**Object Storage Service**

## **Node.js SDK Developer Guide**

**Issue** 01 **Date** 2025-02-26

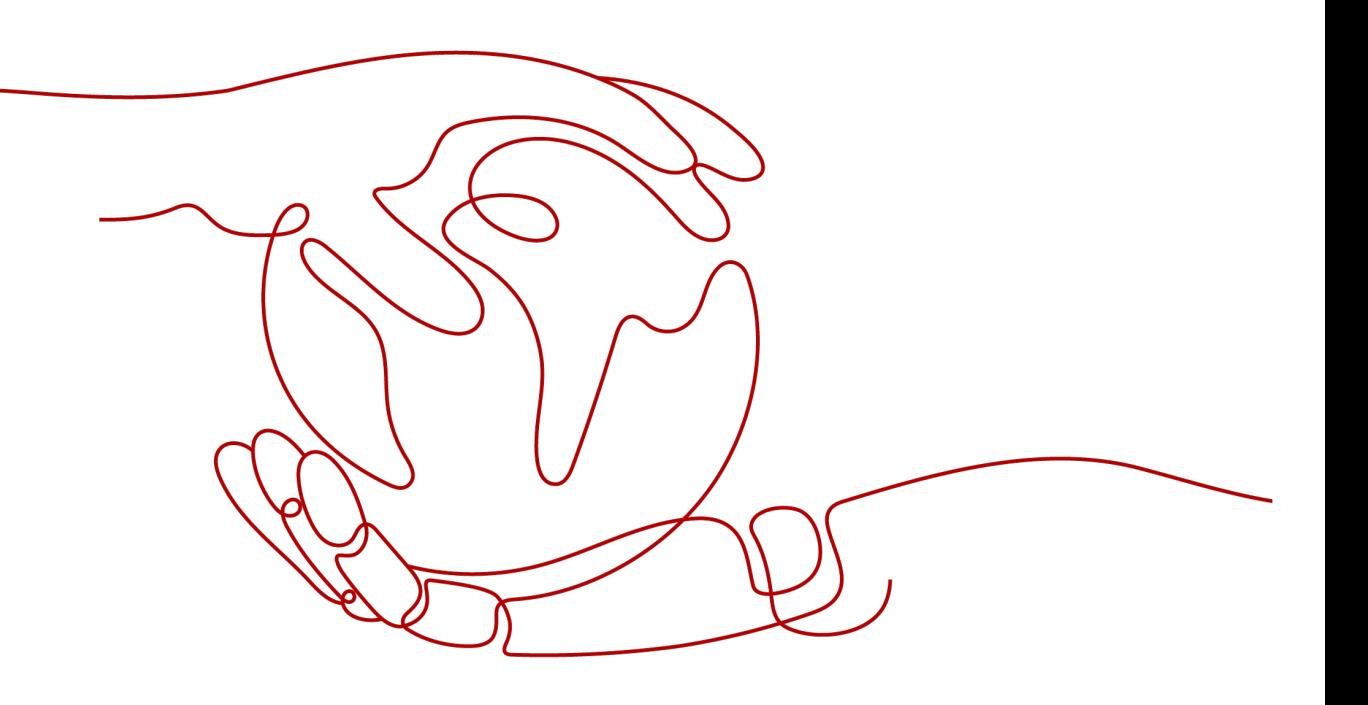

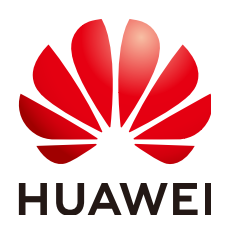

**HUAWEI CLOUD COMPUTING TECHNOLOGIES CO., LTD.**

## **Copyright © Huawei Cloud Computing Technologies Co., Ltd. 2025. All rights reserved.**

No part of this document may be reproduced or transmitted in any form or by any means without prior written consent of Huawei Cloud Computing Technologies Co., Ltd.

## **Trademarks and Permissions**

**ND** HUAWEI and other Huawei trademarks are the property of Huawei Technologies Co., Ltd. All other trademarks and trade names mentioned in this document are the property of their respective holders.

## **Notice**

The purchased products, services and features are stipulated by the contract made between Huawei Cloud and the customer. All or part of the products, services and features described in this document may not be within the purchase scope or the usage scope. Unless otherwise specified in the contract, all statements, information, and recommendations in this document are provided "AS IS" without warranties, guarantees or representations of any kind, either express or implied.

The information in this document is subject to change without notice. Every effort has been made in the preparation of this document to ensure accuracy of the contents, but all statements, information, and recommendations in this document do not constitute a warranty of any kind, express or implied.

## **Contents**

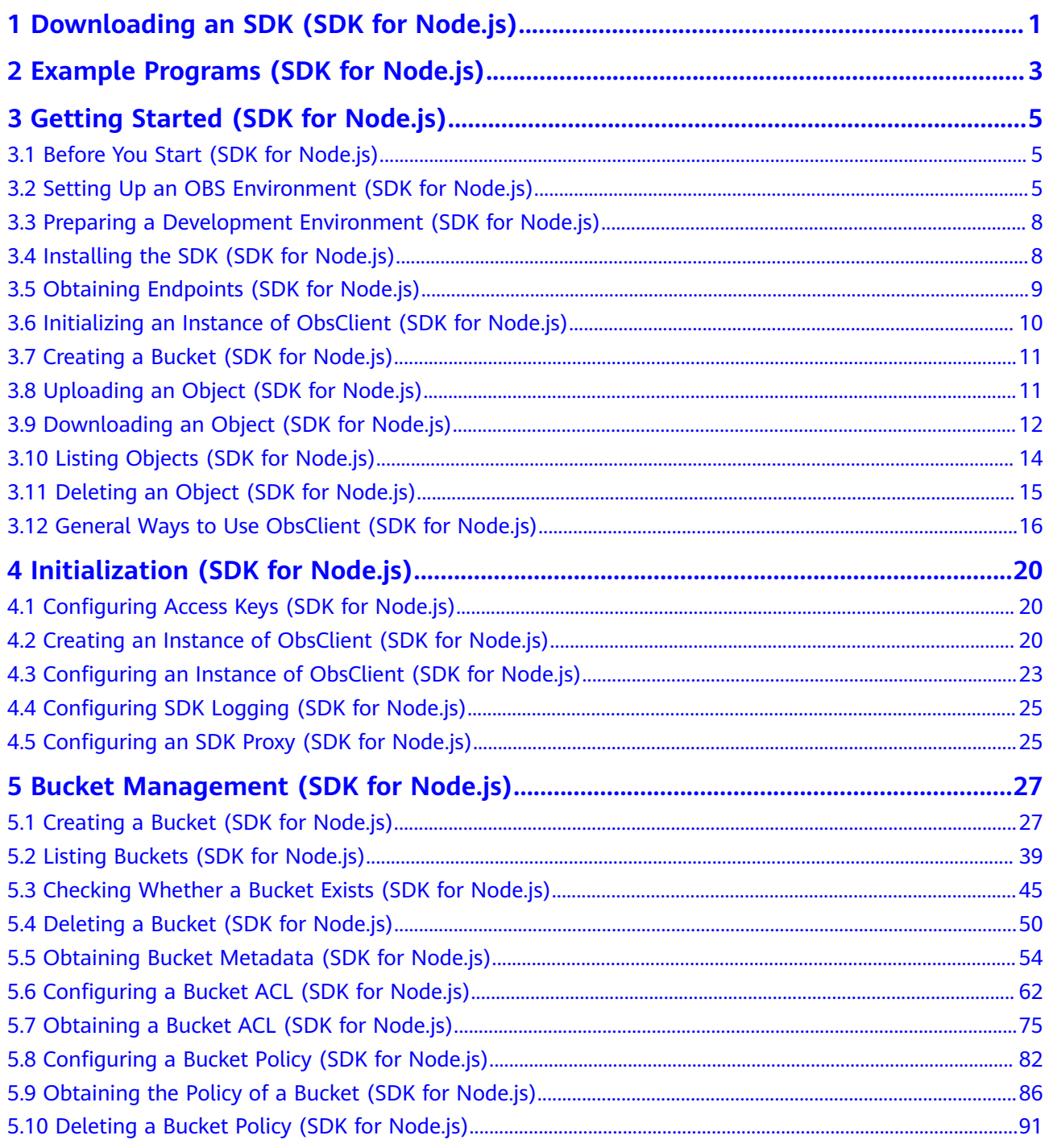

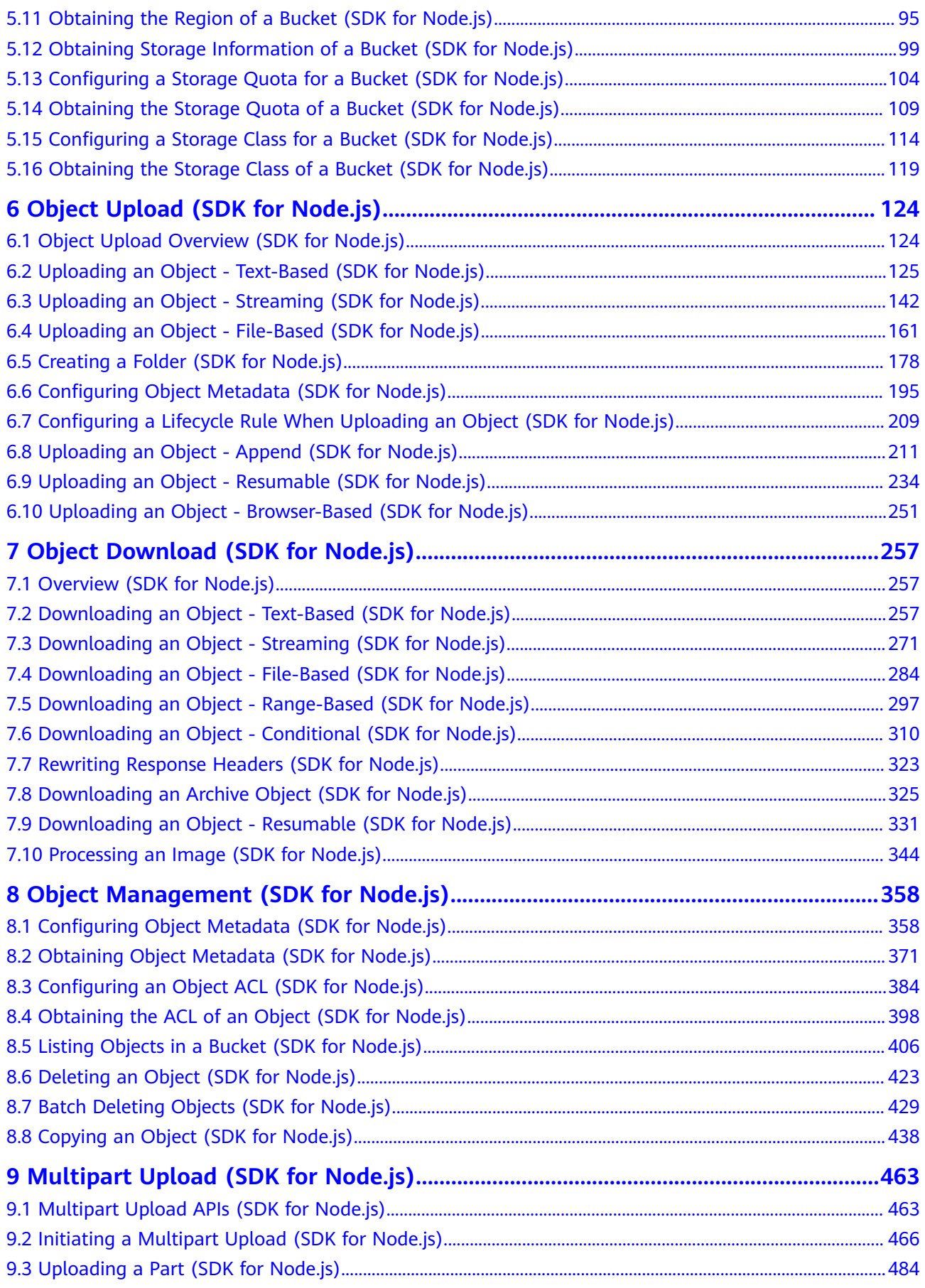

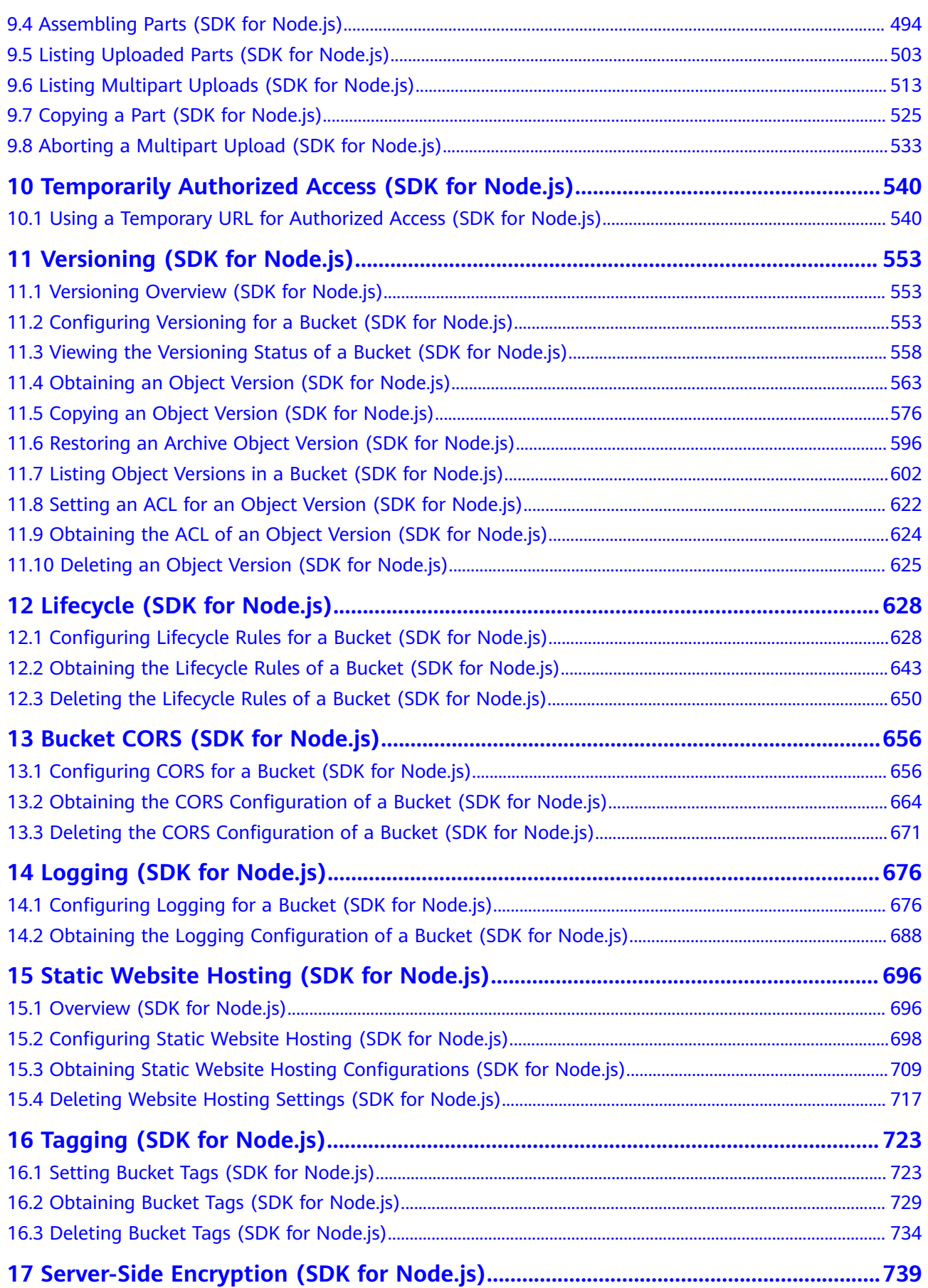

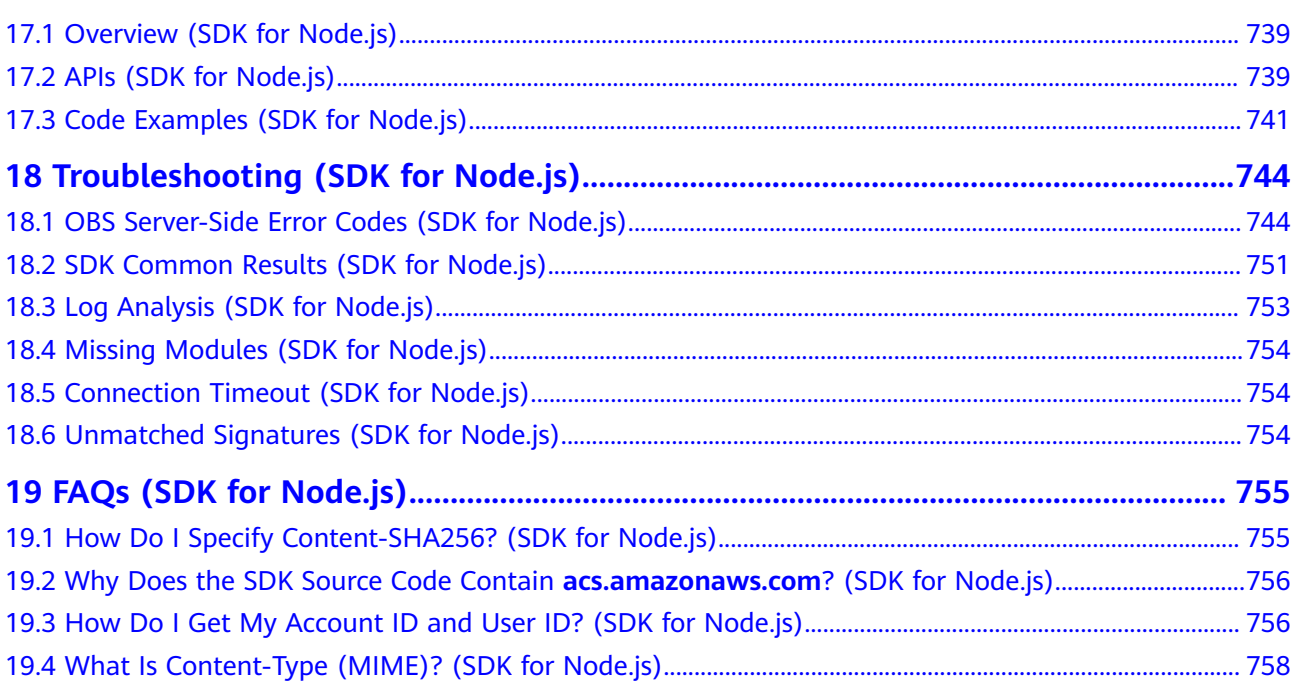

## <span id="page-6-0"></span>**1 Downloading an SDK (SDK for Node.js)**

## **Download**

- Latest version: **[Download](https://github.com/huaweicloud/huaweicloud-sdk-nodejs-obs)**
- Earlier versions: **[Download](https://github.com/huaweicloud/huaweicloud-sdk-nodejs-obs/releases)**

## **Compatibility**

- Recommended versions: Node 0.12. $x$ , Node4. $x$ , Node6. $x$ , Node8. $x$ , or Node10. $x$
- Interface changes: The following table describes the interfaces not completely compatible with earlier versions 2.1.x:

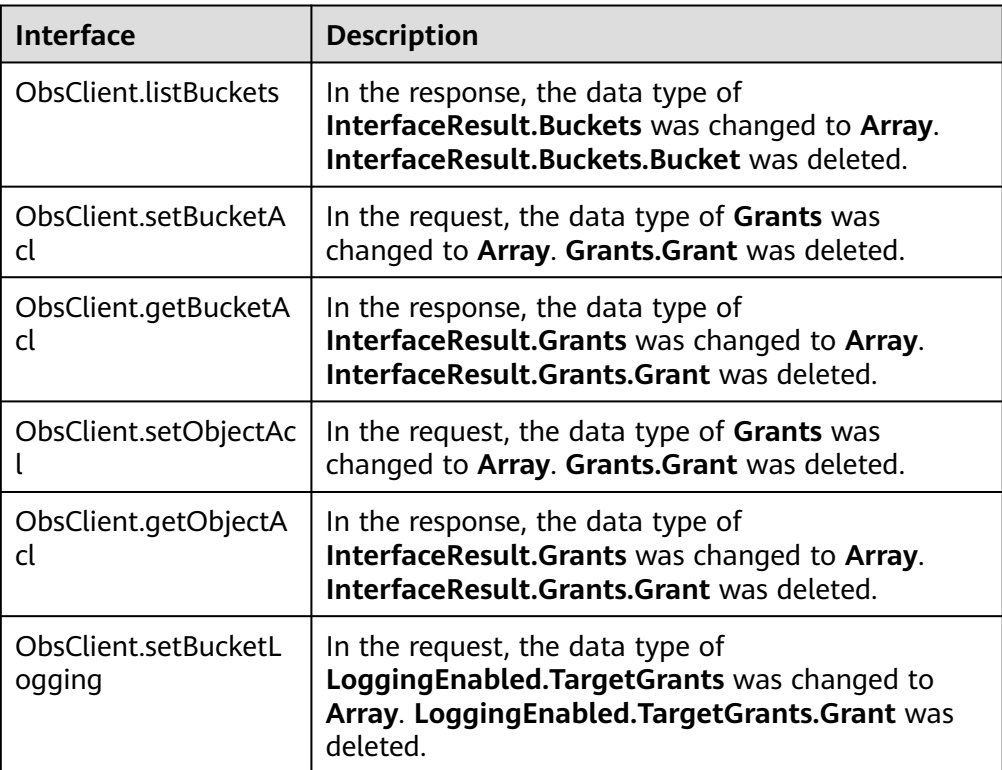

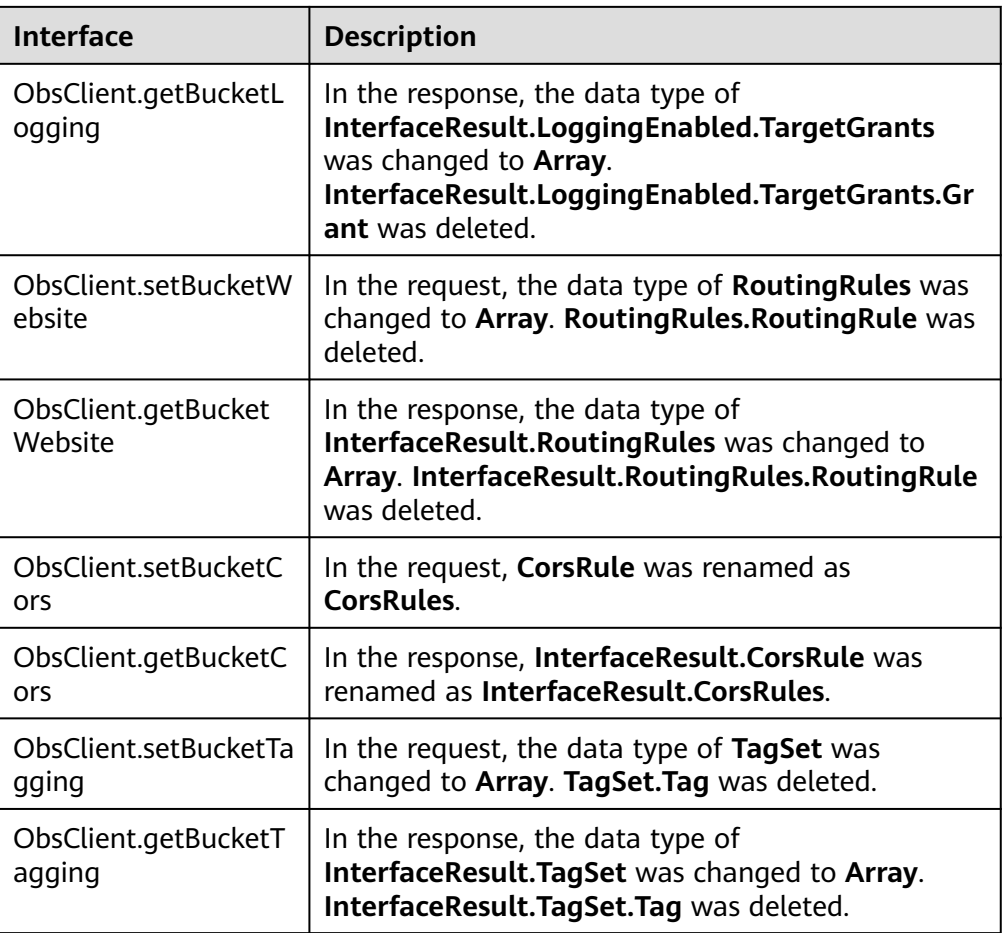

# <span id="page-8-0"></span>**2 Example Programs (SDK for Node.js)**

OBS Node.js SDK provides abundant example programs for user reference and direct use. These programs can be obtained from the OBS Node.js SDK development package. For example, files in

**eSDK\_Storage\_OBS**\_<*VersionId>* Node.js/examples obtained by decompressing **eSDK Storage OBS** <VersionId> Node.js.zip are example programs. Alternatively, you can click code package names provided in the following table to obtain corresponding example programs.

Example programs include:

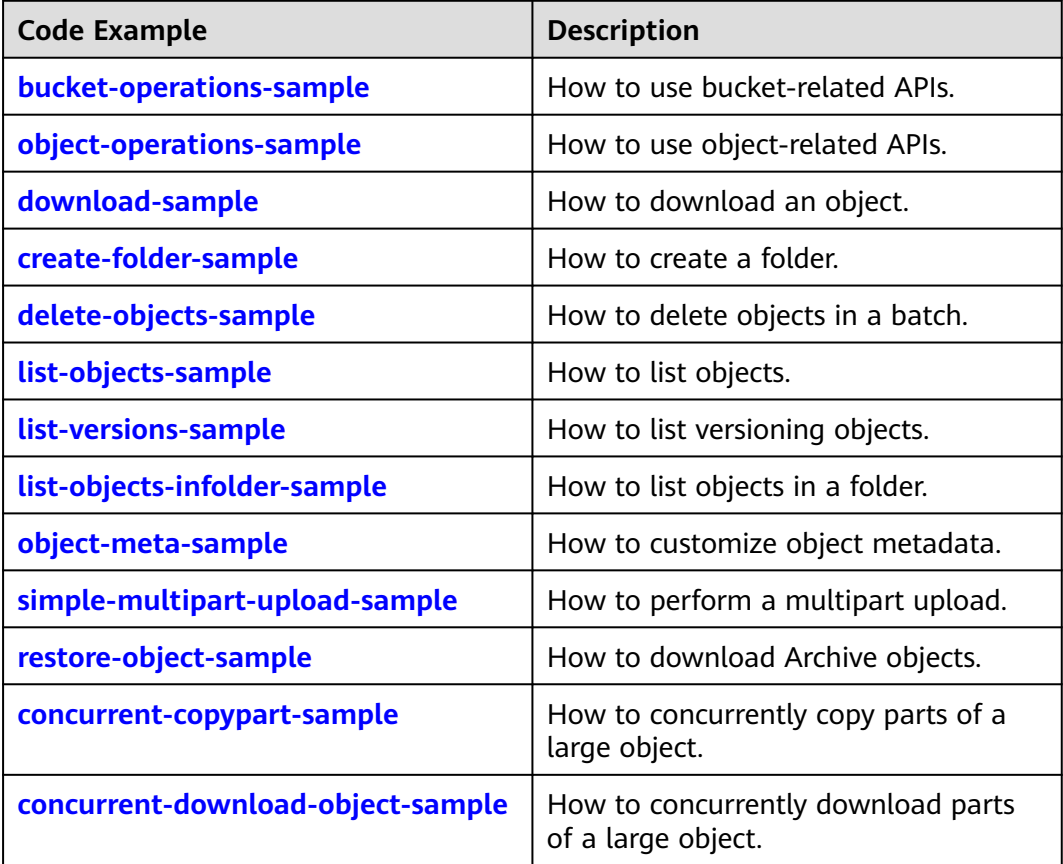

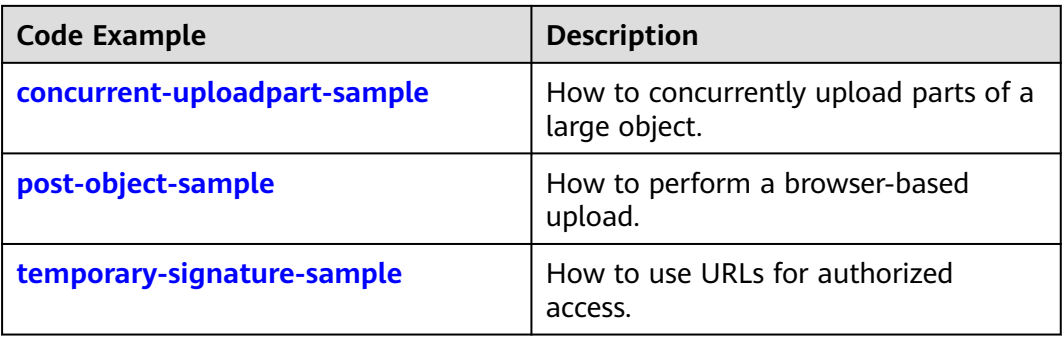

## <span id="page-10-0"></span>**3 Getting Started (SDK for Node.js)**

## **3.1 Before You Start (SDK for Node.js)**

## **NOTICE**

If you have any questions during development, post them on the **[Issues](https://github.com/huaweicloud/huaweicloud-sdk-nodejs-obs/issues)** page of GitHub.

- Ensure that you are familiar with OBS basic concepts, such as **[buckets](https://support.huaweicloud.com/intl/en-us/productdesc-obs/obs_03_0207.html)**, **[objects](https://support.huaweicloud.com/intl/en-us/productdesc-obs/obs_03_0206.html)**, and **[access keys \(AK and SK\)](https://support.huaweicloud.com/intl/en-us/productdesc-obs/obs_03_0208.html)**.
- You can see **[General Ways to Use ObsClient \(SDK for Node.js\)](#page-21-0)** to learn how to call OBS Node.js SDK APIs in a general manner.
- **ObsClient** supports API calling results returned via a callback function or the **Promise** object.
- Some features are available only in some regions. If an API call returns the 405 HTTP status code, check whether the region supports this feature.

## **3.2 Setting Up an OBS Environment (SDK for Node.js)**

## **NOTICE**

If you have any questions during development, post them on the **[Issues](https://github.com/huaweicloud/huaweicloud-sdk-nodejs-obs/issues)** page of GitHub.

**Step 1** Sign up for a cloud service account.

Create an account to use OBS. If you already have one, use it instead.

- 1. Open a browser.
- 2. Visit the **[Huawei Cloud official website](https://www.huaweicloud.com/intl/en-us/)**.
- 3. In the upper right corner of the page, click **Register**.

4. Enter the registration information and click **Register**.

#### **Step 2** Enable OBS.

Top up your account before you can use OBS.

- 1. Log in to the **[management console](https://console-intl.huaweicloud.com/?locale=en-us)**.
- 2. Click **Billing & Costs** from the top menu bar. The **Billing Center** page is displayed.
- 3. Choose **Funds Management** > **Top Up**. The **Top Up** page is displayed.
- 4. Top up your account.
- 5. After the top-up is complete, close the dialog box and go back to the homepage.
- 6. Choose **Service List** > **Object Storage Service** to access OBS Console.

#### **Step 3** Create access keys.

OBS employs access keys (AK and SK) for signature verification to ensure that only authorized accounts can access specified OBS resources. Detailed explanations of access keys are as follows:

- AK is short for Access Key ID. One AK maps to only one user but one user can have multiple AKs. OBS authenticates users by their AKs.
- SK is short for Secret Access Key, which is used to access OBS. You can generate authentication information based on SKs and request headers. An SK maps to an AK, and they group into a pair.

Access keys are permanent. There are also temporary security credentials (consisting of an AK/SK pair and a security token). Each user can create a maximum of two valid AK/SK pairs. Temporary security credentials can only be used to access OBS within the specified validity period. Once they expire, they must be requested again. For security purposes, you are advised to use temporary security credentials to access OBS. If you want to use permanent access keys, periodically update them.

- To get permanent access keys, do as follows:
	- a. Log in to the **[management console](https://console-intl.huaweicloud.com/?locale=en-us)**.
	- b. In the upper right corner, hover your cursor over the username and choose **My Credentials**.
	- c. On the **My Credentials** page, click **Access Keys** in the navigation pane.
	- d. On the **Access Keys** page, click **Create Access Key**.

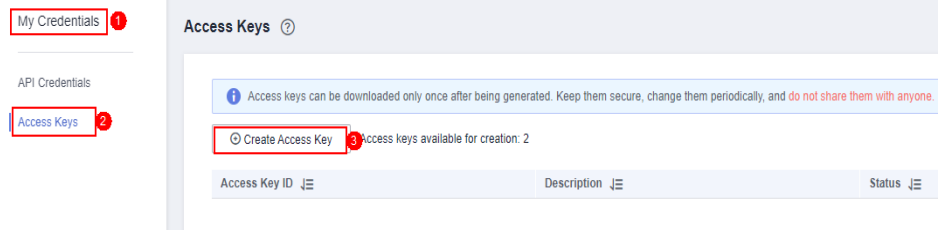

#### $M$  Note

Each user can create a maximum of two valid AK/SK pairs.

 $\times$ 

 $\times$ 

e. In the **Create Access Key** dialog box, enter a description (recommended), and click **OK**.

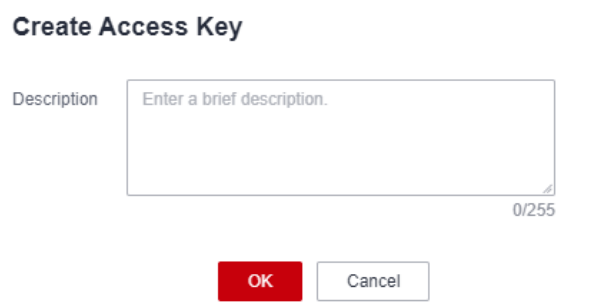

f. (Optional) In the displayed **Identity Verification** dialog box, select a verification method, enter the verification code, and click **OK**.

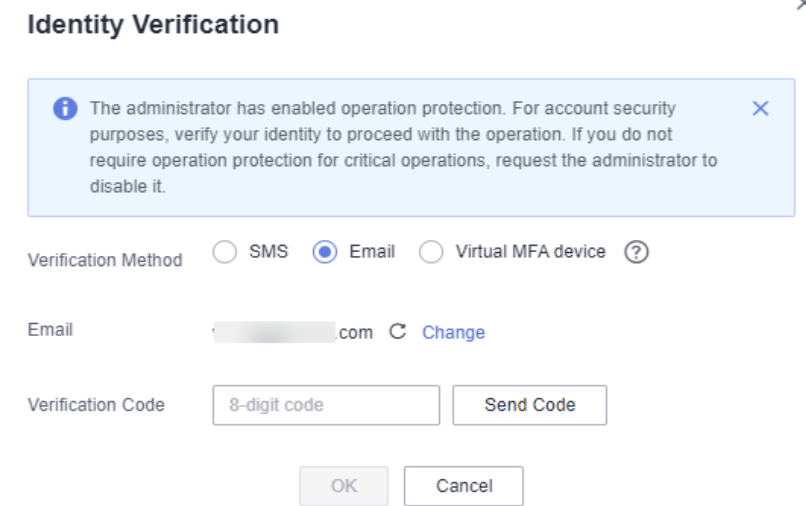

g. In the displayed dialog box, click **Download** to save the access keys to your browser's default download path.

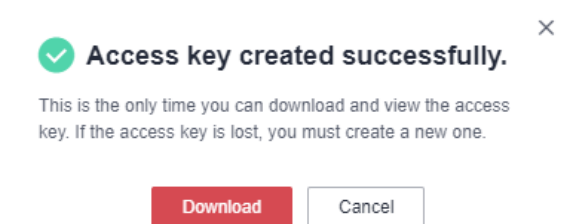

h. Open the downloaded **credentials.csv** file to obtain the access keys (AK and SK).

### $\Box$  Note

- In the **credentials.csv** file, the AK is the value in the **Access Key ID** column, and the SK is the one in the **Secret Access Key** column.
- Keep the access keys properly to prevent information leakage. If you click **Cancel** in the download dialog box, the access keys will not be downloaded and cannot be downloaded later. You can create new access keys if required.

<span id="page-13-0"></span>To get temporary security credentials, refer to the following:

Temporary security credentials are issued by the system and are only valid for 15 minutes to 24 hours. They follow the principle of least privilege. When using temporary security credentials, you must use an AK/SK pair and a security token together.

To obtain them, see **[Obtaining a Temporary AK/SK and a Security Token](https://support.huaweicloud.com/intl/en-us/api-iam/iam_04_0002.html)**.

## **NOTICE**

OBS is a global service. When obtaining temporary access keys, set the token scope to **domain** to apply the token to global services. Global services are not differentiated by any project or region.

**----End**

## **3.3 Preparing a Development Environment (SDK for Node.js)**

### **NOTICE**

If you have any questions during development, post them on the **[Issues](https://github.com/huaweicloud/huaweicloud-sdk-nodejs-obs/issues)** page of GitHub.

- Download the recommended version from the **[Node.js's official website](https://nodejs.org/en/)** and install it.
- Download the latest version of Eclipse IDE for JavaScript and Web Developer from **[Eclipse's official website](http://www.eclipse.org/downloads/eclipse-packages/)** and install it.

## **3.4 Installing the SDK (SDK for Node.js)**

## **NOTICE**

If you have any questions during development, post them on the **[Issues](https://github.com/huaweicloud/huaweicloud-sdk-nodejs-obs/issues)** page of GitHub.

## **(Recommended) Installing the SDK Using npm**

- **Step 1** Run the **npm -V** command to check the npm version and ensure that the npm is installed.
- **Step 2** Run the **npm install esdk-obs-nodejs** command to start the installation.

**----End**

## <span id="page-14-0"></span> $\Box$  Note

- On a Windows operating system, the message "Not internal or external command" is displayed when you run the npm command. In this case, add the npm installation directory (generally the installation directory of Node.js) to the Path environment variable.
- You may need to restart the computer for the environment variables to take effect.
- If you use npm to install dependencies and the network malfunctions, use proxies.

## **Installing the SDK with the Source Code**

The following procedures use OBS Node.js SDK of the latest version as an example.

- **Step 1** Download the OBS Node.js SDK by referring to **[Downloading an SDK \(SDK for](#page-6-0) [Node.js\)](#page-6-0)**.
- **Step 2** Decompress the development package to obtain folder **examples** (code examples), folder **lib** (SDK source code), file **package.json** (dependency configuration file), and file **README.txt** (feature description file of SDK versions).
- **Step 3** On the command-line interface (CLI), go to the directory under which the SDK development package was decompressed, and run the **npm install** command to install dependency libraries. A **node modules** folder will be generated.
- **Step 4** (Optional) In the Eclipse JavaScript project, import the source code: Open Eclipse JavaScript IDE and choose **Import** > **Projects from Folder or Archive**. For **Import source**, select the directory under which the SDK development package is decompressed.

**----End**

 $\Box$  Note

After the installation, the directory structure is similar to the following:

- ├── examples
- $-$  lib
- node modules
- ├── package.json
- README.txt

## **3.5 Obtaining Endpoints (SDK for Node.js)**

#### **NOTICE**

If you have any questions during development, post them on the **[Issues](https://github.com/huaweicloud/huaweicloud-sdk-nodejs-obs/issues)** page of GitHub.

● You can click **[here](https://developer.huaweicloud.com/intl/en-us/endpoint?OBS)** to view the endpoints and regions enabled for OBS.

## <span id="page-15-0"></span>**NOTICE**

The SDK allows you to pass endpoints with or without the protocol name. Suppose the endpoint you obtained is **your-endpoint**. The endpoint passed when initializing an instance of **ObsClient** can be **http://your-endpoint**, **https://yourendpoint**, or **your-endpoint**.

## **3.6 Initializing an Instance of ObsClient (SDK for Node.js)**

### **NOTICE**

If you have any questions during development, post them on the **[Issues](https://github.com/huaweicloud/huaweicloud-sdk-nodejs-obs/issues)** page of GitHub.

Each time you want to send an HTTP/HTTPS request to OBS, you must create an instance of **ObsClient**. Sample code is as follows:

// Import the OBS library. // Use npm to install the client. const ObsClient = require("esdk-obs-nodejs"); // Use the source code to install the client. // var ObsClient = require('./lib/obs'); // Create an instance of ObsClient. const obsClient = new ObsClient({ //Obtain an AK/SK pair using environment variables or import an AK/SK pair in other ways. Using hard coding may result in leakage. // Obtain an AK/SK pair on the management console. For details, see **https://support.huaweicloud.com/ intl/en-us/usermanual-ca/ca\_01\_0003.html**. access\_key\_id: process.env.ACCESS\_KEY\_ID, secret\_access\_key: process.env.SECRET\_ACCESS\_KEY, // (Optional) If you use a temporary AK/SK pair and a security token to access OBS, you are advised not to use hard coding, which may result in information leakage. You can obtain an AK/SK pair using environment variables or import an AK/SK pair in other ways. // security\_token: process.env.SECURITY\_TOKEN, // Enter the endpoint corresponding to the region where the bucket is located. CN-Hong Kong is used here as an example. Replace it with the one currently in use. server: "https://obs.ap-southeast-1.myhuaweicloud.com" }); // Use the instance to access OBS. // Close the ObsClient instance. // obsClient.close();

## $\wedge$  CAUTION

- JavaScript is an asynchronous programming language. Therefore, you cannot call the close method when accessing OBS.
- An ObsClient instance cannot be used again after it is closed by calling **obsClient.close**.

## <span id="page-16-0"></span> $\Box$  Note

- For more information, see chapter "Initialization."
- For logging configuration, see **[Configuring SDK Logging \(SDK for Node.js\)](#page-30-0)**.
- For proxy configuration, see **[Configuring an SDK Proxy \(SDK for Node.js\)](#page-30-0)**.

## **3.7 Creating a Bucket (SDK for Node.js)**

## **NOTICE**

If you have any questions during development, post them on the **[Issues](https://github.com/huaweicloud/huaweicloud-sdk-nodejs-obs/issues)** page of GitHub.

A bucket is a global namespace of OBS and is a data container. It functions as a root directory of a file system and can store objects. The following code shows how to create a bucket:

## $\Box$  Note

- Bucket names are globally unique. Ensure that the bucket you create is named differently from any other bucket.
- A bucket name must comply with the following rules:
	- Contains 3 to 63 characters, chosen from lowercase letters, digits, hyphens (-), and periods (.), and starts with a digit or letter.
	- Cannot be an IP address.
	- Cannot start or end with a hyphen (-) or period (.).
	- Cannot contain two consecutive periods (..), for example, **my..bucket**.
	- Cannot contain a period (.) and a hyphen (-) adjacent to each other, for example, **my-.bucket** or **my.-bucket**.
- If you create buckets of the same name, no error will be reported and the bucket properties comply with those set in the first creation request.
- For more information, see **[Creating a Bucket \(SDK for Node.js\)](#page-32-0)**.

## **3.8 Uploading an Object (SDK for Node.js)**

#### **NOTICE**

If you have any questions during development, post them on the **[Issues](https://github.com/huaweicloud/huaweicloud-sdk-nodejs-obs/issues)** page of GitHub.

This example uploads string **Hello OBS** to bucket **examplebucket** as object **example/objectname**.

The example code is as follows:

// Import the OBS library. // Use npm to install the client. const ObsClient = require("esdk-obs-nodejs"); // Use the source code to install the client.

<span id="page-17-0"></span>// var ObsClient = require('./lib/obs');

```
// Create an instance of ObsClient.
const obsClient = new ObsClient({
  // Obtain an AK/SK pair using environment variables or import an AK/SK pair in other ways. Using hard 
coding may result in leakage.
  // Obtain an AK/SK pair on the management console. For details, see https://support.huaweicloud.com/
intl/en-us/usermanual-ca/ca_01_0003.html.
  access_key_id: process.env.ACCESS_KEY_ID,
  secret_access_key: process.env.SECRET_ACCESS_KEY,
  // (Optional) If you use a temporary AK/SK pair and a security token to access OBS, you are advised not to 
use hard coding, which may result in information leakage. You can obtain an AK/SK pair using environment 
variables or import an AK/SK pair in other ways.
  // security_token: process.env.SECURITY_TOKEN,
  // Enter the endpoint corresponding to the region where the bucket is located. CN-Hong Kong is used here 
in this example. Replace it with the one currently in use.
  server: "https://obs.ap-southeast-1.myhuaweicloud.com"
});
async function putObject() {
  try {
  const params = {
     // Specify the bucket name.
     Bucket: "examplebucket",
     // Specify an object. example/objectname is used in this example.
     Key: "example/objectname",
     // Specify a text object.
     Body : 'Hello OBS'
   };
   // Upload the object.
   const result = await obsClient.putObject(params);
   if (result.CommonMsg.Status <= 300) {
     console.log("Put object(%s) under the bucket(%s) successful!!", params.Key, params.Bucket);
     console.log("RequestId: %s", result.CommonMsg.RequestId);
     console.log("StorageClass:%s, ETag:%s", result.InterfaceResult.StorageClass, result.InterfaceResult.ETag);
     return;
   };
   console.log("An ObsError was found, which means your request sent to OBS was rejected with an error 
response.");
   console.log("Status: %d", result.CommonMsg.Status);
   console.log("Code: %s", result.CommonMsg.Code);
   console.log("Message: %s", result.CommonMsg.Message);
   console.log("RequestId: %s", result.CommonMsg.RequestId);
  } catch (error) {
   console.log("An Exception was found, which means the client encountered an internal problem when 
attempting to communicate with OBS, for example, the client was unable to access the network.");
   console.log(error);
  };
};
putObject();
 \Box Note
```
● For more information, see **[Object Upload Overview \(SDK for Node.js\)](#page-129-0)**.

## **3.9 Downloading an Object (SDK for Node.js)**

#### **NOTICE**

If you have any questions during development, post them on the **[Issues](https://github.com/huaweicloud/huaweicloud-sdk-nodejs-obs/issues)** page of GitHub.

#### This example downloads object **example/objectname** from bucket **examplebucket**.

The example code is as follows:

```
// Import the OBS library.
// Use npm to install the client.
const ObsClient = require("esdk-obs-nodejs");
// Use the source code to install the client.
// var ObsClient = require('./lib/obs');
// Create an instance of ObsClient.
const obsClient = new ObsClient({
 // Obtain an AK/SK pair using environment variables or import an AK/SK pair in other ways. Using hard 
coding may result in leakage.
  // Obtain an AK/SK pair on the management console. For details, see https://support.huaweicloud.com/
intl/en-us/usermanual-ca/ca_01_0003.html.
  access_key_id: process.env.ACCESS_KEY_ID,
  secret_access_key: process.env.SECRET_ACCESS_KEY,
  // (Optional) If you use a temporary AK/SK pair and a security token to access OBS, you are advised not to 
use hard coding, which may result in information leakage. You can obtain an AK/SK pair using environment 
variables or import an AK/SK pair in other ways.
  // security_token: process.env.SECURITY_TOKEN,
  // Enter the endpoint corresponding to the region where the bucket is located. CN-Hong Kong is used here 
in this example. Replace it with the one currently in use.
  server: "https://obs.ap-southeast-1.myhuaweicloud.com"
});
async function getObject() {
  try {
  const params = {
     // Specify the bucket name.
     Bucket: "examplebucket",
     // Specify the object to download (example/objectname in this example).
     Key: 'example/objectname',
   };
   // Download the object as text.
   const result = await obsClient.getObject(params);
   if (result.CommonMsg.Status <= 300) {
     console.log("Get object(%s) under the bucket(%s) successful!", params.Key, params.Bucket);
     console.log("RequestId: %s", result.CommonMsg.RequestId);
     console.log('Object Content: %s', result.InterfaceResult.Content); 
    return;
   };
   console.log("An ObsError was found, which means your request sent to OBS was rejected with an error 
response.");
   console.log("Status: %d", result.CommonMsg.Status);
   console.log("Code: %s", result.CommonMsg.Code);
   console.log("Message: %s", result.CommonMsg.Message);
   console.log("RequestId: %s", result.CommonMsg.RequestId);
  } catch (error) {
   console.log("An Exception was found, which means the client encountered an internal problem when 
attempting to communicate with OBS, for example, the client was unable to access the network.");
   console.log(error);
  };
};
getObject();
 \Box Note
```
● For more information, see **[Overview \(SDK for Node.js\)](#page-262-0)**.

## <span id="page-19-0"></span>**3.10 Listing Objects (SDK for Node.js)**

### **NOTICE**

If you have any questions during development, post them on the **[Issues](https://github.com/huaweicloud/huaweicloud-sdk-nodejs-obs/issues)** page of GitHub.

After objects are uploaded, you may want to view the objects contained in a bucket. Sample code is as follows: // Import the OBS library. // Use npm to install the client. const ObsClient = require("esdk-obs-nodejs"); // Use the source code to install the client. // var ObsClient = require('./lib/obs'); // Create an instance of ObsClient. const obsClient = new ObsClient({ // Obtain an AK/SK pair using environment variables or import an AK/SK pair in other ways. Using hard coding may result in leakage. // Obtain an AK/SK pair on the management console. For details, see **https://support.huaweicloud.com/ intl/en-us/usermanual-ca/ca\_01\_0003.html**. access\_key\_id: process.env.ACCESS\_KEY\_ID, secret\_access\_key: process.env.SECRET\_ACCESS\_KEY, // (Optional) If you use a temporary AK/SK pair and a security token to access OBS, you are advised not to use hard coding, which may result in information leakage. You can obtain an AK/SK pair using environment variables or import an AK/SK pair in other ways. // security\_token: process.env.SECURITY\_TOKEN, // Enter the endpoint corresponding to the region where the bucket is located. CN-Hong Kong is used here in this example. Replace it with the one currently in use. server: "https://obs.ap-southeast-1.myhuaweicloud.com" }); async function listObjects() { try { const params = { // Specify the bucket name. Bucket: "examplebucket", }; // List objects in a bucket. const result = await obsClient.listObjects(params); if (result.CommonMsg.Status <= 300) { console.log("List objects under the bucket(%s) successful!", params.Bucket); console.log("RequestId: %s", result.CommonMsg.RequestId); for (let  $j = 0$ ;  $j <$  result.InterfaceResult.Contents.length;  $j++)$  { const val = result.InterfaceResult.Contents[j]; console.log('Content[%d]-OwnerId:%s, ETag:%s, Key:%s, LastModified:%s, Size:%d', j, val.Owner.ID, val.ETag, val.Key, val.LastModified, val.Size); }; return; }; console.log("An ObsError was found, which means your request sent to OBS was rejected with an error response."); console.log("Status: %d", result.CommonMsg.Status); console.log("Code: %s", result.CommonMsg.Code); console.log("Message: %s", result.CommonMsg.Message); console.log("RequestId: %s", result.CommonMsg.RequestId); } catch (error) { console.log("An Exception was found, which means the client encountered an internal problem when attempting to communicate with OBS, for example, the client was unable to access the network."); console.log(error); }; };

<span id="page-20-0"></span>listObjects();

 $\Box$  Note

- In the sample code, 1000 objects will be listed, by default.
- For more information, see **[Listing Objects](#page-411-0)**.

## **3.11 Deleting an Object (SDK for Node.js)**

### **NOTICE**

If you have any questions during development, post them on the **[Issues](https://github.com/huaweicloud/huaweicloud-sdk-nodejs-obs/issues)** page of GitHub.

This example deletes object **example/objectname** from bucket **examplebucket**.

The example code is as follows:

```
// Import the OBS library.
// Use npm to install the client.
const ObsClient = require("esdk-obs-nodejs");
// Use the source code to install the client.
// var ObsClient = require('./lib/obs');
// Create an instance of ObsClient.
const obsClient = new ObsClient({
  // Obtain an AK/SK pair using environment variables or import an AK/SK pair in other ways. Using hard 
coding may result in leakage.
  // Obtain an AK/SK pair on the management console. For details, see https://support.huaweicloud.com/
intl/en-us/usermanual-ca/ca_01_0003.html.
  access_key_id: process.env.ACCESS_KEY_ID,
  secret_access_key: process.env.SECRET_ACCESS_KEY,
  // (Optional) If you use a temporary AK/SK pair and a security token to access OBS, you are advised not to 
use hard coding, which may result in information leakage. You can obtain an AK/SK pair using environment 
variables or import an AK/SK pair in other ways.
  // security_token: process.env.SECURITY_TOKEN,
  // Enter the endpoint corresponding to the region where the bucket is located. CN-Hong Kong is used here 
in this example. Replace it with the one currently in use.
 server: "https://obs.ap-southeast-1.myhuaweicloud.com"
});
async function deleteObject() {
  try {
  const params = {
     // Specify the bucket name.
     Bucket: "examplebucket",
     // Specify the object (example/objectname in this example) to delete.
     Key: 'example/objectname',
   };
   // Delete the object.
   const result = await obsClient.deleteObject(params);
   if (result.CommonMsg.Status <= 300) {
     console.log("Delete object(%s) under the bucket(%s) successful!", params.Key, params.Bucket);
     console.log("RequestId: %s", result.CommonMsg.RequestId);
     return;
   };
   console.log("An ObsError was found, which means your request sent to OBS was rejected with an error 
response.");
   console.log("Status: %d", result.CommonMsg.Status);
   console.log("Code: %s", result.CommonMsg.Code);
   console.log("Message: %s", result.CommonMsg.Message);
```

```
 console.log("RequestId: %s", result.CommonMsg.RequestId);
  } catch (error) {
   console.log("An Exception was found, which means the client encountered an internal problem when 
attempting to communicate with OBS, for example, the client was unable to access the network.");
   console.log(error);
  };
};
deleteObject();
 \Box Note
```
## ● For more information, see **[Deleting an Object \(SDK for Node.js\)](#page-428-0)**.

## **3.12 General Ways to Use ObsClient (SDK for Node.js)**

#### **NOTICE**

If you have any questions during development, post them on the **[Issues](https://github.com/huaweicloud/huaweicloud-sdk-nodejs-obs/issues)** page of GitHub.

## **Result Returned via a Callback Function**

**ObsClient** returns the results by using a callback function that contains two parameters in sequence: the exception information parameter and the **[SDK](#page-756-0) [common result object](#page-756-0)** parameter. If the exception information parameter in the callback function is not null, an error occurs during the API calling. Otherwise, the API is called. In such conditions, you need to obtain the HTTP status code from the **[SDK common result object](#page-756-0)** parameter to check whether the operation is successful. Sample code:

```
// Import the OBS library.
// Use npm to install the client.
const ObsClient = require("esdk-obs-nodejs");
// Use the source code to install the client.
// var ObsClient = require('./lib/obs');
// Create an instance of ObsClient.
const obsClient = new ObsClient({
  // Obtain an AK/SK pair using environment variables or import an AK/SK pair in other ways. Using hard 
coding may result in leakage.
  // Obtain an AK/SK pair on the management console. For details, see https://support.huaweicloud.com/
intl/en-us/usermanual-ca/ca_01_0003.html.
 access_key_id: process.env.ACCESS_KEY_ID,
  secret_access_key: process.env.SECRET_ACCESS_KEY,
  // (Optional) If you use a temporary AK/SK pair and a security token to access OBS, you are advised not to 
use hard coding, which may result in information leakage. You can obtain an AK/SK pair using environment 
variables or import an AK/SK pair in other ways.
  // security_token: process.env.SECURITY_TOKEN,
  // Enter the endpoint corresponding to the region where the bucket is located. CN-Hong Kong is used here 
as an example. Replace it with the one currently in use.
  server: "https://obs.ap-southeast-1.myhuaweicloud.com"
});
// Construct request parameters for bucket operations.
var requestParam1 = {
     Bucket : 'bucketname'
     // Other fields.
};
```

```
var callback1 = (err, result) => {
     // Process the result of a bucket-related API call.
};
// Call the APIs for bucket operations, such as creating a bucket.
obsClient.createBucket(requestParam1, callback1);
// Construct request parameters for object operations.
var requestParam2 = {
      Bucket : 'bucketname',
      Key : 'objectname'
      // Other fields.
};
var callback2 = (err, result) => {
     // Process the result of an object-related API call.
};
```
// Call an object-related API, such as the API for downloading an object. obsClient.getObject(requestParam2, callback2);

#### $\Box$  Note

For APIs used for bucket operations, the **Bucket** parameter contained in the request object indicates the bucket name. For APIs used for object operations, the **Bucket** and **Key** parameters contained in the request object specify the bucket name and object name, respectively.

#### Sample code:

// Import the OBS library. // Use npm to install the client. const ObsClient = require("esdk-obs-nodejs"); // Use the source code to install the client. // var ObsClient = require('./lib/obs'); // Create an instance of ObsClient. const obsClient = new ObsClient({ // Obtain an AK/SK pair using environment variables or import an AK/SK pair in other ways. Using hard coding may result in leakage. // Obtain an AK/SK pair on the management console. For details, see **https://support.huaweicloud.com/ intl/en-us/usermanual-ca/ca\_01\_0003.html**. access\_key\_id: process.env.ACCESS\_KEY\_ID, secret\_access\_key: process.env.SECRET\_ACCESS\_KEY, // (Optional) If you use a temporary AK/SK pair and a security token to access OBS, you are advised not to use hard coding, which may result in information leakage. You can obtain an AK/SK pair using environment variables or import an AK/SK pair in other ways. // security\_token: process.env.SECURITY\_TOKEN, // Enter the endpoint corresponding to the region where the bucket is located. CN-Hong Kong is used here as an example. Replace it with the one currently in use. server: "https://obs.ap-southeast-1.myhuaweicloud.com" }); // Call APIs to perform operations, such as uploading an object. obsClient.putObject({ Bucket : 'bucketname', Key : 'objectname', Body : 'Hello OBS'  $\}$ , (err, result) => { // If the err parameter is not null, an error occurs during the API calling. **if**(err){ console.log('Error-->' + err); }**else**{ // If the exception information is null, the API call is complete. In such conditions, you need to check the HTTP status code. **if**(result.CommonMsg.Status < 300){// The operation is successful. **if**(result.InterfaceResult){ // Process the business logic after the operation is successful. };

```
 }else{// The operation fails. Obtain details about the exception.
               console.log('Code-->' + result.CommonMsg.Code); 
               console.log('Message-->' + result.CommonMsg.Message);
               console.log('HostId-->' + result.CommonMsg.HostId);
               console.log('RequestId-->' + result.CommonMsg.RequestId);
          };
     };
});
```
## **Result Returned via the Promise Object**

**ObsClient** supports results returned via the **Promise** object. If no exception is caught by the **catch** method of the **Promise** object, the API calling is complete. In such conditions, you need to obtain the HTTP status code from the **[SDK Common](#page-756-0) [Result Object](#page-756-0)** to check whether the operation is successful. The following is a code sample:

```
// Import the OBS library.
// Use npm to install the client.
const ObsClient = require("esdk-obs-nodejs");
// Use the source code to install the client.
// var ObsClient = require('./lib/obs');
// Create an instance of ObsClient.
const obsClient = new ObsClient({
  // Obtain an AK/SK pair using environment variables or import an AK/SK pair in other ways. Using hard 
coding may result in leakage.
 // Obtain an AK/SK pair on the management console. For details, see https://support.huaweicloud.com/
intl/en-us/usermanual-ca/ca_01_0003.html.
  access_key_id: process.env.ACCESS_KEY_ID,
 secret_access_key: process.env.SECRET_ACCESS_KEY,
  // (Optional) If you use a temporary AK/SK pair and a security token to access OBS, you are advised not to 
use hard coding, which may result in information leakage. You can obtain an AK/SK pair using environment 
variables or import an AK/SK pair in other ways.
  // security_token: process.env.SECURITY_TOKEN,
  // Enter the endpoint corresponding to the region where the bucket is located. CN-Hong Kong is used here 
as an example. Replace it with the one currently in use.
 server: "https://obs.ap-southeast-1.myhuaweicloud.com"
});
// Construct request parameters for bucket operations.
var requestParam1 = {
     Bucket : 'bucketname'
     // Other fields.
};
// Call the APIs for bucket operations, such as creating a bucket.
var promise1 = obsClient.createBucket(requestParam1);
promise1.then((result) => {
   // Process the API call result.
}).catch((err)=>{
  // Rectify the fault.
});
// Construct request parameters for object operations.
var requestParam2 = {
     Bucket : 'bucketname',
     Key : 'objectname'
     // Other fields.
};
// Call an object-related API, such as the API for downloading an object.
var promise2 = obsClient.getObject(requestParam2);
promise2.then((result) => {
   // Process the API call result.
}).catch((err)=>{
```
 // Rectify the fault. });

## $\Box$  note

For APIs used for bucket operations, the **Bucket** parameter contained in the request object indicates the bucket name. For APIs used for object operations, the **Bucket** and **Key** parameters contained in the request object specify the bucket name and object name, respectively.

#### Sample code:

```
// Import the OBS library.
// Use npm to install the client.
const ObsClient = require("esdk-obs-nodejs");
// Use the source code to install the client.
// var ObsClient = require('./lib/obs');
// Create an instance of ObsClient.
const obsClient = new ObsClient({
 // Obtain an AK/SK pair using environment variables or import an AK/SK pair in other ways. Using hard 
coding may result in leakage.
  // Obtain an AK/SK pair on the management console. For details, see https://support.huaweicloud.com/
intl/en-us/usermanual-ca/ca_01_0003.html.
 access_key_id: process.env.ACCESS_KEY_ID,
  secret_access_key: process.env.SECRET_ACCESS_KEY,
  // (Optional) If you use a temporary AK/SK pair and a security token to access OBS, you are advised not to 
use hard coding, which may result in information leakage. You can obtain an AK/SK pair using environment 
variables or import an AK/SK pair in other ways.
  // security_token: process.env.SECURITY_TOKEN,
  // Enter the endpoint corresponding to the region where the bucket is located. CN-Hong Kong is used here 
as an example. Replace it with the one currently in use.
  server: "https://obs.ap-southeast-1.myhuaweicloud.com"
});
// Call APIs to perform operations, such as uploading an object. 
obsClient.putObject({
     Bucket : 'bucketname',
     Key : 'objectname',
     Body : 'Hello OBS'
}).then((result) => {
   // If no exception occurs and the API call is complete, check the HTTP status code.
   if(result.CommonMsg.Status < 300){// Operation succeeded
      if(result.InterfaceResult){
         // Process the business logic after the operation is successful.
      };
}else{// The operation fails. Obtain details about the exception.
      console.log('Code-->' + result.CommonMsg.Code); 
      console.log('Message-->' + result.CommonMsg.Message);
      console.log('HostId-->' + result.CommonMsg.HostId);
      console.log('RequestId-->' + result.CommonMsg.RequestId);
   };
}).catch((err) => {
   // An exception occurred after the API is called.
   console.error('Error-->' + err);
});
```
## <span id="page-25-0"></span>**4 Initialization (SDK for Node.js)**

## **4.1 Configuring Access Keys (SDK for Node.js)**

## **NOTICE**

If you have any questions during development, post them on the **[Issues](https://github.com/huaweicloud/huaweicloud-sdk-nodejs-obs/issues)** page of GitHub.

To use OBS, you need a valid pair of AK and SK for signature authentication. For details, see **[Setting Up an OBS Environment \(SDK for Node.js\)](#page-10-0)**.

After obtaining the AK and SK, you can create an instance of ObsClient to call SDK APIs.

After obtaining the AK and SK, you can follow these steps to start initialization:

- **Creating an Instance of ObsClient (SDK for Node.js)**
- **[Configuring an Instance of ObsClient \(SDK for Node.js\)](#page-28-0)**
- **[Configuring SDK Logging \(SDK for Node.js\)](#page-30-0)**
- **[Configuring an SDK Proxy \(SDK for Node.js\)](#page-30-0)**

## **4.2 Creating an Instance of ObsClient (SDK for Node.js)**

## **NOTICE**

If you have any questions during development, post them on the **[Issues](https://github.com/huaweicloud/huaweicloud-sdk-nodejs-obs/issues)** page of GitHub.

**ObsClient** functions as the Node.js client for accessing OBS. It offers callers a series of APIs for interaction with OBS and is used for managing and operating resources, such as buckets and objects, stored in OBS. To use OBS Node.js SDK to send a request to OBS, you need to initialize an instance of **ObsClient** and modify parameters related to initial configurations of the instance based on actual needs.

## **By Using the Constructor**

Sample code for creating an ObsClient instance using permanent access keys (AKs/SKs):

// Import the OBS library. // Use npm to install the client. const ObsClient = require("esdk-obs-nodejs"); // Use the source code to install the client. // var ObsClient = require('./lib/obs'); // Create an instance of ObsClient. const obsClient = new ObsClient({ // Obtain an AK/SK pair using environment variables or import an AK/SK pair in other ways. Using hard coding may result in leakage. // Obtain an AK/SK pair on the management console. For details, see **https:// support.huaweicloud.com/intl/en-us/usermanual-ca/ca\_01\_0003.html**. access\_key\_id: process.env.ACCESS\_KEY\_ID, secret\_access\_key: process.env.SECRET\_ACCESS\_KEY, // Enter the endpoint corresponding to the region where the bucket is located. CN-Hong Kong is used here as an example. Replace it with the one currently in use. server: "https://obs.ap-southeast-1.myhuaweicloud.com" }); // Use the instance to access OBS. // Close the ObsClient instance. // obsClient.close(); Sample code for creating an ObsClient instance using temporary security credentials (AKs/SKs and security tokens): // Import the OBS library. // Use npm to install the client. const ObsClient = require("esdk-obs-nodejs"); // Use the source code to install the client. // var ObsClient = require('./lib/obs'); // Create an instance of ObsClient. const obsClient = new ObsClient({ // Obtain an AK/SK pair using environment variables or import an AK/SK pair in other ways. Using hard coding may result in leakage. // Obtain an AK/SK pair on the management console. For details, see **https:// support.huaweicloud.com/intl/en-us/usermanual-ca/ca\_01\_0003.html**. access\_key\_id: process.env.ACCESS\_KEY\_ID, secret\_access\_key: process.env.SECRET\_ACCESS\_KEY, // If you use a temporary AK/SK pair and a security token to access OBS, you are advised not to use hard coding, which may result in information leakage. You can obtain an AK/SK pair using environment variables or import an AK/SK pair in other ways. security\_token: process.env.SECURITY\_TOKEN,

 // Enter the endpoint corresponding to the region where the bucket is located. CN-Hong Kong is used here as an example. Replace it with the one currently in use. server: "https://obs.ap-southeast-1.myhuaweicloud.com"

});

// Use the instance to access OBS.

// Close the ObsClient instance. // obsClient.close();

## **By Using the Factory Method**

Sample code for creating an ObsClient instance using permanent access keys (AKs/SKs):

// Import the OBS library. // Use npm to install the client. **var** ObsClient = require('esdk-obs-nodejs'); // Use the source code to install the client. // var ObsClient = require('./lib/obs');

// Initialize an ObsClient instance by using the factory method. **var** obsClient = **new** ObsClient(); obsClient.factory({ // Obtain an AK/SK pair using environment variables or import an AK/SK pair in other ways. Using

hard coding may result in leakage. // Obtain an AK/SK pair on the management console. For details, see **https://**

**support.huaweicloud.com/intl/en-us/usermanual-ca/ca\_01\_0003.html**.

access\_key\_id: process.env.ACCESS\_KEY\_ID,

secret\_access\_key: process.env.SECRET\_ACCESS\_KEY,

 // Enter the endpoint corresponding to the region where the bucket is located. CN-Hong Kong is used here as an example. Replace it with the one currently in use.

server: "https://obs.ap-southeast-1.myhuaweicloud.com"

});

// Use the instance to access OBS.

// Close the ObsClient instance. // obsClient.close();

#### Sample code for creating an ObsClient instance using temporary security credentials (AKs/SKs and security tokens):

// Import the OBS library. // Use npm to install the client. **var** ObsClient = require('esdk-obs-nodejs'); // Use the source code to install the client. // var ObsClient = require('./lib/obs');

// Initialize an ObsClient instance by using the factory method.

**var** obsClient = **new** ObsClient();

obsClient.factory({

 // Obtain an AK/SK pair using environment variables or import an AK/SK pair in other ways. Using hard coding may result in leakage.

// Obtain an AK/SK pair on the management console. For details, see **https://**

**support.huaweicloud.com/intl/en-us/usermanual-ca/ca\_01\_0003.html**. access\_key\_id: process.env.ACCESS\_KEY\_ID,

secret\_access\_key: process.env.SECRET\_ACCESS\_KEY,

 // If you use a temporary AK/SK pair and a security token to access OBS, you are advised not to use hard coding, which may result in information leakage. You can obtain an AK/SK pair using environment variables or import an AK/SK pair in other ways.

security\_token: process.env.SECURITY\_TOKEN,

 // Enter the endpoint corresponding to the region where the bucket is located. CN-Hong Kong is used here as an example. Replace it with the one currently in use.

server: "https://obs.ap-southeast-1.myhuaweicloud.com"

});

// Use the instance to access OBS.

// Close the ObsClient instance.  $\frac{1}{2}$  obsClient.close();

#### $\cap$  note

- The project can contain one or more ObsClient instances.
- An ObsClient instance cannot be used again after it is closed by calling the close method.
- For details about SDK proxy configuration, see **[Configuring an SDK Proxy \(SDK for](#page-30-0) [Node.js\)](#page-30-0)**.

## <span id="page-28-0"></span>**4.3 Configuring an Instance of ObsClient (SDK for Node.js)**

## **NOTICE**

If you have any questions during development, post them on the **[Issues](https://github.com/huaweicloud/huaweicloud-sdk-nodejs-obs/issues)** page of GitHub.

You can set the following initialization parameters to configure an instance of **ObsClient**.

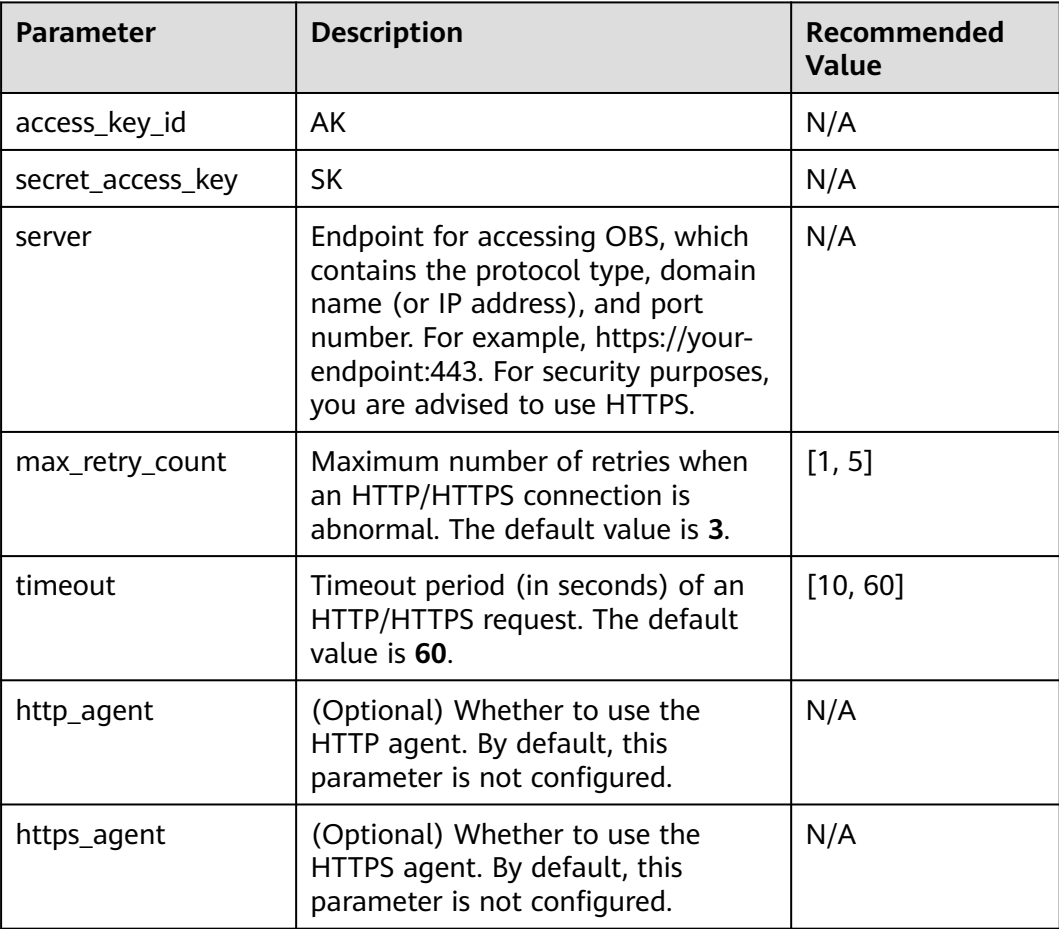

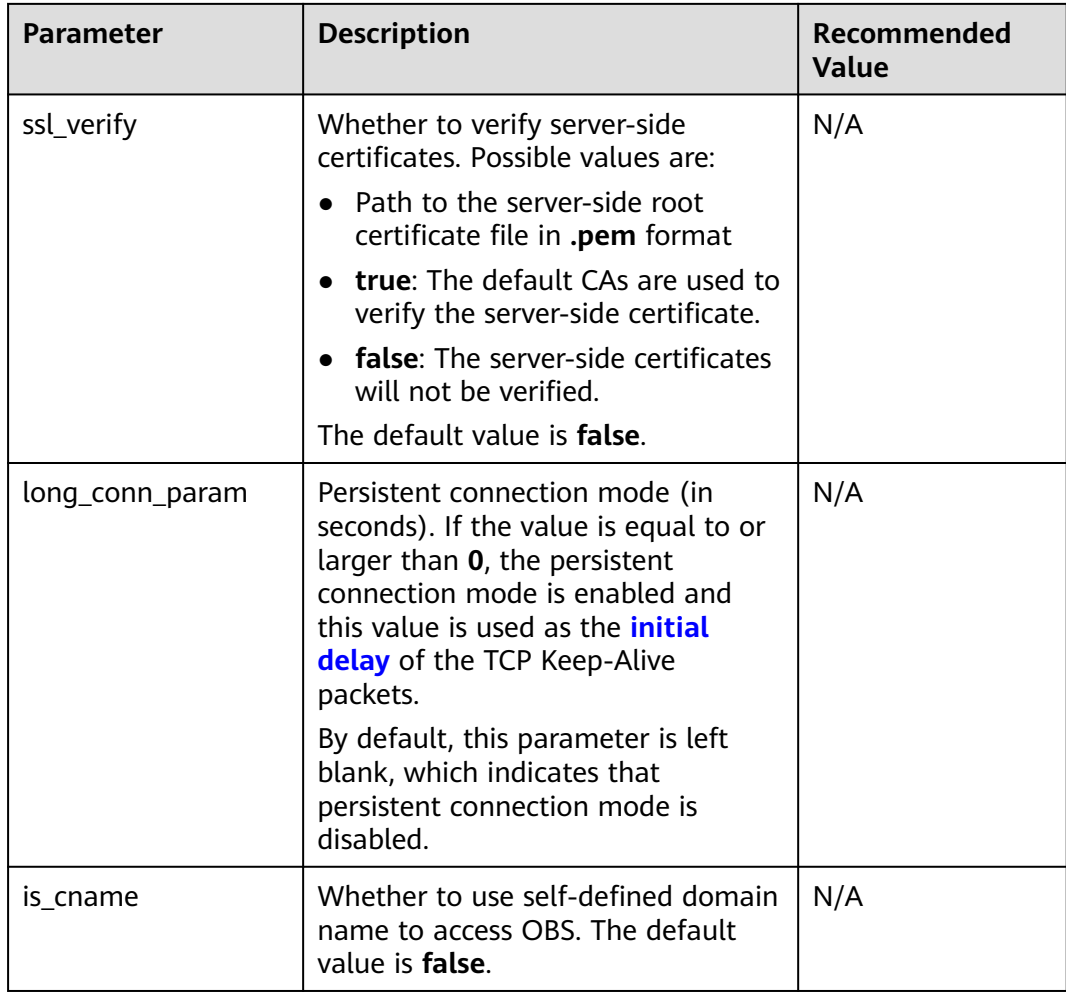

## $\Box$  Note

- Parameters whose recommended value is **N/A** need to be set according to the actual conditions.
- If the network is unstable, you are advised to set a larger value for **timeout**.
- If the value of **server** does not contain any protocol, HTTPS is used by default.

## **NOTICE**

- If the persistent connection mode is enabled, you must call **ObsClient.close** to close **ObsClient** explicitly to reclaim connection resources.
- For the sake of high DNS resolution performance and OBS reliability, you can set **server** only to the domain name of OBS, instead of the IP address.
- For details about SDK proxy configuration, see **[Configuring an SDK Proxy](#page-30-0) [\(SDK for Node.js\)](#page-30-0)**.

## <span id="page-30-0"></span>**4.4 Configuring SDK Logging (SDK for Node.js)**

## **NOTICE**

If you have any questions during development, post them on the **[Issues](https://github.com/huaweicloud/huaweicloud-sdk-nodejs-obs/issues)** page of GitHub.

OBS Node.js SDK provides the logging function based on Log4js. You can call **ObsClient.initLog** to enable and configure logging. The following is a code sample:

obsClient.initLog({ file\_full\_path:'./logs/OBS-SDK.log', //Set the path to the log file. max\_log\_size:20480, //Set the size of the log file, in bytes. backups:10, //Set the maximum number of log files that can be stored. level:'warn', //Set the log level. log\_to\_console:**true** //Set whether to print the log to console. });

#### $\Box$  note

- The logging function is disabled by default. You need to enable it manually.
- For details about SDK logs, see **[Log Analysis](#page-758-0)**.

## **4.5 Configuring an SDK Proxy (SDK for Node.js)**

#### **NOTICE**

If you have any questions during development, post them on the **[Issues](https://github.com/huaweicloud/huaweicloud-sdk-nodejs-obs/issues)** page of GitHub.

**Step 1** In the **root** directory of the project, run the following command to download the **[proxy-agent](https://github.com/TooTallNate/node-proxy-agent)** dependency.

npm install --save proxy-agent

**Step 2** Declare and configure proxies in the project.

const ProxyAgent = require("proxy-agent"); const proxyAgent = new ProxyAgent(`http://username:password@proxyhost:proxyPort`);

**Step 3** Initialize an ObsClient instance and configure a proxy.

**var** obsClient = **new** ObsClient({

- // Obtain an AK/SK pair using environment variables or import an AK/SK pair in other ways. Using hard coding may result in leakage.
- // Obtain an AK/SK pair on the management console. For details, see **https://support.huaweicloud.com/ intl/en-us/usermanual-ca/ca\_01\_0003.html**.
- access\_key\_id: process.env.ACCESS\_KEY\_ID,
- secret\_access\_key: process.env.SECRET\_ACCESS\_KEY,

 // If you use a temporary AK/SK pair and a security token to access OBS, you are advised not to use hard coding, which may result in information leakage. You can obtain an AK/SK pair using environment variables or import an AK/SK pair in other ways.

security\_token: process.env.SECURITY\_TOKEN,

 // Enter the endpoint corresponding to the region where the bucket is located. CN-Hong Kong is used here as an example. Replace it with the one currently in use.

 server: "https://obs.ap-southeast-1.myhuaweicloud.com" https\_agent:proxyAgent, http\_agent: proxyAgent, });

**----End**

# <span id="page-32-0"></span>**5 Bucket Management (SDK for Node.js)**

## **5.1 Creating a Bucket (SDK for Node.js)**

## **NOTICE**

If you have any questions during development, post them on the **[Issues](https://github.com/huaweicloud/huaweicloud-sdk-nodejs-obs/issues)** page of GitHub.

## **Function**

OBS buckets are containers for storing objects you upload to OBS. This API creates a bucket.

When creating a bucket, you can also configure parameters such as the storage class, region, and access control as needed.

## **Restrictions**

- To create a bucket, you must have the **obs:bucket:CreateBucket** permission. IAM is recommended for granting permissions. For details, see **[IAM Custom](https://support.huaweicloud.com/intl/en-us/usermanual-obs/obs_03_0121.html) [Policies](https://support.huaweicloud.com/intl/en-us/usermanual-obs/obs_03_0121.html)**.
- To learn about the mappings between OBS regions and endpoints, see **[Regions and Endpoints](https://console-intl.huaweicloud.com/apiexplorer/#/endpoint/OBS)**. If the endpoint you use when creating a bucket indicates the default region CN North-Beijing1 (cn-north-1), you do not need to specify the region. Otherwise, you must specify the region based on the actual endpoint. To query region names, click **[here](https://console-intl.huaweicloud.com/apiexplorer/#/endpoint/OBS)**. For example, if the endpoint you use for initialization is **obs.apsoutheast-1.myhuaweicloud.com**, the location you use when creating a bucket must be **ap-southeast-1**. Otherwise, status code 400 is returned.
- A maximum of 100 buckets (regardless of regions) can be created for an account. There is no limit on the number and size of objects in a bucket.
- A bucket name must be unique in OBS. If you repeatedly create buckets with the same name in the same region, an HTTP status code **200** will be returned. In other cases, creating a bucket with the same name as an existing bucket

will have an HTTP status code **409** returned, indicating that such a bucket already exists.

- The name of a deleted bucket can be reused for another bucket or a parallel file system at least 30 minutes after the deletion.
- Not all regions support the creation of multi-AZ buckets. You can check whether a region allows you to create multi-AZ buckets by referring to **[Product Pricing Details](https://www.huaweicloud.com/intl/en-us/pricing/index.html?tab=detail#/obs)**.

## **Method**

ObsClient.createBucket(params)

## **Request Parameters**

| Parame<br>ter | <b>Type</b> | Mand<br>atory<br>(Yes/N<br>0) | <b>Description</b>                                                                                                    |
|---------------|-------------|-------------------------------|----------------------------------------------------------------------------------------------------|
| <b>Bucket</b> | string      | Yes                           | <b>Explanation:</b><br>Bucket name.<br><b>Restrictions:</b><br>• A bucket name must be unique across all<br>accounts and regions.<br>• A bucket name:<br>- Must be 3 to 63 characters long and start<br>with a digit or letter. Lowercase letters,<br>digits, hyphens (-), and periods (.) are<br>allowed.<br>- Cannot be formatted as an IP address.<br>- Cannot start or end with a hyphen (-) or<br>period (.).<br>- Cannot contain two consecutive periods (),<br>for example, mybucket.<br>- Cannot contain a period (.) and a hyphen<br>(-) adjacent to each other, for example,<br>my-.bucket or my.-bucket.<br>• If you repeatedly create buckets with the same<br>name in the same region, no error will be<br>reported, and the bucket attributes comply<br>with those set in the first creation request.<br>Value range:<br>The value can contain 3 to 63 characters.<br>Default value: |
|               |             |                               | None                                                                                                    |

**Table 5-1** List of request parameters

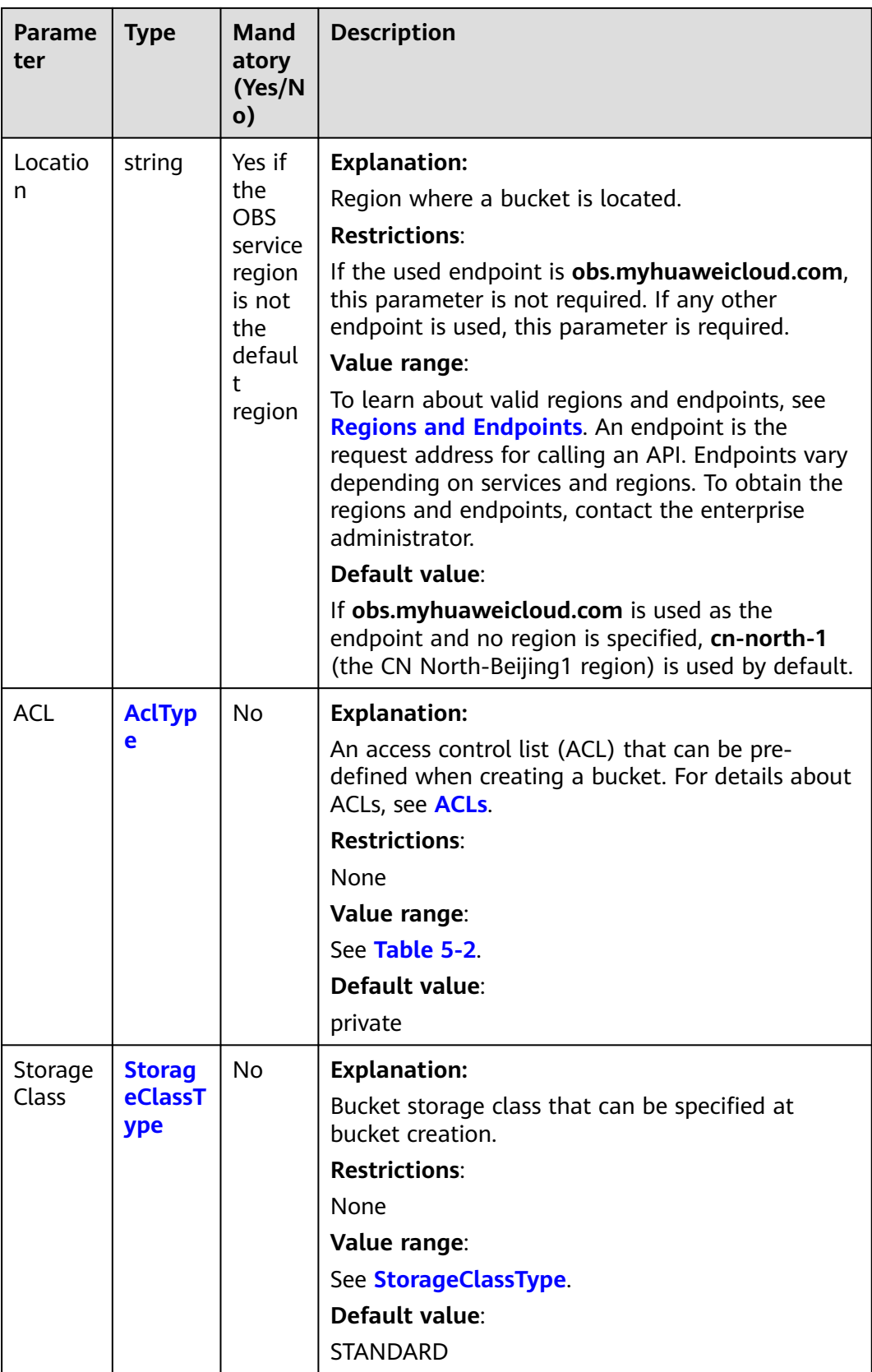

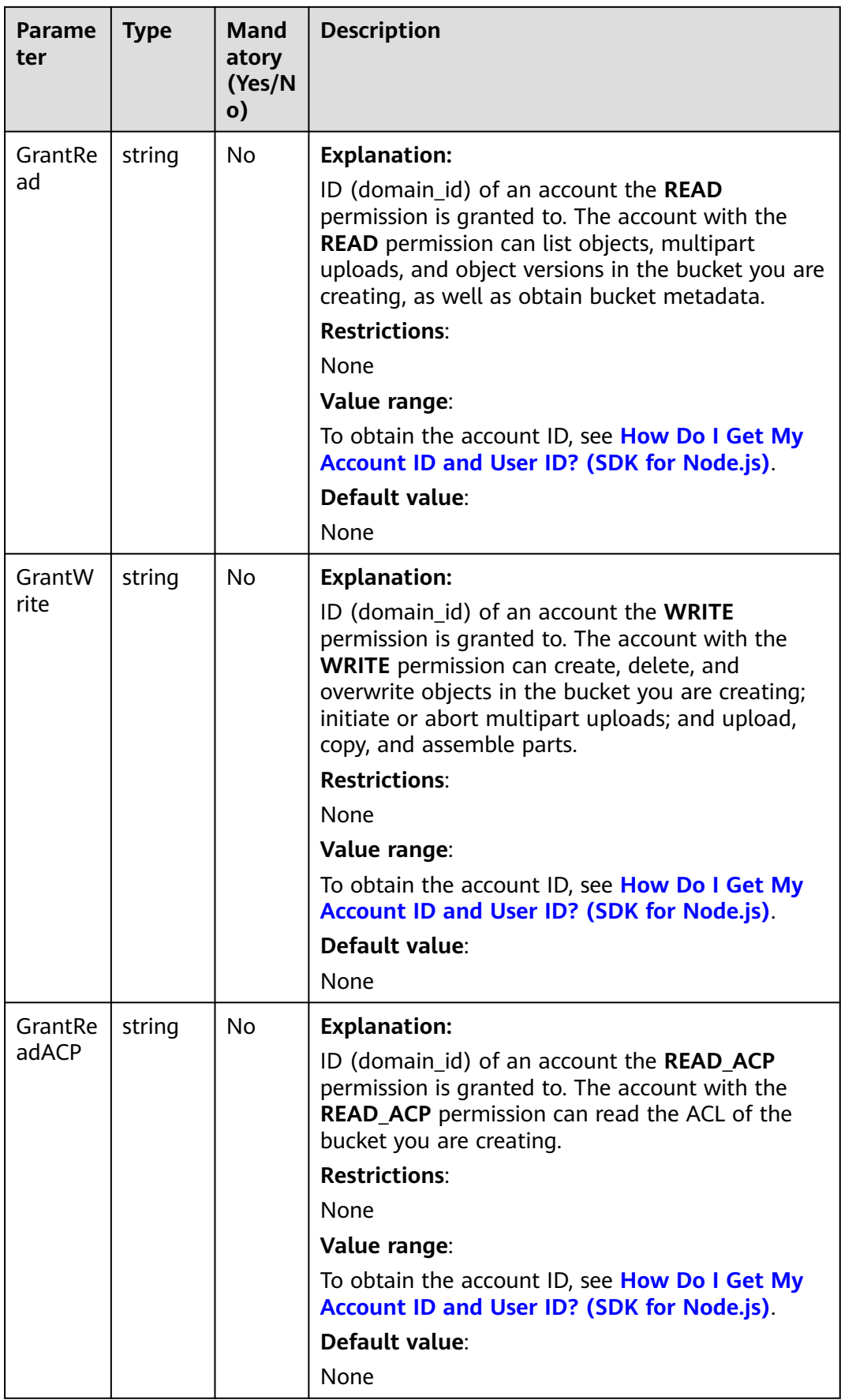
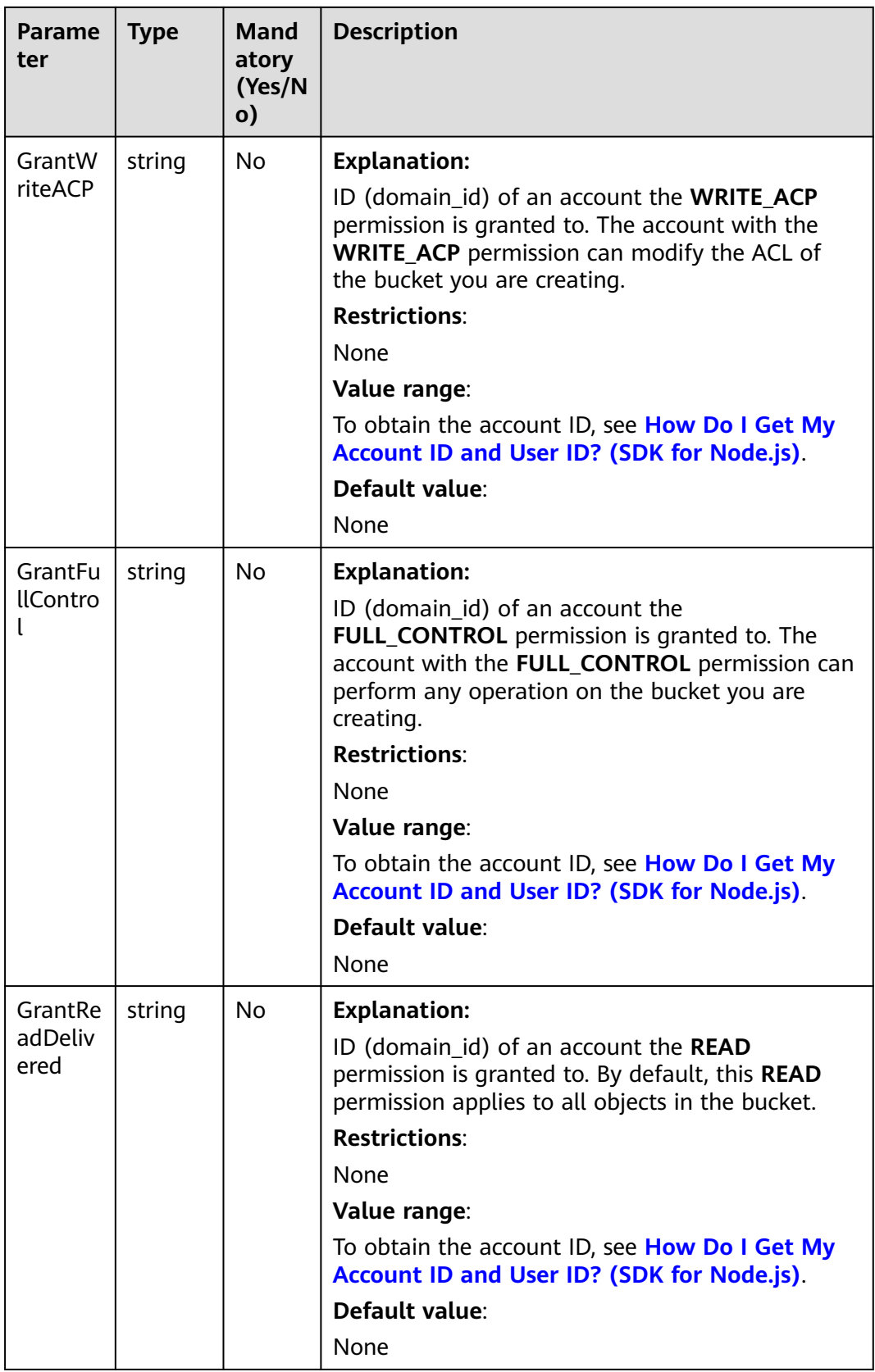

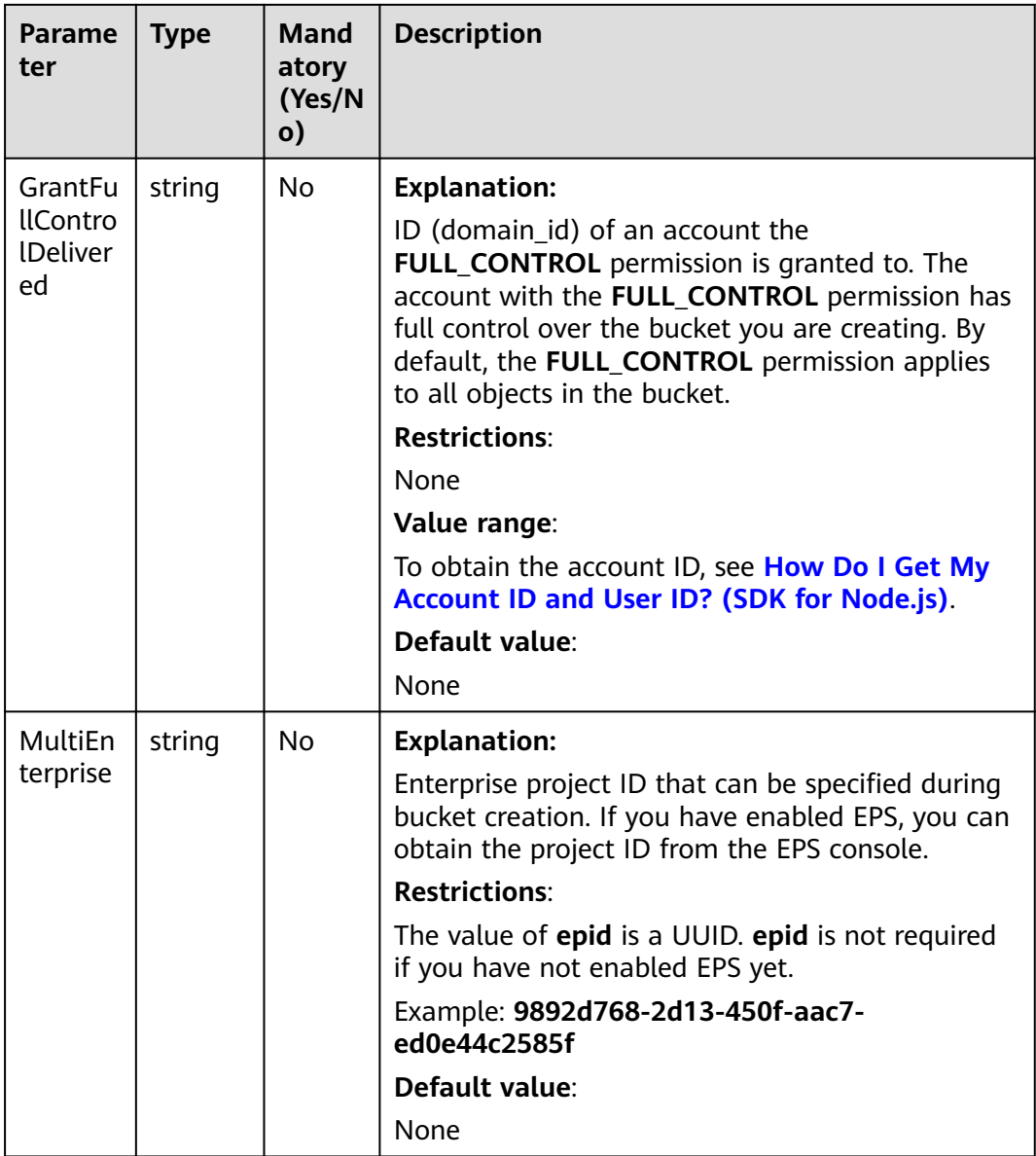

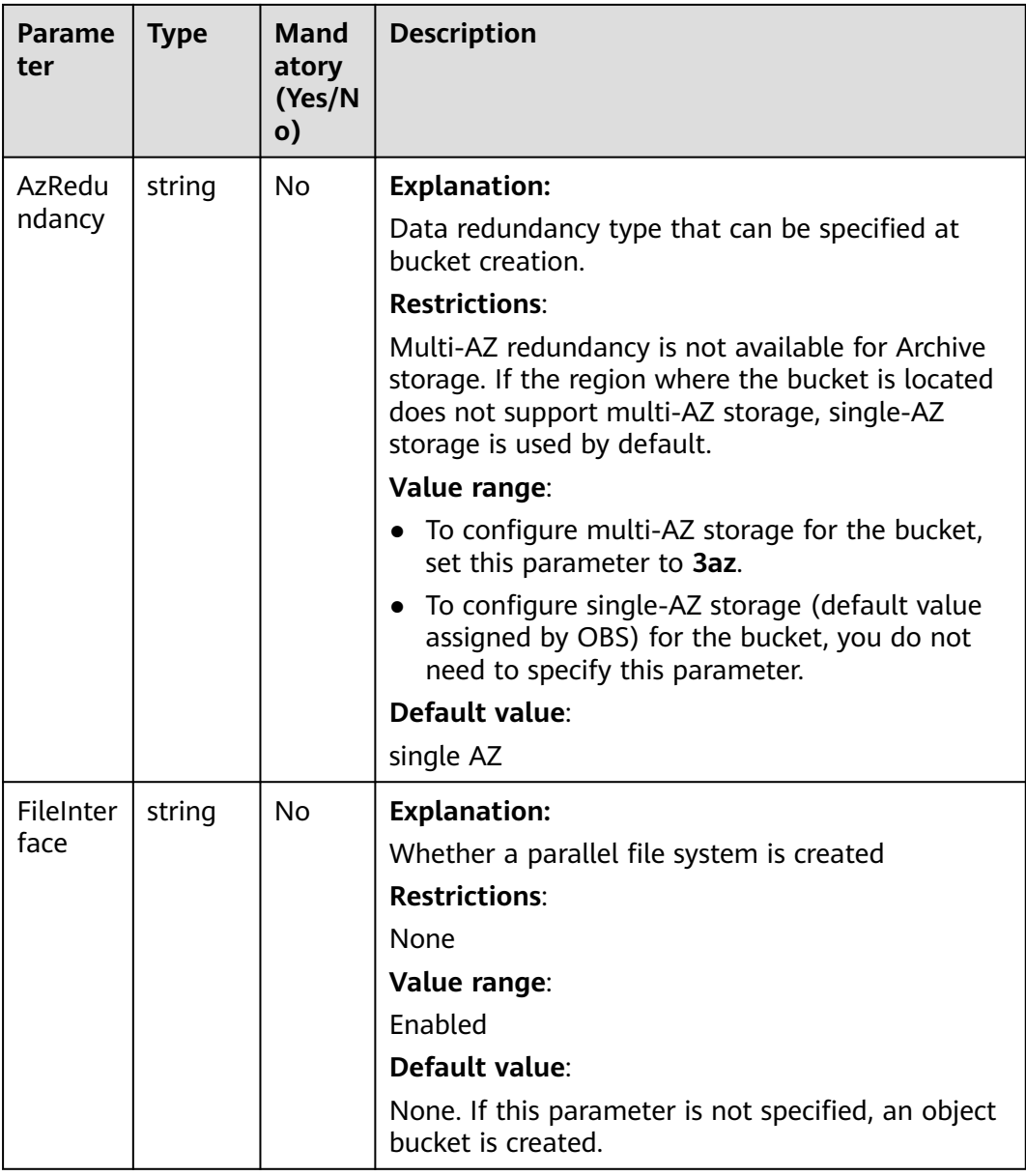

## **Table 5-2** AclType

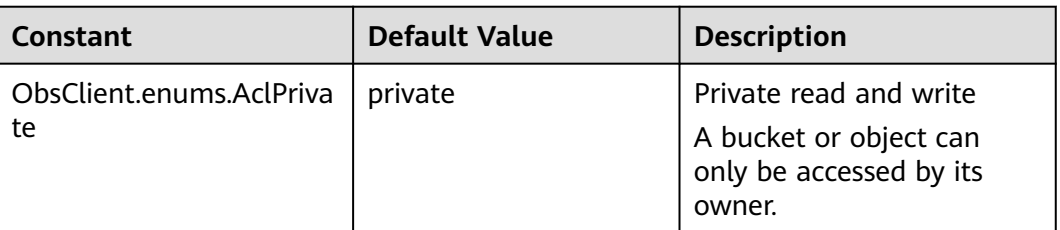

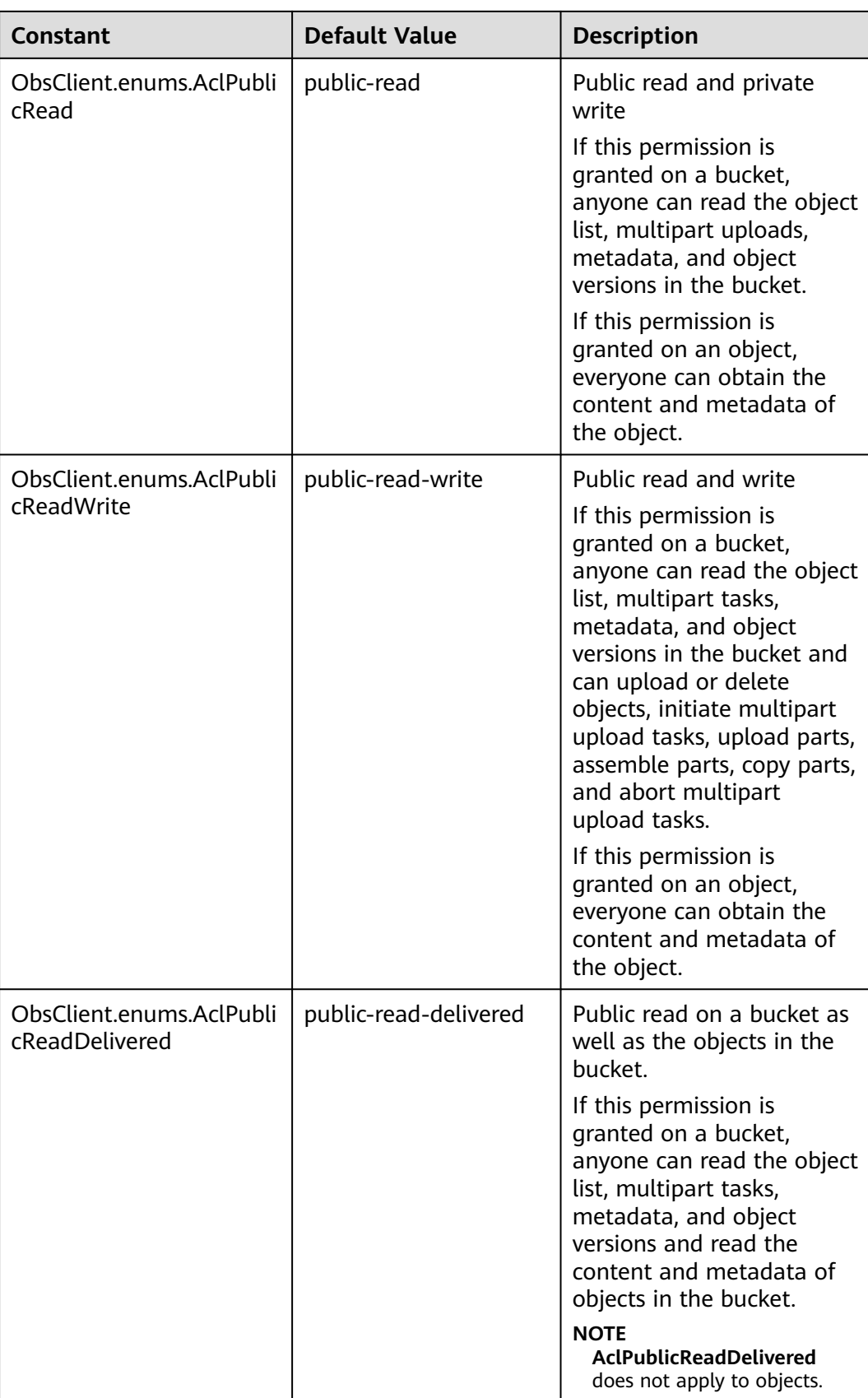

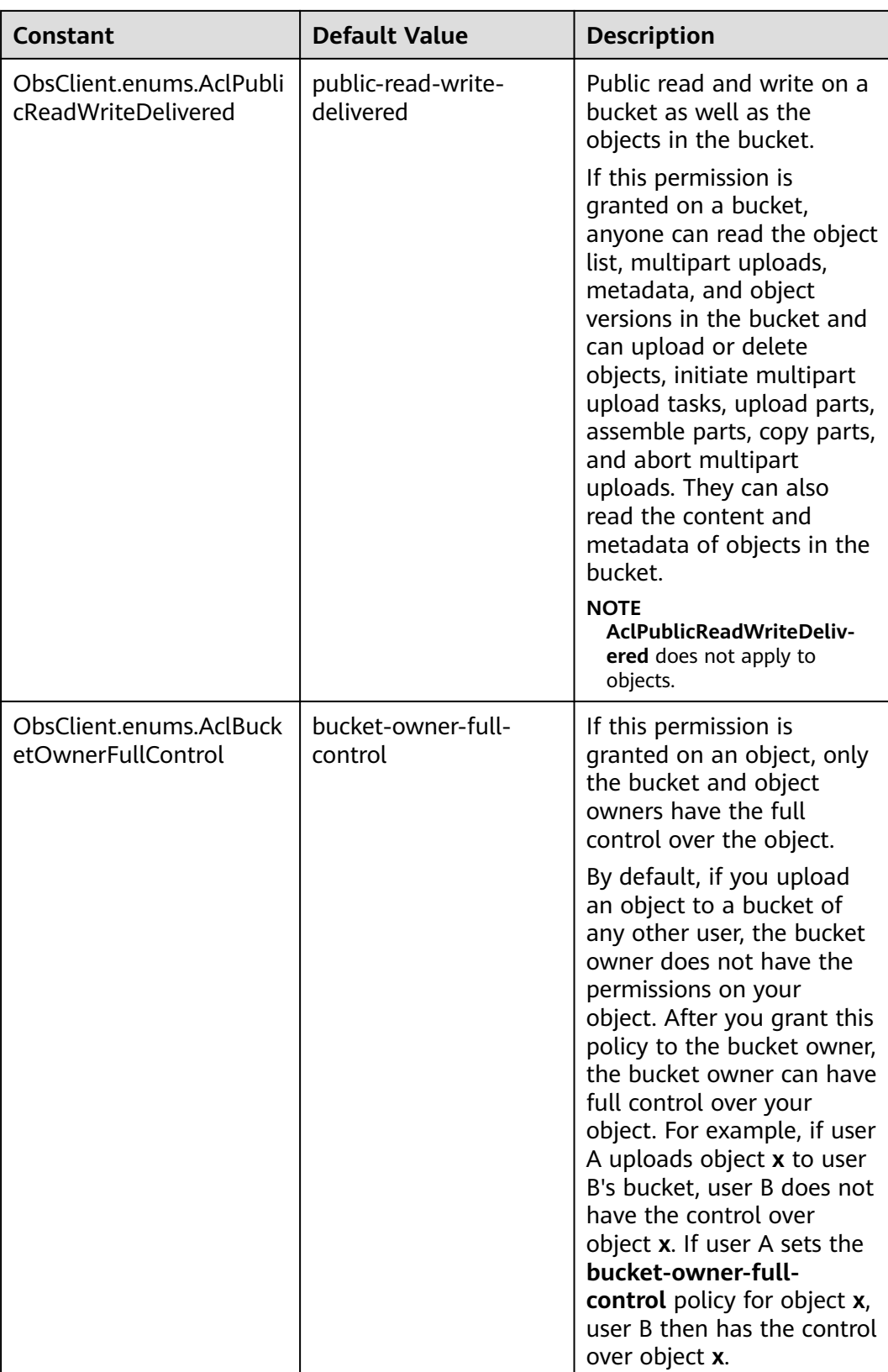

## **Table 5-3** StorageClassType

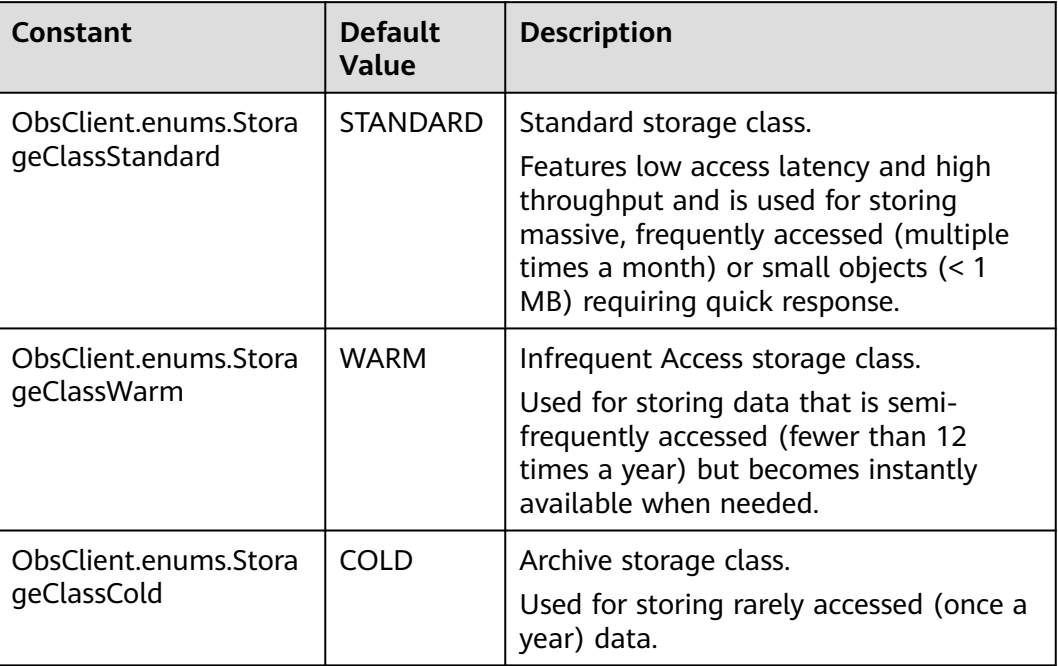

## **Responses**

### **Table 5-4** Responses

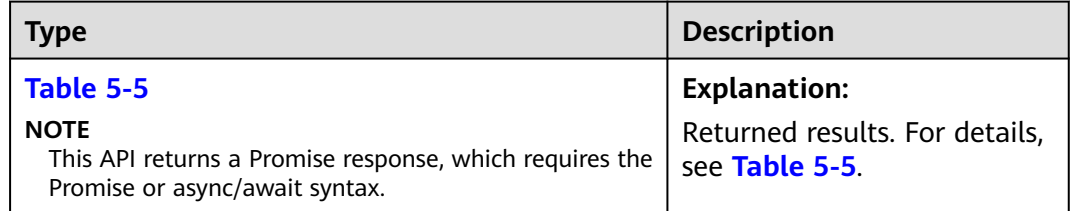

### **Table 5-5** Response

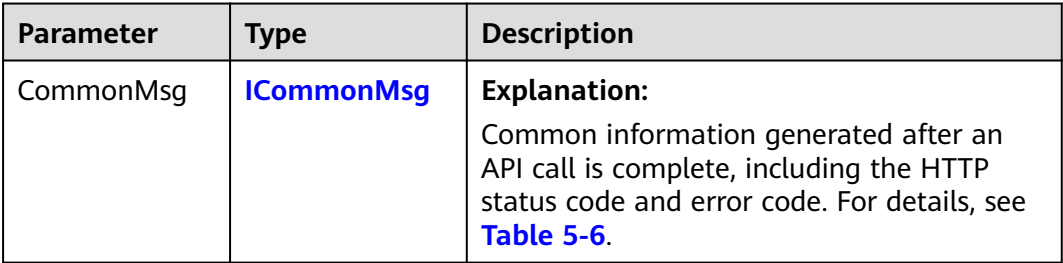

<span id="page-42-0"></span>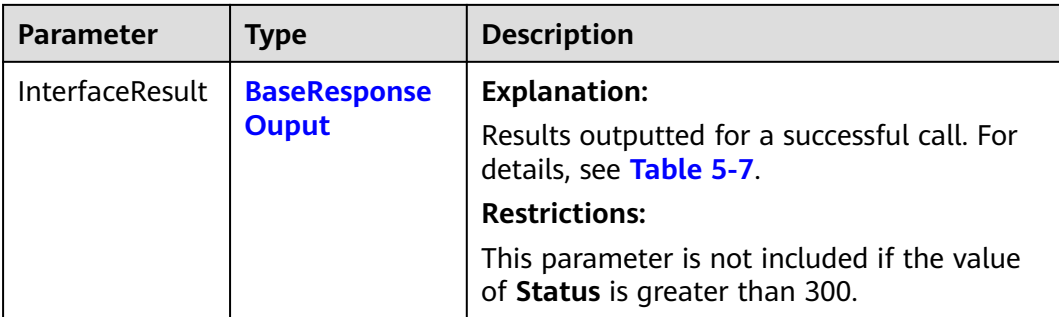

### **Table 5-6** ICommonMsg

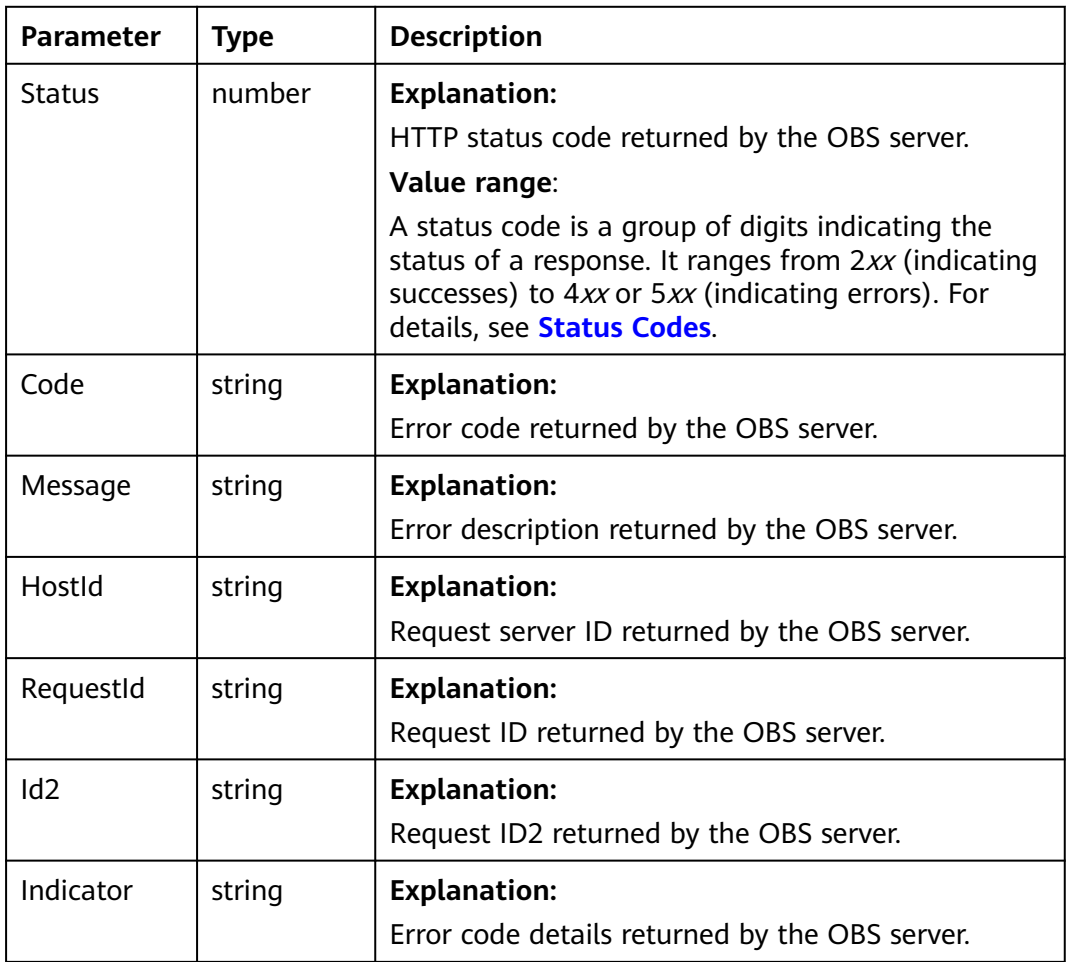

### **Table 5-7** BaseResponseOutput

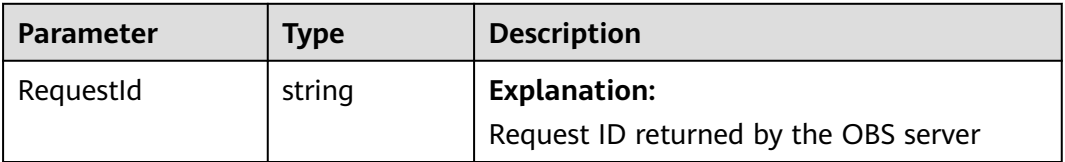

#### This example creates a bucket named **examplebucket**.

// Import the OBS library. // Use npm to install the client. const ObsClient = require("esdk-obs-nodejs"); // Use the source code to install the client. // var ObsClient = require('./lib/obs');

// Create an ObsClient instance.

const obsClient = new ObsClient({

 // Obtain an AK/SK pair using environment variables or import an AK/SK pair in other ways. Using hard coding may result in leakage.

 // Obtain an AK/SK pair on the management console. For details, see **https://support.huaweicloud.com/ intl/en-us/usermanual-ca/ca\_01\_0003.html**.

access\_key\_id: process.env.ACCESS\_KEY\_ID,

secret\_access\_key: process.env.SECRET\_ACCESS\_KEY,

 // (Optional) If you use a temporary AK/SK pair and a security token to access OBS, you are advised not to use hard coding, which may result in information leakage. You can obtain an AK/SK pair using environment variables or import an AK/SK pair in other ways.

// security\_token: process.env.SECURITY\_TOKEN,

 // Enter the endpoint corresponding to the region where the bucket is located. CN-Hong Kong is used here in this example. Replace it with the one currently in use.

server: "https://obs.ap-southeast-1.myhuaweicloud.com"

});

async function createBucket() {

try {

const params  $=$  {

 // Specify the bucket name. Bucket: "examplebucket",

 // Specify the region where the bucket is to be created. The region must be the same as that in the passed endpoint. **ap-southeast-1** is used in this example.

// Location: "ap-southeast-1",

 // Specify an access control policy for the bucket. **obs.AclPrivate** (private read and write) is used in this example.

ACL: obsClient.enums.AclPrivate,

 // Specify the storage class of the bucket. **obs.StorageClassWarm** (Infrequent Access) is used as an example. If this parameter is not specified, the bucket is created with the Standard storage class. StorageClass: obsClient.enums.StorageClassWarm,

 // Specify the AZ type for the bucket. If this parameter is not specified, or it is specified but the involved region does not support multi-AZ storage, single-AZ storage is applied. **3az** is used in this example. AzRedundancy: "3az",

};

// Create a bucket.

const result = await obsClient.createBucket(params);

if (result.CommonMsg.Status <= 300) {

console.log("Create bucket(%s) successful!", params.Bucket);

console.log("RequestId: %s", result.CommonMsg.RequestId);

 return; };

 console.log("An ObsError was found, which means your request sent to OBS was rejected with an error response.");

console.log("Status: %d", result.CommonMsg.Status);

console.log("Code: %s", result.CommonMsg.Code);

console.log("Message: %s", result.CommonMsg.Message);

console.log("RequestId: %s", result.CommonMsg.RequestId);

} catch (error) {

 console.log("An Exception was found, which means the client encountered an internal problem when attempting to communicate with OBS, for example, the client was unable to access the network."); console.log(error);

};

};

createBucket();

# **5.2 Listing Buckets (SDK for Node.js)**

### **NOTICE**

If you have any questions during development, post them on the **[Issues](https://github.com/huaweicloud/huaweicloud-sdk-nodejs-obs/issues)** page of GitHub.

## **Function**

OBS buckets are containers for storing objects you upload to OBS. This API returns a list of all buckets that meet the specified conditions in all regions of the current account. Returned buckets are listed in alphabetical order by bucket name.

## **Restrictions**

- To list buckets, you must have the **obs:bucket:ListAllMyBuckets** permission. IAM is recommended for granting permissions. For details, see **[IAM Custom](https://support.huaweicloud.com/intl/en-us/usermanual-obs/obs_03_0121.html) [Policies](https://support.huaweicloud.com/intl/en-us/usermanual-obs/obs_03_0121.html)**.
- To learn about the mappings between OBS regions and endpoints, see **[Regions and Endpoints](https://console-intl.huaweicloud.com/apiexplorer/#/endpoint/OBS)**.

### **Method**

ObsClient.listBuckets(params)

### **Request Parameters**

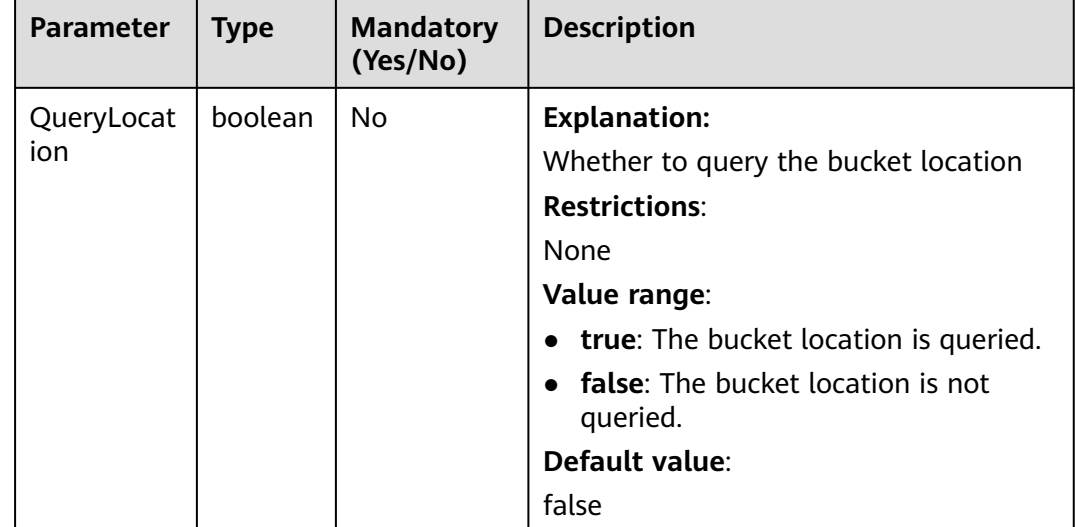

### **Table 5-8** List of request parameters

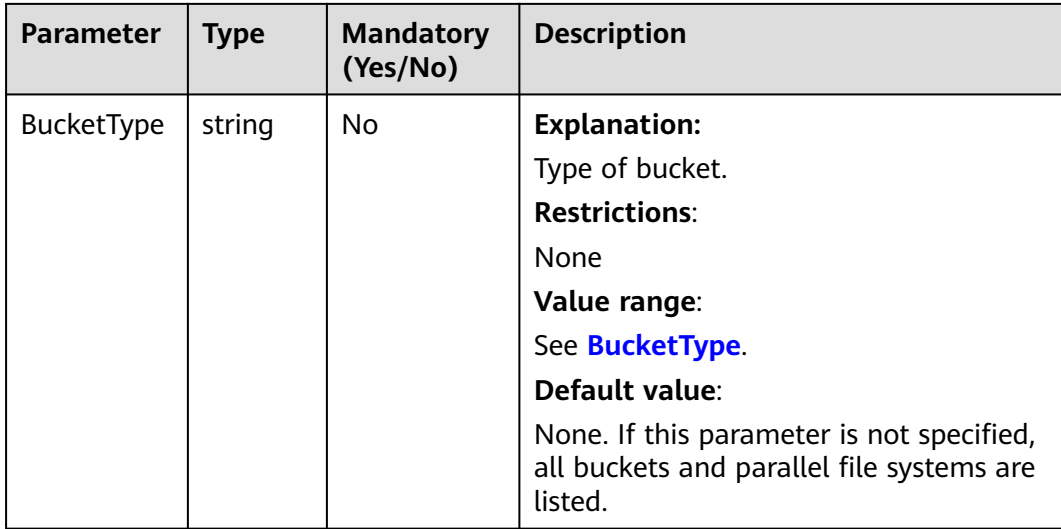

## **Table 5-9** BucketType

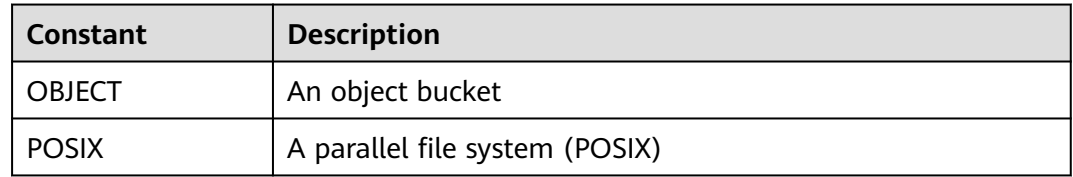

## **Responses**

### **Table 5-10** Responses

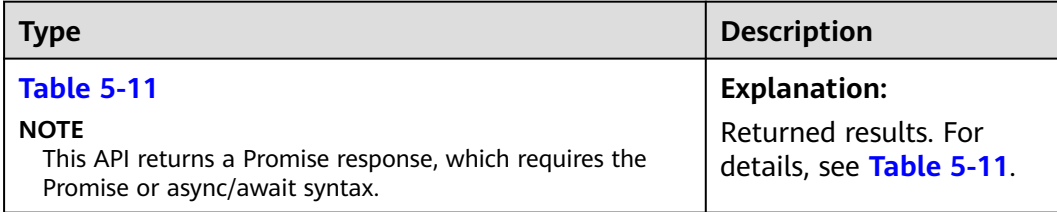

### **Table 5-11** Response

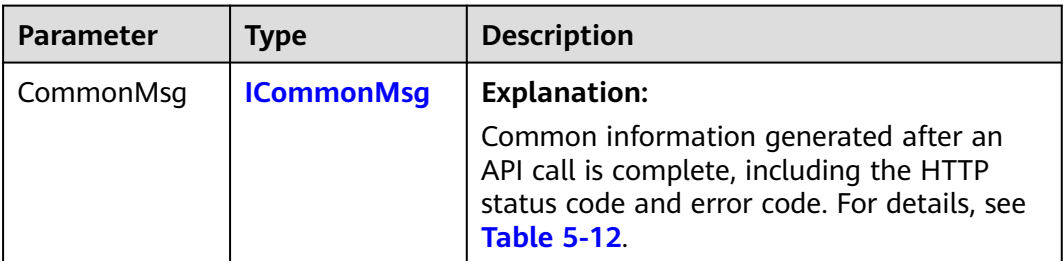

<span id="page-46-0"></span>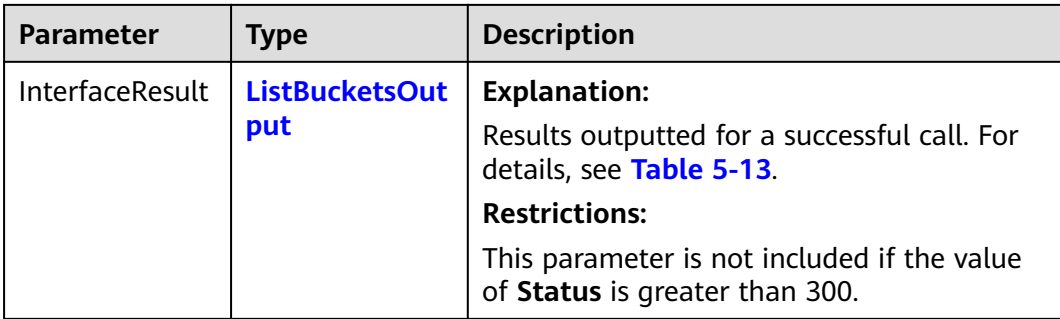

### **Table 5-12** ICommonMsg

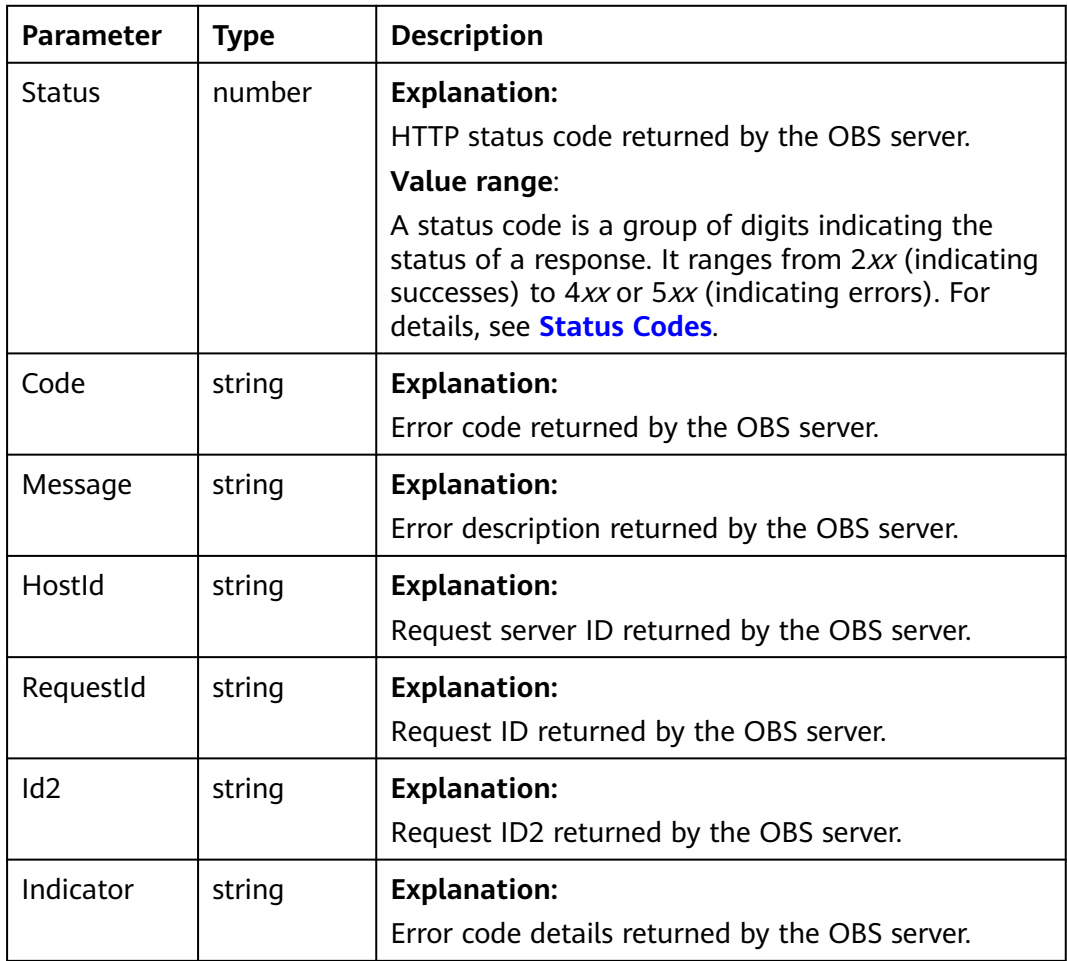

## <span id="page-47-0"></span>**Table 5-13** ListBucketsOutput

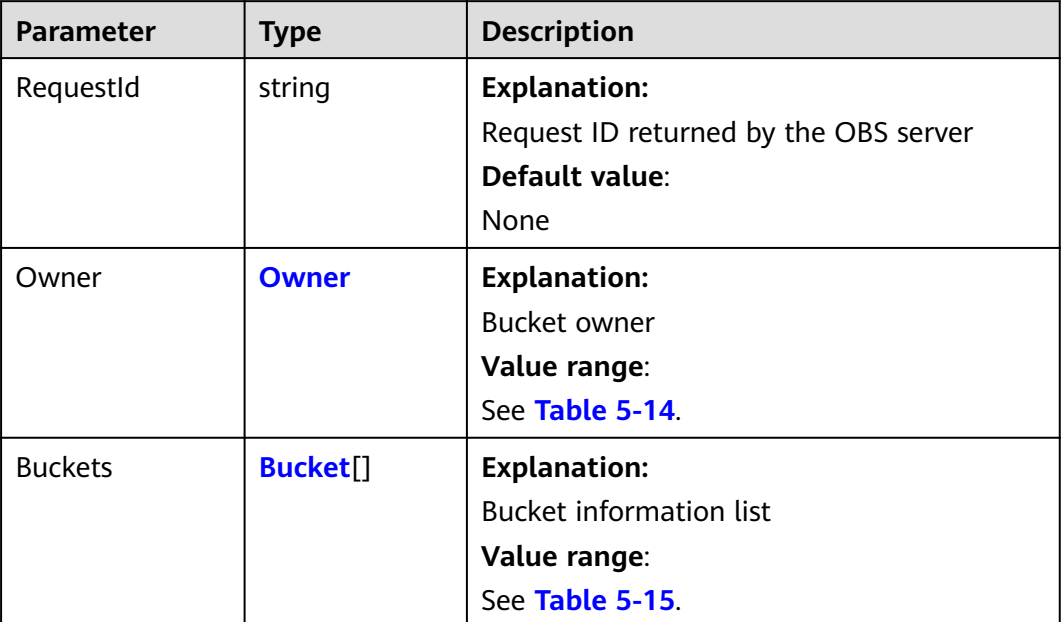

### **Table 5-14** Owner

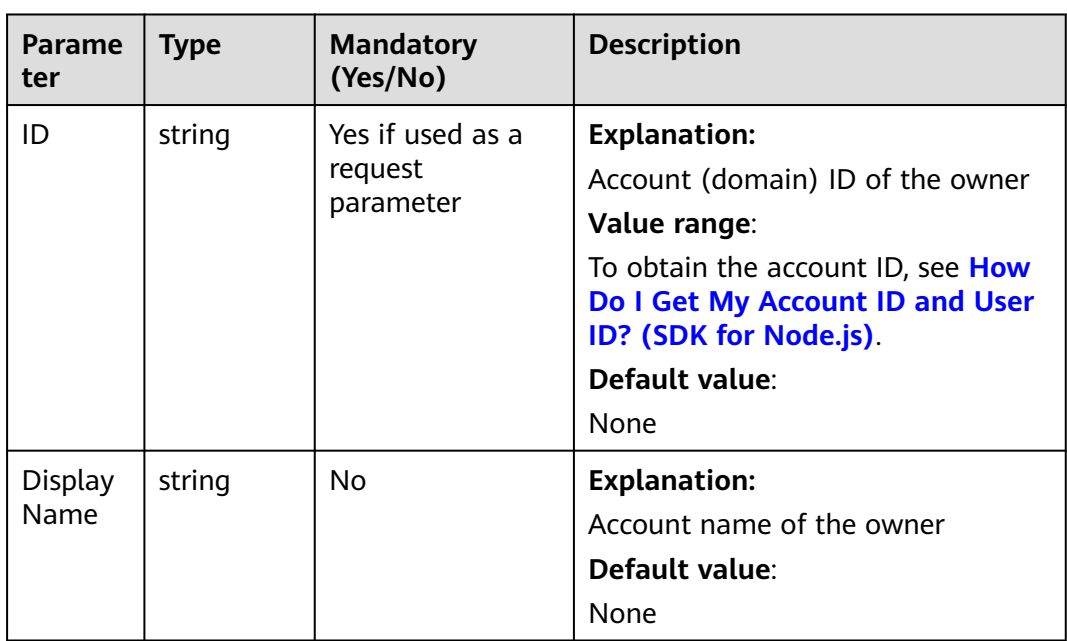

| <b>Parameter</b>  | <b>Type</b> | <b>Description</b>                                                                                                    |
|-------------------|-------------|----------------------------------------------------------------------------------------------------|
| <b>BucketName</b> | string      | <b>Explanation:</b><br>Bucket name.                                                                                                    |
|                   |             | <b>Restrictions:</b>                                                                                                    |
|                   |             | • A bucket name must be unique across<br>all accounts and regions.                                                                              |
|                   |             | A bucket name:                                                                                                    |
|                   |             | Must be 3 to 63 characters long and<br>start with a digit or letter. Lowercase<br>letters, digits, hyphens (-), and<br>periods (.) are allowed. |
|                   |             | - Cannot be an IP address.                                                                                                    |
|                   |             | - Cannot start or end with a hyphen (-)<br>or period (.).                                                                                       |
|                   |             | Cannot contain two consecutive<br>periods (), for example, <b>mybucket</b> .                                                                    |
|                   |             | Cannot contain a period (.) and a<br>hyphen (-) adjacent to each other, for<br>example, my-.bucket or my.-bucket.                               |
|                   |             | Default value:                                                                                                    |
|                   |             | None                                                                                                    |
| CreationDate      | string      | <b>Explanation:</b>                                                                                                    |
|                   |             | When the bucket was created.                                                                                                    |
|                   |             | Default value:                                                                                                    |
|                   |             | None                                                                                                    |

<span id="page-48-0"></span>**Table 5-15** Bucket

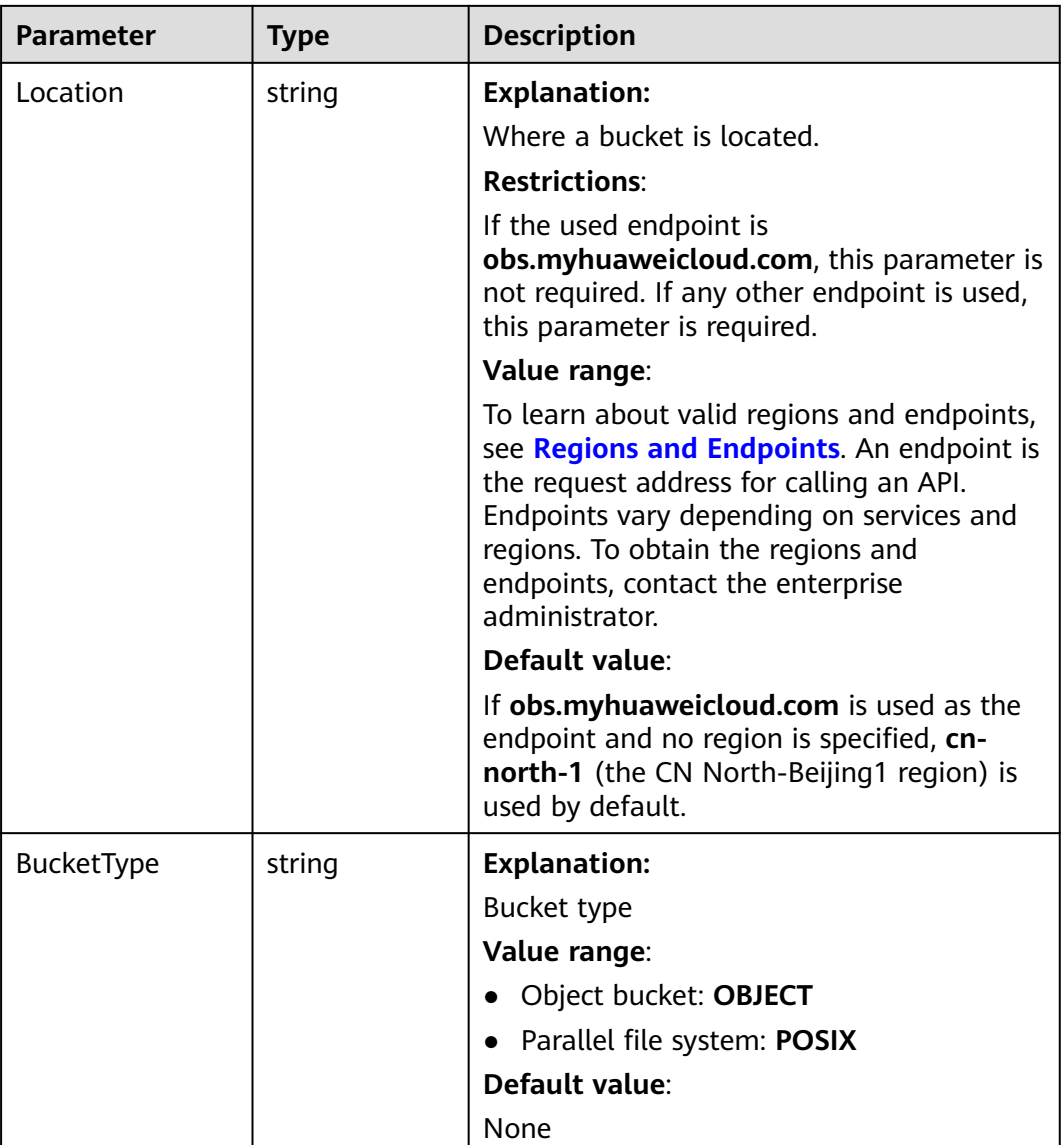

You can call **ObsClient.listBuckets** to list buckets. This example lists all buckets.

// Import the OBS library.

// Use npm to install the client.

- const ObsClient = require("esdk-obs-nodejs");
- // Use the source code to install the client.
- // var ObsClient = require('./lib/obs');

// Create an instance of ObsClient.

 $\cos$ const obsClient = new ObsClient({

 // Obtain an AK/SK pair using environment variables or import an AK/SK pair in other ways. Using hard coding may result in leakage.

 // Obtain an AK/SK pair on the management console. For details, see **https://support.huaweicloud.com/ intl/en-us/usermanual-ca/ca\_01\_0003.html**.

access\_key\_id: process.env.ACCESS\_KEY\_ID,

secret\_access\_key: process.env.SECRET\_ACCESS\_KEY,

 // (Optional) If you use a temporary AK/SK pair and a security token to access OBS, you are advised not to use hard coding, which may result in information leakage. You can obtain an AK/SK pair using environment variables or import an AK/SK pair in other ways.

```
 // security_token: process.env.SECURITY_TOKEN,
  // Enter the endpoint corresponding to the region where the bucket is located. CN-Hong Kong is used here 
in this example. Replace it with the one currently in use.
  server: "https://obs.ap-southeast-1.myhuaweicloud.com"
});
async function listBuckets() {
  try {
  const params = {
     // Specify whether to query the bucket location in the listing. The default value is false. true is used in 
this example.
     QueryLocation: true,
     // Specify a bucket type (object buckets in this example). If this parameter is not specified, object 
buckets and parallel file systems are listed by default.
     BucketType: "OBJECT",
   };
   // List buckets.
  \frac{1}{2} const result = await obsClient.listBuckets(params);
   if (result.CommonMsg.Status <= 300) {
     console.log("List buckets successful!", params.Bucket);
     console.log("RequestId: %s", result.CommonMsg.RequestId);
     console.log('Owner:');
     console.log('ID: %s', result.InterfaceResult.Owner.ID);
     console.log('Name: %s', result.InterfaceResult.Owner.Name);
     console.log('Buckets:');
     for (let i = 0; i < result.InterfaceResult.Buckets.length; i++) {
       const val = result.InterfaceResult.Buckets[i];
        console.log("Bucket[%d]-Name:%s,CreationDate:%s,Location: %s",
         i, val.BucketName, val.CreationDate, val.Location);
     };
     return;
   };
   console.log("An ObsError was found, which means your request sent to OBS was rejected with an error 
response.");
   console.log("Status: %d", result.CommonMsg.Status);
   console.log("Code: %s", result.CommonMsg.Code);
   console.log("Message: %s", result.CommonMsg.Message);
   console.log("RequestId: %s", result.CommonMsg.RequestId);
  } catch (error) {
   console.log("An Exception was found, which means the client encountered an internal problem when 
attempting to communicate with OBS, for example, the client was unable to access the network.");
   console.log(error);
  };
};
listBuckets();
```
# **5.3 Checking Whether a Bucket Exists (SDK for Node.js)**

#### **NOTICE**

If you have any questions during development, post them on the **[Issues](https://github.com/huaweicloud/huaweicloud-sdk-nodejs-obs/issues)** page of GitHub.

### **Function**

This API checks whether a bucket exists. If an HTTP status code **200** is returned, the bucket exists. If **404** is returned, the bucket does not exist.

# **Restrictions**

- To check whether a bucket exists, you must be the bucket owner or have the required permission (**obs:bucket:HeadBucket** in IAM or **HeadBucket** in a bucket policy). For details, see **[Introduction to OBS Access Control](https://support.huaweicloud.com/intl/en-us/perms-cfg-obs/obs_40_0001.html)**, **[IAM](https://support.huaweicloud.com/intl/en-us/usermanual-obs/obs_03_0121.html) [Custom Policies](https://support.huaweicloud.com/intl/en-us/usermanual-obs/obs_03_0121.html)**, and **[Creating a Custom Bucket Policy](https://support.huaweicloud.com/intl/en-us/usermanual-obs/obs_03_0123.html)**.
- To learn about the mappings between OBS regions and endpoints, see **[Regions and Endpoints](https://console-intl.huaweicloud.com/apiexplorer/#/endpoint/OBS)**.

## **Method**

ObsClient.headBucket(params)

# **Request Parameters**

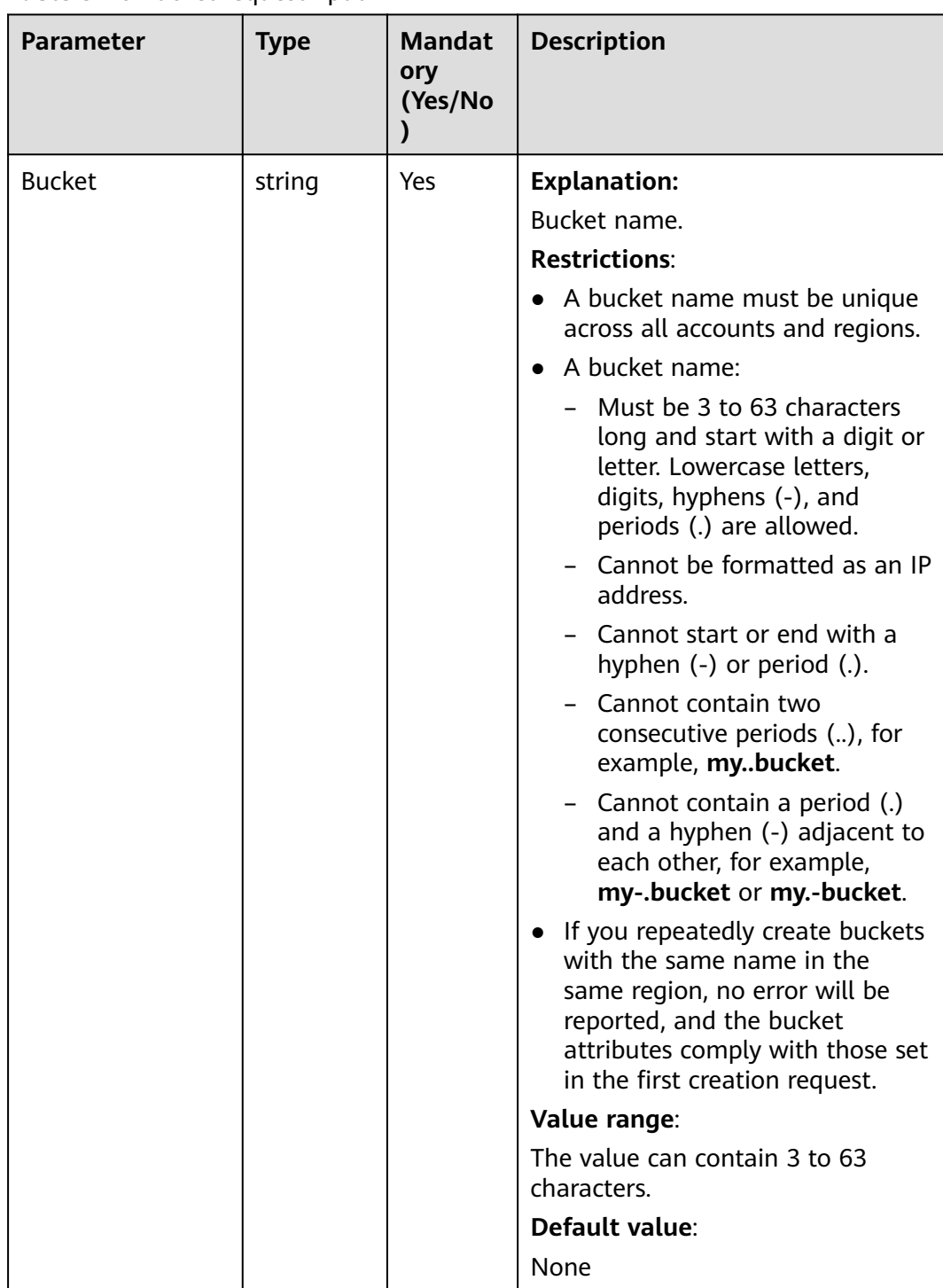

## **Table 5-16** BucketRequestInput

# **Responses**

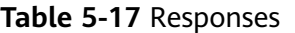

| <b>Type</b>                                                                                                    | <b>Description</b>                                                       |
|----------------------------------------------------------------------------------------------------|--------------------------------------------------------------------------|
| <b>Table 5-18</b><br><b>NOTE</b><br>This API returns a Promise response, which requires the<br>Promise or async/await syntax. | <b>Explanation:</b><br>Returned results. For<br>details, see Table 5-18. |

**Table 5-18** Response

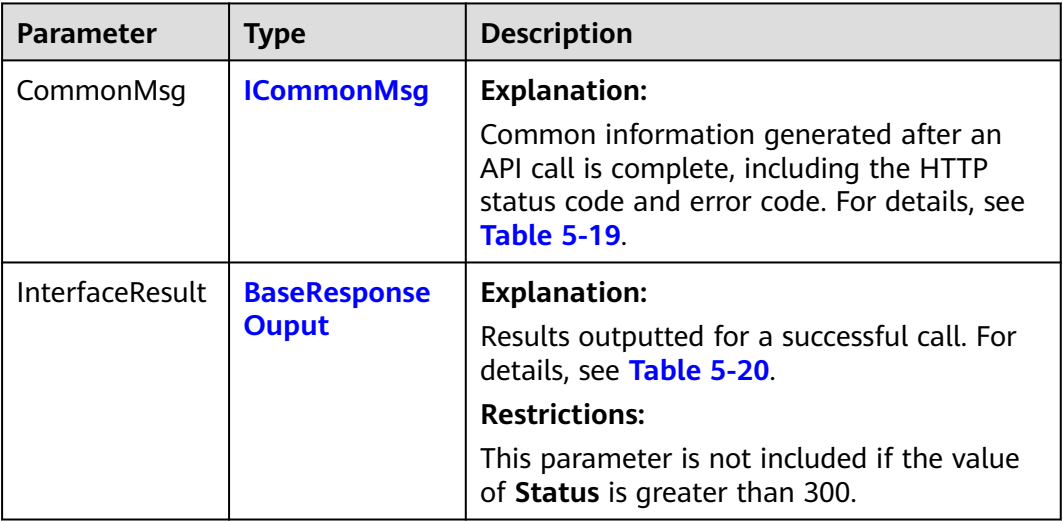

### **Table 5-19** ICommonMsg

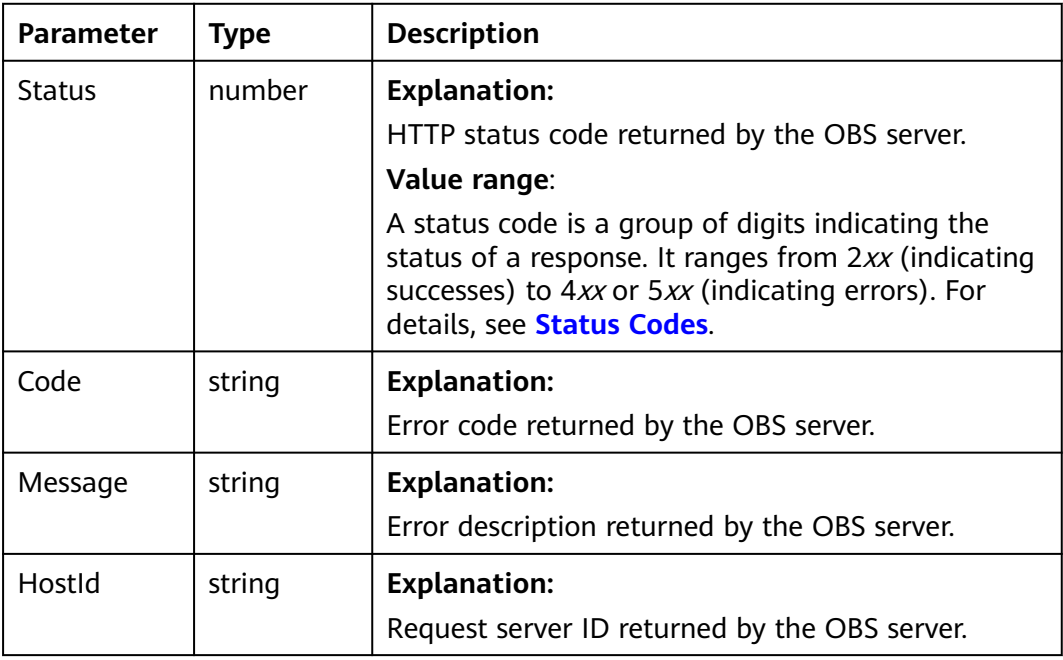

<span id="page-54-0"></span>

| RequestId       | string | <b>Explanation:</b>                            |
|-----------------|--------|------------------------------------------------|
|                 |        | Request ID returned by the OBS server.         |
| Id <sub>2</sub> | string | <b>Explanation:</b>                            |
|                 |        | Request ID2 returned by the OBS server.        |
| Indicator       | string | <b>Explanation:</b>                            |
|                 |        | Error code details returned by the OBS server. |

**Table 5-20** BaseResponseOutput

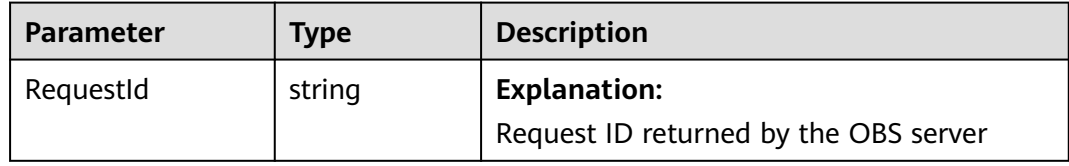

You can call **ObsClient.headBucket** to check for a bucket. Sample code is as follows:

```
// Import the OBS library.
// Use npm to install the client.
const ObsClient = require("esdk-obs-nodejs");
// Use the source code to install the client.
// var ObsClient = require('./lib/obs');
// Create an instance of ObsClient.
const obsClient = new ObsClient({
  //Obtain an AK/SK pair using environment variables or import an AK/SK pair in other ways. Using hard 
coding may result in leakage.
 //Obtain an AK/SK pair on the management console. For details, see https://support.huaweicloud.com/
intl/en-us/usermanual-ca/ca_01_0003.html.
 access_key_id: process.env.ACCESS_KEY_ID,
  secret_access_key: process.env.SECRET_ACCESS_KEY,
  // (Optional) If you use a temporary AK/SK pair and a security token to access OBS, you are advised not to 
use hard coding, which may result in information leakage. You can obtain an AK/SK pair using environment 
variables or import an AK/SK pair in other ways.
  // security_token: process.env.SECURITY_TOKEN,
  // Enter the endpoint corresponding to the region where the bucket is located. CN-Hong Kong is used here 
in this example. Replace it with the one currently in use.
  server: "https://obs.ap-southeast-1.myhuaweicloud.com"
});
async function headBucket() {
  try {
  const params = {
     // Specify the bucket name.
     Bucket: "examplebucket"
   };
   // Check whether the bucket exists.
   const result = await obsClient.headBucket(params);
   if (result.CommonMsg.Status <= 300) {
     console.log("Head bucket(%s) successful!", params.Bucket);
     console.log("RequestId: %s", result.CommonMsg.RequestId);
    return;
   };
   console.log("An ObsError was found, which means your request sent to OBS was rejected with an error
```

```
response.");
   console.log("Status: %d", result.CommonMsg.Status);
   console.log("Code: %s", result.CommonMsg.Code);
   console.log("Message: %s", result.CommonMsg.Message);
   console.log("RequestId: %s", result.CommonMsg.RequestId);
  } catch (error) {
   console.log("An Exception was found, which means the client encountered an internal problem when 
attempting to communicate with OBS, for example, the client was unable to access the network.");
   console.log(error);
  };
};
headBucket();
```
# **5.4 Deleting a Bucket (SDK for Node.js)**

### **NOTICE**

If you have any questions during development, post them on the **[Issues](https://github.com/huaweicloud/huaweicloud-sdk-nodejs-obs/issues)** page of GitHub.

### **Function**

This API deletes an empty bucket. You can delete buckets you no longer use to free up space. The name of a deleted bucket can be reused for another bucket at least 30 minutes after the deletion.

### $\Box$  Note

The data you proactively deleted from OBS cannot be recovered. Exercise caution when using this API.

### **Restrictions**

- Only empty buckets can be deleted. An empty bucket means that:
	- The bucket does not contain any objects (including historical versions and delete markers).
	- The bucket does not contain any fragments, which means that there are no multipart uploads that have not been completed in the bucket.
- Bucket deletion is a non-idempotence operation and will fail if the to-bedeleted bucket does not exist.
- To delete a bucket, you must be the bucket owner or have the required permission (**obs:bucket:DeleteBucket** in IAM or **DeleteBucket** in a bucket policy). For details, see **[Introduction to OBS Access Control](https://support.huaweicloud.com/intl/en-us/perms-cfg-obs/obs_40_0001.html)**, **[IAM Custom](https://support.huaweicloud.com/intl/en-us/usermanual-obs/obs_03_0121.html) [Policies](https://support.huaweicloud.com/intl/en-us/usermanual-obs/obs_03_0121.html)**, and **[Creating a Custom Bucket Policy](https://support.huaweicloud.com/intl/en-us/usermanual-obs/obs_03_0123.html)**.
- To learn about the mappings between OBS regions and endpoints, see **[Regions and Endpoints](https://console-intl.huaweicloud.com/apiexplorer/#/endpoint/OBS)**.

### **Method**

ObsClient.deleteBucket(params)

# **Request Parameters**

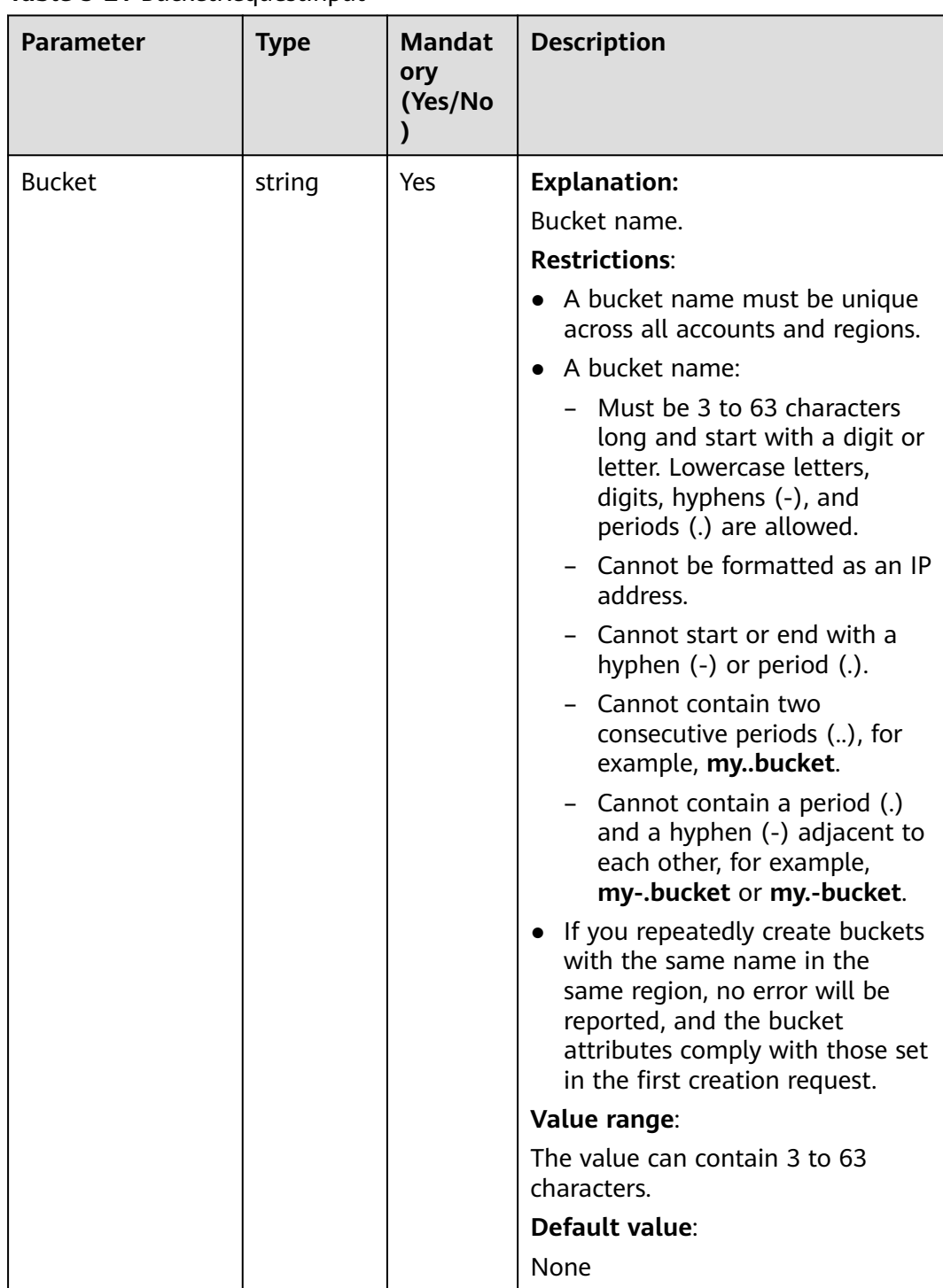

## **Table 5-21** BucketRequestInput

# **Responses**

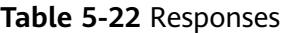

| <b>Type</b>                                                                                              | <b>Description</b>                                |
|----------------------------------------------------------------------------------------------------|---------------------------------------------------|
| <b>Table 5-23</b>                                                                                        | <b>Explanation:</b>                               |
| <b>NOTE</b><br>This API returns a Promise response, which requires the<br>Promise or async/await syntax. | Returned results. For<br>details, see Table 5-23. |

**Table 5-23** Response

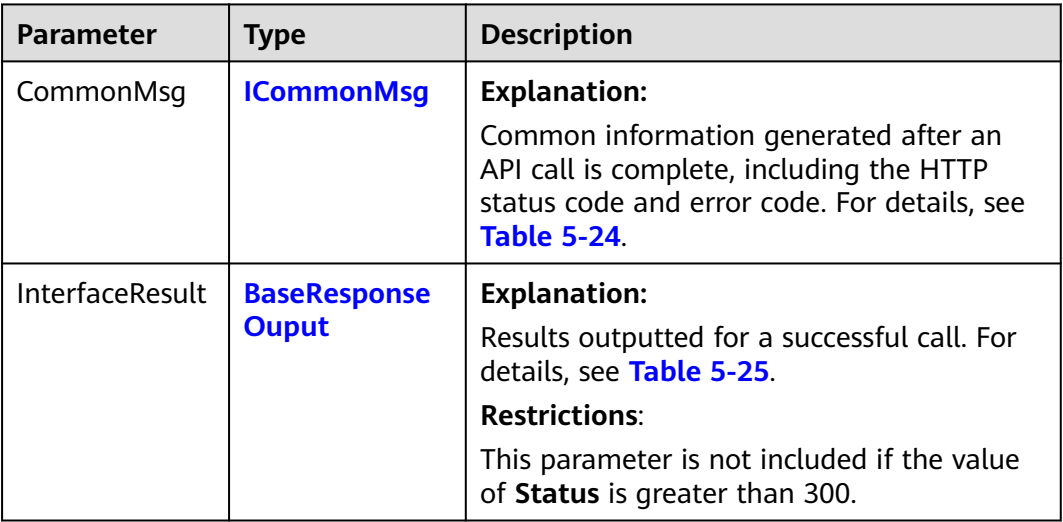

### **Table 5-24** ICommonMsg

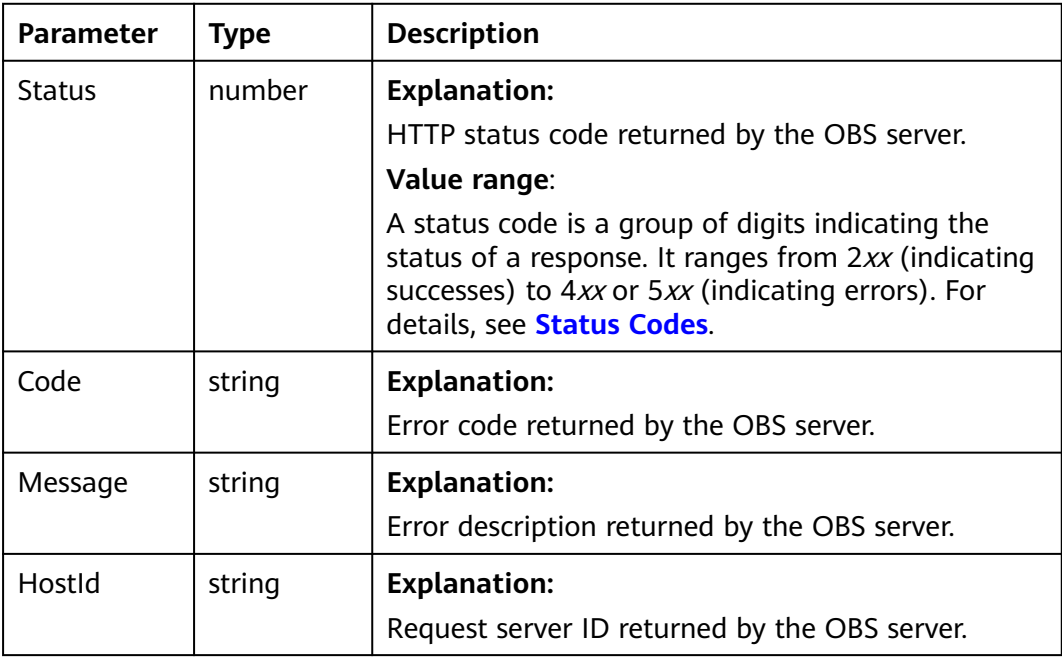

<span id="page-58-0"></span>

| RequestId       | string | <b>Explanation:</b>                            |
|-----------------|--------|------------------------------------------------|
|                 |        | Request ID returned by the OBS server.         |
| Id <sub>2</sub> | string | <b>Explanation:</b>                            |
|                 |        | Request ID2 returned by the OBS server.        |
| Indicator       | string | <b>Explanation:</b>                            |
|                 |        | Error code details returned by the OBS server. |

**Table 5-25** BaseResponseOutput

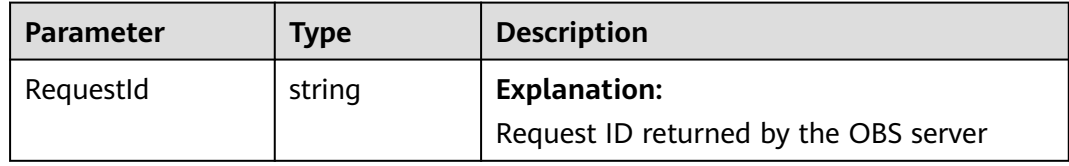

You can call **ObsClient.deleteBucket** to delete a bucket. This example deletes bucket **examplebucket**.

// Import the OBS library. // Use npm to install the client. const ObsClient = require("esdk-obs-nodejs"); // Use the source code to install the client. // var ObsClient = require('./lib/obs'); // Create an instance of ObsClient. const obsClient = new ObsClient({ // Obtain an AK/SK pair using environment variables or import an AK/SK pair in other ways. Using hard coding may result in leakage. // Obtain an AK/SK pair on the management console. For details, see **https://support.huaweicloud.com/ intl/en-us/usermanual-ca/ca\_01\_0003.html**. access\_key\_id: process.env.ACCESS\_KEY\_ID, secret\_access\_key: process.env.SECRET\_ACCESS\_KEY, // (Optional) If you use a temporary AK/SK pair and a security token to access OBS, you are advised not to use hard coding, which may result in information leakage. You can obtain an AK/SK pair using environment variables or import an AK/SK pair in other ways. // security\_token: process.env.SECURITY\_TOKEN, // Enter the endpoint corresponding to the region where the bucket is located. CN-Hong Kong is used here in this example. Replace it with the one currently in use. server: "https://obs.ap-southeast-1.myhuaweicloud.com" }); async function deleteBucket() { try { const params  $=$  { // Specify the bucket name. Bucket: "examplebucket" }; // Delete a bucket.  $\overline{\text{const}}$  result = await obsClient.deleteBucket(params); if (result.CommonMsg.Status <= 300) { console.log("Delete bucket(%s) successful!", params.Bucket); console.log("RequestId: %s", result.CommonMsg.RequestId); return; }; console.log("An ObsError was found, which means your request sent to OBS was rejected with an error

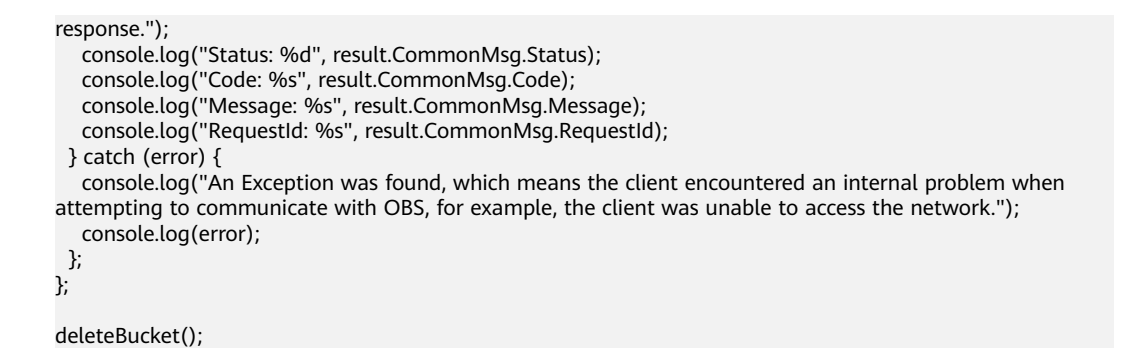

# **5.5 Obtaining Bucket Metadata (SDK for Node.js)**

### **NOTICE**

If you have any questions during development, post them on the **[Issues](https://github.com/huaweicloud/huaweicloud-sdk-nodejs-obs/issues)** page of GitHub.

### **Function**

This API returns information about a bucket, including the storage class, region, CORS rules, and redundancy policy.

### **Restrictions**

- To obtain bucket metadata, you must be the bucket owner or have the required permission (**obs:bucket:HeadBucket** in IAM or **HeadBucket** in a bucket policy). For details, see **[Introduction to OBS Access Control](https://support.huaweicloud.com/intl/en-us/perms-cfg-obs/obs_40_0001.html)**, **[IAM](https://support.huaweicloud.com/intl/en-us/usermanual-obs/obs_03_0121.html) [Custom Policies](https://support.huaweicloud.com/intl/en-us/usermanual-obs/obs_03_0121.html)**, and **[Creating a Custom Bucket Policy](https://support.huaweicloud.com/intl/en-us/usermanual-obs/obs_03_0123.html)**.
- To learn about the mappings between OBS regions and endpoints, see **[Regions and Endpoints](https://console-intl.huaweicloud.com/apiexplorer/#/endpoint/OBS)**.

### **Method**

ObsClient.getBucketMetadata(params)

# **Request Parameters**

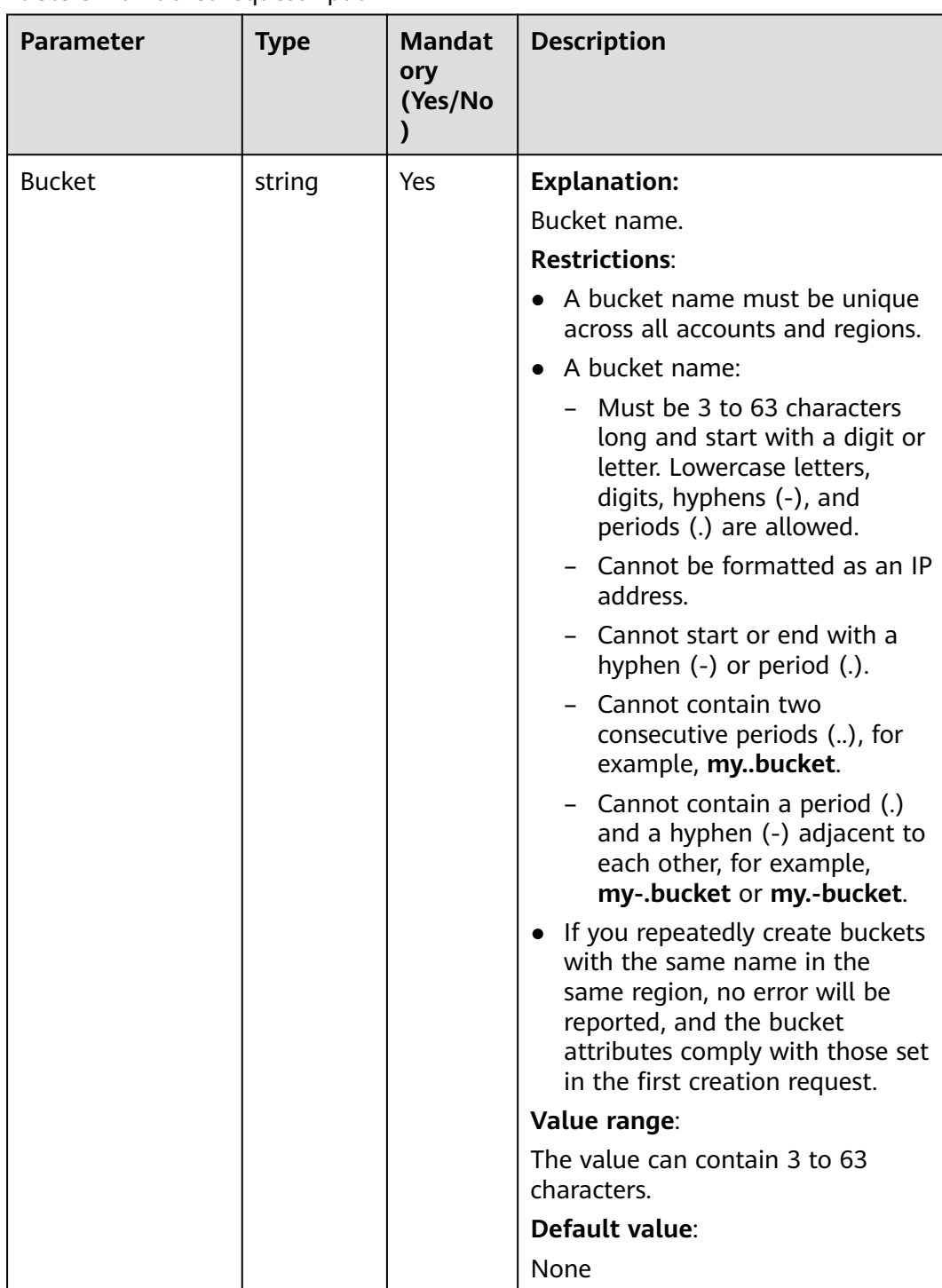

## **Table 5-26** BucketRequestInput

# **Responses**

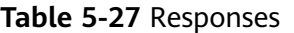

| <b>Type</b>                                                                                              | <b>Description</b>                                |
|----------------------------------------------------------------------------------------------------|---------------------------------------------------|
| <b>Table 5-28</b>                                                                                        | <b>Explanation:</b>                               |
| <b>NOTE</b><br>This API returns a Promise response, which requires the<br>Promise or async/await syntax. | Returned results. For<br>details, see Table 5-28. |

**Table 5-28** Response

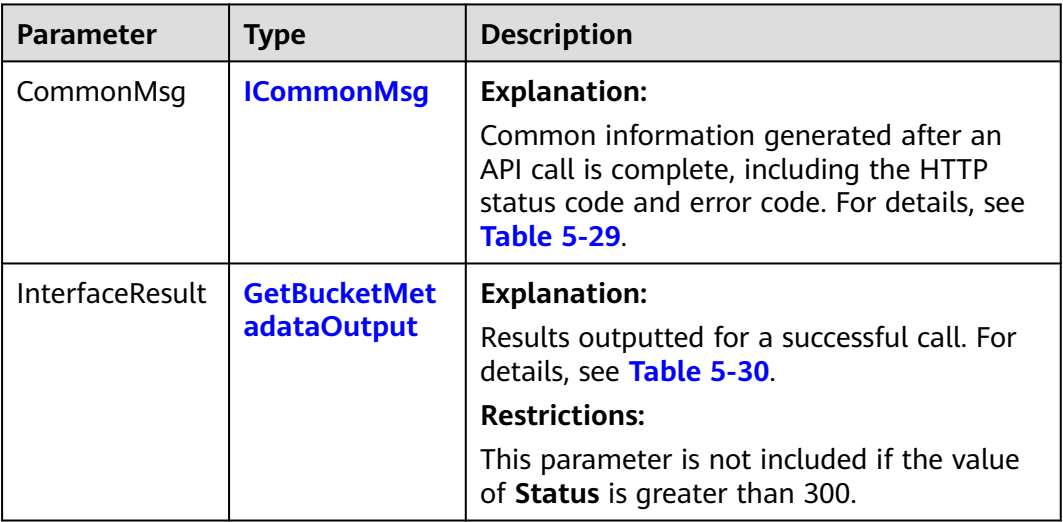

## **Table 5-29** ICommonMsg

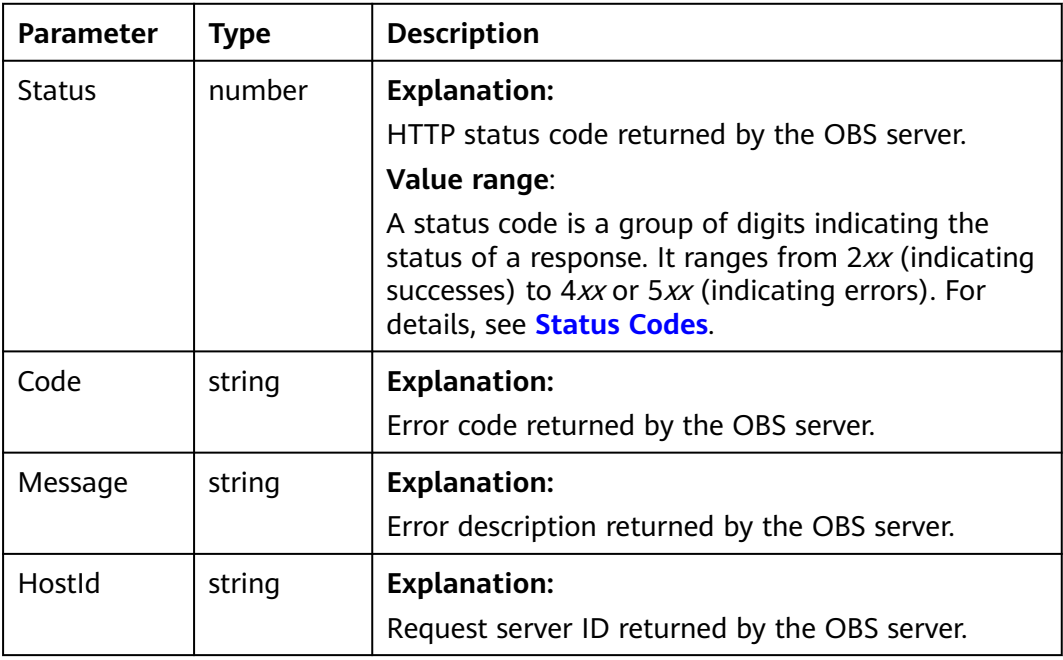

<span id="page-62-0"></span>

| RequestId       | string | <b>Explanation:</b>                            |
|-----------------|--------|------------------------------------------------|
|                 |        | Request ID returned by the OBS server.         |
| Id <sub>2</sub> | string | <b>Explanation:</b>                            |
|                 |        | Request ID2 returned by the OBS server.        |
| Indicator       | string | <b>Explanation:</b>                            |
|                 |        | Error code details returned by the OBS server. |

**Table 5-30** GetBucketMetadataOutput

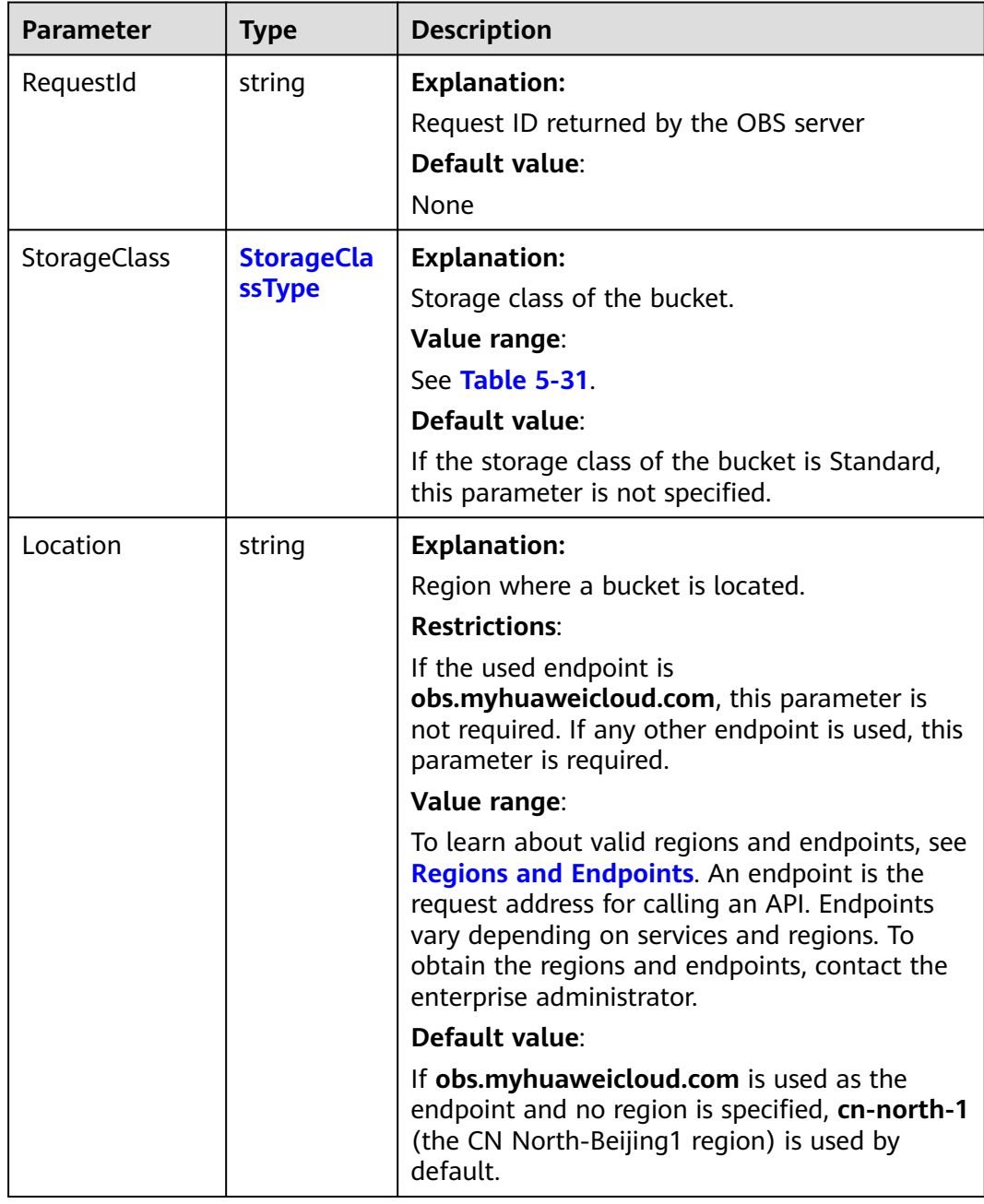

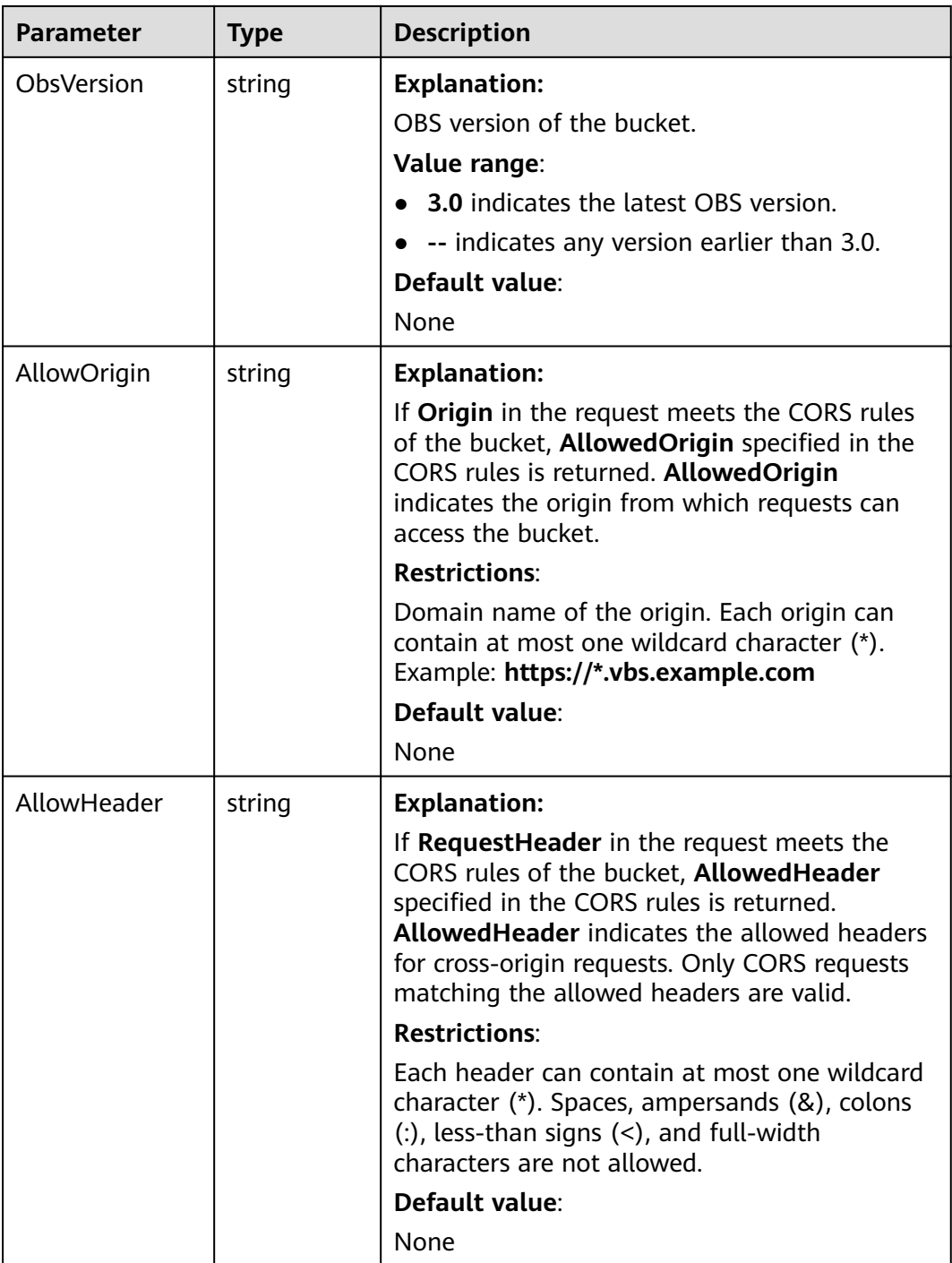

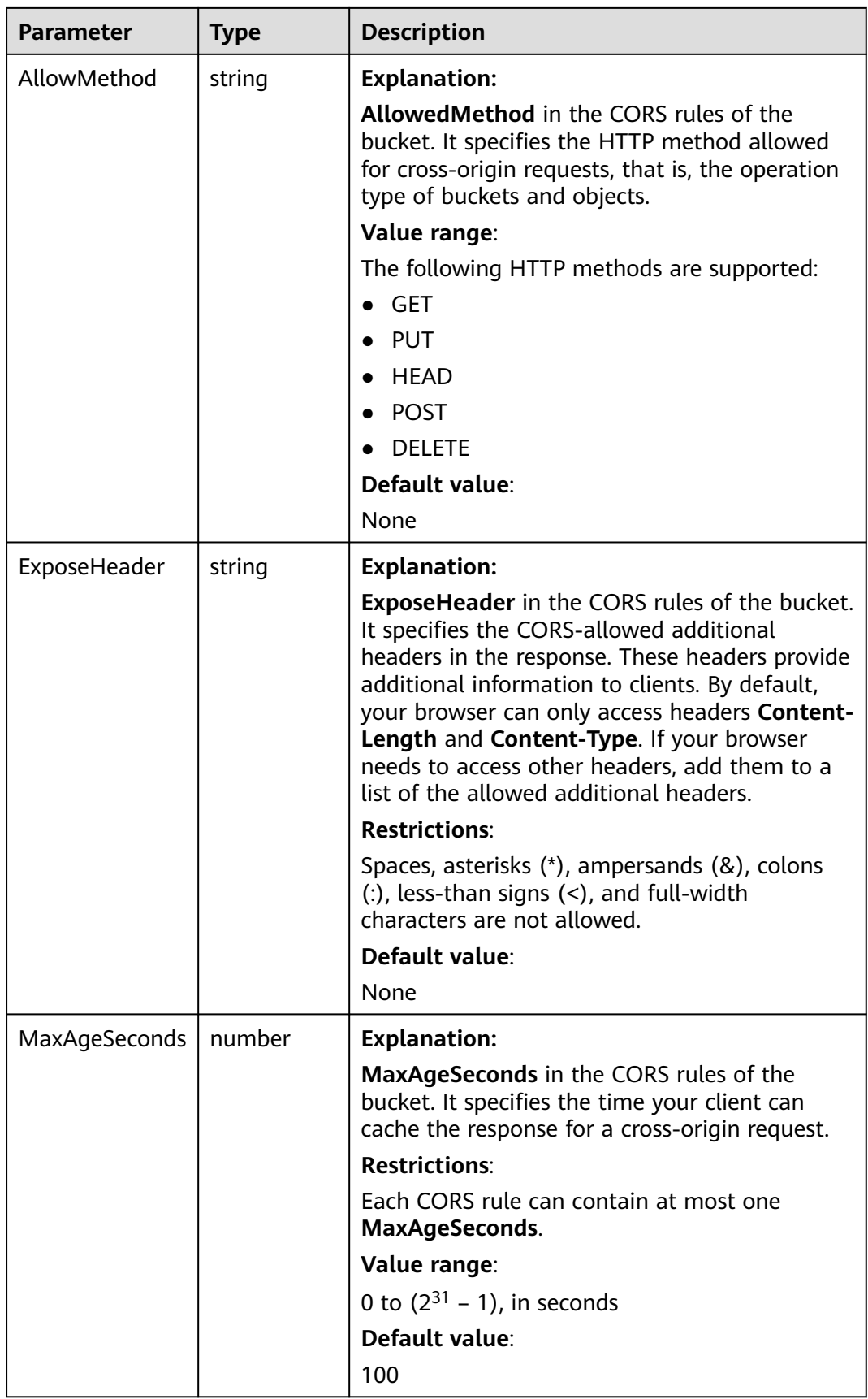

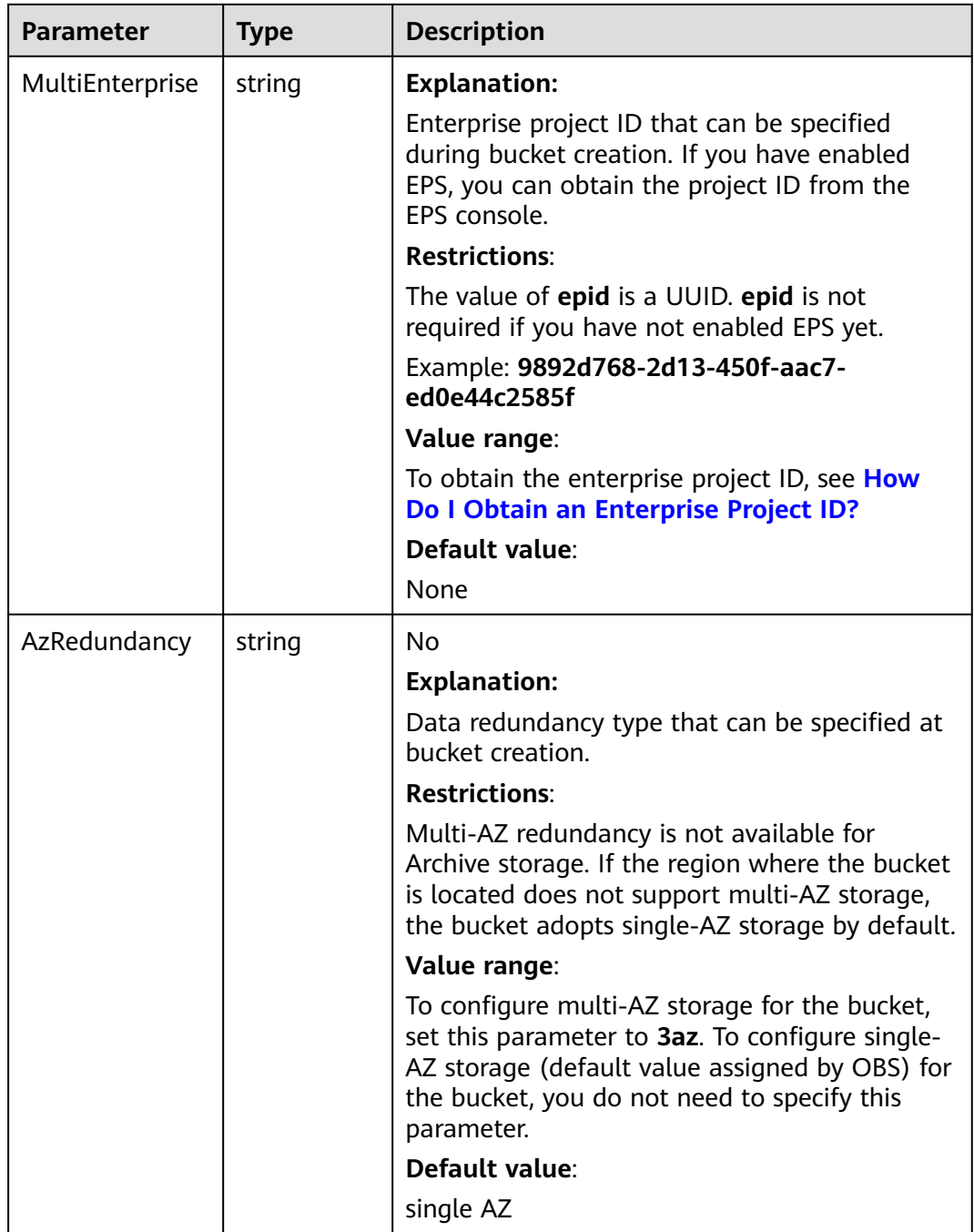

<span id="page-66-0"></span>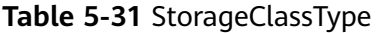

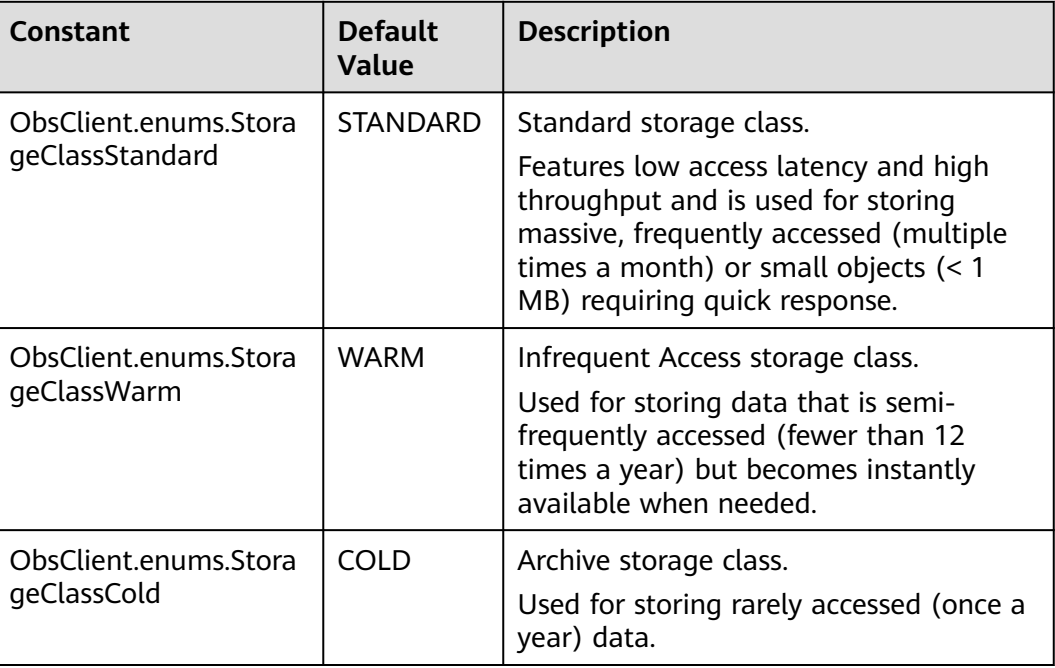

You can call **ObsClient.getBucketMetadata** to obtain the metadata of a bucket. This example uses bucket **examplebucket**.

// Import the OBS library. // Use npm to install the client. const ObsClient = require("esdk-obs-nodejs"); // Use the source code to install the client. // var ObsClient = require('./lib/obs');

// Create an instance of ObsClient.

const obsClient = new ObsClient({

 // Obtain an AK/SK pair using environment variables or import an AK/SK pair in other ways. Using hard coding may result in leakage.

 // Obtain an AK/SK pair on the management console. For details, see **https://support.huaweicloud.com/ intl/en-us/usermanual-ca/ca\_01\_0003.html**.

access\_key\_id: process.env.ACCESS\_KEY\_ID,

secret\_access\_key: process.env.SECRET\_ACCESS\_KEY,

 // (Optional) If you use a temporary AK/SK pair and a security token to access OBS, you are advised not to use hard coding, which may result in information leakage. You can obtain an AK/SK pair using environment variables or import an AK/SK pair in other ways.

 // security\_token: process.env.SECURITY\_TOKEN, // Enter the endpoint corresponding to the region where the bucket is located. CN-Hong Kong is used here

in this example. Replace it with the one currently in use.

server: "https://obs.ap-southeast-1.myhuaweicloud.com"

});

async function getBucketMetadata() { try { const params  $=$  { // Specify the bucket name. Bucket: "examplebucket" }; // Obtain the bucket metadata. const result = await obsClient.getBucketMetadata(params); if (result.CommonMsg.Status <= 300) { console.log("Delete bucket(%s)'s metadata successful!", params.Bucket);

```
 console.log("RequestId: %s", result.CommonMsg.RequestId);
     console.log('StorageClass: %s', result.InterfaceResult.StorageClass);
     console.log('Location: %s', result.InterfaceResult.Location);
     console.log('AZRedundancy: %s', result.InterfaceResult.AZRedundancy);
     console.log('Epid: %s', result.InterfaceResult.Epid);
     return;
   };
   console.log("An ObsError was found, which means your request sent to OBS was rejected with an error 
response.");
   console.log("Status: %d", result.CommonMsg.Status);
   console.log("Code: %s", result.CommonMsg.Code);
   console.log("Message: %s", result.CommonMsg.Message);
   console.log("RequestId: %s", result.CommonMsg.RequestId);
  } catch (error) {
   console.log("An Exception was found, which means the client encountered an internal problem when 
attempting to communicate with OBS, for example, the client was unable to access the network.");
   console.log(error);
  };
};
getBucketMetadata();
```
# **5.6 Configuring a Bucket ACL (SDK for Node.js)**

### **NOTICE**

If you have any questions during development, post them on the **[Issues](https://github.com/huaweicloud/huaweicloud-sdk-nodejs-obs/issues)** page of GitHub.

### **Function**

OBS provides access control over buckets. You can use an access policy to define whether a user can perform certain operations on a specific bucket. OBS access control can be implemented using IAM permissions, bucket policies, and ACLs (including bucket and object ACLs). For more information, see **[Introduction to](https://support.huaweicloud.com/intl/en-us/perms-cfg-obs/obs_40_0001.html) [OBS Access Control](https://support.huaweicloud.com/intl/en-us/perms-cfg-obs/obs_40_0001.html)**.

A bucket ACL applies permissions to another Huawei Cloud account and its IAM users, rather than the current account and its IAM users. It can grant access to both a bucket (including the objects in it) and the bucket ACL. The granted access includes view and edit permissions. You must specify a bucket name when configuring a bucket ACL. For more information, see **[ACLs](https://support.huaweicloud.com/intl/en-us/perms-cfg-obs/obs_40_0005.html)**.

This API modifies a bucket ACL.

### **Restrictions**

- A bucket ACL can have up to 100 grants.
- To configure an ACL for a bucket, you must be the bucket owner or have the required permission (**obs:bucket:PutBucketAcl** in IAM or **PutBucketAcl** in a bucket policy). For details, see **[Introduction to OBS Access Control](https://support.huaweicloud.com/intl/en-us/perms-cfg-obs/obs_40_0001.html)**, **[IAM](https://support.huaweicloud.com/intl/en-us/usermanual-obs/obs_03_0121.html) [Custom Policies](https://support.huaweicloud.com/intl/en-us/usermanual-obs/obs_03_0121.html)**, and **[Creating a Custom Bucket Policy](https://support.huaweicloud.com/intl/en-us/usermanual-obs/obs_03_0123.html)**.
- To learn about the mappings between OBS regions and endpoints, see **[Regions and Endpoints](https://console-intl.huaweicloud.com/apiexplorer/#/endpoint/OBS)**.

# **Method**

ObsClient.setBucketAcl(params)

## **Request Parameters**

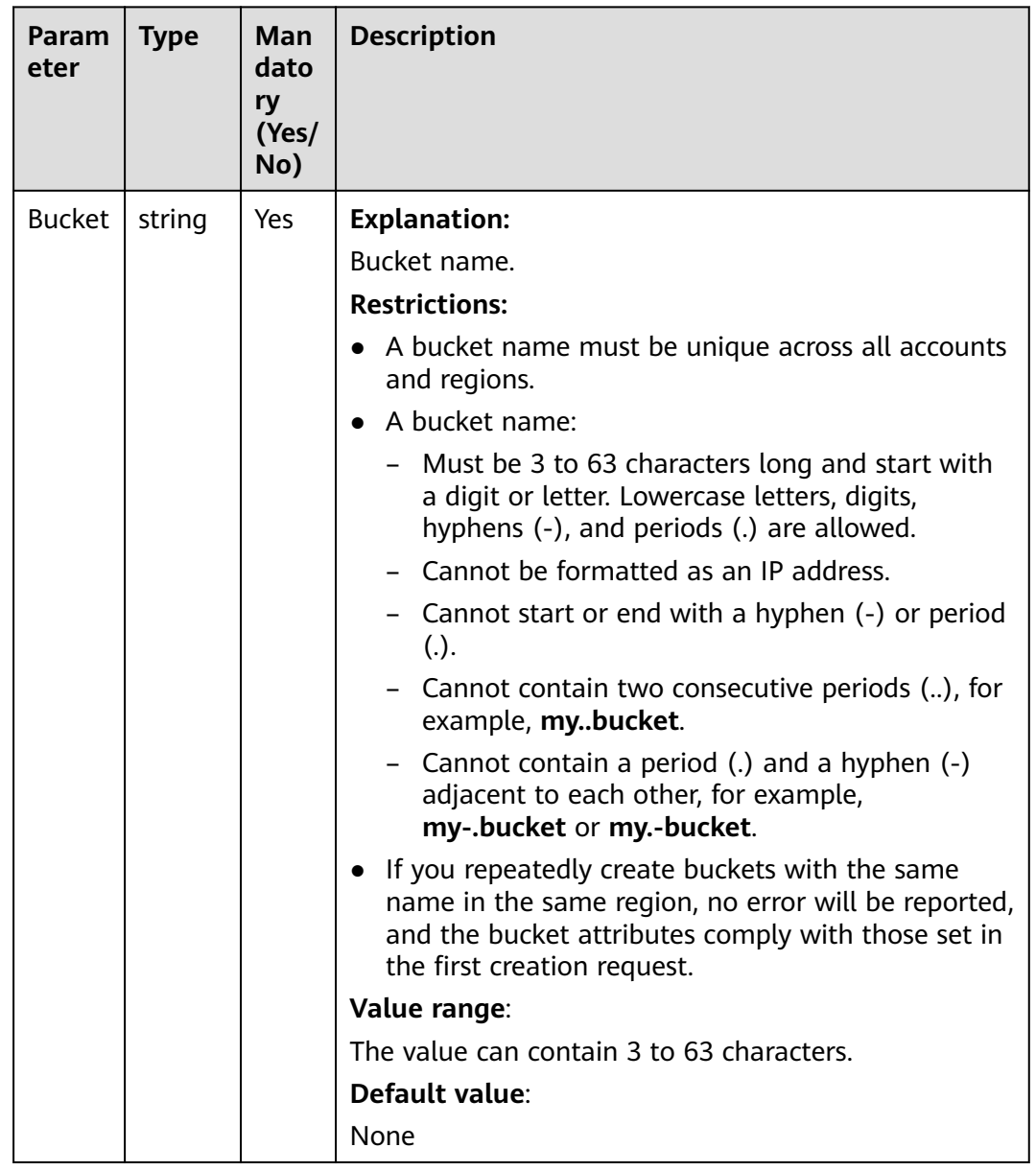

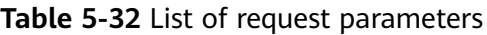

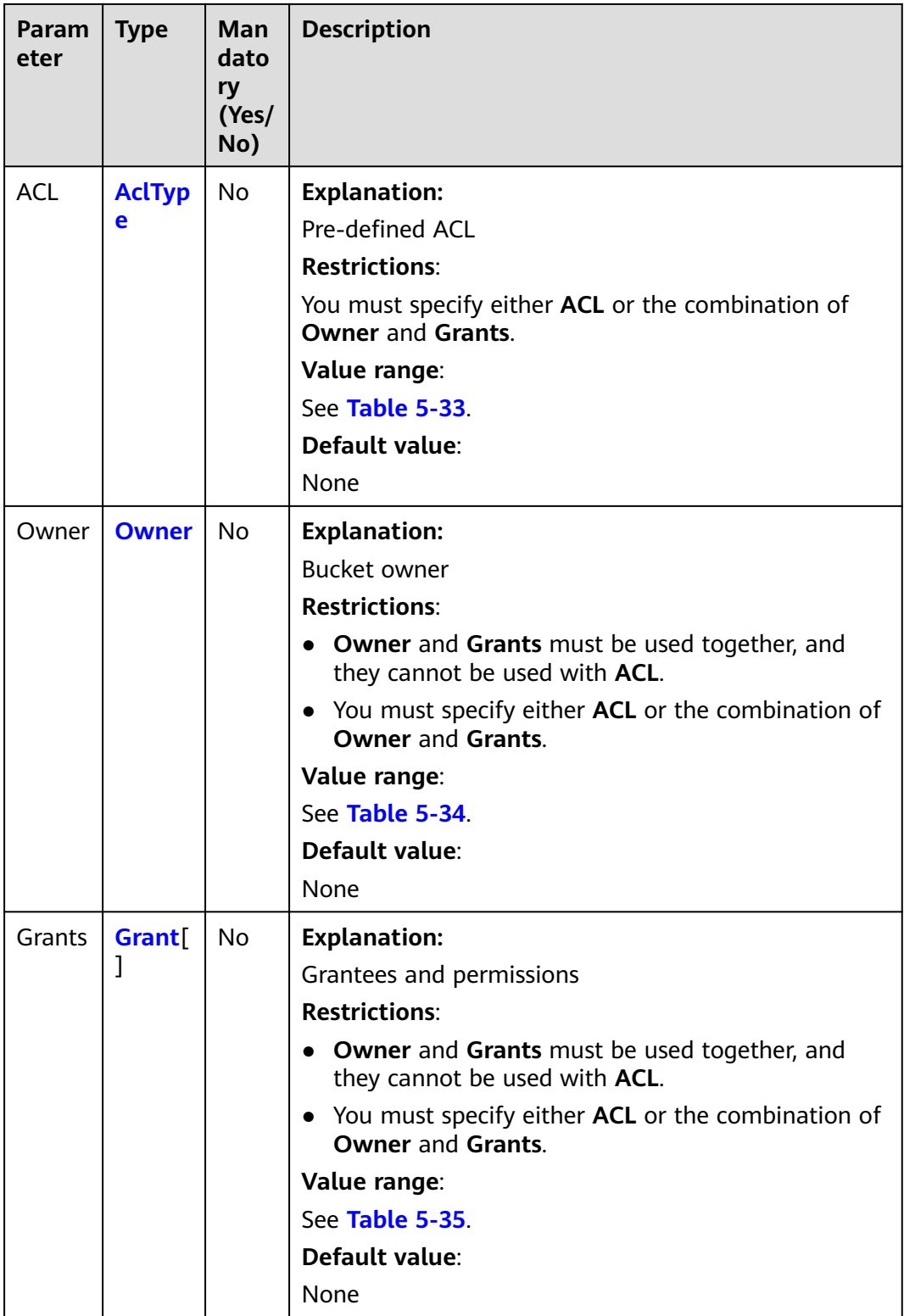

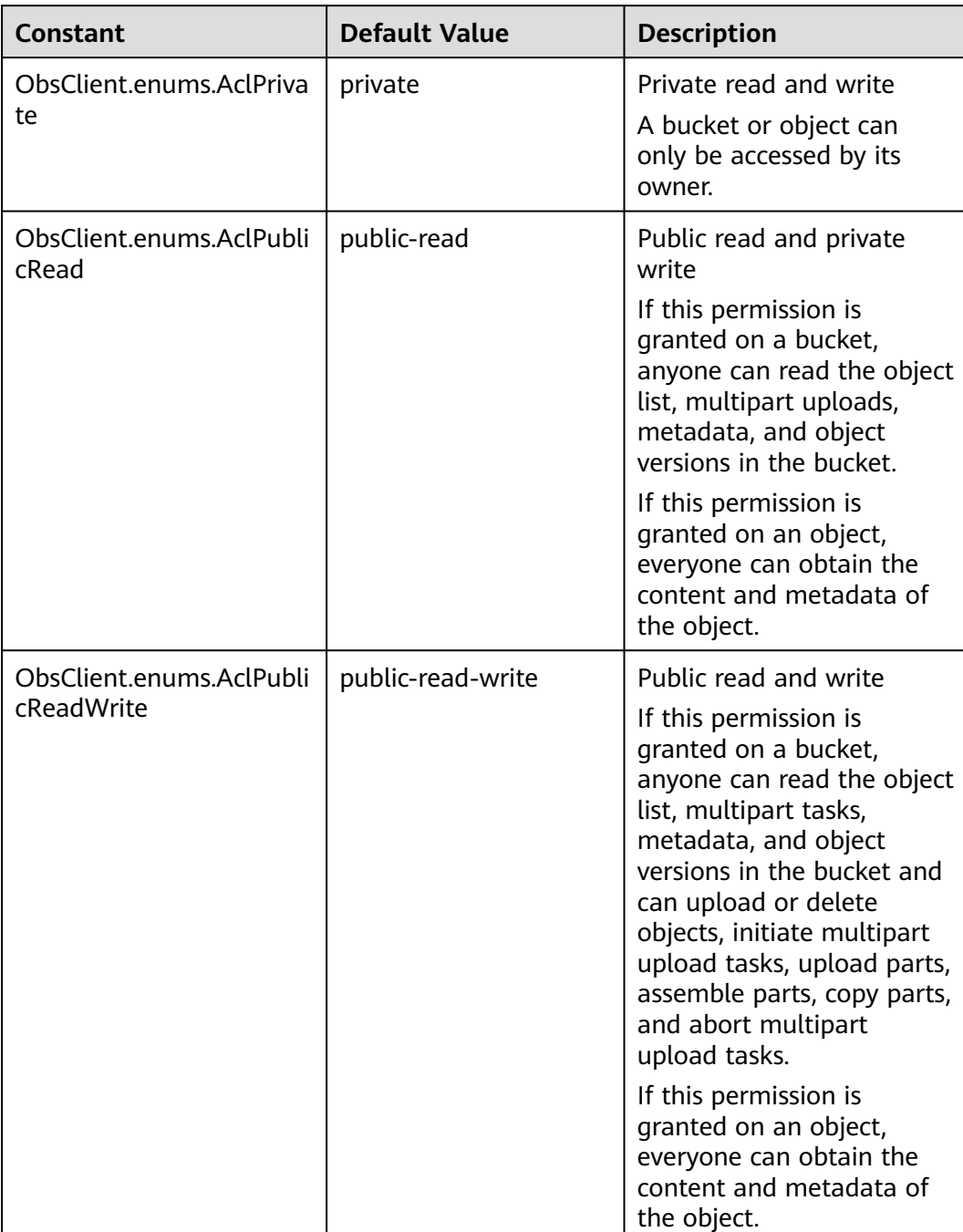

## <span id="page-70-0"></span>**Table 5-33** AclType

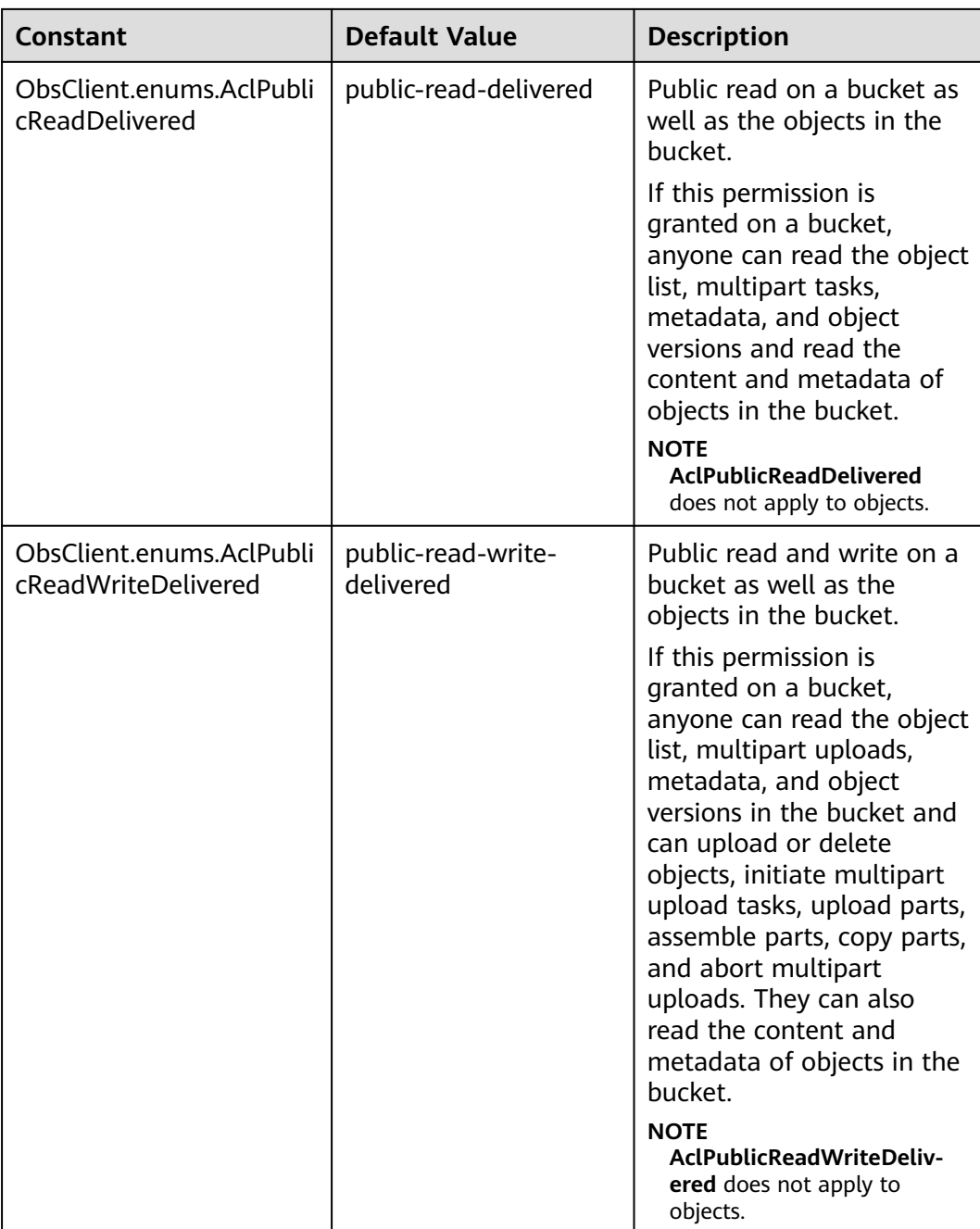
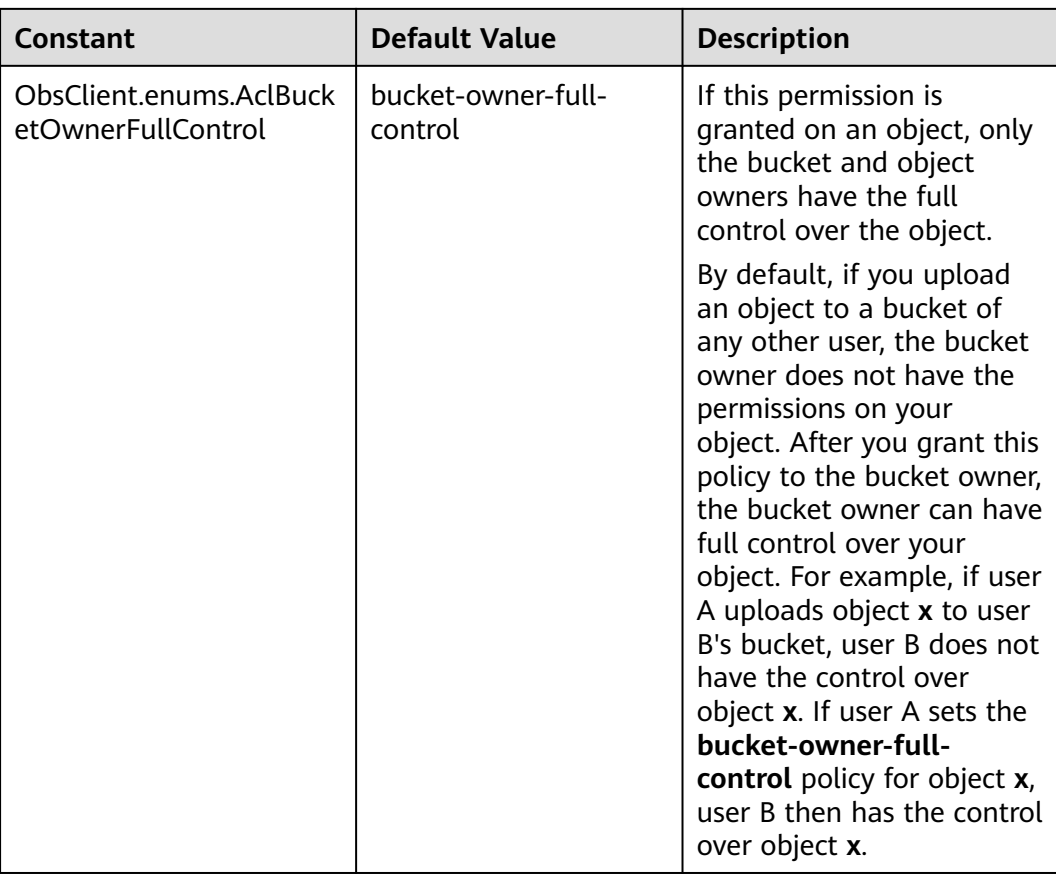

#### **Table 5-34** Owner

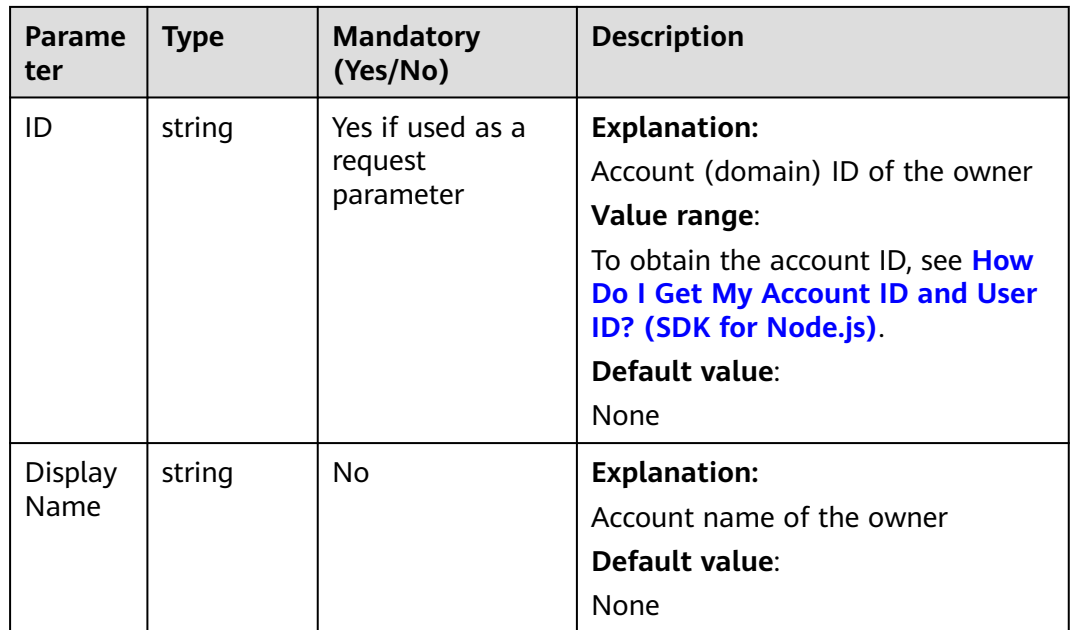

#### **Table 5-35** Grant

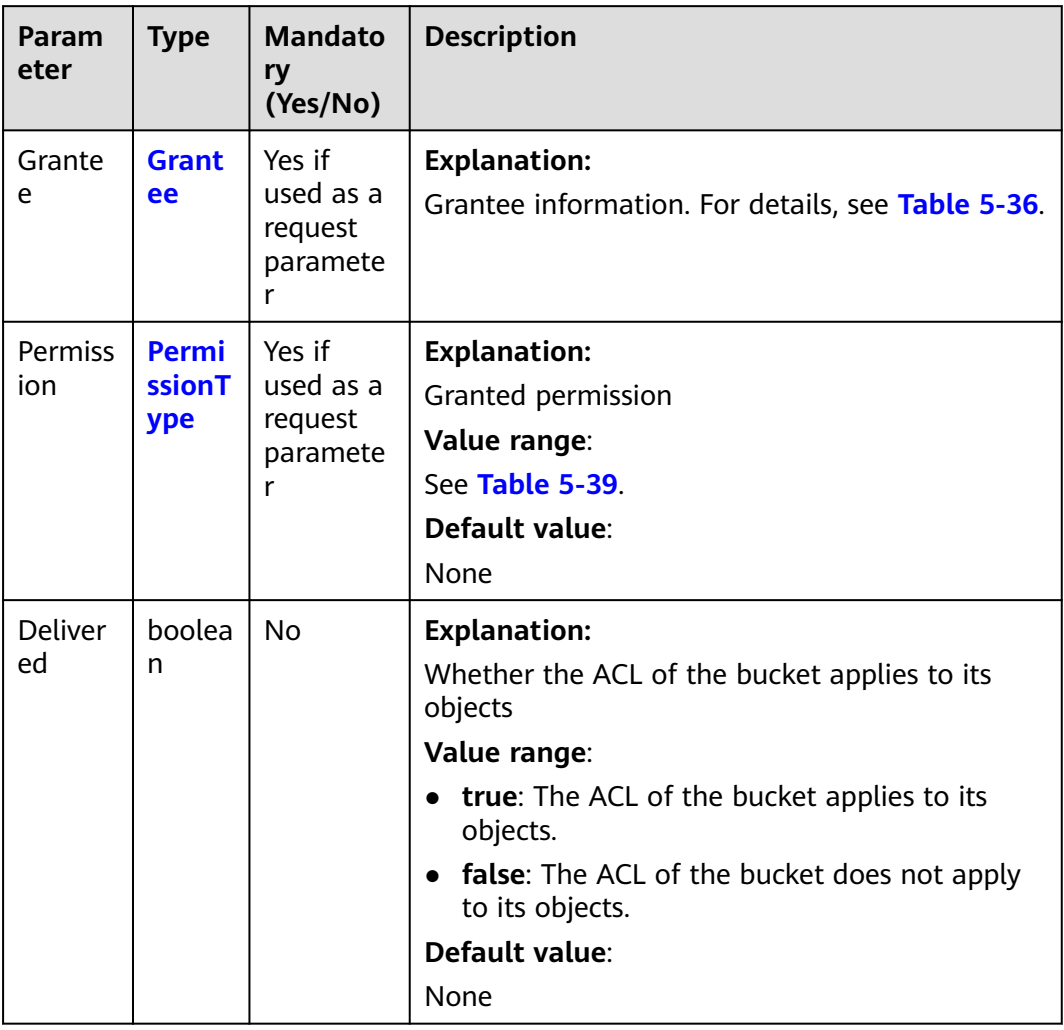

#### **Table 5-36** Grantee

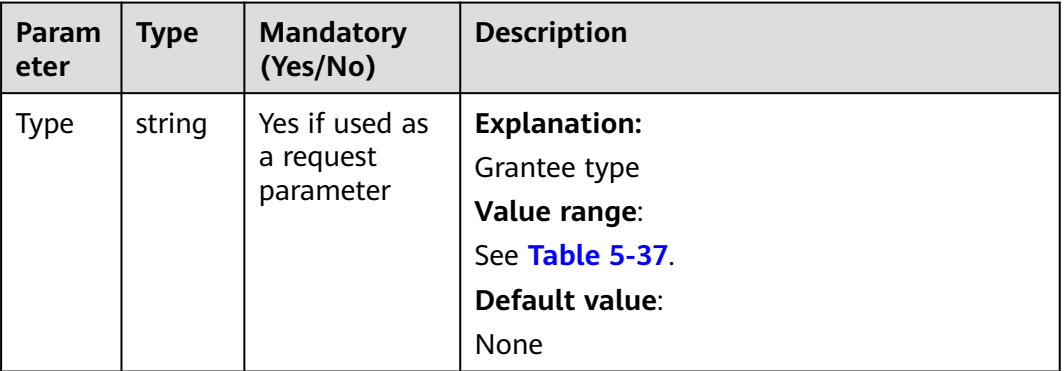

<span id="page-74-0"></span>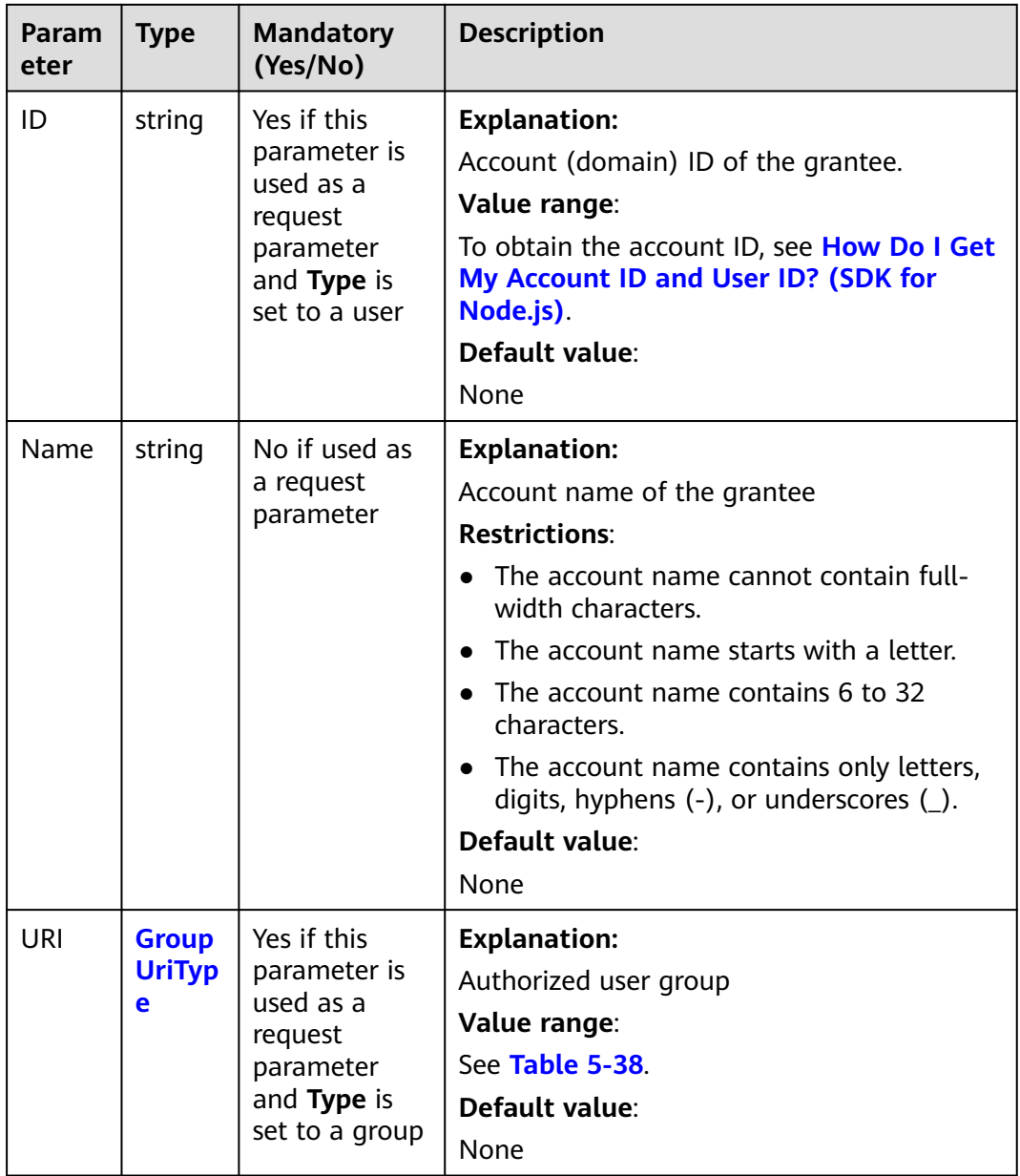

## **Table 5-37** GranteeType

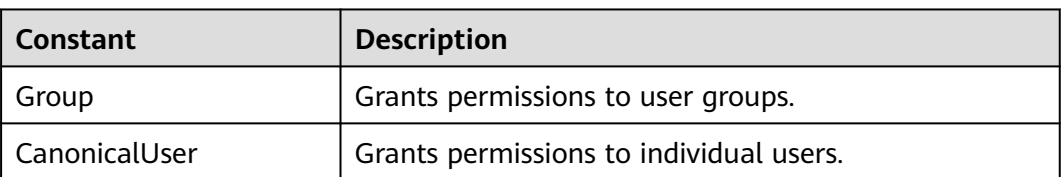

#### <span id="page-75-0"></span>**Table 5-38** GroupUriType

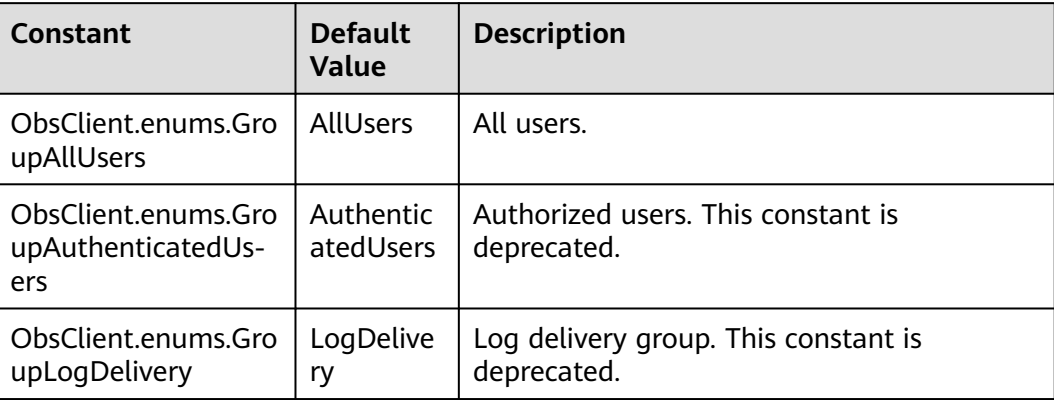

#### **Table 5-39** PermissionType

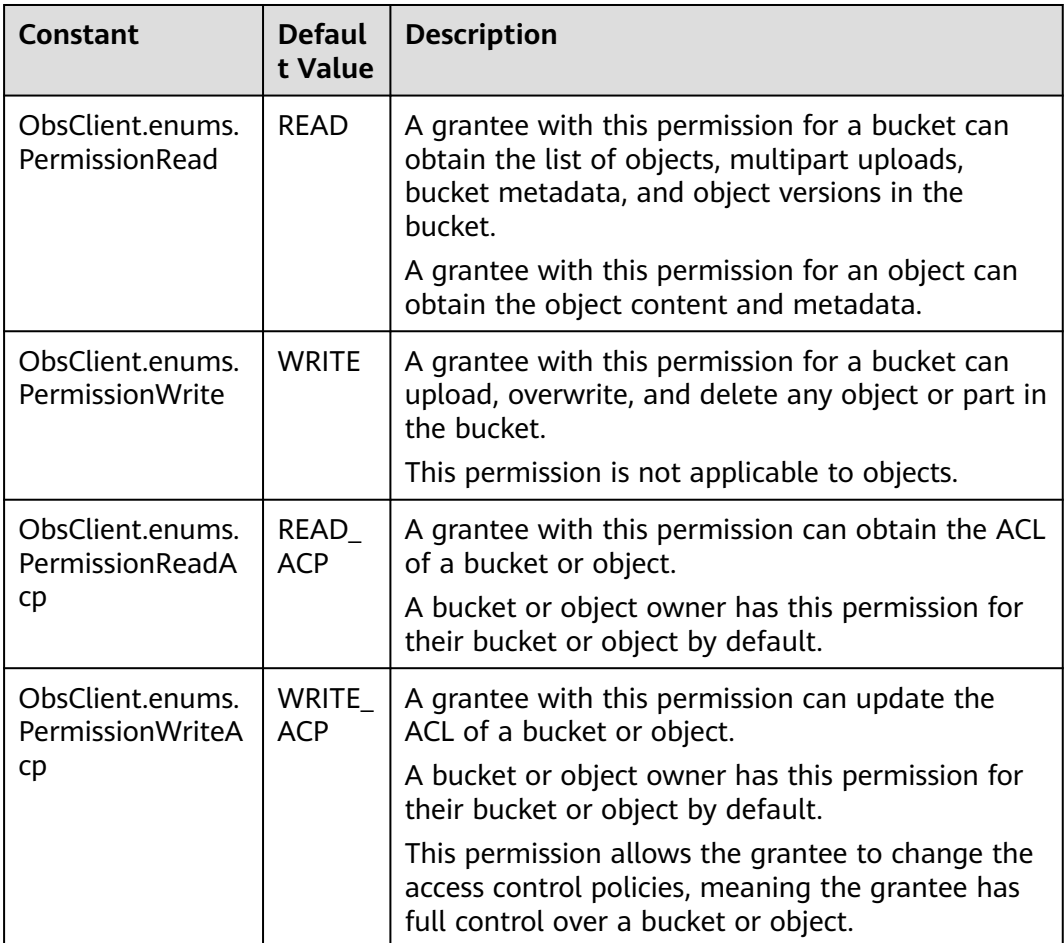

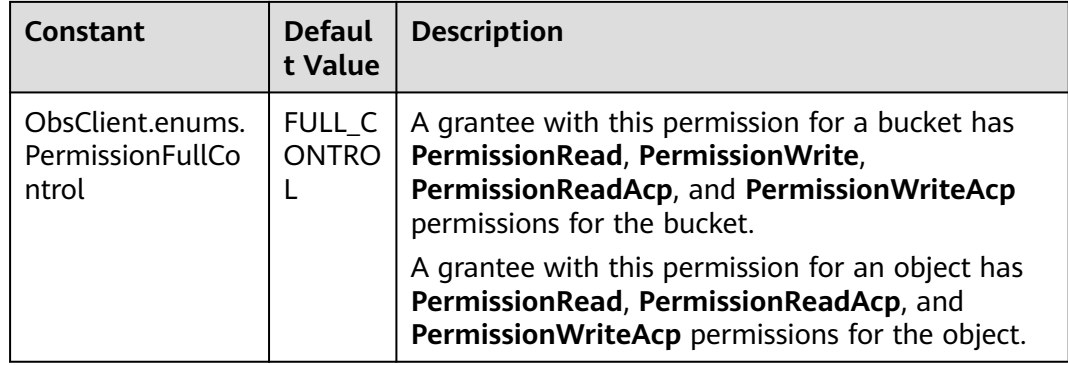

## **Responses**

## **Table 5-40** Responses

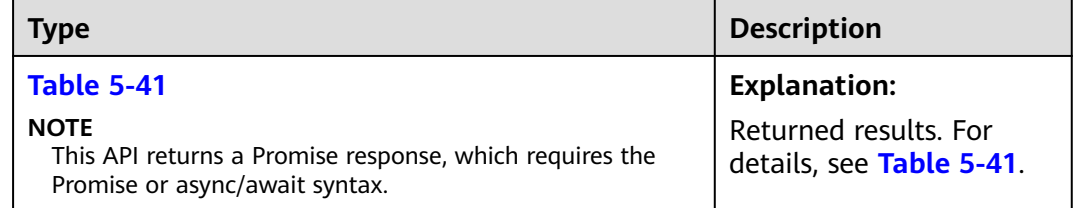

#### **Table 5-41** Response

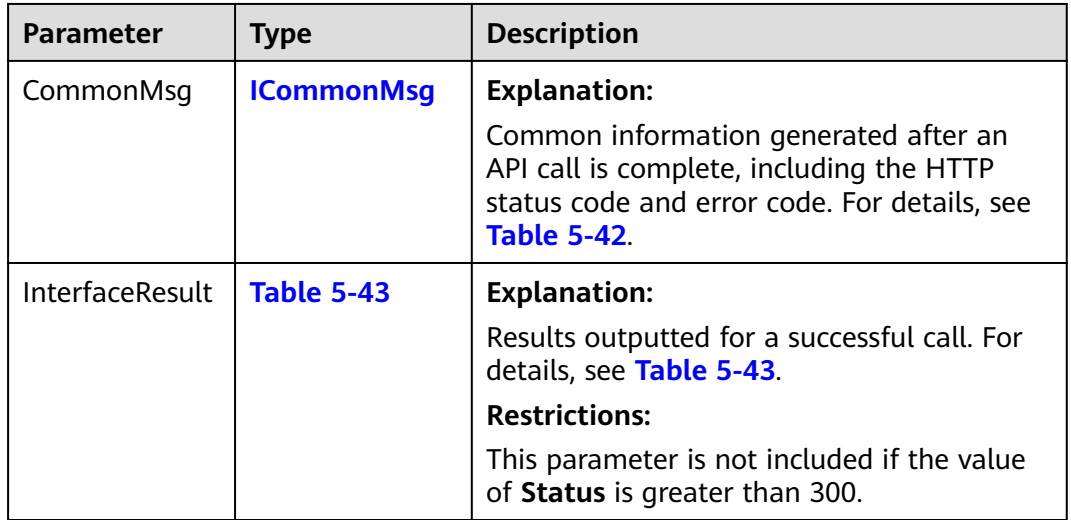

#### **Table 5-42** ICommonMsg

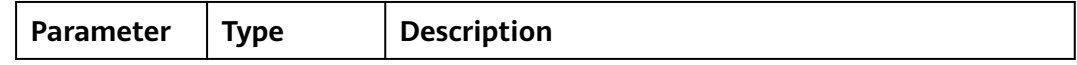

<span id="page-77-0"></span>

| Status    | number | <b>Explanation:</b>                                                                                                    |
|-----------|--------|----------------------------------------------------------------------------------------------------|
|           |        | HTTP status code returned by the OBS server.                                                                                                    |
|           |        | Value range:                                                                                                    |
|           |        | A status code is a group of digits indicating the<br>status of a response. It ranges from 2xx (indicating<br>successes) to 4xx or 5xx (indicating errors). For<br>details, see Status Codes. |
| Code      | string | <b>Explanation:</b>                                                                                                    |
|           |        | Error code returned by the OBS server.                                                                                                    |
| Message   | string | <b>Explanation:</b>                                                                                                    |
|           |        | Error description returned by the OBS server.                                                                                                    |
| Hostld    | string | <b>Explanation:</b>                                                                                                    |
|           |        | Request server ID returned by the OBS server.                                                                                                    |
| RequestId | string | <b>Explanation:</b>                                                                                                    |
|           |        | Request ID returned by the OBS server.                                                                                                    |
| Id2       | string | <b>Explanation:</b>                                                                                                    |
|           |        | Request ID2 returned by the OBS server.                                                                                                    |
| Indicator | string | <b>Explanation:</b>                                                                                                    |
|           |        | Error code details returned by the OBS server.                                                                                                    |

**Table 5-43** BaseResponseOutput

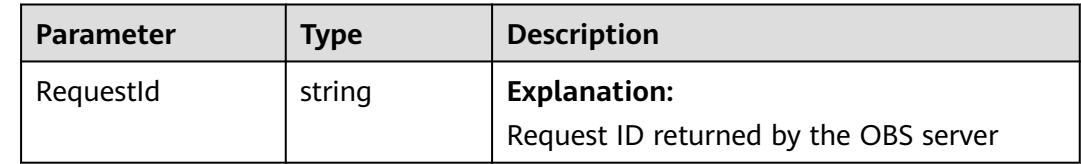

# **Code Examples: Specifying an ACL During Bucket Creation**

This example sets a pre-defined ACL (private read and write) when creating a bucket.

// Import the OBS library. // Use npm to install the client. const ObsClient = require("esdk-obs-nodejs"); // Use the source code to install the client.  $\frac{1}{2}$  var ObsClient = require('./lib/obs'); // Create an ObsClient instance. const obsClient = new ObsClient({ // Obtain an AK/SK pair using environment variables or import an AK/SK pair in other ways. Using hard coding may result in leakage. // Obtain an AK/SK pair on the management console. For details, see **https://support.huaweicloud.com/ intl/en-us/usermanual-ca/ca\_01\_0003.html**. access\_key\_id: process.env.ACCESS\_KEY\_ID, secret\_access\_key: process.env.SECRET\_ACCESS\_KEY,

```
 // (Optional) If you use a temporary AK/SK pair and a security token to access OBS, you are advised not to 
use hard coding, which may result in information leakage. You can obtain an AK/SK pair using environment 
variables or import an AK/SK pair in other ways.
  // security_token: process.env.SECURITY_TOKEN,
  // Enter the endpoint corresponding to the region where the bucket is located. CN-Hong Kong is used here 
in this example. Replace it with the one currently in use.
  server: "https://obs.ap-southeast-1.myhuaweicloud.com"
});
async function createBucket() {
  try {
  const params = {
     // Specify the bucket name.
     Bucket: "examplebucket",
     // Specify the region where the bucket is to be created. The region must be the same as that in the 
passed endpoint. ap-southeast-1 is used in this example.
     // Location: "ap-southeast-1",
     // Specify an access control policy for the bucket. obs.AclPrivate is used in this example.
     ACL: obsClient.enums.AclPrivate,
   };
   // Create a bucket.
   const result = await obsClient.createBucket(params);
   if (result.CommonMsg.Status <= 300) {
    console.log("Create bucket(%s) successful!", params.Bucket);
     console.log("RequestId: %s", result.CommonMsg.RequestId);
     return;
   };
   console.log("An ObsError was found, which means your request sent to OBS was rejected with an error 
response.");
   console.log("Status: %d", result.CommonMsg.Status);
   console.log("Code: %s", result.CommonMsg.Code);
   console.log("Message: %s", result.CommonMsg.Message);
   console.log("RequestId: %s", result.CommonMsg.RequestId);
  } catch (error) {
   console.log("An Exception was found, which means the client encountered an internal problem when 
attempting to communicate with OBS, for example, the client was unable to access the network.");
   console.log(error);
  };
};
createBucket();
```
## **Code Examples: Specifying an ACL for an Existing Bucket**

This example sets an ACL (private) for bucket **examplebucket**.

```
// Import the OBS library.
// Use npm to install the client.
const ObsClient = require("esdk-obs-nodejs");
// Use the source code to install the client.
\frac{1}{\sqrt{2}} var ObsClient = require('./lib/obs');
// Create an instance of ObsClient.
const obsClient = new ObsClient({
  //Obtain an AK/SK pair using environment variables or import an AK/SK pair in other ways. Using hard 
coding may result in leakage.
  //Obtain an AK/SK pair on the management console. For details, see https://support.huaweicloud.com/
intl/en-us/usermanual-ca/ca_01_0003.html.
  access_key_id: process.env.ACCESS_KEY_ID,
  secret_access_key: process.env.SECRET_ACCESS_KEY,
  // (Optional) If you use a temporary AK/SK pair and a security token to access OBS, you are advised not to 
use hard coding, which may result in information leakage. You can obtain an AK/SK pair using environment 
variables or import an AK/SK pair in other ways.
  // security_token: process.env.SECURITY_TOKEN,
  // Enter the endpoint corresponding to the region where the bucket is located. CN-Hong Kong is used here 
in this example. Replace it with the one currently in use.
  server: "https://obs.ap-southeast-1.myhuaweicloud.com"
});
```

```
async function setBucketAcl() {
  try {
  const params = {
     // Specify the bucket name.
     Bucket: "examplebucket",
     // Set the bucket ACL to be private.
     ACL: obsClient.enums.AclPrivate
   };
   // Set the bucket ACL.
   const result = await obsClient.setBucketAcl(params);
   if (result.CommonMsg.Status <= 300) {
     console.log("Set bucket(%s)'s acl successful!", params.Bucket);
    console.log("RequestId: %s", result.CommonMsg.RequestId);
    return;
   };
   console.log("An ObsError was found, which means your request sent to OBS was rejected with an error 
response.");
   console.log("Status: %d", result.CommonMsg.Status);
   console.log("Code: %s", result.CommonMsg.Code);
   console.log("Message: %s", result.CommonMsg.Message);
   console.log("RequestId: %s", result.CommonMsg.RequestId);
  } catch (error) {
   console.log("An Exception was found, which means the client encountered an internal problem when 
attempting to communicate with OBS, for example, the client was unable to access the network.");
   console.log(error);
  };
};
```

```
setBucketAcl();
```
#### **Code Examples: Granting Bucket Permissions**

This example sets an ACL to allow all users to read from bucket **examplebucket** but only allow user **0a03f5833900d3730f13c00f49d5exxx** to write to the bucket.

```
// Import the OBS library.
// Use npm to install the client.
const ObsClient = require("esdk-obs-nodejs");
// Use the source code to install the client.
// var ObsClient = require('./lib/obs');
// Create an instance of ObsClient.
const obsClient = new ObsClient({
  //Obtain an AK/SK pair using environment variables or import an AK/SK pair in other ways. Using hard 
coding may result in leakage.
  //Obtain an AK/SK pair on the management console. For details, see https://support.huaweicloud.com/
intl/en-us/usermanual-ca/ca_01_0003.html.
  access_key_id: process.env.ACCESS_KEY_ID,
 secret_access_key: process.env.SECRET_ACCESS_KEY,
  // (Optional) If you use a temporary AK/SK pair and a security token to access OBS, you are advised not to 
use hard coding, which may result in information leakage. You can obtain an AK/SK pair using environment 
variables or import an AK/SK pair in other ways.
  // security_token: process.env.SECURITY_TOKEN,
  // Enter the endpoint corresponding to the region where the bucket is located. CN-Hong Kong is used here 
in this example. Replace it with the one currently in use.
  server: "https://obs.ap-southeast-1.myhuaweicloud.com"
});
async function setBucketAcl() {
  try {
  const params = {
     // Specify the bucket name.
     Bucket: "examplebucket",
     // Specify the bucket owner ID. ownerid is used in this example.
     Owner: { ID: 'ownerid' },
     Grants: [
      // Grant the public-read permission to all users.
      { Grantee: { Type: 'Group', URI: obsClient.enums.GroupAllUsers }, Permission:
```

```
obsClient.enums.PermissionRead },
       // Grant the write permission to a specific user. In this example, the user ID is 
0a03f5833900d3730f13c00f49d5exxx.
      { Grantee: { Type: 'CanonicalUser', ID: '0a03f5833900d3730f13c00f49d5exxx' }, Permission: 
obsClient.enums.PermissionWrite },
    ]
   };
   // Set the bucket ACL.
  \overline{c} const result = await obsClient.setBucketAcl(params);
   if (result.CommonMsg.Status <= 300) {
     console.log("Set bucket(%s)'s acl successful!", params.Bucket);
     console.log("RequestId: %s", result.CommonMsg.RequestId);
    return;
   };
   console.log("An ObsError was found, which means your request sent to OBS was rejected with an error 
response.");
   console.log("Status: %d", result.CommonMsg.Status);
   console.log("Code: %s", result.CommonMsg.Code);
   console.log("Message: %s", result.CommonMsg.Message);
   console.log("RequestId: %s", result.CommonMsg.RequestId);
  } catch (error) {
   console.log("An Exception was found, which means the client encountered an internal problem when 
attempting to communicate with OBS, for example, the client was unable to access the network.");
   console.log(error);
  };
};
setBucketAcl();
```
# **5.7 Obtaining a Bucket ACL (SDK for Node.js)**

## **Function**

OBS provides access control over buckets. You can use an access policy to define whether a user can perform certain operations on a specific bucket. OBS access control can be implemented using IAM permissions, bucket policies, and ACLs (including bucket and object ACLs). For more information, see **[Introduction to](https://support.huaweicloud.com/intl/en-us/perms-cfg-obs/obs_40_0001.html) [OBS Access Control](https://support.huaweicloud.com/intl/en-us/perms-cfg-obs/obs_40_0001.html)**.

A bucket ACL applies permissions to another account and its IAM users, rather than the current account and its IAM users. It can grant access to both a bucket (including the objects in it) and the bucket ACL. The granted access includes view and edit permissions. You must specify a bucket name when configuring a bucket ACL. For more information, see **[ACLs](https://support.huaweicloud.com/intl/en-us/perms-cfg-obs/obs_40_0005.html)**.

This API returns the ACL of a bucket.

#### **Restrictions**

- To obtain the ACL of a bucket, you must be the bucket owner or have the required permission (**obs:bucket:GetBucketAcl** in IAM or **GetBucketAcl** in a bucket policy). For details, see **[Introduction to OBS Access Control](https://support.huaweicloud.com/intl/en-us/perms-cfg-obs/obs_40_0001.html)**, **[IAM](https://support.huaweicloud.com/intl/en-us/usermanual-obs/obs_03_0121.html) [Custom Policies](https://support.huaweicloud.com/intl/en-us/usermanual-obs/obs_03_0121.html)**, and **[Creating a Custom Bucket Policy](https://support.huaweicloud.com/intl/en-us/usermanual-obs/obs_03_0123.html)**.
- To learn about the mappings between OBS regions and endpoints, see **[Regions and Endpoints](https://console-intl.huaweicloud.com/apiexplorer/#/endpoint/OBS)**.

#### **Method**

ObsClient.getBucketAcl(params)

# **Request Parameters**

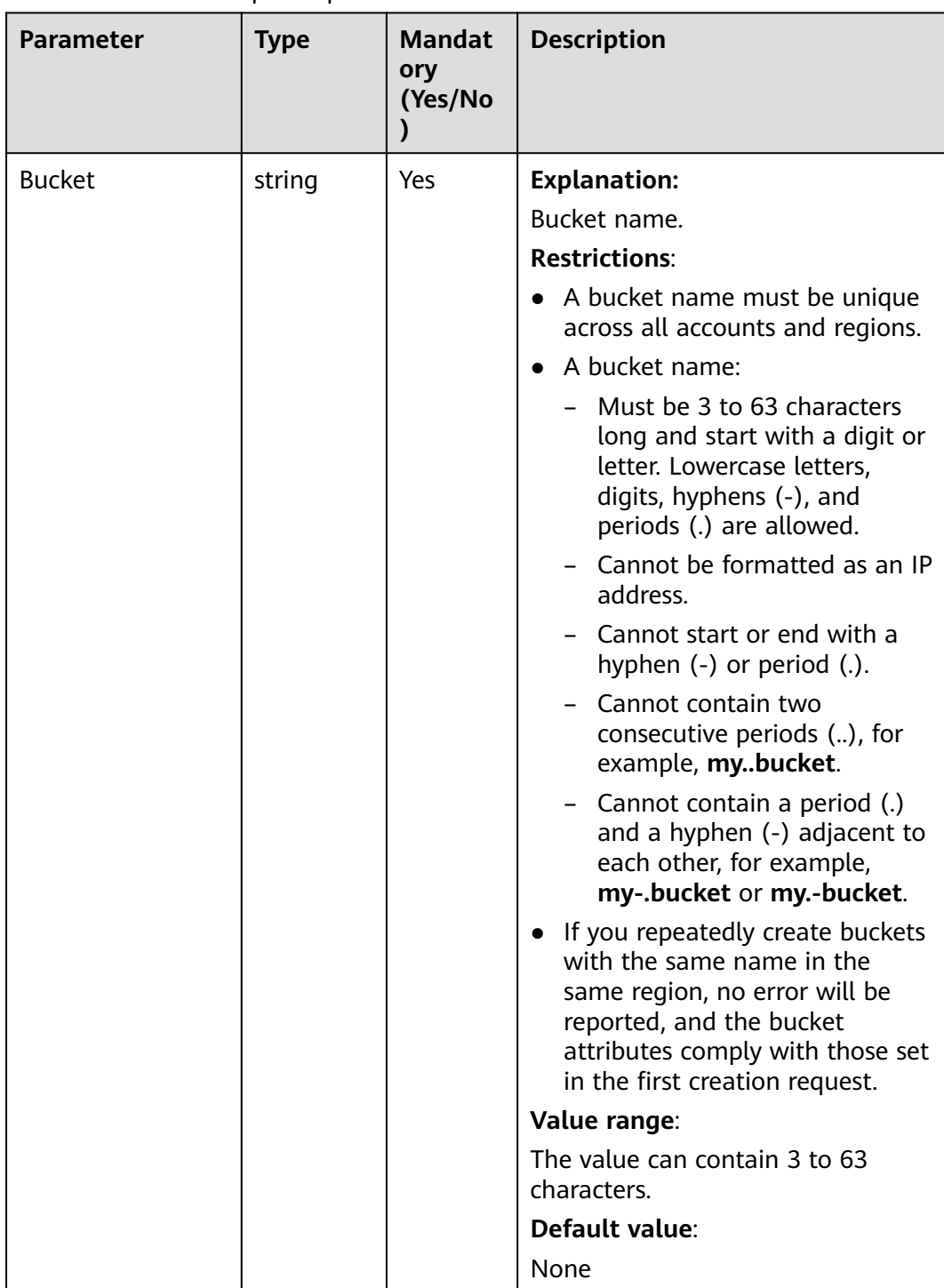

## **Table 5-44** BucketRequestInput

# **Responses**

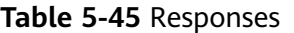

| <b>Type</b>                                                                                                    | <b>Description</b>                                                       |
|----------------------------------------------------------------------------------------------------|--------------------------------------------------------------------------|
| <b>Table 5-46</b><br><b>NOTE</b><br>This API returns a Promise response, which requires the<br>Promise or async/await syntax. | <b>Explanation:</b><br>Returned results. For<br>details, see Table 5-46. |

**Table 5-46** Response

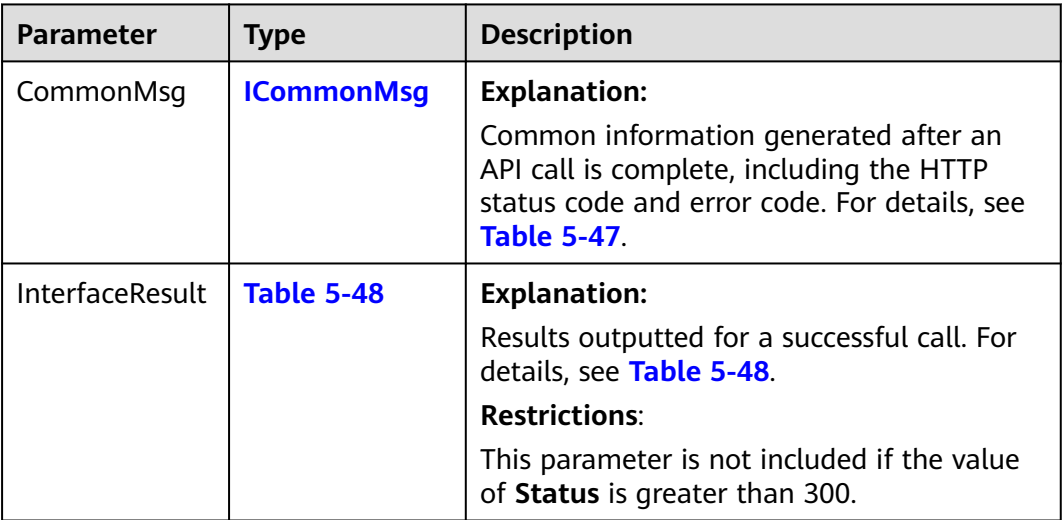

## **Table 5-47** ICommonMsg

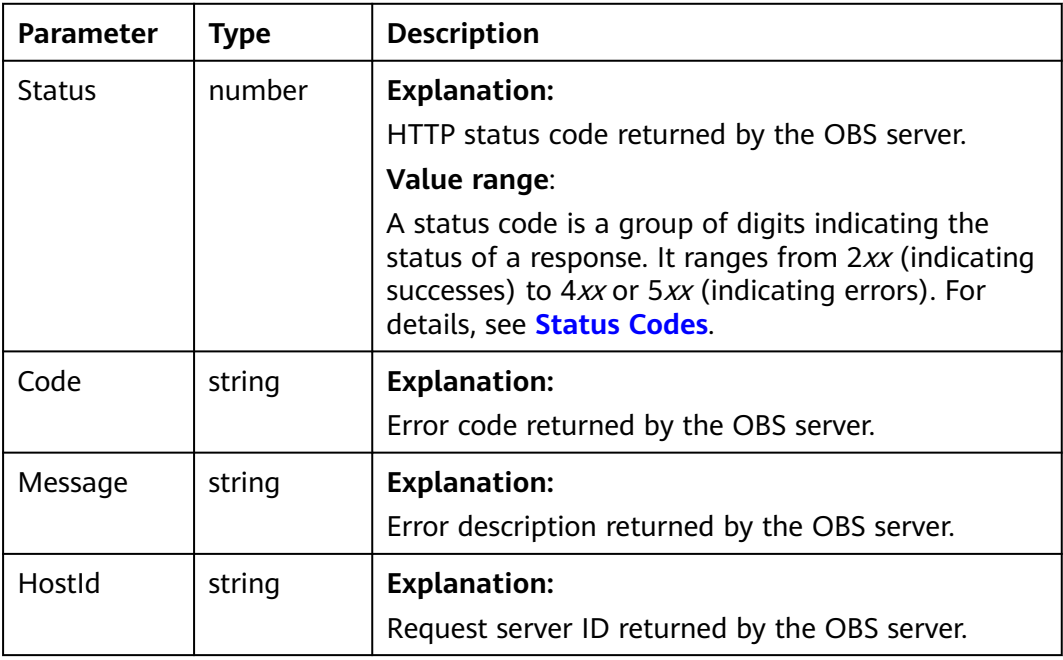

<span id="page-83-0"></span>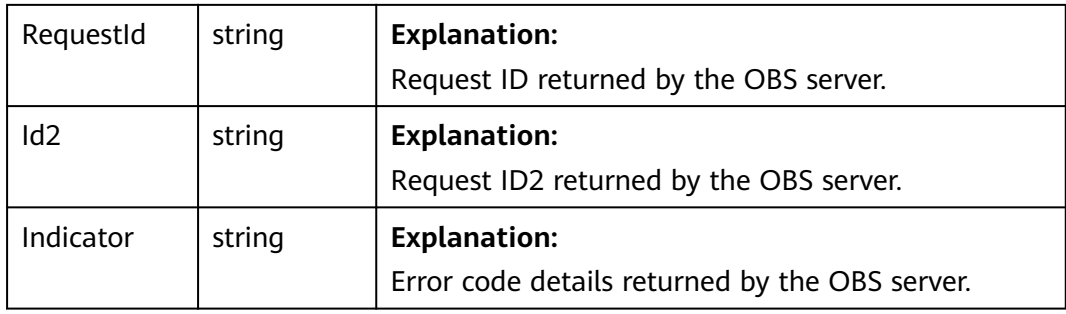

#### **Table 5-48** GetBucketAclOutput

| <b>Parameter</b> | Type                | <b>Description</b>                                                                       |
|------------------|---------------------|------------------------------------------------------------------------------------------|
| Requestid        | string              | <b>Explanation:</b><br>Request ID returned by the OBS server                             |
| Owner            | <b>Owner</b>        | <b>Explanation:</b><br>Account ID of the bucket owner. For details,<br>see Table 5-49.   |
| Grants           | Grant <sup>[]</sup> | <b>Explanation:</b><br>Grantees' permission information. For<br>details, see Table 5-50. |

**Table 5-49** Owner

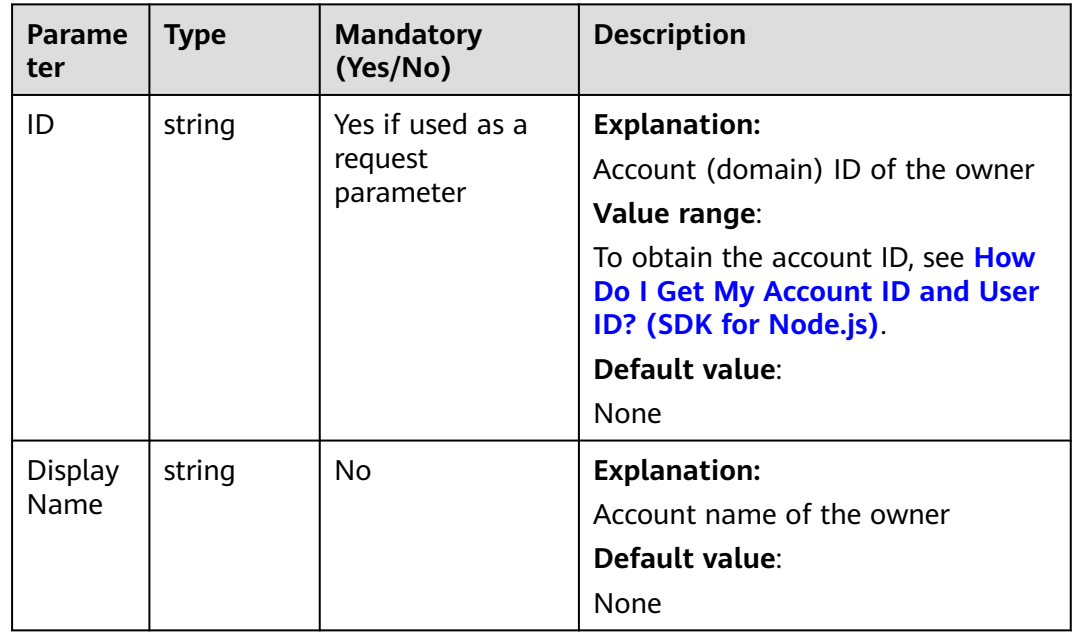

#### <span id="page-84-0"></span>**Table 5-50** Grant

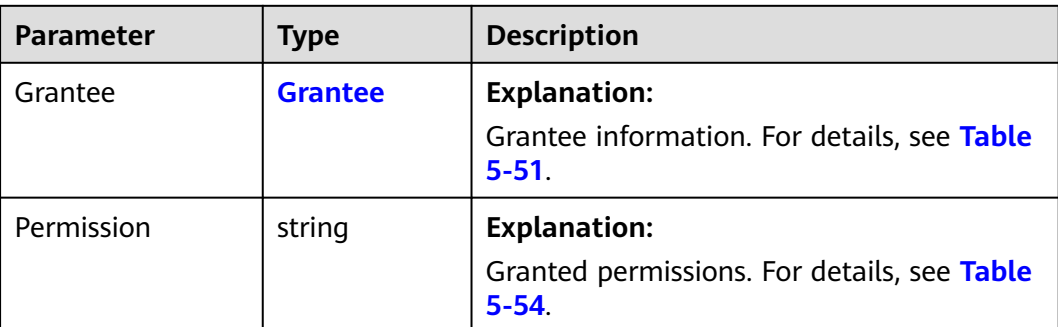

#### **Table 5-51** Grantee

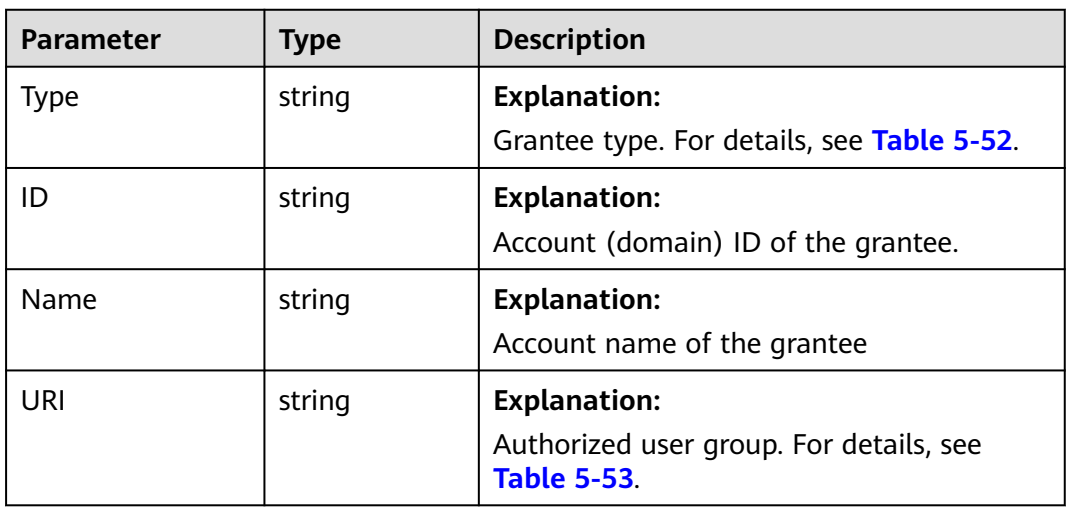

#### **Table 5-52** GranteeType

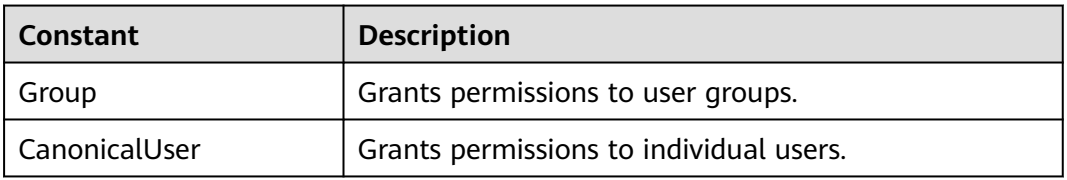

#### **Table 5-53** GroupUriType

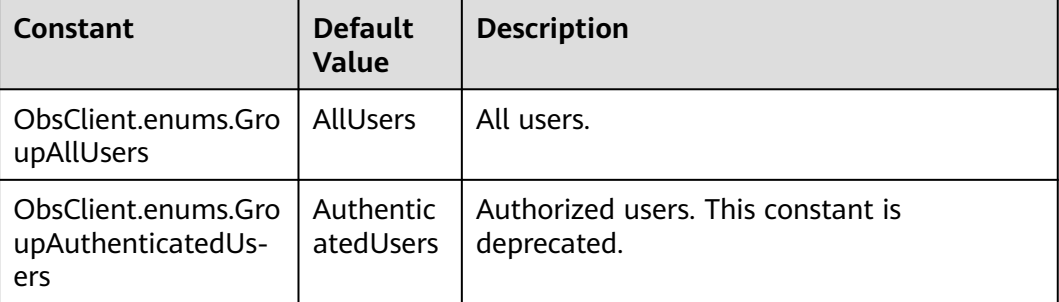

<span id="page-85-0"></span>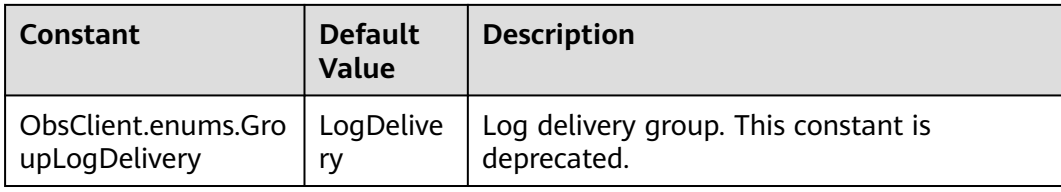

#### **Table 5-54** PermissionType

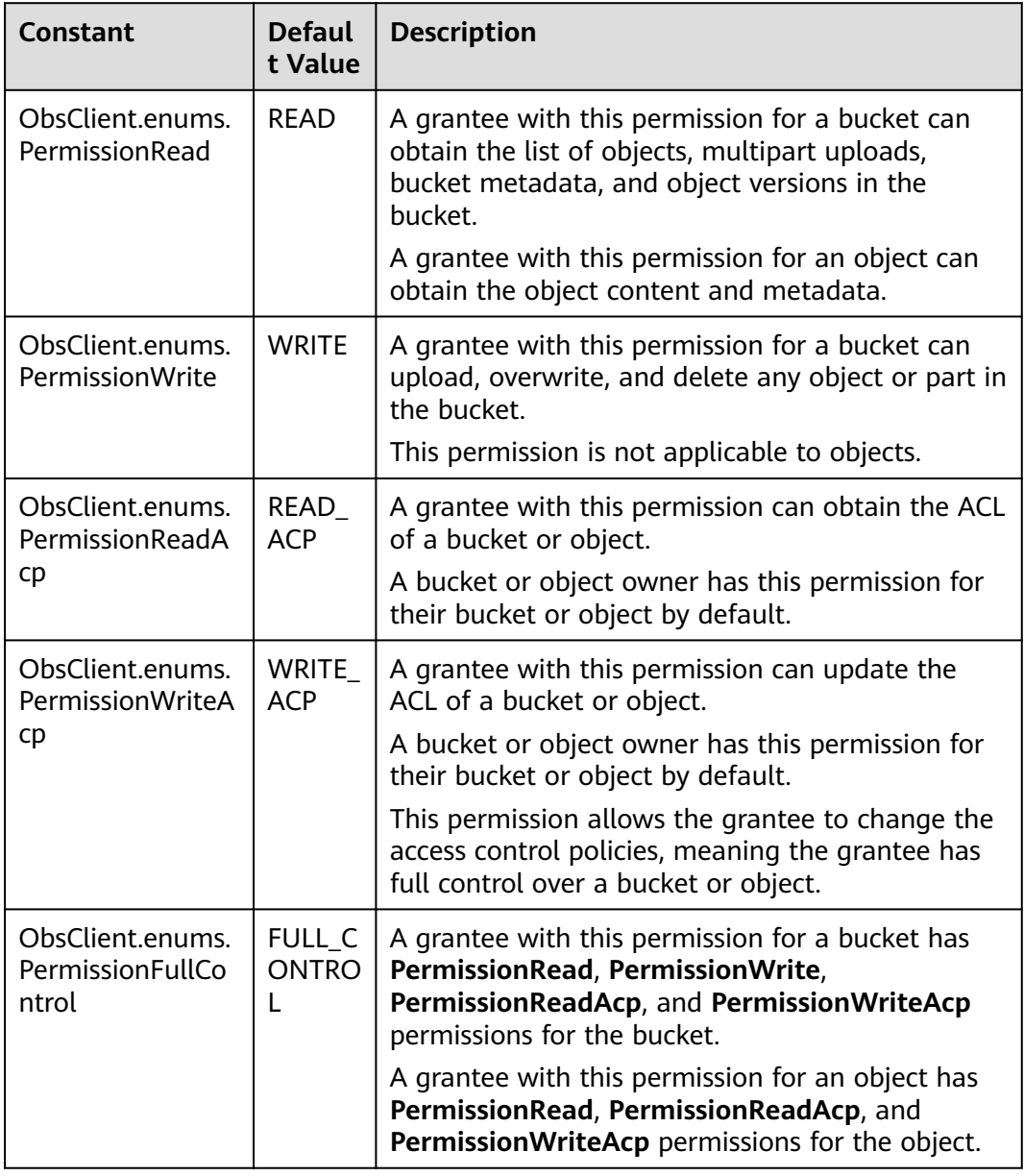

# **Code Examples**

This example returns the ACL of bucket **examplebucket**.

// Import the OBS library. // Use npm to install the client.

```
const ObsClient = require("esdk-obs-nodejs");
// Use the source code to install the client.
\frac{1}{\sqrt{2}} var ObsClient = require('./lib/obs');
// Create an instance of ObsClient.
const obsClient = new ObsClient({
  //Obtain an AK/SK pair using environment variables or import an AK/SK pair in other ways. Using hard 
coding may result in leakage.
  //Obtain an AK/SK pair on the management console. For details, see https://support.huaweicloud.com/
intl/en-us/usermanual-ca/ca_01_0003.html.
  access_key_id: process.env.ACCESS_KEY_ID,
  secret_access_key: process.env.SECRET_ACCESS_KEY,
  // (Optional) If you use a temporary AK/SK pair and a security token to access OBS, you are advised not to 
use hard coding, which may result in information leakage. You can obtain an AK/SK pair using environment 
variables or import an AK/SK pair in other ways.
  // security_token: process.env.SECURITY_TOKEN,
  // Enter the endpoint corresponding to the region where the bucket is located. CN-Hong Kong is used here 
in this example. Replace it with the one currently in use.
  server: "https://obs.ap-southeast-1.myhuaweicloud.com"
});
async function getBucketAcl() {
  try {
   const params = {
     // Specify the bucket name.
     Bucket: "examplebucket"
   };
   // Obtain the bucket ACL.
   const result = await obsClient.getBucketAcl(params);
   if (result.CommonMsg.Status <= 300) {
     console.log("Get bucket(%s)'s acl rules successful!", params.Bucket);
     console.log('RequestId: %s', result.InterfaceResult.RequestId);
     console.log('Owner[ID]: %s', result.InterfaceResult.Owner.ID);
     console.log('Grants:');
    for (let i = 0; i < result. Interface Result. Grants. length; i++) {
      const grant = result.InterfaceResult.Grants[i];
      console.log("Grant[%d]-Type:%s, ID:%s, URI:%s, Permission:%s",
        i, grant.Grantee.Type, grant.Grantee.ID, grant.Grantee.URI, grant.Permission
      );
     };
    return;
   };
   console.log("An ObsError was found, which means your request sent to OBS was rejected with an error 
response.")
   console.log("Status: %d", result.CommonMsg.Status);
   console.log("Code: %s", result.CommonMsg.Code);
   console.log("Message: %s", result.CommonMsg.Message);
   console.log("RequestId: %s", result.CommonMsg.RequestId);
  } catch (error) {
   console.log("An Exception was found, which means the client encountered an internal problem when 
attempting to communicate with OBS, for example, the client was unable to access the network.");
   console.log(error);
  };
};
```
getBucketAcl();

#### **Helpful Links**

- **[Obtaining the Bucket ACL](https://support.huaweicloud.com/intl/en-us/api-obs/obs_04_0031.html)**
- **[OBS Error Codes](https://support.huaweicloud.com/intl/en-us/api-obs/obs_04_0115.html#section1)**
- **[Access Control FAQ](https://support.huaweicloud.com/intl/en-us/obs_faq/obs_faq_1100.html)**

# **5.8 Configuring a Bucket Policy (SDK for Node.js)**

#### **NOTICE**

If you have any questions during development, post them on the **[Issues](https://github.com/huaweicloud/huaweicloud-sdk-nodejs-obs/issues)** page of GitHub.

#### **Function**

OBS provides access control over buckets. You can use an access policy to define whether a user can perform certain operations on a specific bucket. OBS access control can be implemented using IAM permissions, bucket policies, and ACLs. For more information, see **[Introduction to OBS Access Control](https://support.huaweicloud.com/intl/en-us/perms-cfg-obs/obs_40_0001.html)**.

A bucket policy is applied to a configured bucket and the objects in it. You can use a bucket policy to grant permission for the bucket and the objects in it to IAM users or other accounts. If you want IAM users to have different permissions for different buckets, you need to configure different bucket policies for those users.

This API configures a policy for a bucket.

#### **Restrictions**

- Permissions for creating a bucket and obtaining a bucket list are service level and should be granted using **[IAM Permissions](https://support.huaweicloud.com/intl/en-us/perms-cfg-obs/obs_40_0014.html)**.
- Due to data caching, after a bucket policy is configured, it takes up to five minutes for the policy to take effect.
- To configure a bucket policy, you must be the bucket owner or have the required permission (**obs:bucket:PutBucketPolicy** in IAM or **PutBucketPolicy** in a bucket policy). For details, see **[Introduction to OBS Access Control](https://support.huaweicloud.com/intl/en-us/perms-cfg-obs/obs_40_0001.html)**, **[IAM](https://support.huaweicloud.com/intl/en-us/usermanual-obs/obs_03_0121.html) [Custom Policies](https://support.huaweicloud.com/intl/en-us/usermanual-obs/obs_03_0121.html)**, and **[Creating a Custom Bucket Policy](https://support.huaweicloud.com/intl/en-us/usermanual-obs/obs_03_0123.html)**.
- To learn about the mappings between OBS regions and endpoints, see **[Regions and Endpoints](https://console-intl.huaweicloud.com/apiexplorer/#/endpoint/OBS)**.

## **Method**

ObsClient.setBucketPolicy(params)

# **Request Parameters**

| <b>Parameter</b> | <b>Type</b> | <b>Mandat</b><br>ory<br>(Yes/No | <b>Description</b>                                                                                                    |
|------------------|-------------|---------------------------------|----------------------------------------------------------------------------------------------------|
| <b>Bucket</b>    | string      | Yes                             | <b>Explanation:</b><br>Bucket name.<br><b>Restrictions:</b><br>A bucket name must be unique<br>across all accounts and regions.<br>A bucket name:<br>Must be 3 to 63 characters<br>long and start with a digit or<br>letter. Lowercase letters,<br>digits, hyphens (-), and                                                             |
|                  |             |                                 | periods (.) are allowed.<br>- Cannot be formatted as an IP<br>address.<br>Cannot start or end with a<br>hyphen (-) or period (.).<br>Cannot contain two<br>consecutive periods (), for<br>example, mybucket.                                                                                                    |
|                  |             |                                 | - Cannot contain a period (.)<br>and a hyphen (-) adjacent to<br>each other, for example,<br>my-.bucket or my.-bucket.<br>If you repeatedly create buckets<br>$\bullet$<br>with the same name in the<br>same region, no error will be<br>reported, and the bucket<br>attributes comply with those set<br>in the first creation request. |
|                  |             |                                 | Value range:<br>The value can contain 3 to 63<br>characters.<br>Default value:<br>None                                                                                                    |

**Table 5-55** List of request parameters

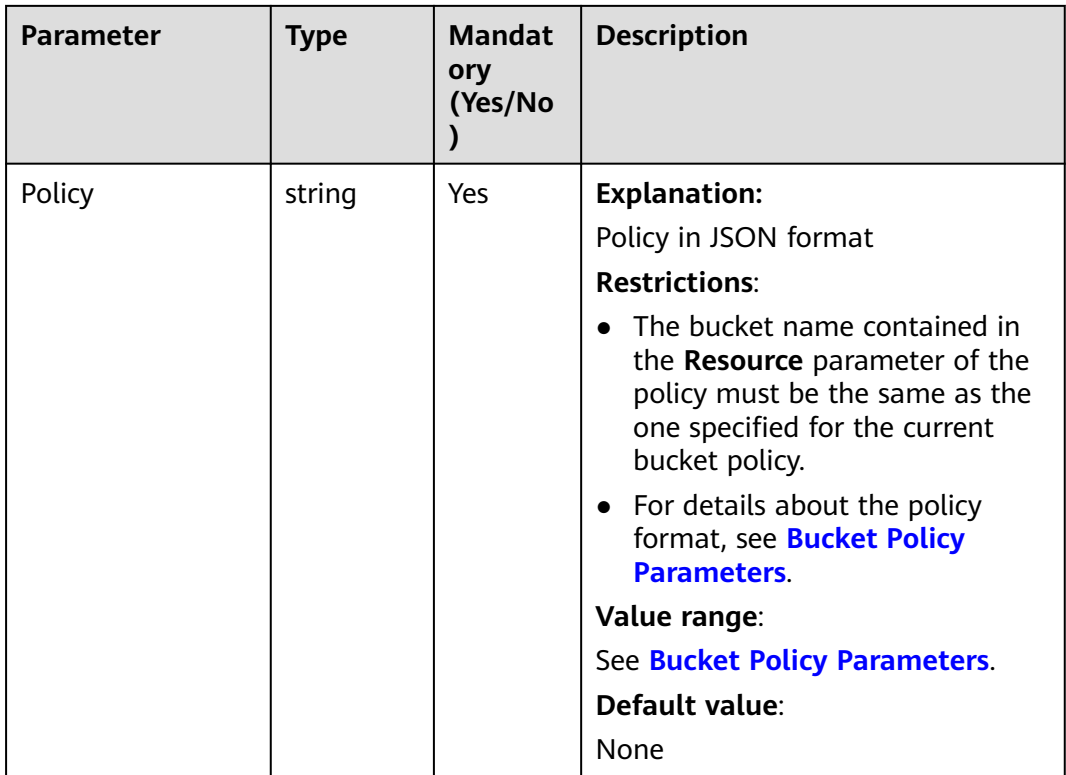

## **Responses**

#### **Table 5-56** Responses

| <b>Type</b>                                                                               | <b>Description</b>                 |
|-------------------------------------------------------------------------------------------|------------------------------------|
| <b>Table 5-57</b>                                                                         | <b>Explanation:</b>                |
| <b>NOTE</b>                                                                               | Returned results.                  |
| This API returns a Promise response, which requires the<br>Promise or async/await syntax. | For details, see Table<br>$5 - 57$ |

**Table 5-57** Response

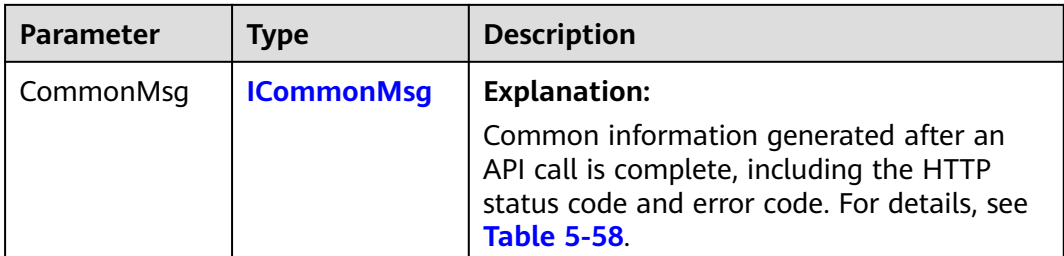

<span id="page-90-0"></span>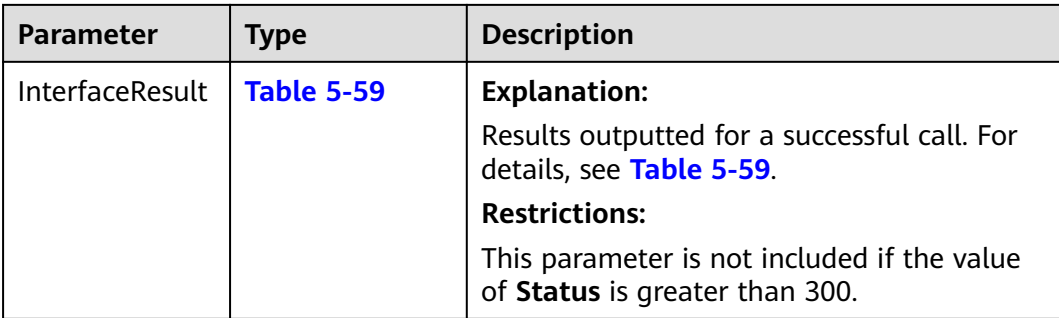

#### **Table 5-58** ICommonMsg

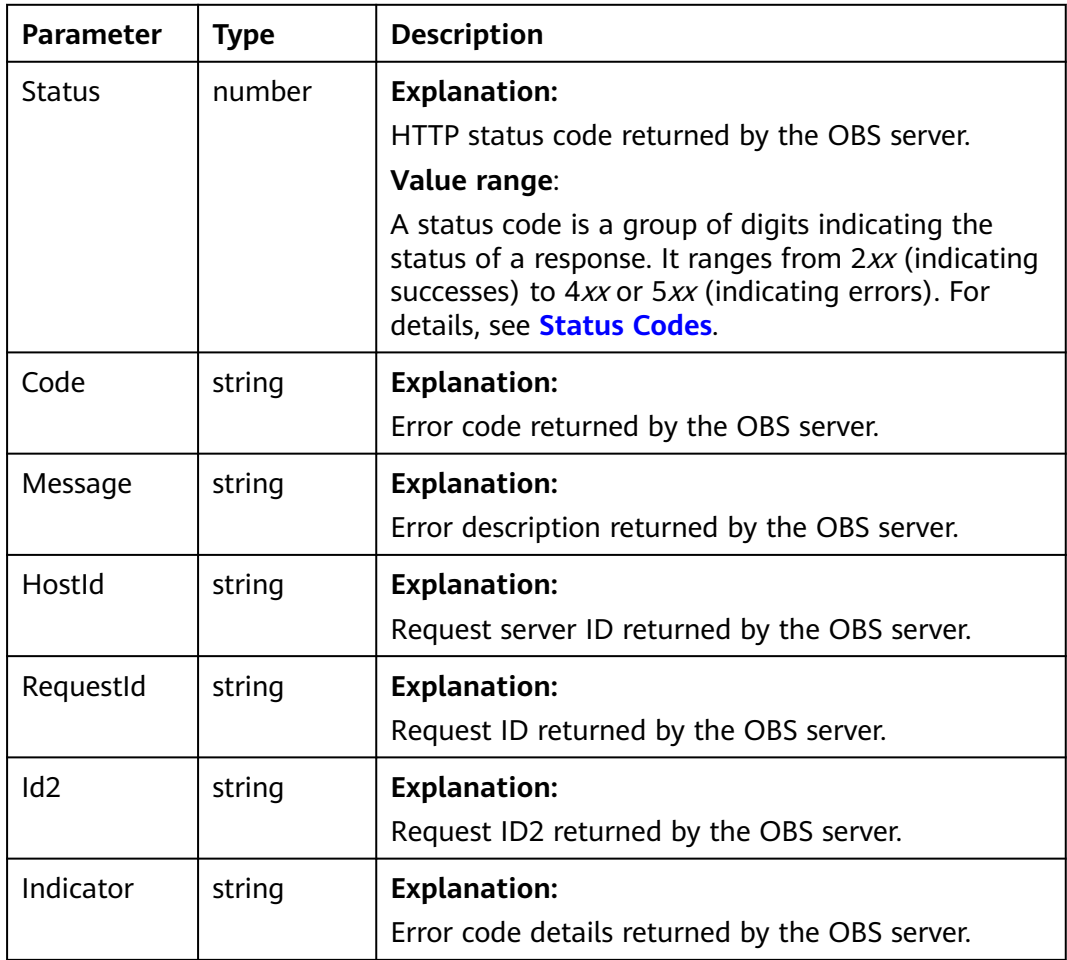

## **Table 5-59** BaseResponseOutput

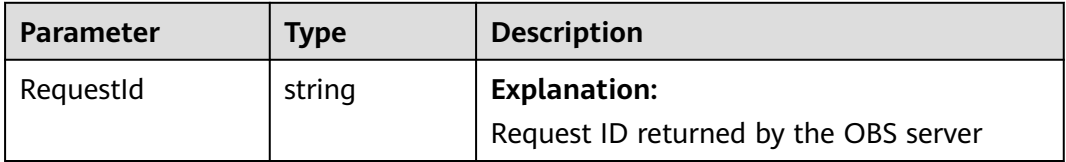

# **Code Examples: Specifying a Bucket Policy**

```
You can call ObsClient.setBucketPolicy to set a bucket policy. Sample code:
// Import the OBS library.
// Use npm to install the client.
const ObsClient = require("esdk-obs-nodejs");
// Use the source code to install the client.
// var ObsClient = require('./lib/obs');
// Create an instance of ObsClient.
const obsClient = new ObsClient({
  //Obtain an AK/SK pair using environment variables or import an AK/SK pair in other ways. Using hard 
coding may result in leakage.
  //Obtain an AK/SK pair on the management console. For details, see https://support.huaweicloud.com/
intl/en-us/usermanual-ca/ca_01_0003.html.
  access_key_id: process.env.ACCESS_KEY_ID,
  secret_access_key: process.env.SECRET_ACCESS_KEY,
  // (Optional) If you use a temporary AK/SK pair and a security token to access OBS, you are advised not to 
use hard coding, which may result in information leakage. You can obtain an AK/SK pair using environment 
variables or import an AK/SK pair in other ways.
  // security_token: process.env.SECURITY_TOKEN,
  // Enter the endpoint corresponding to the region where the bucket is located. CN-Hong Kong is used here 
in this example. Replace it with the one currently in use.
  server: "https://obs.ap-southeast-1.myhuaweicloud.com"
});
async function setBucketPolicy() {
  try {
  const params = {
     // Specify the bucket name.
     Bucket: "examplebucket",
     // Specify a bucket policy.
    Policy: "{\"Statement\":[{\"Sid\":\"Custom-policy-2482\",\"Effect\":\"Allow\",\"Principal\":{\"ID\":[\"*
\"]},\"Action\":[\"*\",\"ListBucket\"],\"Resource\":[\"examplebucket\"]}]}",
   };
   // Set a bucket policy.
   const result = await obsClient.setBucketPolicy(params);
   if (result.CommonMsg.Status <= 300) {
     console.log("Set bucket(%s)'s policy successful!", params.Bucket);
     console.log("RequestId: %s", result.CommonMsg.RequestId);
     return;
   };
   console.log("An ObsError was found, which means your request sent to OBS was rejected with an error 
response.");
   console.log("Status: %d", result.CommonMsg.Status);
   console.log("Code: %s", result.CommonMsg.Code);
   console.log("Message: %s", result.CommonMsg.Message);
   console.log("RequestId: %s", result.CommonMsg.RequestId);
  } catch (error) {
   console.log("An Exception was found, which means the client encountered an internal problem when 
attempting to communicate with OBS, for example, the client was unable to access the network.");
   console.log(error);
  };
};
setBucketPolicy();
```
# **5.9 Obtaining the Policy of a Bucket (SDK for Node.js)**

## **Function**

OBS provides access control over buckets. You can use an access policy to define whether a user can perform certain operations on a specific bucket. OBS access

control can be implemented using IAM permissions, bucket policies, and ACLs. For more information, see **[Introduction to OBS Access Control](https://support.huaweicloud.com/intl/en-us/perms-cfg-obs/obs_40_0001.html)**.

A bucket policy is applied to a configured bucket and the objects in it. You can use a bucket policy to grant permission for the bucket and the objects in it to IAM users or other accounts. If you want IAM users to have different permissions for different buckets, you need to configure different bucket policies for those users.

This API returns the policy of a bucket.

## **Restrictions**

- OBS returns "404 NoSuchBucketPolicy" when you call this API in the following scenarios:
	- The specified bucket policy does not exist.
	- The standard policy of the specified bucket is set to **Private** and no advanced policies are configured.
- To obtain the policy of a bucket, you must be the bucket owner or have the required permission (**obs:bucket:GetBucketPolicy** in IAM or **GetBucketPolicy** in a bucket policy). For details, see **[Introduction to OBS Access Control](https://support.huaweicloud.com/intl/en-us/perms-cfg-obs/obs_40_0001.html)**, **[IAM](https://support.huaweicloud.com/intl/en-us/usermanual-obs/obs_03_0121.html) [Custom Policies](https://support.huaweicloud.com/intl/en-us/usermanual-obs/obs_03_0121.html)**, and **[Creating a Custom Bucket Policy](https://support.huaweicloud.com/intl/en-us/usermanual-obs/obs_03_0123.html)**.
- To learn about the mappings between OBS regions and endpoints, see **[Regions and Endpoints](https://console-intl.huaweicloud.com/apiexplorer/#/endpoint/OBS)**.

## **Method**

ObsClient.getBucketPolicy(params)

# **Request Parameters**

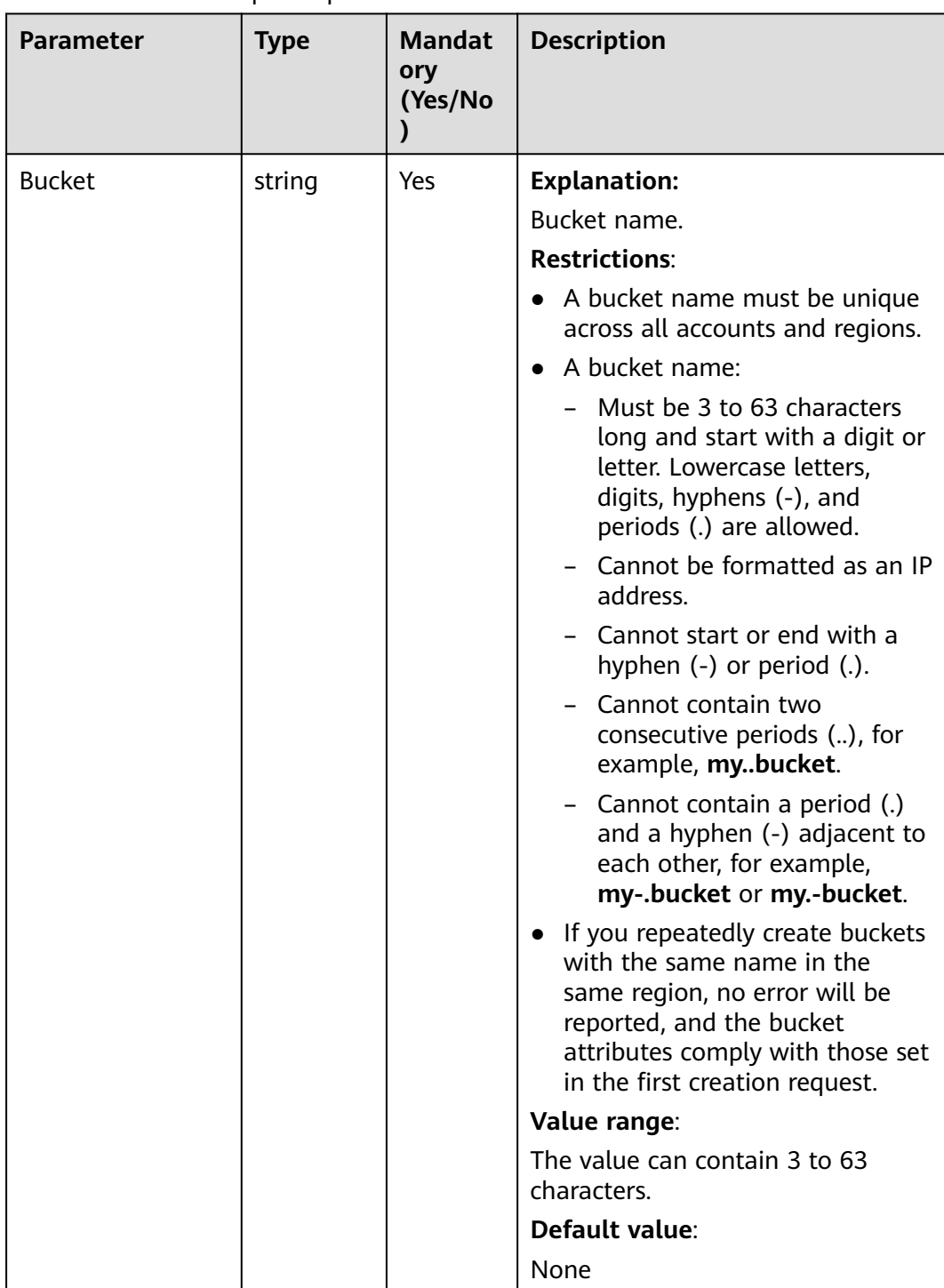

## **Table 5-60** BucketRequestInput

# **Responses**

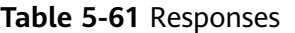

| <b>Type</b>                                                                                              | <b>Description</b>                                |
|----------------------------------------------------------------------------------------------------|---------------------------------------------------|
| Table 5-62                                                                                               | <b>Explanation:</b>                               |
| <b>NOTE</b><br>This API returns a Promise response, which requires the<br>Promise or async/await syntax. | Returned results. For<br>details, see Table 5-62. |

**Table 5-62** Response

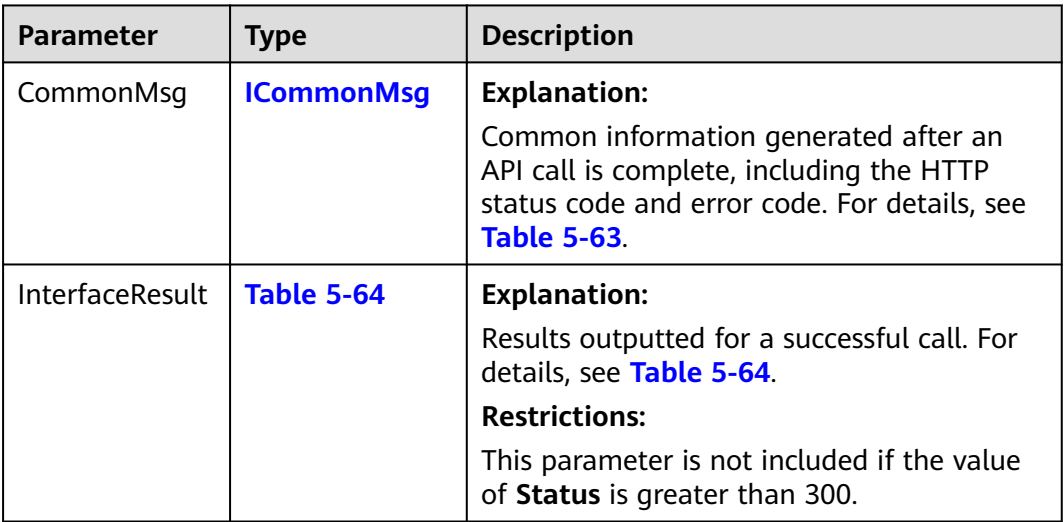

#### **Table 5-63** ICommonMsg

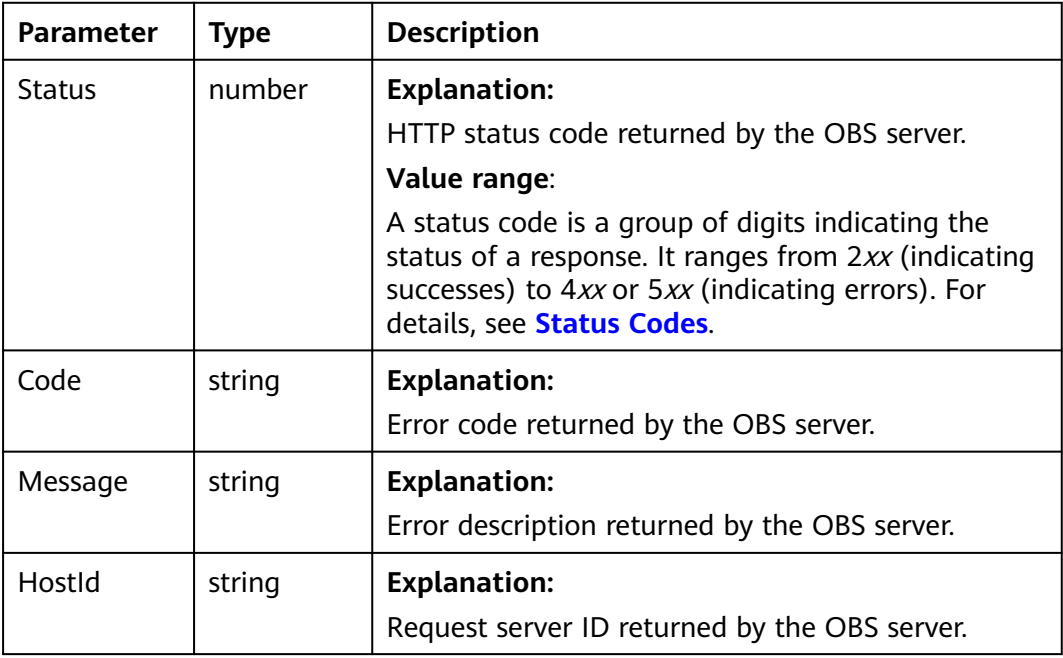

<span id="page-95-0"></span>

| RequestId       | string | <b>Explanation:</b>                            |
|-----------------|--------|------------------------------------------------|
|                 |        | Request ID returned by the OBS server.         |
| Id <sub>2</sub> | string | <b>Explanation:</b>                            |
|                 |        | Request ID2 returned by the OBS server.        |
| Indicator       | string | <b>Explanation:</b>                            |
|                 |        | Error code details returned by the OBS server. |

**Table 5-64** GetBucketPolicyOutput

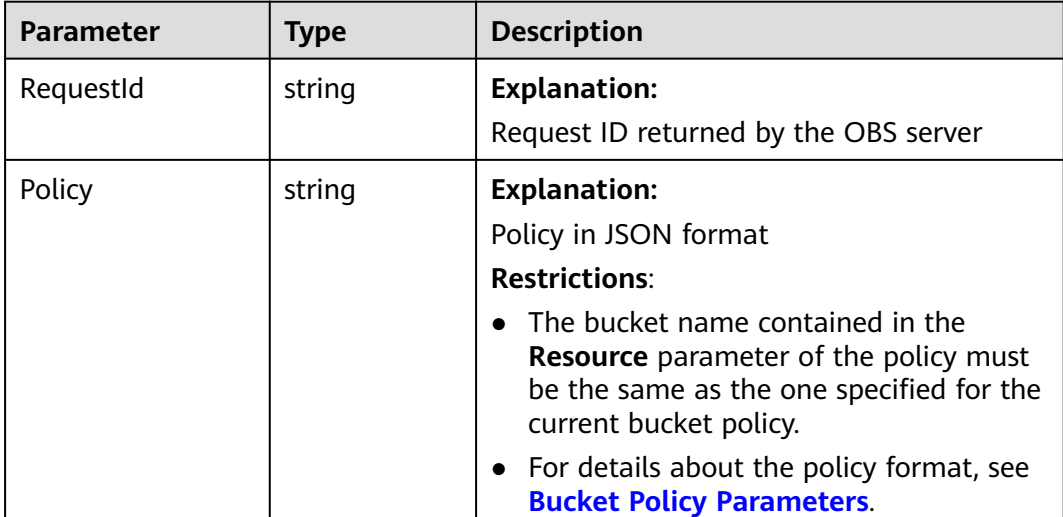

## **Code Examples**

This example returns the policy of bucket **examplebucket**.

```
// Import the OBS library.
// Use npm to install the client.
const ObsClient = require("esdk-obs-nodejs");
// Use the source code to install the client.
// var ObsClient = require('./lib/obs');
// Create an instance of ObsClient.
\cosconst obsClient = new ObsClient({
 //Obtain an AK/SK pair using environment variables or import an AK/SK pair in other ways. Using hard 
coding may result in leakage.
  //Obtain an AK/SK pair on the management console. For details, see https://support.huaweicloud.com/
intl/en-us/usermanual-ca/ca_01_0003.html.
  access_key_id: process.env.ACCESS_KEY_ID,
 secret_access_key: process.env.SECRET_ACCESS_KEY,
  // (Optional) If you use a temporary AK/SK pair and a security token to access OBS, you are advised not to 
use hard coding, which may result in information leakage. You can obtain an AK/SK pair using environment 
variables or import an AK/SK pair in other ways.
  // security_token: process.env.SECURITY_TOKEN,
 // Enter the endpoint corresponding to the region where the bucket is located. CN-Hong Kong is used here 
in this example. Replace it with the one currently in use.
  server: "https://obs.ap-southeast-1.myhuaweicloud.com"
});
async function getBucketPolicy() {
```

```
 try {
   const params = {
     // Specify the bucket name.
     Bucket: "examplebucket"
 };
   // Obtain the bucket policy.
   const result = await obsClient.getBucketPolicy(params);
   if (result.CommonMsg.Status <= 300) {
    console.log("Get bucket(%s)'s policy successful!", params.Bucket);
     console.log("RequestId: %s", result.CommonMsg.RequestId);
     console.log("Policy: %s", result.InterfaceResult.Policy);
     return;
   };
   console.log("An ObsError was found, which means your request sent to OBS was rejected with an error 
response.");
   console.log("Status: %d", result.CommonMsg.Status);
   console.log("Code: %s", result.CommonMsg.Code);
 console.log("Message: %s", result.CommonMsg.Message);
 console.log("RequestId: %s", result.CommonMsg.RequestId);
  } catch (error) {
   console.log("An Exception was found, which means the client encountered an internal problem when 
attempting to communicate with OBS, for example, the client was unable to access the network.");
   console.log(error);
  };
};
```
getBucketPolicy();

# **5.10 Deleting a Bucket Policy (SDK for Node.js)**

## **Function**

OBS provides access control over buckets. You can use an access policy to define whether a user can perform certain operations on a specific bucket. OBS access control can be implemented using IAM permissions, bucket policies, and ACLs. For more information, see **[Introduction to OBS Access Control](https://support.huaweicloud.com/intl/en-us/perms-cfg-obs/obs_40_0001.html)**.

A bucket policy is applied to a configured bucket and the objects in it. You can use a bucket policy to grant permission for the bucket and the objects in it to IAM users or other accounts. If you want IAM users to have different permissions for different buckets, you need to configure different bucket policies for those users.

This API deletes the policy of a bucket. OBS returns **204 No Content** if the deletion is successful or the requested bucket policy does not exist.

## **Restrictions**

- To delete the policy of a bucket, you must be the bucket owner or have the required permission (**obs:bucket:DeleteBucketPolicy** in IAM or **DeleteBucketPolicy** in a bucket policy). For details, see **[Introduction to OBS](https://support.huaweicloud.com/intl/en-us/perms-cfg-obs/obs_40_0001.html) [Access Control](https://support.huaweicloud.com/intl/en-us/perms-cfg-obs/obs_40_0001.html)**, **[IAM Custom Policies](https://support.huaweicloud.com/intl/en-us/usermanual-obs/obs_03_0121.html)**, and **[Creating a Custom Bucket Policy](https://support.huaweicloud.com/intl/en-us/usermanual-obs/obs_03_0123.html)**.
- To learn about the mappings between OBS regions and endpoints, see **[Regions and Endpoints](https://console-intl.huaweicloud.com/apiexplorer/#/endpoint/OBS)**.

#### **Method**

ObsClient.deleteBucketPolicy(params)

# **Request Parameters**

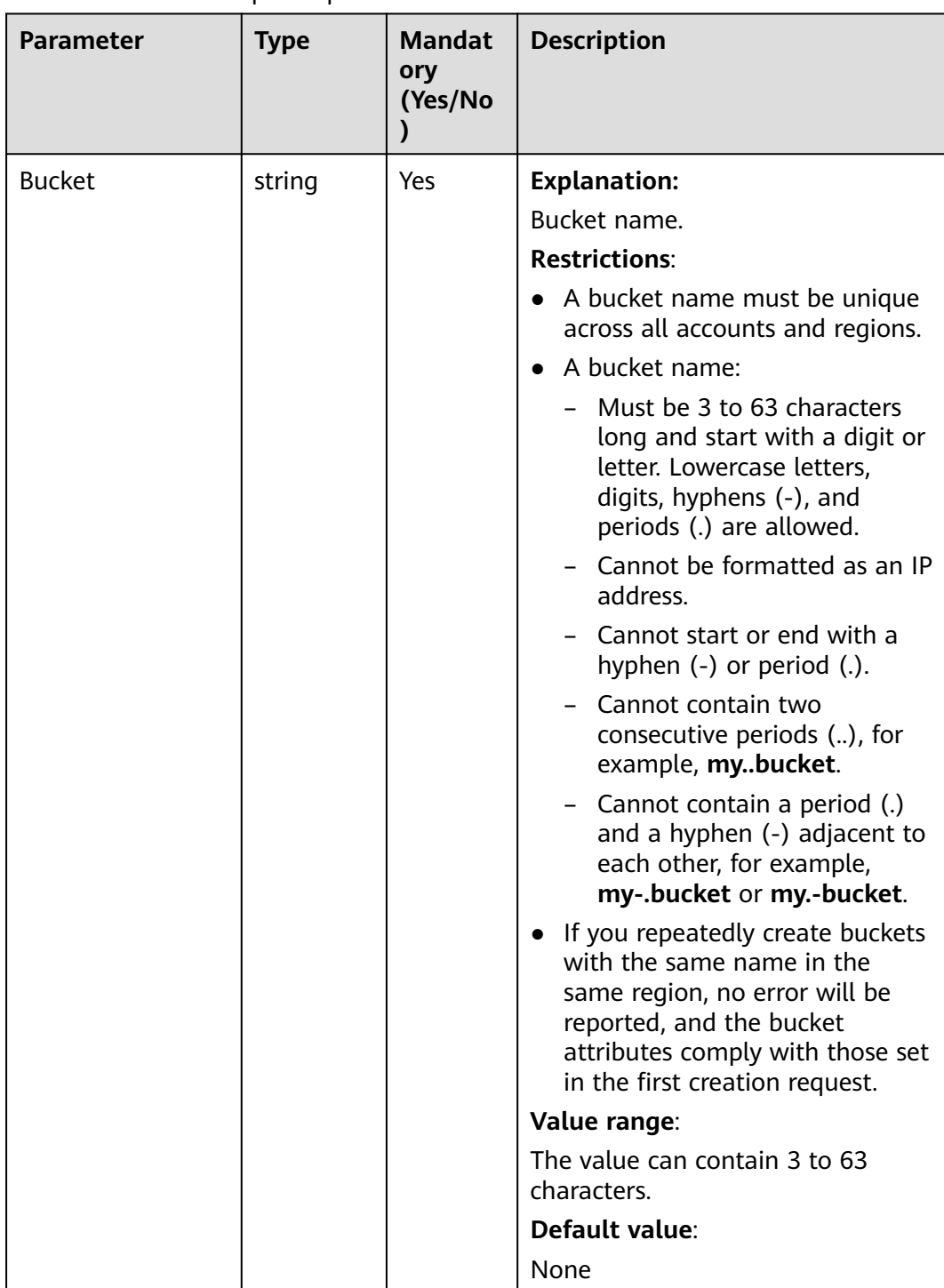

## **Table 5-65** BucketRequestInput

# **Responses**

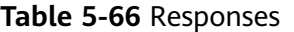

| <b>Type</b>                                                                                              | <b>Description</b>                                |
|----------------------------------------------------------------------------------------------------|---------------------------------------------------|
| <b>Table 5-67</b>                                                                                        | <b>Explanation:</b>                               |
| <b>NOTE</b><br>This API returns a Promise response, which requires the<br>Promise or async/await syntax. | Returned results. For<br>details, see Table 5-67. |

**Table 5-67** Response

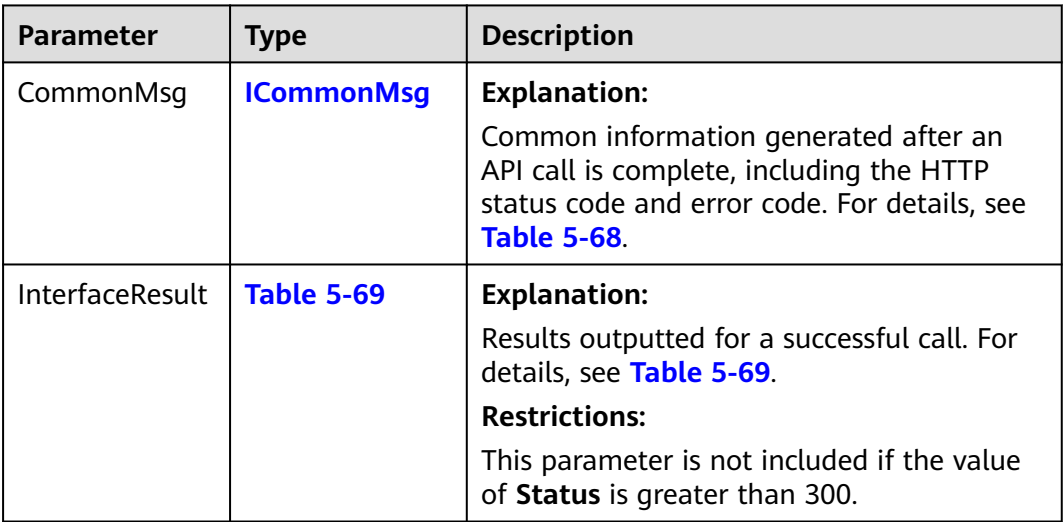

## **Table 5-68** ICommonMsg

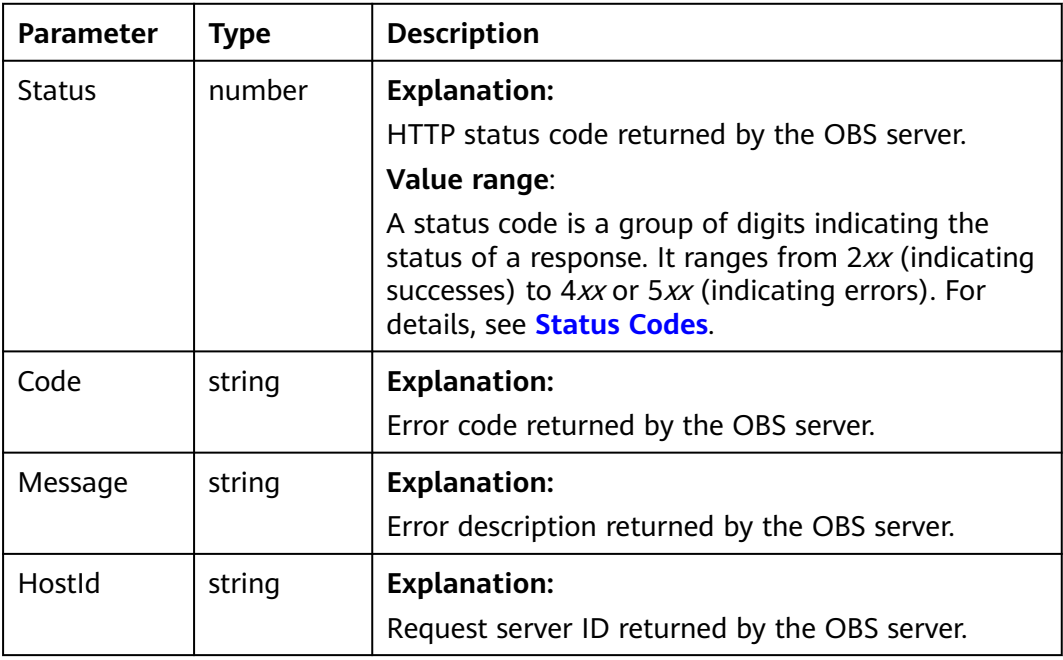

<span id="page-99-0"></span>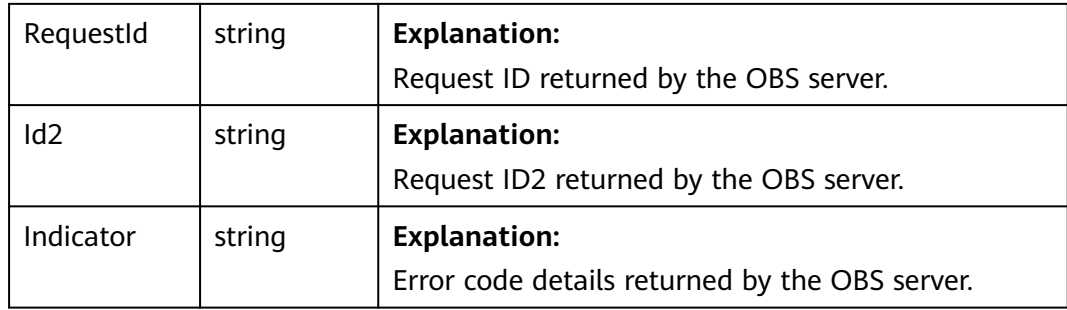

**Table 5-69** BaseResponseOutput

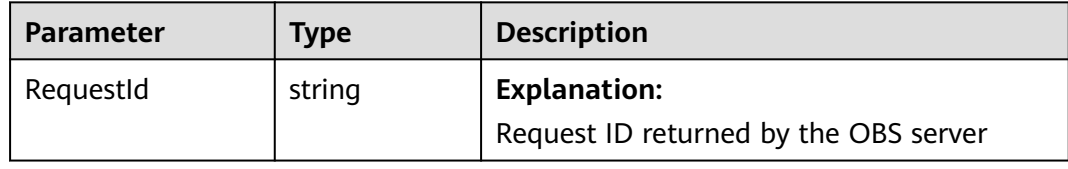

#### **Code Examples**

This example deletes the policy of bucket **examplebucket**.

```
// Import the OBS library.
// Use npm to install the client.
const ObsClient = require("esdk-obs-nodejs");
// Use the source code to install the client.
// var ObsClient = require('./lib/obs');
// Create an instance of ObsClient.
\overline{\text{const}} obsClient = new ObsClient({
 //Obtain an AK/SK pair using environment variables or import an AK/SK pair in other ways. Using hard 
coding may result in leakage.
  //Obtain an AK/SK pair on the management console. For details, see https://support.huaweicloud.com/
intl/en-us/usermanual-ca/ca_01_0003.html.
  access_key_id: process.env.ACCESS_KEY_ID,
 secret_access_key: process.env.SECRET_ACCESS_KEY,
  // (Optional) If you use a temporary AK/SK pair and a security token to access OBS, you are advised not to 
use hard coding, which may result in information leakage. You can obtain an AK/SK pair using environment 
variables or import an AK/SK pair in other ways.
  // security_token: process.env.SECURITY_TOKEN,
  // Enter the endpoint corresponding to the region where the bucket is located. CN-Hong Kong is used here 
in this example. Replace it with the one currently in use.
  server: "https://obs.ap-southeast-1.myhuaweicloud.com"
});
async function deleteBucketPolicy() {
  try {
  const params = {
     // Specify the bucket name.
     Bucket: "examplebucket"
 };
   // Delete a bucket policy.
   const result = await obsClient.deleteBucketPolicy(params);
   if (result.CommonMsg.Status <= 300) {
    console.log("Delete bucket(%s)'s policy successful!", params.Bucket);
     console.log("RequestId: %s", result.CommonMsg.RequestId);
     return;
   };
   console.log("Delete bucket(%s)'s policy fail!", params.Bucket);
   console.log("An ObsError was found, which means your request sent to OBS was rejected with an error
```
response."); console.log("Status: %d", result.CommonMsg.Status); console.log("Code: %s", result.CommonMsg.Code); console.log("Message: %s", result.CommonMsg.Message); console.log("RequestId: %s", result.CommonMsg.RequestId); } catch (error) { console.log("An Exception was found, which means the client encountered an internal problem when attempting to communicate with OBS, for example, the client was unable to access the network."); console.log(error); }; }; deleteBucketPolicy();

#### **Helpful Links**

- **[Deleting a Bucket Policy](https://support.huaweicloud.com/intl/en-us/api-obs/obs_04_0029.html)**
- **[OBS Error Codes](https://support.huaweicloud.com/intl/en-us/api-obs/obs_04_0115.html#section1)**
- **[Access Control FAQ](https://support.huaweicloud.com/intl/en-us/obs_faq/obs_faq_1100.html)**

# **5.11 Obtaining the Region of a Bucket (SDK for Node.js)**

#### **NOTICE**

If you have any questions during development, post them on the **[Issues](https://github.com/huaweicloud/huaweicloud-sdk-nodejs-obs/issues)** page of GitHub.

#### **Function**

This API returns the region of a bucket.

#### **Restrictions**

- To obtain the region of a bucket, you must be the bucket owner or have the required permission (**obs:bucket:GetBucketLocation** in IAM or **GetBucketLocation** in a bucket policy). For details, see **[Introduction to OBS](https://support.huaweicloud.com/intl/en-us/perms-cfg-obs/obs_40_0001.html) [Access Control](https://support.huaweicloud.com/intl/en-us/perms-cfg-obs/obs_40_0001.html)**, **[IAM Custom Policies](https://support.huaweicloud.com/intl/en-us/usermanual-obs/obs_03_0121.html)**, and **[Creating a Custom Bucket Policy](https://support.huaweicloud.com/intl/en-us/usermanual-obs/obs_03_0123.html)**.
- To learn about the mappings between OBS regions and endpoints, see **[Regions and Endpoints](https://console-intl.huaweicloud.com/apiexplorer/#/endpoint/OBS)**.

#### **Method**

ObsClient.getBucketLocation(params)

# **Request Parameters**

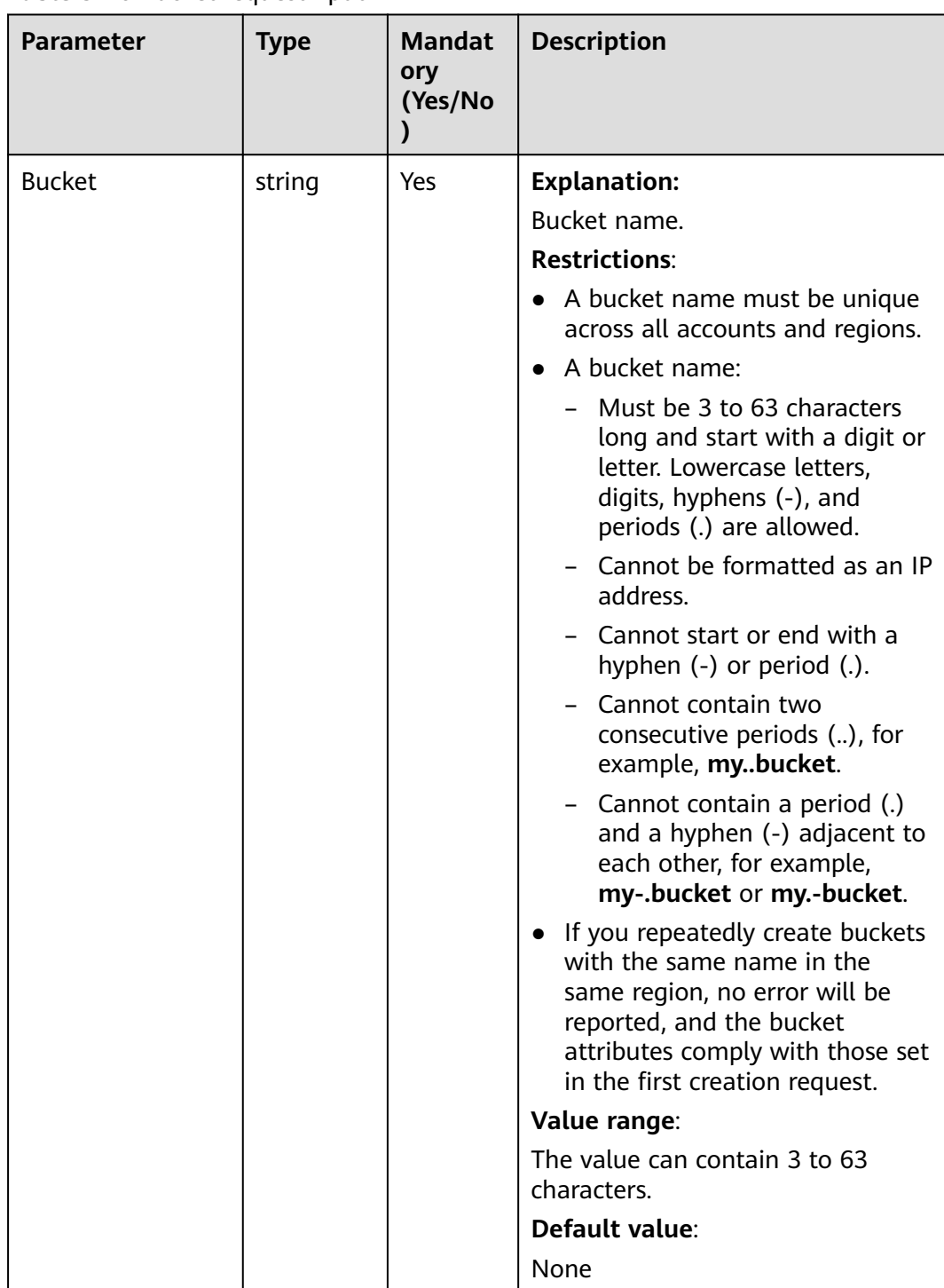

## **Table 5-70** BucketRequestInput

# **Responses**

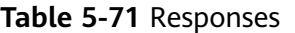

| <b>Type</b>                                                                                              | <b>Description</b>                                |
|----------------------------------------------------------------------------------------------------|---------------------------------------------------|
| <b>Table 5-72</b>                                                                                        | <b>Explanation:</b>                               |
| <b>NOTE</b><br>This API returns a Promise response, which requires the<br>Promise or async/await syntax. | Returned results. For<br>details, see Table 5-72. |

**Table 5-72** Response

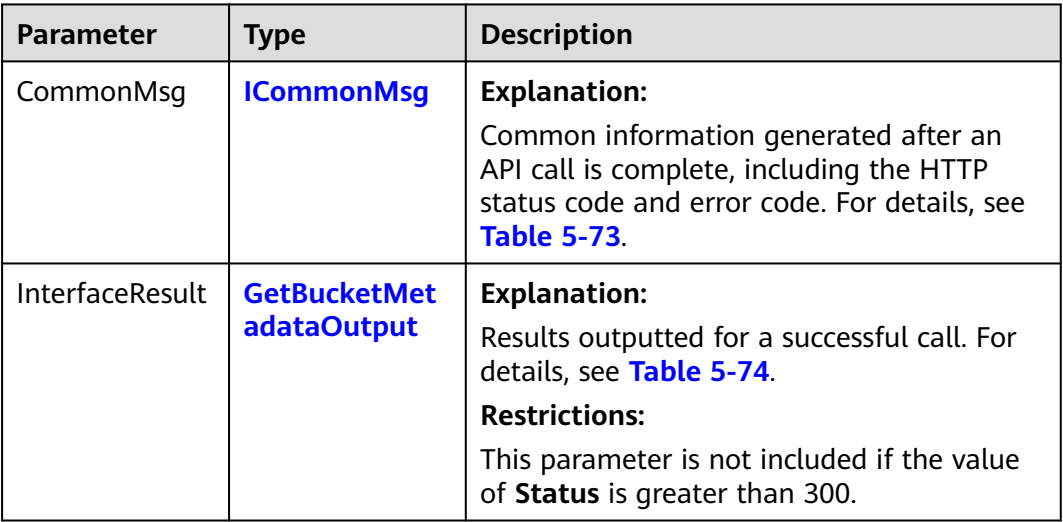

## **Table 5-73** ICommonMsg

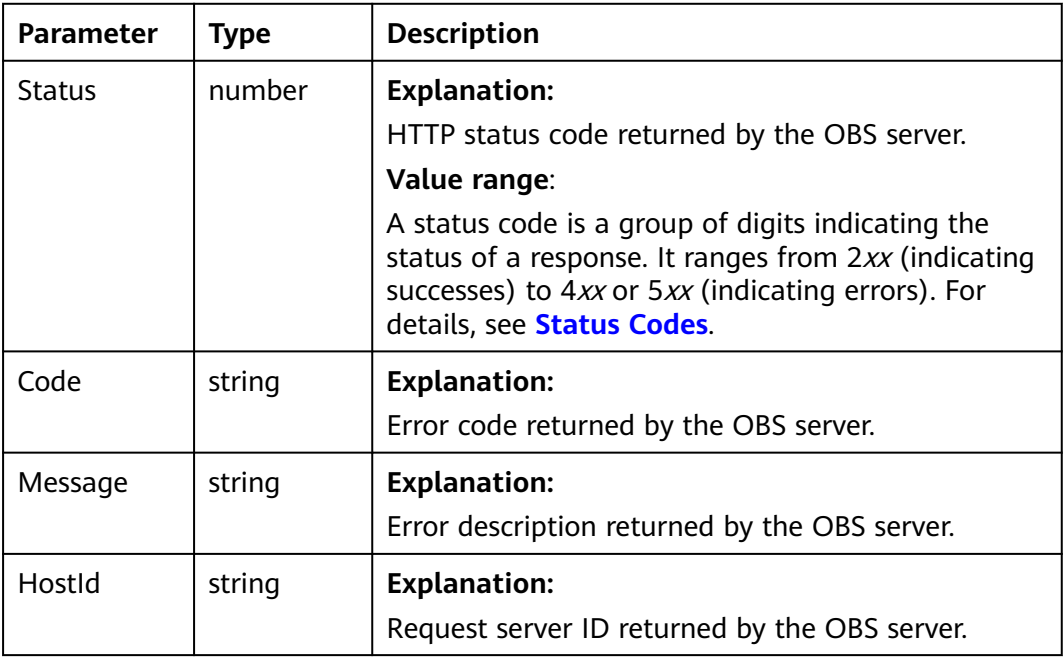

<span id="page-103-0"></span>

| RequestId       | string | <b>Explanation:</b>                            |
|-----------------|--------|------------------------------------------------|
|                 |        | Request ID returned by the OBS server.         |
| Id <sub>2</sub> | string | <b>Explanation:</b>                            |
|                 |        | Request ID2 returned by the OBS server.        |
| Indicator       | string | <b>Explanation:</b>                            |
|                 |        | Error code details returned by the OBS server. |

**Table 5-74** GetBucketLocationOutput

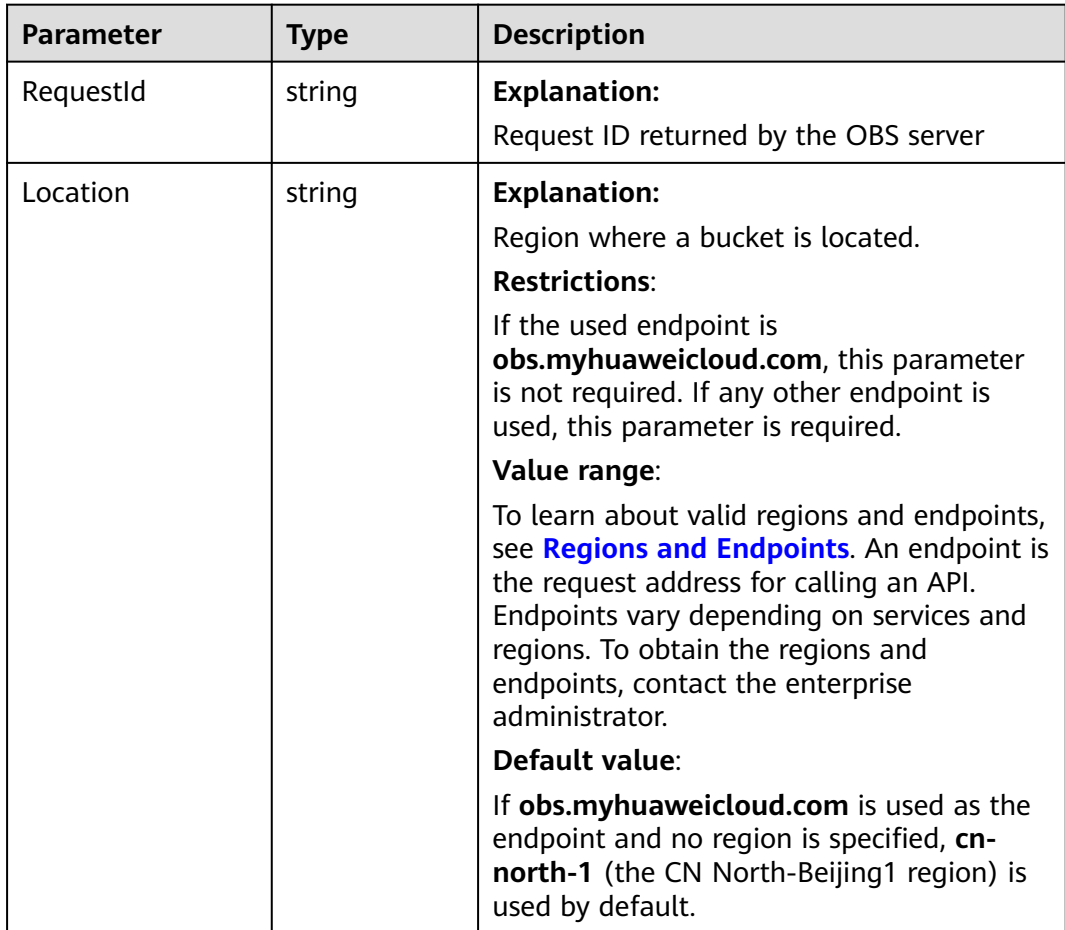

## **Code Examples**

You can call **ObsClient.getBucketLocation** to obtain the location of a bucket. This example uses bucket **examplebucket**.

// Import the OBS library. // Use npm to install the client. const ObsClient = require("esdk-obs-nodejs"); // Use the source code to install the client.  $\frac{1}{\sqrt{2}}$  var ObsClient = require('./lib/obs');

// Create an instance of ObsClient.

```
const obsClient = new ObsClient({
  // Obtain an AK/SK pair using environment variables or import an AK/SK pair in other ways. Using hard 
coding may result in leakage.
  // Obtain an AK/SK pair on the management console. For details, see https://support.huaweicloud.com/
intl/en-us/usermanual-ca/ca_01_0003.html.
  access_key_id: process.env.ACCESS_KEY_ID,
  secret_access_key: process.env.SECRET_ACCESS_KEY,
  // (Optional) If you use a temporary AK/SK pair and a security token to access OBS, you are advised not to 
use hard coding, which may result in information leakage. You can obtain an AK/SK pair using environment 
variables or import an AK/SK pair in other ways.
  // security_token: process.env.SECURITY_TOKEN,
  // Enter the endpoint corresponding to the region where the bucket is located. CN-Hong Kong is used here 
in this example. Replace it with the one currently in use.
  server: "https://obs.ap-southeast-1.myhuaweicloud.com"
});
async function getBucketLocation() {
  try {
  const params = {
     // Specify the bucket name.
     Bucket: "examplebucket"
   };
   // Obtain the bucket region.
   const result = await obsClient.getBucketLocation(params);
   if (result.CommonMsg.Status <= 300) {
     console.log("Get bucket(%s)'s location successful!", params.Bucket);
    console.log('Location: %s', result.InterfaceResult.Location);
     return;
   };
   console.log("An ObsError was found, which means your request sent to OBS was rejected with an error 
response.");
   console.log("Status: %d", result.CommonMsg.Status);
   console.log("Code: %s", result.CommonMsg.Code);
   console.log("Message: %s", result.CommonMsg.Message);
   console.log("RequestId: %s", result.CommonMsg.RequestId);
  } catch (error) {
   console.log("An Exception was found, which means the client encountered an internal problem when 
attempting to communicate with OBS, for example, the client was unable to access the network.");
   console.log(error);
  };
};
getBucketLocation();
```
 $\Box$  Note

When creating a bucket, you can specify its location. For details, see **[Creating a Bucket](#page-32-0) [\(SDK for Node.js\)](#page-32-0)**.

# **5.12 Obtaining Storage Information of a Bucket (SDK for Node.js)**

#### **NOTICE**

If you have any questions during development, post them on the **[Issues](https://github.com/huaweicloud/huaweicloud-sdk-nodejs-obs/issues)** page of GitHub.

## **Function**

This API returns the storage information on a bucket, including the number of objects and the space occupied by the objects in the bucket.

#### $\Box$  Note

OBS measures bucket storage statistics in the background and does not update the storage information in real time. So, you are advised not to perform real-time verification on the storage information.

## **Restrictions**

- To obtain the storage information of a bucket, you must be the bucket owner or have the required permission (**obs:bucket:GetBucketStorage** in IAM or **GetBucketStorage** in a bucket policy). For details, see **[Introduction to OBS](https://support.huaweicloud.com/intl/en-us/perms-cfg-obs/obs_40_0001.html) [Access Control](https://support.huaweicloud.com/intl/en-us/perms-cfg-obs/obs_40_0001.html)**, **[IAM Custom Policies](https://support.huaweicloud.com/intl/en-us/usermanual-obs/obs_03_0121.html)**, and **[Creating a Custom Bucket Policy](https://support.huaweicloud.com/intl/en-us/usermanual-obs/obs_03_0123.html)**.
- To learn about the mappings between OBS regions and endpoints, see **[Regions and Endpoints](https://console-intl.huaweicloud.com/apiexplorer/#/endpoint/OBS)**.

## **Method**

ObsClient.getBucketStorageInfo(params)

# **Request Parameters**

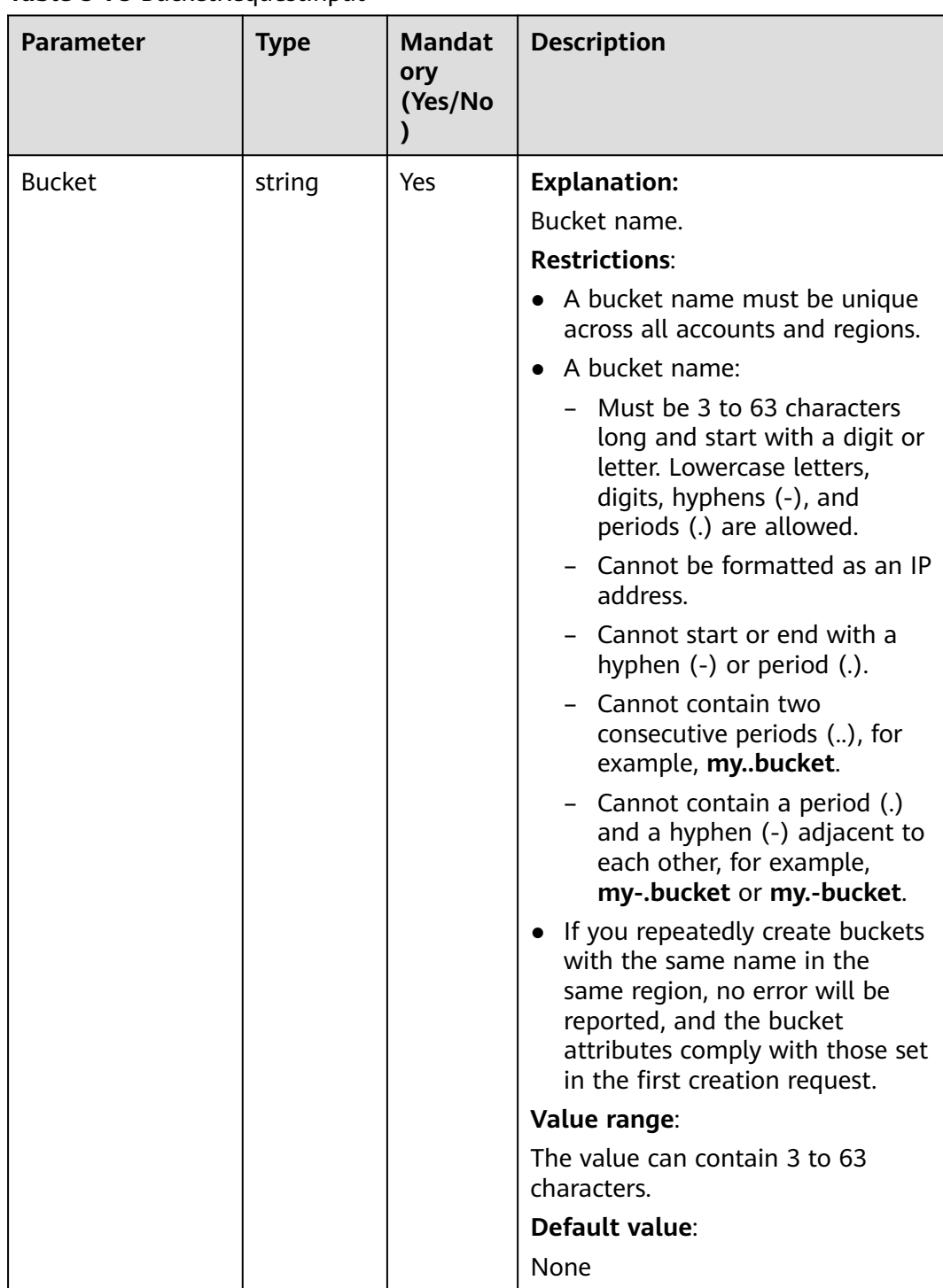

## **Table 5-75** BucketRequestInput

# **Responses**

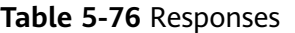

| <b>Type</b>                                                                                              | <b>Description</b>                                |
|----------------------------------------------------------------------------------------------------|---------------------------------------------------|
| <b>Table 5-77</b>                                                                                        | <b>Explanation:</b>                               |
| <b>NOTE</b><br>This API returns a Promise response, which requires the<br>Promise or async/await syntax. | Returned results. For<br>details, see Table 5-77. |

**Table 5-77** Response

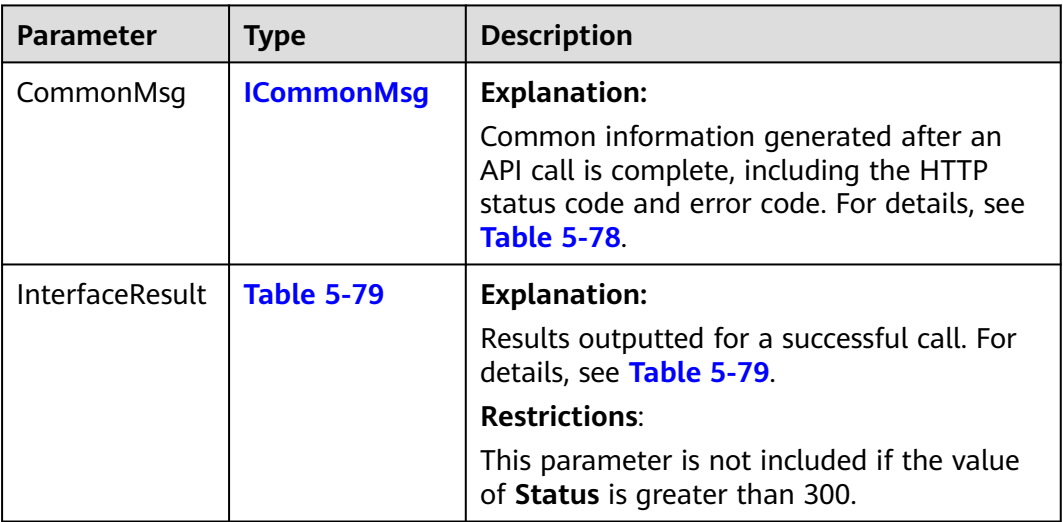

## **Table 5-78** ICommonMsg

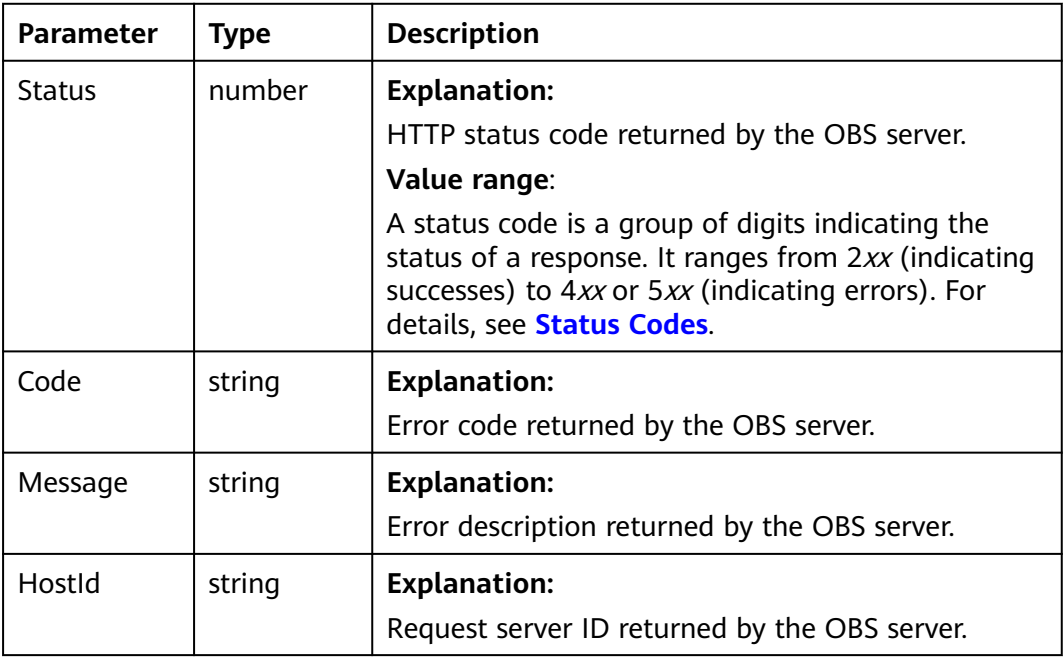
| RequestId       | string | <b>Explanation:</b>                            |
|-----------------|--------|------------------------------------------------|
|                 |        | Request ID returned by the OBS server.         |
| Id <sub>2</sub> | string | <b>Explanation:</b>                            |
|                 |        | Request ID2 returned by the OBS server.        |
| Indicator       | string | <b>Explanation:</b>                            |
|                 |        | Error code details returned by the OBS server. |

**Table 5-79** GetBucketStorageInfoOutput

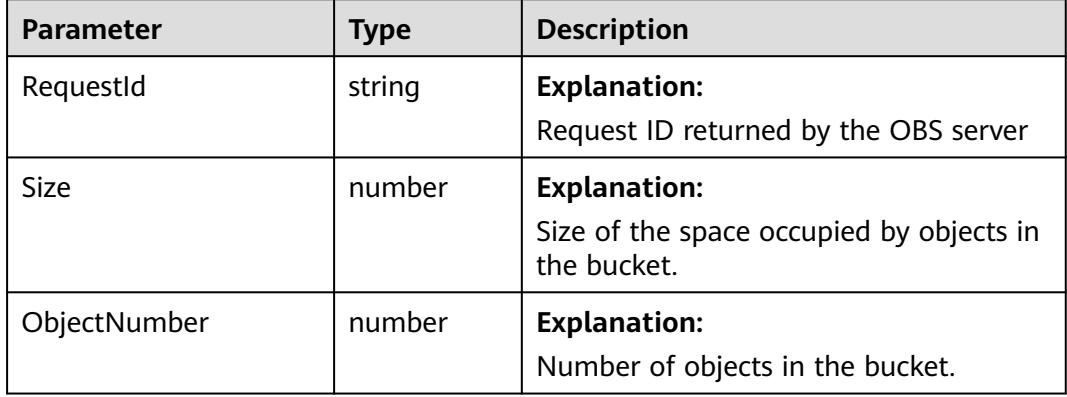

# **Code Examples**

A bucket's storage information comprises its used size and object count. You can call **ObsClient.getBucketStorageInfo** to obtain the bucket storage information. This example uses bucket **examplebucket**.

```
// Import the OBS library.
// Use npm to install the client.
const ObsClient = require("esdk-obs-nodejs");
// Use the source code to install the client.
// var ObsClient = require('./lib/obs');
// Create an instance of ObsClient.
const obsClient = new ObsClient({
  //Obtain an AK/SK pair using environment variables or import an AK/SK pair in other ways. Using hard 
coding may result in leakage.
  //Obtain an AK/SK pair on the management console. For details, see https://support.huaweicloud.com/
intl/en-us/usermanual-ca/ca_01_0003.html.
  access_key_id: process.env.ACCESS_KEY_ID,
  secret_access_key: process.env.SECRET_ACCESS_KEY,
  // (Optional) If you use a temporary AK/SK pair and a security token to access OBS, you are advised not to 
use hard coding, which may result in information leakage. You can obtain an AK/SK pair using environment 
variables or import an AK/SK pair in other ways.
  // security_token: process.env.SECURITY_TOKEN,
  // Enter the endpoint corresponding to the region where the bucket is located. CN-Hong Kong is used here 
in this example. Replace it with the one currently in use.
  server: "https://obs.ap-southeast-1.myhuaweicloud.com"
});
async function getBucketStorageInfo() {
  try {
   const params = {
```
// Specify the bucket name.

 Bucket: "examplebucket" }; // Obtain the bucket storage information.  $\overline{c}$  const result = await obsClient.getBucketStorageInfo(params); if (result.CommonMsg.Status <= 300) { console.log("Get bucket(%s)'s storage-info successful!", params.Bucket); console.log("RequestId: %s", result.CommonMsg.RequestId); console.log('Size: %s', result.InterfaceResult.Size); console.log('ObjectNumber: %s', result.InterfaceResult.ObjectNumber); return; }; console.log("An ObsError was found, which means your request sent to OBS was rejected with an error response."); console.log("Status: %d", result.CommonMsg.Status); console.log("Code: %s", result.CommonMsg.Code); console.log("Message: %s", result.CommonMsg.Message); console.log("RequestId: %s", result.CommonMsg.RequestId); } catch (error) { console.log("An Exception was found, which means the client encountered an internal problem when attempting to communicate with OBS, for example, the client was unable to access the network."); console.log(error); }; }; getBucketStorageInfo();

# **5.13 Configuring a Storage Quota for a Bucket (SDK for Node.js)**

#### **NOTICE**

If you have any questions during development, post them on the **[Issues](https://github.com/huaweicloud/huaweicloud-sdk-nodejs-obs/issues)** page of GitHub.

#### **Function**

A quota limits the maximum capacity allowed in a bucket. By default, there is no limit on the storage capacity of the entire OBS system or a single bucket, and any number of objects can be stored. You can set a storage quota to control the total size of objects that can be uploaded to the bucket. If the storage quota is reached, object upload will fail.

A quota limit does not apply to the objects uploaded before the quota is configured. If the specified quota is already smaller than the total size of existing objects in the bucket, the existing objects in the bucket will not be deleted, but no more object can be uploaded to the bucket later. In this case, you can upload new objects only by deleting some existing objects until the used space is less than the quota.

#### **Restrictions**

- A bucket storage quota must be a non-negative integer expressed in bytes. The maximum value is  $2^{63}$  – 1.
- OBS does not provide an API for deleting bucket storage quotas. You can set the bucket storage quota to **0** to cancel the limit.
- To configure a storage quota for a bucket, you must be the bucket owner or have the required permission (**obs:bucket:PutBucketQuota** in IAM or **PutBucketQuota** in a bucket policy). For details, see **[Introduction to OBS](https://support.huaweicloud.com/intl/en-us/perms-cfg-obs/obs_40_0001.html) [Access Control](https://support.huaweicloud.com/intl/en-us/perms-cfg-obs/obs_40_0001.html)**, **[IAM Custom Policies](https://support.huaweicloud.com/intl/en-us/usermanual-obs/obs_03_0121.html)**, and **[Creating a Custom Bucket Policy](https://support.huaweicloud.com/intl/en-us/usermanual-obs/obs_03_0123.html)**.
- To learn about the mappings between OBS regions and endpoints, see **[Regions and Endpoints](https://console-intl.huaweicloud.com/apiexplorer/#/endpoint/OBS)**.

# **Method**

ObsClient.setBucketQuota(params)

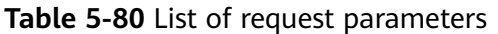

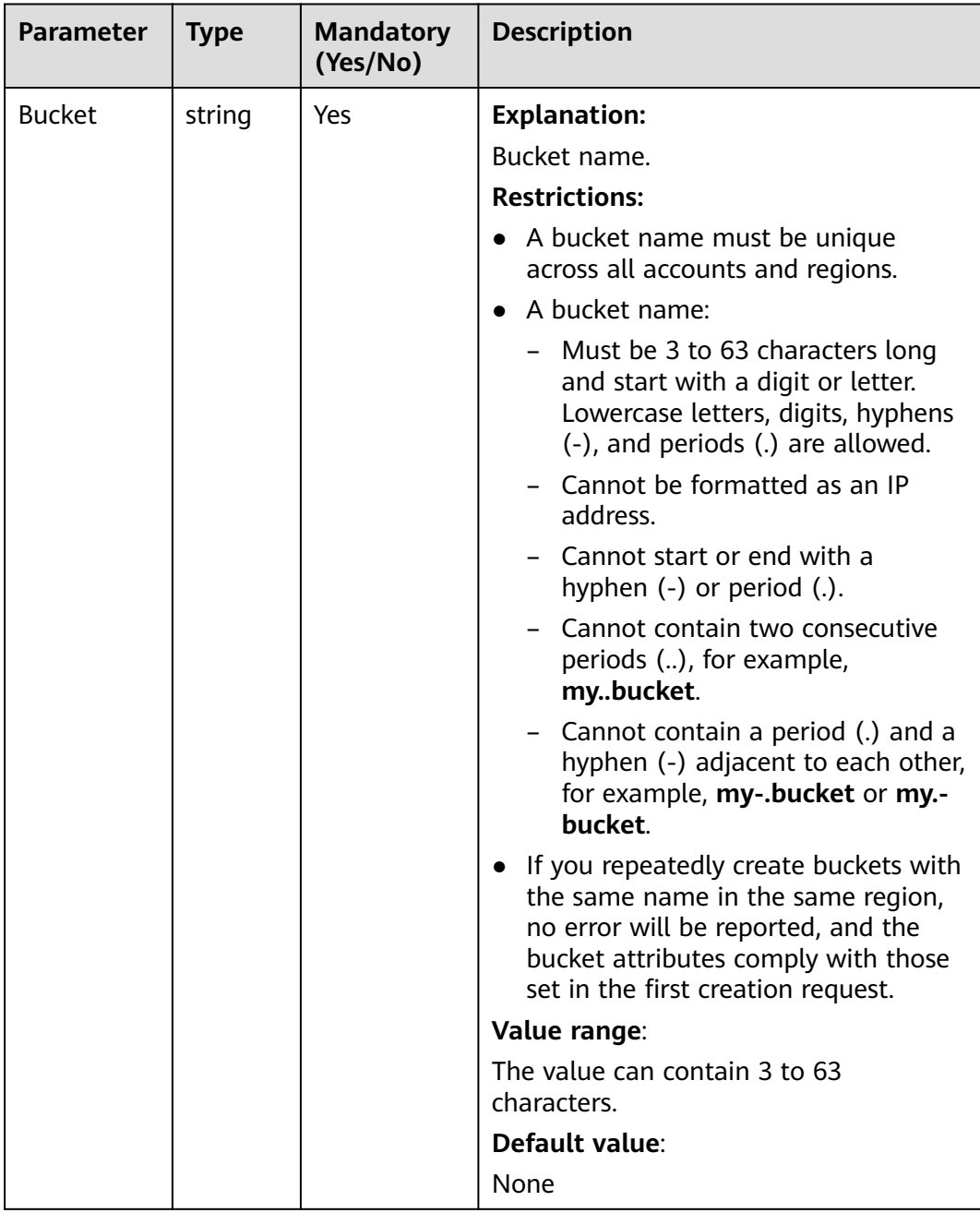

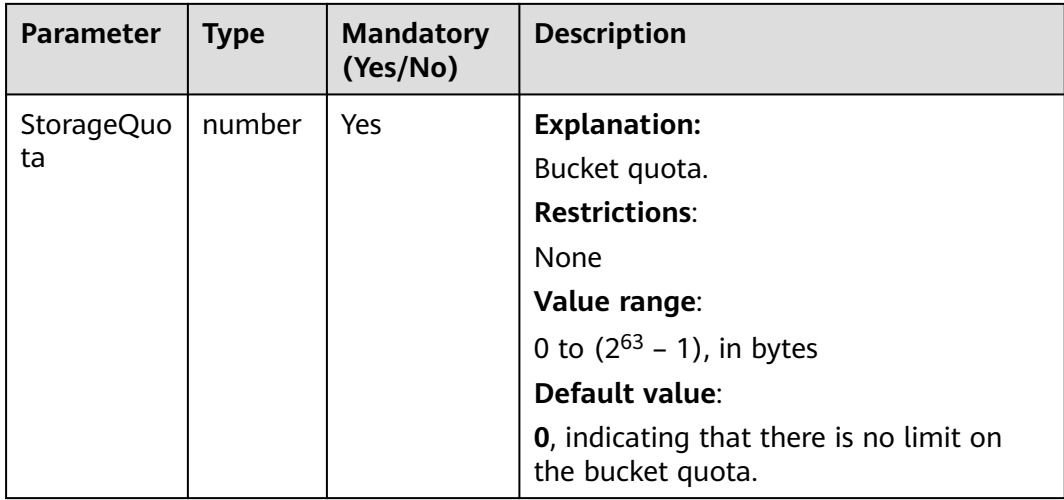

#### **Table 5-81** Responses

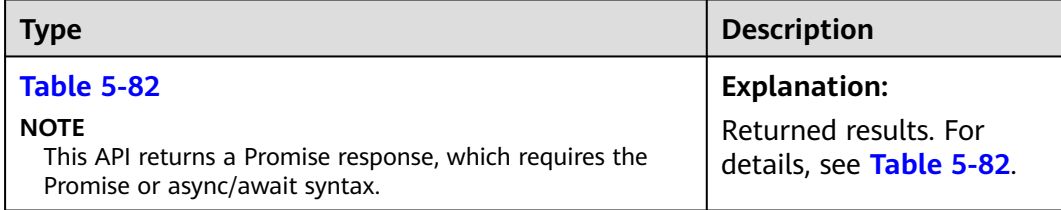

#### **Table 5-82** Response

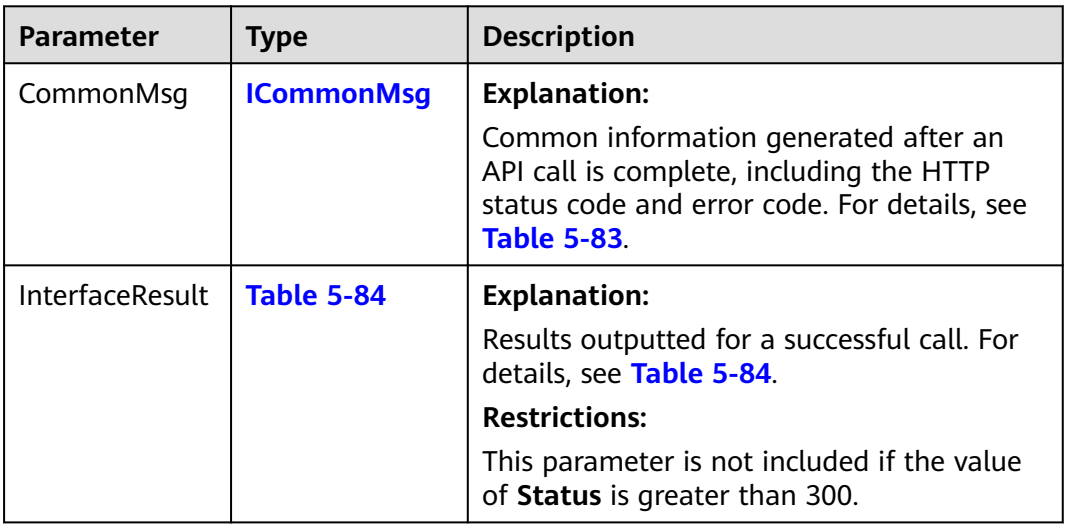

#### **Table 5-83** ICommonMsg

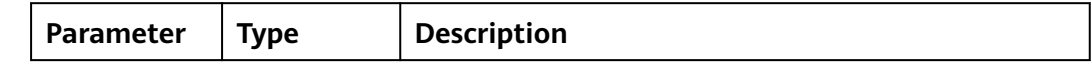

<span id="page-113-0"></span>

| <b>Status</b>  | number | <b>Explanation:</b>                                                                                                    |  |
|----------------|--------|----------------------------------------------------------------------------------------------------|--|
|                |        | HTTP status code returned by the OBS server.                                                                                                    |  |
|                |        | Value range:                                                                                                    |  |
|                |        | A status code is a group of digits indicating the<br>status of a response. It ranges from 2xx (indicating<br>successes) to 4xx or 5xx (indicating errors). For<br>details, see Status Codes. |  |
| Code           | string | <b>Explanation:</b>                                                                                                    |  |
|                |        | Error code returned by the OBS server.                                                                                                    |  |
| Message        | string | <b>Explanation:</b>                                                                                                    |  |
|                |        | Error description returned by the OBS server.                                                                                                    |  |
| Hostld         | string | <b>Explanation:</b>                                                                                                    |  |
|                |        | Request server ID returned by the OBS server.                                                                                                    |  |
| RequestId      | string | <b>Explanation:</b>                                                                                                    |  |
|                |        | Request ID returned by the OBS server.                                                                                                    |  |
| $\mathsf{Id}2$ | string | <b>Explanation:</b>                                                                                                    |  |
|                |        | Request ID2 returned by the OBS server.                                                                                                    |  |
| Indicator      | string | <b>Explanation:</b>                                                                                                    |  |
|                |        | Error code details returned by the OBS server.                                                                                                    |  |

**Table 5-84** BaseResponseOutput

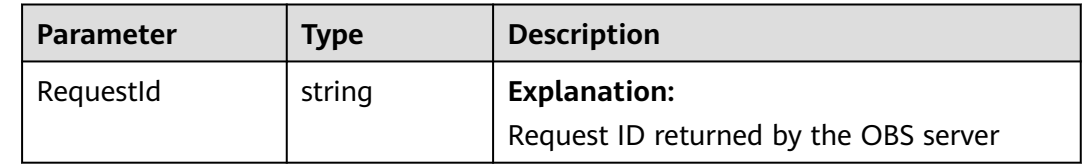

# **Code Examples**

You can call **ObsClient.setBucketQuota** to configure a storage quota for a bucket. This example sets the quota of bucket **examplebucket** to 1 GB.

// Import the OBS library. // Use npm to install the client. const ObsClient = require("esdk-obs-nodejs"); // Use the source code to install the client.  $\frac{1}{2}$  var ObsClient = require('./lib/obs'); // Create an instance of ObsClient.  $\overline{\text{const}}$  obsClient = new ObsClient({ //Obtain an AK/SK pair using environment variables or import an AK/SK pair in other ways. Using hard coding may result in leakage. //Obtain an AK/SK pair on the management console. For details, see **https://support.huaweicloud.com/ intl/en-us/usermanual-ca/ca\_01\_0003.html**. access\_key\_id: process.env.ACCESS\_KEY\_ID, secret\_access\_key: process.env.SECRET\_ACCESS\_KEY,

```
 // (Optional) If you use a temporary AK/SK pair and a security token to access OBS, you are advised not to 
use hard coding, which may result in information leakage. You can obtain an AK/SK pair using environment 
variables or import an AK/SK pair in other ways.
  // security_token: process.env.SECURITY_TOKEN,
  // Enter the endpoint corresponding to the region where the bucket is located. CN-Hong Kong is used here 
in this example. Replace it with the one currently in use.
  server: "https://obs.ap-southeast-1.myhuaweicloud.com"
});
async function setBucketQuota() {
  try {
  const params = {
     // Specify the bucket name.
     Bucket: "examplebucket",
     // Specify a quota of 1 GB (measured in bytes) for the bucket.
     StorageQuota: 1024 * 1024 * 1024
   };
   // Set the bucket quota.
  \overline{c} const result = await obsClient.setBucketQuota(params);
   if (result.CommonMsg.Status <= 300) {
     console.log("Get bucket(%s)'s quota successful!", params.Bucket);
     console.log("RequestId: %s", result.CommonMsg.RequestId);
     return;
   };
   console.log("An ObsError was found, which means your request sent to OBS was rejected with an error 
response.");
   console.log("Status: %d", result.CommonMsg.Status);
   console.log("Code: %s", result.CommonMsg.Code);
 console.log("Message: %s", result.CommonMsg.Message);
 console.log("RequestId: %s", result.CommonMsg.RequestId);
  } catch (error) {
   console.log("An Exception was found, which means the client encountered an internal problem when 
attempting to communicate with OBS, for example, the client was unable to access the network.");
   console.log(error);
  };
};
setBucketQuota();
```
 $\Box$  Note

- Use the **StorageQuota** parameter to specify the bucket quota.
- A bucket quota must be a non-negative integer expressed in bytes. The maximum value is  $2^{63} - 1$ .

# **5.14 Obtaining the Storage Quota of a Bucket (SDK for Node.js)**

#### **Function**

This API returns the storage quota (upper limit of the storage capacity) of a bucket. If the quota is 0, there is no upper limit on the bucket capacity.

# **Restrictions**

- A bucket storage quota must be a non-negative integer expressed in bytes. The maximum value is  $2^{63}$  – 1.
- A bucket owner with a frozen account in arrears is not allowed to query the bucket storage quota.
- To obtain the storage quota of a bucket, you must be the bucket owner or have the required permission (**obs:bucket:GetBucketQuota** in IAM or

**GetBucketQuota** in a bucket policy). For details, see **[Introduction to OBS](https://support.huaweicloud.com/intl/en-us/perms-cfg-obs/obs_40_0001.html) [Access Control](https://support.huaweicloud.com/intl/en-us/perms-cfg-obs/obs_40_0001.html)**, **[IAM Custom Policies](https://support.huaweicloud.com/intl/en-us/usermanual-obs/obs_03_0121.html)**, and **[Creating a Custom Bucket Policy](https://support.huaweicloud.com/intl/en-us/usermanual-obs/obs_03_0123.html)**.

● To learn about the mappings between OBS regions and endpoints, see **[Regions and Endpoints](https://console-intl.huaweicloud.com/apiexplorer/#/endpoint/OBS)**.

# **Method**

ObsClient.getBucketQuota(params)

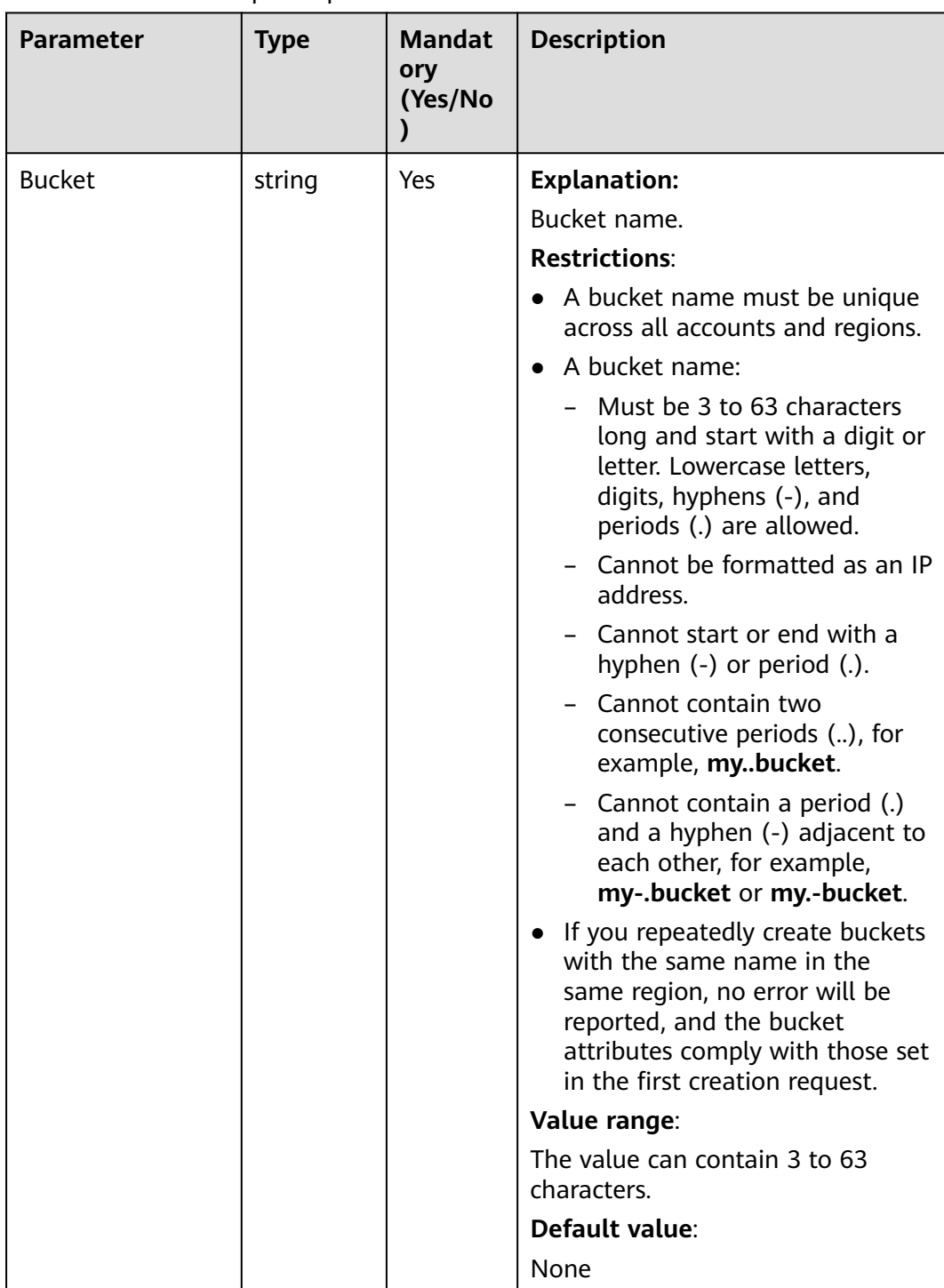

#### **Table 5-85** BucketRequestInput

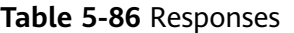

| <b>Type</b>                                                                                              | <b>Description</b>                                |
|----------------------------------------------------------------------------------------------------|---------------------------------------------------|
| <b>Table 5-87</b>                                                                                        | <b>Explanation:</b>                               |
| <b>NOTE</b><br>This API returns a Promise response, which requires the<br>Promise or async/await syntax. | Returned results. For<br>details, see Table 5-87. |

**Table 5-87** Response

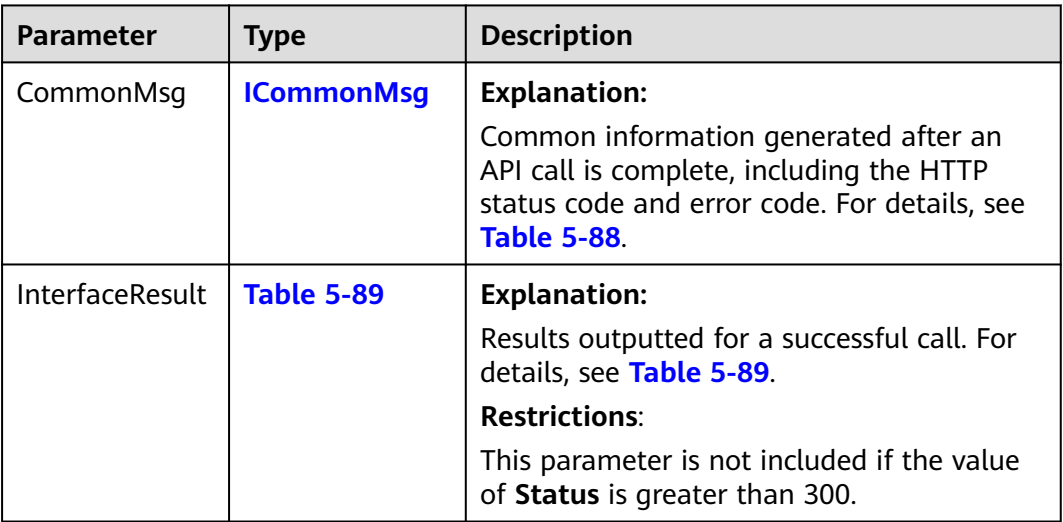

#### **Table 5-88** ICommonMsg

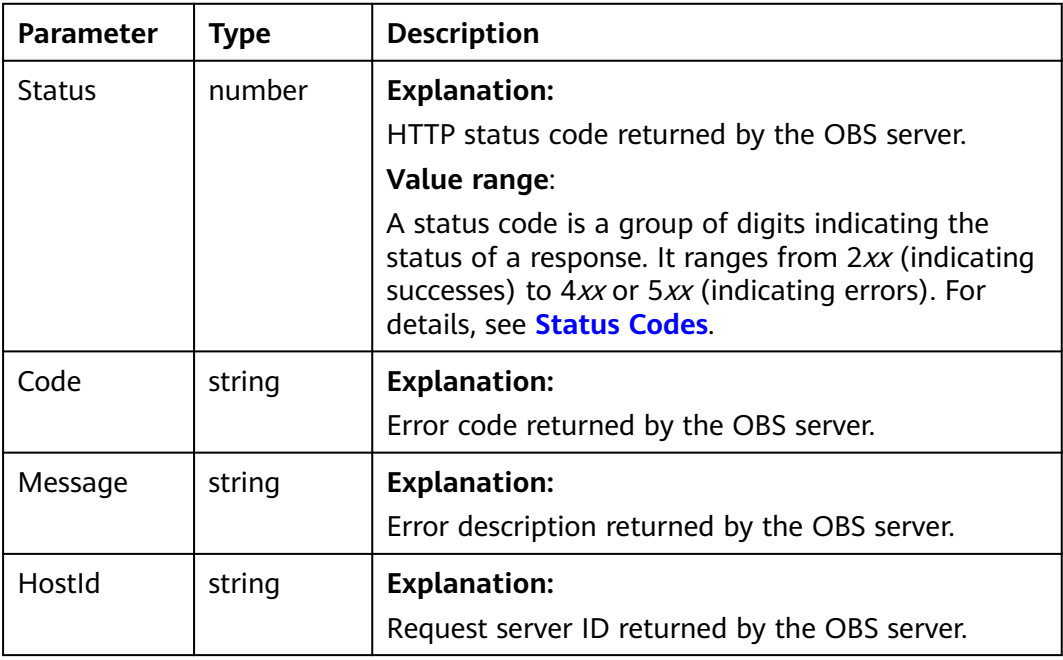

<span id="page-118-0"></span>

| RequestId       | string | <b>Explanation:</b>                            |  |
|-----------------|--------|------------------------------------------------|--|
|                 |        | Request ID returned by the OBS server.         |  |
| Id <sub>2</sub> | string | <b>Explanation:</b>                            |  |
|                 |        | Request ID2 returned by the OBS server.        |  |
| Indicator       | string | <b>Explanation:</b>                            |  |
|                 |        | Error code details returned by the OBS server. |  |

**Table 5-89** GetBucketQuotaOutput

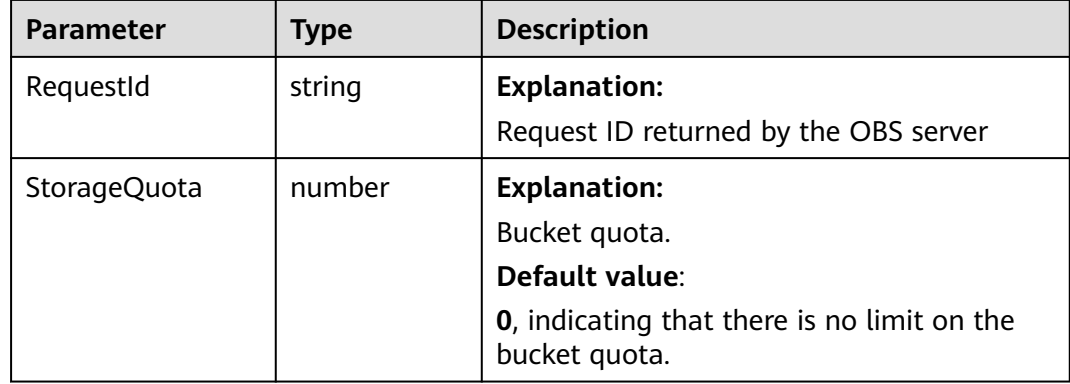

# **Code Examples**

You can call **ObsClient.getBucketQuota** to obtain the storage quota of a bucket. This example uses bucket **examplebucket**.

// Import the OBS library. // Use npm to install the client. const ObsClient = require("esdk-obs-nodejs"); // Use the source code to install the client. // var ObsClient = require('./lib/obs'); // Create an instance of ObsClient. const obsClient = new ObsClient({ //Obtain an AK/SK pair using environment variables or import an AK/SK pair in other ways. Using hard coding may result in leakage. //Obtain an AK/SK pair on the management console. For details, see **https://support.huaweicloud.com/ intl/en-us/usermanual-ca/ca\_01\_0003.html**. access\_key\_id: process.env.ACCESS\_KEY\_ID, secret\_access\_key: process.env.SECRET\_ACCESS\_KEY, // (Optional) If you use a temporary AK/SK pair and a security token to access OBS, you are advised not to use hard coding, which may result in information leakage. You can obtain an AK/SK pair using environment variables or import an AK/SK pair in other ways. // security\_token: process.env.SECURITY\_TOKEN, // Enter the endpoint corresponding to the region where the bucket is located. CN-Hong Kong is used here in this example. Replace it with the one currently in use. server: "https://obs.ap-southeast-1.myhuaweicloud.com" }); async function getBucketQuota() { try {

 const params = { // Specify the bucket name. Bucket: "examplebucket"

```
 };
   // Obtain the bucket quota.
   const result = await obsClient.getBucketQuota(params);
   if (result.CommonMsg.Status <= 300) {
     console.log("Get bucket(%s)'s quota successful!", params.Bucket);
     console.log("RequestId: %s", result.CommonMsg.RequestId);
     console.log('StorageQuota: %s', result.InterfaceResult.StorageQuota);
     return;
   };
   console.log("An ObsError was found, which means your request sent to OBS was rejected with an error 
response.");
   console.log("Status: %d", result.CommonMsg.Status);
   console.log("Code: %s", result.CommonMsg.Code);
   console.log("Message: %s", result.CommonMsg.Message);
   console.log("RequestId: %s", result.CommonMsg.RequestId);
  } catch (error) {
   console.log("An Exception was found, which means the client encountered an internal problem when 
attempting to communicate with OBS, for example, the client was unable to access the network.");
   console.log(error);
  };
};
getBucketQuota();
```
# **5.15 Configuring a Storage Class for a Bucket (SDK for Node.js)**

#### **NOTICE**

If you have any questions during development, post them on the **[Issues](https://github.com/huaweicloud/huaweicloud-sdk-nodejs-obs/issues)** page of GitHub.

## **Function**

This API configures a storage class for a bucket. If you upload or copy objects to a bucket with a storage class configured or initiating a multipart upload for such a bucket without specifying storage classes for objects, those objects inherit the storage class of the bucket.

#### **Restrictions**

- To configure a storage class for a bucket, you must be the bucket owner or have the required permission (**obs:PutBucketStoragePolicy** in IAM or **PutBucketStoragePolicy** in a bucket policy). For details, see **[Introduction to](https://support.huaweicloud.com/intl/en-us/perms-cfg-obs/obs_40_0001.html) [OBS Access Control](https://support.huaweicloud.com/intl/en-us/perms-cfg-obs/obs_40_0001.html)**, **[IAM Custom Policies](https://support.huaweicloud.com/intl/en-us/usermanual-obs/obs_03_0121.html)**, and **[Creating a Custom Bucket](https://support.huaweicloud.com/intl/en-us/usermanual-obs/obs_03_0123.html) [Policy](https://support.huaweicloud.com/intl/en-us/usermanual-obs/obs_03_0123.html)**.
- To learn about the mappings between OBS regions and endpoints, see **[Regions and Endpoints](https://console-intl.huaweicloud.com/apiexplorer/#/endpoint/OBS)**.

#### **Method**

ObsClient.setBucketStoragePolicy(params)

| <b>Parameter</b> | <b>Type</b> | Ma<br>nda<br>tor<br>y<br>(Ye<br>s/N<br>o) | <b>Description</b>                                                                                                    |
|------------------|-------------|-------------------------------------------|----------------------------------------------------------------------------------------------------|
| <b>Bucket</b>    | string      | <b>Yes</b>                                | <b>Explanation:</b>                                                                                                    |
|                  |             |                                           | Bucket name.                                                                                                    |
|                  |             |                                           | <b>Restrictions:</b>                                                                                                    |
|                  |             |                                           | • A bucket name must be unique across all<br>accounts and regions.                                                                                                    |
|                  |             |                                           | A bucket name:<br>$\bullet$                                                                                                    |
|                  |             |                                           | - Must be 3 to 63 characters long and<br>start with a digit or letter. Lowercase<br>letters, digits, hyphens (-), and periods<br>(.) are allowed.                                               |
|                  |             |                                           | - Cannot be formatted as an IP address.                                                                                                    |
|                  |             |                                           | - Cannot start or end with a hyphen (-) or<br>period (.).                                                                                                    |
|                  |             |                                           | - Cannot contain two consecutive periods<br>(), for example, mybucket.                                                                                                    |
|                  |             |                                           | - Cannot contain a period (.) and a<br>hyphen (-) adjacent to each other, for<br>example, my-.bucket or my.-bucket.                                                                             |
|                  |             |                                           | • If you repeatedly create buckets with the<br>same name in the same region, no error<br>will be reported, and the bucket attributes<br>comply with those set in the first creation<br>request. |
|                  |             |                                           | Value range:                                                                                                    |
|                  |             |                                           | The value can contain 3 to 63 characters.                                                                                                    |
|                  |             |                                           | Default value:                                                                                                    |
|                  |             |                                           | None                                                                                                    |

**Table 5-90** List of request parameters

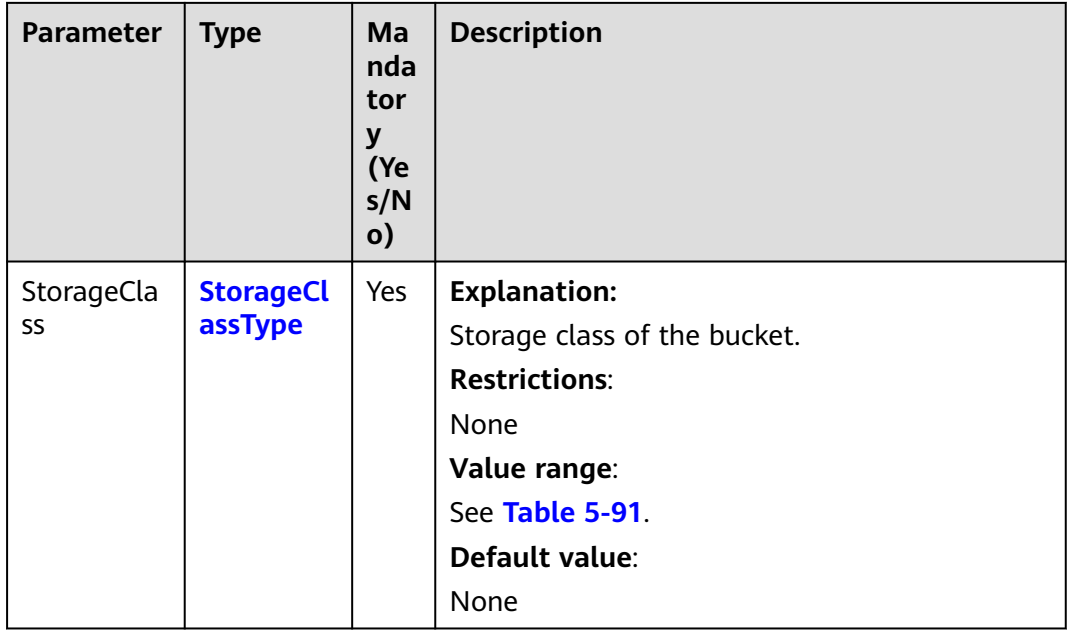

#### **Table 5-91** StorageClassType

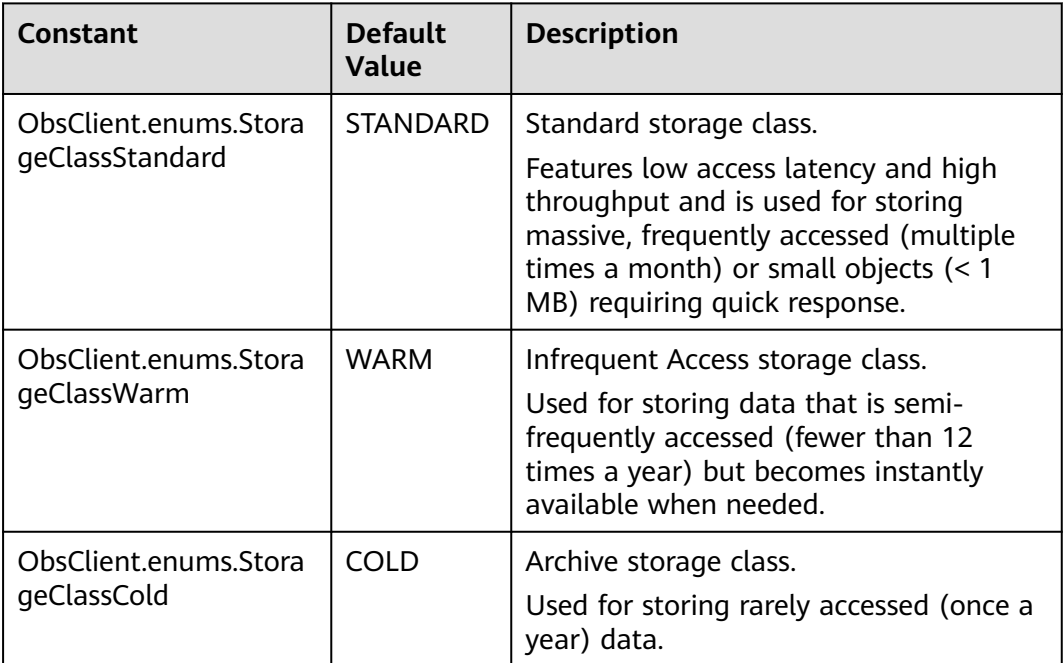

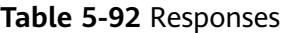

| <b>Type</b>                                                                                              | <b>Description</b>                                |
|----------------------------------------------------------------------------------------------------|---------------------------------------------------|
| <b>Table 5-93</b>                                                                                        | <b>Explanation:</b>                               |
| <b>NOTE</b><br>This API returns a Promise response, which requires the<br>Promise or async/await syntax. | Returned results. For<br>details, see Table 5-93. |

**Table 5-93** Response

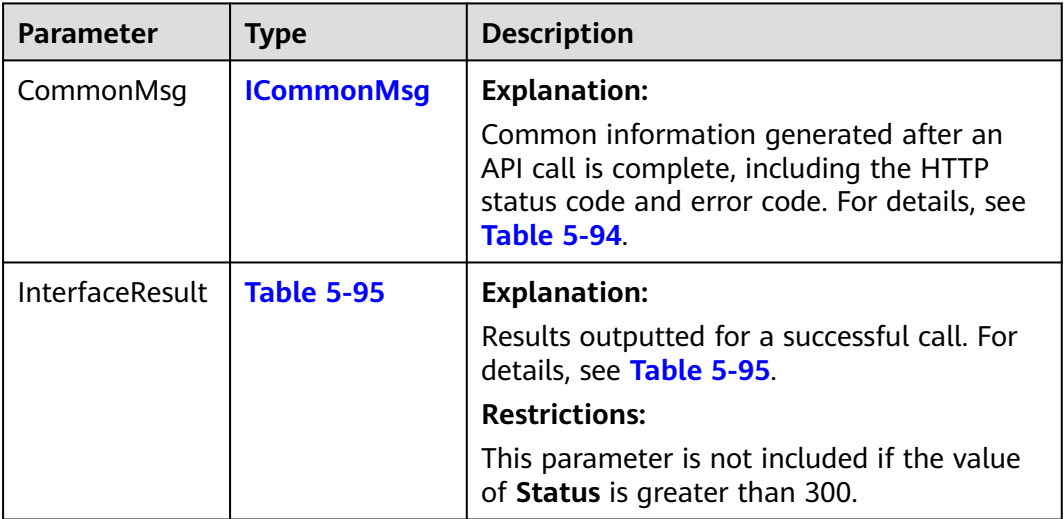

# **Table 5-94** ICommonMsg

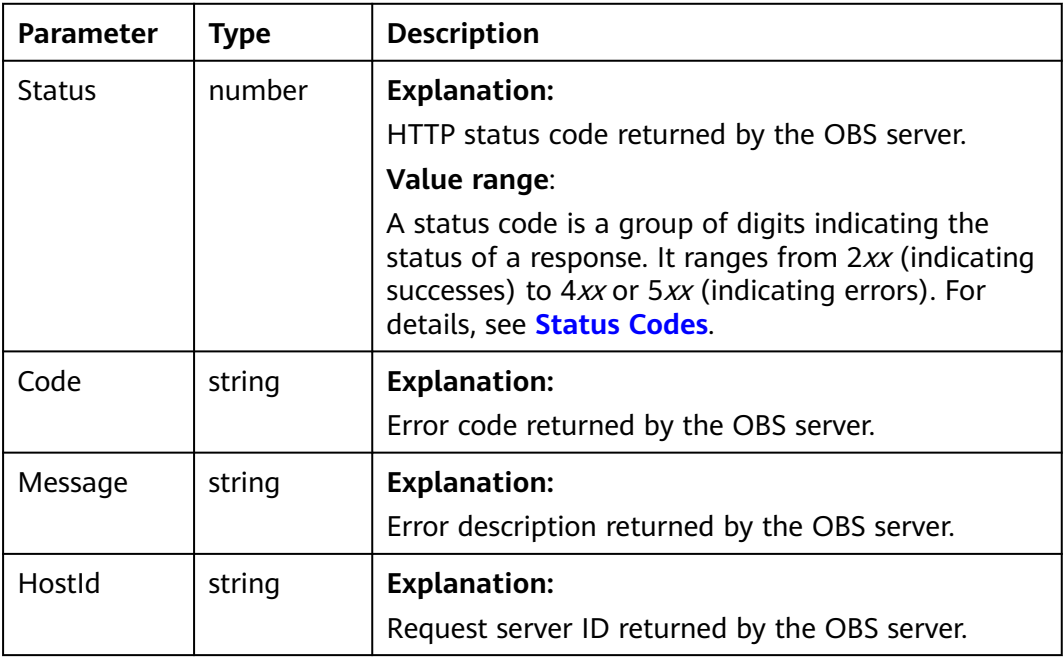

<span id="page-123-0"></span>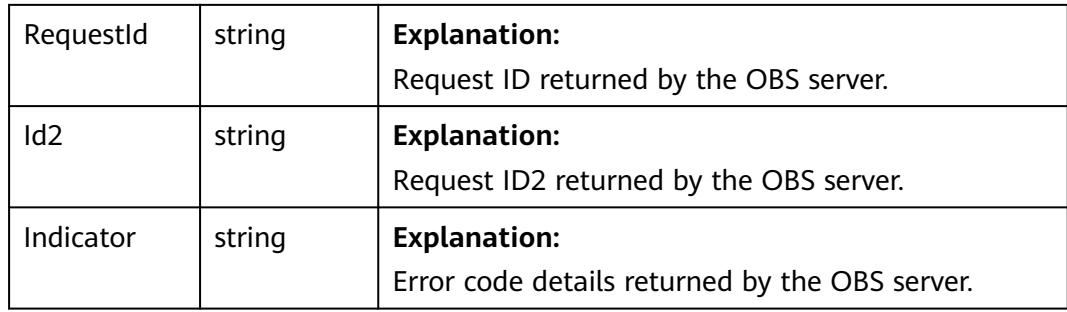

**Table 5-95** BaseResponseOutput

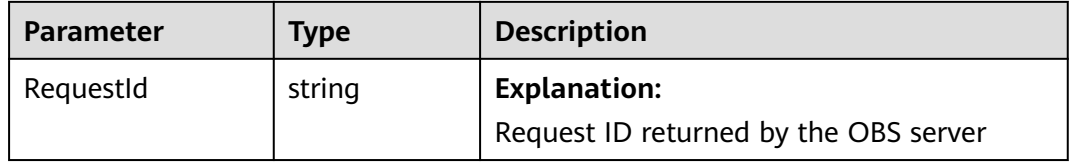

#### **Code Examples**

You can call **ObsClient.setBucketStoragePolicy** to specify the storage class for a bucket. This example sets the storage class of bucket **examplebucket** to Infrequent Access.

// Import the OBS library. // Use npm to install the client. const ObsClient = require("esdk-obs-nodejs"); // Use the source code to install the client. // var ObsClient = require('./lib/obs'); // Create an instance of ObsClient. const obsClient = new ObsClient({ // Obtain an AK/SK pair using environment variables or import an AK/SK pair in other ways. Using hard coding may result in leakage. // Obtain an AK/SK pair on the management console. For details, see **https://support.huaweicloud.com/ intl/en-us/usermanual-ca/ca\_01\_0003.html**. access\_key\_id: process.env.ACCESS\_KEY\_ID, secret\_access\_key: process.env.SECRET\_ACCESS\_KEY, // (Optional) If you use a temporary AK/SK pair and a security token to access OBS, you are advised not to use hard coding, which may result in information leakage. You can obtain an AK/SK pair using environment variables or import an AK/SK pair in other ways. // security\_token: process.env.SECURITY\_TOKEN, // Enter the endpoint corresponding to the region where the bucket is located. CN-Hong Kong is used here in this example. Replace it with the one currently in use. server: "https://obs.ap-southeast-1.myhuaweicloud.com" }); async function setBucketStoragePolicy() { try { const params  $=$  { // Specify the bucket name. Bucket: "examplebucket", // Specify a storage class (**obsClient.enums.StorageClassWarm** in this example) for the bucket. StorageClass: obsClient.enums.StorageClassWarm }; // Configure a storage class for the bucket. const result = await obsClient.setBucketStoragePolicy(params); if (result.CommonMsg.Status <= 300) { console.log("Set bucket(%s)'s storage-class successful!", params.Bucket); console.log("RequestId: %s", result.CommonMsg.RequestId);

```
 return;
```
- }; console.log("An ObsError was found, which means your request sent to OBS was rejected with an error response.");
- console.log("Status: %d", result.CommonMsg.Status);
- console.log("Code: %s", result.CommonMsg.Code);
- console.log("Message: %s", result.CommonMsg.Message);
- console.log("RequestId: %s", result.CommonMsg.RequestId);

```
 } catch (error) {
```
 console.log("An Exception was found, which means the client encountered an internal problem when attempting to communicate with OBS, for example, the client was unable to access the network."); console.log(error);

```
 };
};
```
setBucketStoragePolicy();

# **5.16 Obtaining the Storage Class of a Bucket (SDK for Node.js)**

#### **Function**

This API returns the storage class of a bucket.

#### **Restrictions**

- To obtain a bucket's storage class, you must be the bucket owner or have the required permission (**obs:bucket:GetBucketStoragePolicy** in IAM or **GetBucketStoragePolicy** in a bucket policy). For details, see **[Introduction to](https://support.huaweicloud.com/intl/en-us/perms-cfg-obs/obs_40_0001.html) [OBS Access Control](https://support.huaweicloud.com/intl/en-us/perms-cfg-obs/obs_40_0001.html)**, **[IAM Custom Policies](https://support.huaweicloud.com/intl/en-us/usermanual-obs/obs_03_0121.html)**, and **[Creating a Custom Bucket](https://support.huaweicloud.com/intl/en-us/usermanual-obs/obs_03_0123.html) [Policy](https://support.huaweicloud.com/intl/en-us/usermanual-obs/obs_03_0123.html)**.
- To learn about the mappings between OBS regions and endpoints, see **[Regions and Endpoints](https://console-intl.huaweicloud.com/apiexplorer/#/endpoint/OBS)**.

# **Method**

ObsClient.getBucketStoragePolicy(params)

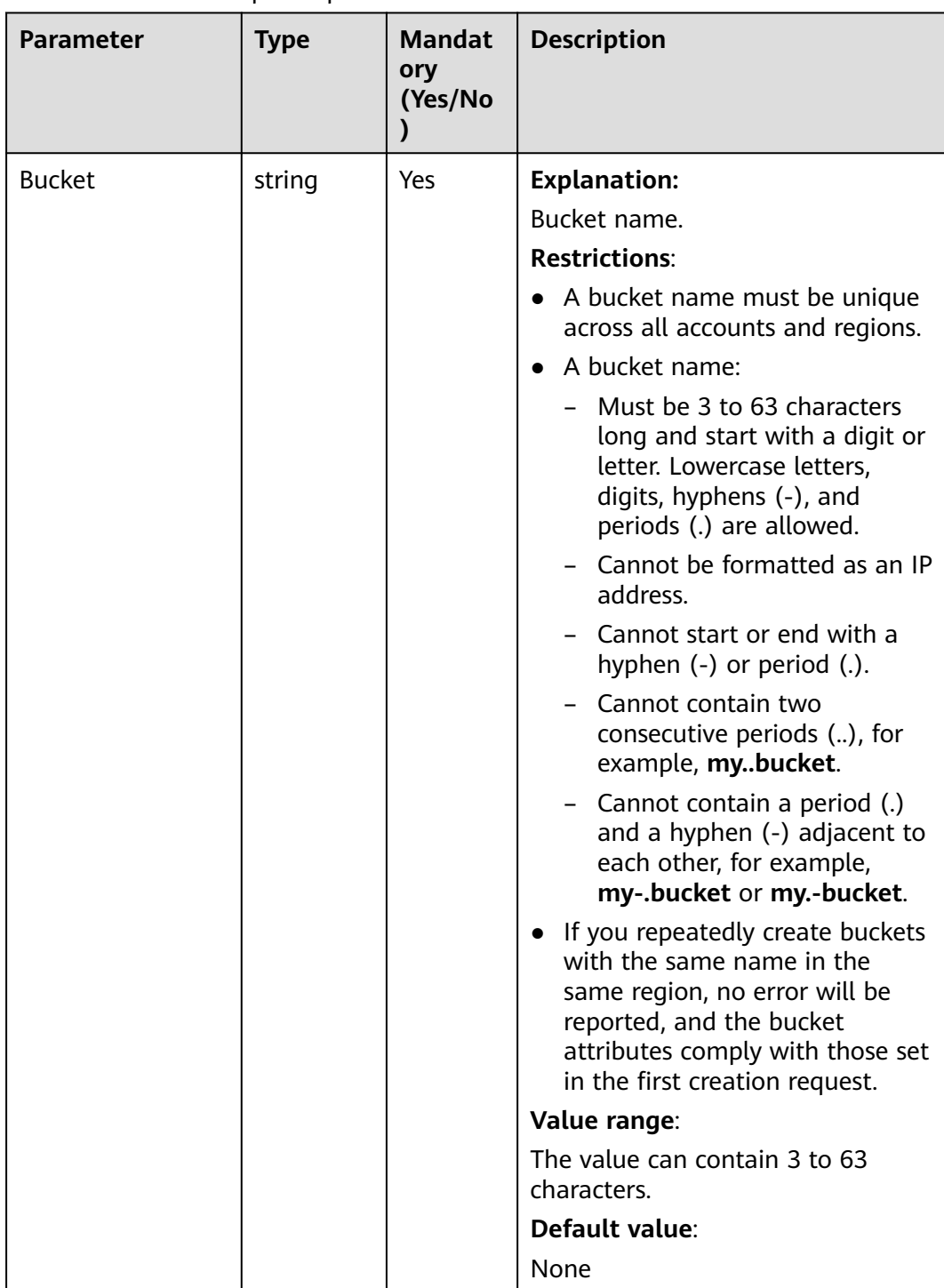

#### **Table 5-96** BucketRequestInput

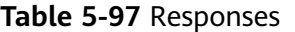

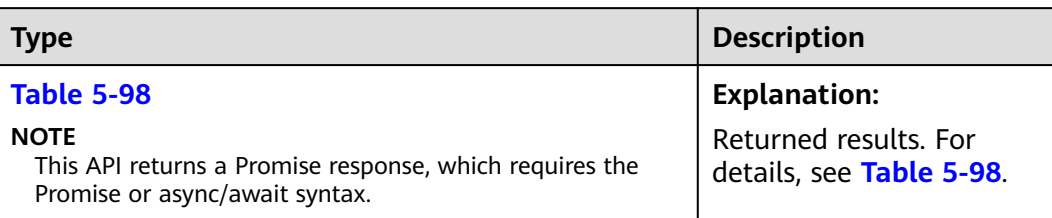

#### **Table 5-98** Response

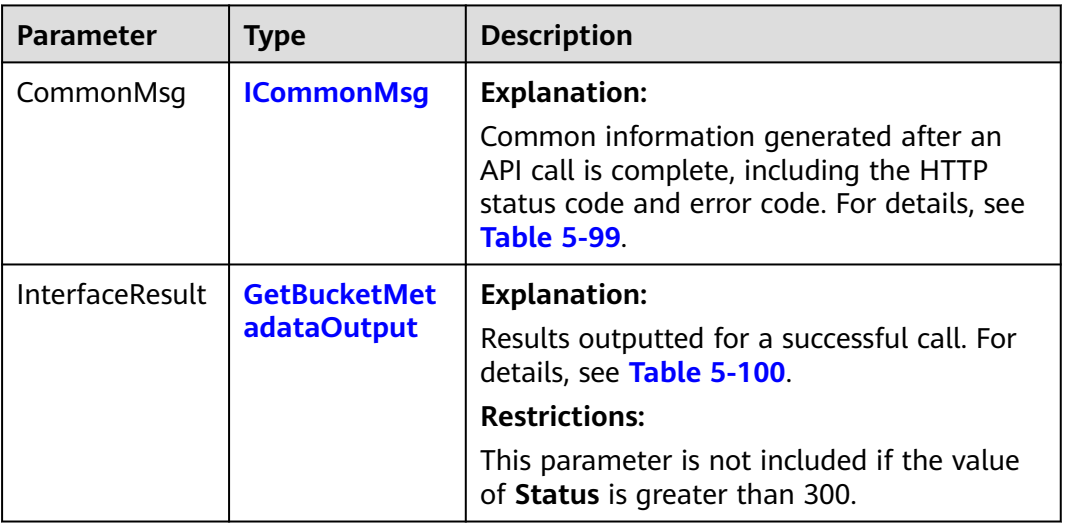

#### **Table 5-99** ICommonMsg

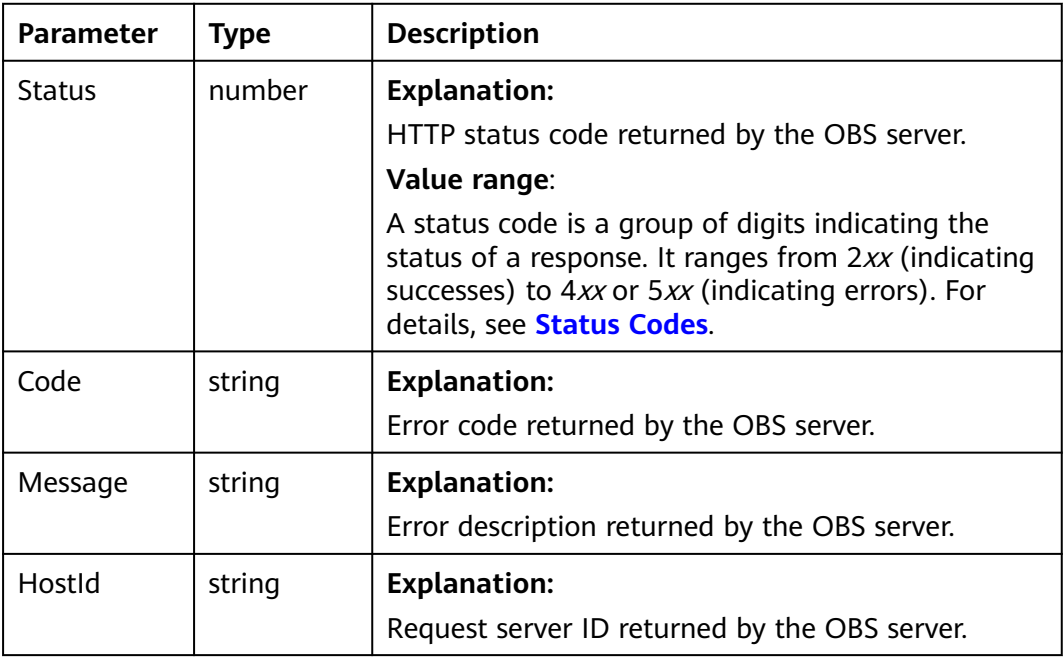

<span id="page-127-0"></span>

| RequestId | string | <b>Explanation:</b><br>Request ID returned by the OBS server. |
|-----------|--------|---------------------------------------------------------------|
|           |        |                                                               |
| Id2       | string | <b>Explanation:</b>                                           |
|           |        | Request ID2 returned by the OBS server.                       |
| Indicator | string | <b>Explanation:</b>                                           |
|           |        | Error code details returned by the OBS server.                |

**Table 5-100** GetBucketStorageClassOutput

| <b>Parameter</b> | Type                | <b>Description</b>                                           |
|------------------|---------------------|--------------------------------------------------------------|
| RequestId        | string              | <b>Explanation:</b><br>Request ID returned by the OBS server |
| StorageClass     | <b>StorageClass</b> | <b>Explanation:</b>                                          |
| <b>Type</b>      |                     | Storage class of the bucket.                                 |
|                  | Value range:        |                                                              |
|                  |                     | See Table 5-101.                                             |

**Table 5-101** StorageClassType

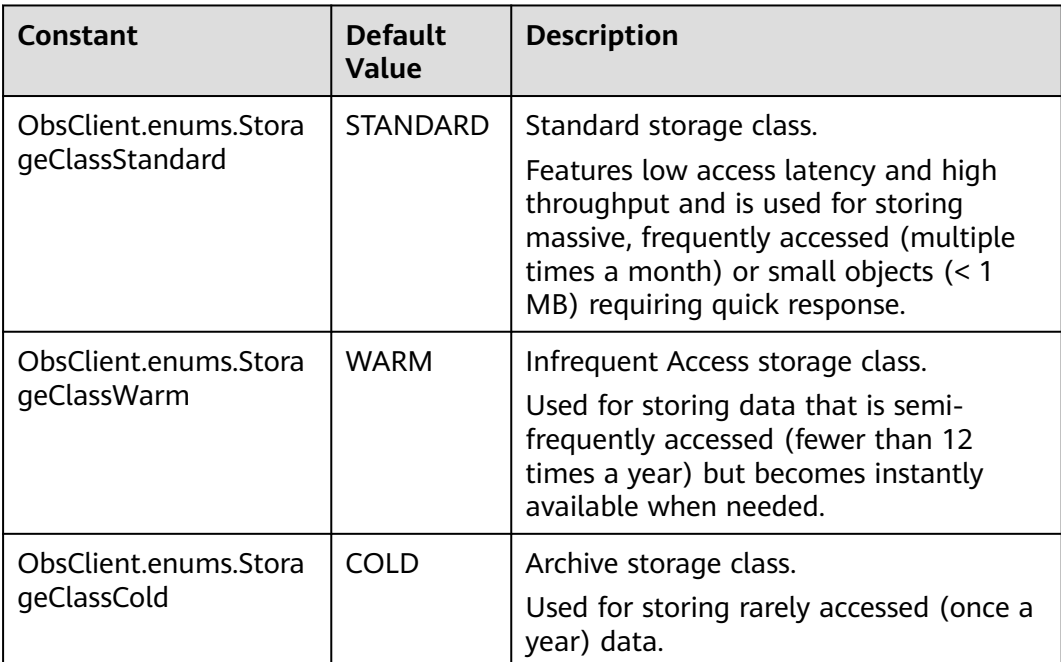

# **Code Examples**

You can call **ObsClient.getBucketStoragePolicy** to obtain the storage class of a bucket. This example uses bucket **examplebucket**.

```
// Import the OBS library.
// Use npm to install the client.
const ObsClient = require("esdk-obs-nodejs");
// Use the source code to install the client.
1/ var ObsClient = require('./lib/obs');
// Create an instance of ObsClient.
const obsClient = new ObsClient({
  //Obtain an AK/SK pair using environment variables or import an AK/SK pair in other ways. Using hard 
coding may result in leakage.
 //Obtain an AK/SK pair on the management console. For details, see https://support.huaweicloud.com/
intl/en-us/usermanual-ca/ca_01_0003.html.
  access_key_id: process.env.ACCESS_KEY_ID,
  secret_access_key: process.env.SECRET_ACCESS_KEY,
  // (Optional) If you use a temporary AK/SK pair and a security token to access OBS, you are advised not to 
use hard coding, which may result in information leakage. You can obtain an AK/SK pair using environment 
variables or import an AK/SK pair in other ways.
  // security_token: process.env.SECURITY_TOKEN,
  // Enter the endpoint corresponding to the region where the bucket is located. CN-Hong Kong is used here 
in this example. Replace it with the one currently in use.
  server: "https://obs.ap-southeast-1.myhuaweicloud.com"
});
async function getBucketStoragePolicy() {
  try {
  const params = {
     // Specify the bucket name.
     Bucket: "examplebucket"
   };
   // Obtain the storage class of the bucket.
   const result = await obsClient.getBucketStoragePolicy(params);
   if (result.CommonMsg.Status <= 300) {
     console.log("Get bucket(%s)'s storage-class successful!", params.Bucket);
     console.log("RequestId: %s", result.CommonMsg.RequestId);
     console.log('StorageClass: %s', result.InterfaceResult.StorageClass);
     return;
   };
   console.log("An ObsError was found, which means your request sent to OBS was rejected with an error 
response.");
   console.log("Status: %d", result.CommonMsg.Status);
   console.log("Code: %s", result.CommonMsg.Code);
   console.log("Message: %s", result.CommonMsg.Message);
   console.log("RequestId: %s", result.CommonMsg.RequestId);
  } catch (error) {
   console.log("An Exception was found, which means the client encountered an internal problem when 
attempting to communicate with OBS, for example, the client was unable to access the network.");
   console.log(error);
  };
};
getBucketStoragePolicy();
```
# **Helpful Links**

- **[Obtaining the Storage Class of a Bucket](https://support.huaweicloud.com/intl/en-us/api-obs/obs_04_0045.html)**
- **[OBS Error Codes](https://support.huaweicloud.com/intl/en-us/api-obs/obs_04_0115.html#section1)**
- **[FAQ for Buckets and Objects](https://support.huaweicloud.com/intl/en-us/obs_faq/obs_faq_1200.html)**

# **6 Object Upload (SDK for Node.js)**

# **6.1 Object Upload Overview (SDK for Node.js)**

#### **NOTICE**

If you have any questions during development, post them on the **[Issues](https://github.com/huaweicloud/huaweicloud-sdk-nodejs-obs/issues)** page of GitHub.

In OBS, objects are basic data units that users can perform operations on. OBS Node.js SDK provides abundant APIs for object upload in the following methods:

- **[Uploading an Object Text-Based \(SDK for Node.js\)](#page-130-0)**
- **[Uploading an Object Streaming \(SDK for Node.js\)](#page-147-0)**
- **[Uploading an Object File-Based \(SDK for Node.js\)](#page-166-0)**
- **[Initiating a Multipart Upload \(SDK for Node.js\)](#page-471-0)**
- **[Uploading an Object Append \(SDK for Node.js\)](#page-216-0)**
- **[Uploading an Object Resumable \(SDK for Node.js\)](#page-239-0)**
- **[Uploading an Object Browser-Based \(SDK for Node.js\)](#page-256-0)**

The SDK supports the upload of objects whose size ranges from 0 KB to 5 GB. For streaming upload, appendable upload, and file-based upload, data to be uploaded at a time cannot be larger than 5 GB. If the file is larger than 5 GB, multipart upload (whose part size is smaller than 5 GB) is suitable. Browser-based upload allows files to be uploaded through a browser.

If you grant anonymous users the read permission for an object during the upload, anonymous users can access the object through a URL after the upload is complete. The object URL is in the format of **https://bucket name.domain name/ directory levels/object name**. If the object resides in the root directory of the bucket, its URL does not contain directory levels.

# <span id="page-130-0"></span>**6.2 Uploading an Object - Text-Based (SDK for Node.js)**

#### **NOTICE**

If you have any questions during development, post them on the **[Issues](https://github.com/huaweicloud/huaweicloud-sdk-nodejs-obs/issues)** page of GitHub.

#### **Function**

This API uploads an object to a bucket.

#### **Restrictions**

- To upload an object, you must be the bucket owner or have the required permission (**obs:object:PutObject** in IAM or **PutObject** in a bucket policy). For details, see **[Introduction to OBS Access Control](https://support.huaweicloud.com/intl/en-us/perms-cfg-obs/obs_40_0001.html)**, **[IAM Custom Policies](https://support.huaweicloud.com/intl/en-us/usermanual-obs/obs_03_0121.html)**, and **[Configuring an Object Policy](https://support.huaweicloud.com/intl/en-us/usermanual-obs/obs_03_0075.html)**.
- To learn about the mappings between OBS regions and endpoints, see **[Regions and Endpoints](https://console-intl.huaweicloud.com/apiexplorer/#/endpoint/OBS)**.
- The object size in a single upload ranges from 0 to 5 GB.
- To upload files larger than 5 GB, refer to **[Multipart Upload APIs \(SDK for](#page-468-0) [Node.js\)](#page-468-0)**.

# **Method**

ObsClient.putObject(params)

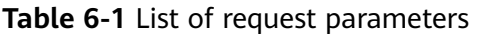

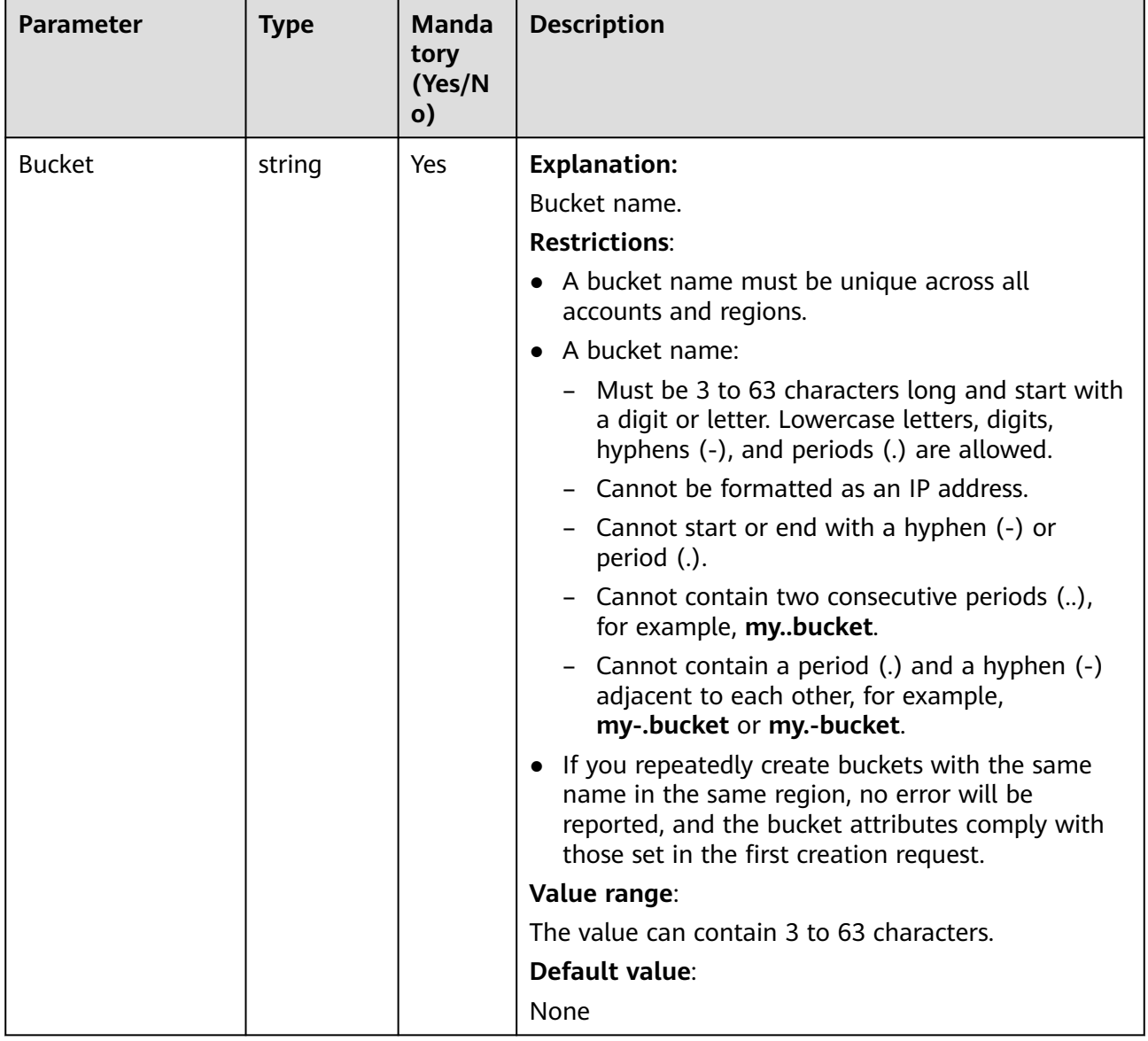

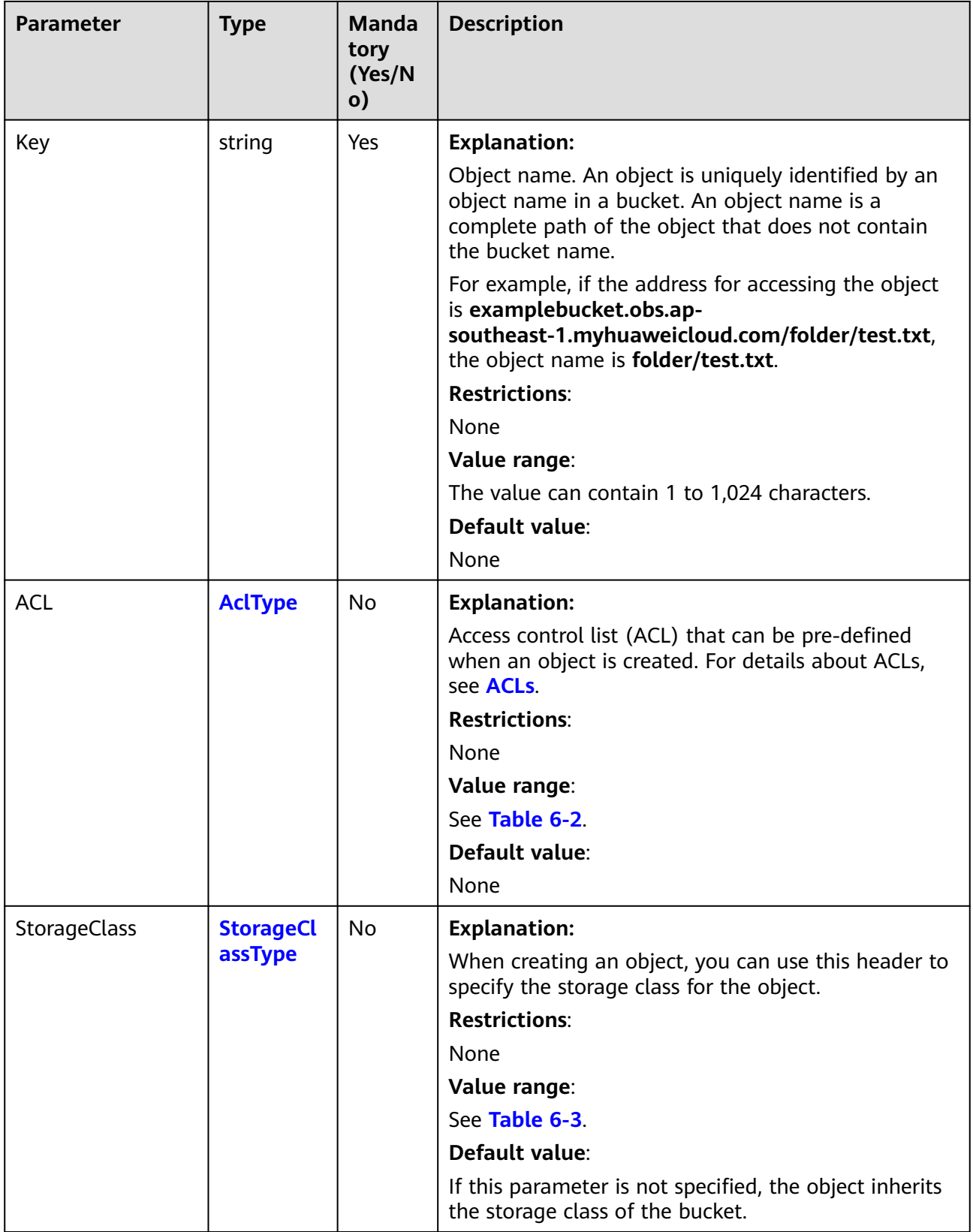

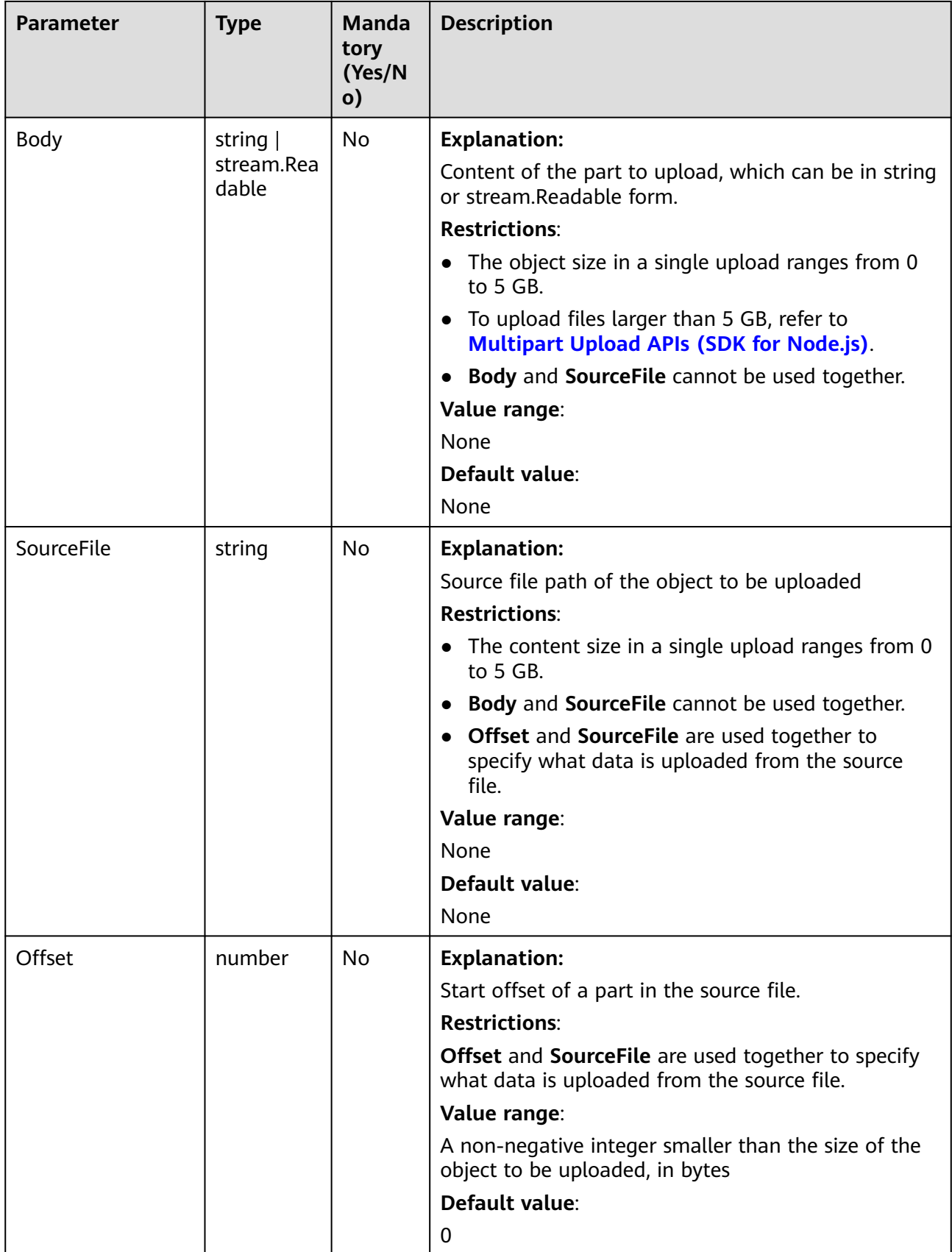

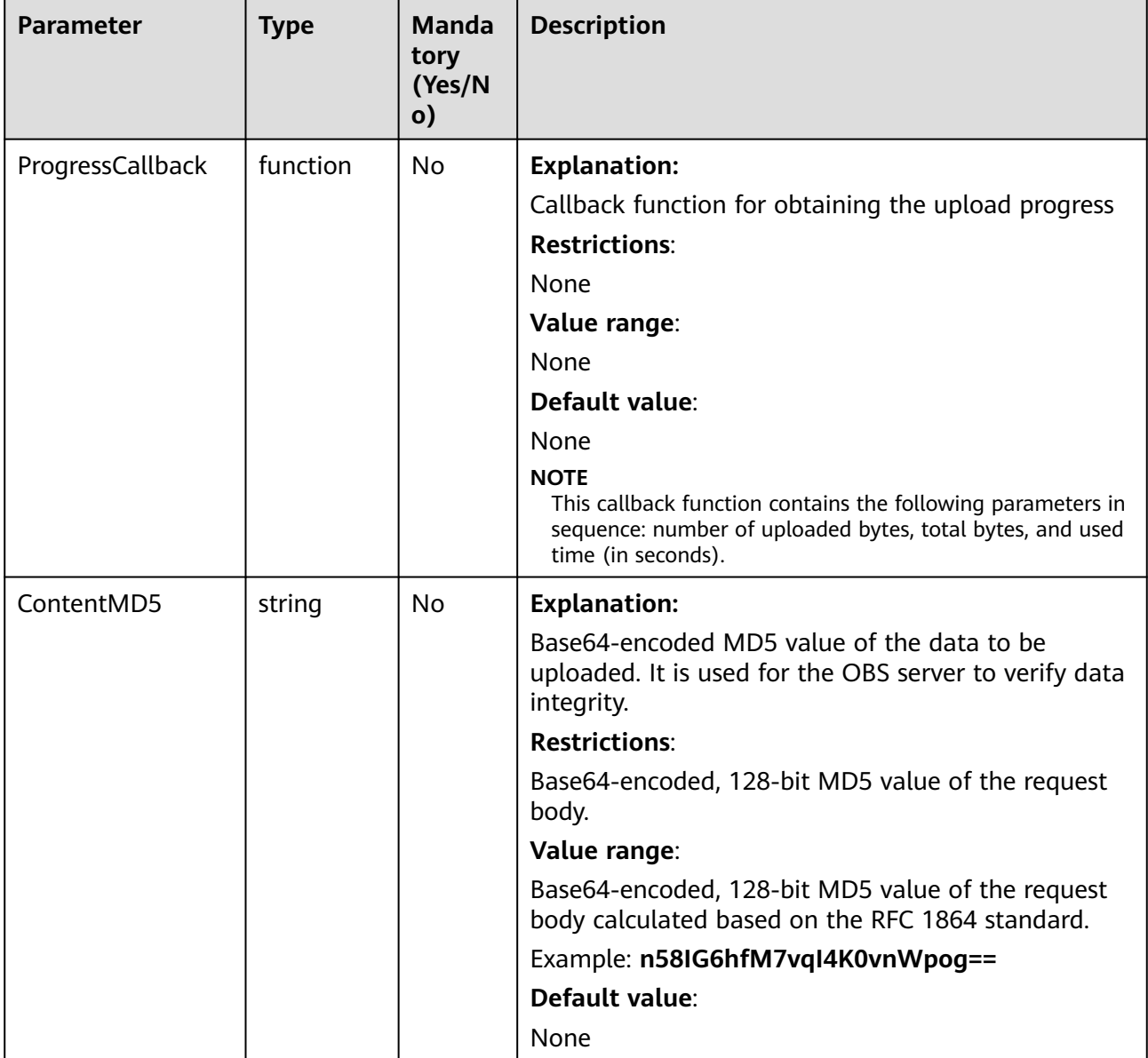

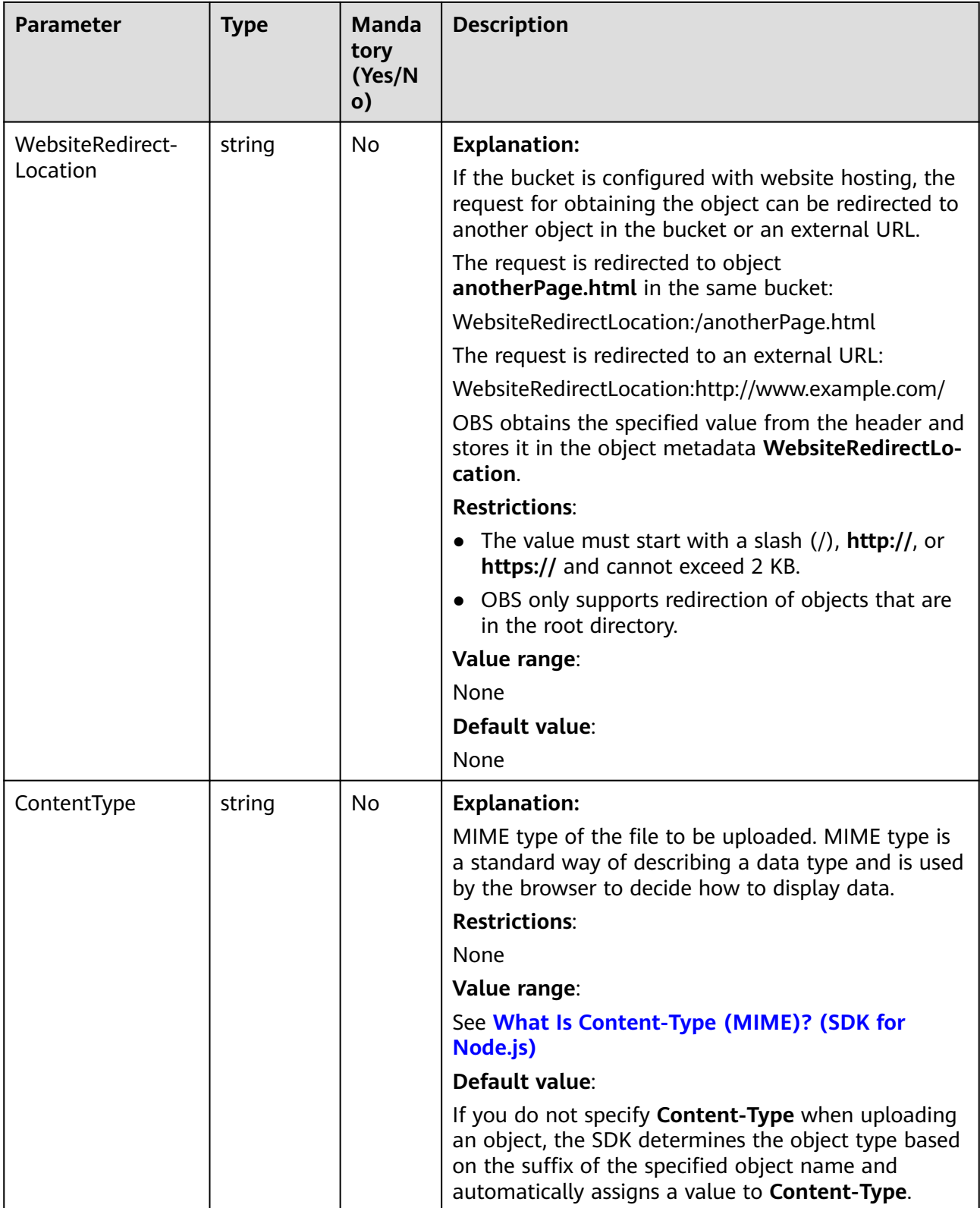

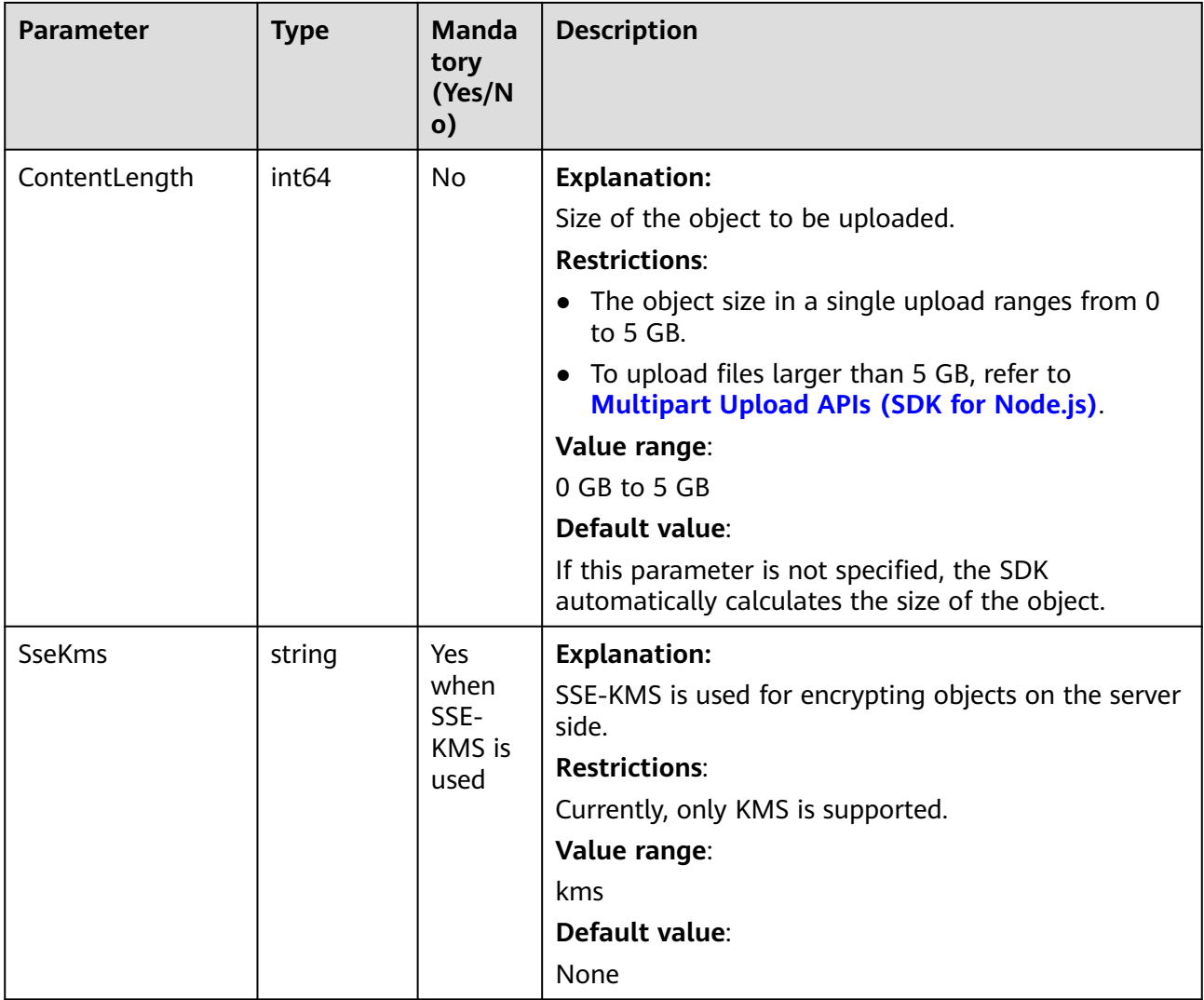

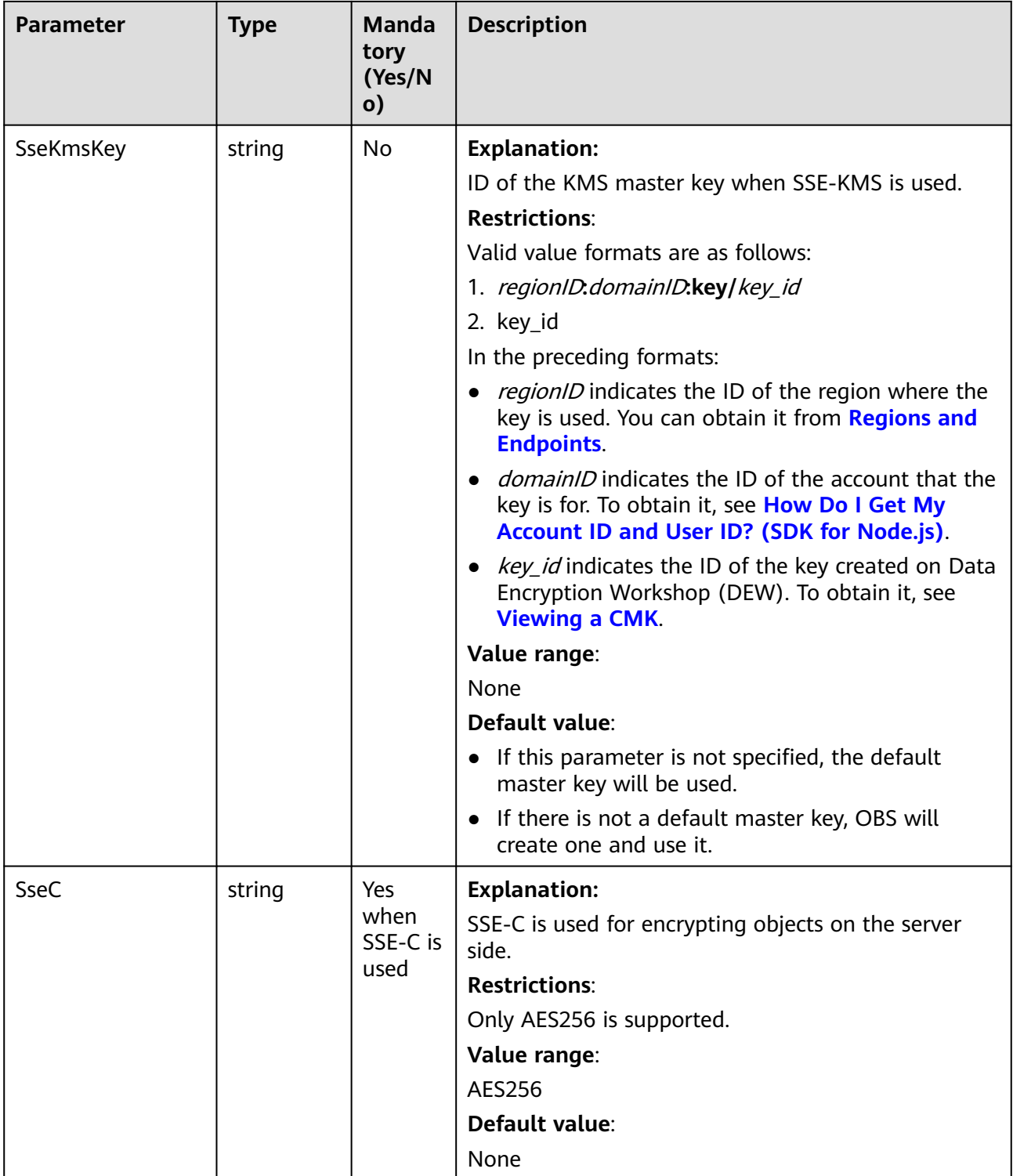

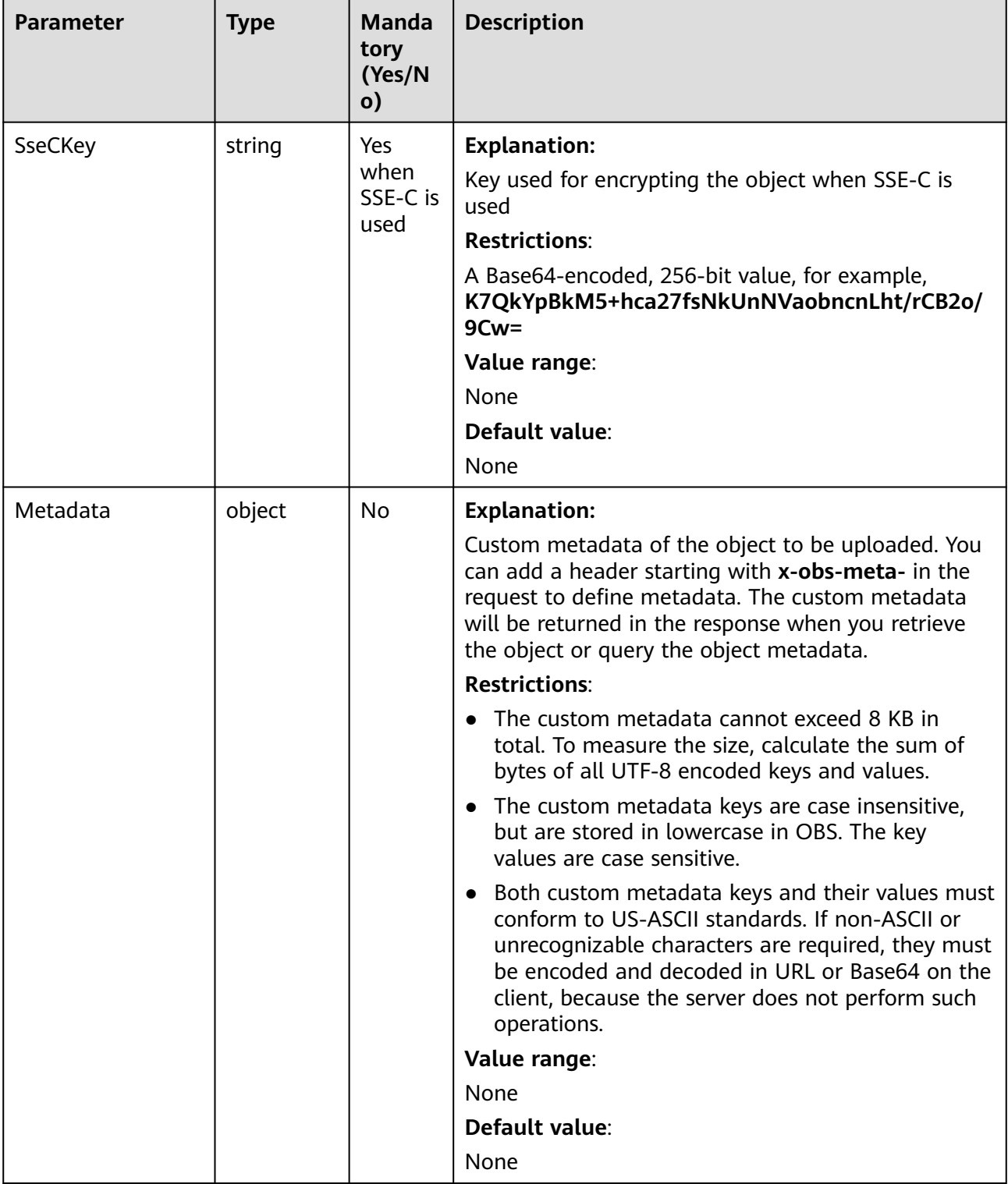

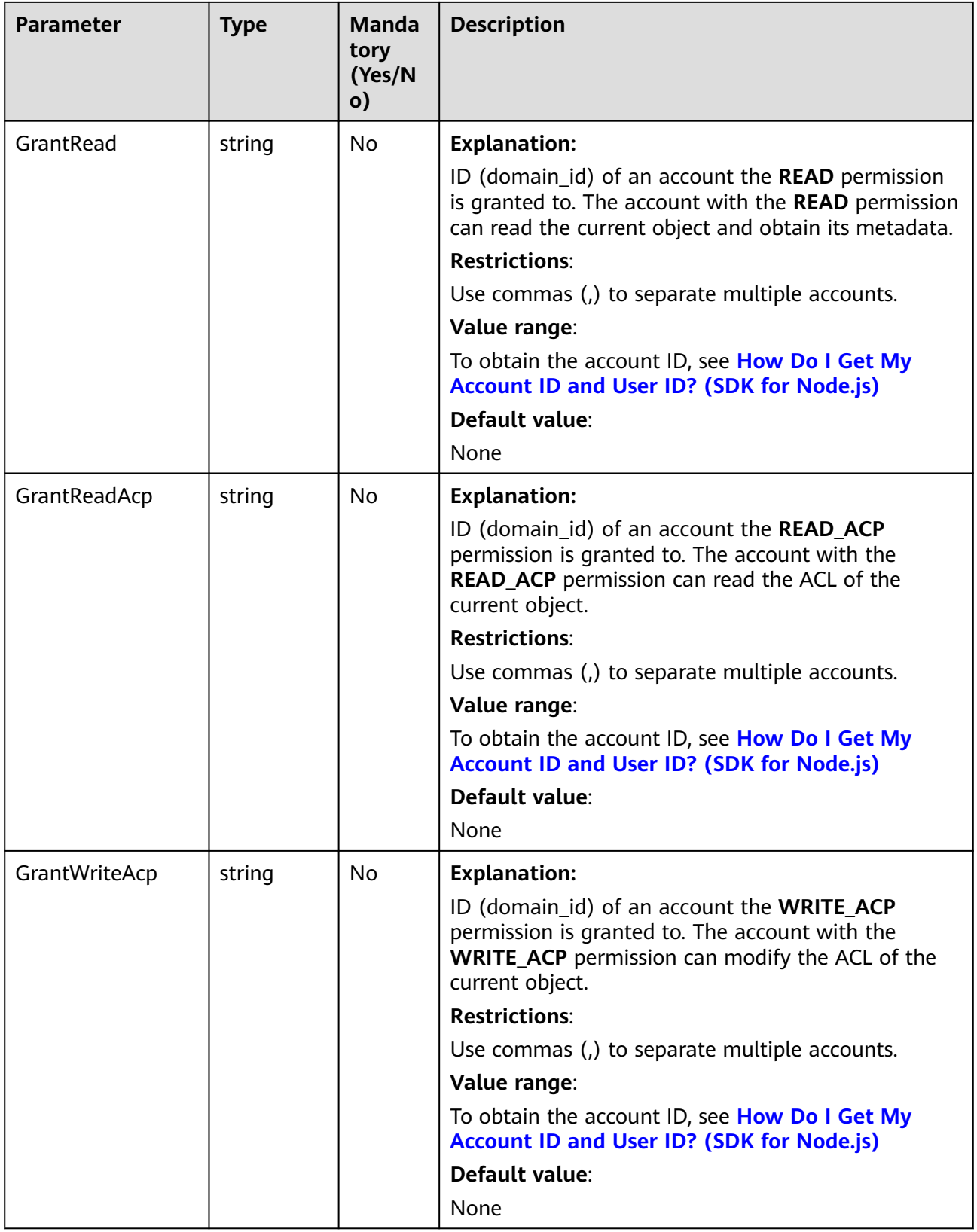

<span id="page-140-0"></span>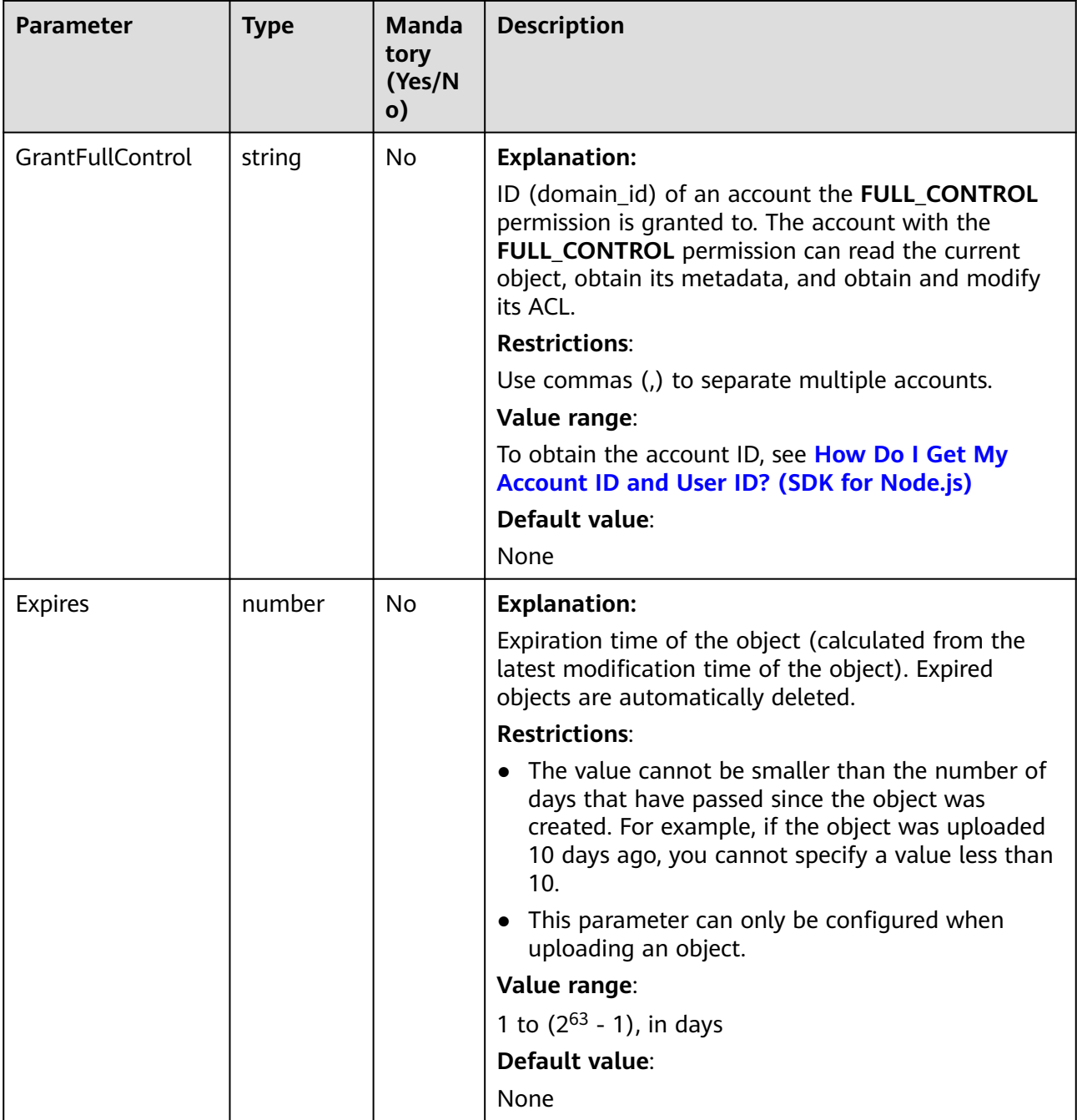

## **Table 6-2** AclType

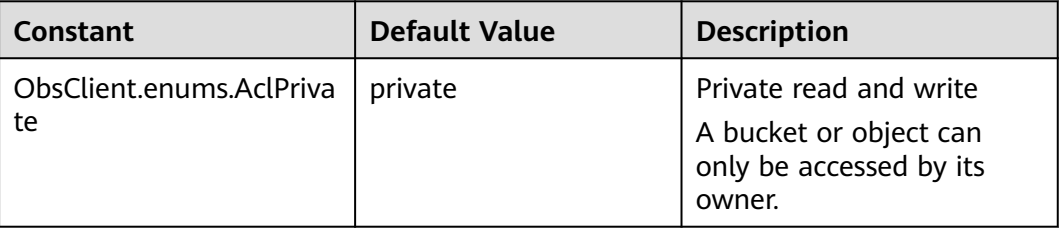

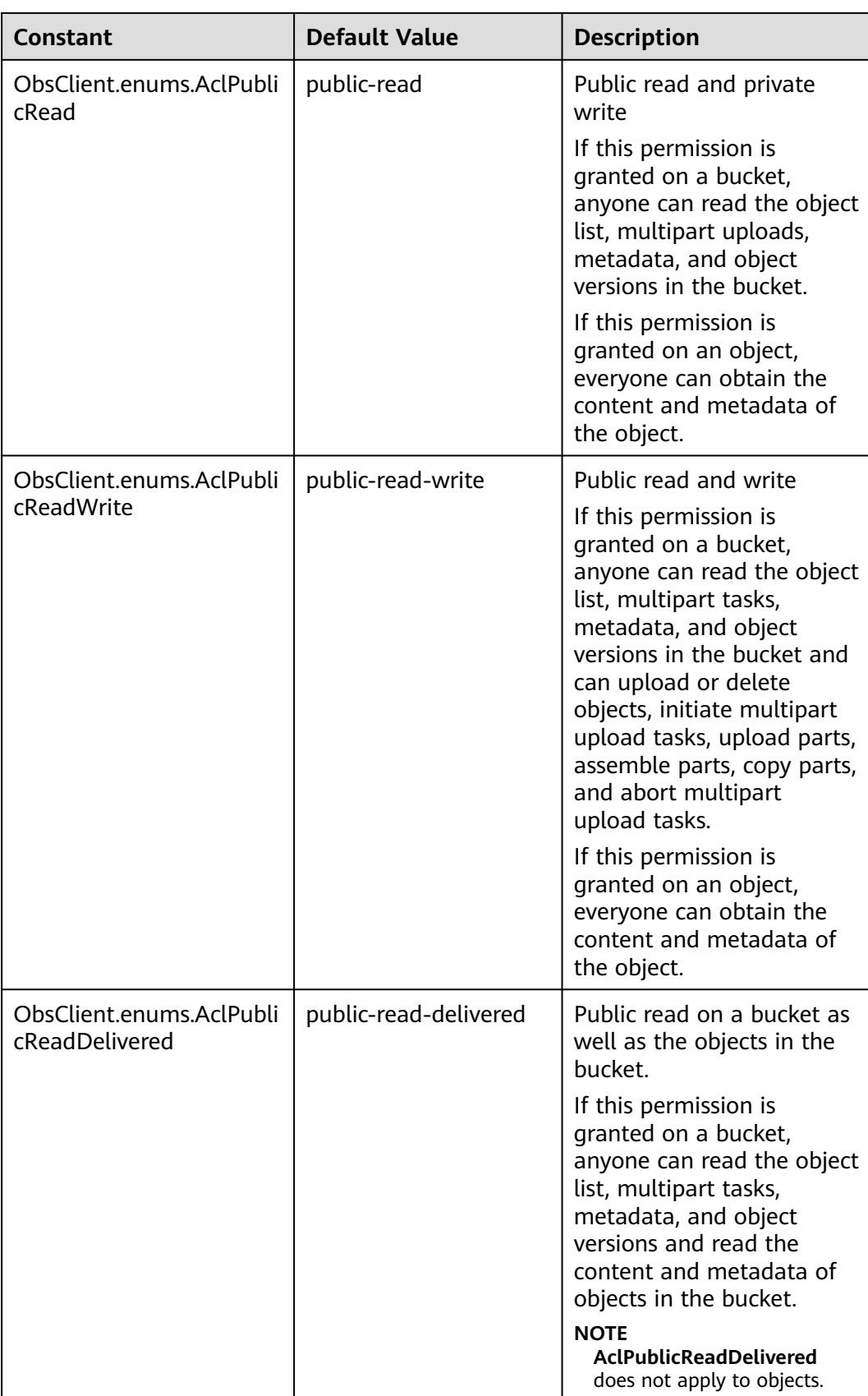

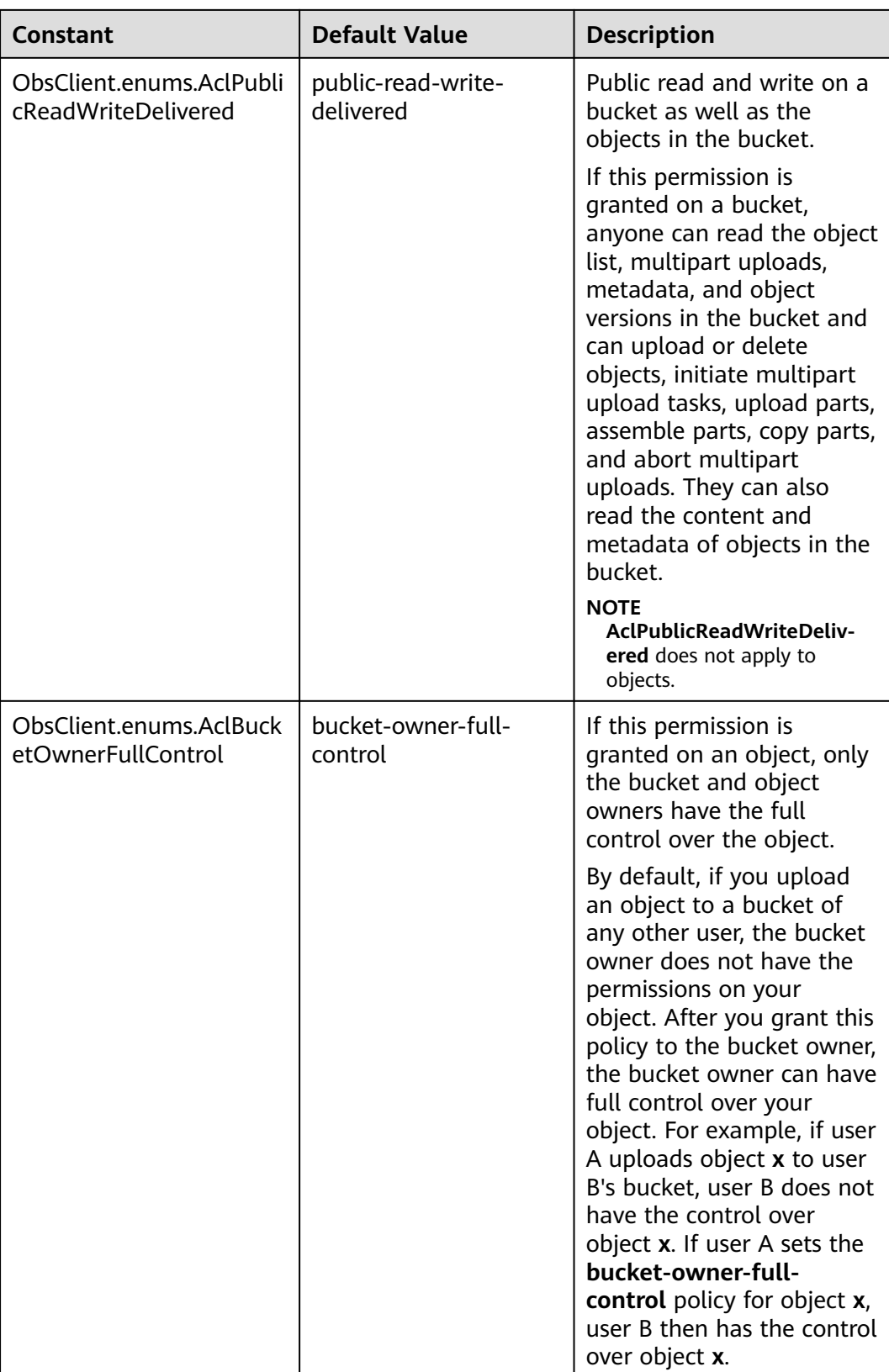

<span id="page-143-0"></span>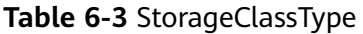

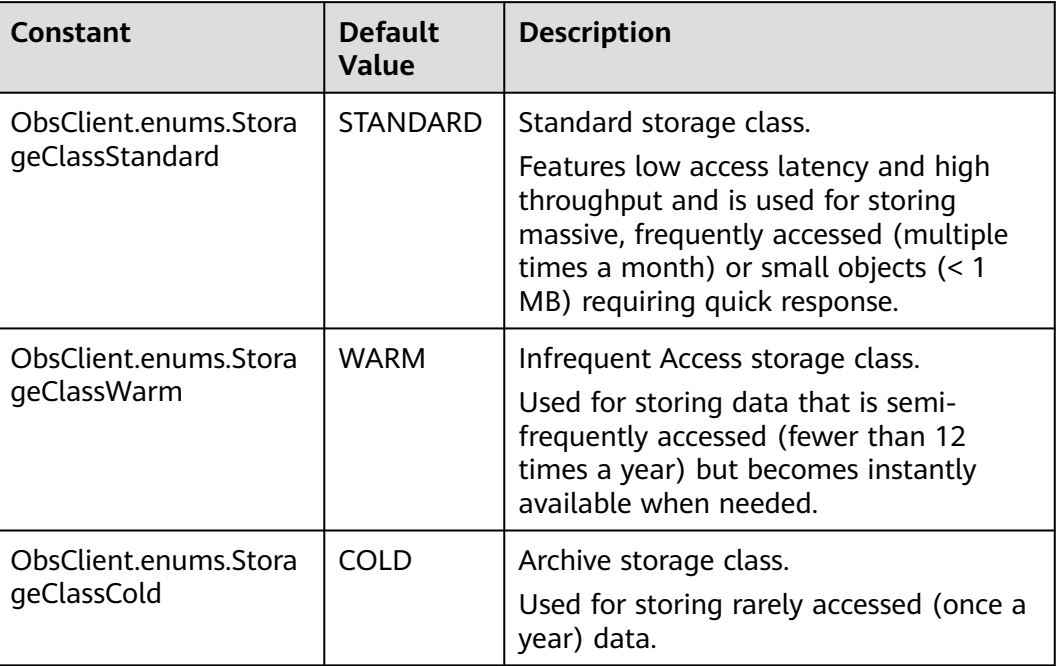

#### **Table 6-4** Responses

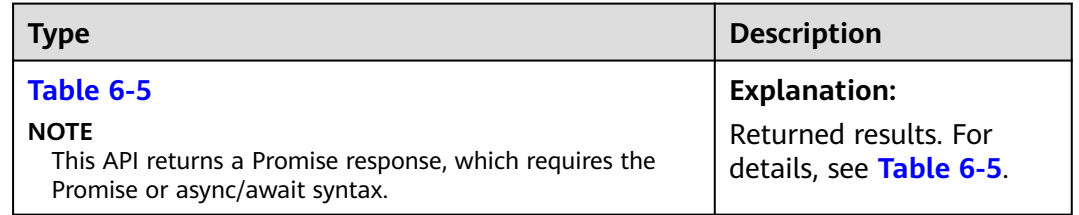

#### **Table 6-5** Response

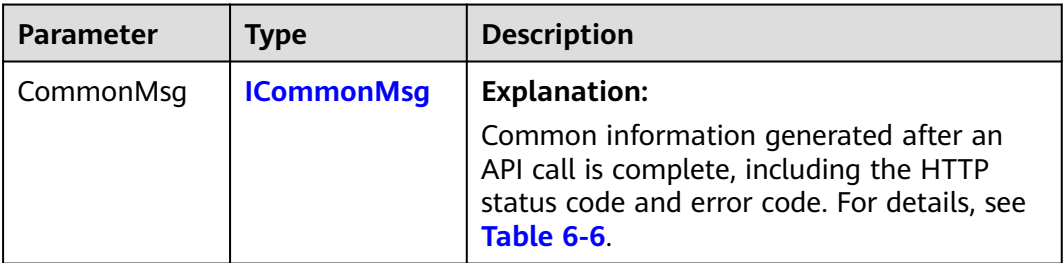
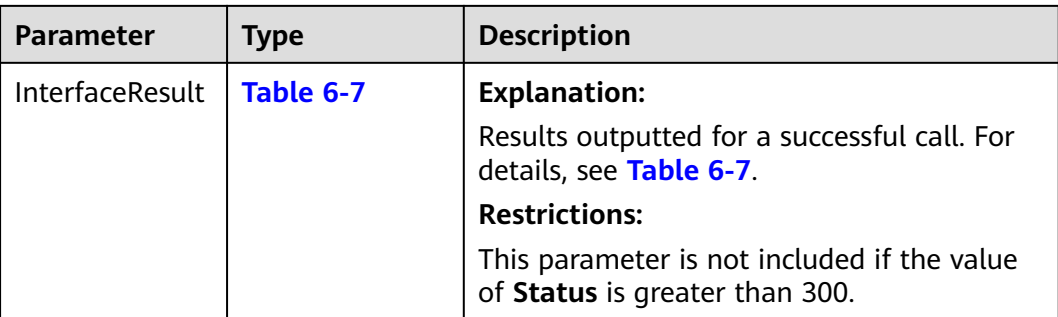

#### **Table 6-6** ICommonMsg

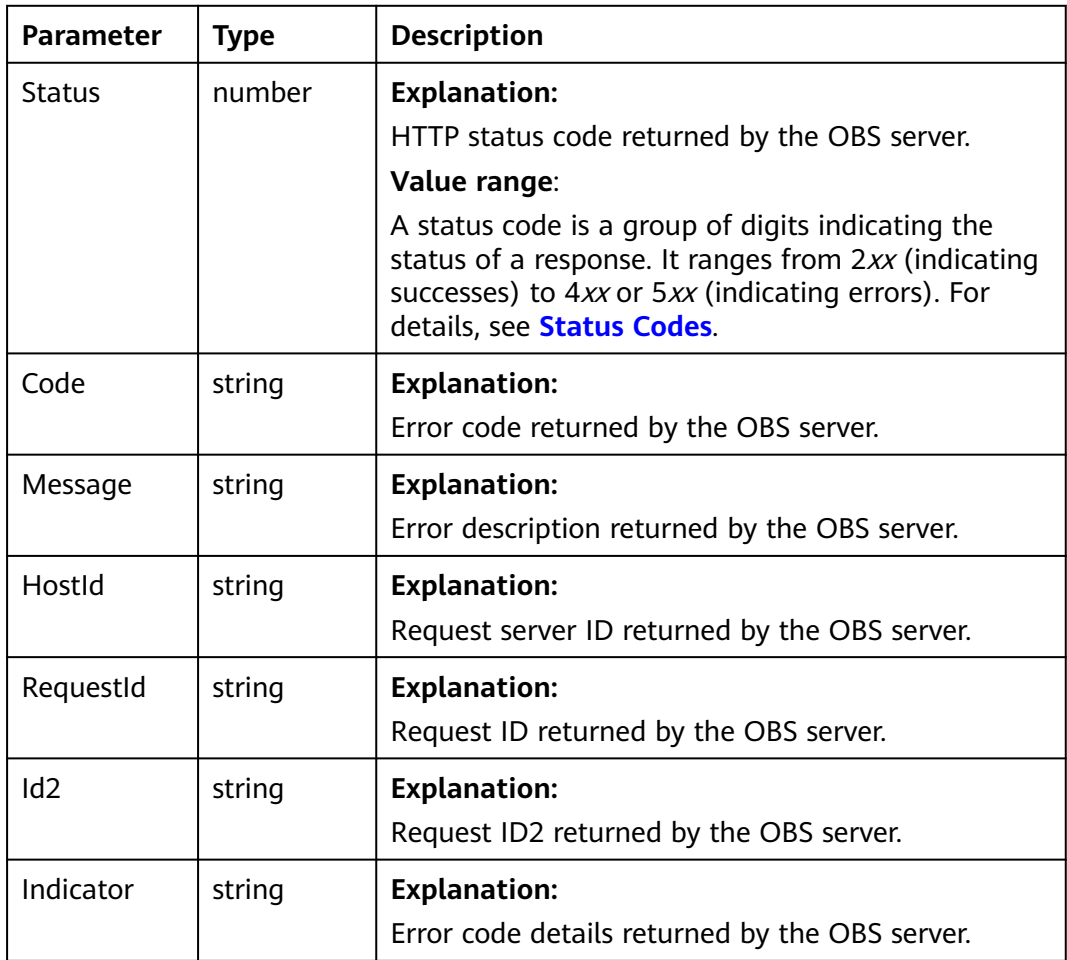

## **Table 6-7** PutObjectOutput

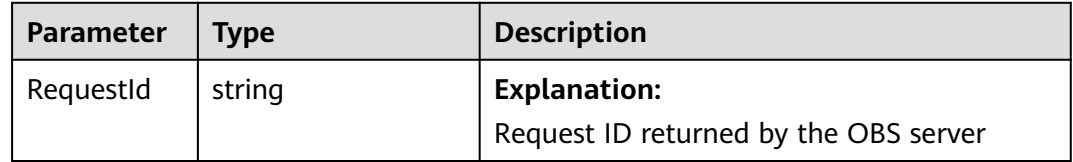

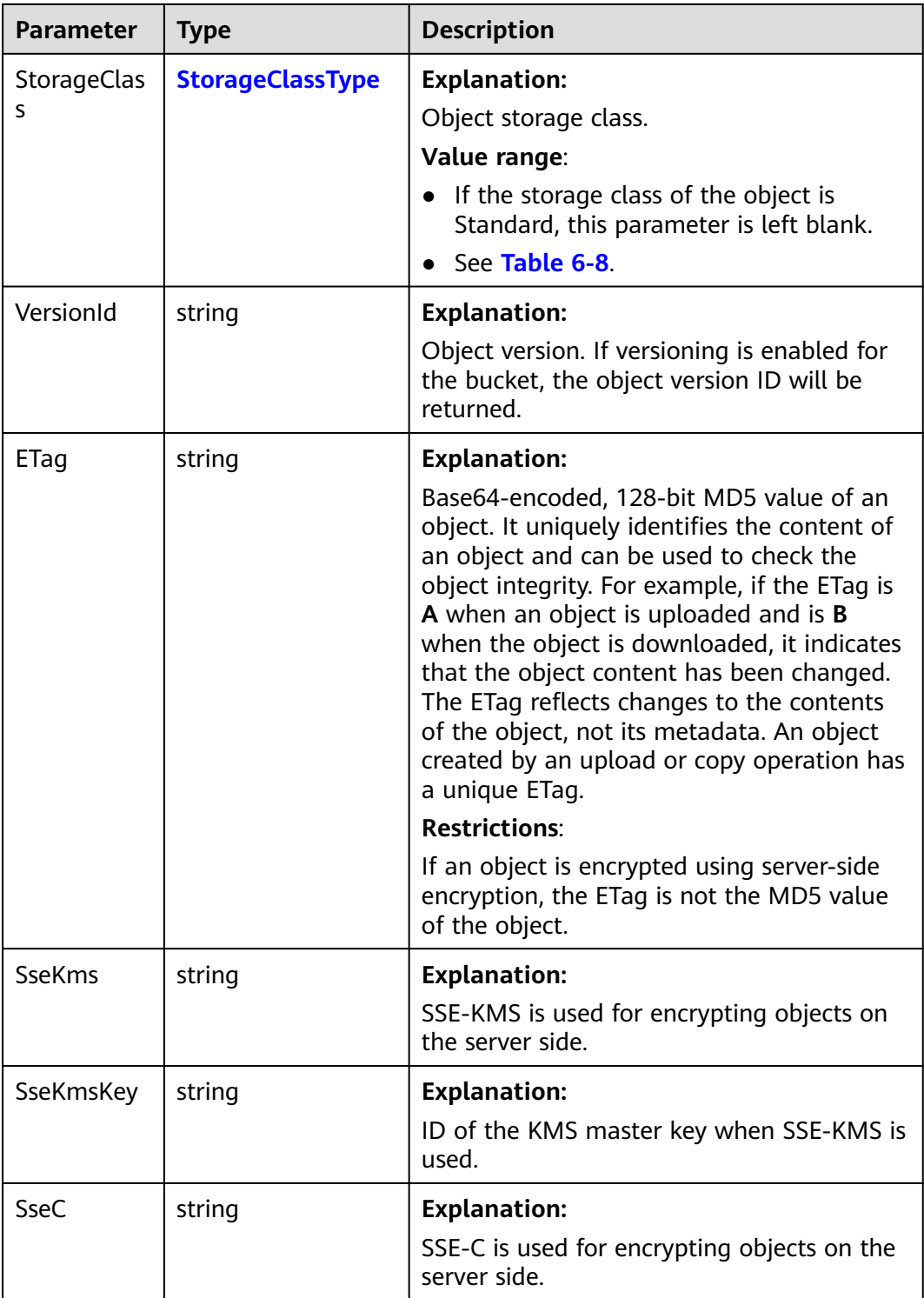

<span id="page-146-0"></span>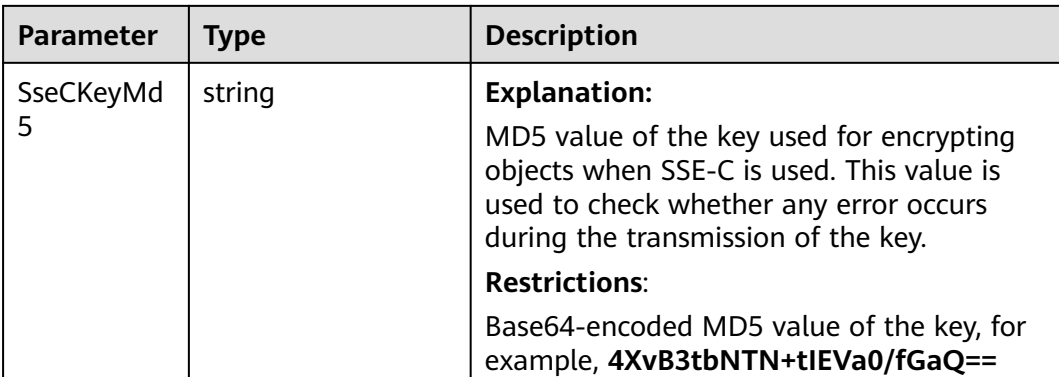

#### **Table 6-8** StorageClassType

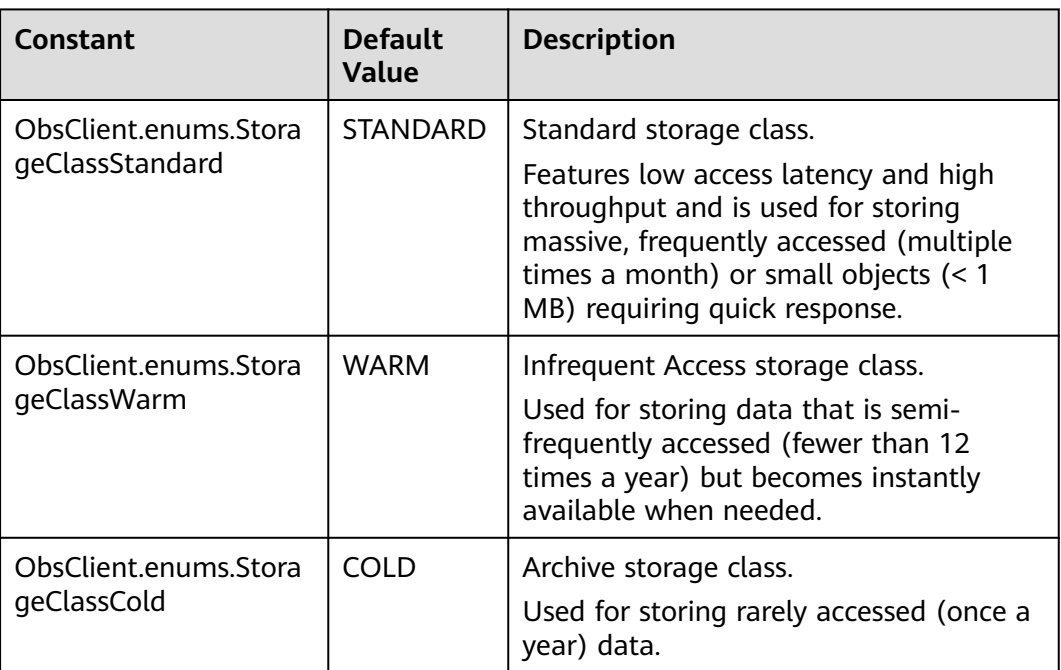

## **Code Examples**

Text-based upload is used to upload character strings. You can call **ObsClient.putObject** to upload character strings to OBS. This example uploads a text object to bucket **examplebucket**.

// Import the OBS library. // Use npm to install the client. const ObsClient = require("esdk-obs-nodejs"); // Use the source code to install the client. // var ObsClient = require('./lib/obs'); // Create an instance of ObsClient.  $\cos$ const obsClient = new ObsClient({ // Obtain an AK/SK pair using environment variables or import an AK/SK pair in other ways. Using hard coding may result in leakage. // Obtain an AK/SK pair on the management console. For details, see **https://support.huaweicloud.com/ intl/en-us/usermanual-ca/ca\_01\_0003.html**. access\_key\_id: process.env.ACCESS\_KEY\_ID,

```
secret_access_key: process.env.SECRET_ACCESS_KEY,
  // (Optional) If you use a temporary AK/SK pair and a security token to access OBS, you are advised not to 
use hard coding, which may result in information leakage. You can obtain an AK/SK pair using environment 
variables or import an AK/SK pair in other ways.
  // security_token: process.env.SECURITY_TOKEN,
  // Enter the endpoint corresponding to the region where the bucket is located. CN-Hong Kong is used here 
in this example. Replace it with the one currently in use.
  server: "https://obs.ap-southeast-1.myhuaweicloud.com"
});
async function putObject() {
  try {
   const params = {
     // Specify the bucket name.
     Bucket: "examplebucket",
     // Specify an object. example/objectname is used in this example.
     Key: "example/objectname",
     // Specify a text object.
     Body : 'Hello OBS'
   };
   // Upload the object.
   const result = await obsClient.putObject(params);
   if (result.CommonMsg.Status <= 300) {
     console.log("Put object(%s) under the bucket(%s) successful!!", params.Key, params.Bucket);
     console.log("RequestId: %s", result.CommonMsg.RequestId);
     console.log("StorageClass:%s, ETag:%s", result.InterfaceResult.StorageClass, result.InterfaceResult.ETag);
     return;
   };
   console.log("An ObsError was found, which means your request sent to OBS was rejected with an error 
response.");
   console.log("Status: %d", result.CommonMsg.Status);
   console.log("Code: %s", result.CommonMsg.Code);
   console.log("Message: %s", result.CommonMsg.Message);
   console.log("RequestId: %s", result.CommonMsg.RequestId);
  } catch (error) {
   console.log("An Exception was found, which means the client encountered an internal problem when 
attempting to communicate with OBS, for example, the client was unable to access the network.");
   console.log(error);
  };
};
putObject();
```
# **6.3 Uploading an Object - Streaming (SDK for Node.js)**

#### **NOTICE**

If you have any questions during development, post them on the **[Issues](https://github.com/huaweicloud/huaweicloud-sdk-nodejs-obs/issues)** page of GitHub.

## **Function**

This API uploads an object to a bucket.

#### **Restrictions**

● To upload an object, you must be the bucket owner or have the required permission (**obs:object:PutObject** in IAM or **PutObject** in a bucket policy). For details, see **[Introduction to OBS Access Control](https://support.huaweicloud.com/intl/en-us/perms-cfg-obs/obs_40_0001.html)**, **[IAM Custom Policies](https://support.huaweicloud.com/intl/en-us/usermanual-obs/obs_03_0121.html)**, and **[Configuring an Object Policy](https://support.huaweicloud.com/intl/en-us/usermanual-obs/obs_03_0075.html)**.

- To learn about the mappings between OBS regions and endpoints, see **[Regions and Endpoints](https://console-intl.huaweicloud.com/apiexplorer/#/endpoint/OBS)**.
- The object size in a single upload ranges from 0 to 5 GB.
- To upload files larger than 5 GB, refer to **[Multipart Upload APIs \(SDK for](#page-468-0) [Node.js\)](#page-468-0)**.

## **Method**

ObsClient.putObject(params)

## **Request Parameters**

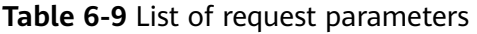

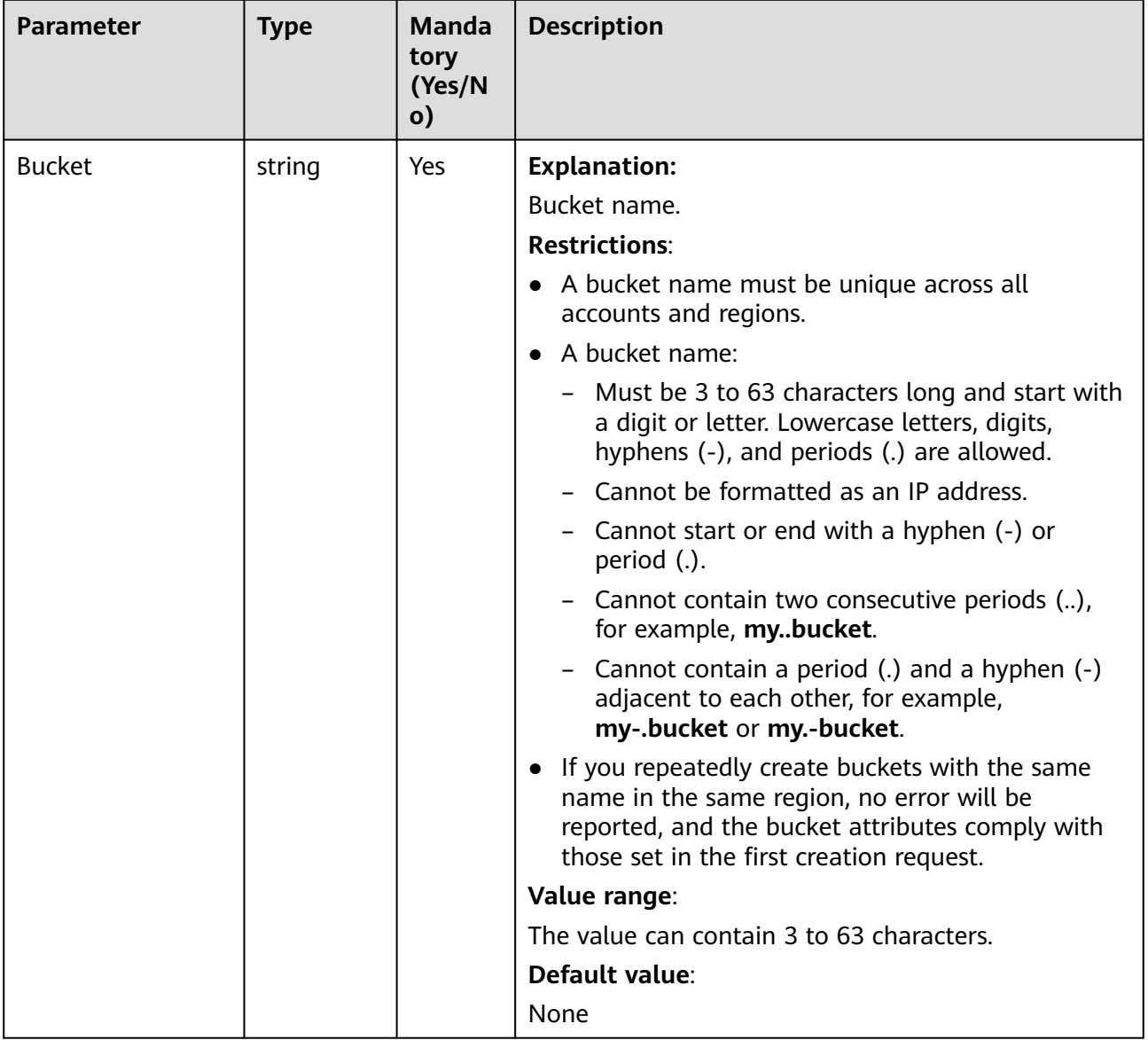

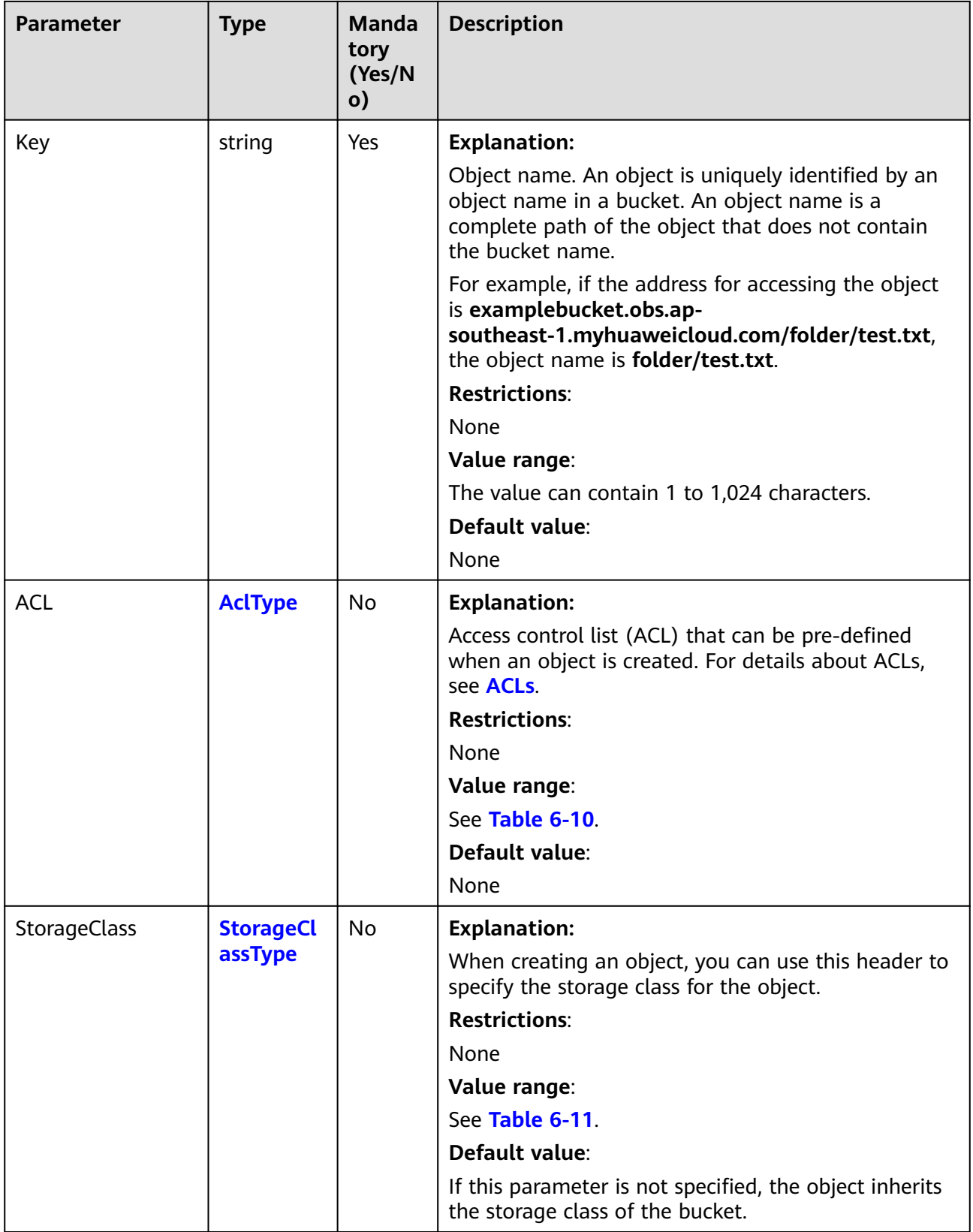

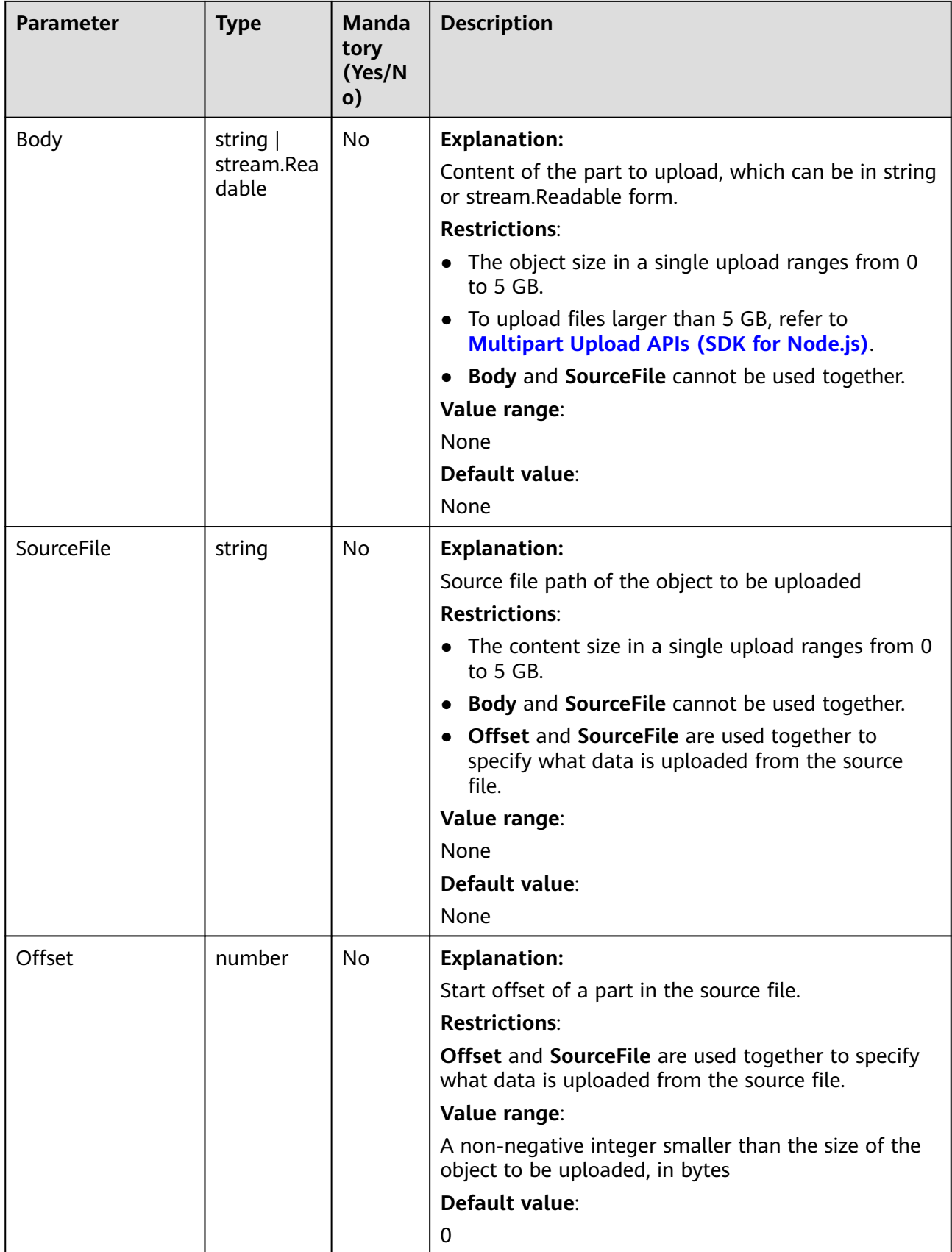

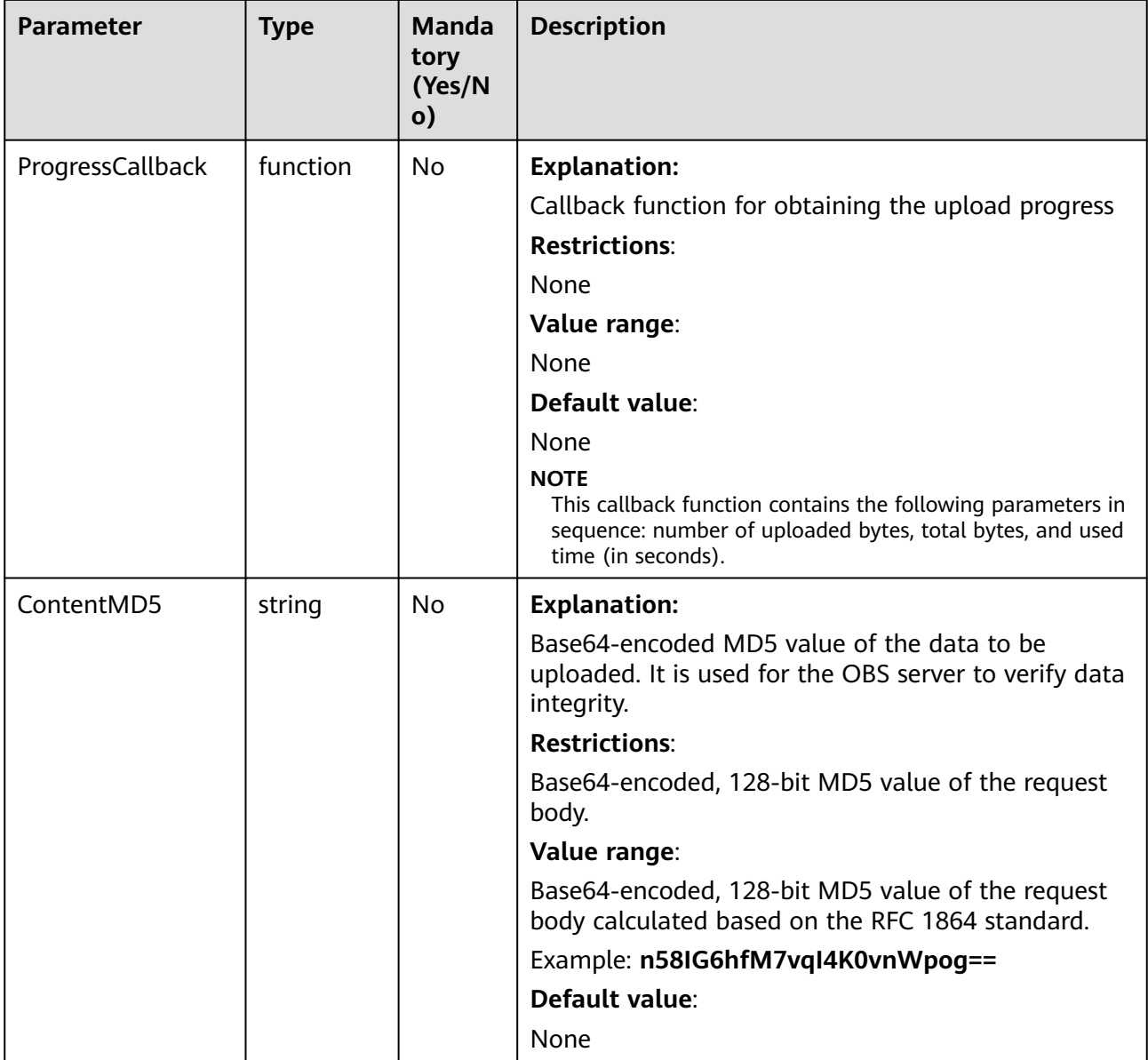

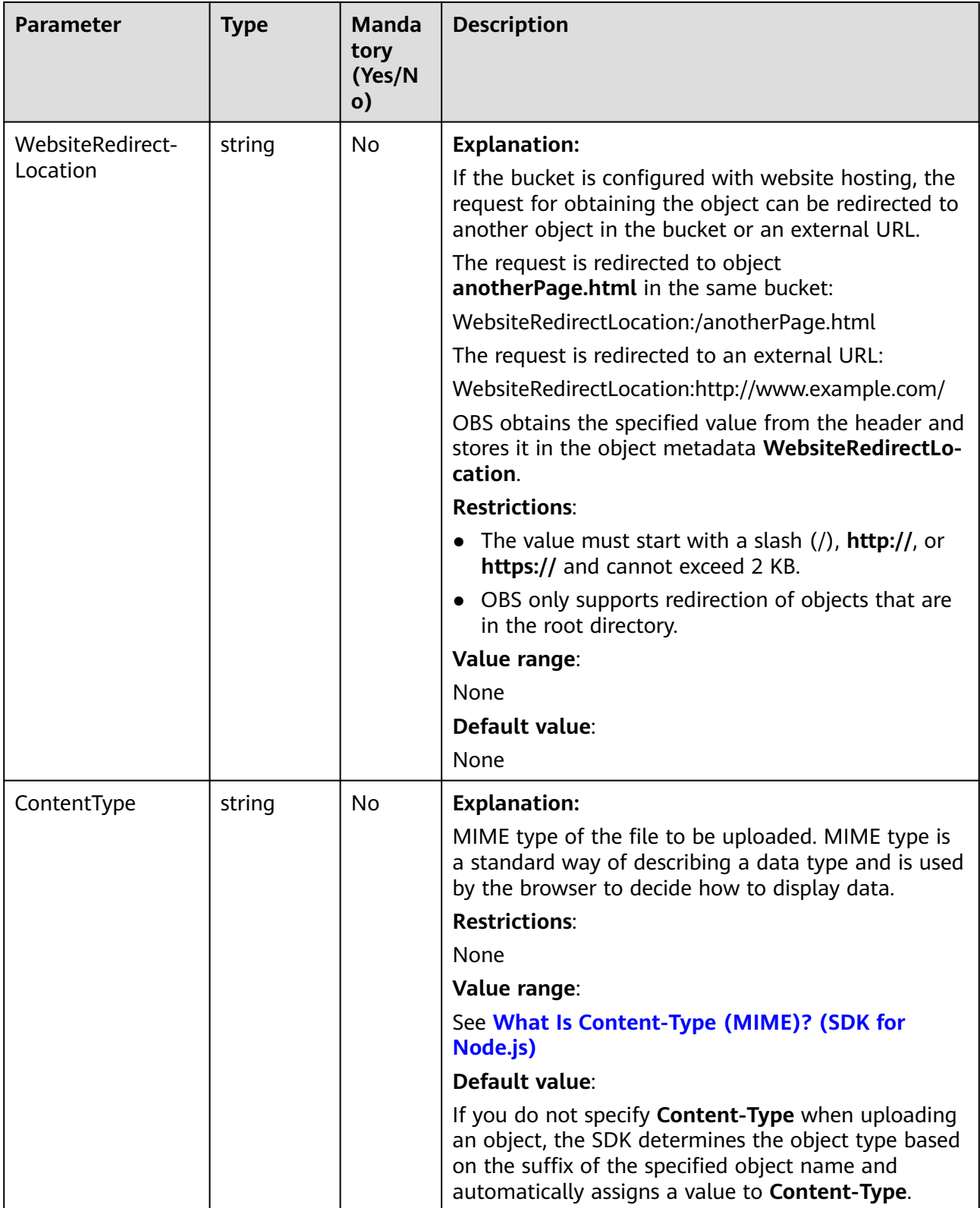

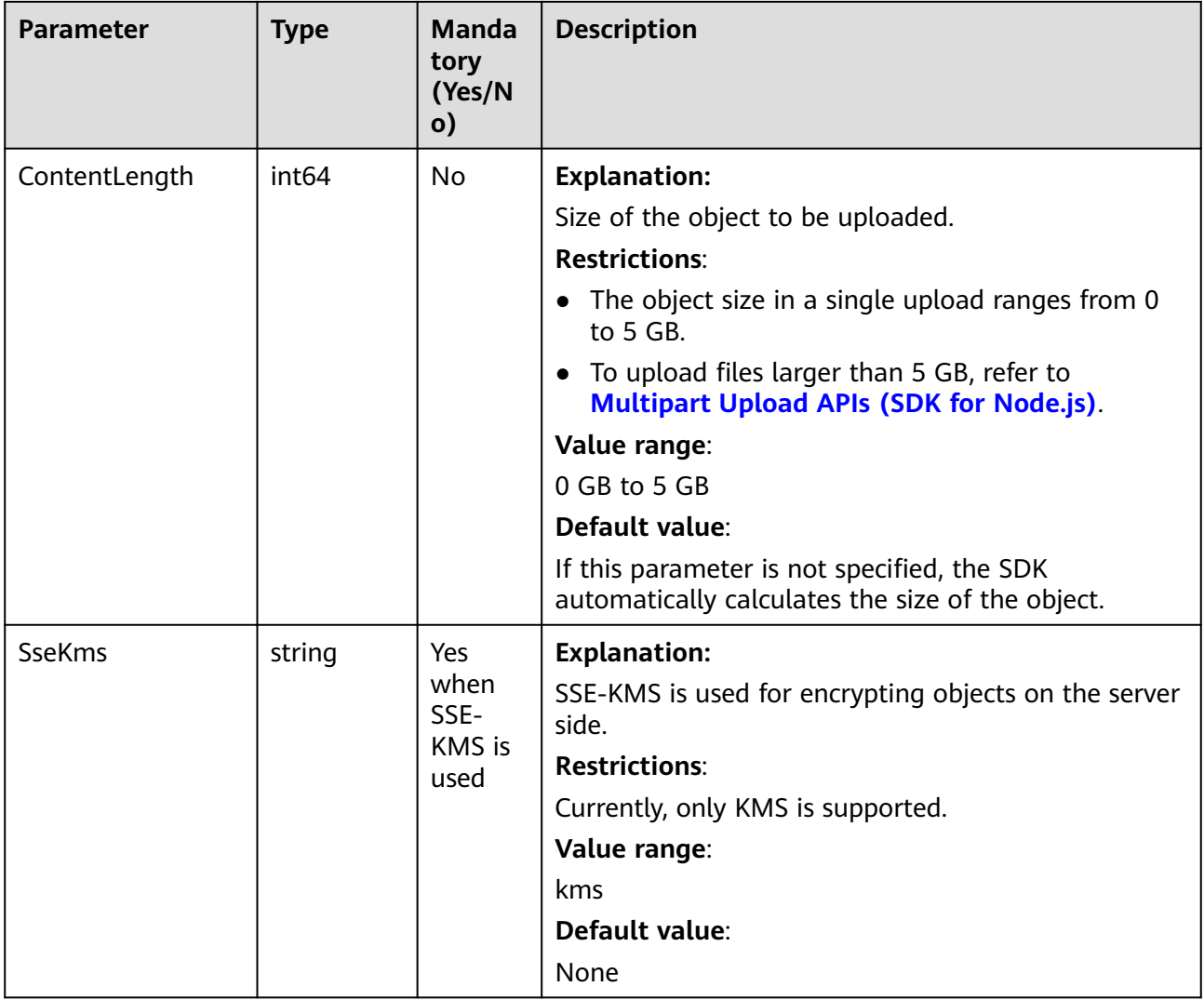

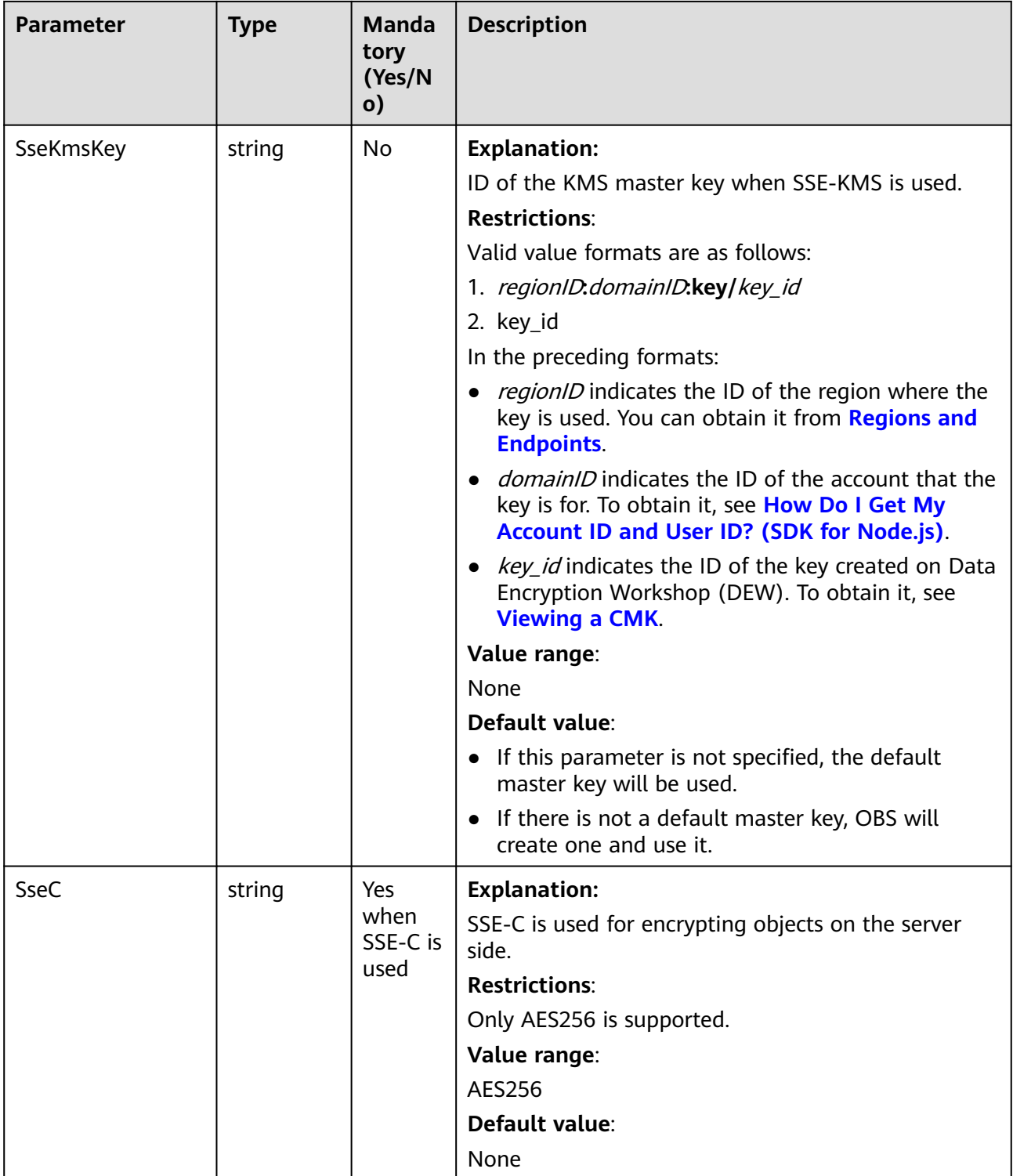

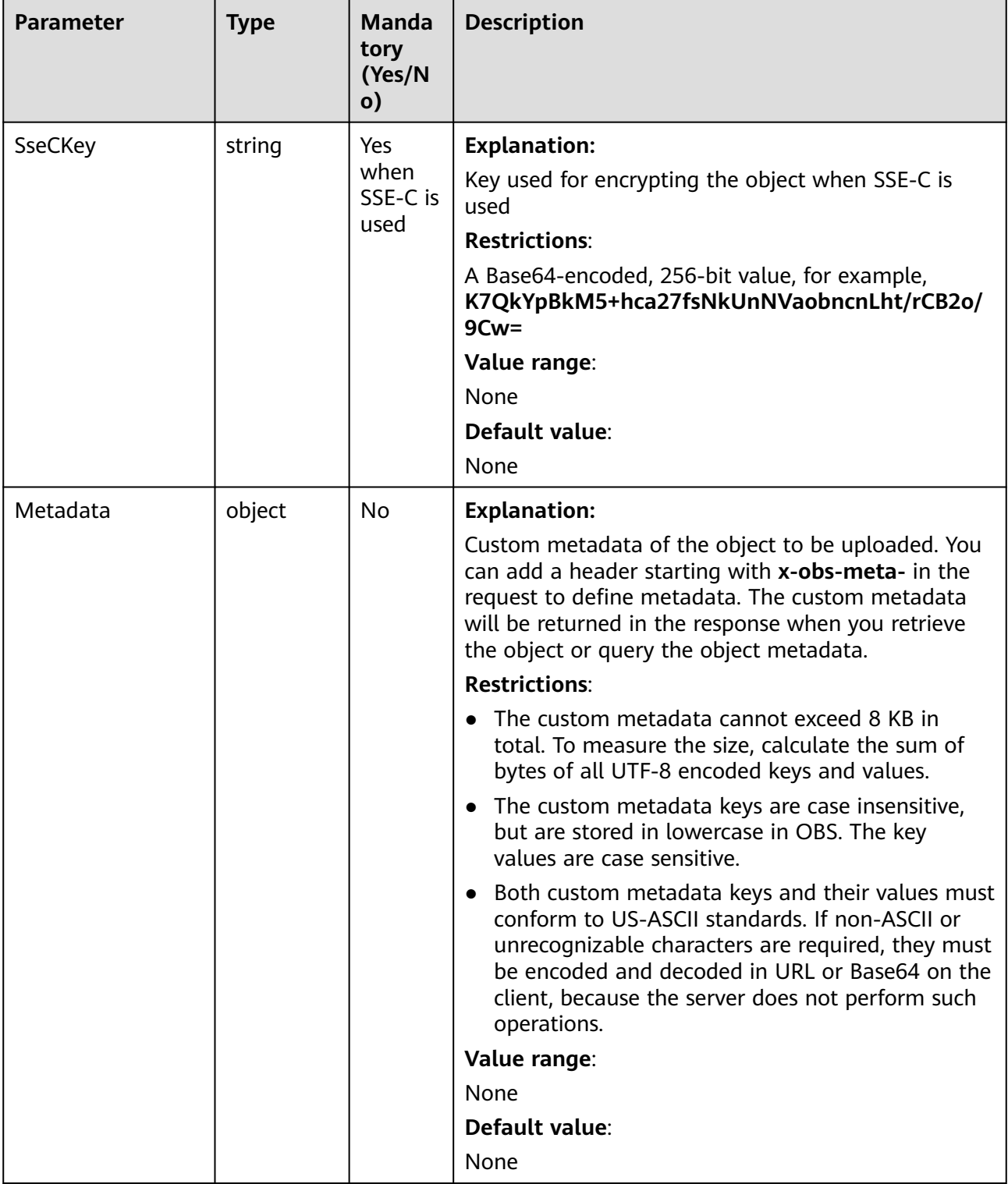

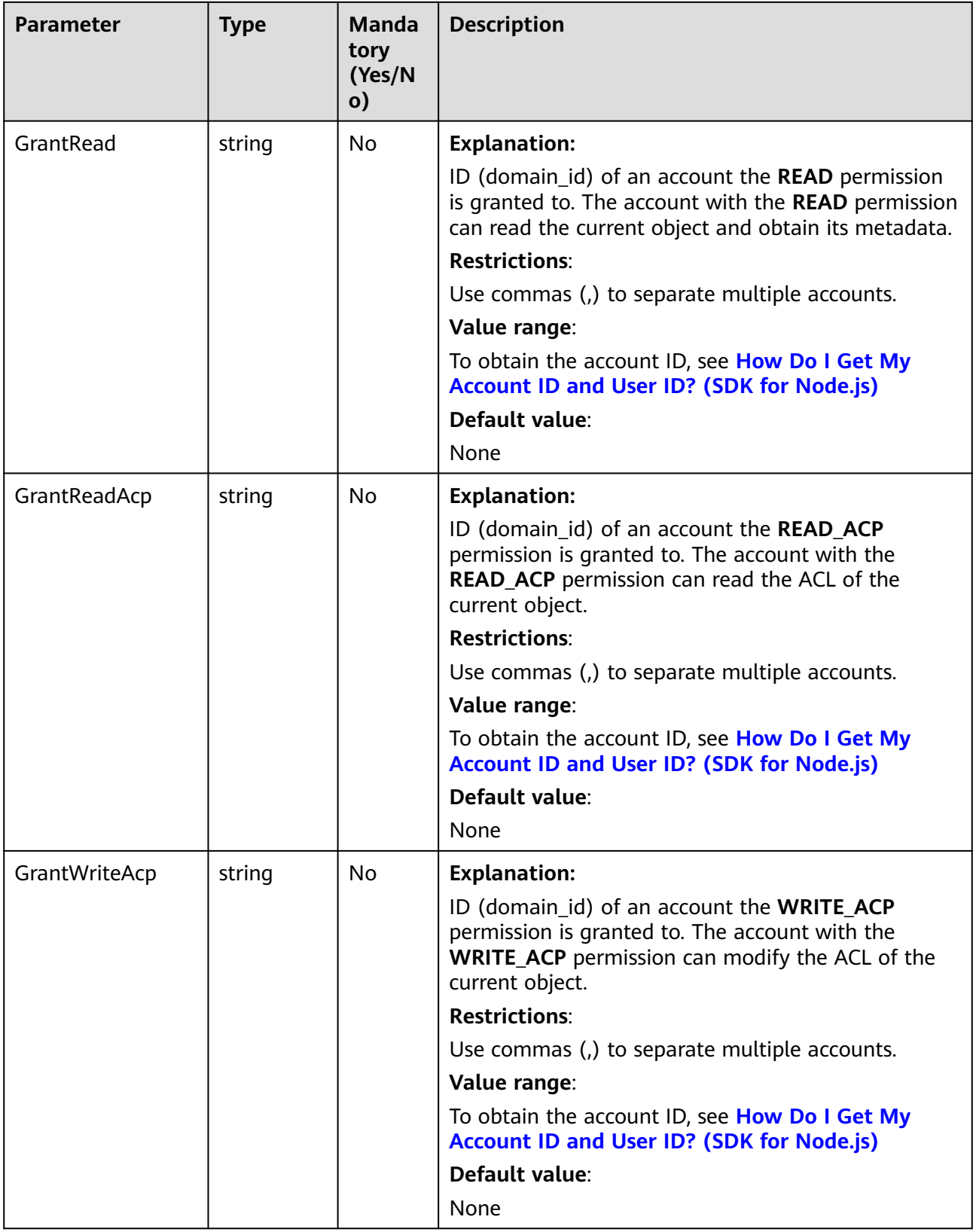

<span id="page-157-0"></span>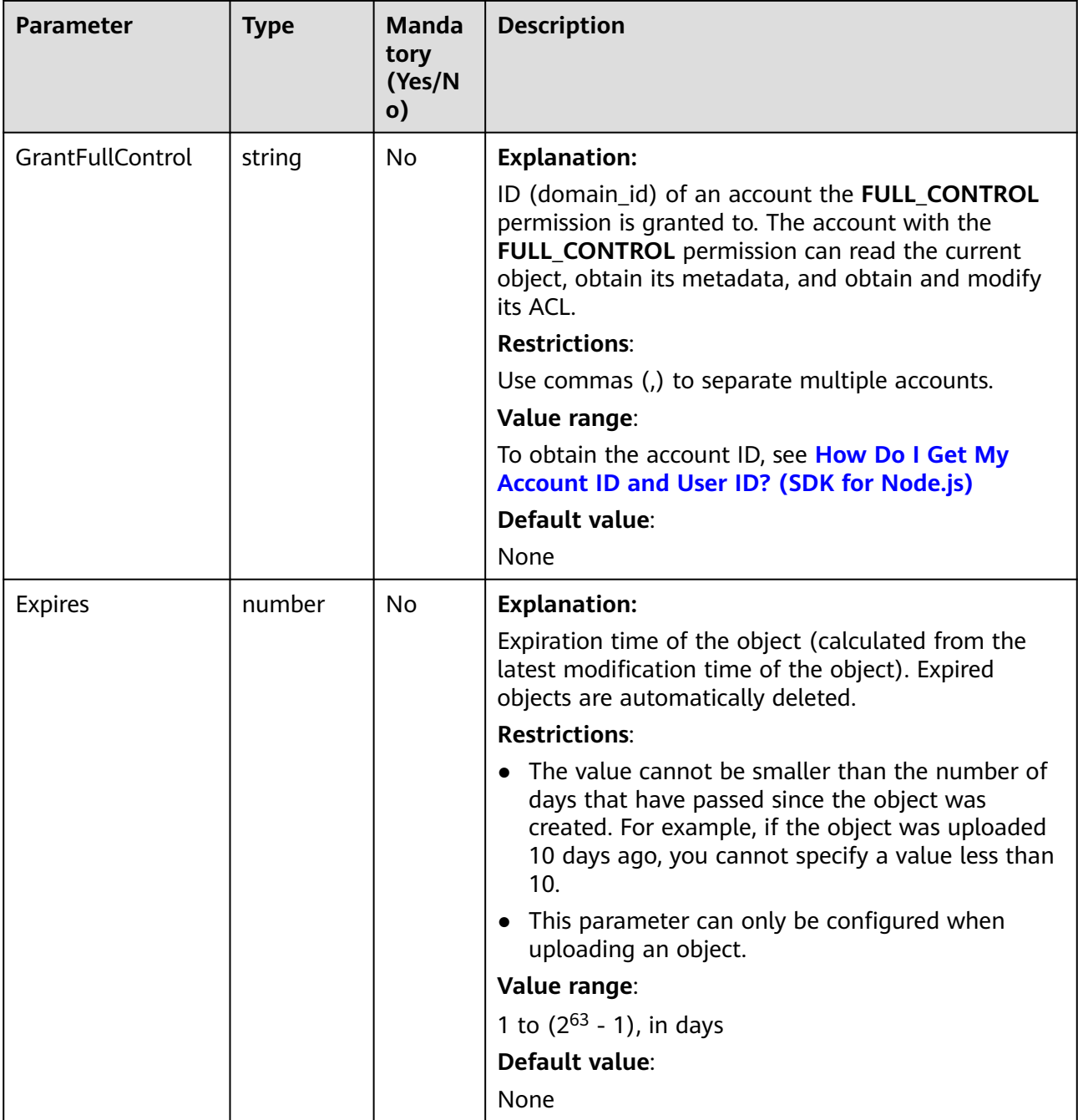

## **Table 6-10** AclType

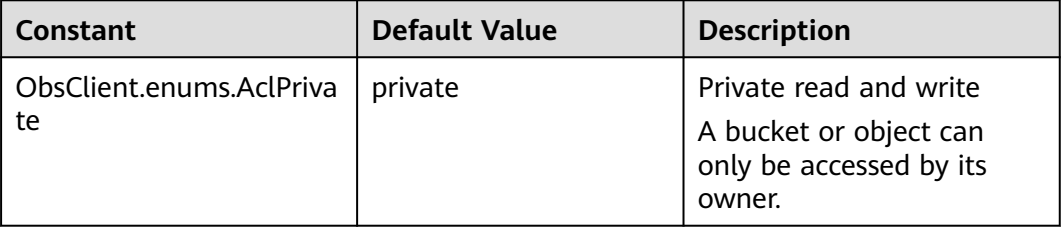

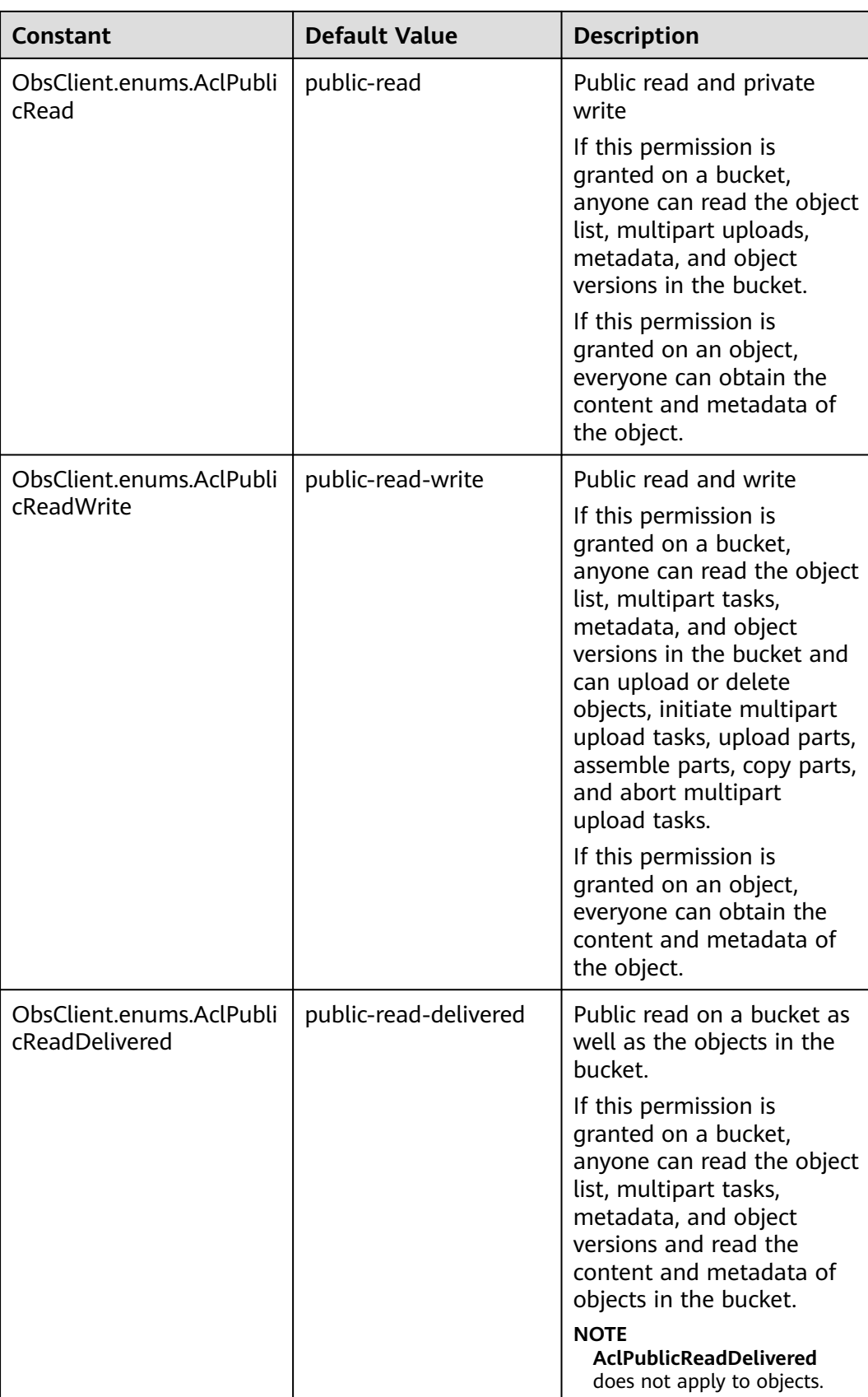

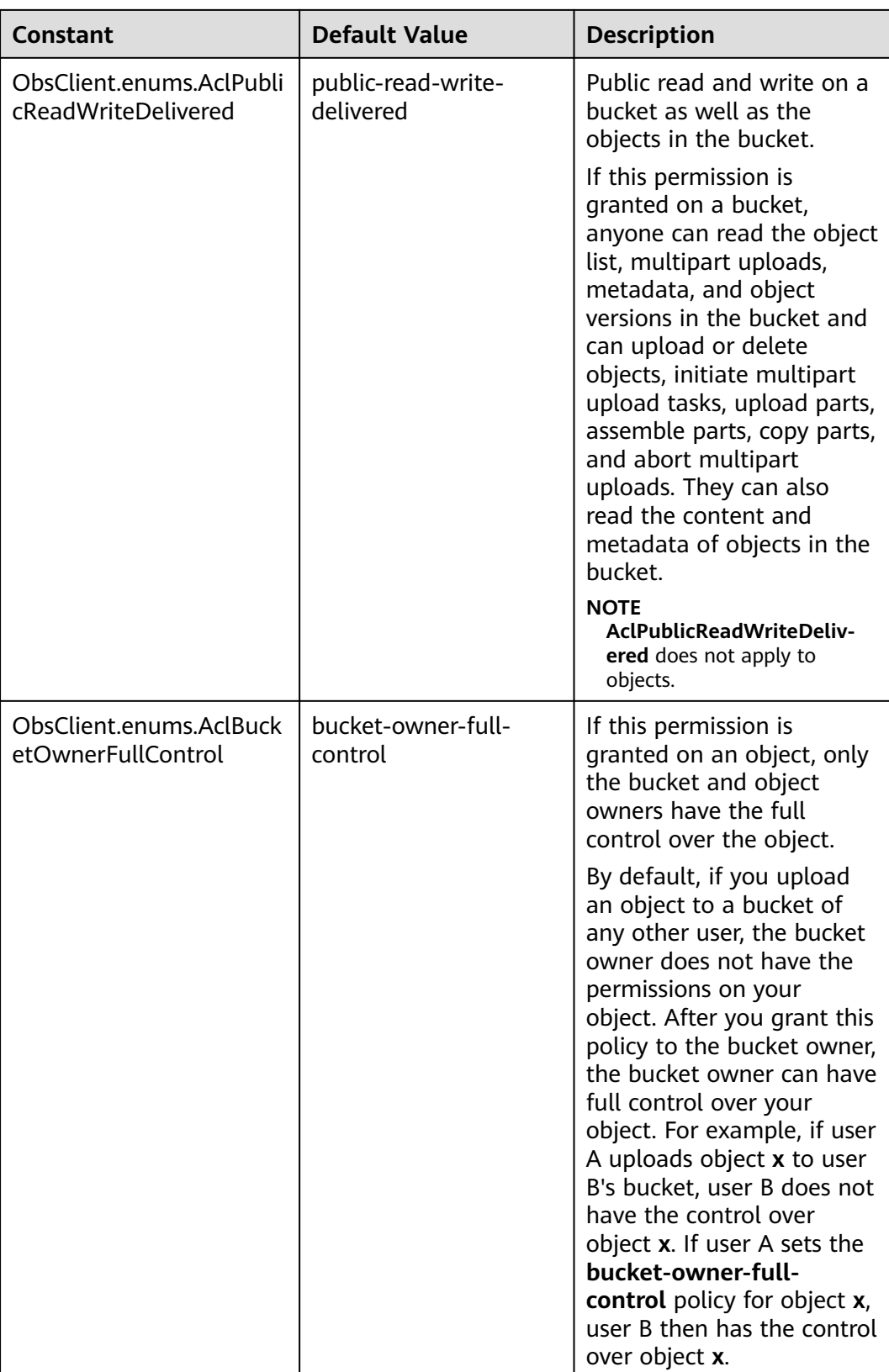

<span id="page-160-0"></span>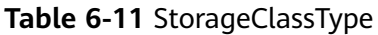

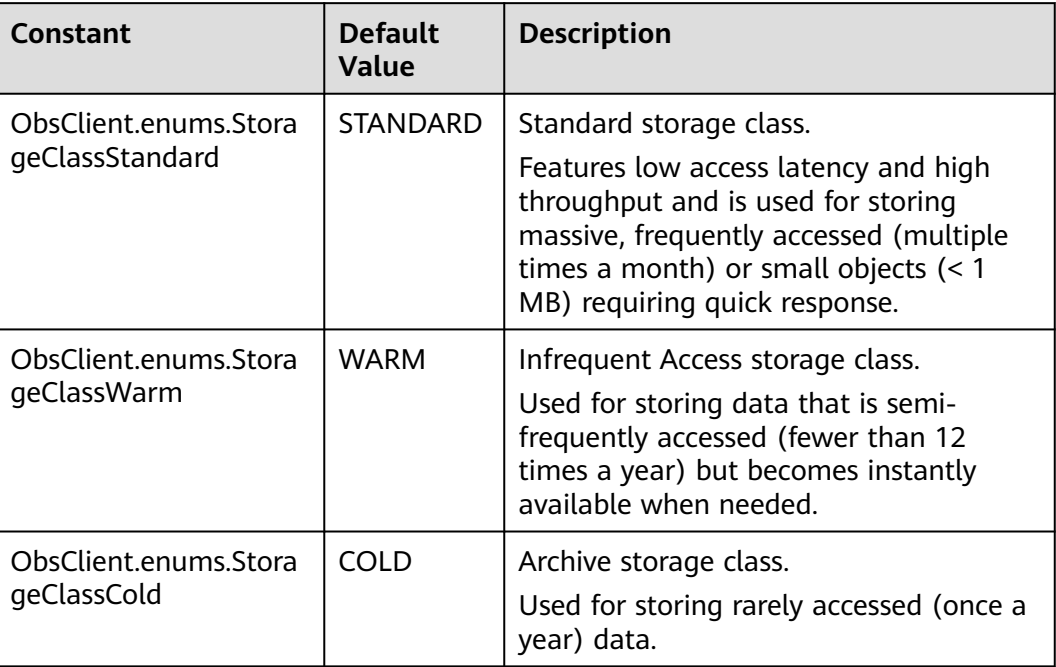

# **Responses**

## **Table 6-12** Responses

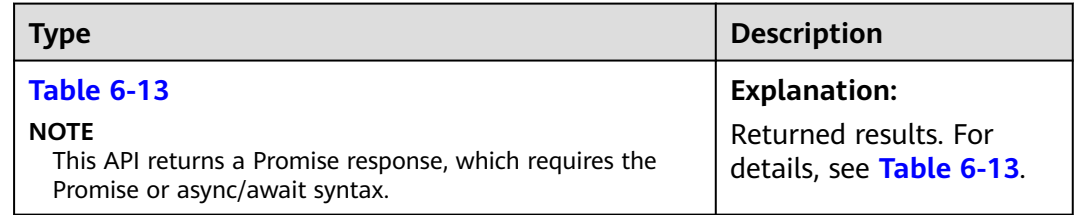

## **Table 6-13** Response

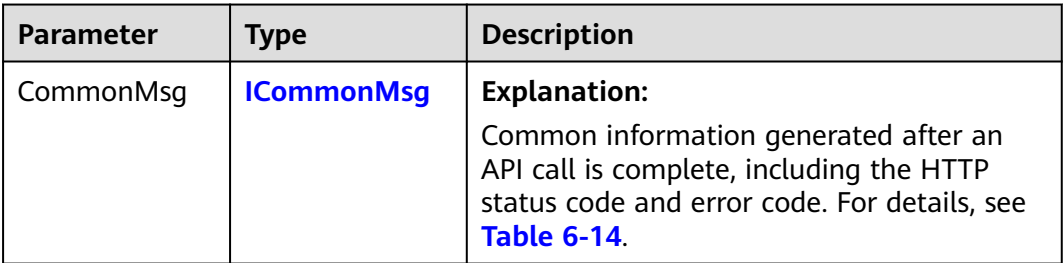

<span id="page-161-0"></span>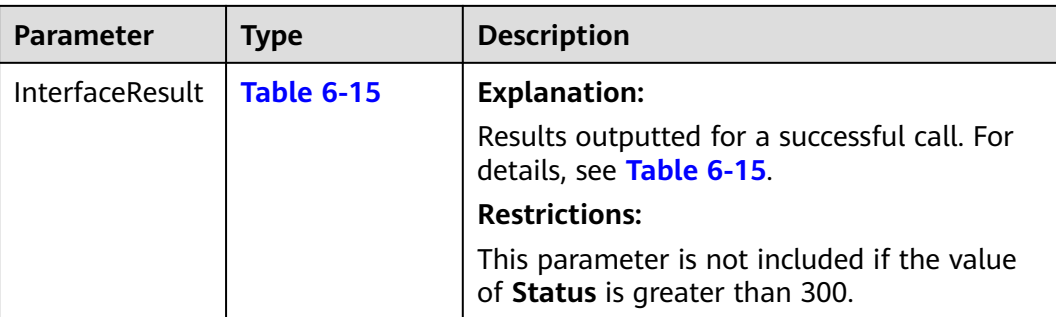

#### **Table 6-14** ICommonMsg

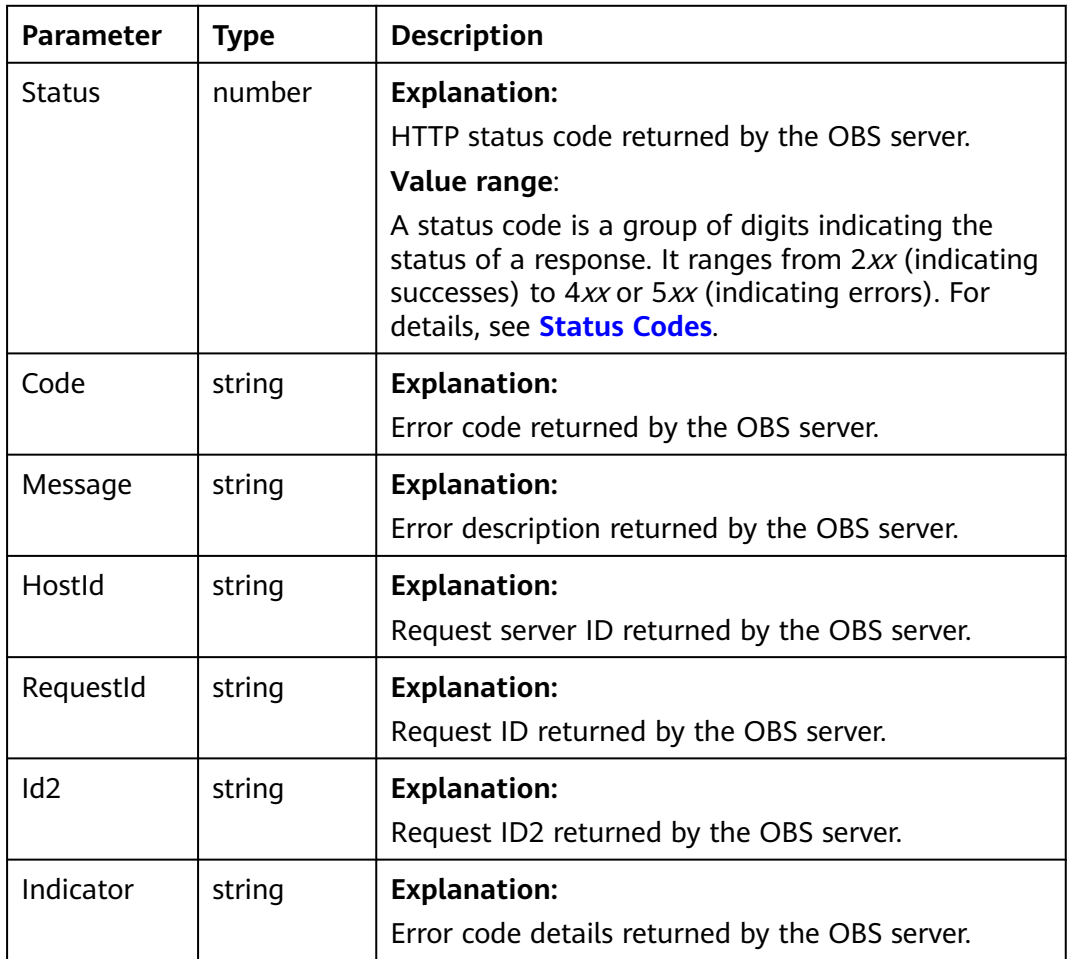

## **Table 6-15** PutObjectOutput

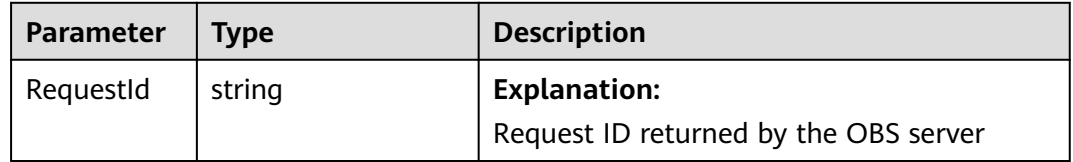

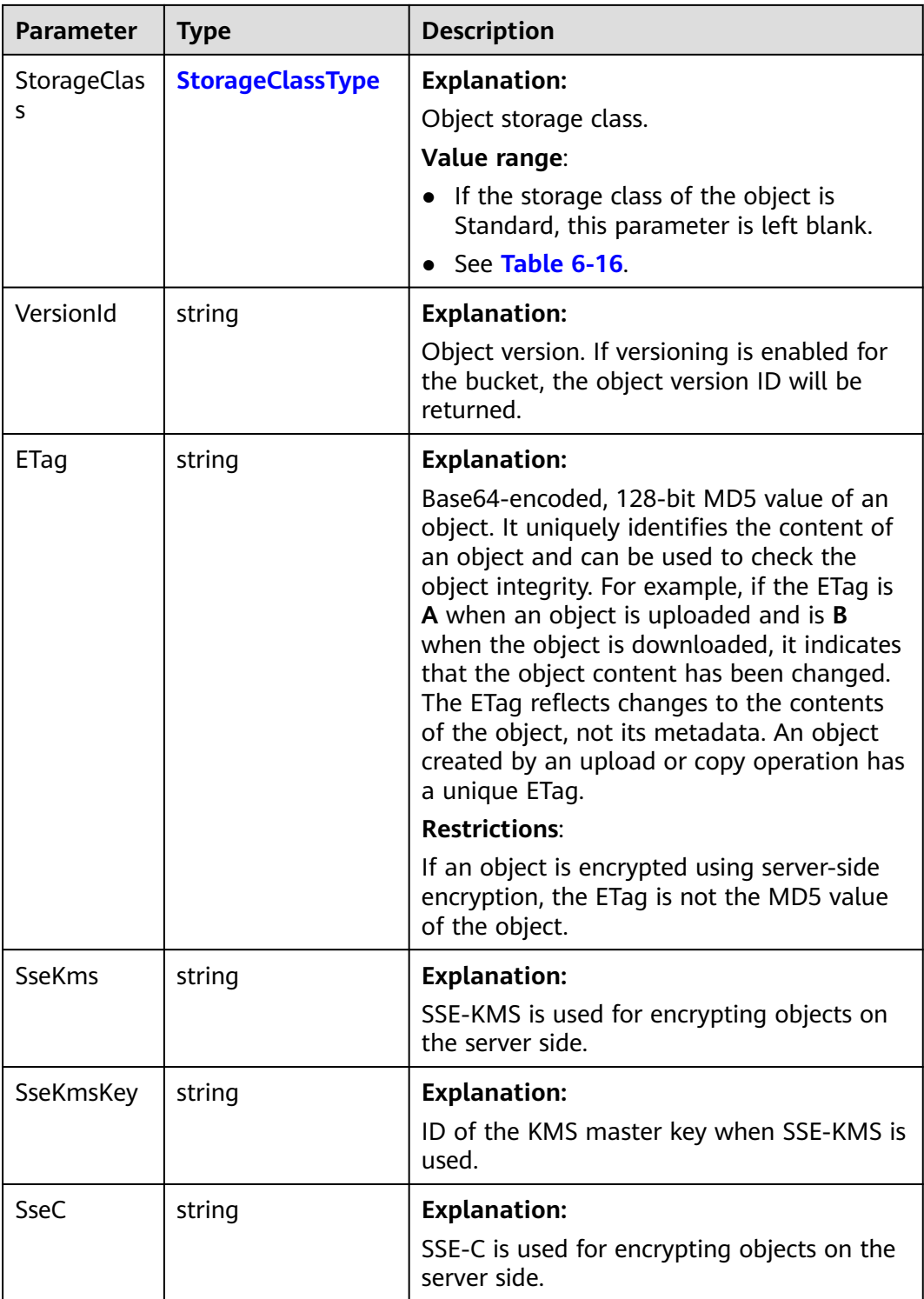

<span id="page-163-0"></span>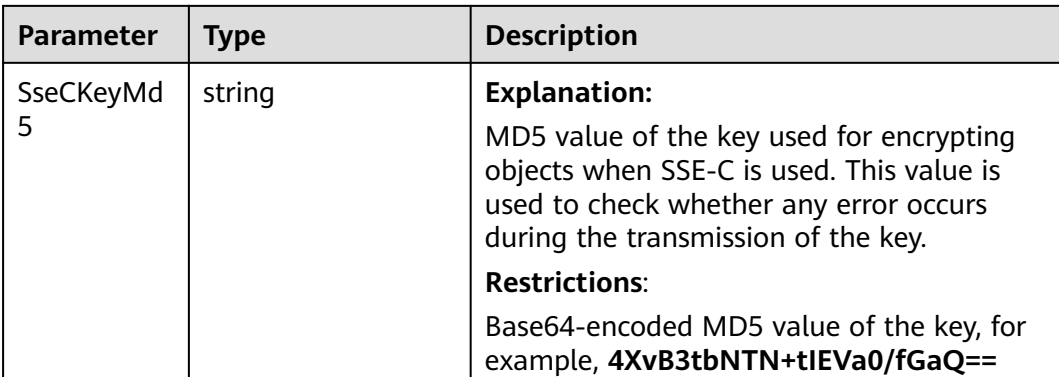

#### **Table 6-16** StorageClassType

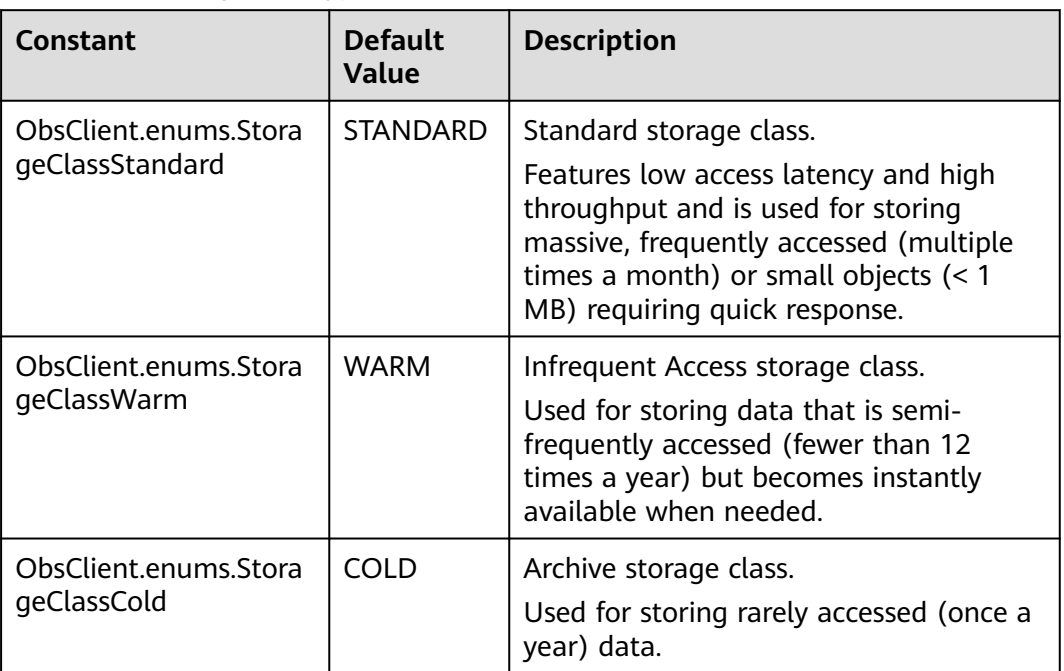

## **Code Examples: Uploading a Network Stream**

Streaming upload uses **stream.Readable** as the data source of objects. This example uploads an object to bucket **examplebucket** using a stream.

// Import the OBS library. // Use npm to install the client. const ObsClient = require("esdk-obs-nodejs"); // Use the source code to install the client.  $\frac{1}{2}$  var ObsClient = require('./lib/obs'); // Create an instance of ObsClient. const obsClient = new ObsClient({ // Obtain an AK/SK pair using environment variables or import an AK/SK pair in other ways. Using hard coding may result in leakage. // Obtain an AK/SK pair on the management console. For details, see **https://support.huaweicloud.com/ intl/en-us/usermanual-ca/ca\_01\_0003.html**. access\_key\_id: process.env.ACCESS\_KEY\_ID, secret\_access\_key: process.env.SECRET\_ACCESS\_KEY,

```
 // (Optional) If you use a temporary AK/SK pair and a security token to access OBS, you are advised not to 
use hard coding, which may result in information leakage. You can obtain an AK/SK pair using environment 
variables or import an AK/SK pair in other ways.
  // security_token: process.env.SECURITY_TOKEN,
  // Enter the endpoint corresponding to the region where the bucket is located. CN-Hong Kong is used here 
in this example. Replace it with the one currently in use.
  server: "https://obs.ap-southeast-1.myhuaweicloud.com"
});
async function getNetWorkStream() {
  // Define the network stream URL.
  const url = 'https://www.example.com';
  // Import HTTP and HTTPS libraries.
  const http = require('http');
  const https = require('https');
  // Choose the corresponding library based on the URL.
  const request = url.startsWith('http') ? http : https;
  return new Promise((resolve, reject) => {
   request.get(url, res => {
     if (res.statusCode === 200) {
      resolve(res);
     } else {
      reject(res);
     };
   }).on(reject);
  });
};
async function putObject() {
  try {
  const params = {
     // Specify the bucket name.
     Bucket: "examplebucket",
     // Specify the object. example/objectname is used in this example.
     Key: "example/objectname",
     // Specify the network flow.
     Body: await getNetWorkStream()
   };
   // Upload the object using the network stream.
   const result = await obsClient.putObject(params);
   if (result.CommonMsg.Status <= 300) {
     console.log("Put object(%s) under the bucket(%s) successful!!", params.Key, params.Bucket);
     console.log("RequestId: %s", result.CommonMsg.RequestId);
    console.log("StorageClass:%s, ETag:%s", result.InterfaceResult.StorageClass, result.InterfaceResult.ETag);
     return;
   };
   console.log("An ObsError was found, which means your request sent to OBS was rejected with an error 
response.");
   console.log("Status: %d", result.CommonMsg.Status);
   console.log("Code: %s", result.CommonMsg.Code);
   console.log("Message: %s", result.CommonMsg.Message);
   console.log("RequestId: %s", result.CommonMsg.RequestId);
  } catch (error) {
   console.log("An Exception was found, which means the client encountered an internal problem when 
attempting to communicate with OBS, for example, the client was unable to access the network.");
   console.log(error);
  };
};
putObject();
```
## **Code Examples: Uploading a File Stream**

This example uploads an object to bucket **examplebucket** using a file stream.

```
// Import the OBS library.
// Use npm to install the client.
const ObsClient = require("esdk-obs-nodejs");
// Use the source code to install the client.
```
// var ObsClient = require('./lib/obs');

```
// Create an instance of ObsClient.
```
const obsClient = new ObsClient({

 // Obtain an AK/SK pair using environment variables or import an AK/SK pair in other ways. Using hard coding may result in leakage.

 // Obtain an AK/SK pair on the management console. For details, see **https://support.huaweicloud.com/ intl/en-us/usermanual-ca/ca\_01\_0003.html**.

```
 access_key_id: process.env.ACCESS_KEY_ID,
```

```
 secret_access_key: process.env.SECRET_ACCESS_KEY,
```
 // (Optional) If you use a temporary AK/SK pair and a security token to access OBS, you are advised not to use hard coding, which may result in information leakage. You can obtain an AK/SK pair using environment variables or import an AK/SK pair in other ways.

// security\_token: process.env.SECURITY\_TOKEN,

 // Enter the endpoint corresponding to the region where the bucket is located. CN-Hong Kong is used here in this example. Replace it with the one currently in use.

server: "https://obs.ap-southeast-1.myhuaweicloud.com"

});

```
async function getFileStream() {
```
const  $fs = require('fs');$ 

// Enter the complete local path of the file to be uploaded.

 // If no local path is specified, the system uploads the file from the local path of the project that the sample program belongs to by default.

return fs.createReadStream('D:\\localpath\\examplefile.txt');

#### }

async function putObject() {

#### try {

```
const params = {
    // Specify the bucket name.
    Bucket: "examplebucket",
     // Specify the object. example/objectname is used in this example.
    Key: "example/objectname",
    // Specify the file stream.
    Body: await getFileStream()
   };
   // Upload the object using the file stream.
   const result = await obsClient.putObject(params);
   if (result.CommonMsg.Status <= 300) {
    console.log("Put bucket(%s) successful!", params.Bucket);
    console.log("RequestId: %s", result.CommonMsg.RequestId);
    return;
   console.log("An ObsError was found, which means your request sent to OBS was rejected with an error 
response.");
   console.log("Status: %d", result.CommonMsg.Status);
   console.log("Code: %s", result.CommonMsg.Code);
   console.log("Message: %s", result.CommonMsg.Message);
   console.log("RequestId: %s", result.CommonMsg.RequestId);
```
} catch (error) {

 console.log("An Exception was found, which means the client encountered an internal problem when attempting to communicate with OBS, for example, the client was unable to access the network."); console.log(error);

#### }; };

}

putObject();

# **6.4 Uploading an Object - File-Based (SDK for Node.js)**

#### **NOTICE**

If you have any questions during development, post them on the **[Issues](https://github.com/huaweicloud/huaweicloud-sdk-nodejs-obs/issues)** page of GitHub.

## **Function**

This API uploads an object to a bucket.

## **Restrictions**

- To upload an object, you must be the bucket owner or have the required permission (**obs:object:PutObject** in IAM or **PutObject** in a bucket policy). For details, see **[Introduction to OBS Access Control](https://support.huaweicloud.com/intl/en-us/perms-cfg-obs/obs_40_0001.html)**, **[IAM Custom Policies](https://support.huaweicloud.com/intl/en-us/usermanual-obs/obs_03_0121.html)**, and **[Configuring an Object Policy](https://support.huaweicloud.com/intl/en-us/usermanual-obs/obs_03_0075.html)**.
- To learn about the mappings between OBS regions and endpoints, see **[Regions and Endpoints](https://console-intl.huaweicloud.com/apiexplorer/#/endpoint/OBS)**.
- The object size in a single upload ranges from 0 to 5 GB.
- To upload files larger than 5 GB, refer to **[Multipart Upload APIs \(SDK for](#page-468-0) [Node.js\)](#page-468-0)**.

## **Method**

ObsClient.putObject(params)

## **Request Parameters**

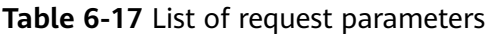

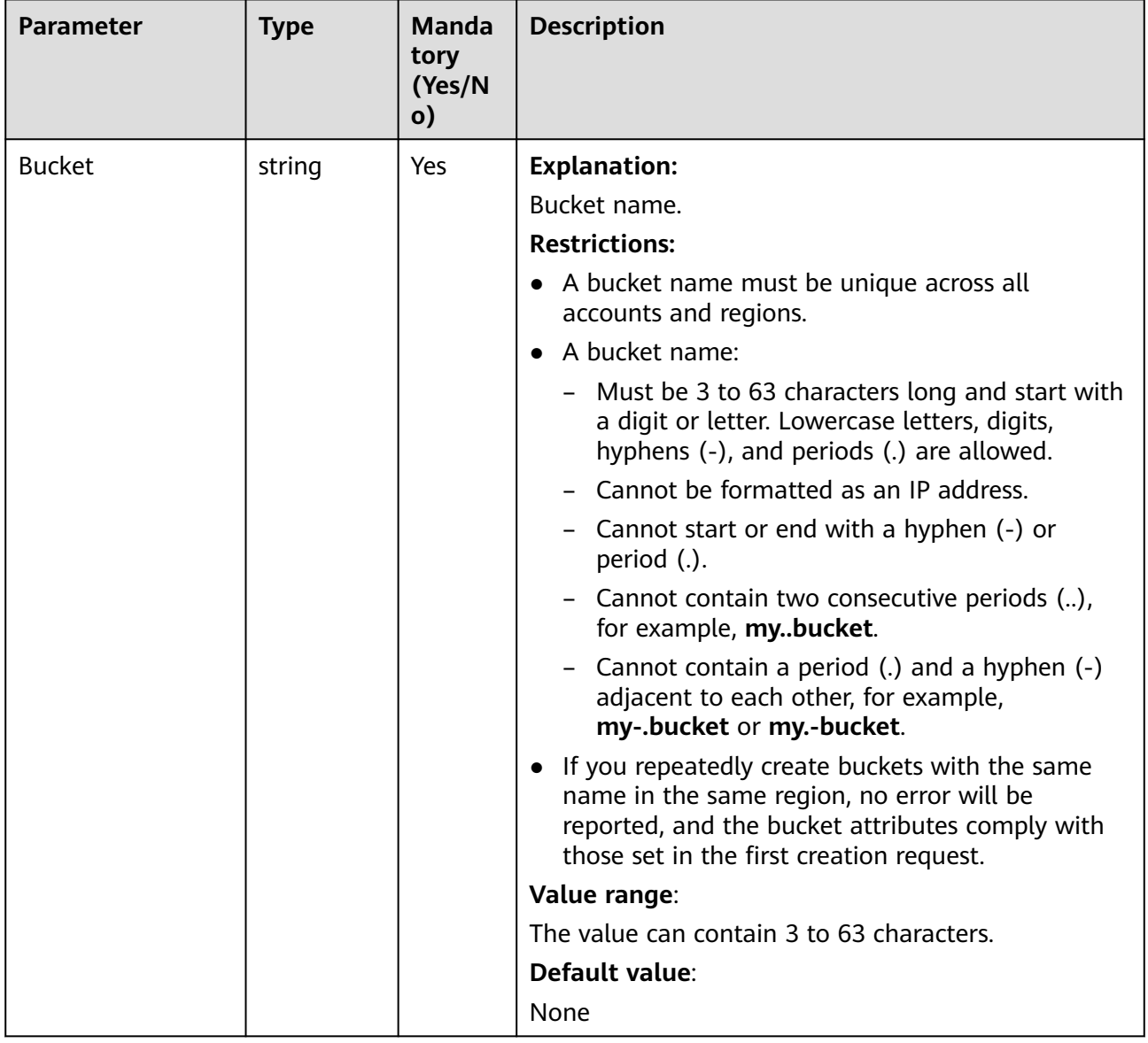

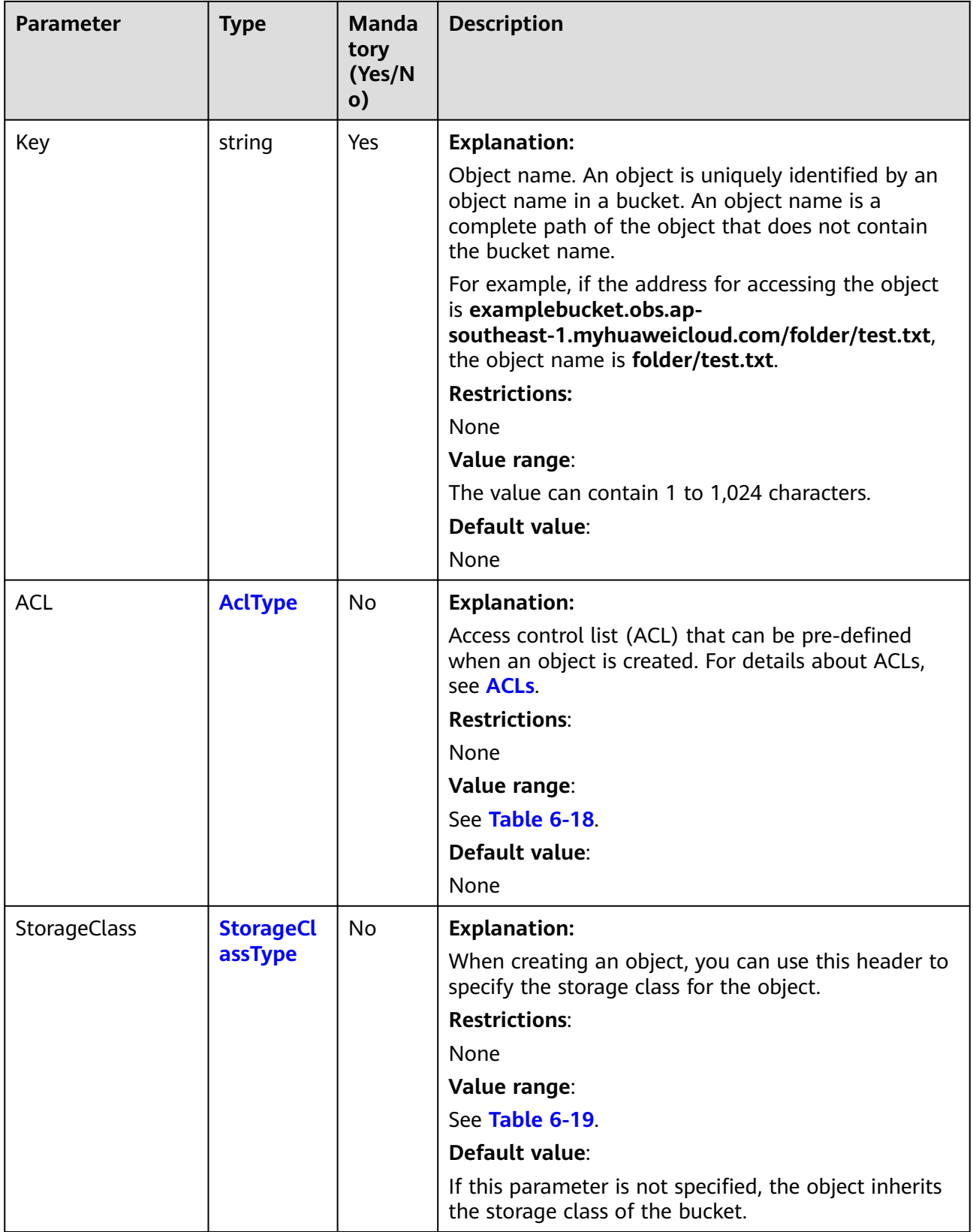

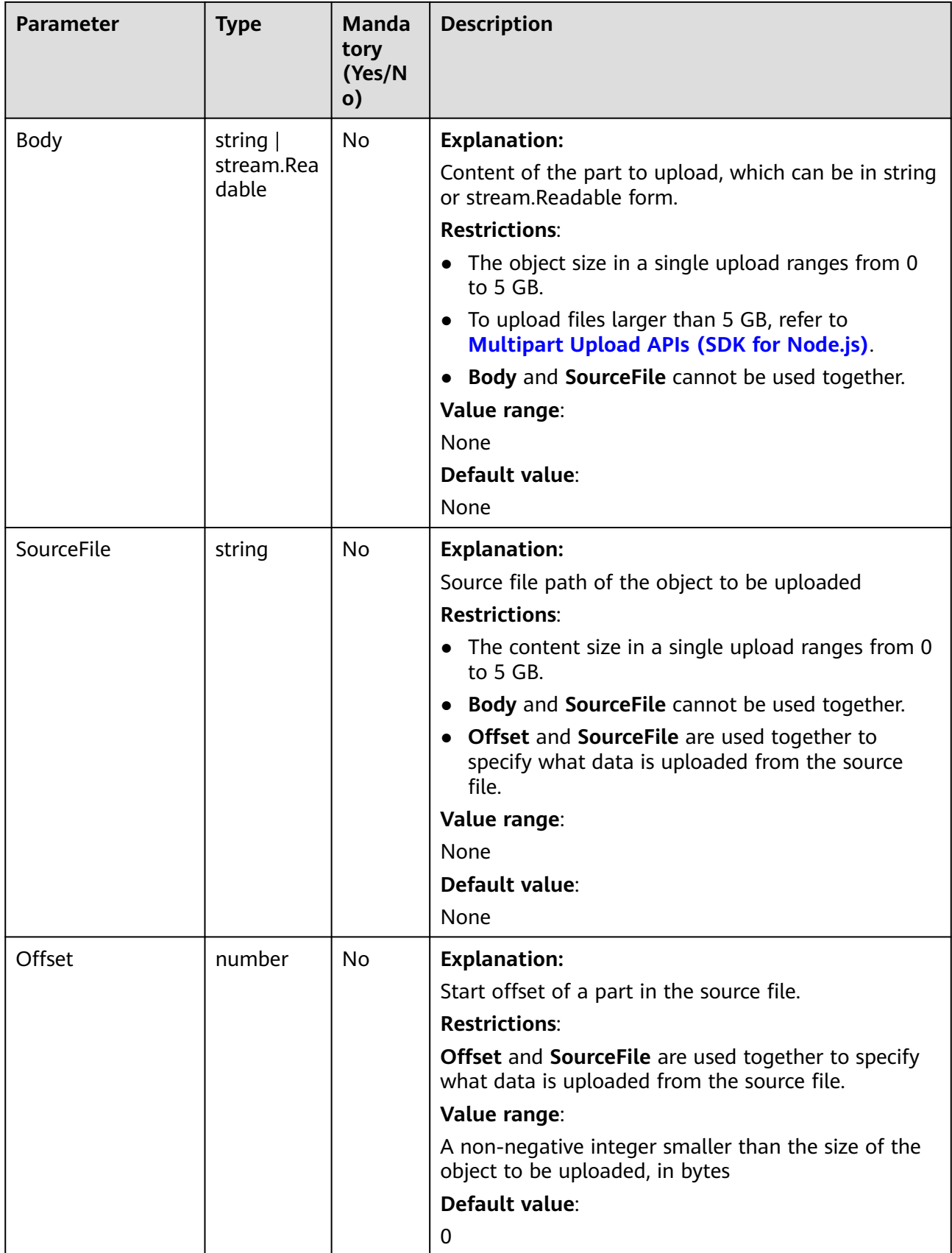

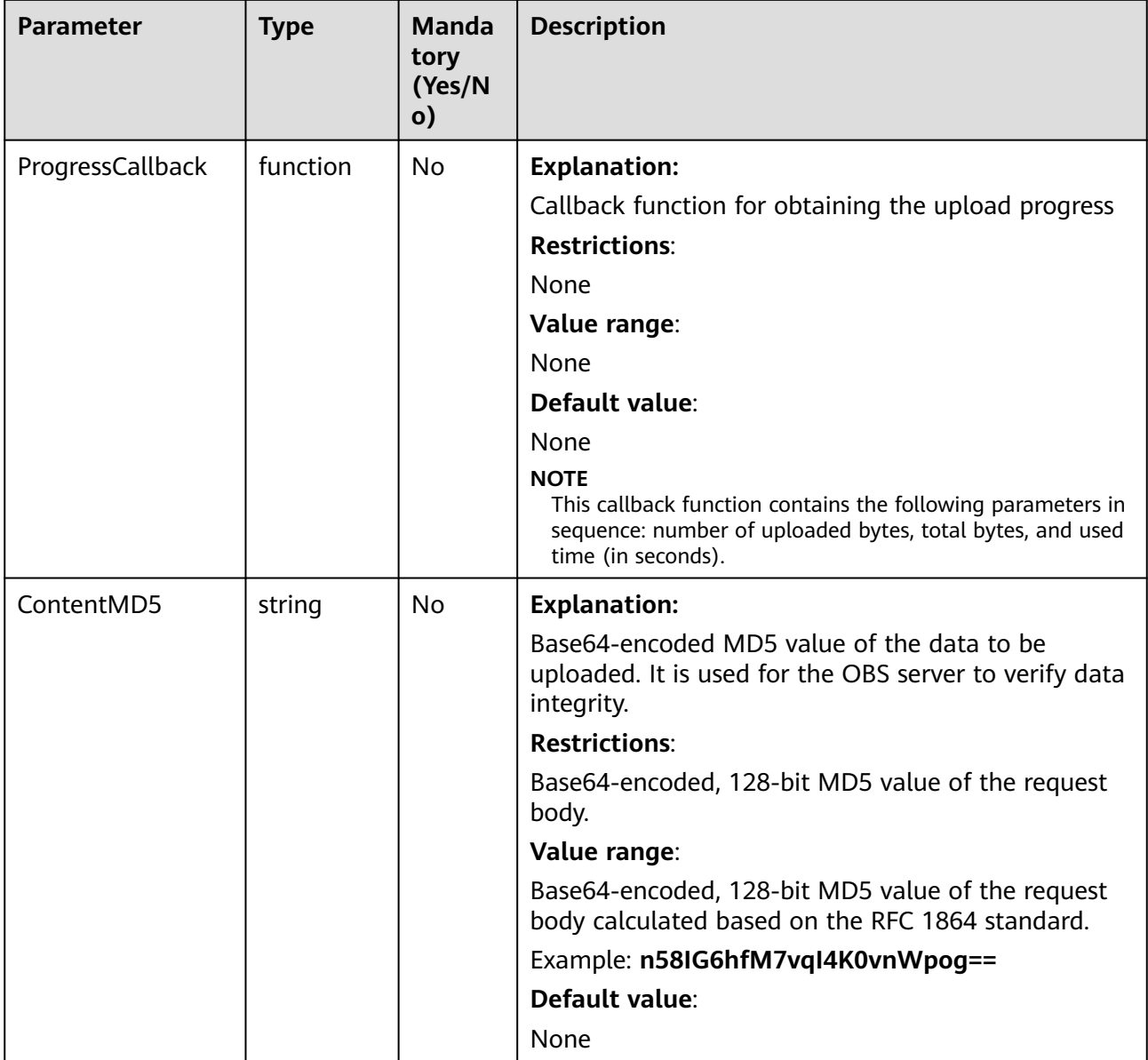

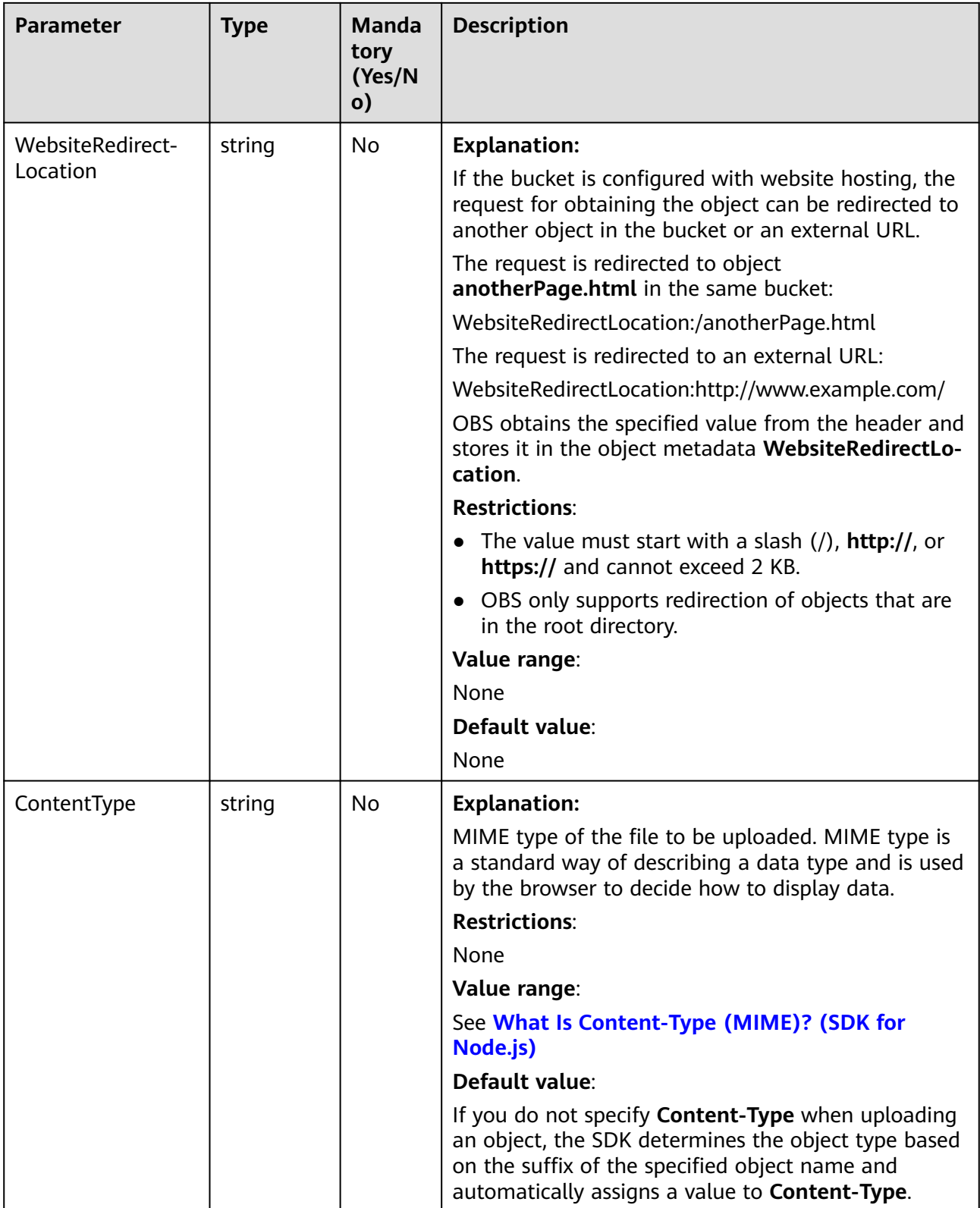

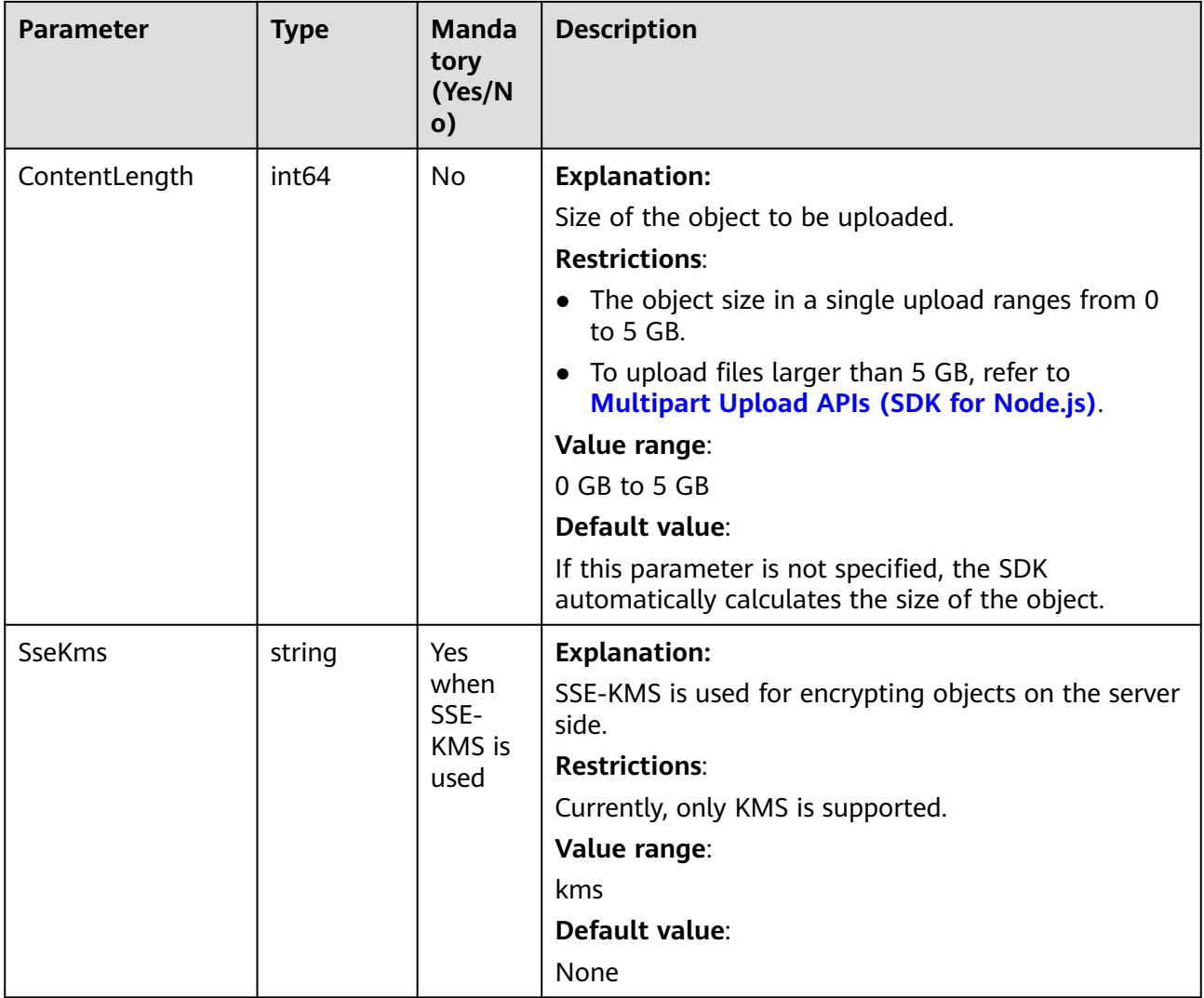

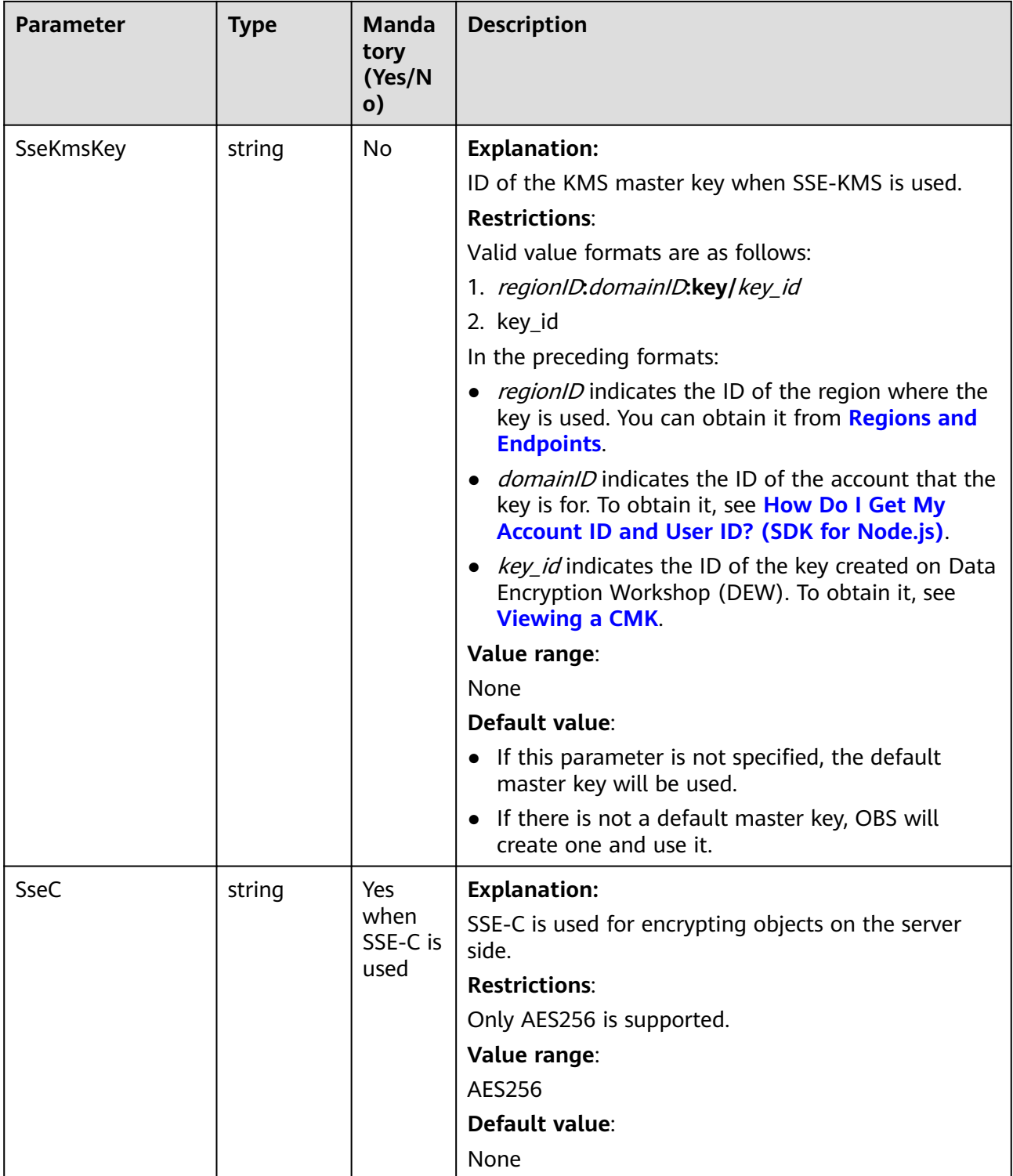

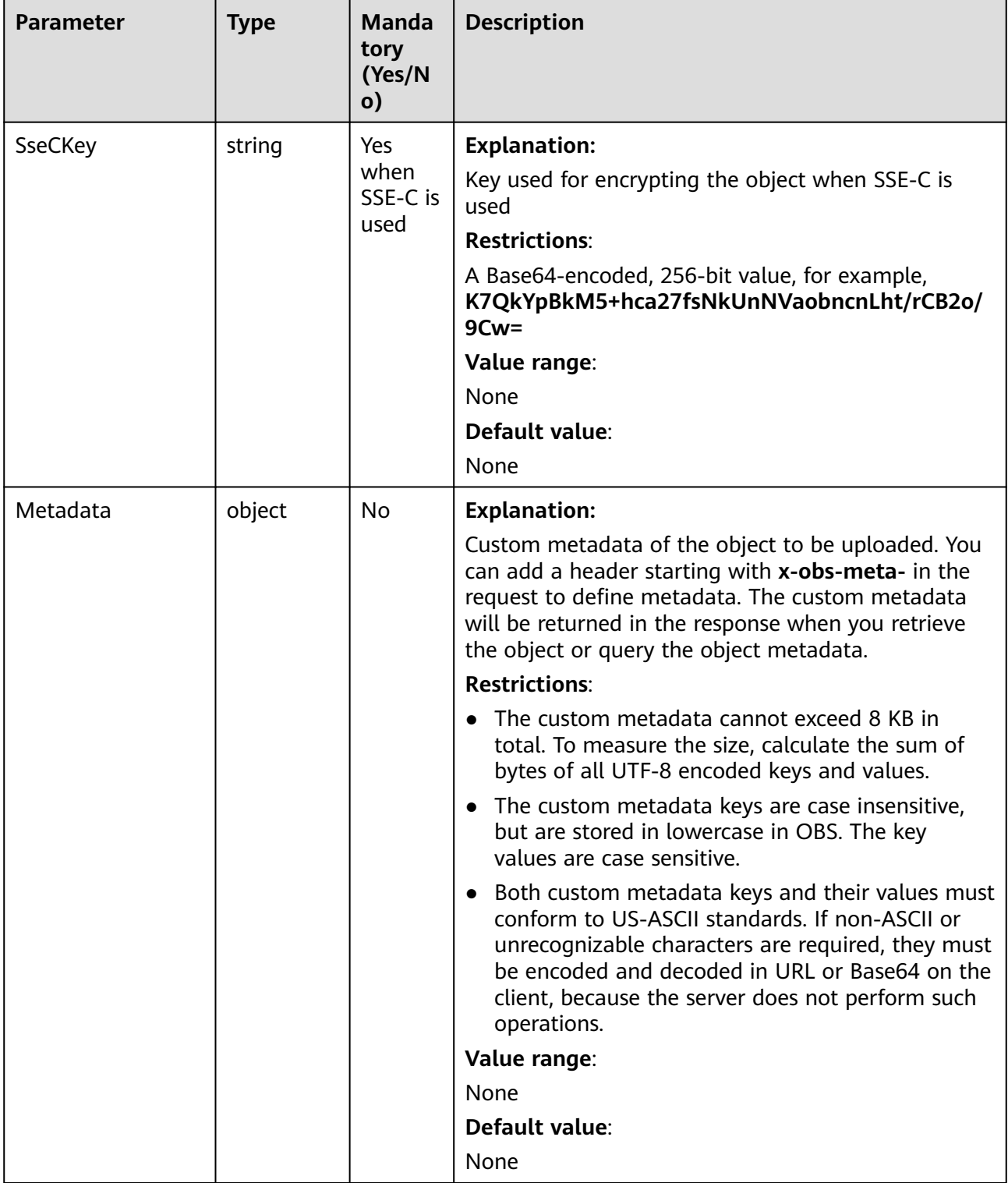

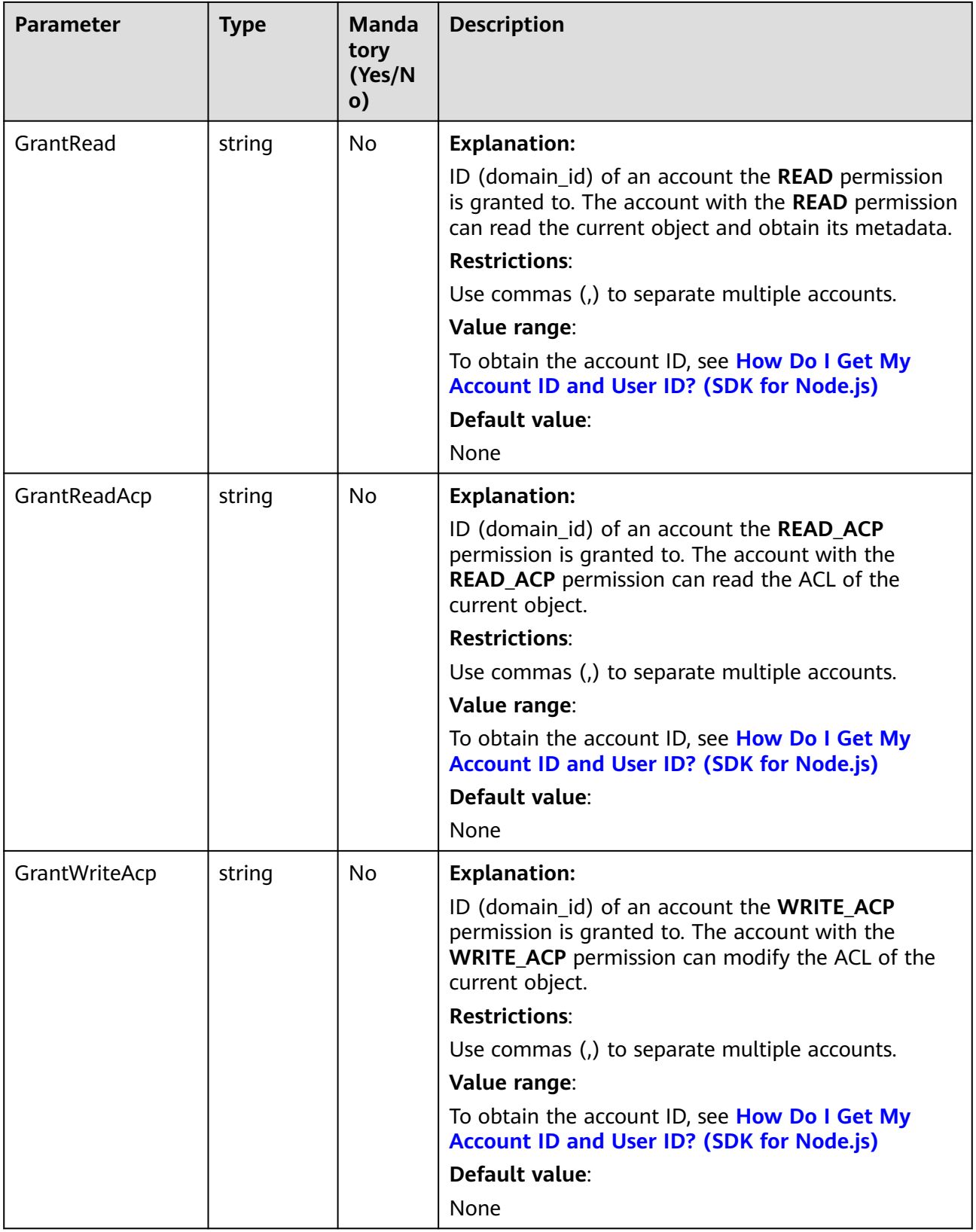

<span id="page-176-0"></span>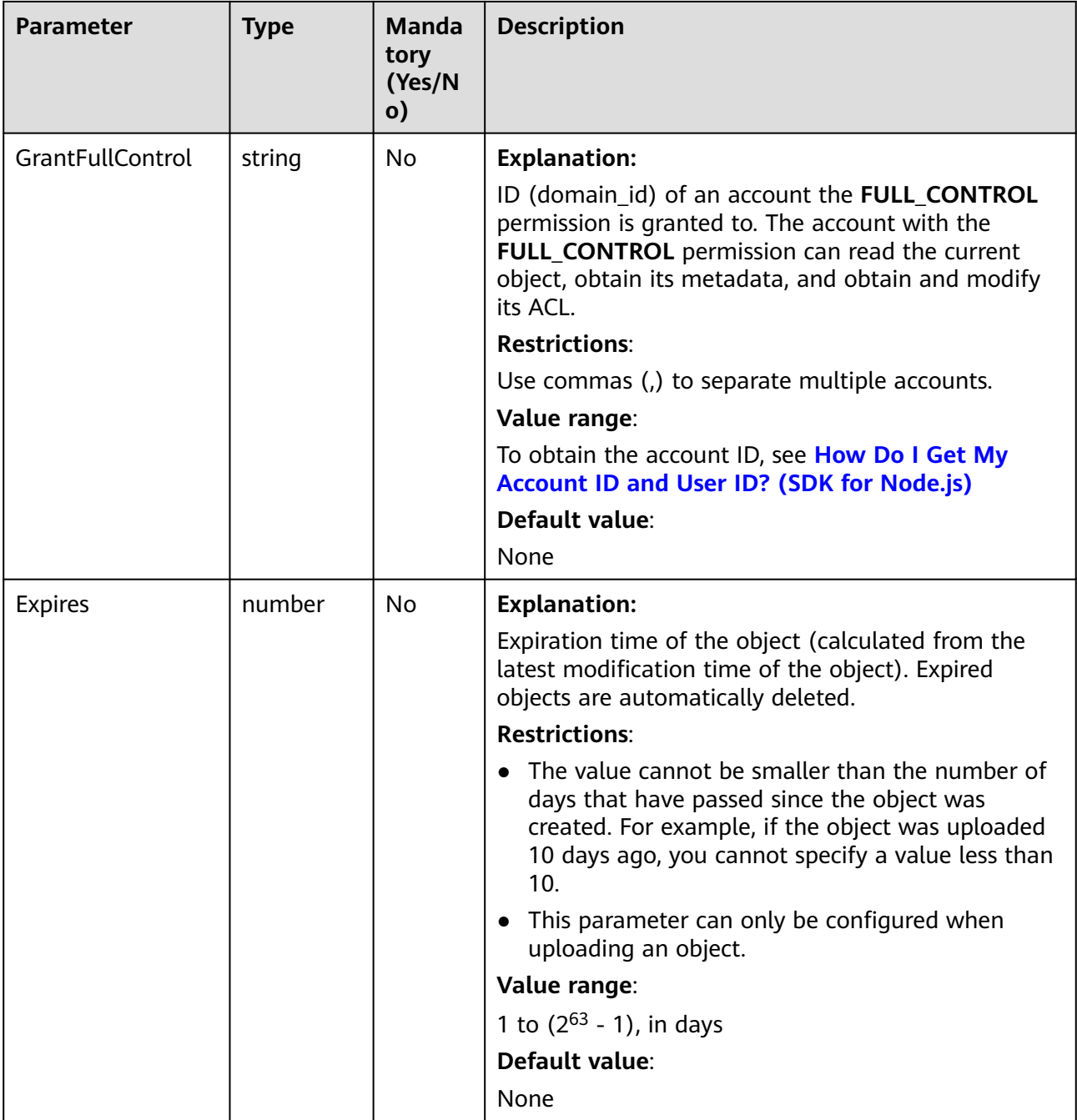

## **Table 6-18** AclType

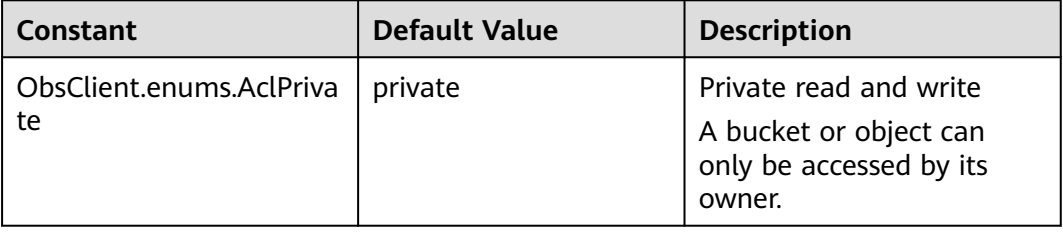

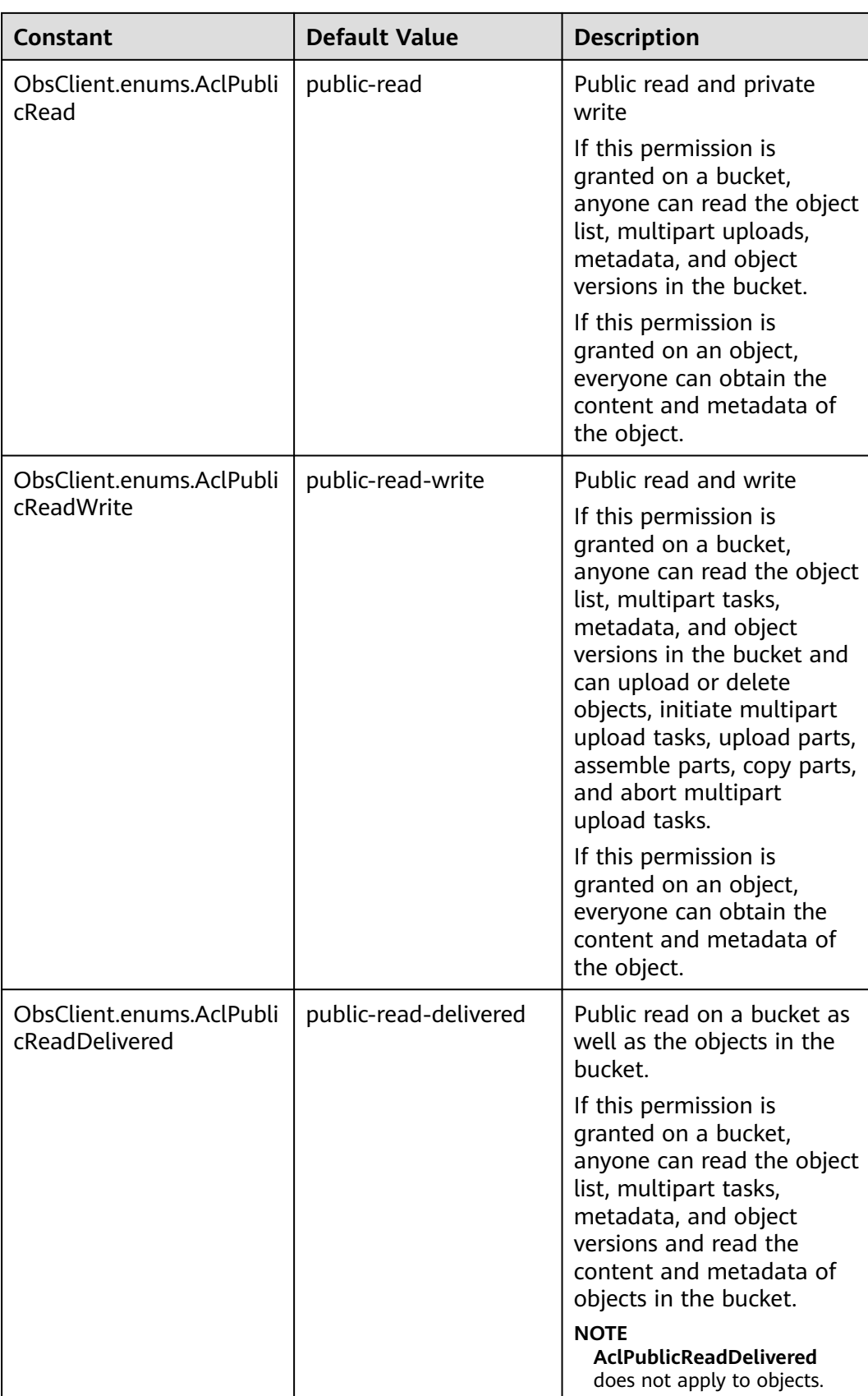

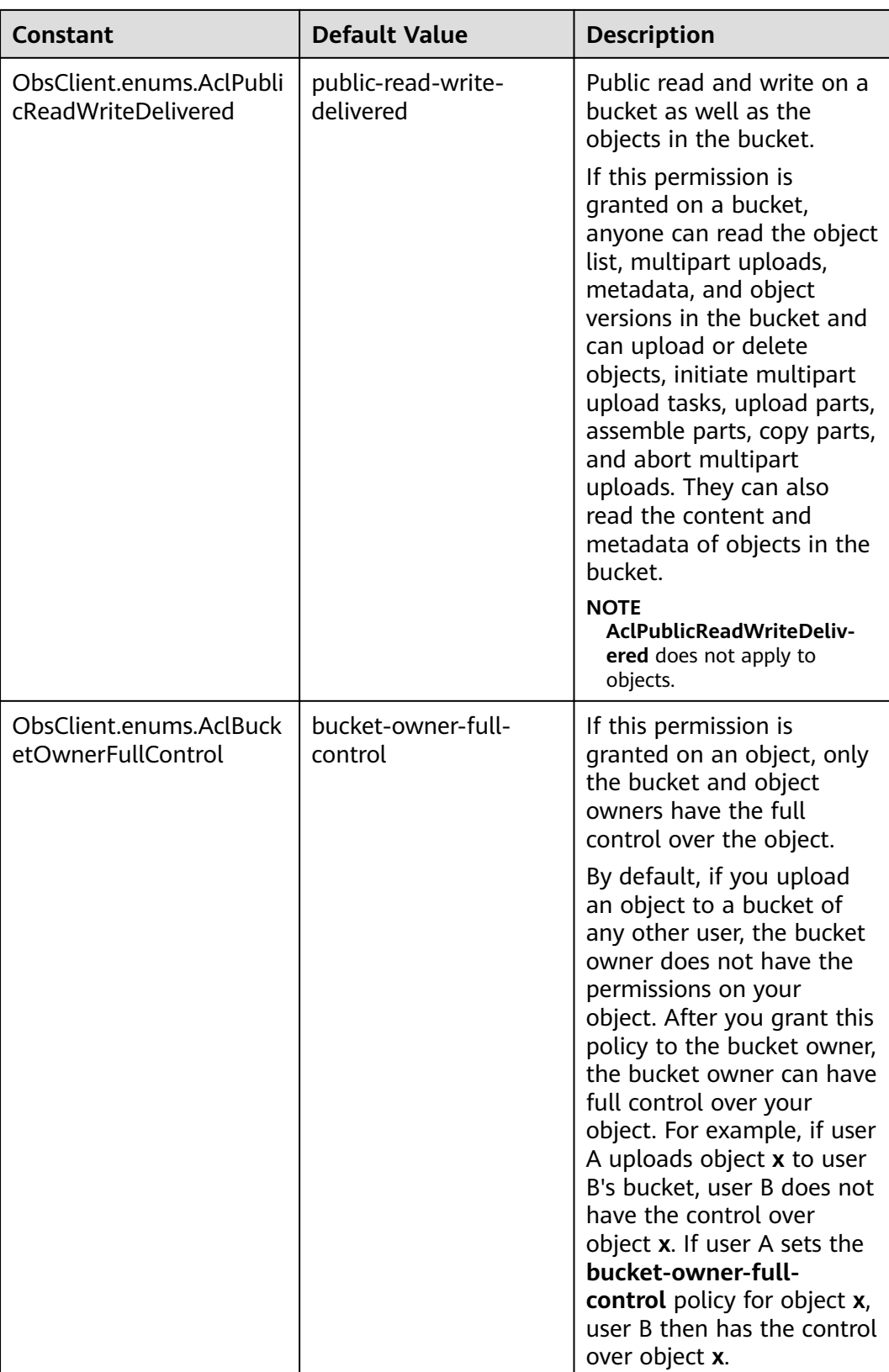

<span id="page-179-0"></span>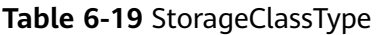

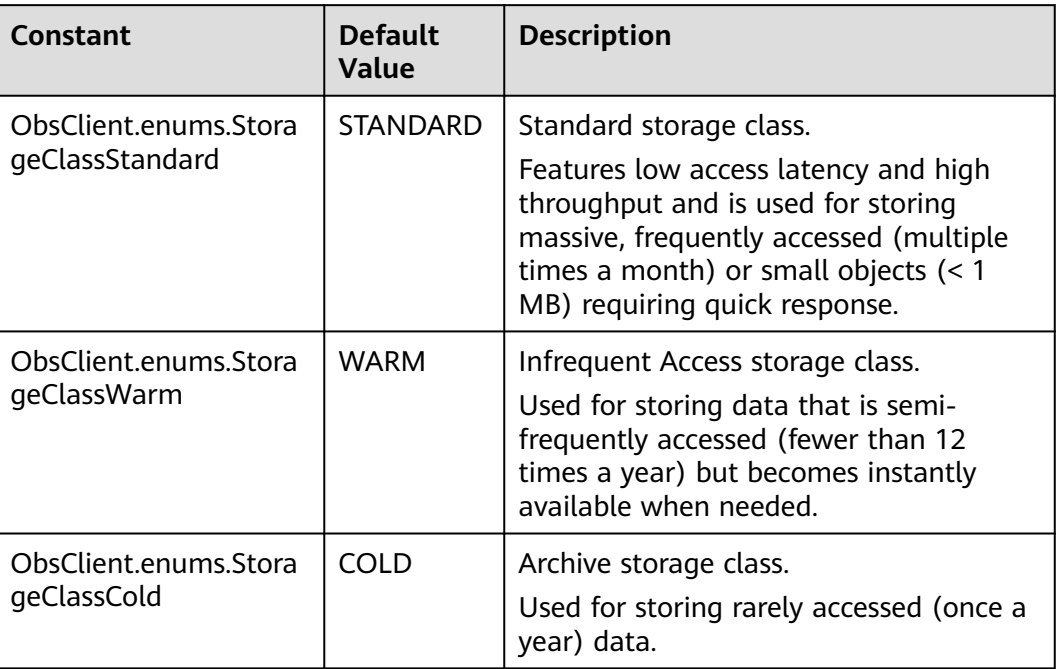

# **Responses**

**Table 6-20** Responses

| Type                                                                                                    | <b>Description</b>                                |
|----------------------------------------------------------------------------------------------------|---------------------------------------------------|
| <b>Table 6-21</b>                                                                                        | <b>Explanation:</b>                               |
| <b>NOTE</b><br>This API returns a Promise response, which requires the<br>Promise or async/await syntax. | Returned results. For<br>details, see Table 6-21. |

**Table 6-21** Response

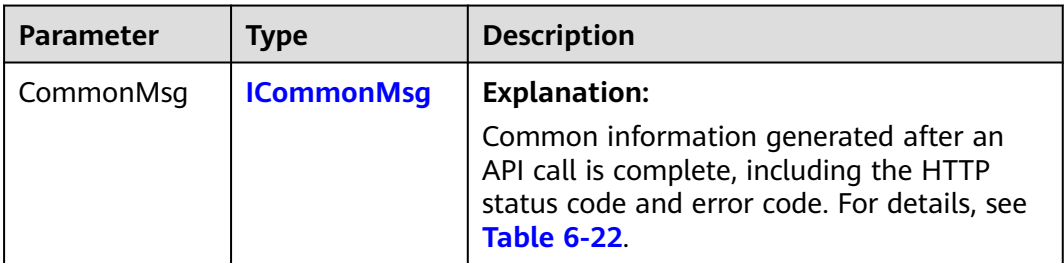
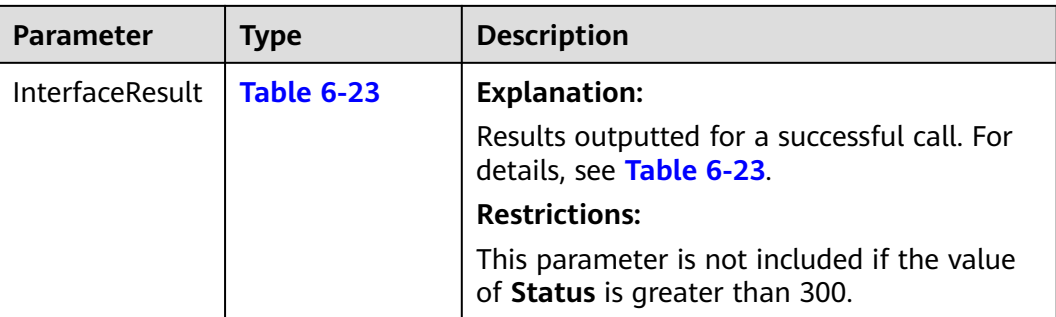

#### **Table 6-22** ICommonMsg

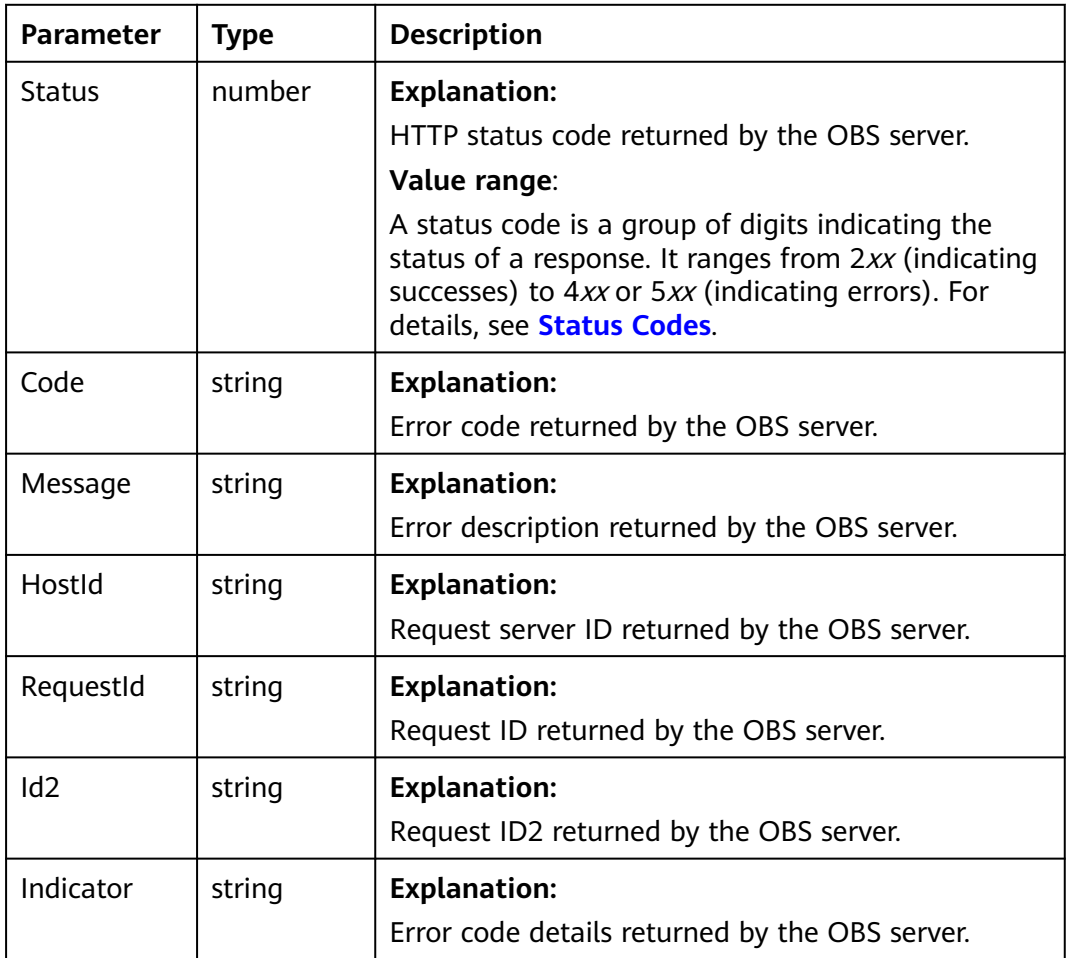

# **Table 6-23** PutObjectOutput

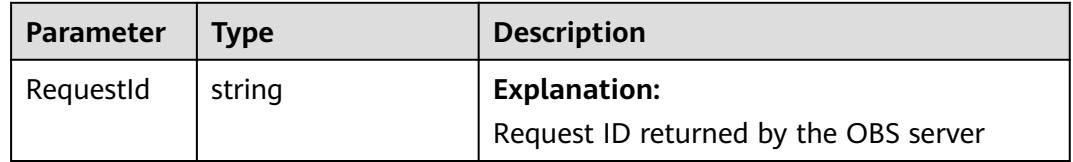

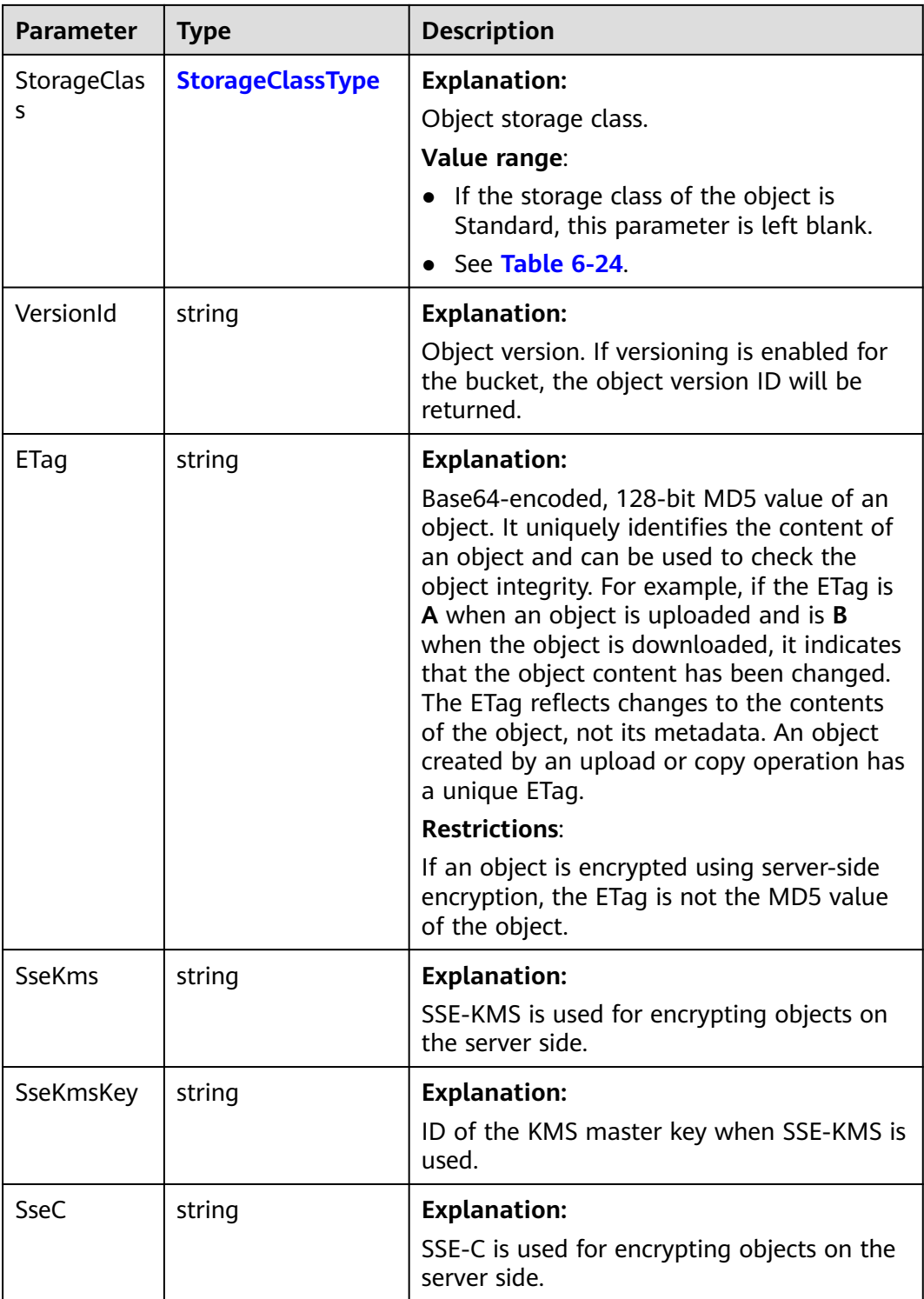

<span id="page-182-0"></span>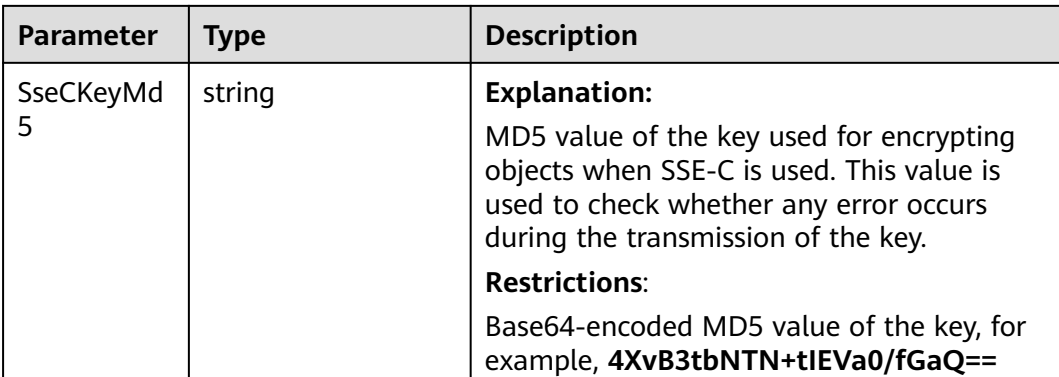

#### **Table 6-24** StorageClassType

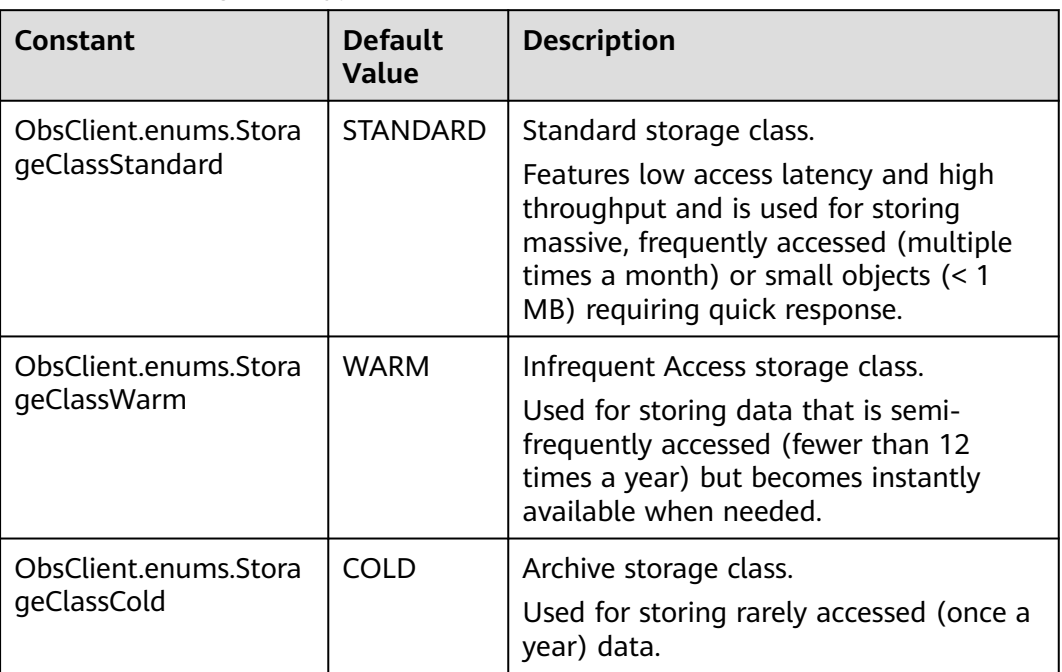

# **Code Examples**

File-based upload uses local files as data sources. This example uploads a file to bucket **examplebucket**.

// Import the OBS library. // Use npm to install the client. const ObsClient = require("esdk-obs-nodejs"); // Use the source code to install the client.  $\frac{1}{2}$  var ObsClient = require('./lib/obs'); // Create an instance of ObsClient.  $\overline{\text{const}}$  obsClient = new ObsClient({ // Obtain an AK/SK pair using environment variables or import an AK/SK pair in other ways. Using hard coding may result in leakage. // Obtain an AK/SK pair on the management console. For details, see **https://support.huaweicloud.com/ intl/en-us/usermanual-ca/ca\_01\_0003.html**. access\_key\_id: process.env.ACCESS\_KEY\_ID, secret\_access\_key: process.env.SECRET\_ACCESS\_KEY,

```
 // (Optional) If you use a temporary AK/SK pair and a security token to access OBS, you are advised not to 
use hard coding, which may result in information leakage. You can obtain an AK/SK pair using environment 
variables or import an AK/SK pair in other ways.
  // security_token: process.env.SECURITY_TOKEN,
  // Enter the endpoint corresponding to the region where the bucket is located. CN-Hong Kong is used here 
in this example. Replace it with the one currently in use.
  server: "https://obs.ap-southeast-1.myhuaweicloud.com"
});
async function putObject() {
  try {
  const params = {
     // Specify the bucket name.
     Bucket: "examplebucket",
     // Specify the object. example/objectname is used in this example.
     Key: "example/objectname",
     // localfile indicates the path of the local file to be uploaded, which must include the file name.
     SourceFile : 'localfile'
 };
   // Upload the file.
   const result = await obsClient.putObject(params);
   if (result.CommonMsg.Status <= 300) {
    console.log("Put bucket(%s) successful!", params.Bucket);
     console.log("RequestId: %s", result.CommonMsg.RequestId);
     return;
   };
   console.log("An ObsError was found, which means your request sent to OBS was rejected with an error 
response.");
   console.log("Status: %d", result.CommonMsg.Status);
   console.log("Code: %s", result.CommonMsg.Code);
   console.log("Message: %s", result.CommonMsg.Message);
   console.log("RequestId: %s", result.CommonMsg.RequestId);
  } catch (error) {
   console.log("An Exception was found, which means the client encountered an internal problem when 
attempting to communicate with OBS, for example, the client was unable to access the network.");
   console.log(error);
  };
};
putObject();
```
# **6.5 Creating a Folder (SDK for Node.js)**

#### **NOTICE**

If you have any questions during development, post them on the **[Issues](https://github.com/huaweicloud/huaweicloud-sdk-nodejs-obs/issues)** page of GitHub.

#### **Function**

This API uploads a folder object to a bucket to make it easy to manage data objects.

### **Restrictions**

● To upload an object, you must be the bucket owner or have the required permission (**obs:object:PutObject** in IAM or **PutObject** in a bucket policy). For details, see **[Introduction to OBS Access Control](https://support.huaweicloud.com/intl/en-us/perms-cfg-obs/obs_40_0001.html)**, **[IAM Custom Policies](https://support.huaweicloud.com/intl/en-us/usermanual-obs/obs_03_0121.html)**, and **[Configuring an Object Policy](https://support.huaweicloud.com/intl/en-us/usermanual-obs/obs_03_0075.html)**.

- To learn about the mappings between OBS regions and endpoints, see **[Regions and Endpoints](https://console-intl.huaweicloud.com/apiexplorer/#/endpoint/OBS)**.
- To create a folder in OBS is to create an object whose size is 0 and whose name ends with a slash (/).

# **Method**

ObsClient.putObject(params)

# **Request Parameters**

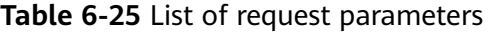

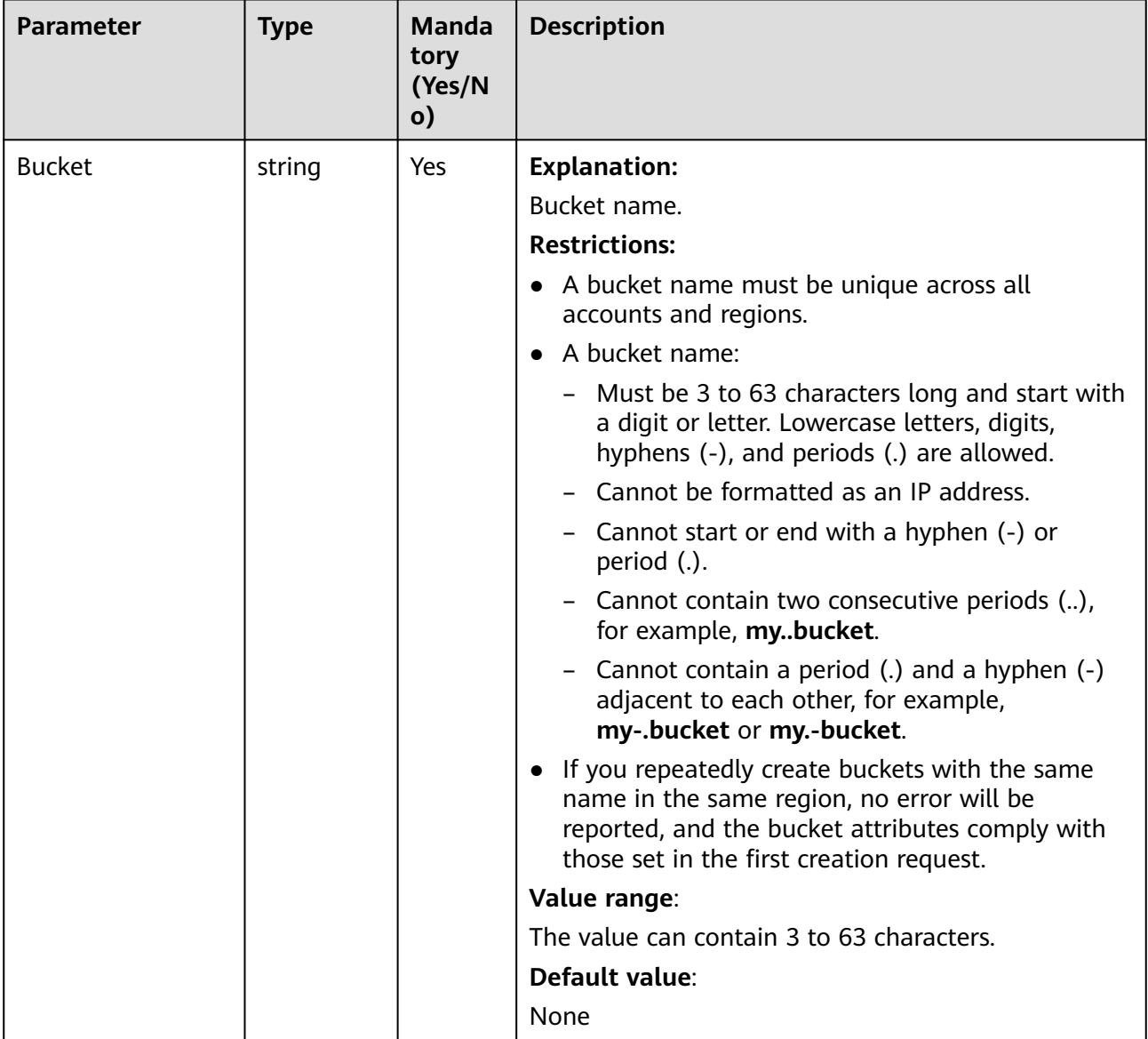

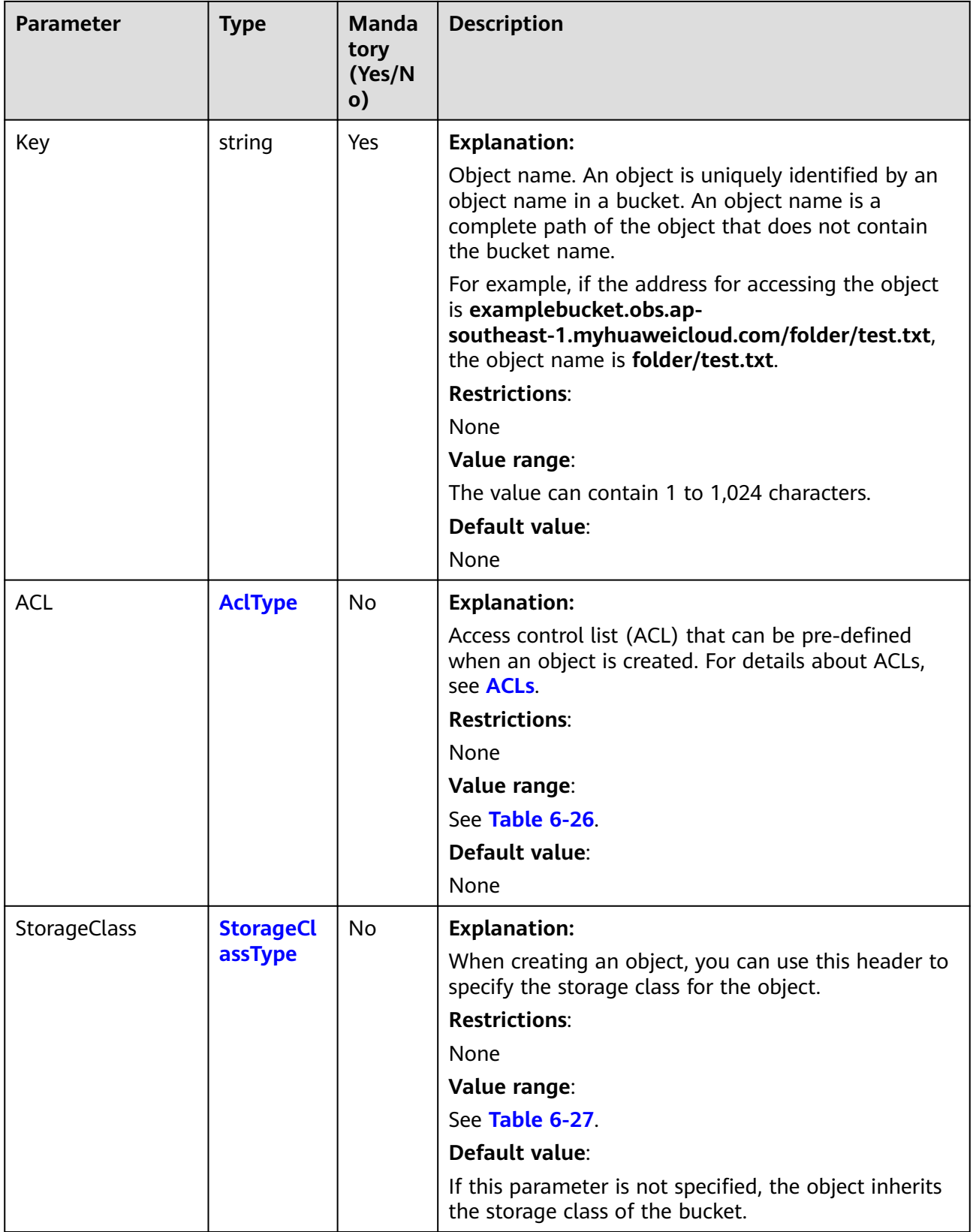

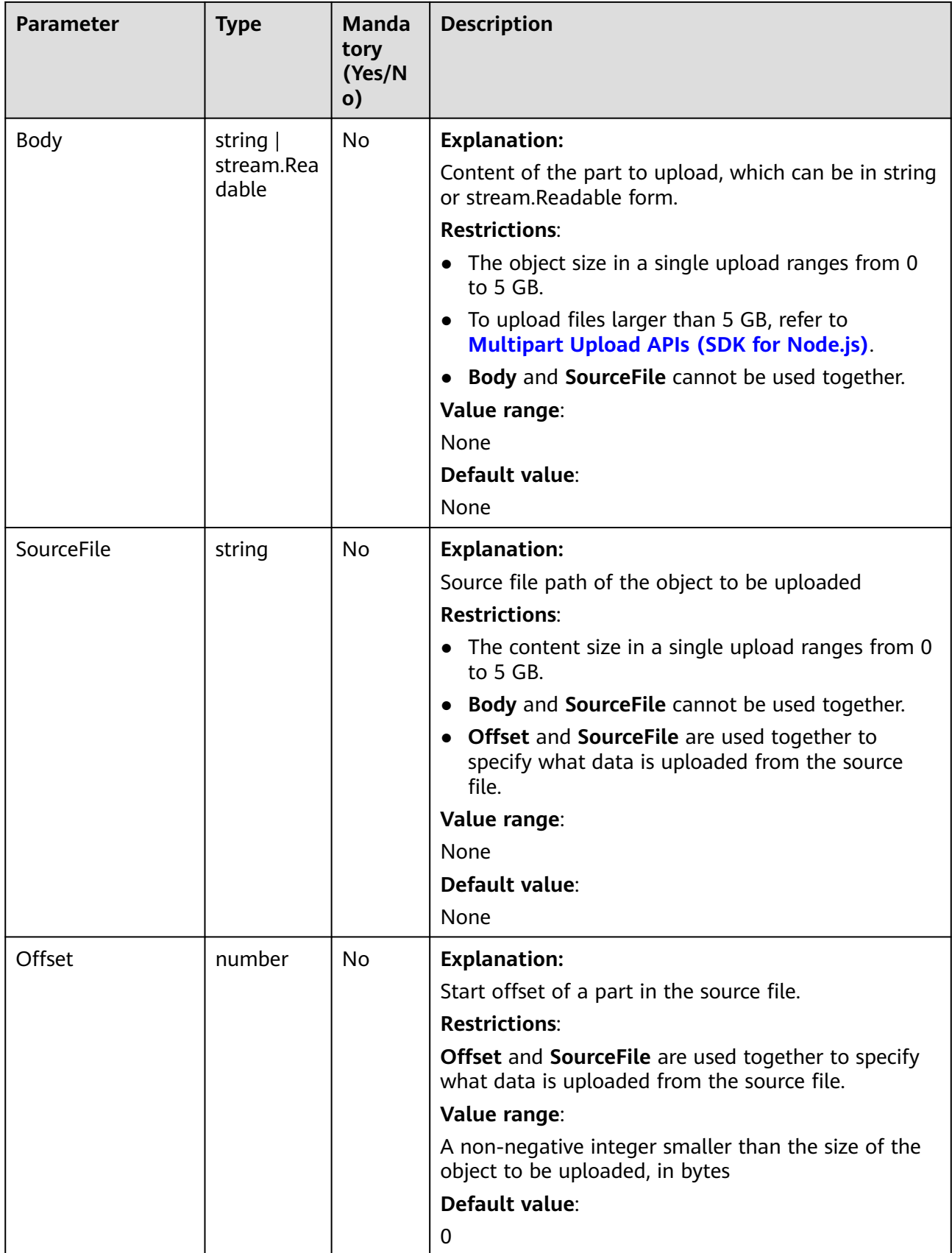

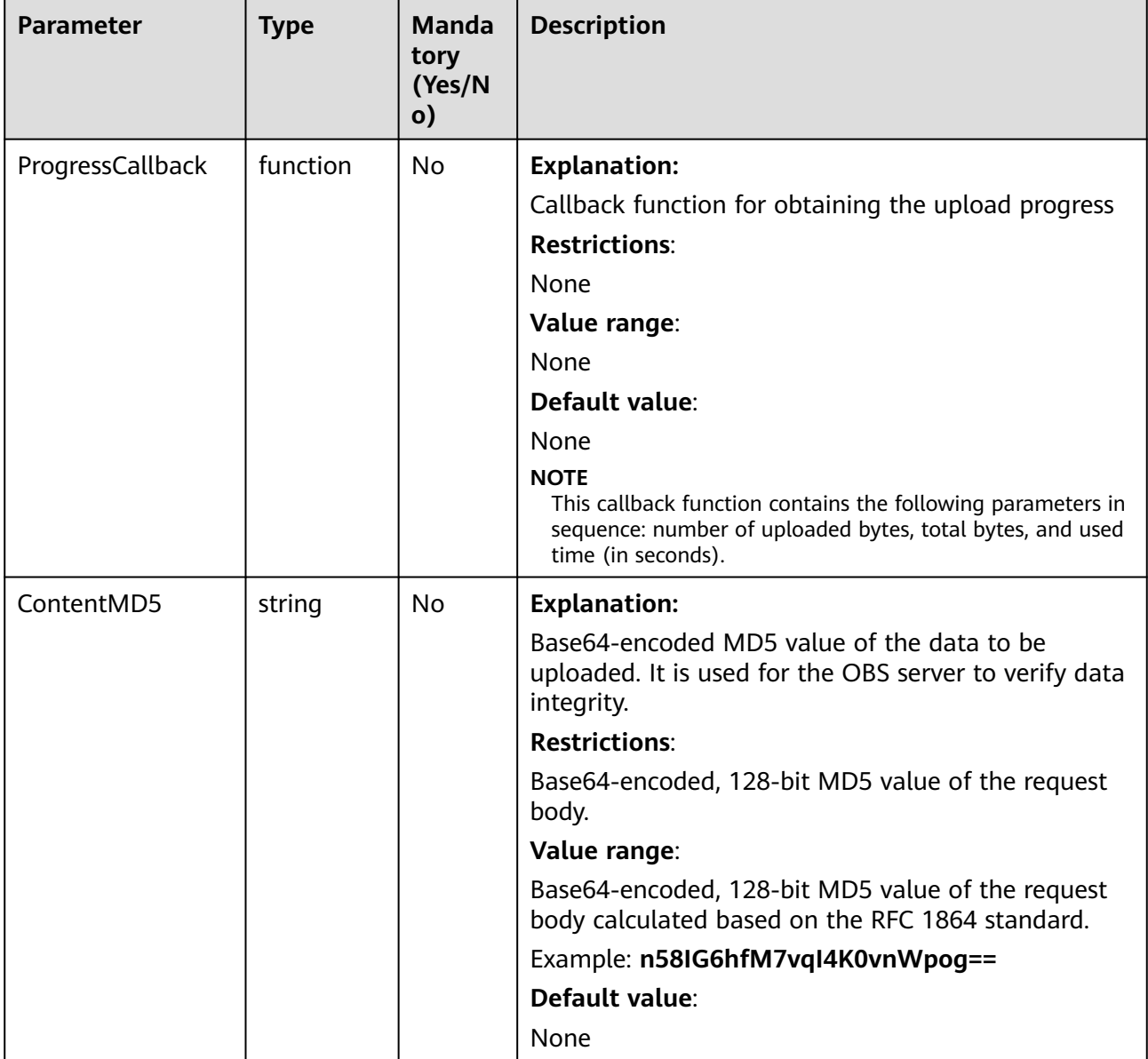

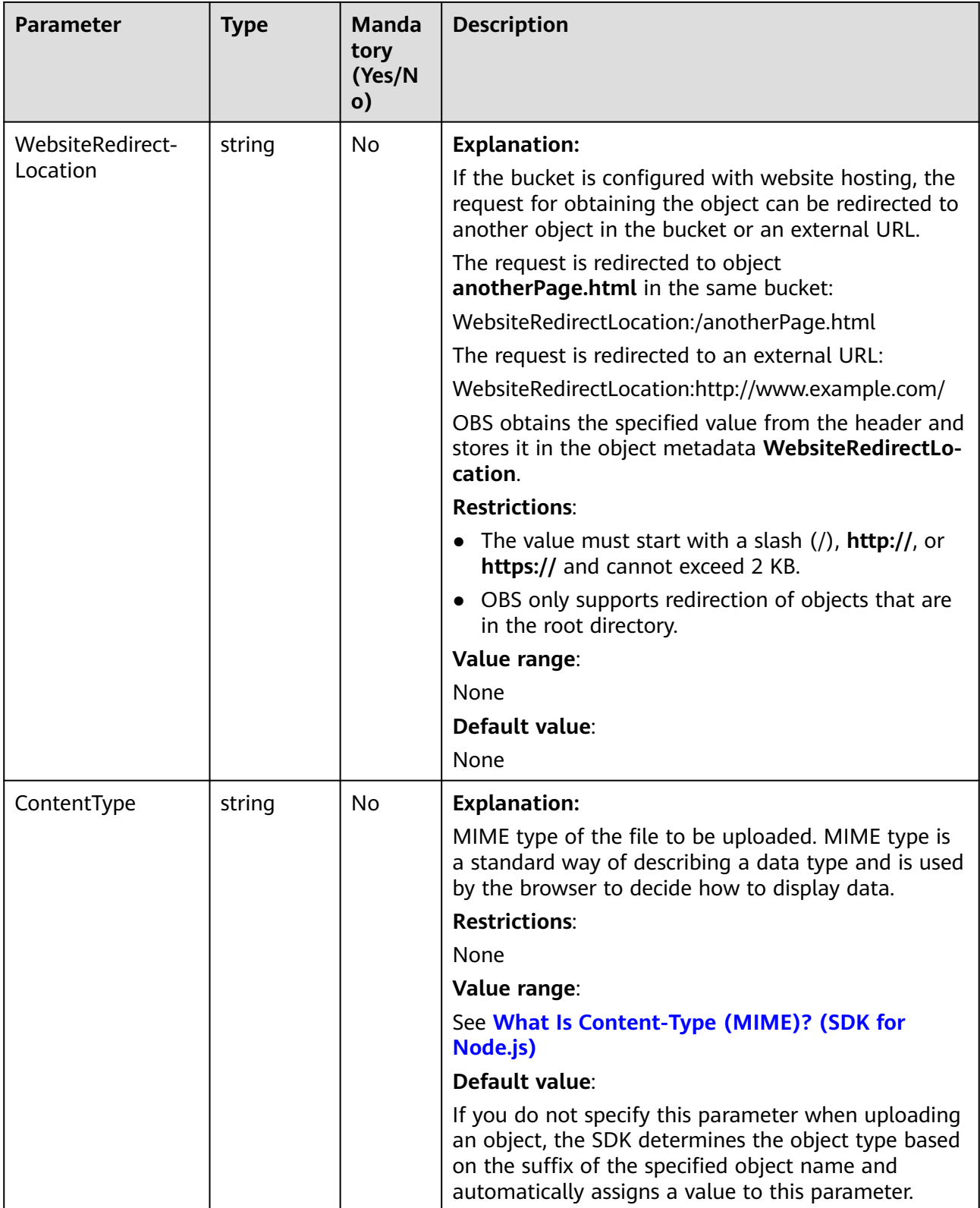

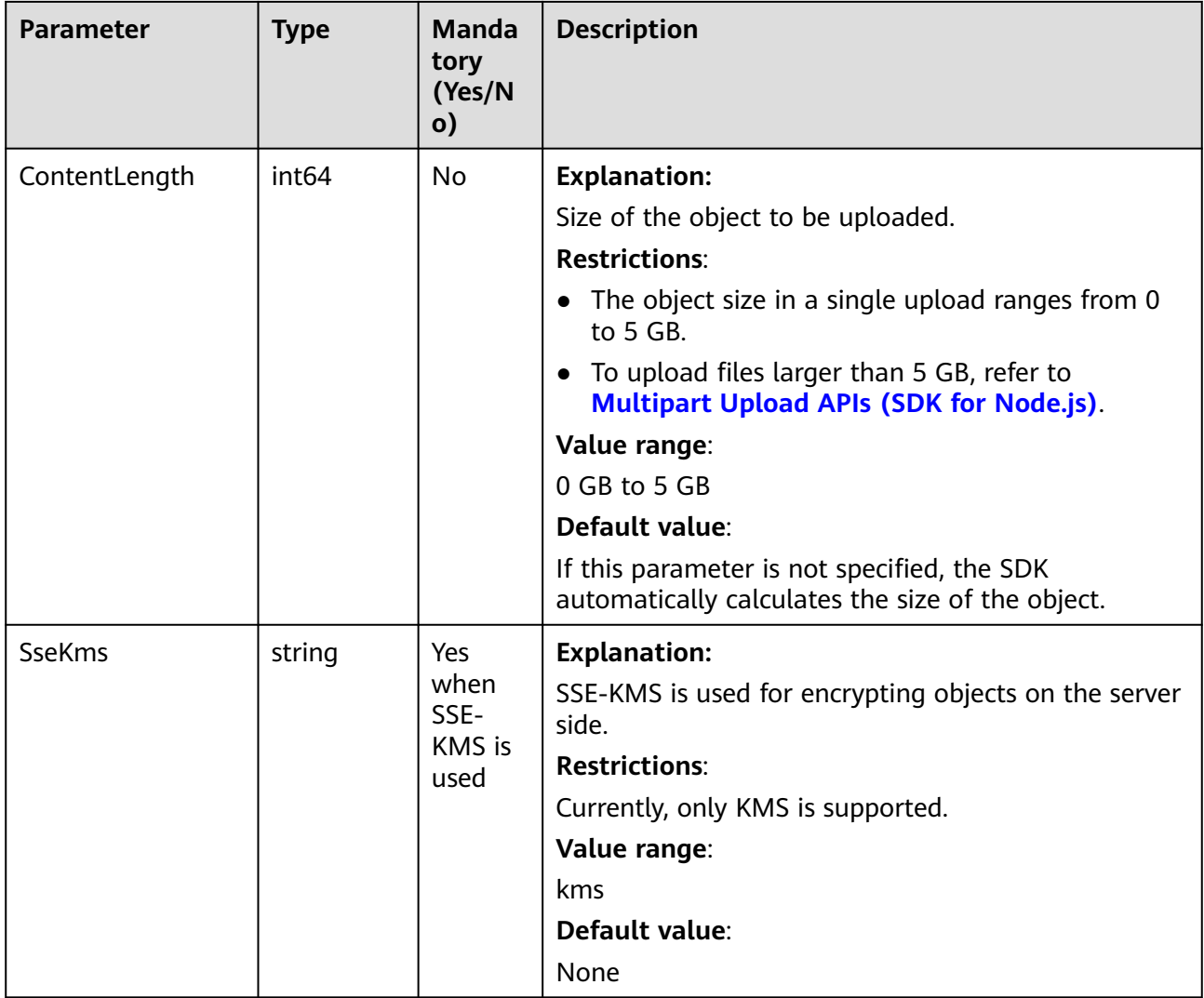

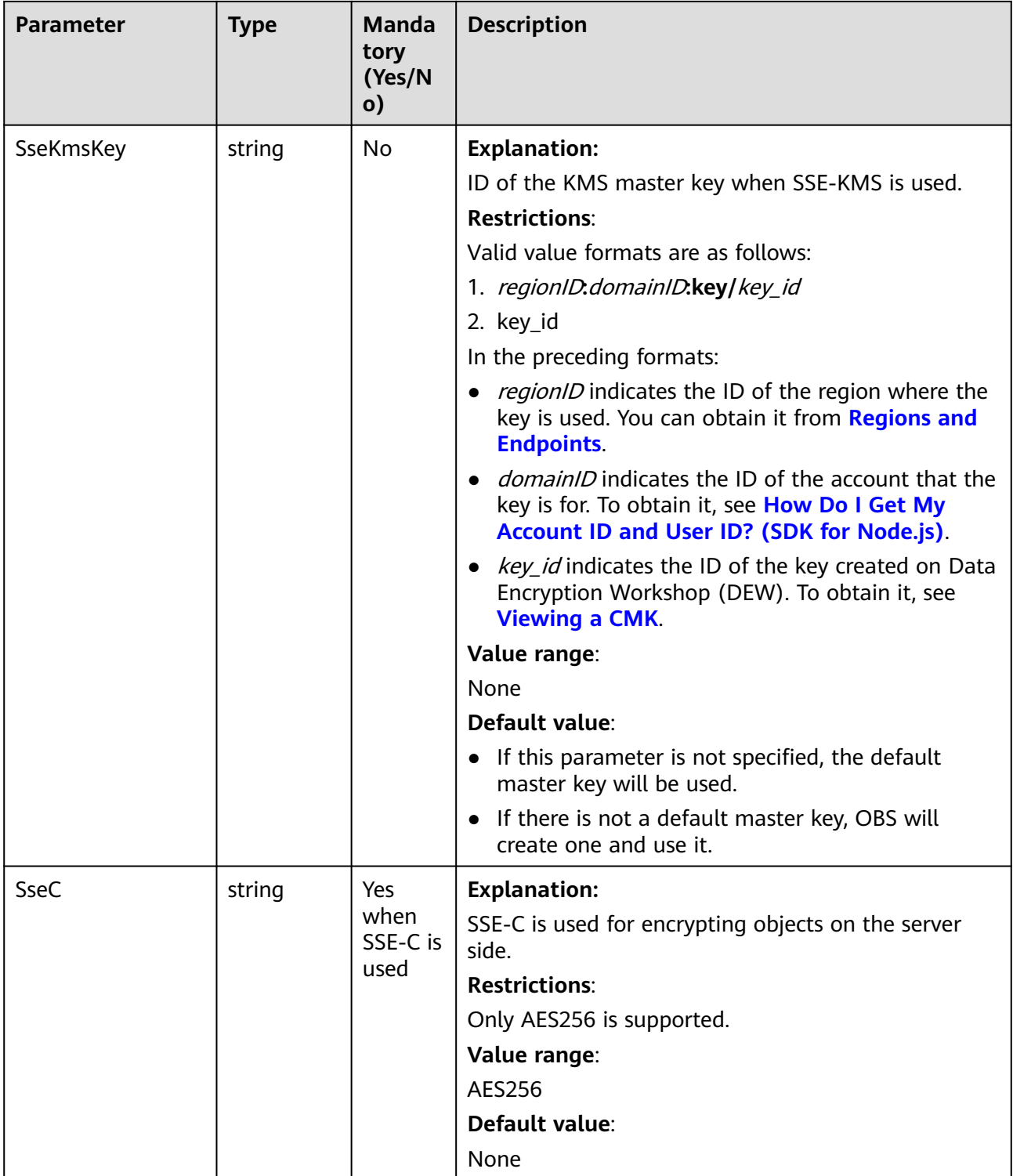

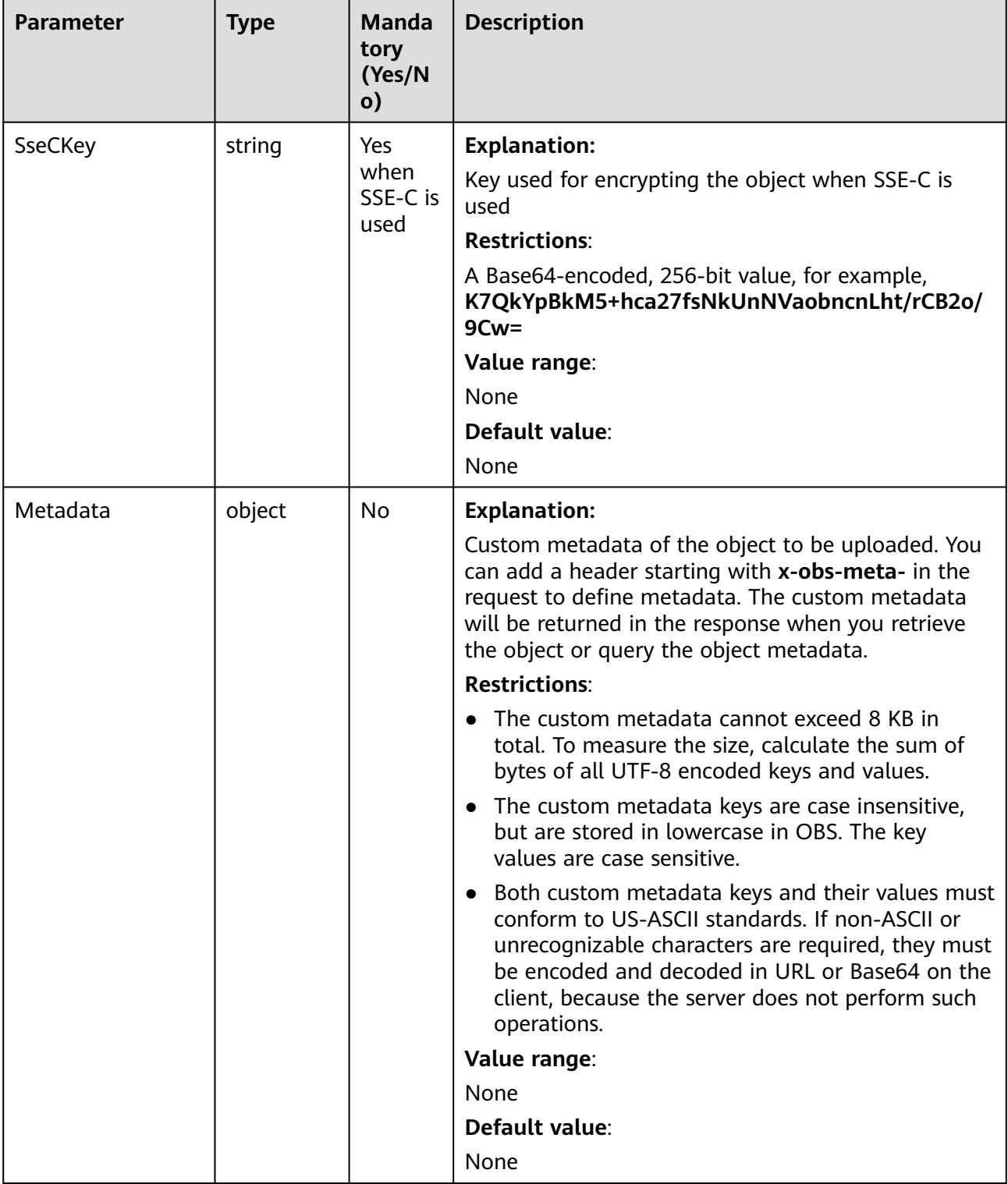

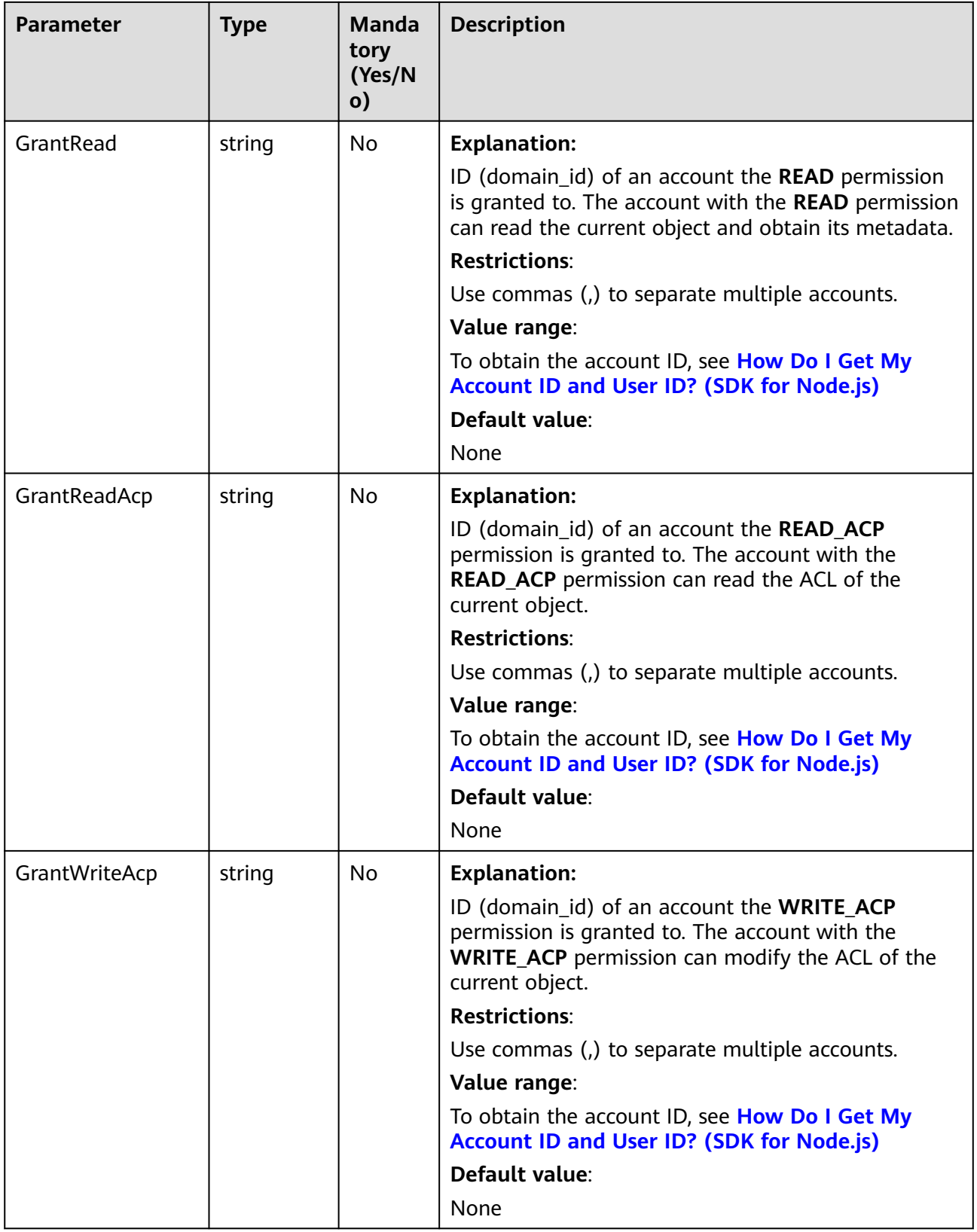

<span id="page-193-0"></span>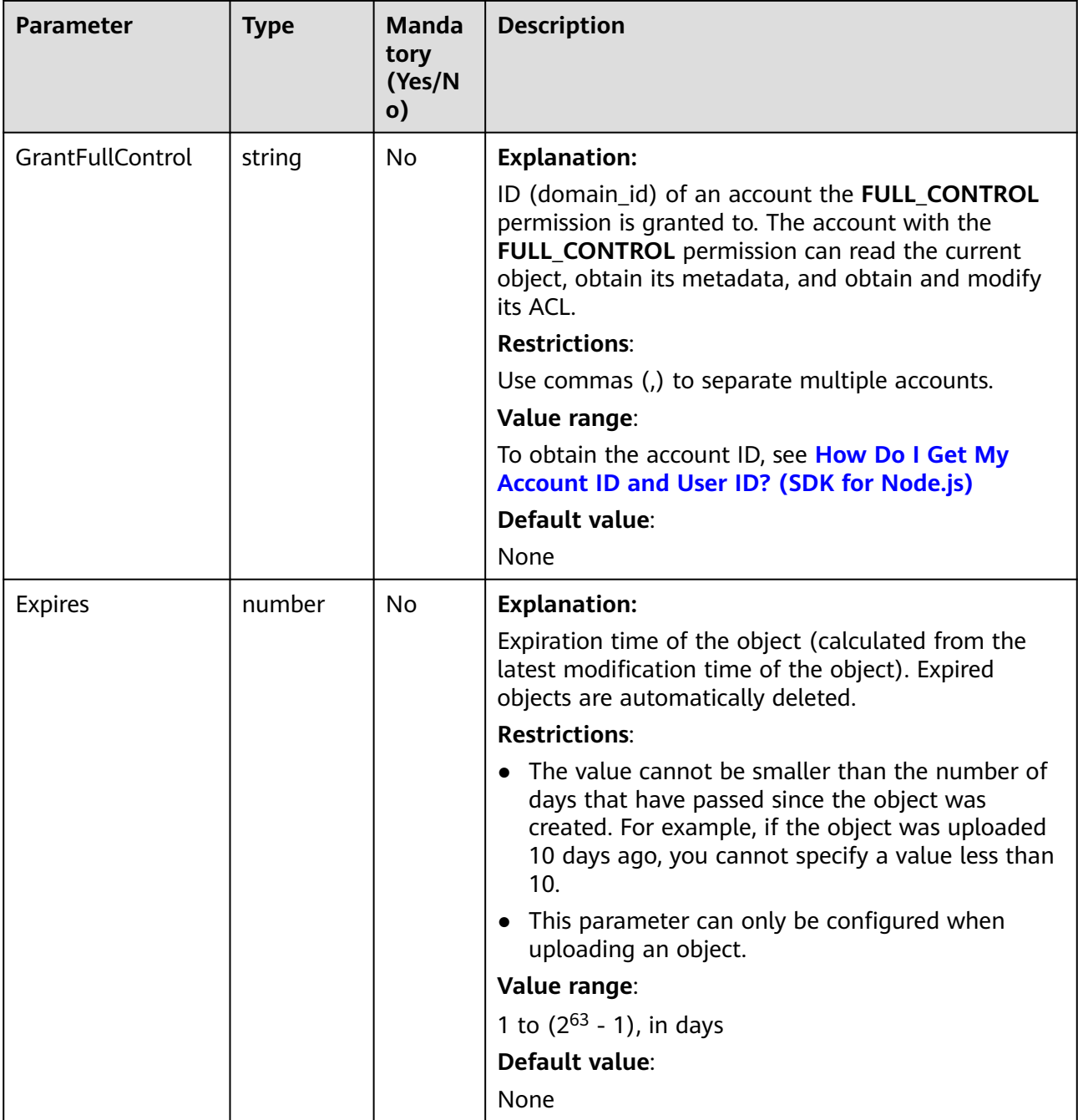

# **Table 6-26** AclType

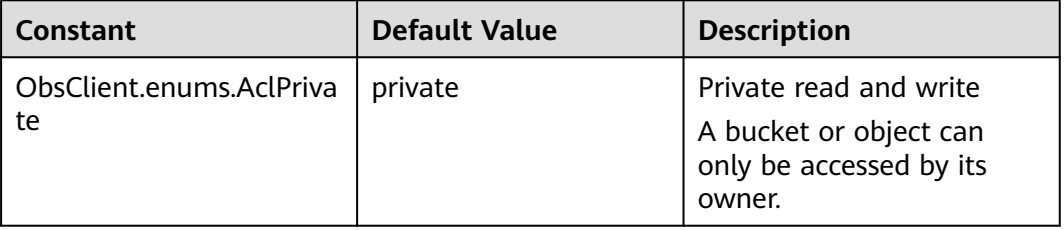

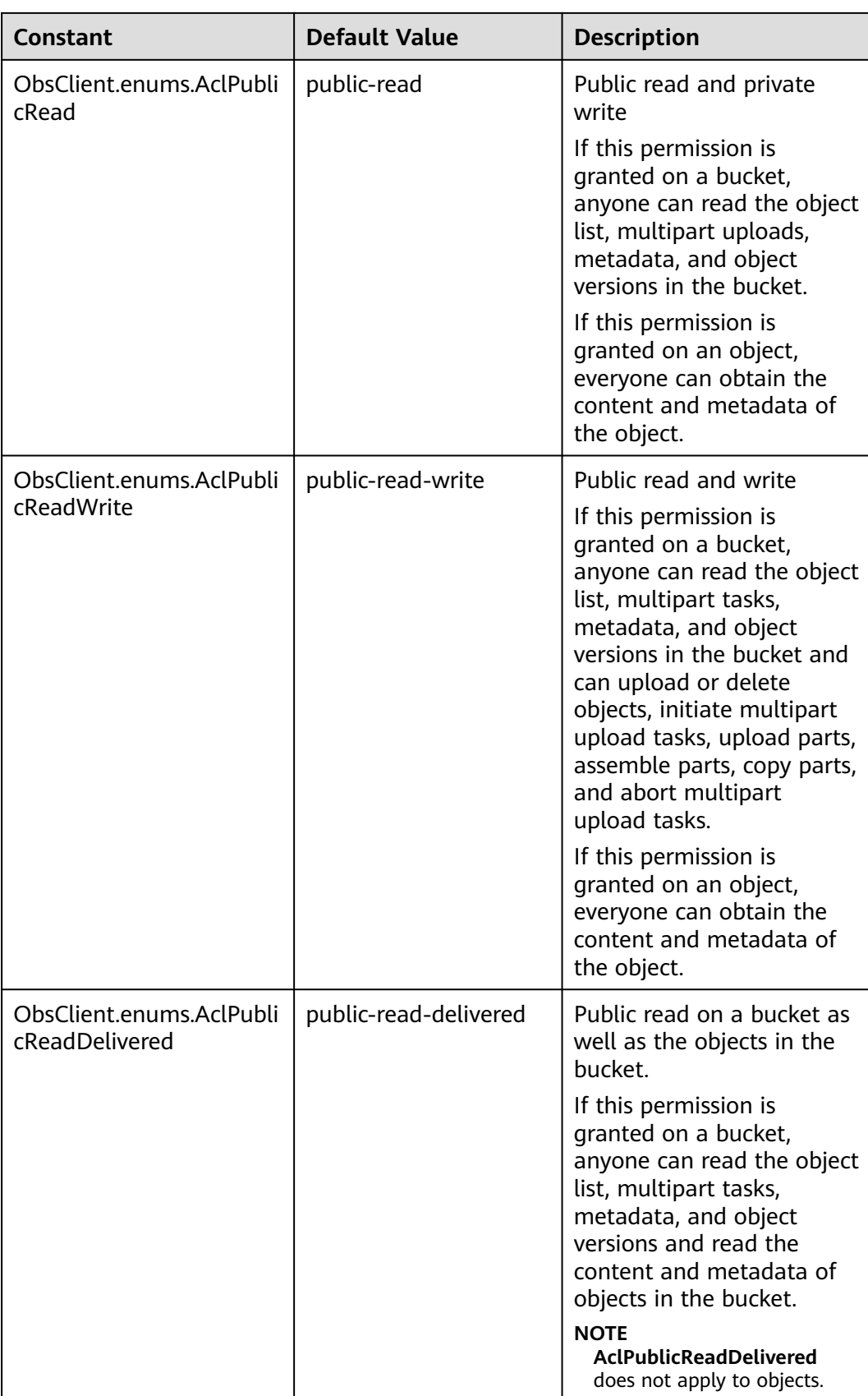

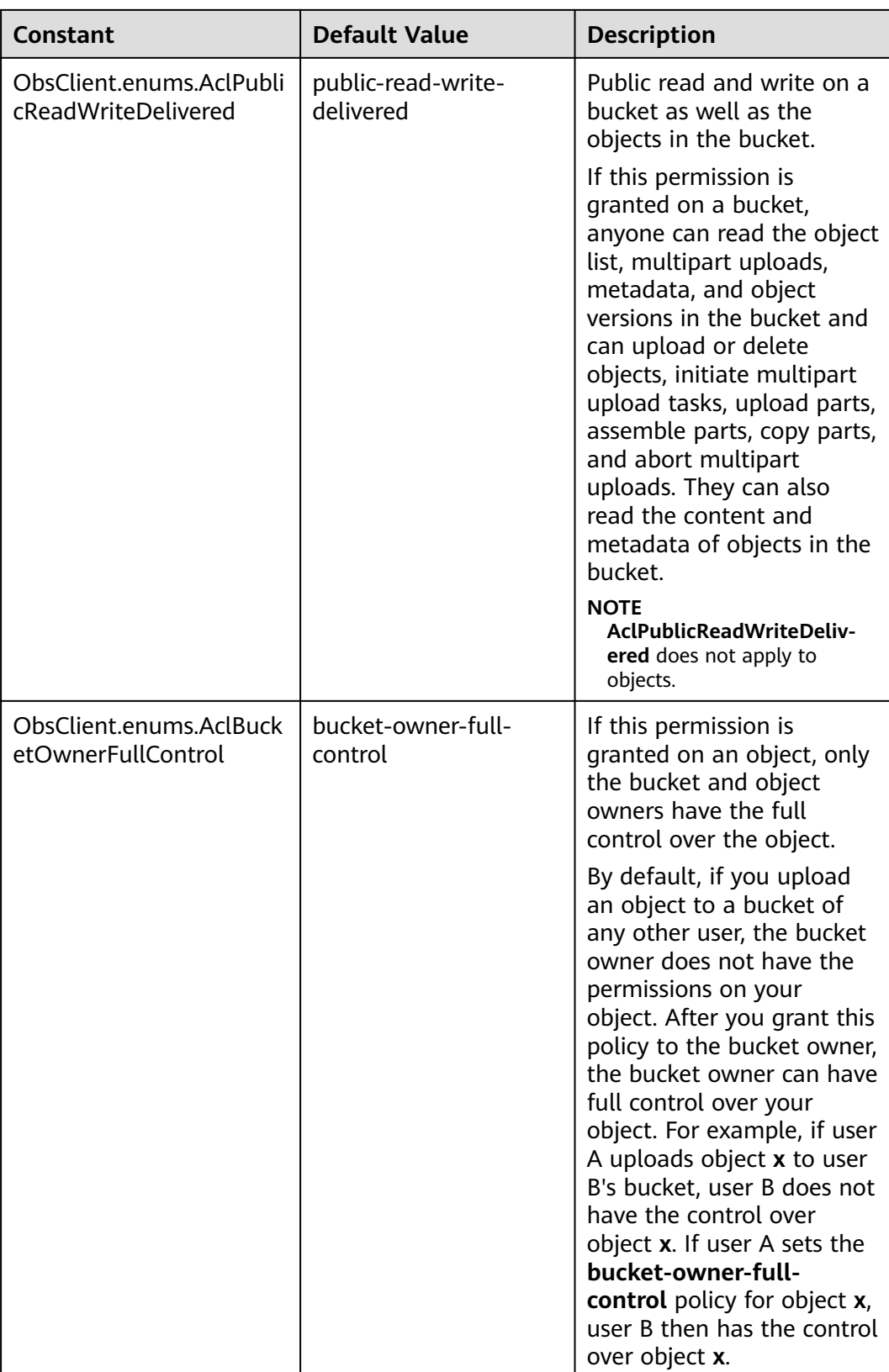

<span id="page-196-0"></span>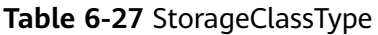

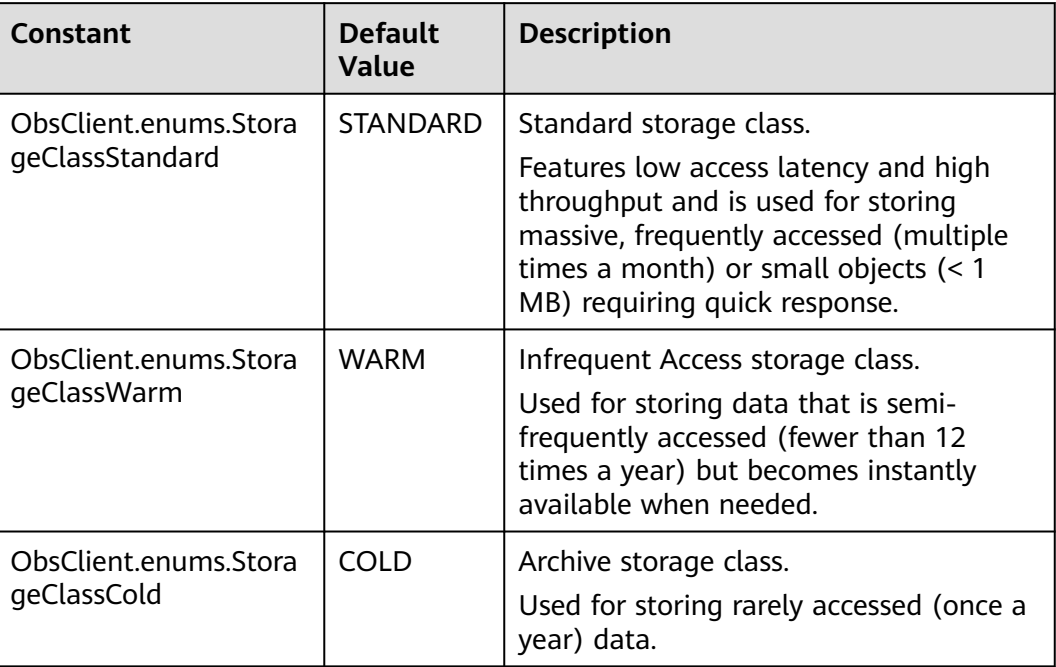

# **Responses**

#### **Table 6-28** Responses

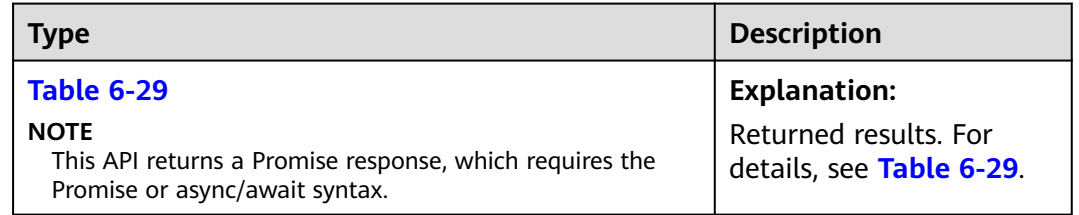

#### **Table 6-29** Response

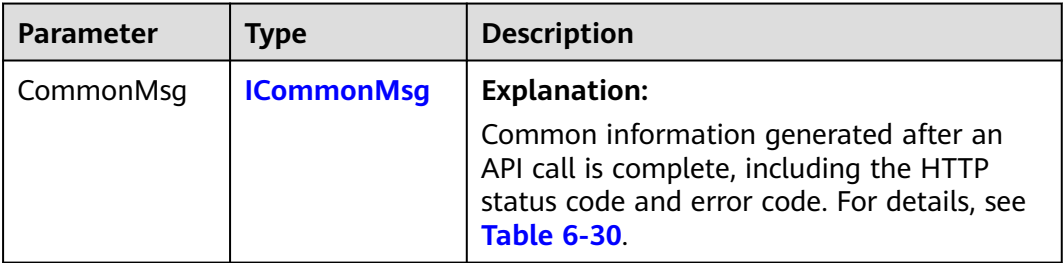

<span id="page-197-0"></span>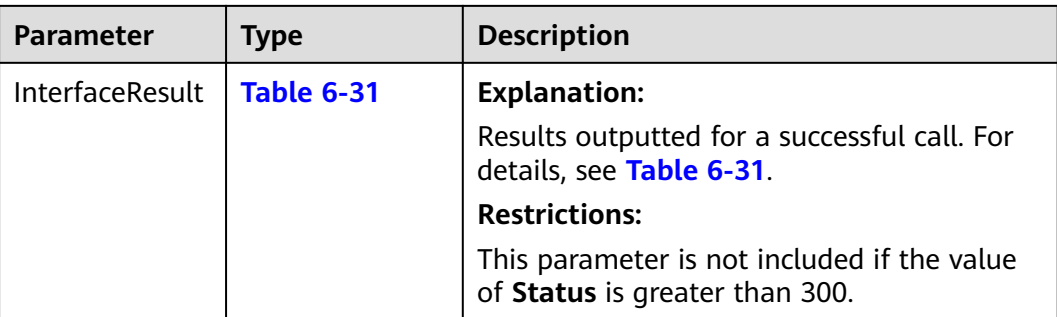

#### **Table 6-30** ICommonMsg

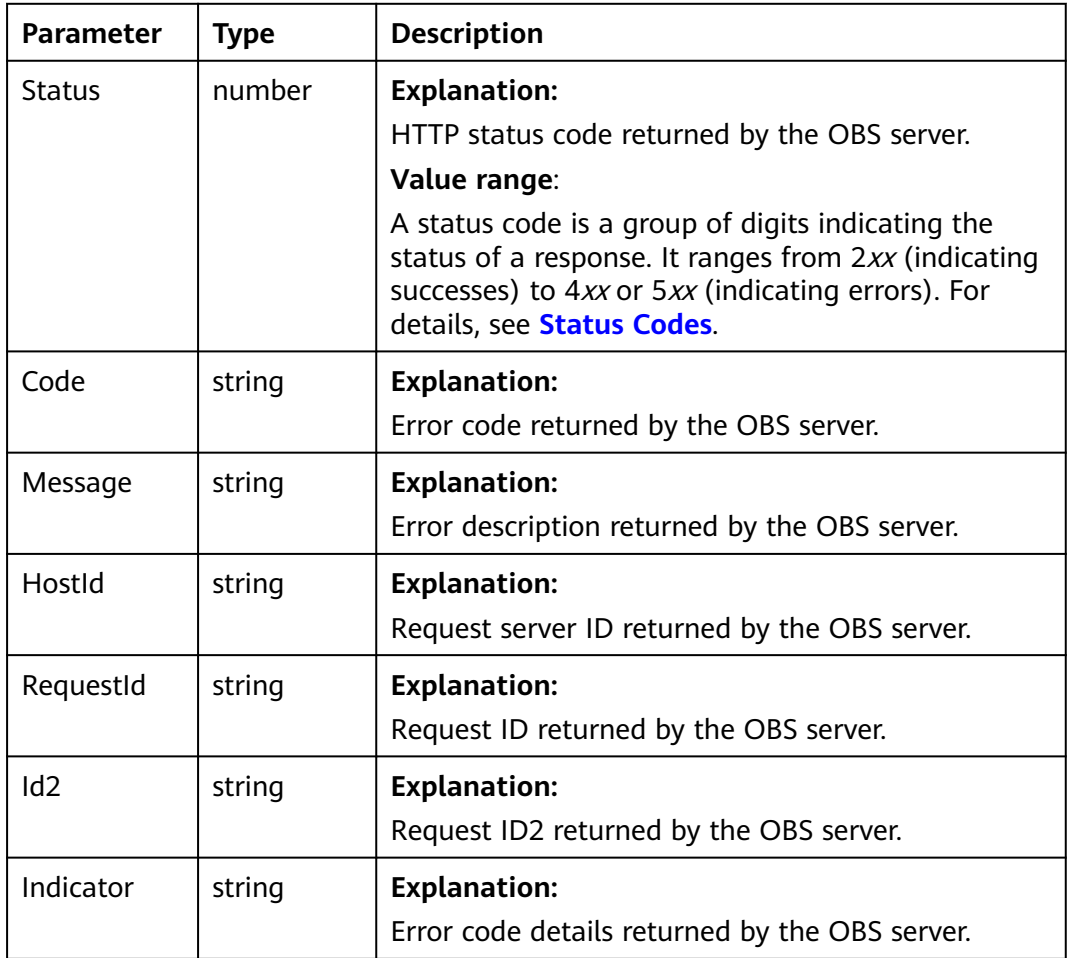

# **Table 6-31** PutObjectOutput

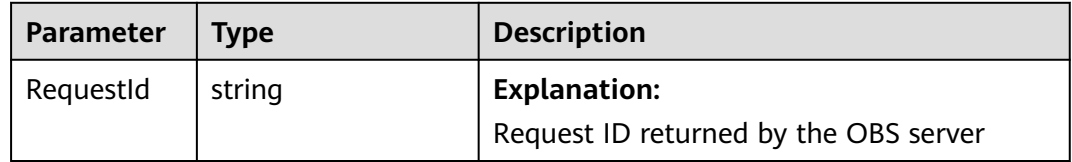

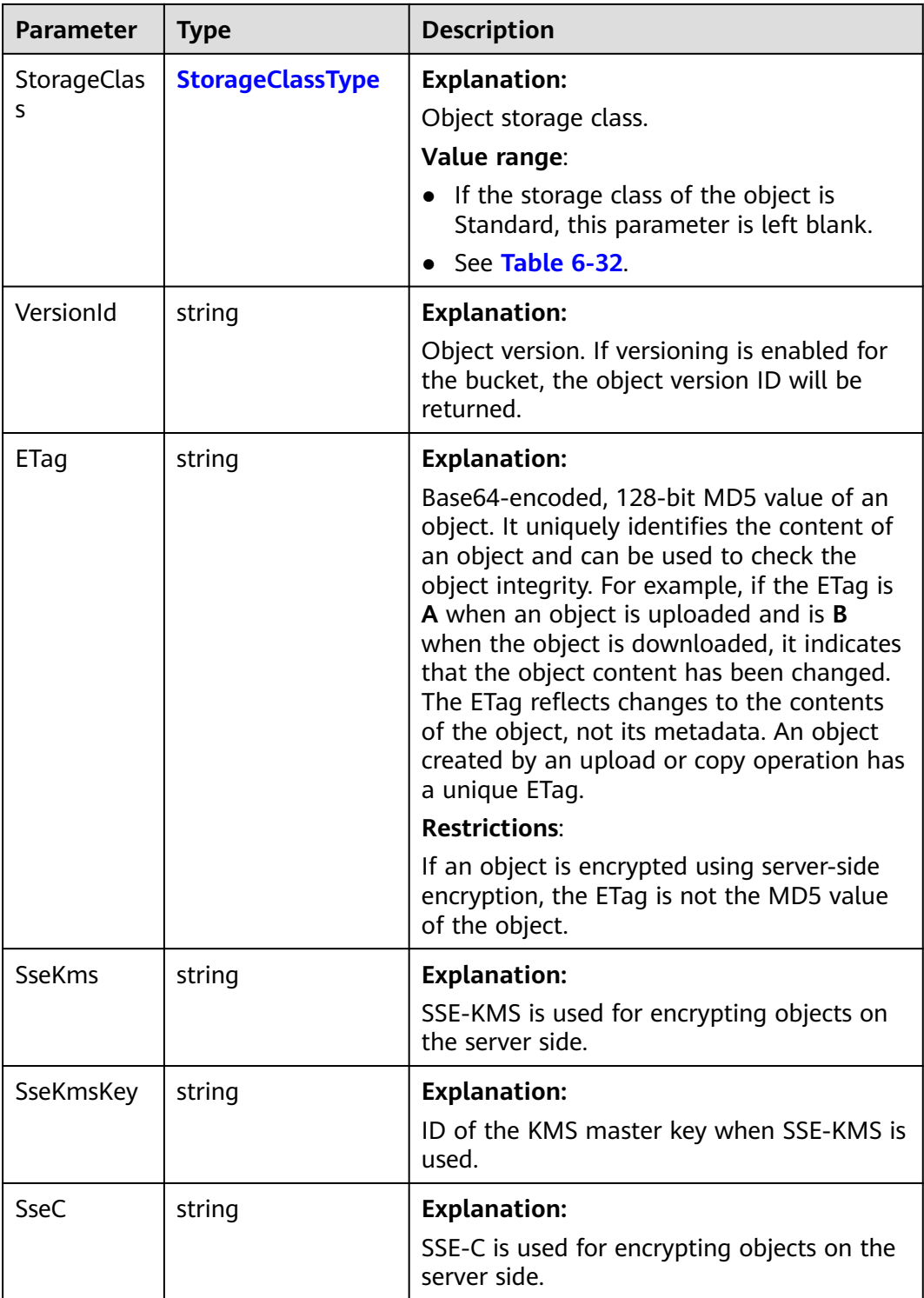

<span id="page-199-0"></span>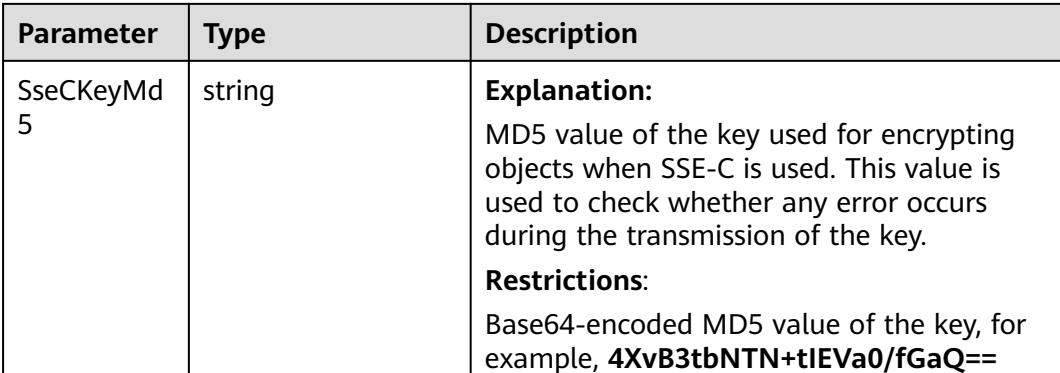

#### **Table 6-32** StorageClassType

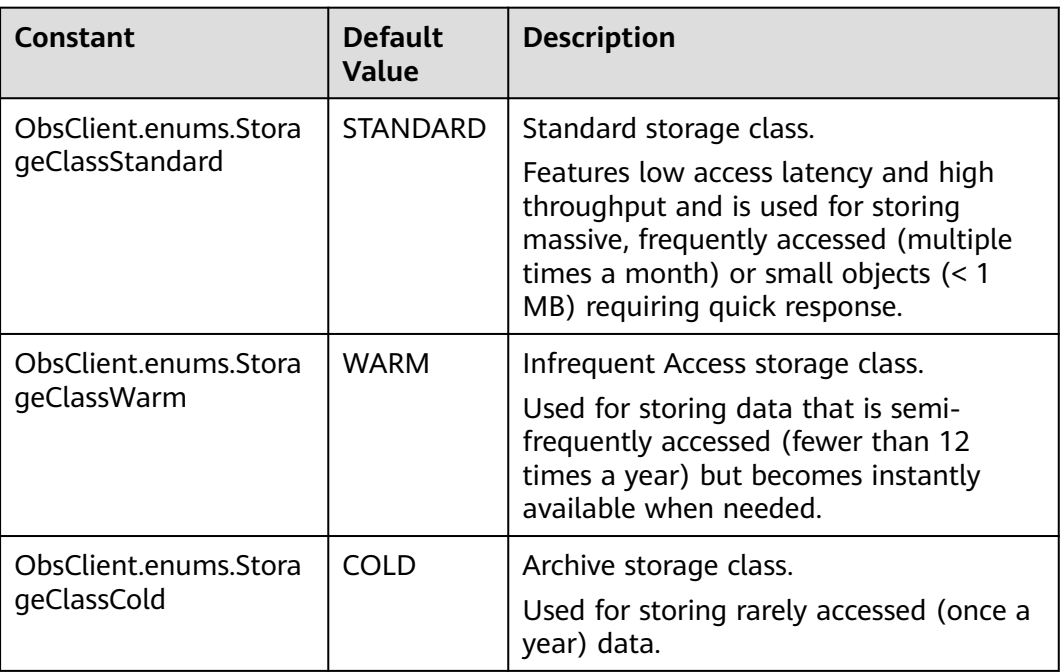

## **Code Examples**

All elements stored in OBS buckets are called objects. A folder in OBS is essentially an object with a size of 0 and a name ending with a slash (/). You can perform download, delete, or other operations on folder objects just like on regular objects. This example creates a folder object named **parent\_directory**.

```
// Import the OBS library.
```

```
// Use npm to install the client.
```
- const ObsClient = require("esdk-obs-nodejs");
- // Use the source code to install the client.

```
// var ObsClient = require('./lib/obs');
```
// Create an instance of ObsClient.

```
const obsClient = new ObsClient({
```
 // Obtain an AK/SK pair using environment variables or import an AK/SK pair in other ways. Using hard coding may result in leakage.

 // Obtain an AK/SK pair on the management console. For details, see **https://support.huaweicloud.com/ intl/en-us/usermanual-ca/ca\_01\_0003.html**.

```
access_key_id: process.env.ACCESS_KEY_ID,
  secret_access_key: process.env.SECRET_ACCESS_KEY,
  // (Optional) If you use a temporary AK/SK pair and a security token to access OBS, you are advised not to 
use hard coding, which may result in information leakage. You can obtain an AK/SK pair using environment 
variables or import an AK/SK pair in other ways.
 // security_token: process.env.SECURITY_TOKEN,
  // Enter the endpoint corresponding to the region where the bucket is located. CN-Hong Kong is used here 
in this example. Replace it with the one currently in use.
  server: "https://obs.ap-southeast-1.myhuaweicloud.com"
});
async function putObject() {
  try {
  const params = {
     // Specify the bucket name.
     Bucket: "examplebucket",
     // Specify a folder (parent_directory in this example).
     Key: "parent_directory/",
   };
   // Create a folder object.
   const result = await obsClient.putObject(params);
   if (result.CommonMsg.Status <= 300) {
    console.log("Put bucket(%s) successful!", params.Bucket);
     console.log("RequestId: %s", result.CommonMsg.RequestId);
     return;
   };
   console.log("An ObsError was found, which means your request sent to OBS was rejected with an error 
response.");
   console.log("Status: %d", result.CommonMsg.Status);
   console.log("Code: %s", result.CommonMsg.Code);
   console.log("Message: %s", result.CommonMsg.Message);
   console.log("RequestId: %s", result.CommonMsg.RequestId);
  } catch (error) {
   console.log("An Exception was found, which means the client encountered an internal problem when 
attempting to communicate with OBS, for example, the client was unable to access the network.");
   console.log(error);
  };
};
putObject();
 \Box Note
```
● To create a folder in OBS is to create an object whose size is 0 and whose name ends with a slash (/), in essential.

# **6.6 Configuring Object Metadata (SDK for Node.js)**

#### **NOTICE**

If you have any questions during development, post them on the **[Issues](https://github.com/huaweicloud/huaweicloud-sdk-nodejs-obs/issues)** page of GitHub.

### **Function**

Object metadata contains a set of name-value pairs that are used for describing and managing objects.

Currently, only the system-defined metadata is supported. System-defined metadata consists of system-controlled metadata and user-controlled metadata.

This API sends a HEAD request for obtaining object metadata.

# **Restrictions**

- To obtain object metadata, you must be the bucket owner or have the required permission (**obs:object:GetObject** in IAM or **GetObject** in a bucket policy). For details, see **[Introduction to OBS Access Control](https://support.huaweicloud.com/intl/en-us/perms-cfg-obs/obs_40_0001.html)**, **[IAM Custom](https://support.huaweicloud.com/intl/en-us/usermanual-obs/obs_03_0121.html) [Policies](https://support.huaweicloud.com/intl/en-us/usermanual-obs/obs_03_0121.html)**, and **[Configuring an Object Policy](https://support.huaweicloud.com/intl/en-us/usermanual-obs/obs_03_0075.html)**.
- To learn about the mappings between OBS regions and endpoints, see **[Regions and Endpoints](https://console-intl.huaweicloud.com/apiexplorer/#/endpoint/OBS)**.
- Users with the READ permission for objects can send HEAD requests to retrieve object metadata, which is included in the response.

# **Method**

ObsClient.setObjectMetadata(params)

# **Request Parameters**

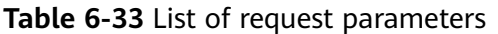

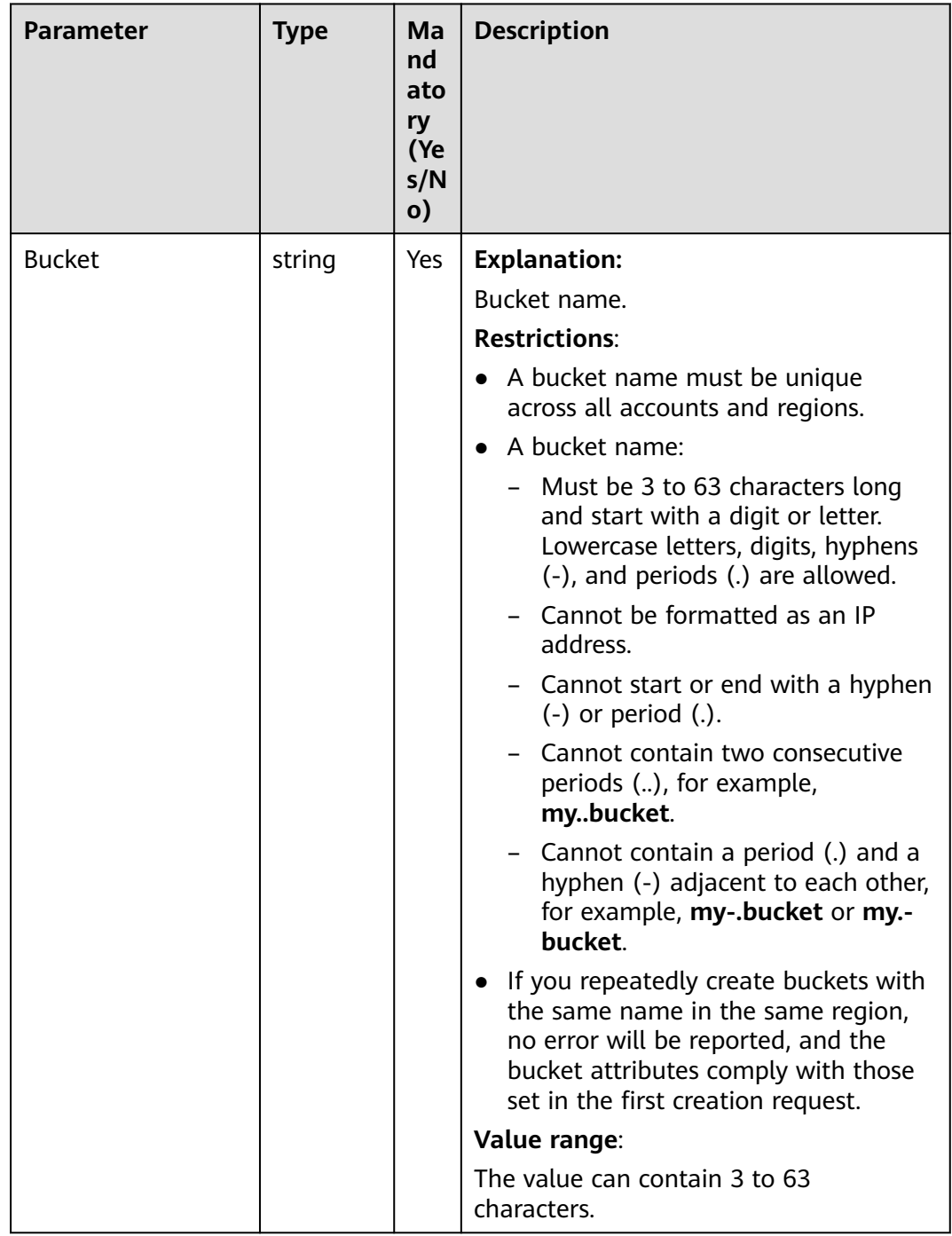

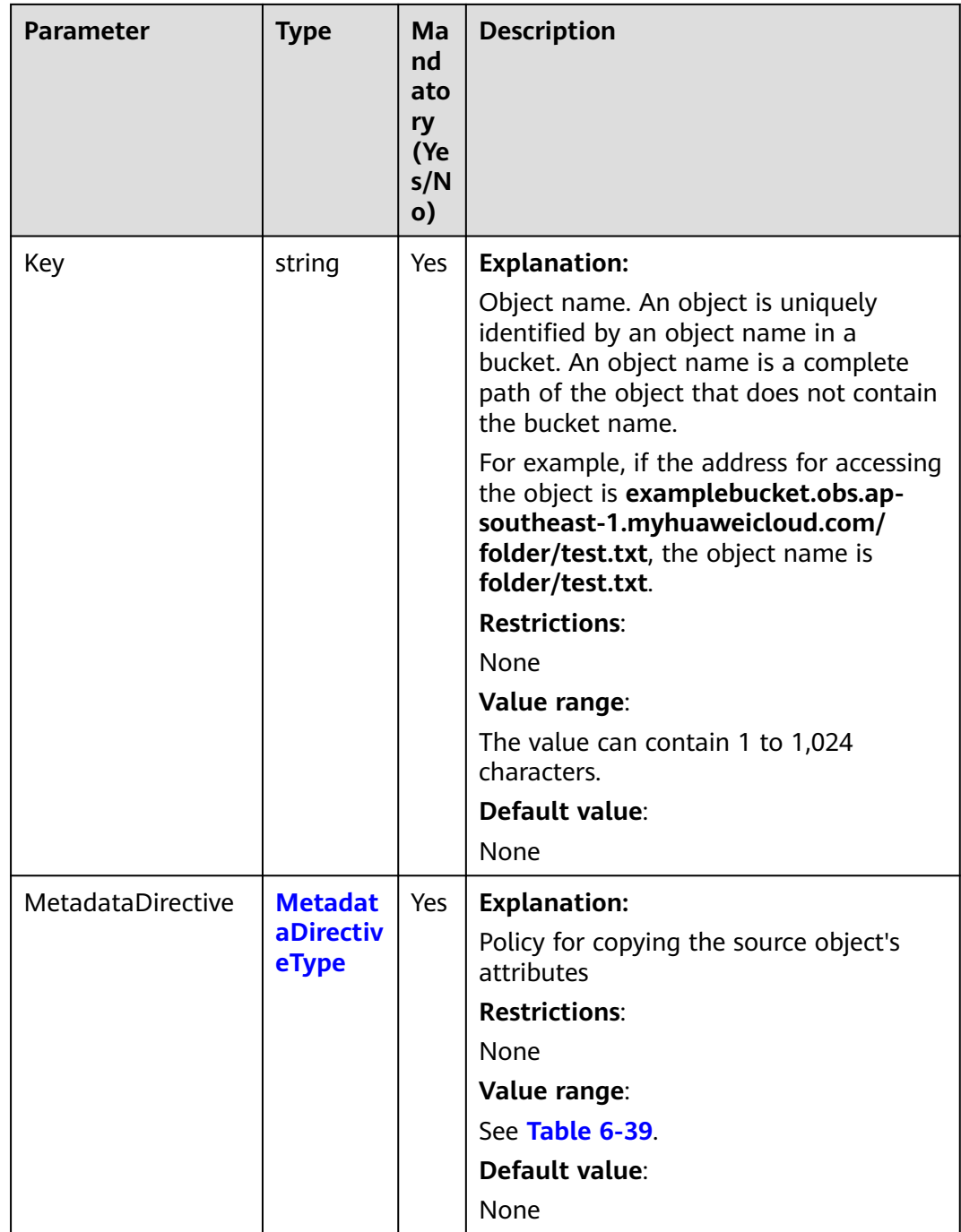

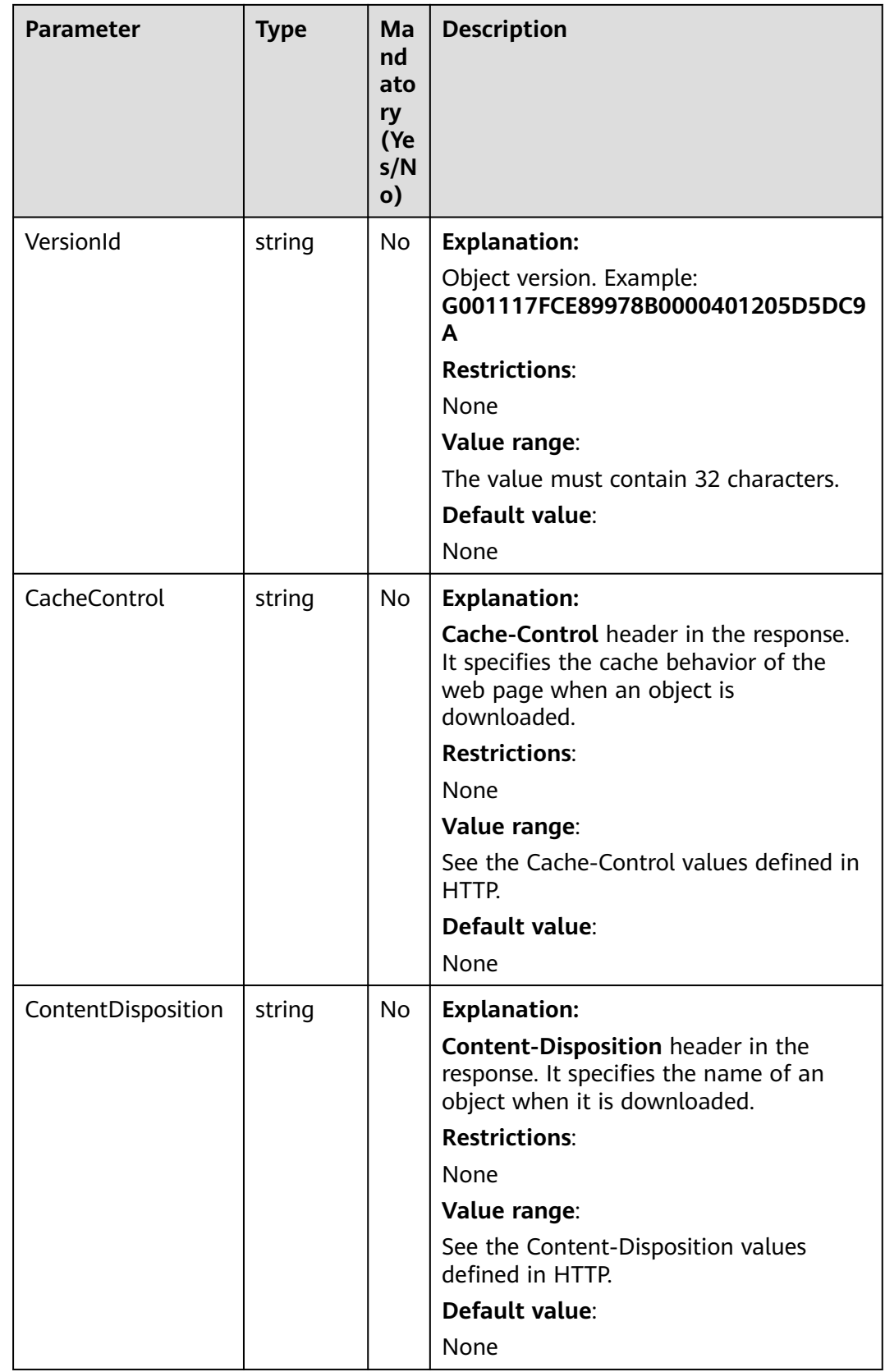

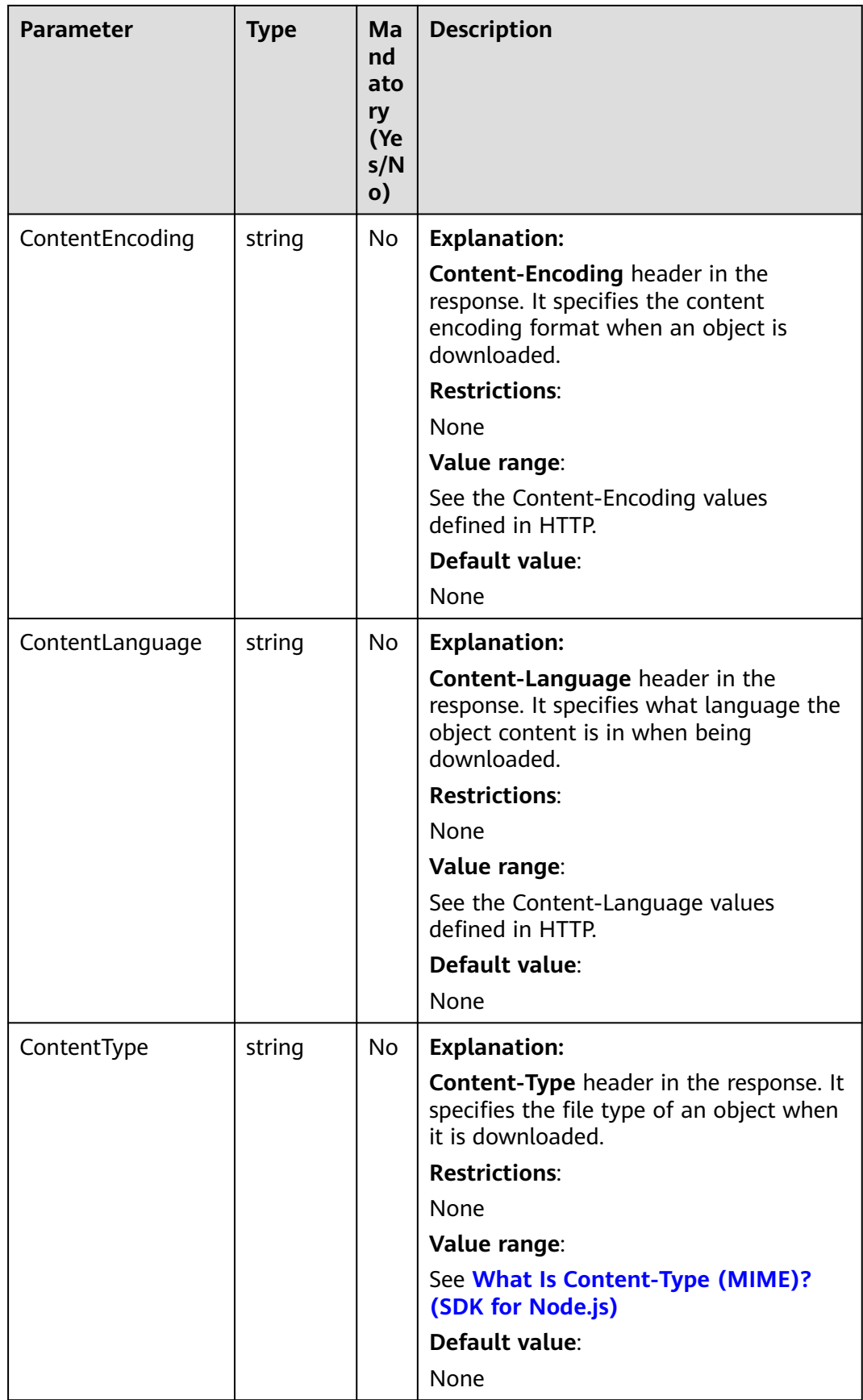

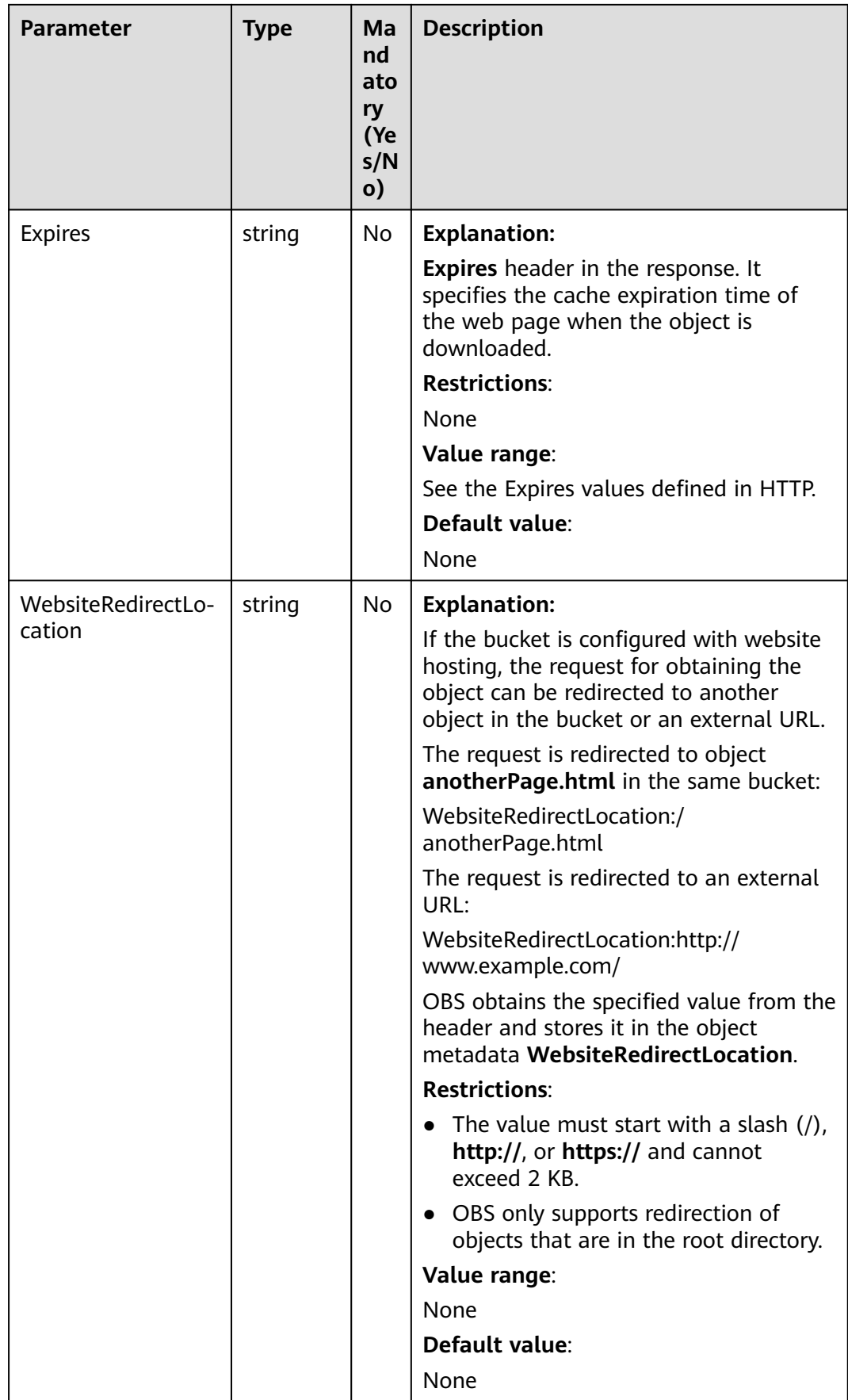

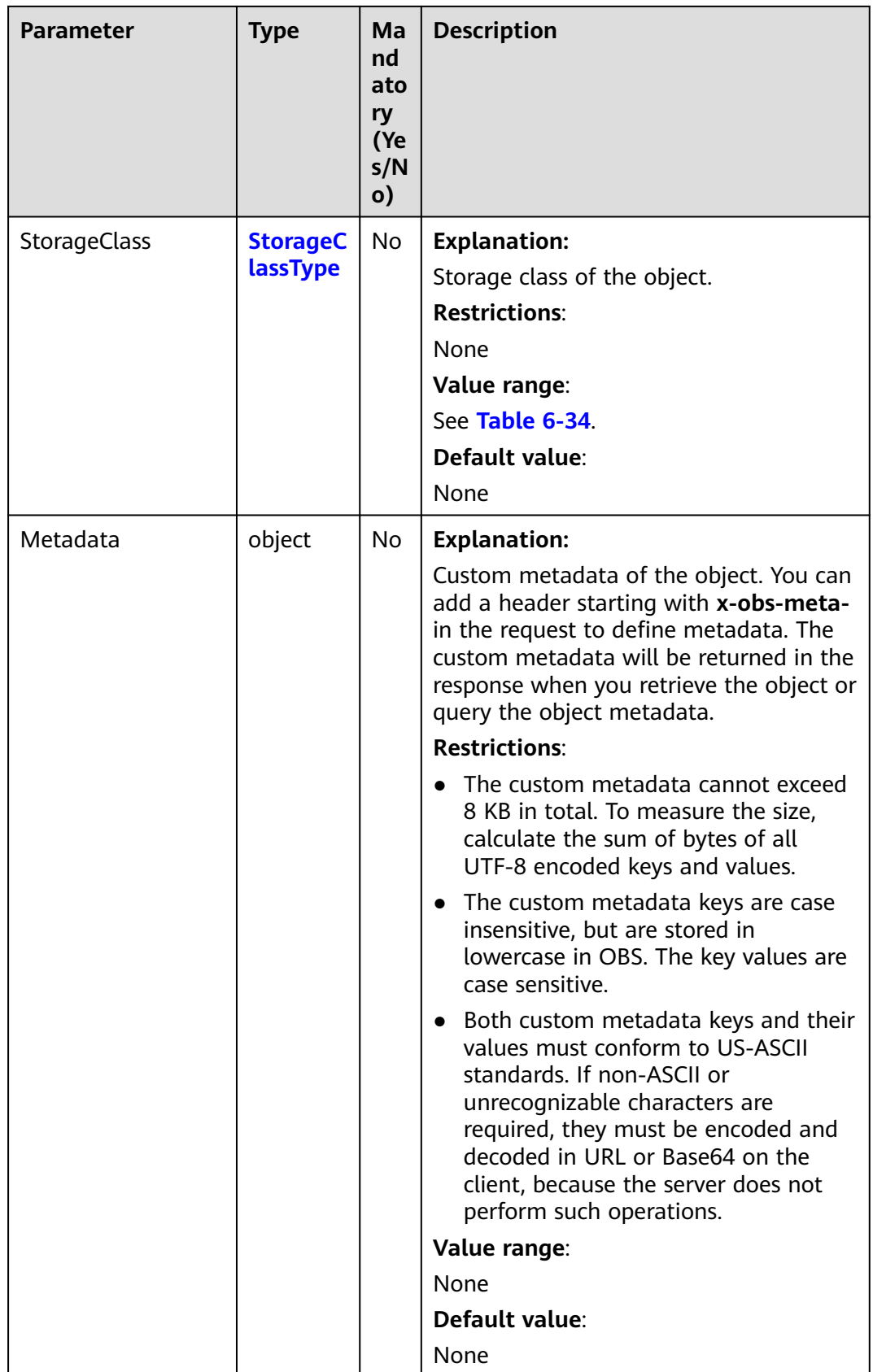

<span id="page-208-0"></span>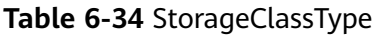

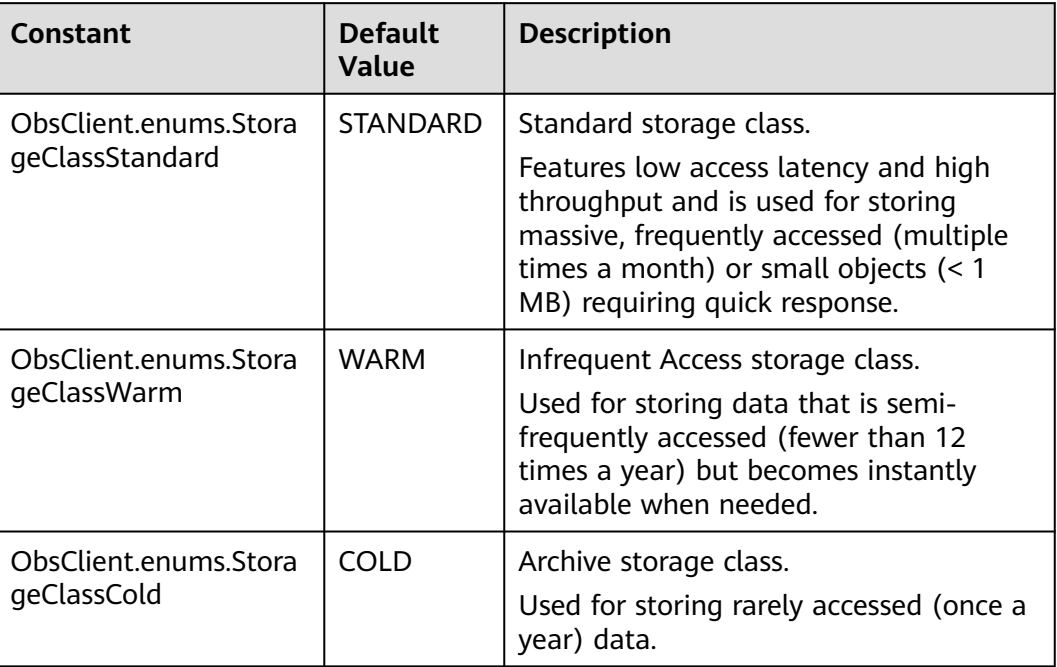

# **Responses**

#### **Table 6-35** Responses

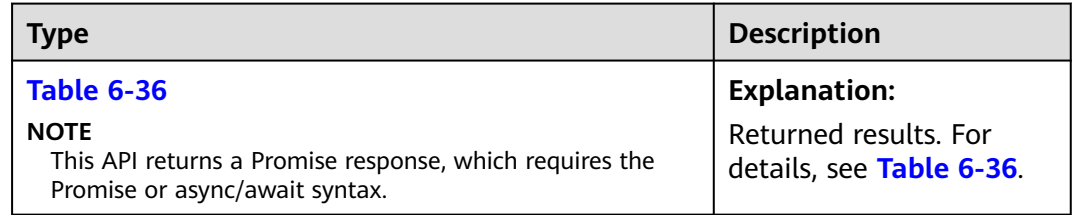

### **Table 6-36** Response

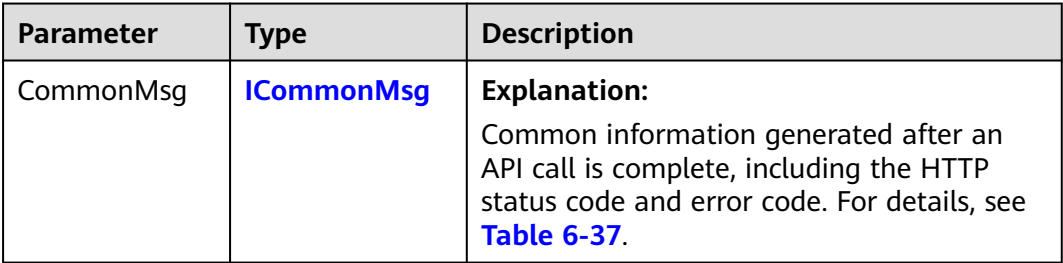

<span id="page-209-0"></span>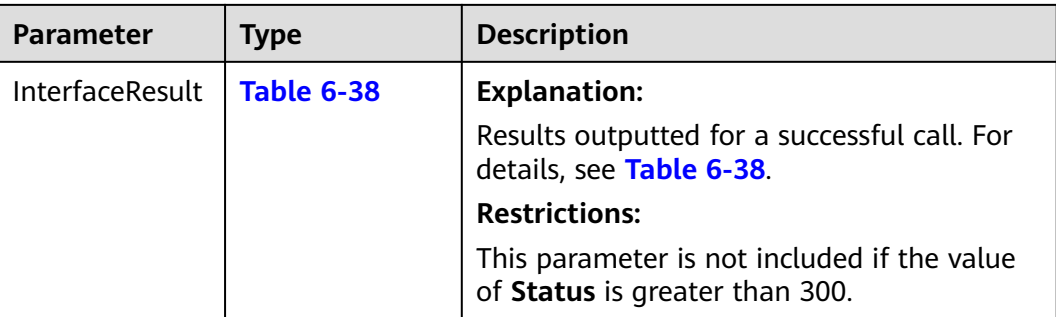

#### **Table 6-37** ICommonMsg

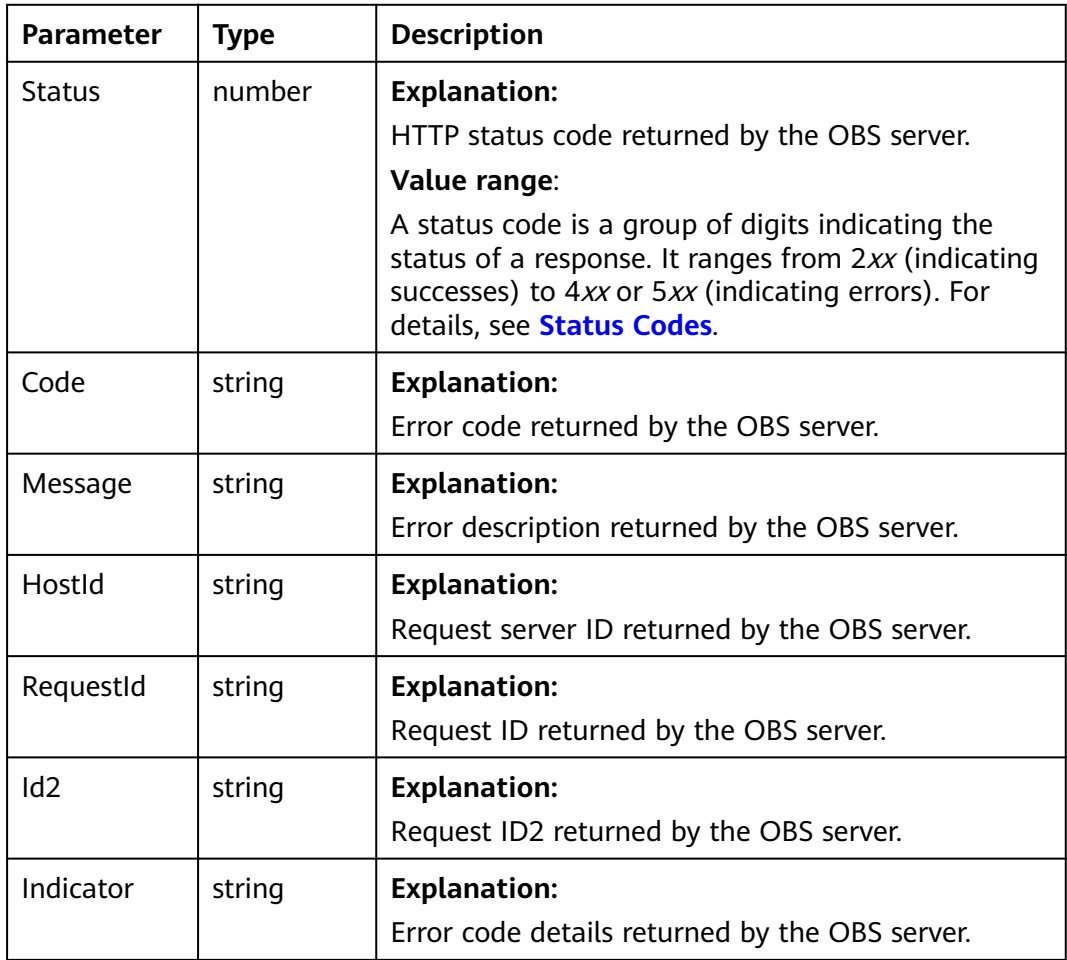

# **Table 6-38** SetObjectMetadataOutput

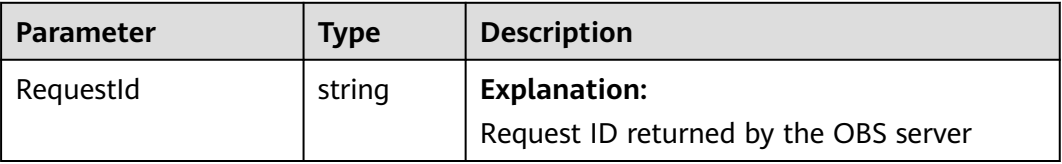

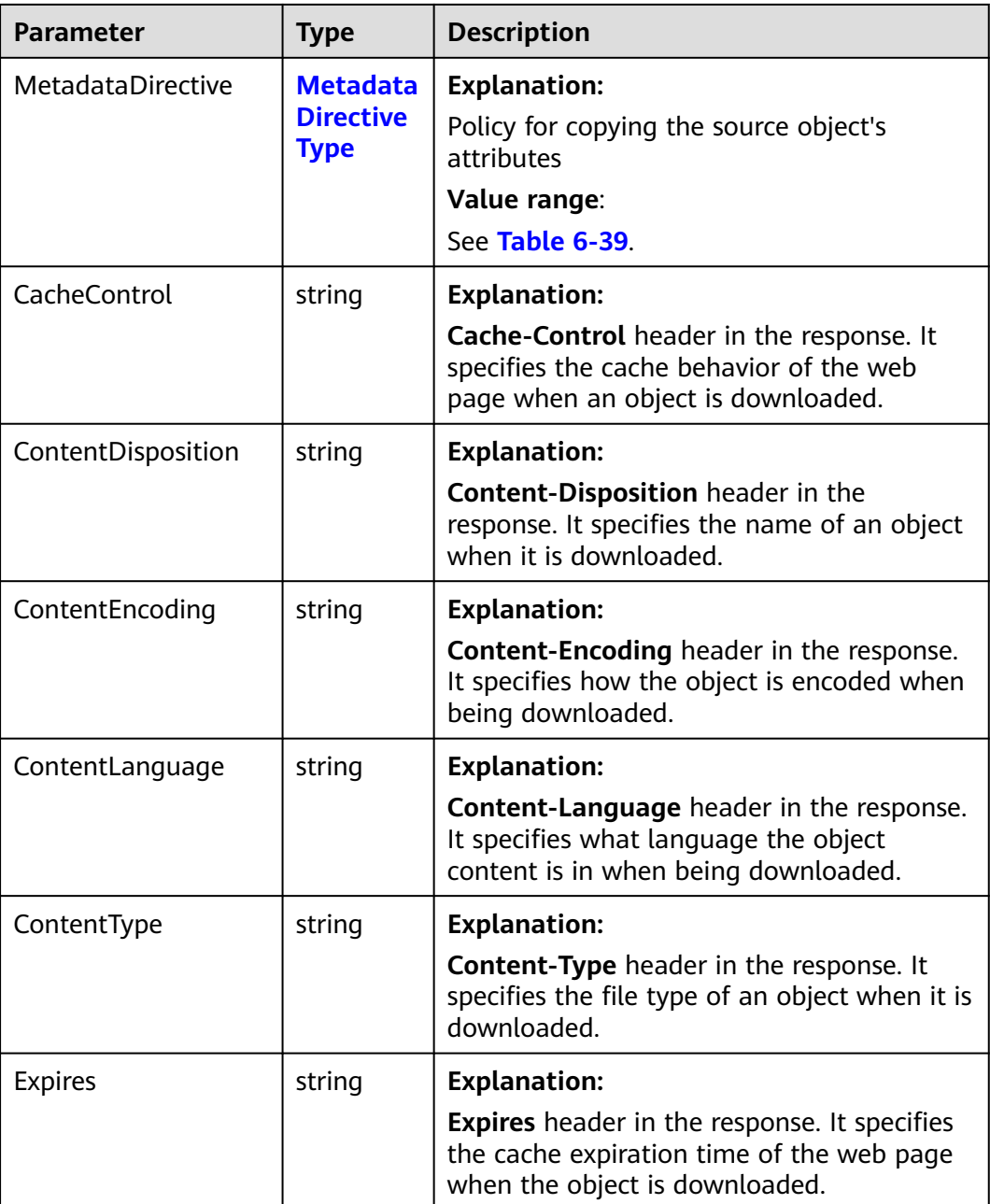

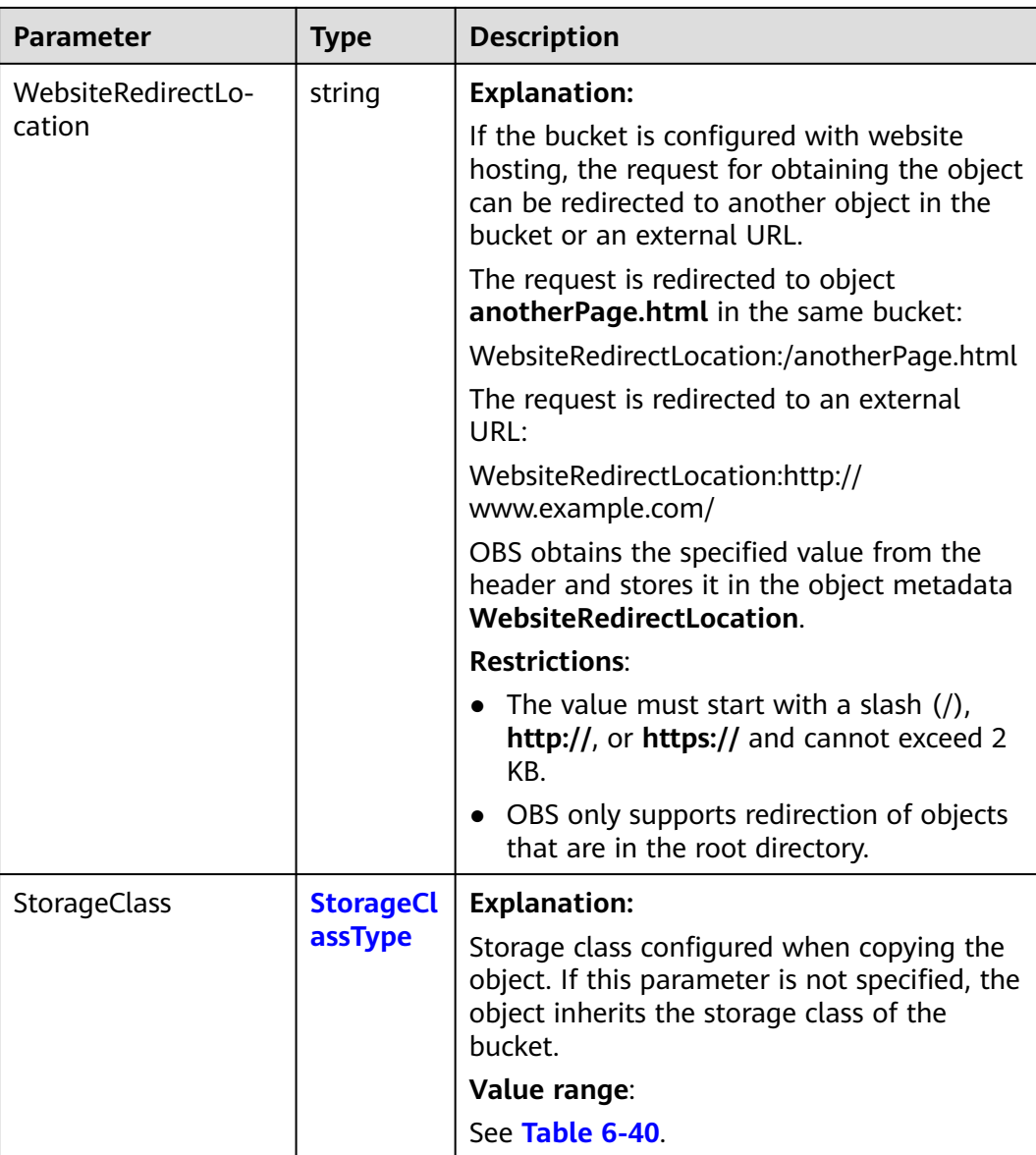

<span id="page-212-0"></span>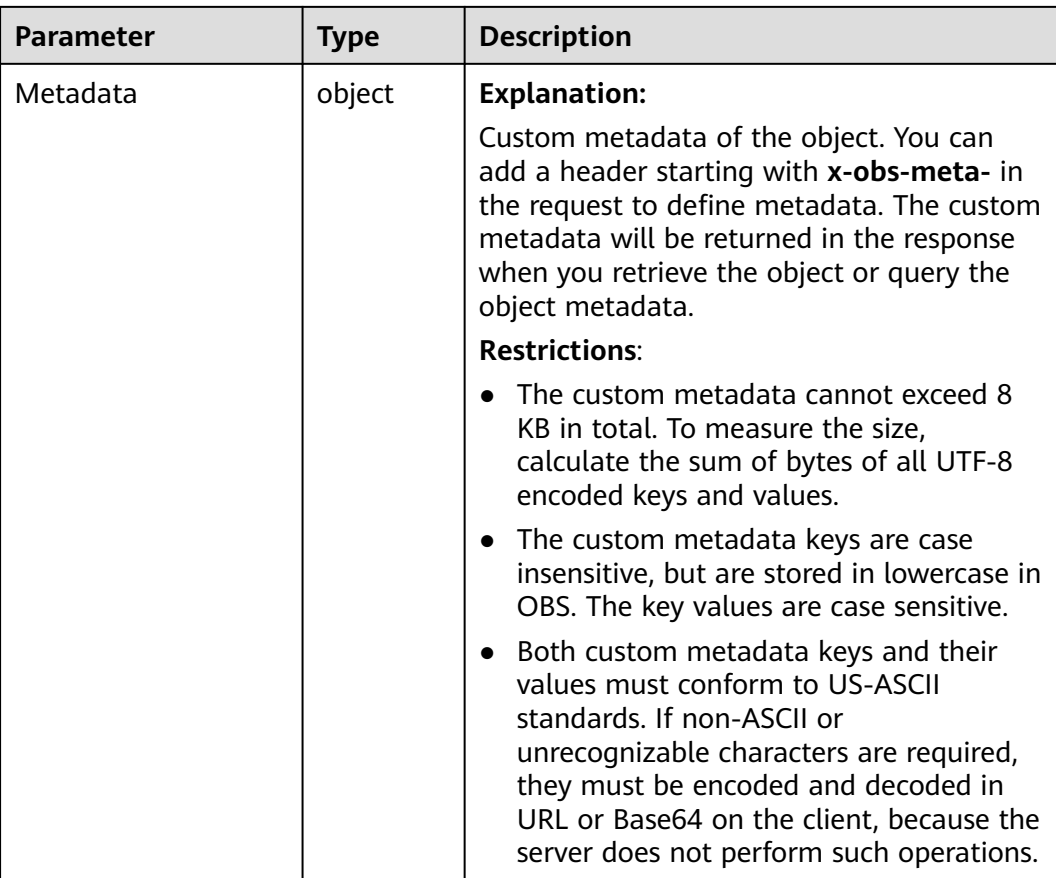

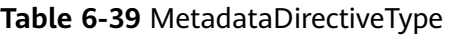

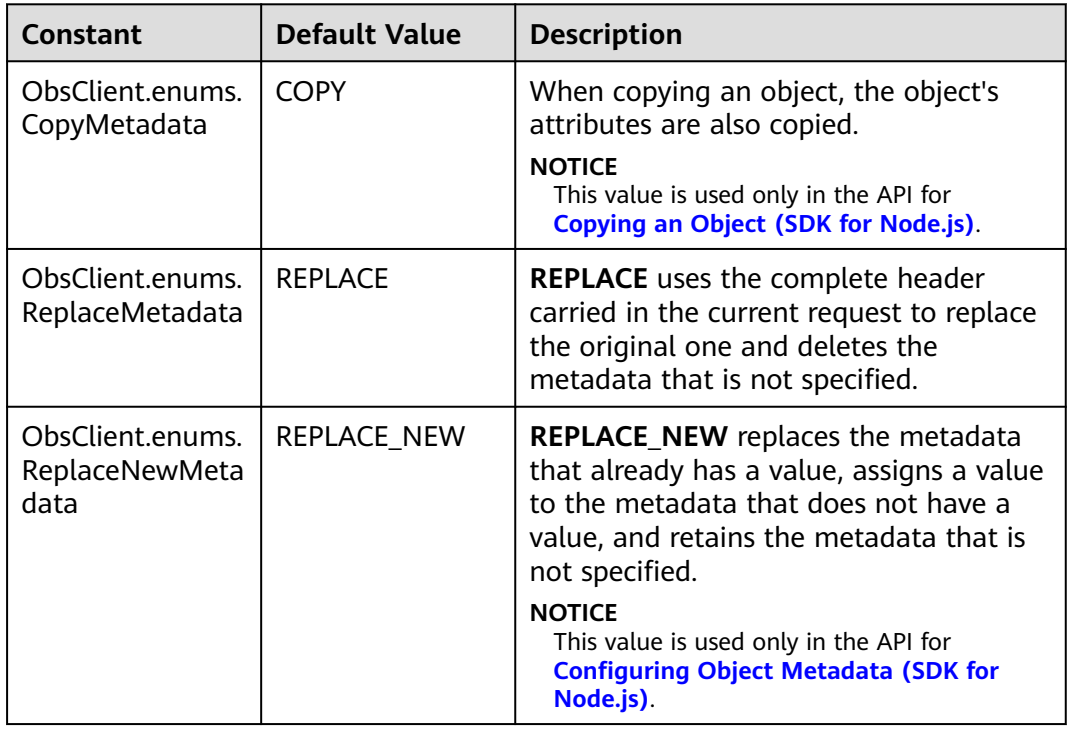

<span id="page-213-0"></span>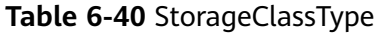

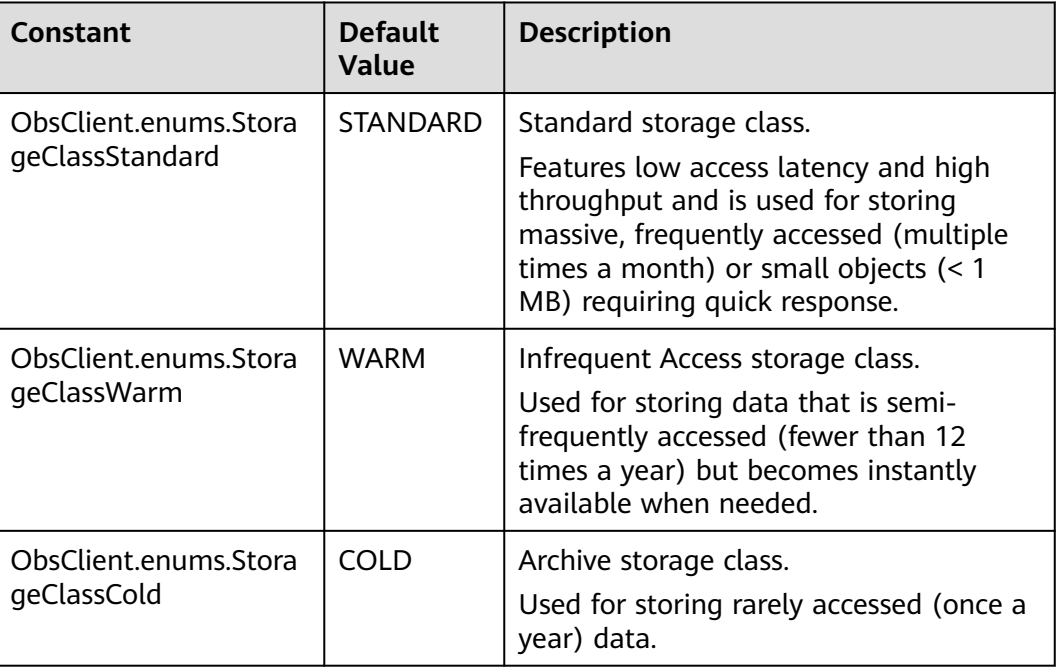

### **Code Examples**

This example configures metadata for object **example/objectname** in bucket **examplebucket**. The MIME type of the object is set to image/jpeg, the storage class is set to Archive, and custom metadata is also configured for the object.

// Import the OBS library.

// Use npm to install the client.

const ObsClient = require("esdk-obs-nodejs");

// Use the source code to install the client.

// var ObsClient = require('./lib/obs');

// Create an instance of ObsClient.

const obsClient = new ObsClient({

 // Obtain an AK/SK pair using environment variables or import an AK/SK pair in other ways. Using hard coding may result in leakage.

 // Obtain an AK/SK pair on the management console. For details, see **https://support.huaweicloud.com/ intl/en-us/usermanual-ca/ca\_01\_0003.html**.

access\_key\_id: process.env.ACCESS\_KEY\_ID,

secret\_access\_key: process.env.SECRET\_ACCESS\_KEY,

 // (Optional) If you use a temporary AK/SK pair and a security token to access OBS, you are advised not to use hard coding, which may result in information leakage. You can obtain an AK/SK pair using environment variables or import an AK/SK pair in other ways.

// security\_token: process.env.SECURITY\_TOKEN,

 // Enter the endpoint corresponding to the region where the bucket is located. CN-Hong Kong is used here in this example. Replace it with the one currently in use.

server: "https://obs.ap-southeast-1.myhuaweicloud.com"

});

async function setObjectMetadata() { try { const params  $=$  { // Specify the bucket name.

Bucket: "examplebucket",

// Specify an object. **example/objectname** is used in this example.

Key: "example/objectname",

// Specify a MIME type (**image/jpeg** in this example) for the object.

ContentType: "image/jpeg",

 // Specify a storage class (**obsClient.enums.StorageClassCold** in this example) for the object. StorageClass: obsClient.enums.StorageClassCold, // Specify custom metadata. Metadata: { "property1": "property-value1", "property2": "property-value2" } }; // Configure the metadata for the object. const result = await obsClient.setObjectMetadata(params); if (result.CommonMsg.Status <= 300) { console.log("Set Object(%s)'s metadata successful with bucket(%s)!", params.Key, params.Bucket); console.log("RequestId: %s", result.CommonMsg.RequestId); return; }; console.log("An ObsError was found, which means your request sent to OBS was rejected with an error response."); console.log("Status: %d", result.CommonMsg.Status); console.log("Code: %s", result.CommonMsg.Code); console.log("Message: %s", result.CommonMsg.Message); console.log("RequestId: %s", result.CommonMsg.RequestId); } catch (error) { console.log("An Exception was found, which means the client encountered an internal problem when attempting to communicate with OBS, for example, the client was unable to access the network."); console.log(error); }; }; setObjectMetadata();

# **6.7 Configuring a Lifecycle Rule When Uploading an Object (SDK for Node.js)**

#### **NOTICE**

If you have any questions during development, post them on the **[Issues](https://github.com/huaweicloud/huaweicloud-sdk-nodejs-obs/issues)** page of GitHub.

## **Function**

When uploading an object or initiating a multipart upload, you can set an expiration time for the object using **Expires**. This method only supports setting the object expiration time in days, and the expired objects will be automatically deleted by OBS, with a higher priority than bucket lifecycle rules.

## **Code Examples: Uploading an Object**

When uploading an object, you can specify when it expires after being created.

```
// Import the OBS library.
// Use npm to install the client.
const ObsClient = require("esdk-obs-nodejs");
// Use the source code to install the client.
// var ObsClient = require('./lib/obs');
// Create an instance of ObsClient.
\frac{1}{2} const obsClient = new ObsClient({
  // Obtain an AK/SK pair using environment variables or import an AK/SK pair in other ways. Using hard 
coding may result in leakage.
  // Obtain an AK/SK pair on the management console. For details, see https://support.huaweicloud.com/
intl/en-us/usermanual-ca/ca_01_0003.html.
access_key_id: process.env.ACCESS_KEY_ID,
```

```
secret_access_key: process.env.SECRET_ACCESS_KEY,
  // (Optional) If you use a temporary AK/SK pair and a security token to access OBS, you are advised not to 
use hard coding, which may result in information leakage. You can obtain an AK/SK pair using environment 
variables or import an AK/SK pair in other ways.
  // security_token: process.env.SECURITY_TOKEN,
  // Enter the endpoint corresponding to the region where the bucket is located. CN-Hong Kong is used here 
as an example. Replace it with the one currently in use.
  server: "https://obs.ap-southeast-1.myhuaweicloud.com"
});
async function putObject() {
  try {
   const params = {
     // Specify the bucket name.
     Bucket: "examplebucket",
     // Specify an object (example/objectname in this example).
     Key: "example/objectname",
     // localfile indicates the path of the local file to be uploaded, which must include the file name.
     SourceFile : 'localfile',
     // Specify how many days can pass before the object expires (30 in this example).
     Expires : 30
   };
   // Upload a file.
   const result = await obsClient.putObject(params);
   if (result.CommonMsg.Status <= 300) {
     console.log("Put bucket(%s) successful!", params.Bucket);
     console.log("RequestId: %s", result.CommonMsg.RequestId);
     return;
   };
   console.log("An ObsError was found, which means your request sent to OBS was rejected with an error 
response.");
   console.log("Status: %d", result.CommonMsg.Status);
   console.log("Code: %s", result.CommonMsg.Code);
   console.log("Message: %s", result.CommonMsg.Message);
   console.log("RequestId: %s", result.CommonMsg.RequestId);
  } catch (error) {
   console.log("An Exception was found, which means the client encountered an internal problem when 
attempting to communicate with OBS, for example, the client was unable to access the network.");
   console.log(error);
  };
};
putObject()
```
## **Code Examples: Initiating a Multipart Upload**

When initiating a multipart upload, you can specify when the object expires after it is created.

// Import the OBS library. // Use npm to install the client. const ObsClient = require("esdk-obs-nodejs"); // Use the source code to install the client. // var ObsClient = require('./lib/obs');

// Create an instance of ObsClient.

const obsClient = new ObsClient({

 // Obtain an AK/SK pair using environment variables or import an AK/SK pair in other ways. Using hard coding may result in leakage.

 // Obtain an AK/SK pair on the management console. For details, see **https://support.huaweicloud.com/ intl/en-us/usermanual-ca/ca\_01\_0003.html**.

access\_key\_id: process.env.ACCESS\_KEY\_ID,

secret\_access\_key: process.env.SECRET\_ACCESS\_KEY,

 // (Optional) If you use a temporary AK/SK pair and a security token to access OBS, you are advised not to use hard coding, which may result in information leakage. You can obtain an AK/SK pair using environment variables or import an AK/SK pair in other ways.

// security\_token: process.env.SECURITY\_TOKEN,

 // Enter the endpoint corresponding to the region where the bucket is located. CN-Hong Kong is used here as an example. Replace it with the one currently in use.
```
 server: "https://obs.ap-southeast-1.myhuaweicloud.com"
});
async function initiateMultipartUpload() {
  try {
  const params = {
     // Specify the bucket name.
 Bucket: "examplebucket",
 // Specify an object (example/objectname in this example).
     Key: "example/objectname",
     // Specify how many days can pass before the object expires (30 in this example).
     Expires : 30
   };
   // Initiate the multipart upload.
   const result = await obsClient.initiateMultipartUpload(params);
   if (result.CommonMsg.Status <= 300) {
    console.log("Initiate multipart upload successfull with bucket(%s) and object(%s)!", params.Bucket, 
params.Key);
     console.log("RequestId: %s", result.CommonMsg.RequestId);
     console.log("UploadId: %s", result.InterfaceResult.UploadId);
     return;
   };
   console.log("An ObsError was found, which means your request sent to OBS was rejected with an error 
response.");
   console.log("Status: %d", result.CommonMsg.Status);
   console.log("Code: %s", result.CommonMsg.Code);
   console.log("Message: %s", result.CommonMsg.Message);
   console.log("RequestId: %s", result.CommonMsg.RequestId);
  } catch (error) {
   console.log("An Exception was found, which means the client encountered an internal problem when 
attempting to communicate with OBS, for example, the client was unable to access the network.");
   console.log(error);
  };
};
initiateMultipartUpload();
```
# **6.8 Uploading an Object - Append (SDK for Node.js)**

#### **NOTICE**

If you have any questions during development, post them on the **[Issues](https://github.com/huaweicloud/huaweicloud-sdk-nodejs-obs/issues)** page of GitHub.

# **Function**

This API uploads a file or folder to an existing OBS bucket. You can upload text, pictures, videos, or any other types of files.

This API adds data to the end of a specified object. If there is no object with the same key found in the bucket, a new object is created.

The latest modification time of the object is updated each time an upload is appended.

## **Restrictions**

To upload an object, you must be the bucket owner or have the required permission (**obs:object:PutObject** in IAM or **PutObject** in a bucket policy). For details, see **[Introduction to OBS Access Control](https://support.huaweicloud.com/intl/en-us/perms-cfg-obs/obs_40_0001.html)**, **[IAM Custom Policies](https://support.huaweicloud.com/intl/en-us/usermanual-obs/obs_03_0121.html)**, and **[Configuring an Object Policy](https://support.huaweicloud.com/intl/en-us/usermanual-obs/obs_03_0075.html)**.

- To learn about the mappings between OBS regions and endpoints, see **[Regions and Endpoints](https://console-intl.huaweicloud.com/apiexplorer/#/endpoint/OBS)**.
- The name of each object in a bucket must be unique.
- If SSE-C is used for server-side encryption, you must carry request headers such as **x-obs-server-side-encryption** in each append upload.
- If SSE-KMS is used for server-side encryption, you only need to carry request headers such as **x-obs-server-side-encryption** when you first call this API to upload an object and when there is no existing object with the same name in the bucket.
- The size of each append upload cannot exceed 5 GB.
- The maximum number of append uploads for each appendable object is 10,000.
- If the storage class is COLD (Archive), this API cannot be called.
- If cross-region replication is configured for a bucket, this API cannot be called.
- Objects in parallel file systems are not appendable.
- Objects uploaded using **ObsClient.putObject**, referred to as normal objects, can overwrite objects uploaded using **ObsClient.appendObject**, referred to as appendable objects. Data cannot be appended to an appendable object anymore once the object has been overwritten by a normal object.
- When you upload an object for the first time in appendable mode, an exception will be reported (HTTP status code **409**) if a common object with the same name exists.
- The ETag returned for an appendable upload is the ETag for the uploaded content, rather than that of the whole object.

## **Method**

ObsClient.appendObject(params)

# **Request Parameters**

| <b>Parameter</b> | <b>Type</b> | Mand<br>atory<br>(Yes/<br>No) | <b>Description</b>                                                                                                    |
|------------------|-------------|-------------------------------|----------------------------------------------------------------------------------------------------|
| <b>Bucket</b>    | string      | Yes                           | <b>Explanation:</b>                                                                                                    |
|                  |             |                               | Bucket name.                                                                                                    |
|                  |             |                               | <b>Restrictions:</b>                                                                                                    |
|                  |             |                               | A bucket name must be unique<br>across all accounts and regions.                                                                                                    |
|                  |             |                               | A bucket name:                                                                                                    |
|                  |             |                               | Must be 3 to 63 characters long<br>and start with a digit or letter.<br>Lowercase letters, digits,<br>hyphens (-), and periods (.) are<br>allowed.                                                            |
|                  |             |                               | - Cannot be formatted as an IP<br>address.                                                                                                    |
|                  |             |                               | - Cannot start or end with a<br>hyphen (-) or period (.).                                                                                                    |
|                  |             |                               | Cannot contain two consecutive<br>periods (), for example,<br>mybucket.                                                                                                    |
|                  |             |                               | - Cannot contain a period (.) and<br>a hyphen (-) adjacent to each<br>other, for example, my-.bucket<br>or my.-bucket.                                                                                        |
|                  |             |                               | If you repeatedly create buckets<br>$\bullet$<br>with the same name in the same<br>region, no error will be reported,<br>and the bucket attributes comply<br>with those set in the first creation<br>request. |
|                  |             |                               | Value range:                                                                                                    |
|                  |             |                               | The value can contain 3 to 63<br>characters.                                                                                                    |
|                  |             |                               | Default value:                                                                                                    |
|                  |             |                               | None                                                                                                    |

**Table 6-41** List of request parameters

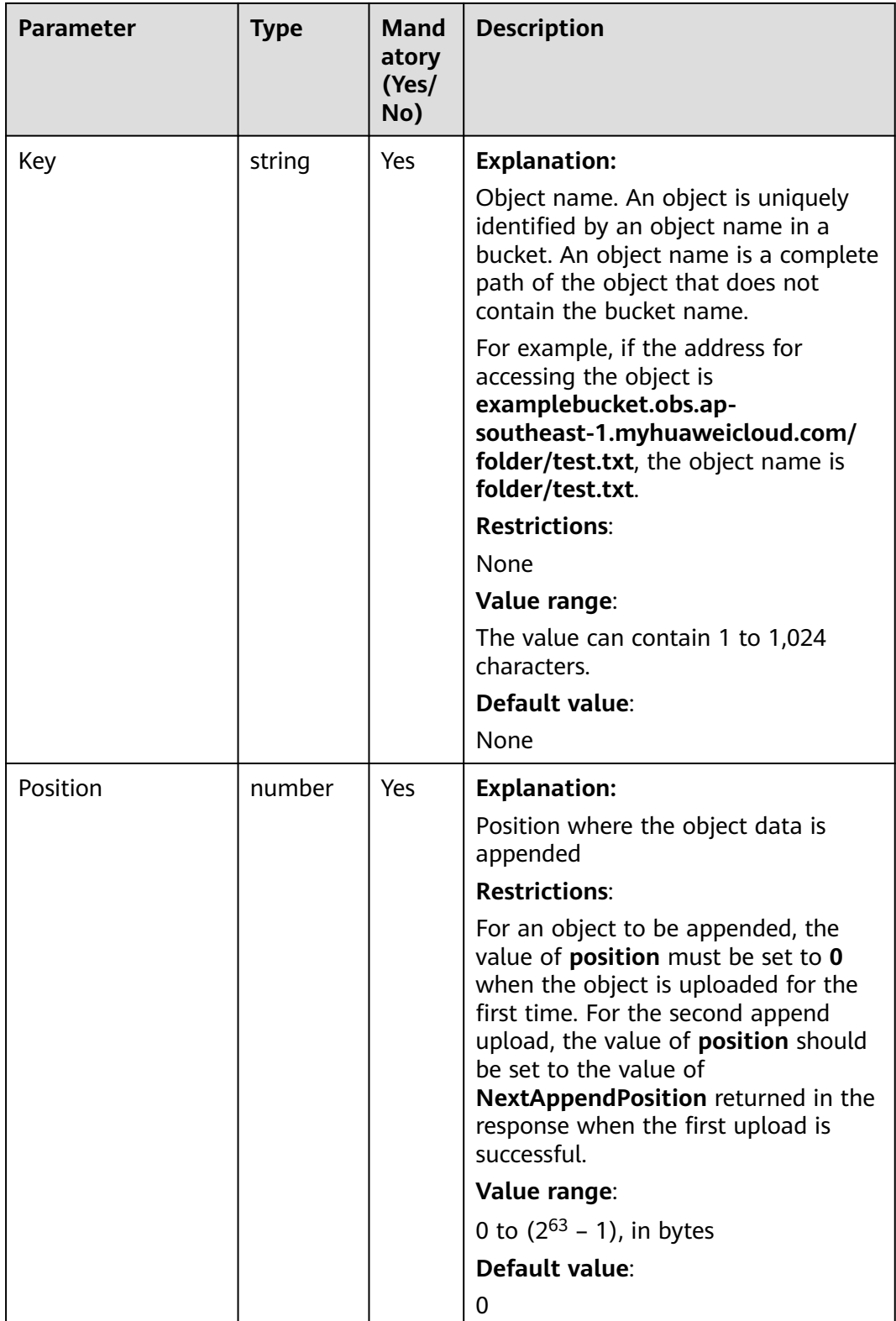

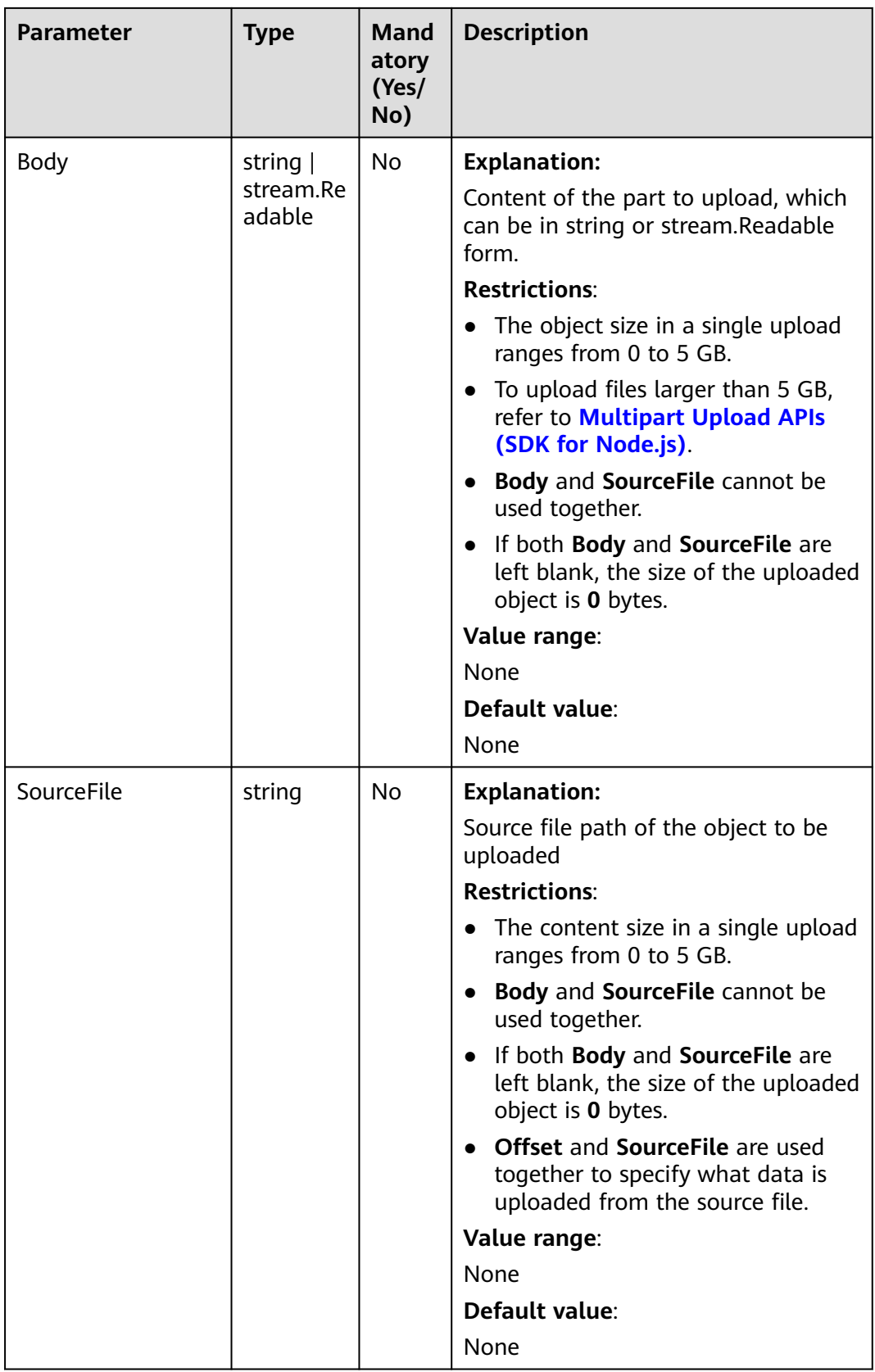

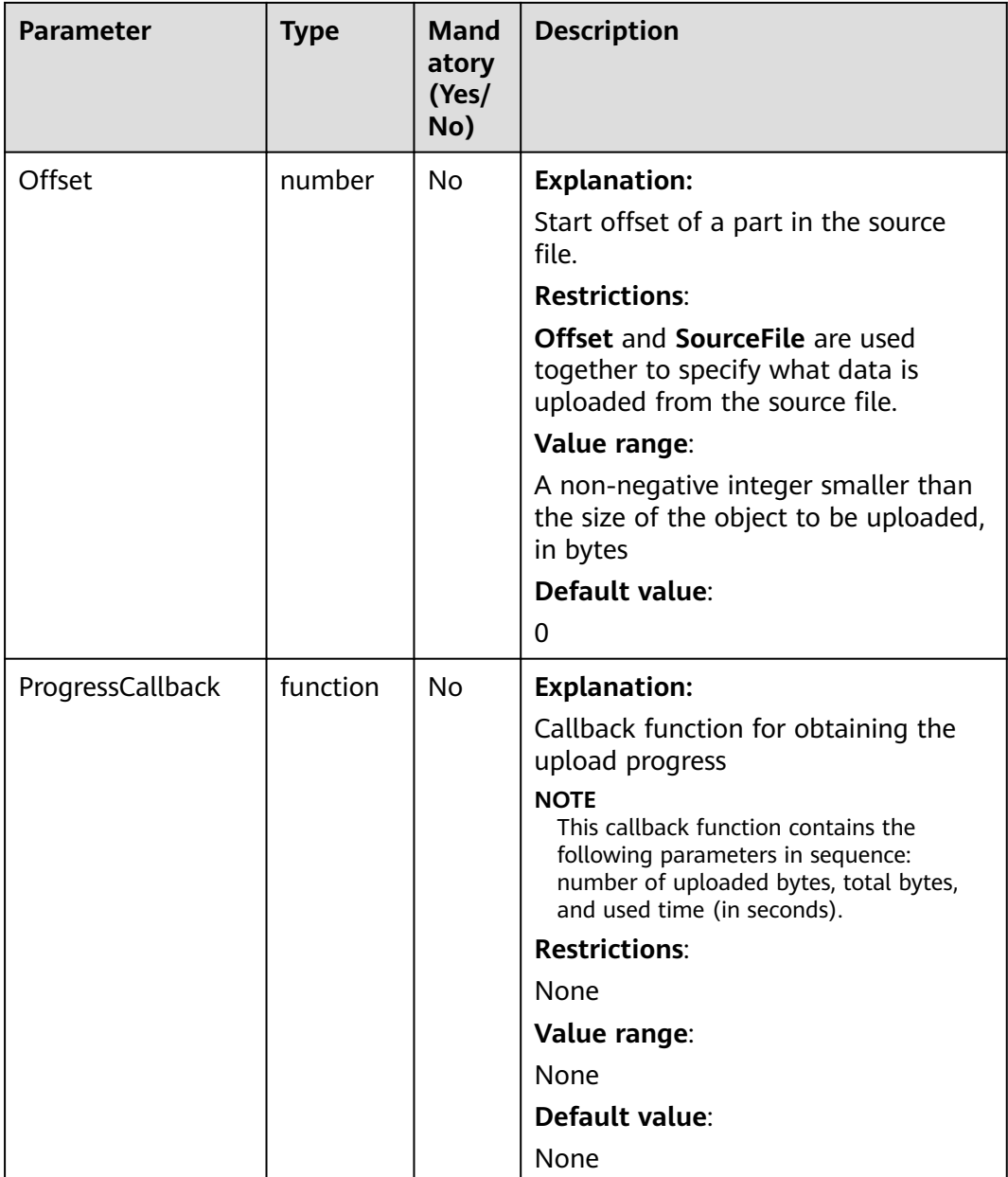

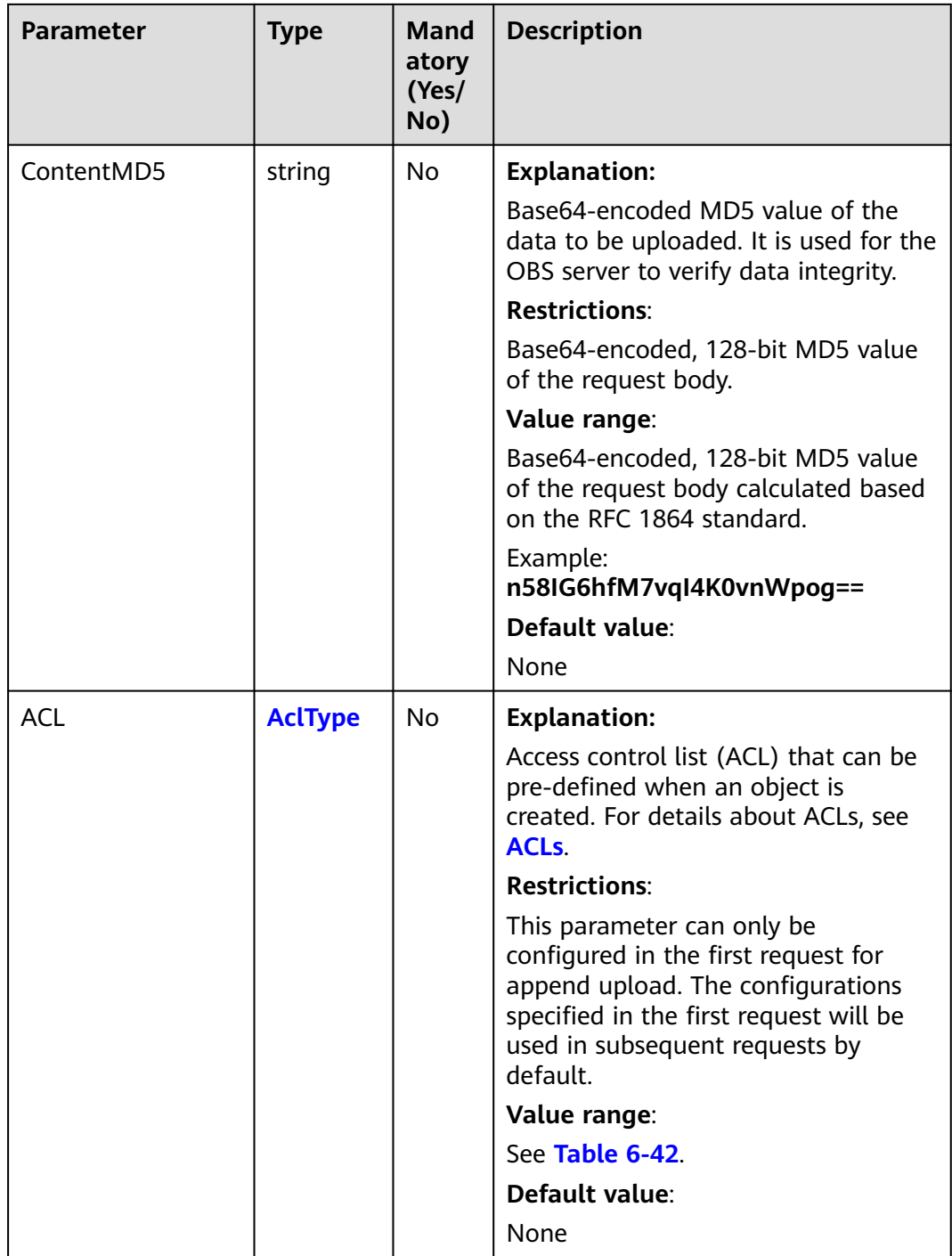

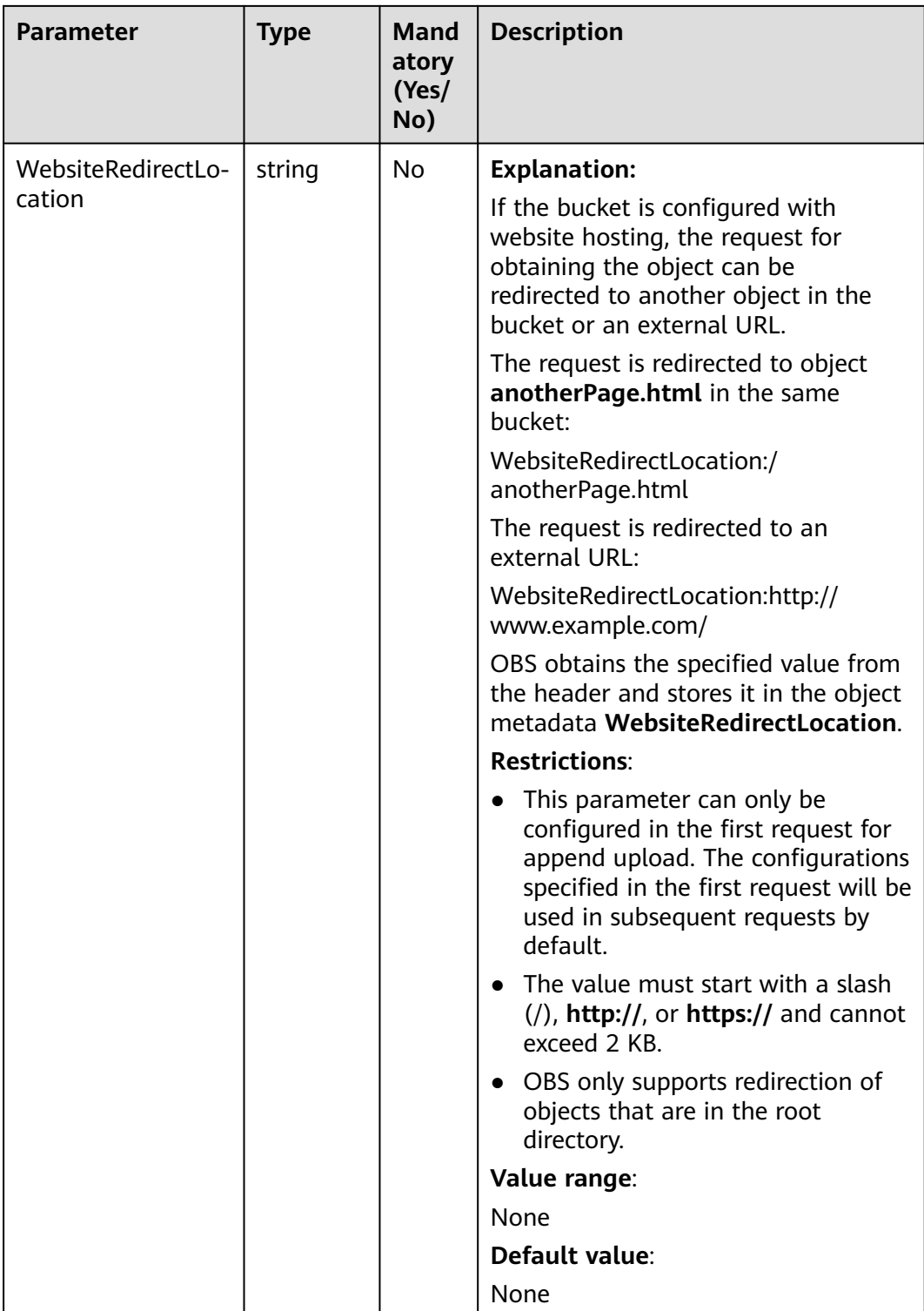

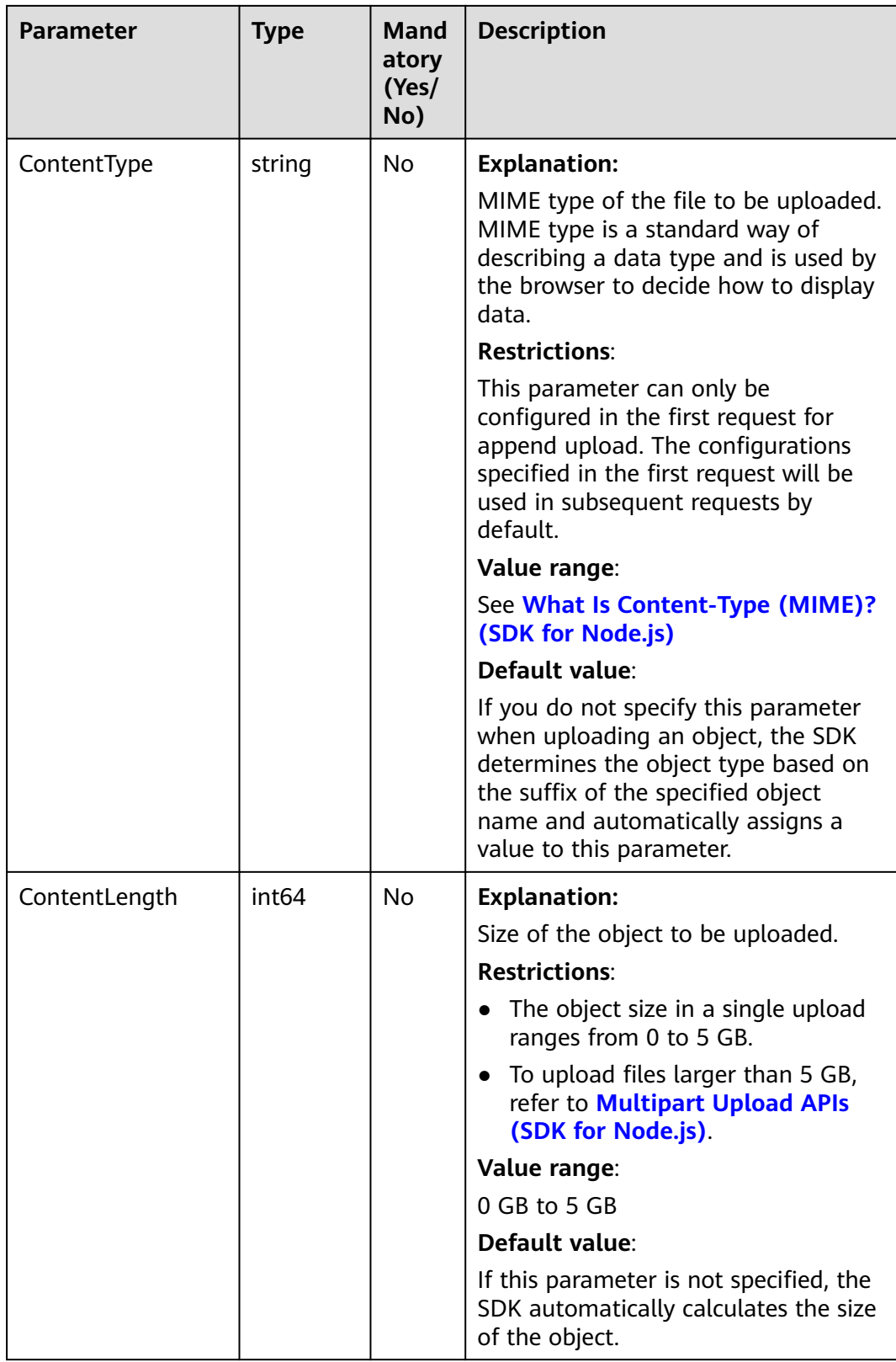

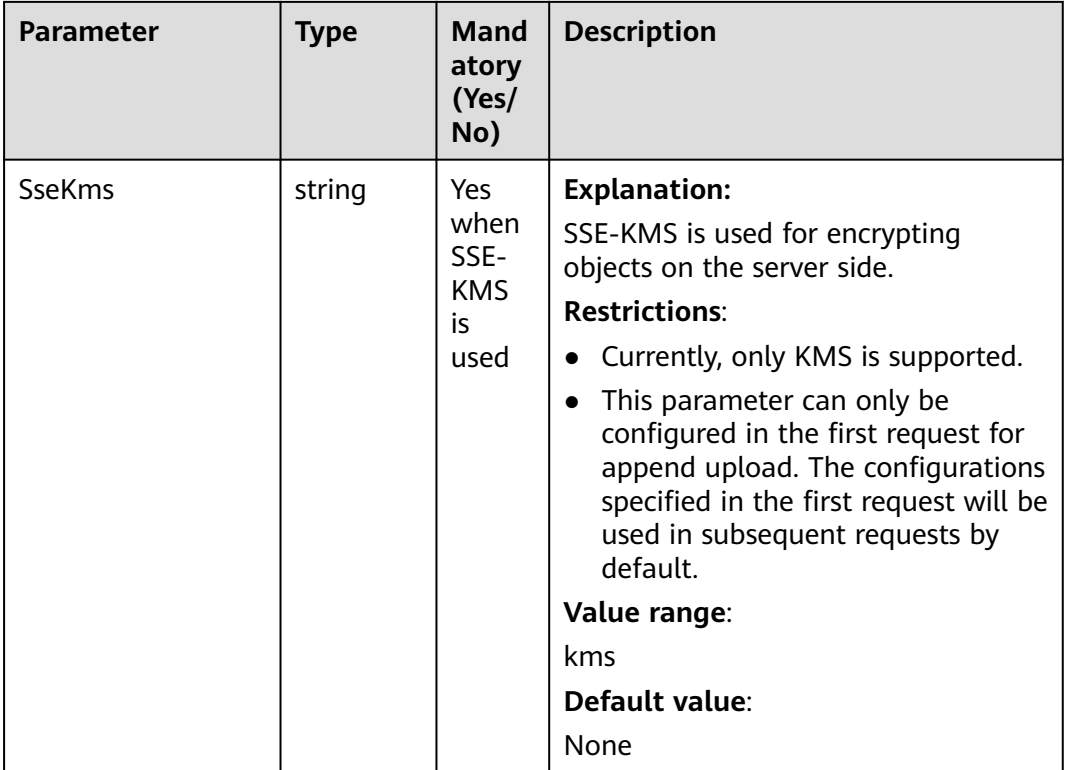

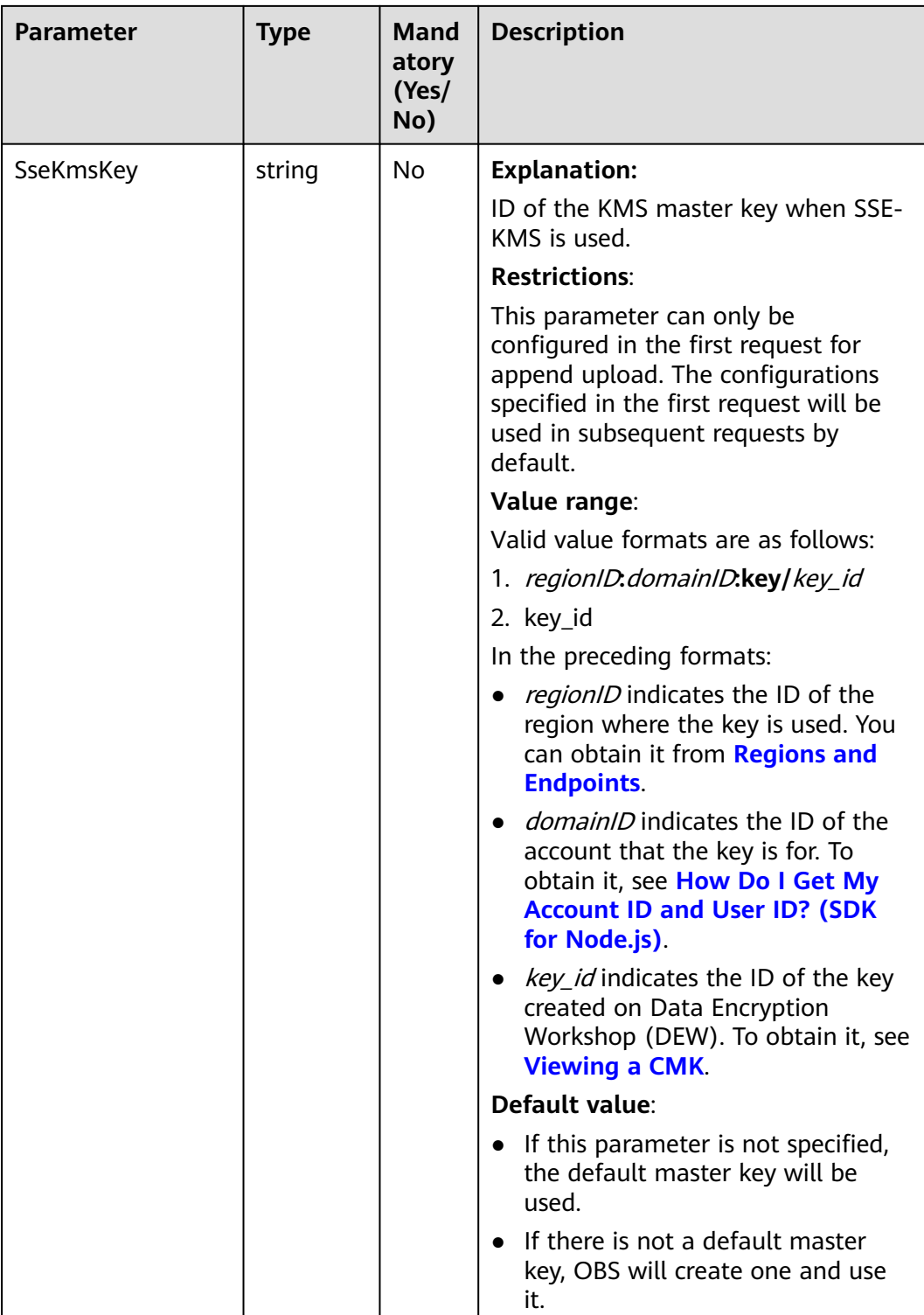

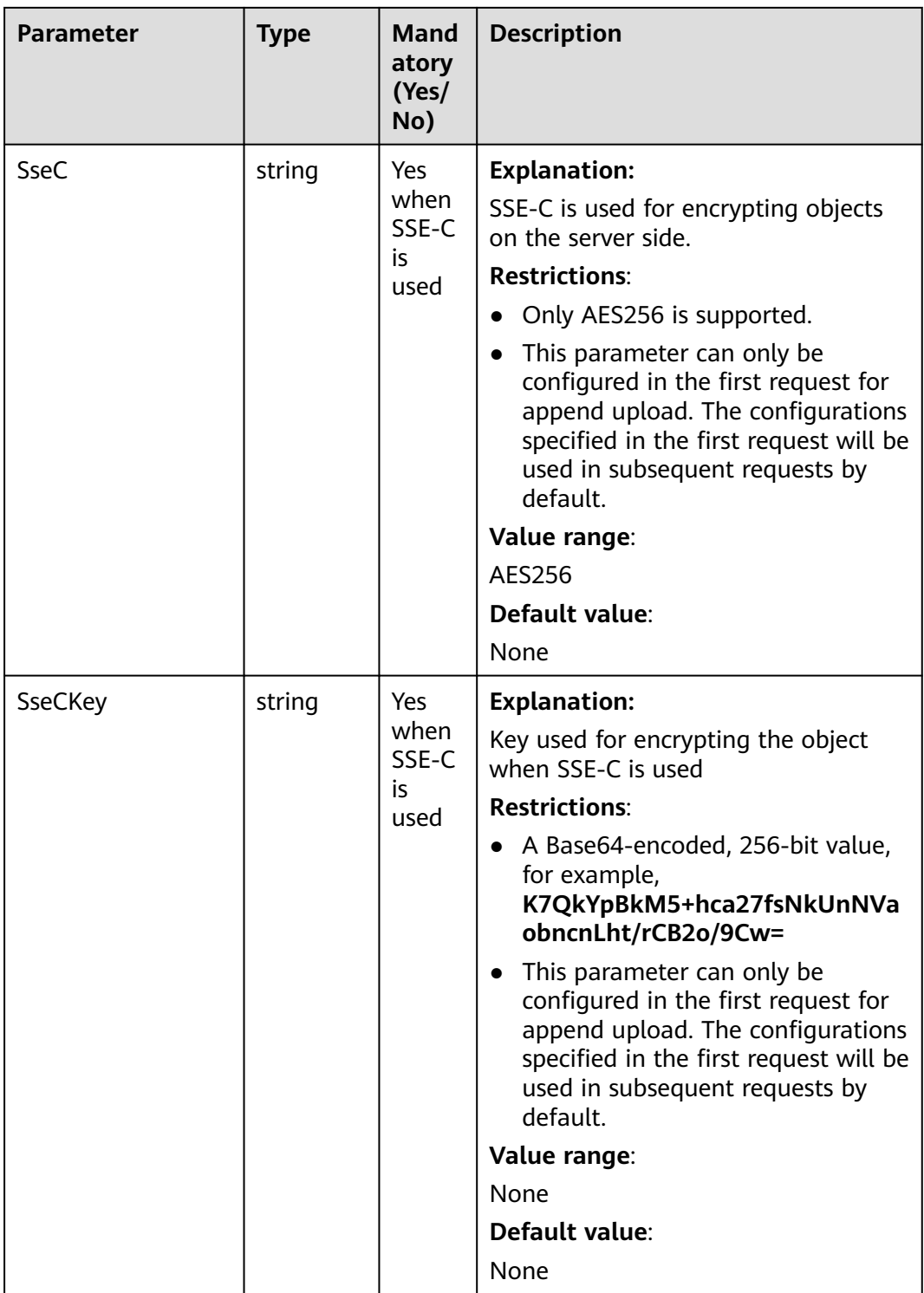

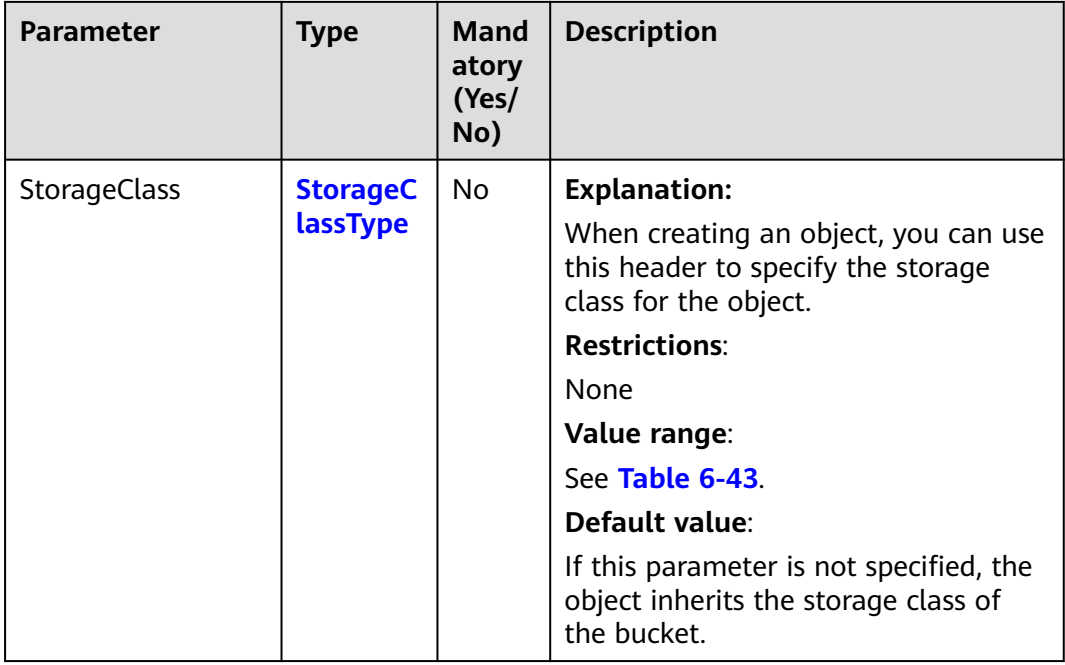

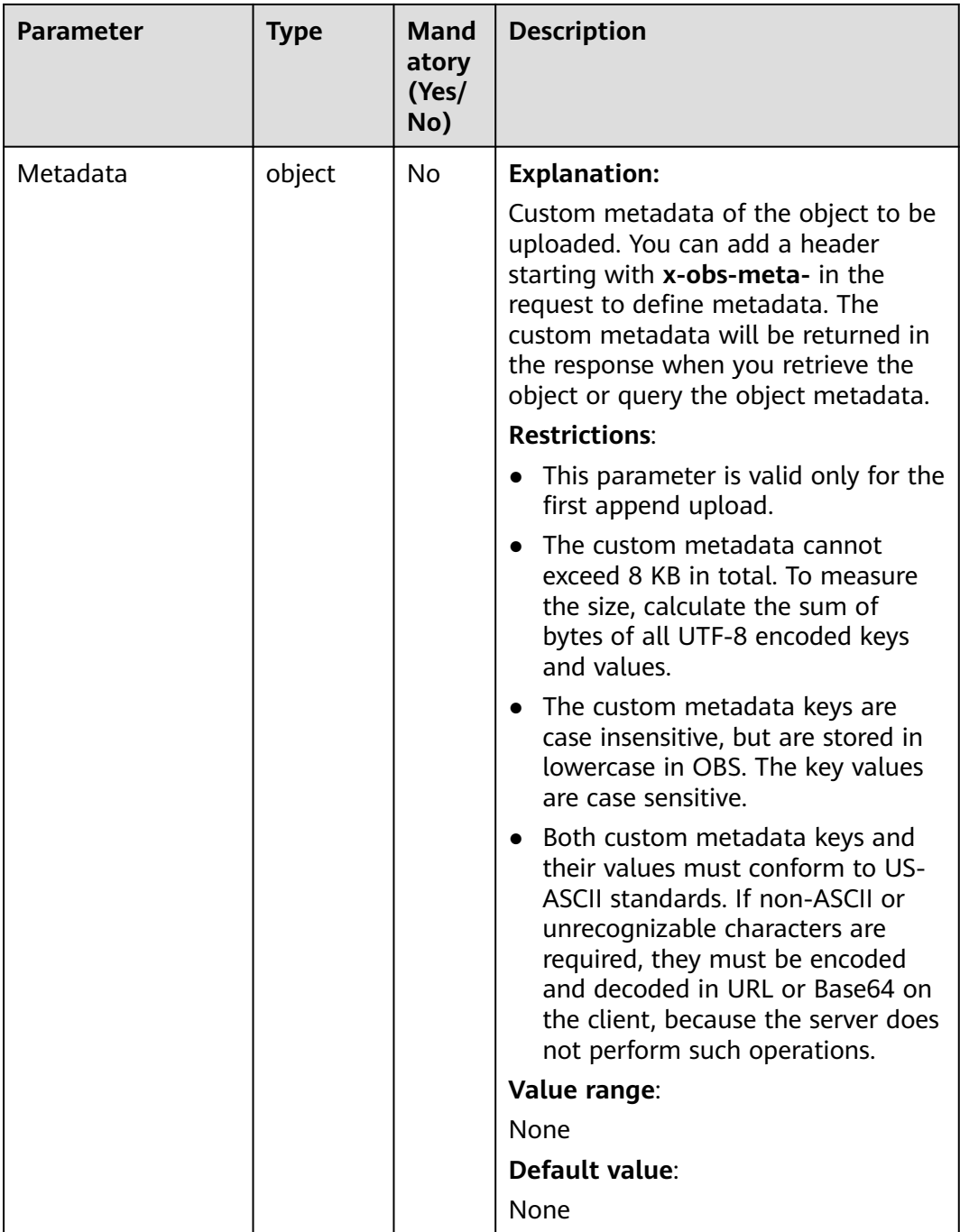

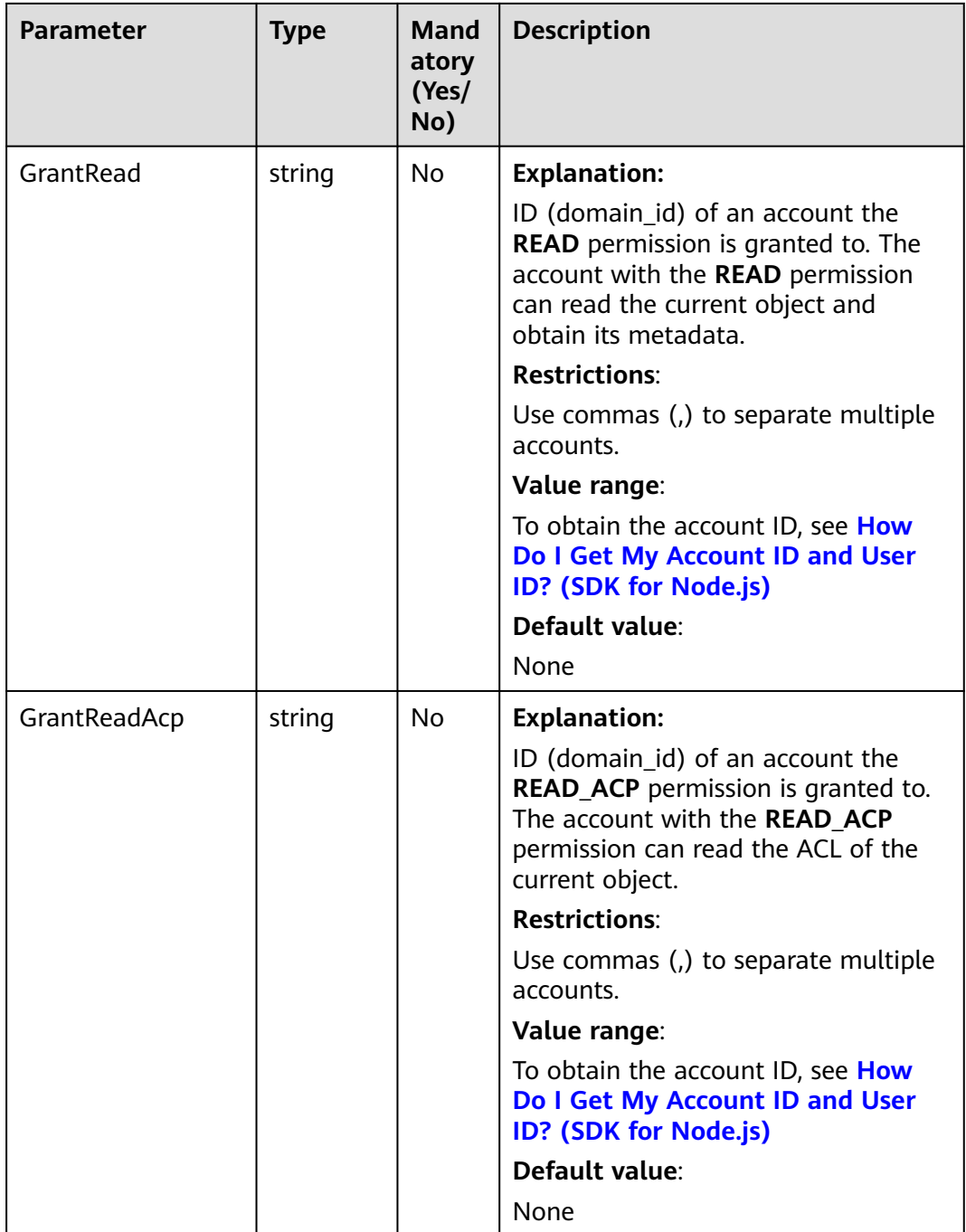

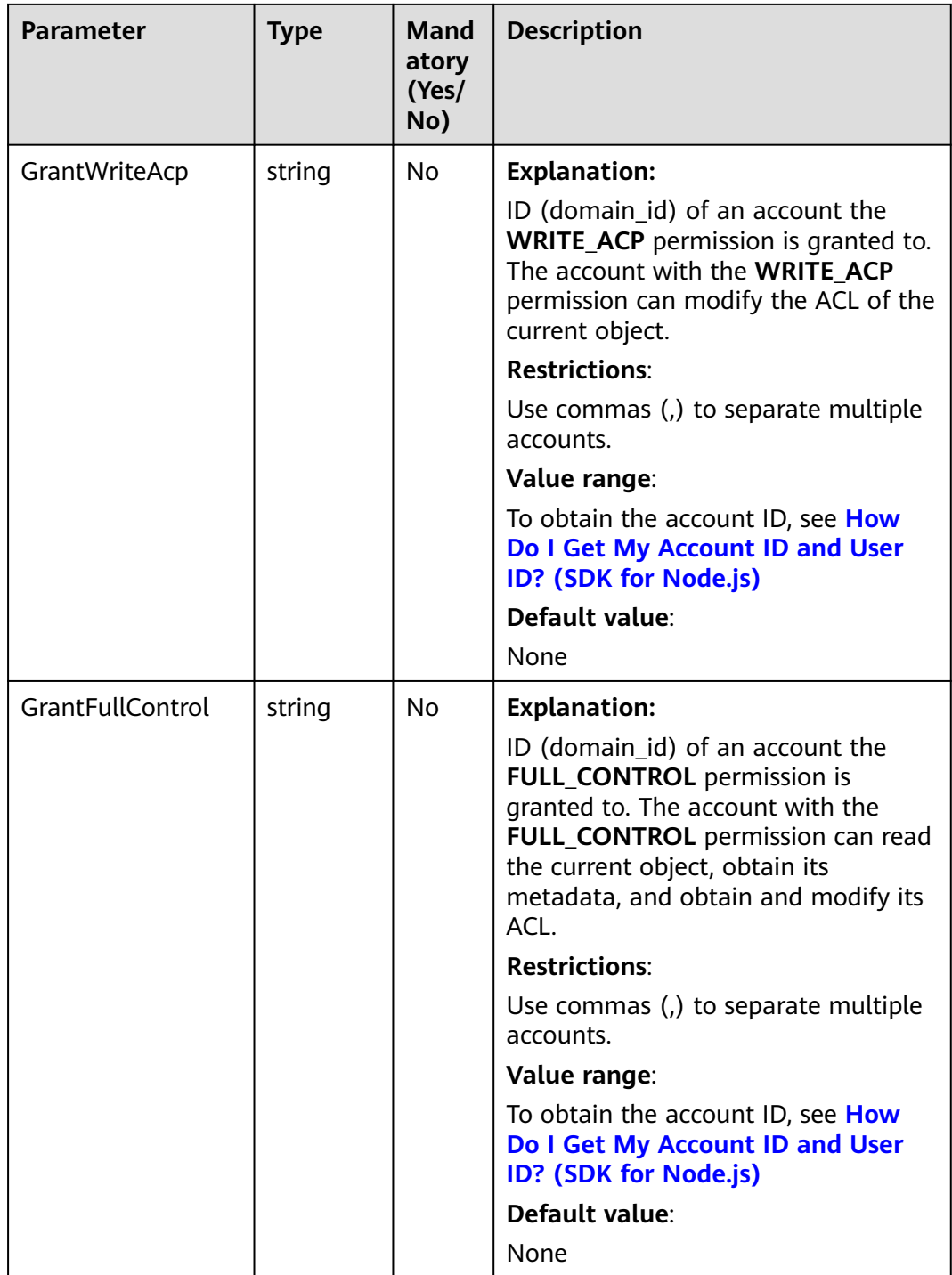

<span id="page-232-0"></span>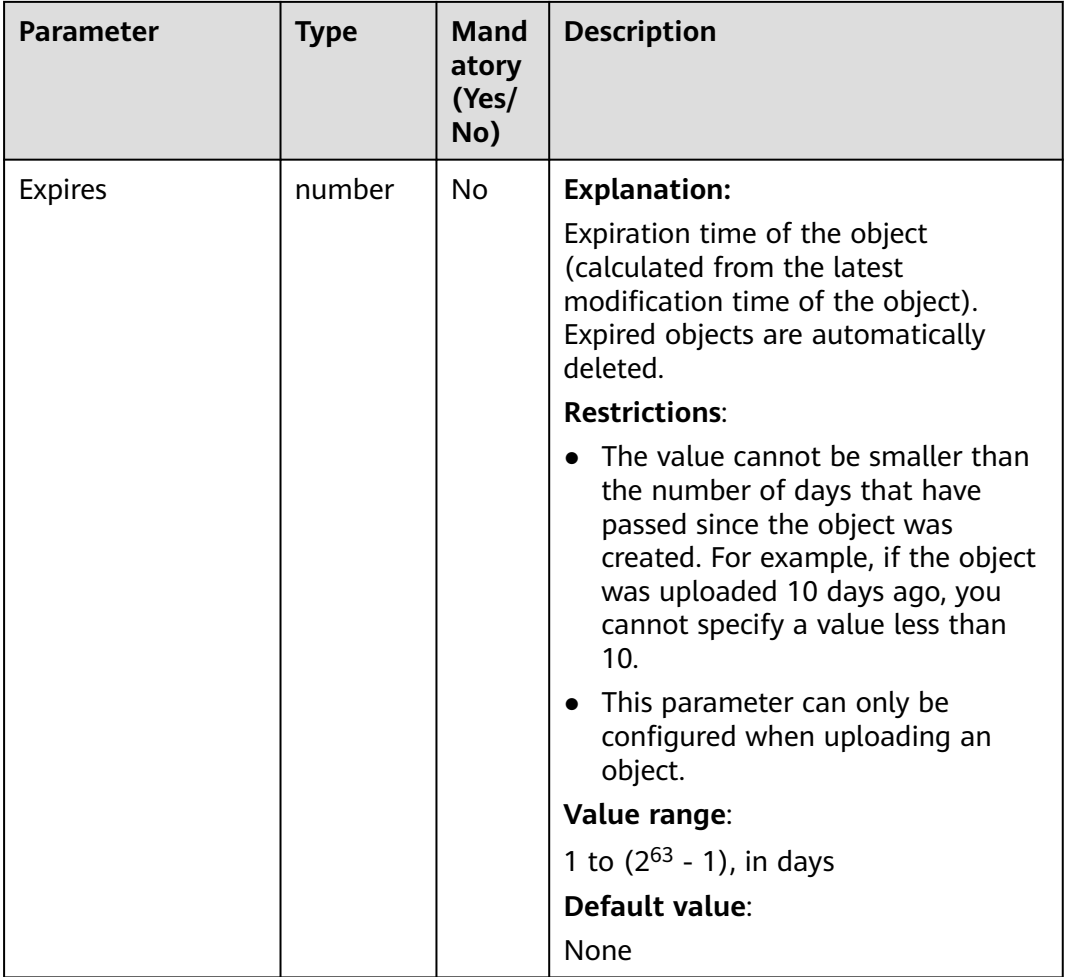

# **Table 6-42** AclType

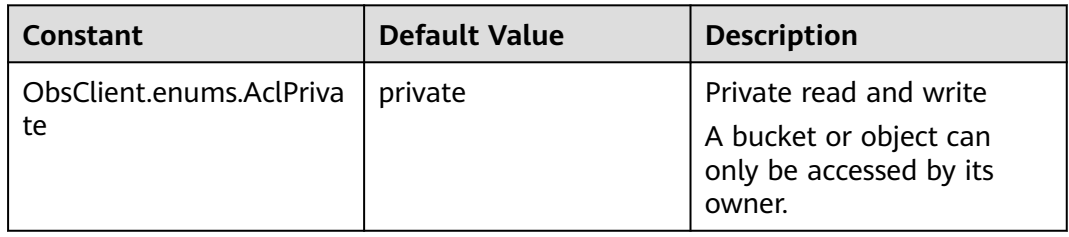

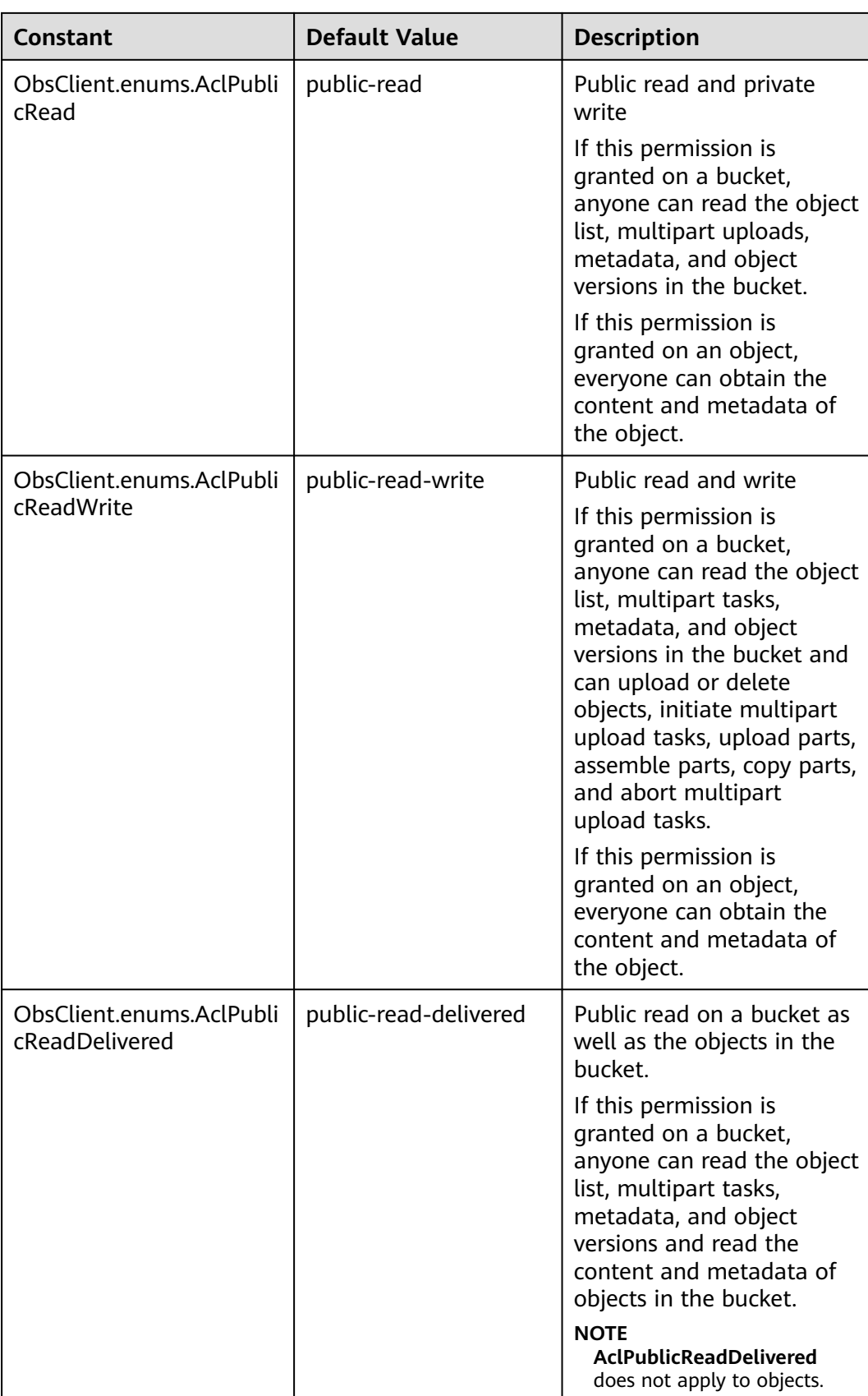

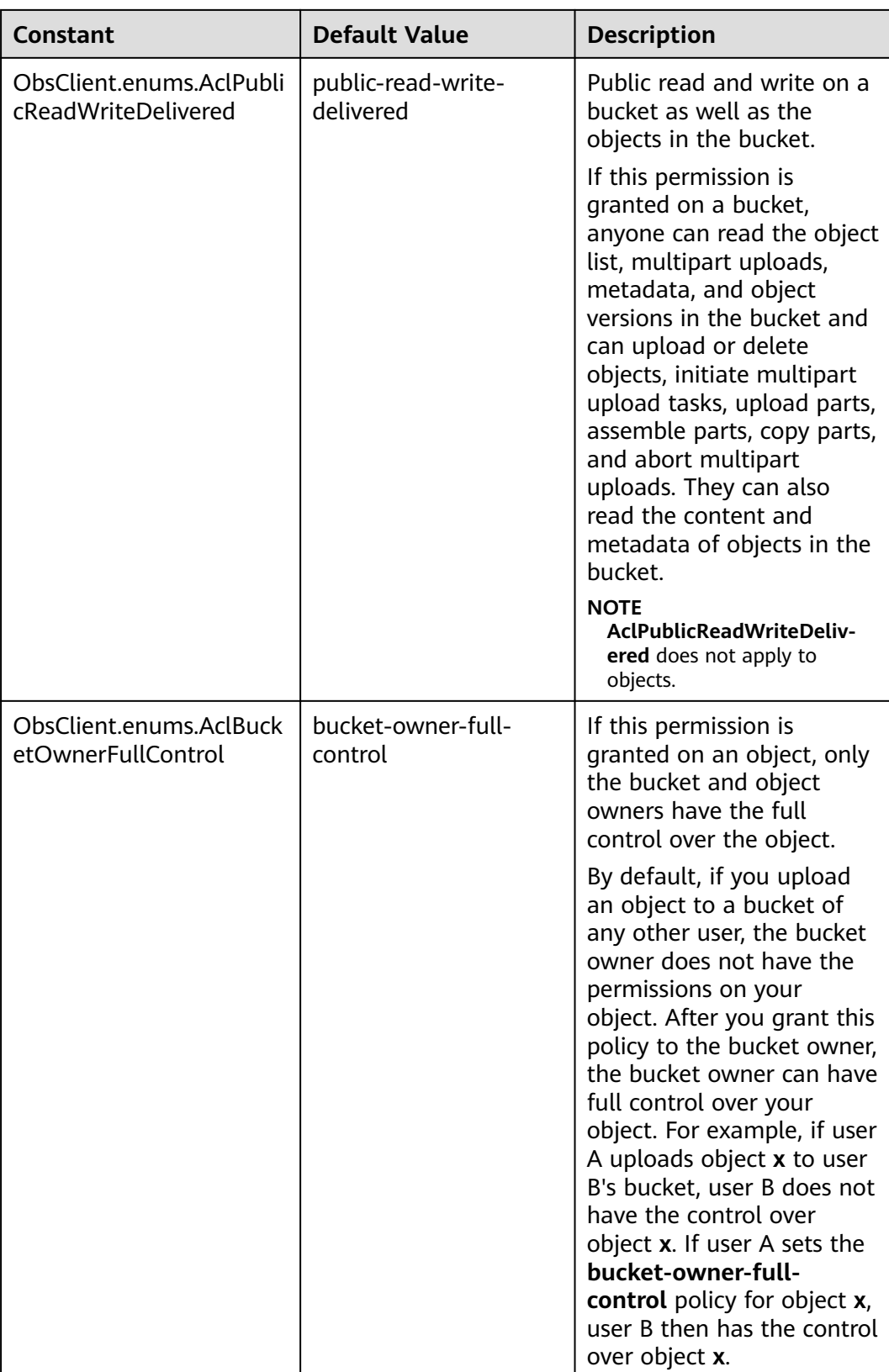

<span id="page-235-0"></span>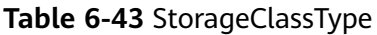

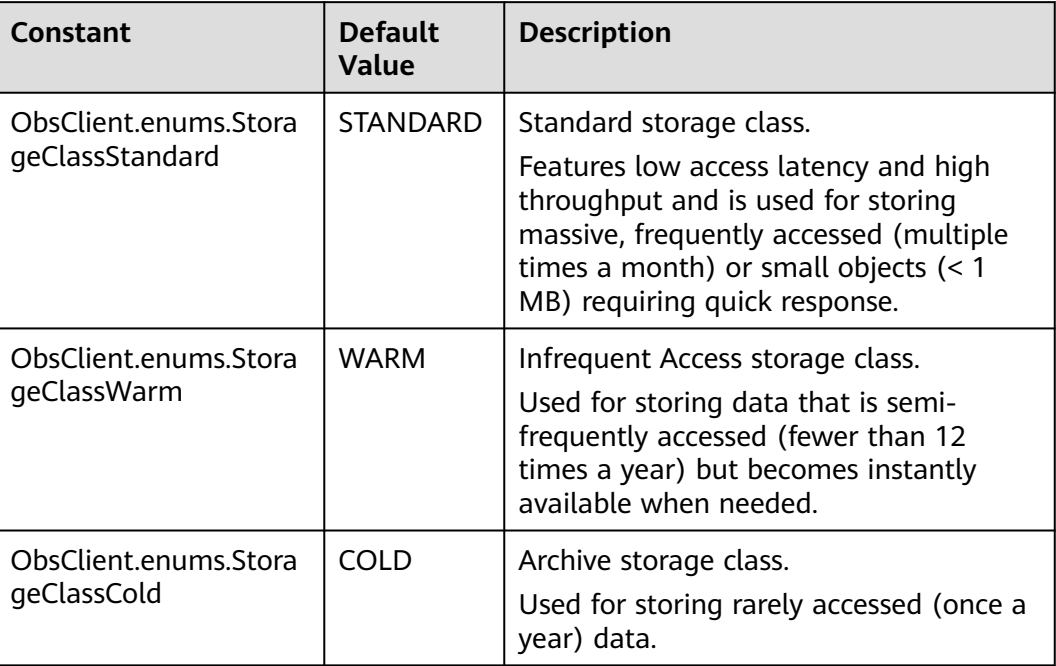

# **Responses**

#### **Table 6-44** Responses

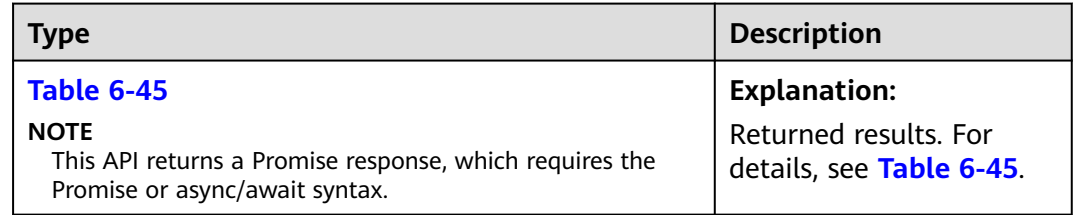

#### **Table 6-45** Response

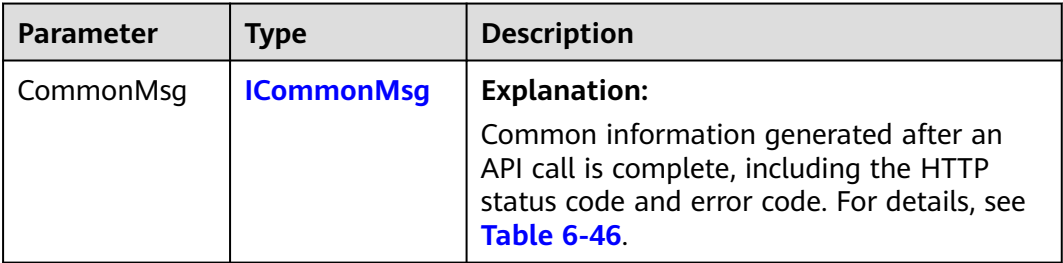

<span id="page-236-0"></span>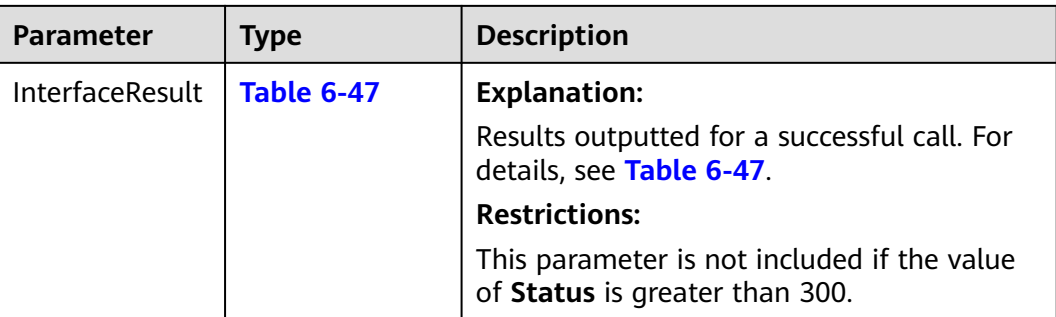

#### **Table 6-46** ICommonMsg

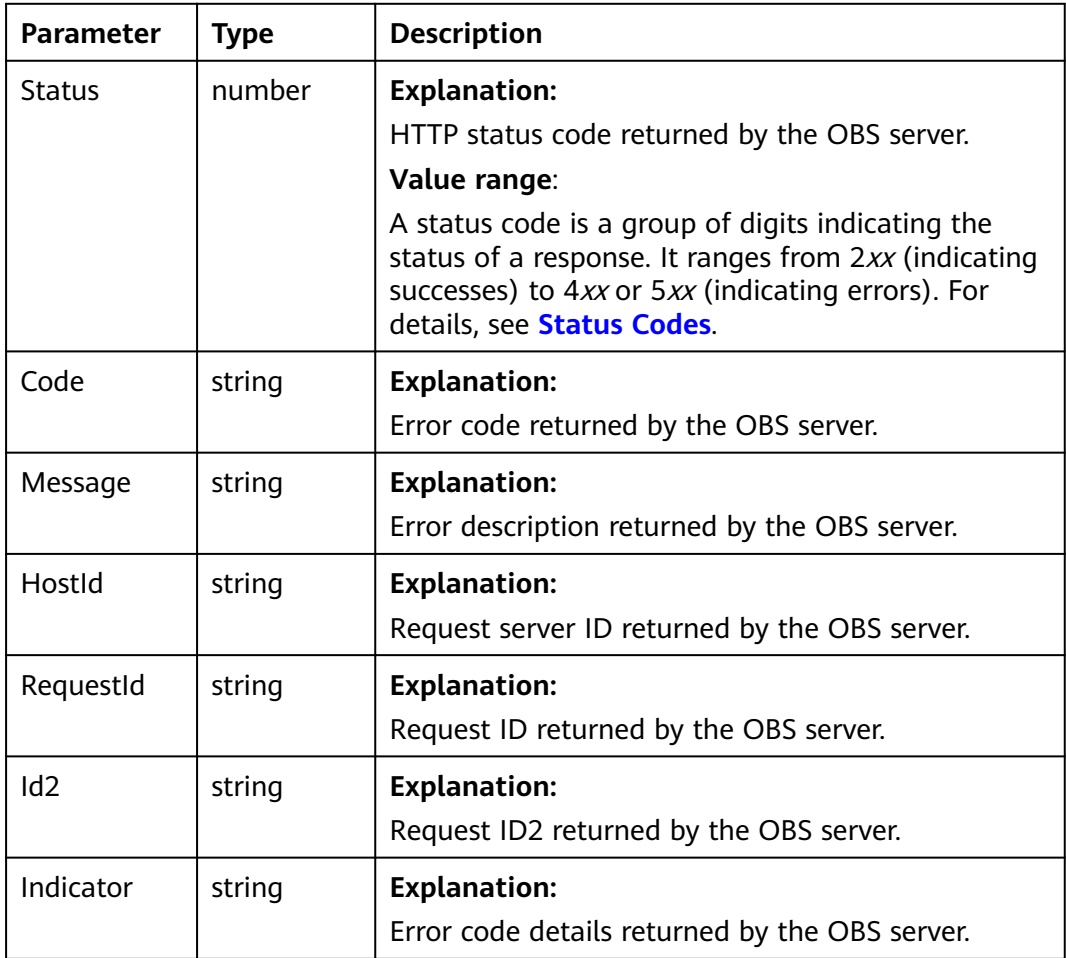

# **Table 6-47** AppendObjectOutput

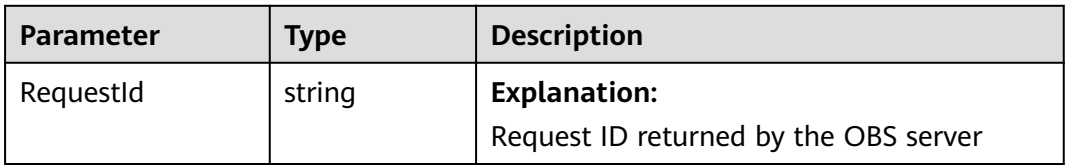

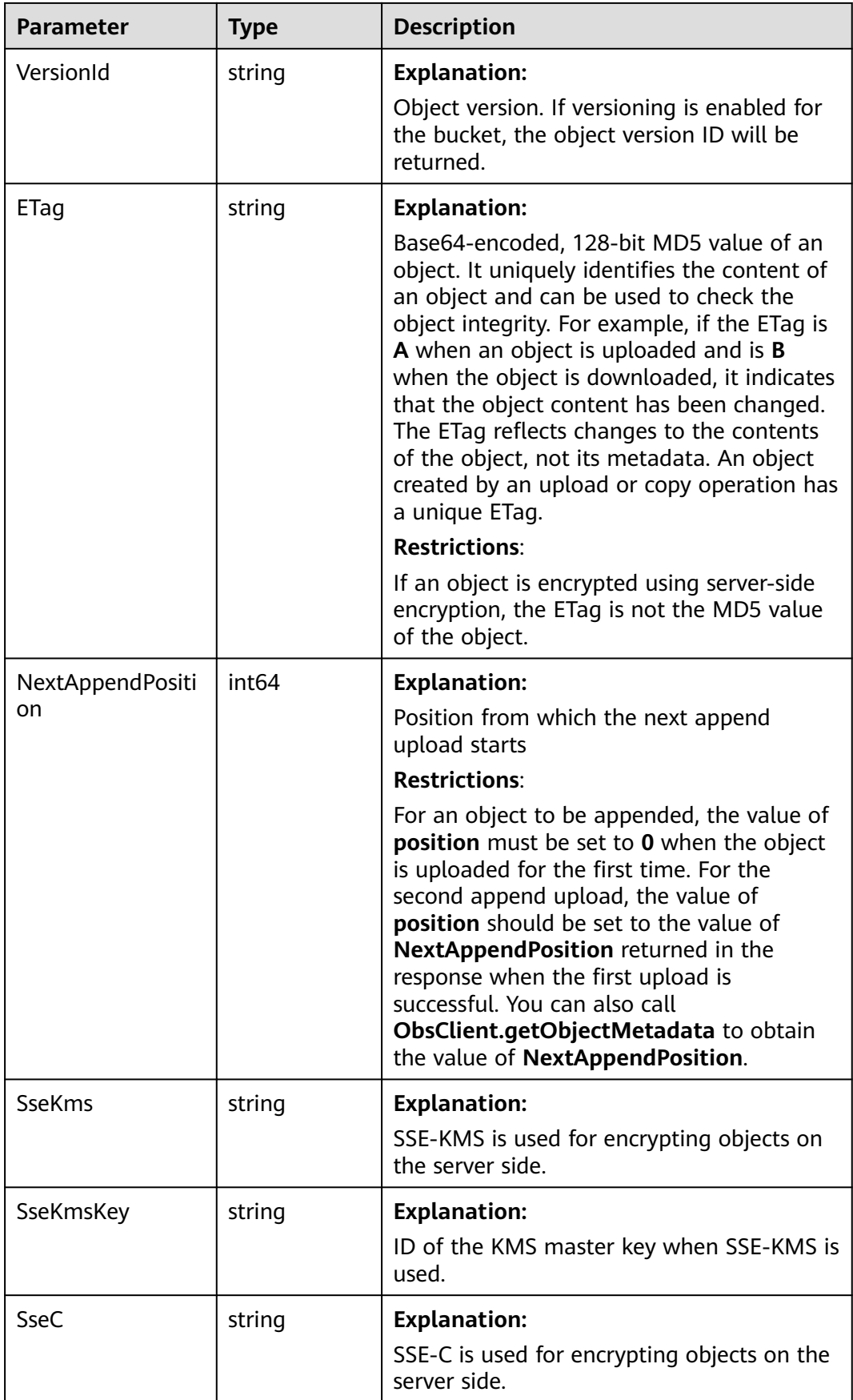

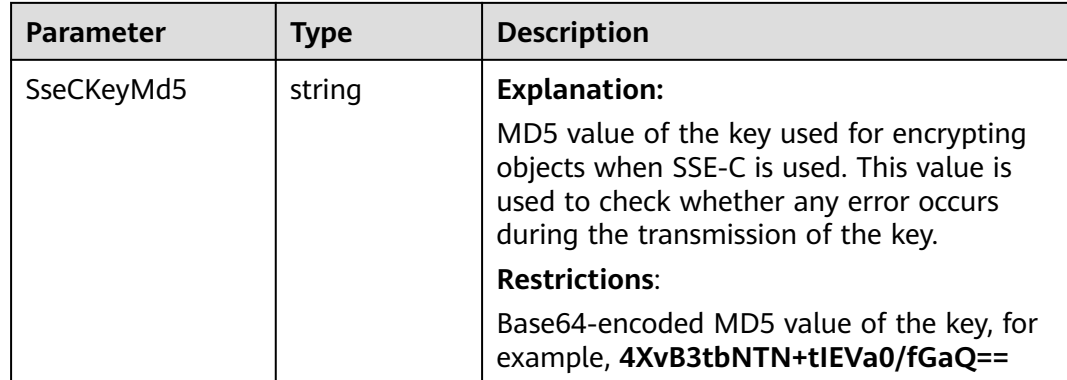

#### **Code Examples**

You can call **ObsClient.appendObject** to upload an object and append content to it. This example uses object **example/objectname** and bucket **examplebucket**.

// Import the OBS library.

// Use npm to install the client.

const ObsClient = require("esdk-obs-nodejs");

// Use the source code to install the client.

// var ObsClient = require('./lib/obs');

// Create an instance of ObsClient.

const obsClient = new ObsClient({

 // Obtain an AK/SK pair using environment variables or import an AK/SK pair in other ways. Using hard coding may result in leakage.

 // Obtain an AK/SK pair on the management console. For details, see **https://support.huaweicloud.com/ intl/en-us/usermanual-ca/ca\_01\_0003.html**.

access\_key\_id: process.env.ACCESS\_KEY\_ID,

secret\_access\_key: process.env.SECRET\_ACCESS\_KEY,

 // (Optional) If you use a temporary AK/SK pair and a security token to access OBS, you are advised not to use hard coding, which may result in information leakage. You can obtain an AK/SK pair using environment variables or import an AK/SK pair in other ways.

// security\_token: process.env.SECURITY\_TOKEN,

 // Enter the endpoint corresponding to the region where the bucket is located. CN-Hong Kong is used here in this example. Replace it with the one currently in use.

server: "https://obs.ap-southeast-1.myhuaweicloud.com"

});

async function appendObject() {

try {

const params = {

// Specify the bucket name.

Bucket: "examplebucket",

// Specify the object (**example/objectname** in this example).

Key: "example/objectname",

 // Specify the position where content is appended. For the first upload, set **Position** to **0**. For the subsequent appends, specify the actual position.

Position: 0,

// Specify the data stream of the object to upload.

Body: strings.NewReader("Hello OBS"),

};

// Upload the object using the append method.

const result = await obsClient.appendObject(params);

if (result.CommonMsg.Status <= 300) {

console.log("Append object(%s) under the bucket(%s) successful!", params.Key, params.Bucket);

console.log("RequestId: %s", result.CommonMsg.RequestId);

console.log("ETag: %s, NextAppendPosition:%d", result.InterfaceResult.ETag,

result.InterfaceResult.NextAppendPosition);

 return; };

console.log("An ObsError was found, which means your request sent to OBS was rejected with an error

```
response.");
   console.log("Status: %d", result.CommonMsg.Status);
   console.log("Code: %s", result.CommonMsg.Code);
   console.log("Message: %s", result.CommonMsg.Message);
   console.log("RequestId: %s", result.CommonMsg.RequestId);
  } catch (error) {
   console.log("An Exception was found, which means the client encountered an internal problem when 
attempting to communicate with OBS, for example, the client was unable to access the network.");
   console.log(error);
  };
};
appendObject();
```
# **6.9 Uploading an Object - Resumable (SDK for Node.js)**

#### **NOTICE**

If you have any questions during development, post them on the **[Issues](https://github.com/huaweicloud/huaweicloud-sdk-nodejs-obs/issues)** page of GitHub.

# **Function**

The resumable upload is an encapsulated and enhanced version of **[the multipart](#page-468-0) [upload](#page-468-0)** used for dealing with possible upload failures of large files when the network connection is unstable or a program crashes.

Uploading large files often fails due to poor network conditions or program breakdowns. It is a waste of resources to restart the upload process upon an upload failure, and the restarted upload process may still suffer from the unstable network. To resolve such issues, you can use the API for resumable upload, whose working principle is to divide the to-be-uploaded file into multiple parts and upload them separately. The upload result of each part is recorded in a checkpoint file in real time. Only when all parts are successfully uploaded, the result indicating a successful upload will be returned. Otherwise, an error is returned in callback function to remind you of calling the API again for re-uploading. Based on the upload status of each part recorded in the checkpoint file, the re-uploading will upload the parts failed to be uploaded previously, instead of uploading all parts. By virtue of this, resources are saved and efficiency is improved.

The resumable upload interface helps save resources and improve efficiency by restarting an upload from the point of failure and concurrently uploading parts. You do not need to worry about internal service details, such as the creation and deletion of checkpoint files, division of objects, or concurrent uploads of parts.

#### **Restrictions**

The total size of files uploaded by the resumable upload API must be larger than 100 KB.

#### **Method**

ObsClient.uploadFile(params)

# **Request Parameters**

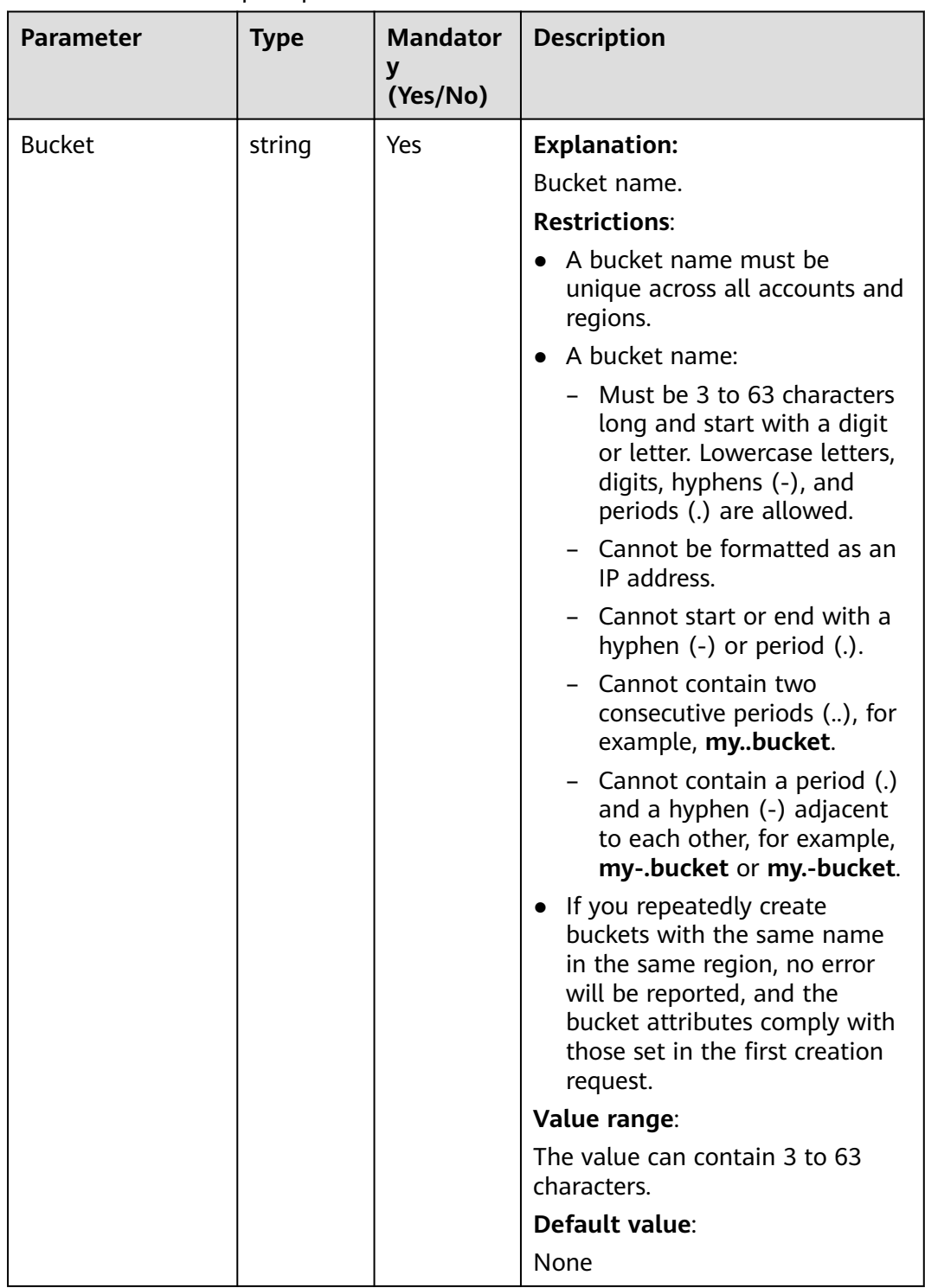

## **Table 6-48** List of request parameters

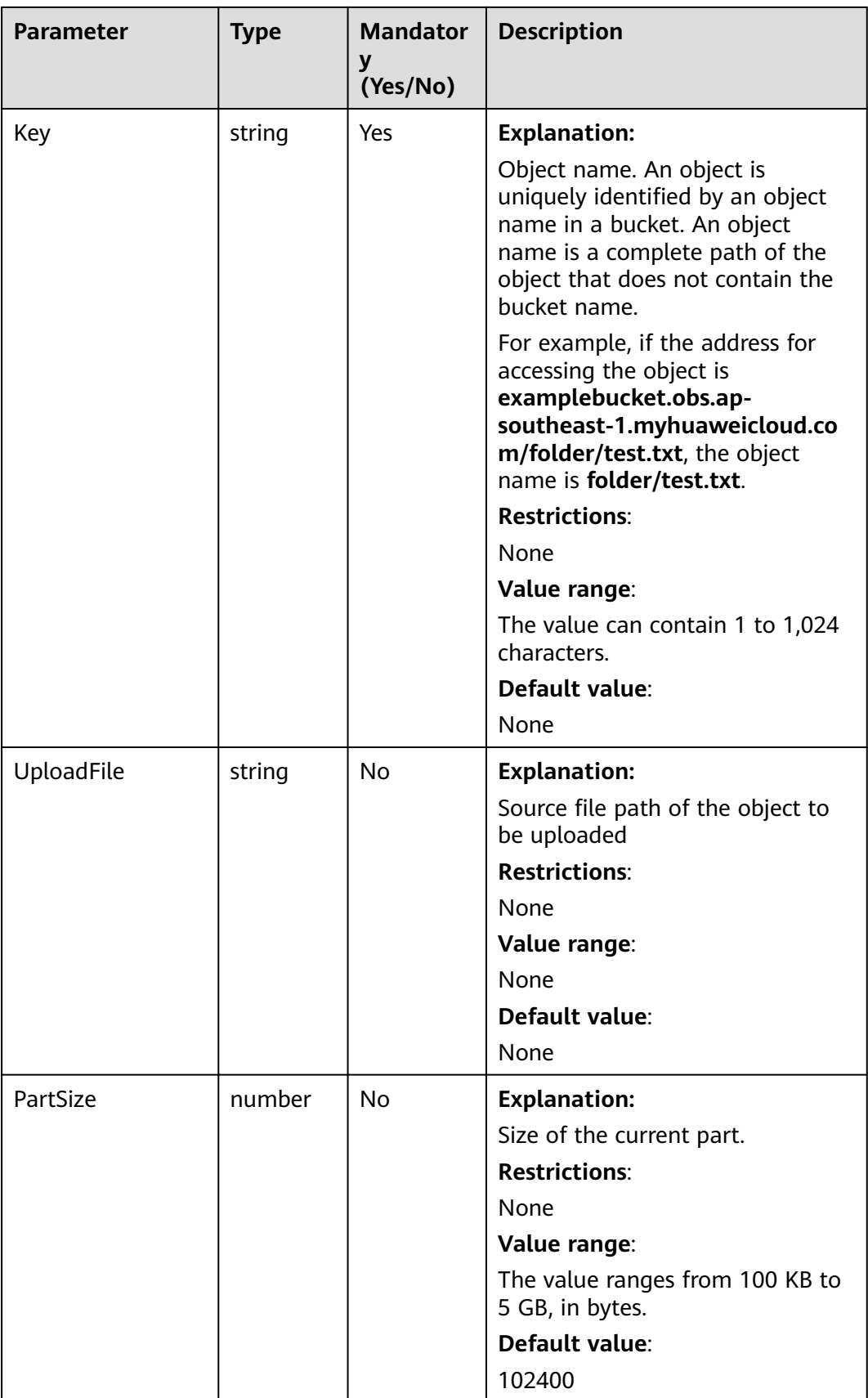

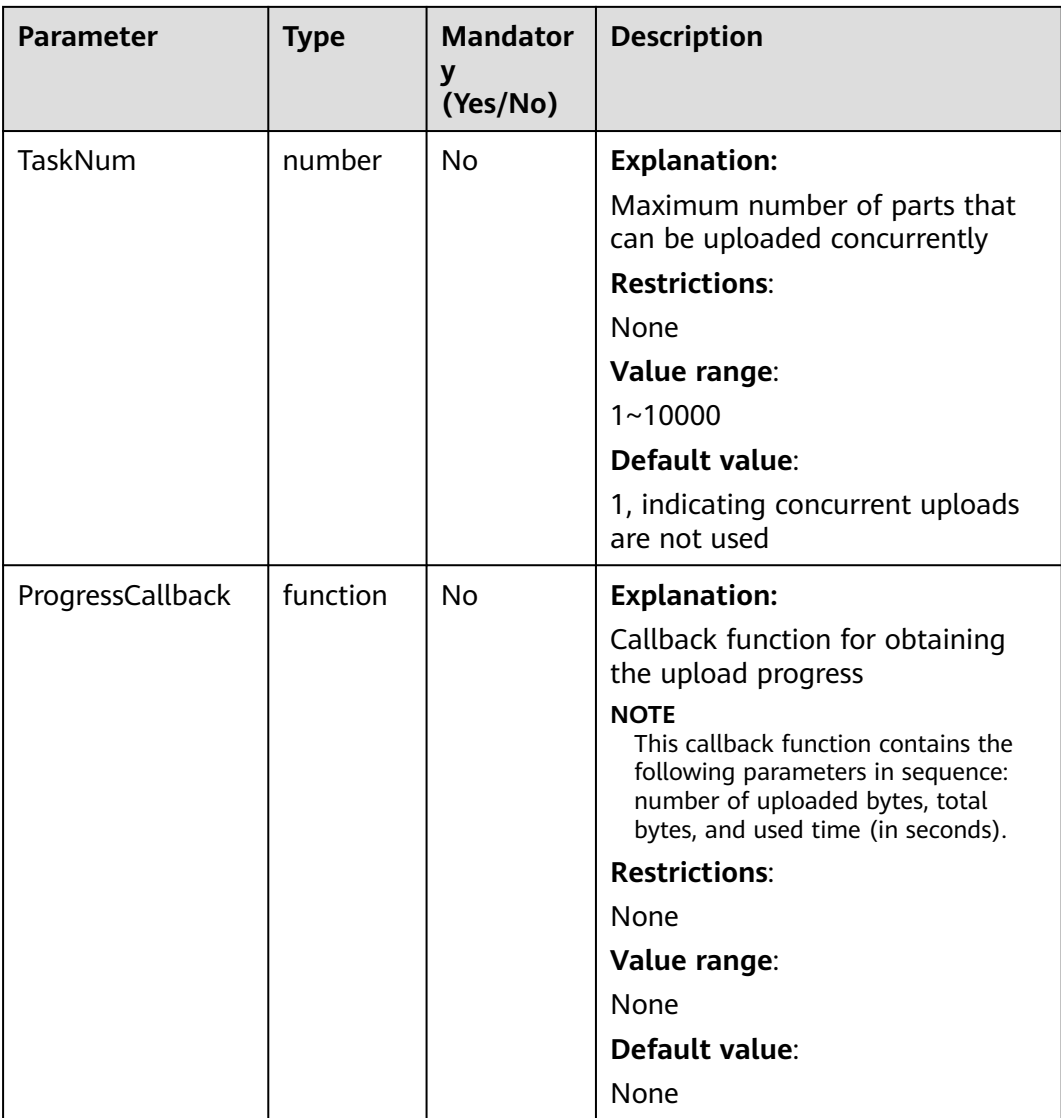

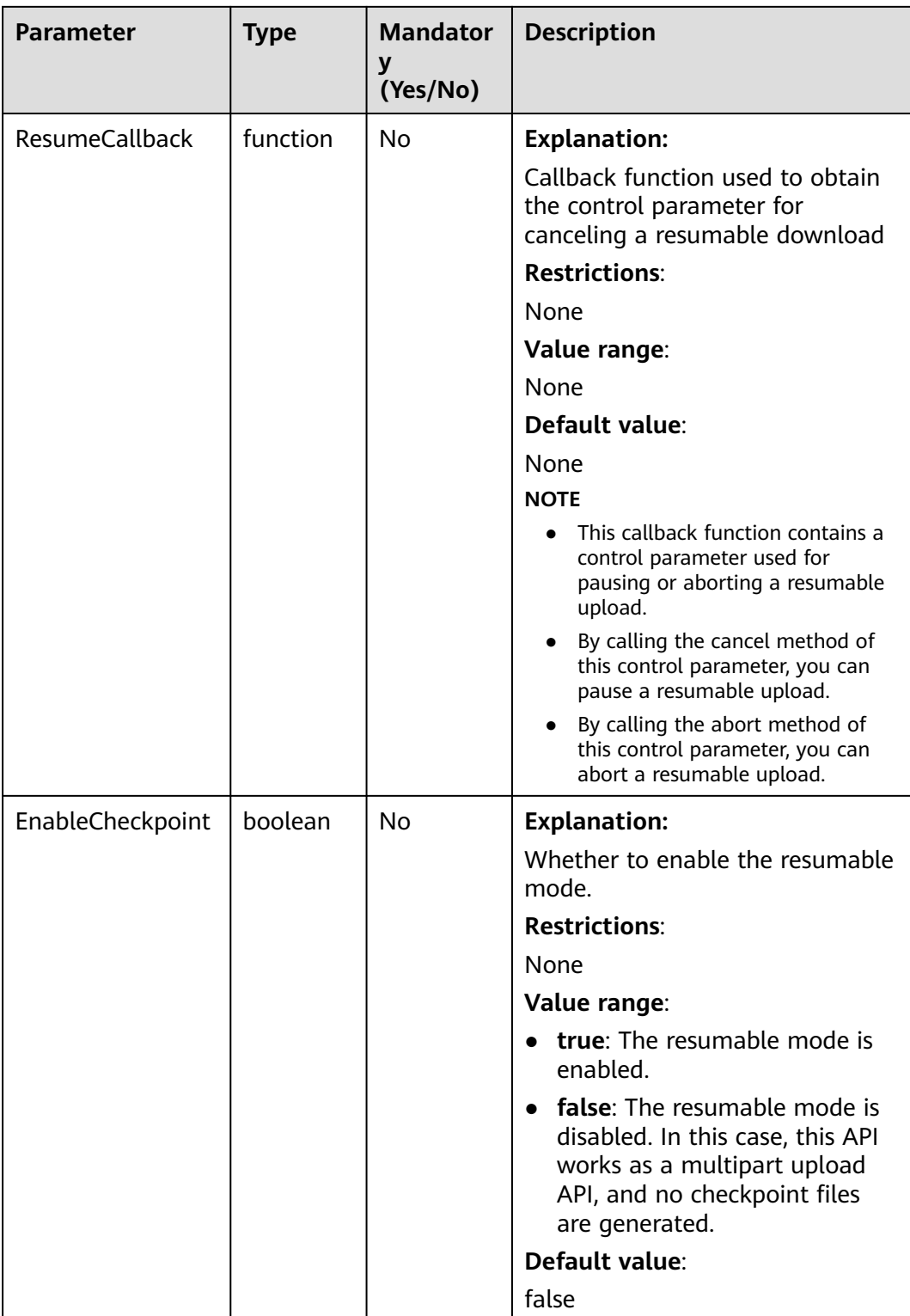

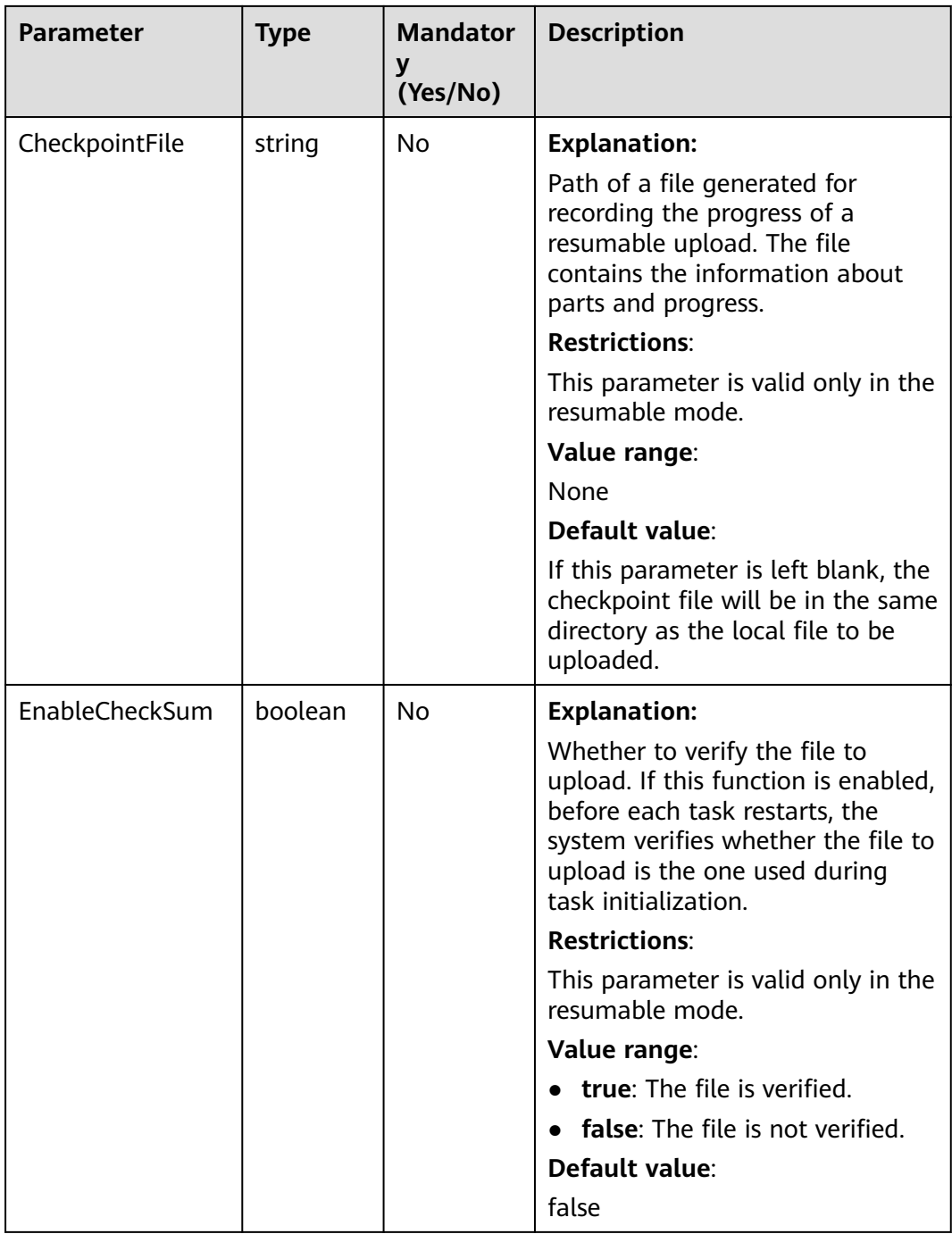

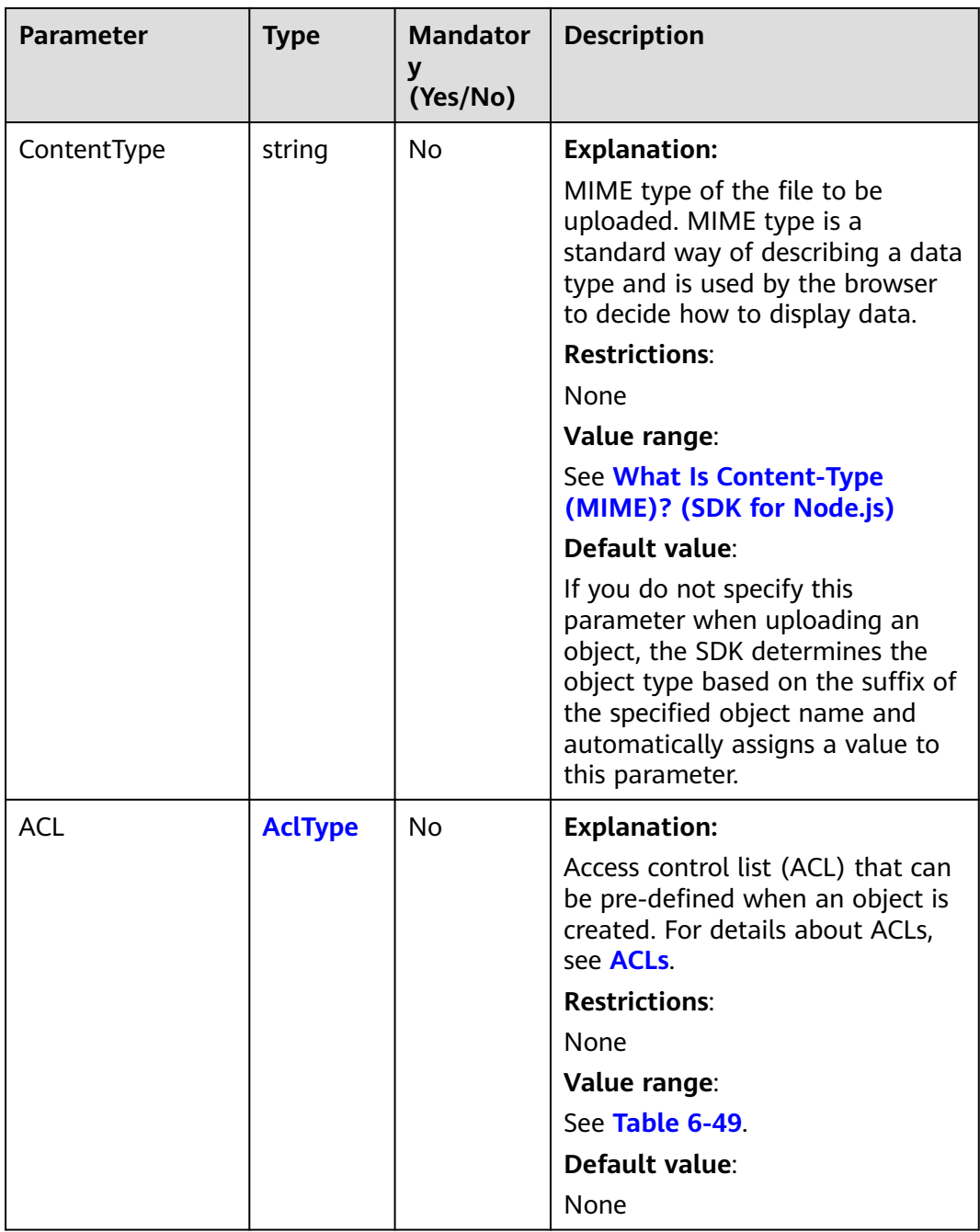

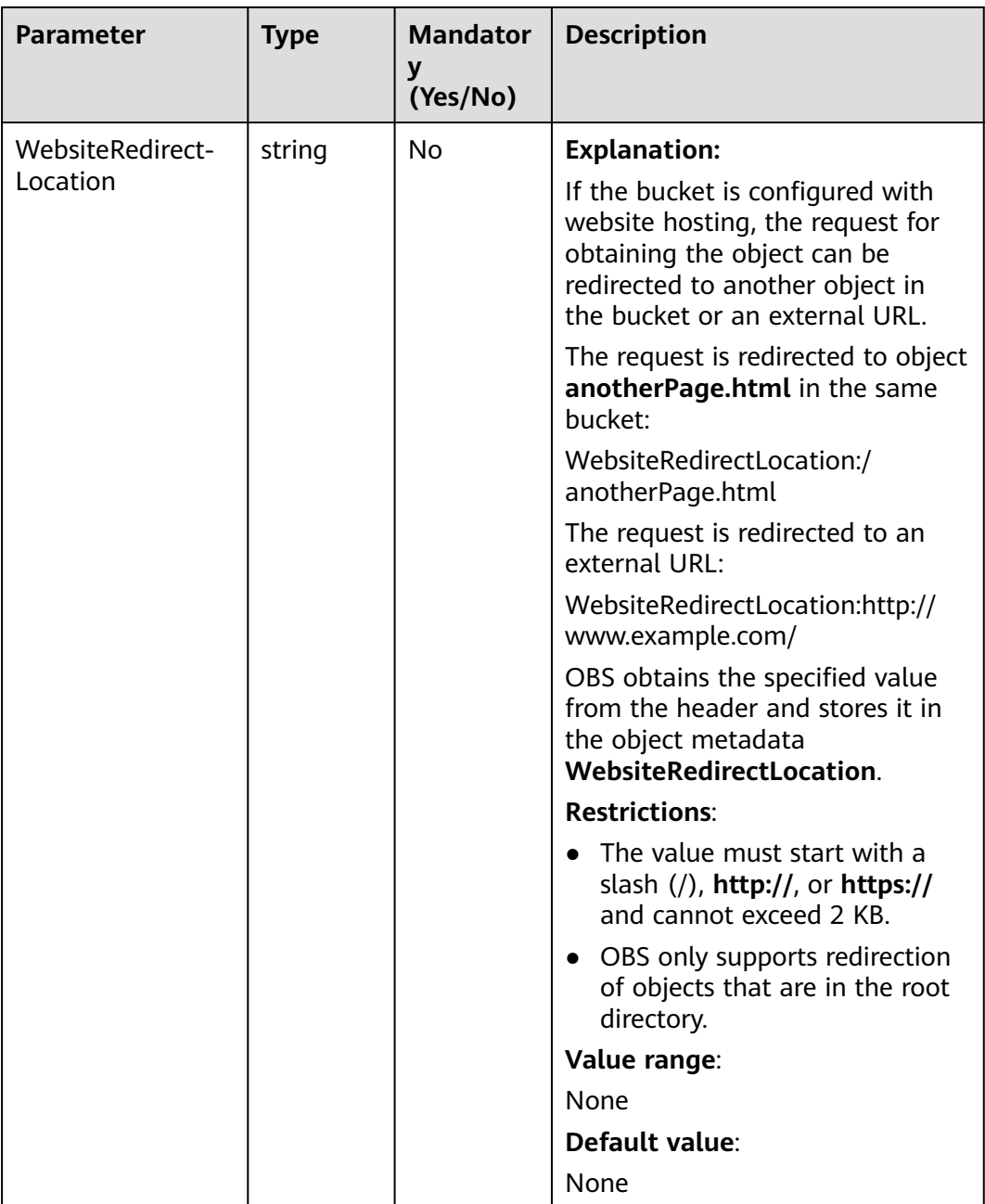

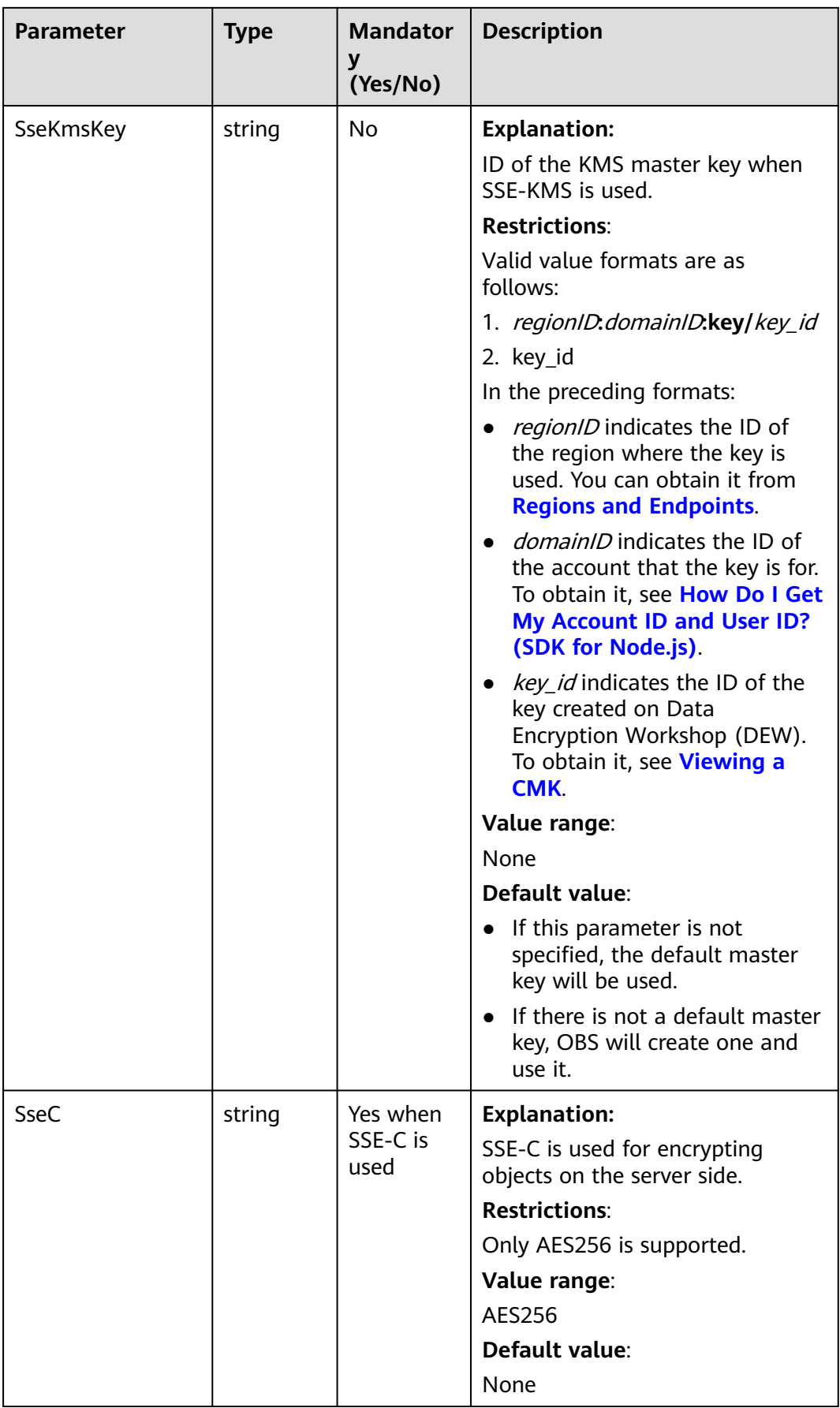

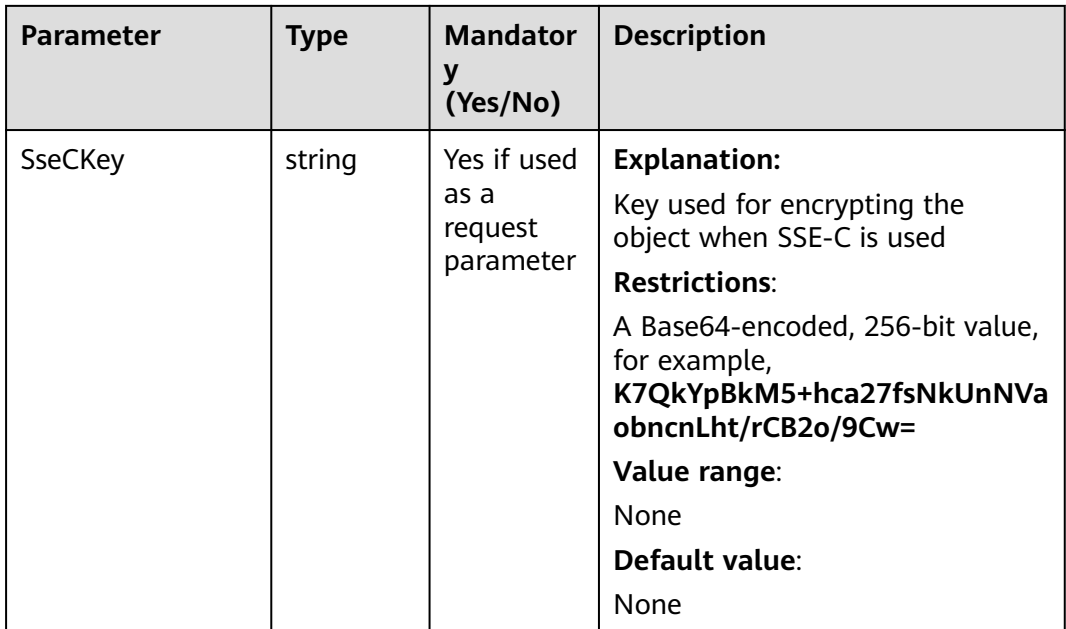

<span id="page-249-0"></span>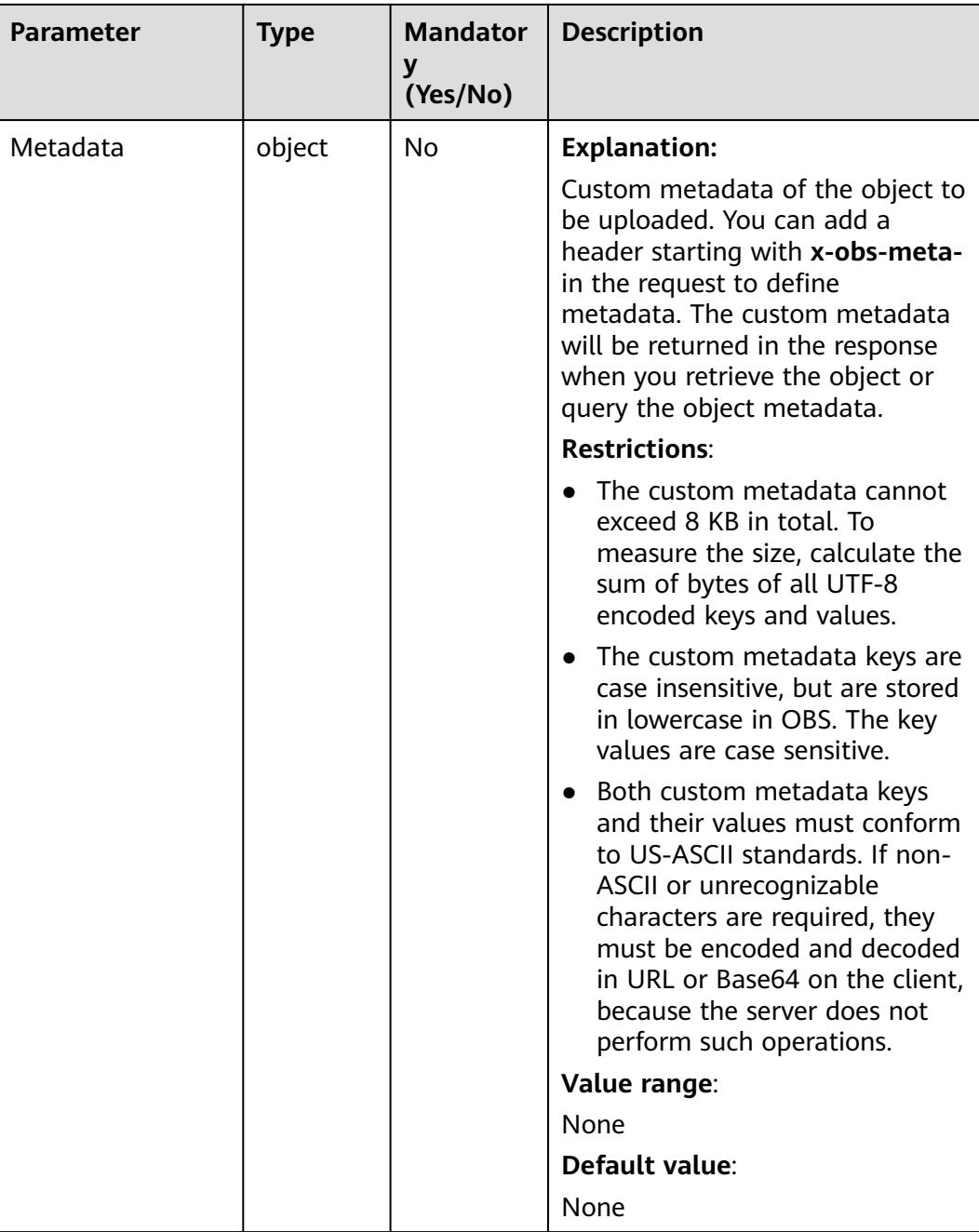

# **Table 6-49** AclType

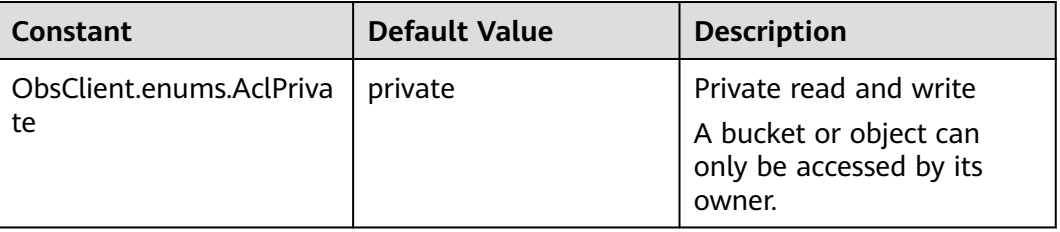

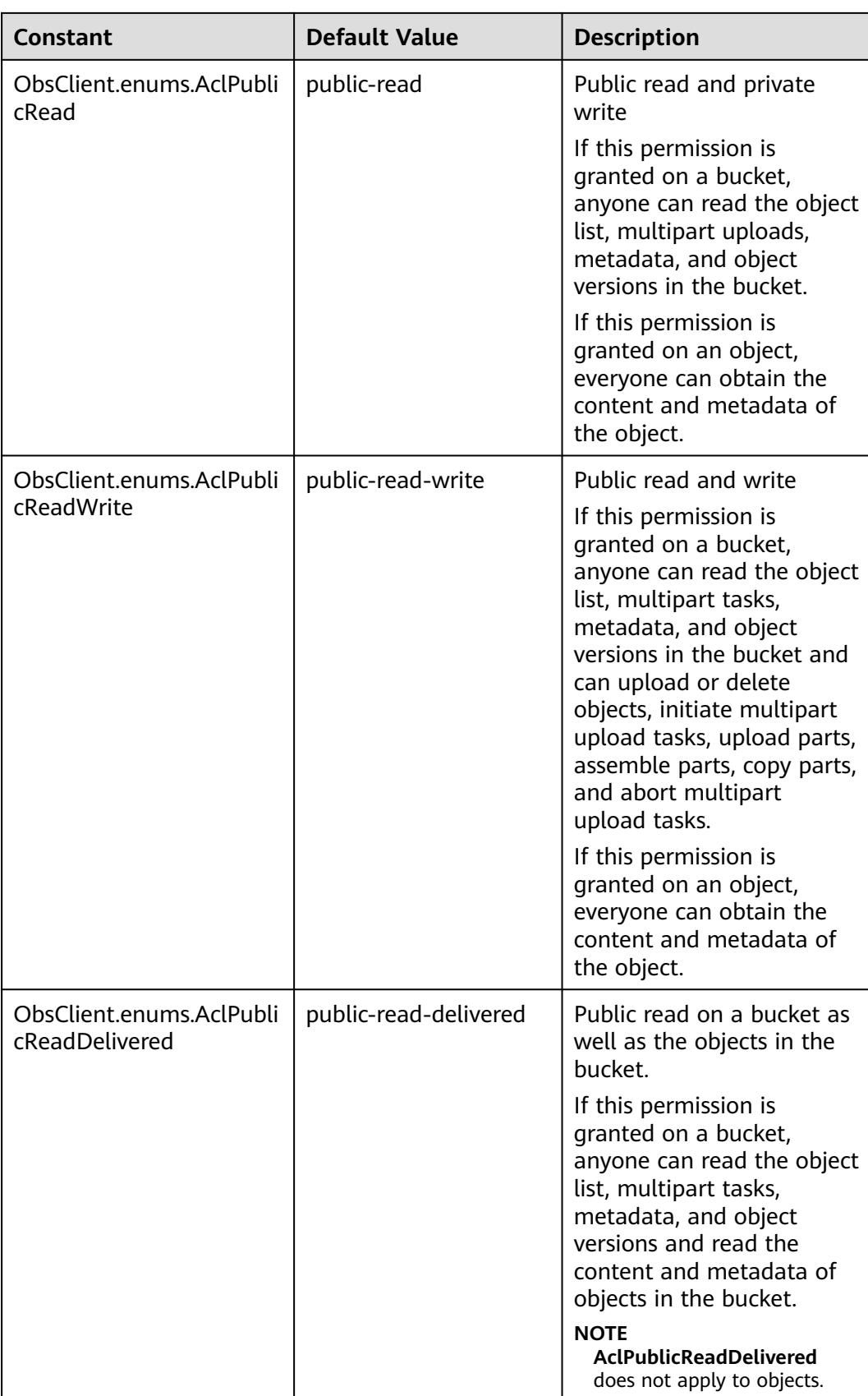

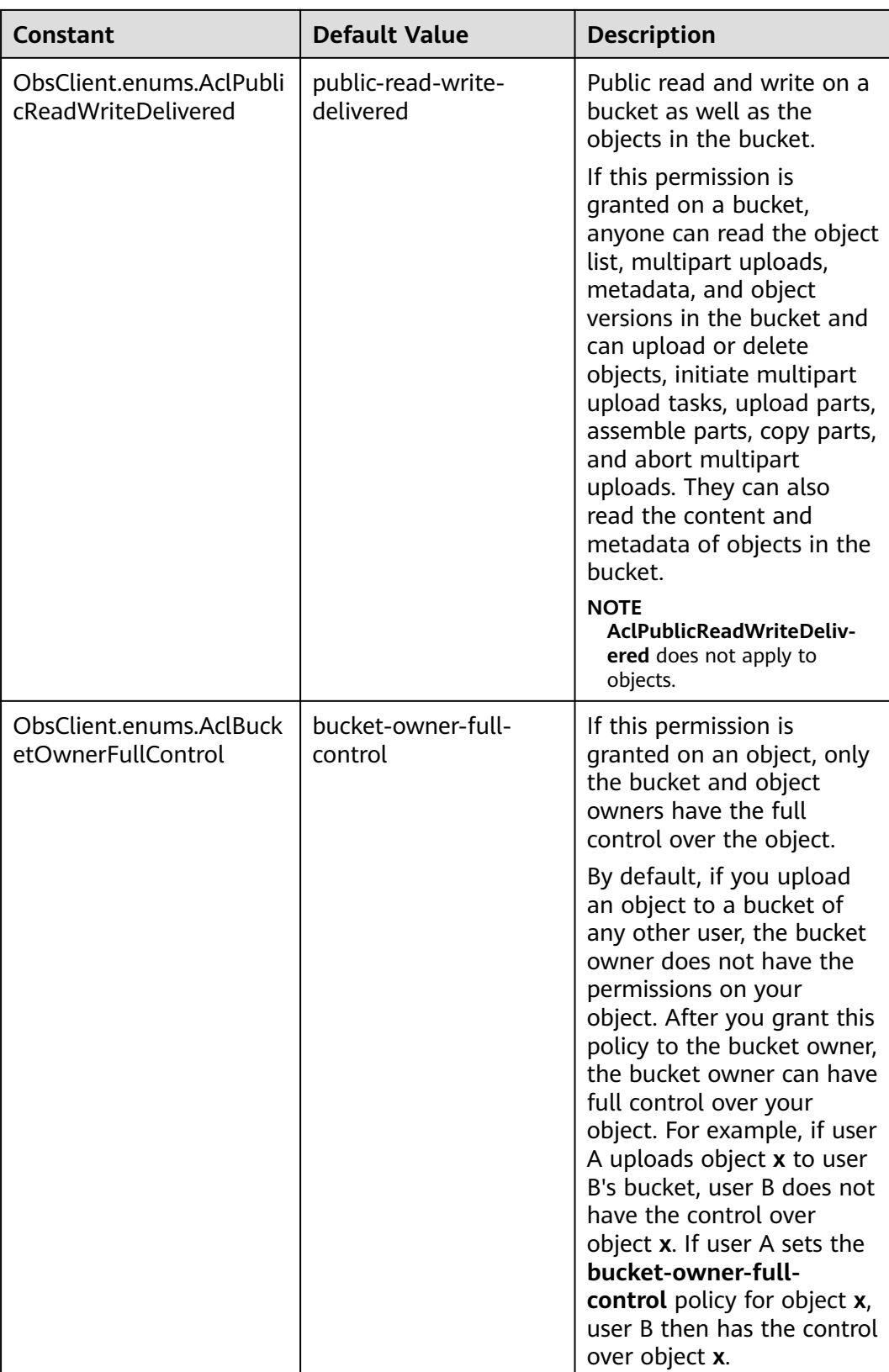
# **Responses**

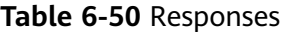

| <b>Type</b>                                                                                              | <b>Description</b>                                |
|----------------------------------------------------------------------------------------------------|---------------------------------------------------|
| <b>Table 6-51</b>                                                                                        | <b>Explanation:</b>                               |
| <b>NOTE</b><br>This API returns a Promise response, which requires the<br>Promise or async/await syntax. | Returned results. For<br>details, see Table 6-51. |

**Table 6-51** Response

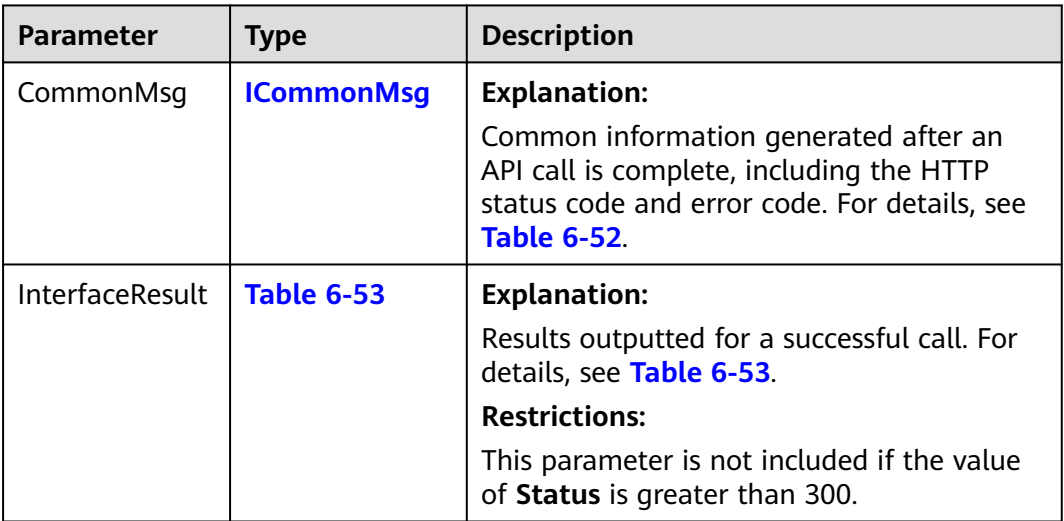

## **Table 6-52** ICommonMsg

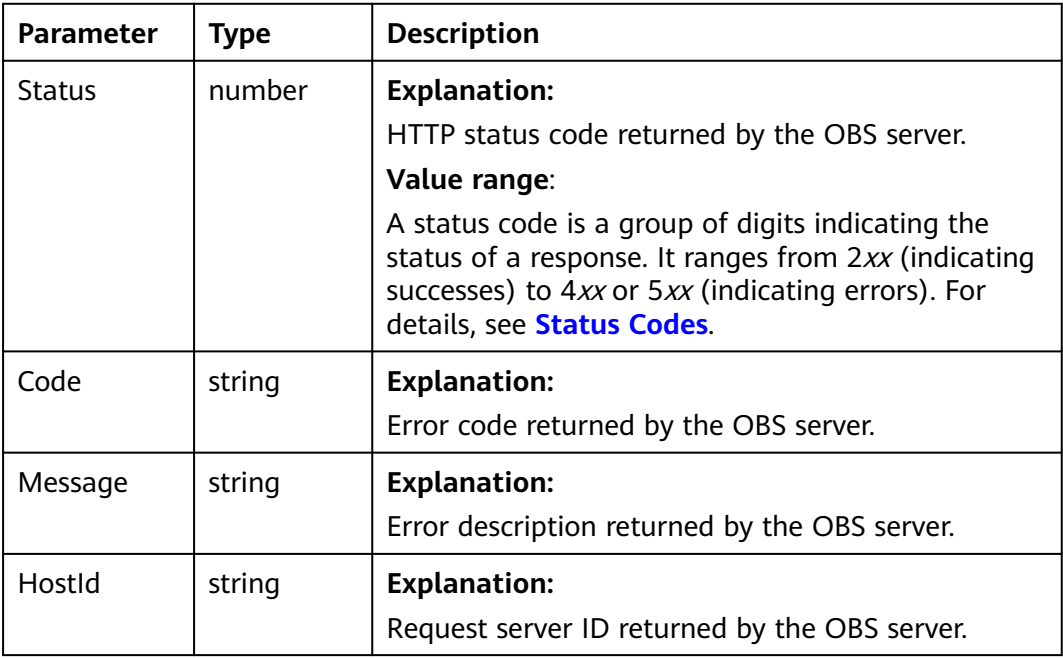

<span id="page-253-0"></span>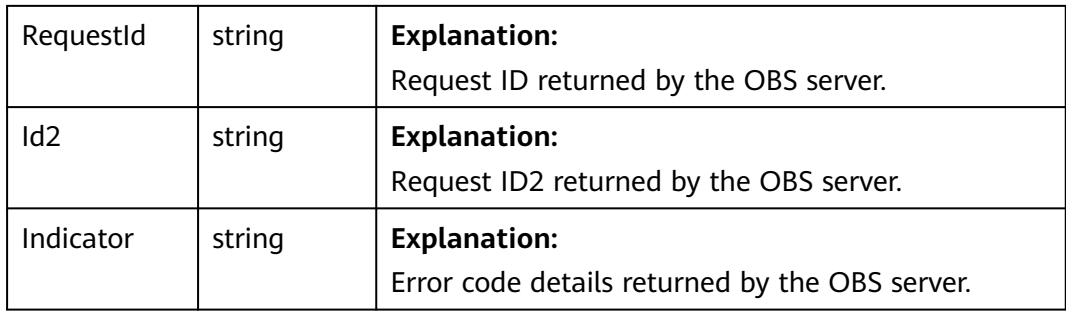

#### **Table 6-53** UploadFileOutput

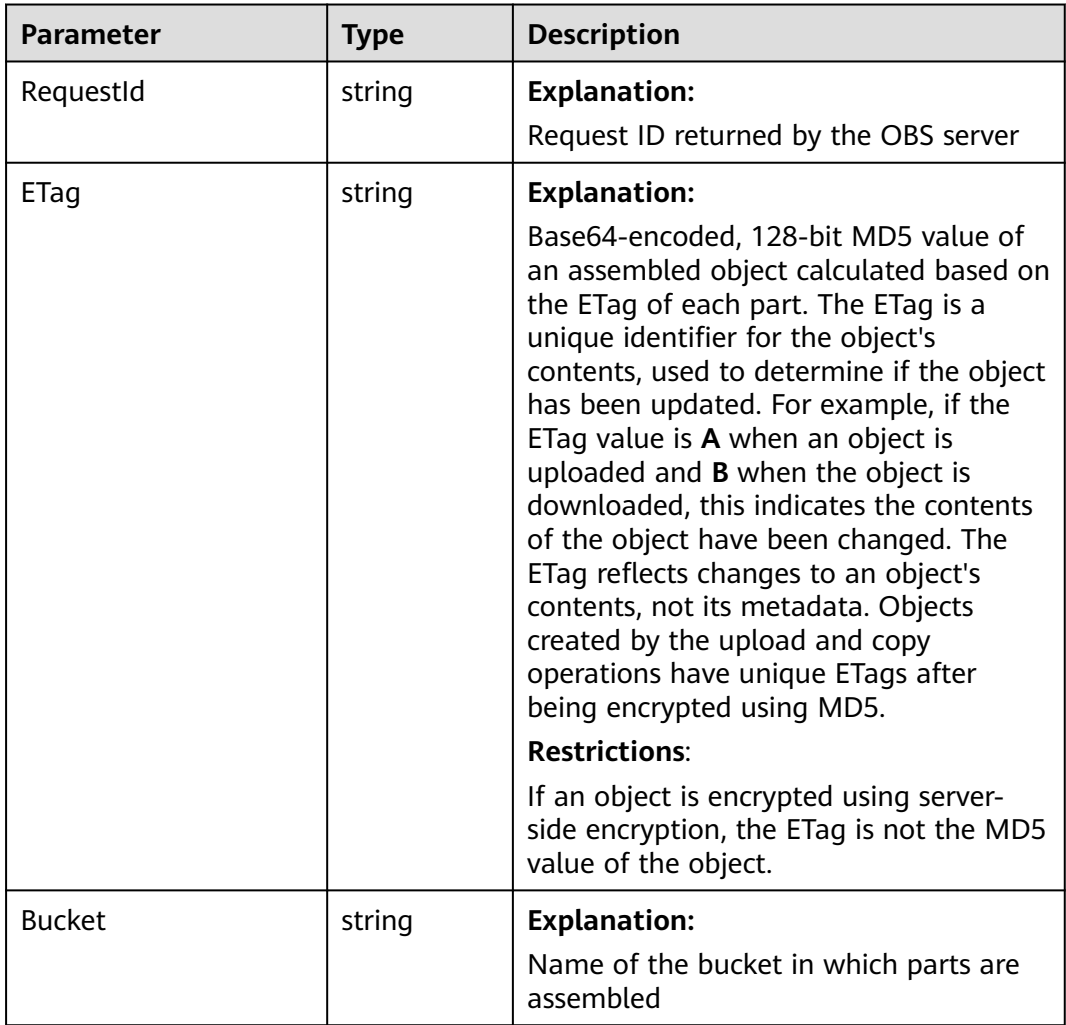

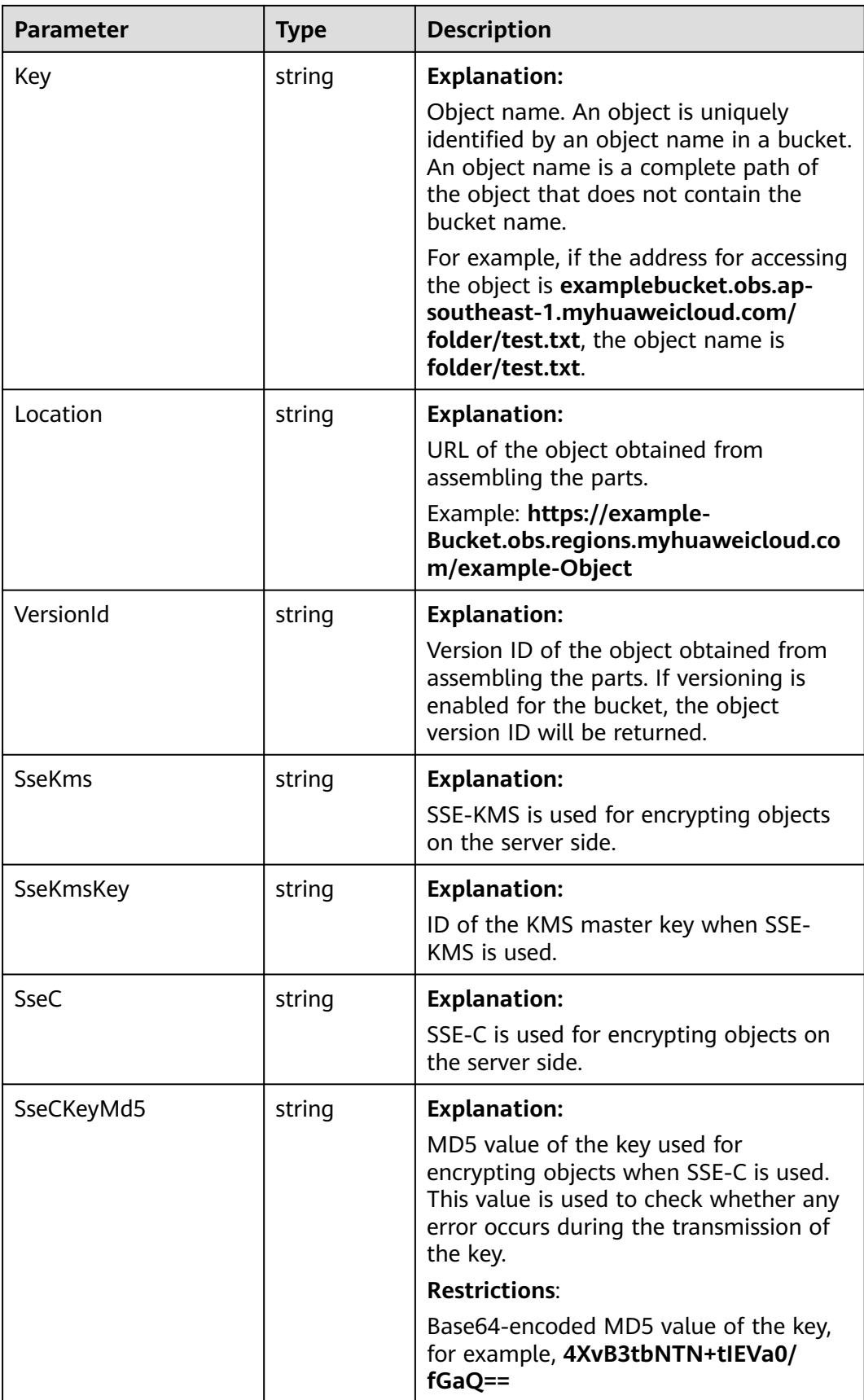

# **Code Examples**

This example uploads **example/objectname** to **examplebucket** using resumable upload.

```
// Import the OBS library.
// Use npm to install the client.
const ObsClient = require("esdk-obs-nodejs");
// Use the source code to install the client.
1/ var ObsClient = require('./lib/obs');
// Create an instance of ObsClient.
const obsClient = new ObsClient({
  // Obtain an AK/SK pair using environment variables or import an AK/SK pair in other ways. Using hard 
coding may result in leakage.
 // Obtain an AK/SK pair on the management console. For details, see https://support.huaweicloud.com/
intl/en-us/usermanual-ca/ca_01_0003.html.
  access_key_id: process.env.ACCESS_KEY_ID,
  secret_access_key: process.env.SECRET_ACCESS_KEY,
  // (Optional) If you use a temporary AK/SK pair and a security token to access OBS, you are advised not to 
use hard coding, which may result in information leakage. You can obtain an AK/SK pair using environment 
variables or import an AK/SK pair in other ways.
  // security_token: process.env.SECURITY_TOKEN,
  // Enter the endpoint corresponding to the region where the bucket is located. CN-Hong Kong is used here 
in this example. Replace it with the one currently in use.
  server: "https://obs.ap-southeast-1.myhuaweicloud.com"
});
async function uploadFile() {
  try {
  const params = {
     // Specify the bucket name.
     Bucket: 'examplebucket',
     // Specify the object to be created (example/objectname in this example).
     Key: 'example/objectname',
     //Specify the local file to upload (/tmp/objectname in this example).
     UploadFile: 'localfile',
     // Specify whether to enable resumable transmission. Value true is used in this example. The default 
value is false.
     EnableCheckpoint: true,
     // Specify a part size, in bytes. This example sets each part to 9 MB.
     PartSize: 9 * 1024 * 1024,
     // Specify the maximum number of parts that can be concurrently transmitted. 5 is used in this example.
     TaskNum: 5
 };
   // Upload the object using resumable upload.
   const result = await obsClient.uploadFile(params);
   if (result.CommonMsg.Status <= 300) {
    console.log("Upload file(%s) under the bucket(%s) successful!", params.Key, params.Bucket);
     console.log("RequestId: %s", result.CommonMsg.RequestId);
     fmt.Printf("ETag:%s\n", result.InterfaceResult.ETag)
     return;
   };
   console.log("An ObsError was found, which means your request sent to OBS was rejected with an error 
response.");
   console.log("Status: %d", result.CommonMsg.Status);
   console.log("Code: %s", result.CommonMsg.Code);
   console.log("Message: %s", result.CommonMsg.Message);
   console.log("RequestId: %s", result.CommonMsg.RequestId);
  } catch (error) {
   console.log("An Exception was found, which means the client encountered an internal problem when 
attempting to communicate with OBS, for example, the client was unable to access the network.");
   console.log(error);
  };
};
uploadFile();
```
# **6.10 Uploading an Object - Browser-Based (SDK for Node.js)**

#### **NOTICE**

If you have any questions during development, post them on the **[Issues](https://github.com/huaweicloud/huaweicloud-sdk-nodejs-obs/issues)** page of GitHub.

# **Function**

Performing a browser-based upload is to upload objects to a specified bucket in HTML form. The maximum size of an object is 5 GB.

You can call **ObsClient.createPostSignatureSync** to generate request parameters for a browser-based upload. You can use Node.js code to simulate a browserbased upload. For details, see **[post-object-sample](https://obssdk.obs.cn-north-1.myhuaweicloud.com/sample/nodejs/post-object-sample.zip)**. You can also perform a browser-based upload with the following steps:

- **Step 1** Call **ObsClient.createPostSignatureSync** to generate request parameters for authentication.
- **Step 2** Prepare an HTML form page.
- **Step 3** Enter the request parameters in the HTML page.
- **Step 4** Select a local file and upload it in browser-based mode.

**----End**

#### **Method**

ObsClient.createPostSignatureSync(params)

# **Request Parameters**

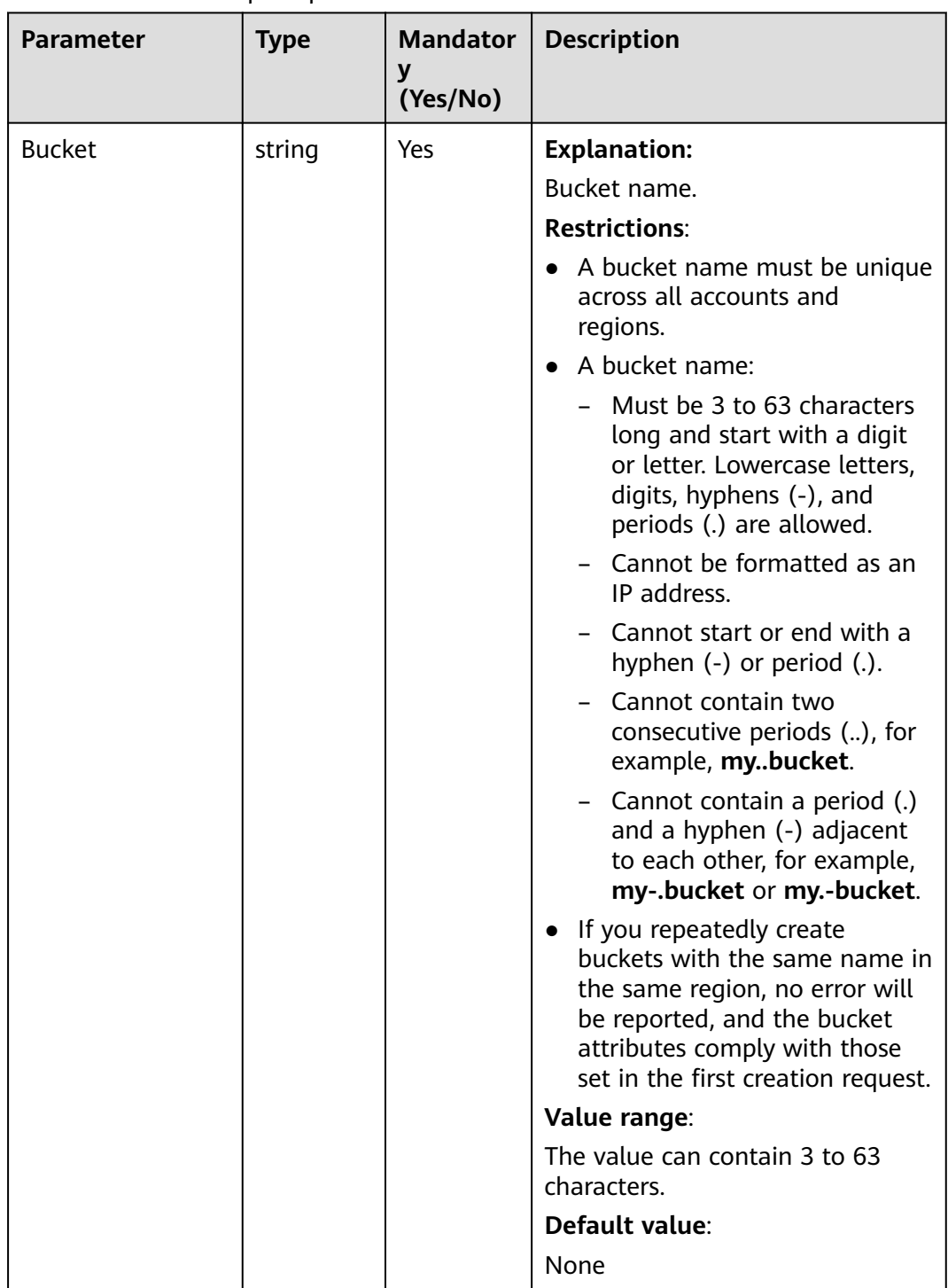

## **Table 6-54** List of request parameters

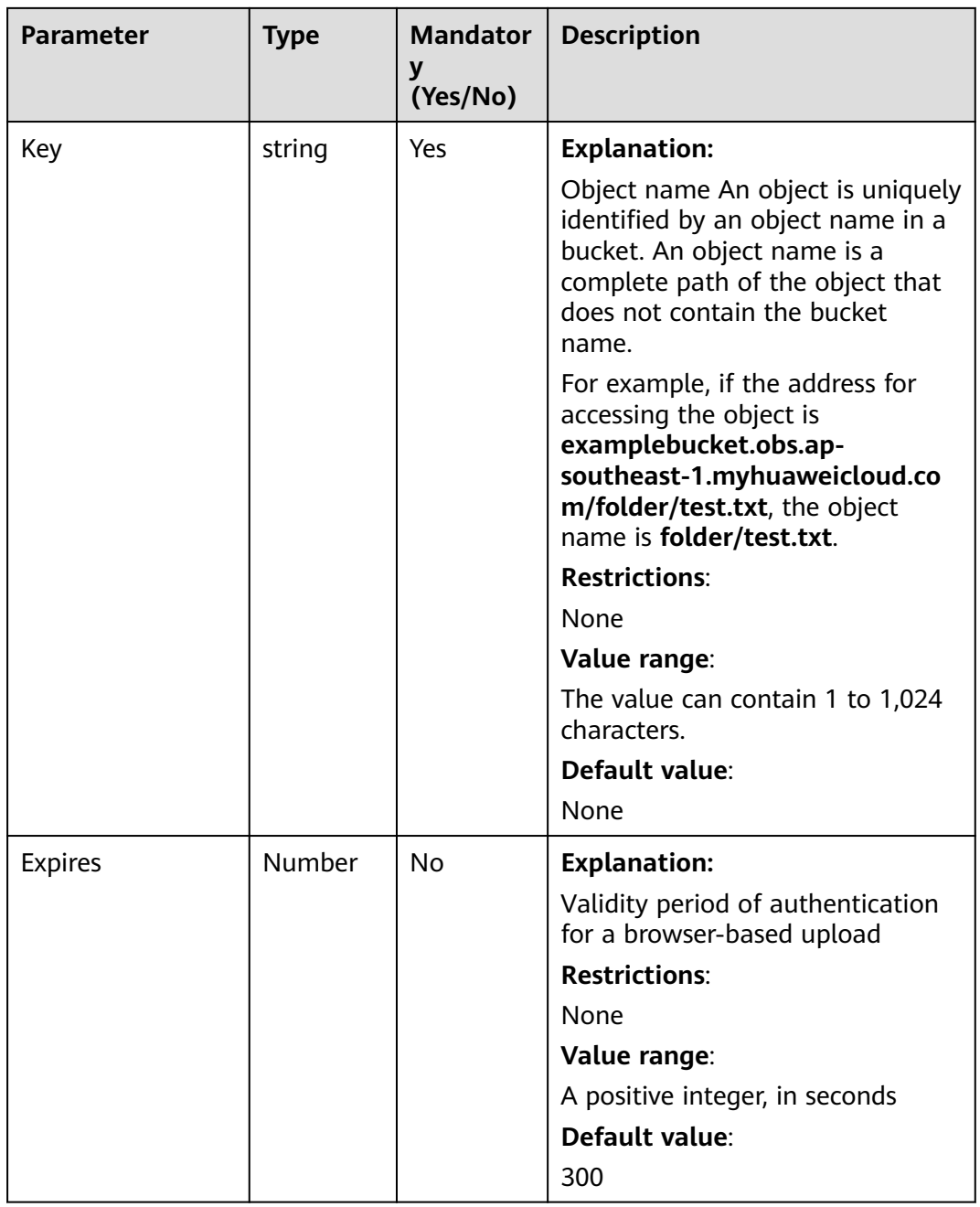

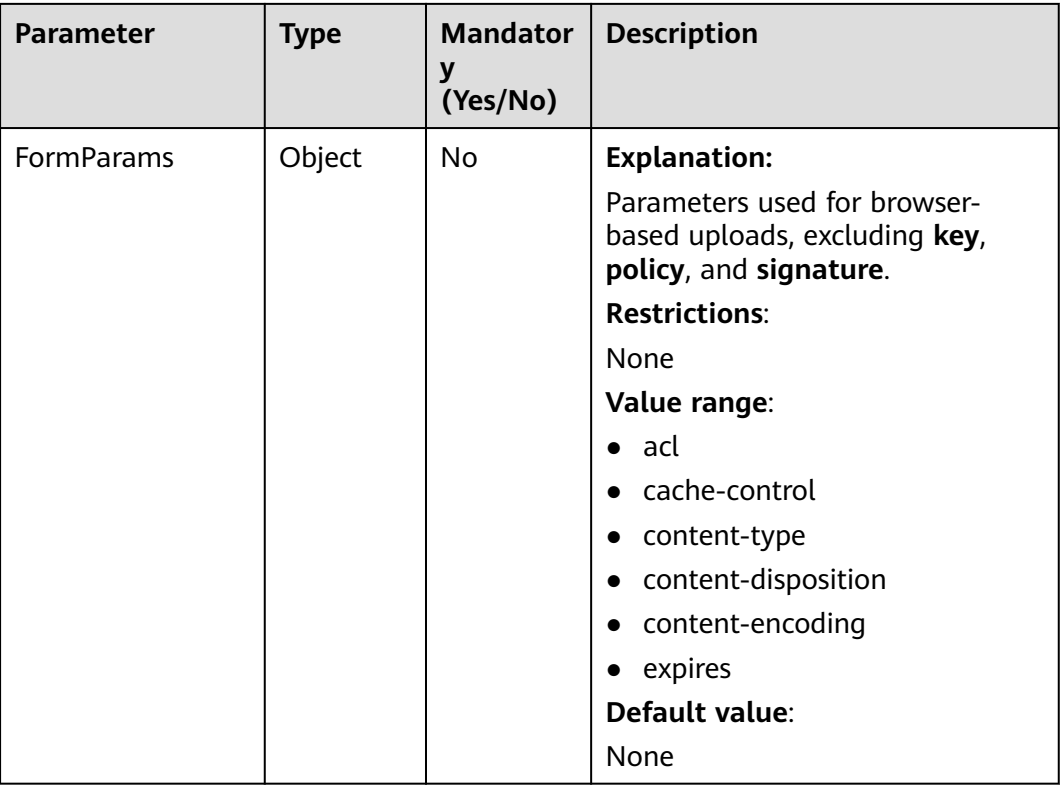

#### **Responses**

#### **Table 6-55** Responses

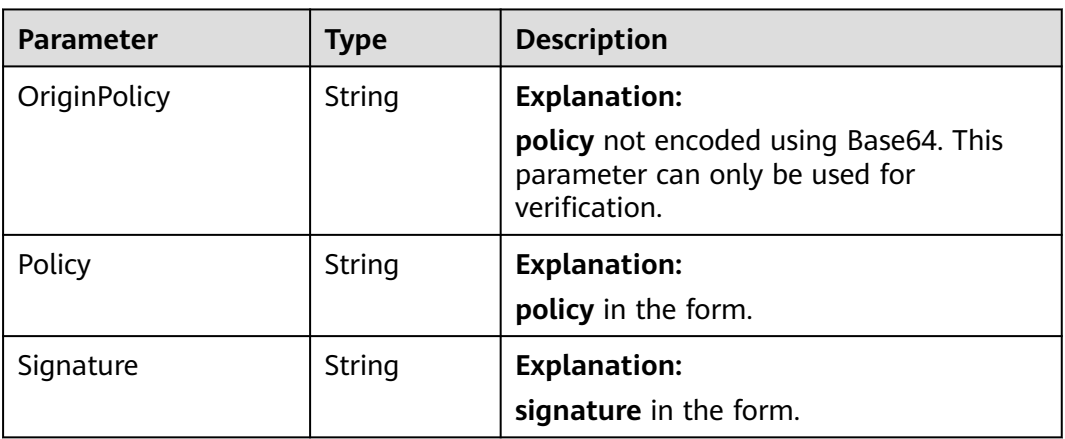

# **Code Examples**

The following sample code shows how to generate the parameters in a browserbased upload request.

// Import the OBS library. // Use npm to install the client.  $\overline{\text{const}}$  ObsClient = require("esdk-obs-nodejs"); // Use the source code to install the client. // var ObsClient = require('./lib/obs');

// Create an instance of ObsClient.

```
const obsClient = new ObsClient({
  // Obtain an AK/SK pair using environment variables or import an AK/SK pair in other ways. Using hard 
coding may result in leakage.
  // Obtain an AK/SK pair on the management console. For details, see https://support.huaweicloud.com/
intl/en-us/usermanual-ca/ca_01_0003.html.
 access_key_id: process.env.ACCESS_KEY_ID,
  secret_access_key: process.env.SECRET_ACCESS_KEY,
  // (Optional) If you use a temporary AK/SK pair and a security token to access OBS, you are advised not to 
use hard coding, which may result in information leakage. You can obtain an AK/SK pair using environment 
variables or import an AK/SK pair in other ways.
  // security_token: process.env.SECURITY_TOKEN,
  // Enter the endpoint corresponding to the region where the bucket is located. CN-Hong Kong is used here 
as an example. Replace it with the one currently in use.
  server: "https://obs.ap-southeast-1.myhuaweicloud.com"
});
function createSignedUrlSync() {
 const params = \overline{f} // Specify the bucket name.
   Bucket: "examplebucket",
   // Specify an object (example/objectname in this example).
   Key: "example/objectname",
   // Specify the validity period of the signed URL, in seconds (3600 in this example).
   Expires: 3600,
   // Specify the headers that must be carried in the request.
   FormParams: {
     'x-obs-acl': 'public-read',
     'content-type': 'text/plain'
   }
  };
  // Create a signed URL for uploading an object.
  const res = obsClient.createPostSignatureSync(params);
  console.log("OriginPolicy : %s", res.OriginPolicy);
  console.log("Policy: %s", res.Policy);
  console.log("Signature: %v", res.Signature);
};
createSignedUrlSync()
```
Code of an HTML form example is as follows:

```
<html>
<head>
<meta http-equiv="Content-Type" content="text/html; charset=UTF-8" />
</head>
<body>
<form action="http://bucketname.your-endpoint/" method="post" enctype="multipart/form-data">
Object key
<!-- Object name -->
<input type="text" name="key" value="objectname" />
< p >ACL
<!-- Object ACL -->
<input type="text" name="x-obs-acl" value="public-read" />
\langle n \rangleContent-Type
<!-- Object MIME type -->
<input type="text" name="content-type" value="text/plain" />
<p>
<!-- Base64 code of the policy -->
<input type="hidden" name="policy" value="*** Provide your policy ***" />
<!-- AK -->
<input type="hidden" name="AccessKeyId" value="*** Provide your access key ***"/>
<!-- Signature information -->
<input type="hidden" name="signature" value="*** Provide your signature ***"/>
```

```
<input name="file" type="file" />
<input name="submit" value="Upload" type="submit" />
</form>
</body>
</html>
```
 $\Box$  Note

You can directly download the HTML form example **[PostDemo](https://obssdk.obs.cn-north-1.myhuaweicloud.com/sample/nodejs/PostDemo.zip)**.

# **7 Object Download (SDK for Node.js)**

# **7.1 Overview (SDK for Node.js)**

#### **NOTICE**

If you have any questions during development, post them on the **[Issues](https://github.com/huaweicloud/huaweicloud-sdk-nodejs-obs/issues)** page of GitHub.

OBS Node.js SDK provides abundant APIs for downloading objects in the following modes:

- **Downloading an Object Text-Based (SDK for Node.js)**
- **[Downloading an Object Streaming \(SDK for Node.js\)](#page-276-0)**
- **[Downloading an Object File-Based \(SDK for Node.js\)](#page-289-0)**
- **[Downloading an Object Range-Based \(SDK for Node.js\)](#page-302-0)**
- **[Downloading an Object Resumable \(SDK for Node.js\)](#page-336-0)**

You can call **ObsClient.getObject** to download an object.

# **7.2 Downloading an Object - Text-Based (SDK for Node.js)**

#### **NOTICE**

If you have any questions during development, post them on the **[Issues](https://github.com/huaweicloud/huaweicloud-sdk-nodejs-obs/issues)** page of GitHub.

#### **Function**

This API downloads an object as text from OBS to your local computer.

# **Restrictions**

- To download an object, you must be the bucket owner or have the required permission (**obs:object:GetObject** in IAM or **GetObject** in a bucket policy). For details, see **[Introduction to OBS Access Control](https://support.huaweicloud.com/intl/en-us/perms-cfg-obs/obs_40_0001.html)**, **[IAM Custom Policies](https://support.huaweicloud.com/intl/en-us/usermanual-obs/obs_03_0121.html)**, and **[Configuring an Object Policy](https://support.huaweicloud.com/intl/en-us/usermanual-obs/obs_03_0075.html)**.
- To learn about the mappings between OBS regions and endpoints, see **[Regions and Endpoints](https://console-intl.huaweicloud.com/apiexplorer/#/endpoint/OBS)**.
- Objects in the Archive storage class can be downloaded only when they are in the **Restored** status.

# **Method**

ObsClient.getObject(params)

# **Request Parameters**

| <b>Parameter</b> | <b>Type</b> | <b>Mandato</b><br>ry<br>(Yes/No) | <b>Description</b>                                                                                                    |
|------------------|-------------|----------------------------------|----------------------------------------------------------------------------------------------------|
| <b>Bucket</b>    | string      | Yes                              | <b>Explanation:</b><br>Bucket name.<br><b>Restrictions:</b><br>A bucket name must be unique<br>across all accounts and regions.<br>A bucket name:<br>Must be 3 to 63 characters<br>long and start with a digit or<br>letter. Lowercase letters,<br>digits, hyphens (-), and<br>periods (.) are allowed.<br>Cannot be formatted as an<br>IP address.<br>Cannot start or end with a<br>hyphen $(-)$ or period $(.)$ .<br>Cannot contain two<br>consecutive periods (), for<br>example, mybucket.<br>- Cannot contain a period (.)<br>and a hyphen (-) adjacent to<br>each other, for example,<br>my-.bucket or my.-bucket.<br>If you repeatedly create buckets<br>with the same name in the<br>same region, no error will be<br>reported, and the bucket<br>attributes comply with those<br>set in the first creation request.<br>Value range:<br>The value can contain 3 to 63<br>characters.<br>Default value: |
|                  |             |                                  | None                                                                                                    |

**Table 7-1** List of request parameters

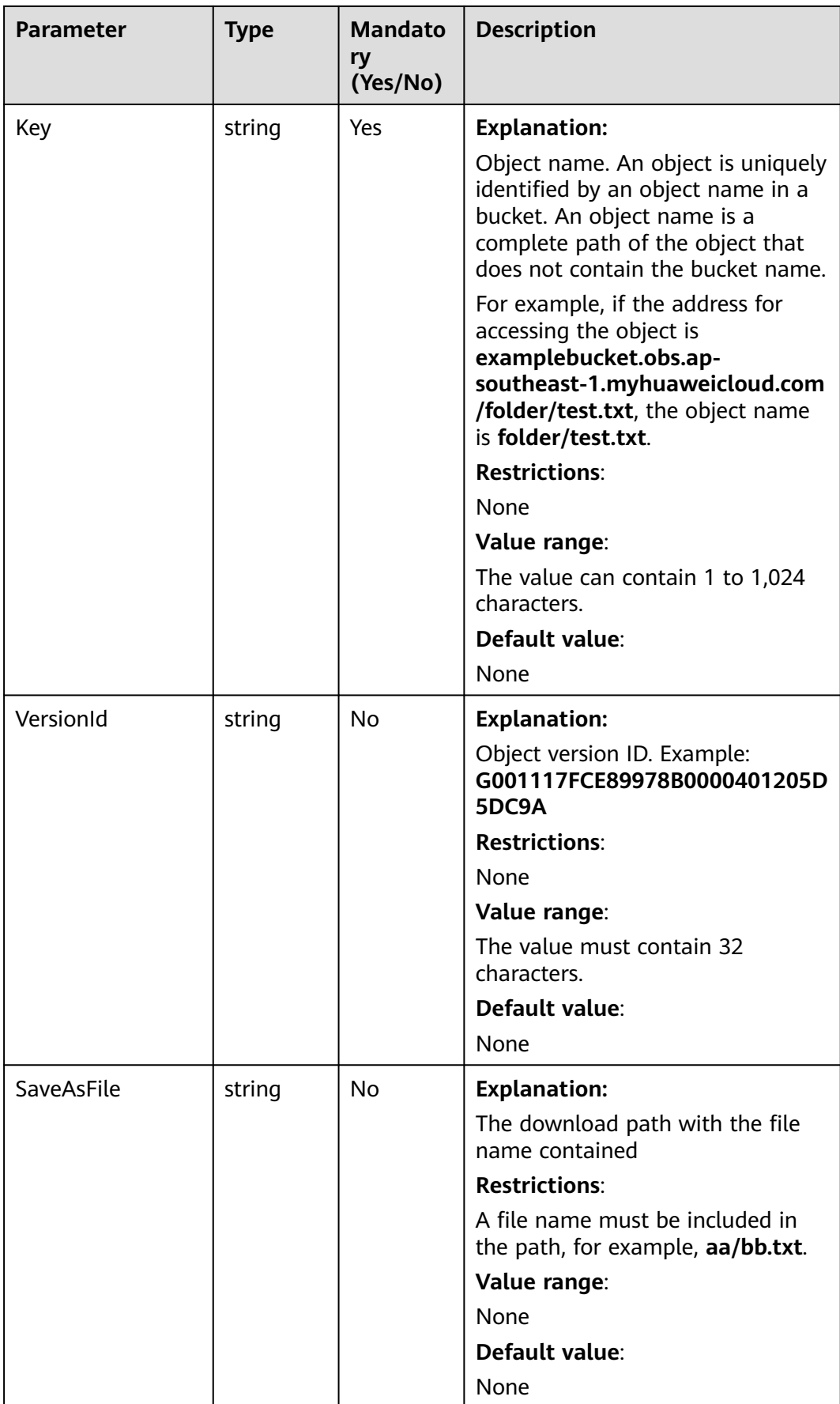

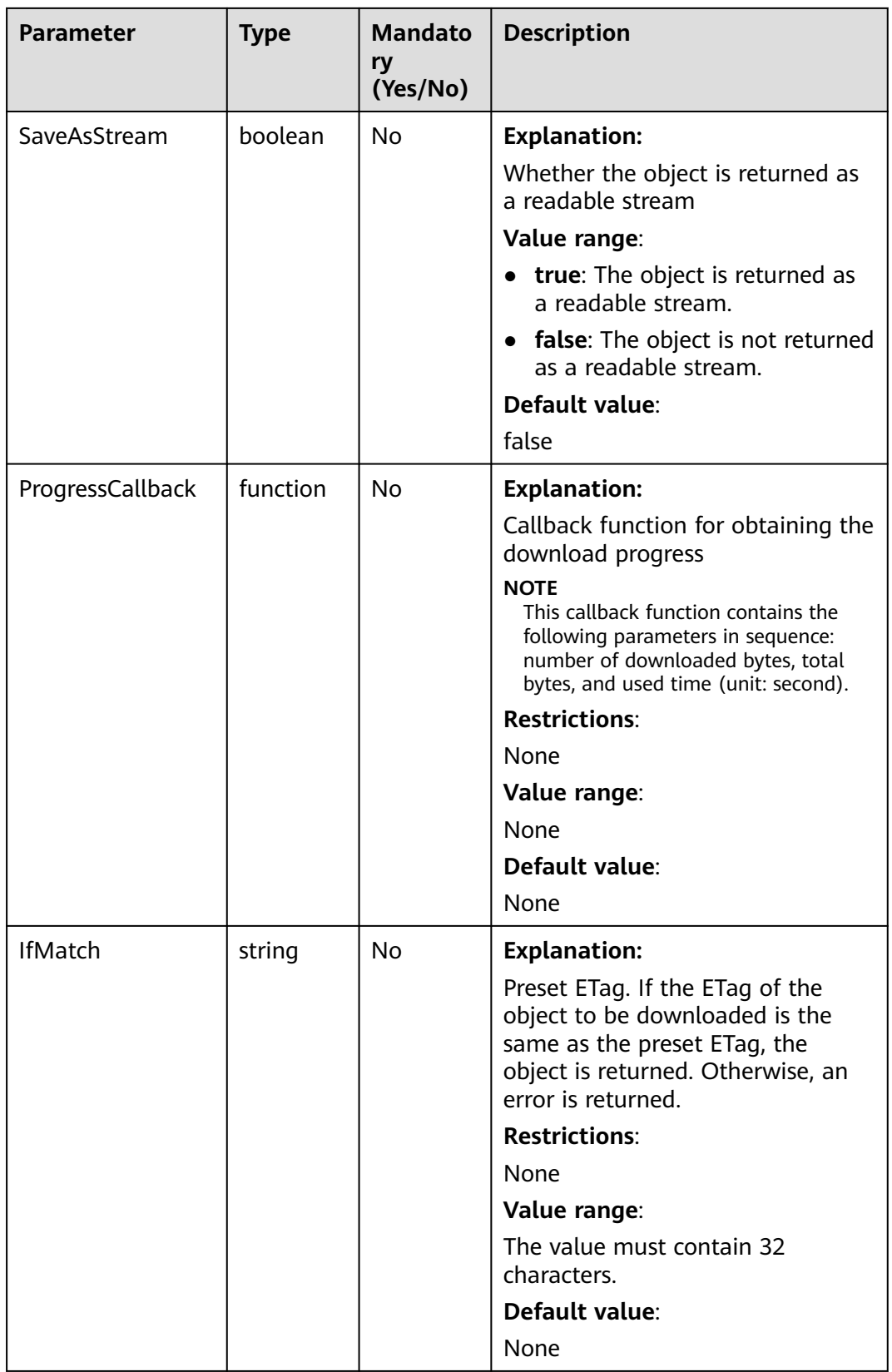

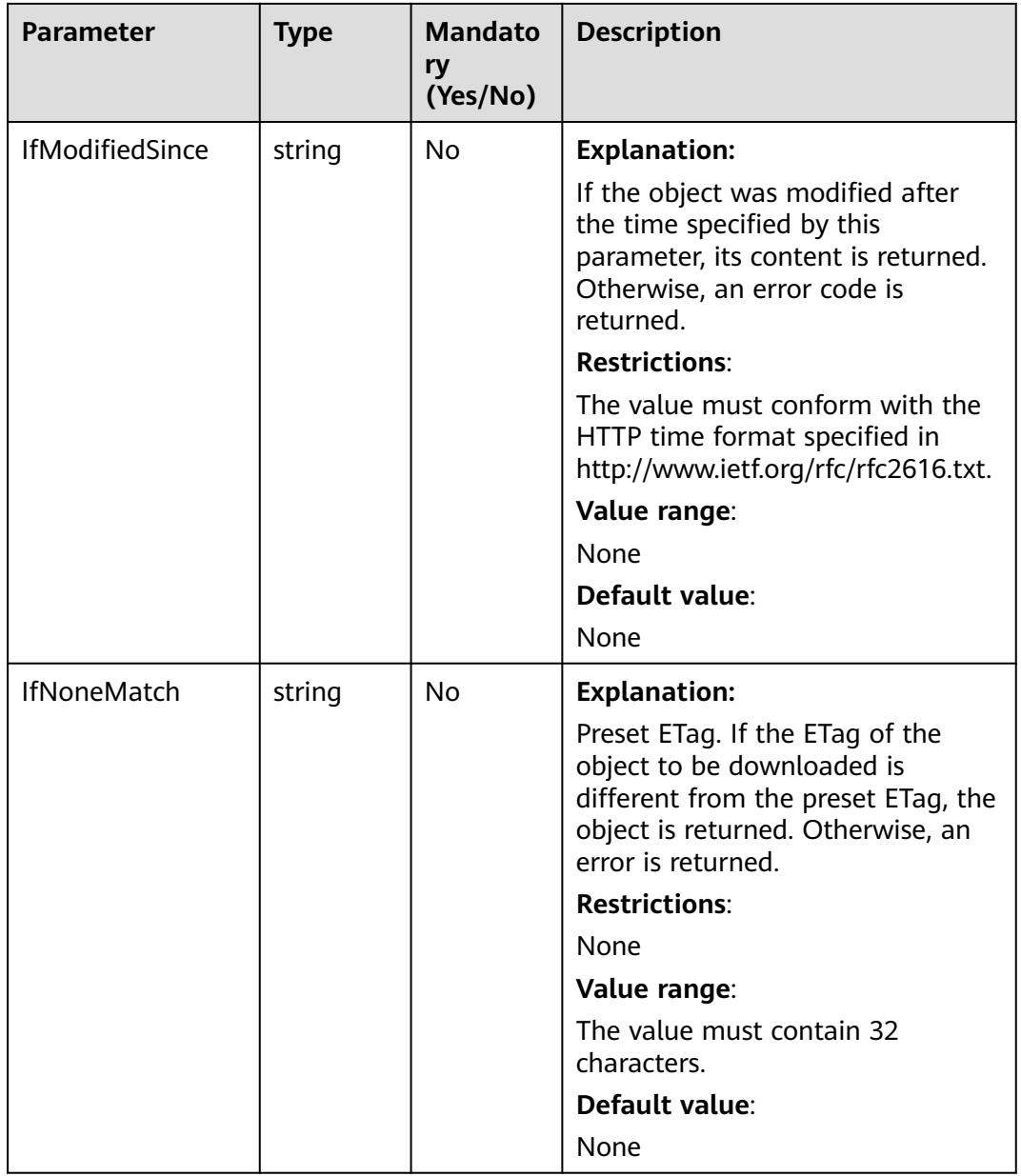

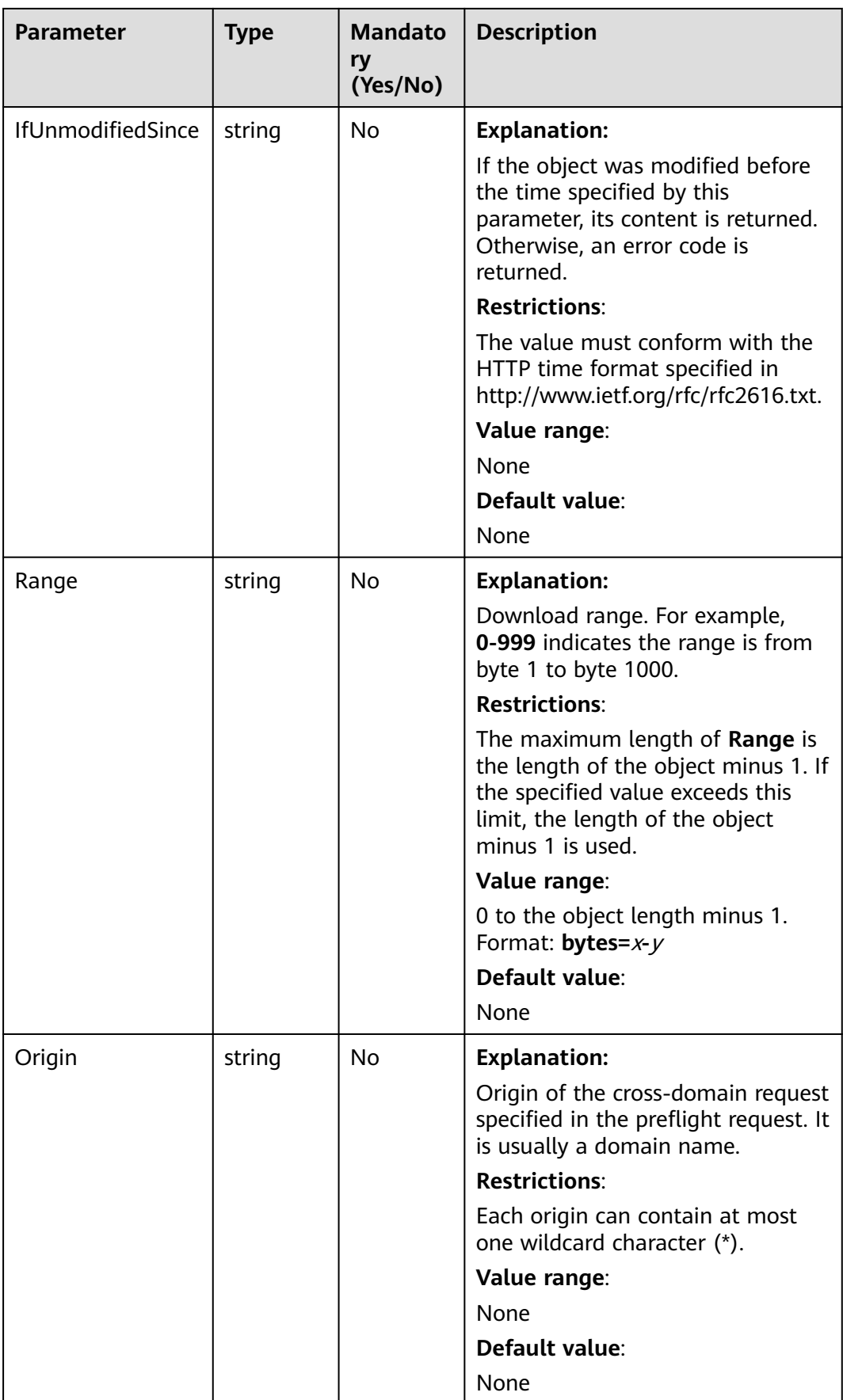

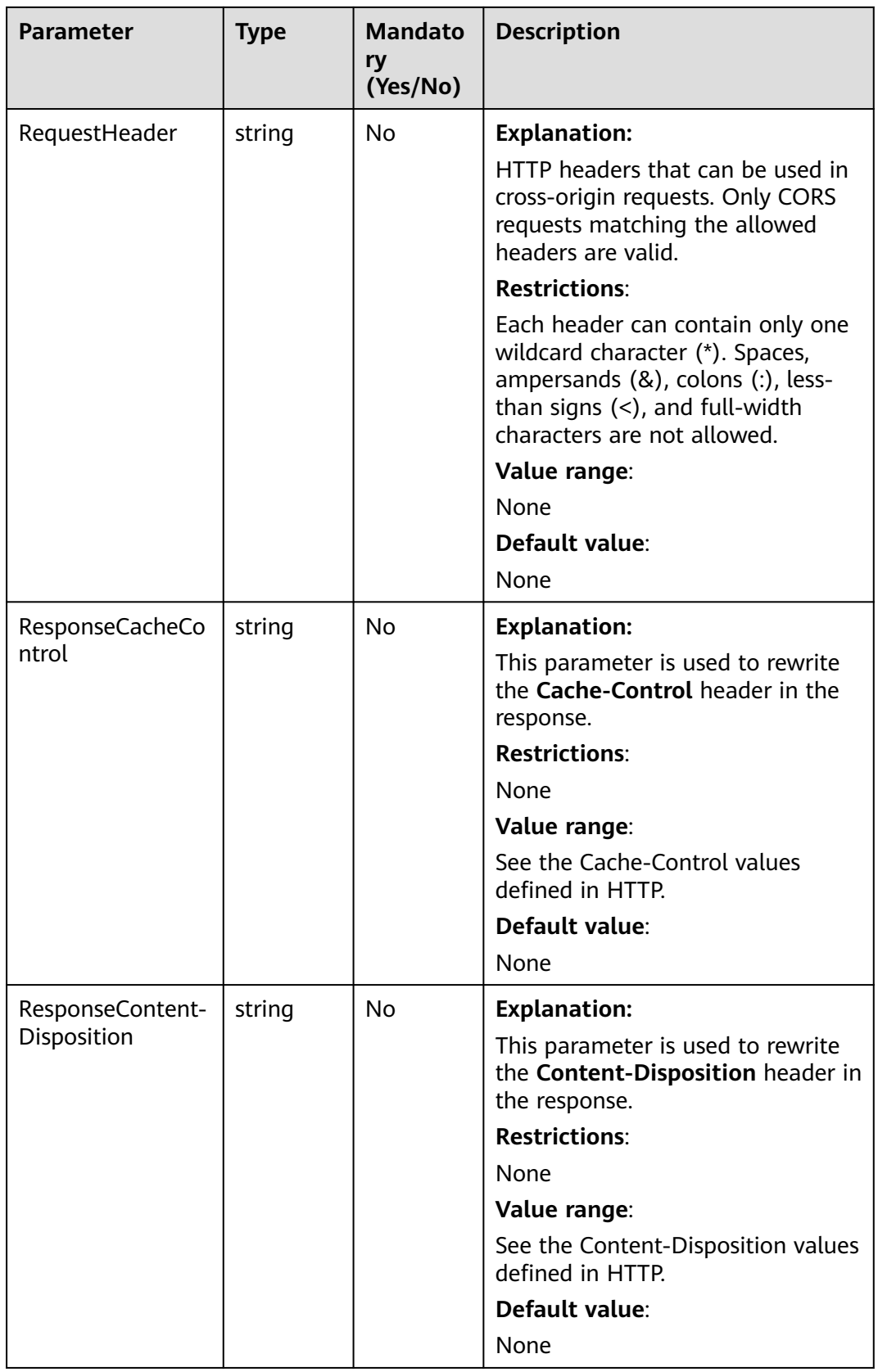

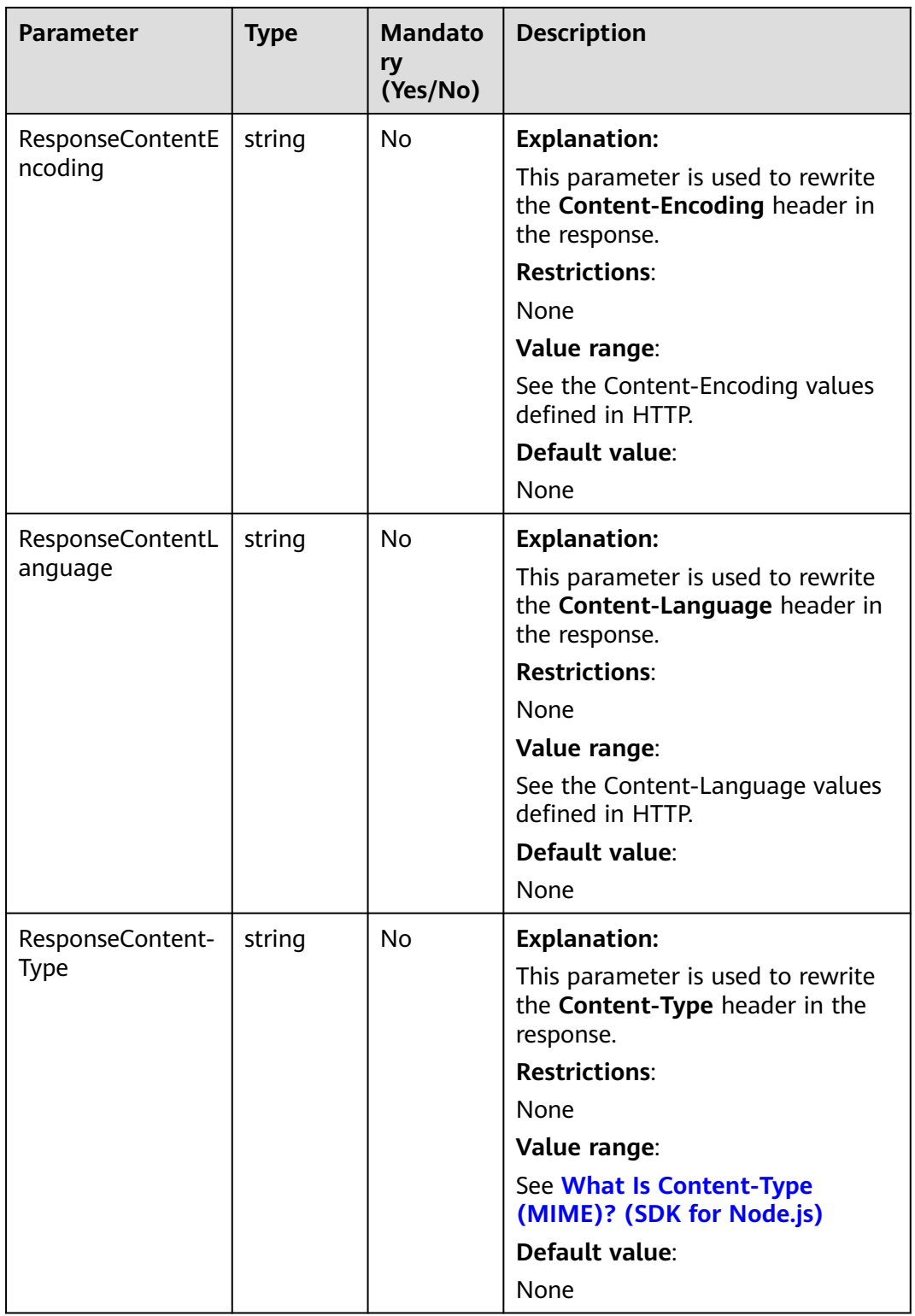

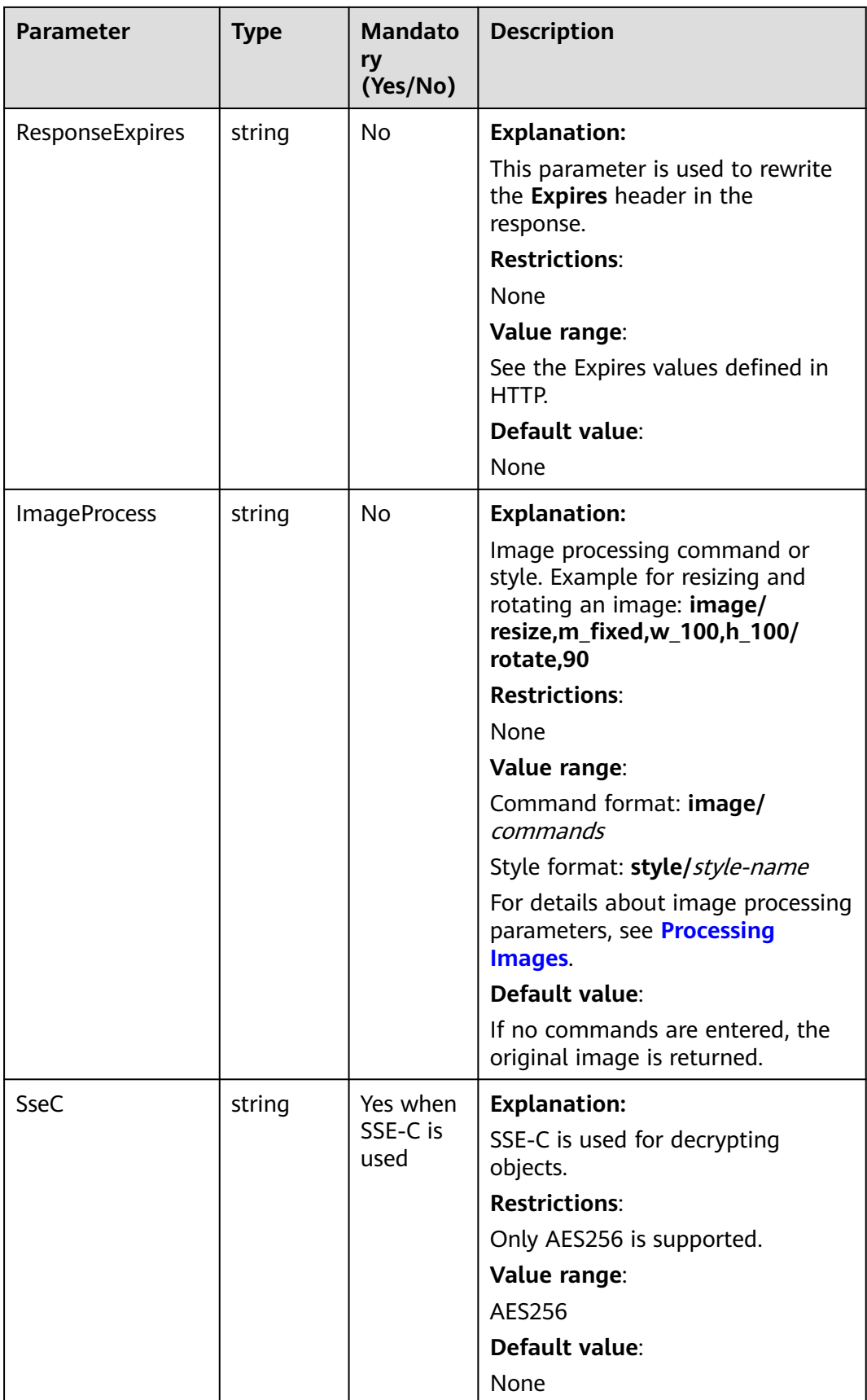

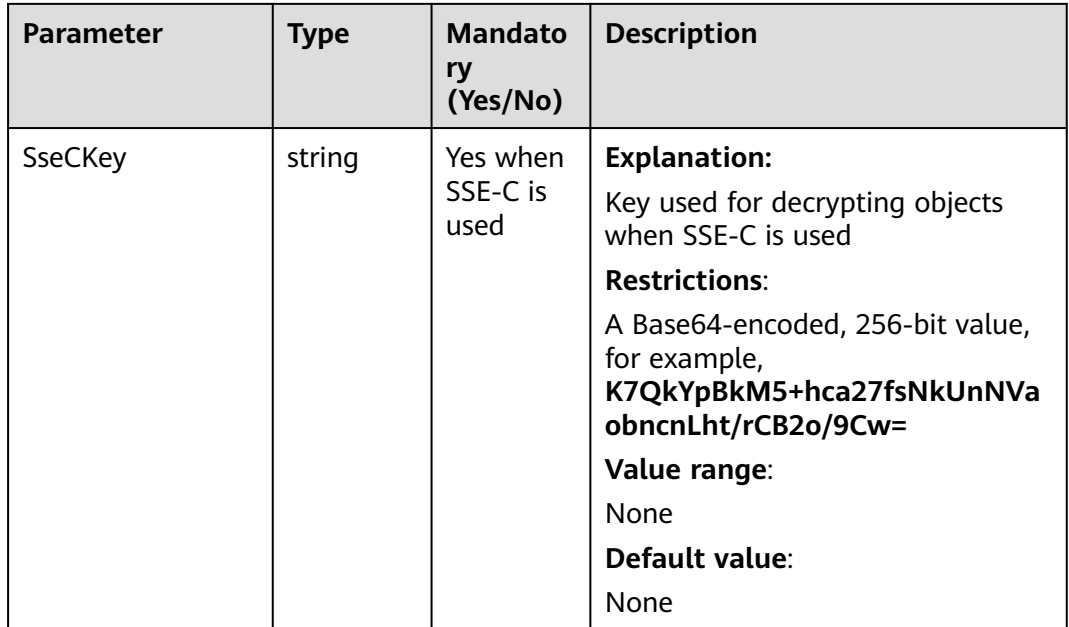

# $\Box$  Note

- If a download request includes **IfUnmodifiedSince** or **IfMatch** but does not meet the conditions specified by these parameters, an exception is thrown with HTTP status code **412 Precondition Failed**.
- If a download request includes **IfModifiedSince** or **IfNoneMatch** but does not meet the conditions specified by these parameters, an exception is thrown with HTTP status code **304 Not Modified**.

# **Responses**

#### **Table 7-2** Responses

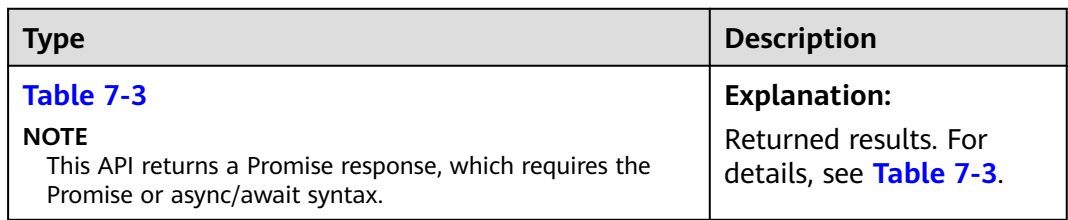

#### **Table 7-3** Response

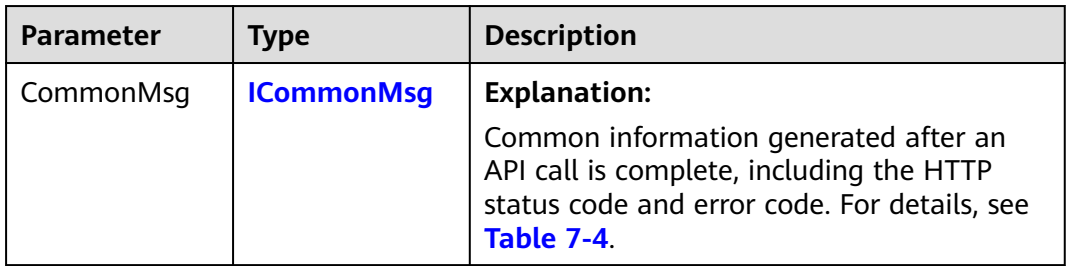

<span id="page-273-0"></span>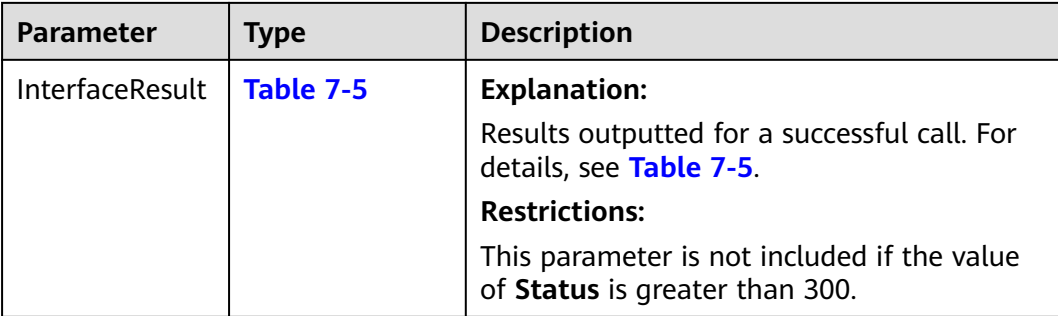

#### **Table 7-4** ICommonMsg

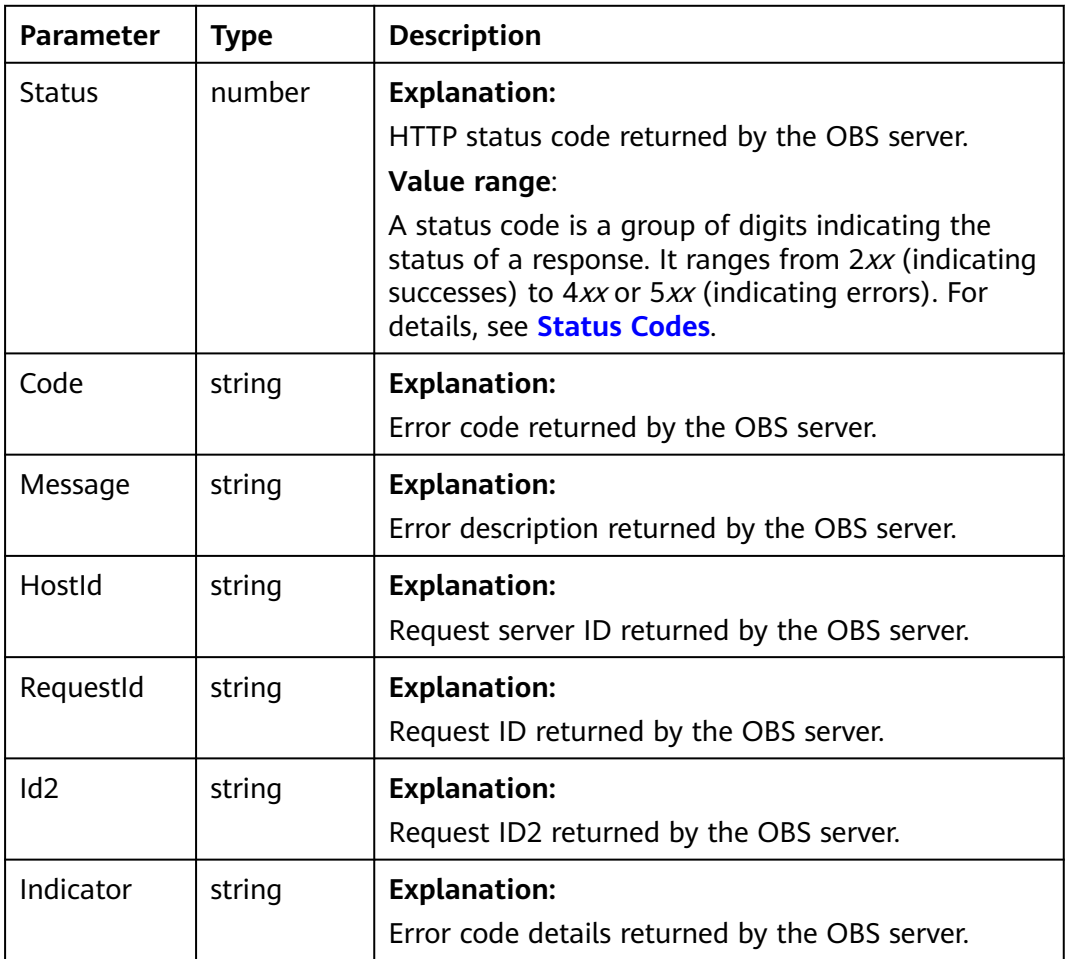

## **Table 7-5** GetObjectOutput

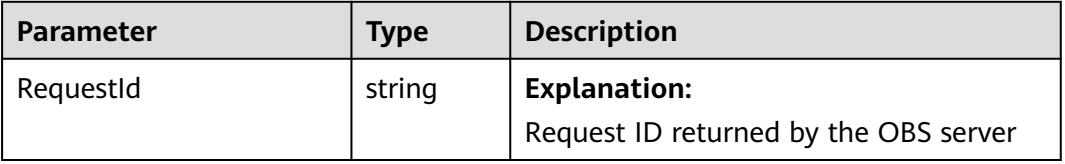

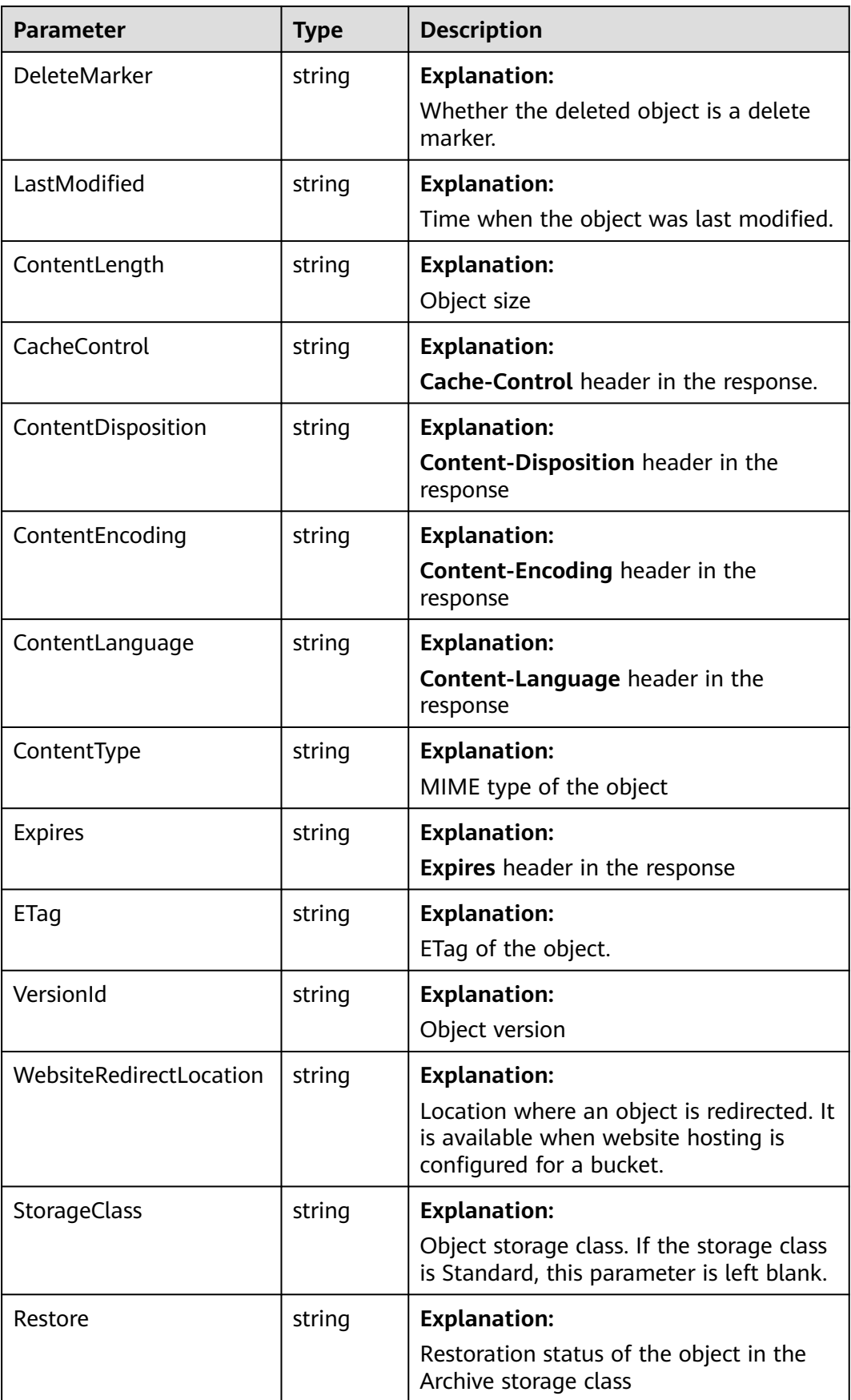

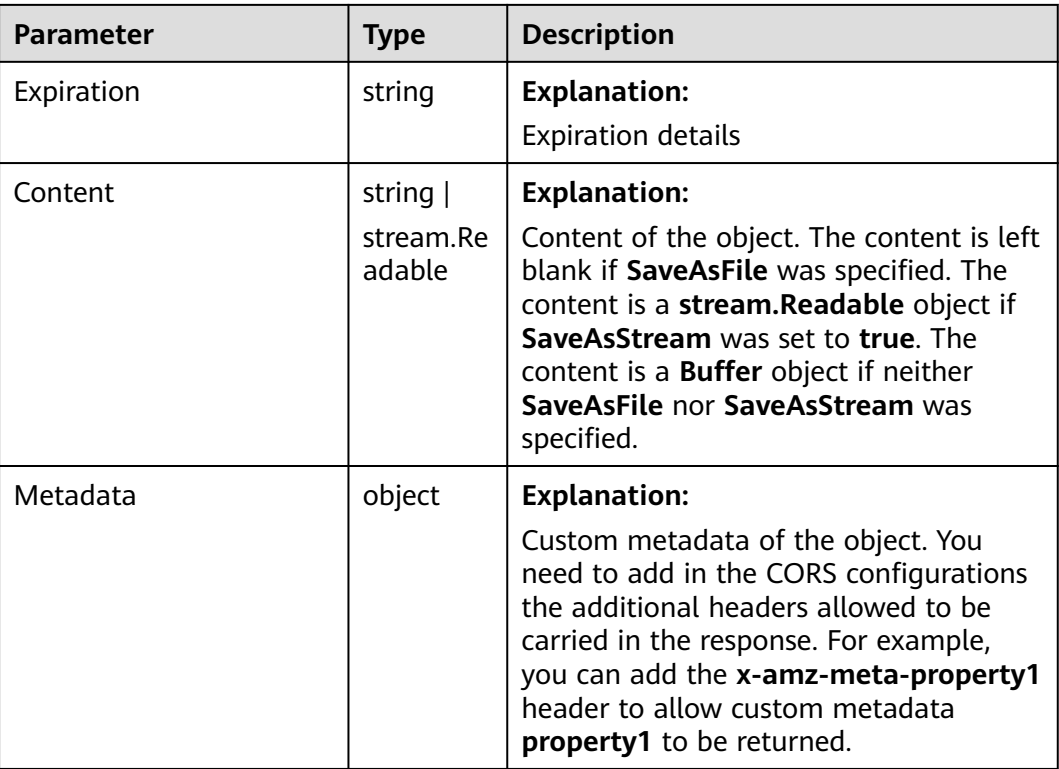

# **Code Examples**

This example downloads object **examplebucket/objectname** as text.

// Import the OBS library. // Use npm to install the client. const ObsClient = require("esdk-obs-nodejs"); // Use the source code to install the client. // var ObsClient = require('./lib/obs'); // Create an instance of ObsClient. const obsClient = new ObsClient({ // Obtain an AK/SK pair using environment variables or import an AK/SK pair in other ways. Using hard coding may result in leakage. // Obtain an AK/SK pair on the management console. For details, see **https://support.huaweicloud.com/ intl/en-us/usermanual-ca/ca\_01\_0003.html**. access\_key\_id: process.env.ACCESS\_KEY\_ID, secret\_access\_key: process.env.SECRET\_ACCESS\_KEY, // (Optional) If you use a temporary AK/SK pair and a security token to access OBS, you are advised not to use hard coding, which may result in information leakage. You can obtain an AK/SK pair using environment variables or import an AK/SK pair in other ways. // security\_token: process.env.SECURITY\_TOKEN, // Enter the endpoint corresponding to the region where the bucket is located. CN-Hong Kong is used here in this example. Replace it with the one currently in use. server: "https://obs.ap-southeast-1.myhuaweicloud.com" }); async function getObject() { try { const params = { // Specify the bucket name. Bucket: "examplebucket", // Specify the object to download (**example/objectname** in this example). Key: 'example/objectname', }; // Download the object as text.

```
 const result = await obsClient.getObject(params);
   if (result.CommonMsg.Status <= 300) {
    console.log("Get object(%s) under the bucket(%s) successful!", params.Key, params.Bucket);
     console.log("RequestId: %s", result.CommonMsg.RequestId);
     console.log('Object Content: %s', result.InterfaceResult.Content); 
    return;
   };
   console.log("An ObsError was found, which means your request sent to OBS was rejected with an error 
response.");
   console.log("Status: %d", result.CommonMsg.Status);
   console.log("Code: %s", result.CommonMsg.Code);
   console.log("Message: %s", result.CommonMsg.Message);
   console.log("RequestId: %s", result.CommonMsg.RequestId);
  } catch (error) {
   console.log("An Exception was found, which means the client encountered an internal problem when 
attempting to communicate with OBS, for example, the client was unable to access the network.");
   console.log(error);
  };
};
getObject();
```
# **7.3 Downloading an Object - Streaming (SDK for Node.js)**

#### **NOTICE**

If you have any questions during development, post them on the **[Issues](https://github.com/huaweicloud/huaweicloud-sdk-nodejs-obs/issues)** page of GitHub.

#### **Function**

This API downloads an object as a stream from OBS to your local computer.

#### **Restrictions**

- To download an object, you must be the bucket owner or have the required permission (**obs:object:GetObject** in IAM or **GetObject** in a bucket policy). For details, see **[Introduction to OBS Access Control](https://support.huaweicloud.com/intl/en-us/perms-cfg-obs/obs_40_0001.html)**, **[IAM Custom Policies](https://support.huaweicloud.com/intl/en-us/usermanual-obs/obs_03_0121.html)**, and **[Configuring an Object Policy](https://support.huaweicloud.com/intl/en-us/usermanual-obs/obs_03_0075.html)**.
- To learn about the mappings between OBS regions and endpoints, see **[Regions and Endpoints](https://console-intl.huaweicloud.com/apiexplorer/#/endpoint/OBS)**.
- Objects in the Archive storage class can be downloaded only when they are in the **Restored** status.

#### **Method**

ObsClient.getObject(params)

# **Request Parameters**

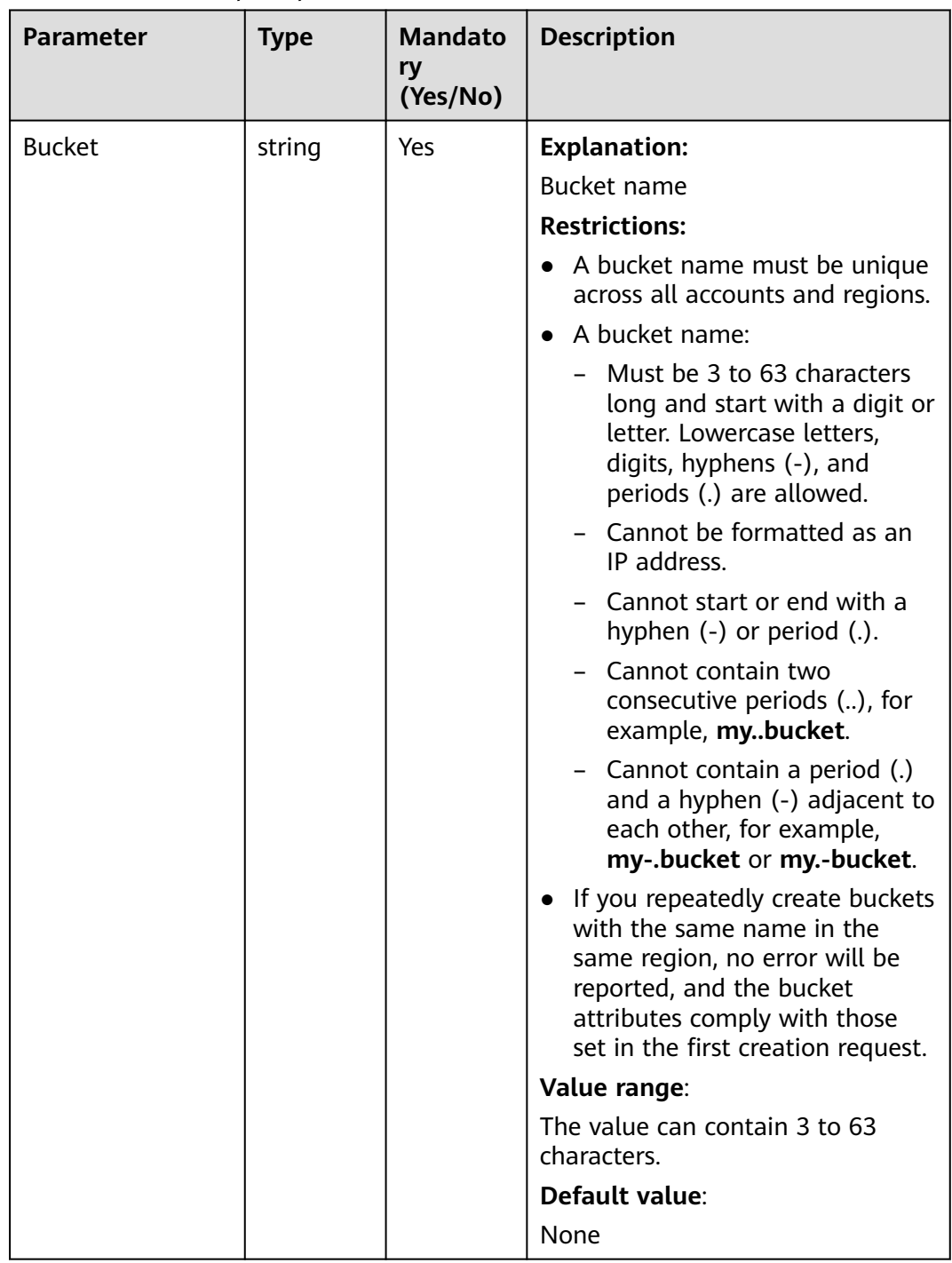

#### **Table 7-6** List of request parameters

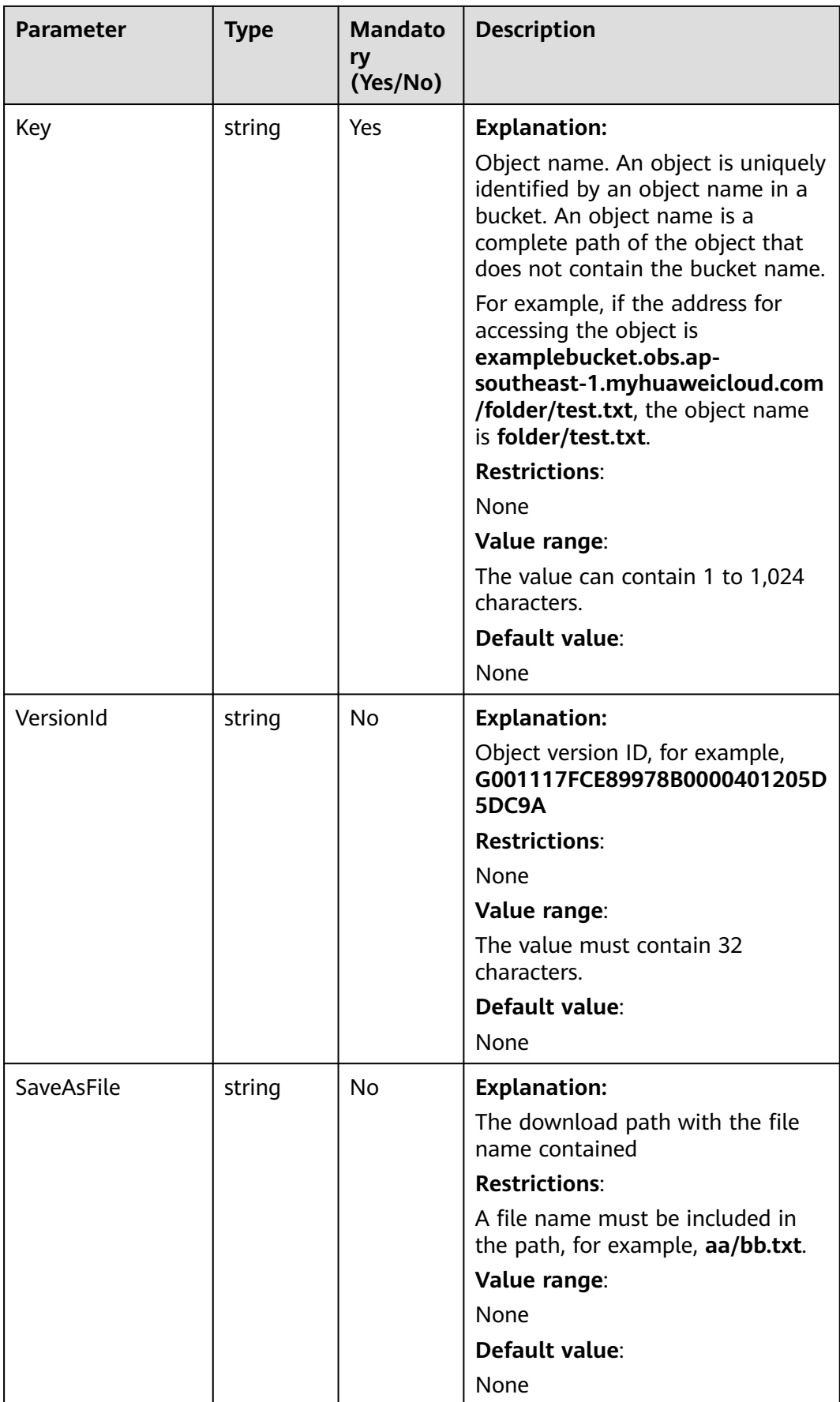

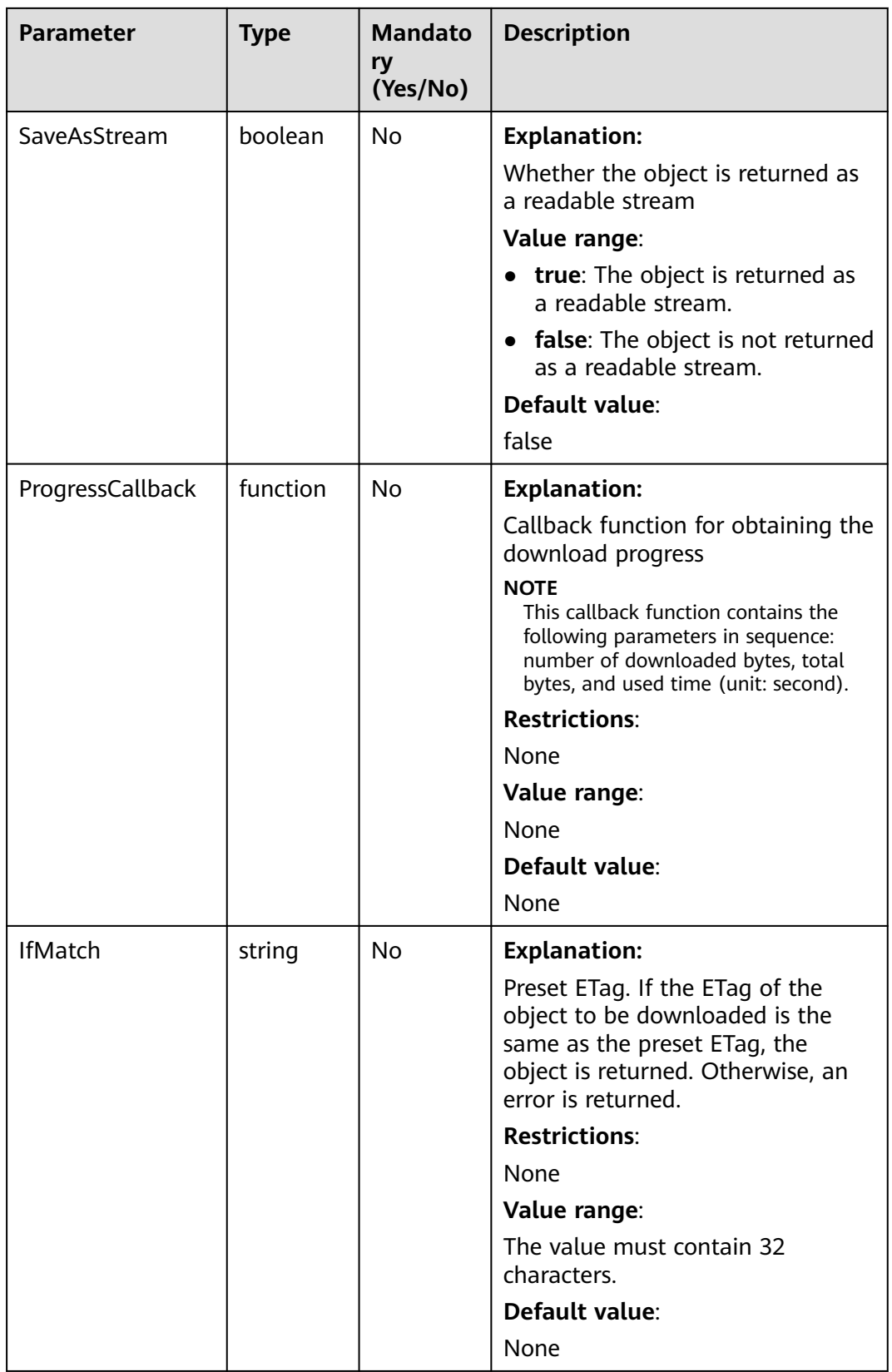

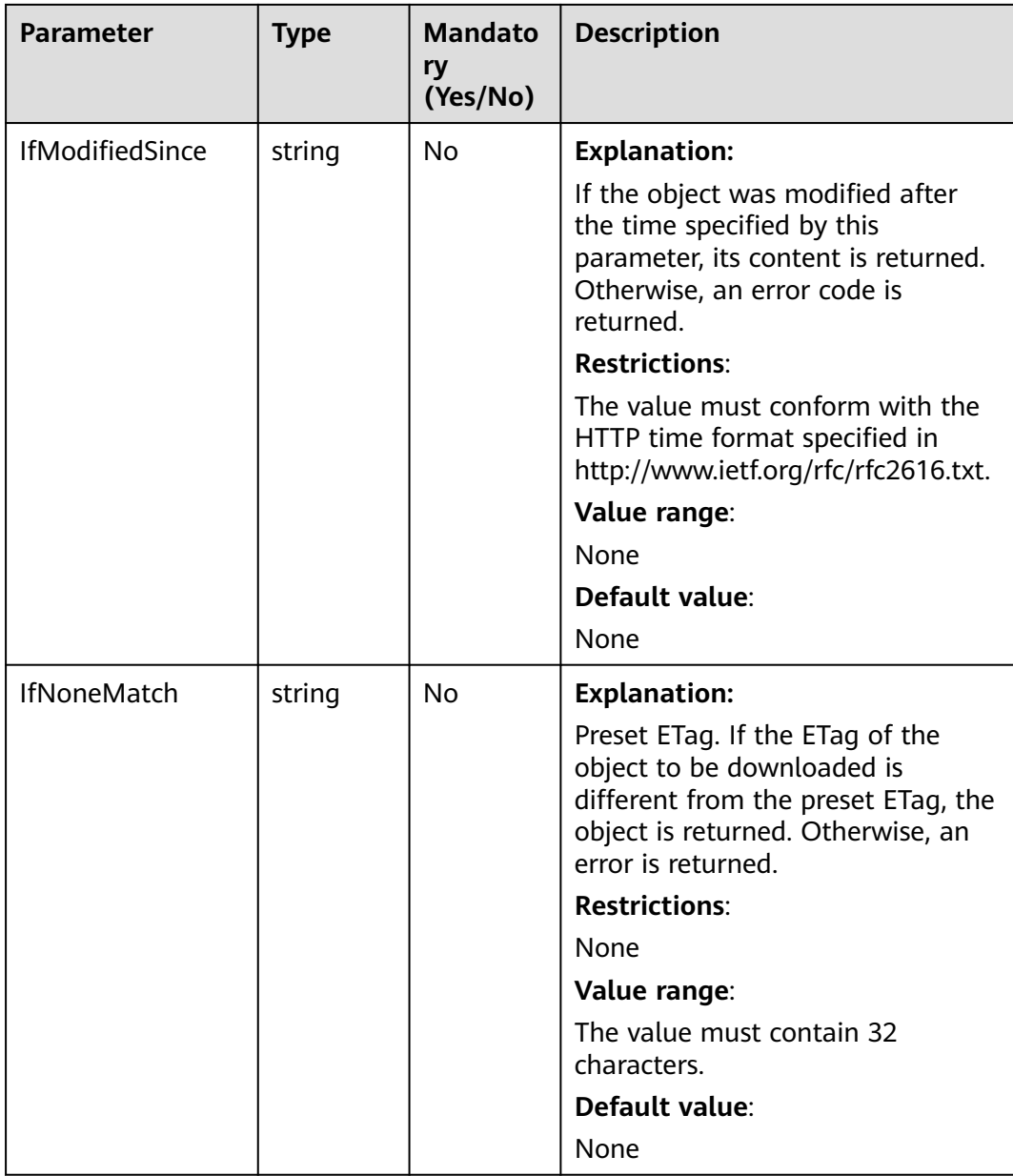

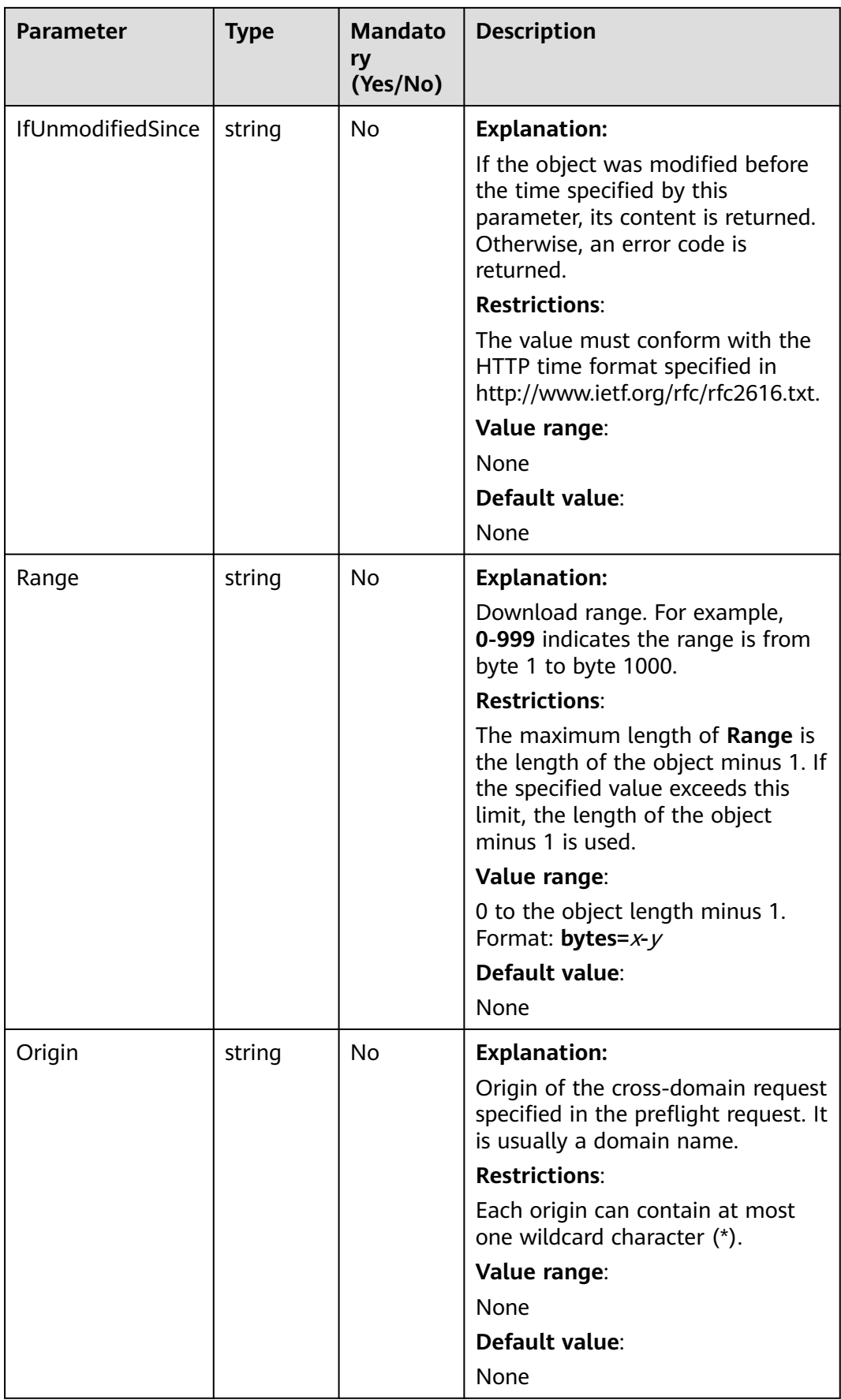

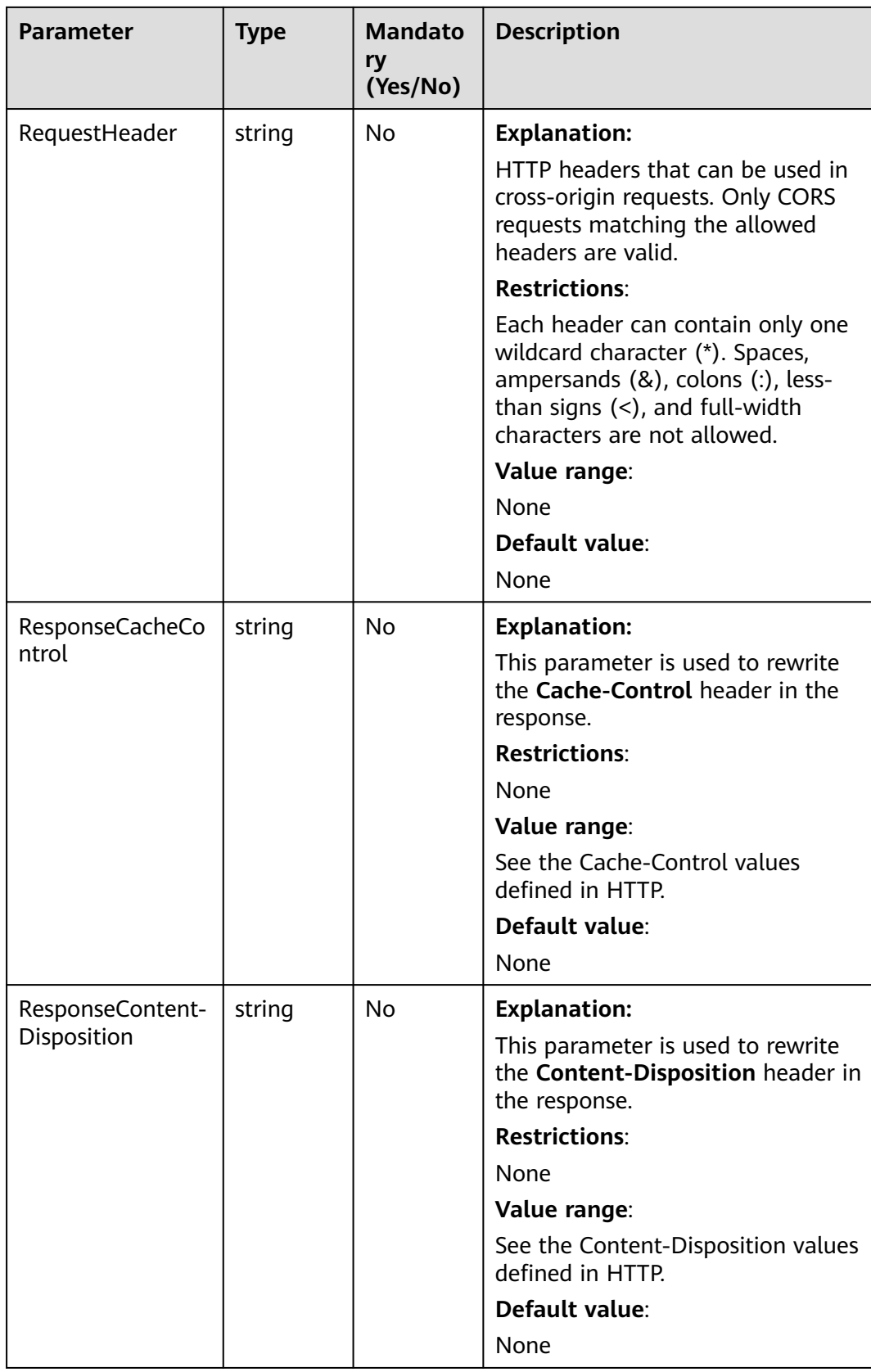

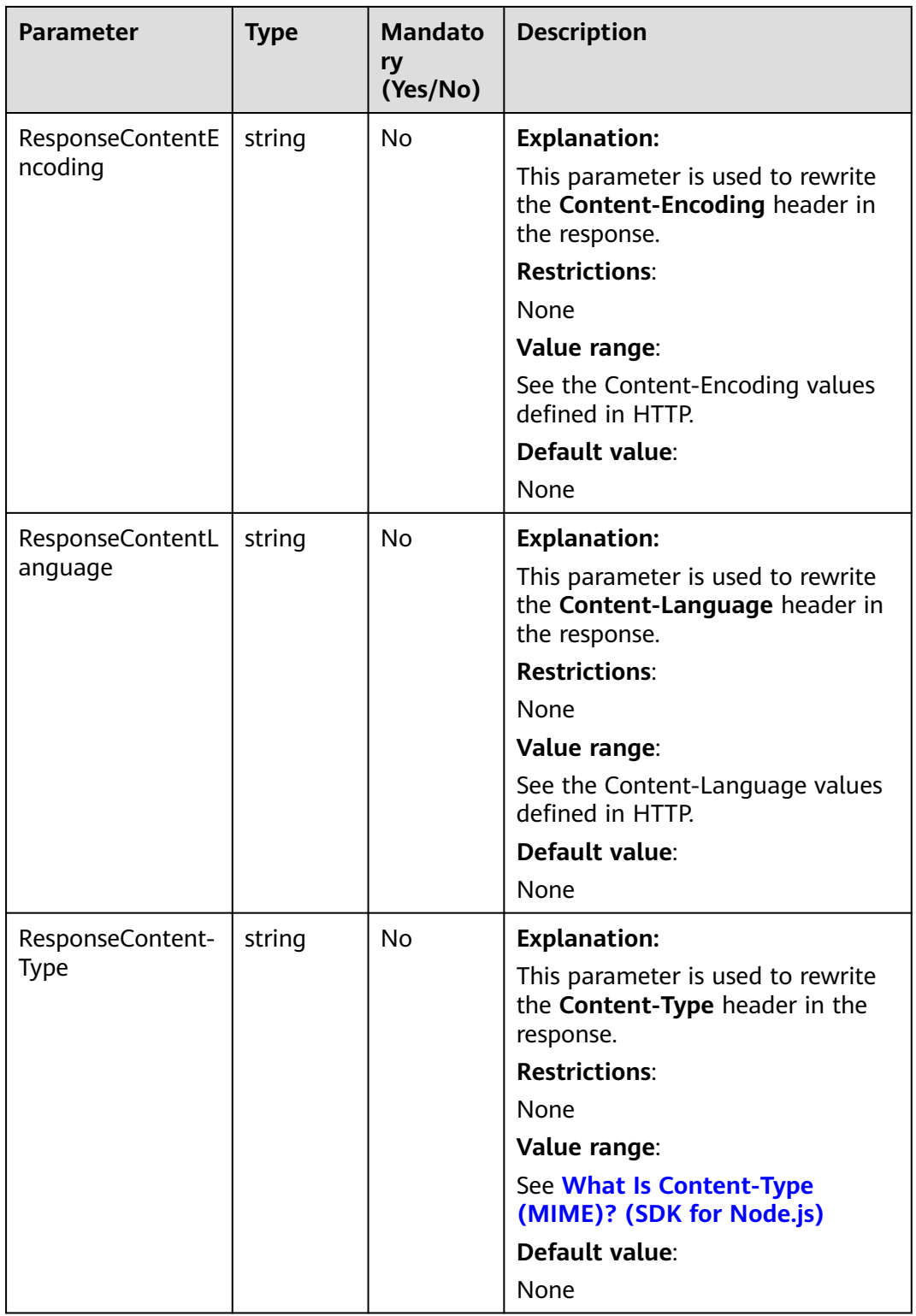

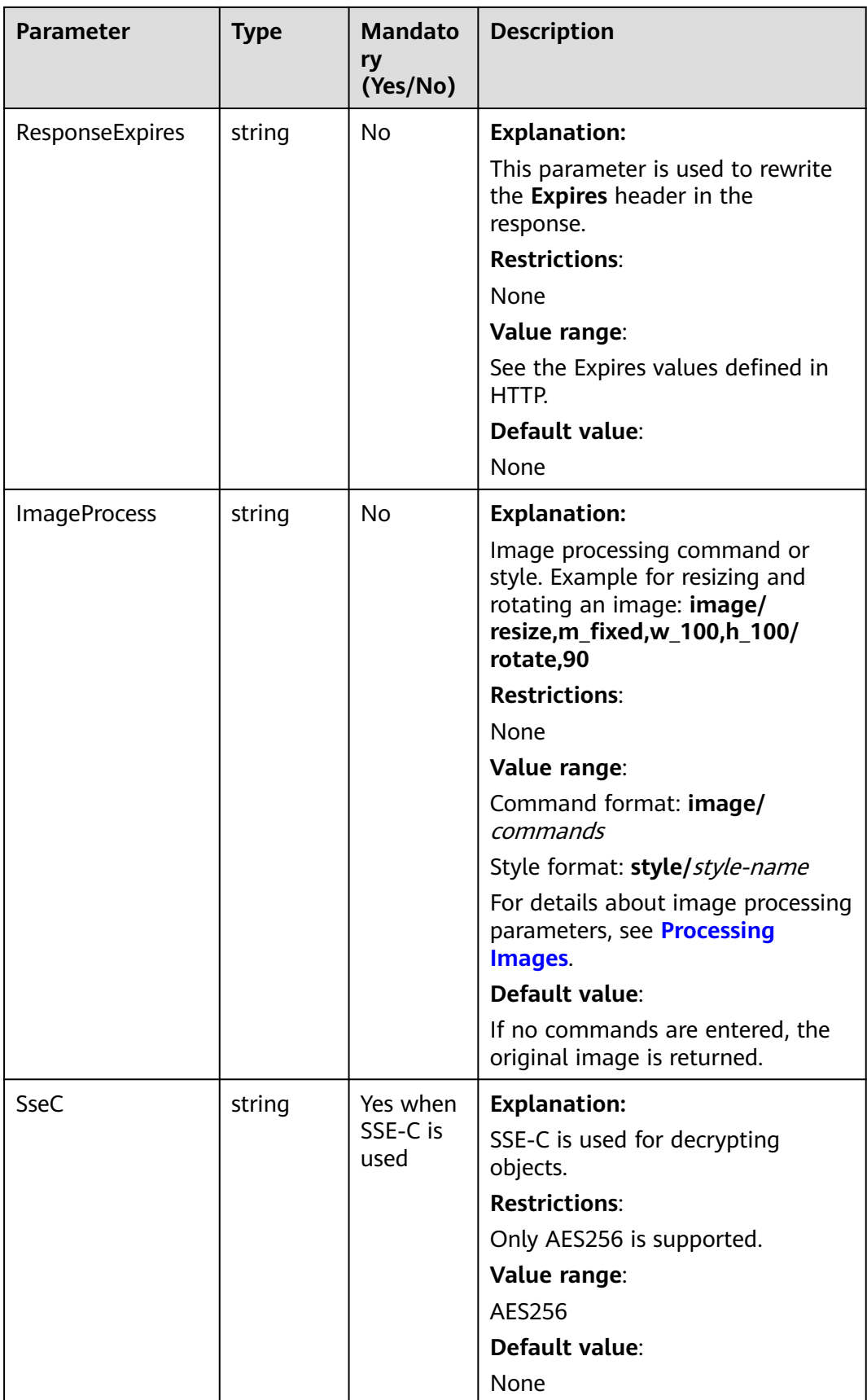

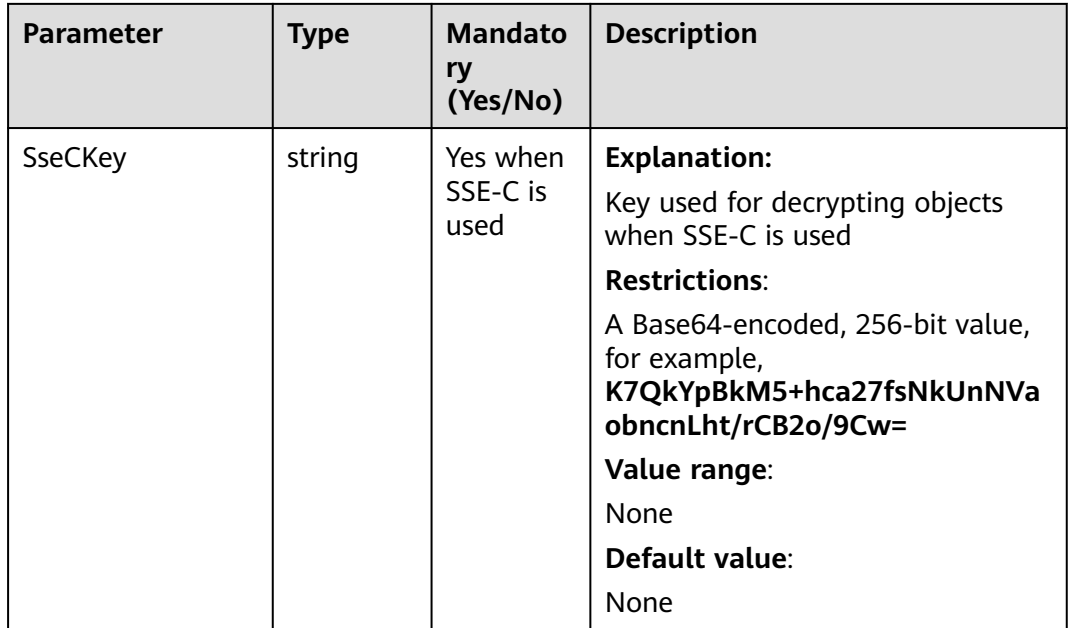

# $\Box$  Note

- If a download request includes **IfUnmodifiedSince** or **IfMatch** but does not meet the conditions specified by these parameters, an exception is thrown with HTTP status code **412 Precondition Failed**.
- If a download request includes **IfModifiedSince** or **IfNoneMatch** but does not meet the conditions specified by these parameters, an exception is thrown with HTTP status code **304 Not Modified**.

# **Responses**

#### **Table 7-7** Responses

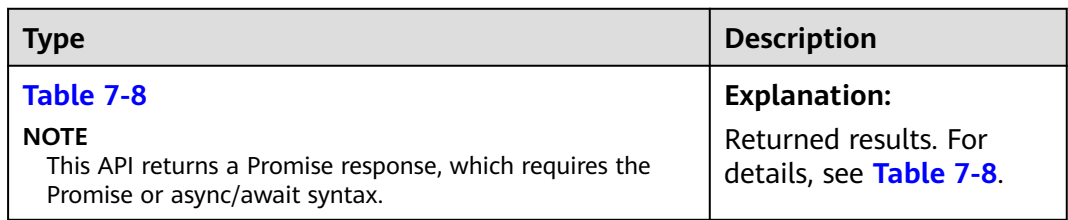

#### **Table 7-8** Response

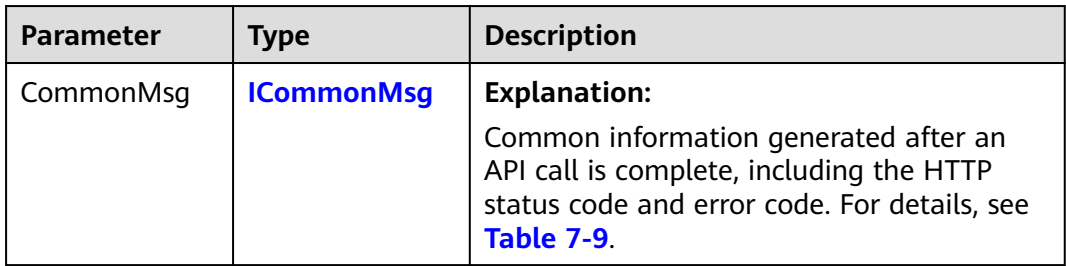

<span id="page-286-0"></span>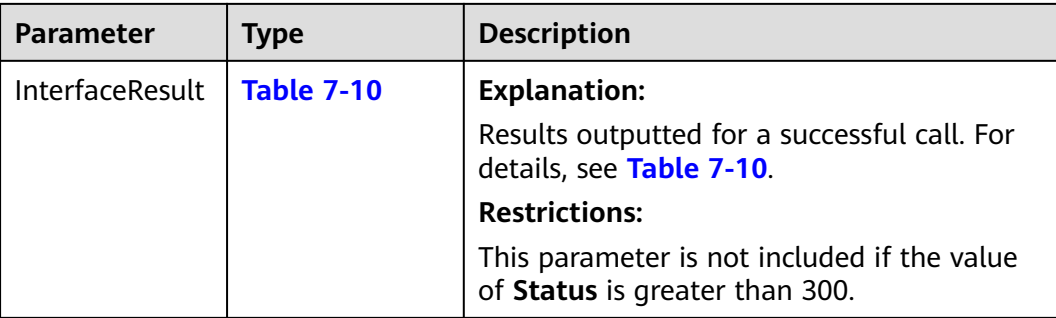

#### **Table 7-9** ICommonMsg

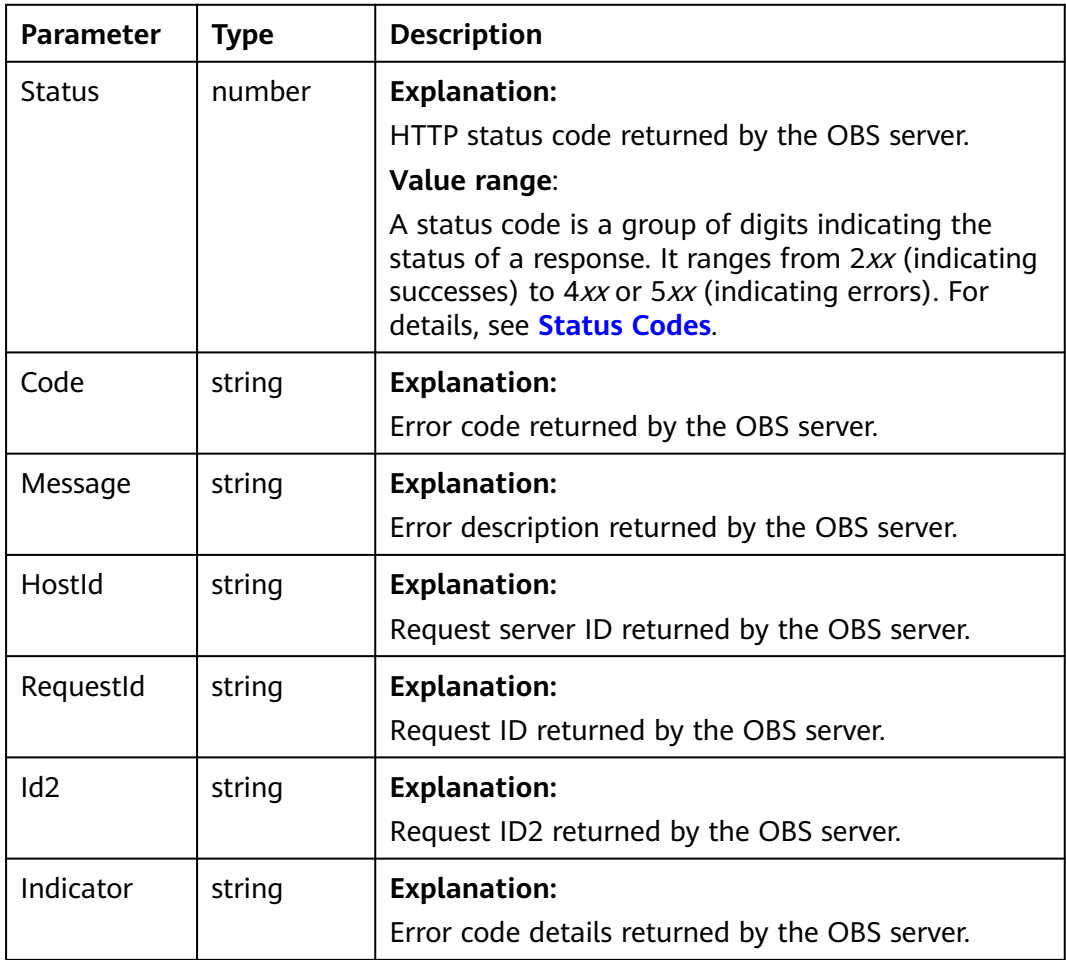

## **Table 7-10** GetObjectOutput

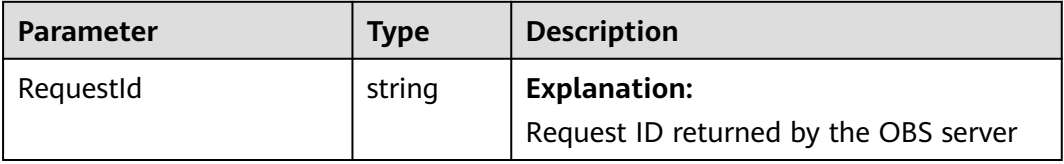

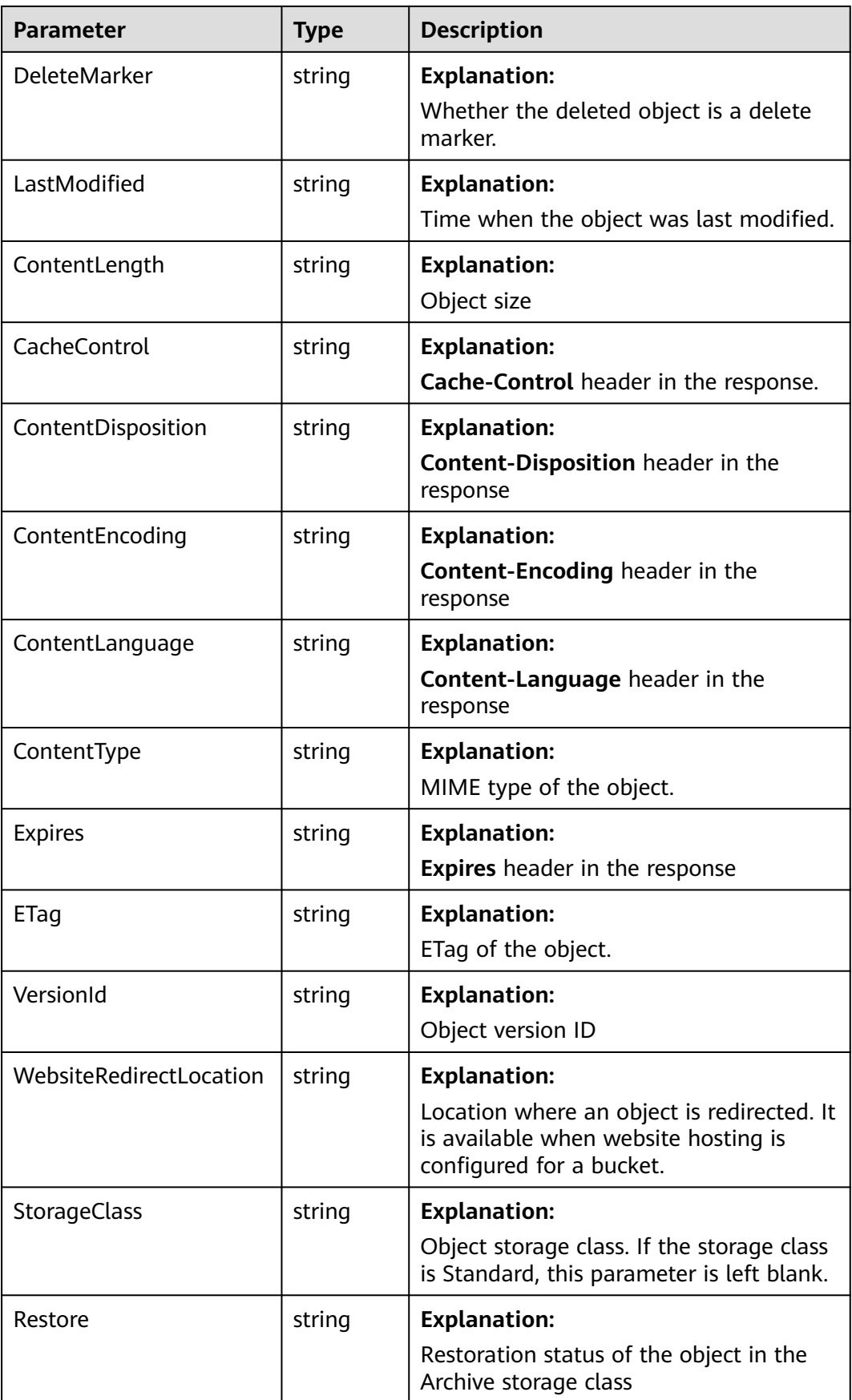
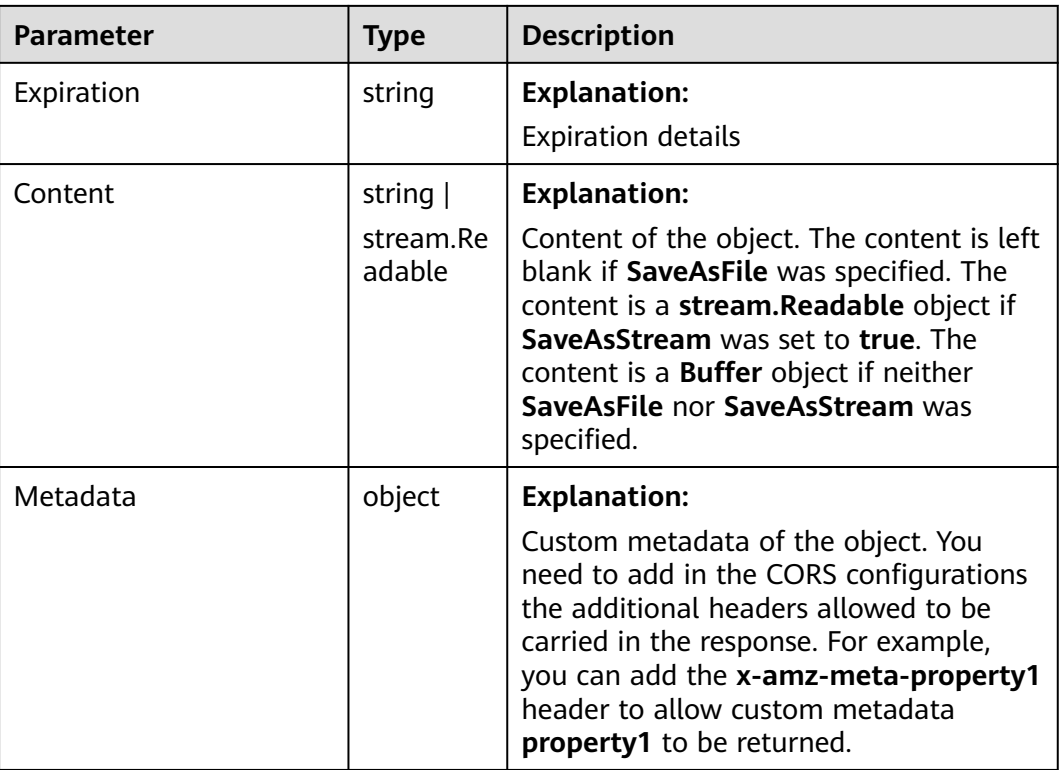

## **Code Examples**

This example downloads object **examplebucket/objectname** using the stream.

// Import the OBS library. // Use npm to install the client. const ObsClient = require("esdk-obs-nodejs"); // Use the source code to install the client. // var ObsClient = require('./lib/obs'); // Create an instance of ObsClient. const obsClient = new ObsClient({ // Obtain an AK/SK pair using environment variables or import an AK/SK pair in other ways. Using hard coding may result in leakage. // Obtain an AK/SK pair on the management console. For details, see **https://support.huaweicloud.com/ intl/en-us/usermanual-ca/ca\_01\_0003.html**. access\_key\_id: process.env.ACCESS\_KEY\_ID, secret\_access\_key: process.env.SECRET\_ACCESS\_KEY, // (Optional) If you use a temporary AK/SK pair and a security token to access OBS, you are advised not to use hard coding, which may result in information leakage. You can obtain an AK/SK pair using environment variables or import an AK/SK pair in other ways. // security\_token: process.env.SECURITY\_TOKEN, // Enter the endpoint corresponding to the region where the bucket is located. CN-Hong Kong is used here in this example. Replace it with the one currently in use. server: "https://obs.ap-southeast-1.myhuaweicloud.com" }); async function getObject() { try { const params  $=$  { // Specify the bucket name. Bucket: "examplebucket", // Specify the object to download (**example/objectname** in this example). Key: 'example/objectname', // Specify that the object is returned as a stream (stream.Readable). SaveAsStream: true

```
 };
   // Download the object using the stream.
  \overline{\text{const}} result = await obsClient.getObject(params);
   if (result.CommonMsg.Status <= 300) {
     console.log("Get object(%s) under the bucket(%s) successful!", params.Key, params.Bucket);
     console.log("RequestId: %s", result.CommonMsg.RequestId);
     console.log('Object Content:');
     result.InterfaceResult.Content.on('data', (data) => {
      console.log(data.toString());
     });
     return;
   };
   console.log("An ObsError was found, which means your request sent to OBS was rejected with an error 
response.");
   console.log("Status: %d", result.CommonMsg.Status);
   console.log("Code: %s", result.CommonMsg.Code);
 console.log("Message: %s", result.CommonMsg.Message);
 console.log("RequestId: %s", result.CommonMsg.RequestId);
  } catch (error) {
   console.log("An Exception was found, which means the client encountered an internal problem when 
attempting to communicate with OBS, for example, the client was unable to access the network.");
   console.log(error);
  };
};
getObject();
```
# **7.4 Downloading an Object - File-Based (SDK for Node.js)**

#### **NOTICE**

If you have any questions during development, post them on the **[Issues](https://github.com/huaweicloud/huaweicloud-sdk-nodejs-obs/issues)** page of GitHub.

## **Function**

This API downloads an object as a file from OBS to your local computer.

#### **Restrictions**

- To download an object, you must be the bucket owner or have the required permission (**obs:object:GetObject** in IAM or **GetObject** in a bucket policy). For details, see **[Introduction to OBS Access Control](https://support.huaweicloud.com/intl/en-us/perms-cfg-obs/obs_40_0001.html)**, **[IAM Custom Policies](https://support.huaweicloud.com/intl/en-us/usermanual-obs/obs_03_0121.html)**, and **[Configuring an Object Policy](https://support.huaweicloud.com/intl/en-us/usermanual-obs/obs_03_0075.html)**.
- To learn about the mappings between OBS regions and endpoints, see **[Regions and Endpoints](https://console-intl.huaweicloud.com/apiexplorer/#/endpoint/OBS)**.
- Objects in the Archive storage class can be downloaded only when they are in the **Restored** status.

### **Method**

ObsClient.getObject(params)

# **Request Parameters**

| <b>Type</b> | <b>Mandato</b><br>ry<br>(Yes/No) | <b>Description</b>                                                                                                    |
|-------------|----------------------------------|----------------------------------------------------------------------------------------------------|
| string      | Yes                              | <b>Explanation:</b><br><b>Bucket name</b><br><b>Restrictions:</b><br>A bucket name must be unique<br>across all accounts and regions.<br>A bucket name:<br>Must be 3 to 63 characters<br>long and start with a digit or<br>letter. Lowercase letters,<br>digits, hyphens (-), and<br>periods (.) are allowed.<br>Cannot be formatted as an<br>IP address.<br>Cannot start or end with a<br>hyphen (-) or period (.).<br>Cannot contain two<br>consecutive periods (), for<br>example, mybucket.<br>- Cannot contain a period (.)<br>and a hyphen (-) adjacent to<br>each other, for example,<br>my-.bucket or my.-bucket.<br>If you repeatedly create buckets<br>with the same name in the<br>same region, no error will be |
|             |                                  | reported, and the bucket<br>attributes comply with those<br>set in the first creation request.<br>Value range:<br>The value can contain 3 to 63<br>characters.<br>Default value:<br>None                                                                                                    |
|             |                                  |                                                                                                    |

**Table 7-11** List of request parameters

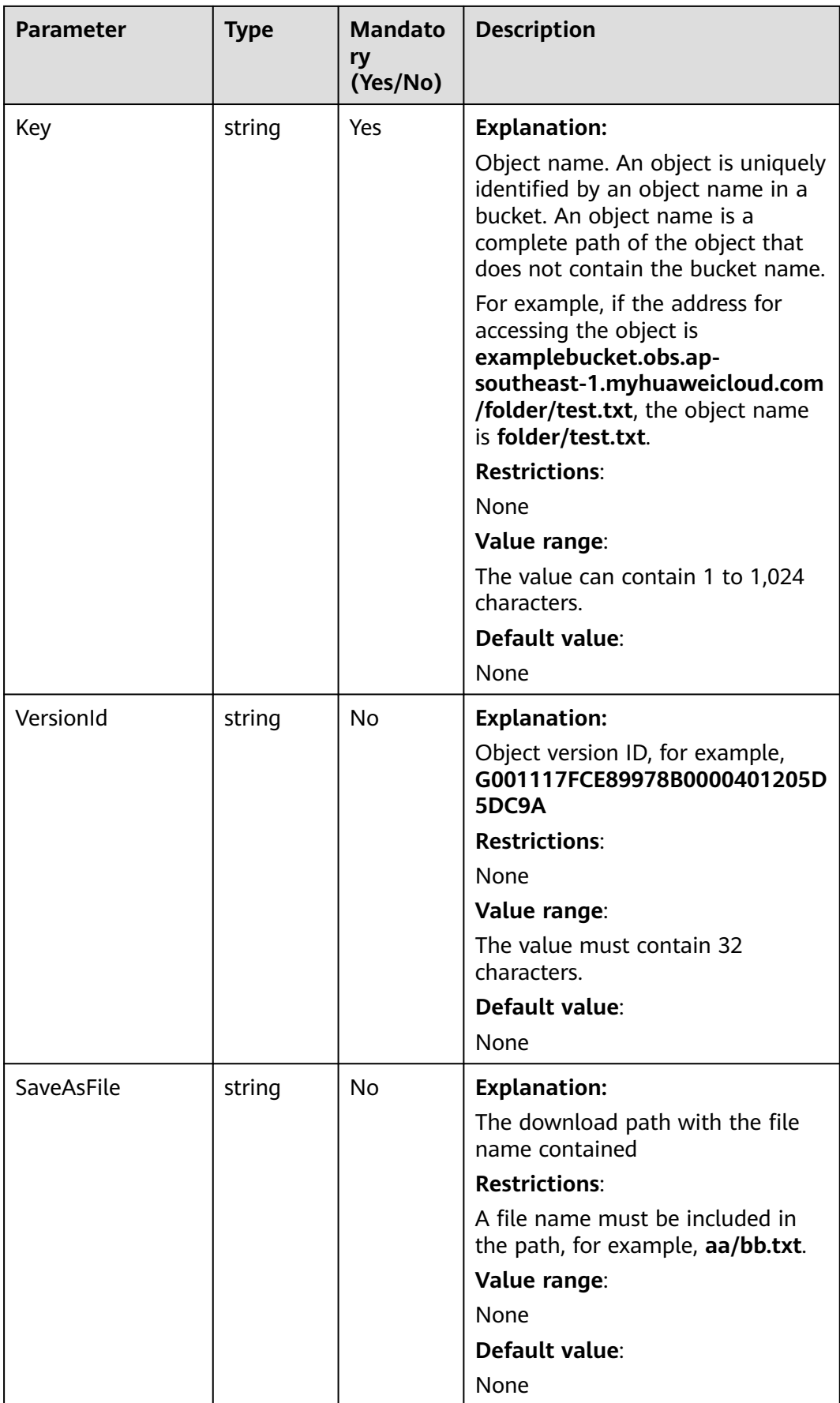

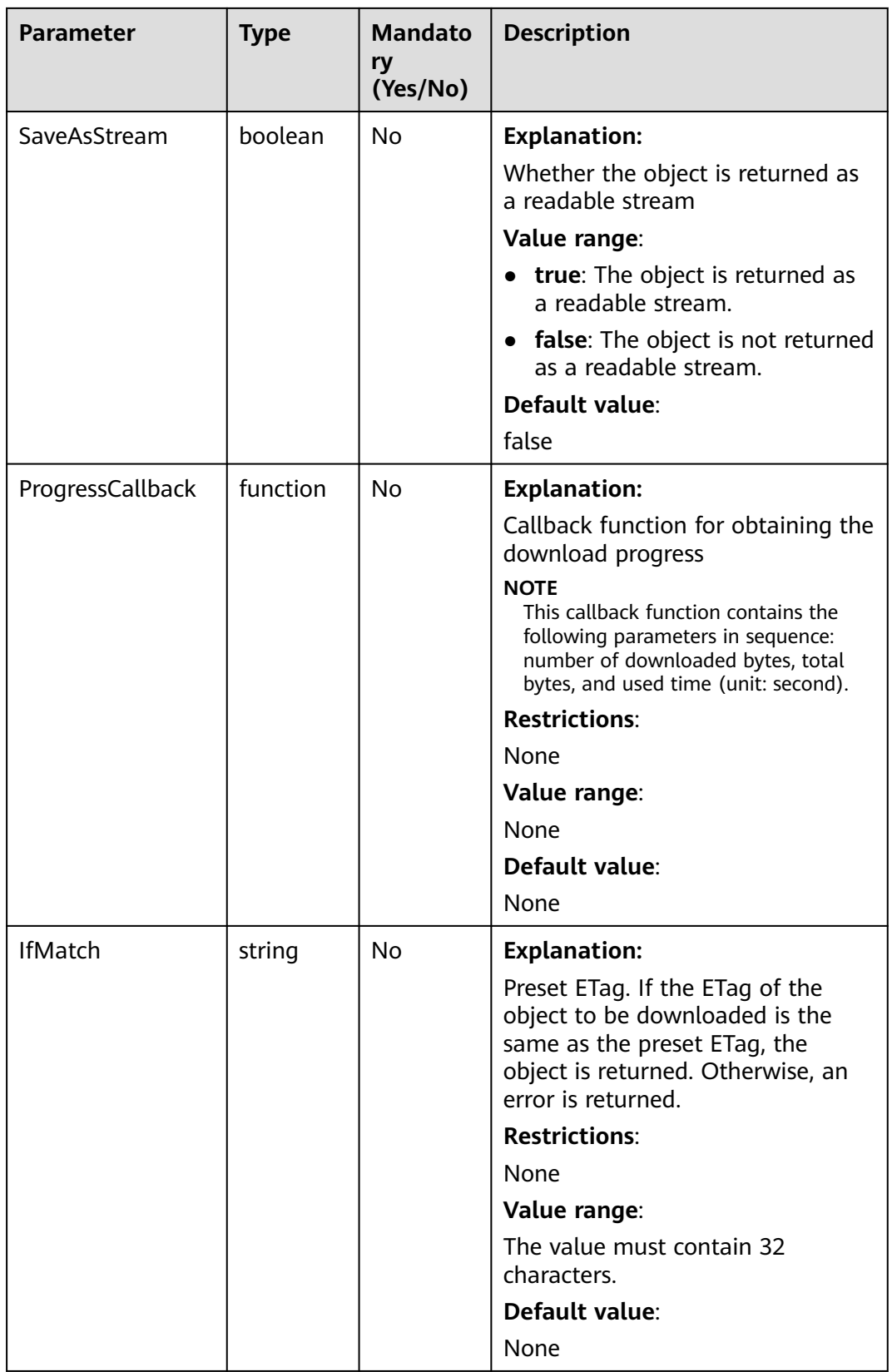

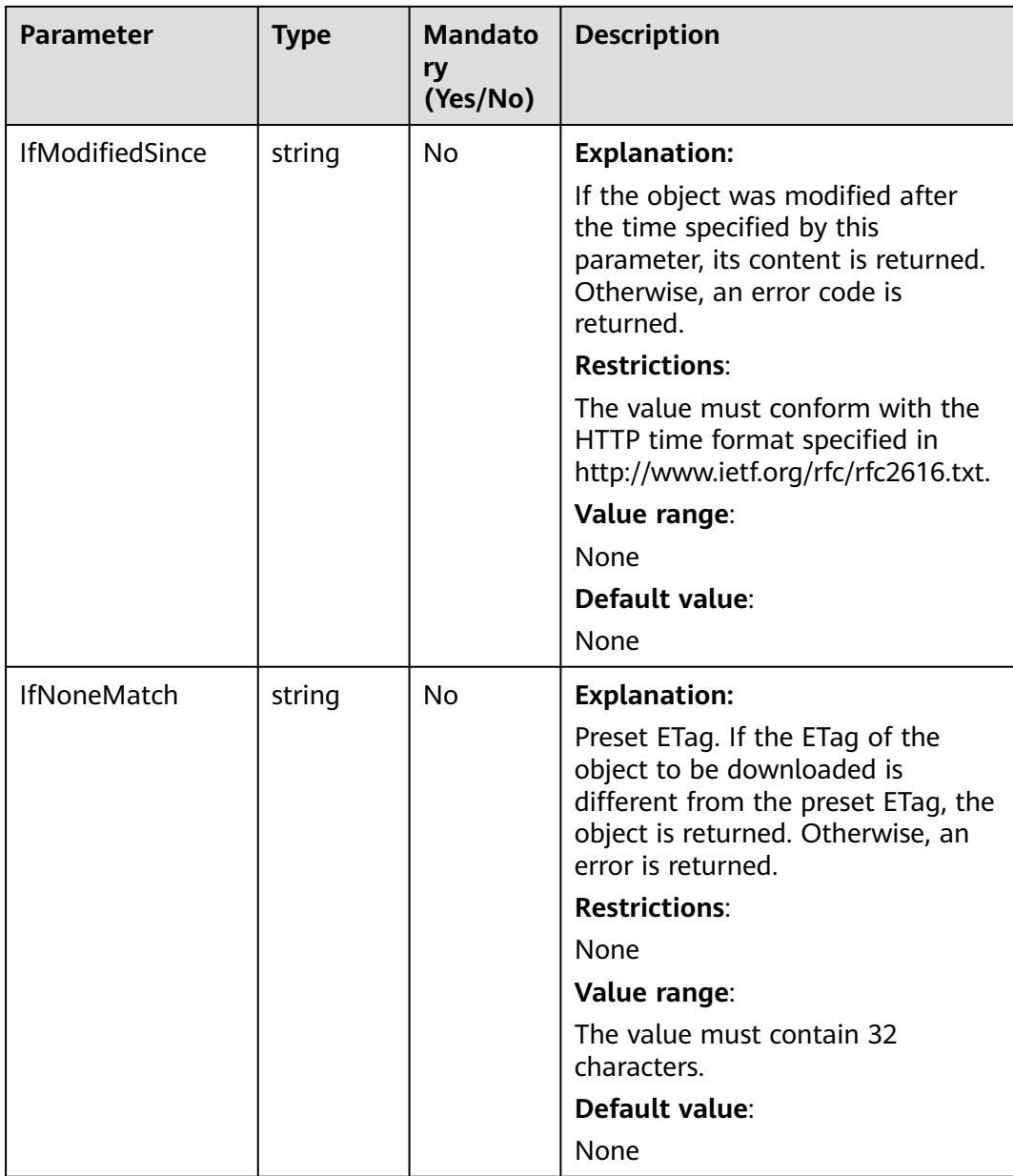

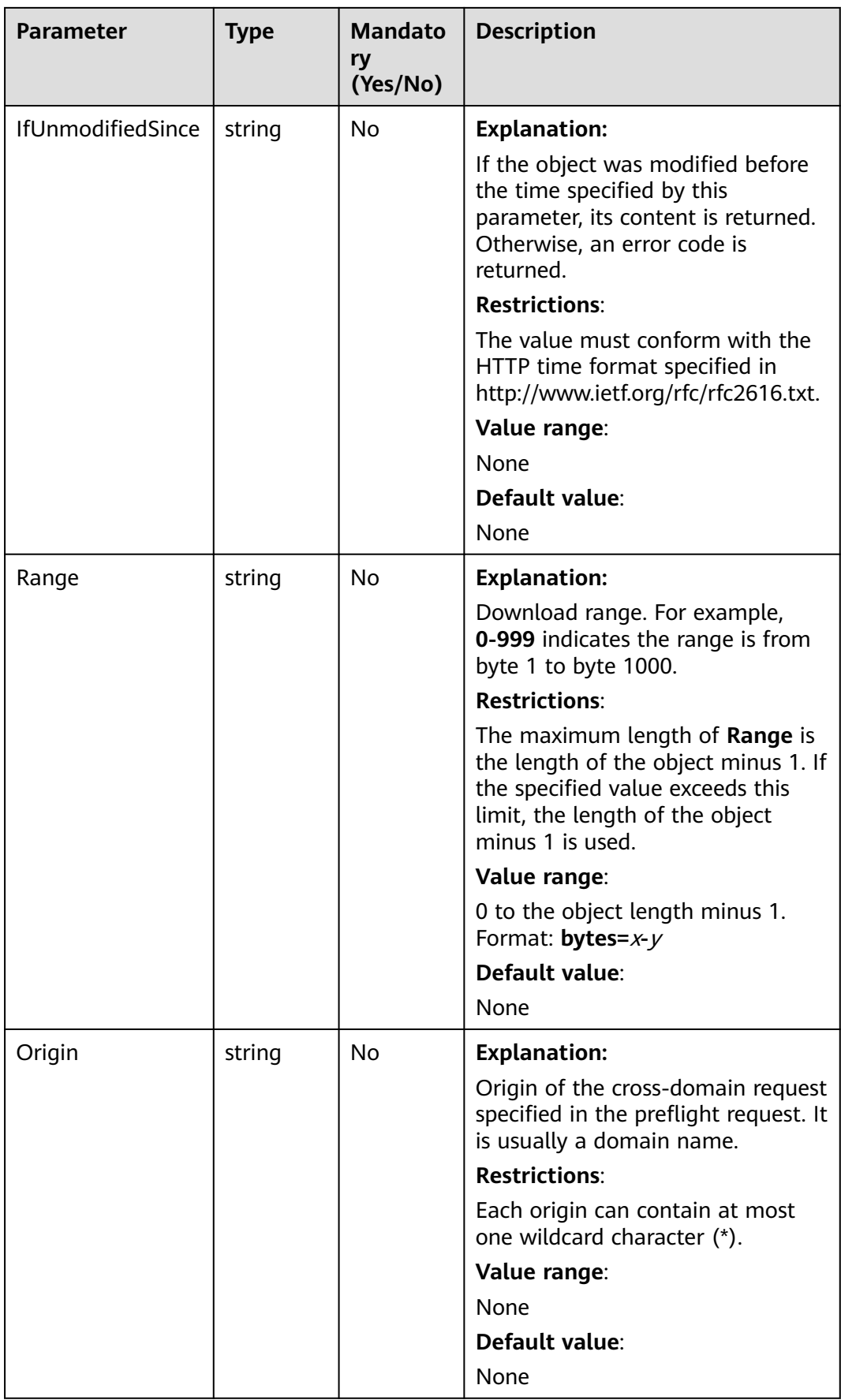

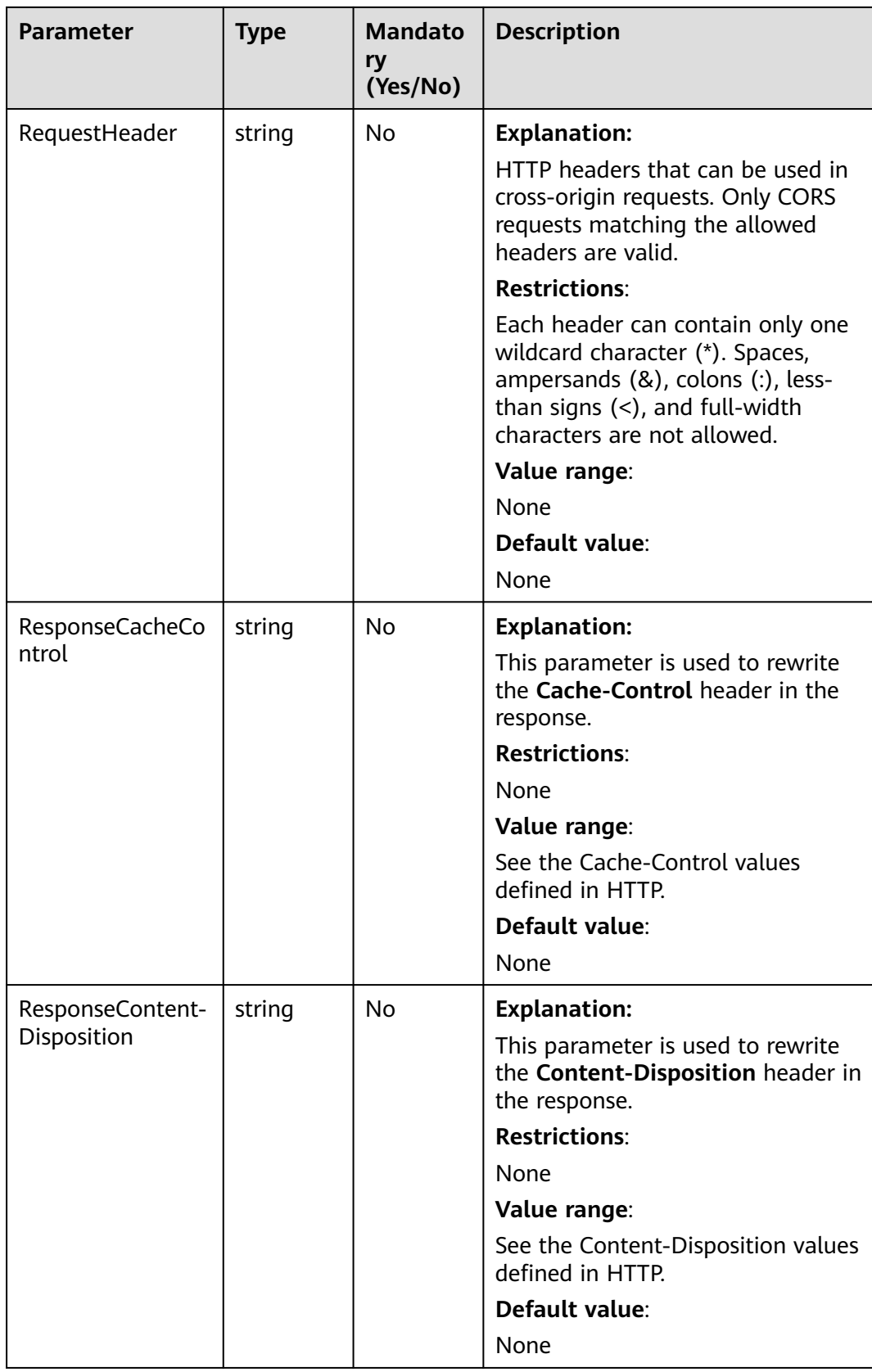

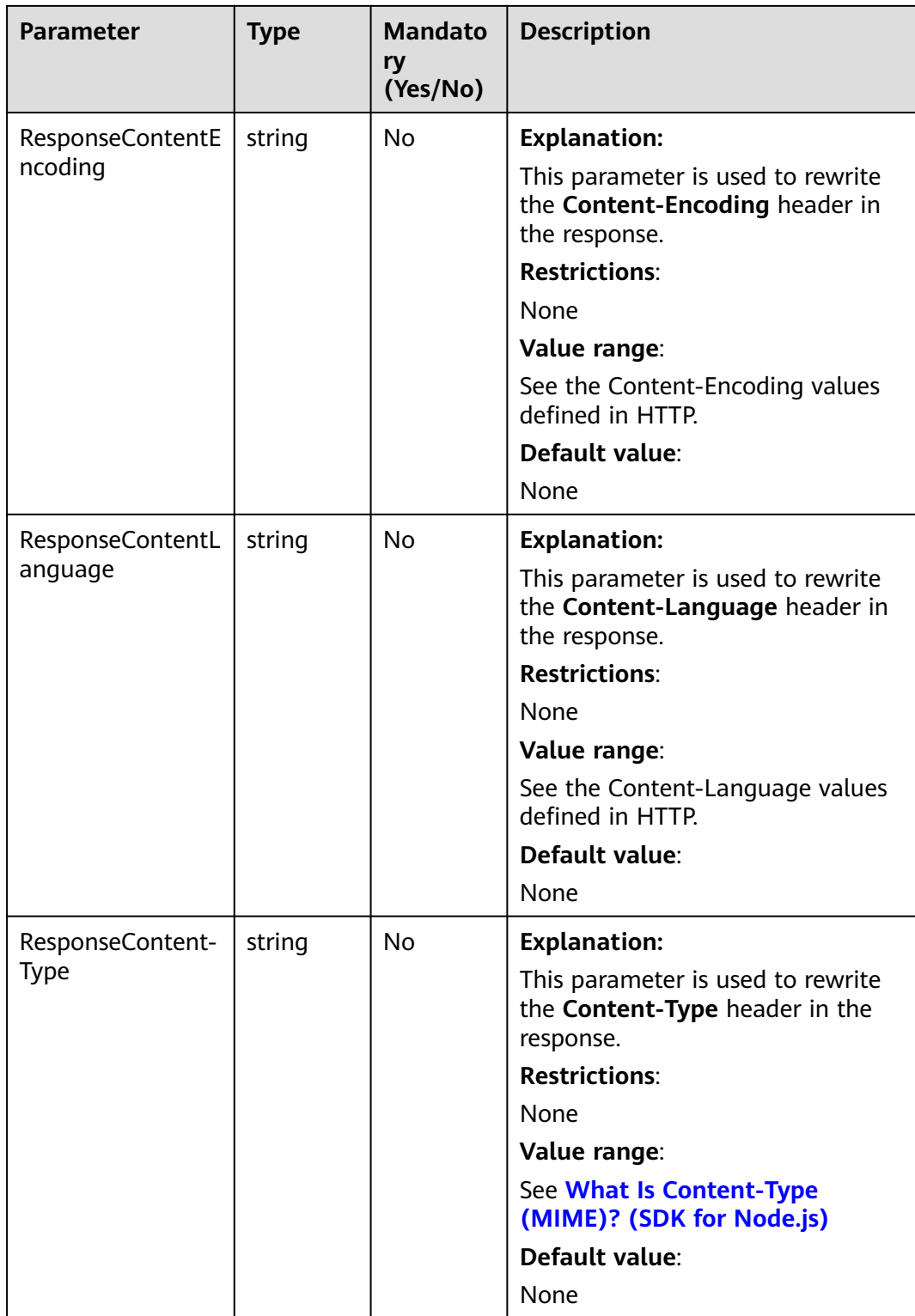

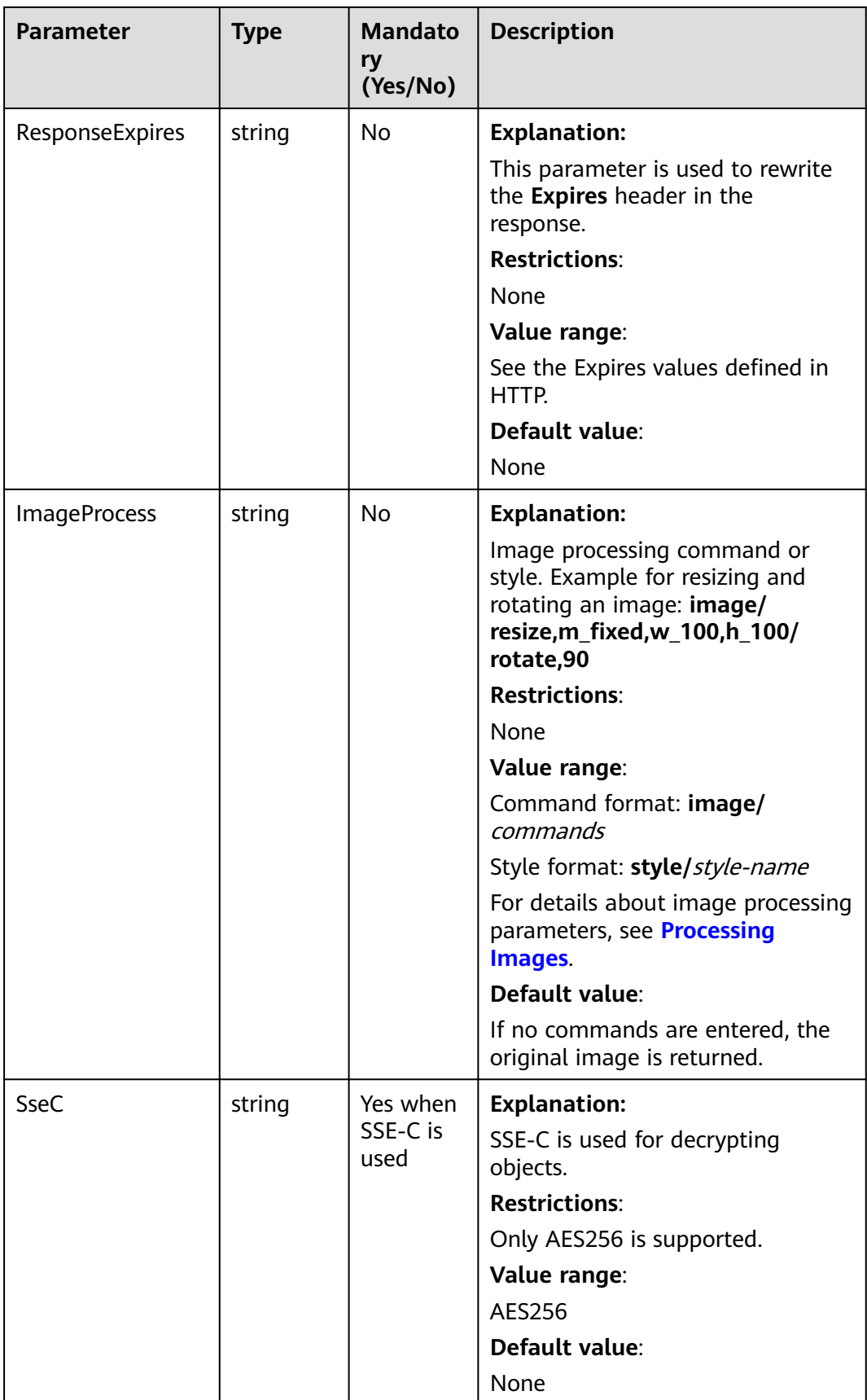

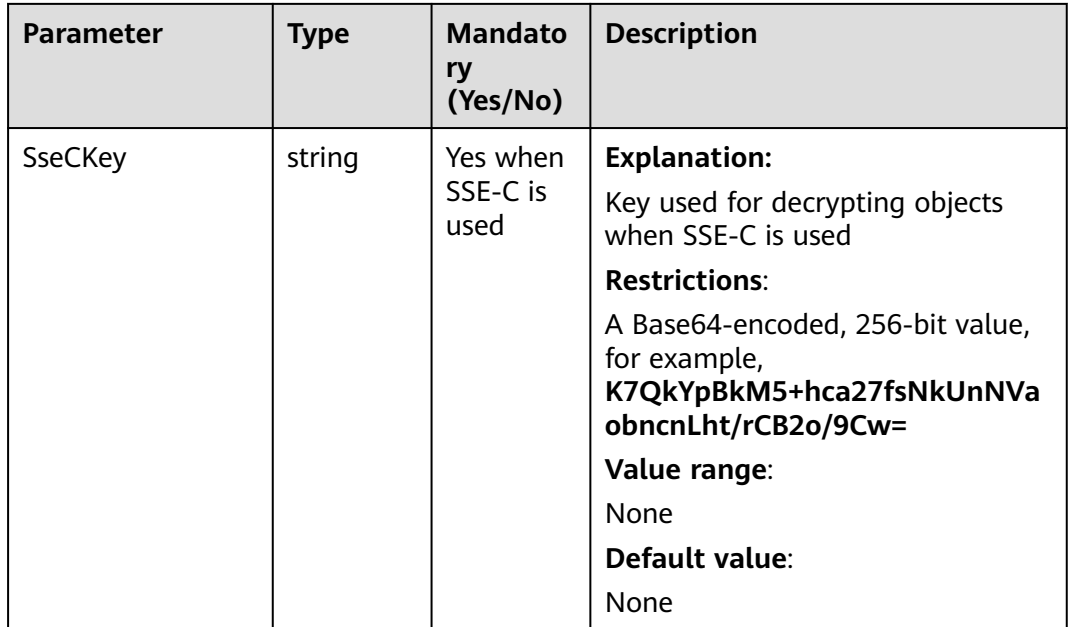

## $\Box$  Note

- If a download request includes **IfUnmodifiedSince** or **IfMatch** but does not meet the conditions specified by these parameters, an exception is thrown with HTTP status code **412 Precondition Failed**.
- If a download request includes **IfModifiedSince** or **IfNoneMatch** but does not meet the conditions specified by these parameters, an exception is thrown with HTTP status code **304 Not Modified**.

## **Responses**

**Table 7-12** Responses

| <b>Type</b>                                                                                              | <b>Description</b>                                |
|----------------------------------------------------------------------------------------------------|---------------------------------------------------|
| <b>Table 7-13</b>                                                                                        | <b>Explanation:</b>                               |
| <b>NOTE</b><br>This API returns a Promise response, which requires the<br>Promise or async/await syntax. | Returned results. For<br>details, see Table 7-13. |

#### **Table 7-13** Response

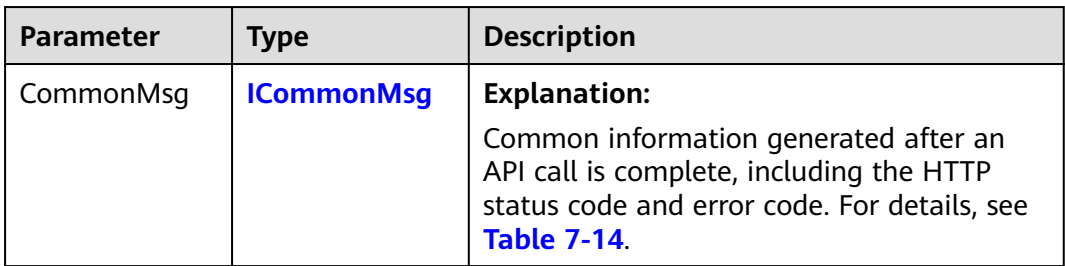

<span id="page-299-0"></span>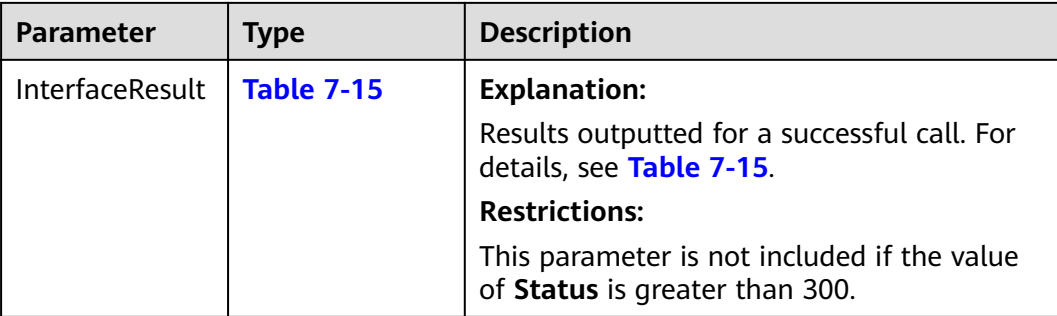

#### **Table 7-14** ICommonMsg

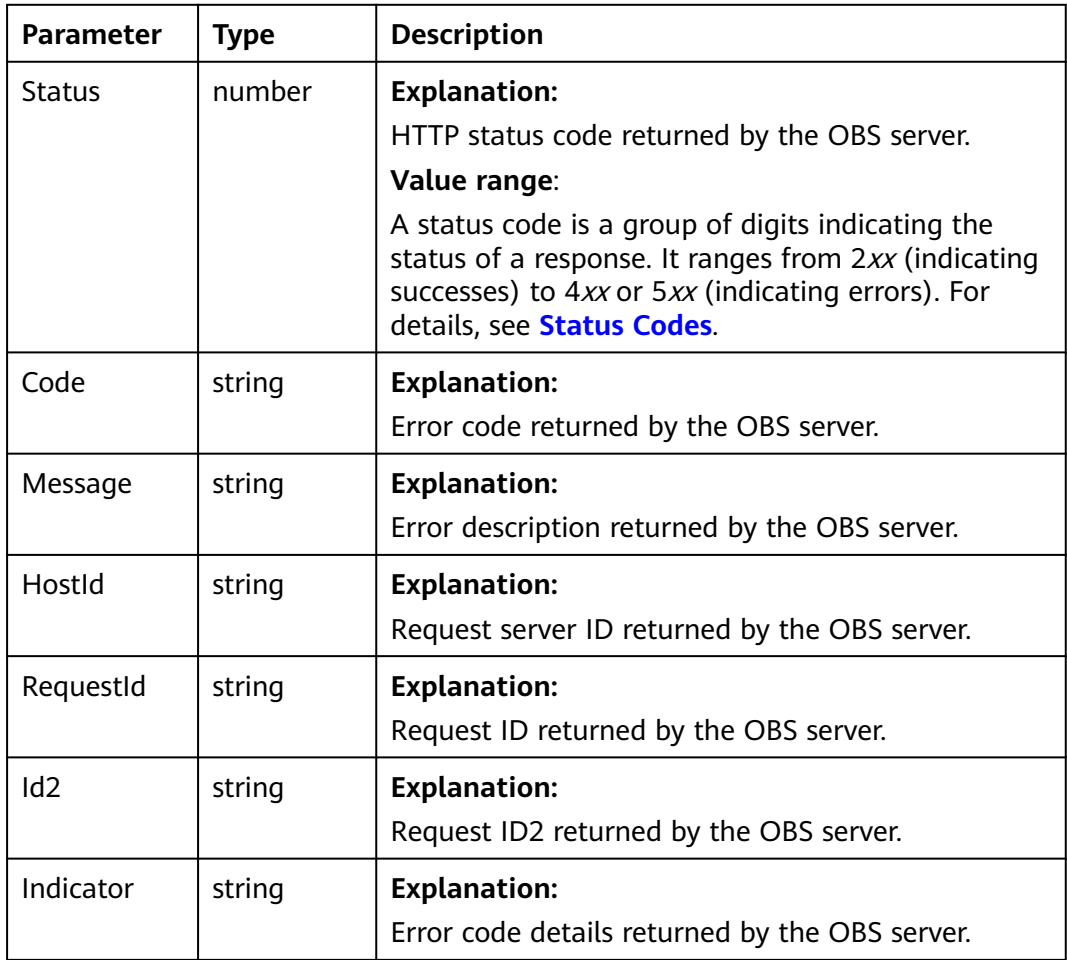

## **Table 7-15** GetObjectOutput

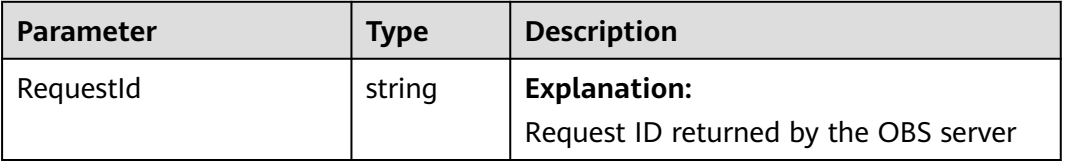

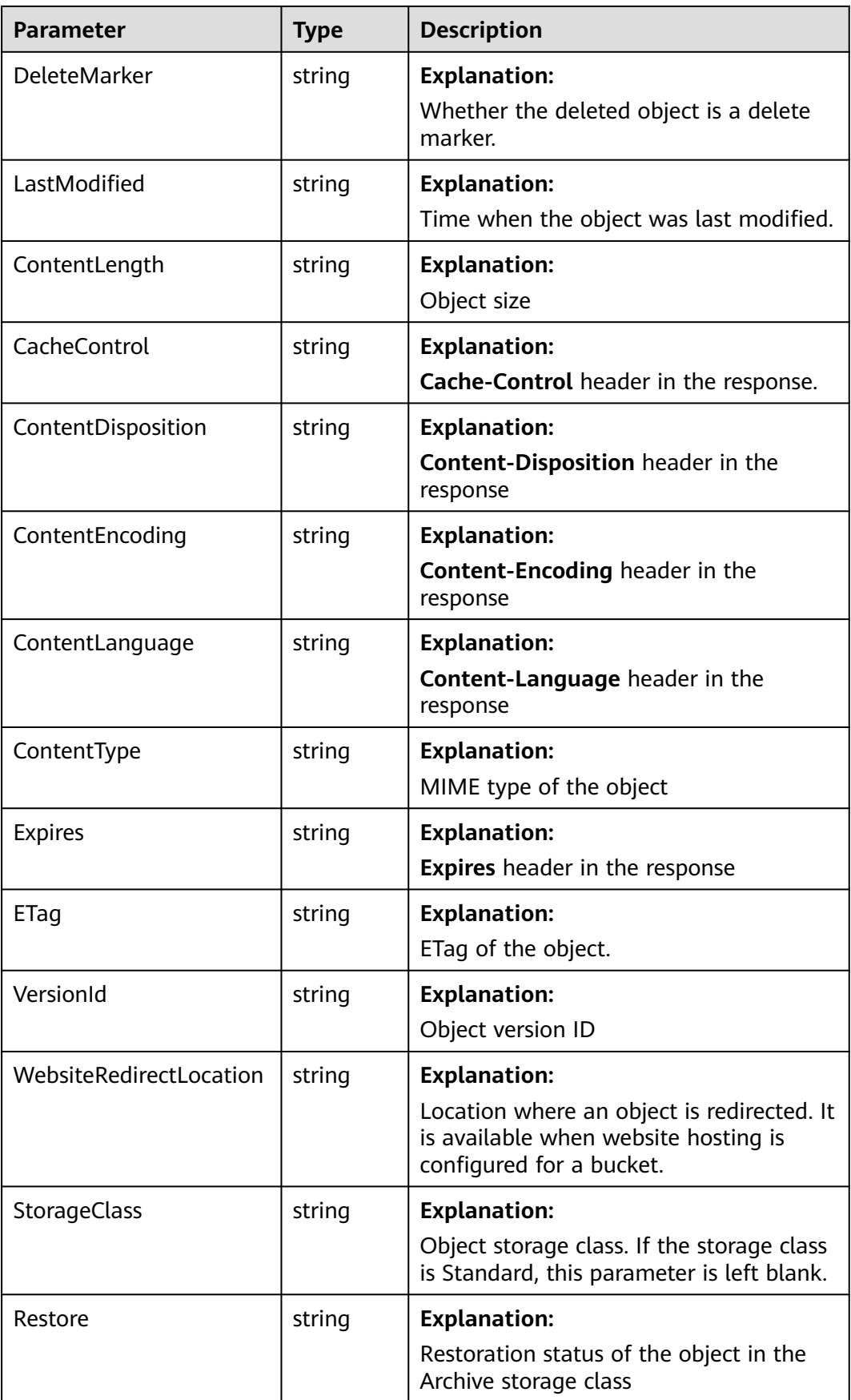

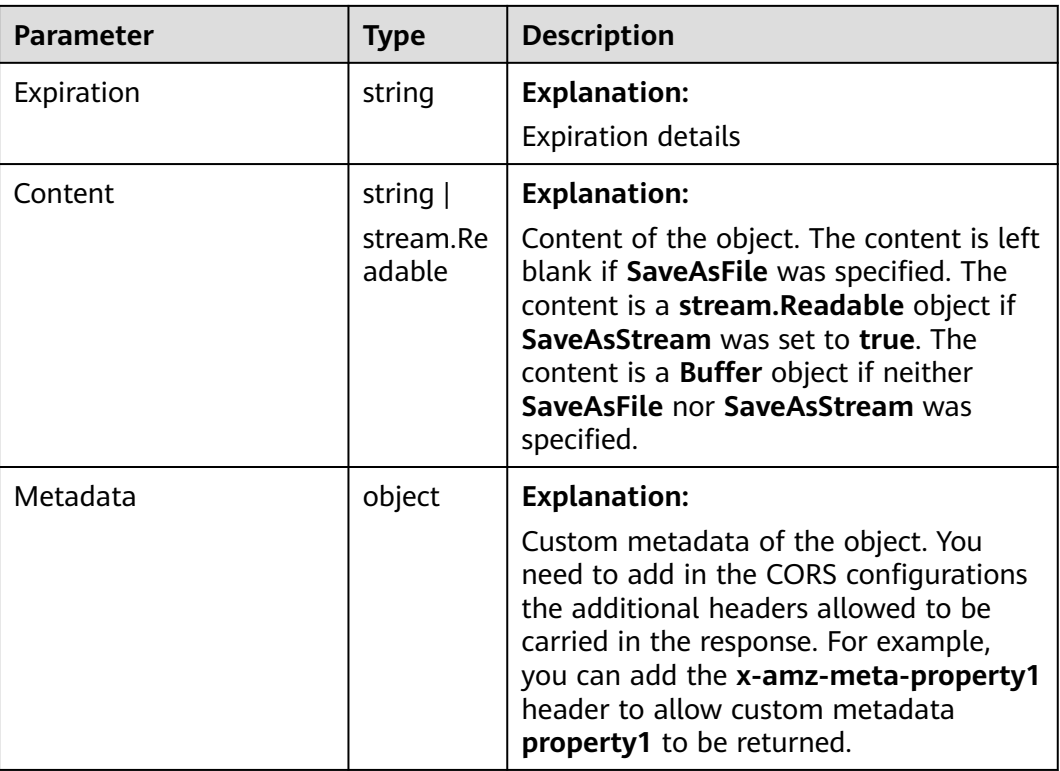

## **Code Examples**

This example downloads object **examplebucket/objectname** as a file.

// Import the OBS library. // Use npm to install the client. const ObsClient = require("esdk-obs-nodejs"); // Use the source code to install the client. // var ObsClient = require('./lib/obs'); // Create an instance of ObsClient. const obsClient = new ObsClient({ // Obtain an AK/SK pair using environment variables or import an AK/SK pair in other ways. Using hard coding may result in leakage. // Obtain an AK/SK pair on the management console. For details, see **https://support.huaweicloud.com/ intl/en-us/usermanual-ca/ca\_01\_0003.html**. access\_key\_id: process.env.ACCESS\_KEY\_ID, secret\_access\_key: process.env.SECRET\_ACCESS\_KEY, // (Optional) If you use a temporary AK/SK pair and a security token to access OBS, you are advised not to use hard coding, which may result in information leakage. You can obtain an AK/SK pair using environment variables or import an AK/SK pair in other ways. // security\_token: process.env.SECURITY\_TOKEN, // Enter the endpoint corresponding to the region where the bucket is located. CN-Hong Kong is used here in this example. Replace it with the one currently in use. server: "https://obs.ap-southeast-1.myhuaweicloud.com" }); async function getObject() { try { const params  $=$  { // Specify the bucket name. Bucket: "examplebucket", // Specify the object to download (**example/objectname** in this example). Key: 'example/objectname',

 // Specify the destination path for the downloaded object. SaveAsFile: 'localfile'

```
 };
   // Download an object as a file.
  \overline{c} const result = await obsClient.getObject(params);
   if (result.CommonMsg.Status <= 300) {
     console.log("Get object(%s) under the bucket(%s) successful!", params.Key, params.Bucket);
     console.log("RequestId: %s", result.CommonMsg.RequestId);
    return;
   };
   console.log("An ObsError was found, which means your request sent to OBS was rejected with an error 
response.");
   console.log("Status: %d", result.CommonMsg.Status);
   console.log("Code: %s", result.CommonMsg.Code);
   console.log("Message: %s", result.CommonMsg.Message);
   console.log("RequestId: %s", result.CommonMsg.RequestId);
  } catch (error) {
   console.log("An Exception was found, which means the client encountered an internal problem when 
attempting to communicate with OBS, for example, the client was unable to access the network.");
   console.log(error);
  };
};
getObject();
```
# **7.5 Downloading an Object - Range-Based (SDK for Node.js)**

### **NOTICE**

If you have any questions during development, post them on the **[Issues](https://github.com/huaweicloud/huaweicloud-sdk-nodejs-obs/issues)** page of GitHub.

## **Function**

This API downloads part of an object from OBS to your local computer. If the specified range is from 0 to 1,000, data from byte 0 to byte 1,000, 1,001 bytes in total, are returned. If the specified range is invalid, the whole object will be returned. This download method can also be used to concurrently download parts of a large object. For details about the sample code, see **[concurrent-download](https://obssdk.obs.cn-north-1.myhuaweicloud.com/sample/nodejs/concurrent-download-object-sample.zip)[object-sample](https://obssdk.obs.cn-north-1.myhuaweicloud.com/sample/nodejs/concurrent-download-object-sample.zip)**.

## **Restrictions**

- To download an object, you must be the bucket owner or have the required permission (**obs:object:GetObject** in IAM or **GetObject** in a bucket policy). For details, see **[Introduction to OBS Access Control](https://support.huaweicloud.com/intl/en-us/perms-cfg-obs/obs_40_0001.html)**, **[IAM Custom Policies](https://support.huaweicloud.com/intl/en-us/usermanual-obs/obs_03_0121.html)**, and **[Configuring an Object Policy](https://support.huaweicloud.com/intl/en-us/usermanual-obs/obs_03_0075.html)**.
- To learn about the mappings between OBS regions and endpoints, see **[Regions and Endpoints](https://console-intl.huaweicloud.com/apiexplorer/#/endpoint/OBS)**.
- Objects in the Archive storage class can be downloaded only when they are in the **Restored** status.
- If the specified range is invalid (because the start or end position is set to a negative integer or the range is larger than the object length), data of the whole object will be returned.

# **Method**

ObsClient.getObject(params)

# **Request Parameters**

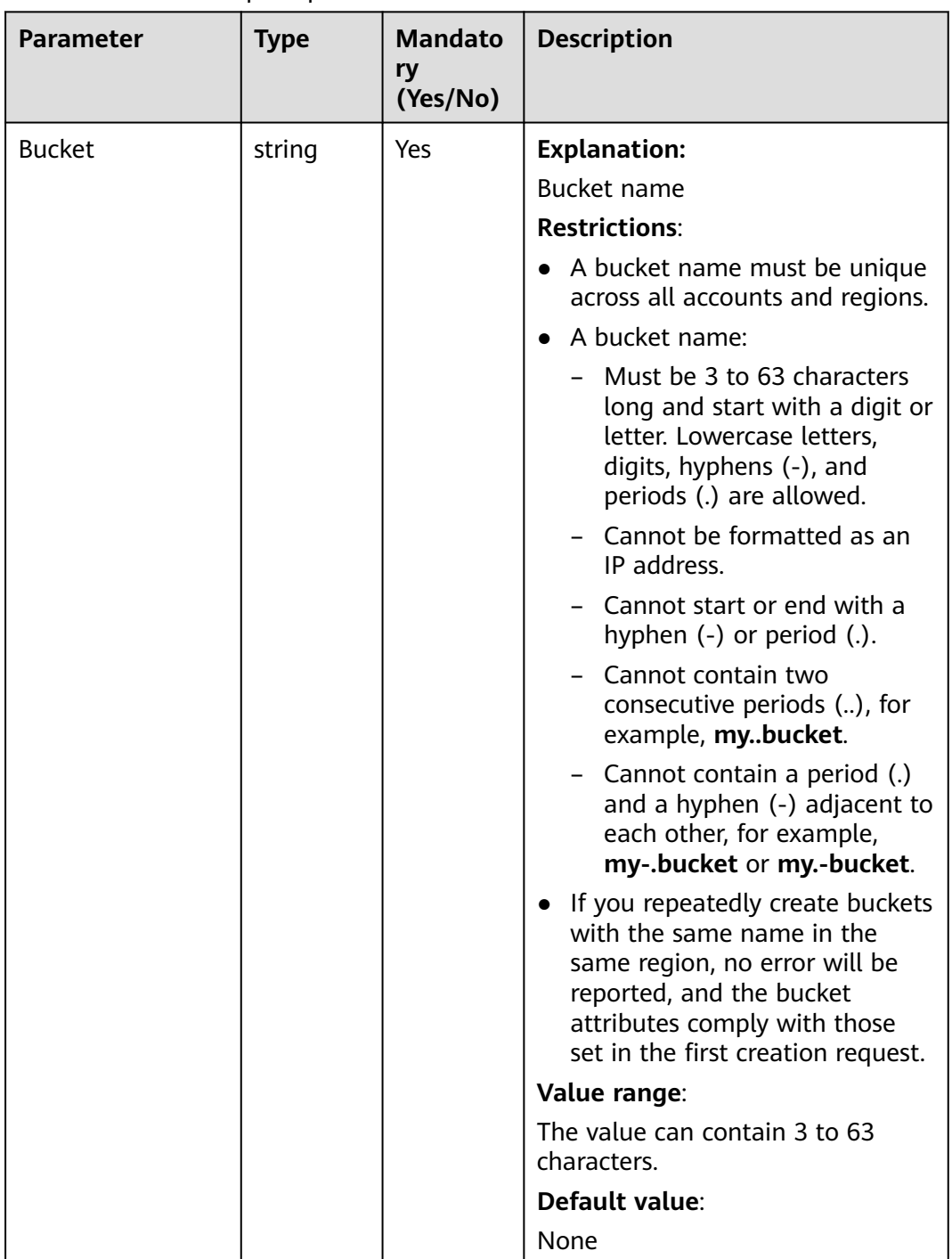

## **Table 7-16** List of request parameters

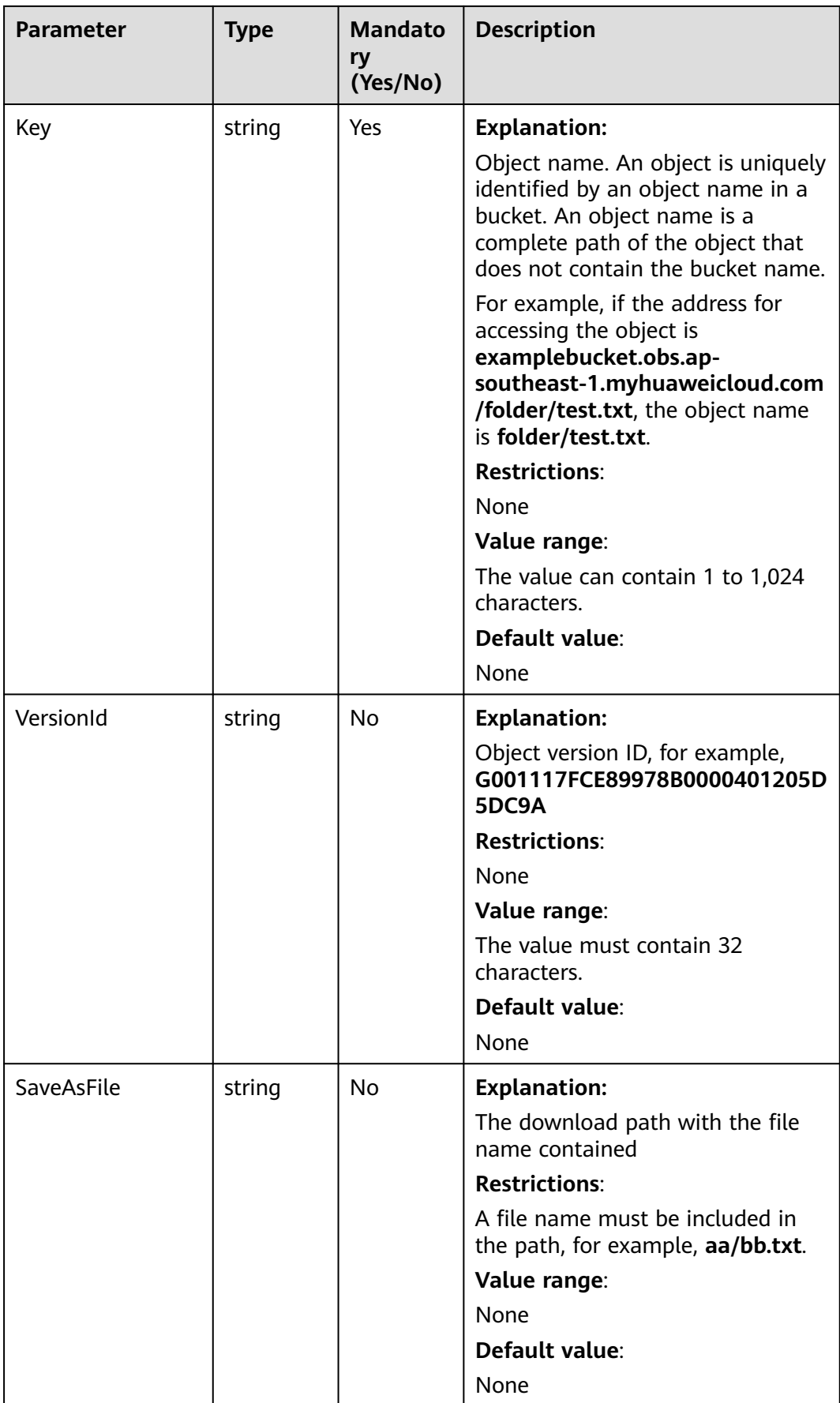

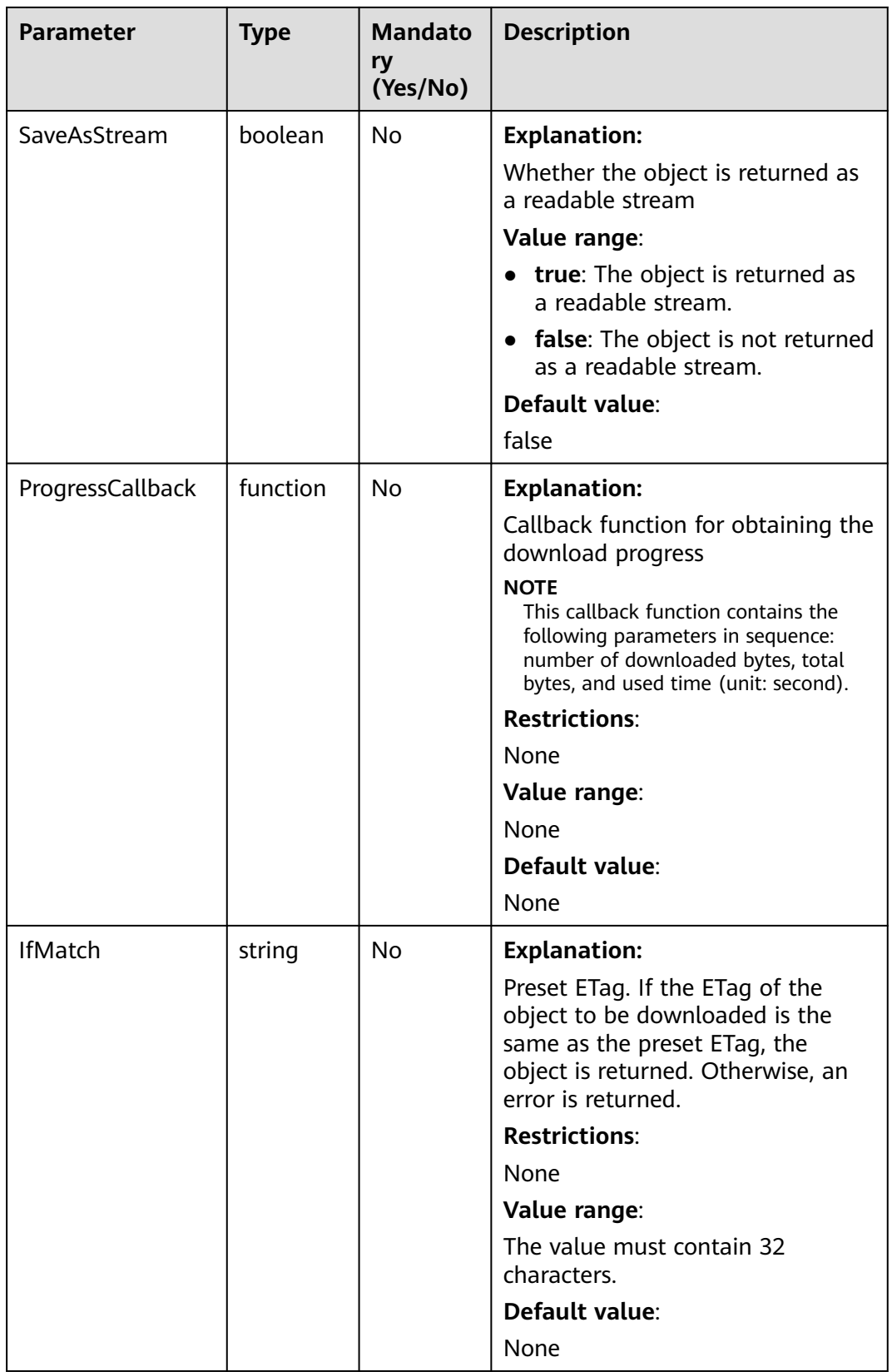

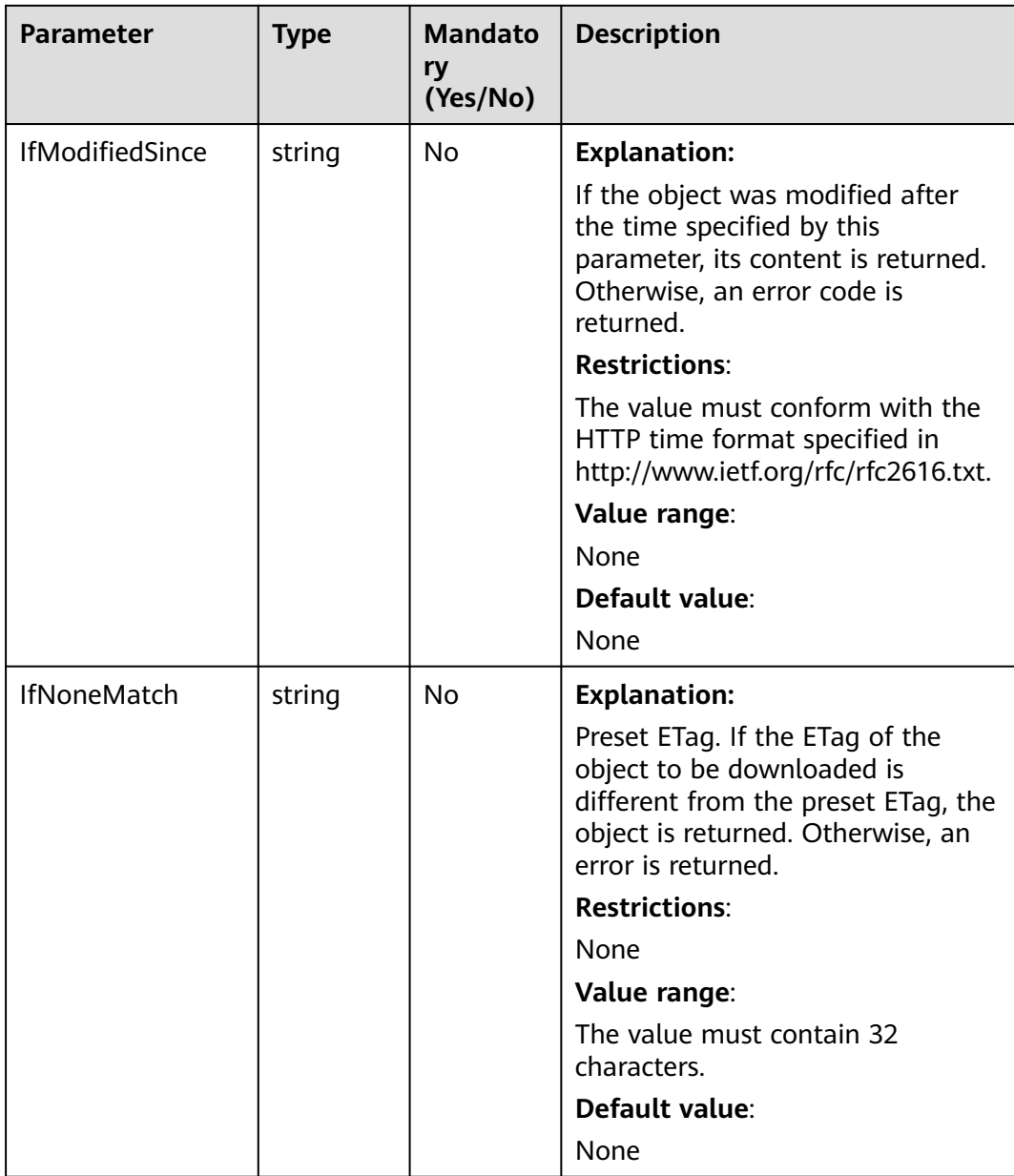

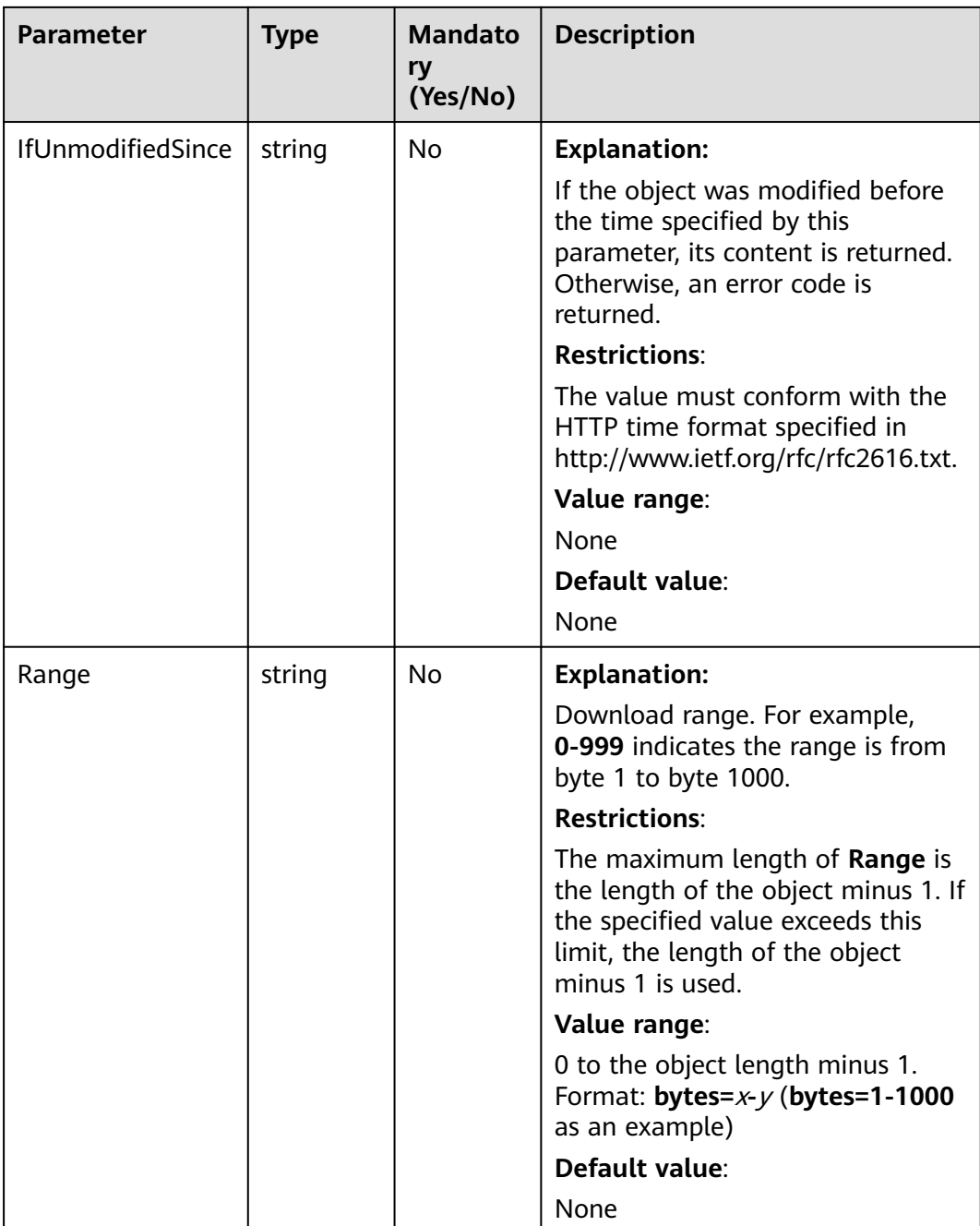

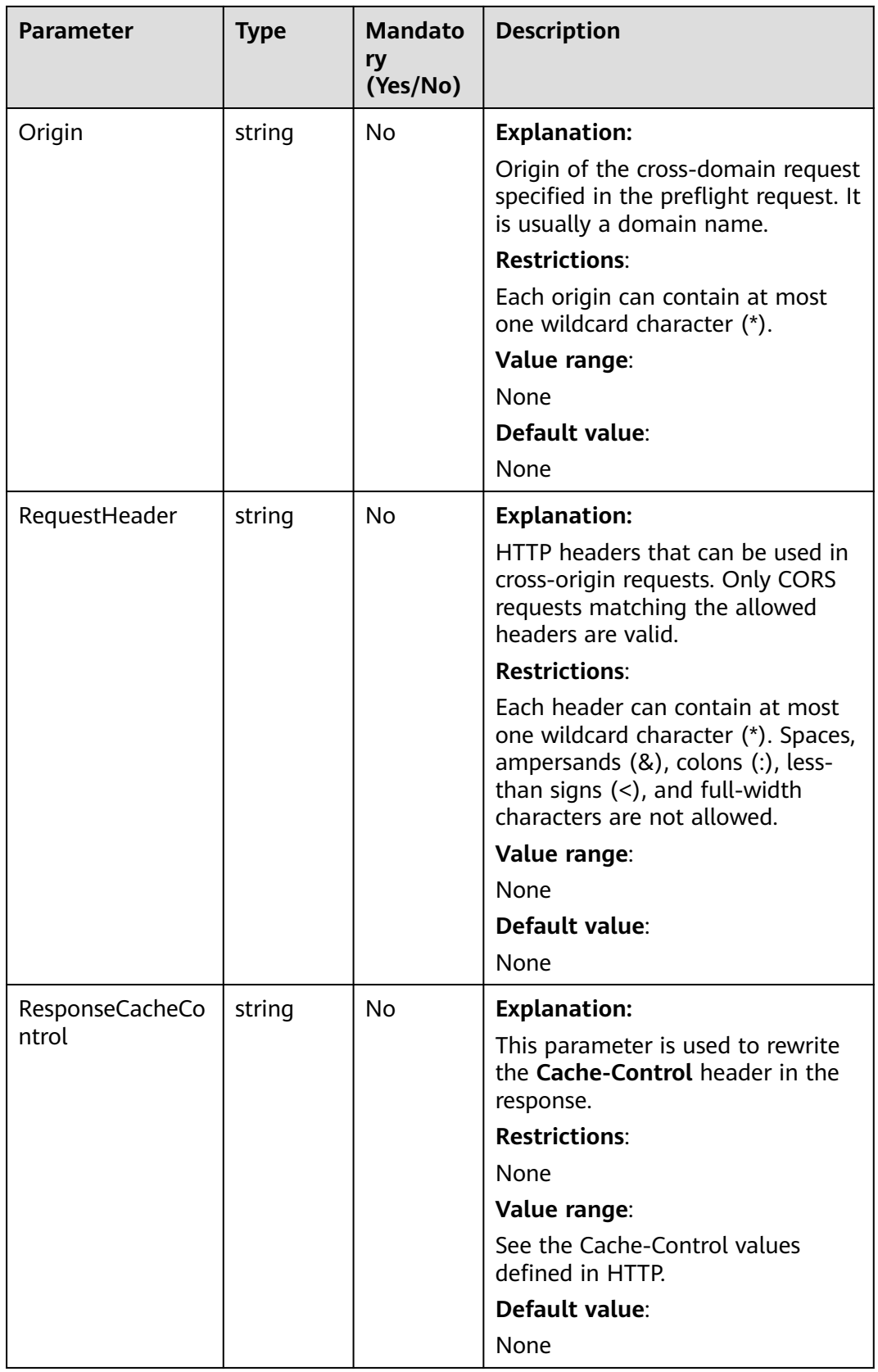

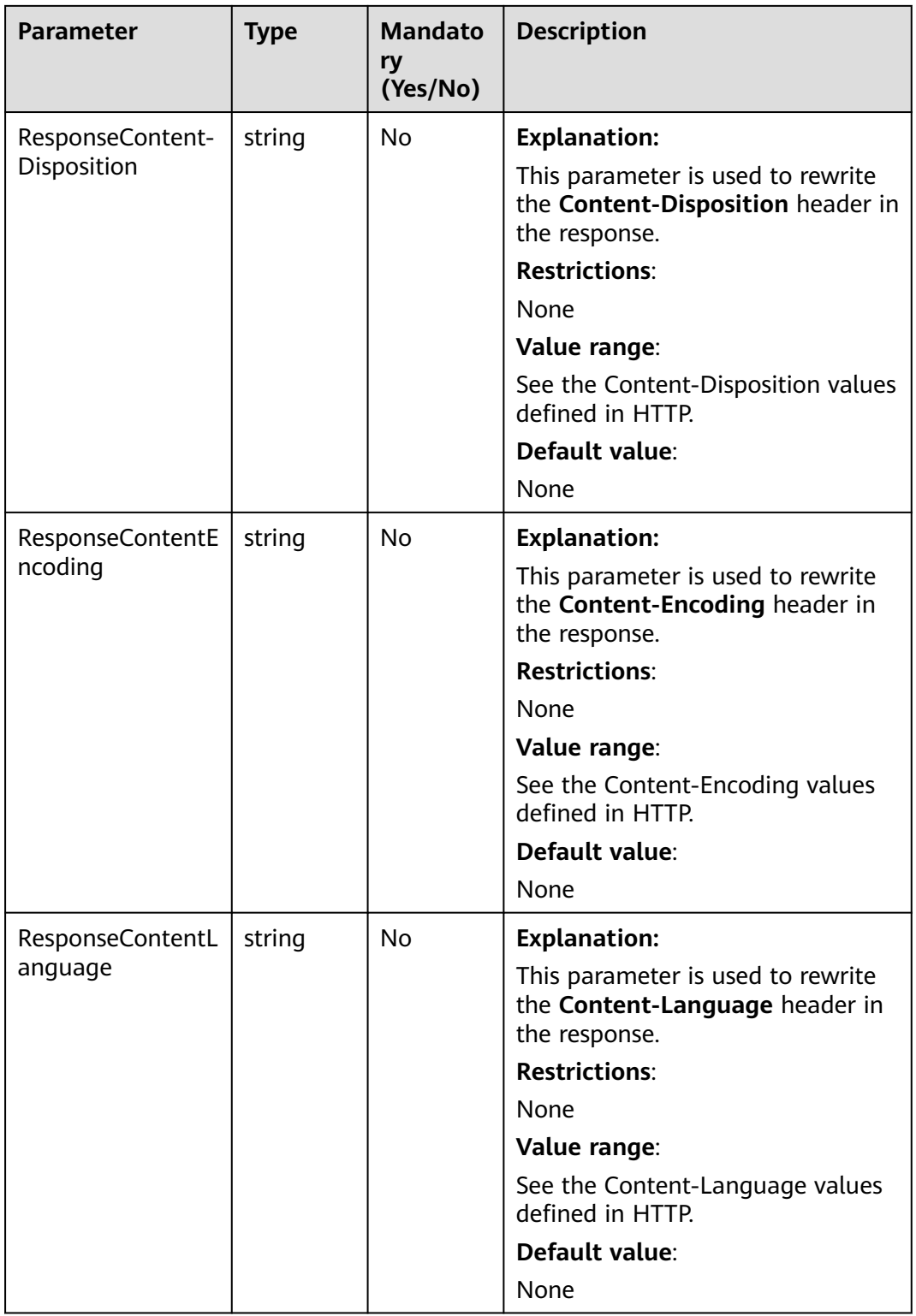

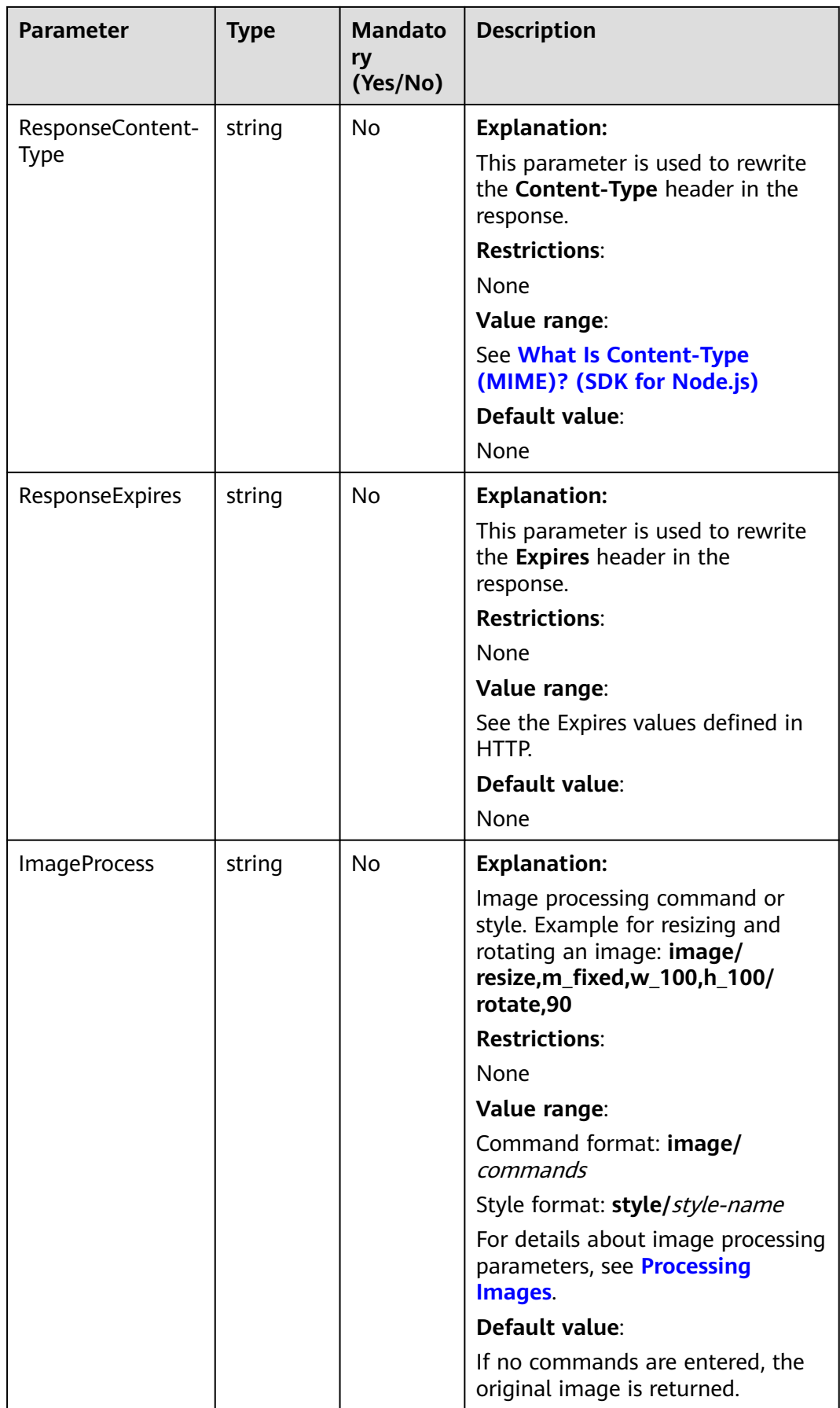

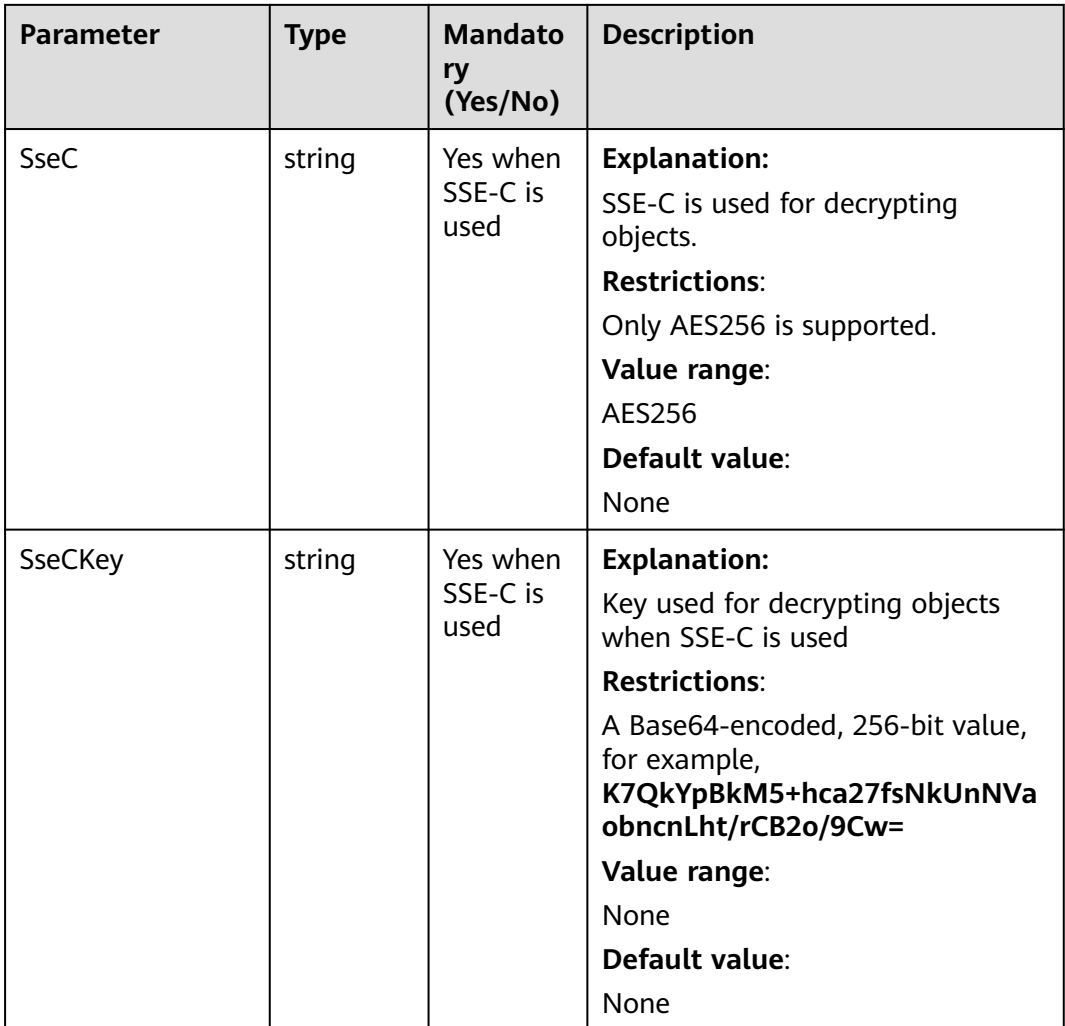

## $\Box$  Note

- If a download request includes **IfUnmodifiedSince** or **IfMatch** but does not meet the conditions specified by these parameters, an exception is thrown with HTTP status code **412 Precondition Failed**.
- If a download request includes **IfModifiedSince** or **IfNoneMatch** but does not meet the conditions specified by these parameters, an exception is thrown with HTTP status code **304 Not Modified**.

# **Responses**

#### **Table 7-17** Responses

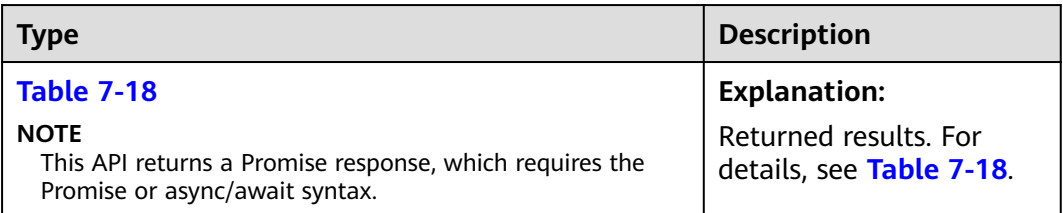

| <b>Parameter</b>       | <b>Type</b>       | <b>Description</b>                                                                                                    |
|------------------------|-------------------|----------------------------------------------------------------------------------------------------|
| CommonMsq              | <b>ICommonMsq</b> | <b>Explanation:</b>                                                                                                    |
|                        |                   | Common information generated after an<br>API call is complete, including the HTTP<br>status code and error code. For details, see<br><b>Table 7-19.</b> |
| <b>InterfaceResult</b> | <b>Table 7-20</b> | <b>Explanation:</b>                                                                                                    |
|                        |                   | Results outputted for a successful call. For<br>details, see Table 7-20.                                                                                |
|                        |                   | <b>Restrictions:</b>                                                                                                    |
|                        |                   | This parameter is not included if the value<br>of Status is greater than 300.                                                                           |

<span id="page-312-0"></span>**Table 7-18** Response

**Table 7-19** ICommonMsg

| <b>Parameter</b> | <b>Type</b> | <b>Description</b>                                                                                                    |
|------------------|-------------|----------------------------------------------------------------------------------------------------|
| <b>Status</b>    | number      | <b>Explanation:</b>                                                                                                    |
|                  |             | HTTP status code returned by the OBS server.                                                                                                    |
|                  |             | Value range:                                                                                                    |
|                  |             | A status code is a group of digits indicating the<br>status of a response. It ranges from 2xx (indicating<br>successes) to 4xx or 5xx (indicating errors). For<br>details, see Status Codes. |
| Code             | string      | <b>Explanation:</b>                                                                                                    |
|                  |             | Error code returned by the OBS server.                                                                                                    |
| Message          | string      | <b>Explanation:</b>                                                                                                    |
|                  |             | Error description returned by the OBS server.                                                                                                    |
| HostId           | string      | <b>Explanation:</b>                                                                                                    |
|                  |             | Request server ID returned by the OBS server.                                                                                                    |
| RequestId        | string      | <b>Explanation:</b>                                                                                                    |
|                  |             | Request ID returned by the OBS server.                                                                                                    |
| $\mathsf{Id}2$   | string      | <b>Explanation:</b>                                                                                                    |
|                  |             | Request ID2 returned by the OBS server.                                                                                                    |
| Indicator        | string      | <b>Explanation:</b>                                                                                                    |
|                  |             | Error code details returned by the OBS server.                                                                                                    |

## <span id="page-313-0"></span>**Table 7-20** GetObjectOutput

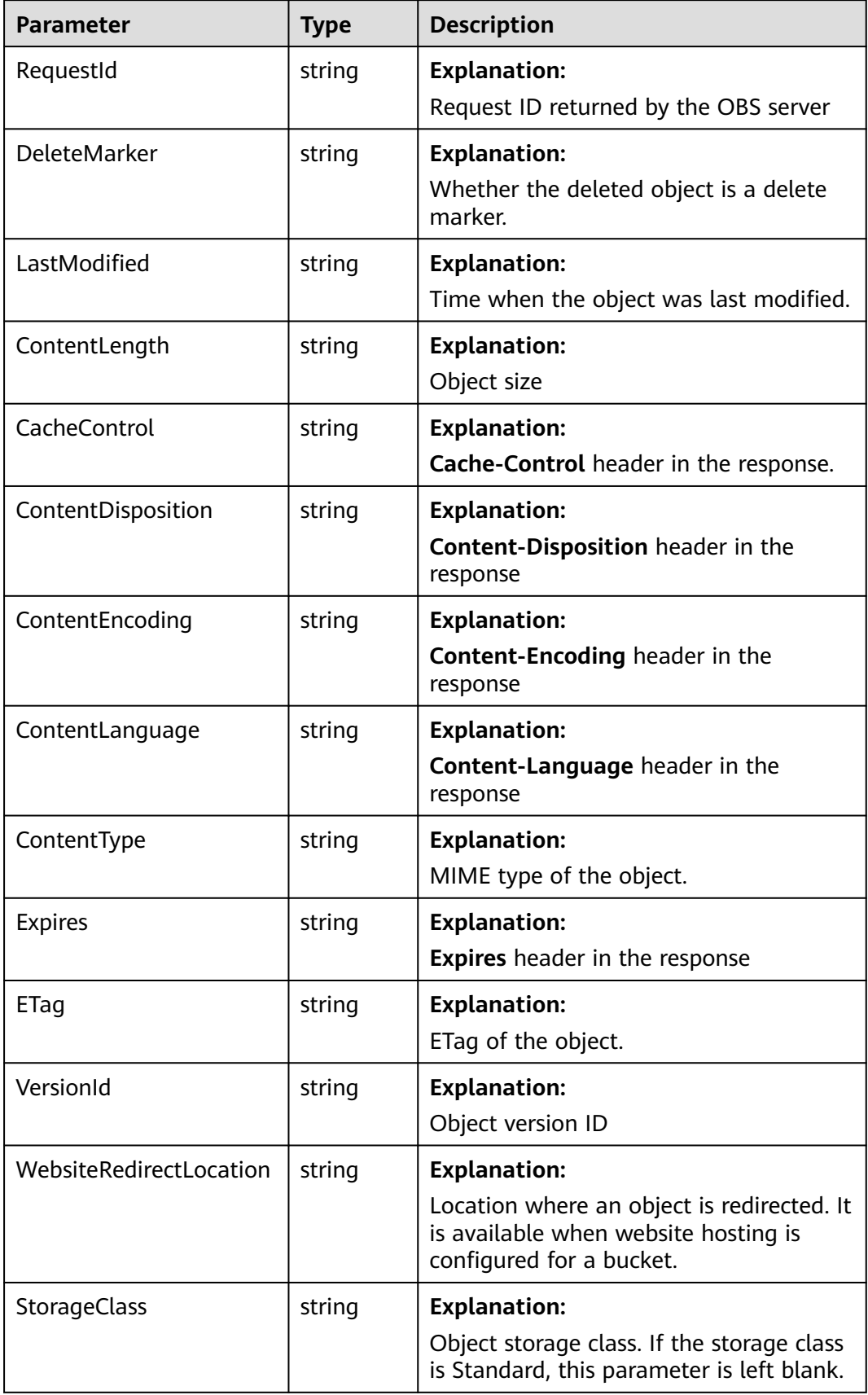

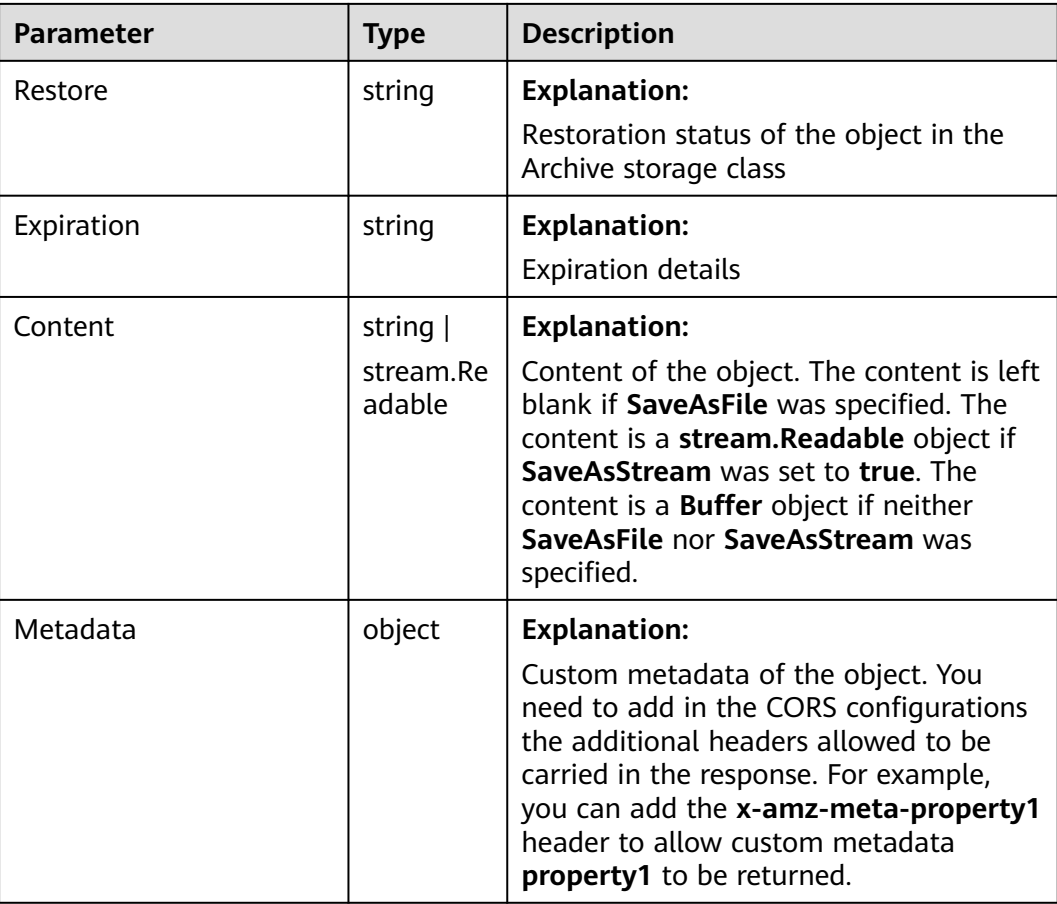

## **Code Examples**

This example downloads object **examplebucket/objectname** from 0 to 1,000 bytes.

```
// Import the OBS library.
// Use npm to install the client.
const ObsClient = require("esdk-obs-nodejs");
// Use the source code to install the client.
// var ObsClient = require('./lib/obs');
// Create an instance of ObsClient.
const obsClient = new ObsClient({
 // Obtain an AK/SK pair using environment variables or import an AK/SK pair in other ways. Using hard 
coding may result in leakage.
  // Obtain an AK/SK pair on the management console. For details, see https://support.huaweicloud.com/
intl/en-us/usermanual-ca/ca_01_0003.html.
  access_key_id: process.env.ACCESS_KEY_ID,
  secret_access_key: process.env.SECRET_ACCESS_KEY,
  // (Optional) If you use a temporary AK/SK pair and a security token to access OBS, you are advised not to 
use hard coding, which may result in information leakage. You can obtain an AK/SK pair using environment 
variables or import an AK/SK pair in other ways.
  // security_token: process.env.SECURITY_TOKEN,
  // Enter the endpoint corresponding to the region where the bucket is located. CN-Hong Kong is used here 
in this example. Replace it with the one currently in use.
  server: "https://obs.ap-southeast-1.myhuaweicloud.com"
});
async function getObject() {
 try {
```

```
const params = {
     // Specify the bucket name.
     Bucket: "examplebucket",
     // Specify the object to download (example/objectname in this example).
     Key: 'example/objectname',
     // Specify the download range.
     Range: 'bytes=0-1000'
   };
   // Download the object based on the range.
   const result = await obsClient.getObject(params);
   if (result.CommonMsg.Status <= 300) {
     console.log("Get object(%s) under the bucket(%s) successful!", params.Key, params.Bucket);
     console.log("RequestId: %s", result.CommonMsg.RequestId);
     console.log('Object Content: %s', result.InterfaceResult.Content);
     return;
   };
   console.log("An ObsError was found, which means your request sent to OBS was rejected with an error 
response.");
   console.log("Status: %d", result.CommonMsg.Status);
   console.log("Code: %s", result.CommonMsg.Code);
   console.log("Message: %s", result.CommonMsg.Message);
   console.log("RequestId: %s", result.CommonMsg.RequestId);
  } catch (error) {
   console.log("An Exception was found, which means the client encountered an internal problem when 
attempting to communicate with OBS, for example, the client was unable to access the network.");
   console.log(error);
  };
};
getObject();
```
# **7.6 Downloading an Object - Conditional (SDK for Node.js)**

#### **NOTICE**

If you have any questions during development, post them on the **[Issues](https://github.com/huaweicloud/huaweicloud-sdk-nodejs-obs/issues)** page of GitHub.

## **Function**

This API downloads objects that meet specified conditions from OBS to a local computer.

#### **Restrictions**

- To download an object, you must be the bucket owner or have the required permission (**obs:object:GetObject** in IAM or **GetObject** in a bucket policy). For details, see **[Introduction to OBS Access Control](https://support.huaweicloud.com/intl/en-us/perms-cfg-obs/obs_40_0001.html)**, **[IAM Custom Policies](https://support.huaweicloud.com/intl/en-us/usermanual-obs/obs_03_0121.html)**, and **[Configuring an Object Policy](https://support.huaweicloud.com/intl/en-us/usermanual-obs/obs_03_0075.html)**.
- To learn about the mappings between OBS regions and endpoints, see **[Regions and Endpoints](https://console-intl.huaweicloud.com/apiexplorer/#/endpoint/OBS)**.
- Objects in the Archive storage class can be downloaded only when they are in the **Restored** status.

# **Method**

ObsClient.getObject(params)

# **Request Parameters**

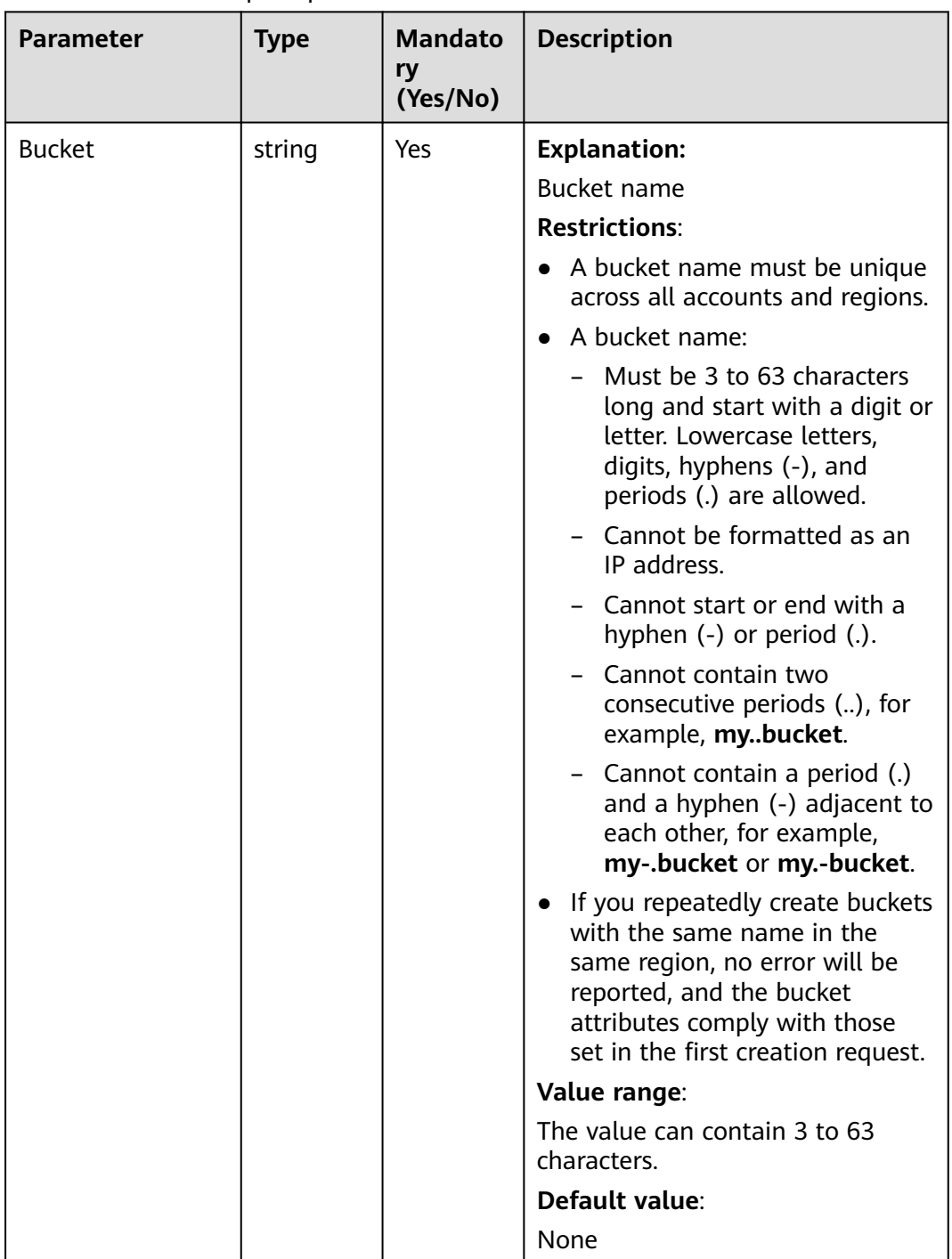

## **Table 7-21** List of request parameters

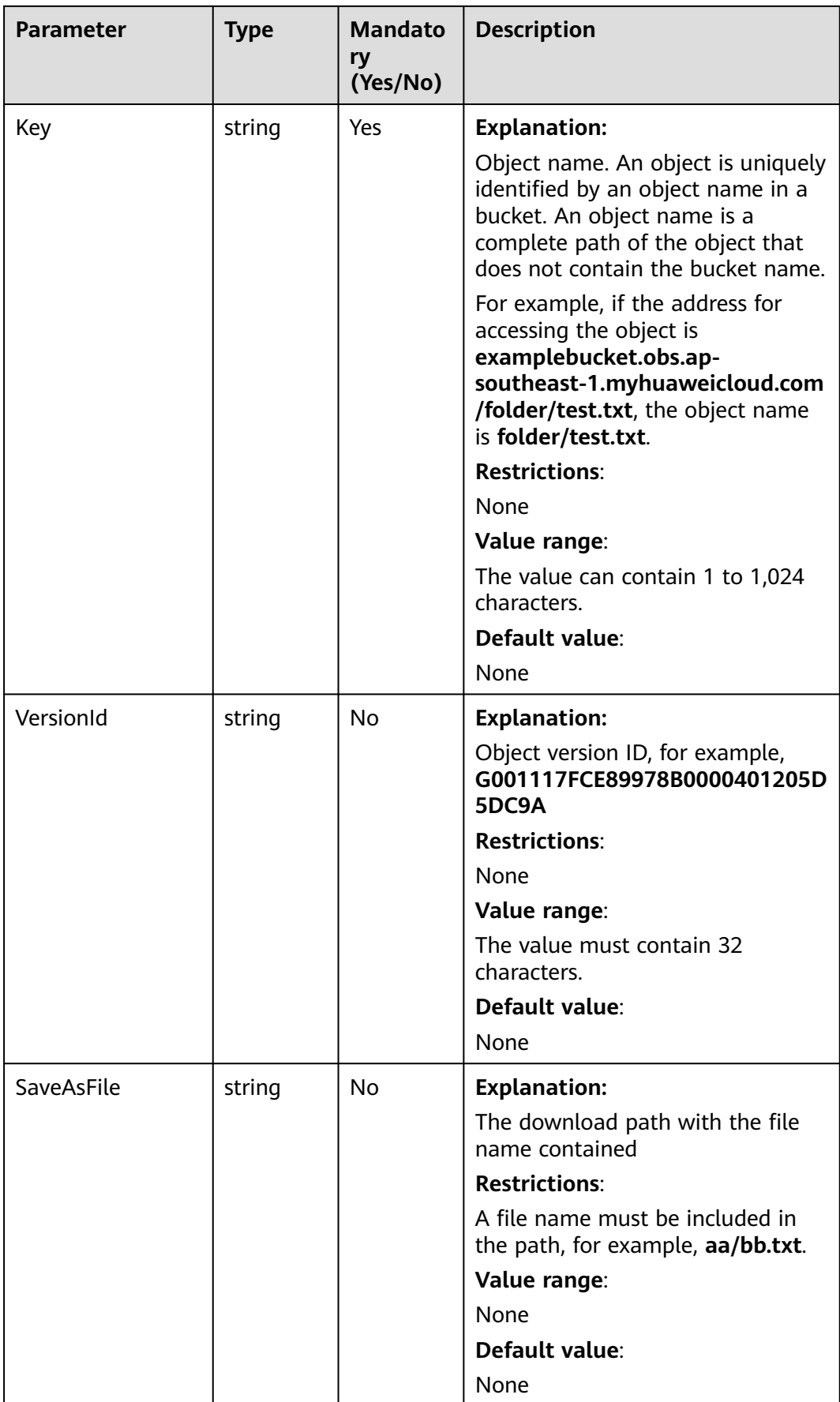

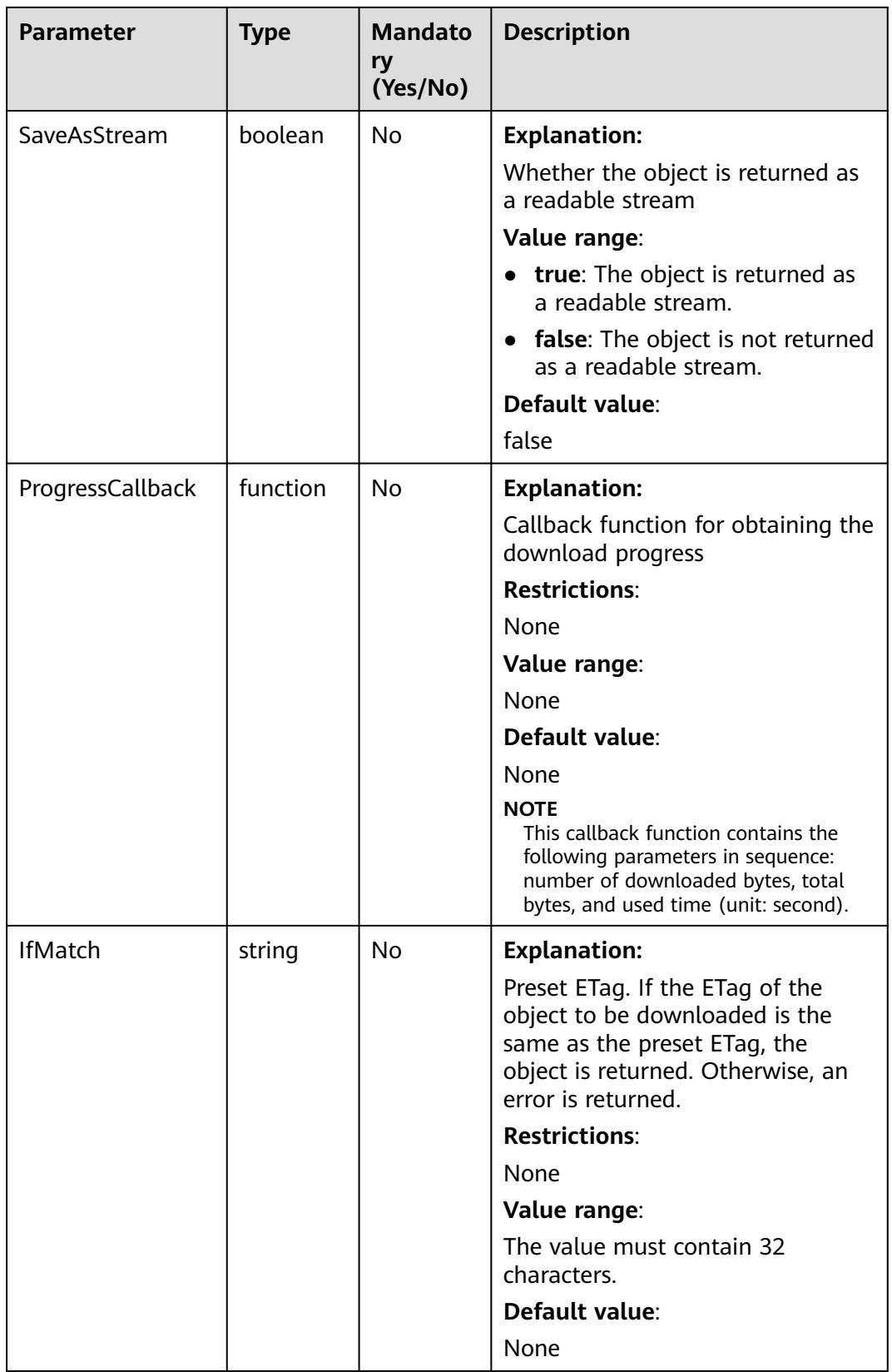

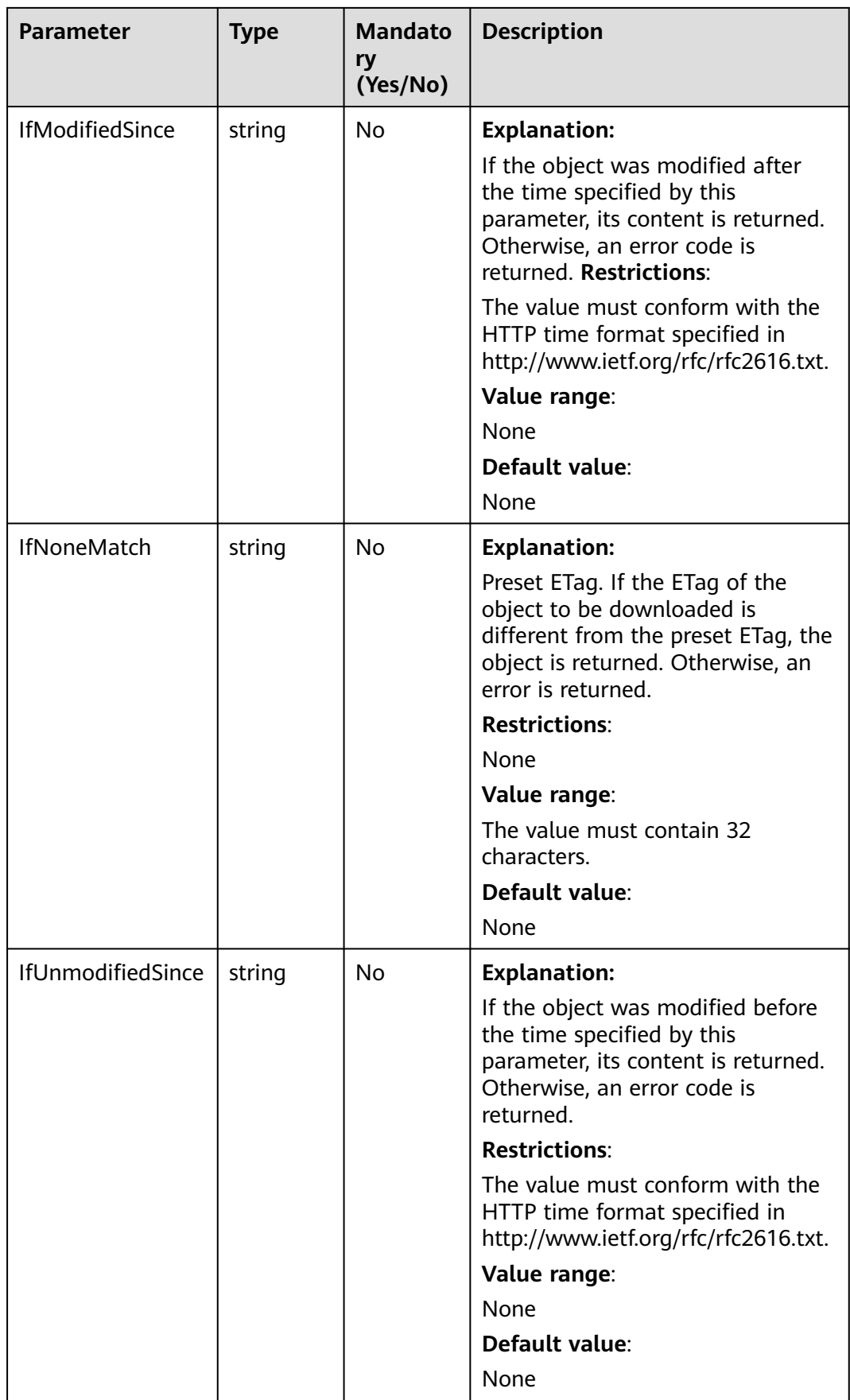

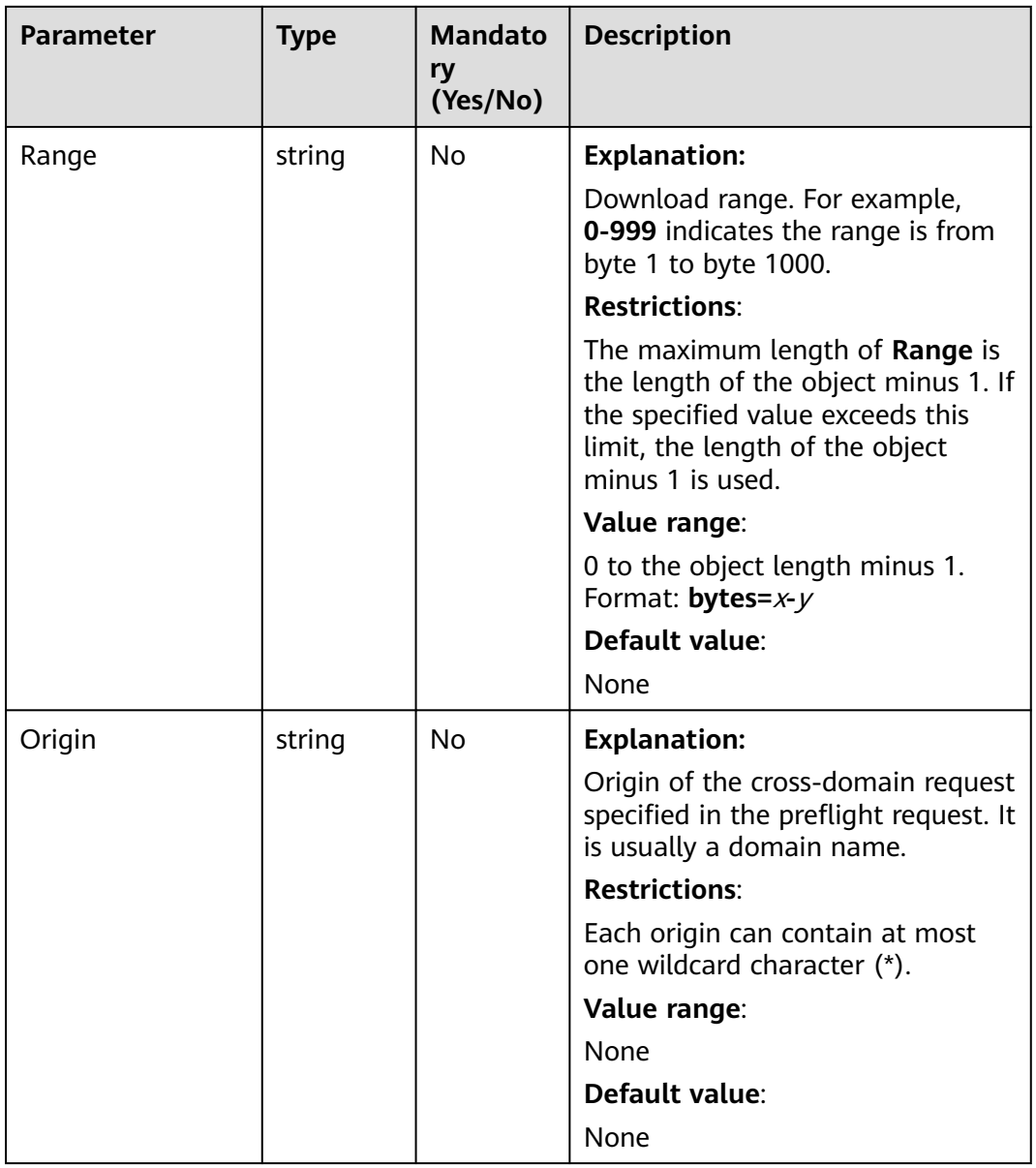

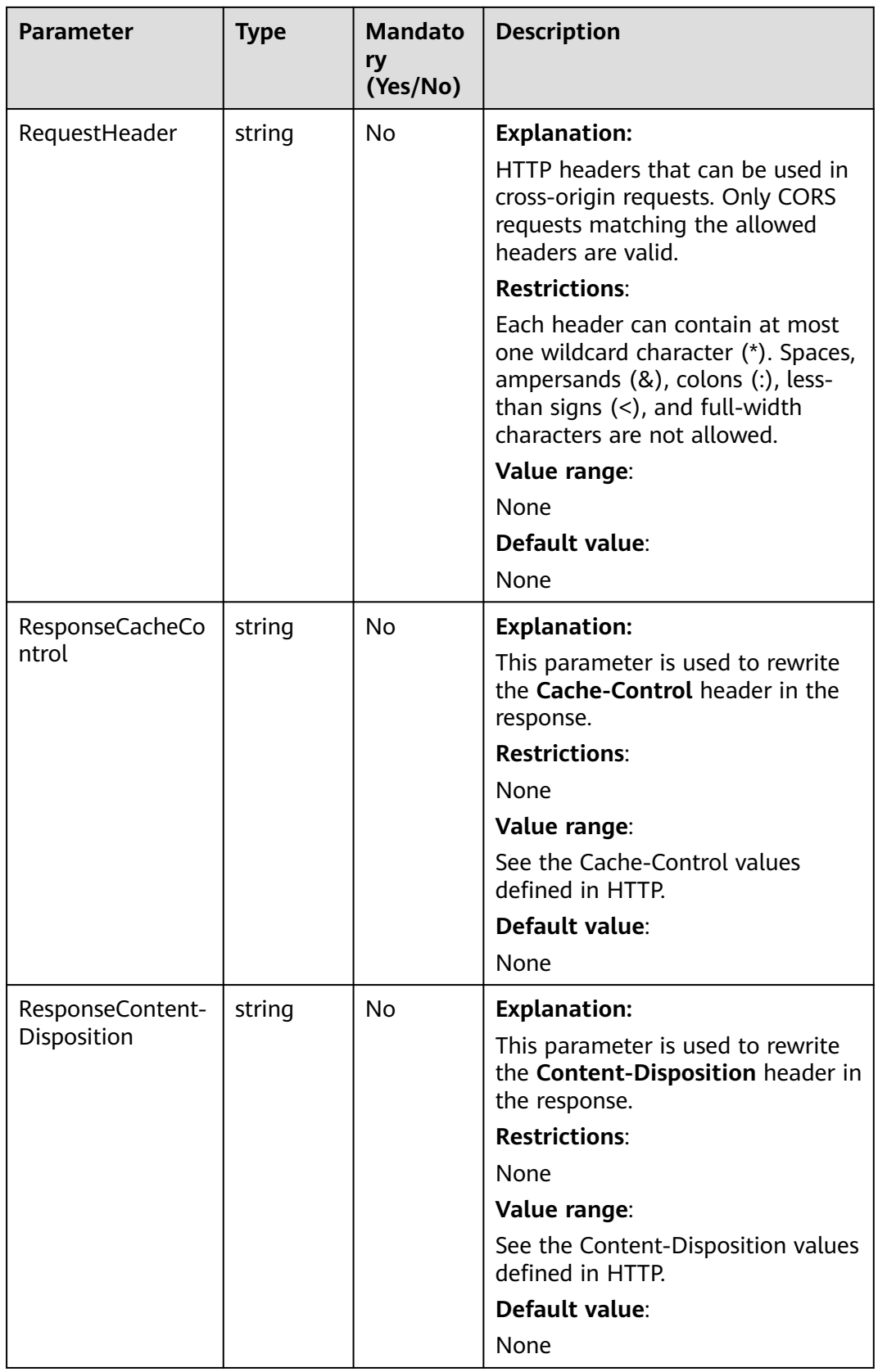

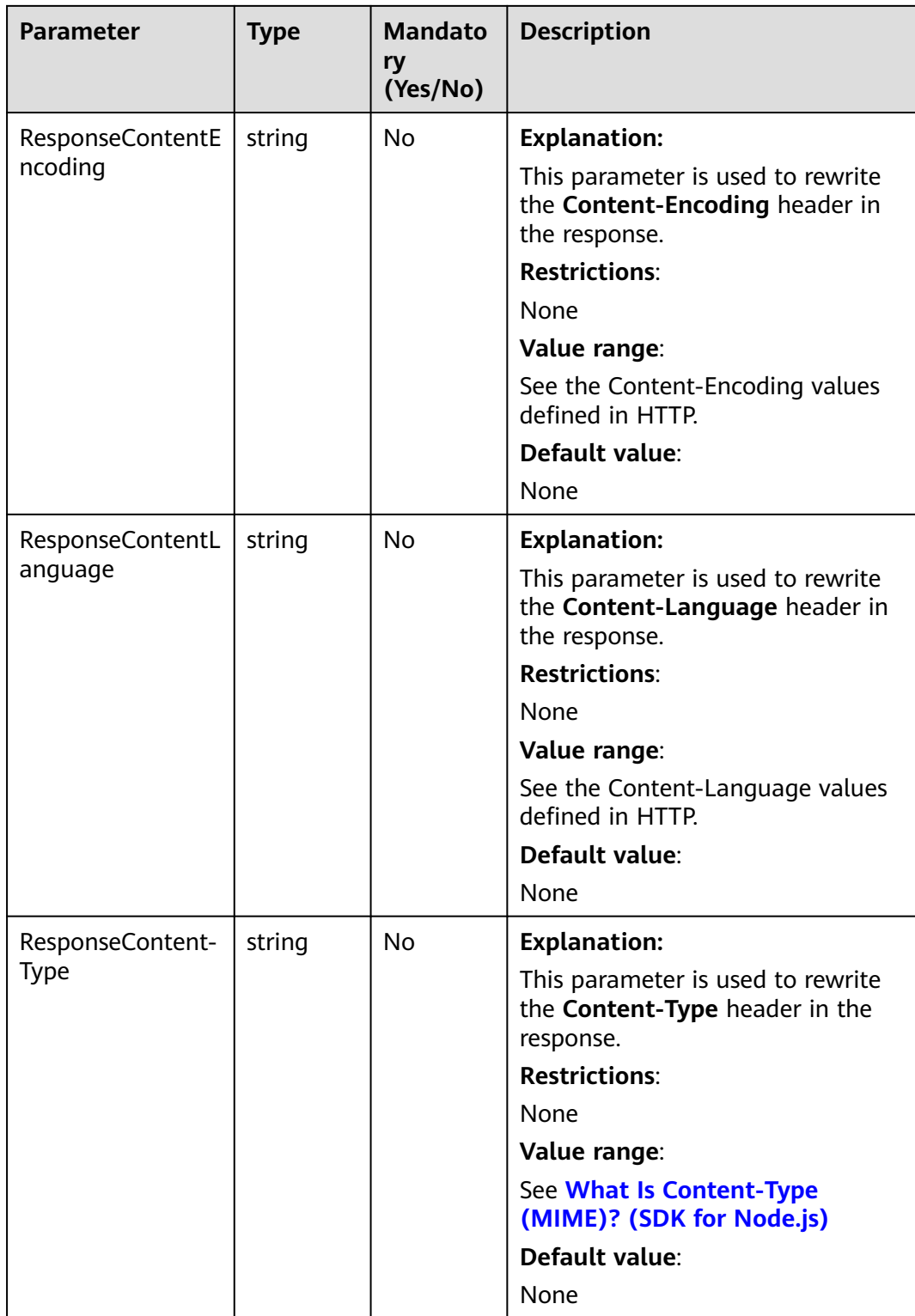

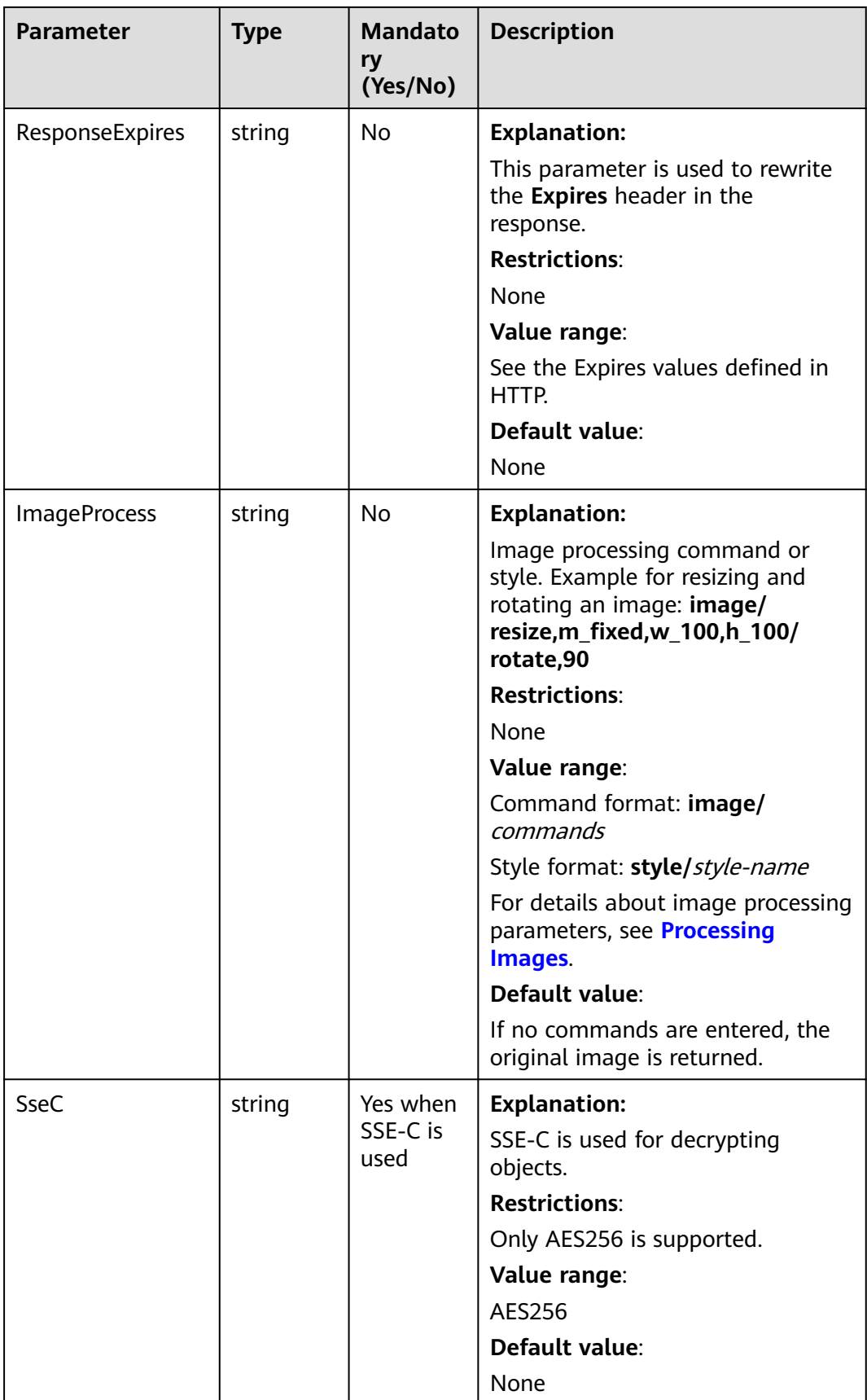
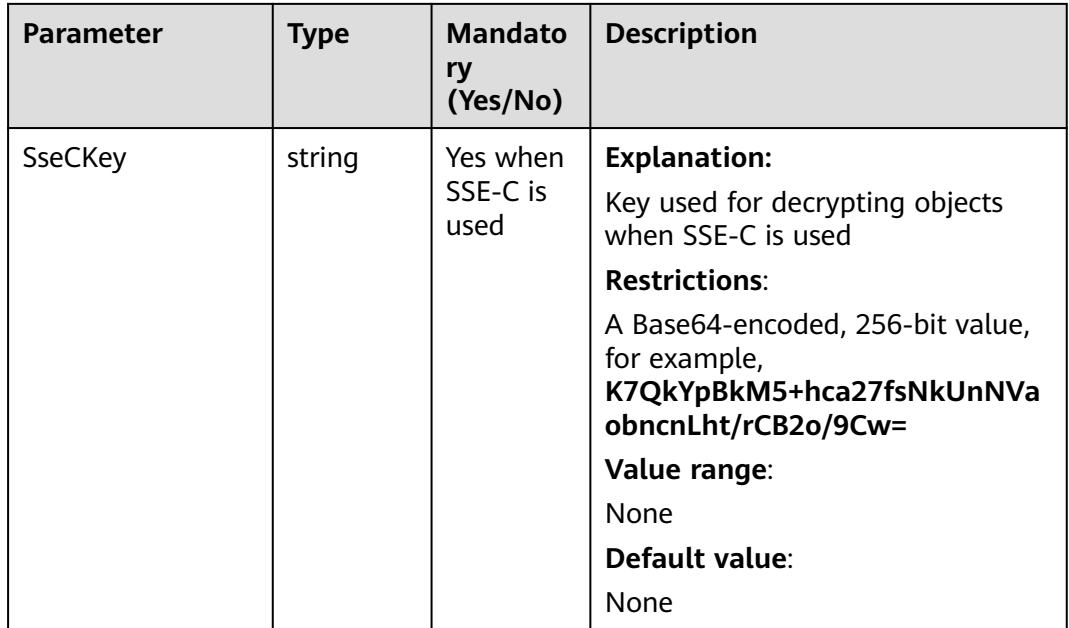

# $\Box$  Note

- If a download request includes **IfUnmodifiedSince** or **IfMatch** but does not meet the conditions specified by these parameters, an exception is thrown with HTTP status code **412 Precondition Failed**.
- If a download request includes **IfModifiedSince** or **IfNoneMatch** but does not meet the conditions specified by these parameters, an exception is thrown with HTTP status code **304 Not Modified**.

# **Responses**

#### **Table 7-22** Responses

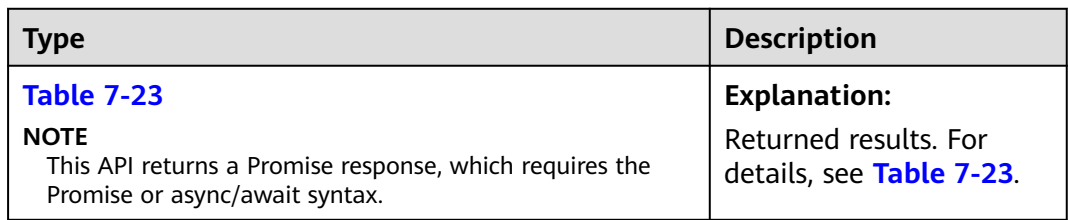

#### **Table 7-23** Response

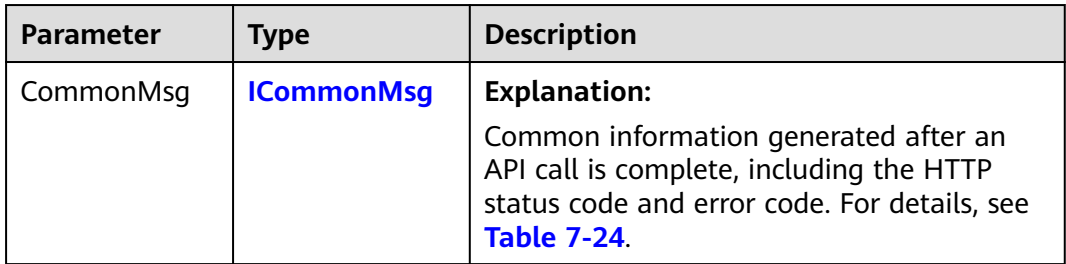

<span id="page-325-0"></span>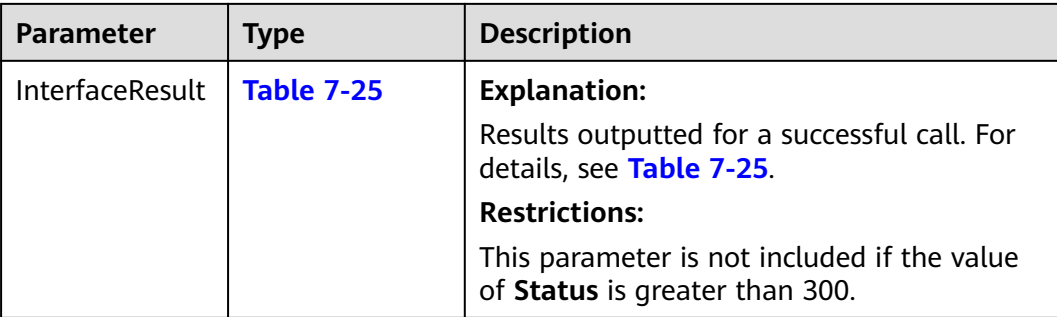

#### **Table 7-24** ICommonMsg

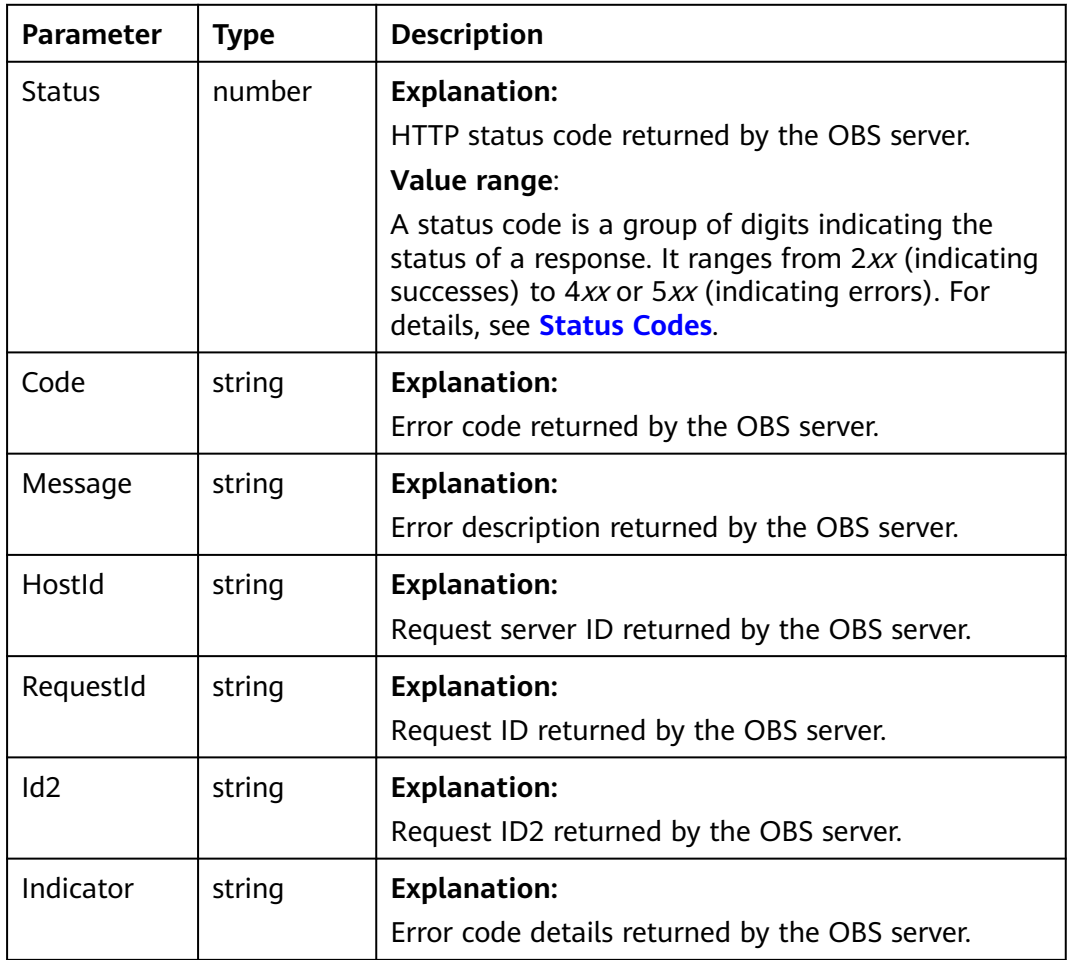

# **Table 7-25** GetObjectOutput

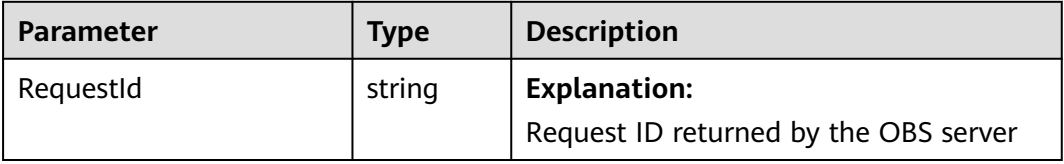

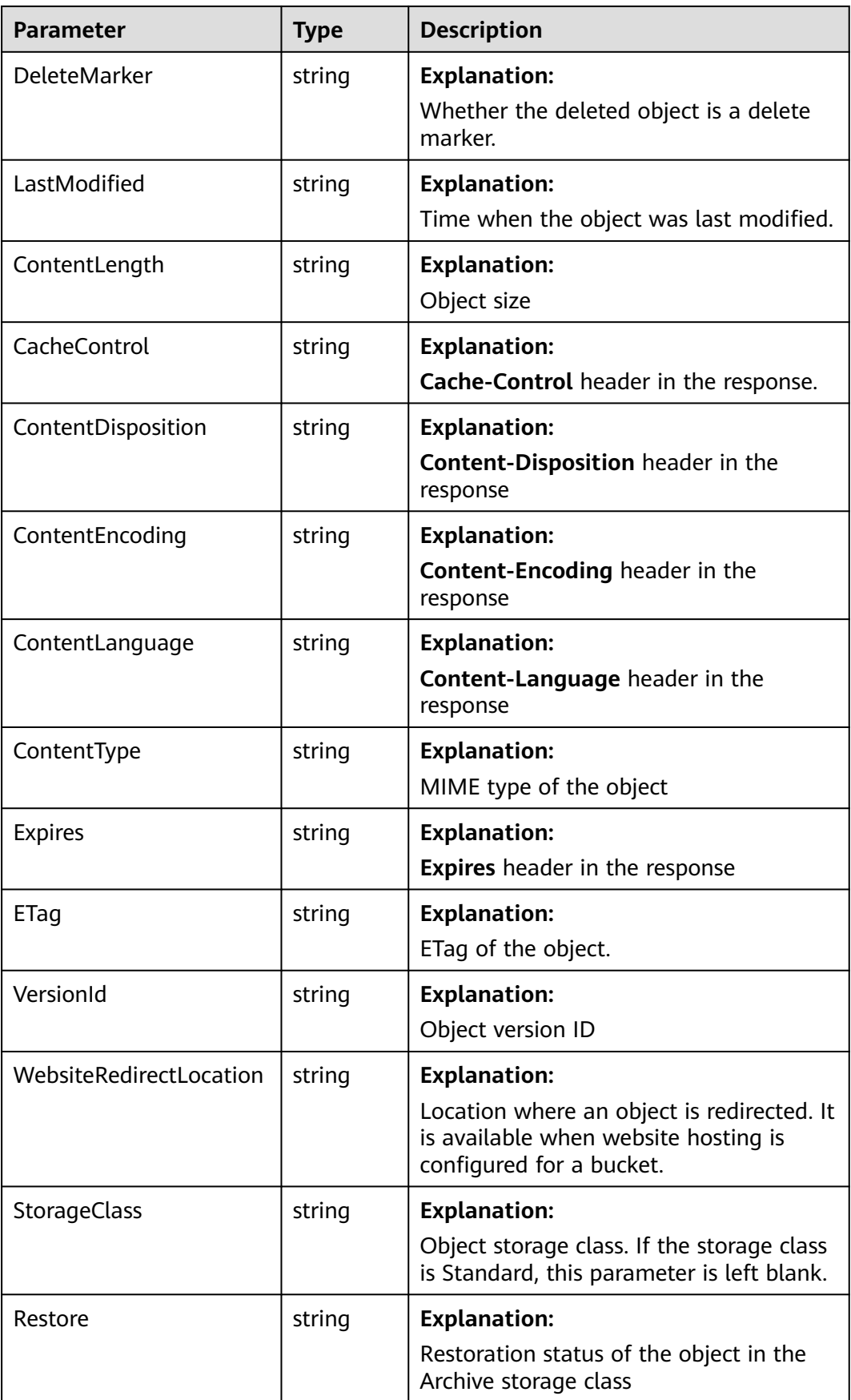

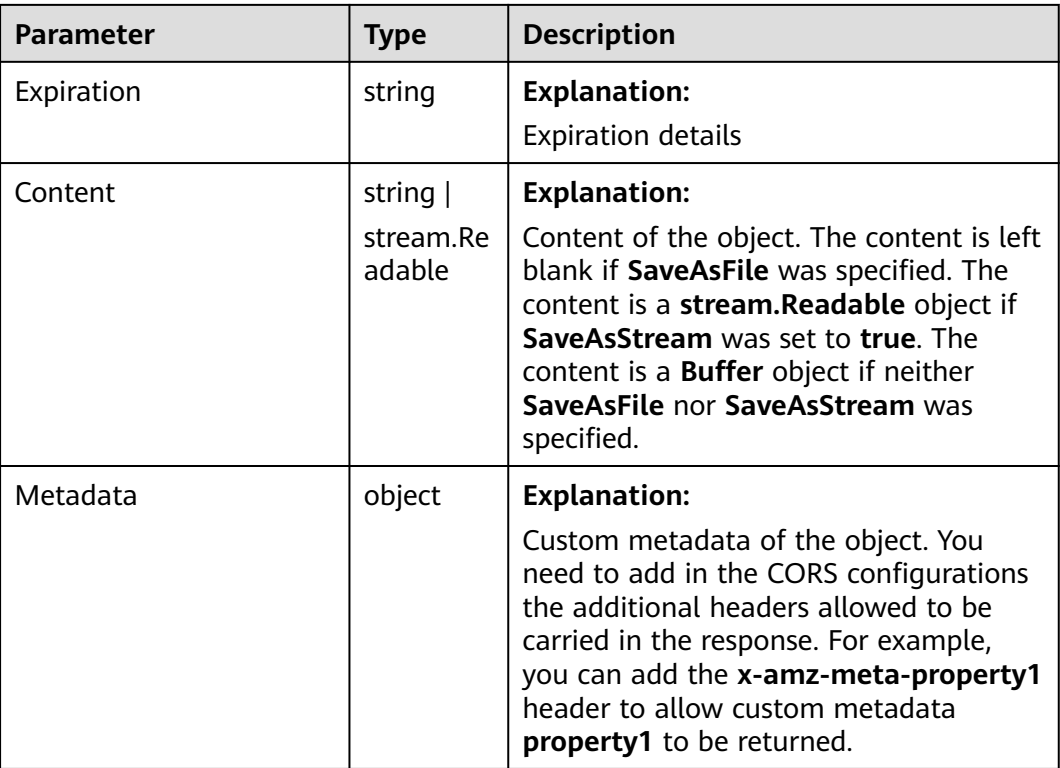

This example downloads object **examplebucket/objectname** and specifies that the object can be downloaded only when it has been modified since **Wed, 04 Jul 2018 08:54:53 GMT**.

// Import the OBS library. // Use npm to install the client. const ObsClient = require("esdk-obs-nodejs"); // Use the source code to install the client. // var ObsClient = require('./lib/obs'); // Create an instance of ObsClient. const obsClient = new ObsClient({ // Obtain an AK/SK pair using environment variables or import an AK/SK pair in other ways. Using hard coding may result in leakage. // Obtain an AK/SK pair on the management console. For details, see **https://support.huaweicloud.com/ intl/en-us/usermanual-ca/ca\_01\_0003.html**. access\_key\_id: process.env.ACCESS\_KEY\_ID, secret\_access\_key: process.env.SECRET\_ACCESS\_KEY, // (Optional) If you use a temporary AK/SK pair and a security token to access OBS, you are advised not to use hard coding, which may result in information leakage. You can obtain an AK/SK pair using environment variables or import an AK/SK pair in other ways. // security\_token: process.env.SECURITY\_TOKEN, // Enter the endpoint corresponding to the region where the bucket is located. CN-Hong Kong is used here in this example. Replace it with the one currently in use. server: "https://obs.ap-southeast-1.myhuaweicloud.com" }); async function getObject() { try { const params  $=$  { // Specify the bucket name. Bucket: "examplebucket", // Specify the object to download (**example/objectname** in this example). Key: 'example/objectname',

 // If modified since the specified time, the object is downloaded. Otherwise, a 304 code without a message body is returned. IfModifiedSince: 'Wed, 04 Jul 2018 08:54:53 GMT' }; // Download the object based on the specified conditions. const result = await obsClient.getObject(params); if (result.CommonMsg.Status <= 300) { console.log("Get object(%s) under the bucket(%s) successful!", params.Key, params.Bucket); console.log("RequestId: %s", result.CommonMsg.RequestId); console.log('Object Content: %s', result.InterfaceResult.Content); return; }; console.log("An ObsError was found, which means your request sent to OBS was rejected with an error response."); console.log("Status: %d", result.CommonMsg.Status); console.log("Code: %s", result.CommonMsg.Code); console.log("Message: %s", result.CommonMsg.Message); console.log("RequestId: %s", result.CommonMsg.RequestId); } catch (error) { console.log("An Exception was found, which means the client encountered an internal problem when attempting to communicate with OBS, for example, the client was unable to access the network."); console.log(error); }; }; getObject();

# **7.7 Rewriting Response Headers (SDK for Node.js)**

### **NOTICE**

If you have any questions during development, post them on the **[Issues](https://github.com/huaweicloud/huaweicloud-sdk-nodejs-obs/issues)** page of GitHub.

When downloading an object, you can rewrite some HTTP/HTTPS response headers. The following table lists rewritable response headers.

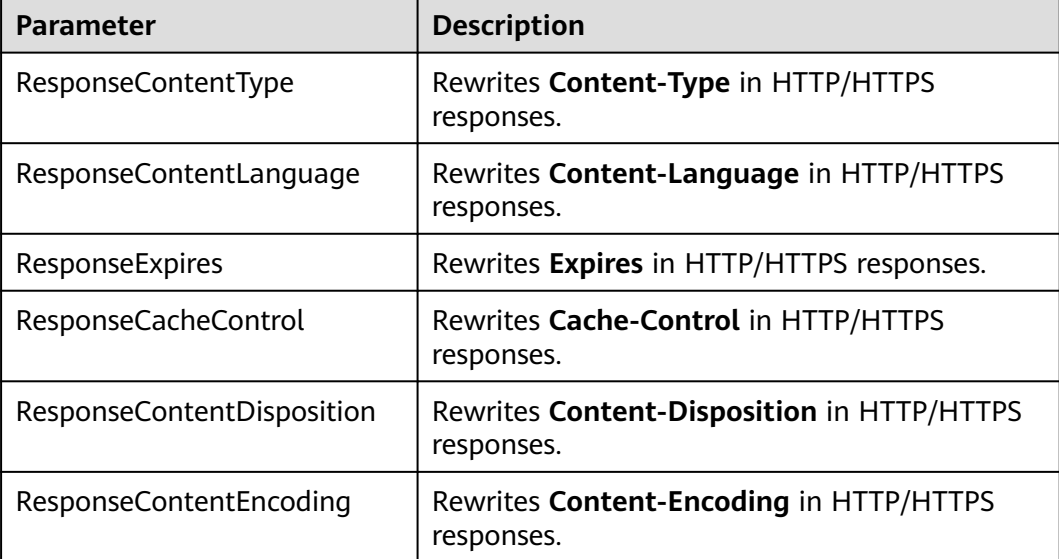

#### This code example rewrites response headers.

// Import the OBS library. // Use npm to install the client. const ObsClient = require("esdk-obs-nodejs"); // Use the source code to install the client. // var ObsClient = require('./lib/obs'); // Create an instance of ObsClient. const obsClient = new ObsClient({ // Obtain an AK/SK pair using environment variables or import an AK/SK pair in other ways. Using hard coding may result in leakage. // Obtain an AK/SK pair on the management console. For details, see **https://support.huaweicloud.com/ intl/en-us/usermanual-ca/ca\_01\_0003.html**. access\_key\_id: process.env.ACCESS\_KEY\_ID, secret\_access\_key: process.env.SECRET\_ACCESS\_KEY, // (Optional) If you use a temporary AK/SK pair and a security token to access OBS, you are advised not to use hard coding, which may result in information leakage. You can obtain an AK/SK pair using environment variables or import an AK/SK pair in other ways. // security\_token: process.env.SECURITY\_TOKEN, // Enter the endpoint corresponding to the region where the bucket is located. CN-Hong Kong is used here as an example. Replace it with the one currently in use. server: "https://obs.ap-southeast-1.myhuaweicloud.com" }); async function getObject() { try { const params  $=$  { // Specify the bucket name. Bucket: "examplebucket", // Specify the object (**example/objectname** in this example). Key: 'example/objectname', // Rewrite a response header (**Content-Type** in this example). ResponseContentType : 'image/jpeg' }; // Rewrite the response header.  $\overline{\text{const}}$  result = await obsClient.getObject(params); if (result.CommonMsg.Status <= 300) { console.log("Get object(%s) under the bucket(%s) successful!", params.Key, params.Bucket); console.log("RequestId: %s", result.CommonMsg.RequestId); // Obtain the response header that was rewritten. console.log("ContentType:%s", result.InterfaceResult.ContentType) return; }; console.log("An ObsError was found, which means your request sent to OBS was rejected with an error response."); console.log("Status: %d", result.CommonMsg.Status); console.log("Code: %s", result.CommonMsg.Code); console.log("Message: %s", result.CommonMsg.Message); console.log("RequestId: %s", result.CommonMsg.RequestId); } catch (error) { console.log("An Exception was found, which means the client encountered an internal problem when attempting to communicate with OBS, for example, the client was unable to access the network."); console.log(error); };

getObject();

};

# **7.8 Downloading an Archive Object (SDK for Node.js)**

### **NOTICE**

If you have any questions during development, post them on the **[Issues](https://github.com/huaweicloud/huaweicloud-sdk-nodejs-obs/issues)** page of GitHub.

# $\wedge$  CAUTION

To prolong the validity period of the Archive data restored, you can repeatedly restore the data, but you will be billed for each restoration. After a second restore, the validity period of Standard object copies will be prolonged, and you need to pay for storing these copies during the prolonged period.

# **Function**

To download an object in the Archive storage class, you need to restore it first. After an object is restored, a copy of the object is saved in the Standard storage class. By doing so, the object in the Archive storage class and its copy in the Standard storage class co-exist in the bucket. The copy will be automatically deleted once its retention period ends.

This API restores an Archive object in a specified bucket.

## **Restrictions**

- To restore an Archive object, you must be the bucket owner or have the required permission (**obs:object:RestoreObject** in IAM or **RestoreObject** in a bucket policy.) For details, see **[Introduction to OBS Access Control](https://support.huaweicloud.com/intl/en-us/perms-cfg-obs/obs_40_0001.html)**, **[IAM](https://support.huaweicloud.com/intl/en-us/usermanual-obs/obs_03_0121.html) [Custom Policies](https://support.huaweicloud.com/intl/en-us/usermanual-obs/obs_03_0121.html)**, and **[Configuring an Object Policy](https://support.huaweicloud.com/intl/en-us/usermanual-obs/obs_03_0075.html)**.
- To learn about the mappings between OBS regions and endpoints, see **[Regions and Endpoints](https://console-intl.huaweicloud.com/apiexplorer/#/endpoint/OBS)**.
- To extend the validity period of the Archive data restored, you can repeatedly restore the data, but you will be billed for each restoration. After a restoration, the validity period of Standard object copies will be extended, and you need to pay for storing these copies during the extended period.

## **Method**

ObsClient.restoreObject(params)

# **Request Parameters**

**Table 7-26** List of request parameters

| Param<br>eter | <b>Type</b> | <b>Mandatory</b><br>(Yes/No) | <b>Description</b>                                                                                                    |
|---------------|-------------|------------------------------|----------------------------------------------------------------------------------------------------|
| <b>Bucket</b> | string      | Yes                          | <b>Explanation:</b>                                                                                                    |
|               |             |                              | <b>Bucket name</b>                                                                                                    |
|               |             |                              | <b>Restrictions:</b>                                                                                                    |
|               |             |                              | • A bucket name must be unique<br>across all accounts and regions.                                                                                                    |
|               |             |                              | A bucket name:                                                                                                    |
|               |             |                              | Must be 3 to 63 characters long<br>and start with a digit or letter.<br>Lowercase letters, digits, hyphens<br>(-), and periods (.) are allowed.                                               |
|               |             |                              | - Cannot be formatted as an IP<br>address.                                                                                                    |
|               |             |                              | - Cannot start or end with a<br>hyphen (-) or period (.).                                                                                                    |
|               |             |                              | - Cannot contain two consecutive<br>periods (), for example,<br>mybucket.                                                                                                    |
|               |             |                              | Cannot contain a period (.) and a<br>hyphen (-) adjacent to each other,<br>for example, my-.bucket or my.-<br>bucket.                                                                         |
|               |             |                              | If you repeatedly create buckets with<br>the same name in the same region,<br>no error will be reported, and the<br>bucket attributes comply with those<br>set in the first creation request. |
|               |             |                              | Value range:                                                                                                    |
|               |             |                              | The value can contain 3 to 63<br>characters.                                                                                                    |
|               |             |                              | Default value:                                                                                                    |
|               |             |                              | None                                                                                                    |

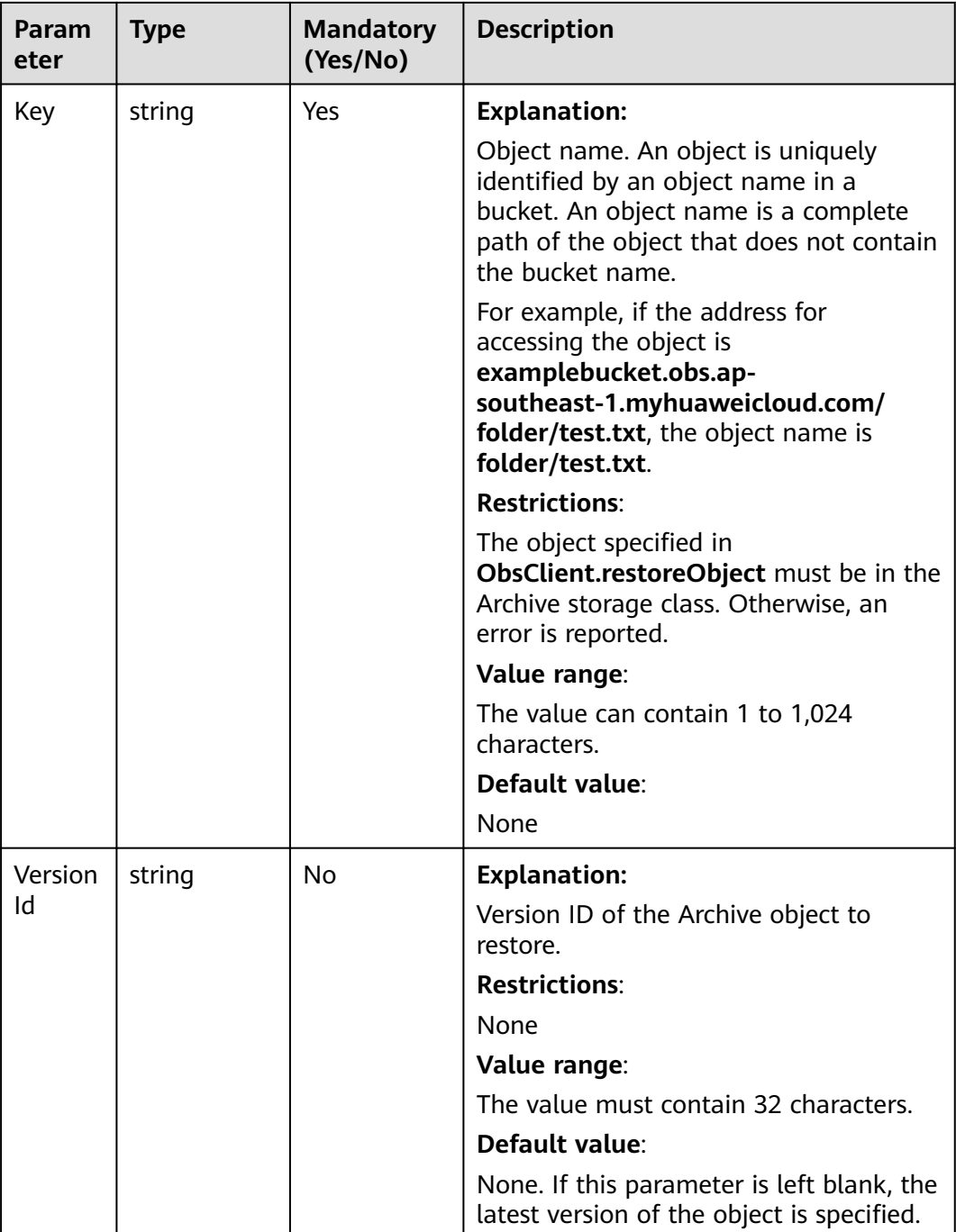

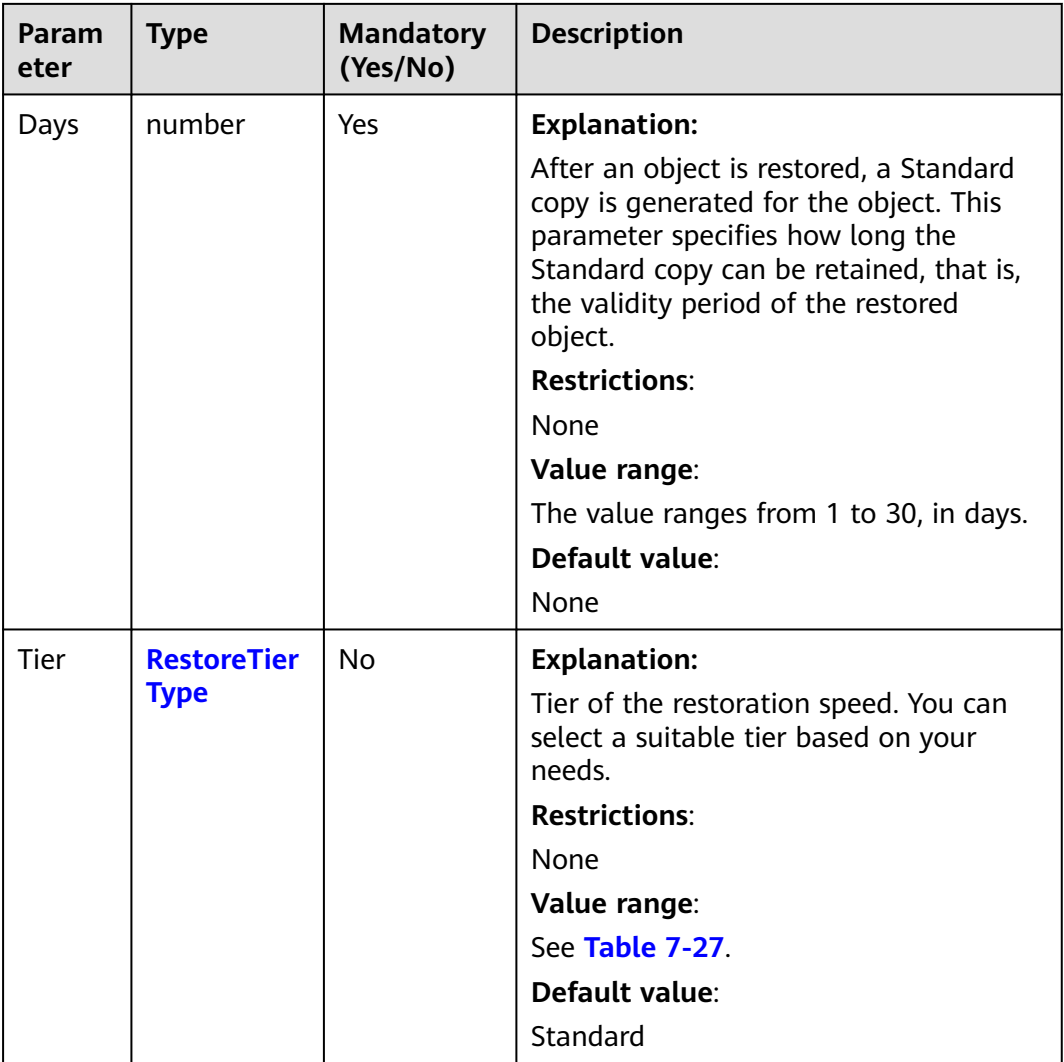

# **Table 7-27** RestoreTierType

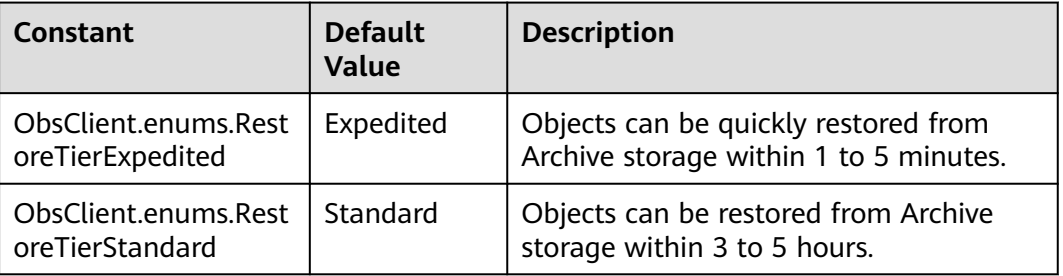

# **Responses**

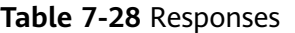

| <b>Type</b>                                                                                              | <b>Description</b>                                |
|----------------------------------------------------------------------------------------------------|---------------------------------------------------|
| <b>Table 7-29</b>                                                                                        | <b>Explanation:</b>                               |
| <b>NOTE</b><br>This API returns a Promise response, which requires the<br>Promise or async/await syntax. | Returned results. For<br>details, see Table 7-29. |

**Table 7-29** Response

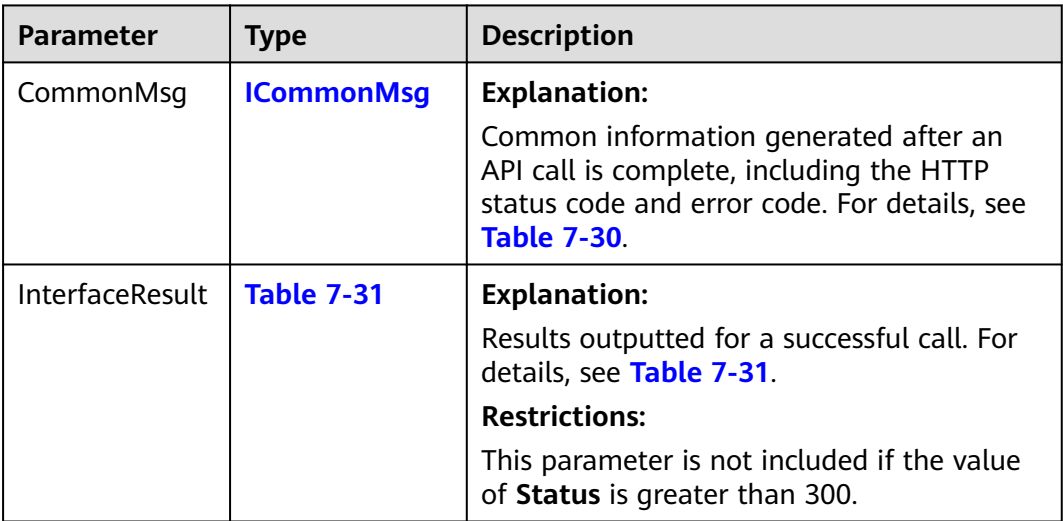

# **Table 7-30** ICommonMsg

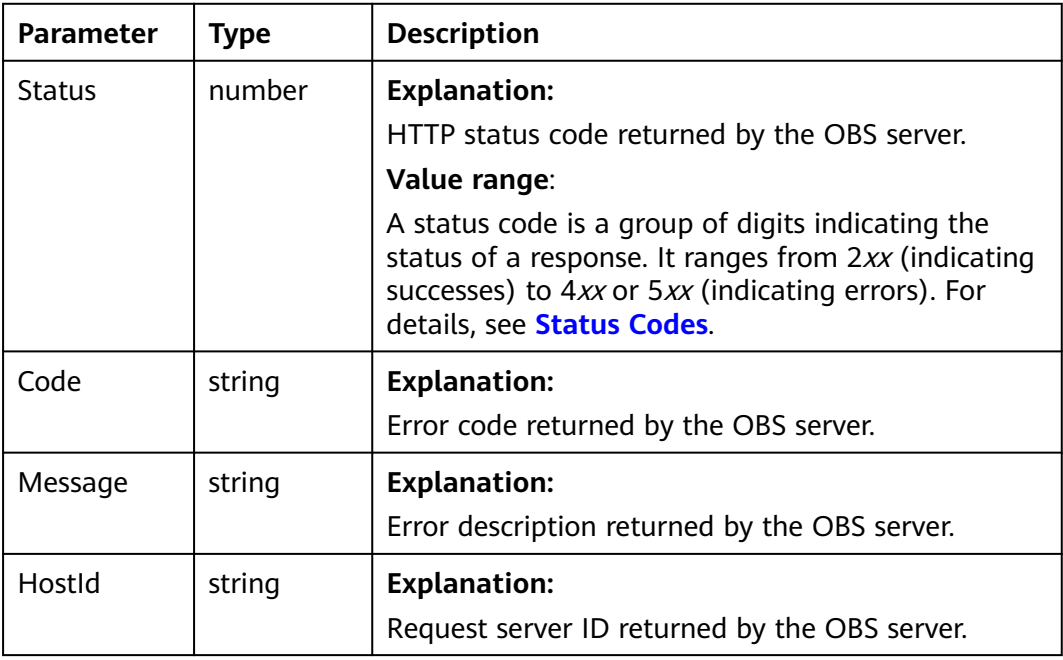

<span id="page-335-0"></span>

| RequestId | string | <b>Explanation:</b>                            |  |
|-----------|--------|------------------------------------------------|--|
|           |        | Request ID returned by the OBS server.         |  |
| Id2       | string | <b>Explanation:</b>                            |  |
|           |        | Request ID2 returned by the OBS server.        |  |
| Indicator | string | <b>Explanation:</b>                            |  |
|           |        | Error code details returned by the OBS server. |  |

**Table 7-31** BaseResponseOutput

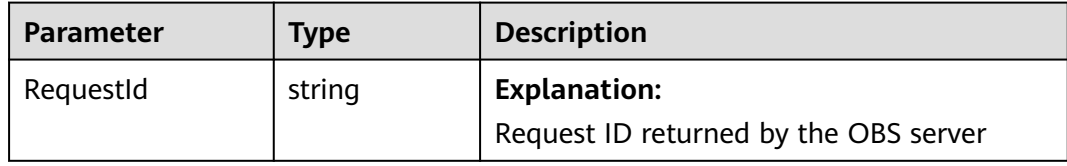

You can call **ObsClient.restoreObject** to restore an Archive object. Sample code is as follows:

// Import the OBS library. // Use npm to install the client. const ObsClient = require("esdk-obs-nodejs"); // Use the source code to install the client. // var ObsClient = require('./lib/obs'); // Create an instance of ObsClient.  $\frac{1}{2}$  const obsClient = new ObsClient({ // Obtain an AK/SK pair using environment variables or import an AK/SK pair in other ways. Using hard coding may result in leakage. // Obtain an AK/SK pair on the management console. For details, see **https://support.huaweicloud.com/ intl/en-us/usermanual-ca/ca\_01\_0003.html**. access\_key\_id: process.env.ACCESS\_KEY\_ID, secret\_access\_key: process.env.SECRET\_ACCESS\_KEY, // (Optional) If you use a temporary AK/SK pair and a security token to access OBS, you are advised not to use hard coding, which may result in information leakage. You can obtain an AK/SK pair using environment variables or import an AK/SK pair in other ways. // security\_token: process.env.SECURITY\_TOKEN, // Enter the endpoint corresponding to the region where the bucket is located. CN-Hong Kong is used here as an example. Replace it with the one currently in use. server: "https://obs.ap-southeast-1.myhuaweicloud.com" }); async function downloadColdObject() { // Specify the bucket name. const bucketName = "examplebucket"; // Specify the object (**example/objectname** in this example). const objectKey = "example/objectname"; try { // Restore an Archive object. const restoreObjectOutput = await obsClient.restoreObject({ Bucket: bucketName, Key: objectKey, // Specify how long the restored object will be retained, in days. The value ranges from **1** to **30** (**1** this example). Days: 1, // Specify the restoration speed (**obs.RestoreTierExpedited** in this example). By default, the object is restored at an expedited speed.

Issue 01 (2025-02-26) Copyright © Huawei Cloud Computing Technologies Co., Ltd. 330

```
 Tier: obs.enums.RestoreTierExpedited
 });
   if (restoreObjectOutput.CommonMsg.Status > 300) {
     handleMessage(restoreObjectOutput.CommonMsg);
     return;
   };
   // Wait for the object to be restored.
  await sleep(5 * 60);
   // Download the object.
   const getObjectOutput = await obsClient.getObject({
     Bucket: bucketName,
     Key: objectKey,
 });
   if (getObjectOutput.CommonMsg.Status > 300) {
    handleMessage(getObjectOutput.CommonMsg);
    return;
   };
   console.log("Get object(%s) under the bucket(%s) successful!", params.Key, params.Bucket);
   console.log("RequestId: %s", result.CommonMsg.RequestId);
   console.log('Object Content: %s', result.InterfaceResult.Content); 
  } catch (error) {
   console.log("An Exception was found, which means the client encountered an internal problem when 
attempting to communicate with OBS, for example, the client was unable to access the network.");
   console.log(error);
  };
};
function handleMessage(commonMsg) {
   console.log("An ObsError was found, which means your request sent to OBS was rejected with an error 
response.");
   console.log("Status: %d", commonMsg.Status);
   console.log("Code: %s", commonMsg.Code);
   console.log("Message: %s", commonMsg.Message);
   console.log("RequestId: %s", commonMsg.RequestId);
};
function sleep() {
   return new Promise(resolve => {
      setTimeout(resolve, time * 1000);
   });
} ;
downloadColdObject();
```
# **7.9 Downloading an Object - Resumable (SDK for Node.js)**

#### **NOTICE**

If you have any questions during development, post them on the **[Issues](https://github.com/huaweicloud/huaweicloud-sdk-nodejs-obs/issues)** page of GitHub.

## **Function**

The API for resumable download is an encapsulated and enhanced version of range-based download. Downloading large files often fails due to an unstable network or program breakdown. It is a waste of resources to restart the download process upon a download failure, and the restarted download process may still suffer from the unstable network. To resolve such issues, you can use the API for resumable download, whose working principle is to divide the to-be-downloaded

file into multiple parts and download them separately. The download result of each part is recorded in a checkpoint file in real time. Only when all parts are successfully downloaded, the result indicating a successful download will be returned. Otherwise, an error is returned in callback function to remind you of calling the API again for re-downloading. Based on the download status of each part recorded in the checkpoint file, the re-downloading will download the parts failed to be downloaded previously, instead of downloading all parts. By virtue of this, resources are saved and efficiency is improved.

By resuming a failed download from where it failed, this API helps save resources. In addition, parts can be downloaded concurrently, which helps speed up the download. During the download process, you do not need to take care of internal service details, such as the creation and deletion of checkpoint files, division of objects, or concurrent downloads of parts.

# **Restrictions**

- To download an object, you must be the bucket owner or have the required permission (**obs:object:GetObject** in IAM or **GetObject** in a bucket policy). For details, see **[Introduction to OBS Access Control](https://support.huaweicloud.com/intl/en-us/perms-cfg-obs/obs_40_0001.html)**, **[IAM Custom Policies](https://support.huaweicloud.com/intl/en-us/usermanual-obs/obs_03_0121.html)**, and **[Configuring an Object Policy](https://support.huaweicloud.com/intl/en-us/usermanual-obs/obs_03_0075.html)**.
- To learn about the mappings between OBS regions and endpoints, see **[Regions and Endpoints](https://console-intl.huaweicloud.com/apiexplorer/#/endpoint/OBS)**.
- Objects in the Archive storage class can be downloaded only when they are in the **Restored** status.

## **Method**

ObsClient.downloadFile(params)

# **Request Parameters**

| <b>Parameter</b> | <b>Type</b> | <b>Mandato</b><br>ry<br>(Yes/No) | <b>Description</b>                                                                                                    |
|------------------|-------------|----------------------------------|----------------------------------------------------------------------------------------------------|
| <b>Bucket</b>    | string      | Yes                              | <b>Explanation:</b><br>Bucket name<br><b>Restrictions:</b><br>A bucket name must be unique<br>across all accounts and regions.<br>A bucket name:<br>Must be 3 to 63 characters<br>long and start with a digit or<br>letter. Lowercase letters,<br>digits, hyphens (-), and<br>periods (.) are allowed.<br>Cannot be formatted as an<br>IP address.<br>Cannot start or end with a<br>hyphen (-) or period (.).<br>Cannot contain two<br>consecutive periods (), for<br>example, mybucket.<br>- Cannot contain a period (.)<br>and a hyphen (-) adjacent to<br>each other, for example,<br>my-.bucket or my.-bucket.<br>If you repeatedly create buckets<br>with the same name in the<br>same region, no error will be<br>reported, and the bucket<br>attributes comply with those<br>set in the first creation request.<br>Value range:<br>The value can contain 3 to 63<br>characters. |
|                  |             |                                  | Default value:<br>None                                                                                                    |

**Table 7-32** List of request parameters

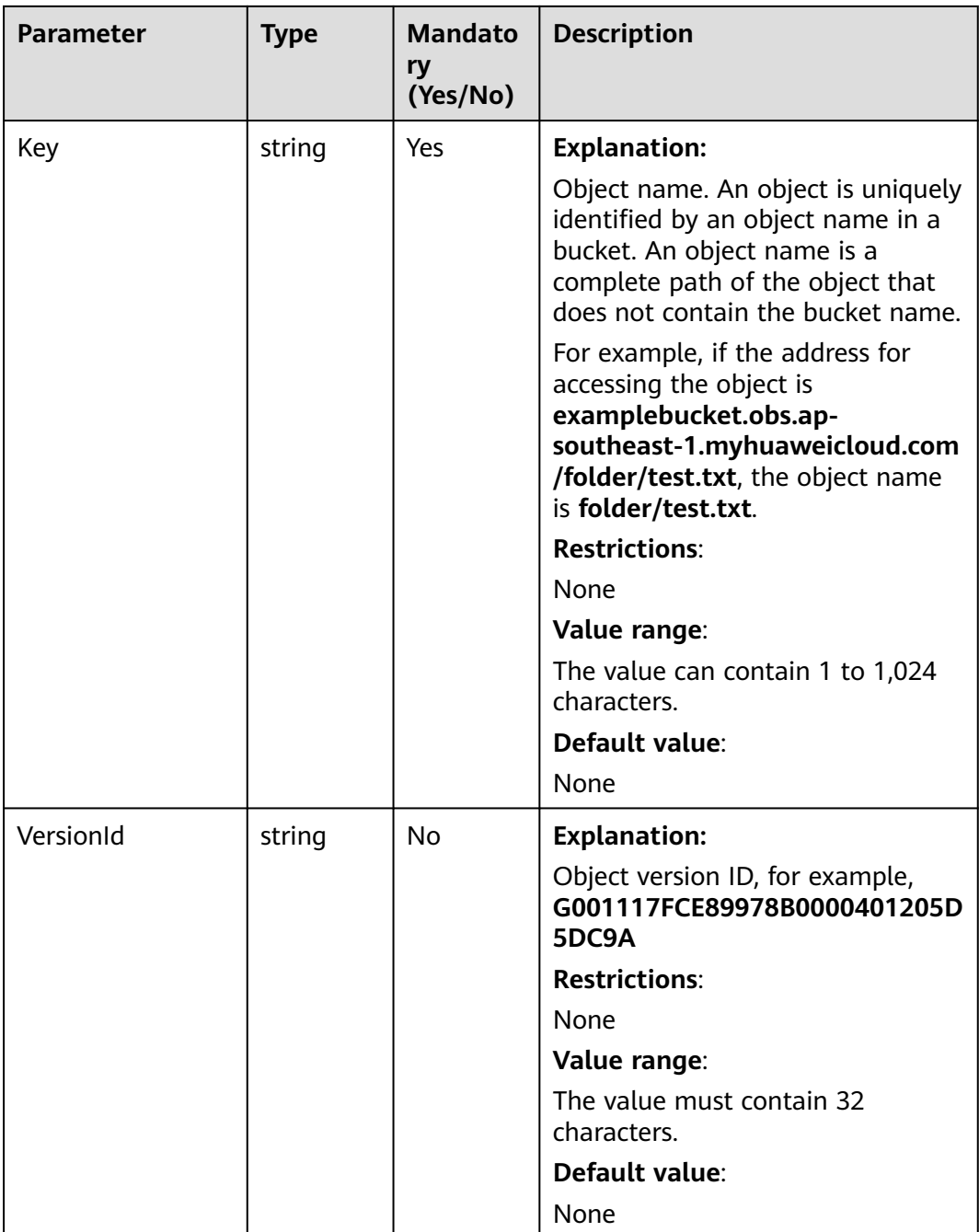

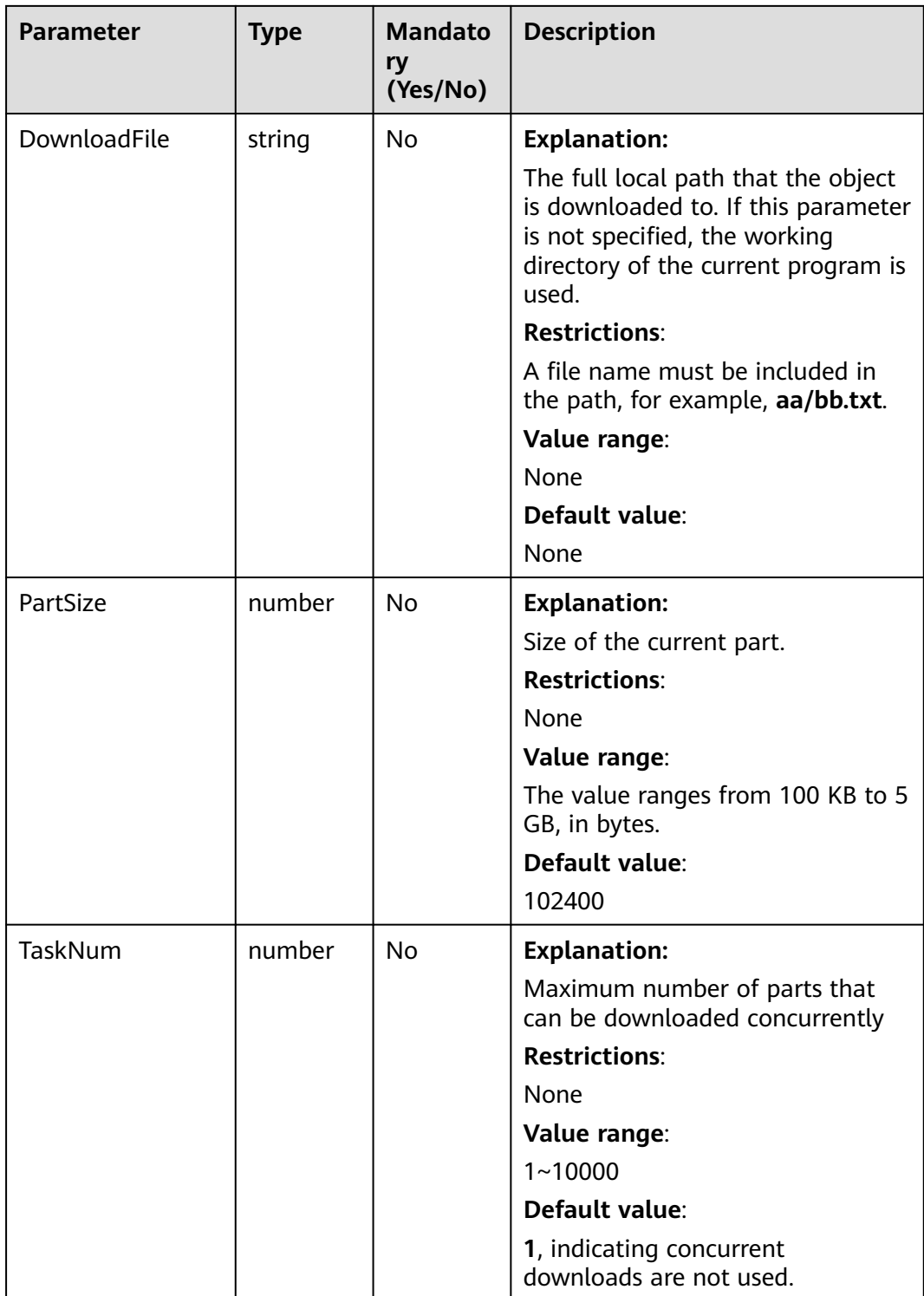

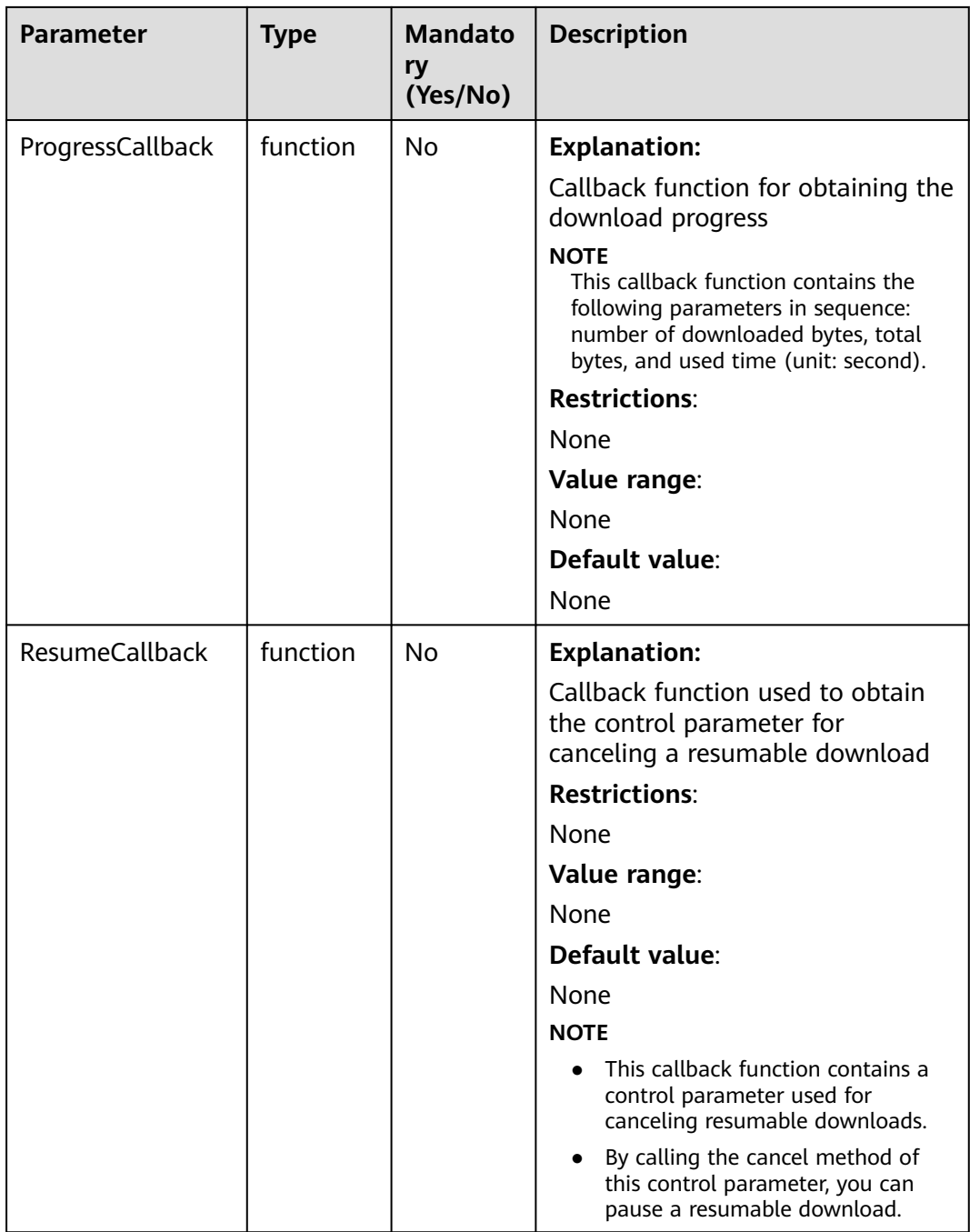

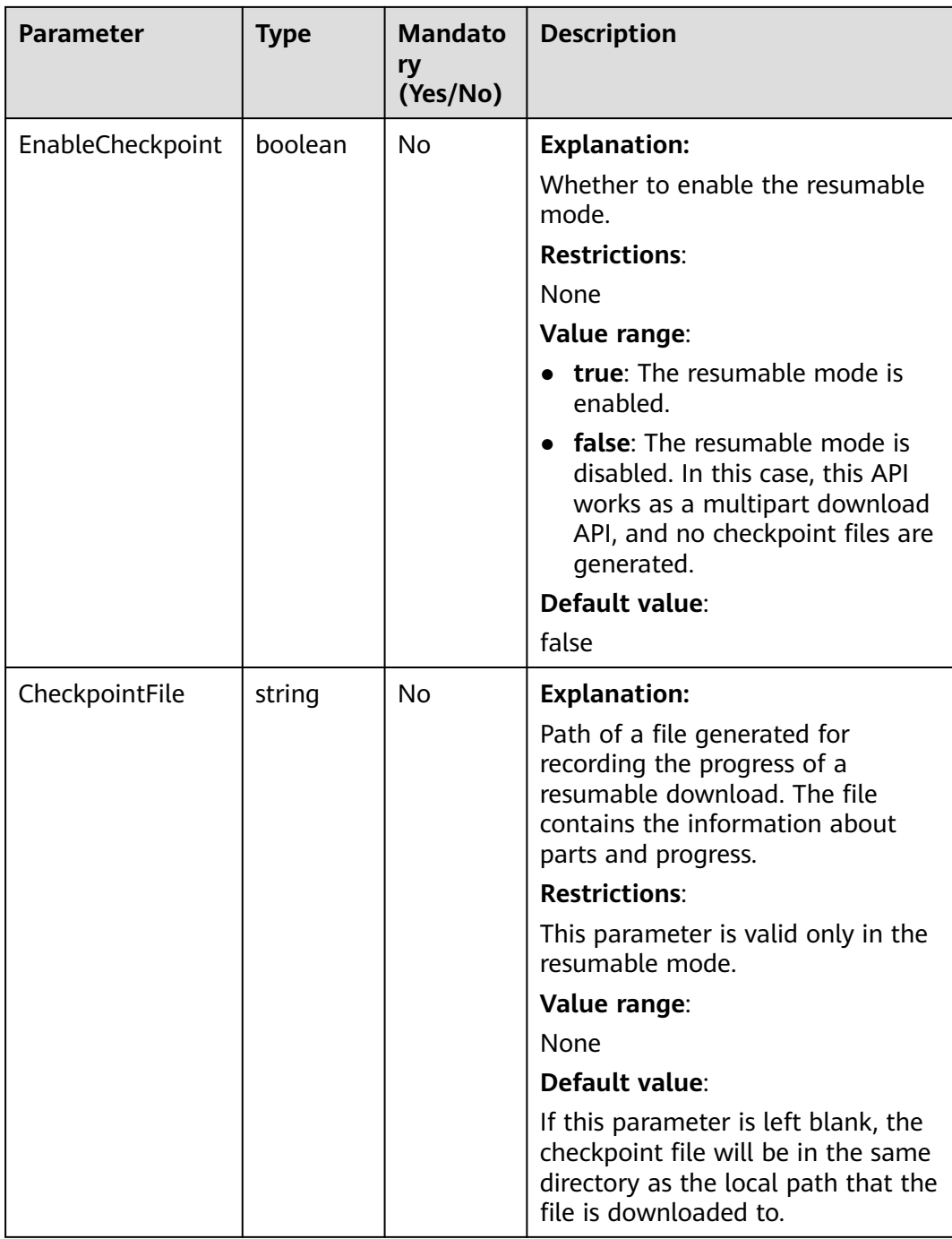

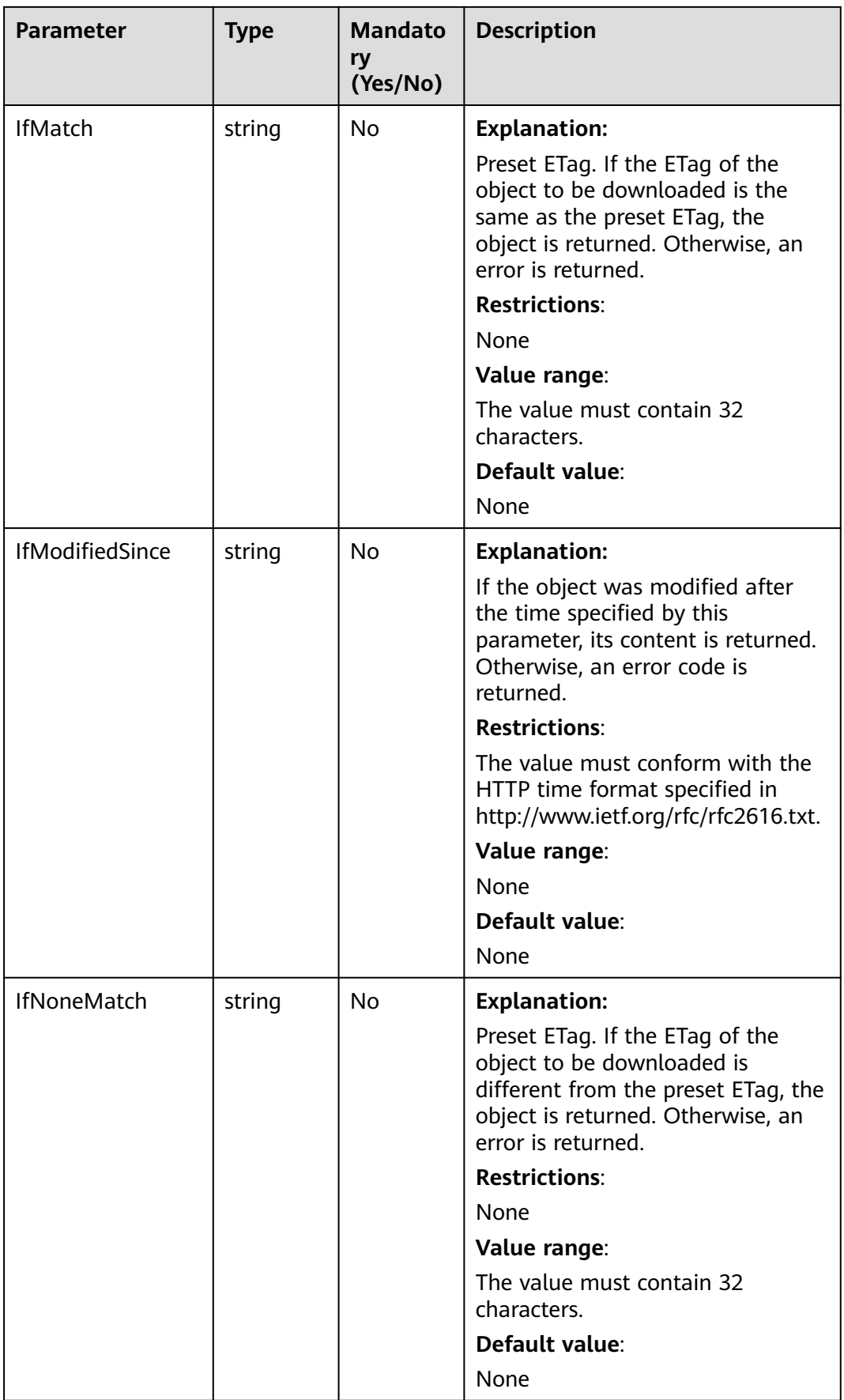

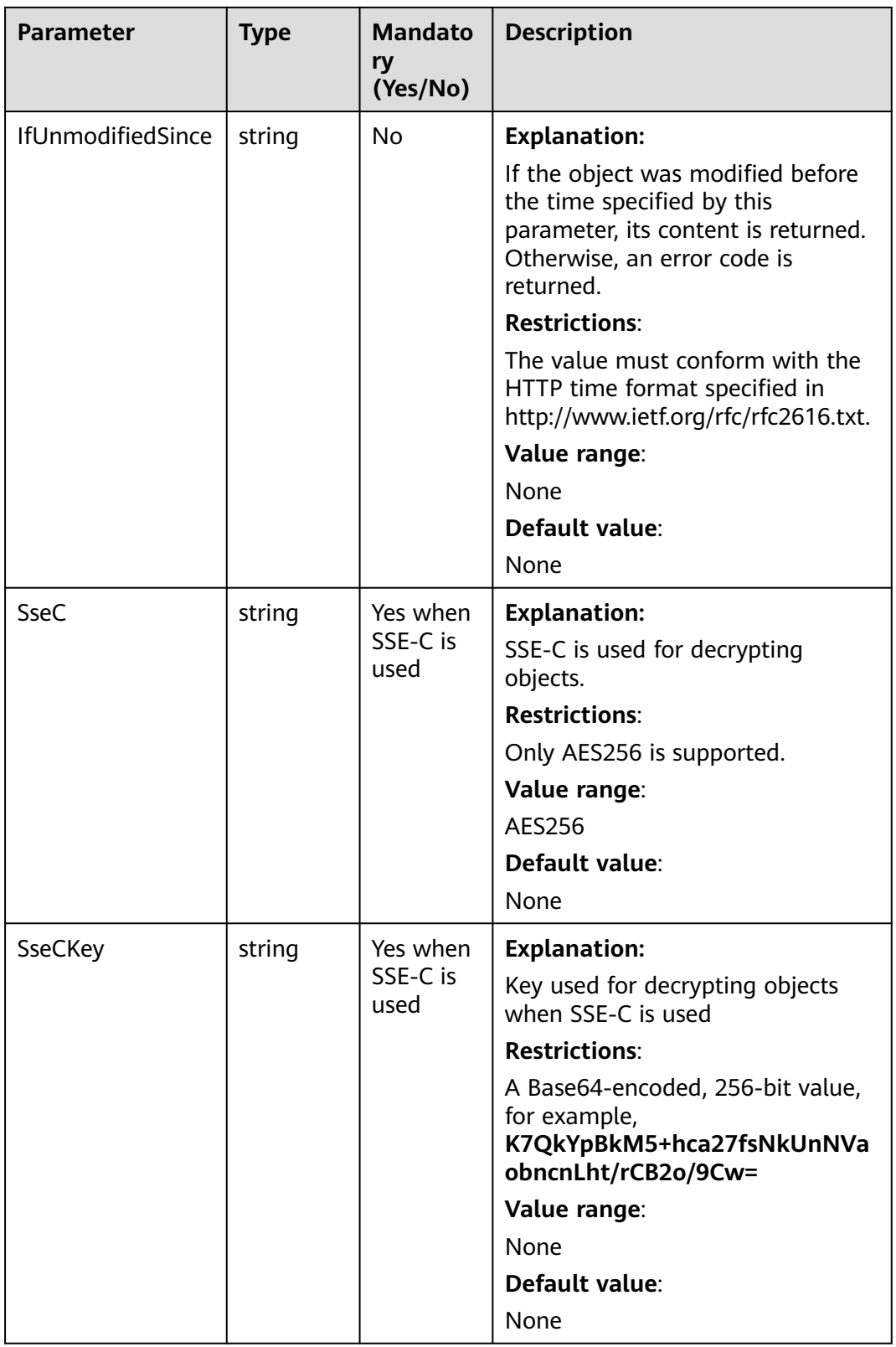

### $\Box$  Note

- If a download request includes **IfUnmodifiedSince** or **IfMatch** but does not meet the conditions specified by these parameters, an exception is thrown with HTTP status code **412 Precondition Failed**.
- If a download request includes **IfModifiedSince** or **IfNoneMatch** but does not meet the conditions specified by these parameters, an exception is thrown with HTTP status code **304 Not Modified**.

## **Responses**

#### **Table 7-33** Responses

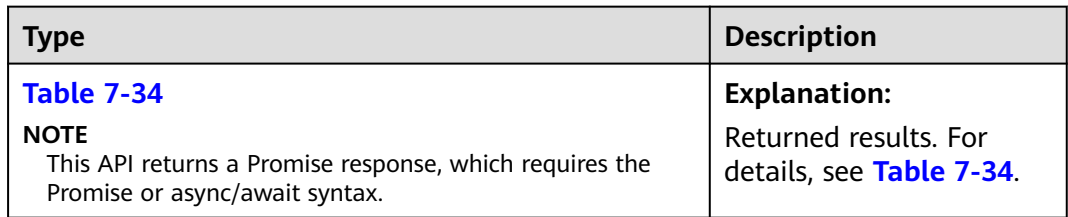

#### **Table 7-34** Response

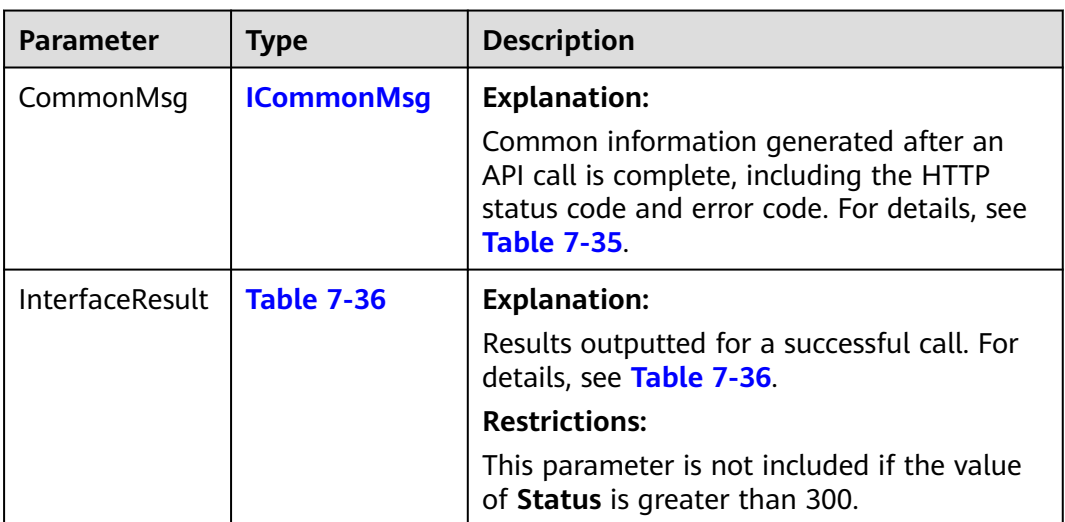

#### **Table 7-35** ICommonMsg

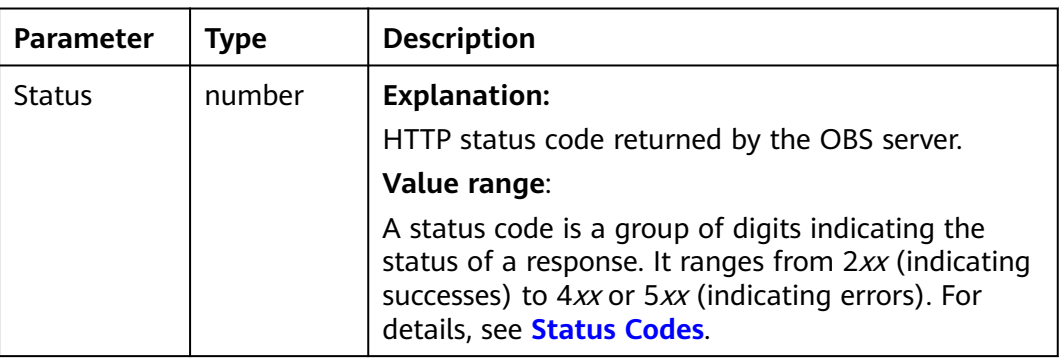

<span id="page-346-0"></span>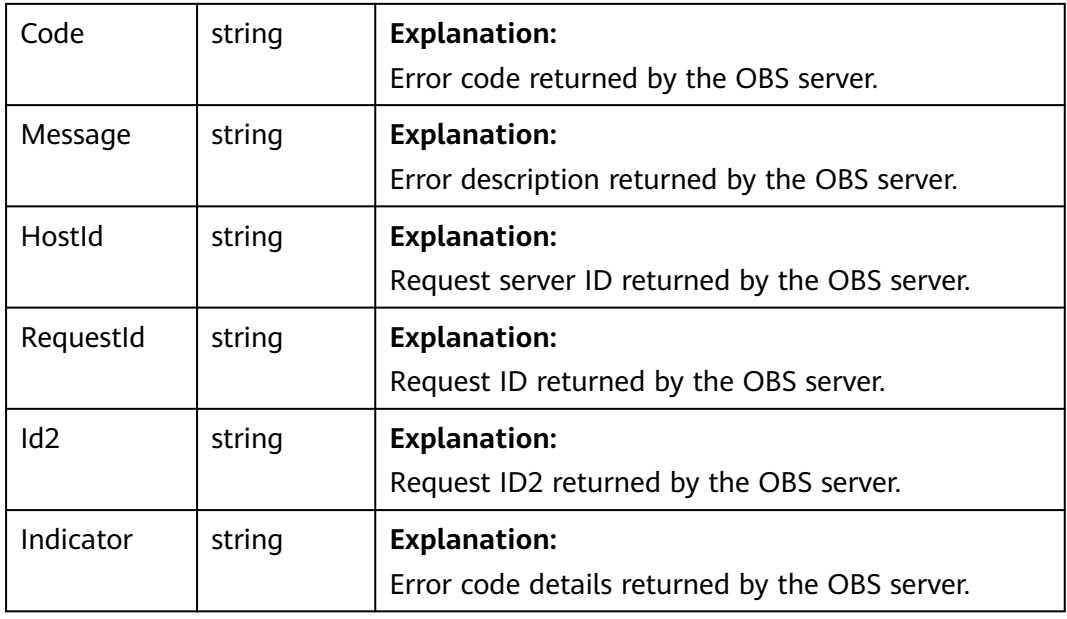

## **Table 7-36** DownloadFileOutput

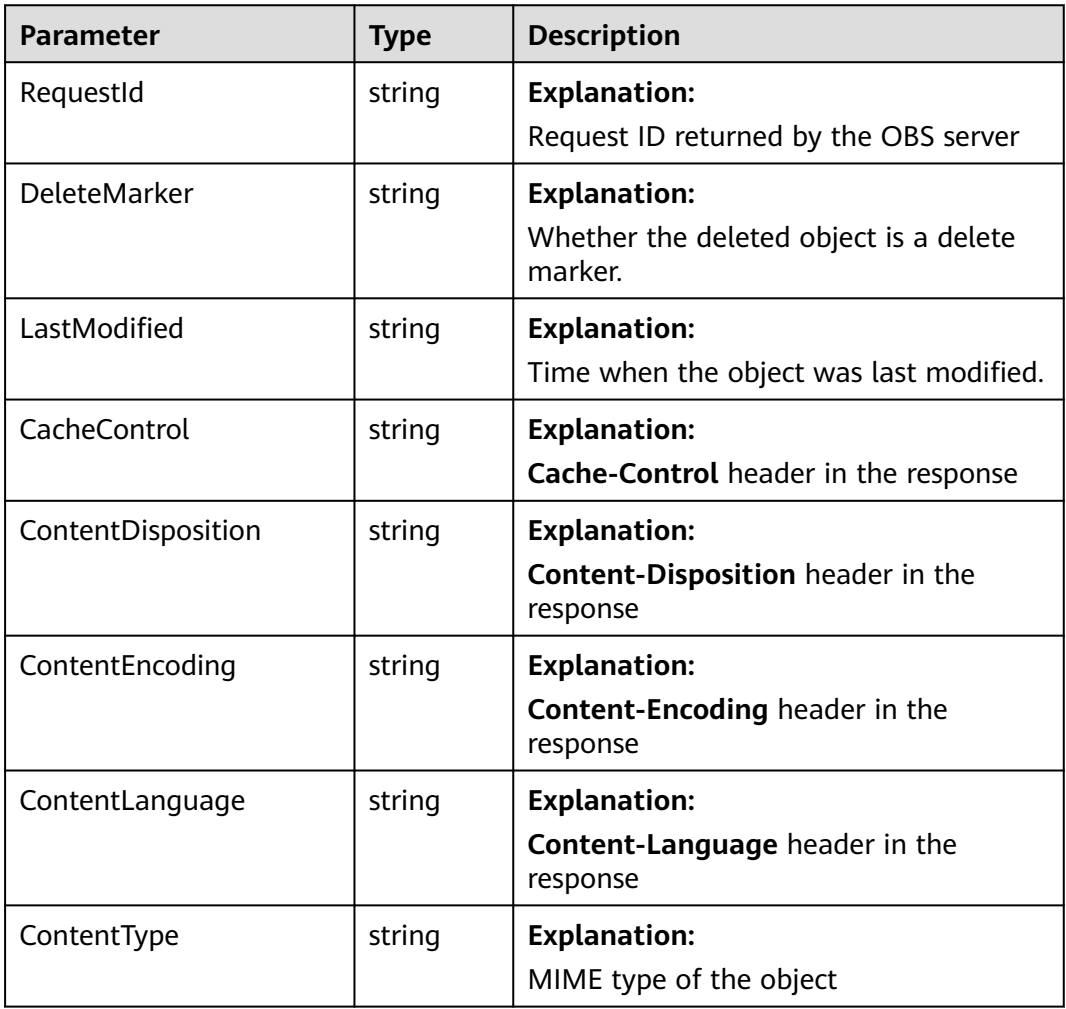

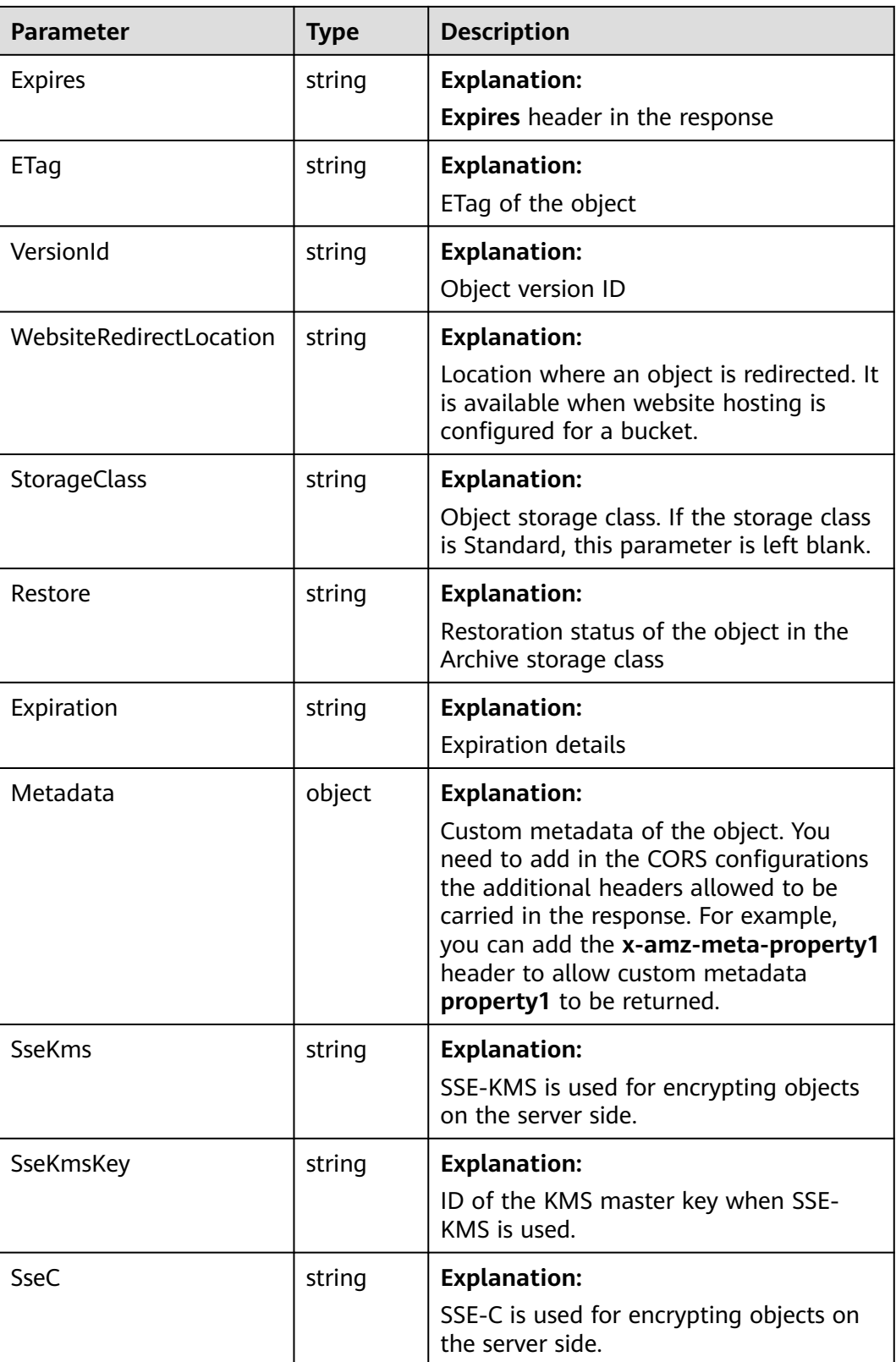

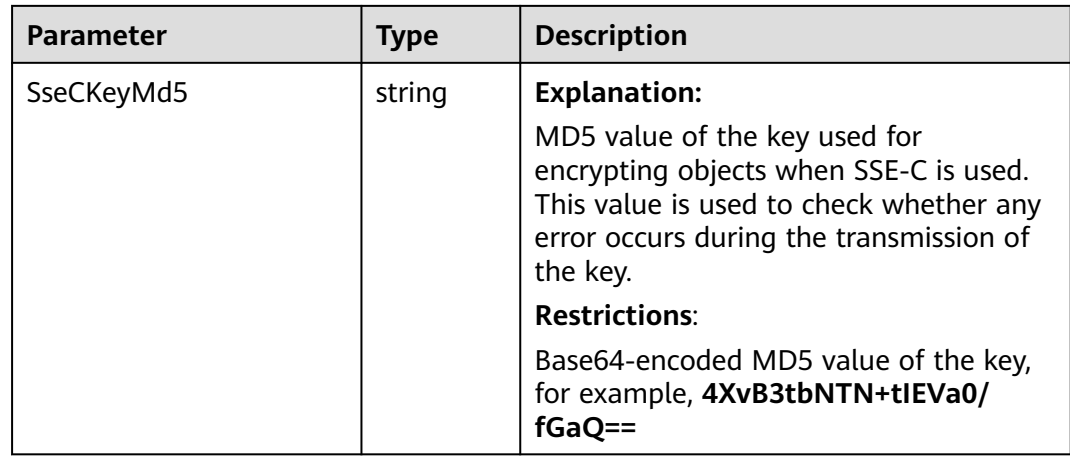

This example downloads **example/objectname** from **examplebucket** using resumable download.

// Import the OBS library.

// Use npm to install the client.

const ObsClient = require("esdk-obs-nodejs");

// Use the source code to install the client.

// var ObsClient = require('./lib/obs');

// Create an instance of ObsClient.

const obsClient = new ObsClient({

 // Obtain an AK/SK pair using environment variables or import an AK/SK pair in other ways. Using hard coding may result in leakage.

 // Obtain an AK/SK pair on the management console. For details, see **https://support.huaweicloud.com/ intl/en-us/usermanual-ca/ca\_01\_0003.html**.

access\_key\_id: process.env.ACCESS\_KEY\_ID,

secret\_access\_key: process.env.SECRET\_ACCESS\_KEY,

 // (Optional) If you use a temporary AK/SK pair and a security token to access OBS, you are advised not to use hard coding, which may result in information leakage. You can obtain an AK/SK pair using environment variables or import an AK/SK pair in other ways.

// security\_token: process.env.SECURITY\_TOKEN,

 // Enter the endpoint corresponding to the region where the bucket is located. CN-Hong Kong is used here in this example. Replace it with the one currently in use.

 server: "https://obs.ap-southeast-1.myhuaweicloud.com" });

async function downloadFile() {

#### try {

const params  $=$  {

// Specify the bucket name.

Bucket: 'examplebucket',

// Specify the object (**example/objectname** in this example).

Key: 'example/objectname',

 // Specify a local absolute path (**/tmp/objectname** in this example) for download. If the path is left blank, the current working directory is used by default.

DownloadFile: 'localfile',

 // Specify whether to enable resumable transmission. Value **true** is used in this example. The default value is **false**.

EnableCheckpoint: true,

// Specify a part size, in bytes. This example sets each part to 9 MB.

PartSize: 9 \* 1024 \* 1024,

 // Specify the maximum number of parts that can be concurrently transmitted. **5** is used in this example. TaskNum: 5

};

// Download the object using resumable download.

const result = await obsClient.downloadFile(params);

```
 if (result.CommonMsg.Status <= 300) {
     console.log("Download file(%s) under the bucket(%s) successful!", params.Key, params.Bucket);
     console.log("RequestId: %s", result.CommonMsg.RequestId);
     console.log("StorageClass:%s, ETag:%s, ContentType:%s, ContentLength:%d, LastModified:%s",
      result.InterfaceResult.StorageClass, result.InterfaceResult.ETag, result.InterfaceResult.ContentType,
      result.InterfaceResult.ContentLength, result.InterfaceResult.LastModified,
    );
    return;
   };
   console.log("An ObsError was found, which means your request sent to OBS was rejected with an error 
response.");
   console.log("Status: %d", result.CommonMsg.Status);
   console.log("Code: %s", result.CommonMsg.Code);
   console.log("Message: %s", result.CommonMsg.Message);
   console.log("RequestId: %s", result.CommonMsg.RequestId);
  } catch (error) {
   console.log("An Exception was found, which means the client encountered an internal problem when 
attempting to communicate with OBS, for example, the client was unable to access the network.");
   console.log(error);
  };
};
downloadFile();
```
# **7.10 Processing an Image (SDK for Node.js)**

#### **NOTICE**

If you have any questions during development, post them on the **[Issues](https://github.com/huaweicloud/huaweicloud-sdk-nodejs-obs/issues)** page of GitHub.

# **Function**

OBS can be used to process images in a stable, secure, efficient, easy to use, and cost-efficient manner. If you are about to download images, you can specify **ImageProcess** to process images, such as cropping, resizing, or watermarking images; or converting the formats of images.

### **Restrictions**

- To download an object, you must be the bucket owner or have the required permission (**obs:object:GetObject** in IAM or **GetObject** in a bucket policy). For details, see **[Introduction to OBS Access Control](https://support.huaweicloud.com/intl/en-us/perms-cfg-obs/obs_40_0001.html)**, **[IAM Custom Policies](https://support.huaweicloud.com/intl/en-us/usermanual-obs/obs_03_0121.html)**, and **[Configuring an Object Policy](https://support.huaweicloud.com/intl/en-us/usermanual-obs/obs_03_0075.html)**.
- To learn about the mappings between OBS regions and endpoints, see **[Regions and Endpoints](https://console-intl.huaweicloud.com/apiexplorer/#/endpoint/OBS)**.
- Image objects in the Archive storage class can be downloaded only when they are in the **Restored** status.

#### **Method**

ObsClient.getObject(params)

# **Request Parameters**

| <b>Parameter</b> | <b>Type</b> | <b>Mandato</b><br>ry<br>(Yes/No) | <b>Description</b>                                                                                                    |
|------------------|-------------|----------------------------------|----------------------------------------------------------------------------------------------------|
| <b>Bucket</b>    | string      | Yes                              | <b>Explanation:</b><br>Bucket name<br><b>Restrictions:</b><br>A bucket name must be unique<br>across all accounts and regions.<br>A bucket name:<br>Must be 3 to 63 characters<br>long and start with a digit or<br>letter. Lowercase letters,<br>digits, hyphens (-), and<br>periods (.) are allowed.<br>Cannot be formatted as an<br>IP address.<br>Cannot start or end with a<br>hyphen (-) or period (.).<br>Cannot contain two<br>consecutive periods (), for<br>example, mybucket.<br>- Cannot contain a period (.)<br>and a hyphen (-) adjacent to<br>each other, for example,<br>my-.bucket or my.-bucket.<br>If you repeatedly create buckets<br>with the same name in the<br>same region, no error will be<br>reported, and the bucket<br>attributes comply with those<br>set in the first creation request.<br>Value range: |
|                  |             |                                  | The value can contain 3 to 63<br>characters.<br>Default value:<br>None                                                                                                    |

**Table 7-37** List of request parameters

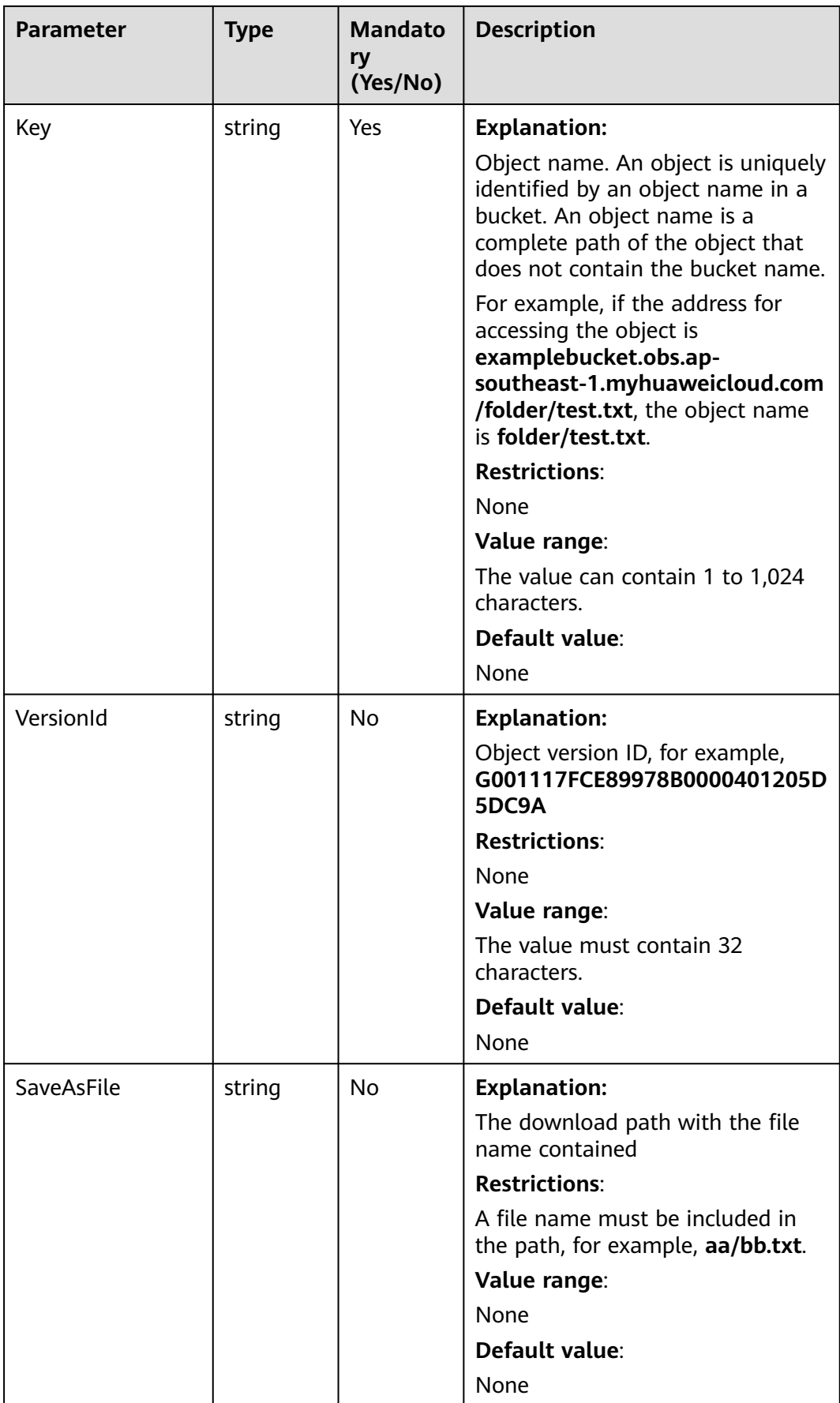

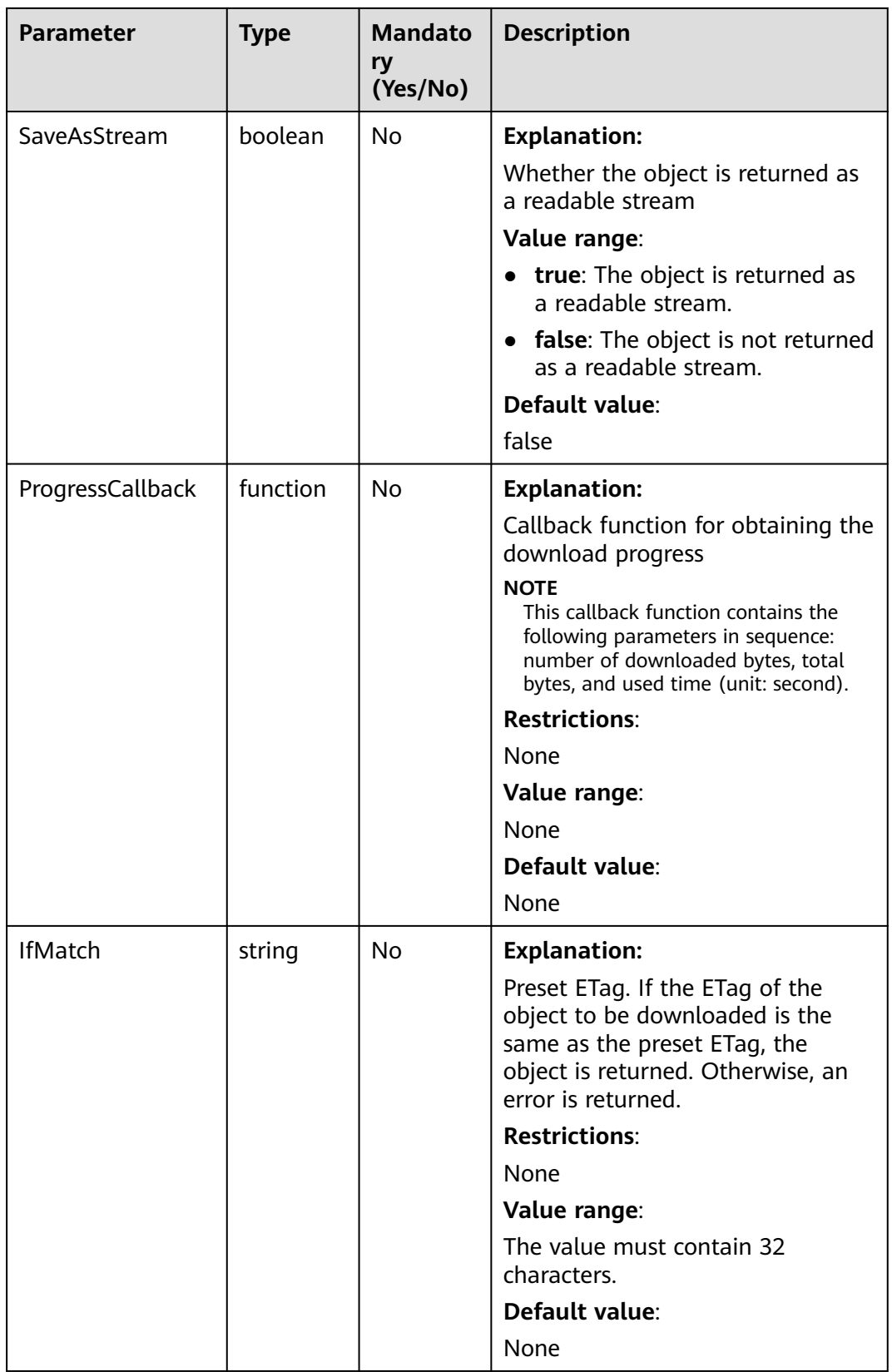

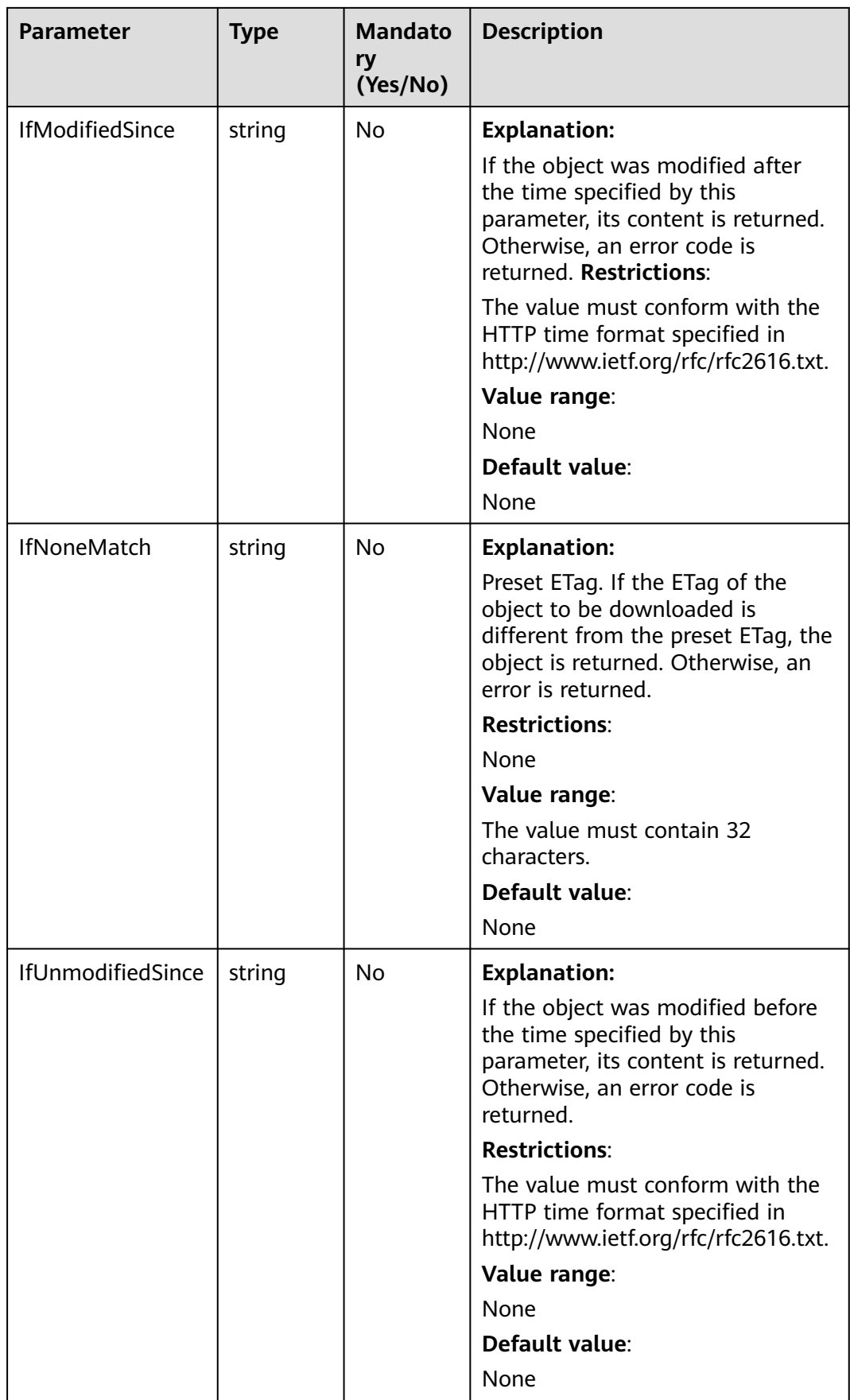

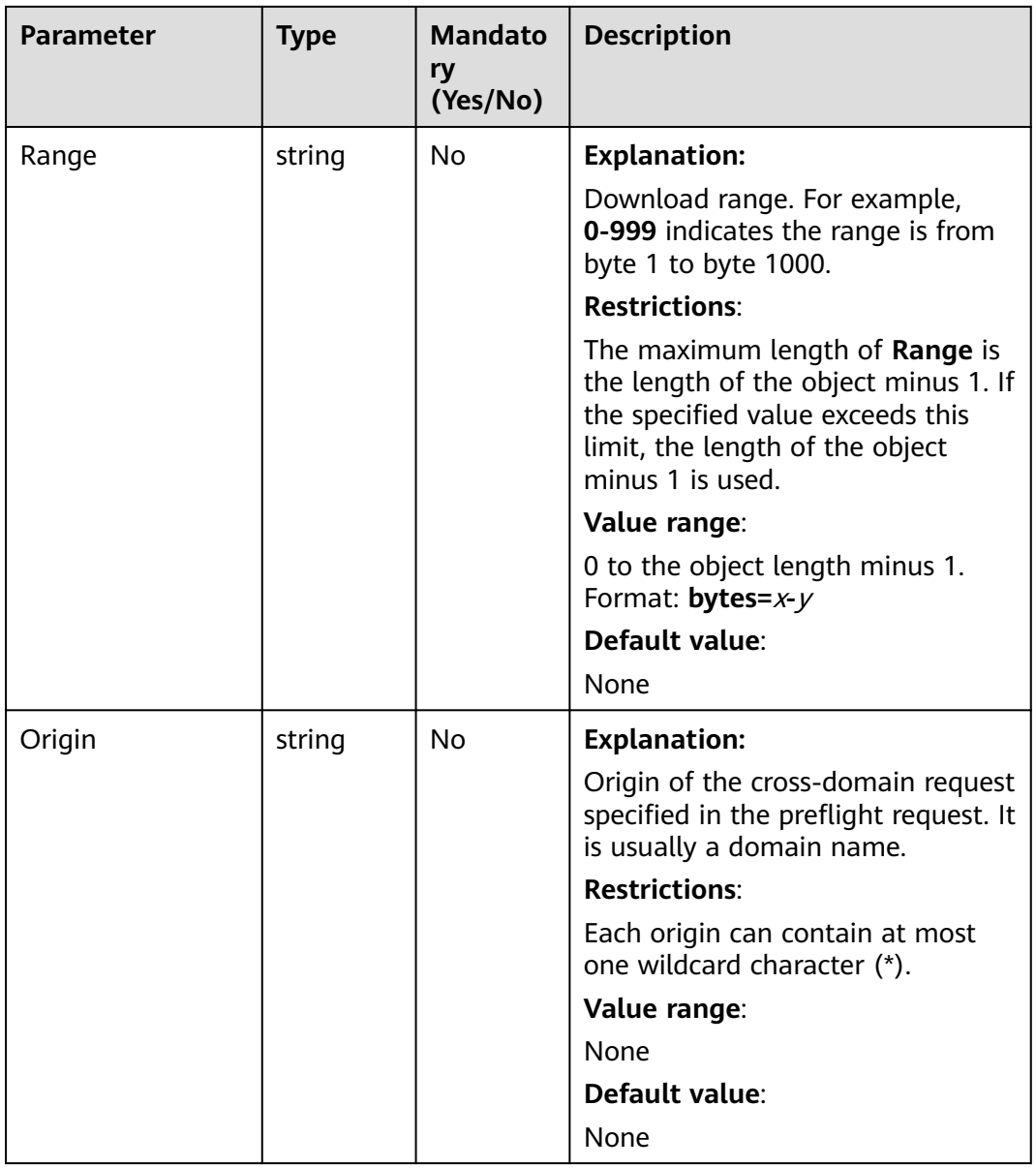

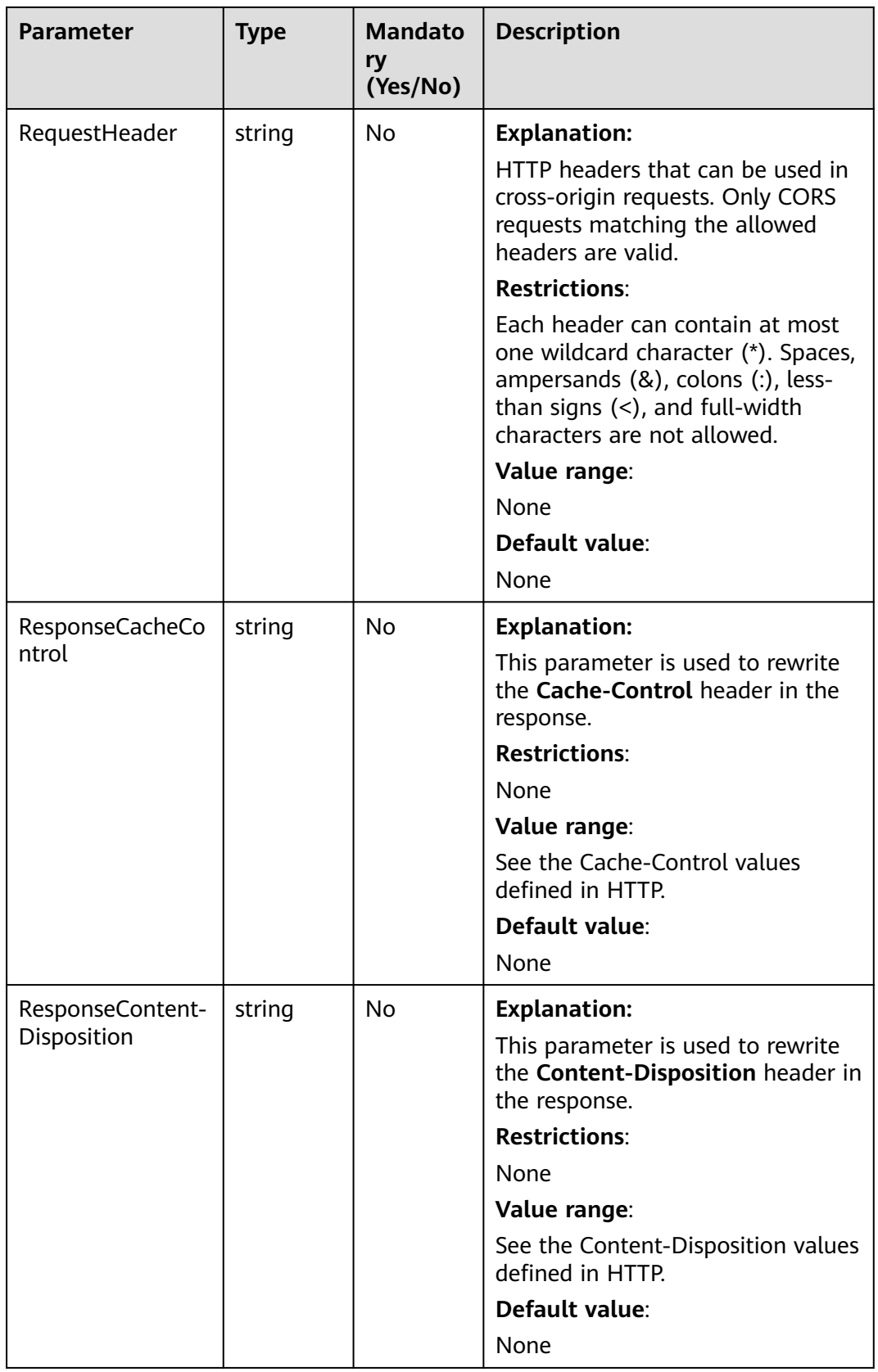

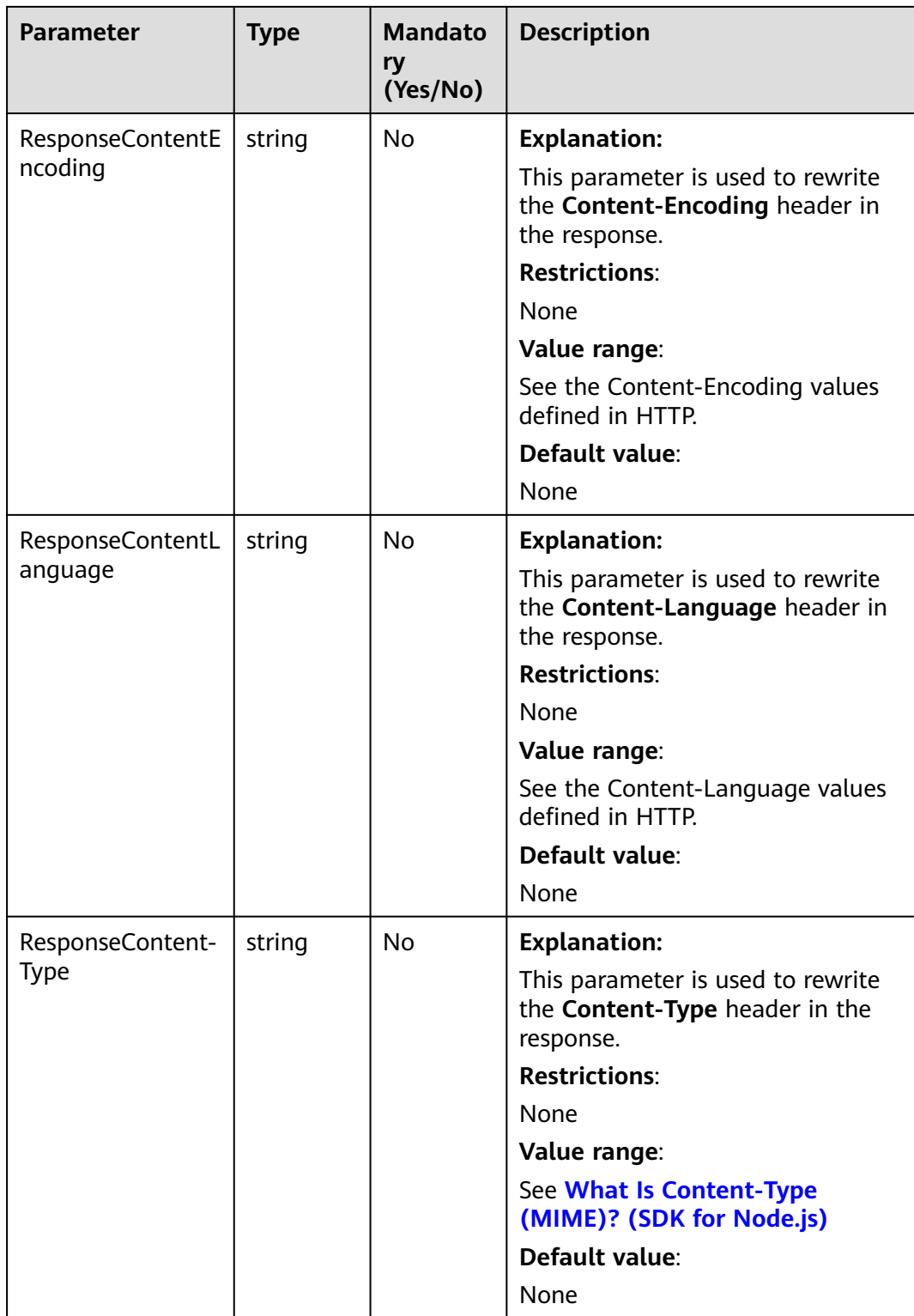

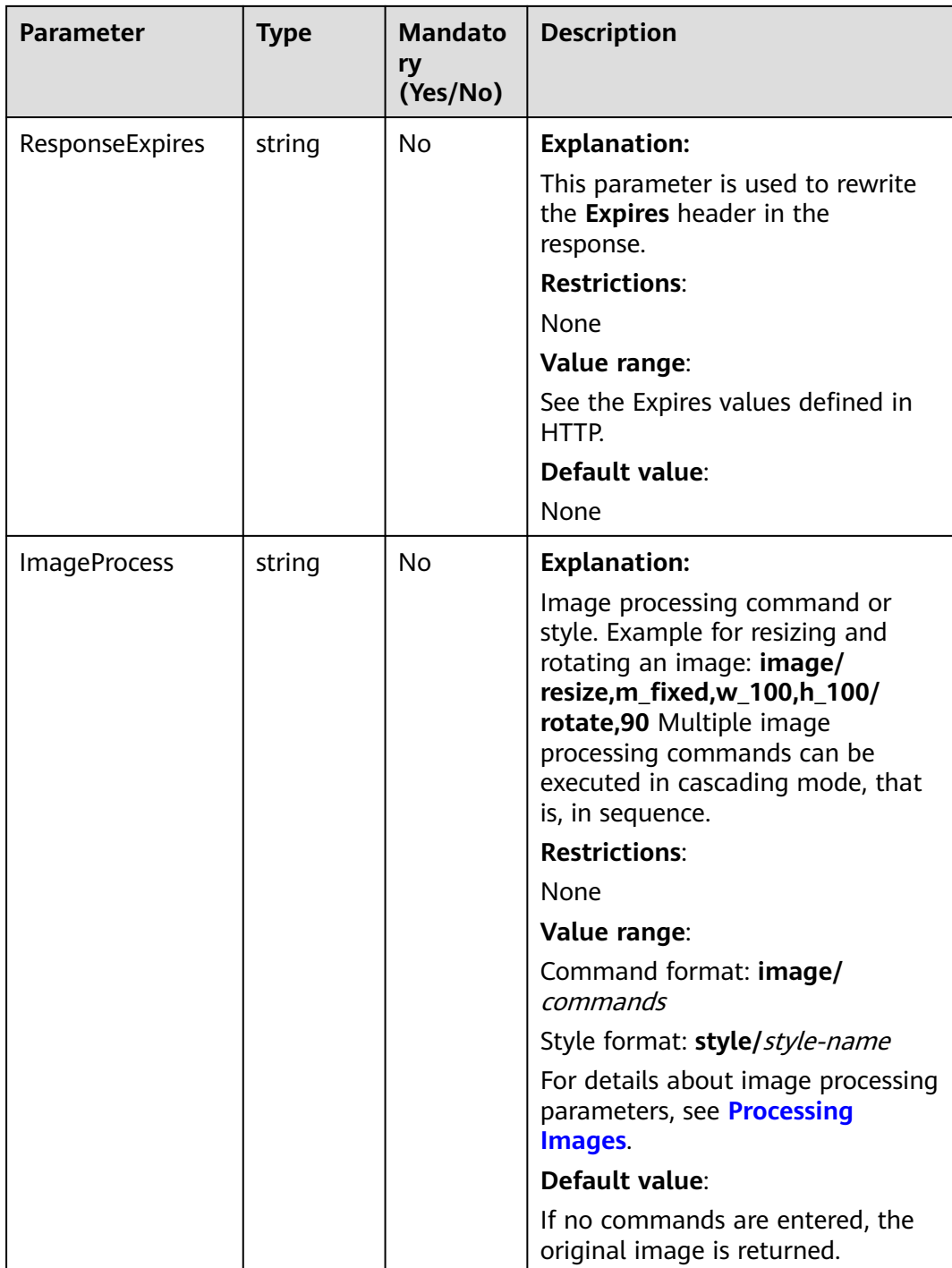

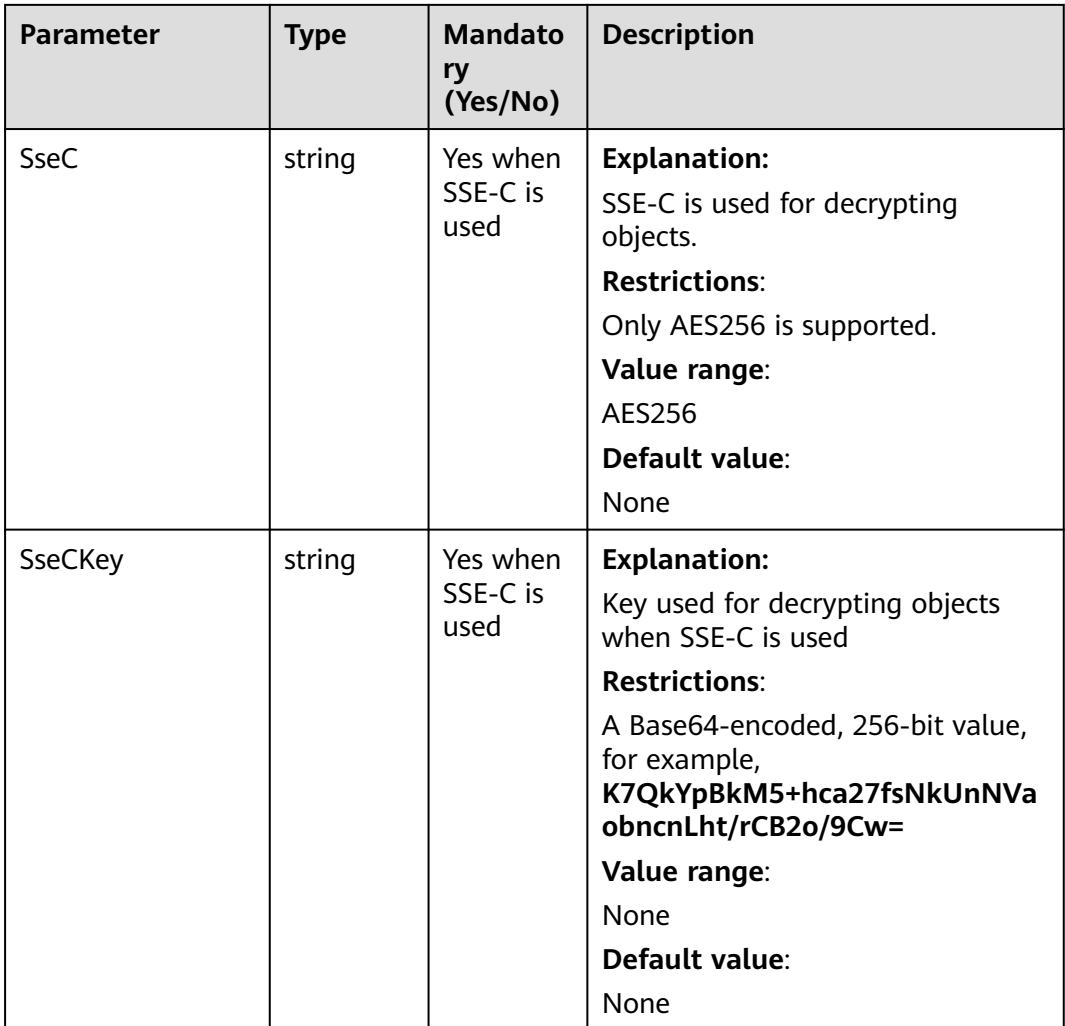

#### $\Box$  Note

- If a download request includes **IfUnmodifiedSince** or **IfMatch** but does not meet the conditions specified by these parameters, an exception is thrown with HTTP status code **412 Precondition Failed**.
- If a download request includes **IfModifiedSince** or **IfNoneMatch** but does not meet the conditions specified by these parameters, an exception is thrown with HTTP status code **304 Not Modified**.

# **Responses**

#### **Table 7-38** Responses

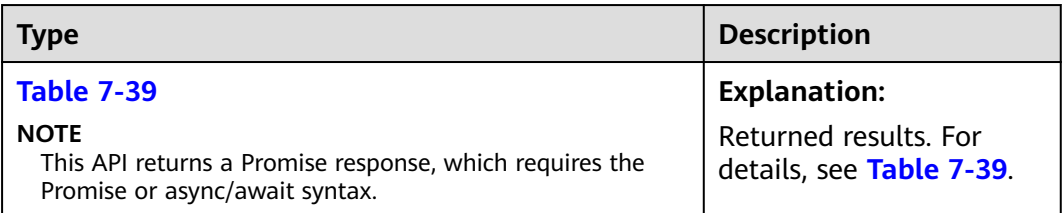

<span id="page-359-0"></span>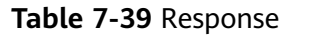

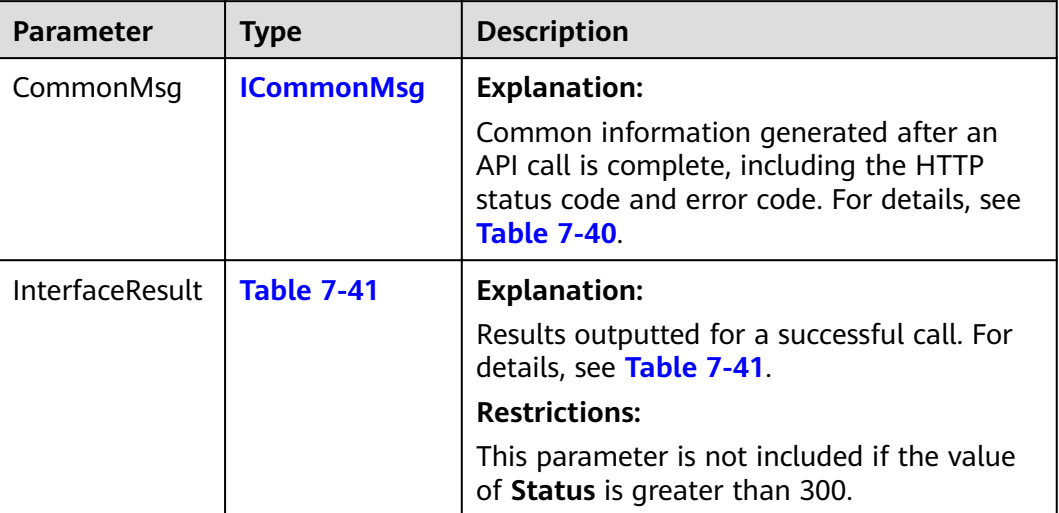

#### **Table 7-40** ICommonMsg

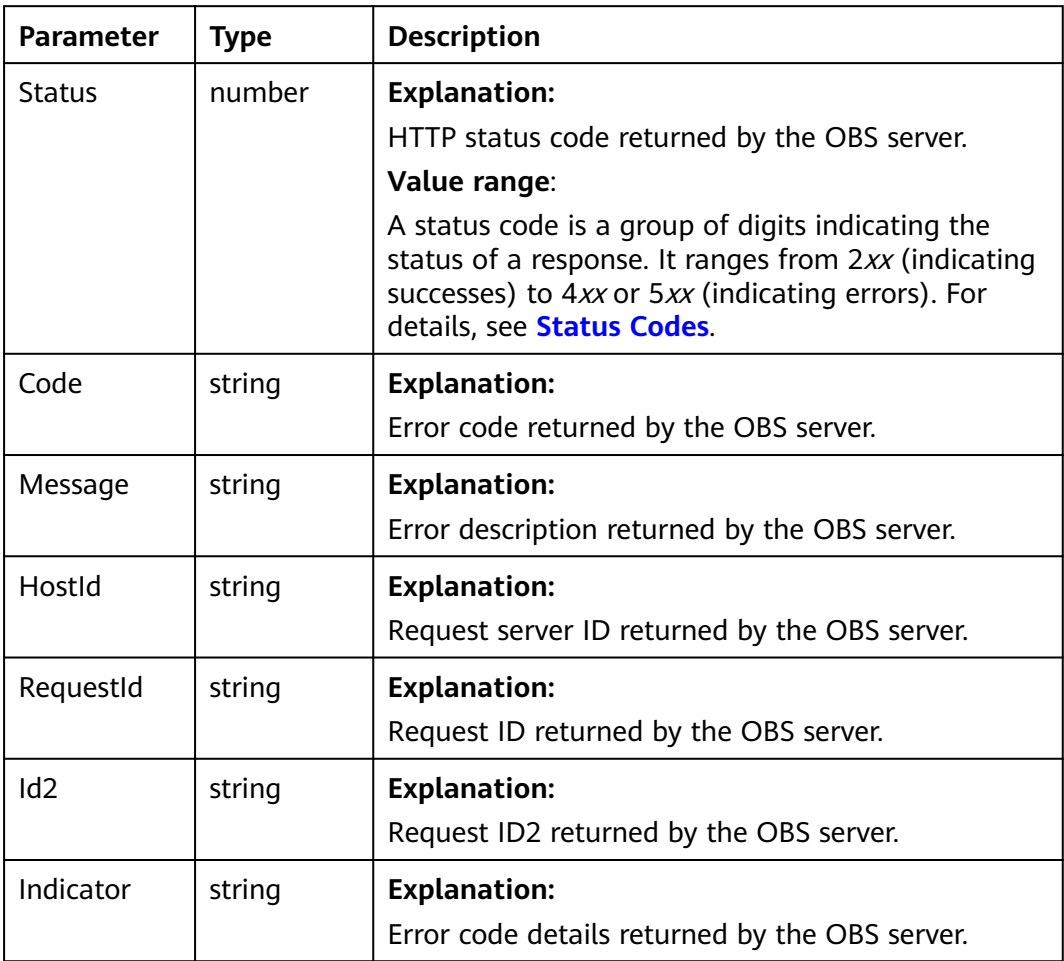
#### **Table 7-41** GetObjectOutput

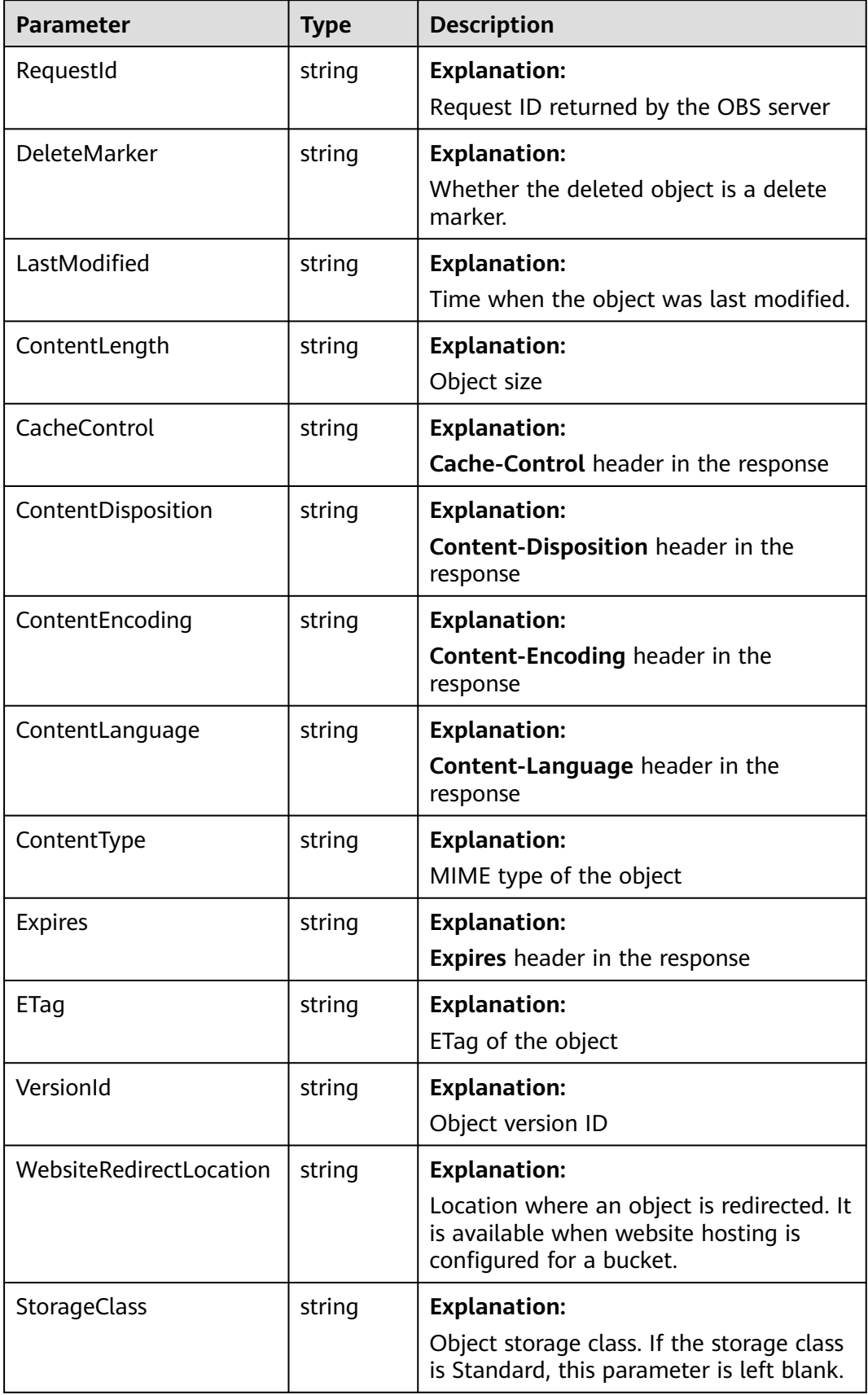

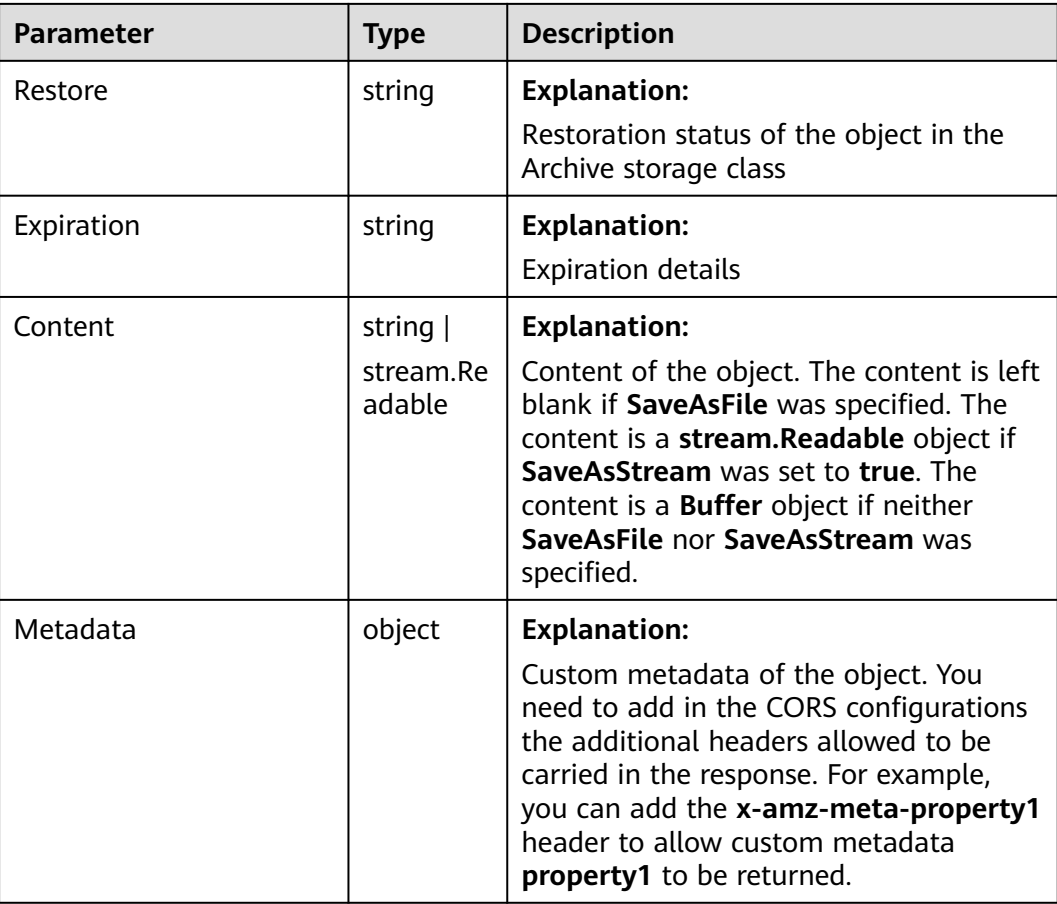

#### **Code Examples**

This example processes and downloads image **examplebucket/objectname**.

```
// Import the OBS library.
// Use npm to install the client.
const ObsClient = require("esdk-obs-nodejs");
// Use the source code to install the client.
// var ObsClient = require('./lib/obs');
// Create an instance of ObsClient.
const obsClient = new ObsClient({
 // Obtain an AK/SK pair using environment variables or import an AK/SK pair in other ways. Using hard 
coding may result in leakage.
 // Obtain an AK/SK pair on the management console. For details, see https://support.huaweicloud.com/
intl/en-us/usermanual-ca/ca_01_0003.html.
  access_key_id: process.env.ACCESS_KEY_ID,
  secret_access_key: process.env.SECRET_ACCESS_KEY,
  // (Optional) If you use a temporary AK/SK pair and a security token to access OBS, you are advised not to 
use hard coding, which may result in information leakage. You can obtain an AK/SK pair using environment 
variables or import an AK/SK pair in other ways.
  // security_token: process.env.SECURITY_TOKEN,
 // Enter the endpoint corresponding to the region where the bucket is located. CN-Hong Kong is used here 
in this example. Replace it with the one currently in use.
  server: "https://obs.ap-southeast-1.myhuaweicloud.com"
});
async function getObject() {
  try {
   const params = {
```
// Specify the bucket name.

 Bucket: "examplebucket", // Specify the object to download (**example/objectname** in this example). Key: 'example/objectname', // Resize and then rotate the image. ImageProcess: 'image/resize,m\_fixed,w\_100,h\_100/rotate,90' }; // Download the processed image.  $\overline{\text{const}}$  result = await obsClient.getObject(params); if (result.CommonMsg.Status <= 300) { console.log("Get object(%s) under the bucket(%s) successful!", params.Key, params.Bucket); console.log("RequestId: %s", result.CommonMsg.RequestId); return; }; console.log("An ObsError was found, which means your request sent to OBS was rejected with an error response."); console.log("Status: %d", result.CommonMsg.Status); console.log("Code: %s", result.CommonMsg.Code); console.log("Message: %s", result.CommonMsg.Message); console.log("RequestId: %s", result.CommonMsg.RequestId); } catch (error) { console.log("An Exception was found, which means the client encountered an internal problem when attempting to communicate with OBS, for example, the client was unable to access the network."); console.log(error); }; }; getObject();

# **8 Object Management (SDK for Node.js)**

# **8.1 Configuring Object Metadata (SDK for Node.js)**

#### **NOTICE**

If you have any questions during development, post them on the **[Issues](https://github.com/huaweicloud/huaweicloud-sdk-nodejs-obs/issues)** page of GitHub.

#### **Function**

Object metadata contains a set of name-value pairs that are used for describing and managing objects.

Currently, system-defined and custom metadata are supported.

System-defined metadata consists of system-controlled metadata and usercontrolled metadata. The kind of metadata like **Last-Modified** is controlled by the system and cannot be modified. However, the kind of metadata configured for objects such as **ContentLanguage** can be modified by calling APIs.

This API adds, modifies, or deletes metadata of objects in a bucket.

#### **Restrictions**

- To configure object metadata, you must be the bucket owner or have the required permission (**obs:object:ModifyObjectMetaData** in IAM or **ModifyObjectMetaData** in a bucket policy). For details, see **[Introduction to](https://support.huaweicloud.com/intl/en-us/perms-cfg-obs/obs_40_0001.html) [OBS Access Control](https://support.huaweicloud.com/intl/en-us/perms-cfg-obs/obs_40_0001.html)**, **[IAM Custom Policies](https://support.huaweicloud.com/intl/en-us/usermanual-obs/obs_03_0121.html)**, and **[Configuring an Object](https://support.huaweicloud.com/intl/en-us/usermanual-obs/obs_03_0075.html) [Policy](https://support.huaweicloud.com/intl/en-us/usermanual-obs/obs_03_0075.html)**.
- To learn about the mappings between OBS regions and endpoints, see **[Regions and Endpoints](https://console-intl.huaweicloud.com/apiexplorer/#/endpoint/OBS)**.
- If versioning is enabled for a bucket, you can set metadata for objects of the latest version but cannot set metadata for historical objects.
- You cannot set metadata for Archive objects.

#### **Method**

ObsClient.setObjectMetadata(params)

#### **Request Parameters**

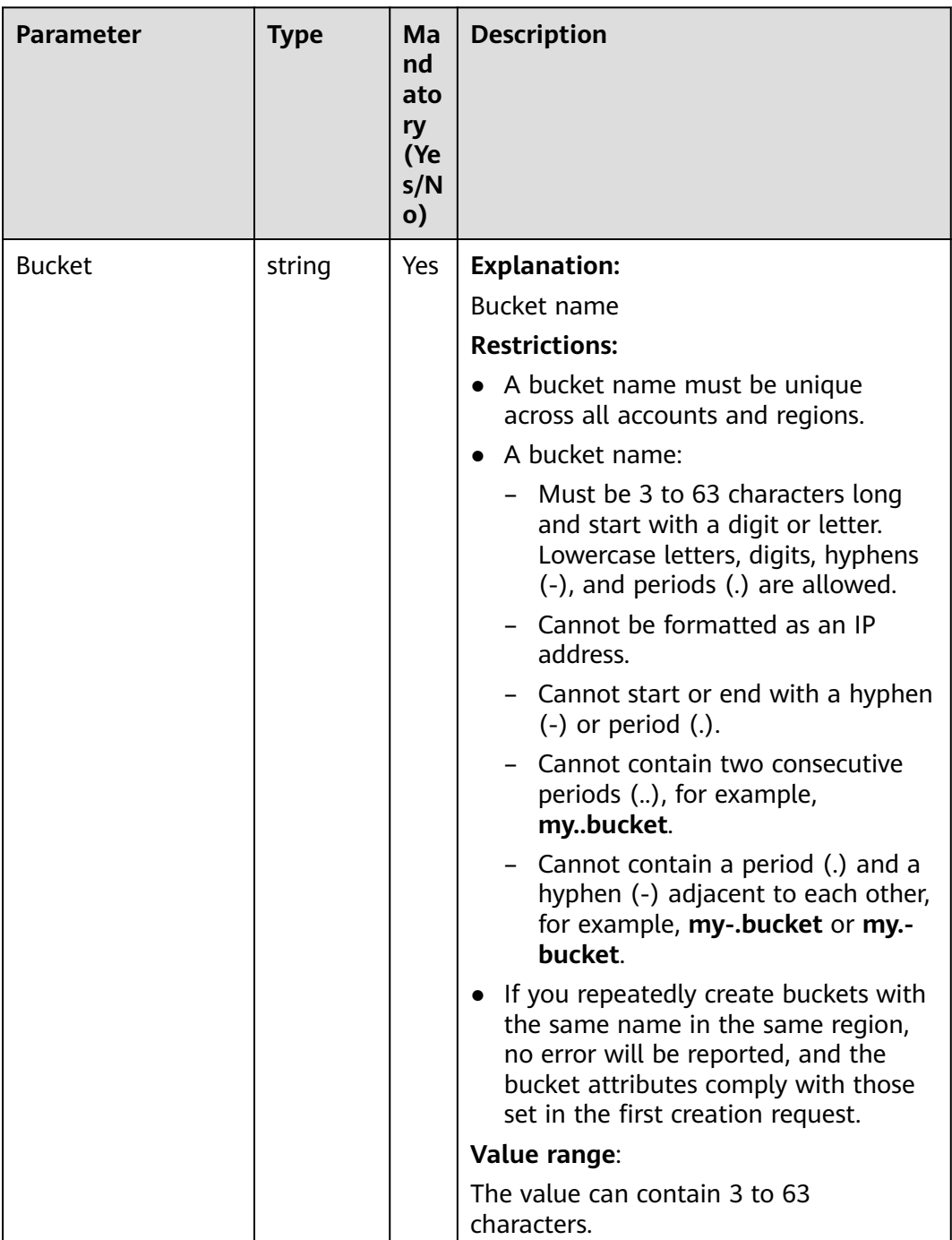

**Table 8-1** List of request parameters

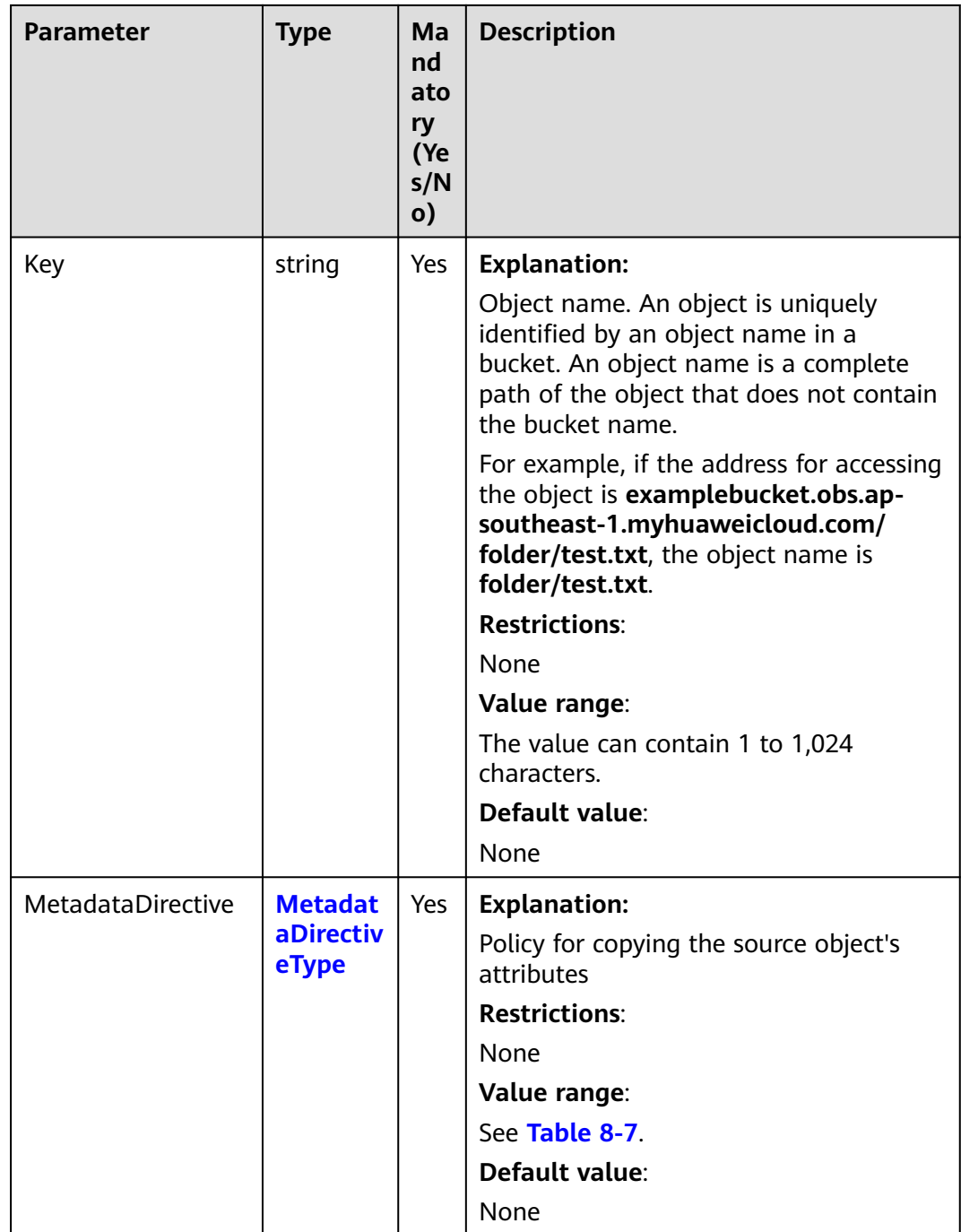

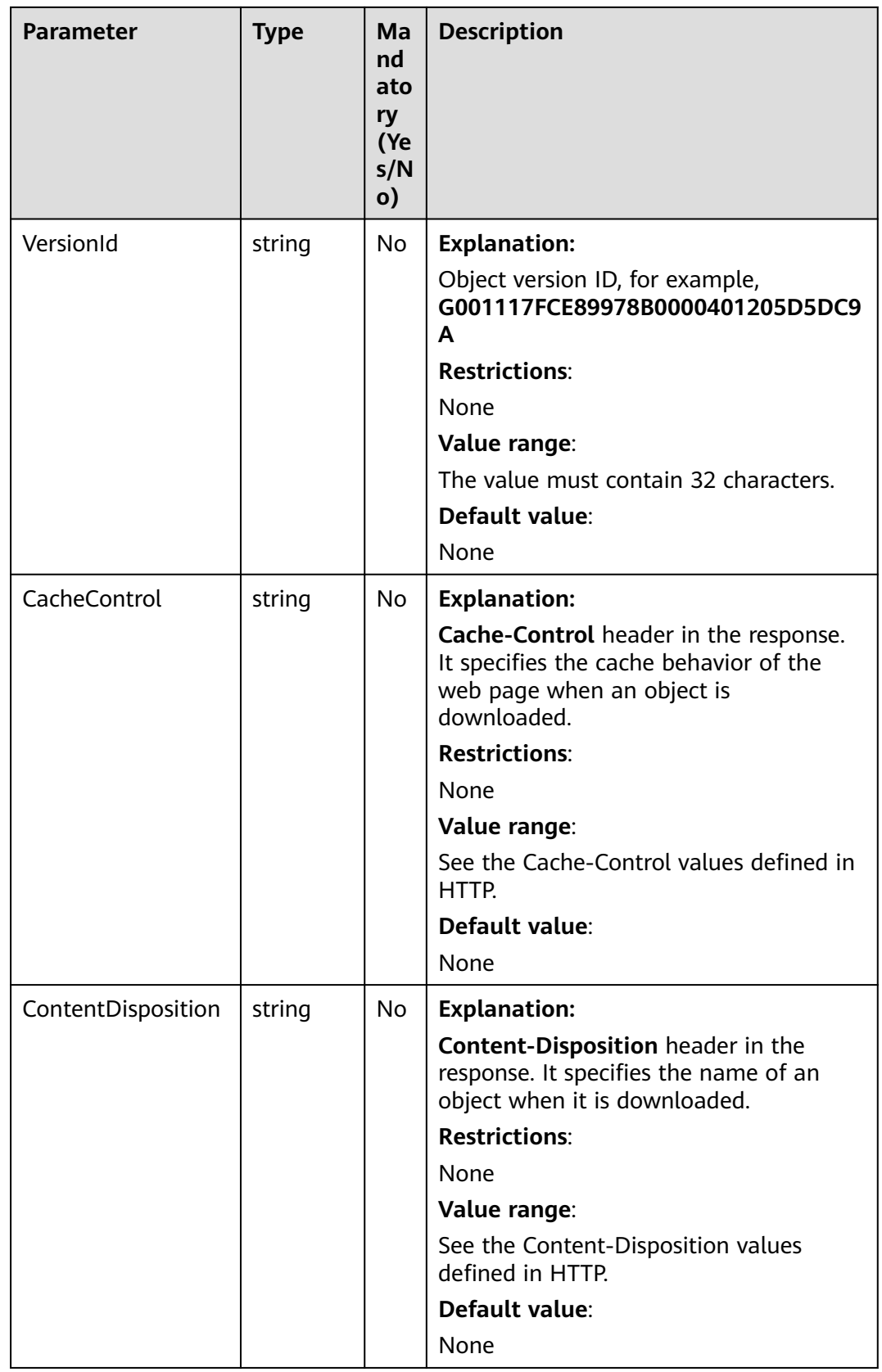

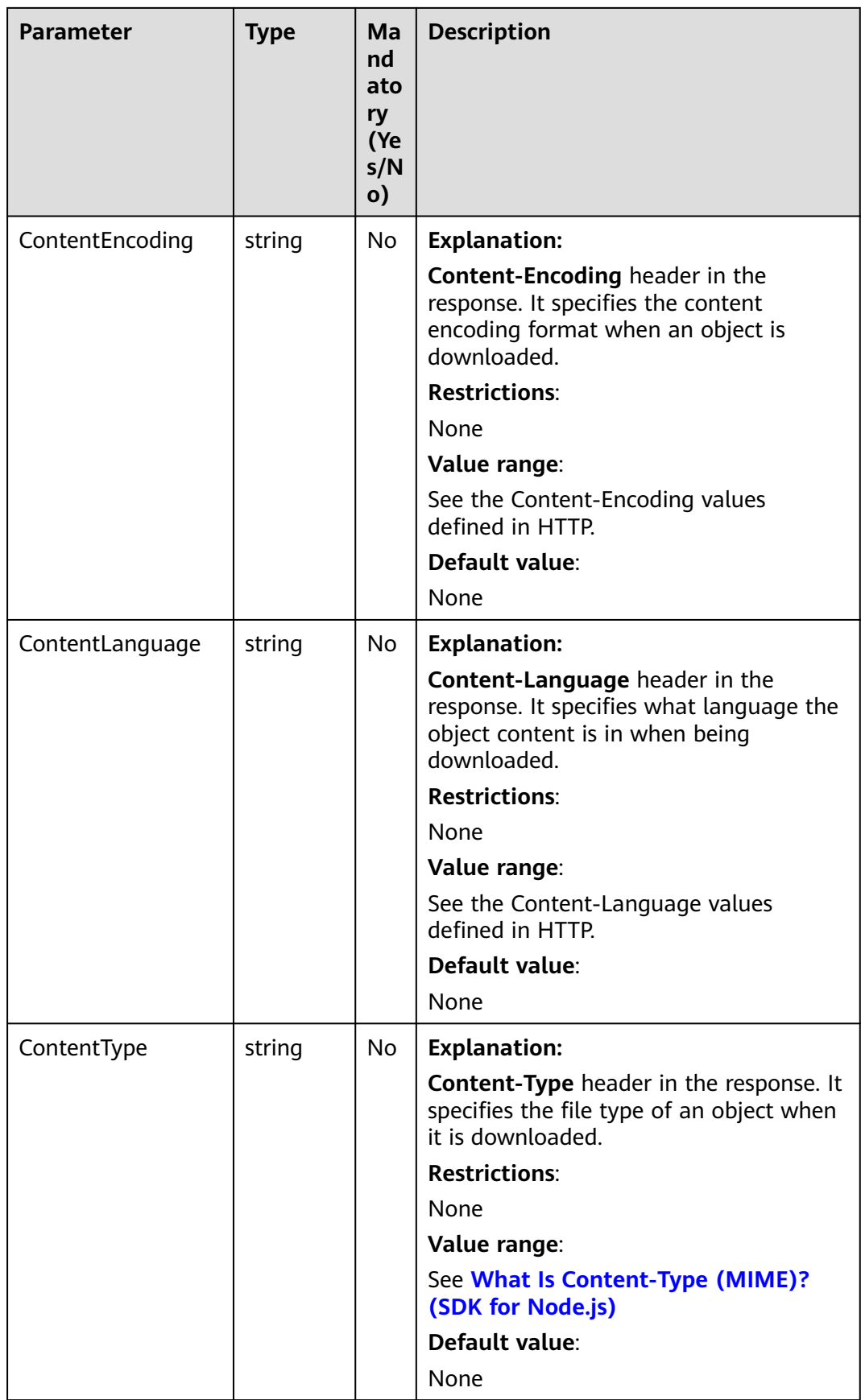

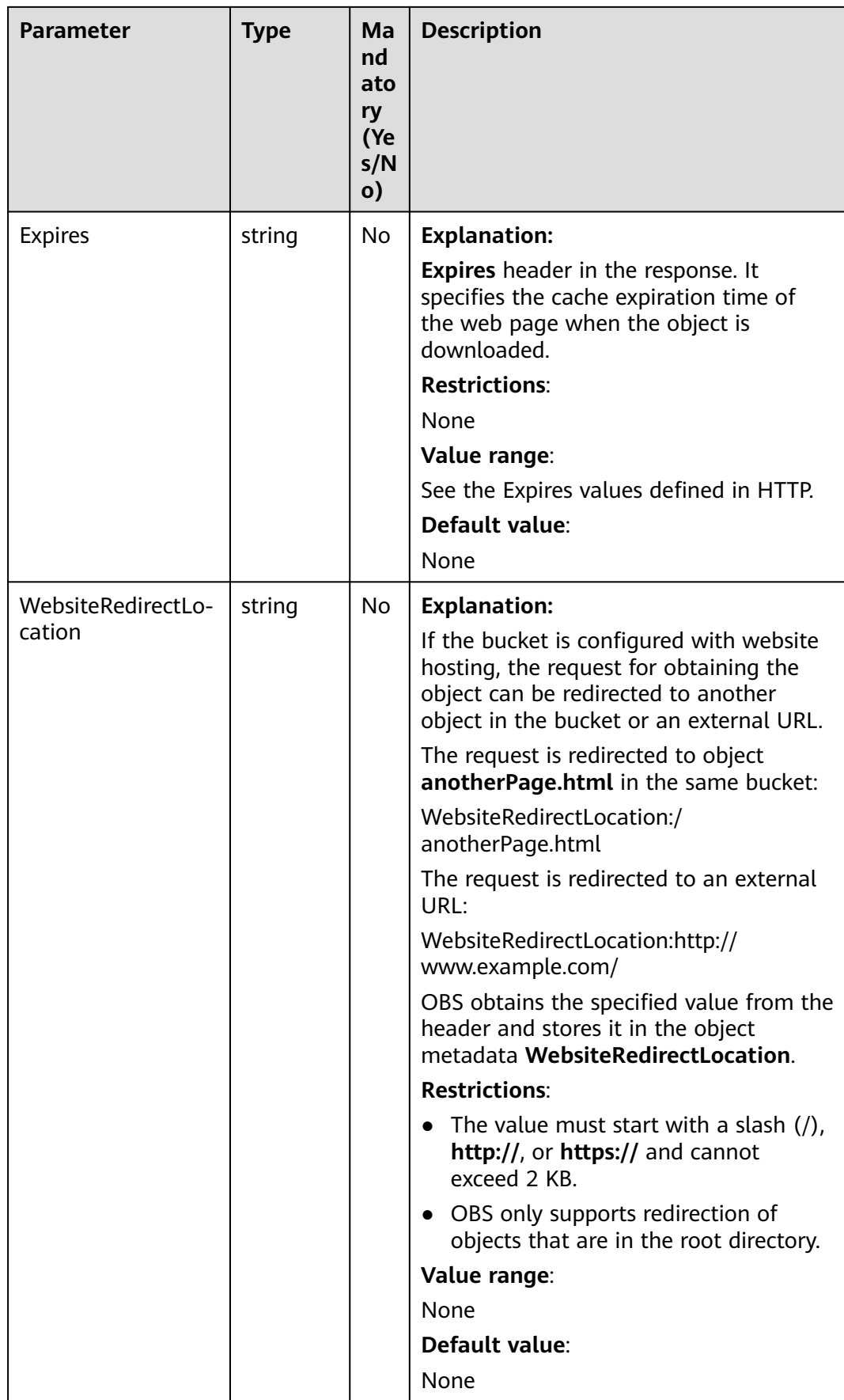

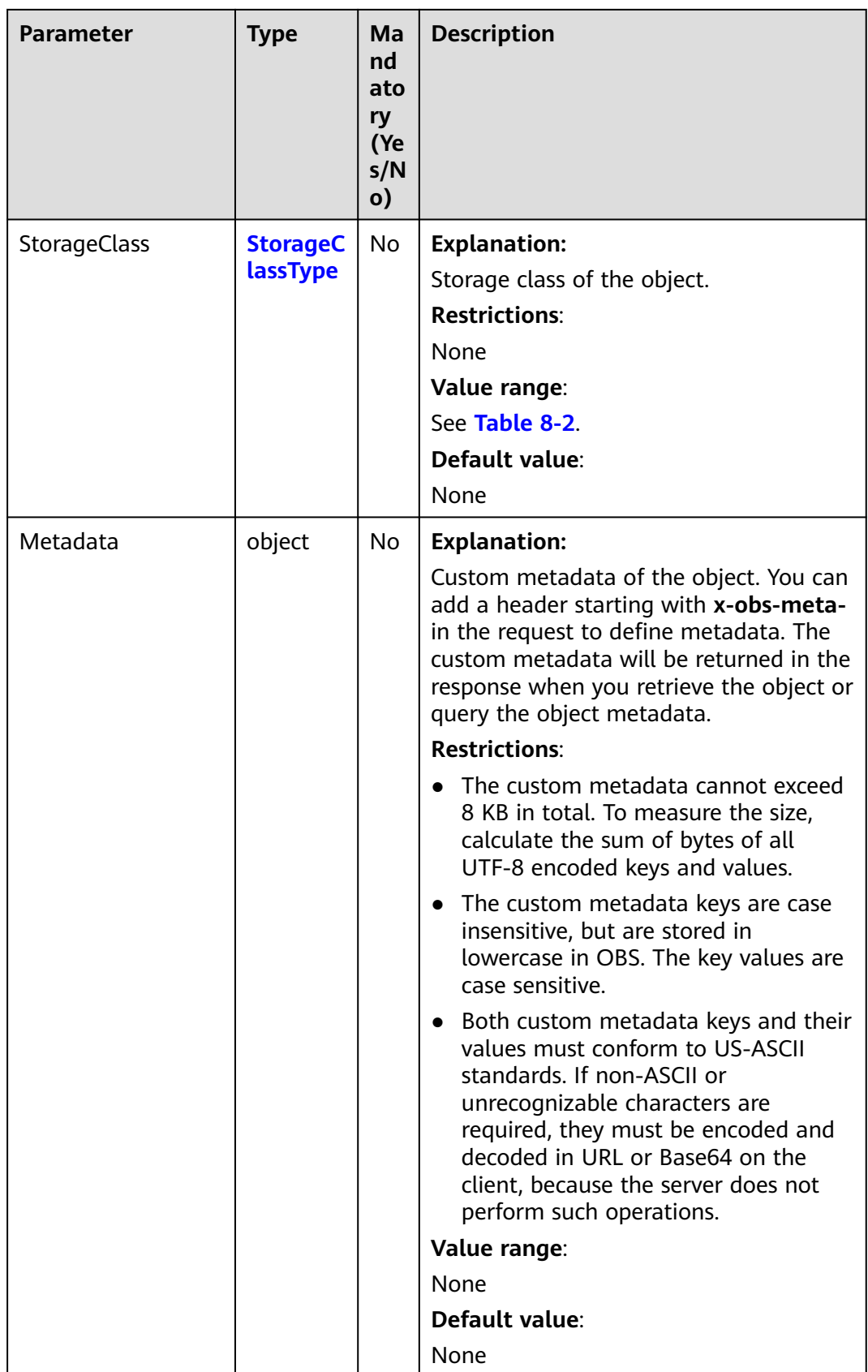

#### <span id="page-370-0"></span>**Table 8-2** StorageClassType

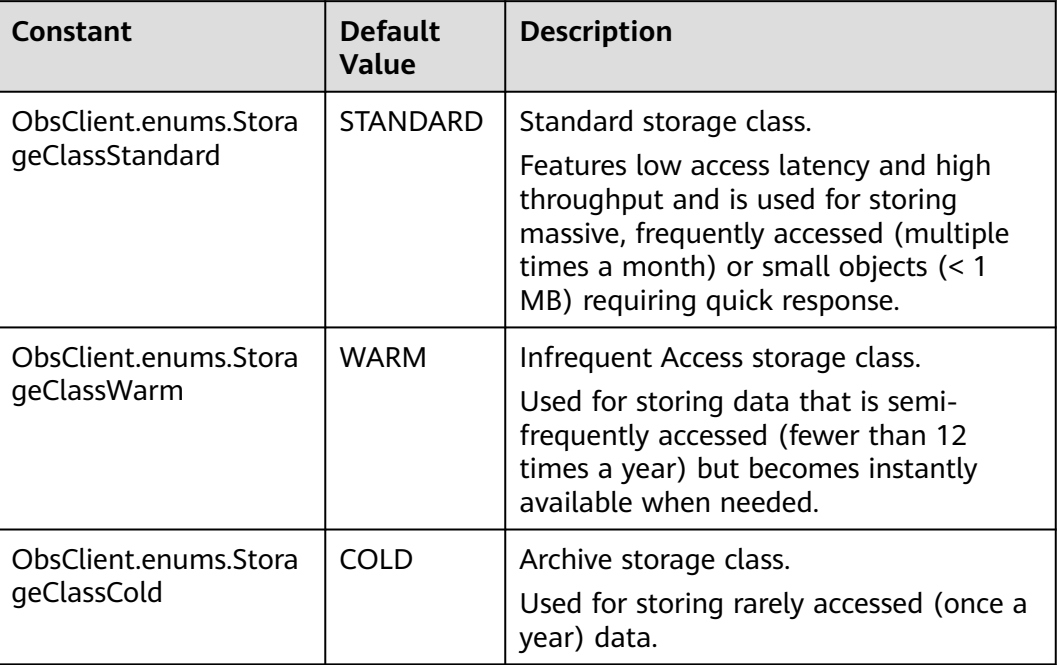

#### **Responses**

#### **Table 8-3** Responses

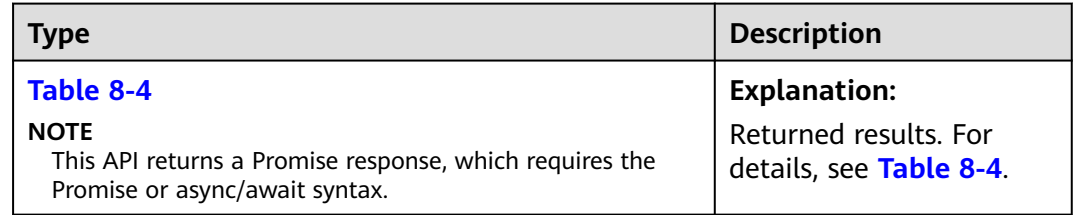

#### **Table 8-4** Response

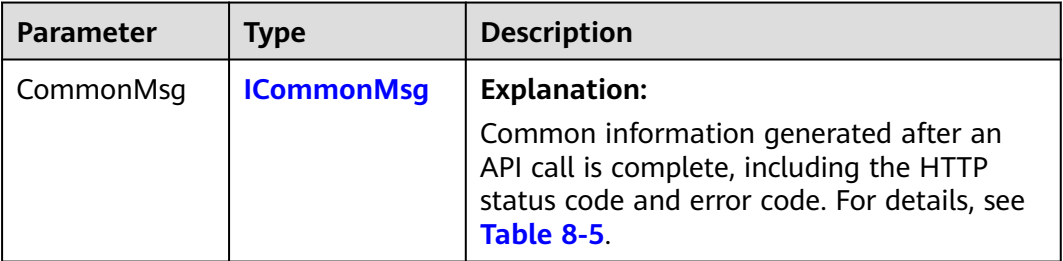

<span id="page-371-0"></span>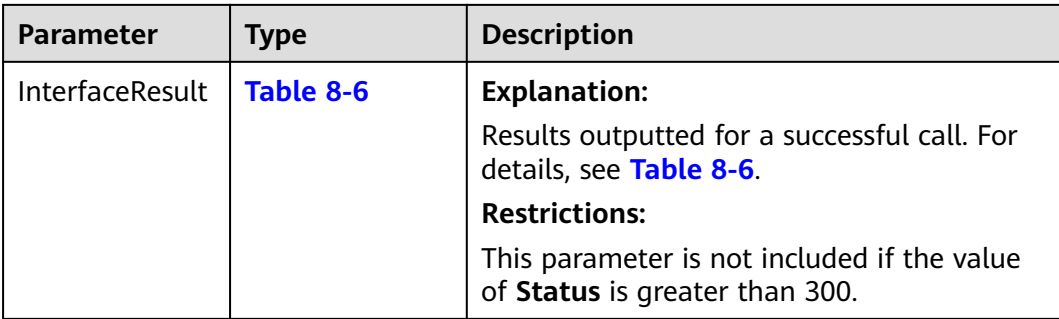

#### **Table 8-5** ICommonMsg

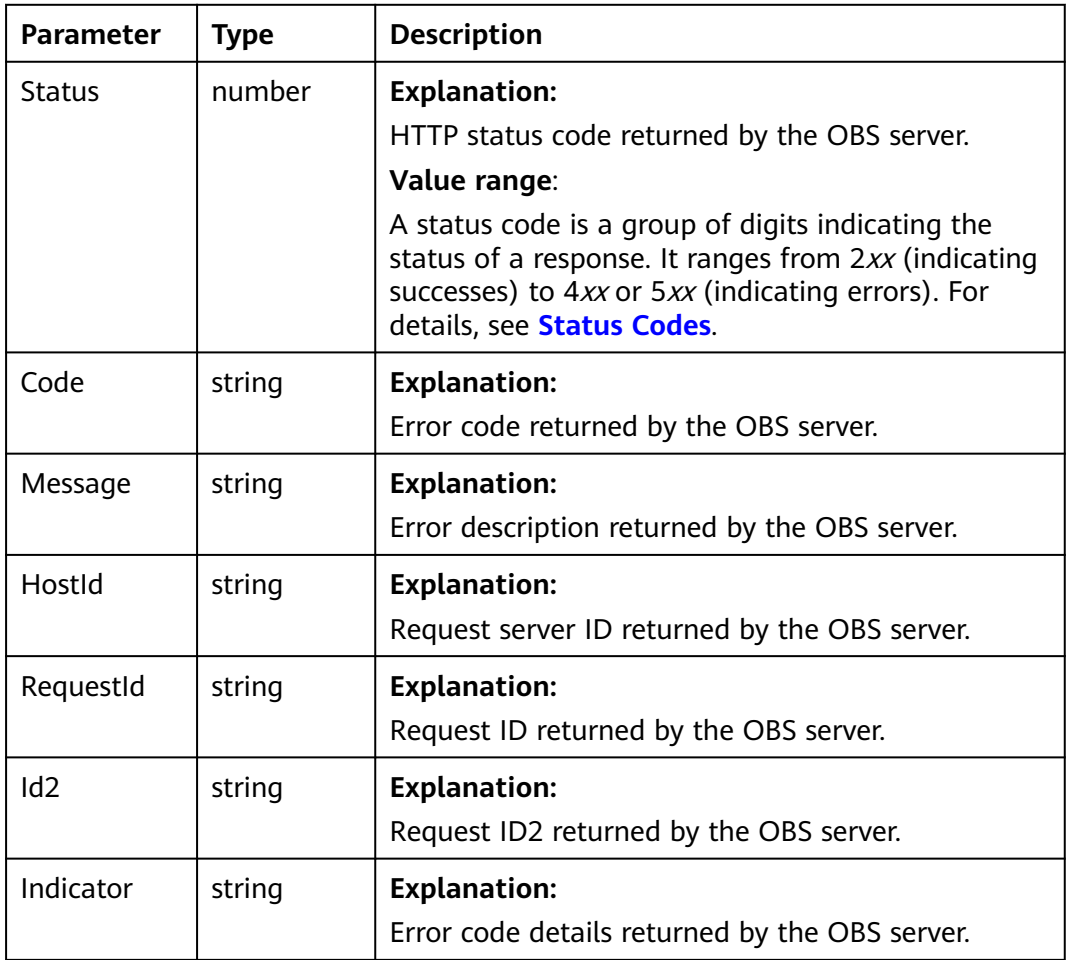

#### **Table 8-6** SetObjectMetadataOutput

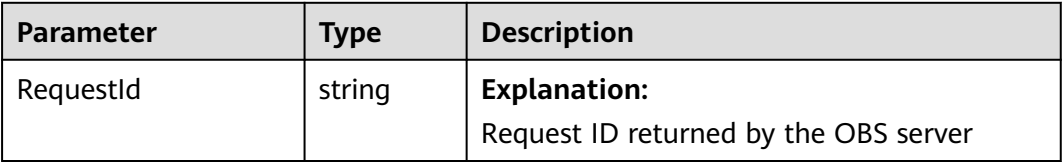

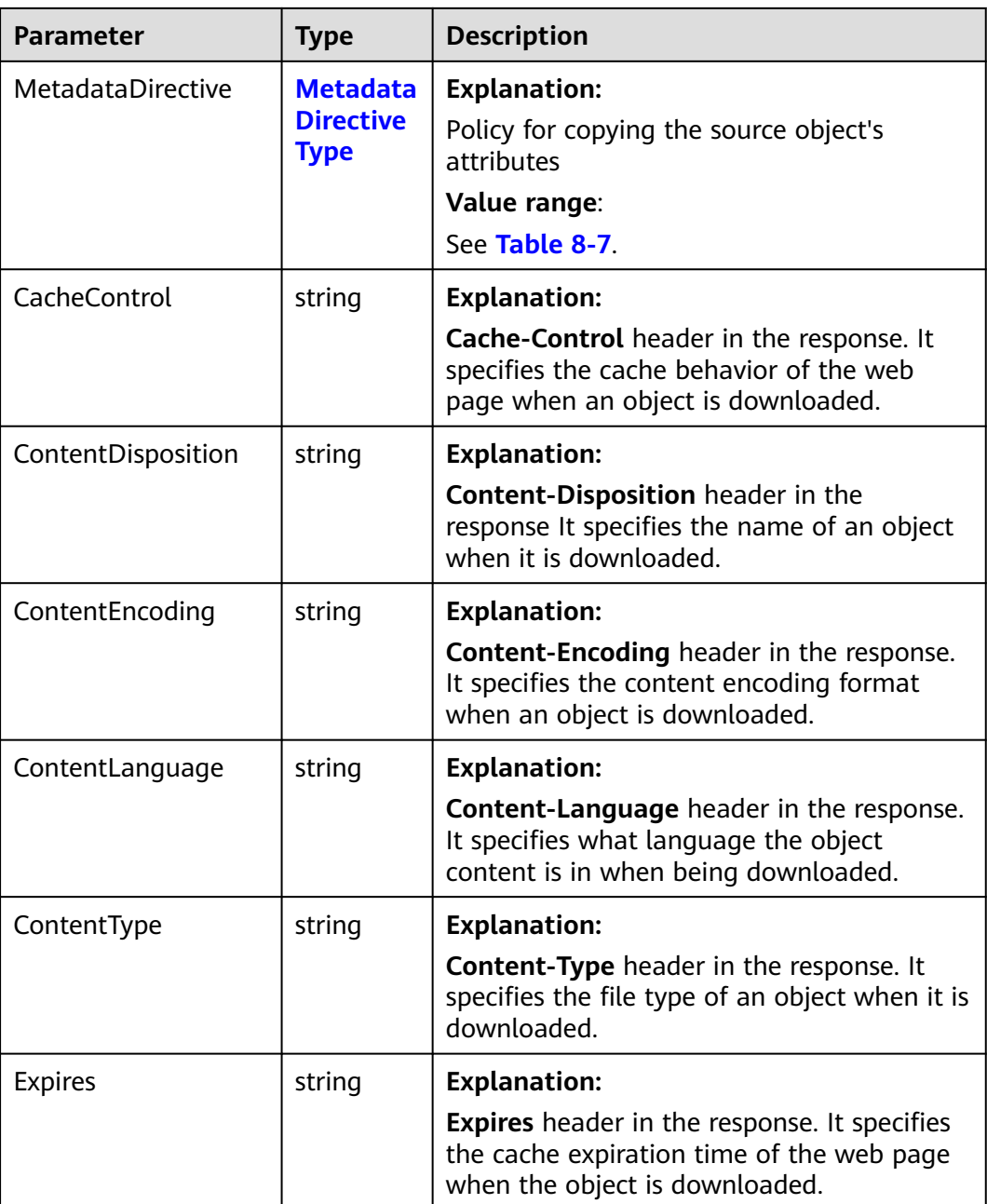

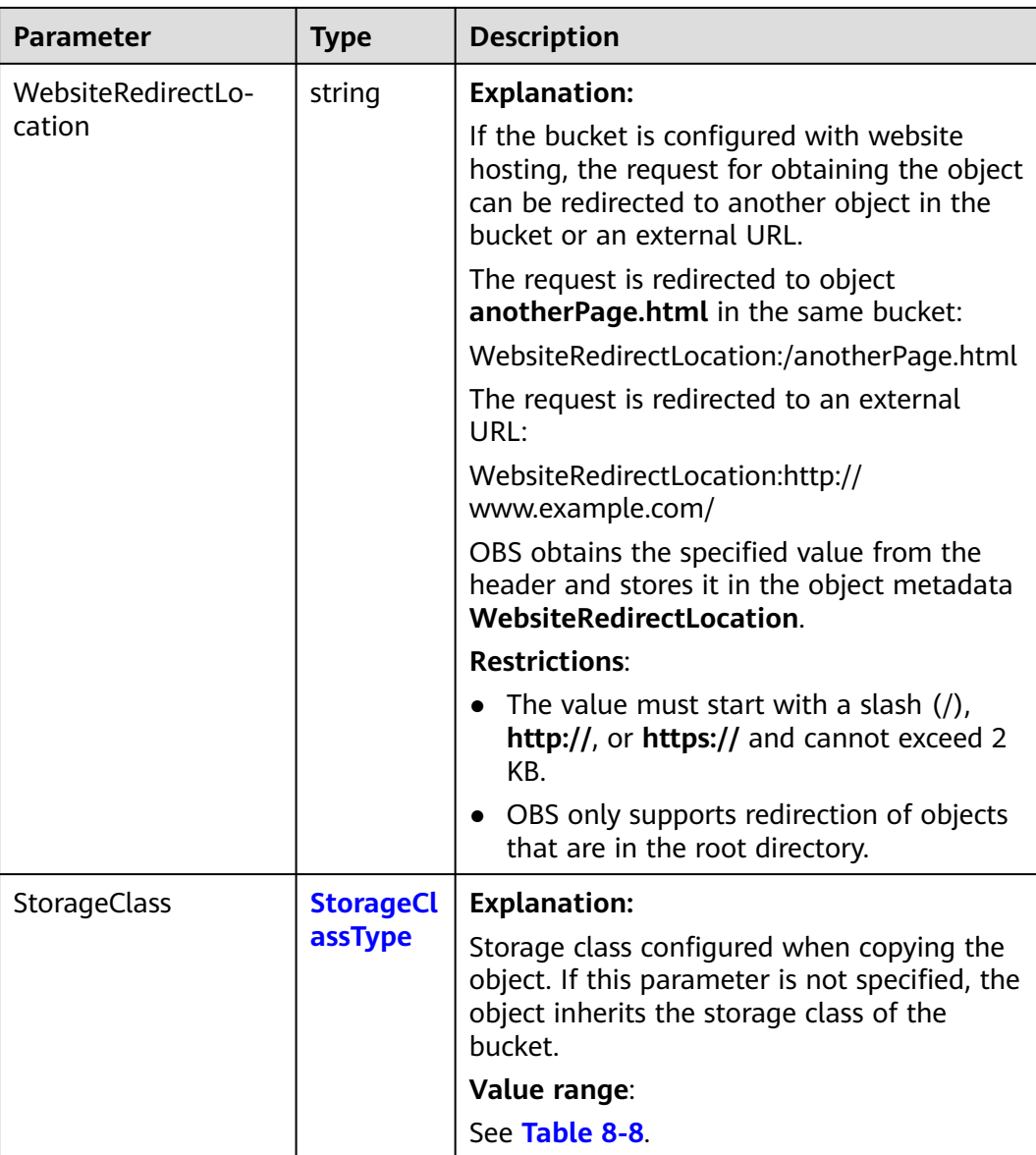

<span id="page-374-0"></span>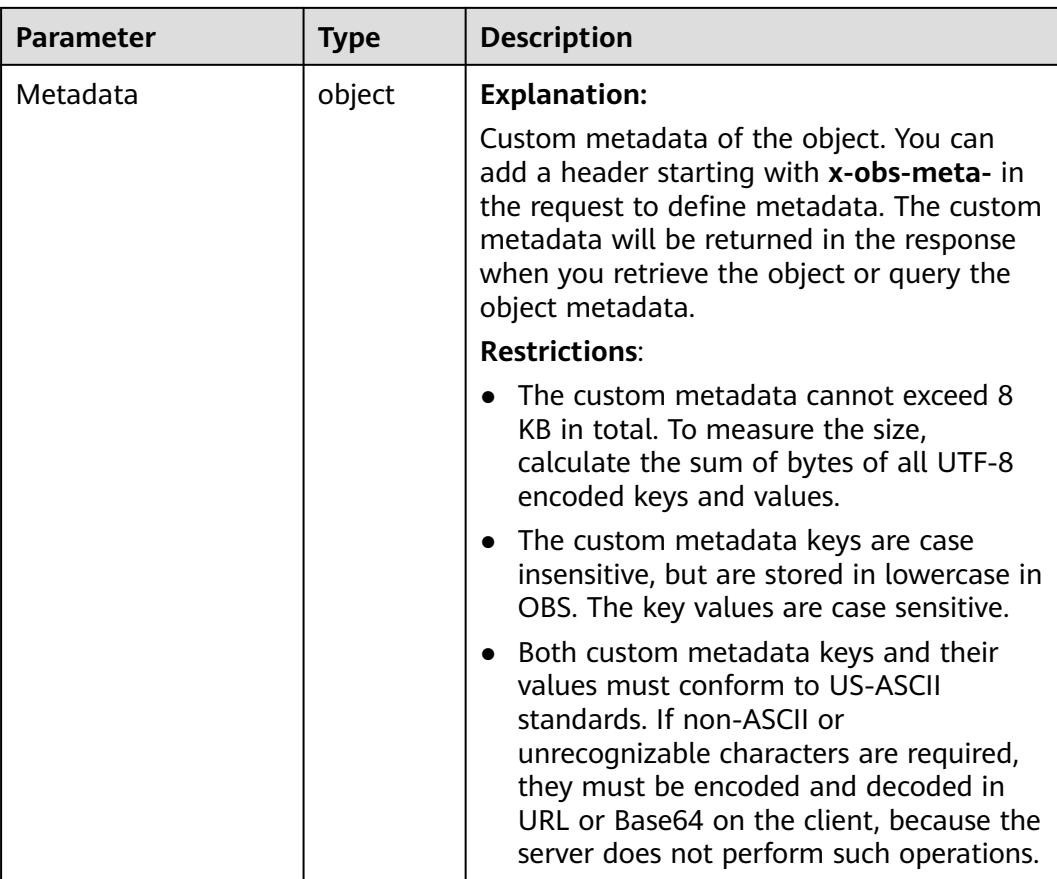

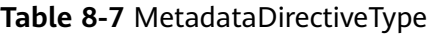

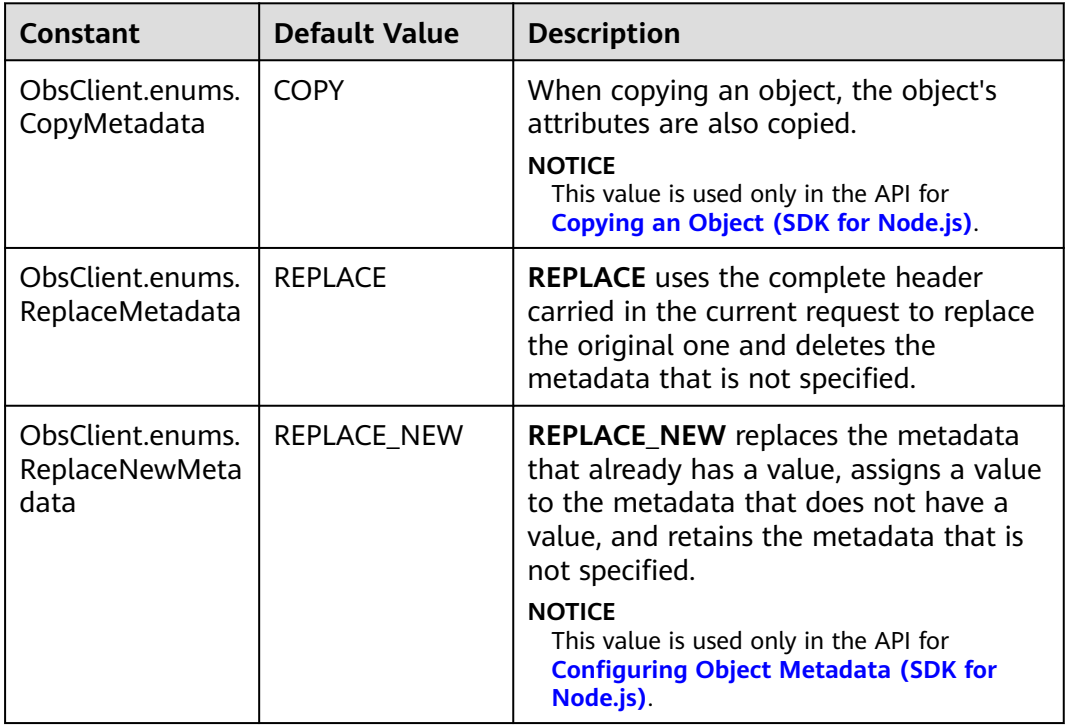

<span id="page-375-0"></span>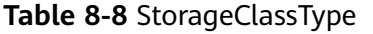

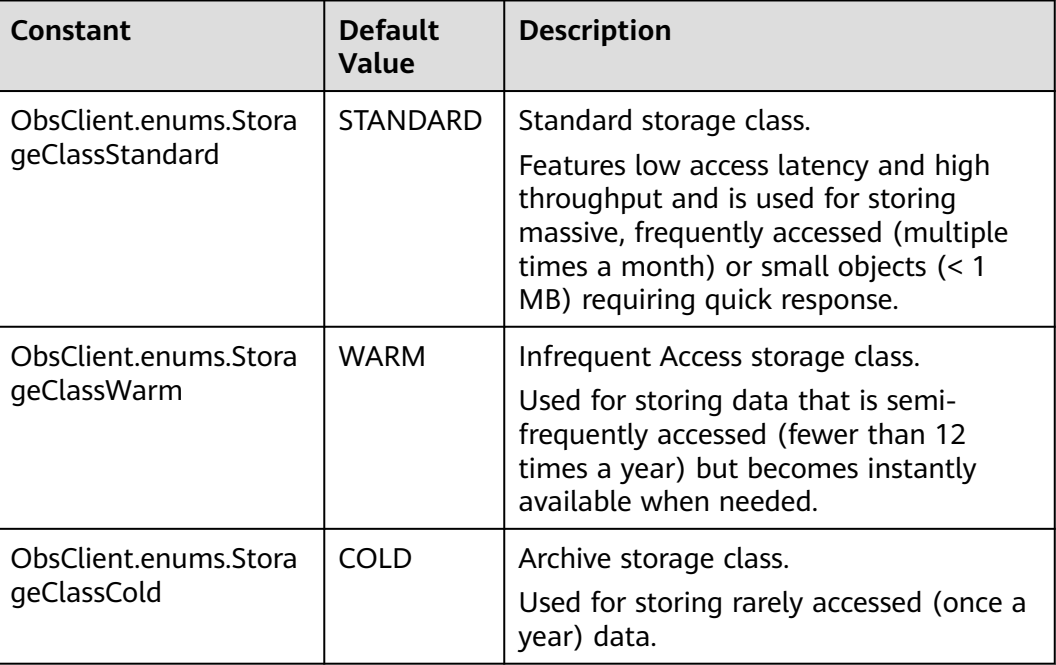

#### **Code Examples**

This example configures metadata for object **example/objectname** in bucket **examplebucket**. The MIME type of the object is set to image/jpeg, the storage class is set to Archive, and custom metadata is also configured for the object.

// Import the OBS library.

// Use npm to install the client.

const ObsClient = require("esdk-obs-nodejs");

// Use the source code to install the client.

// var ObsClient = require('./lib/obs');

// Create an instance of ObsClient.

const obsClient = new ObsClient({

 // Obtain an AK/SK pair using environment variables or import an AK/SK pair in other ways. Using hard coding may result in leakage.

 // Obtain an AK/SK pair on the management console. For details, see **https://support.huaweicloud.com/ intl/en-us/usermanual-ca/ca\_01\_0003.html**.

access\_key\_id: process.env.ACCESS\_KEY\_ID,

secret\_access\_key: process.env.SECRET\_ACCESS\_KEY,

 // (Optional) If you use a temporary AK/SK pair and a security token to access OBS, you are advised not to use hard coding, which may result in information leakage. You can obtain an AK/SK pair using environment variables or import an AK/SK pair in other ways.

// security\_token: process.env.SECURITY\_TOKEN,

 // Enter the endpoint corresponding to the region where the bucket is located. CN-Hong Kong is used here in this example. Replace it with the one currently in use.

server: "https://obs.ap-southeast-1.myhuaweicloud.com"

});

async function setObjectMetadata() { try { const params  $=$  {

// Specify the bucket name.

Bucket: "examplebucket",

// Specify an object. **example/objectname** is used in this example.

Key: "example/objectname",

// Specify a MIME type (**image/jpeg** in this example) for the object.

ContentType: "image/jpeg",

```
 // Specify a storage class (obsClient.enums.StorageClassCold in this example) for the object.
     StorageClass: obsClient.enums.StorageClassCold,
     // Specify custom metadata.
     Metadata: { "property1": "property-value1", "property2": "property-value2" }
 };
   // Configure the metadata for the object.
   const result = await obsClient.setObjectMetadata(params);
   if (result.CommonMsg.Status <= 300) {
    console.log("Set Object(%s)'s metadata successful with bucket(%s)!", params.Key, params.Bucket);
     console.log("RequestId: %s", result.CommonMsg.RequestId);
     return;
   };
   console.log("An ObsError was found, which means your request sent to OBS was rejected with an error 
response.");
   console.log("Status: %d", result.CommonMsg.Status);
   console.log("Code: %s", result.CommonMsg.Code);
   console.log("Message: %s", result.CommonMsg.Message);
   console.log("RequestId: %s", result.CommonMsg.RequestId);
  } catch (error) {
   console.log("An Exception was found, which means the client encountered an internal problem when 
attempting to communicate with OBS, for example, the client was unable to access the network.");
   console.log(error);
  };
};
setObjectMetadata();
```
## **8.2 Obtaining Object Metadata (SDK for Node.js)**

#### **NOTICE**

If you have any questions during development, post them on the **[Issues](https://github.com/huaweicloud/huaweicloud-sdk-nodejs-obs/issues)** page of GitHub.

#### **Function**

Object metadata contains a set of name-value pairs that are used for describing and managing objects.

Currently, only the system-defined metadata is supported. System-defined metadata consists of system-controlled metadata and user-controlled metadata. The kind of metadata like **Last-Modified** is controlled by the system and cannot be modified. However, the kind of metadata configured for objects such as **ContentLanguage** can be modified by calling APIs.

This API sends a HEAD request for obtaining object metadata.

#### **Restrictions**

- To obtain object metadata, you must be the bucket owner or have the required permission (**obs:object:GetObject** in IAM or **GetObject** in a bucket policy). For details, see **[Introduction to OBS Access Control](https://support.huaweicloud.com/intl/en-us/perms-cfg-obs/obs_40_0001.html)**, **[IAM Custom](https://support.huaweicloud.com/intl/en-us/usermanual-obs/obs_03_0121.html) [Policies](https://support.huaweicloud.com/intl/en-us/usermanual-obs/obs_03_0121.html)**, and **[Configuring an Object Policy](https://support.huaweicloud.com/intl/en-us/usermanual-obs/obs_03_0075.html)**.
- To learn about the mappings between OBS regions and endpoints, see **[Regions and Endpoints](https://console-intl.huaweicloud.com/apiexplorer/#/endpoint/OBS)**.

#### **Method**

ObsClient.getObjectMetadata(params)

#### **Request Parameters**

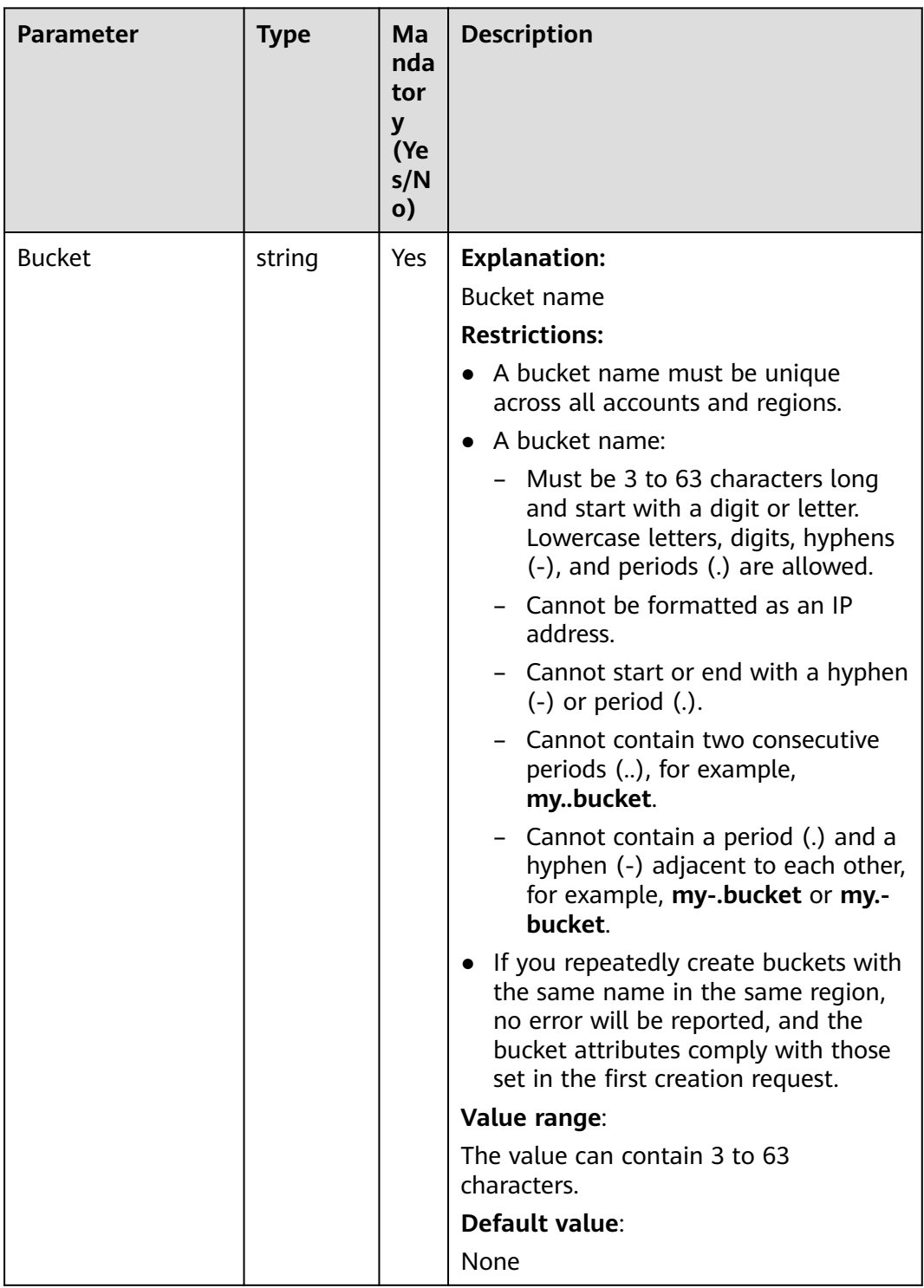

#### **Table 8-9** List of request parameters

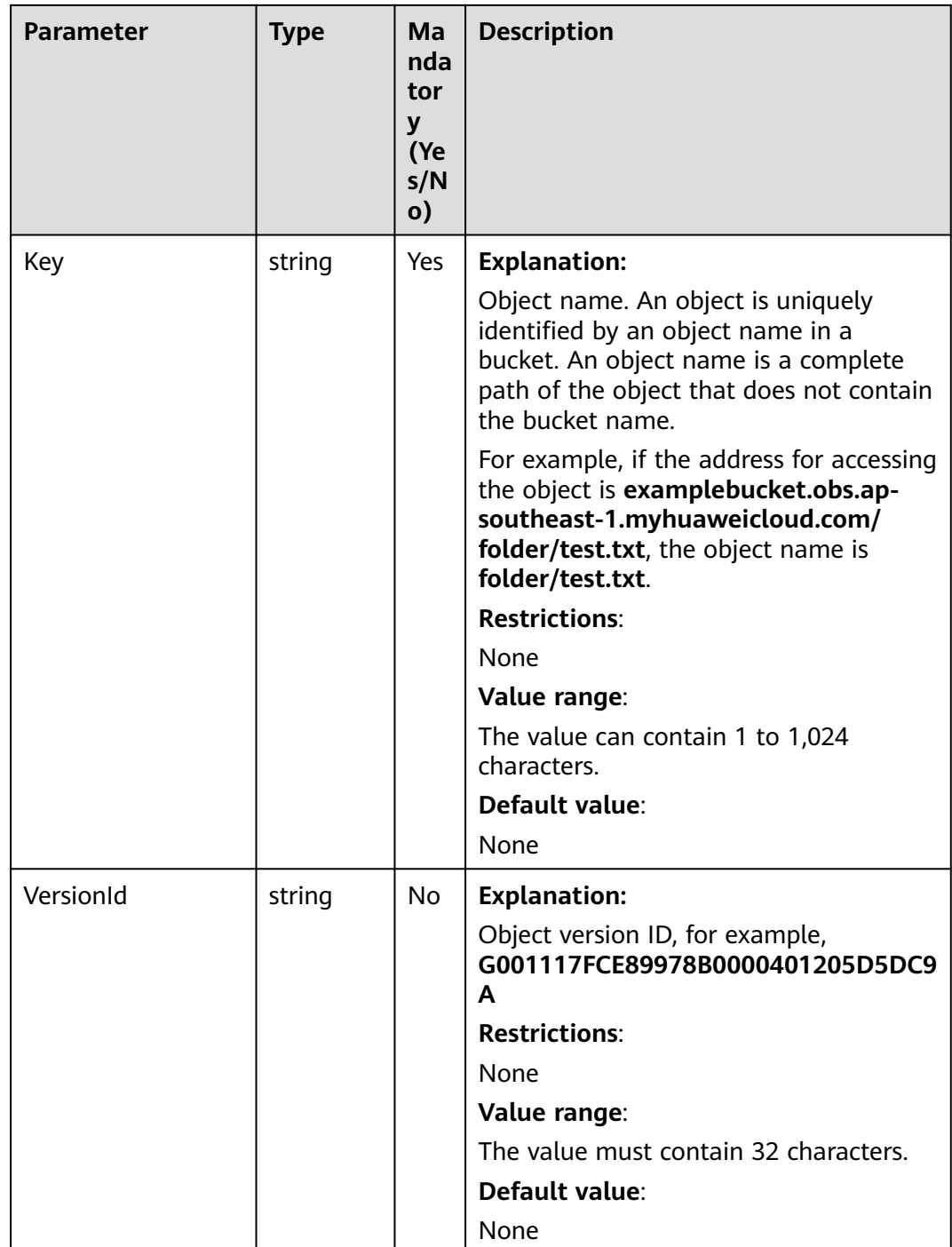

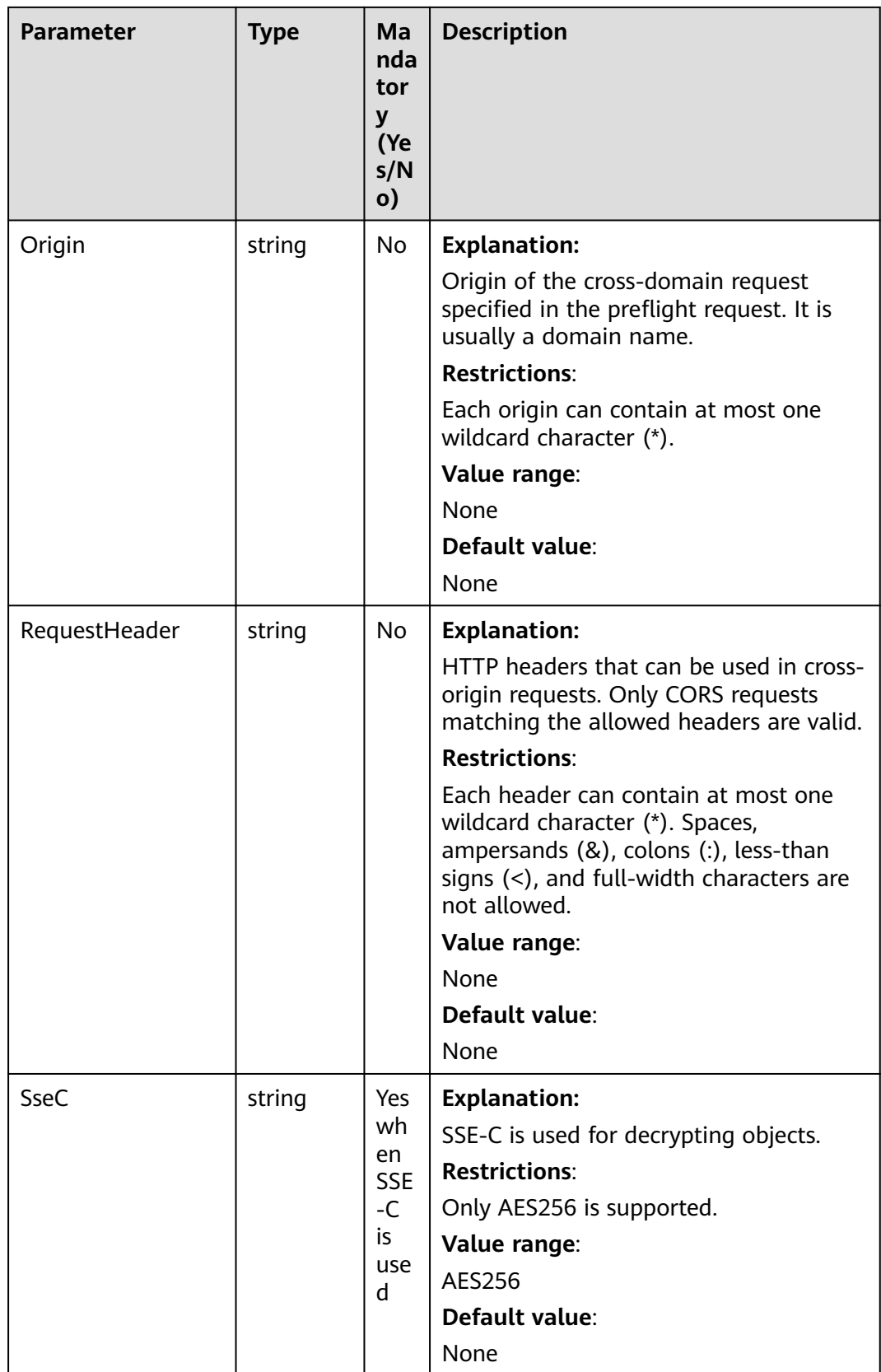

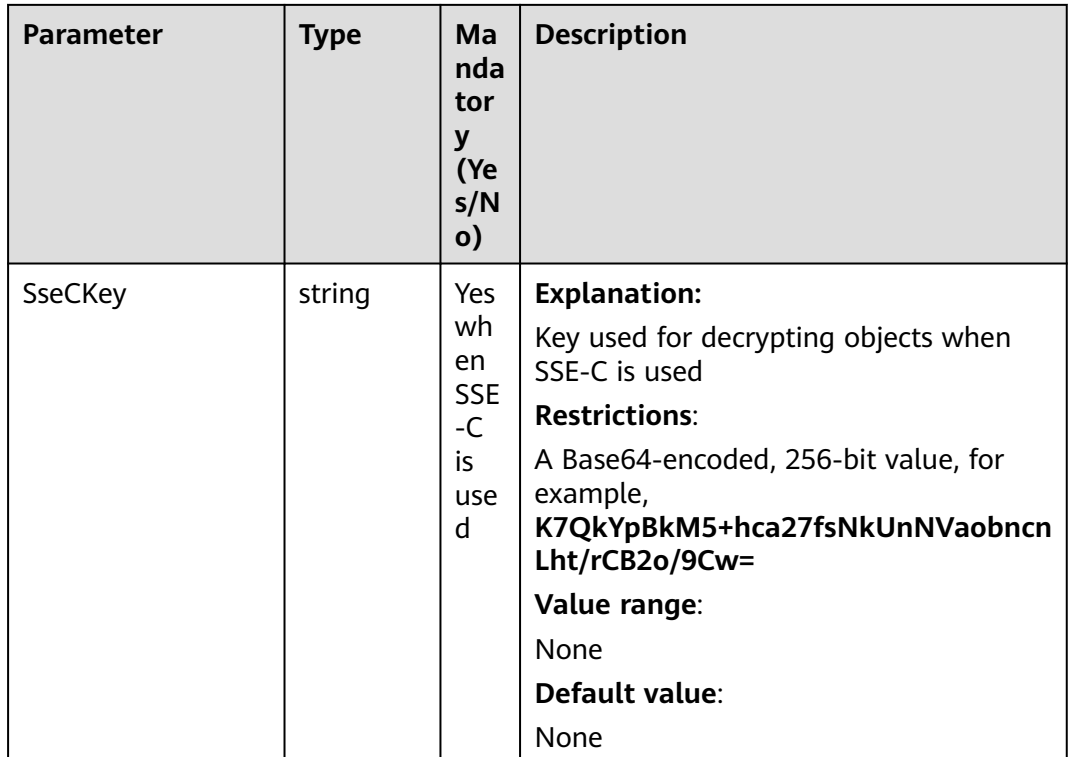

### **Responses**

#### **Table 8-10** Responses

| Type                                                                                                    | <b>Description</b>                                |
|----------------------------------------------------------------------------------------------------|---------------------------------------------------|
| <b>Table 8-11</b>                                                                                        | <b>Explanation:</b>                               |
| <b>NOTE</b><br>This API returns a Promise response, which requires the<br>Promise or async/await syntax. | Returned results. For<br>details, see Table 8-11. |

**Table 8-11** Response

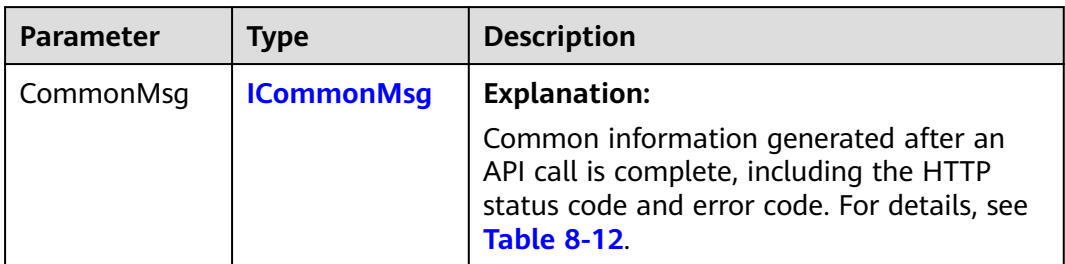

<span id="page-381-0"></span>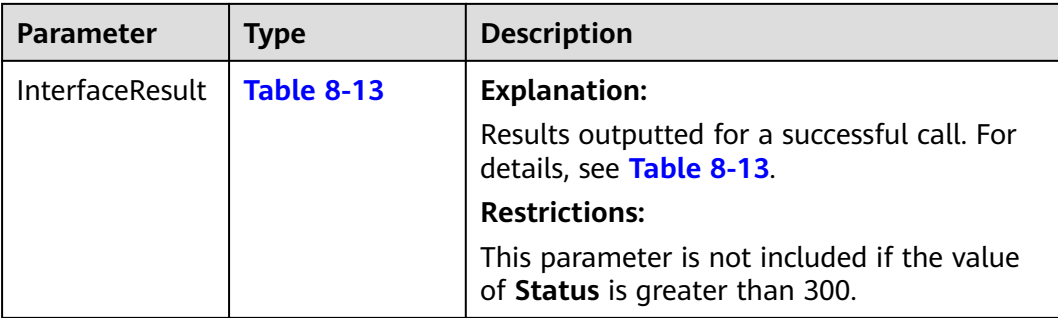

#### **Table 8-12** ICommonMsg

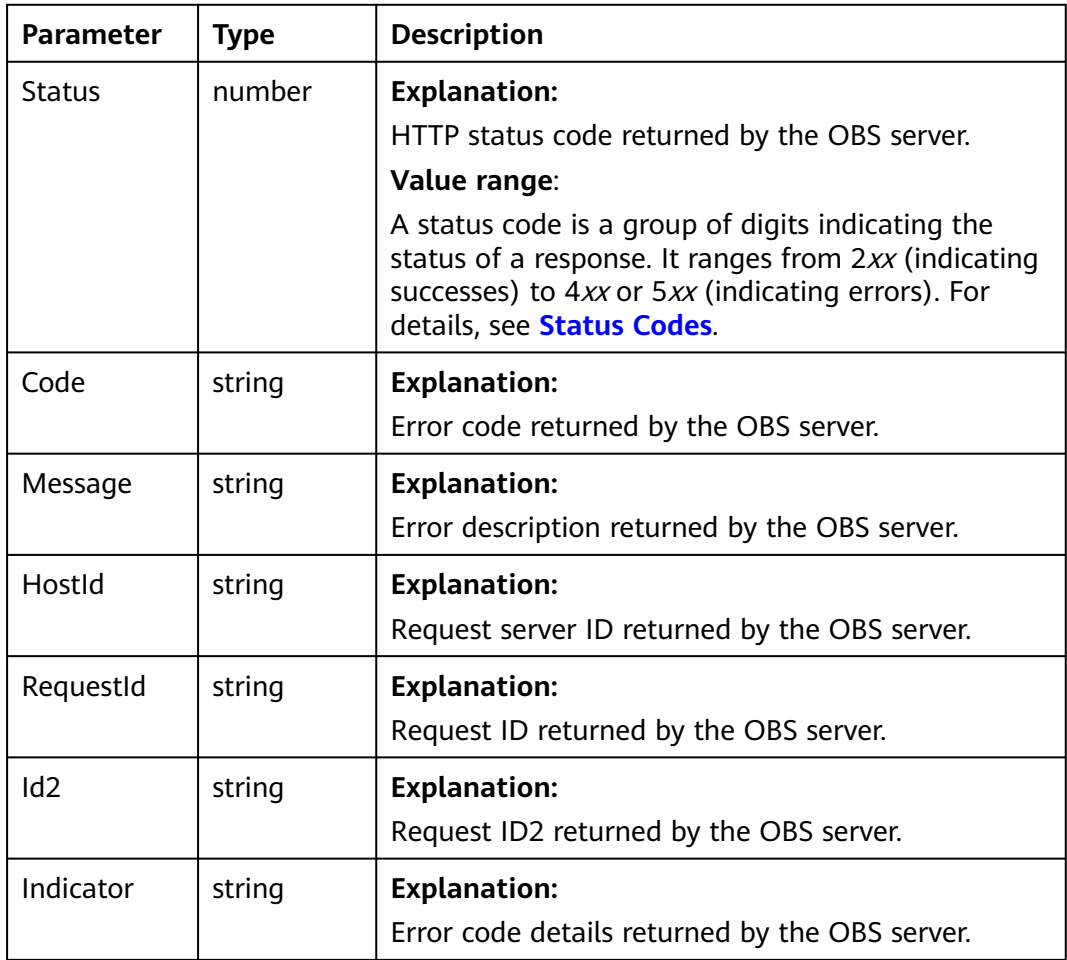

#### **Table 8-13** GetObjectMetadataOutput

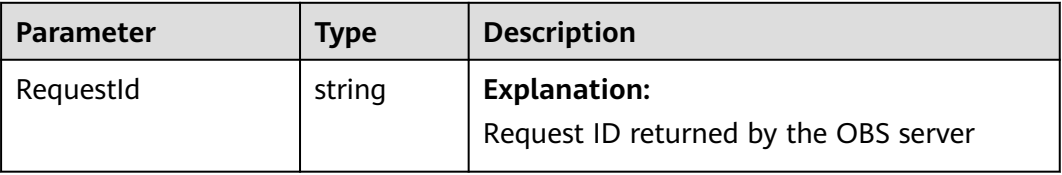

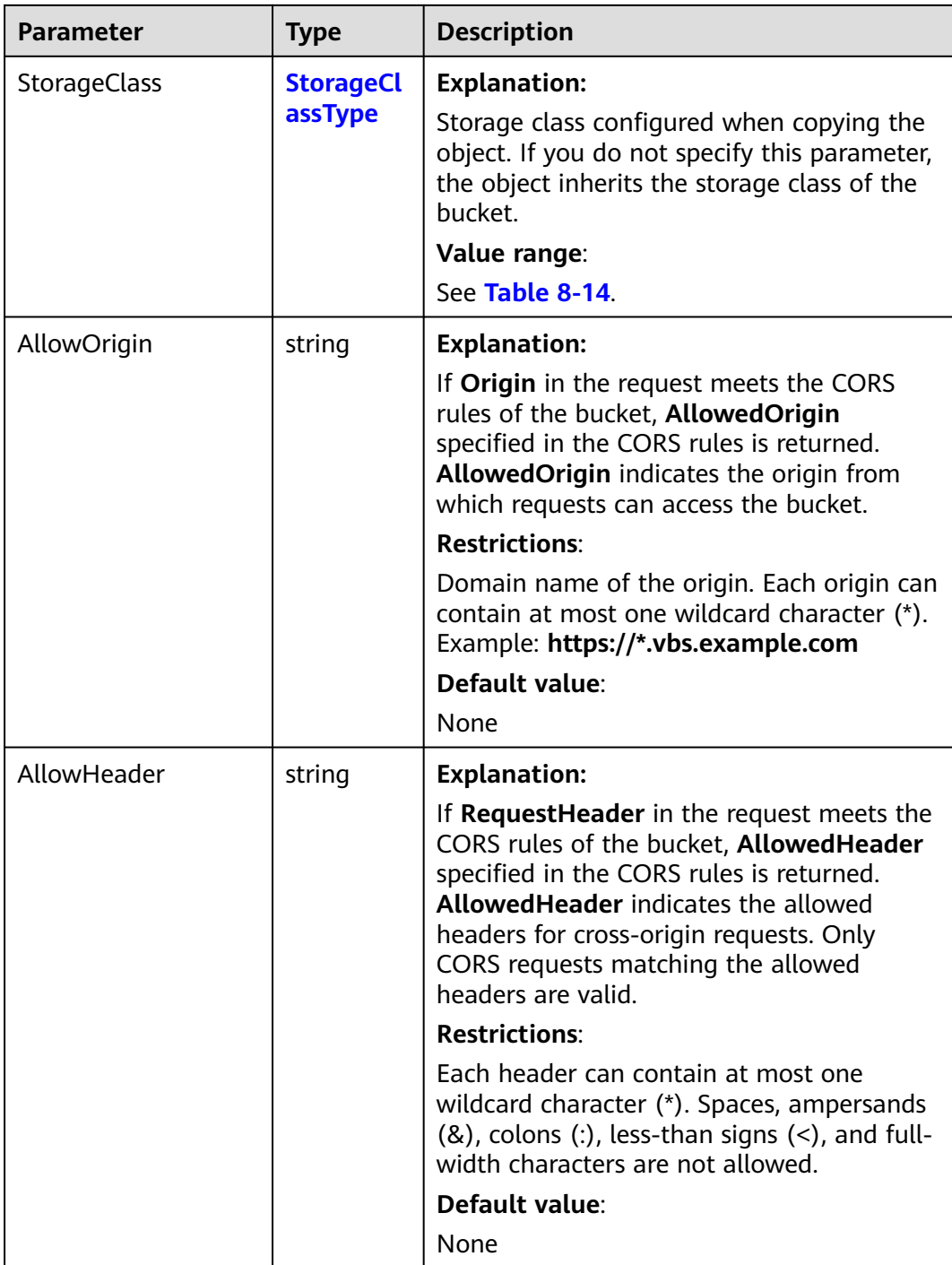

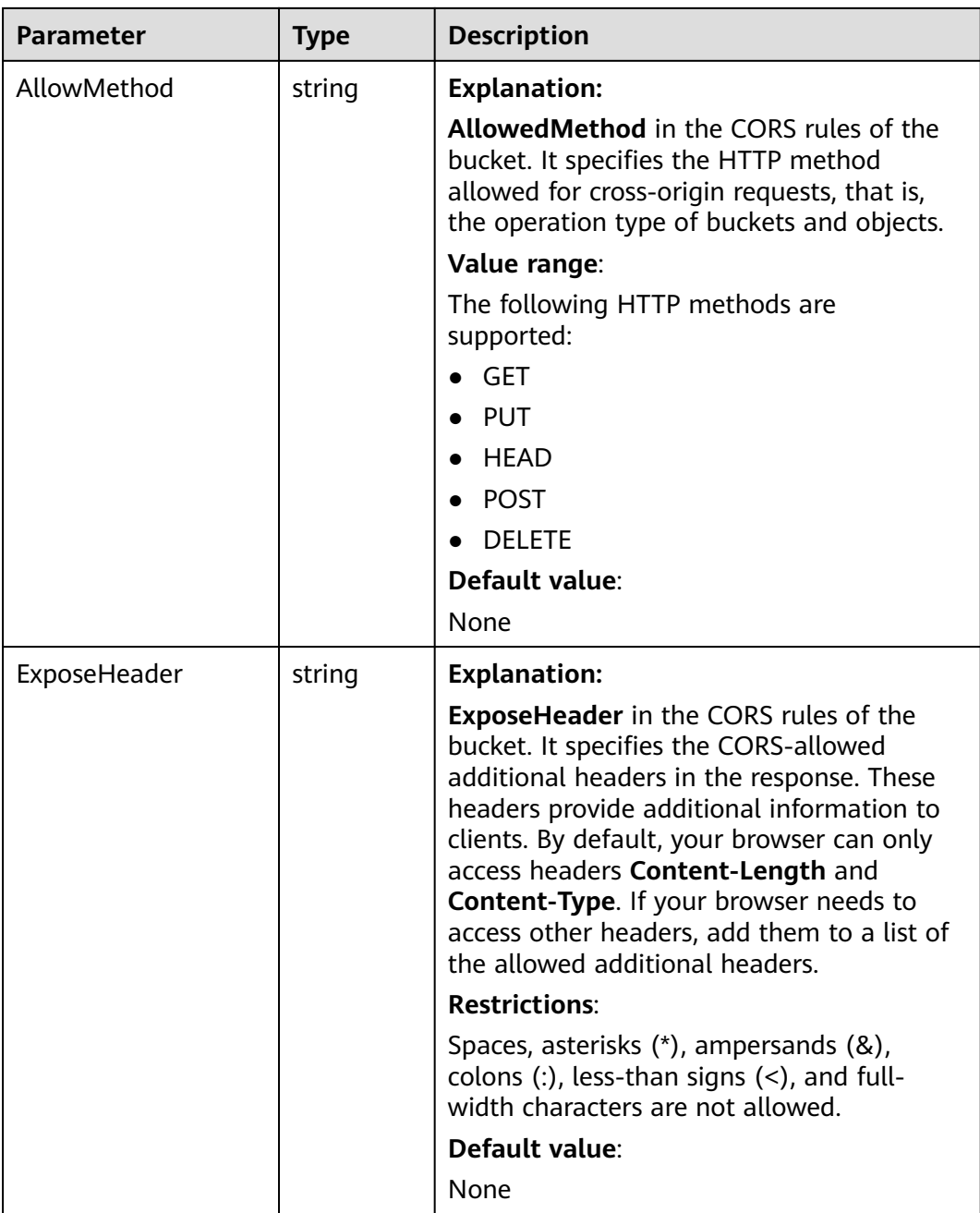

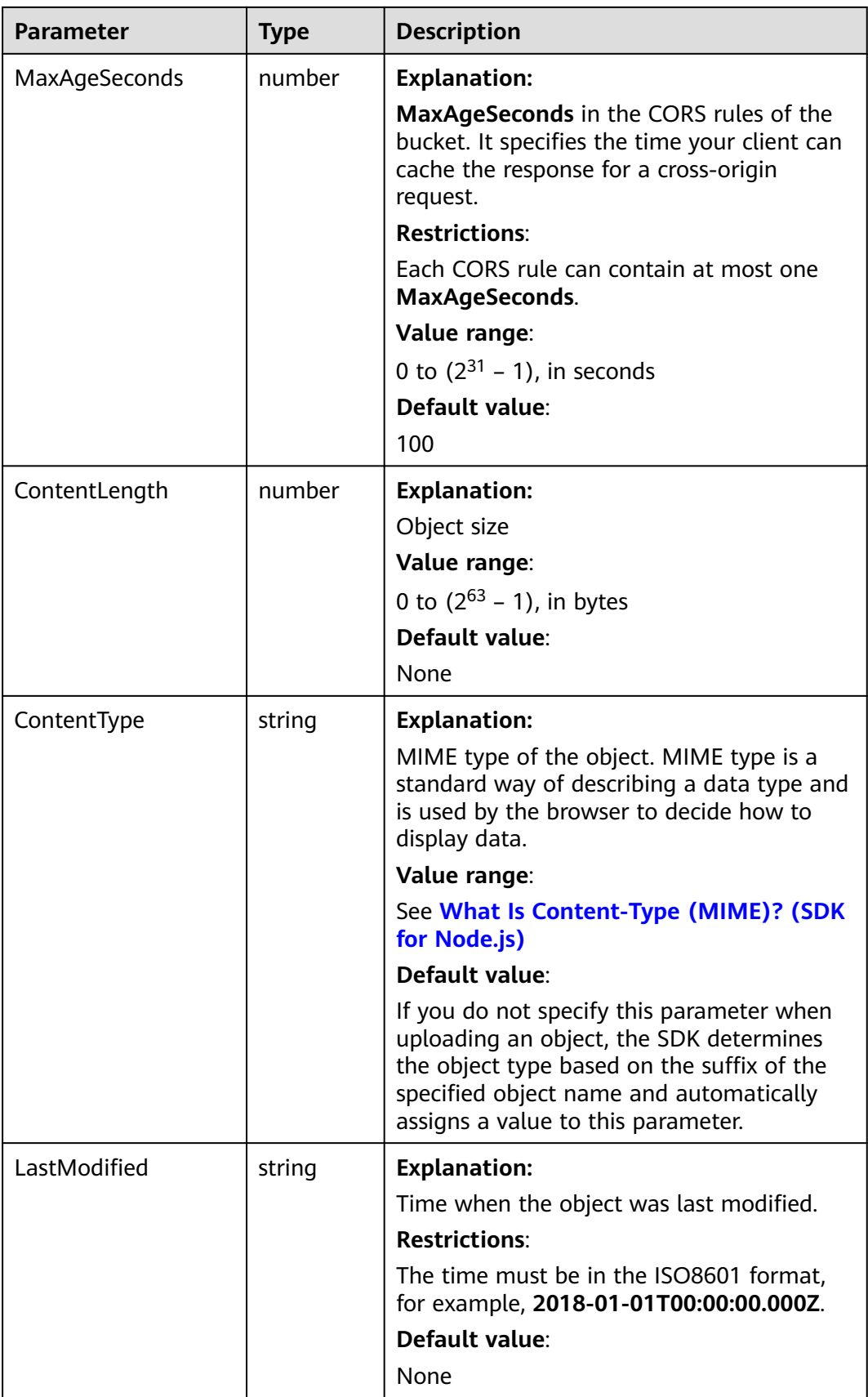

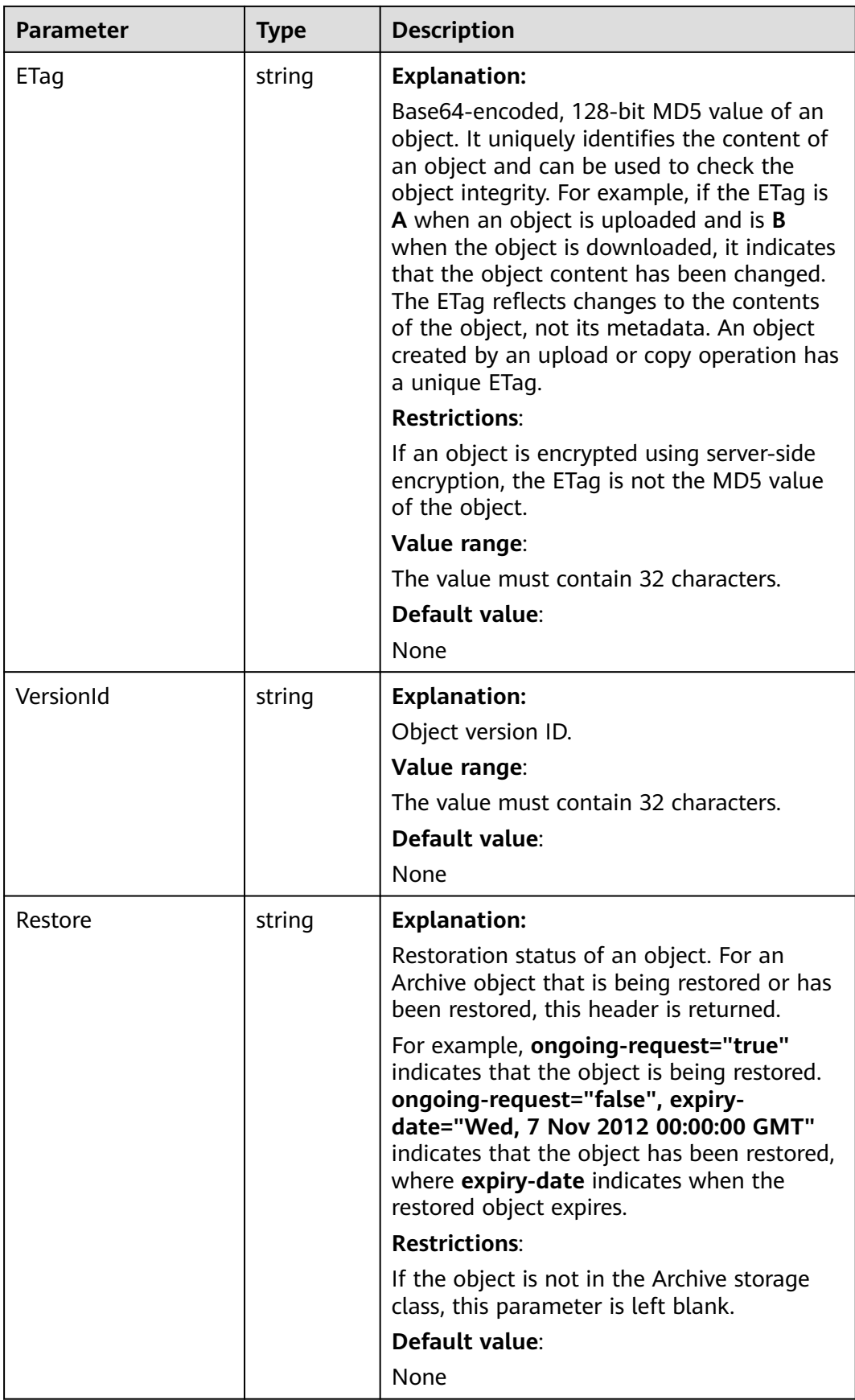

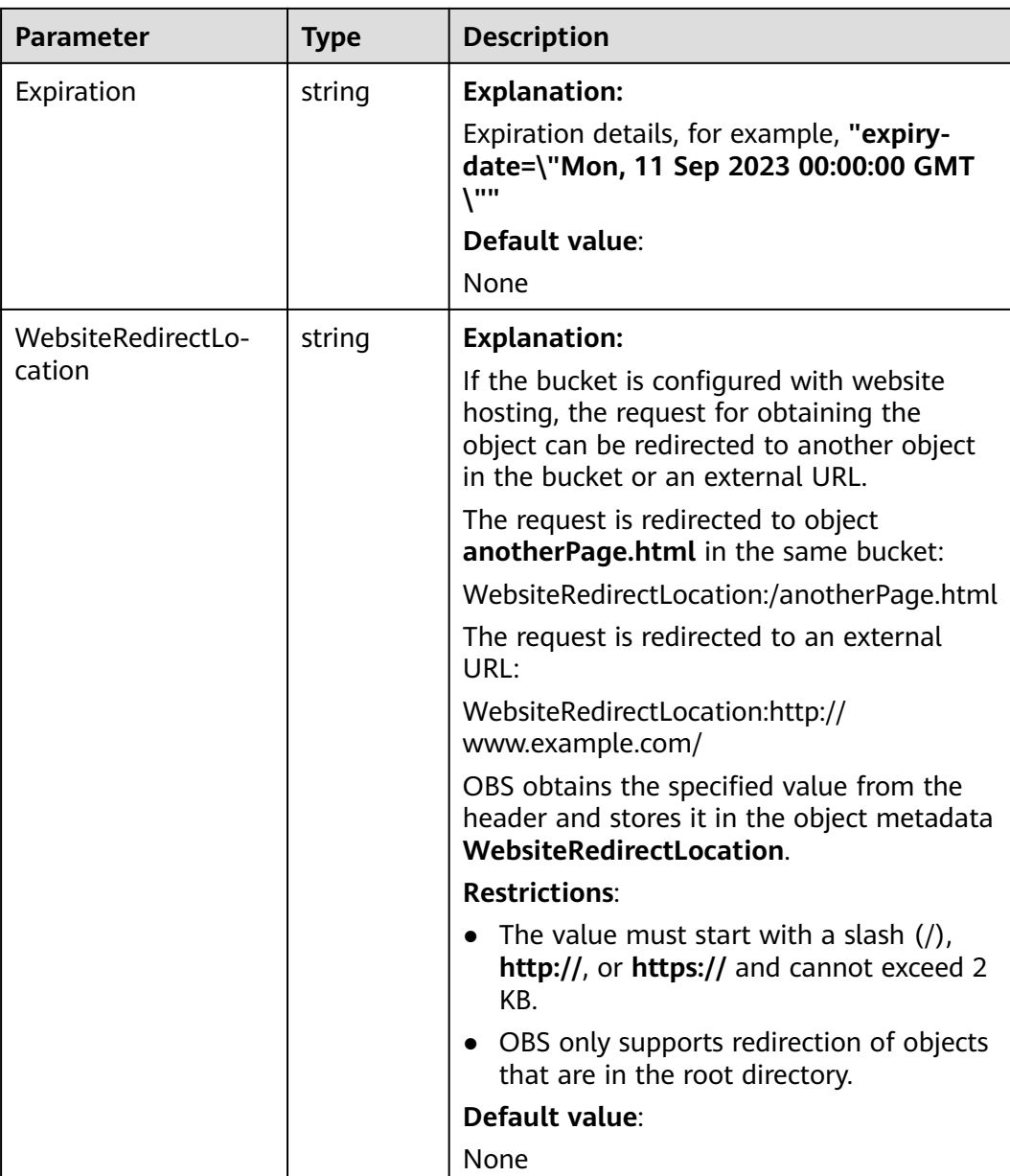

<span id="page-387-0"></span>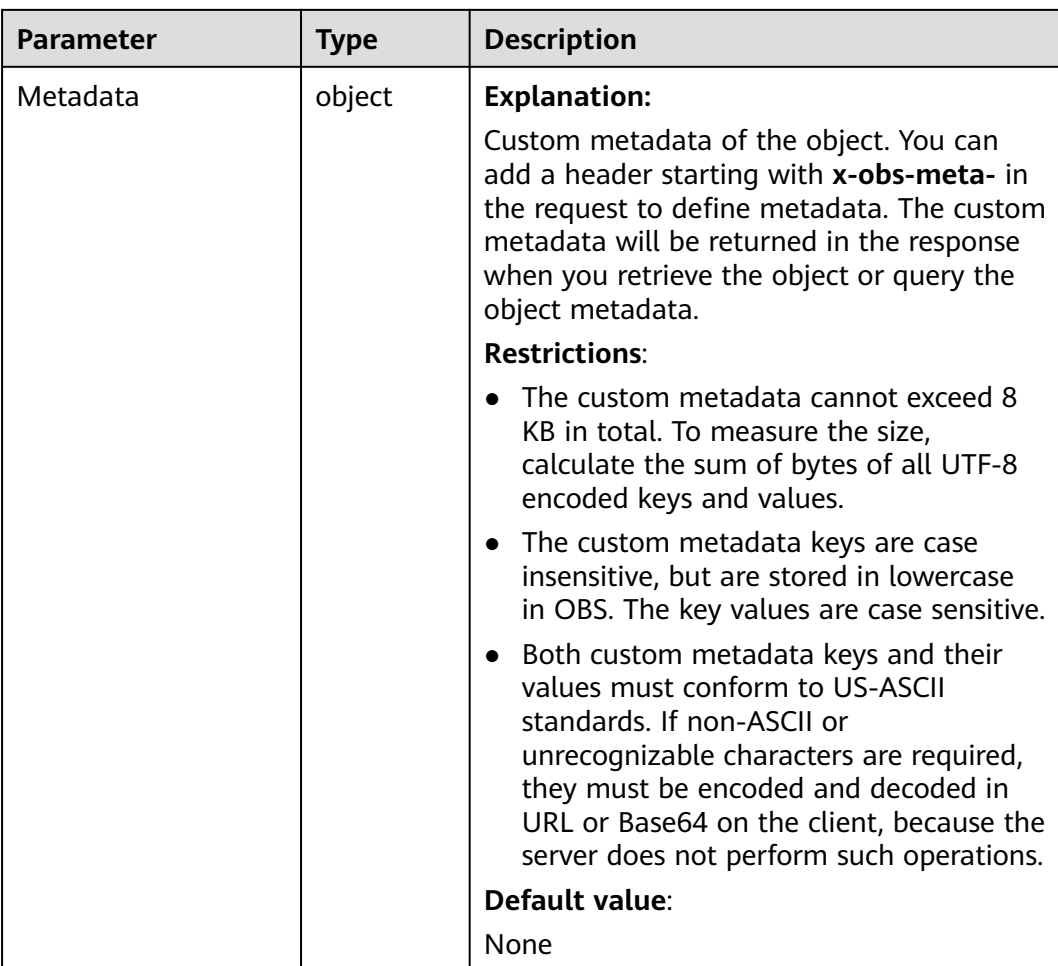

#### **Table 8-14** StorageClassType

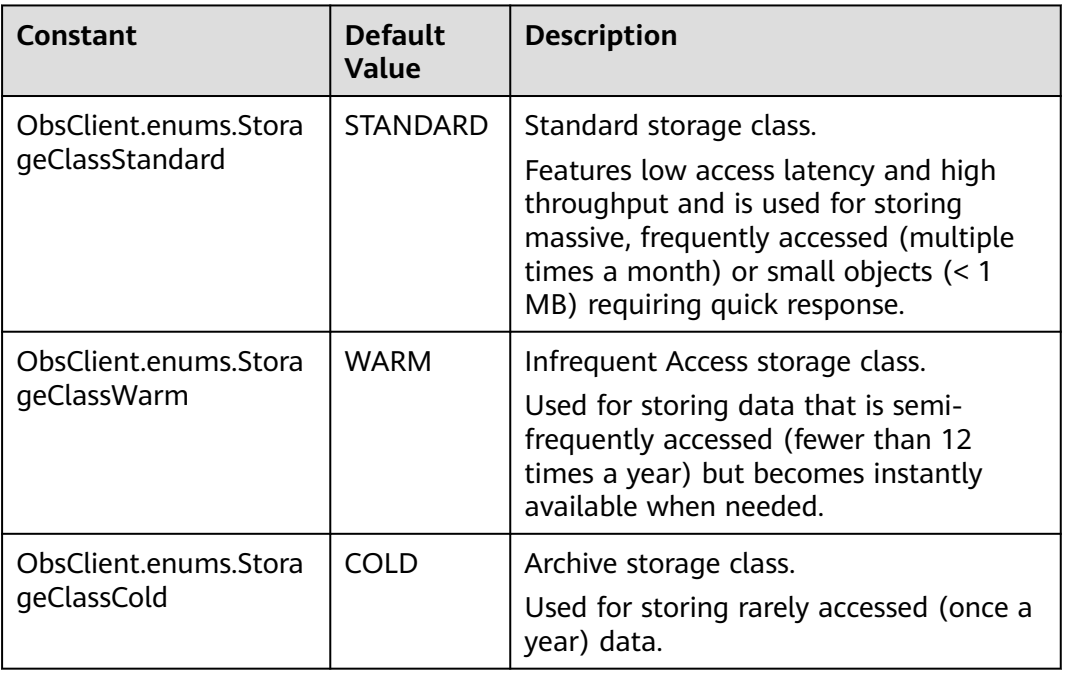

#### **Code Examples**

You can call **ObsClient.getObjectMetadata** to obtain the metadata of an object, including its length, MIME type, and custom metadata. The following code shows how to obtain the metadata of object **example/objectname** in bucket **examplebucket**:

// Import the OBS library. // Use npm to install the client. const ObsClient = require("esdk-obs-nodejs"); // Use the source code to install the client.

// var ObsClient = require('./lib/obs');

// Create an instance of ObsClient.

const obsClient = new ObsClient({ // Obtain an AK/SK pair using environment variables or import an AK/SK pair in other ways. Using hard

coding may result in leakage. // Obtain an AK/SK pair on the management console. For details, see **https://support.huaweicloud.com/ intl/en-us/usermanual-ca/ca\_01\_0003.html**.

```
 access_key_id: process.env.ACCESS_KEY_ID,
```
secret\_access\_key: process.env.SECRET\_ACCESS\_KEY,

 // (Optional) If you use a temporary AK/SK pair and a security token to access OBS, you are advised not to use hard coding, which may result in information leakage. You can obtain an AK/SK pair using environment variables or import an AK/SK pair in other ways.

// security\_token: process.env.SECURITY\_TOKEN,

 // Enter the endpoint corresponding to the region where the bucket is located. CN-Hong Kong is used here in this example. Replace it with the one currently in use.

server: "https://obs.ap-southeast-1.myhuaweicloud.com"

});

```
async function getObjectMetadata() {
  try {
  const params = {
     // Specify the bucket name.
     Bucket: "examplebucket",
     // Specify the object (example/objectname in this example).
     Key: 'example/objectname',
   };
   // Obtain the object metadata.
   const result = await obsClient.getObjectMetadata(params);
   if (result.CommonMsg.Status <= 300) {
     console.log("Put bucket(%s) successful!", params.Bucket);
     console.log("RequestId: %s", result.CommonMsg.RequestId);
     console.log("StorageClass:%s, ETag:%s, ContentType:%s, ContentLength:%d, LastModified:%s\n",
      result.InterfaceResult.StorageClass, result.InterfaceResult.ETag, result.InterfaceResult.ContentType, 
      result.InterfaceResult.ContentLength, result.InterfaceResult.LastModified);
     // Obtain the custom metadata of the object.
     console.log("Metadata:%v", result.InterfaceResult.Metadata);
    return;
   };
   console.log("An ObsError was found, which means your request sent to OBS was rejected with an error 
response.");
   console.log("Status: %d", result.CommonMsg.Status);
   console.log("Code: %s", result.CommonMsg.Code);
   console.log("Message: %s", result.CommonMsg.Message);
   console.log("RequestId: %s", result.CommonMsg.RequestId);
  } catch (error) {
   console.log("An Exception was found, which means the client encountered an internal problem when 
attempting to communicate with OBS, for example, the client was unable to access the network.");
   console.log(error);
```
 }; };

getObjectMetadata();

# **8.3 Configuring an Object ACL (SDK for Node.js)**

#### **NOTICE**

If you have any questions during development, post them on the **[Issues](https://github.com/huaweicloud/huaweicloud-sdk-nodejs-obs/issues)** page of GitHub.

#### **Function**

OBS allows you to control access to objects. By default, only object creators have the read and write permissions on the object. However, the creator can set a public access policy to assign the read permission to all other users. If an object is encrypted with SSE-KMS, the ACL configured for it is not in effect in the crosstenant case.

You can set an ACL when uploading an object or call an ACL API to modify or obtain the ACL of an existing object.

Like bucket access (for details, see **[Configuring a Bucket ACL \(SDK for Node.js\)](#page-67-0)**), object access supports pre-defined ACLs and direct access configurations.

An object **[ACL](https://support.huaweicloud.com/intl/en-us/perms-cfg-obs/obs_40_0043.html)** can be configured in any of the following ways:

- 1. Specify a pre-defined ACL during object upload. For details, see **[Code](#page-400-0) [Examples: Specifying a Pre-defined ACL During Object Creation](#page-400-0)**.
- 2. Call **ObsClient.setObjectAcl** to specify a pre-defined ACL. For details, see **[Code Examples: Specifying a Pre-defined ACL for an Existing Object](#page-401-0)**.
- 3. Call **ObsClient.setObjectAcl** to specify an ACL directly. For details, see **[Code](#page-402-0) [Examples: Granting Object Permissions](#page-402-0)**.

#### **Restrictions**

- To configure an object ACL, you must be the bucket owner or have the required permission (**obs:object:PutObjectAcl** in IAM or **PutObjectAcl** in a bucket policy). For details, see **[Introduction to OBS Access Control](https://support.huaweicloud.com/intl/en-us/perms-cfg-obs/obs_40_0001.html)**, **[IAM](https://support.huaweicloud.com/intl/en-us/usermanual-obs/obs_03_0121.html) [Custom Policies](https://support.huaweicloud.com/intl/en-us/usermanual-obs/obs_03_0121.html)**, and **[Configuring an Object Policy](https://support.huaweicloud.com/intl/en-us/usermanual-obs/obs_03_0075.html)**.
- To learn about the mappings between OBS regions and endpoints, see **[Regions and Endpoints](https://console-intl.huaweicloud.com/apiexplorer/#/endpoint/OBS)**.
- An object ACL supports a maximum of 100 Grants.

#### **Method**

ObsClient.setObjectAcl(params)

#### **Request Parameters**

| <b>Parameter</b> | <b>Type</b> | Ma<br>nda<br>tor<br>y<br>(Ye<br>s/N<br>o) | <b>Description</b>                                                                                                    |
|------------------|-------------|-------------------------------------------|----------------------------------------------------------------------------------------------------|
| <b>Bucket</b>    | string      | Yes                                       | <b>Explanation:</b><br><b>Bucket name</b><br><b>Restrictions:</b><br>• A bucket name must be unique<br>across all accounts and regions.<br>A bucket name:<br>$\bullet$<br>Must be 3 to 63 characters long<br>and start with a digit or letter.<br>Lowercase letters, digits, hyphens<br>(-), and periods (.) are allowed.<br>Cannot be formatted as an IP<br>address.<br>- Cannot start or end with a hyphen<br>$(-)$ or period $(.)$ .<br>Cannot contain two consecutive<br>periods (), for example,<br>mybucket.<br>Cannot contain a period (.) and a<br>hyphen (-) adjacent to each other,<br>for example, my-.bucket or my.-<br>bucket.<br>If you repeatedly create buckets with<br>$\bullet$<br>the same name in the same region, |
|                  |             |                                           | no error will be reported, and the<br>bucket attributes comply with those<br>set in the first creation request.<br>Value range:<br>The value can contain 3 to 63<br>characters.<br>Default value:<br>None                                                                                                    |

**Table 8-15** List of request parameters

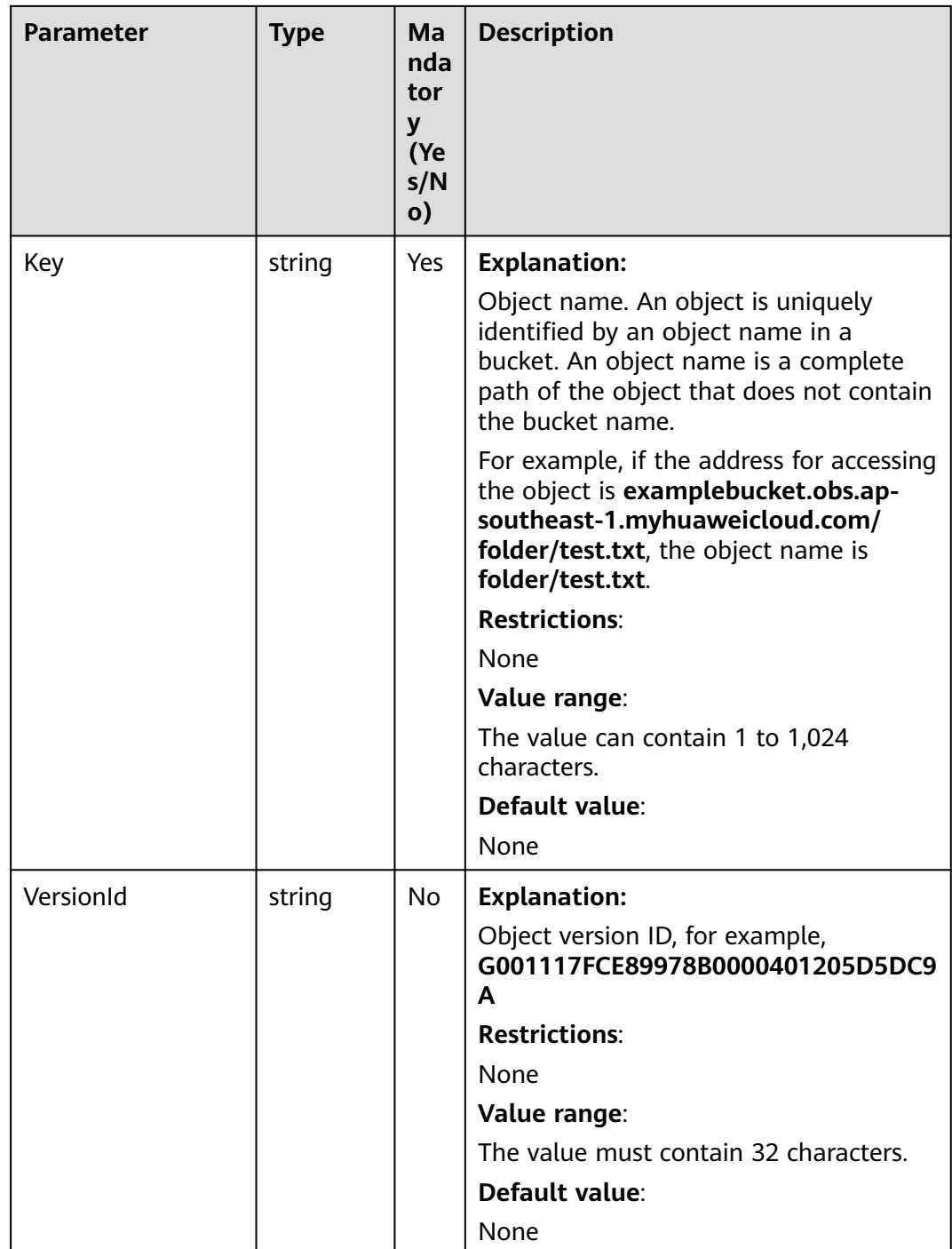

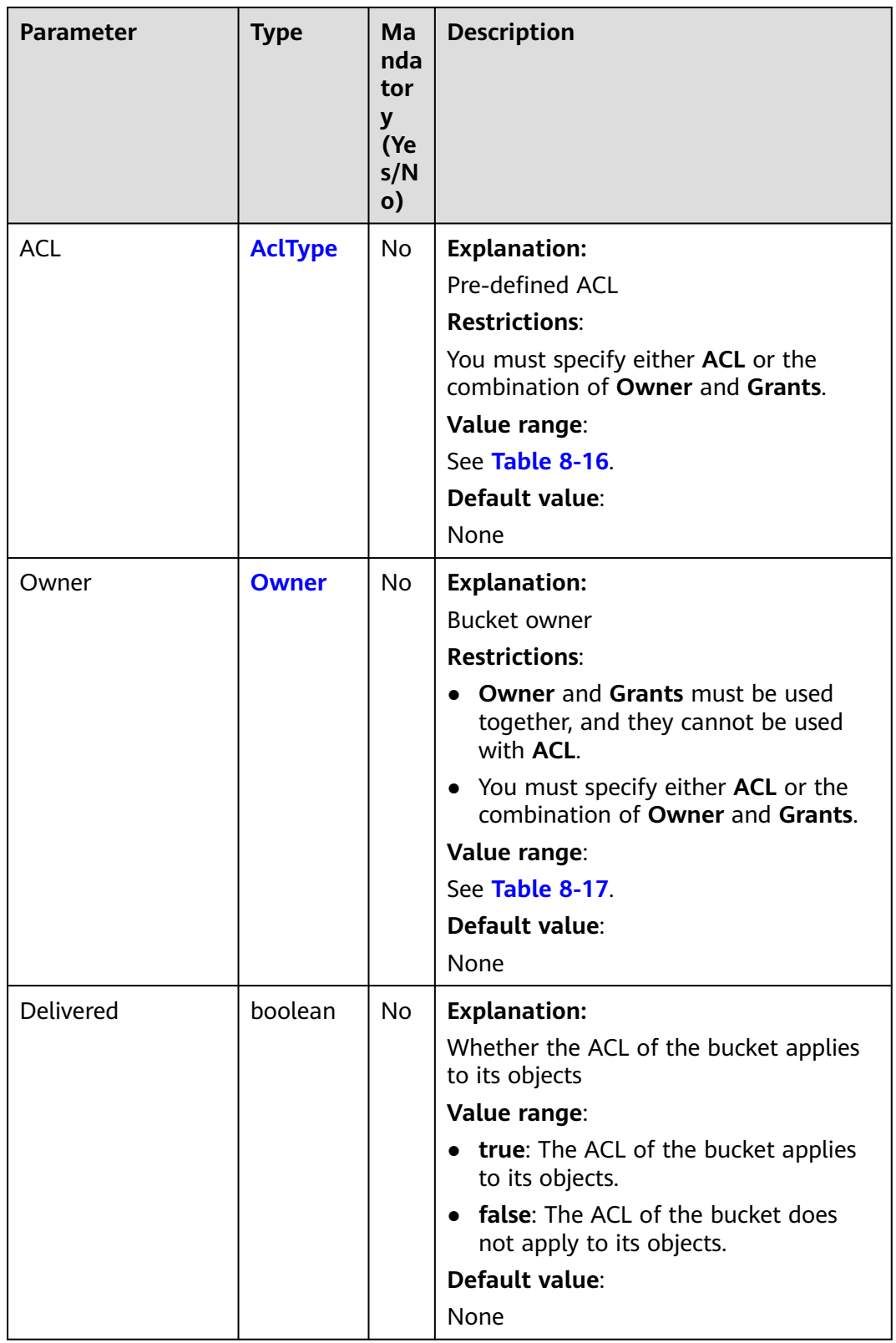

<span id="page-393-0"></span>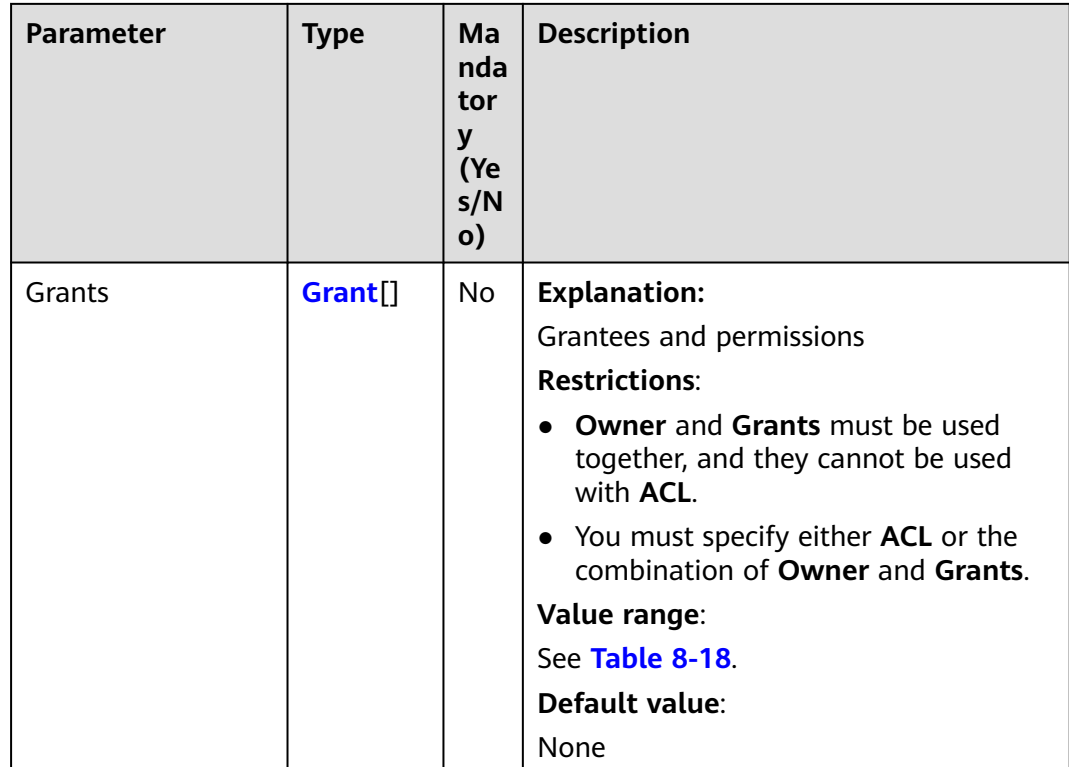

#### **Table 8-16** AclType

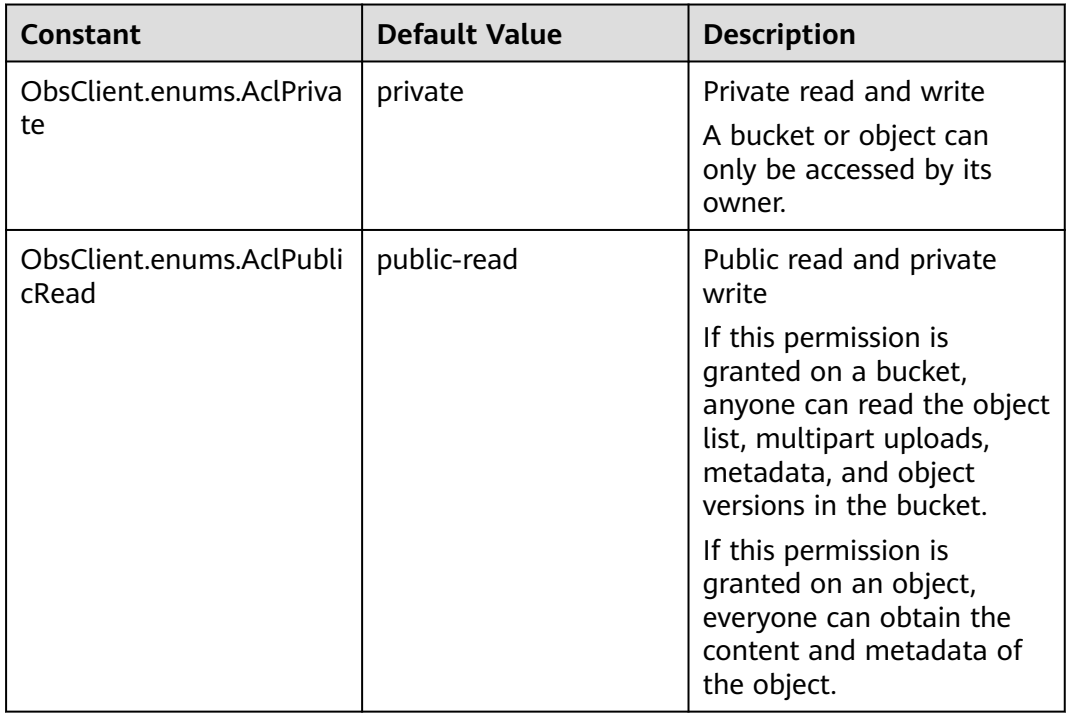

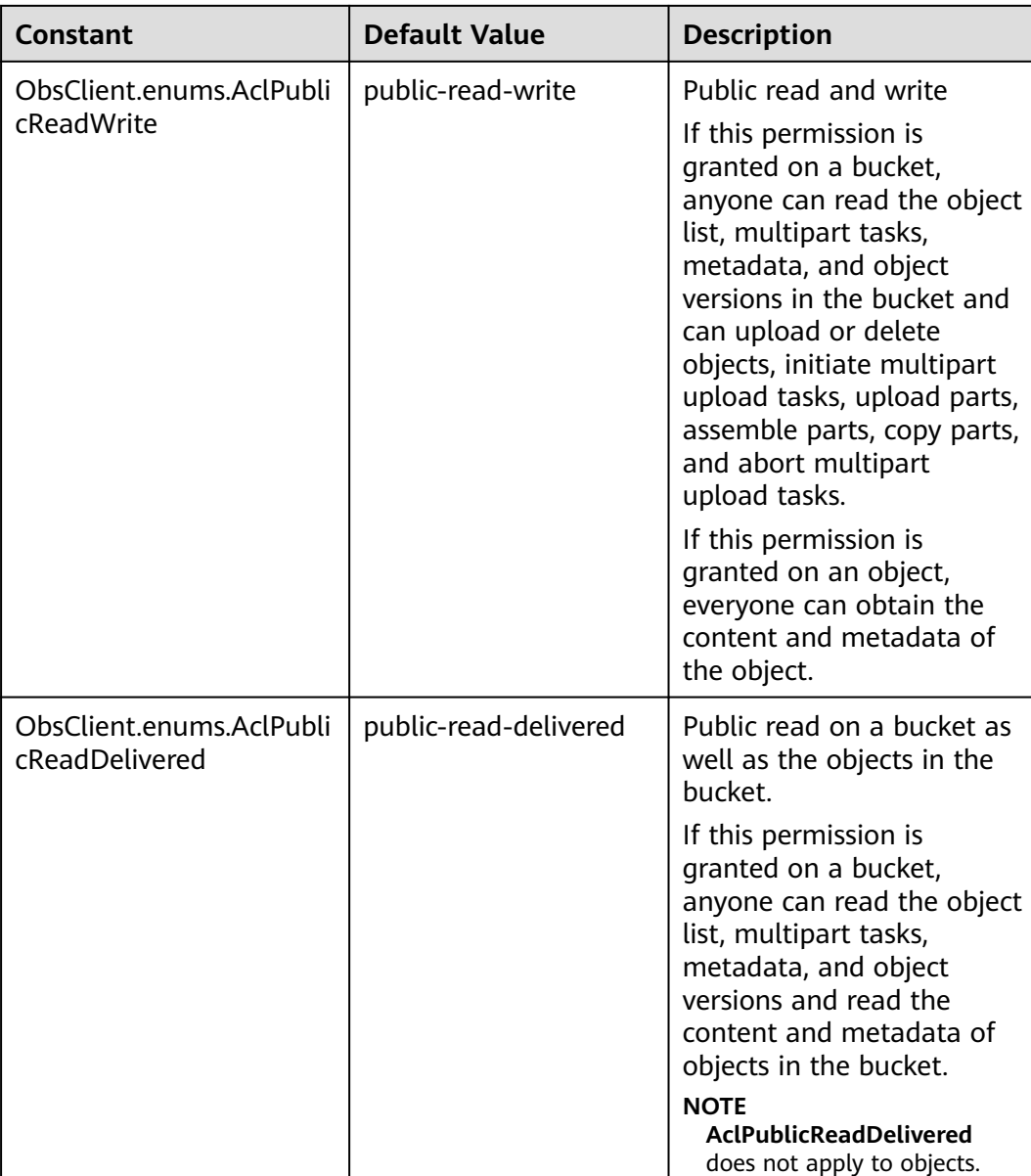

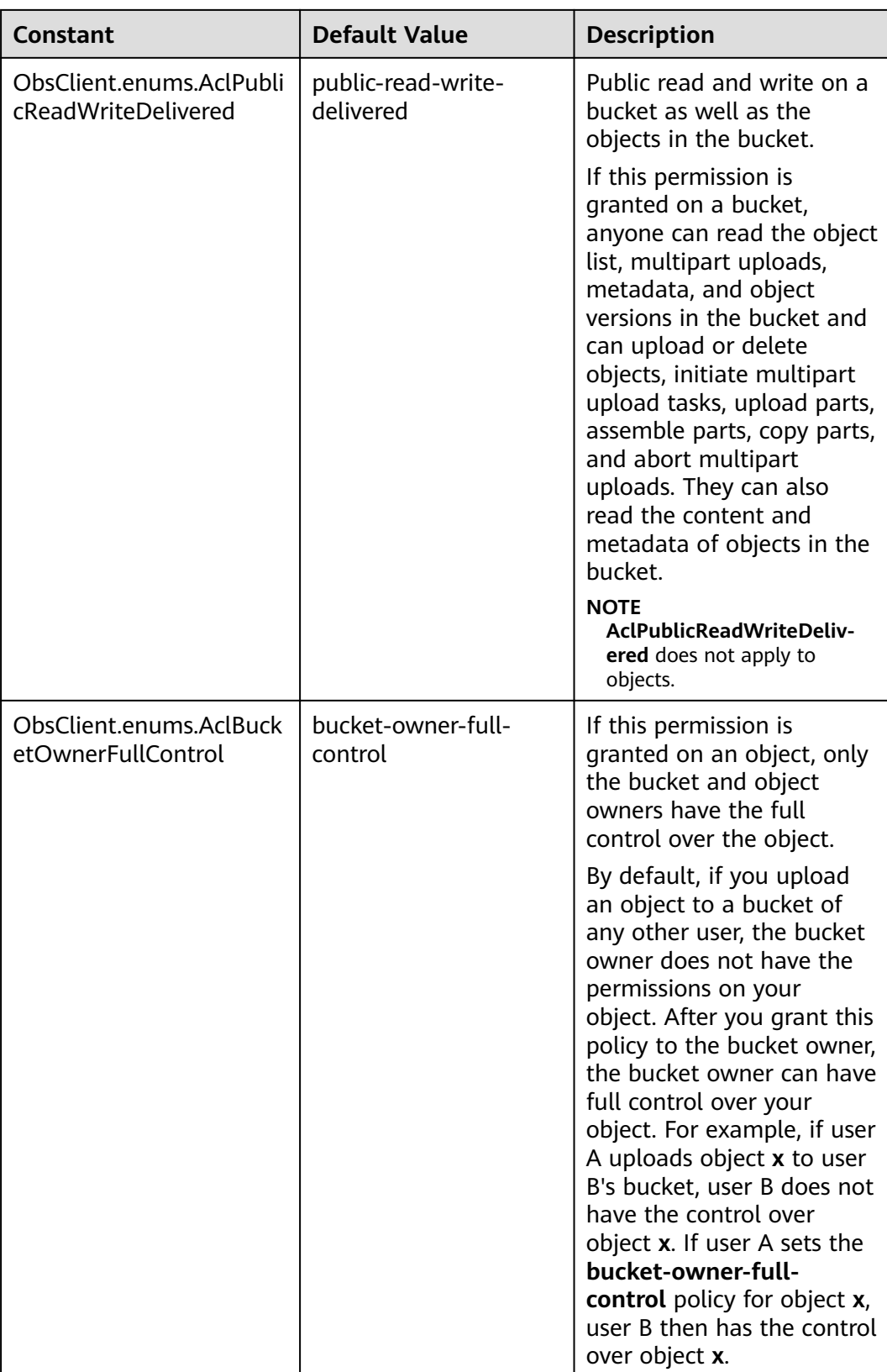
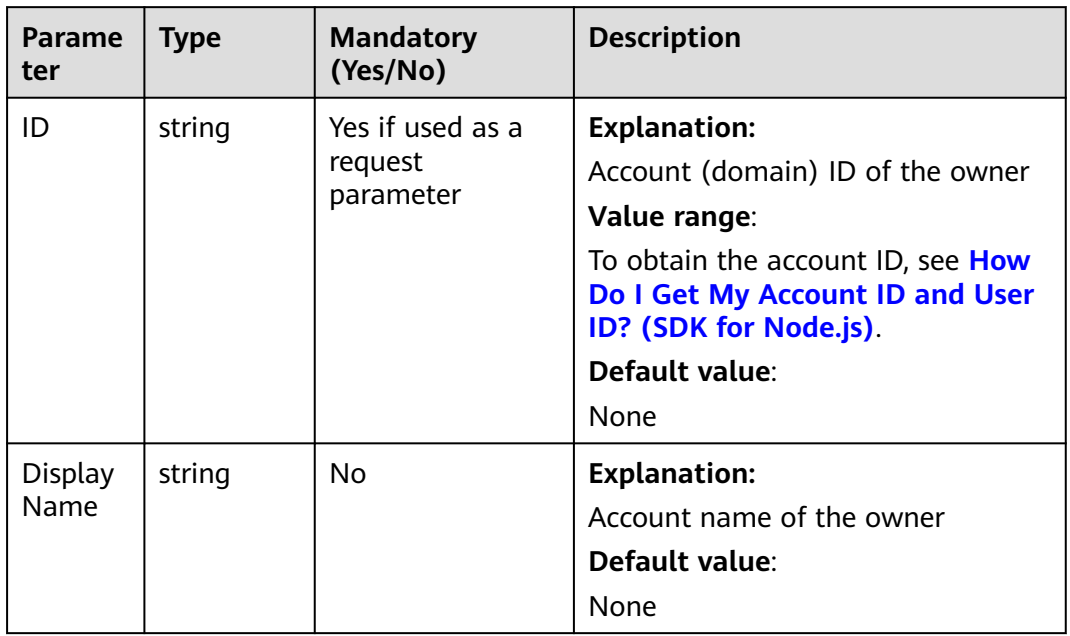

### **Table 8-17** Owner

### **Table 8-18** Grant

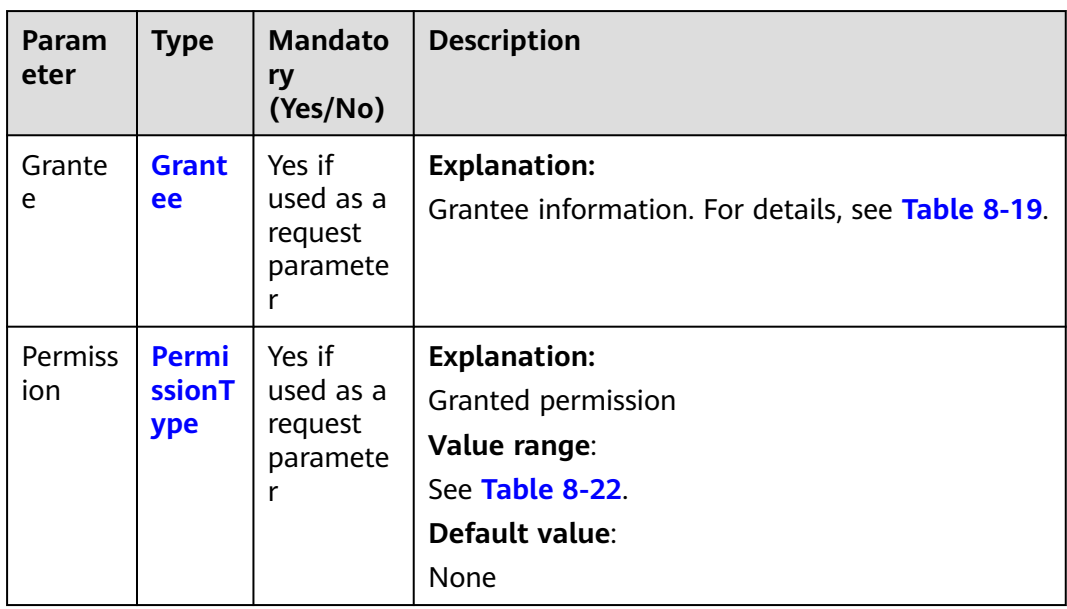

<span id="page-397-0"></span>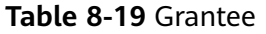

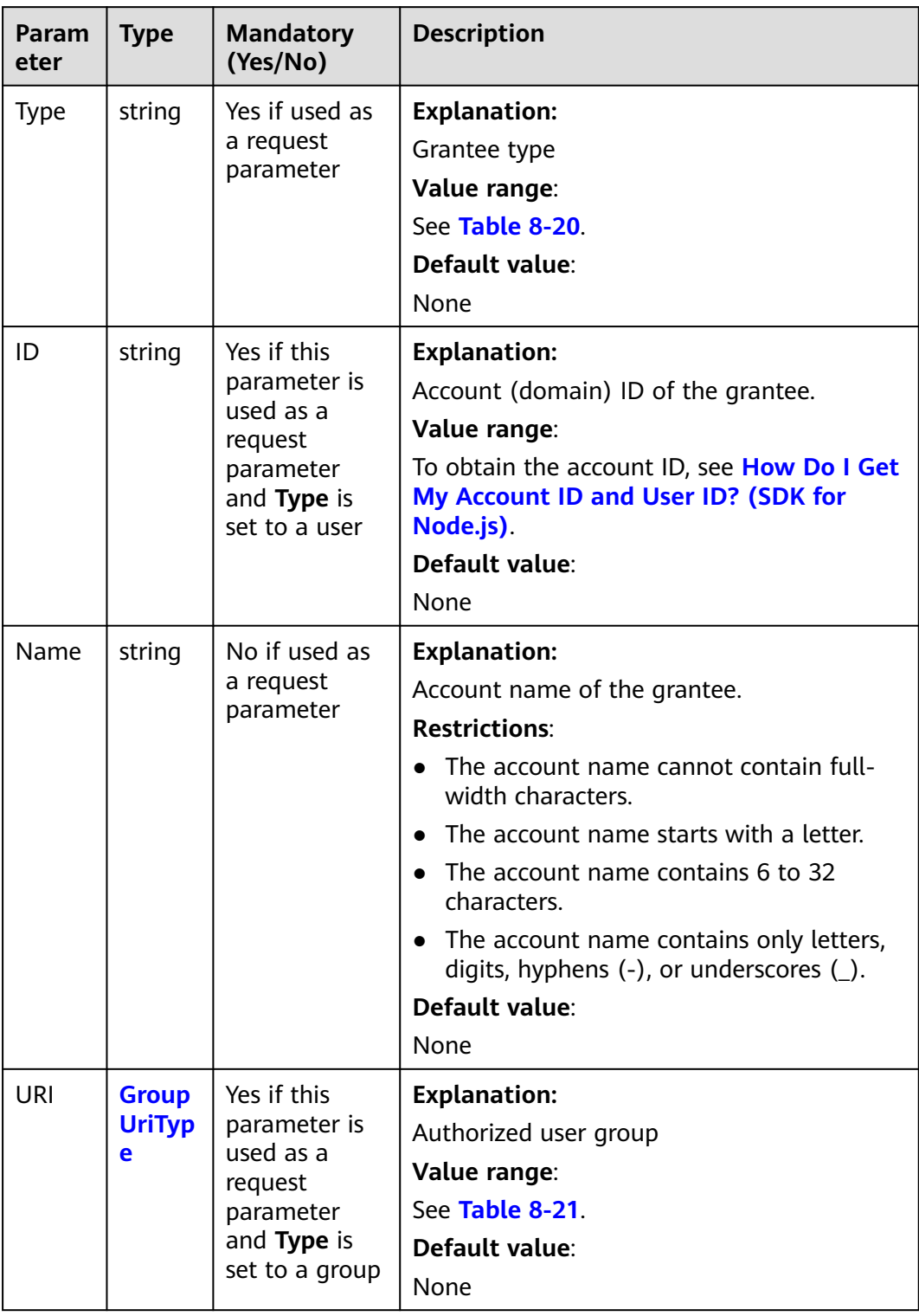

### <span id="page-398-0"></span>**Table 8-20** GranteeType

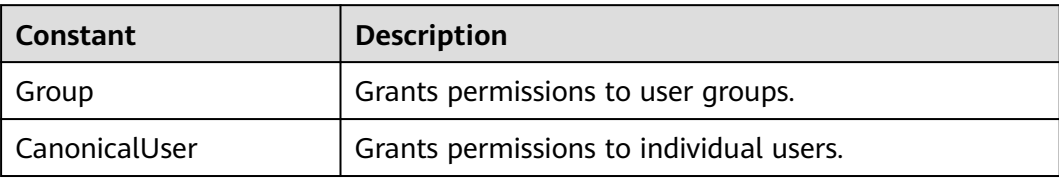

# **Table 8-21** GroupUriType

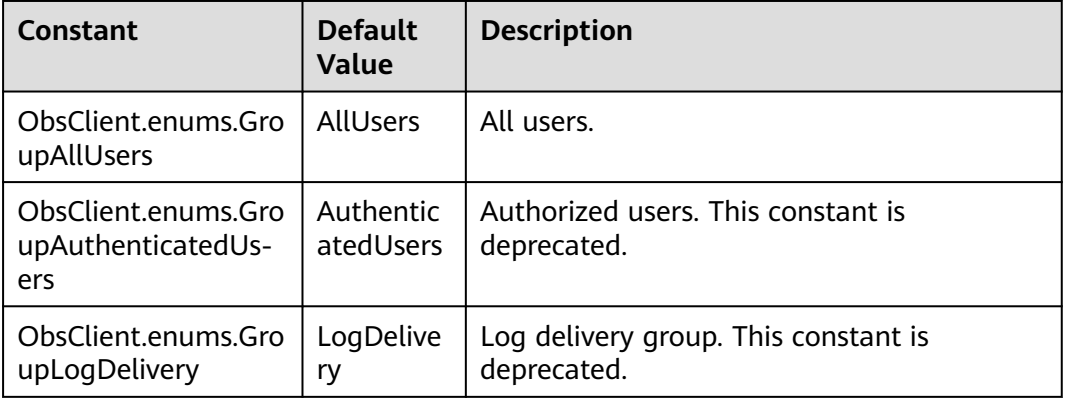

### **Table 8-22** PermissionType

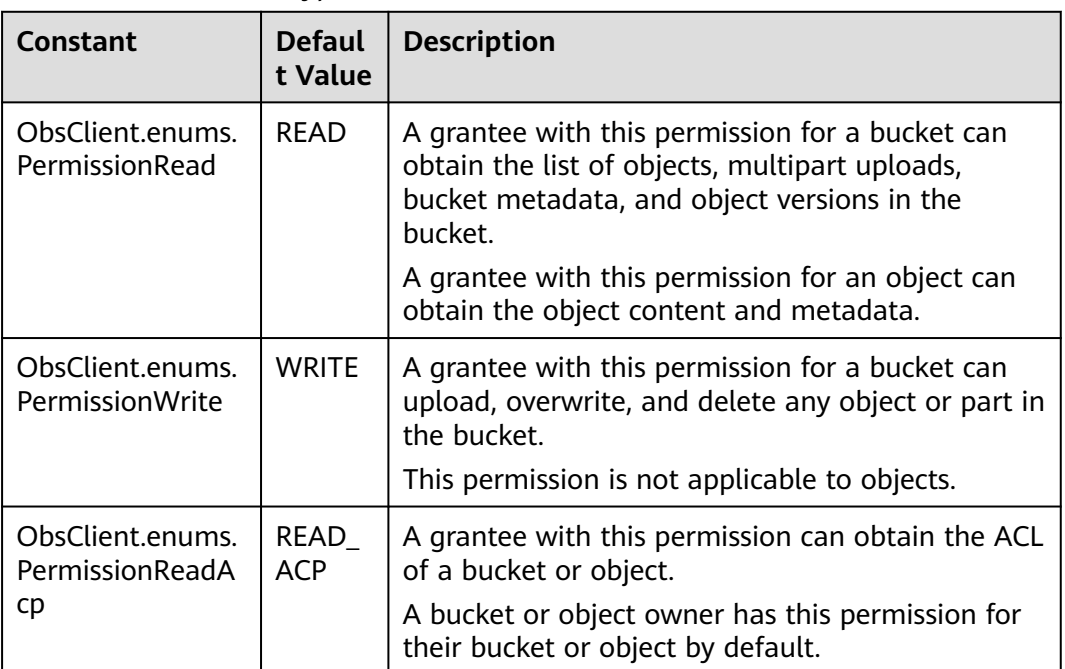

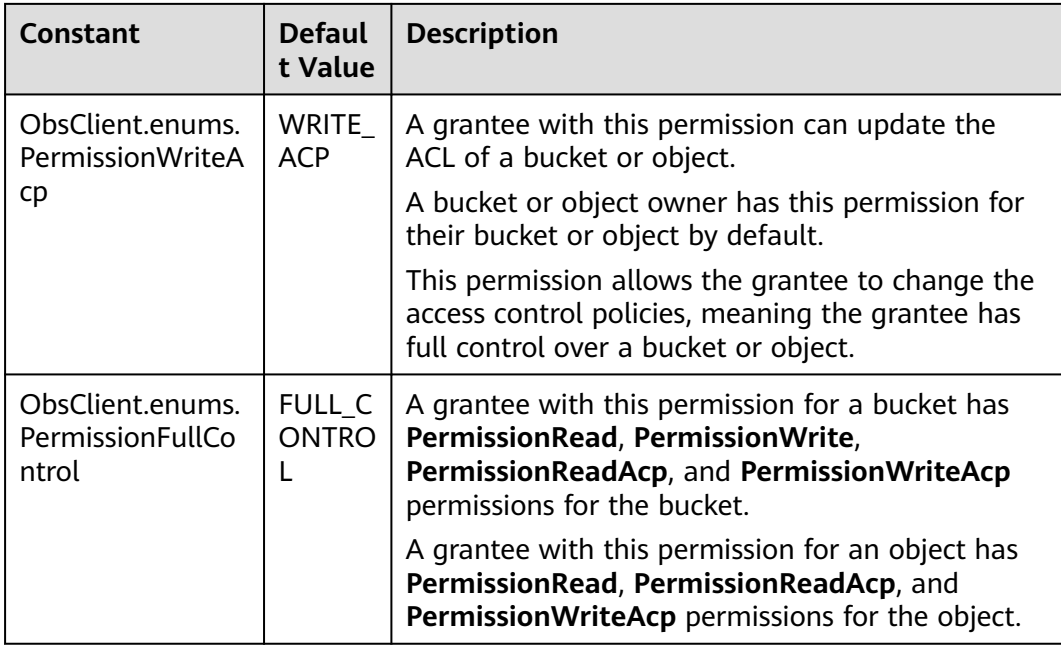

# **Responses**

### **Table 8-23** Responses

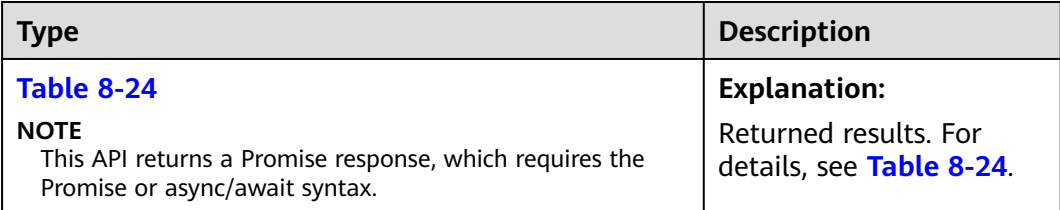

### **Table 8-24** Response

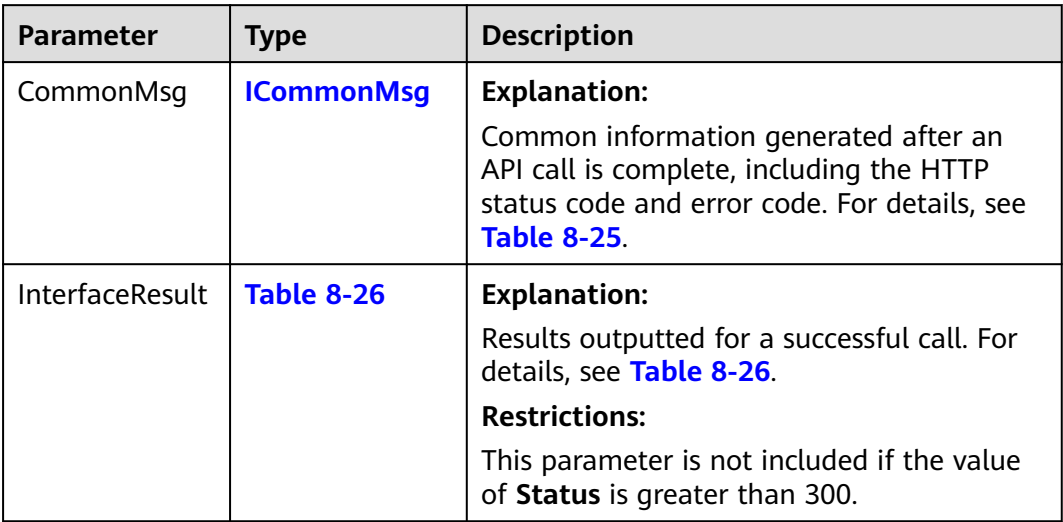

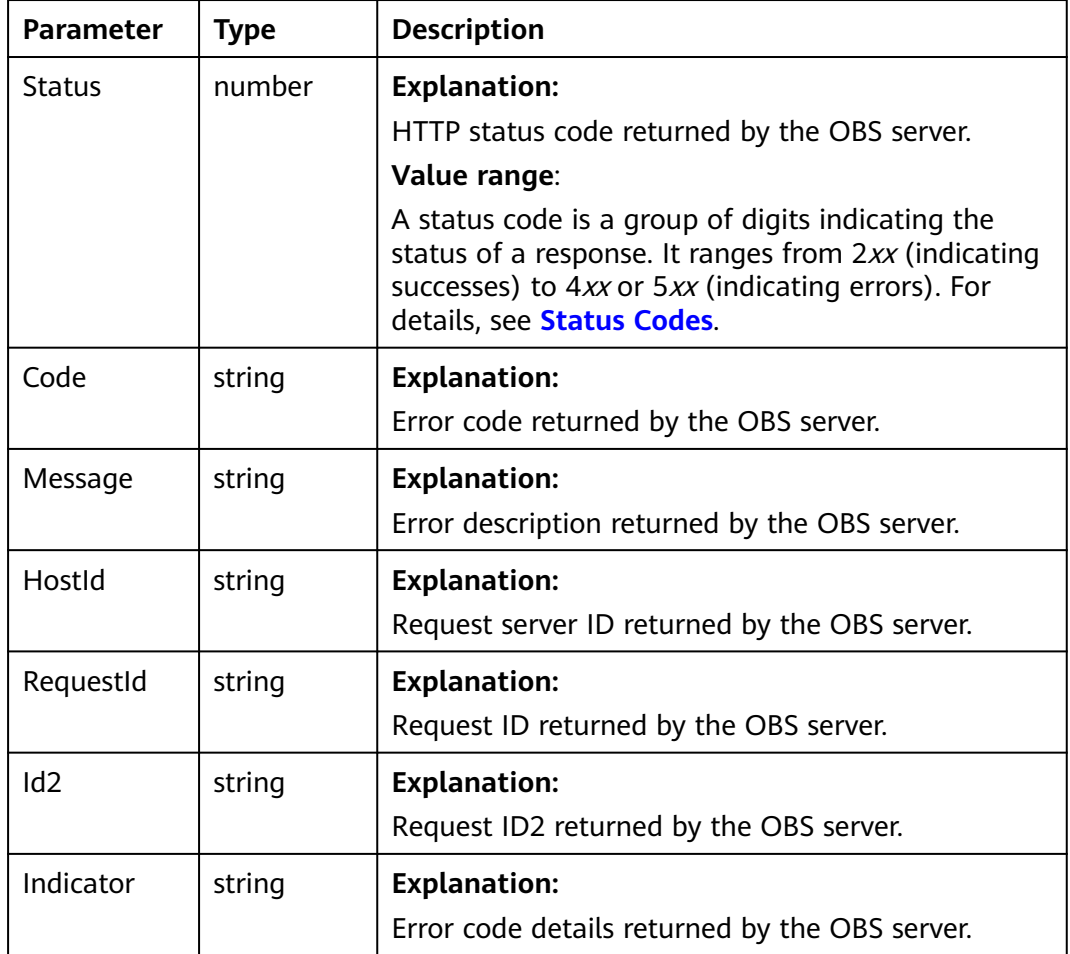

<span id="page-400-0"></span>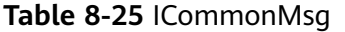

**Table 8-26** BaseResponseOutput

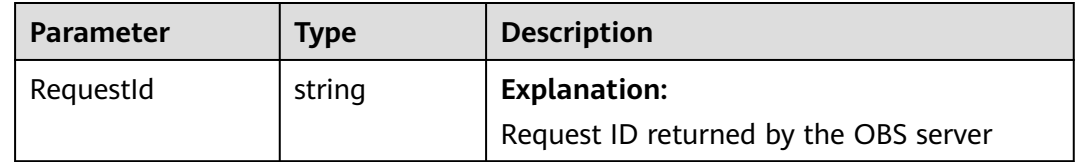

# **Code Examples: Specifying a Pre-defined ACL During Object Creation**

### Sample code:

// Import the OBS library. // Use npm to install the client. const ObsClient = require("esdk-obs-nodejs"); // Use the source code to install the client. // var ObsClient = require('./lib/obs'); // Create an ObsClient instance. const obsClient = new ObsClient({ // Obtain an AK/SK pair using environment variables or import an AK/SK pair in other ways. Using hard coding may result in leakage. // Obtain an AK/SK pair on the management console. For details, see **https://support.huaweicloud.com/**

```
intl/en-us/usermanual-ca/ca_01_0003.html.
  access_key_id: process.env.ACCESS_KEY_ID,
 secret_access_key: process.env.SECRET_ACCESS_KEY,
  // (Optional) If you use a temporary AK/SK pair and a security token to access OBS, you are advised not to 
use hard coding, which may result in information leakage. You can obtain an AK/SK pair using environment 
variables or import an AK/SK pair in other ways.
  // security_token: process.env.SECURITY_TOKEN,
  // Enter the endpoint corresponding to the region where the bucket is located. CN-Hong Kong is used here 
as an example. Replace it with the one currently in use.
  server: "https://obs.ap-southeast-1.myhuaweicloud.com"
});
async function putObject() {
  try {
  const params = {
     // Specify the bucket name.
     Bucket: "examplebucket",
     // Specify the object. example/objectname is used in this example.
     Key: "example/objectname",
     // Specify a text object.
     Body : 'Hello OBS',
     // Set the object ACL to public-read.
     ACL : obsClient.enums.AclPublicRead
   };
   // Upload the object.
   const result = await obsClient.putObject(params);
   if (result.CommonMsg.Status <= 300) {
     console.log("Put object(%s) under the bucket(%s) successful!!", params.Key, params.Bucket);
     console.log("RequestId: %s", result.CommonMsg.RequestId);
    console.log("StorageClass:%s, ETag:%s", result.InterfaceResult.StorageClass, result.InterfaceResult.ETag);
     return;
   };
   console.log("An ObsError was found, which means your request sent to OBS was rejected with an error 
response.");
   console.log("Status: %d", result.CommonMsg.Status);
   console.log("Code: %s", result.CommonMsg.Code);
   console.log("Message: %s", result.CommonMsg.Message);
   console.log("RequestId: %s", result.CommonMsg.RequestId);
  } catch (error) {
   console.log("An Exception was found, which means the client encountered an internal problem when 
attempting to communicate with OBS, for example, the client was unable to access the network.");
   console.log(error);
  };
};
putObject();
```
# **Code Examples: Specifying a Pre-defined ACL for an Existing Object**

#### Sample code:

// Import the OBS library. // Use npm to install the client. const ObsClient = require("esdk-obs-nodejs"); // Use the source code to install the client. // var ObsClient = require('./lib/obs'); // Create an instance of ObsClient. const obsClient = new ObsClient({ // Obtain an AK/SK pair using environment variables or import an AK/SK pair in other ways. Using hard coding may result in leakage. // Obtain an AK/SK pair on the management console. For details, see **https://support.huaweicloud.com/ intl/en-us/usermanual-ca/ca\_01\_0003.html**. access\_key\_id: process.env.ACCESS\_KEY\_ID, secret\_access\_key: process.env.SECRET\_ACCESS\_KEY,

 // (Optional) If you use a temporary AK/SK pair and a security token to access OBS, you are advised not to use hard coding, which may result in information leakage. You can obtain an AK/SK pair using environment variables or import an AK/SK pair in other ways.

// security\_token: process.env.SECURITY\_TOKEN,

```
 // Enter the endpoint corresponding to the region where the bucket is located. CN-Hong Kong is used here 
in this example. Replace it with the one currently in use.
 server: "https://obs.ap-southeast-1.myhuaweicloud.com"
});
async function setObjectAcl() {
  try {
  const params = {
     // Specify the bucket name.
     Bucket: "examplebucket",
     // Specify an object. example/objectname is used in this example.
     Key: "example/objectname",
     // Specify the ACL to make the object private.
     ACL : obsClient.enums.AclPrivate
   };
   // Set the object ACL.
   const result = await obsClient.setObjectAcl(params);
   if (result.CommonMsg.Status <= 300) {
     console.log("Set Object(%s)'s acl successful with Bucket(%s)!", params.Key, params.Bucket);
    console.log("RequestId: %s", result.CommonMsg.RequestId);
    return;
   };
   console.log("An ObsError was found, which means your request sent to OBS was rejected with an error 
response.");
   console.log("Status: %d", result.CommonMsg.Status);
   console.log("Code: %s", result.CommonMsg.Code);
   console.log("Message: %s", result.CommonMsg.Message);
   console.log("RequestId: %s", result.CommonMsg.RequestId);
  } catch (error) {
   console.log("An Exception was found, which means the client encountered an internal problem when 
attempting to communicate with OBS, for example, the client was unable to access the network.");
   console.log(error);
  };
};
setObjectAcl();
```
# **Code Examples: Granting Object Permissions**

Sample code:

```
// Import the OBS library.
// Use npm to install the client.
const ObsClient = require("esdk-obs-nodejs");
// Use the source code to install the client.
// var ObsClient = require('./lib/obs');
// Create an instance of ObsClient.
const obsClient = new ObsClient({
 // Obtain an AK/SK pair using environment variables or import an AK/SK pair in other ways. Using hard 
coding may result in leakage.
  // Obtain an AK/SK pair on the management console. For details, see https://support.huaweicloud.com/
intl/en-us/usermanual-ca/ca_01_0003.html.
  access_key_id: process.env.ACCESS_KEY_ID,
  secret_access_key: process.env.SECRET_ACCESS_KEY,
  // (Optional) If you use a temporary AK/SK pair and a security token to access OBS, you are advised not to 
use hard coding, which may result in information leakage. You can obtain an AK/SK pair using environment 
variables or import an AK/SK pair in other ways.
  // security_token: process.env.SECURITY_TOKEN,
  // Enter the endpoint corresponding to the region where the bucket is located. CN-Hong Kong is used here 
in this example. Replace it with the one currently in use.
  server: "https://obs.ap-southeast-1.myhuaweicloud.com"
});
async function setObjectAcl() {
  try {
   const params = {
     // Specify the bucket name.
     Bucket: "examplebucket",
```

```
 // Specify an object. example/objectname is used in this example.
     Key: "example/objectname",
     // Specify the version ID of the object.
     VersionId: 'G001117FCE89978B0000401205D5DC9A',
     // Specify the owner of the object.
     Owner: { 'ID': 'ownerid' },
// Specify the information about the authorized user.
     Grants: [
      // Grant the write permission to a specified user (0a03f5833900d3730f13c00f49d5exxx in this 
example).
      { Grantee: { Type: 'CanonicalUser', ID: '0a03f5833900d3730f13c00f49d5exxx' }, Permission: 
obsClient.enums.PermissionWrite },
      // Grant the read permission to all users.
      { Grantee: { Type: 'Group', URI: obsClient.enums.GroupAllUsers }, Permission: 
obsClient.enums.PermissionRead },
    ]
   };
   // Set the ACL.
   const result = await obsClient.setObjectAcl(params);
   if (result.CommonMsg.Status <= 300) {
     console.log("Set Object(%s)'s acl successful with Bucket(%s)!", params.Key, params.Bucket);
     console.log("RequestId: %s", result.CommonMsg.RequestId);
     return;
   };
   console.log("An ObsError was found, which means your request sent to OBS was rejected with an error 
response.");
   console.log("Status: %d", result.CommonMsg.Status);
   console.log("Code: %s", result.CommonMsg.Code);
 console.log("Message: %s", result.CommonMsg.Message);
 console.log("RequestId: %s", result.CommonMsg.RequestId);
  } catch (error) {
   console.log("An Exception was found, which means the client encountered an internal problem when 
attempting to communicate with OBS, for example, the client was unable to access the network.");
   console.log(error);
  };
};
setObjectAcl();
```
# **8.4 Obtaining the ACL of an Object (SDK for Node.js)**

### **NOTICE**

If you have any questions during development, post them on the **[Issues](https://github.com/huaweicloud/huaweicloud-sdk-nodejs-obs/issues)** page of GitHub.

# **Function**

This API returns the ACL of an object.

### **Restrictions**

- To obtain an object ACL, you must be the bucket owner or have the required permission (**obs:object:GetObjectAcl** in IAM or **GetObjectAcl** in a bucket policy). For details, see **[Introduction to OBS Access Control](https://support.huaweicloud.com/intl/en-us/perms-cfg-obs/obs_40_0001.html)**, **[IAM Custom](https://support.huaweicloud.com/intl/en-us/usermanual-obs/obs_03_0121.html) [Policies](https://support.huaweicloud.com/intl/en-us/usermanual-obs/obs_03_0121.html)**, and **[Configuring an Object Policy](https://support.huaweicloud.com/intl/en-us/usermanual-obs/obs_03_0075.html)**.
- To learn about the mappings between OBS regions and endpoints, see **[Regions and Endpoints](https://console-intl.huaweicloud.com/apiexplorer/#/endpoint/OBS)**.

# **Method**

ObsClient.getObjectAcl(params)

# **Request Parameters**

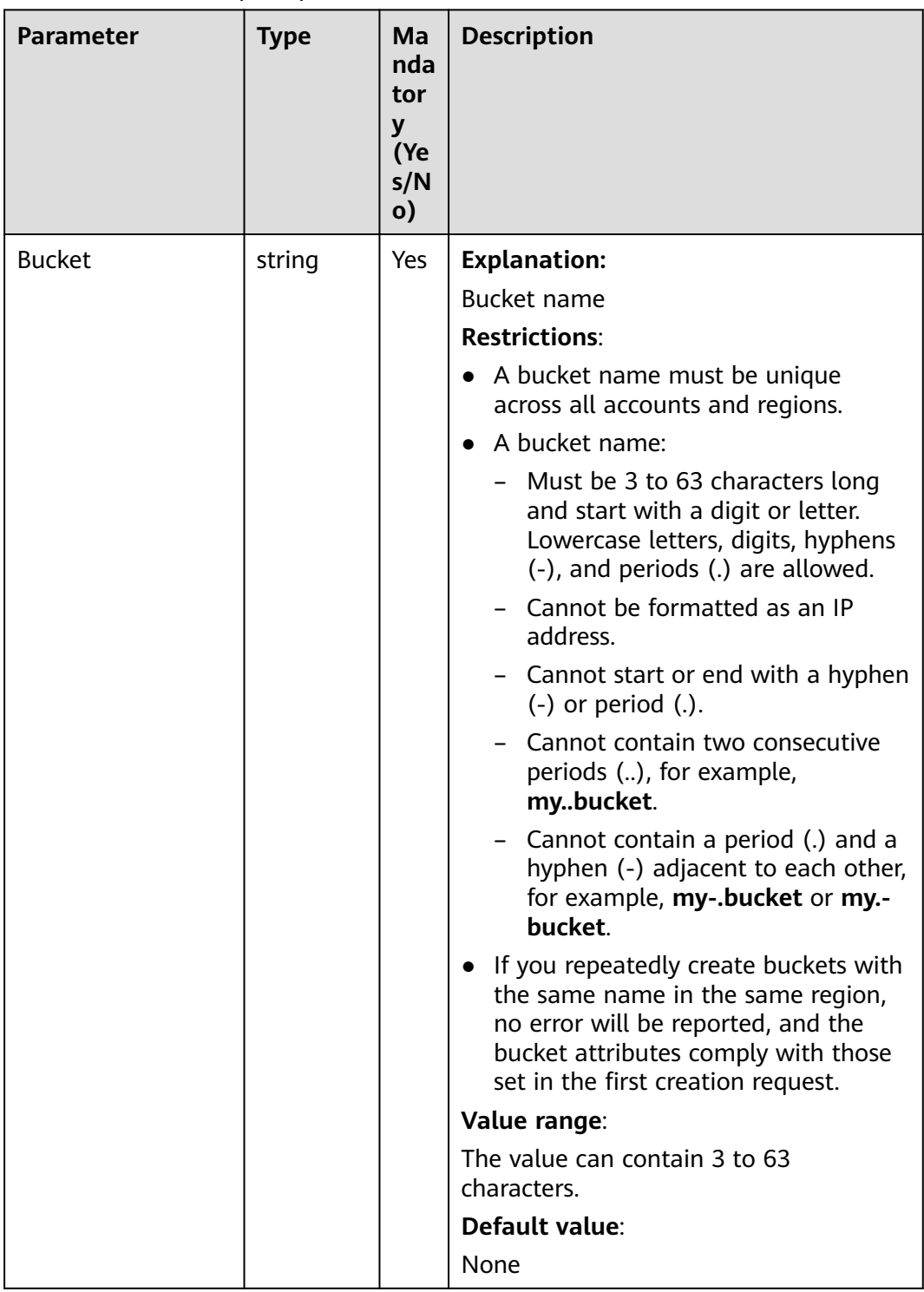

**Table 8-27** List of request parameters

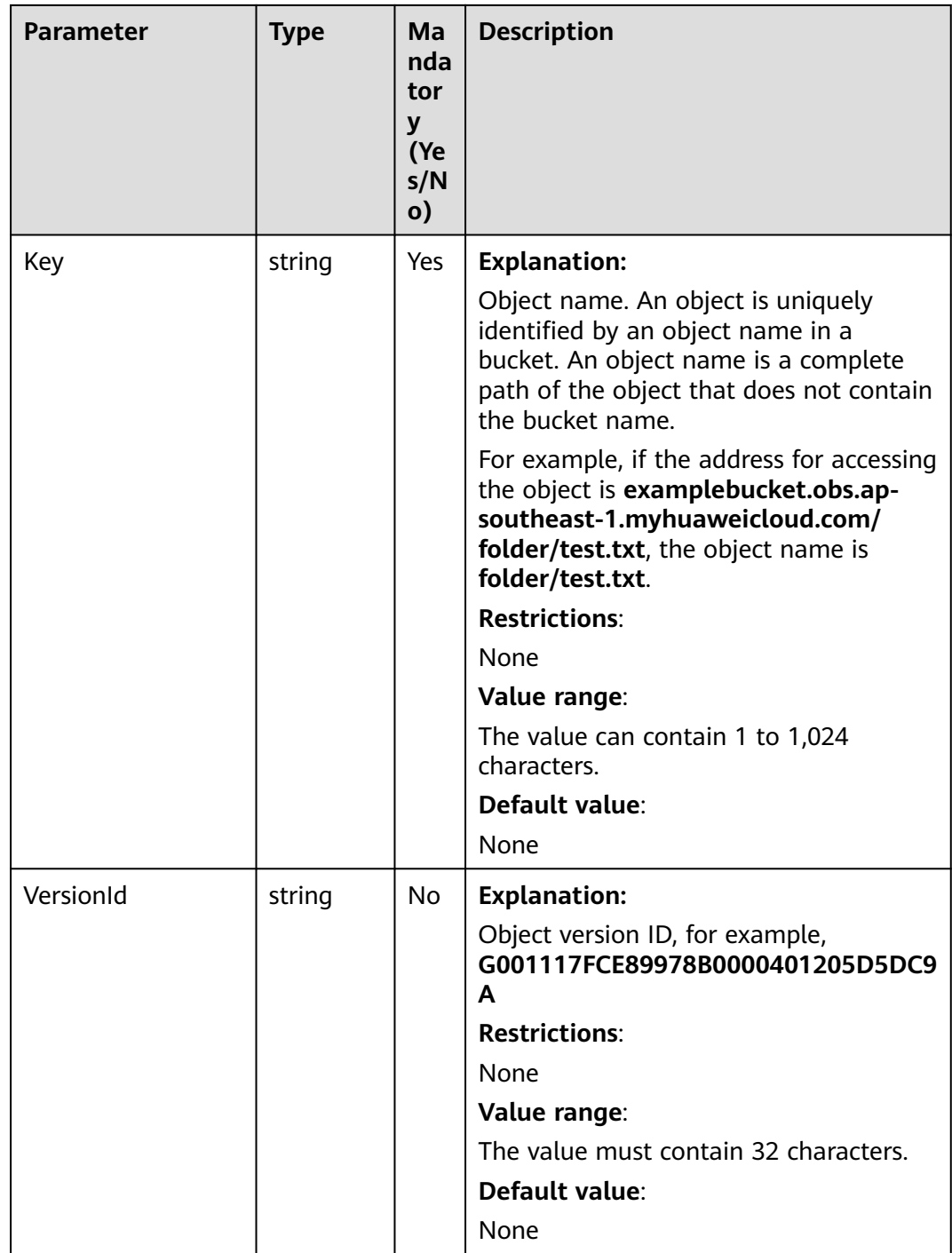

# **Responses**

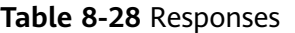

| <b>Type</b>                                                                                                    | <b>Description</b>                                                       |
|----------------------------------------------------------------------------------------------------|--------------------------------------------------------------------------|
| Table 8-29<br><b>NOTE</b><br>This API returns a Promise response, which requires the<br>Promise or async/await syntax. | <b>Explanation:</b><br>Returned results. For<br>details, see Table 8-29. |

**Table 8-29** Response

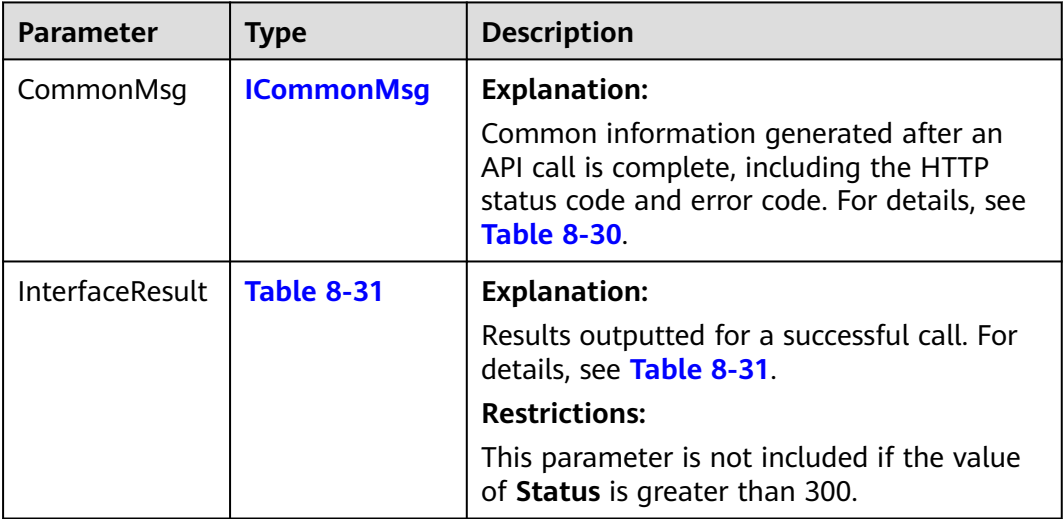

# **Table 8-30** ICommonMsg

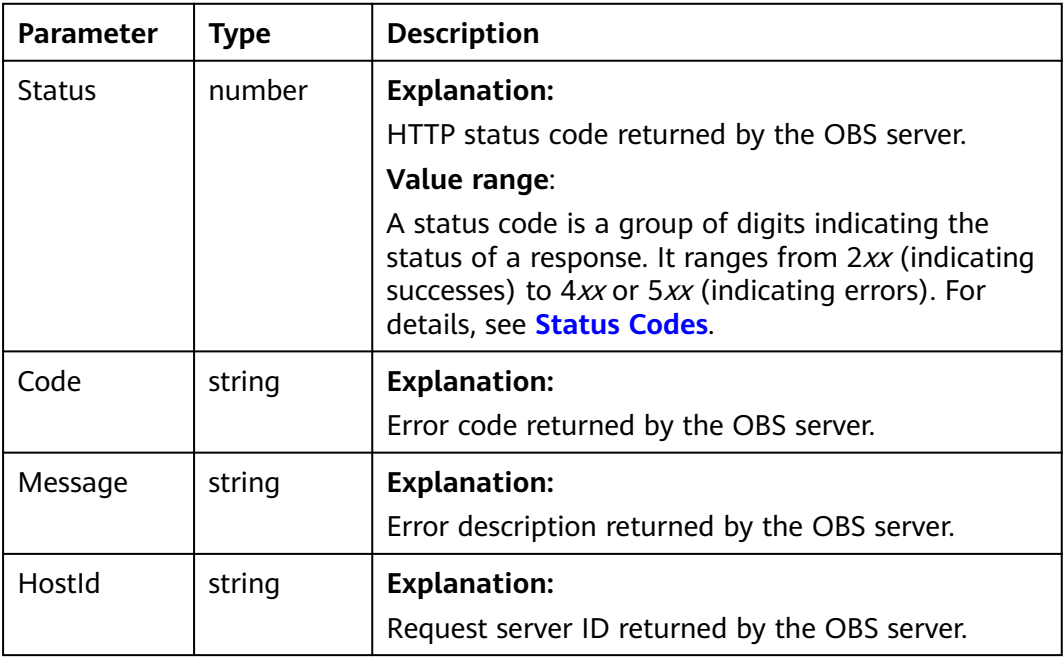

<span id="page-407-0"></span>

| RequestId       | string | <b>Explanation:</b>                            |
|-----------------|--------|------------------------------------------------|
|                 |        | Request ID returned by the OBS server.         |
| Id <sub>2</sub> | string | <b>Explanation:</b>                            |
|                 |        | Request ID2 returned by the OBS server.        |
| Indicator       | string | <b>Explanation:</b>                            |
|                 |        | Error code details returned by the OBS server. |

**Table 8-31** GetObjectAclOutput

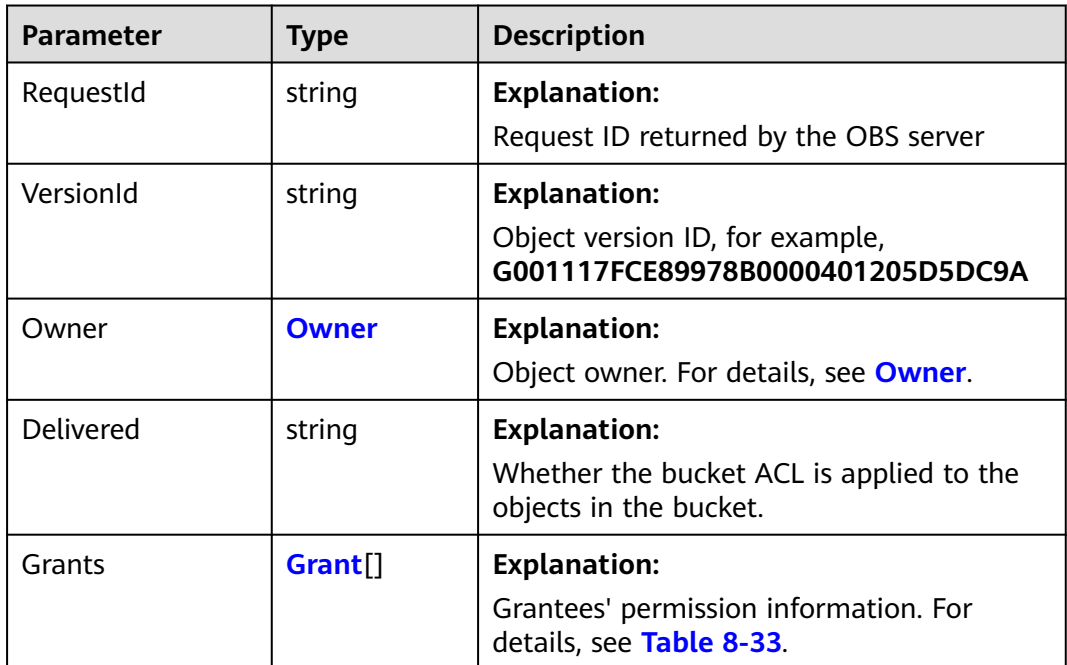

### **Table 8-32** Owner

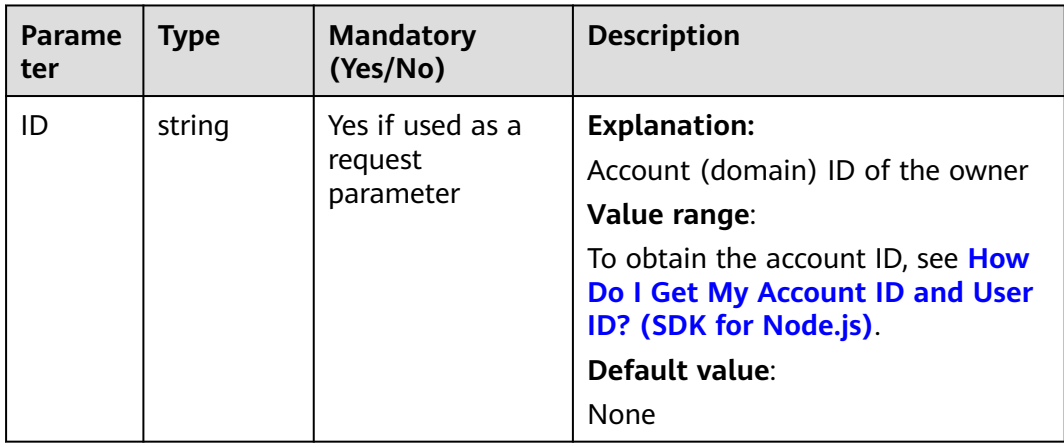

<span id="page-408-0"></span>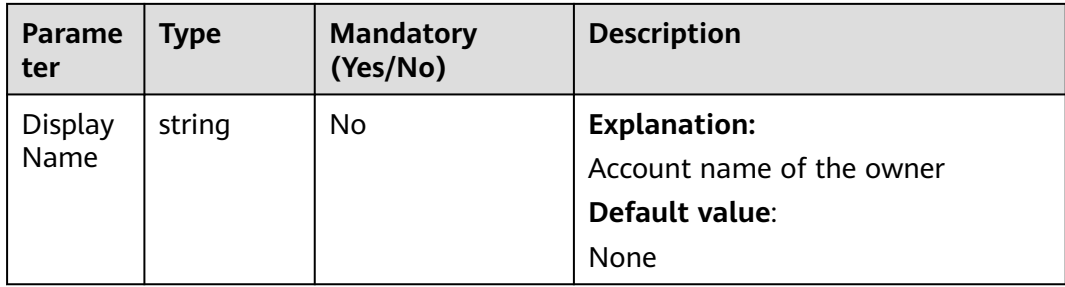

### **Table 8-33** Grant

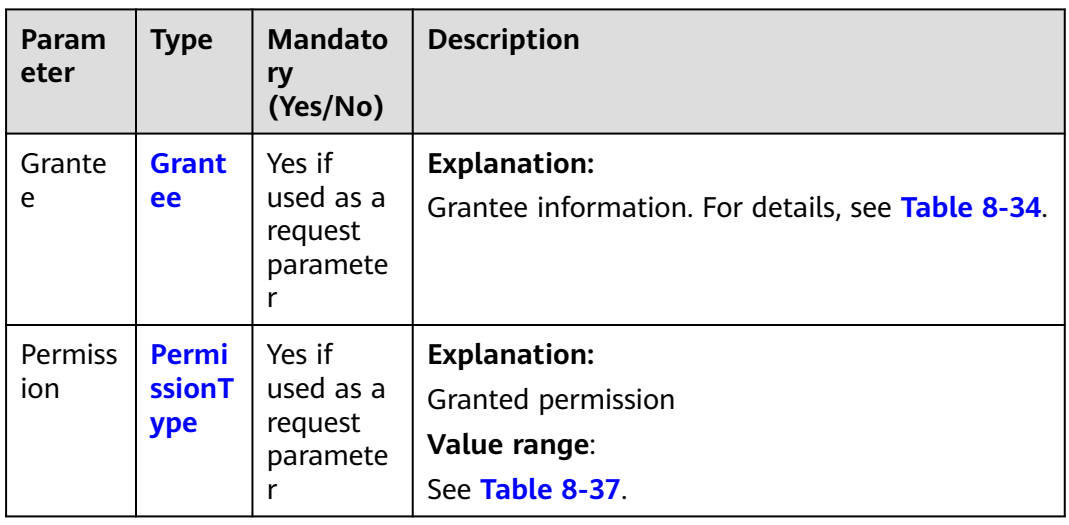

# **Table 8-34** Grantee

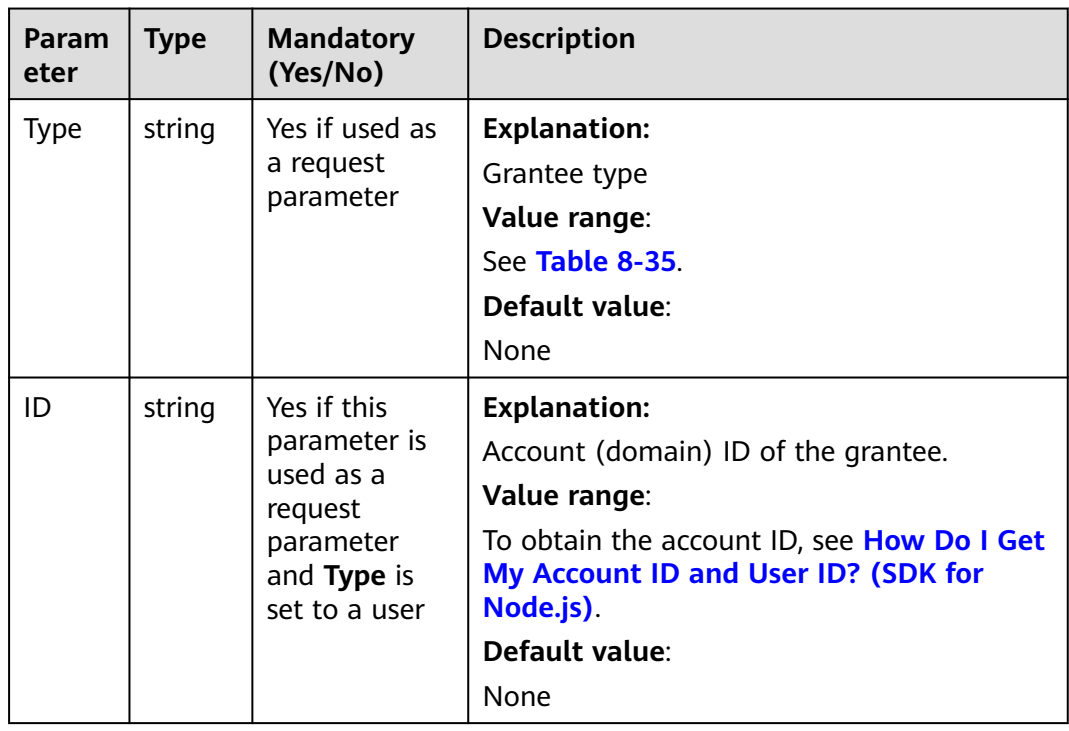

<span id="page-409-0"></span>

| Param<br>eter | <b>Type</b>                        | <b>Mandatory</b><br>(Yes/No)                                                                      | <b>Description</b>                                                                                                    |
|---------------|------------------------------------|---------------------------------------------------------------------------------------------------|----------------------------------------------------------------------------------------------------|
| Name          | string                             | No if used as<br>a request<br>parameter                                                           | <b>Explanation:</b><br>Account name of the grantee.<br><b>Restrictions:</b><br>The account name cannot contain full-<br>width characters.<br>The account name starts with a letter.<br>$\bullet$<br>The account name contains 6 to 32<br>characters.<br>The account name contains only letters,<br>digits, hyphens $(-)$ , or underscores $($ ).<br>Default value:<br>None |
| <b>URI</b>    | <b>Group</b><br><b>UriTyp</b><br>e | Yes if this<br>parameter is<br>used as a<br>request<br>parameter<br>and Type is<br>set to a group | <b>Explanation:</b><br>Authorized user group<br>Value range:<br>See Table 8-36<br>Default value:<br>None                                                                                                    |

**Table 8-35** GranteeType

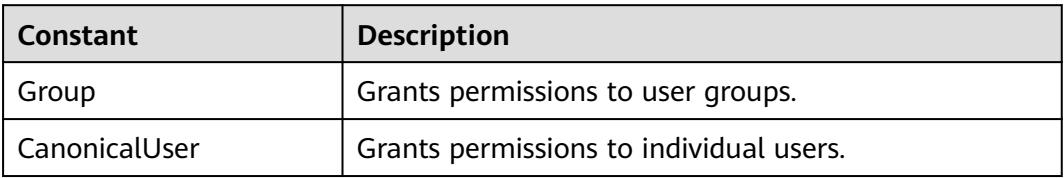

### **Table 8-36** GroupUriType

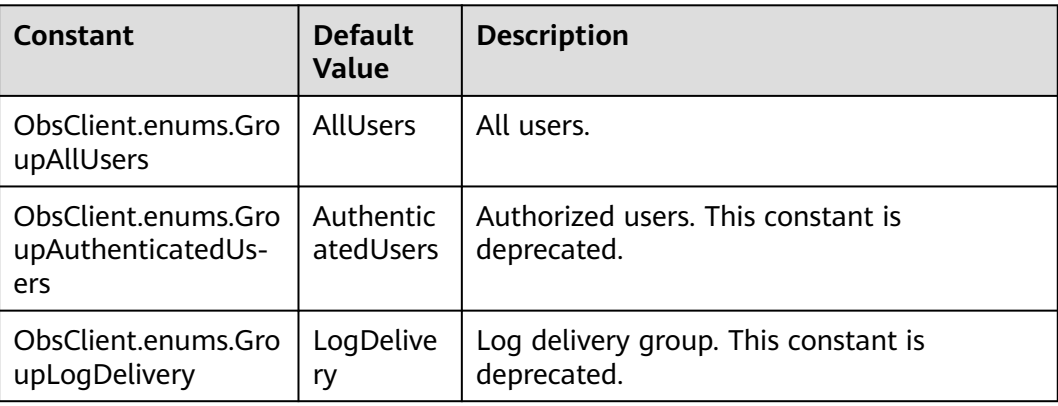

| <b>Constant</b>                               | <b>Defaul</b><br>t Value    | <b>Description</b>                                                                                                    |
|-----------------------------------------------|-----------------------------|----------------------------------------------------------------------------------------------------|
| ObsClient.enums.<br>PermissionRead            | <b>READ</b>                 | A grantee with this permission for a bucket can<br>obtain the list of objects, multipart uploads,<br>bucket metadata, and object versions in the<br>bucket.     |
|                                               |                             | A grantee with this permission for an object can<br>obtain the object content and metadata.                                                                     |
| ObsClient.enums.<br>PermissionWrite           | <b>WRITE</b>                | A grantee with this permission for a bucket can<br>upload, overwrite, and delete any object or part in<br>the bucket.                                           |
|                                               |                             | This permission is not applicable to objects.                                                                                                    |
| ObsClient.enums.<br>PermissionReadA<br>cp     | READ<br><b>ACP</b>          | A grantee with this permission can obtain the ACL<br>of a bucket or object.                                                                                     |
|                                               |                             | A bucket or object owner has this permission for<br>their bucket or object by default.                                                                          |
| ObsClient.enums.<br>PermissionWriteA          | WRITE<br><b>ACP</b>         | A grantee with this permission can update the<br>ACL of a bucket or object.                                                                                     |
| cp                                            |                             | A bucket or object owner has this permission for<br>their bucket or object by default.                                                                          |
|                                               |                             | This permission allows the grantee to change the<br>access control policies, meaning the grantee has<br>full control over a bucket or object.                   |
| ObsClient.enums.<br>PermissionFullCo<br>ntrol | FULL_C<br><b>ONTRO</b><br>L | A grantee with this permission for a bucket has<br>PermissionRead, PermissionWrite,<br>PermissionReadAcp, and PermissionWriteAcp<br>permissions for the bucket. |
|                                               |                             | A grantee with this permission for an object has<br>PermissionRead, PermissionReadAcp, and<br>PermissionWriteAcp permissions for the object.                    |

<span id="page-410-0"></span>**Table 8-37** PermissionType

# **Code Examples**

This example returns the ACL of object **example/objectname**.

// Import the OBS library. // Use npm to install the client. const ObsClient = require("esdk-obs-nodejs"); // Use the source code to install the client. // var ObsClient = require('./lib/obs'); // Create an instance of ObsClient.  $\frac{1}{2}$  const obsClient = new ObsClient({ // Obtain an AK/SK pair using environment variables or import an AK/SK pair in other ways. Using hard coding may result in leakage. // Obtain an AK/SK pair on the management console. For details, see **https://support.huaweicloud.com/ intl/en-us/usermanual-ca/ca\_01\_0003.html**. access\_key\_id: process.env.ACCESS\_KEY\_ID,

```
secret_access_key: process.env.SECRET_ACCESS_KEY,
  // (Optional) If you use a temporary AK/SK pair and a security token to access OBS, you are advised not to 
use hard coding, which may result in information leakage. You can obtain an AK/SK pair using environment 
variables or import an AK/SK pair in other ways.
  // security_token: process.env.SECURITY_TOKEN,
  // Enter the endpoint corresponding to the region where the bucket is located. CN-Hong Kong is used here 
in this example. Replace it with the one currently in use.
  server: "https://obs.ap-southeast-1.myhuaweicloud.com"
});
async function getObjectAcl() {
  try {
   const params = {
     // Specify the bucket name.
     Bucket: "examplebucket",
     // Specify the object (example/objectname in this example).
     Key: 'example/objectname',
   };
   // Obtain the object ACL.
   const result = await obsClient.getObjectAcl(params);
   if (result.CommonMsg.Status <= 300) {
     console.log("Get object(%s)'s acl successful with bucket(%s)!", params.Key, params.Bucket);
     console.log("RequestId: %s", result.CommonMsg.RequestId);
     console.log('Owner[ID]: %s', result.InterfaceResult.Owner.ID);
     console.log('Owner[Name]: %s', result.InterfaceResult.Owner.Name);
    for (let i = 0; i < result. Interface Result. Grants. length; i++) {
      const grant = result.InterfaceResult.Grants[i];
      fmt.Printf("Grant[%d]-Type:%s, ID:%s, URI:%s, Permission:%s\n",
       index, grant.Grantee.Type, grant.Grantee.ID, grant.Grantee.URI, grant.Permission)
    };
    return;
   };
   console.log("An ObsError was found, which means your request sent to OBS was rejected with an error 
response.");
   console.log("Status: %d", result.CommonMsg.Status);
   console.log("Code: %s", result.CommonMsg.Code);
   console.log("Message: %s", result.CommonMsg.Message);
   console.log("RequestId: %s", result.CommonMsg.RequestId);
  } catch (error) {
   console.log("An Exception was found, which means the client encountered an internal problem when 
attempting to communicate with OBS, for example, the client was unable to access the network.");
   console.log(error);
  };
};
getObjectAcl();
```
# **8.5 Listing Objects in a Bucket (SDK for Node.js)**

### **NOTICE**

If you have any questions during development, post them on the **[Issues](https://github.com/huaweicloud/huaweicloud-sdk-nodejs-obs/issues)** page of GitHub.

### **Function**

This API lists some or all of the objects in a bucket. You can configure the prefix, number, or start position as the filter to list objects. Returned objects are listed in alphabetical order by object name.

# **Restrictions**

- A maximum of 1,000 objects can be listed for each API call.
- To list objects in a bucket, you must be the bucket owner or have the required permission (**obs:bucket:ListBucket** in IAM or **ListBucket** in a bucket policy). For details, see **[Introduction to OBS Access Control](https://support.huaweicloud.com/intl/en-us/perms-cfg-obs/obs_40_0001.html)**, **[IAM Custom Policies](https://support.huaweicloud.com/intl/en-us/usermanual-obs/obs_03_0121.html)**, and **[Creating a Custom Bucket Policy](https://support.huaweicloud.com/intl/en-us/usermanual-obs/obs_03_0123.html)**.
- To learn about the mappings between OBS regions and endpoints, see **[Regions and Endpoints](https://console-intl.huaweicloud.com/apiexplorer/#/endpoint/OBS)**.

# **Method**

ObsClient.listObjects(params)

# **Request Parameters**

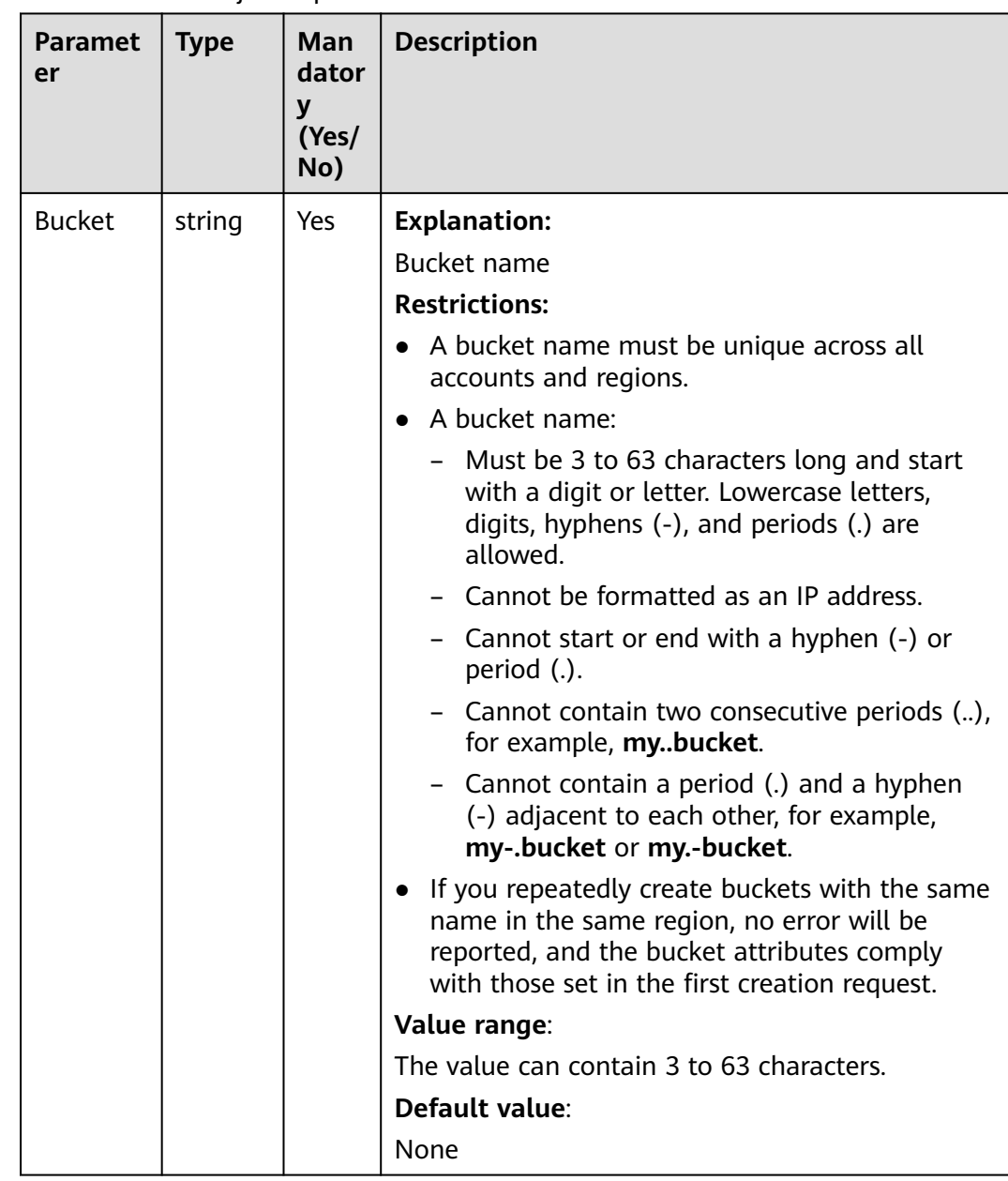

### **Table 8-38** ListObjectsInput

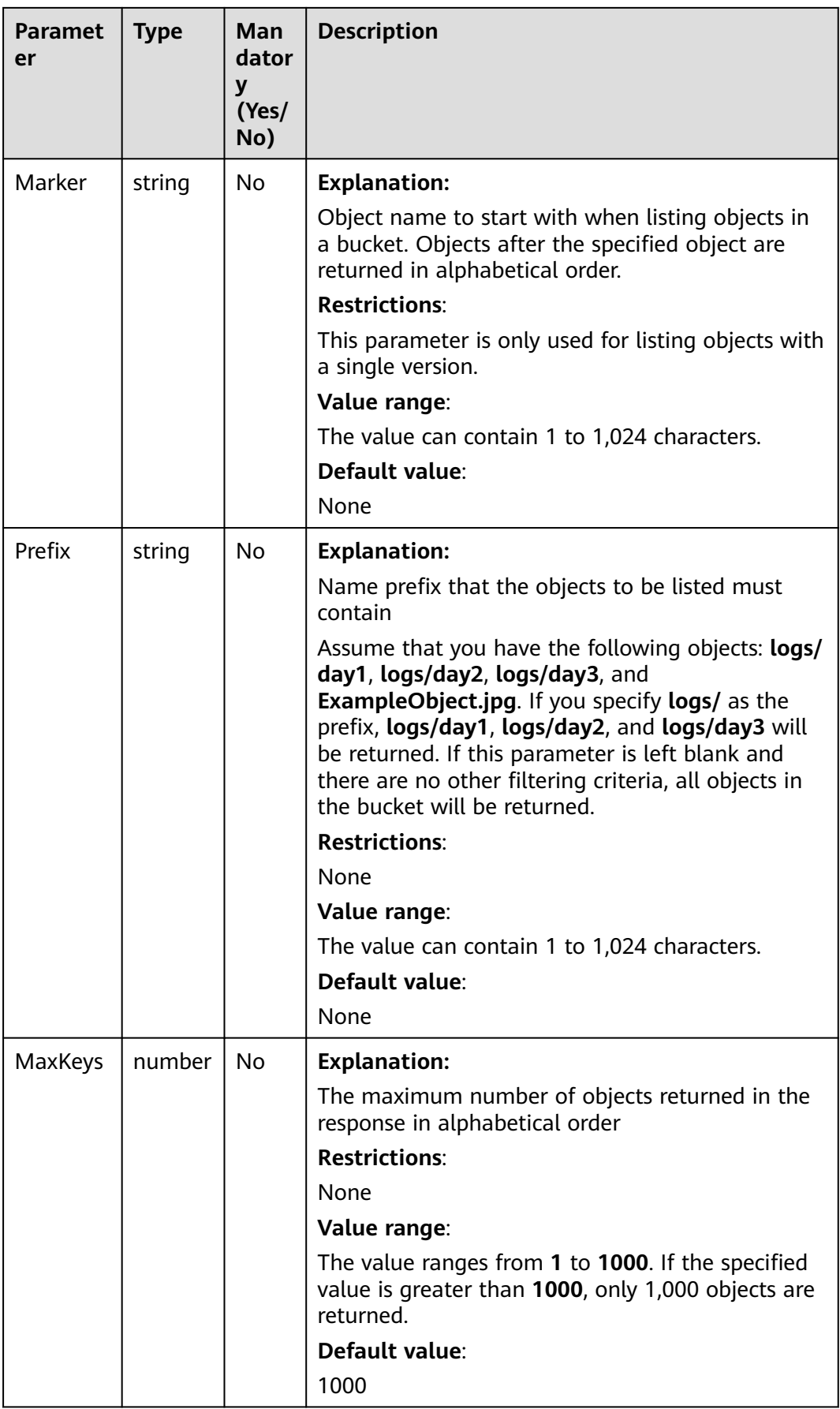

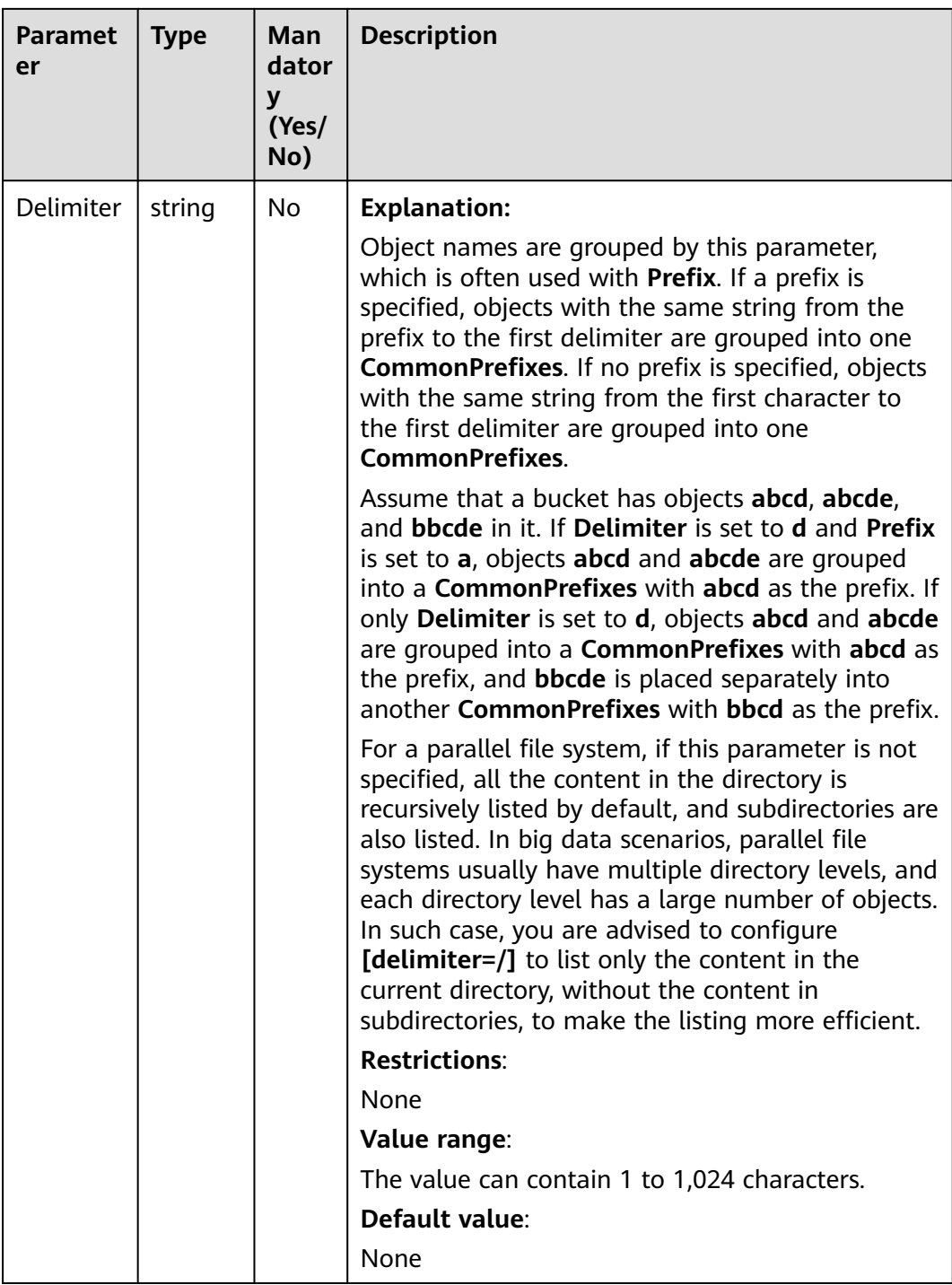

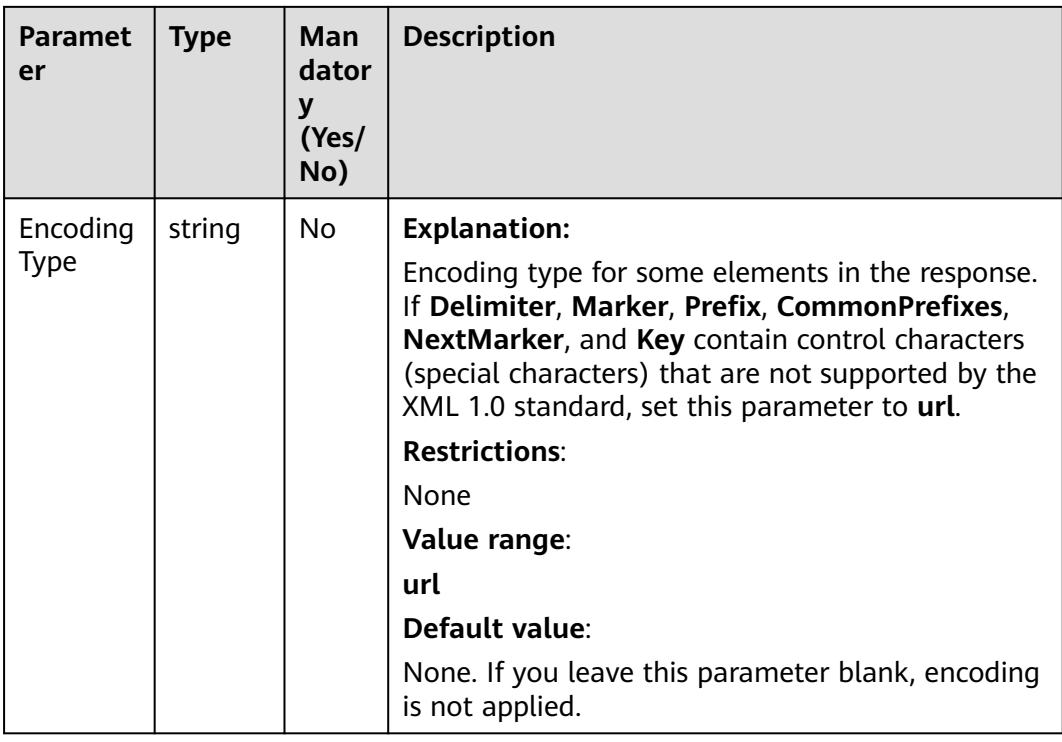

# **Responses**

### **Table 8-39** Responses

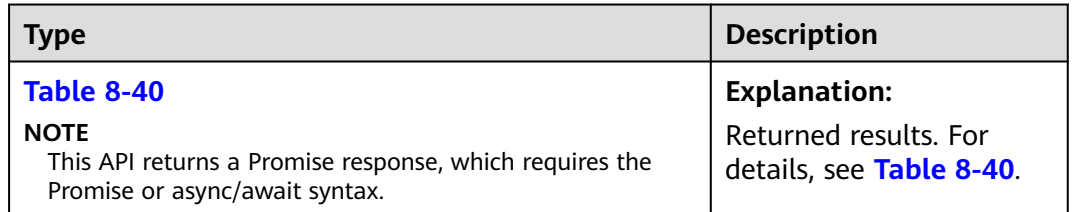

### **Table 8-40** Response

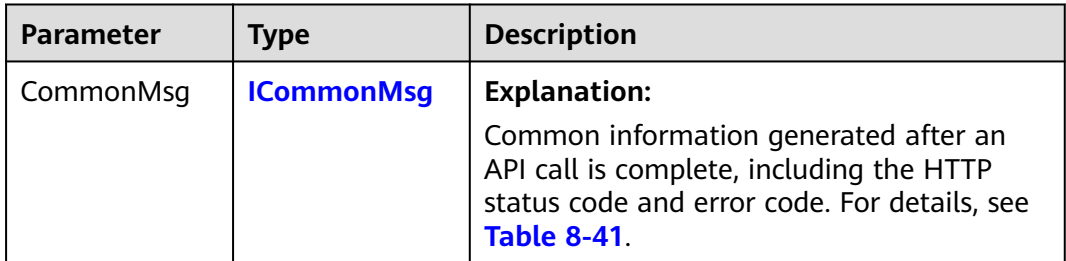

<span id="page-417-0"></span>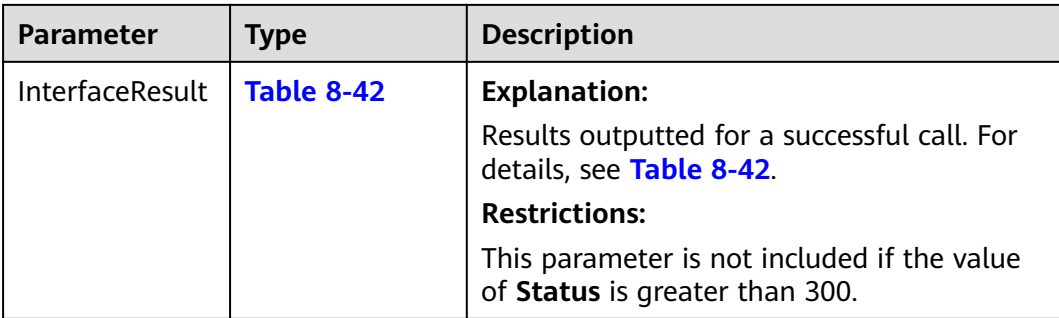

### **Table 8-41** ICommonMsg

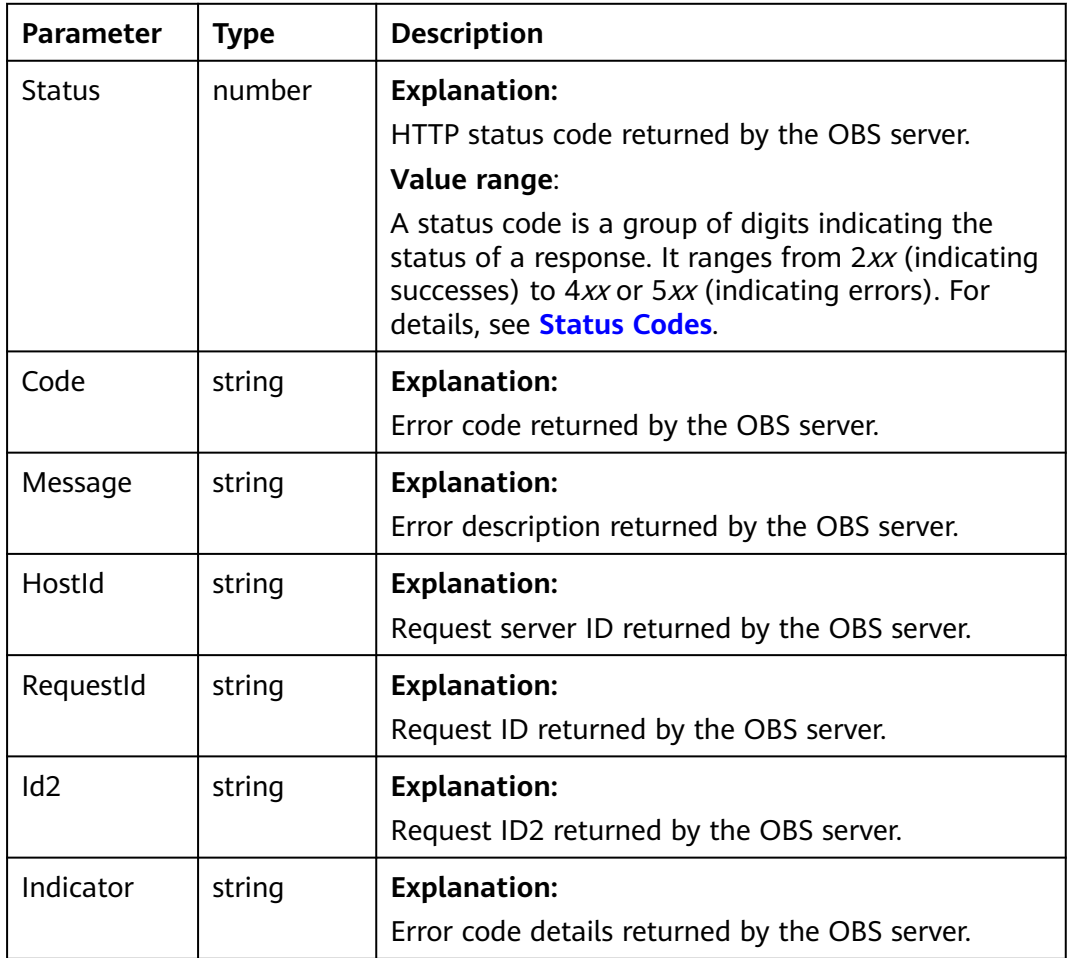

# **Table 8-42** ListObjectsOutput

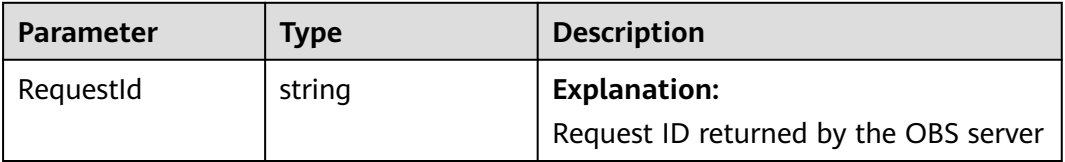

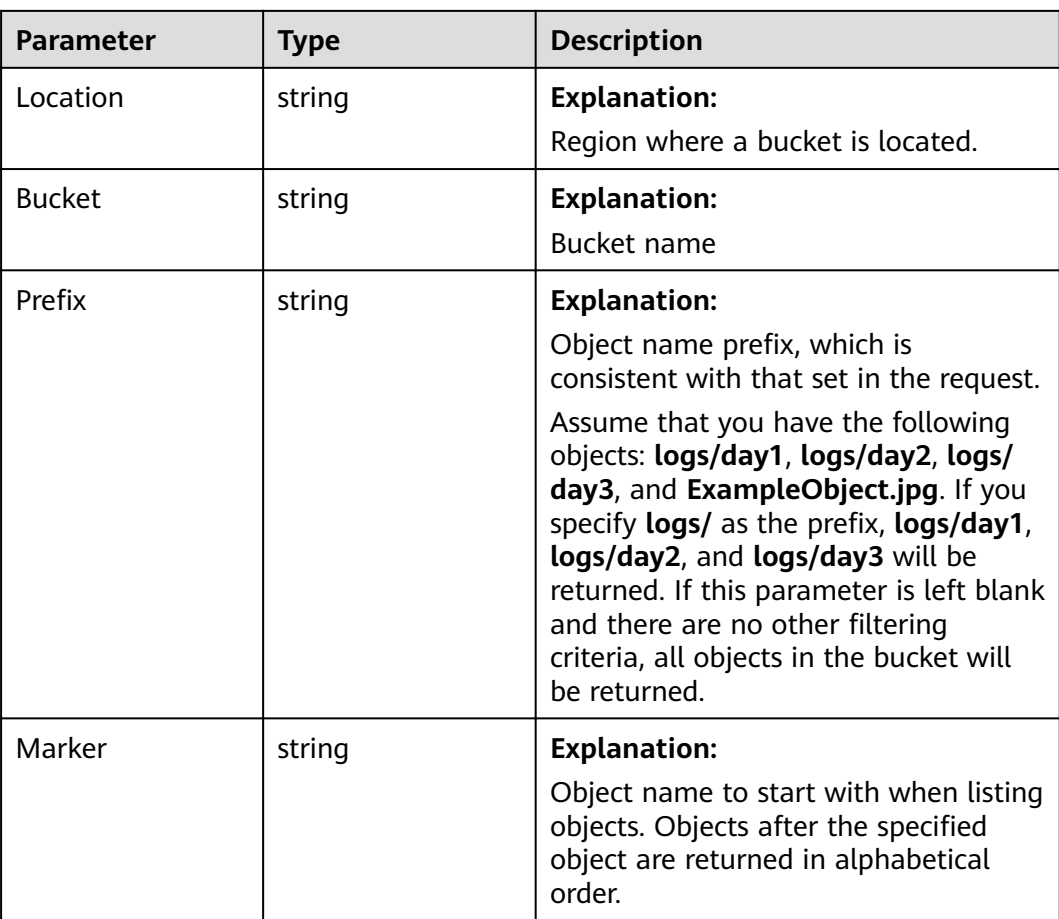

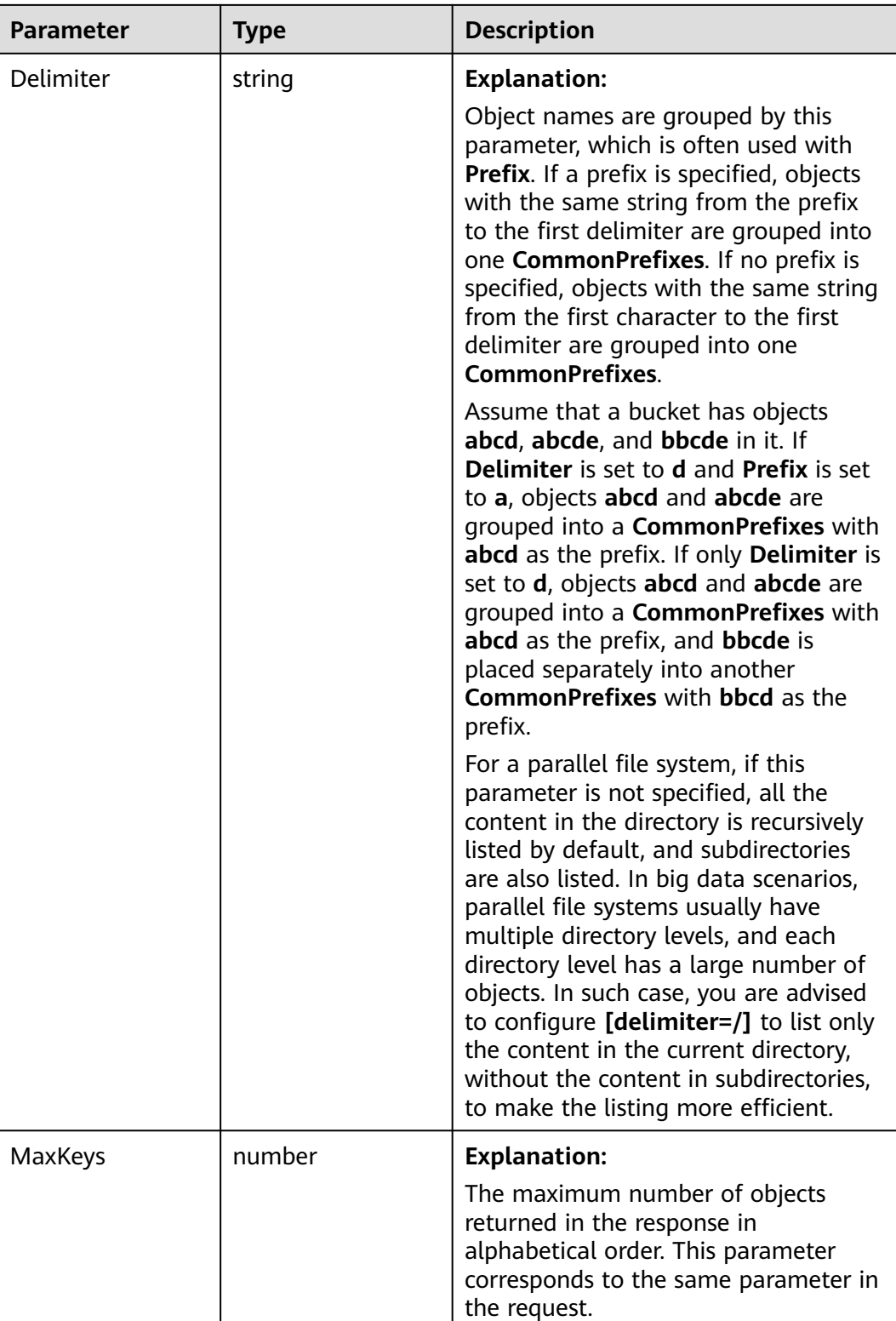

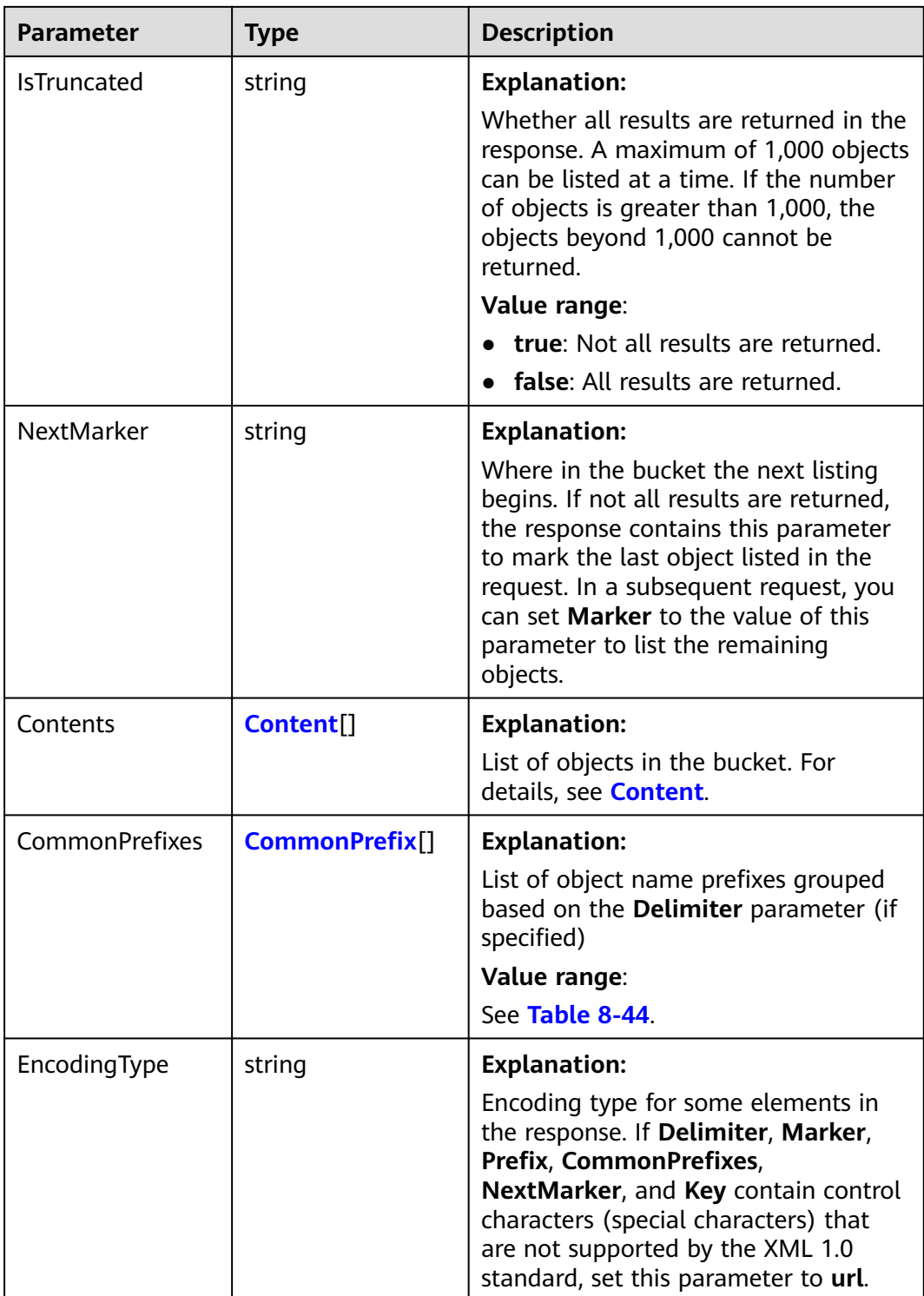

<span id="page-421-0"></span>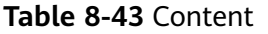

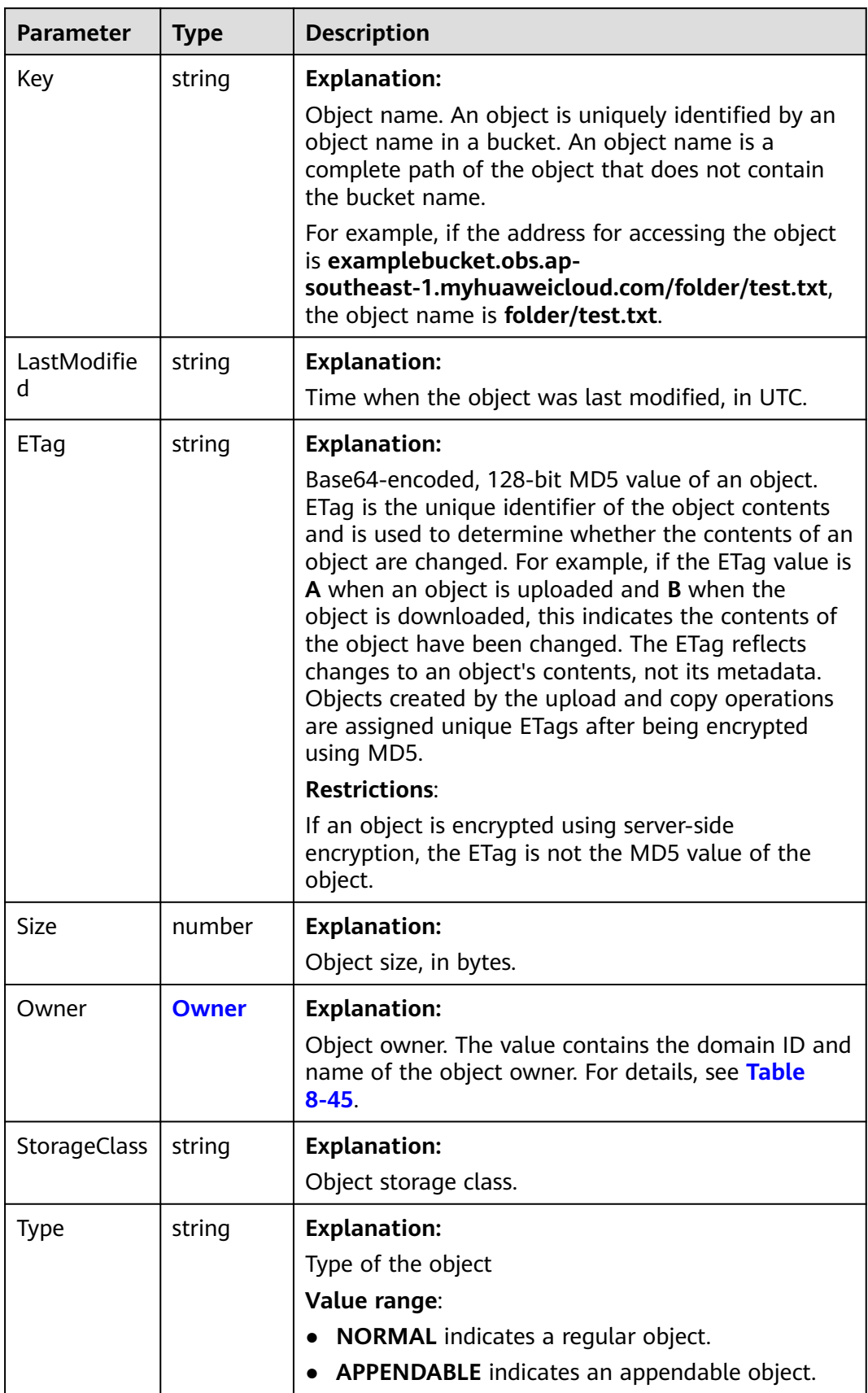

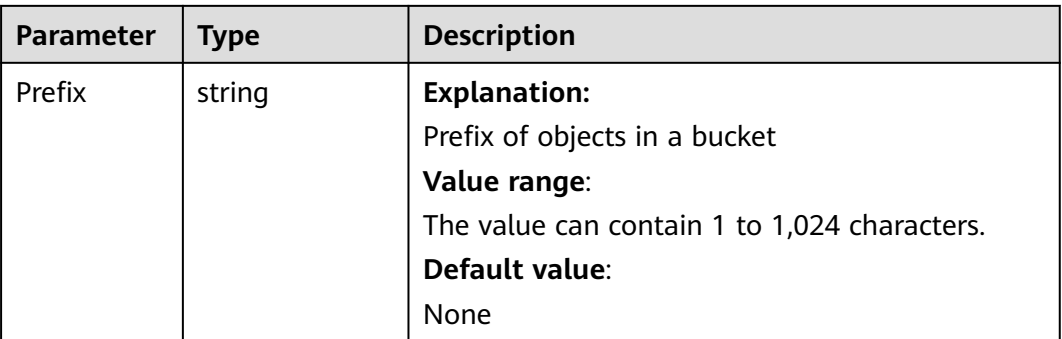

<span id="page-422-0"></span>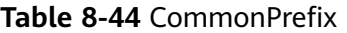

### **Table 8-45** Owner

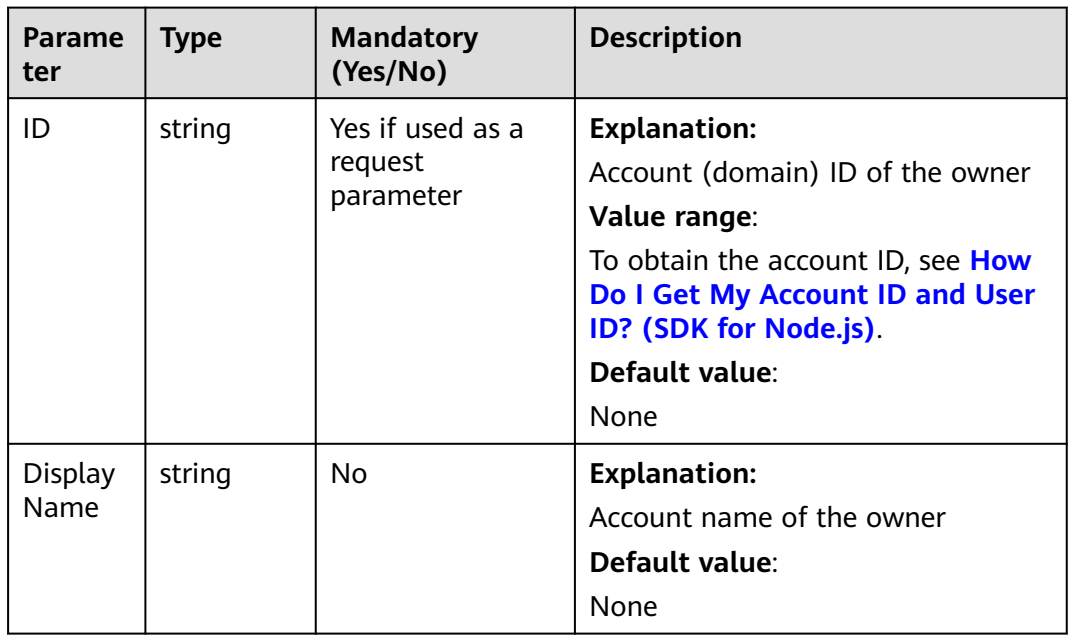

# **Code Examples: Simple Listing**

The following sample code shows how to list objects in simple mode. A maximum of 1,000 objects can be returned.

// Import the OBS library.

// Use npm to install the client.

const ObsClient = require("esdk-obs-nodejs");

// Use the source code to install the client.

// var ObsClient = require('./lib/obs');

// Create an instance of ObsClient.

const obsClient = new ObsClient({

 // Obtain an AK/SK pair using environment variables or import an AK/SK pair in other ways. Using hard coding may result in leakage.

 // Obtain an AK/SK pair on the management console. For details, see **https://support.huaweicloud.com/ intl/en-us/usermanual-ca/ca\_01\_0003.html**.

access\_key\_id: process.env.ACCESS\_KEY\_ID,

secret\_access\_key: process.env.SECRET\_ACCESS\_KEY,

 // (Optional) If you use a temporary AK/SK pair and a security token to access OBS, you are advised not to use hard coding, which may result in information leakage. You can obtain an AK/SK pair using environment

```
variables or import an AK/SK pair in other ways.
  // security_token: process.env.SECURITY_TOKEN,
  // Enter the endpoint corresponding to the region where the bucket is located. CN-Hong Kong is used here 
in this example. Replace it with the one currently in use.
  server: "https://obs.ap-southeast-1.myhuaweicloud.com"
});
async function listObjects() {
  try {
  const params = {
     // Specify the bucket name.
     Bucket: "examplebucket",
 };
   // List objects in a bucket.
  \frac{1}{2} const result = await obsClient.listObjects(params);
   if (result.CommonMsg.Status <= 300) {
     console.log("List objects under the bucket(%s) successful!", params.Bucket);
     console.log("RequestId: %s", result.CommonMsg.RequestId);
    for (let j = 0; j < result.InterfaceResult.Contents.length; j++) {
      const val = result.InterfaceResult.Contents[j];
      console.log('Content[%d]-OwnerId:%s, ETag:%s, Key:%s, LastModified:%s, Size:%d',
       j, val.Owner.ID, val.ETag, val.Key, val.LastModified, val.Size);
    };
    return;
   };
   console.log("An ObsError was found, which means your request sent to OBS was rejected with an error 
response.");
   console.log("Status: %d", result.CommonMsg.Status);
   console.log("Code: %s", result.CommonMsg.Code);
   console.log("Message: %s", result.CommonMsg.Message);
   console.log("RequestId: %s", result.CommonMsg.RequestId);
  } catch (error) {
   console.log("An Exception was found, which means the client encountered an internal problem when 
attempting to communicate with OBS, for example, the client was unable to access the network.");
   console.log(error);
  };
};
listObjects();
```
 $\Box$  Note

- A maximum of 1,000 objects can be listed each time. If a bucket contains more than 1,000 objects, **InterfaceResult.IsTruncated** in the response is **true**, indicating not all objects were listed. In such case, you can use **InterfaceResult.NextMarker** to obtain the start position for next listing.
- If you want to obtain all objects in a specified bucket, use pagination. For details, see **[Code Examples: Listing All Objects Using Pagination](#page-426-0)**.

# **Code Examples: Listing a Specified Number of Objects**

#### Sample code:

// Import the OBS library. // Use npm to install the client. const ObsClient = require("esdk-obs-nodejs"); // Use the source code to install the client. // var ObsClient = require('./lib/obs'); // Create an instance of ObsClient. const obsClient = new ObsClient({ // Obtain an AK/SK pair using environment variables or import an AK/SK pair in other ways. Using hard coding may result in leakage. access\_key\_id: process.env.ACCESS\_KEY\_ID, // Obtain an AK/SK pair on the management console. For details, see **https://support.huaweicloud.com/ intl/en-us/usermanual-ca/ca\_01\_0003.html**. secret\_access\_key: process.env.SECRET\_ACCESS\_KEY, // (Optional) If you use a temporary AK/SK pair and a security token to access OBS, you are advised not to

```
use hard coding, which may result in information leakage. You can obtain an AK/SK pair using environment 
variables or import an AK/SK pair in other ways.
  // security_token: process.env.SECURITY_TOKEN,
  // Enter the endpoint corresponding to the region where the bucket is located. CN-Hong Kong is used here 
in this example. Replace it with the one currently in use.
  server: "https://obs.ap-southeast-1.myhuaweicloud.com"
});
async function listObjects() {
  try {
   const params = {
     // Specify the bucket name.
     Bucket: "examplebucket",
     // Specify the maximum number of objects to be returned in alphabetic order. The default value is 
1000. 100 is used in this example.
     MaxKeys: 100,
   };
   // List objects in a bucket.
   const result = await obsClient.listObjects(params);
   if (result.CommonMsg.Status <= 300) {
     console.log("List objects under the bucket(%s) successful!", params.Bucket);
     console.log("RequestId: %s", result.CommonMsg.RequestId);
     for (let j = 0; j < result.InterfaceResult.Contents.length; j++) {
      const val = result.InterfaceResult.Contents[j];
      console.log('Content[%d]-OwnerId:%s, ETag:%s, Key:%s, LastModified:%s, Size:%d',
       j, val.Owner.ID, val.ETag, val.Key, val.LastModified, val.Size);
    };
    return;
   };
   console.log("An ObsError was found, which means your request sent to OBS was rejected with an error 
response.");
   console.log("Status: %d", result.CommonMsg.Status);
   console.log("Code: %s", result.CommonMsg.Code);
   console.log("Message: %s", result.CommonMsg.Message);
   console.log("RequestId: %s", result.CommonMsg.RequestId);
  } catch (error) {
   console.log("An Exception was found, which means the client encountered an internal problem when 
attempting to communicate with OBS, for example, the client was unable to access the network.");
   console.log(error);
  };
};
listObjects();
```
# **Code Examples: Listing Objects by Prefix**

### Sample code:

// Import the OBS library. // Use npm to install the client.

const ObsClient = require("esdk-obs-nodejs");

// Use the source code to install the client.  $\hat{U}$  var ObsClient = require('./lib/obs');

// Create an instance of ObsClient.

const obsClient = new ObsClient({

// Obtain an AK/SK pair using environment variables or import an AK/SK pair in other ways. Using hard

coding may result in leakage.

 // Obtain an AK/SK pair on the management console. For details, see **https://support.huaweicloud.com/ intl/en-us/usermanual-ca/ca\_01\_0003.html**.

access\_key\_id: process.env.ACCESS\_KEY\_ID,

secret\_access\_key: process.env.SECRET\_ACCESS\_KEY,

 // (Optional) If you use a temporary AK/SK pair and a security token to access OBS, you are advised not to use hard coding, which may result in information leakage. You can obtain an AK/SK pair using environment variables or import an AK/SK pair in other ways.

// security\_token: process.env.SECURITY\_TOKEN,

 // Enter the endpoint corresponding to the region where the bucket is located. CN-Hong Kong is used here in this example. Replace it with the one currently in use.

server: "https://obs.ap-southeast-1.myhuaweicloud.com"

});

```
async function listObjects() {
  try {
  const params = {
     // Specify the bucket name.
     Bucket: "examplebucket",
     // Specify an object prefix (test/ in this example). Objects whose names contain the specified prefix will 
be listed.
    Prefix: "test/"
     // Specify the maximum number of objects to be returned in alphabetic order. The default value is 
1000. 100 is used in this example.
     MaxKeys: 100,
   };
   // List objects in a bucket.
   const result = await obsClient.listObjects(params);
   if (result.CommonMsg.Status <= 300) {
     console.log("List objects under the bucket(%s) successful!", params.Bucket);
     console.log("RequestId: %s", result.CommonMsg.RequestId);
    for (let i = 0; i < result.InterfaceResult.Contents.length; i++) {
      const val = result.InterfaceResult.Contents[j];
      console.log('Content[%d]-OwnerId:%s, ETag:%s, Key:%s, LastModified:%s, Size:%d',
       j, val.Owner.ID, val.ETag, val.Key, val.LastModified, val.Size);
    };
     return;
   };
   console.log("An ObsError was found, which means your request sent to OBS was rejected with an error 
response.");
   console.log("Status: %d", result.CommonMsg.Status);
   console.log("Code: %s", result.CommonMsg.Code);
   console.log("Message: %s", result.CommonMsg.Message);
   console.log("RequestId: %s", result.CommonMsg.RequestId);
  } catch (error) {
   console.log("An Exception was found, which means the client encountered an internal problem when 
attempting to communicate with OBS, for example, the client was unable to access the network.");
   console.log(error);
  };
};
listObjects();
```
# **Code Examples: Specifying a Start Position for Listing**

#### Sample code:

// Import the OBS library. // Use npm to install the client. const ObsClient = require("esdk-obs-nodejs"); // Use the source code to install the client.  $\frac{1}{\sqrt{2}}$  var ObsClient = require('./lib/obs');

// Create an instance of ObsClient. const obsClient = new ObsClient({

 // Obtain an AK/SK pair using environment variables or import an AK/SK pair in other ways. Using hard coding may result in leakage.

 // Obtain an AK/SK pair on the management console. For details, see **https://support.huaweicloud.com/ intl/en-us/usermanual-ca/ca\_01\_0003.html**.

access\_key\_id: process.env.ACCESS\_KEY\_ID,

secret\_access\_key: process.env.SECRET\_ACCESS\_KEY,

 // (Optional) If you use a temporary AK/SK pair and a security token to access OBS, you are advised not to use hard coding, which may result in information leakage. You can obtain an AK/SK pair using environment variables or import an AK/SK pair in other ways.

// security\_token: process.env.SECURITY\_TOKEN,

 // Enter the endpoint corresponding to the region where the bucket is located. CN-Hong Kong is used here in this example. Replace it with the one currently in use.

server: "https://obs.ap-southeast-1.myhuaweicloud.com"

});

async function listObjects() {

```
 try {
   const params = {
     // Specify the bucket name.
     Bucket: "examplebucket",
     // Specify an object prefix (test/ in this example). Objects whose names contain the specified prefix will 
be listed.
     Prefix: "test/",
     // Specify the maximum number of objects to be returned in alphabetic order. The default value is 
1000. 100 is used in this example.
     MaxKeys: 100,
     // Specify the position (test/test2 in this example) where the object listing starts.
     Marker: "test/test2",
   };
   // List objects in a bucket.
  \frac{1}{2} const result = await obsClient.listObjects(params);
   if (result.CommonMsg.Status <= 300) {
     console.log("List objects under the bucket(%s) successful!", params.Bucket);
     console.log("RequestId: %s", result.CommonMsg.RequestId);
    for (let j = 0; j < result.InterfaceResult.Contents.length; j++) {
      const val = result.InterfaceResult.Contents[j];
      console.log('Content[%d]-OwnerId:%s, ETag:%s, Key:%s, LastModified:%s, Size:%d',
       j, val.Owner.ID, val.ETag, val.Key, val.LastModified, val.Size);
     };
    return;
   };
   console.log("An ObsError was found, which means your request sent to OBS was rejected with an error 
response.");
   console.log("Status: %d", result.CommonMsg.Status);
   console.log("Code: %s", result.CommonMsg.Code);
   console.log("Message: %s", result.CommonMsg.Message);
   console.log("RequestId: %s", result.CommonMsg.RequestId);
  } catch (error) {
   console.log("An Exception was found, which means the client encountered an internal problem when 
attempting to communicate with OBS, for example, the client was unable to access the network.");
   console.log(error);
  };
};
listObjects();
```
# **Code Examples: Listing All Objects Using Pagination**

#### Sample code:

```
// Import the OBS library.
// Use npm to install the client.
const ObsClient = require("esdk-obs-nodejs");
// Use the source code to install the client.
1/ var ObsClient = require(' \frac{1}{10}b/obs');
// Create an instance of ObsClient.
const obsClient = new ObsClient({
 // Obtain an AK/SK pair using environment variables or import an AK/SK pair in other ways. Using hard 
coding may result in leakage.
  // Obtain an AK/SK pair on the management console. For details, see https://support.huaweicloud.com/
intl/en-us/usermanual-ca/ca_01_0003.html.
  access_key_id: process.env.ACCESS_KEY_ID,
 secret_access_key: process.env.SECRET_ACCESS_KEY,
  // (Optional) If you use a temporary AK/SK pair and a security token to access OBS, you are advised not to 
use hard coding, which may result in information leakage. You can obtain an AK/SK pair using environment 
variables or import an AK/SK pair in other ways.
  // security_token: process.env.SECURITY_TOKEN,
  // Enter the endpoint corresponding to the region where the bucket is located. CN-Hong Kong is used here 
in this example. Replace it with the one currently in use.
  server: "https://obs.ap-southeast-1.myhuaweicloud.com"
});
async function listObjects() {
```

```
 try {
  const params = {
     // Specify the bucket name.
     Bucket: "examplebucket",
     // Specify an encoding type. url is used in this example. If the objects to list contain special characters, 
this parameter must be passed.
     EncodingType: "url",
   };
   while (true) {
     // List object versions in the bucket.
     const result = await obsClient.listObjects(params);
     if (result.CommonMsg.Status > 300) {
      console.log("An ObsError was found, which means your request sent to OBS was rejected with an 
error response.");
      console.log("Status: %d", result.CommonMsg.Status);
      console.log("Code: %s", result.CommonMsg.Code);
      console.log("Message: %s", result.CommonMsg.Message);
      console.log("RequestId: %s", result.CommonMsg.RequestId);
      return;
     };
     console.log("List objects under the bucket(%s) successful!", params.Bucket);
     console.log("RequestId: %s", result.CommonMsg.RequestId);
    for (let j = 0; j < result.InterfaceResult.Contents.length; j++) {
      const val = result.InterfaceResult.Contents[j];
      console.log('Content[%d]-OwnerId:%s, ETag:%s, Key:%s, LastModified:%s, Size:%d',
       j, val.Owner.ID, val.ETag, val.Key, val.LastModified, val.Size);
 };
     if (result.InterfaceResult.IsTruncated === "true") {
      params.KeyMarker = result.InterfaceResult.NextKeyMarker;
     } else {
      break;
     };
   };
  } catch (error) {
   console.log("An Exception was found, which means the client encountered an internal problem when 
attempting to communicate with OBS, for example, the client was unable to access the network.");
   console.log(error);
  };
};
listObjects();
```
# **Code Examples: Listing All Objects in a Folder**

OBS does not involve folders like in a file system. All elements in buckets are objects. Folders are actually objects whose sizes are 0 and whose names end with a slash (/). When you set a folder name as the prefix, objects in this folder will be listed. Sample code is as follows:

```
// Import the OBS library.
// Use npm to install the client.
const ObsClient = require("esdk-obs-nodejs");
// Use the source code to install the client.
// var ObsClient = require('./lib/obs');
// Create an instance of ObsClient.
const obsClient = new ObsClient({
  // Obtain an AK/SK pair using environment variables or import an AK/SK pair in other ways. Using hard 
coding may result in leakage.
  // Obtain an AK/SK pair on the management console. For details, see https://support.huaweicloud.com/
intl/en-us/usermanual-ca/ca_01_0003.html.
 access_key_id: process.env.ACCESS_KEY_ID,
  secret_access_key: process.env.SECRET_ACCESS_KEY,
  // (Optional) If you use a temporary AK/SK pair and a security token to access OBS, you are advised not to 
use hard coding, which may result in information leakage. You can obtain an AK/SK pair using environment 
variables or import an AK/SK pair in other ways.
```

```
 // security_token: process.env.SECURITY_TOKEN,
```

```
 // Enter the endpoint corresponding to the region where the bucket is located. CN-Hong Kong is used here 
in this example. Replace it with the one currently in use.
 server: "https://obs.ap-southeast-1.myhuaweicloud.com"
});
async function listObjects() {
  try {
  const params = {
     // Specify the bucket name.
     Bucket: "examplebucket",
     // Specify an object prefix (test/ in this example). Objects whose names contain the specified prefix will 
be listed.
     Prefix: "test/",
     // Specify an encoding type. url is used in this example. If the objects to list contain special characters, 
this parameter must be passed.
     EncodingType: "url",
   };
  let count = 1 while (true) {
     // List object versions in the bucket.
     const result = await obsClient.listObjects(params);
     if (result.CommonMsg.Status > 300) {
      console.log("An ObsError was found, which means your request sent to OBS was rejected with an 
error response.");
      console.log("Status: %d", result.CommonMsg.Status);
      console.log("Code: %s", result.CommonMsg.Code);
      console.log("Message: %s", result.CommonMsg.Message);
      console.log("RequestId: %s", result.CommonMsg.RequestId);
      return;
     };
     console.log("List objects under the bucket(%s) successful!", params.Bucket);
     console.log("RequestId: %s", result.CommonMsg.RequestId);
    for (let j = 0; j < result. Interface Result. Contents. length; j++) {
      const val = result.InterfaceResult.Contents[j];
      console.log('Content[%d]-OwnerId:%s, ETag:%s, Key:%s, LastModified:%s, Size:%d',
       count++, val.Owner.ID, val.ETag, val.Key, val.LastModified, val.Size);
 };
     if (result.InterfaceResult.IsTruncated === "true") {
      params.Marker = result.InterfaceResult.NextMarker;
     } else {
      break;
     };
   };
  } catch (error) {
   console.log("An Exception was found, which means the client encountered an internal problem when 
attempting to communicate with OBS, for example, the client was unable to access the network.");
   console.log(error);
  };
};
listObjects();
```
# **8.6 Deleting an Object (SDK for Node.js)**

### **NOTICE**

If you have any questions during development, post them on the **[Issues](https://github.com/huaweicloud/huaweicloud-sdk-nodejs-obs/issues)** page of GitHub.

### $\Box$  Note

Exercise caution when performing this operation. If the versioning function is disabled for the bucket where the object is located, the object cannot be restored after being deleted.

# **Function**

This API deletes an object in the specified bucket to save space and costs.

# **Restrictions**

- To delete an object, you must be the bucket owner or have the required permission (**obs:object:DeleteObject** in IAM or **DeleteObject** in a bucket policy). For details, see **[Introduction to OBS Access Control](https://support.huaweicloud.com/intl/en-us/perms-cfg-obs/obs_40_0001.html)**, **[IAM Custom](https://support.huaweicloud.com/intl/en-us/usermanual-obs/obs_03_0121.html) [Policies](https://support.huaweicloud.com/intl/en-us/usermanual-obs/obs_03_0121.html)**, and **[Configuring an Object Policy](https://support.huaweicloud.com/intl/en-us/usermanual-obs/obs_03_0075.html)**.
- To learn about the mappings between OBS regions and endpoints, see **[Regions and Endpoints](https://console-intl.huaweicloud.com/apiexplorer/#/endpoint/OBS)**.
- If versioning is not enabled for a bucket, deleted objects cannot be restored.

# **Method**

ObsClient.deleteObject(params)

# **Request Parameters**

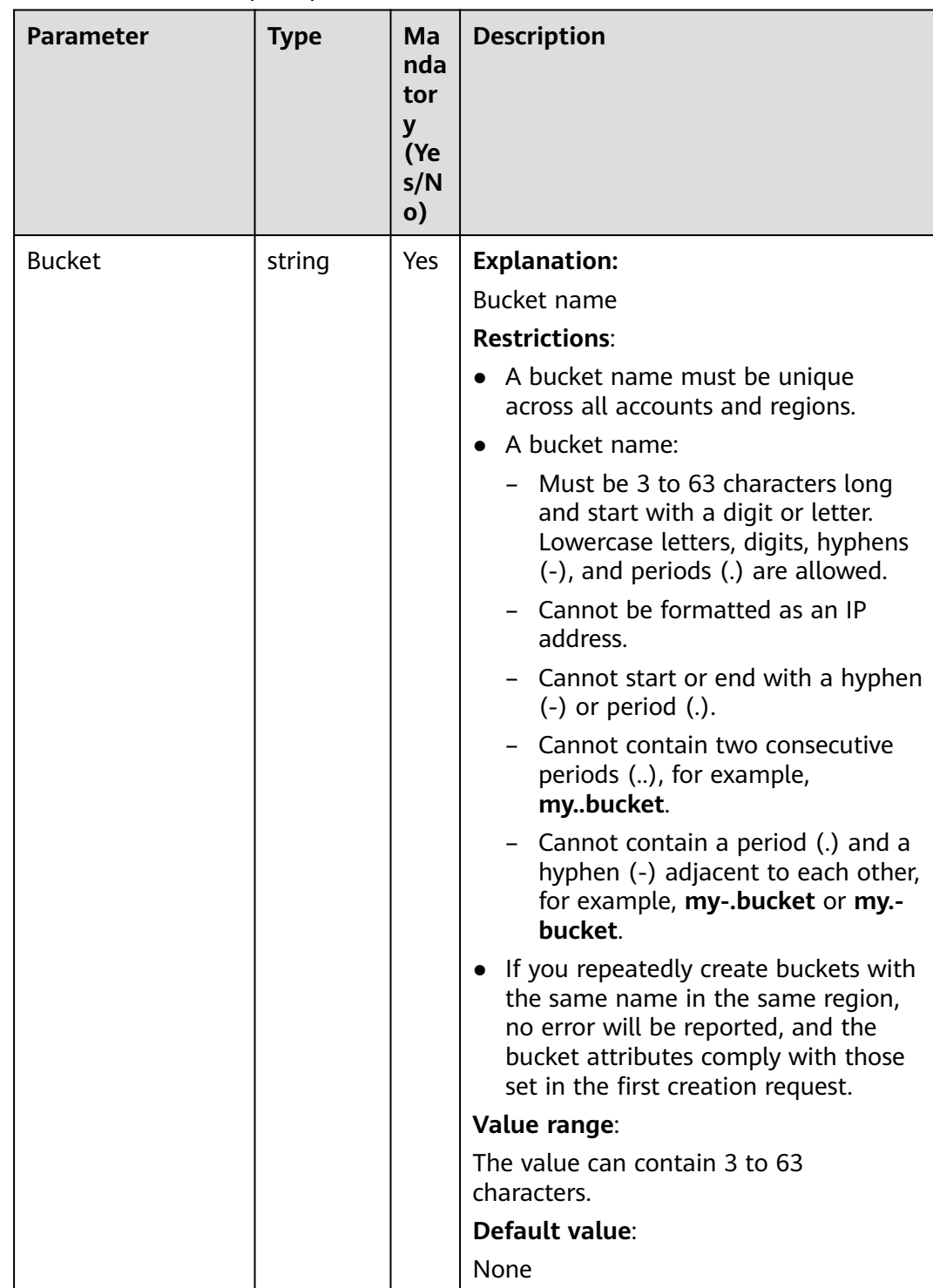

# **Table 8-46** List of request parameters

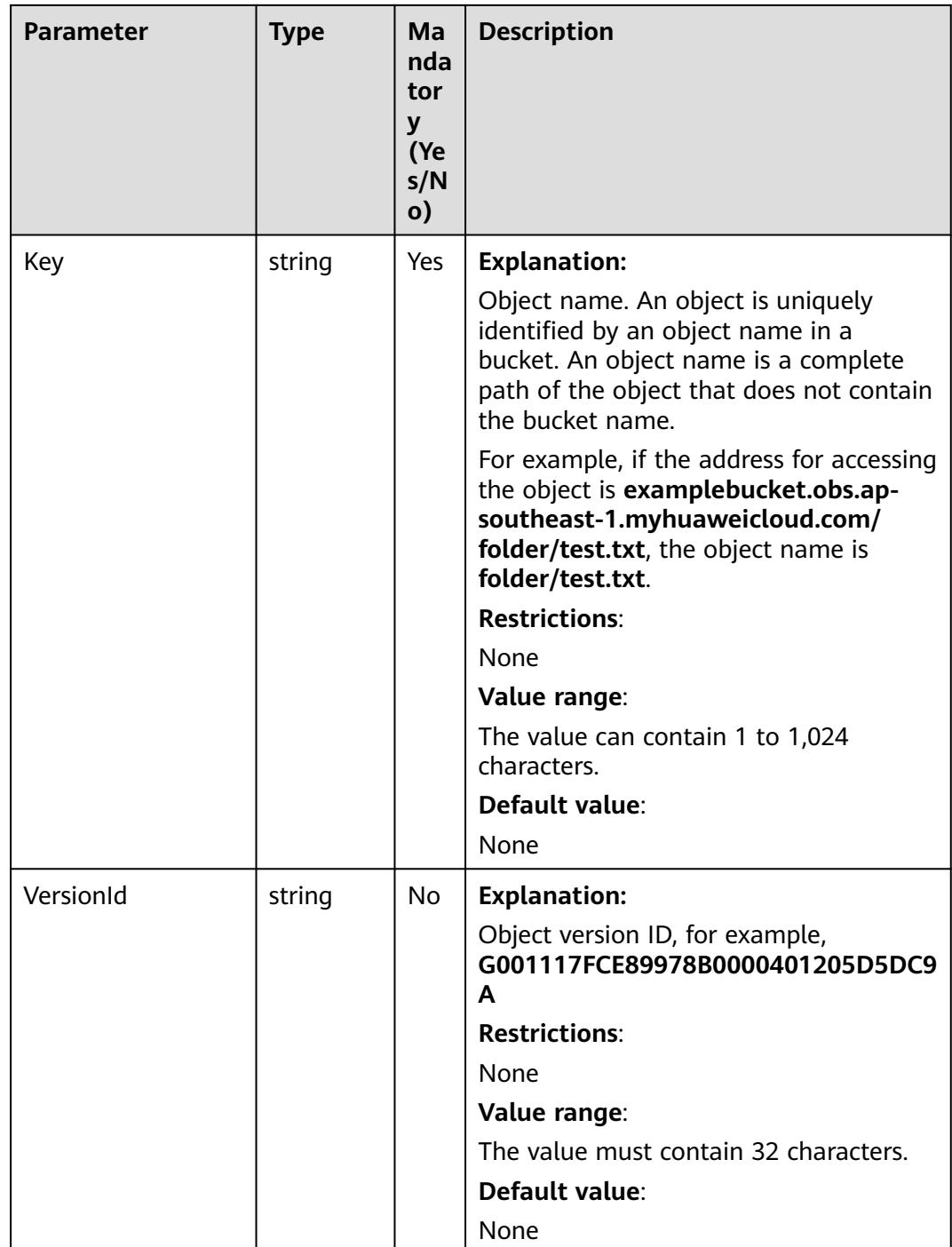
# **Responses**

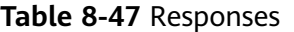

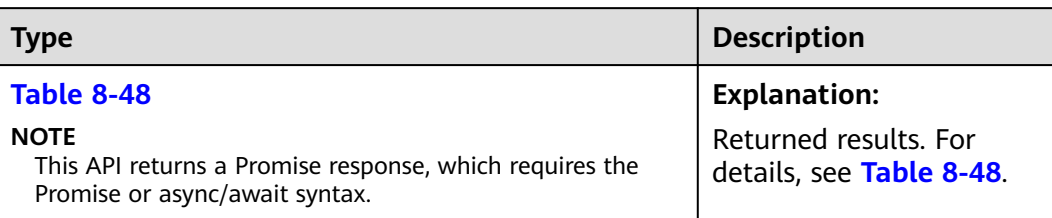

#### **Table 8-48** Response

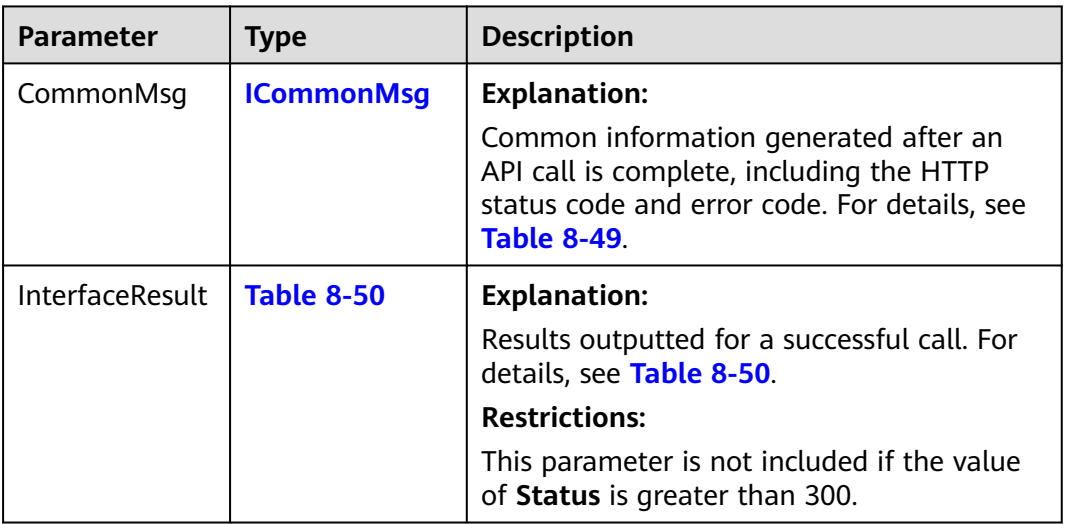

#### **Table 8-49** ICommonMsg

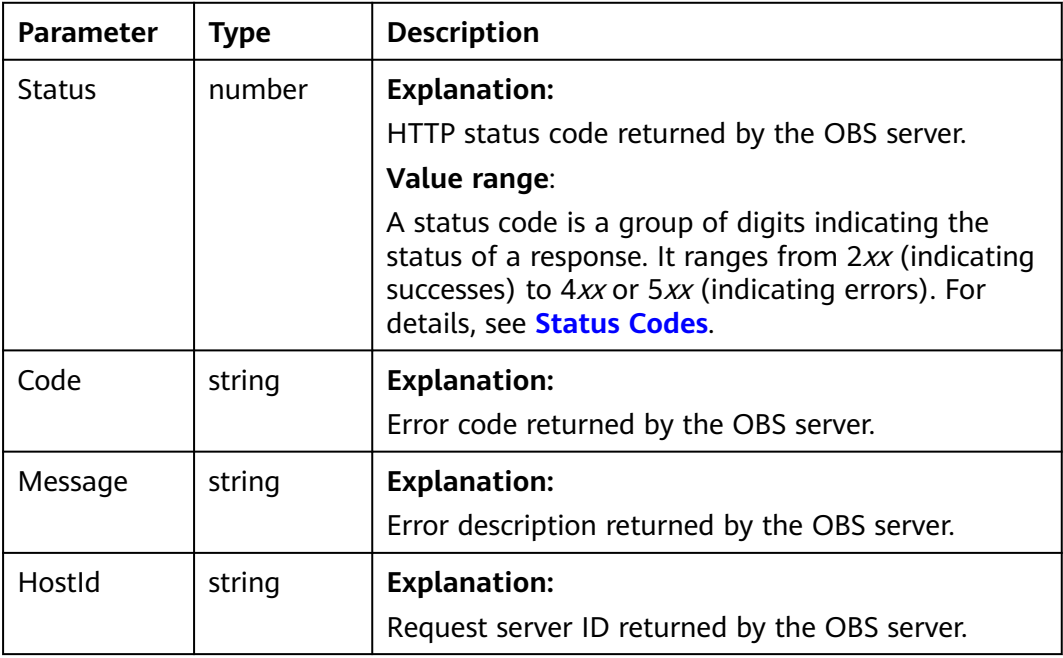

<span id="page-433-0"></span>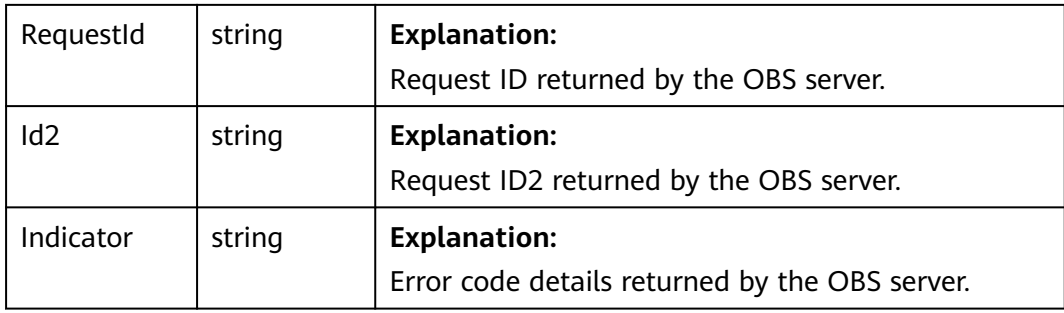

#### **Table 8-50** BaseResponseOutput

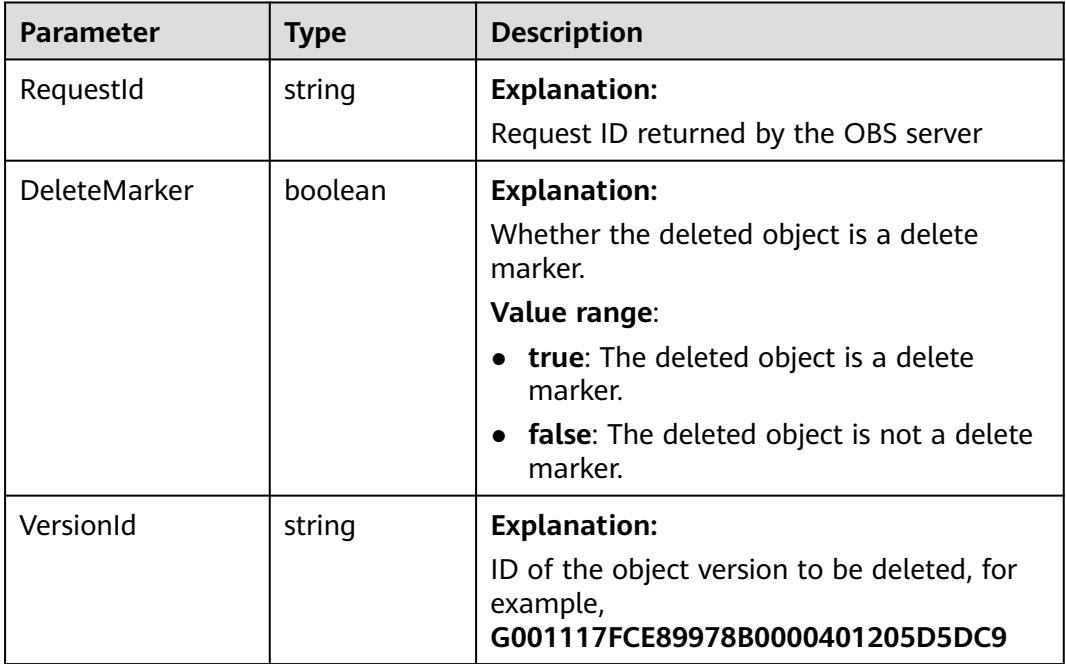

## **Code Examples**

This example deletes object **example/objectname** from bucket **examplebucket**.

// Import the OBS library.

// Use npm to install the client. const ObsClient = require("esdk-obs-nodejs"); // Use the source code to install the client. // var ObsClient = require('./lib/obs');

// Create an instance of ObsClient.

const obsClient = new ObsClient({

 // Obtain an AK/SK pair using environment variables or import an AK/SK pair in other ways. Using hard coding may result in leakage.

 // Obtain an AK/SK pair on the management console. For details, see **https://support.huaweicloud.com/ intl/en-us/usermanual-ca/ca\_01\_0003.html**.

access\_key\_id: process.env.ACCESS\_KEY\_ID,

secret\_access\_key: process.env.SECRET\_ACCESS\_KEY,

 // (Optional) If you use a temporary AK/SK pair and a security token to access OBS, you are advised not to use hard coding, which may result in information leakage. You can obtain an AK/SK pair using environment variables or import an AK/SK pair in other ways.

// security\_token: process.env.SECURITY\_TOKEN,

// Enter the endpoint corresponding to the region where the bucket is located. CN-Hong Kong is used here

```
in this example. Replace it with the one currently in use.
  server: "https://obs.ap-southeast-1.myhuaweicloud.com"
});
async function deleteObject() {
  try {
   const params = {
     // Specify the bucket name.
     Bucket: "examplebucket",
     // Specify the object (example/objectname in this example) to delete.
     Key: 'example/objectname',
 };
   // Delete the object.
   const result = await obsClient.deleteObject(params);
   if (result.CommonMsg.Status <= 300) {
    console.log("Delete object(%s) under the bucket(%s) successful!", params.Key, params.Bucket);
     console.log("RequestId: %s", result.CommonMsg.RequestId);
    return;
   };
   console.log("An ObsError was found, which means your request sent to OBS was rejected with an error 
response.");
   console.log("Status: %d", result.CommonMsg.Status);
   console.log("Code: %s", result.CommonMsg.Code);
   console.log("Message: %s", result.CommonMsg.Message);
   console.log("RequestId: %s", result.CommonMsg.RequestId);
  } catch (error) {
   console.log("An Exception was found, which means the client encountered an internal problem when 
attempting to communicate with OBS, for example, the client was unable to access the network.");
   console.log(error);
  };
};
```
deleteObject();

# **8.7 Batch Deleting Objects (SDK for Node.js)**

#### **NOTICE**

If you have any questions during development, post them on the **[Issues](https://github.com/huaweicloud/huaweicloud-sdk-nodejs-obs/issues)** page of GitHub.

#### $\Box$  Note

Exercise caution when performing this operation. If versioning is disabled for the bucket where objects are located, objects cannot be restored after being deleted.

#### **Function**

This API deletes objects in a batch from a specific bucket. Deleted objects cannot be restored.

In a batch deletion, OBS concurrently deletes the specified objects and returns the deletion result of each object.

#### **Restrictions**

● To delete objects in a batch, you must be the bucket owner or have the required permission (**obs:object:DeleteObject** in IAM or **DeleteObject** in a bucket policy). For details, see **[Introduction to OBS Access Control](https://support.huaweicloud.com/intl/en-us/perms-cfg-obs/obs_40_0001.html)**, **[IAM](https://support.huaweicloud.com/intl/en-us/usermanual-obs/obs_03_0121.html) [Custom Policies](https://support.huaweicloud.com/intl/en-us/usermanual-obs/obs_03_0121.html)**, and **[Configuring an Object Policy](https://support.huaweicloud.com/intl/en-us/usermanual-obs/obs_03_0075.html)**.

- To learn about the mappings between OBS regions and endpoints, see **[Regions and Endpoints](https://console-intl.huaweicloud.com/apiexplorer/#/endpoint/OBS)**.
- If versioning is not enabled for a bucket, deleted objects cannot be restored.
- A maximum of 1,000 objects can be deleted at a time. If you send a request for deleting more than 1,000 objects, OBS returns an error message.
- After concurrent tasks are assigned, if an internal error occurs during cyclic deletion of multiple objects, an object may be deleted in the index data but still exist in the metadata.

## **Method**

ObsClient.deleteObjects(params)

# **Request Parameters**

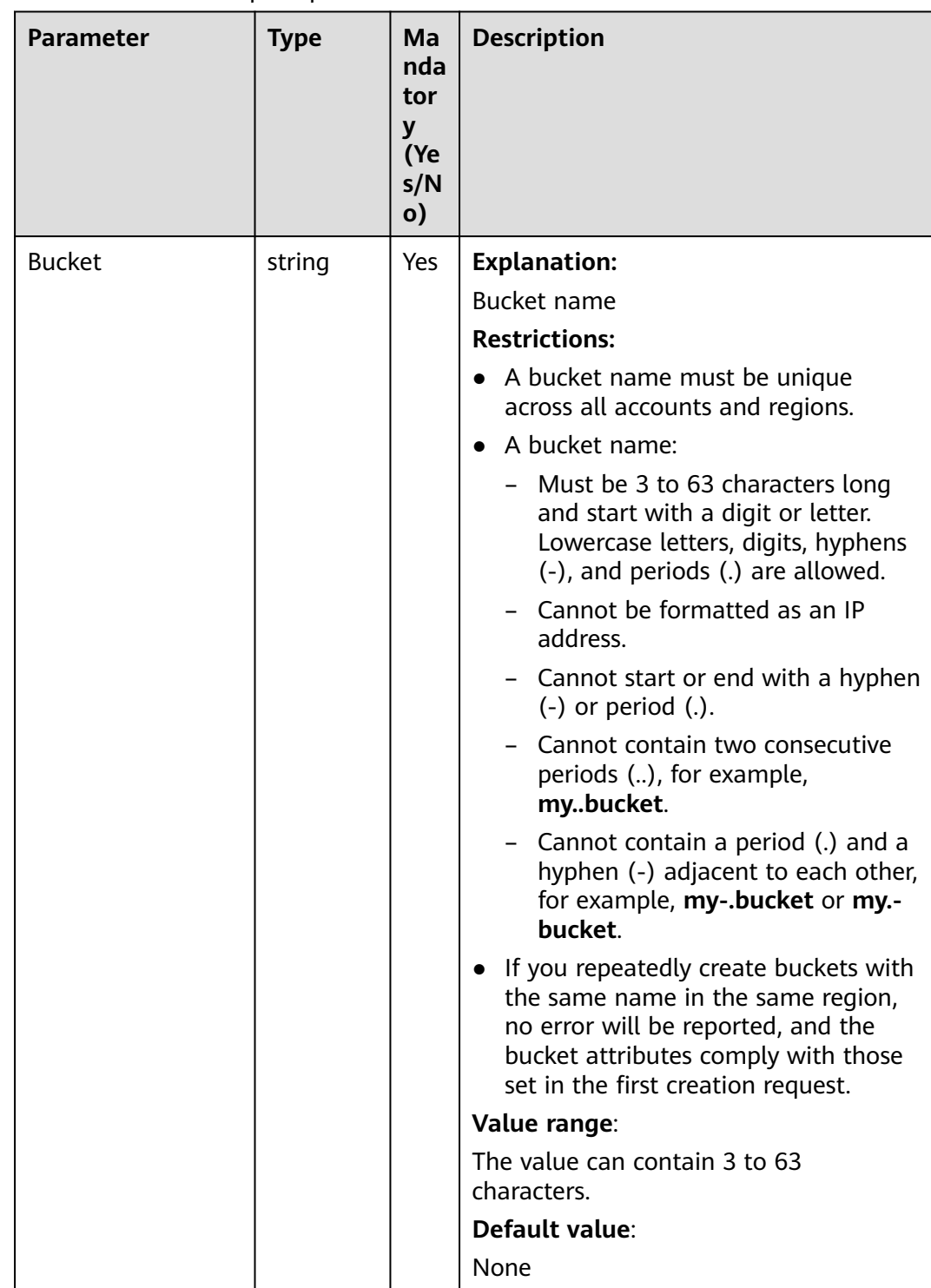

## **Table 8-51** List of request parameters

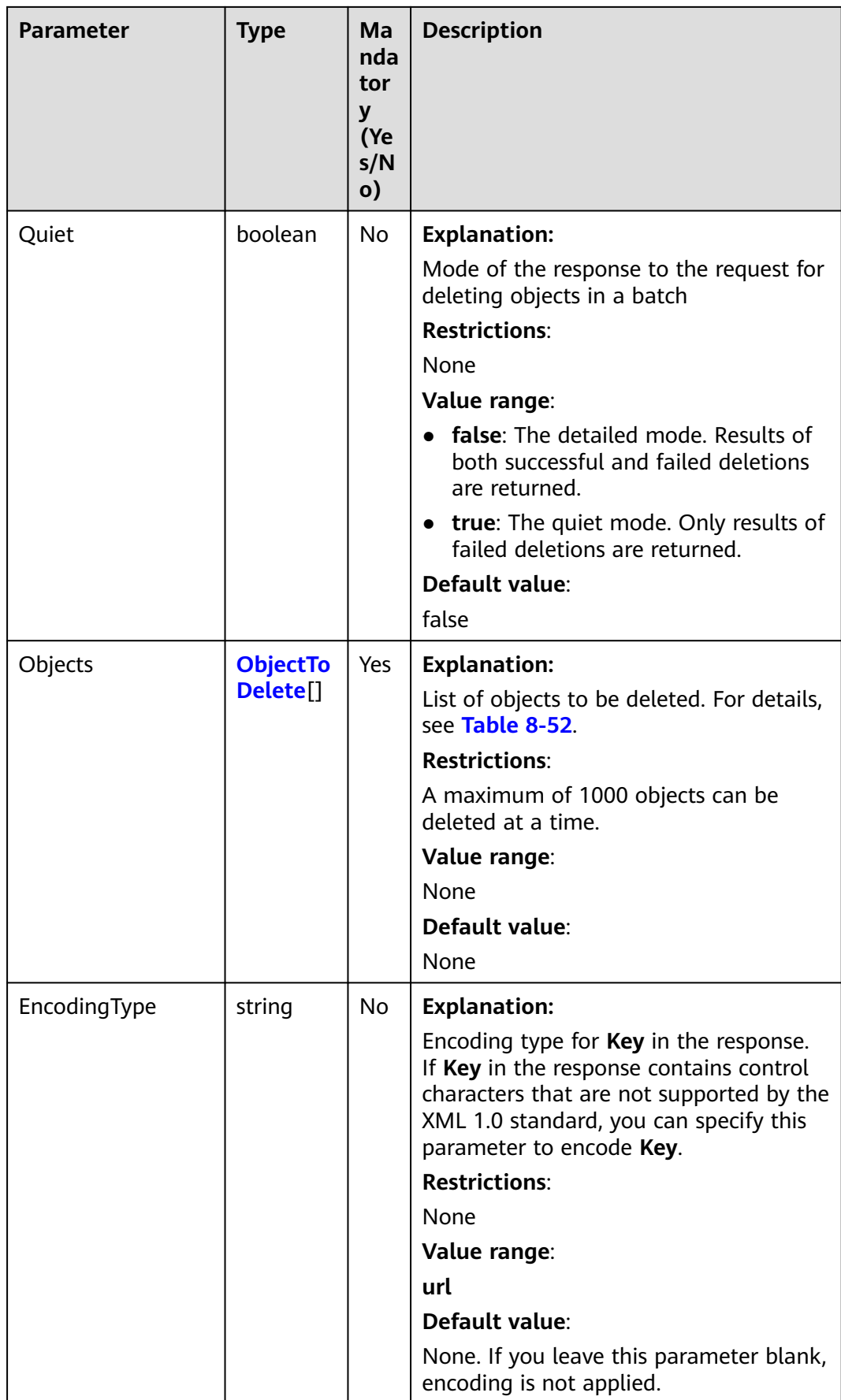

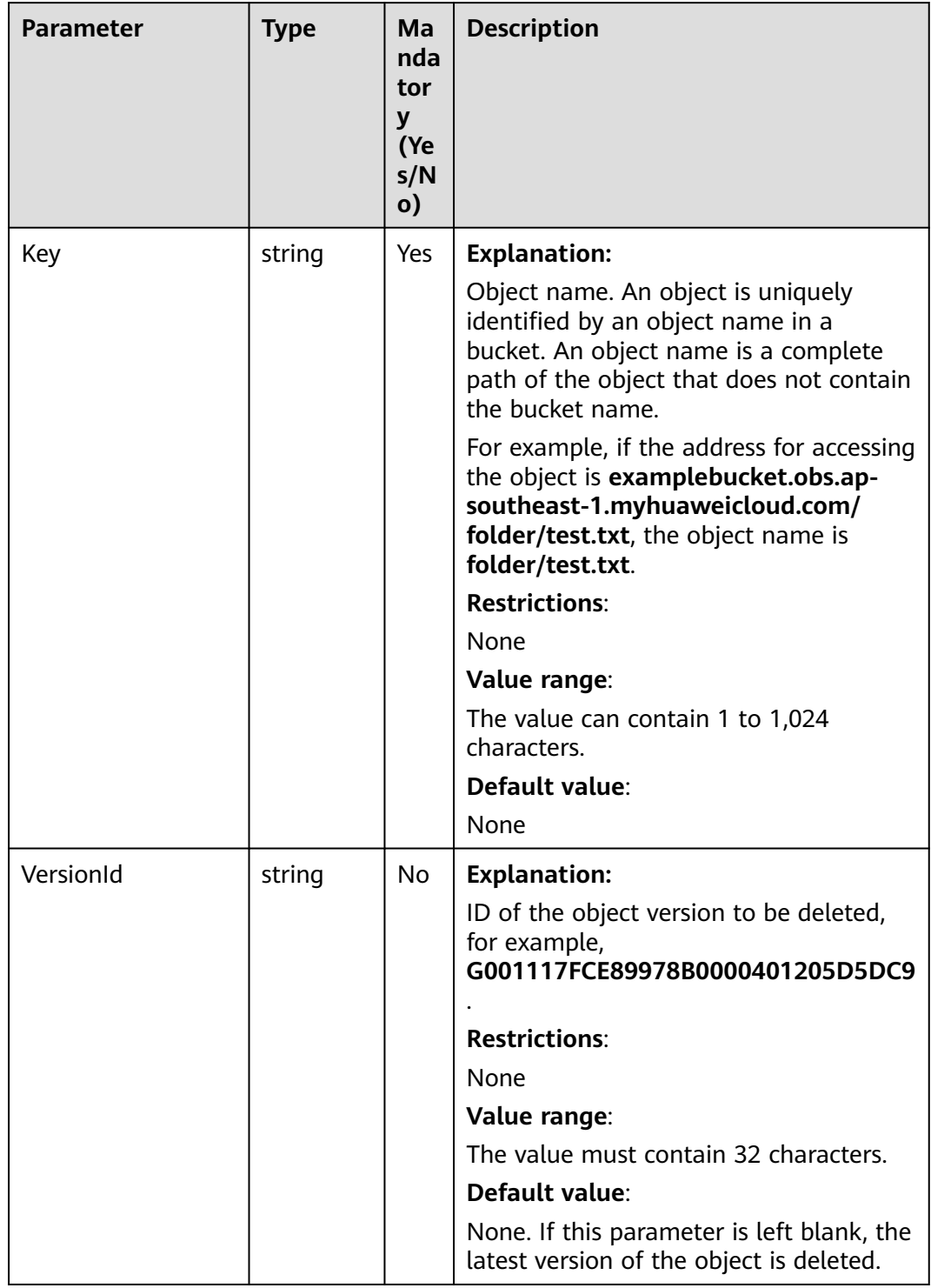

## <span id="page-438-0"></span>**Table 8-52** ObjectToDelete

# **Responses**

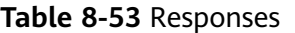

| <b>Type</b>                                                                                              | <b>Description</b>                                |
|----------------------------------------------------------------------------------------------------|---------------------------------------------------|
| Table 8-54                                                                                               | <b>Explanation:</b>                               |
| <b>NOTE</b><br>This API returns a Promise response, which requires the<br>Promise or async/await syntax. | Returned results. For<br>details, see Table 8-54. |

**Table 8-54** Response

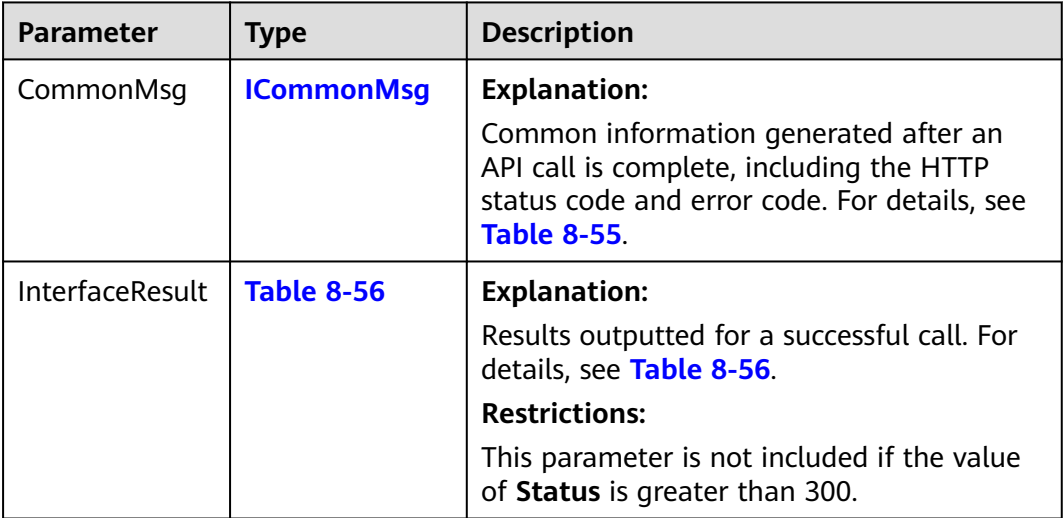

# **Table 8-55** ICommonMsg

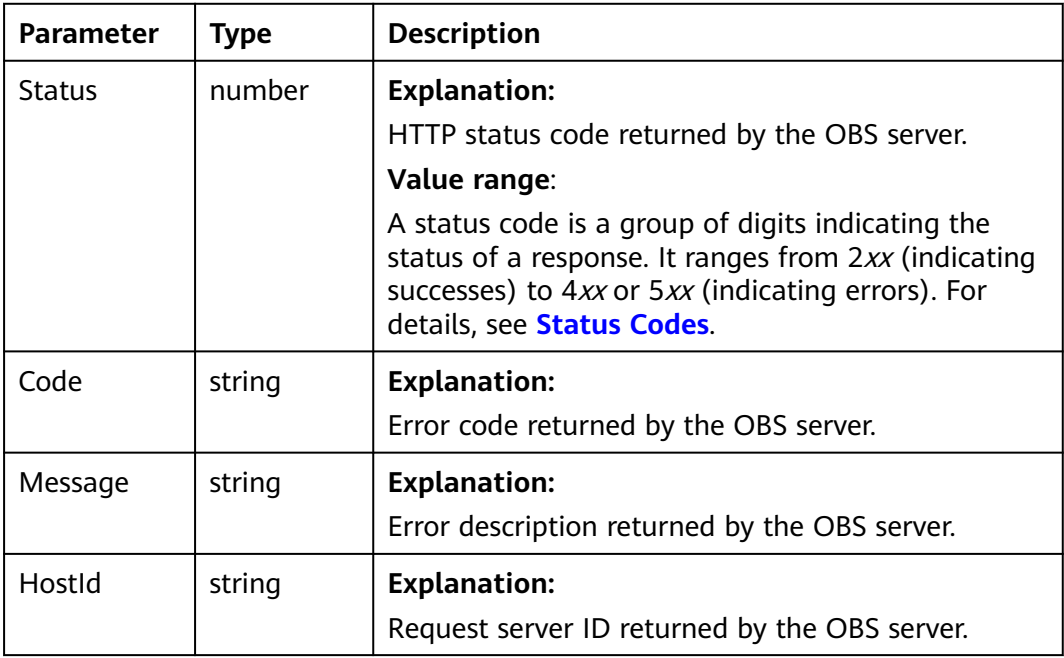

<span id="page-440-0"></span>

| RequestId       | string | <b>Explanation:</b><br>Request ID returned by the OBS server.         |
|-----------------|--------|-----------------------------------------------------------------------|
| Id <sub>2</sub> | string | <b>Explanation:</b><br>Request ID2 returned by the OBS server.        |
| Indicator       | string | <b>Explanation:</b><br>Error code details returned by the OBS server. |

**Table 8-56** DeleteObjectsOutput

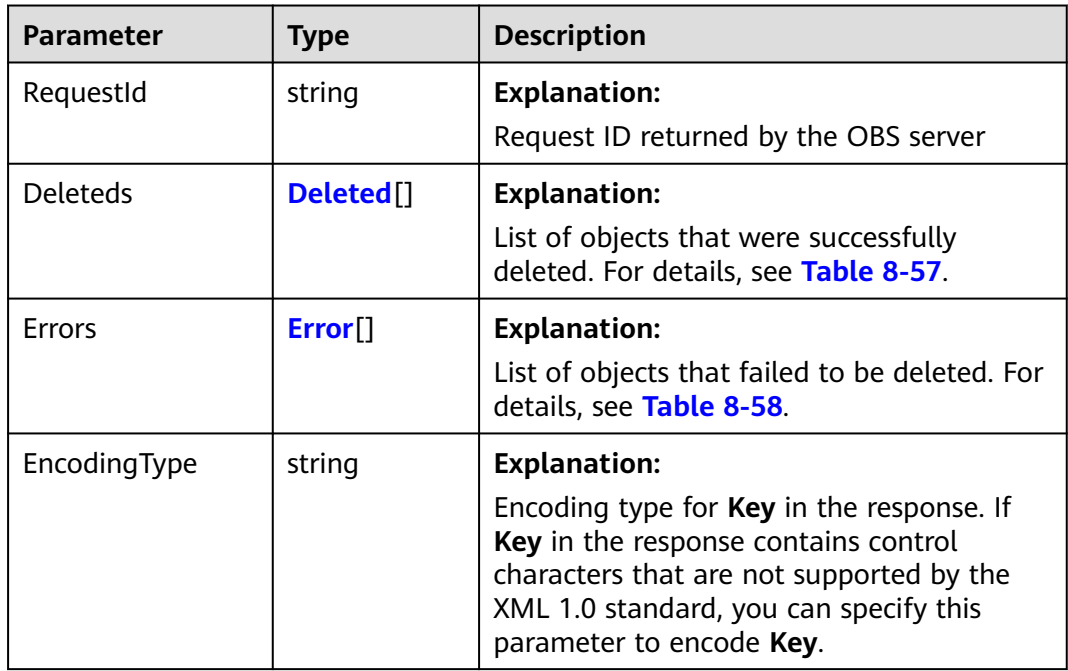

### **Table 8-57** Deleted

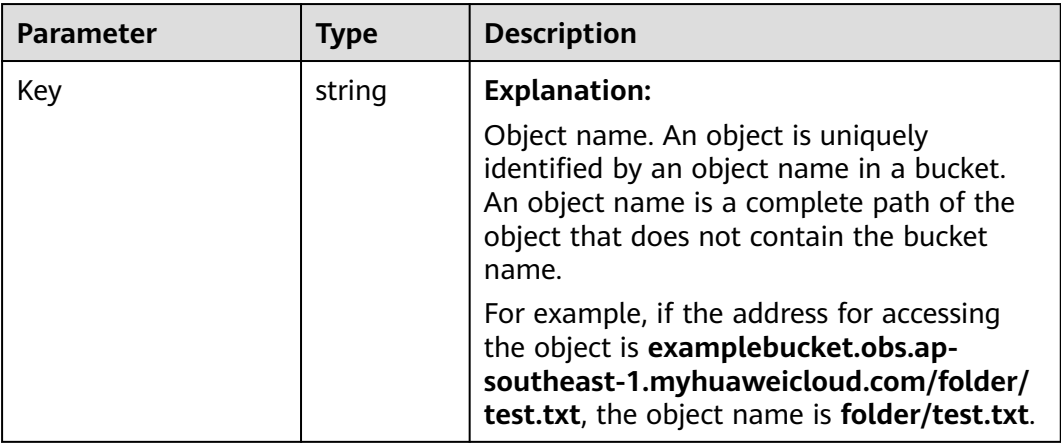

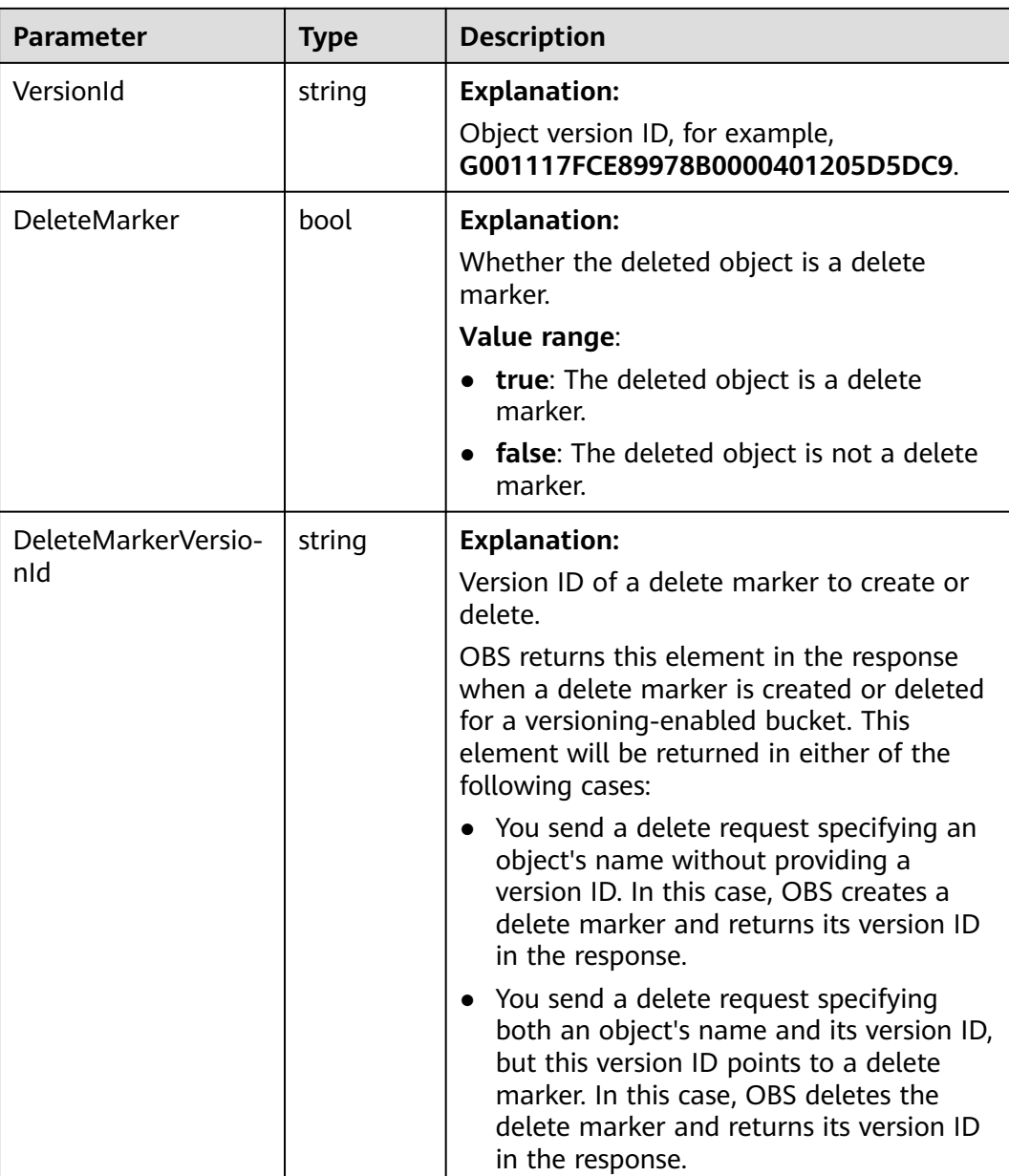

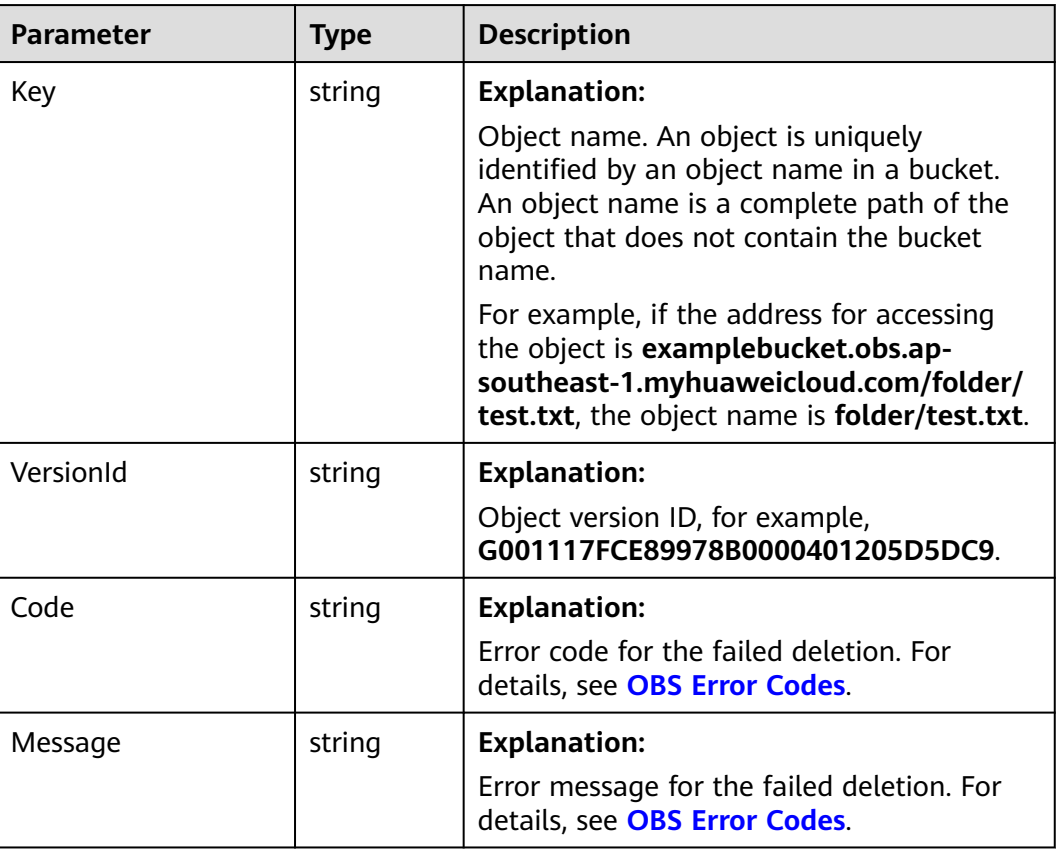

#### <span id="page-442-0"></span>**Table 8-58** Error

## **Code Examples**

Sample code:

```
// Import the OBS library.
// Use npm to install the client.
const ObsClient = require("esdk-obs-nodejs");
// Use the source code to install the client.
// var ObsClient = require('./lib/obs');
// Create an instance of ObsClient.
const obsClient = new ObsClient({
 // Obtain an AK/SK pair using environment variables or import an AK/SK pair in other ways. Using hard 
coding may result in leakage.
 // Obtain an AK/SK pair on the management console. For details, see https://support.huaweicloud.com/
intl/en-us/usermanual-ca/ca_01_0003.html.
  access_key_id: process.env.ACCESS_KEY_ID,
  secret_access_key: process.env.SECRET_ACCESS_KEY,
  // (Optional) If you use a temporary AK/SK pair and a security token to access OBS, you are advised not to 
use hard coding, which may result in information leakage. You can obtain an AK/SK pair using environment 
variables or import an AK/SK pair in other ways.
  // security_token: process.env.SECURITY_TOKEN,
 // Enter the endpoint corresponding to the region where the bucket is located. CN-Hong Kong is used here 
in this example. Replace it with the one currently in use.
  server: "https://obs.ap-southeast-1.myhuaweicloud.com"
});
async function deleteObjects() {
  try {
   const params = {
    // Specify the bucket name.
```

```
 Bucket: "examplebucket",
     // Specify the object list to delete.
     Objects: [
 { Key: 'objectname1', VersionId: "version1" },
 { Key: 'objectname2', VersionId: "version2" },
      { Key: 'objectname3', VersionId: "version3" }
     ]
   };
   // Delete the objects in a batch.
   const result = await obsClient.deleteObjects(params);
   if (result.CommonMsg.Status <= 300) {
     console.log("Delete objects under the bucket(%s) successful!", params.Bucket);
     console.log("RequestId: %s", result.CommonMsg.RequestId);
     // Return details about which objects were deleted.
     console.log('Deleteds:');
    for (let i = 0; i < result. Interface Result. Deleteds. length; i++) {
      const deleted = result.InterfaceResult.Deleteds[i];
      console.log("Deleted[%d]-Key:%s, VersionId:%s", i, deleted.Key, deleted.VersionId);
     };
     // Return details about which objects were not deleted.
     console.log('Errors:');
    for (let i = 0; i < result.InterfaceResult.Errors.length; i++) {
      const err = result.InterfaceResult.Errors[i];
      console.log("Errors[%d]-Key:%s, Code:%s", i, err.Key, err.Code);
    };
   };
   console.log("An ObsError was found, which means your request sent to OBS was rejected with an error 
response.");
   console.log("Status: %d", result.CommonMsg.Status);
   console.log("Code: %s", result.CommonMsg.Code);
   console.log("Message: %s", result.CommonMsg.Message);
   console.log("RequestId: %s", result.CommonMsg.RequestId);
  } catch (error) {
   console.log("An Exception was found, which means the client encountered an internal problem when 
attempting to communicate with OBS, for example, the client was unable to access the network.");
   console.log(error);
  };
};
deleteObjects();
```
# **8.8 Copying an Object (SDK for Node.js)**

#### **NOTICE**

If you have any questions during development, post them on the **[Issues](https://github.com/huaweicloud/huaweicloud-sdk-nodejs-obs/issues)** page of GitHub.

## **Function**

This API copies an object stored in OBS to a specified path. You can copy an object of up to 5 GB in a single operation.

#### **Restrictions**

● To copy an object, you must be the bucket owner or have the required permission (**obs:object:PutObject** in IAM or **PutObject** in a bucket policy). For details, see **[Introduction to OBS Access Control](https://support.huaweicloud.com/intl/en-us/perms-cfg-obs/obs_40_0001.html)**, **[IAM Custom Policies](https://support.huaweicloud.com/intl/en-us/usermanual-obs/obs_03_0121.html)**, and **[Configuring an Object Policy](https://support.huaweicloud.com/intl/en-us/usermanual-obs/obs_03_0075.html)**.

- To learn about the mappings between OBS regions and endpoints, see **[Regions and Endpoints](https://console-intl.huaweicloud.com/apiexplorer/#/endpoint/OBS)**.
- The target object size ranges from 0 to 5 GB. If the source object size exceeds 5 GB, you must use a multipart copying API by referring to **[Copying a Part](#page-530-0) [\(SDK for Node.js\)](#page-530-0)**.

## **Method**

ObsClient.copyObject(params)

# **Request Parameters**

| <b>Parameter</b> | <b>Type</b> | Ma<br>nd<br>ato<br>ry<br>(Ye<br>s/<br><b>No</b><br>$\mathbf{I}$ | <b>Description</b>                                                                                                    |
|------------------|-------------|-----------------------------------------------------------------|----------------------------------------------------------------------------------------------------|
| <b>Bucket</b>    | string      | Yes                                                             | <b>Explanation:</b><br><b>Bucket name</b><br><b>Restrictions:</b><br>• A bucket name must be unique<br>across all accounts and regions.<br>A bucket name:<br>$\bullet$<br>Must be 3 to 63 characters long<br>and start with a digit or letter.<br>Lowercase letters, digits, hyphens<br>(-), and periods (.) are allowed.<br>- Cannot be formatted as an IP<br>address.<br>- Cannot start or end with a hyphen<br>$(-)$ or period $(.)$ .<br>Cannot contain two consecutive<br>periods (), for example,<br>mybucket.<br>Cannot contain a period (.) and a<br>hyphen (-) adjacent to each other,<br>for example, my-.bucket or my.-<br>bucket.<br>If you repeatedly create buckets with<br>the same name in the same region,<br>no error will be reported, and the<br>bucket attributes comply with those<br>set in the first creation request.<br>Value range:<br>The value can contain 3 to 63<br>characters. |

**Table 8-59** List of request parameters

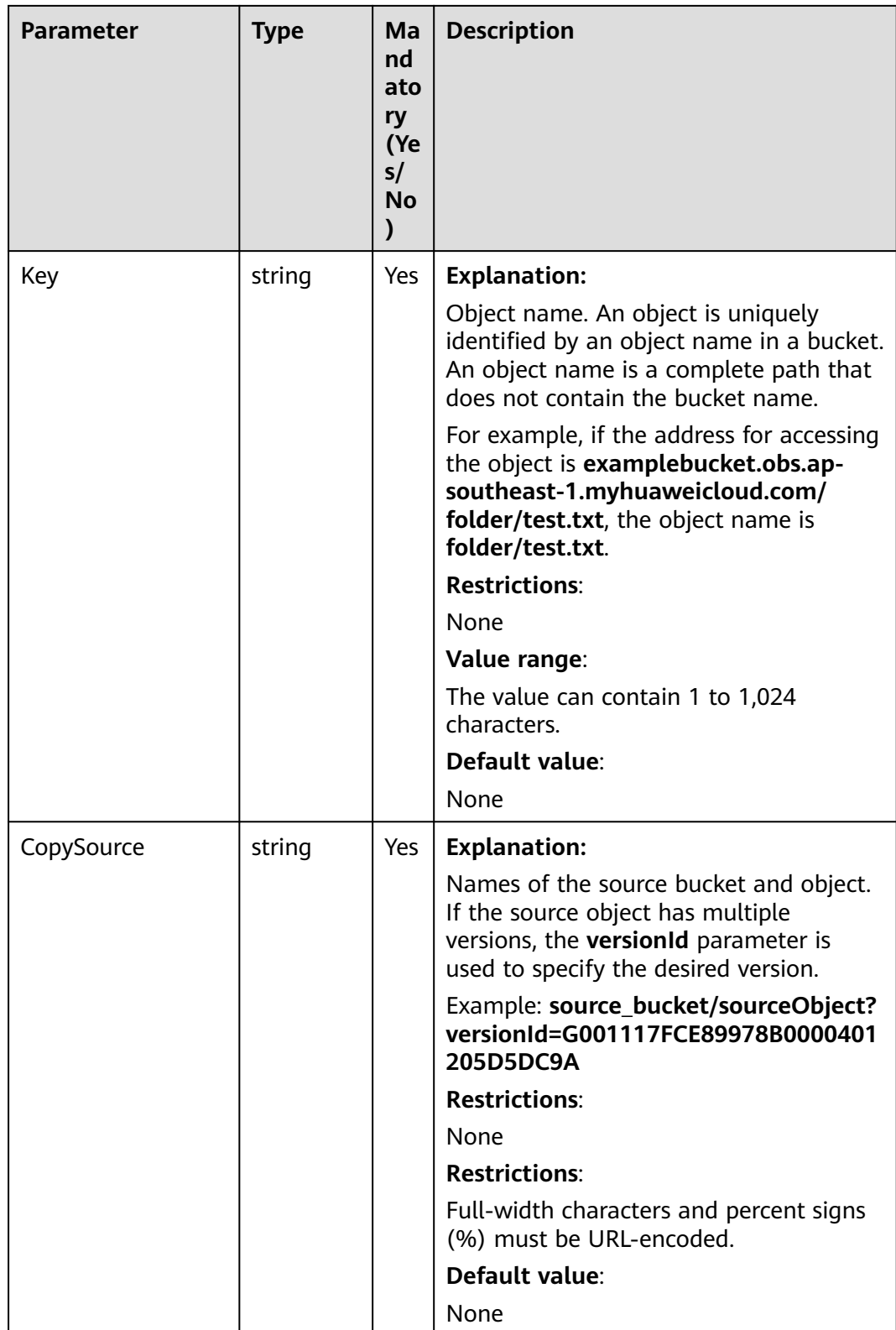

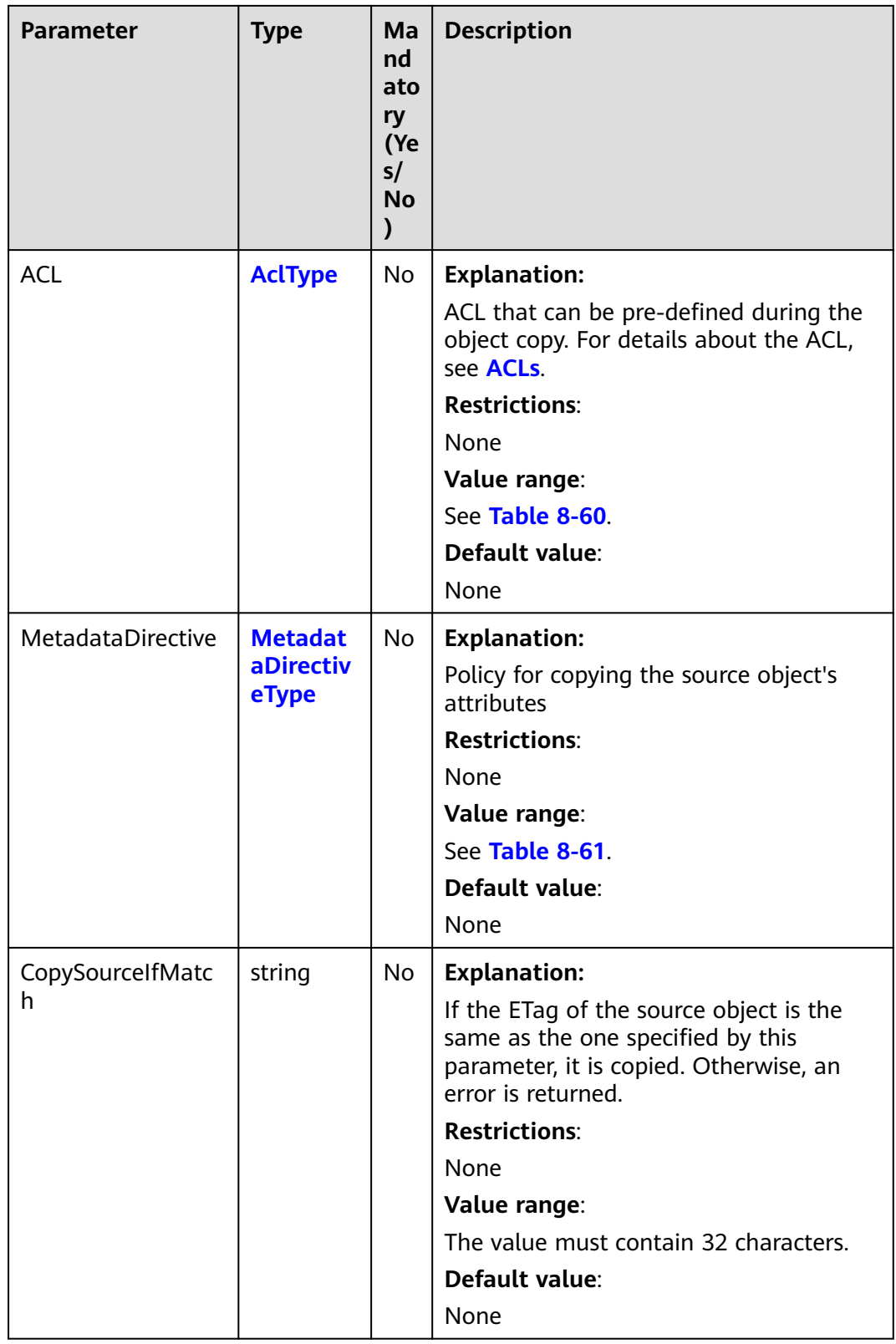

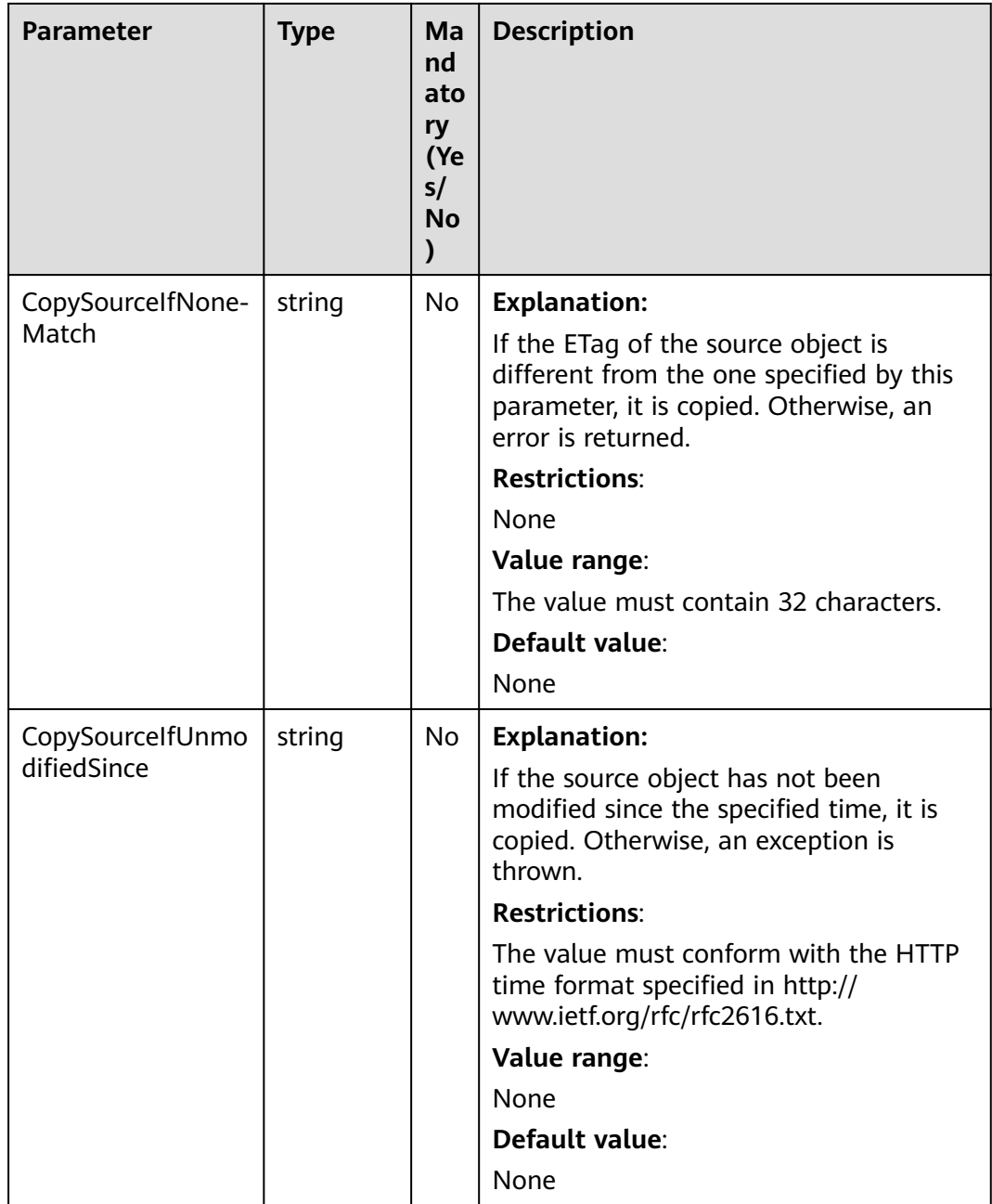

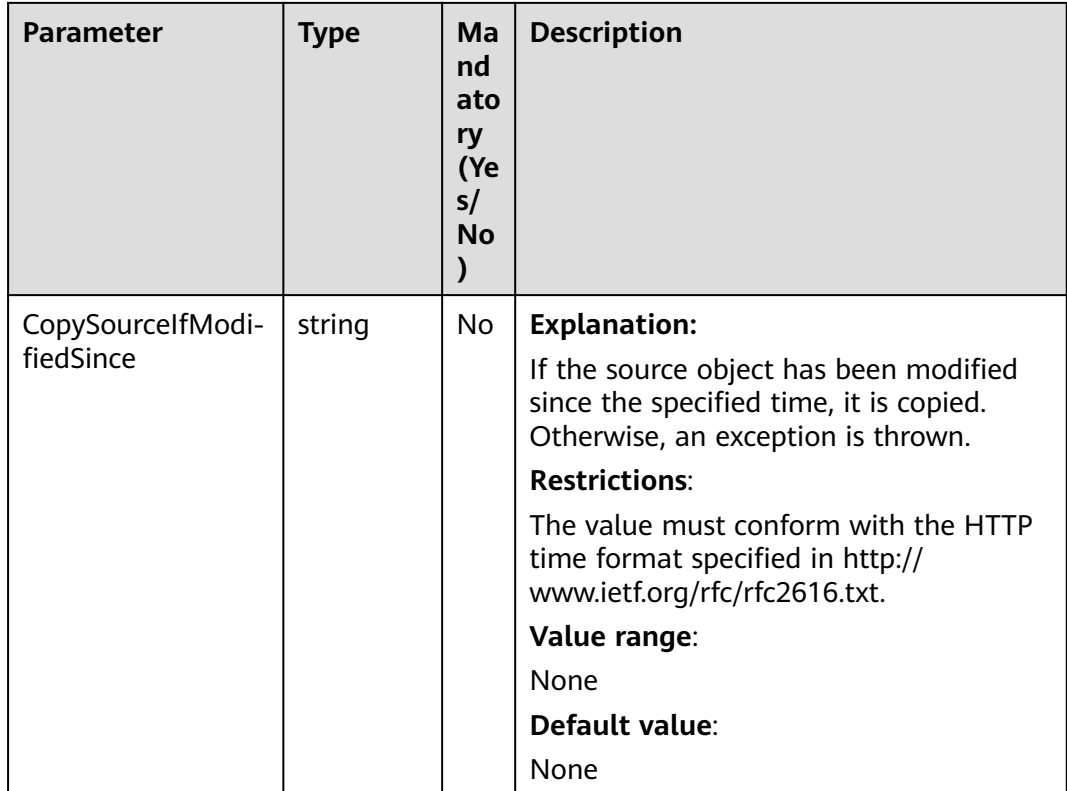

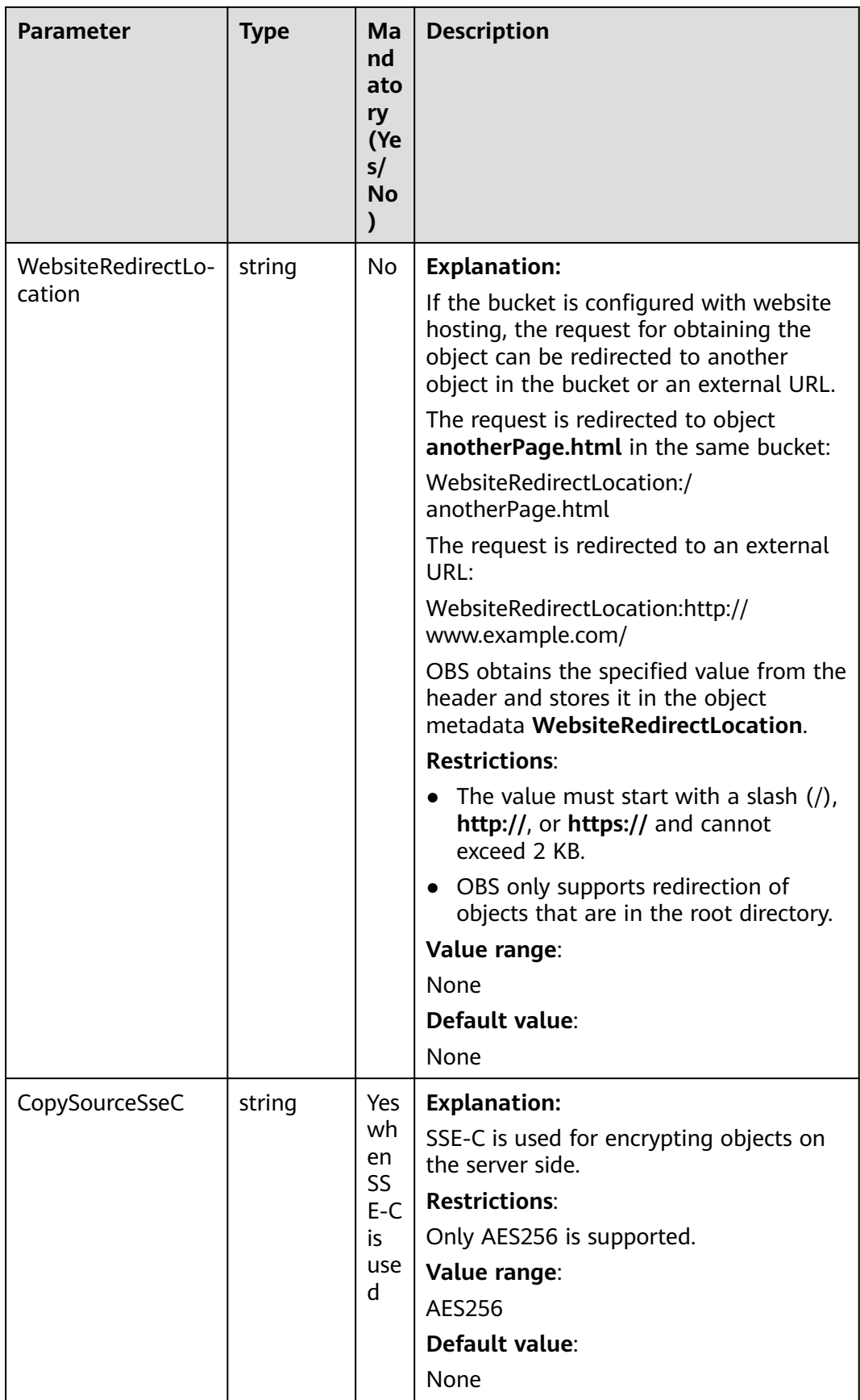

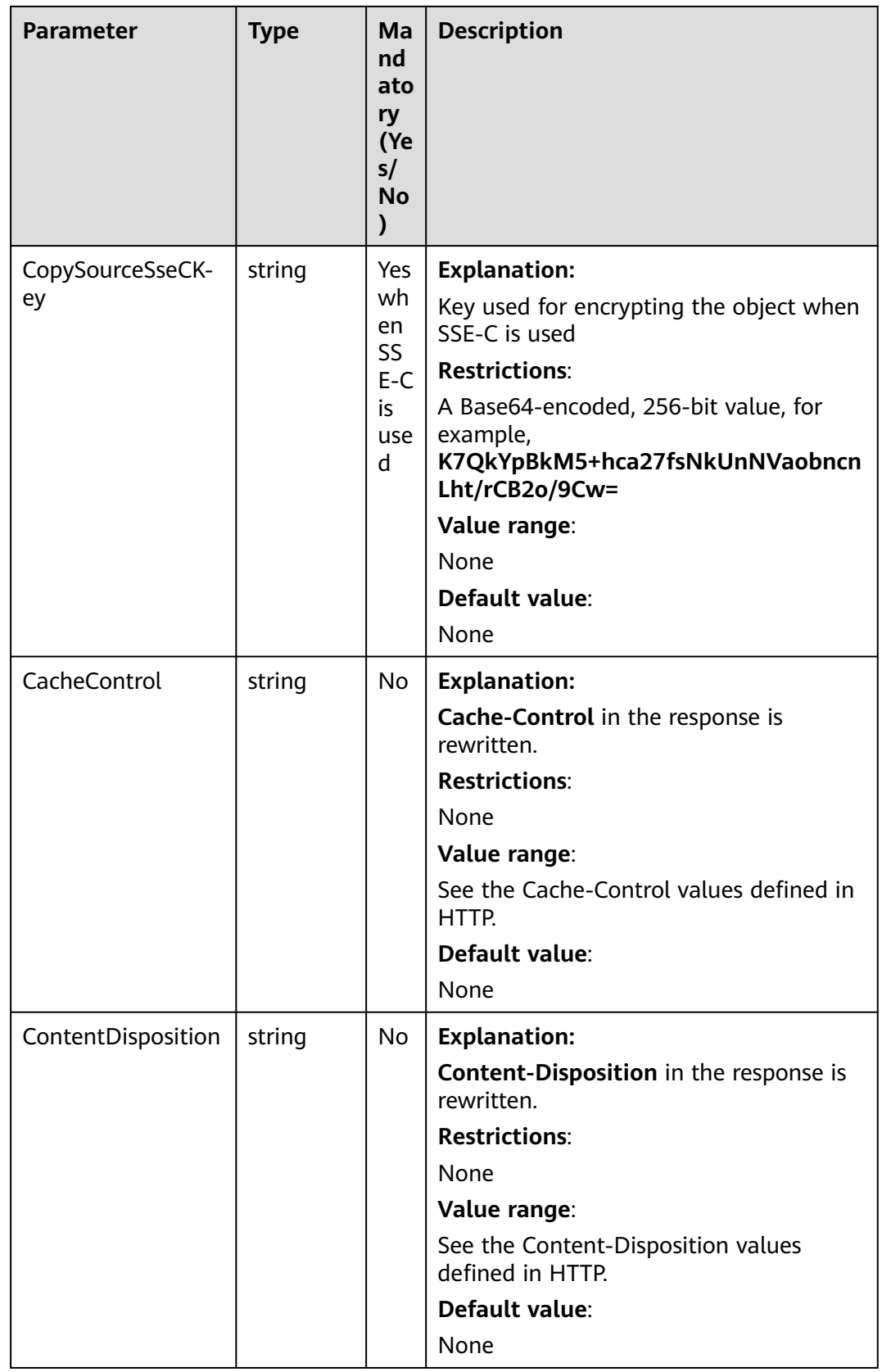

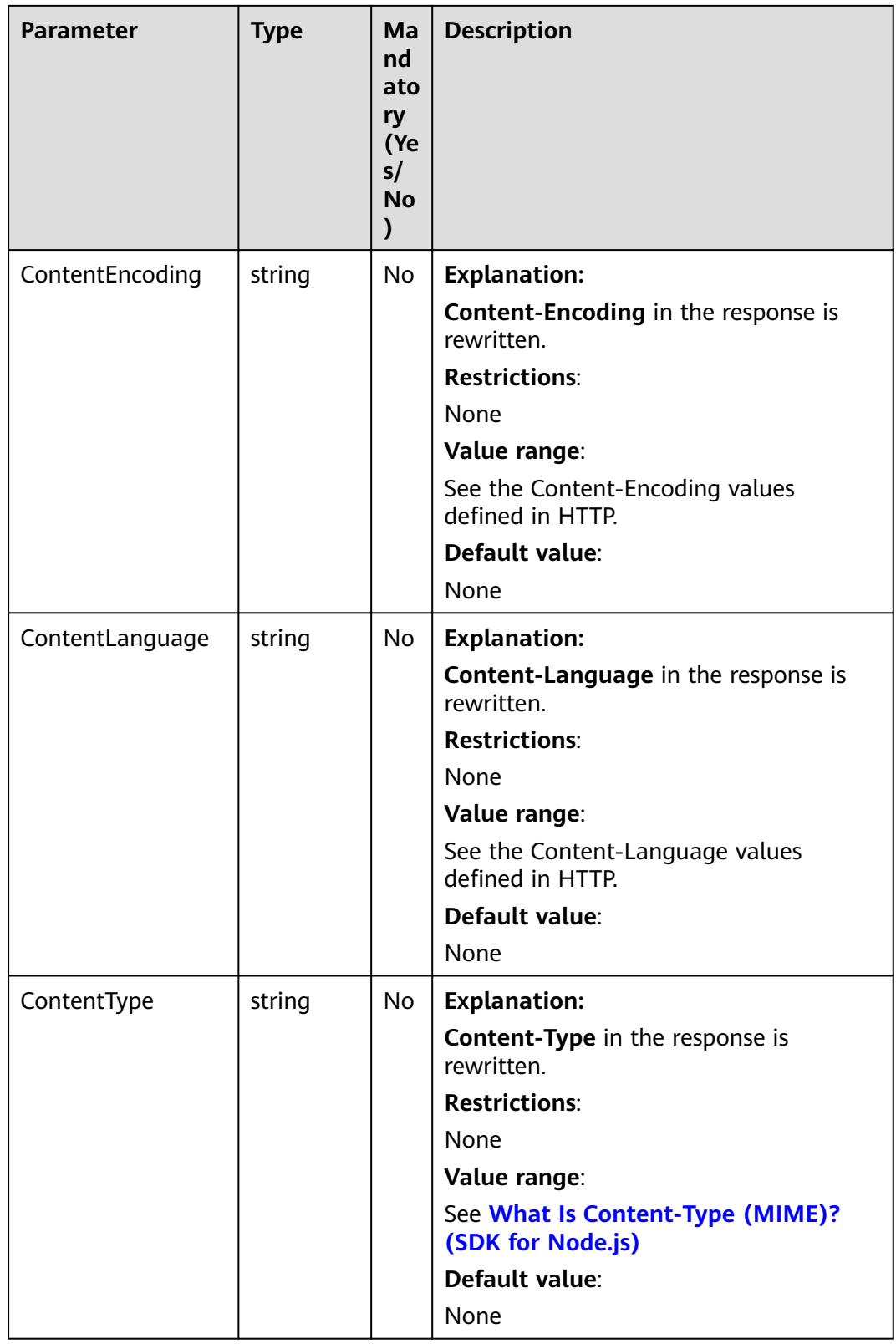

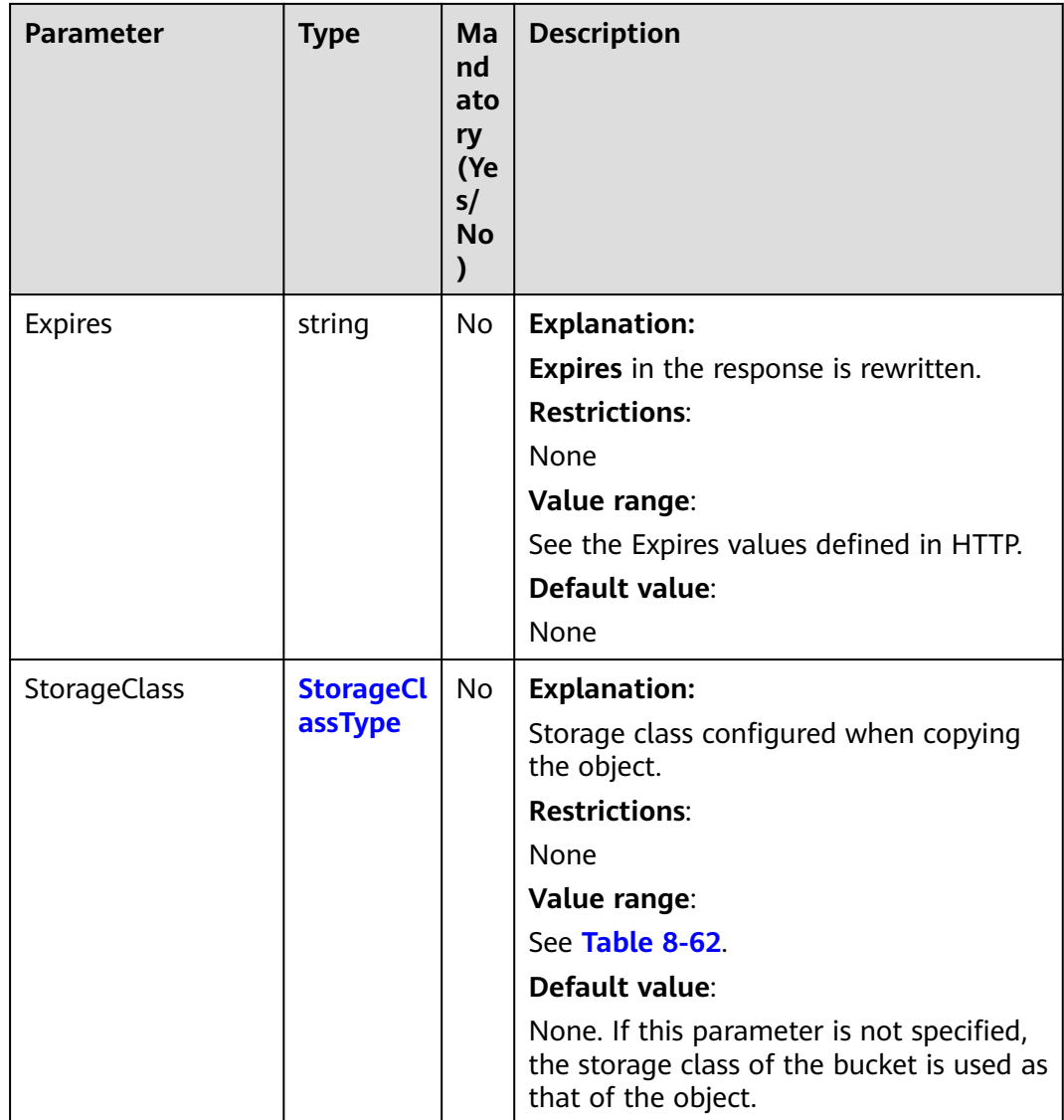

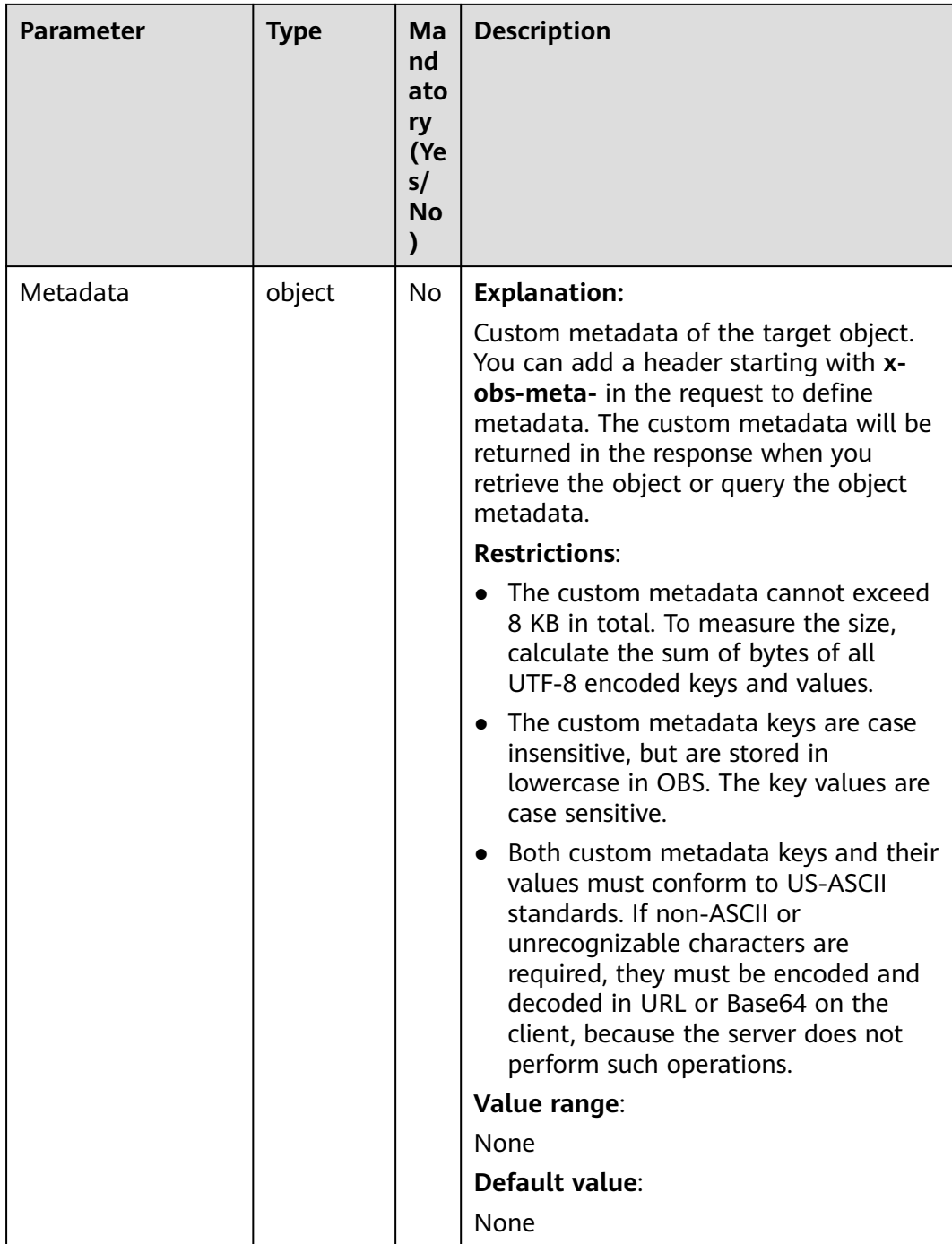

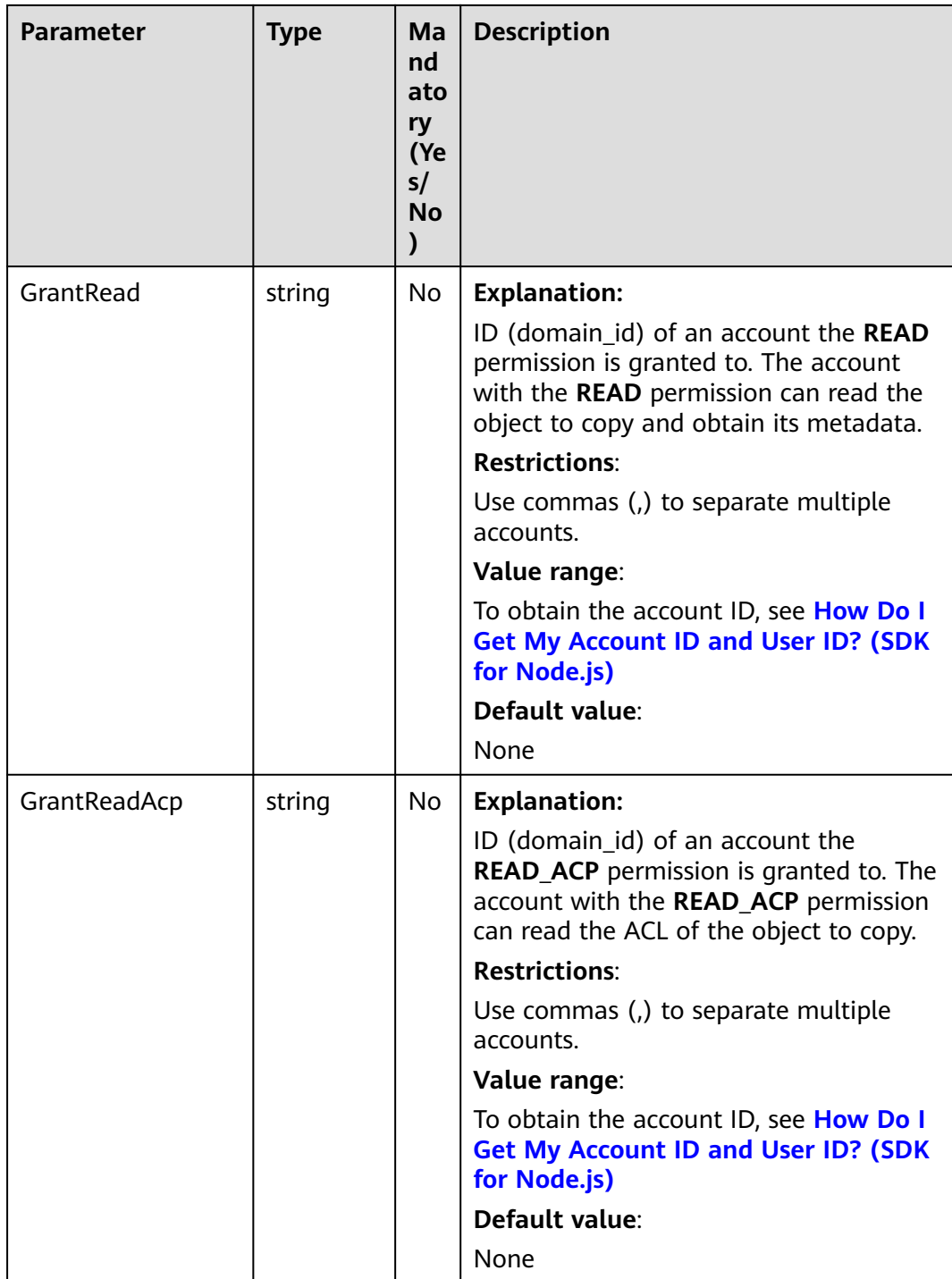

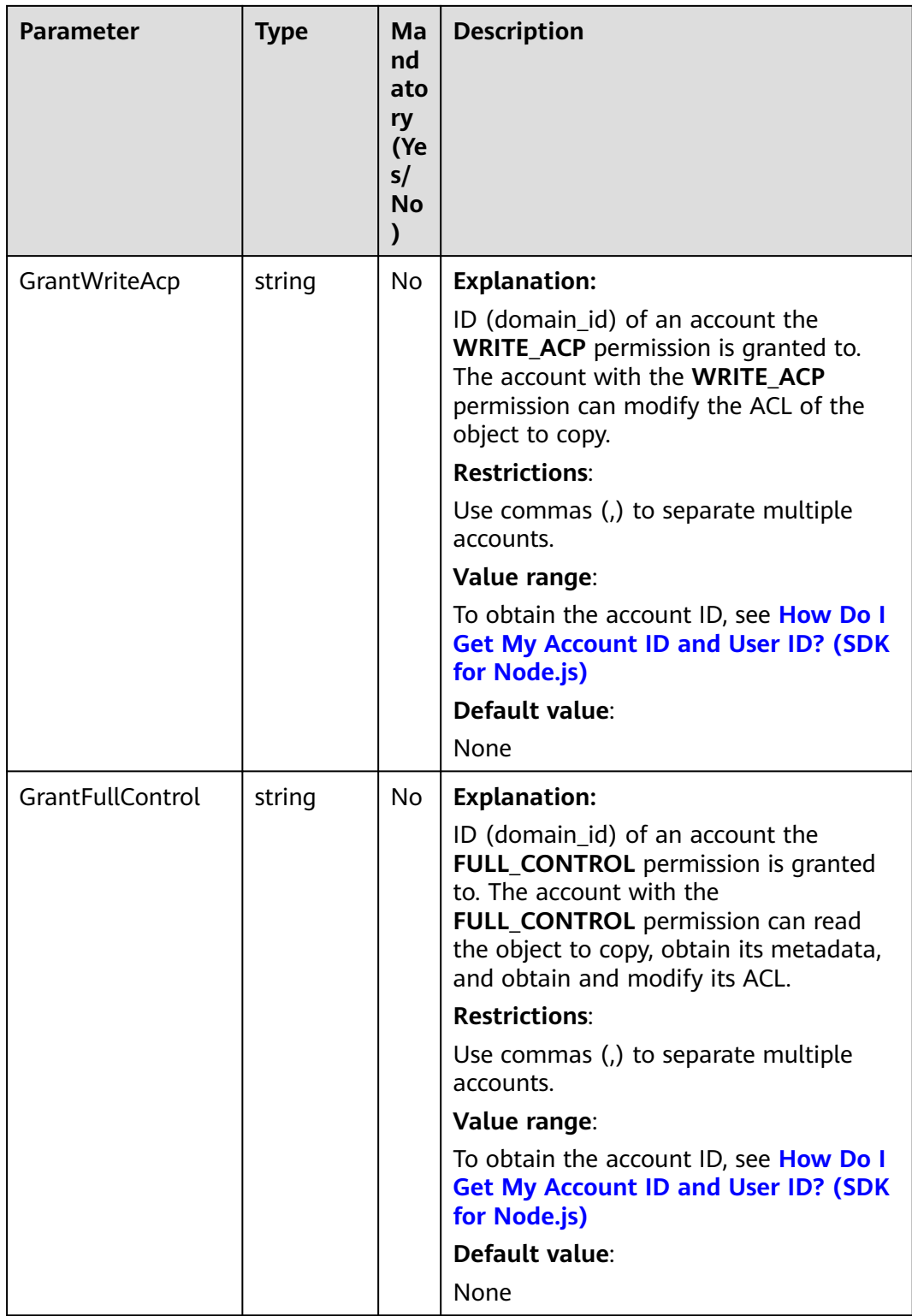

<span id="page-457-0"></span>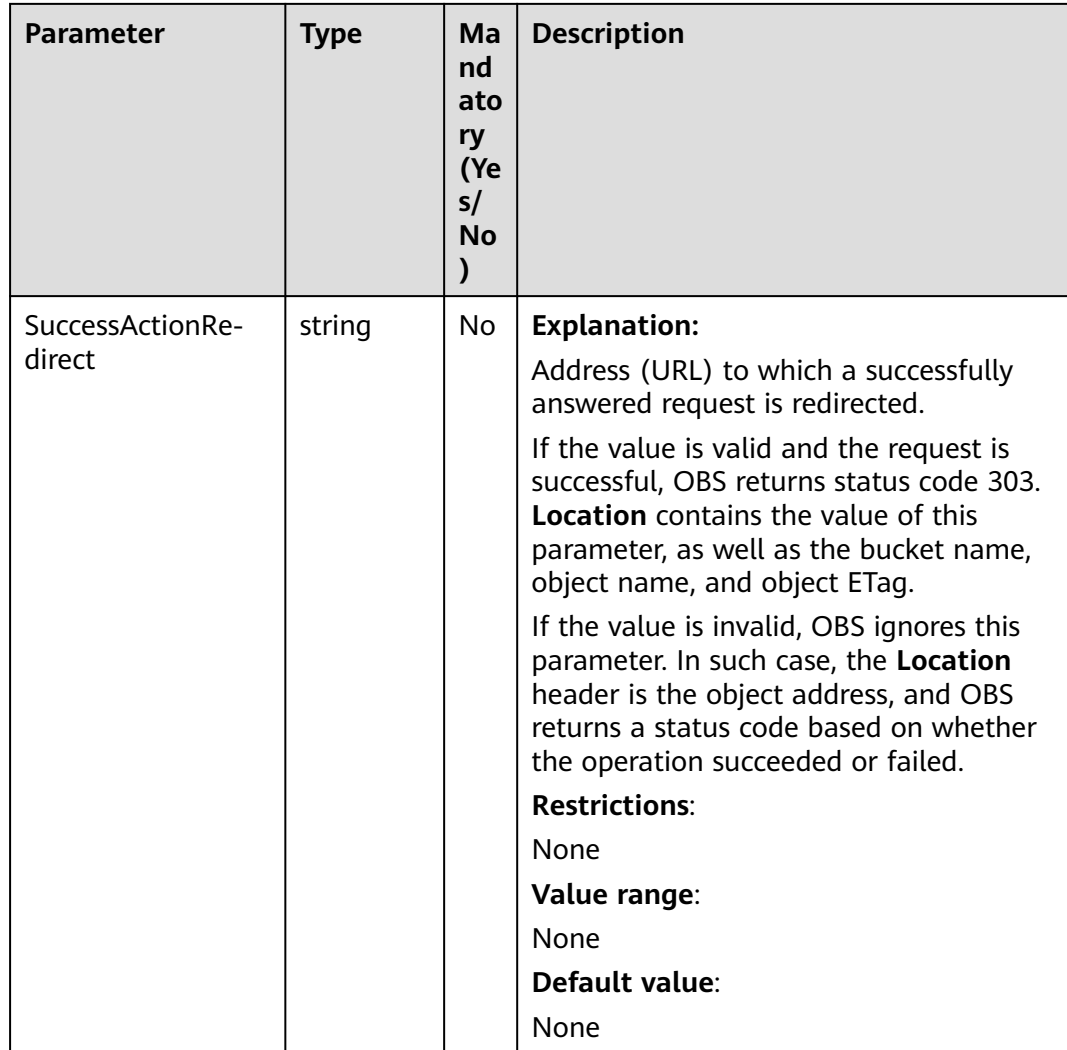

# **Table 8-60** AclType

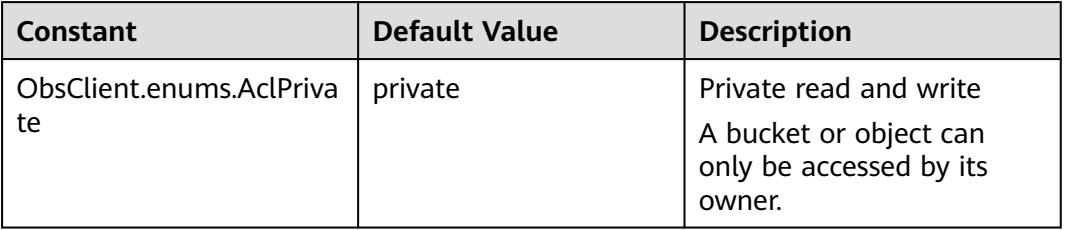

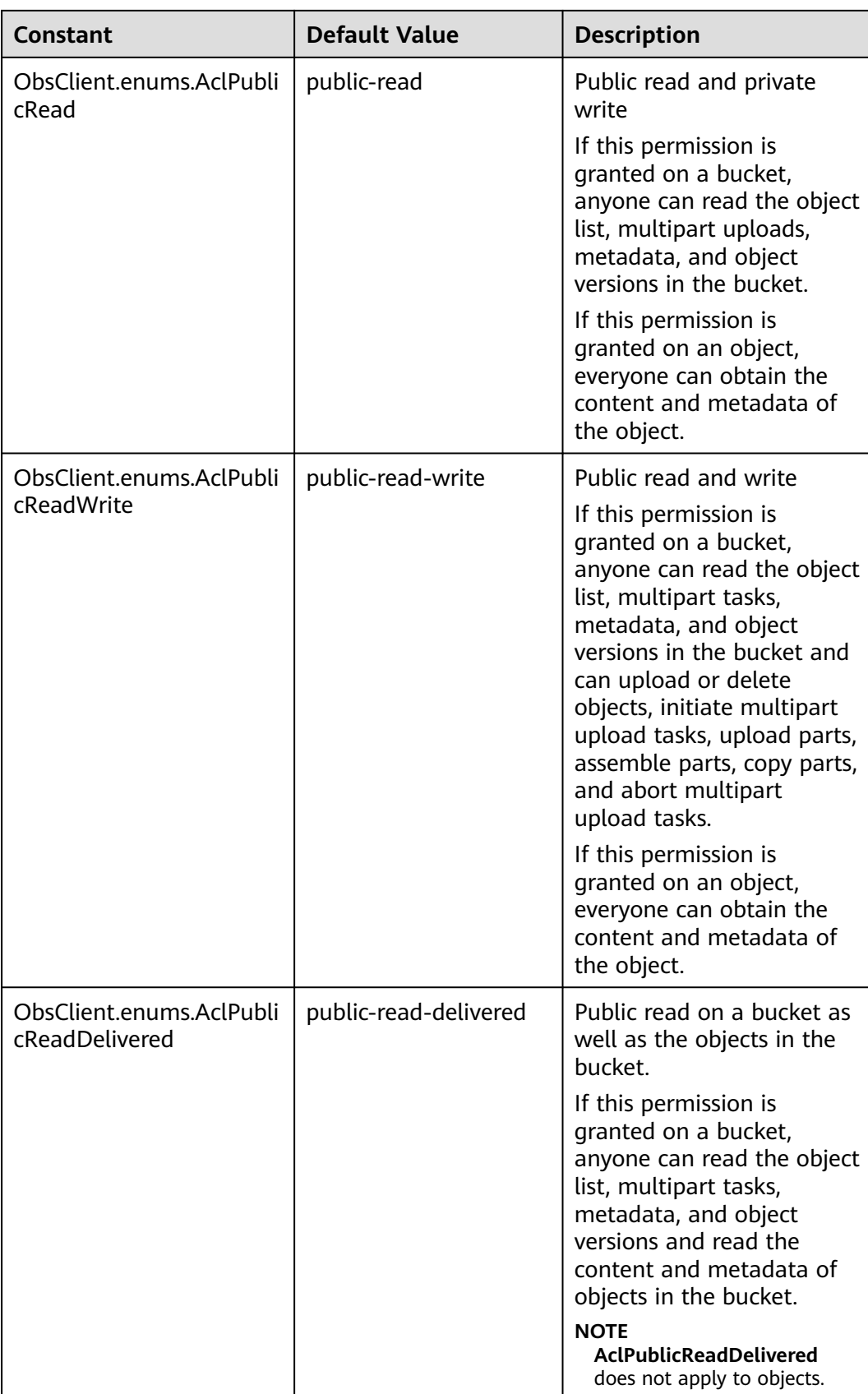

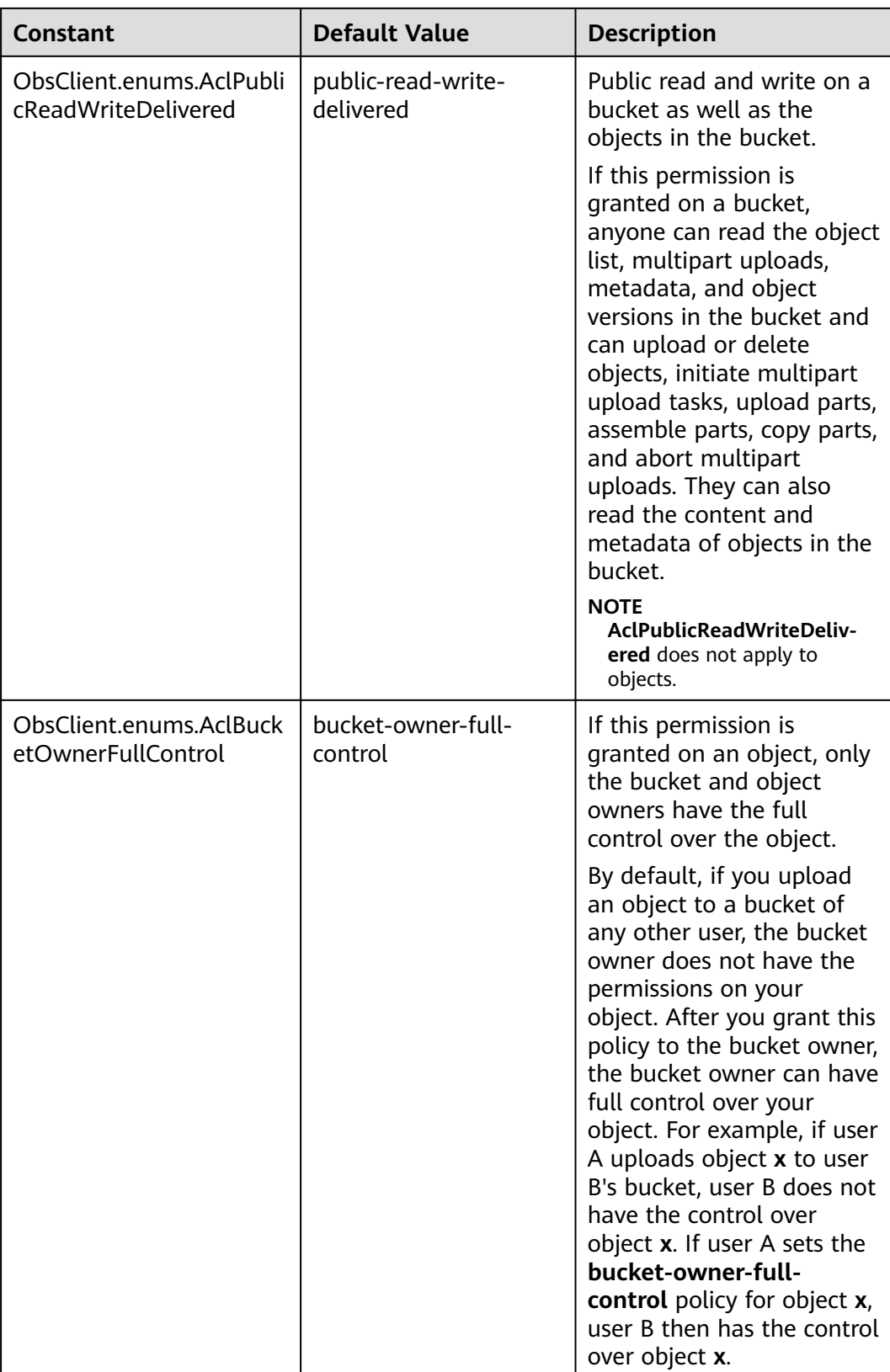

<span id="page-460-0"></span>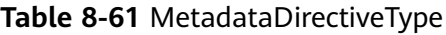

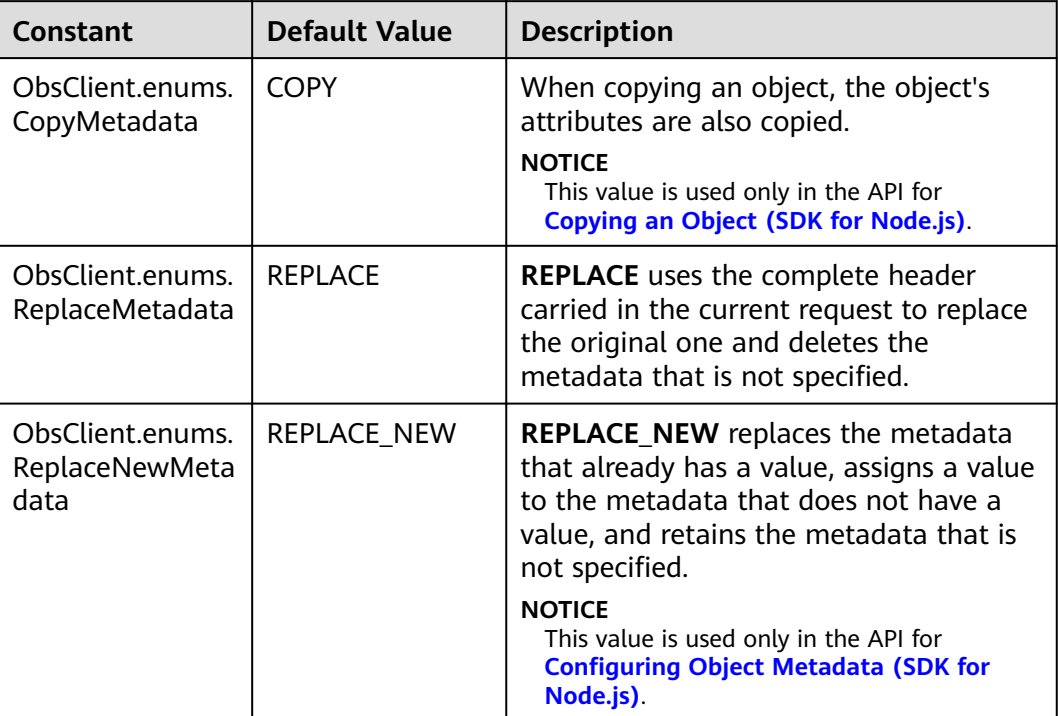

# **Table 8-62** StorageClassType

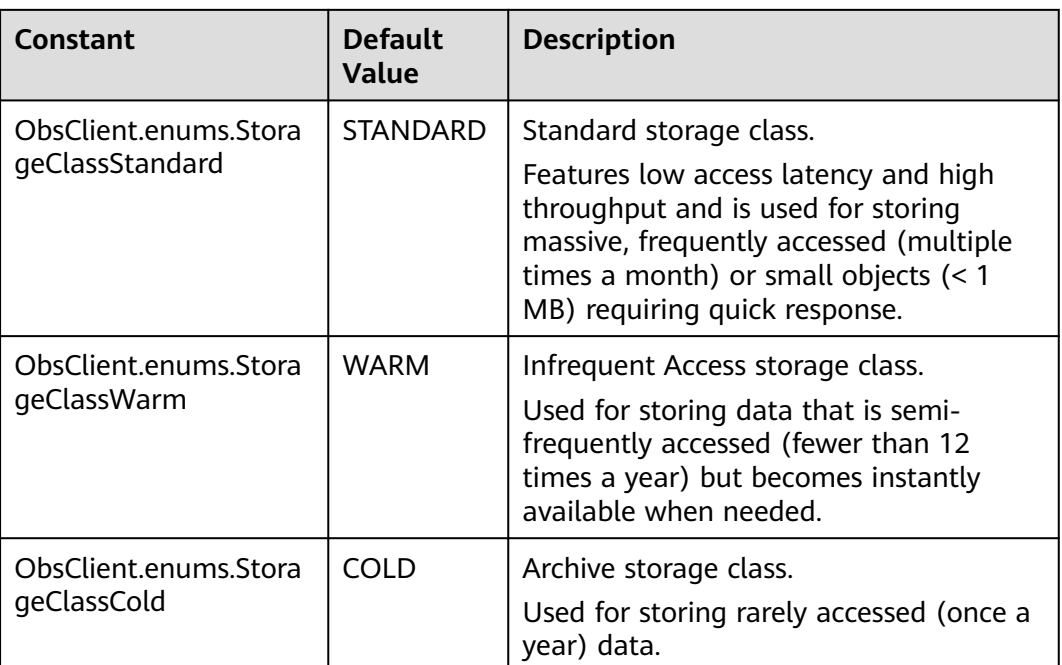

### $\Box$  NOTE

- If **CopySourceIfUnmodifiedSince**, **CopySourceIfMatch**, **CopySourceIfModifiedSince**, or **CopySourceIfNoneMatch** is included but the specified condition is not met, **412 precondition failed** will be returned.
- **CopySourceIfModifiedSince** and **CopySourceIfNoneMatch** can be used together. So can **CopySourceIfUnmodifiedSince** and **CopySourceIfMatch**.

## **Responses**

#### **Table 8-63** Responses

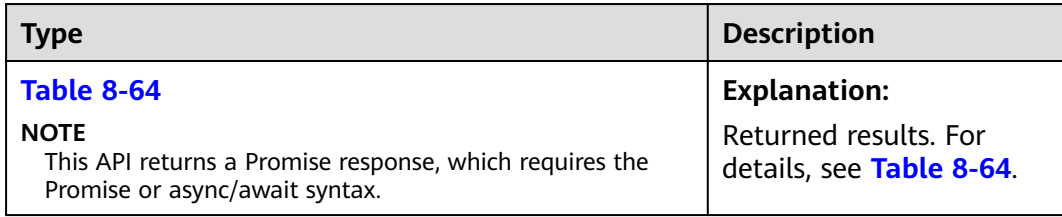

#### **Table 8-64** Response

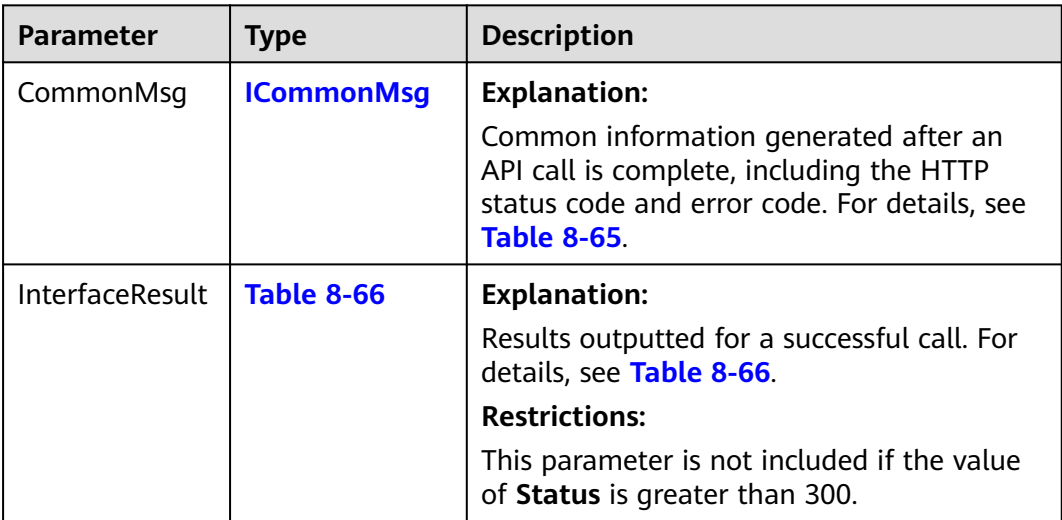

#### **Table 8-65** ICommonMsg

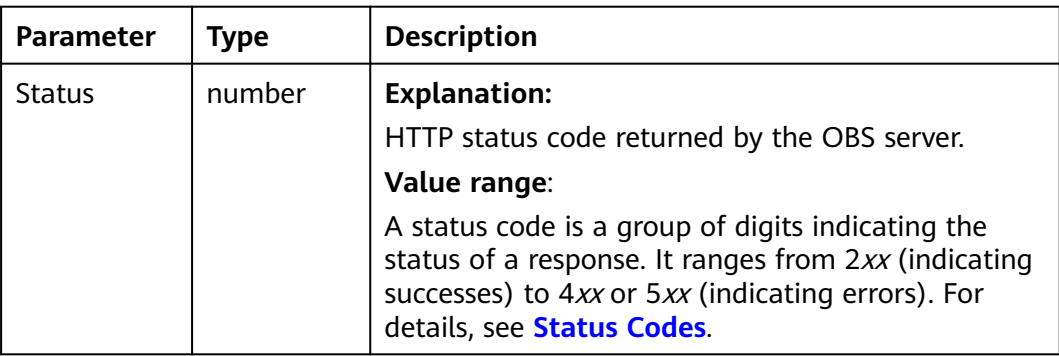

<span id="page-462-0"></span>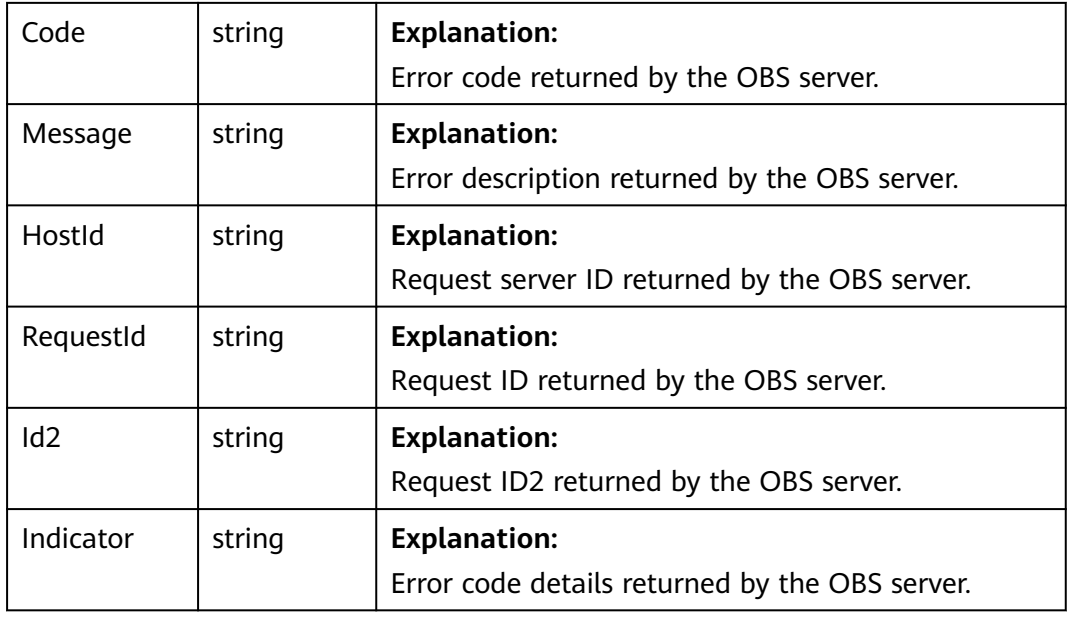

## **Table 8-66** CopyObjectOutput

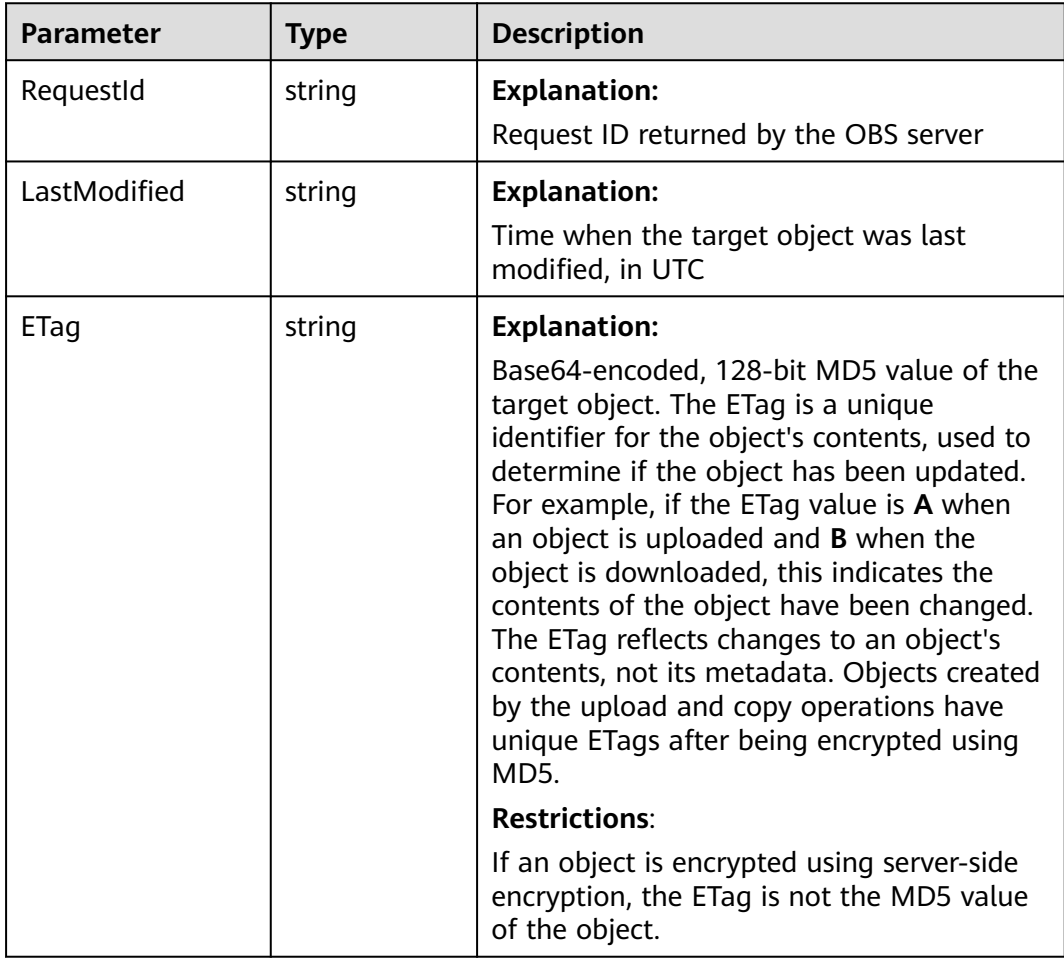

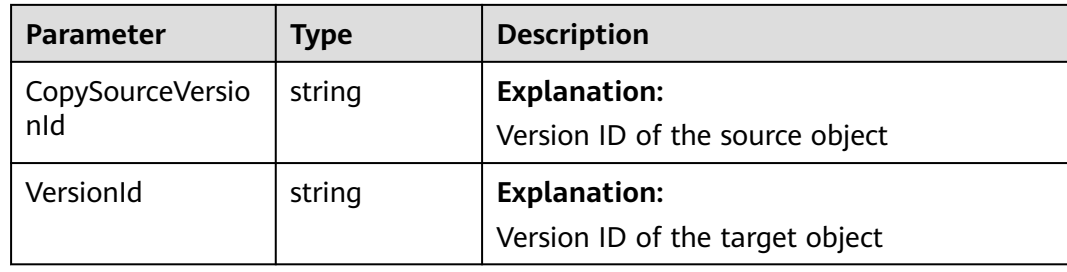

# **Code Examples: Simple Copying**

#### Sample code:

// Import the OBS library. // Use npm to install the client. const ObsClient = require("esdk-obs-nodejs"); // Use the source code to install the client. // var ObsClient = require('./lib/obs'); // Create an instance of ObsClient. const obsClient = new ObsClient({ // Obtain an AK/SK pair using environment variables or import an AK/SK pair in other ways. Using hard coding may result in leakage. // Obtain an AK/SK pair on the management console. For details, see **https://support.huaweicloud.com/ intl/en-us/usermanual-ca/ca\_01\_0003.html**. access\_key\_id: process.env.ACCESS\_KEY\_ID, secret\_access\_key: process.env.SECRET\_ACCESS\_KEY, // (Optional) If you use a temporary AK/SK pair and a security token to access OBS, you are advised not to use hard coding, which may result in information leakage. You can obtain an AK/SK pair using environment variables or import an AK/SK pair in other ways. // security\_token: process.env.SECURITY\_TOKEN, // Enter the endpoint corresponding to the region where the bucket is located. CN-Hong Kong is used here in this example. Replace it with the one currently in use. server: "https://obs.ap-southeast-1.myhuaweicloud.com" }); async function copyObject() { try { const params  $=$  { // Specify the target bucket name. Bucket: "examplebucket", // Specify the name of the object copy (**example/objectname** in this example). Key: 'example/objectname', // Specify the names of the source bucket (**sourcebucketname** in this example) and source object (**sourceobjectkey** in this example). CopySource: 'sourcebucketname/sourceobjectname' }; // Copy the source object.  $\cos$  const result = await obsClient.copyObject(params); if (result.CommonMsg.Status <= 300) { console.log("Copy Object(bucket:%s, object: %s) successful from bucket/object: %s!", params.Bucket, params.Key, params.CopySource); console.log("RequestId: %s", result.CommonMsg.RequestId); console.log("ETag: %s, LastModified:%s", result.InterfaceResult.ETag, result.InterfaceResult.LastModified); return; }; console.log("An ObsError was found, which means your request sent to OBS was rejected with an error response."); console.log("Status: %d", result.CommonMsg.Status); console.log("Code: %s", result.CommonMsg.Code); console.log("Message: %s", result.CommonMsg.Message); console.log("RequestId: %s", result.CommonMsg.RequestId); } catch (error) { console.log("An Exception was found, which means the client encountered an internal problem when

attempting to communicate with OBS, for example, the client was unable to access the network."); console.log(error); }; };

copyObject();

## **Code Examples: Rewriting Object Attributes**

#### $\Box$  Note

Use the **Metadata** parameter to specify the object's customized metadata to be rewritten and the **MetadataDirective** parameter to specify the rewrite mode, which can be **ObsClient.enums.ReplaceMetadata** (rewrite) or **ObsClient.enums.CopyMetadata** (copy from the source object).

The following sample code shows how to rewrite object properties.

// Import the OBS library. // Use npm to install the client. const ObsClient = require("esdk-obs-nodejs"); // Use the source code to install the client. // var ObsClient = require('./lib/obs');

// Create an instance of ObsClient.

const obsClient = new ObsClient({ // Obtain an AK/SK pair using environment variables or import an AK/SK pair in other ways. Using hard coding may result in leakage.

 // Obtain an AK/SK pair on the management console. For details, see **https://support.huaweicloud.com/ intl/en-us/usermanual-ca/ca\_01\_0003.html**.

access\_key\_id: process.env.ACCESS\_KEY\_ID,

secret\_access\_key: process.env.SECRET\_ACCESS\_KEY,

 // (Optional) If you use a temporary AK/SK pair and a security token to access OBS, you are advised not to use hard coding, which may result in information leakage. You can obtain an AK/SK pair using environment variables or import an AK/SK pair in other ways.

// security\_token: process.env.SECURITY\_TOKEN,

 // Enter the endpoint corresponding to the region where the bucket is located. CN-Hong Kong is used here as an example. Replace it with the one currently in use.

server: "https://obs.ap-southeast-1.myhuaweicloud.com"

});

async function copyObject() {

try {

const params  $=$  {

// Specify the target bucket name.

Bucket: "examplebucket",

// Specify the name of the object copy (**example/objectname** in this example).

Key: 'example/objectname',

 // Specify the names of the source bucket (**sourcebucketname** in this example) and source object (**sourceobjectkey** in this example).

CopySource: 'sourcebucketname/sourceobjectname'

// Specify custom metadata.

Metadata: {'property':'property-value'},

// Specify the policy for copying the metadata of the source object. In this example,

**ObsClient.enums.ReplaceMetadata** is used to rewrite the metadata of the source object.

MetadataDirective: ObsClient.enums.ReplaceMetadata

};

// Copy the object.

 $\frac{1}{2}$  const result = await obsClient.copyObject(params);

if (result.CommonMsg.Status <= 300) {

 console.log("Copy Object(bucket:%s, object: %s) successful from bucket/object: %s!", params.Bucket, params.Key, params.CopySource);

console.log("RequestId: %s", result.CommonMsg.RequestId);

console.log("ETag: %s, LastModified:%s", result.InterfaceResult.ETag,

result.InterfaceResult.LastModified);

 return; };

console.log("An ObsError was found, which means your request sent to OBS was rejected with an error

```
response.");
   console.log("Status: %d", result.CommonMsg.Status);
   console.log("Code: %s", result.CommonMsg.Code);
   console.log("Message: %s", result.CommonMsg.Message);
   console.log("RequestId: %s", result.CommonMsg.RequestId);
  } catch (error) {
   console.log("An Exception was found, which means the client encountered an internal problem when 
attempting to communicate with OBS, for example, the client was unable to access the network.");
   console.log(error);
  };
};
copyObject();
```
## **Code Examples: Specifying Copying Conditions**

When copying an object, you can specify one or more restriction conditions. If the conditions are met, the object will be copied. Otherwise, an error code will be returned and the copy will fail.

#### $\cap$  note

- The ETag of the source object is the MD5 check value of the source object.
- If the object copy request includes **CopySourceIfUnmodifiedSince**, **CopySourceIfMatch**, **CopySourceIfModifiedSince**, or **CopySourceIfNoneMatch**, and the specified condition is not met, the object copy will fail with error code **412 Precondition Failed** returned.
- **CopySourceIfModifiedSince** and **CopySourceIfNoneMatch** can be used together. So do **CopySourceIfUnmodifiedSince** and **CopySourceIfMatch**.

#### Sample code:

// Import the OBS library. // Use npm to install the client. const ObsClient = require("esdk-obs-nodejs"); // Use the source code to install the client. // var ObsClient = require('./lib/obs'); // Create an instance of ObsClient. const obsClient = new ObsClient({ // Obtain an AK/SK pair using environment variables or import an AK/SK pair in other ways. Using hard coding may result in leakage. // Obtain an AK/SK pair on the management console. For details, see **https://support.huaweicloud.com/ intl/en-us/usermanual-ca/ca\_01\_0003.html**. access\_key\_id: process.env.ACCESS\_KEY\_ID, secret\_access\_key: process.env.SECRET\_ACCESS\_KEY, // (Optional) If you use a temporary AK/SK pair and a security token to access OBS, you are advised not to use hard coding, which may result in information leakage. You can obtain an AK/SK pair using environment variables or import an AK/SK pair in other ways. // security\_token: process.env.SECURITY\_TOKEN, // Enter the endpoint corresponding to the region where the bucket is located. CN-Hong Kong is used here as an example. Replace it with the one currently in use. server: "https://obs.ap-southeast-1.myhuaweicloud.com" }); async function copyObject() { try { const params  $=$  { // Specify the bucket name. Bucket: "examplebucket", // Specify the name of the object copy (**example/objectname** in this example). Key: 'example/objectname', // Specify the names of the source bucket (**sourcebucketname** in this example) and source object (**sourceobjectkey** in this example).

CopySource: 'sourcebucketname/sourceobjectname'

 // Specify the copy conditions. If the source object has been modified since the specified time, it will be copied.

```
 CopySourceIfModifiedSince: 'Thu, 31 Dec 2015 16:00:00 GMT',
     // Specify the copy conditions. If the ETag of the source object is different from the one specified by this 
parameter, the source object will be copied.
    CopySourceIfNoneMatch: 'none-match-etag'
 };
   // Copy the object.
   const result = await obsClient.copyObject(params);
   if (result.CommonMsg.Status <= 300) {
     console.log("Copy Object(bucket:%s, object: %s) successful from bucket/object: %s!", params.Bucket, 
params.Key, params.CopySource);
     console.log("RequestId: %s", result.CommonMsg.RequestId);
     console.log("ETag: %s, LastModified:%s", result.InterfaceResult.ETag, 
result.InterfaceResult.LastModified);
     return;
   };
   console.log("An ObsError was found, which means your request sent to OBS was rejected with an error 
response.");
   console.log("Status: %d", result.CommonMsg.Status);
   console.log("Code: %s", result.CommonMsg.Code);
   console.log("Message: %s", result.CommonMsg.Message);
   console.log("RequestId: %s", result.CommonMsg.RequestId);
  } catch (error) {
   console.log("An Exception was found, which means the client encountered an internal problem when 
attempting to communicate with OBS, for example, the client was unable to access the network.");
   console.log(error);
  };
};
```

```
copyObject();
```
## **Code Examples: Rewriting an Object ACL**

#### Sample code:

// Import the OBS library. // Use npm to install the client. const ObsClient = require("esdk-obs-nodejs"); // Use the source code to install the client. // var ObsClient = require('./lib/obs');

// Create an instance of ObsClient. const obsClient = new ObsClient({ // Obtain an AK/SK pair using environment variables or import an AK/SK pair in other ways. Using hard coding may result in leakage. // Obtain an AK/SK pair on the management console. For details, see **https://support.huaweicloud.com/ intl/en-us/usermanual-ca/ca\_01\_0003.html**. access\_key\_id: process.env.ACCESS\_KEY\_ID, secret\_access\_key: process.env.SECRET\_ACCESS\_KEY, // (Optional) If you use a temporary AK/SK pair and a security token to access OBS, you are advised not to use hard coding, which may result in information leakage. You can obtain an AK/SK pair using environment variables or import an AK/SK pair in other ways. // security\_token: process.env.SECURITY\_TOKEN, // Enter the endpoint corresponding to the region where the bucket is located. CN-Hong Kong is used here as an example. Replace it with the one currently in use. server: "https://obs.ap-southeast-1.myhuaweicloud.com" }); async function copyObject() { try {  $const$  params = { // Specify the bucket name. Bucket: "examplebucket", // Specify the name of the object copy (**example/objectname** in this example). Key: 'example/objectname', // Specify the names of the source bucket (**sourcebucketname** in this example) and source object (**sourceobjectkey** in this example). CopySource: 'sourcebucketname/sourceobjectname'

// Rewrite the object ACL to public-read during the copy..

ACL : obsClient.enums.AclPublicRead

```
 };
   // Copy the object.
   const result = await obsClient.copyObject(params);
   if (result.CommonMsg.Status <= 300) {
     console.log("Copy Object(bucket:%s, object: %s) successful from bucket/object: %s!", params.Bucket, 
params.Key, params.CopySource);
     console.log("RequestId: %s", result.CommonMsg.RequestId);
     console.log("ETag: %s, LastModified:%s", result.InterfaceResult.ETag, 
result.InterfaceResult.LastModified);
    return;
   };
   console.log("An ObsError was found, which means your request sent to OBS was rejected with an error 
response.");
   console.log("Status: %d", result.CommonMsg.Status);
   console.log("Code: %s", result.CommonMsg.Code);
   console.log("Message: %s", result.CommonMsg.Message);
   console.log("RequestId: %s", result.CommonMsg.RequestId);
  } catch (error) {
   console.log("An Exception was found, which means the client encountered an internal problem when 
attempting to communicate with OBS, for example, the client was unable to access the network.");
   console.log(error);
  };
};
```
copyObject();
# **9 Multipart Upload (SDK for Node.js)**

# **9.1 Multipart Upload APIs (SDK for Node.js)**

To upload a large file, multipart upload is recommended. Multipart upload is applicable to many scenarios. Below are some examples.

- Files to be uploaded are larger than 100 MB.
- The network connection to the OBS server breaks often.
- Sizes of files to be uploaded are uncertain.

Multipart upload consists of three phases:

- 1. **[Initiating a Multipart Upload \(SDK for Node.js\)](#page-471-0)**
- 2. **[Uploading a Part \(SDK for Node.js\)](#page-489-0)**
- 3. **[Assembling Parts \(SDK for Node.js\)](#page-499-0)** or **[Aborting a Multipart Upload \(SDK](#page-538-0) [for Node.js\)](#page-538-0)**

Multipart upload is mainly used for large file upload or when the network connection is poor. This example uploads a large file in parts concurrently: // Import the OBS library. // Use npm to install the client. **const** ObsClient = require('esdk-obs-nodejs'); // Use the source code to install the client.  $\frac{1}{\sqrt{2}}$  var ObsClient = require('./lib/obs'); const  $fs = require('fs');$ // Create an ObsClient instance. **var** obsClient = **new** ObsClient({ // Obtain an AK/SK pair using environment variables or import an AK/SK pair in other ways. Using hard coding may result in leakage. // Obtain an AK/SK pair on the management console. For details, see **https://support.huaweicloud.com/ intl/en-us/usermanual-ca/ca\_01\_0003.html**. access\_key\_id: process.env.ACCESS\_KEY\_ID, secret\_access\_key: process.env.SECRET\_ACCESS\_KEY, // (Optional) If you use a temporary AK/SK pair and a security token to access OBS, you are advised not to use hard coding, which may result in information leakage. You can obtain an AK/SK pair using environment

variables or import an AK/SK pair in other ways.

 // security\_token: process.env.SECURITY\_TOKEN, // Enter the endpoint corresponding to the region where the bucket is located. CN-Hong Kong is used here

as an example. Replace it with the one currently in use.

});

```
// Specify the bucket name.
const Bucket = 'bucketname'
// Specify an object (example/objectname in this example).
const Key = 'objectname'
// Specify the part size.
const DEFAULT_PART_SIZE = 9 * 1024 * 1024;
// Set the number of concurrent parts to 20.
const CONCURRENCY = 20
// Prepare multipart upload parameters.
const preparePartParams = (Bucket, Key, UploadId) => (sampleFile, partSize = DEFAULT_PART_SIZE) => {
   try {
      const fileSize = fs.lstatSync(sampleFile).size;
      const partCount = fileSize % partSize === 0 ? Math.floor(fileSize / partSize) : Math.floor(fileSize / 
partSize) + 1;
      const uploadPartParams = [];
      // Specify the concurrent upload.
     for (let i = 0; i < partCount; i++) {
         // Start position of parts in the file
         let Offset = i * partSize;
         // Part size
         let currPartSize = (i + 1 === partCount) ? fileSize - Offset : partSize;
         // Part number
         let PartNumber = i + 1;
         uploadPartParams.push({
            Bucket,
            Key,
            PartNumber,
            UploadId,
            Offset,
            SourceFile: sampleFile,
            PartSize: currPartSize,
         });
      };
      return ({ uploadPartParams, fileSize });
   } catch (error) {
      console.log(error)
   };
};
/**
 * uploadSuccessSize: Size of the parts that have been uploaded
 * uploadSuccessCount: Number of the parts that have been uploaded
 * concurrency: Current concurrency
 */
let uploadSuccessSize = 0;
let uploadSuccessCount = 0;
let concurrency = 0
const parts = [];
// Upload parts.
const uploadPart = (uploadPartParam, otherUploadPartInfo) => {
   const partCount = otherUploadPartInfo.partCount;
   const fileSize = otherUploadPartInfo.fileSize;
   concurrency++;
   return obsClient
      .uploadPart(uploadPartParam)
     .then(result \Rightarrow {
         const { PartNumber, PartSize } = uploadPartParam;
         if (result.CommonMsg.Status < 300) {
            uploadSuccessCount++;
            uploadSuccessSize += PartSize;
```

```
 // Print the upload progress.
            console.log(`the current concurrent count is ${concurrency} | uploaded segment: $
{uploadSuccessCount}/${partCount}. the progress is ${((uploadSuccessSize / fileSize) * 100).toFixed(2)}% | 
the partNumber ${PartNumber} upload successed.`);
           parts.push({ PartNumber, ETag: result.InterfaceResult.ETag });
         } else {
            console.log(result.CommonMsg.Code, parts);
         };
         concurrency--;
      }).catch(function (err) {
         console.log(err);
         throw err;
      })
};
// Multipart upload
const uploadFile = (sourceFile) => {
      // Initiate the multipart upload task.
   obsClient.initiateMultipartUpload({
      Bucket,
      Key
  }).then(res => {
      const Status = res.CommonMsg.Status;
      const UploadId = res.InterfaceResult.UploadId;
      if (typeof Status === 'number' && Status > 300) {
         console.log(`initiateMultipartUpload failed! Status:${Status}`);
         return;
      };
      const partParams = preparePartParams(Bucket, Key, UploadId)(sourceFile);
      const uploadPartParams = partParams.uploadPartParams;
      const fileSize = partParams.fileSize;
      const partCount = uploadPartParams.length;
      const otherUploadPartInfo = { fileSize, partCount };
      // Call the parallel upload function.
      parallelFunc(uploadPartParams, (param) => uploadPart(param, otherUploadPartInfo), 
CONCURRENCY)
        .then(() => {
                       // Assemble parts.
            obsClient.completeMultipartUpload({
               Bucket,
               Key,
               UploadId,
               Parts: parts.sort((a, b) => a.PartNumber - b.PartNumber)
            }, (err, result) => {
               if (err) {
                 console.log('Error-->' + err);
               } else {
                 console.log('Status-->' + result.CommonMsg.Status);
              };
            });
         });
   }).catch(function (err) {
      console.log(err)
   });
};
/**
 * Implement the parallel function execution.
 * @param {Array} params Parameter array of the callback function
  @param {Promise} promiseFn Callback function
 * @param {number} limit Number of parallel parts
 */
const parallelFunc = (params, promiseFn, limit) => {
   return new Promise((resolve) => {
```

```
 let concurrency = 0;
  let finished = 0;
   const count = params.length;
  const run = (param) => {
      concurrency++;
      promiseFn(param)
        .then(() => {
            concurrency--;
            drainQueue();
            finished++;
            if (finished === count) {
               resolve();
            };
         });
   };
  \frac{1}{2} const drainQueue = () => {
      while (params.length > 0 && concurrency < limit) {
         var param = params.shift();
         run(param);
      };
   };
    drainQueue();
 });
```
uploadFile('localfile');

#### $\Box$  Note

};

When uploading a large file in parts, you need to use the **Offset** and **PartSize** parameters to specify the start and end positions of each part in the file.

#### $\land$  Caution

If the concurrency value is too great, timeout may occur due to network instability. In such case, you need to reduce that value.

# **9.2 Initiating a Multipart Upload (SDK for Node.js)**

#### **NOTICE**

If you have any questions during development, post them on the **[Issues](https://github.com/huaweicloud/huaweicloud-sdk-nodejs-obs/issues)** page of GitHub.

## **Function**

This API initiates a multipart upload and returns a globally unique upload ID. You can use this upload ID in your subsequent requests for uploading, assembling, and listing parts. Initiating multipart upload tasks do not affect existing objects with the same names as the involved objects in those tasks. There can be more than one multipart upload for the same object. Each multipart upload initiation request can contain additional headers such as **contentType**, **contentEncoding**, and the headers for ACL and custom metadata. These headers are recorded in the multipart upload metadata. After the API for initiating a multipart upload is

successfully called, an upload ID will be returned. This ID will be used in subsequent operations.

## **Restrictions**

- To initiate a multipart upload, you must be the bucket owner or have the required permission (**obs:object:PutObject** in IAM or **PutObject** in a bucket policy). For details, see **[Introduction to OBS Access Control](https://support.huaweicloud.com/intl/en-us/perms-cfg-obs/obs_40_0001.html)**, **[IAM Custom](https://support.huaweicloud.com/intl/en-us/usermanual-obs/obs_03_0121.html) [Policies](https://support.huaweicloud.com/intl/en-us/usermanual-obs/obs_03_0121.html)**, and **[Configuring an Object Policy](https://support.huaweicloud.com/intl/en-us/usermanual-obs/obs_03_0075.html)**.
- To learn about the mappings between OBS regions and endpoints, see **[Regions and Endpoints](https://console-intl.huaweicloud.com/apiexplorer/#/endpoint/OBS)**.
- After a multipart upload was initiated and one or more parts have been uploaded, you will be charged for storing these parts until you complete or cancel the upload.

#### **Method**

ObsClient.initiateMultipartUpload(params)

# **Request Parameters**

| <b>Parameter</b> | <b>Type</b> | Ma<br>nd<br>at<br>ory<br>(Ye<br>s/<br><b>No</b><br>) | <b>Description</b>                                                                                                    |
|------------------|-------------|------------------------------------------------------|----------------------------------------------------------------------------------------------------|
| <b>Bucket</b>    | string      | Yes                                                  | <b>Explanation:</b>                                                                                                    |
|                  |             |                                                      | <b>Bucket name</b>                                                                                                    |
|                  |             |                                                      | <b>Restrictions:</b>                                                                                                    |
|                  |             |                                                      | A bucket name must be unique<br>across all accounts and regions.                                                                                                    |
|                  |             |                                                      | A bucket name:                                                                                                    |
|                  |             |                                                      | Must be 3 to 63 characters long<br>and start with a digit or letter.<br>Lowercase letters, digits, hyphens<br>(-), and periods (.) are allowed.                                               |
|                  |             |                                                      | - Cannot be formatted as an IP<br>address.                                                                                                    |
|                  |             |                                                      | - Cannot start or end with a hyphen<br>$(-)$ or period $(.)$ .                                                                                                    |
|                  |             |                                                      | Cannot contain two consecutive<br>periods (), for example,<br>mybucket.                                                                                                    |
|                  |             |                                                      | - Cannot contain a period (.) and a<br>hyphen (-) adjacent to each other,<br>for example, my-.bucket or my.-<br>bucket.                                                                       |
|                  |             |                                                      | If you repeatedly create buckets with<br>the same name in the same region,<br>no error will be reported, and the<br>bucket attributes comply with those<br>set in the first creation request. |
|                  |             |                                                      | Value range:                                                                                                    |
|                  |             |                                                      | The value can contain 3 to 63<br>characters.                                                                                                    |
|                  |             |                                                      | Default value:                                                                                                    |
|                  |             |                                                      | None                                                                                                    |

**Table 9-1** List of request parameters

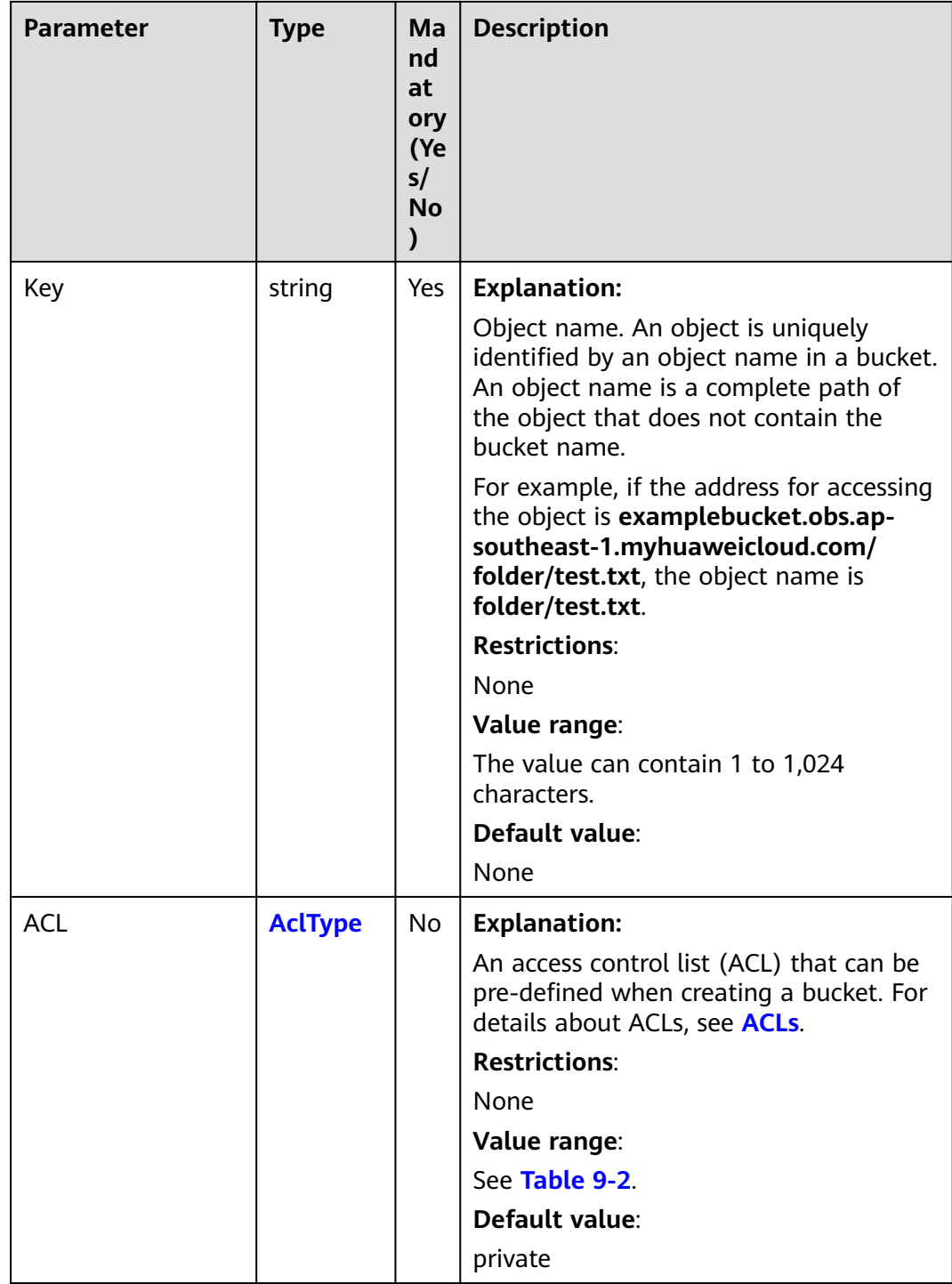

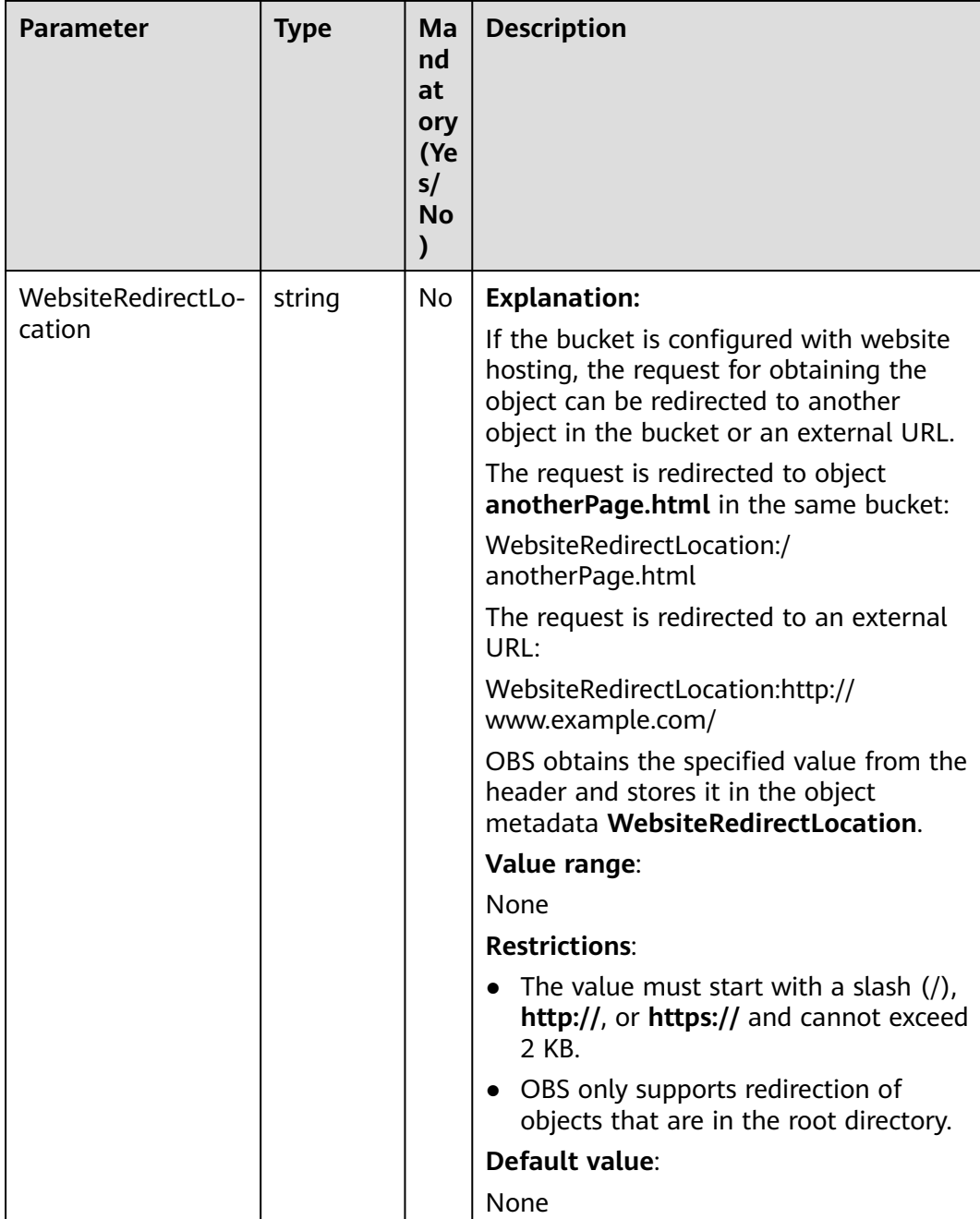

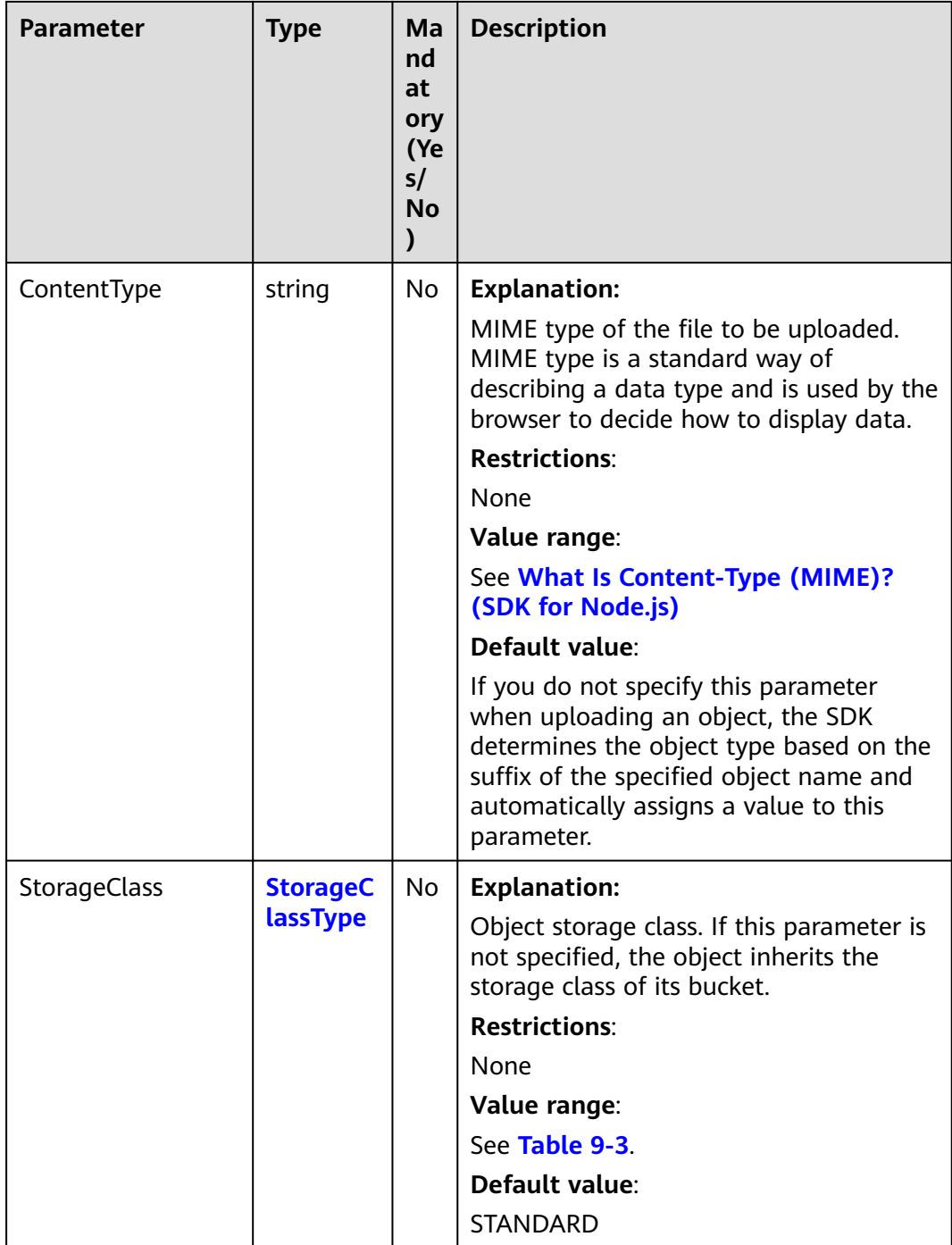

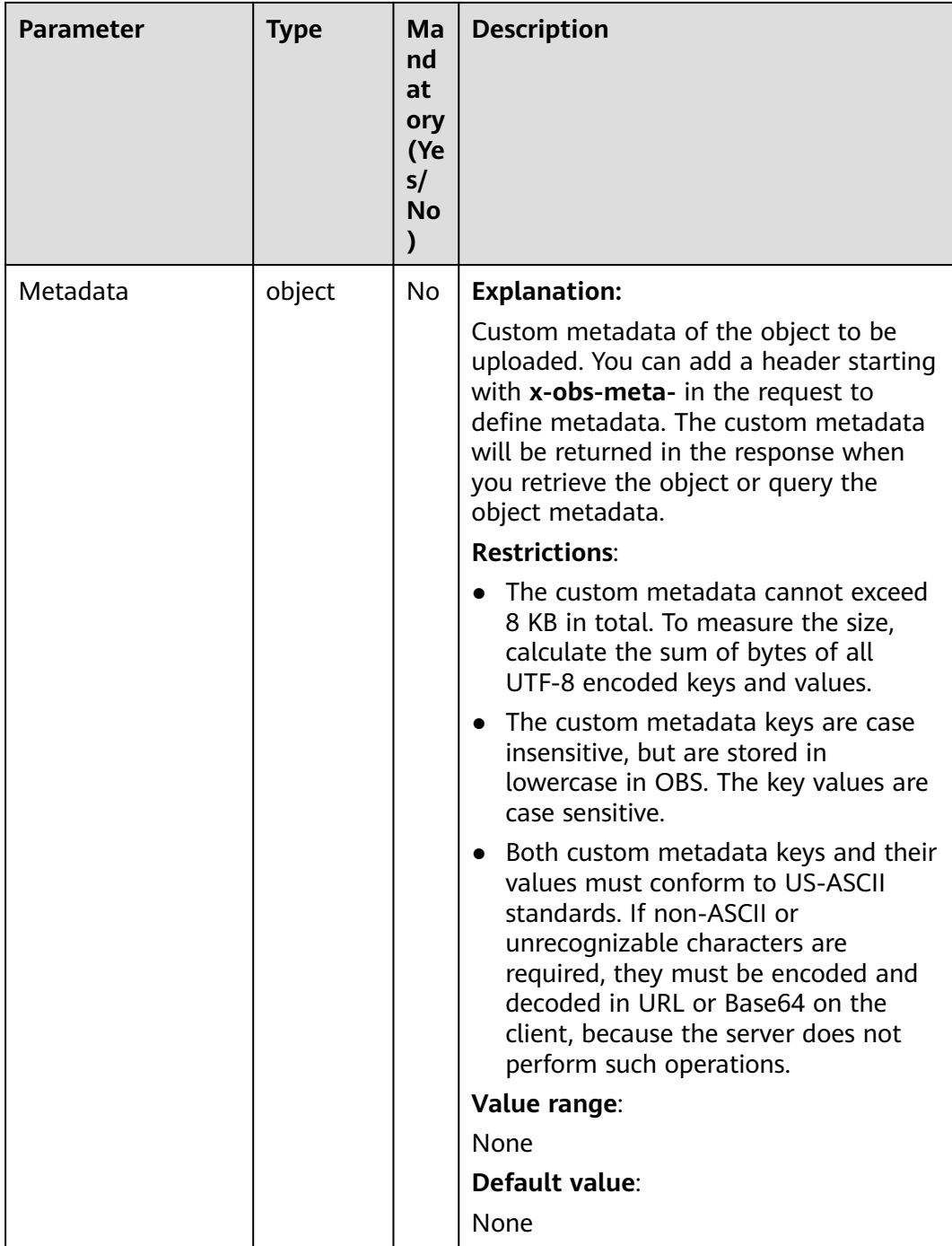

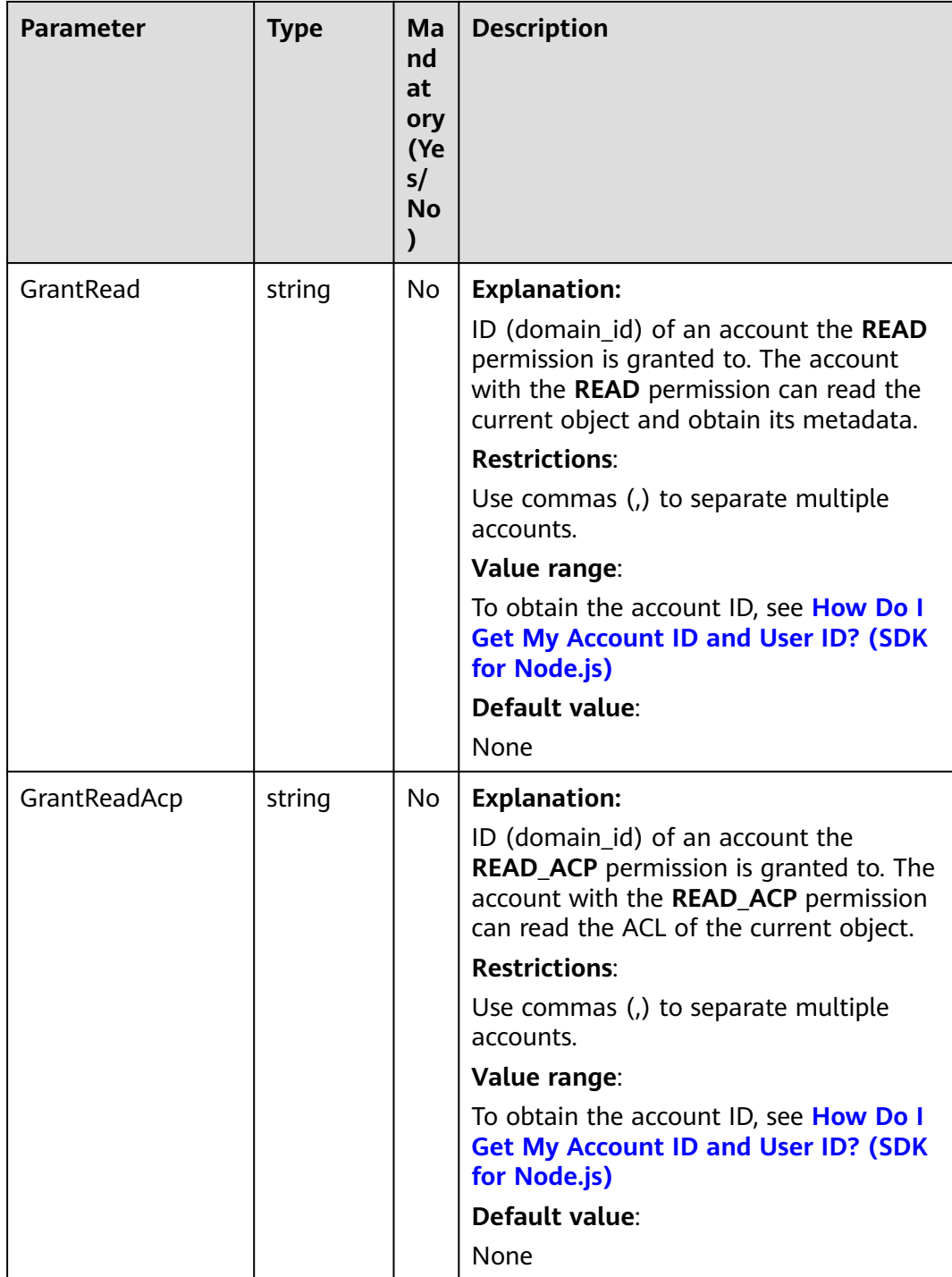

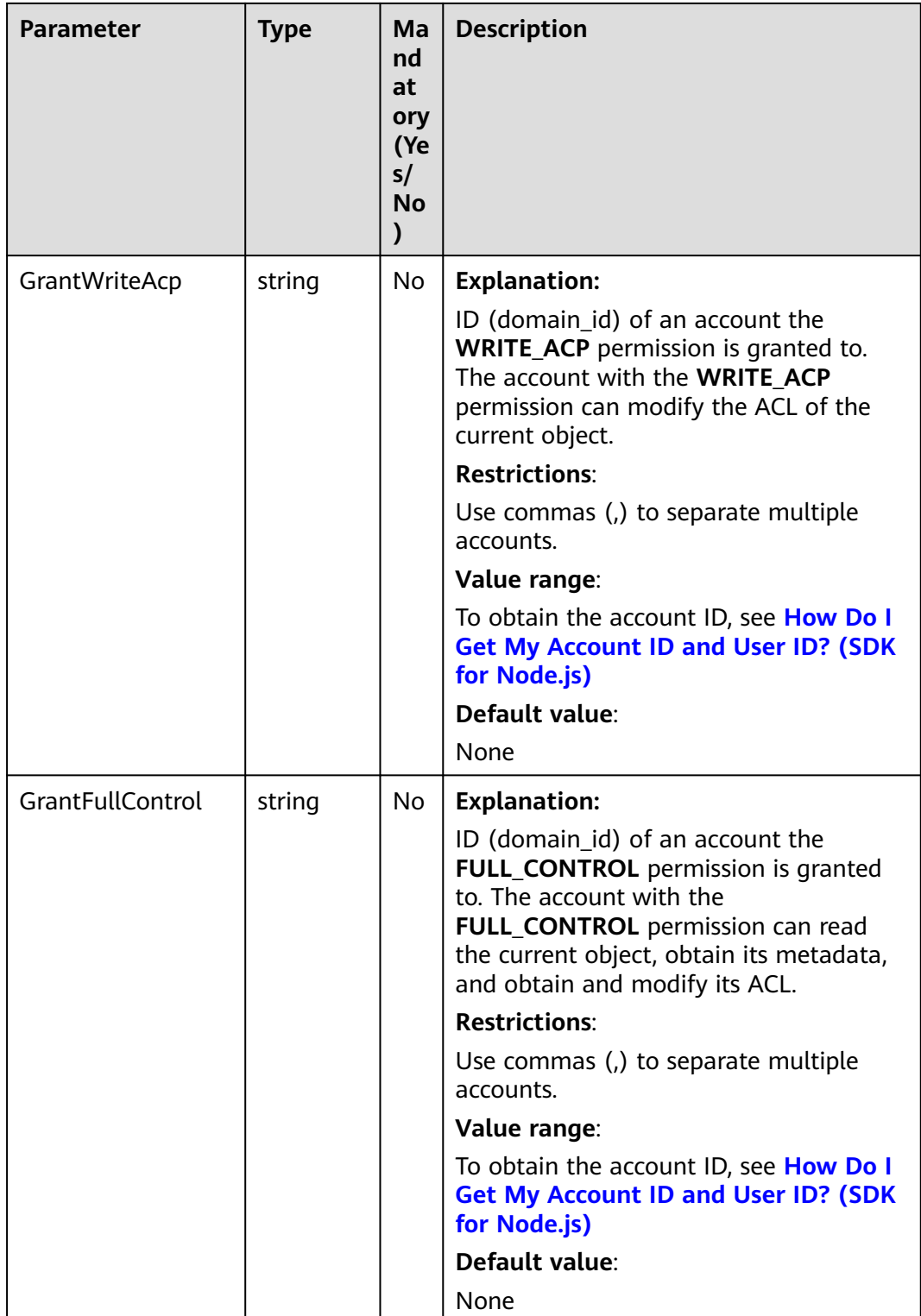

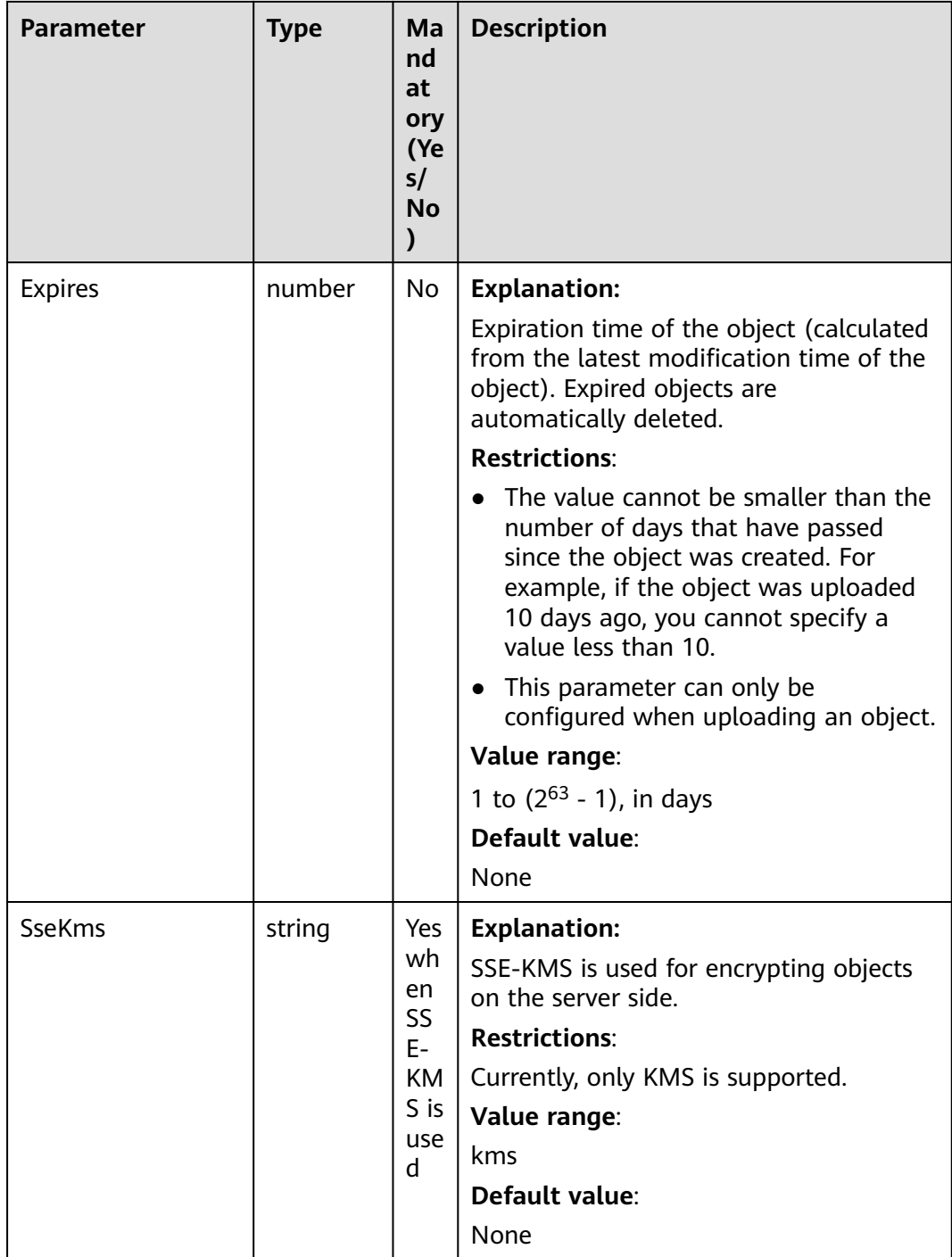

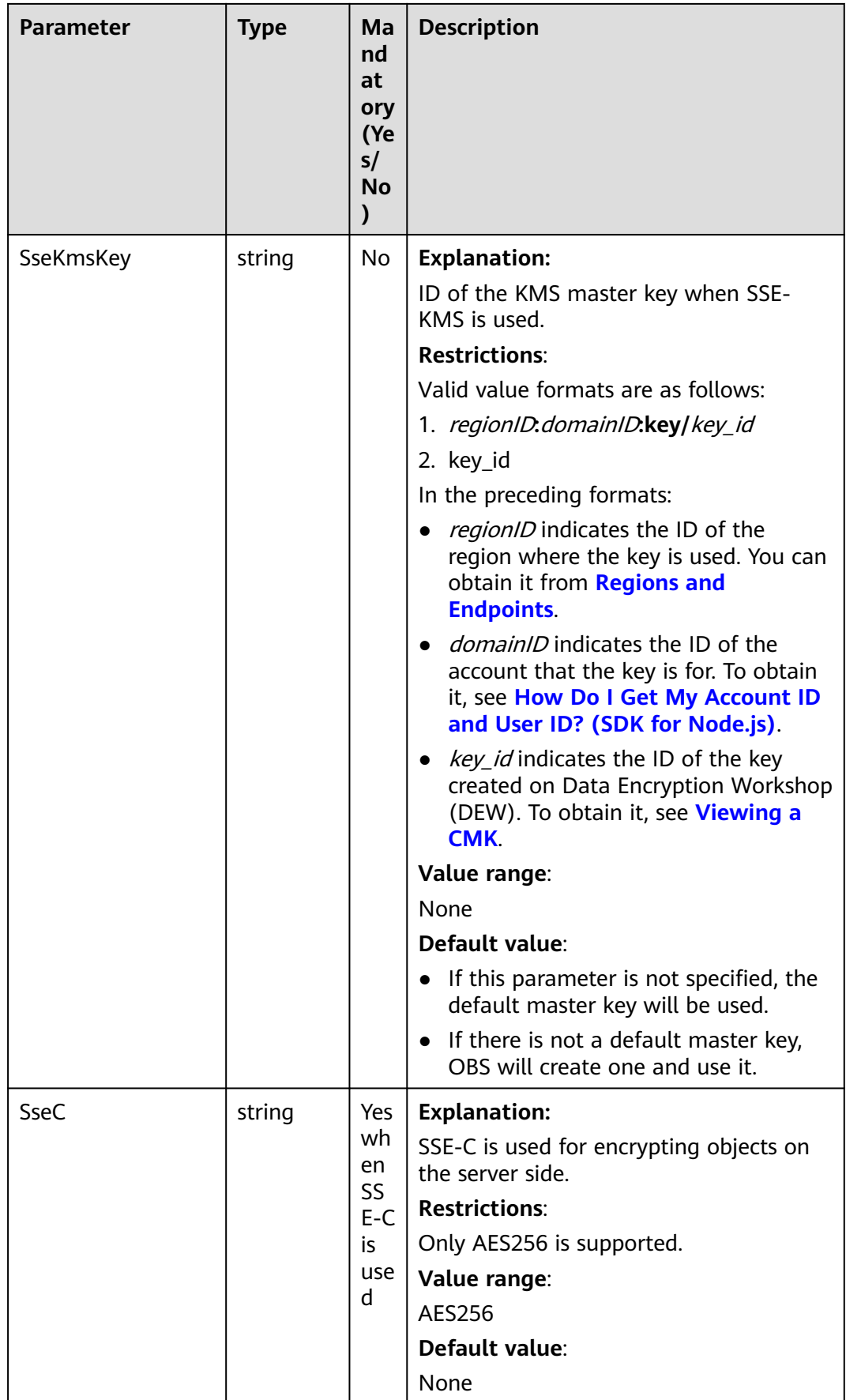

<span id="page-482-0"></span>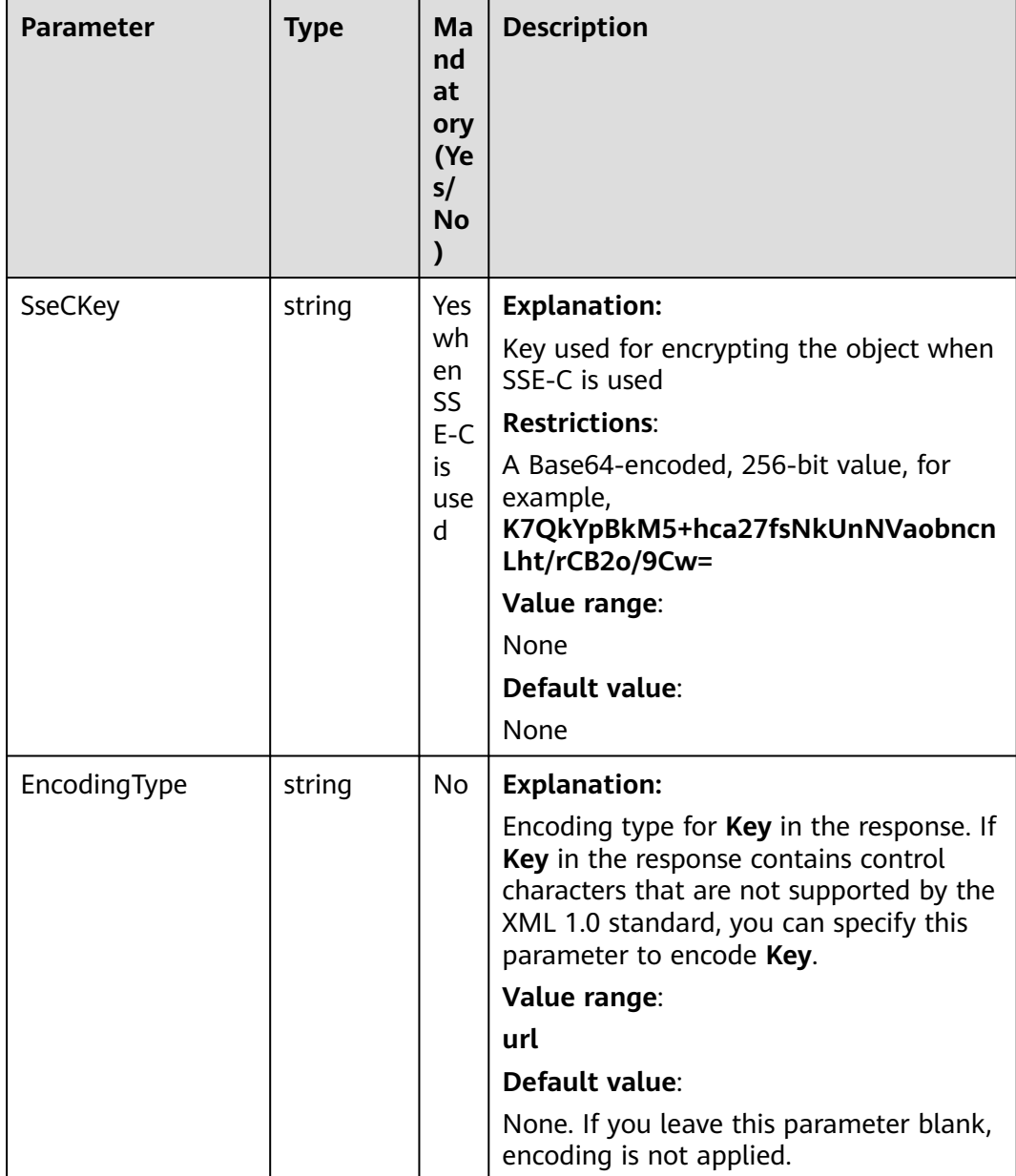

# **Table 9-2** AclType

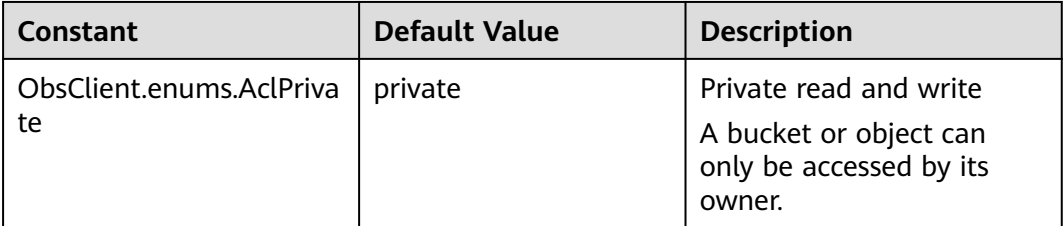

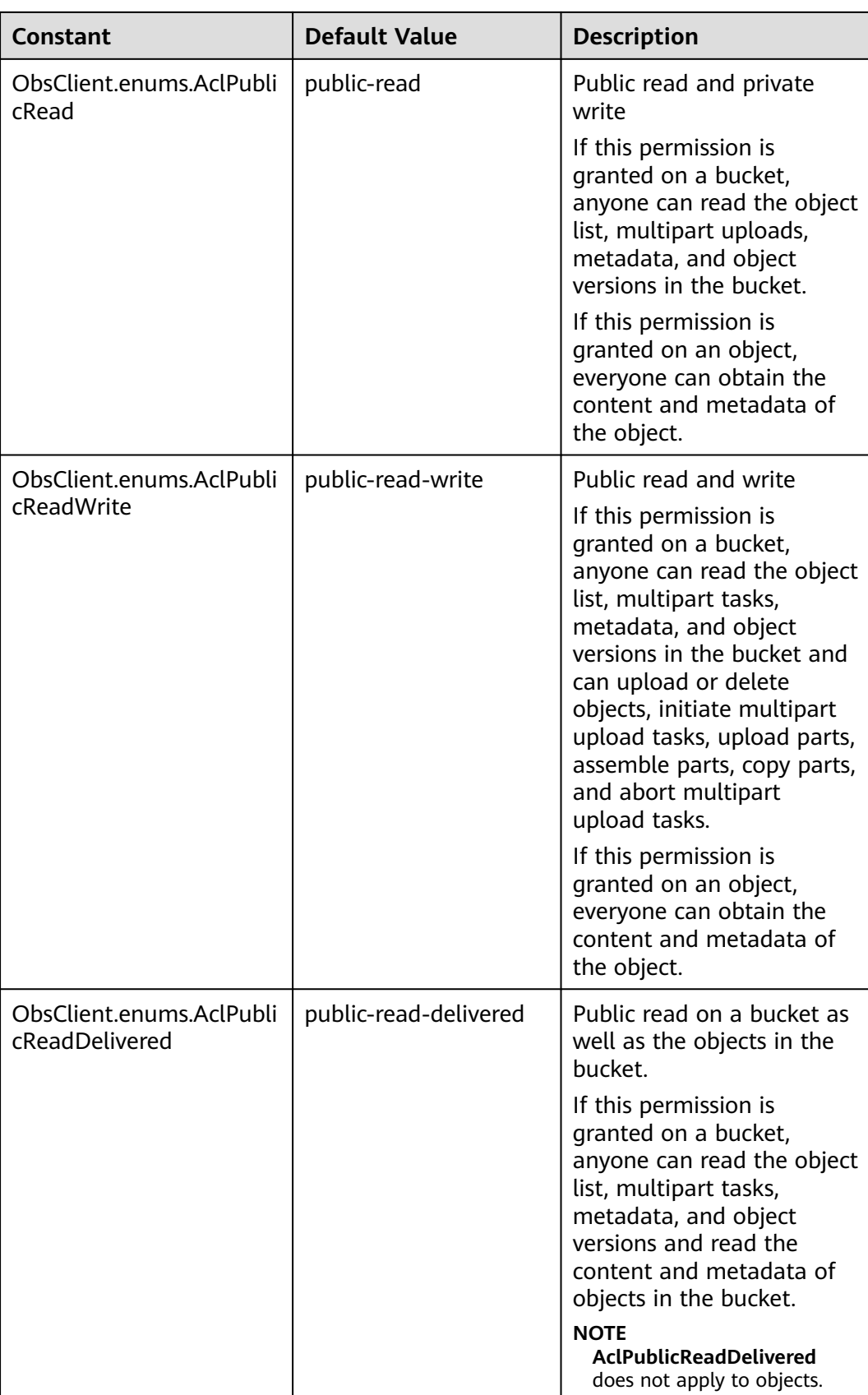

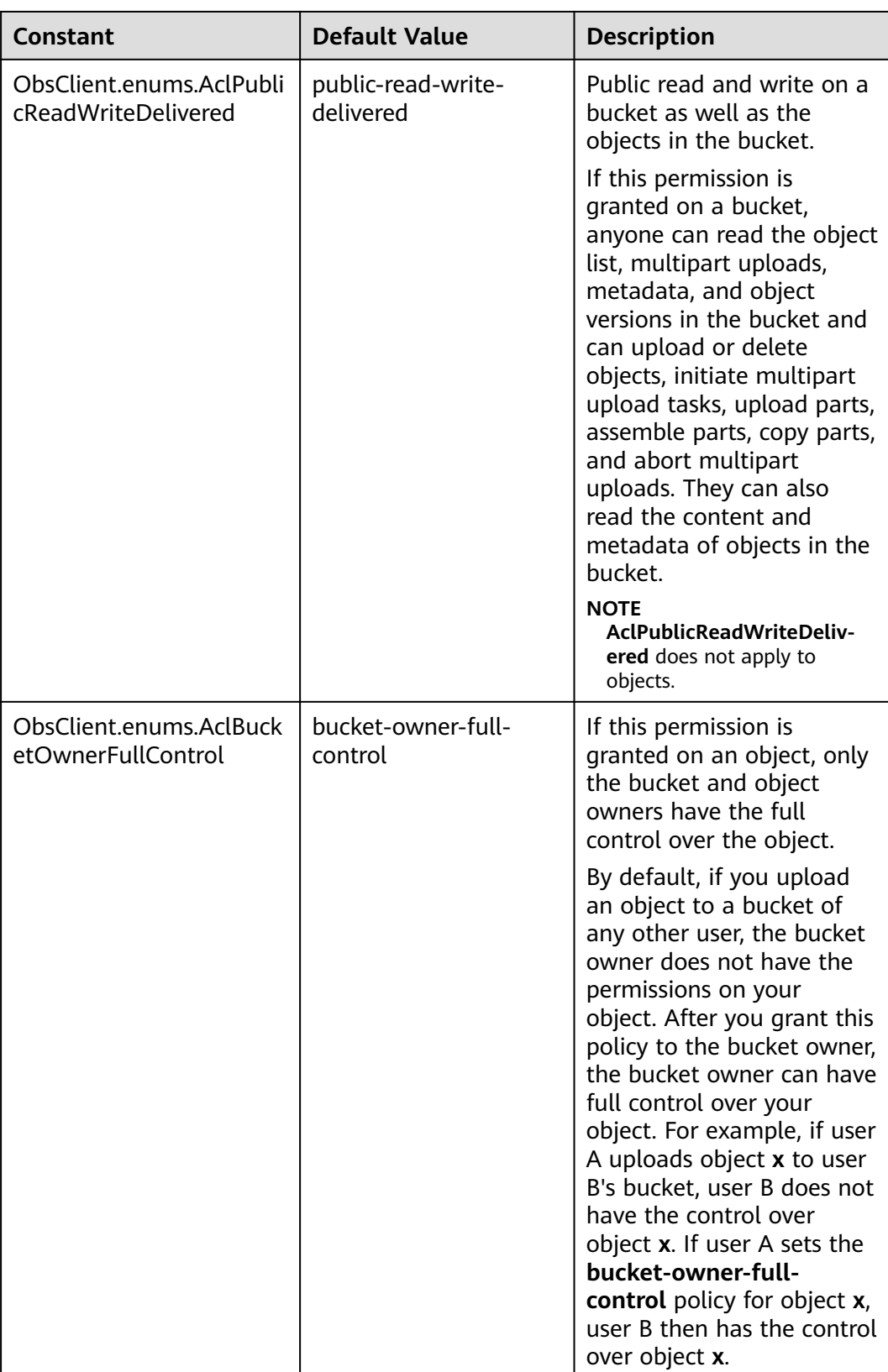

# <span id="page-485-0"></span>**Table 9-3** StorageClassType

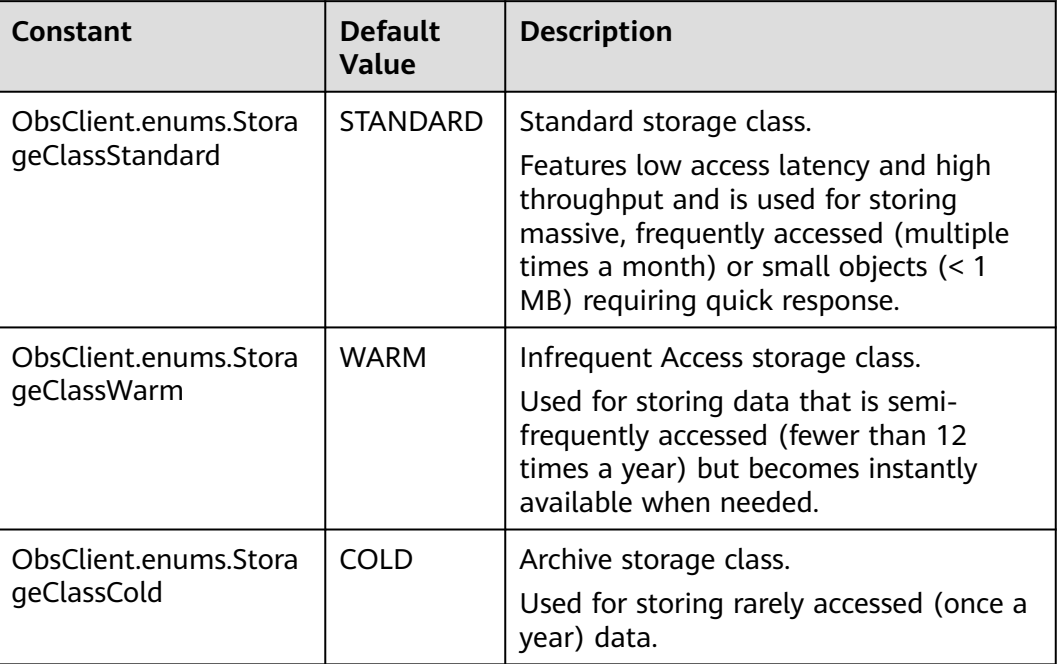

# **Responses**

#### **Table 9-4** Responses

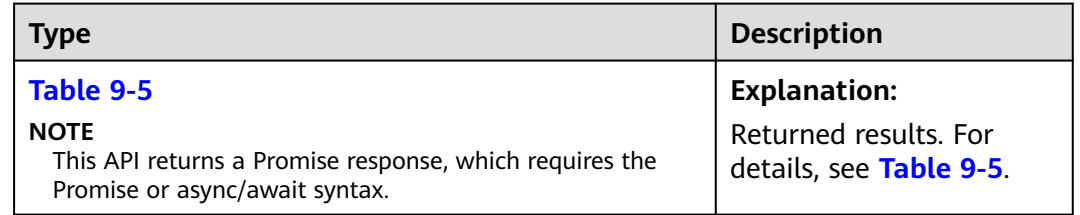

#### **Table 9-5** Response

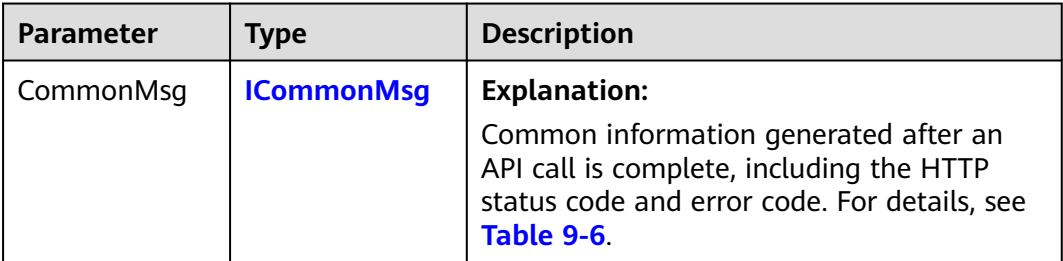

<span id="page-486-0"></span>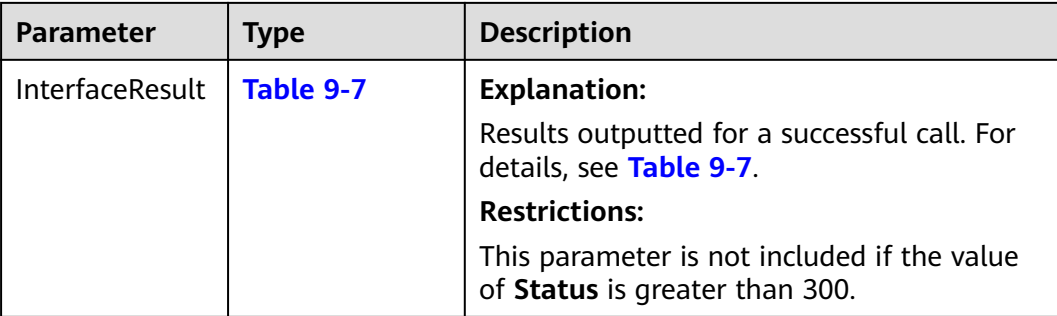

#### **Table 9-6** ICommonMsg

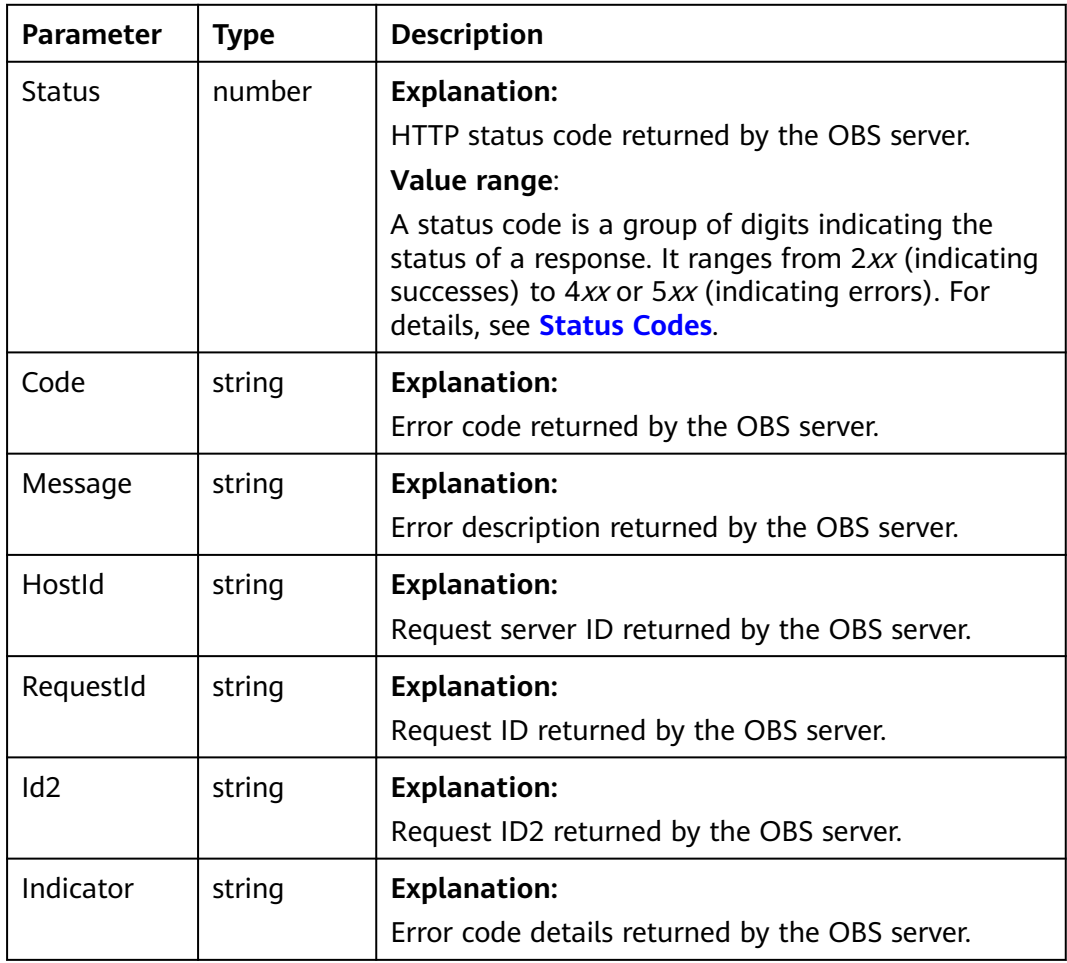

# **Table 9-7** InitiateMultipartUploadOutput

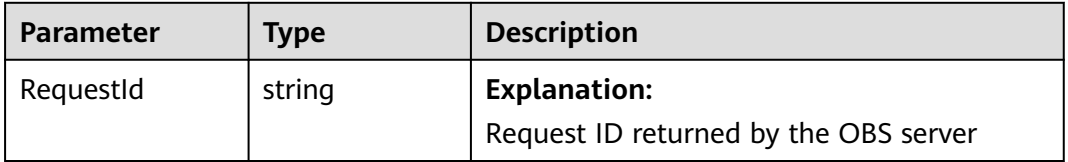

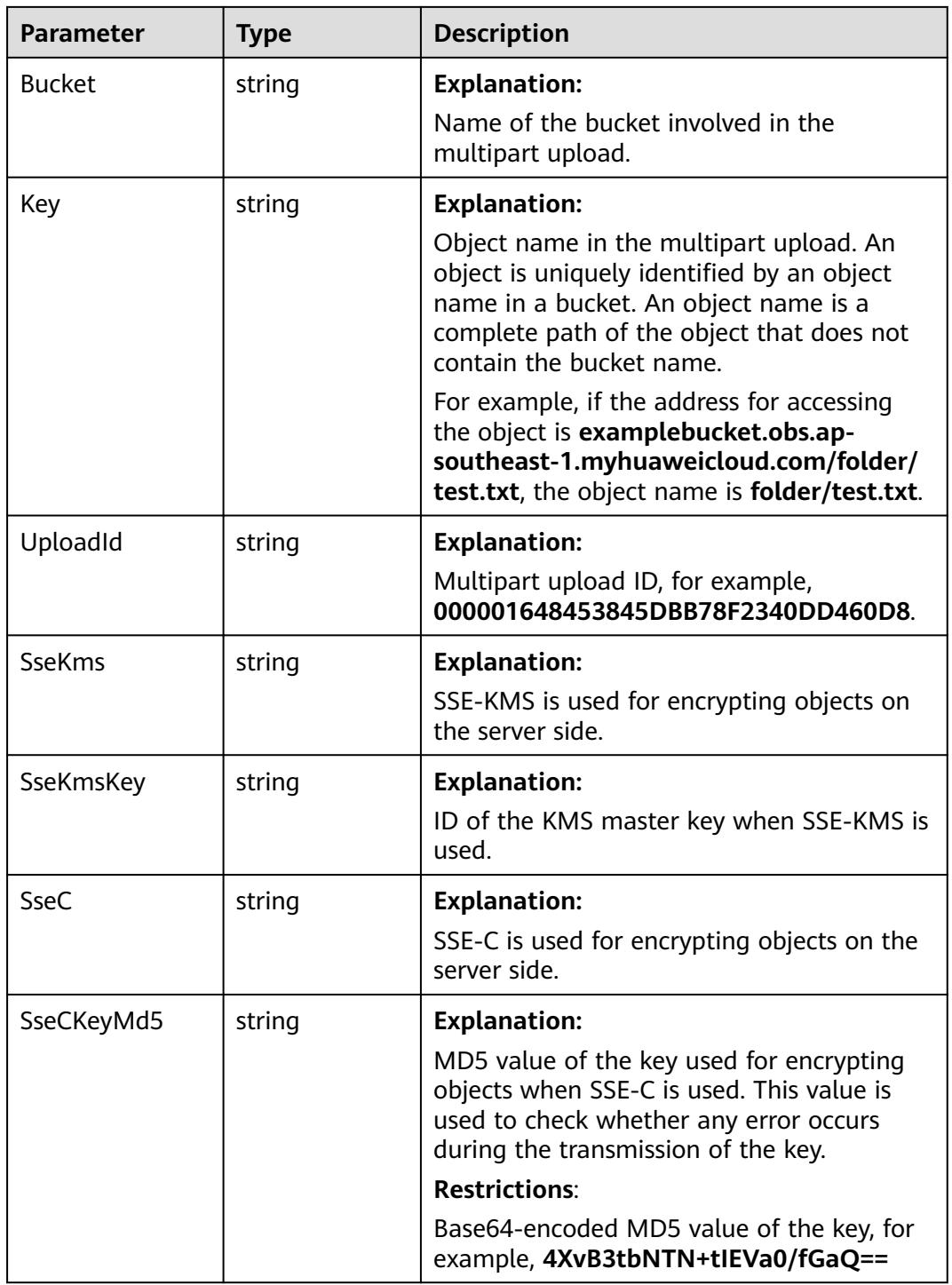

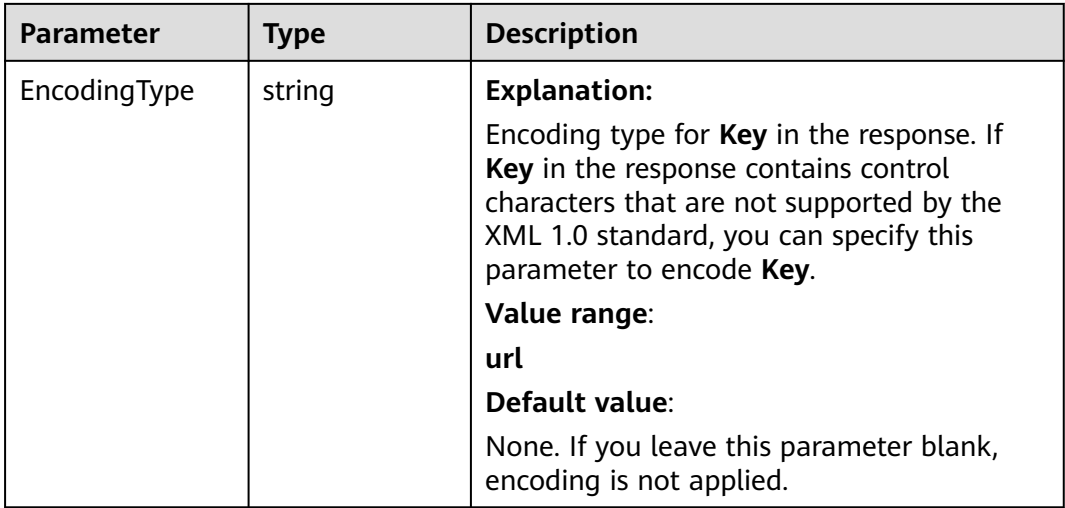

#### **Code Examples**

This example initiates a multipart upload for object **example/objectname**.

```
// Import the OBS library.
// Use npm to install the client.
const ObsClient = require("esdk-obs-nodejs");
// Use the source code to install the client.
// var ObsClient = require('./lib/obs');
// Create an instance of ObsClient.
const obsClient = new ObsClient({
 // Obtain an AK/SK pair using environment variables or import an AK/SK pair in other ways. Using hard 
coding may result in leakage.
  // Obtain an AK/SK pair on the management console. For details, see https://support.huaweicloud.com/
intl/en-us/usermanual-ca/ca_01_0003.html.
  access_key_id: process.env.ACCESS_KEY_ID,
  secret_access_key: process.env.SECRET_ACCESS_KEY,
  // (Optional) If you use a temporary AK/SK pair and a security token to access OBS, you are advised not to 
use hard coding, which may result in information leakage. You can obtain an AK/SK pair using environment 
variables or import an AK/SK pair in other ways.
  // security_token: process.env.SECURITY_TOKEN,
  // Enter the endpoint corresponding to the region where the bucket is located. CN-Hong Kong is used here 
in this example. Replace it with the one currently in use.
  server: "https://obs.ap-southeast-1.myhuaweicloud.com"
});
async function initiateMultipartUpload() {
  try {
  const params = {
     // Specify the bucket name.
     Bucket: "examplebucket",
     // Specify the object (example/objectname in this example).
     Key: "example/objectname",
   };
   // Initiate the multipart upload.
  \cos const result = await obsClient.initiateMultipartUpload(params);
   if (result.CommonMsg.Status <= 300) {
    console.log("Initiate multipart upload successfull with bucket(%s) and object(%s)!", params.Bucket, 
params.Key);
    console.log("RequestId: %s", result.CommonMsg.RequestId);
    // A globally unique identifier of the multipart upload task, which will be used in uploading and 
assembling parts.
     console.log("UploadId: %s", result.InterfaceResult.UploadId);
     return;
   };
```
<span id="page-489-0"></span> console.log("An ObsError was found, which means your request sent to OBS was rejected with an error response."); console.log("Status: %d", result.CommonMsg.Status);

- console.log("Code: %s", result.CommonMsg.Code);
- console.log("Message: %s", result.CommonMsg.Message);
	- console.log("RequestId: %s", result.CommonMsg.RequestId);
- } catch (error) {

 console.log("An Exception was found, which means the client encountered an internal problem when attempting to communicate with OBS, for example, the client was unable to access the network."); console.log(error);

 }; };

initiateMultipartUpload();

# **Helpful Links**

- **[Uploading a Part](https://support.huaweicloud.com/intl/en-us/api-obs/obs_04_0099.html)**
- **[OBS Error Codes](https://support.huaweicloud.com/intl/en-us/api-obs/obs_04_0115.html#section1)**

# **9.3 Uploading a Part (SDK for Node.js)**

# **Function**

After a multipart upload is initiated, this API uploads a part to a specified bucket. In the upload request, the multipart upload ID must be included.

When uploading a part, you must specify its upload ID and part number. You can select any part number between **1** and **10000**. A part number uniquely identifies a part and its location in the object you are uploading. If the number of an uploaded part is used to upload a new part, the uploaded part will be overwritten. Whenever you upload a part, OBS returns the ETag header in the response. For each part upload, you must record the part number and the ETag value. These values are required in subsequent requests to complete a multipart upload.

# **Restrictions**

- To assemble parts, you must be the bucket owner or have the required permission (**obs:object:PutObject** in IAM or **PutObject** in a bucket policy). For details, see **[Introduction to OBS Access Control](https://support.huaweicloud.com/intl/en-us/perms-cfg-obs/obs_40_0001.html)**, **[IAM Custom Policies](https://support.huaweicloud.com/intl/en-us/usermanual-obs/obs_03_0121.html)**, and **[Configuring an Object Policy](https://support.huaweicloud.com/intl/en-us/usermanual-obs/obs_03_0075.html)**.
- To learn about the mappings between OBS regions and endpoints, see **[Regions and Endpoints](https://console-intl.huaweicloud.com/apiexplorer/#/endpoint/OBS)**.
- Except for the last part uploaded, the other parts range from 0 to 5 GB, and the last part ranges from 100 KB to 5 GB. Part sizes will not be verified during upload because whether an uploaded part is the last one cannot be determined. Their sizes will be verified when being assembled.
- Each part is numbered from 1 to 10000.
- The minimum part size supported by an OBS 3.0 bucket is 100 KB, and that supported by an OBS 2.0 bucket is 5 MB. You are advised to perform the multipart upload on OBS 3.0 buckets.

## **Method**

ObsClient.uploadPart(params)

# **Request Parameters**

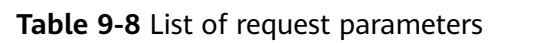

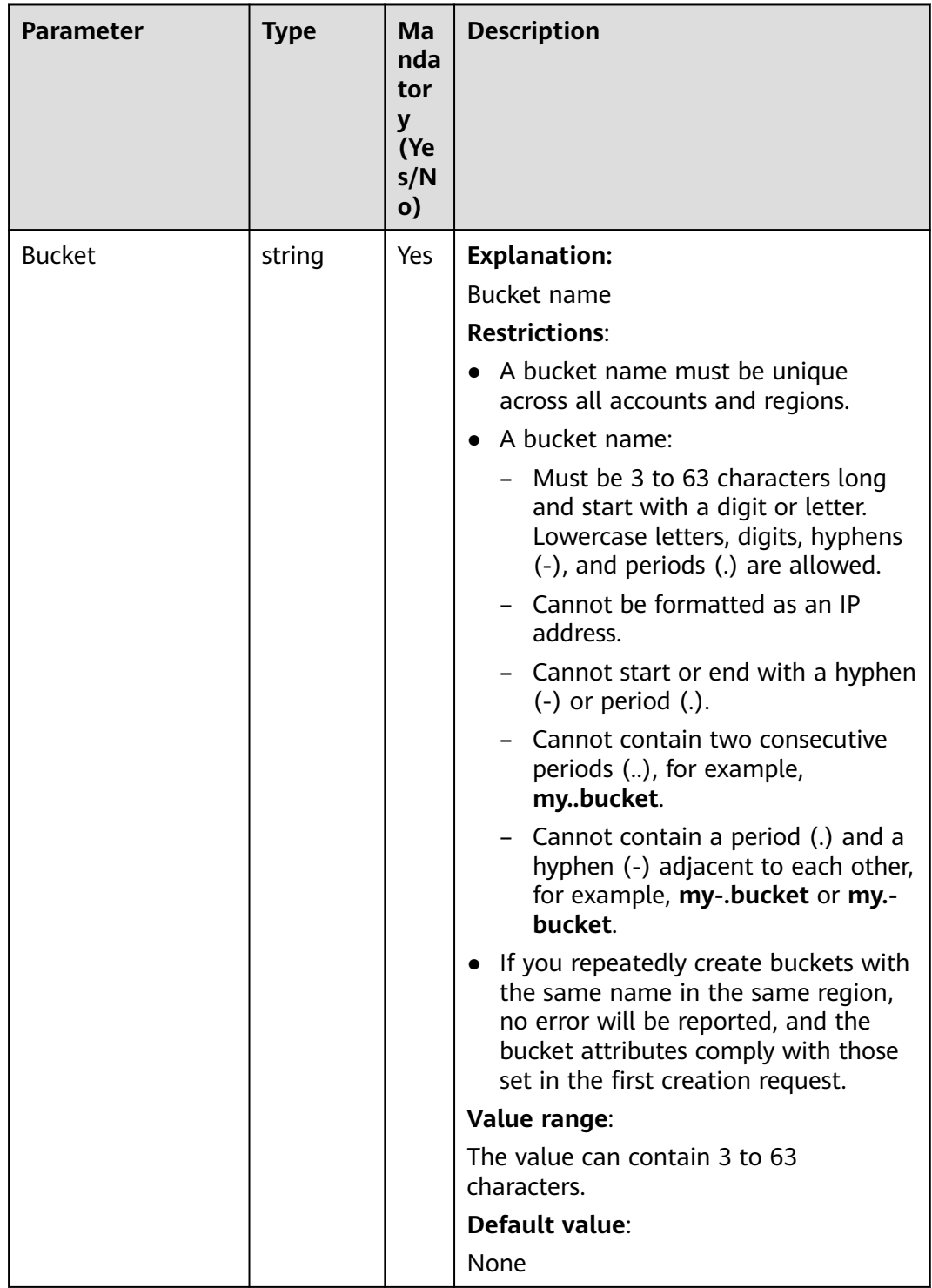

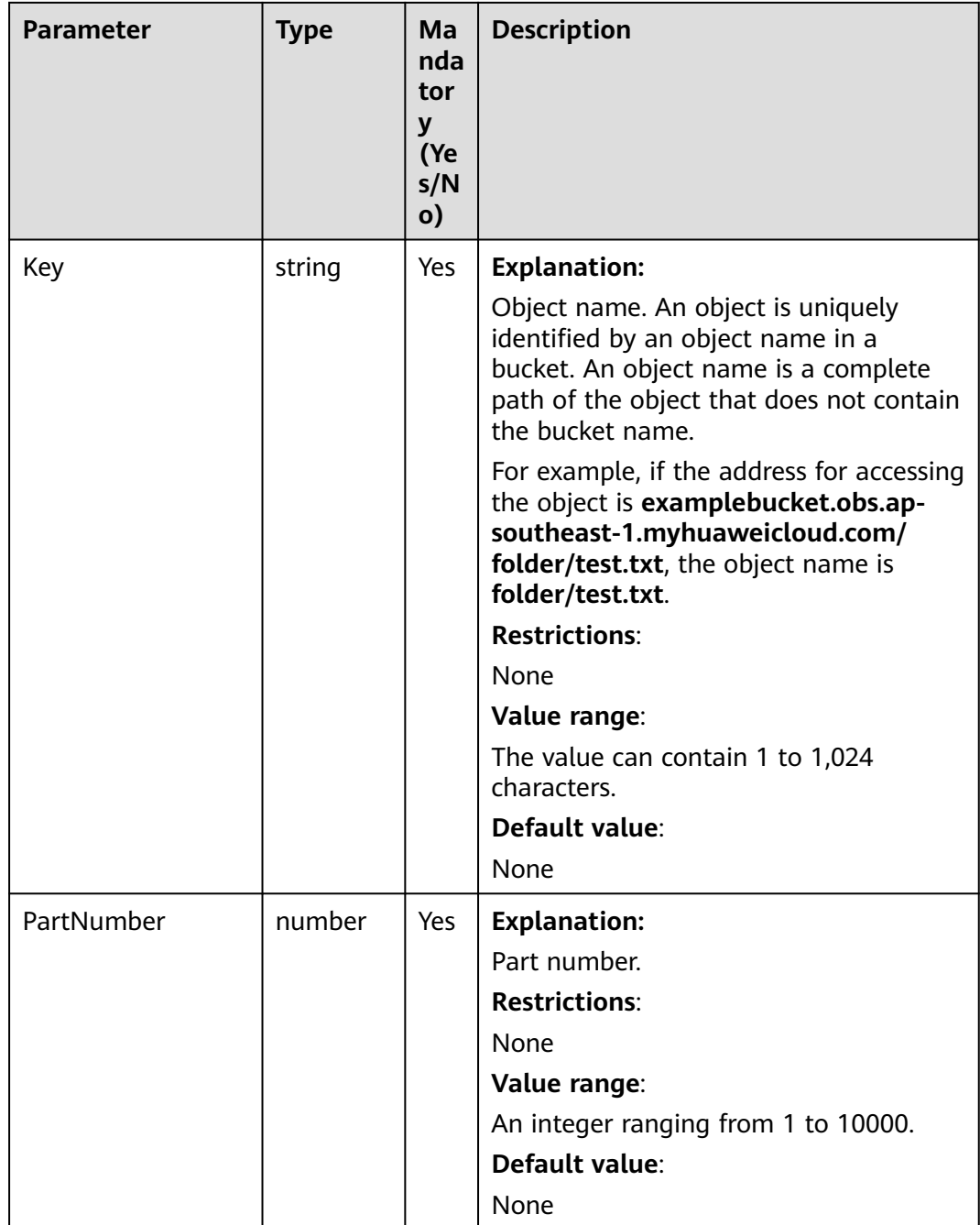

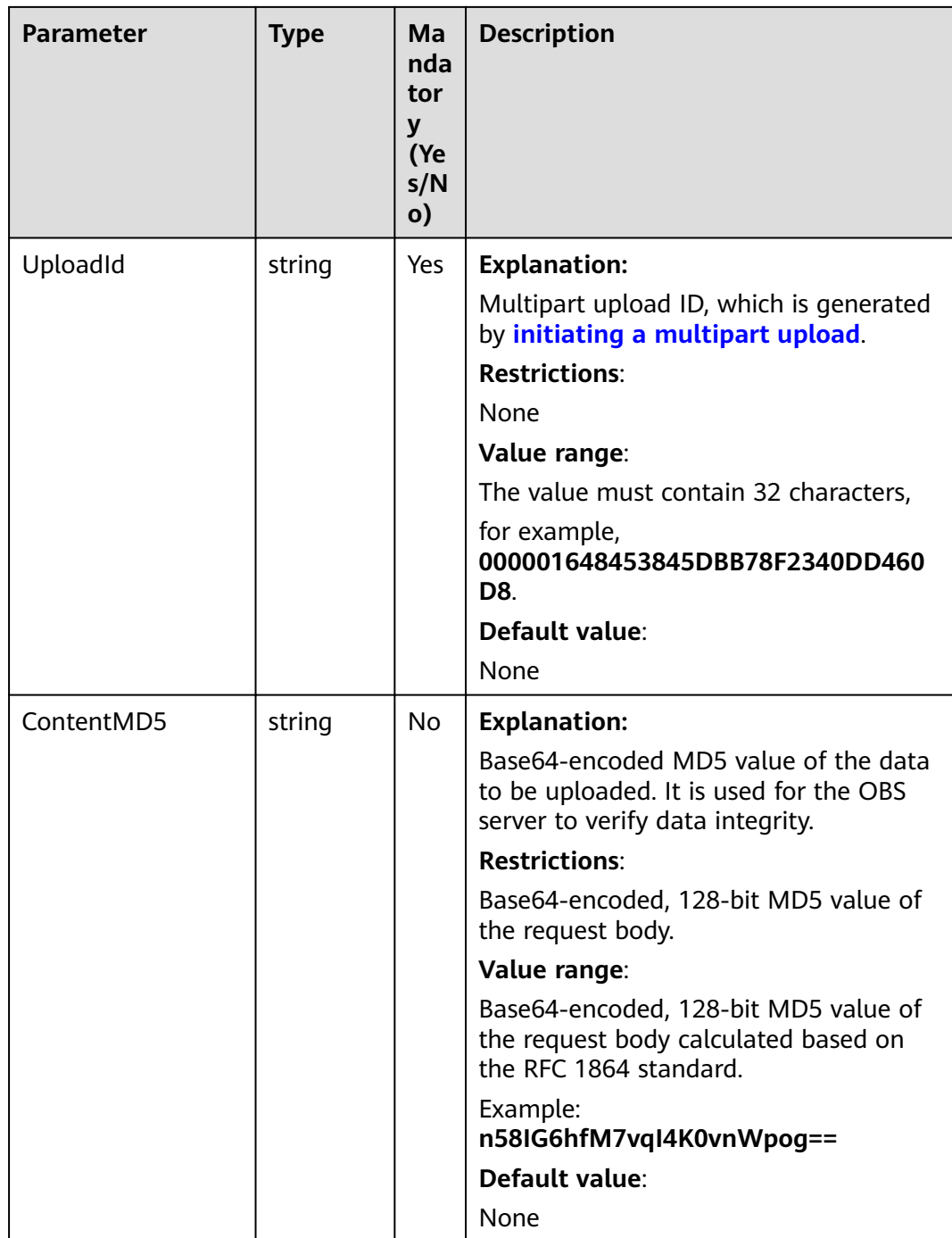

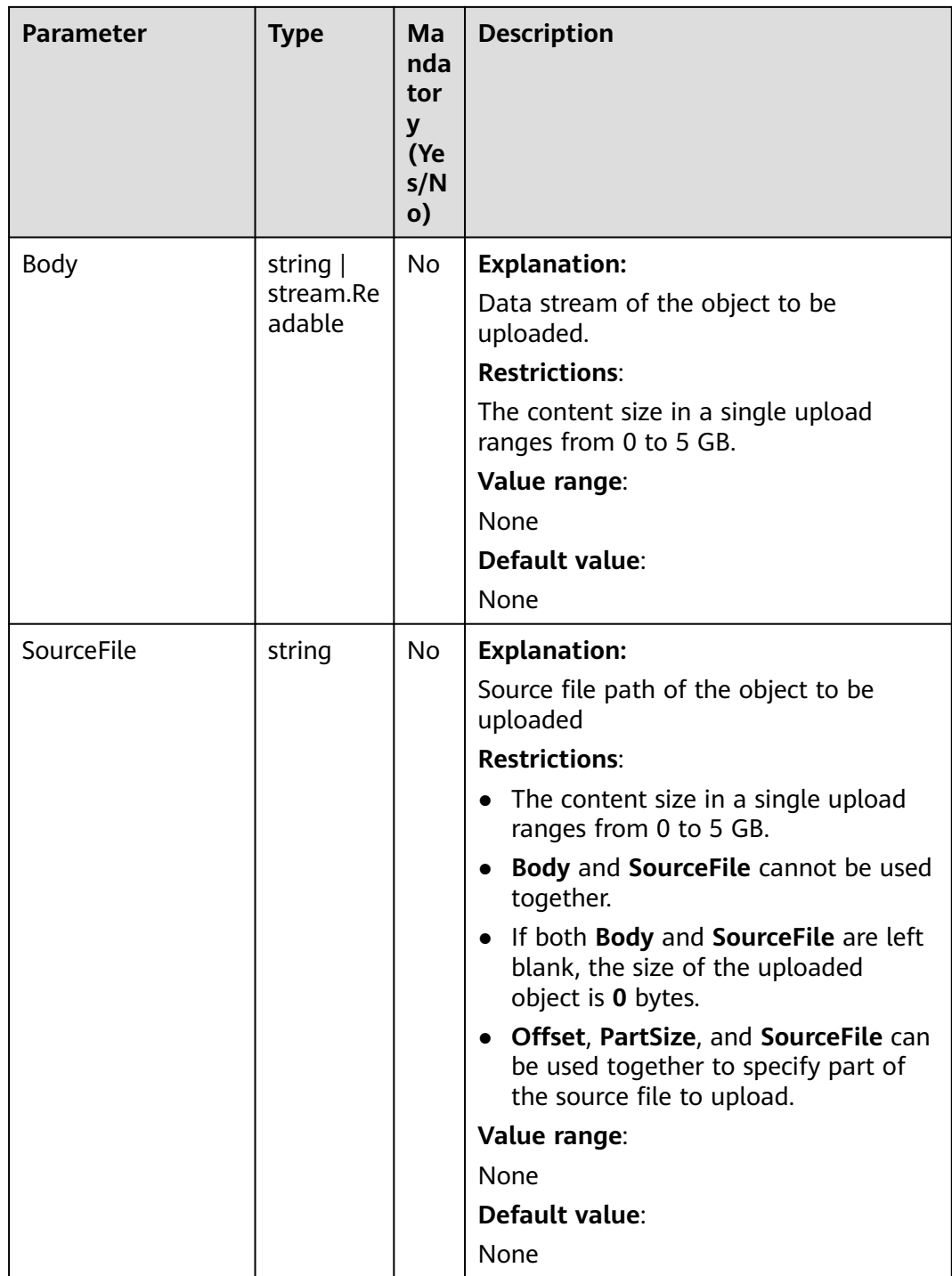

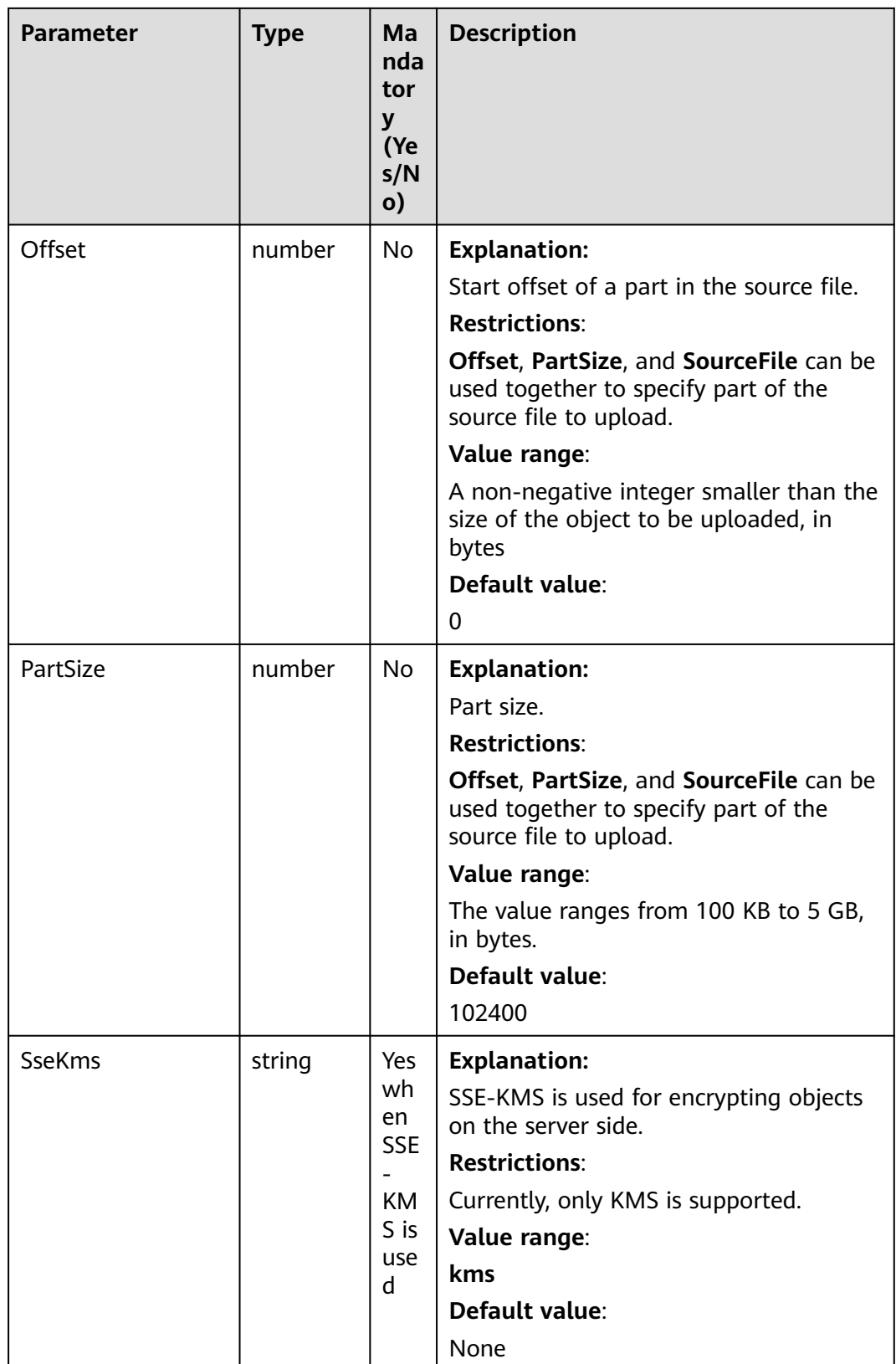

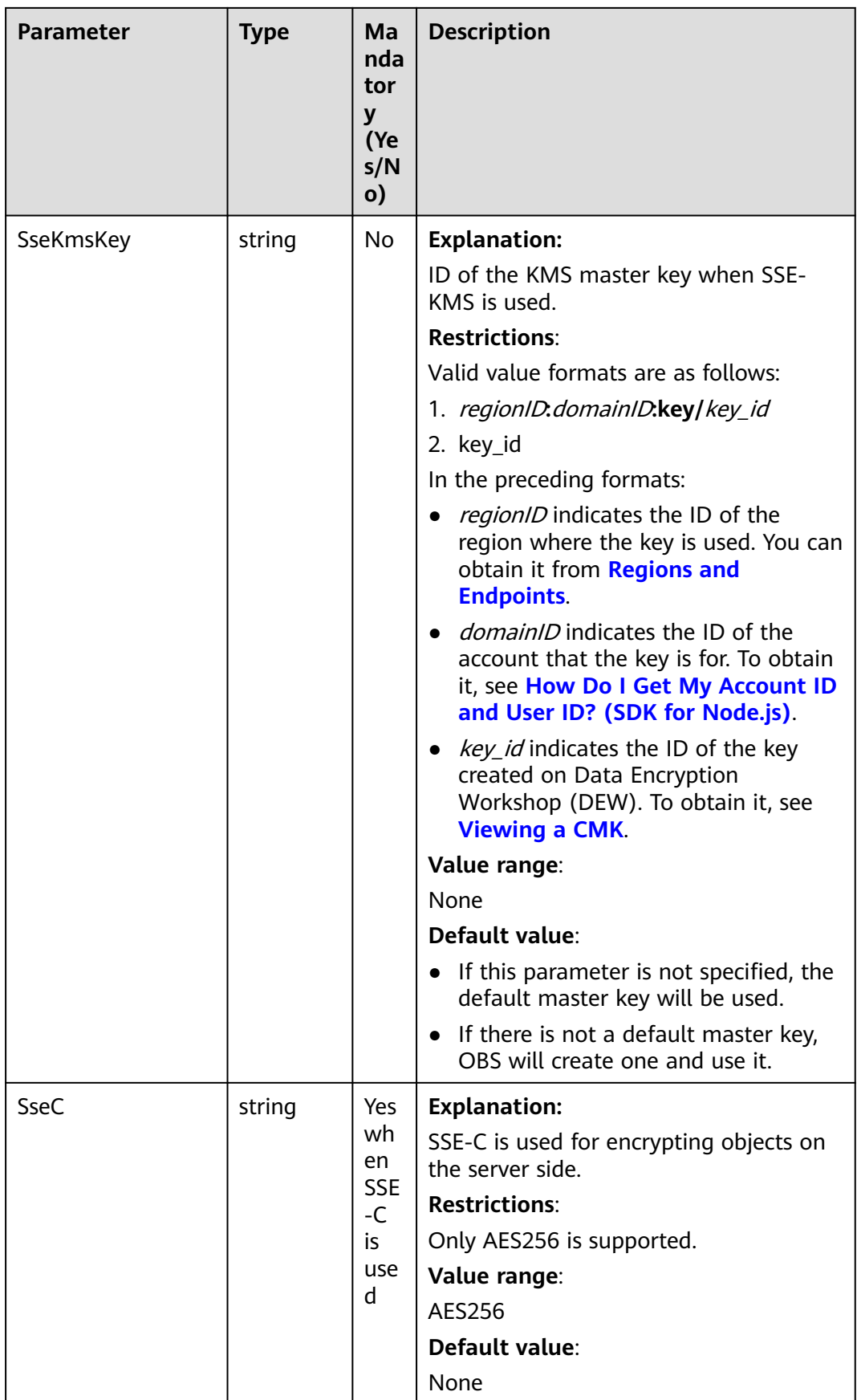

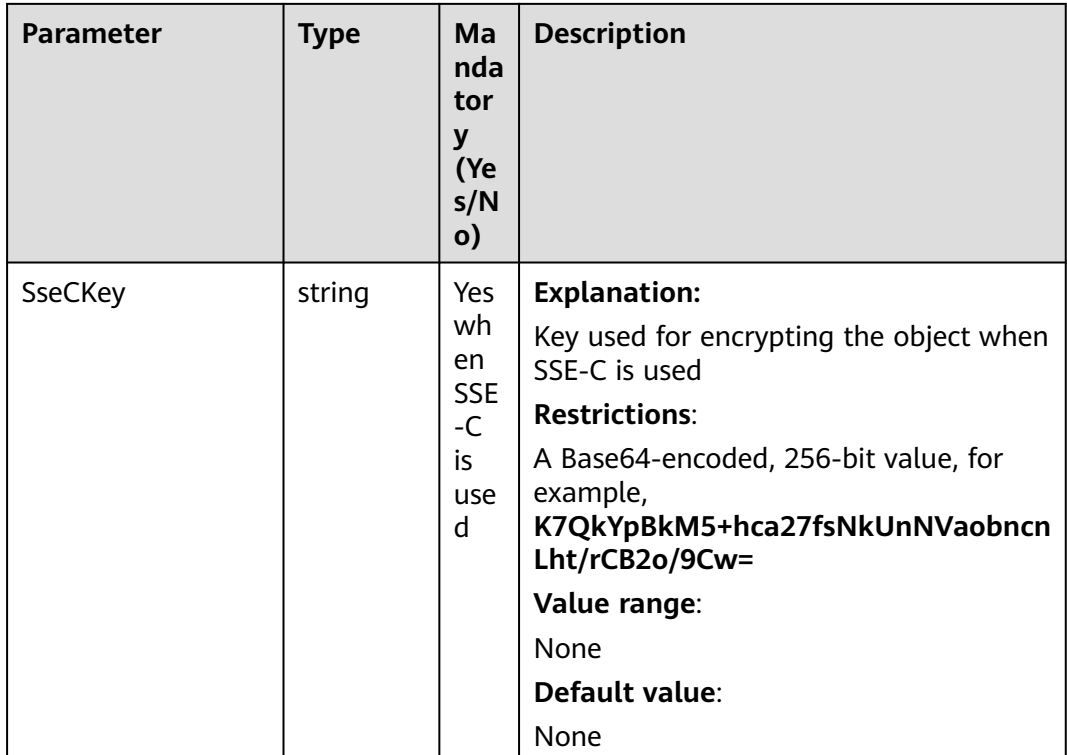

# **Responses**

#### **Table 9-9** Responses

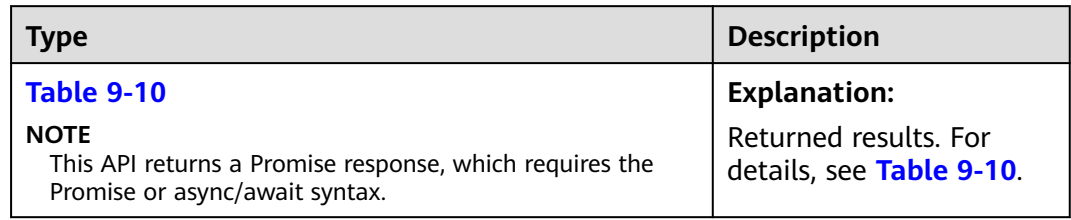

#### **Table 9-10** Response

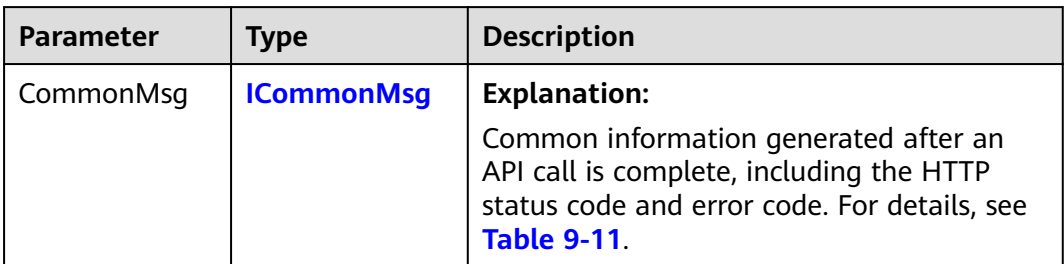

<span id="page-497-0"></span>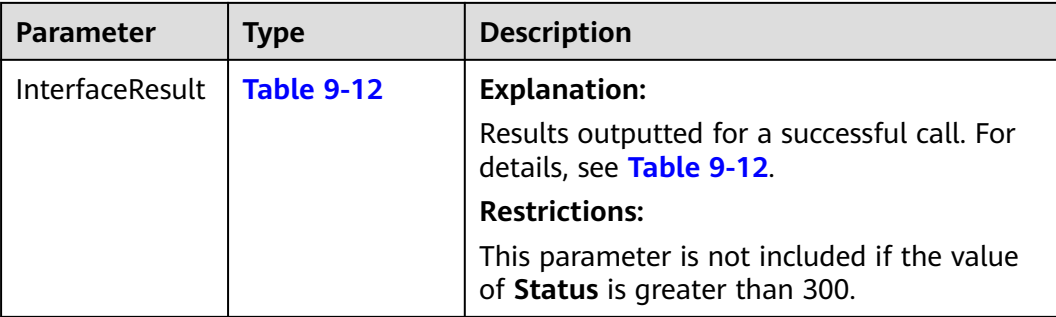

#### **Table 9-11** ICommonMsg

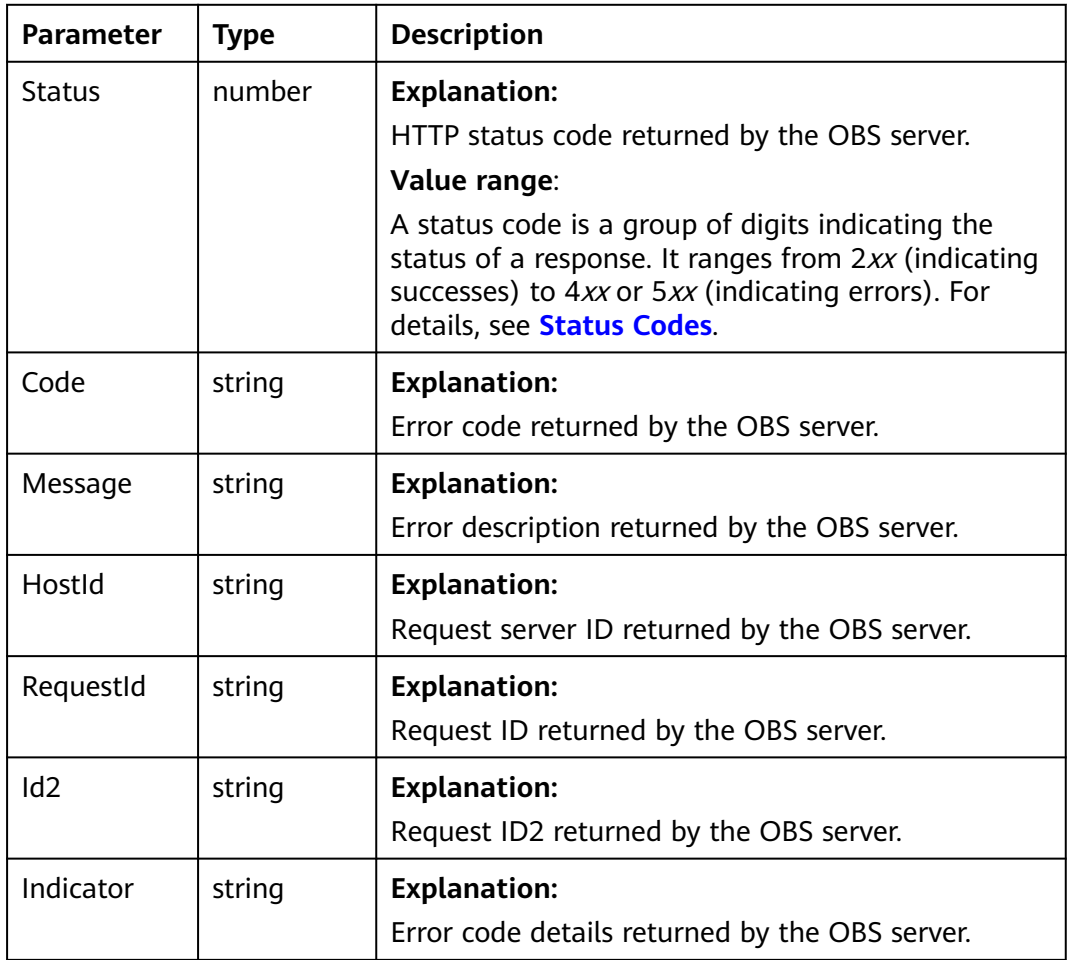

# **Table 9-12** UploadPartOutput

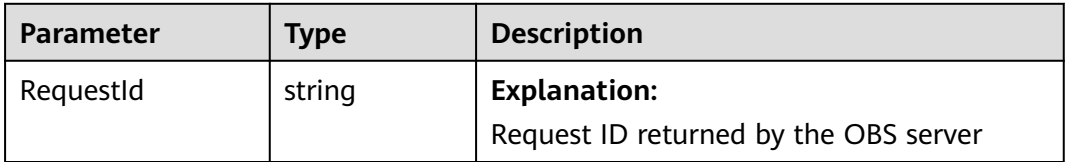

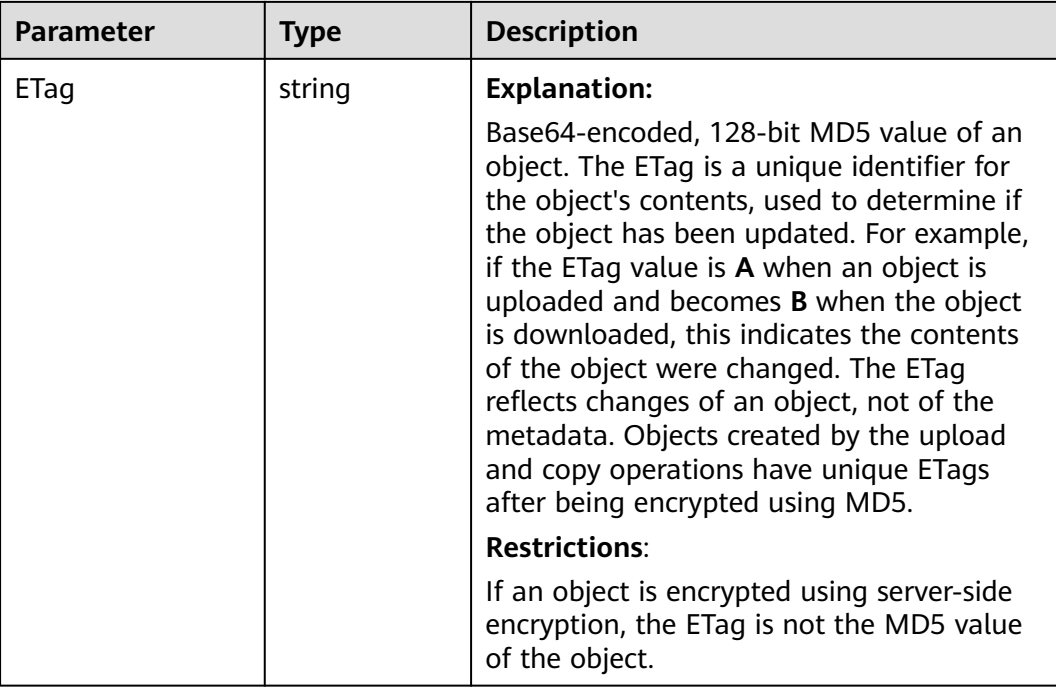

## **Code Examples**

This example uploads a part to bucket **examplebucket** in a specified multipart upload (uploadId) of object **example/objectname**.

// Import the OBS library.

// Use npm to install the client.

const ObsClient = require("esdk-obs-nodejs");

// Use the source code to install the client.

// var ObsClient = require('./lib/obs');

// Create an instance of ObsClient.

const obsClient = new ObsClient({

 // Obtain an AK/SK pair using environment variables or import an AK/SK pair in other ways. Using hard coding may result in leakage.

 // Obtain an AK/SK pair on the management console. For details, see **https://support.huaweicloud.com/ intl/en-us/usermanual-ca/ca\_01\_0003.html**.

access\_key\_id: process.env.ACCESS\_KEY\_ID,

secret\_access\_key: process.env.SECRET\_ACCESS\_KEY,

 // (Optional) If you use a temporary AK/SK pair and a security token to access OBS, you are advised not to use hard coding, which may result in information leakage. You can obtain an AK/SK pair using environment variables or import an AK/SK pair in other ways.

// security\_token: process.env.SECURITY\_TOKEN,

 // Enter the endpoint corresponding to the region where the bucket is located. CN-Hong Kong is used here in this example. Replace it with the one currently in use.

server: "https://obs.ap-southeast-1.myhuaweicloud.com"

});

async function uploadPart() {

 try { const params = { // Specify the bucket name. Bucket: "examplebucket", // Specify the object. **example/objectname** is used in this example. Key: "example/objectname", // Specify the ID of the multipart upload. UploadId: "0000000xxxxxxxx" // Specify the part number (**1** in this example) of the part to upload. The part number is an integer ranging from 1 to 10000.

```
 PartNumber: 1,
     // Specify the source file path of the part to upload (localfile in this example).
     SourceFile: "localfile",
     // Specify the part size (5 MB in this example), in bytes.
     PartSize: 5 * 1024 * 1024,
     // Specify the offset of the part (0 in this example).
     Offset: 0
   };
   // Upload the part.
   const result = await obsClient.uploadPart(params);
   if (result.CommonMsg.Status <= 300) {
     console.log("Upload part(%d) successful with bucket(%s) and object(%s)!", params.PartNumber, 
params.Bucket, params.Key);
     console.log("RequestId: %s", result.CommonMsg.RequestId);
     console.log("ETag: %s", result.InterfaceResult.ETag);
     return;
   };
   console.log("An ObsError was found, which means your request sent to OBS was rejected with an error 
response.");
   console.log("Status: %d", result.CommonMsg.Status);
   console.log("Code: %s", result.CommonMsg.Code);
   console.log("Message: %s", result.CommonMsg.Message);
   console.log("RequestId: %s", result.CommonMsg.RequestId);
  } catch (error) {
   console.log("An Exception was found, which means the client encountered an internal problem when 
attempting to communicate with OBS, for example, the client was unable to access the network.");
   console.log(error);
  };
};
uploadPart();
```
# **9.4 Assembling Parts (SDK for Node.js)**

#### **NOTICE**

If you have any questions during development, post them on the **[Issues](https://github.com/huaweicloud/huaweicloud-sdk-nodejs-obs/issues)** page of GitHub.

## **Function**

This API assembles the uploaded parts to complete the multipart upload. Before performing this operation, you cannot download the uploaded data. When assembling parts, you need to copy the additional message header information recorded during the multipart upload initiation to the object metadata. Such information is processed in the same way the information in a regular object upload is processed. In the case of assembling parts concurrently, the Last Write Wins strategy applies, but the time of Last Write is defined as the time when a multipart upload was initiated.

As long as the multipart upload is not aborted, all uploaded parts occupy the space. However, after you assembled the specified parts, those uploaded but not assembled will be deleted to free up space.

When assembling parts, OBS arranges parts in ascending order by part number. If any object metadata is provided during the initiation of the multipart upload, OBS will associate this metadata with the object. When the multipart upload is complete, the individual parts will no longer exist. A part assembling request must contain the upload ID, part numbers, and ETag values. OBS responses include the ETag that uniquely identifies the object data. This ETag is not required to be the MD5 hash value of the object data.

# **Restrictions**

- To assemble parts, you must be the bucket owner or have the required permission (**obs:object:PutObject** in IAM or **PutObject** in a bucket policy). For details, see **[Introduction to OBS Access Control](https://support.huaweicloud.com/intl/en-us/perms-cfg-obs/obs_40_0001.html)**, **[IAM Custom Policies](https://support.huaweicloud.com/intl/en-us/usermanual-obs/obs_03_0121.html)**, and **[Configuring an Object Policy](https://support.huaweicloud.com/intl/en-us/usermanual-obs/obs_03_0075.html)**.
- To learn about the mappings between OBS regions and endpoints, see **[Regions and Endpoints](https://console-intl.huaweicloud.com/apiexplorer/#/endpoint/OBS)**.
- After a multipart upload is complete, the uploaded parts that were not assembled will be automatically deleted and cannot be restored. Before assembling parts, use the API for listing uploaded parts to check all parts to ensure no parts were left out.
- If the size of any part other than the last part is smaller than 100 KB, OBS returns **400 Bad Request**.

# **Method**

ObsClient.completeMultipartUpload(params)

# **Request Parameters**

**Table 9-13** List of request parameters

| <b>Parameter</b> | <b>Type</b> | <b>Mandatory</b><br>(Yes/No) | <b>Description</b>                                                                                                    |
|------------------|-------------|------------------------------|----------------------------------------------------------------------------------------------------|
| <b>Bucket</b>    | string      | Yes                          | <b>Explanation:</b>                                                                                                    |
|                  |             |                              | <b>Bucket name</b>                                                                                                    |
|                  |             |                              | <b>Restrictions:</b>                                                                                                    |
|                  |             |                              | • A bucket name must be unique<br>across all accounts and regions.                                                                                                    |
|                  |             |                              | A bucket name:                                                                                                    |
|                  |             |                              | Must be 3 to 63 characters long<br>and start with a digit or letter.<br>Lowercase letters, digits, hyphens<br>(-), and periods (.) are allowed.                                               |
|                  |             |                              | - Cannot be formatted as an IP<br>address.                                                                                                    |
|                  |             |                              | - Cannot start or end with a<br>hyphen (-) or period (.).                                                                                                    |
|                  |             |                              | - Cannot contain two consecutive<br>periods (), for example,<br>mybucket.                                                                                                    |
|                  |             |                              | Cannot contain a period (.) and a<br>hyphen (-) adjacent to each other,<br>for example, my-.bucket or my.-<br>bucket.                                                                         |
|                  |             |                              | If you repeatedly create buckets with<br>the same name in the same region,<br>no error will be reported, and the<br>bucket attributes comply with those<br>set in the first creation request. |
|                  |             |                              | Value range:                                                                                                    |
|                  |             |                              | The value can contain 3 to 63<br>characters.                                                                                                    |
|                  |             |                              | Default value:                                                                                                    |
|                  |             |                              | None                                                                                                    |

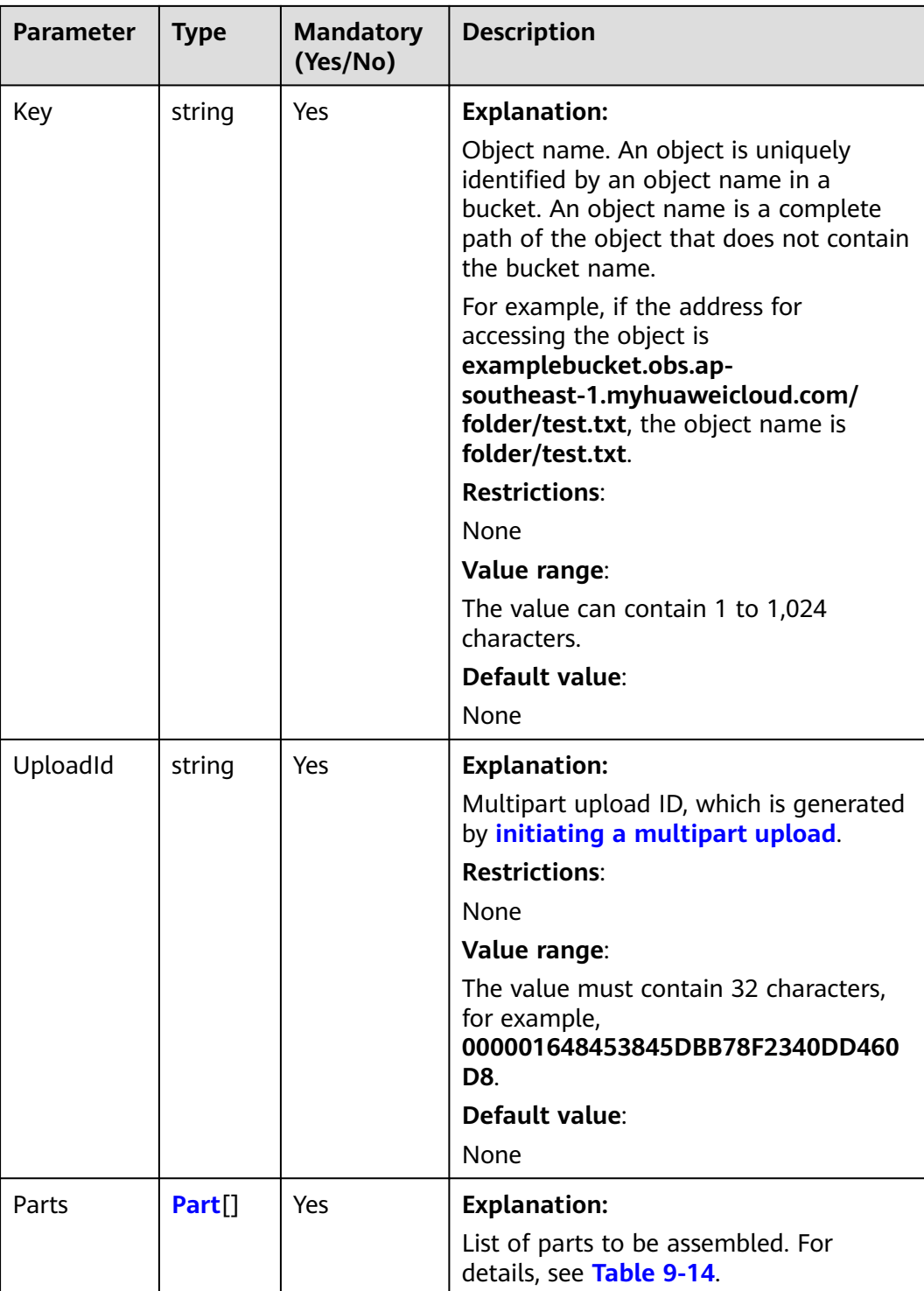

<span id="page-503-0"></span>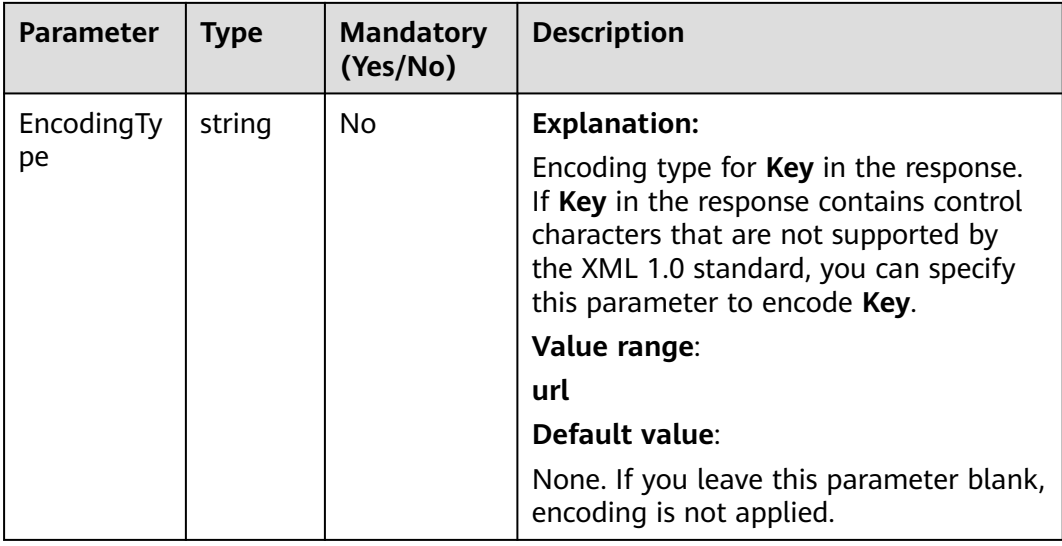

#### **Table 9-14** Part

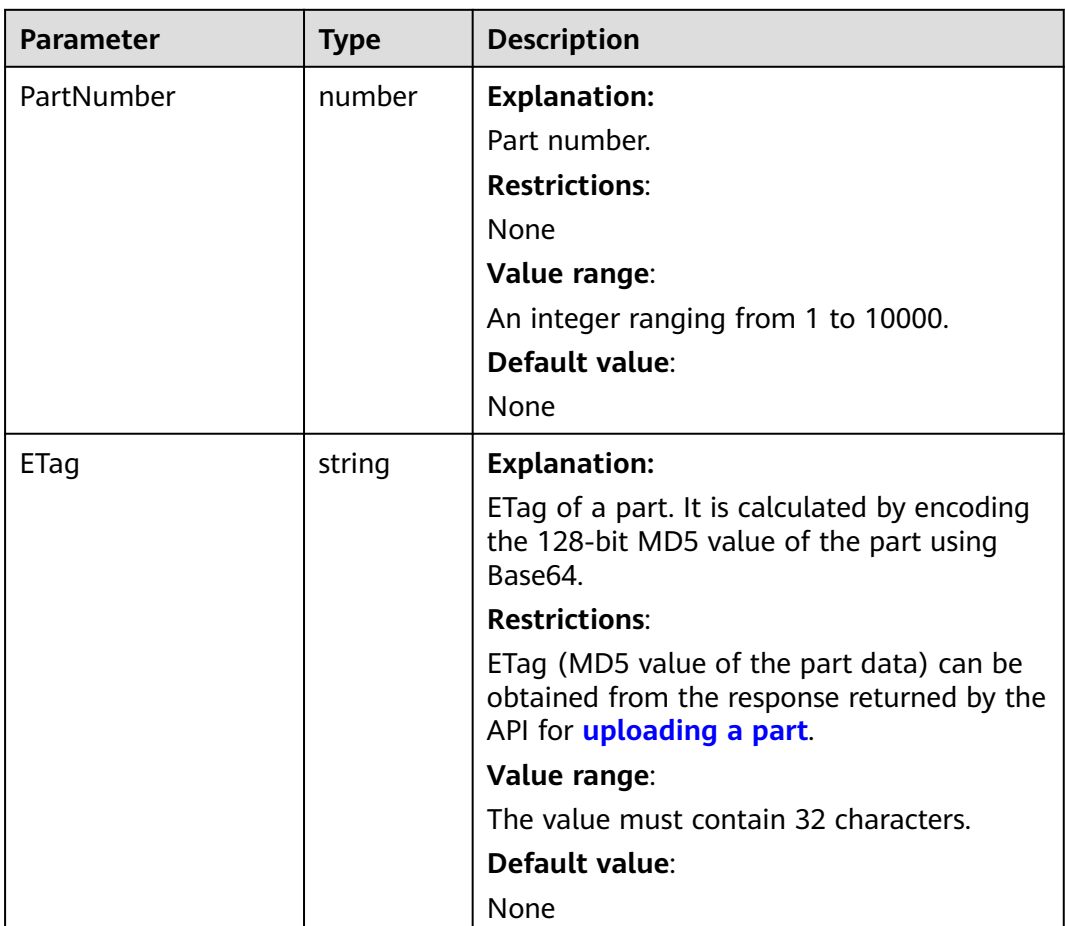
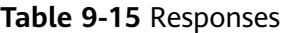

| <b>Type</b>                                                                               | <b>Description</b>                           |
|-------------------------------------------------------------------------------------------|----------------------------------------------|
| <b>Table 9-16</b><br><b>NOTE</b>                                                          | <b>Explanation:</b><br>Returned results. For |
| This API returns a Promise response, which requires the<br>Promise or async/await syntax. | details, see Table 9-16.                     |

**Table 9-16** Response

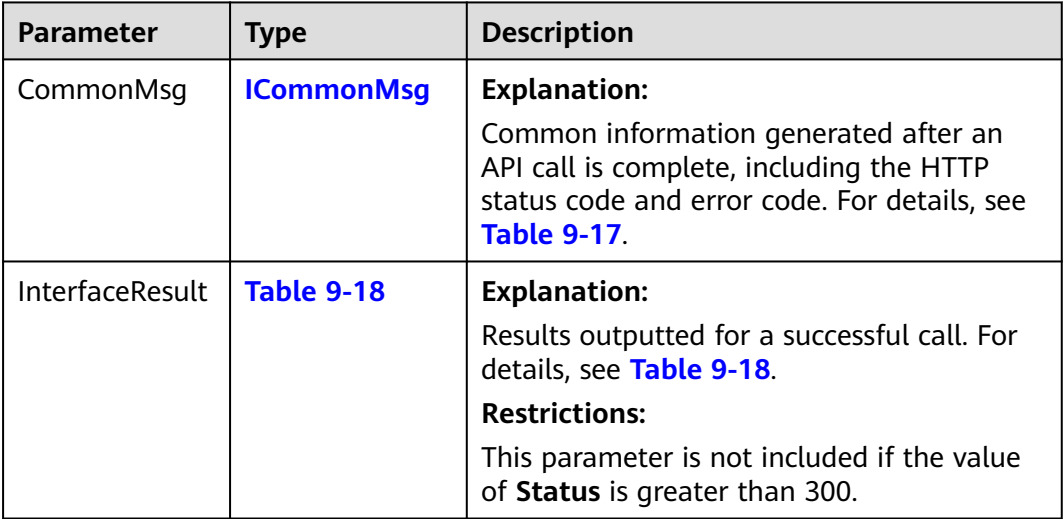

## **Table 9-17** ICommonMsg

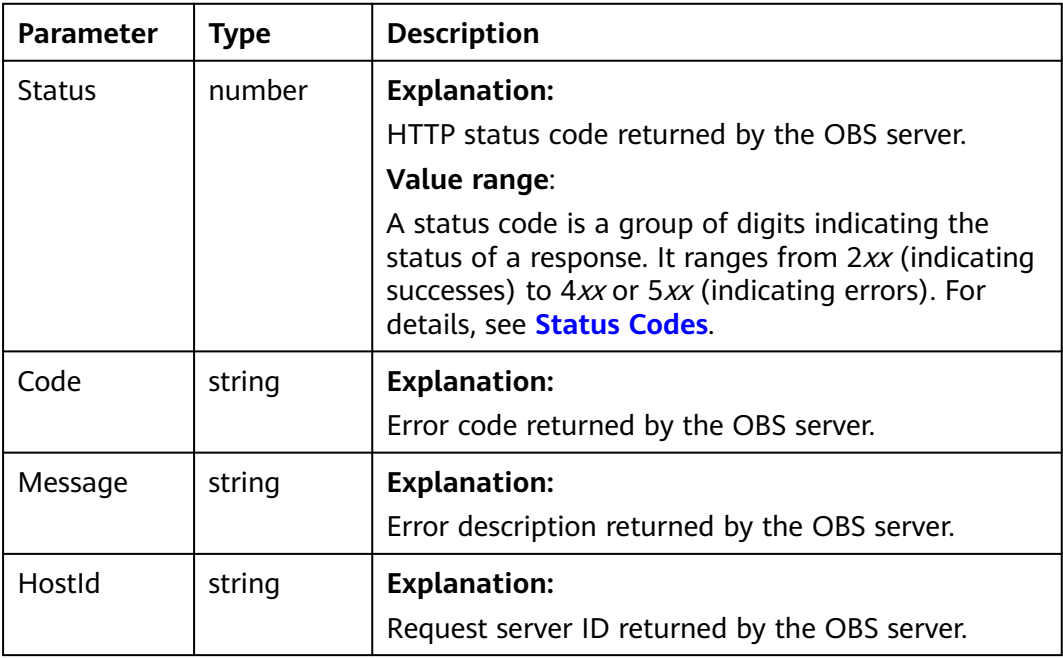

<span id="page-505-0"></span>

| RequestId       | string | <b>Explanation:</b>                            |  |
|-----------------|--------|------------------------------------------------|--|
|                 |        | Request ID returned by the OBS server.         |  |
| Id <sub>2</sub> | string | <b>Explanation:</b>                            |  |
|                 |        | Request ID2 returned by the OBS server.        |  |
| Indicator       | string | <b>Explanation:</b>                            |  |
|                 |        | Error code details returned by the OBS server. |  |

**Table 9-18** CompleteMultipartUploadOutput

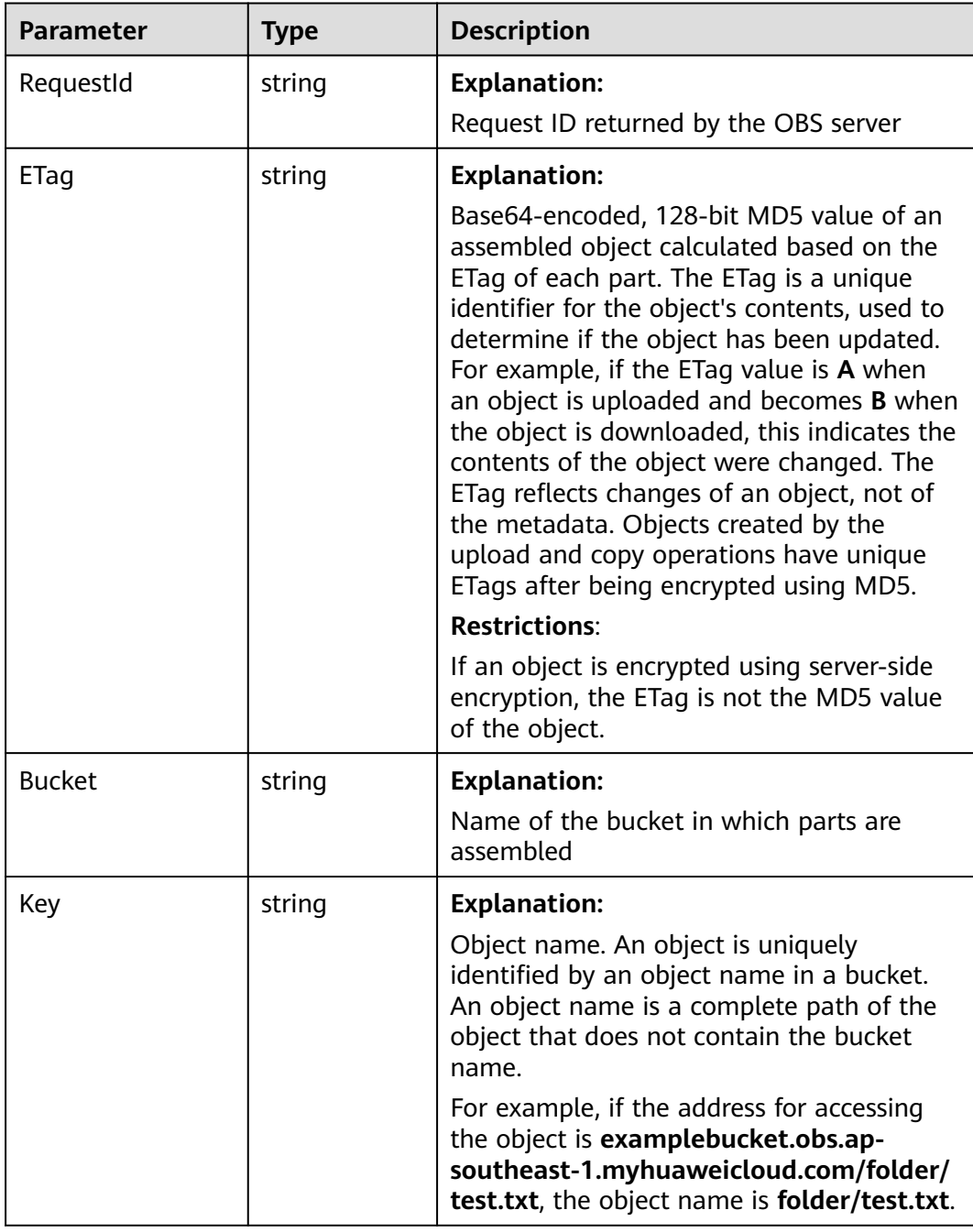

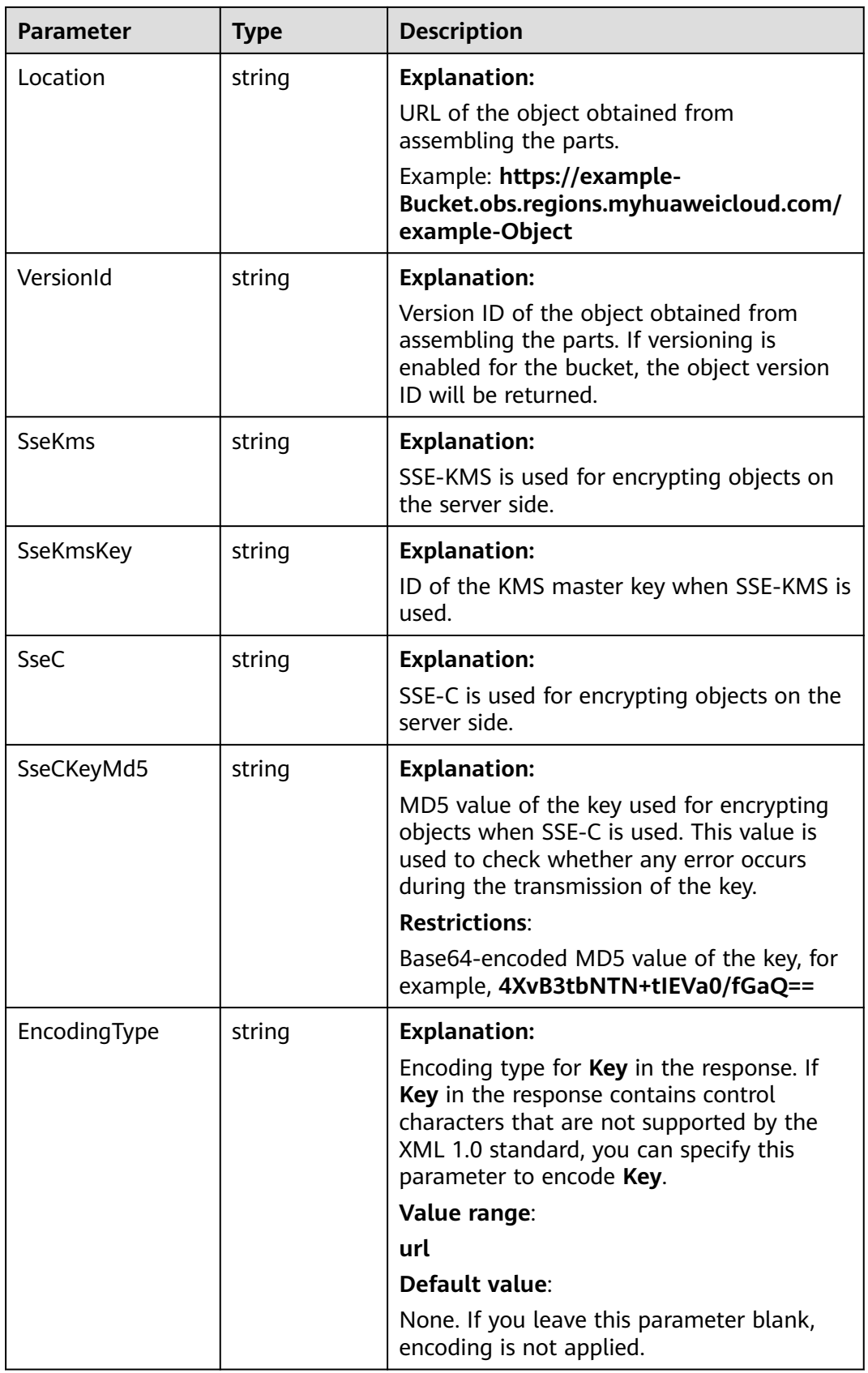

## **Code Examples**

#### This example assembles the uploaded parts to complete multipart upload **00000188677110424014075CC4A77xxx** of object **example/objectname**.

// Import the OBS library. // Use npm to install the client. const ObsClient = require("esdk-obs-nodejs"); // Use the source code to install the client.  $1/$  var ObsClient = require('./lib/obs');

```
// Create an instance of ObsClient.
const obsClient = new ObsClient({
```
 // Obtain an AK/SK pair using environment variables or import an AK/SK pair in other ways. Using hard coding may result in leakage.

 // Obtain an AK/SK pair on the management console. For details, see **https://support.huaweicloud.com/ intl/en-us/usermanual-ca/ca\_01\_0003.html**.

```
 access_key_id: process.env.ACCESS_KEY_ID,
```
secret\_access\_key: process.env.SECRET\_ACCESS\_KEY,

 // (Optional) If you use a temporary AK/SK pair and a security token to access OBS, you are advised not to use hard coding, which may result in information leakage. You can obtain an AK/SK pair using environment variables or import an AK/SK pair in other ways. // security\_token: process.env.SECURITY\_TOKEN,

 // Enter the endpoint corresponding to the region where the bucket is located. CN-Hong Kong is used here in this example. Replace it with the one currently in use.

server: "https://obs.ap-southeast-1.myhuaweicloud.com"

});

async function completeMultipartUpload() { try {  $const$  params = { // Specify the bucket name. Bucket: "examplebucket", // Specify an object. **example/objectname** is used in this example. Key: "example/objectname", // Specify the multipart upload ID (**00000188677110424014075CC4A77xxx** in this example). UploadId: "00000188677110424014075CC4A77xxx", // Specify the list of parts to be assembled. The parts must be sorted by part number in ascending order, and the parts can be inconsecutive. Parts: [ { PartNumber: 1, ETag: "etag1" }, { PartNumber: 2, ETag: "etag2" }, { PartNumber: 3, ETag: "etag3" }, ] }; // Assemble parts. const result = await obsClient.completeMultipartUpload(params); if (result.CommonMsg.Status <= 300) { console.log("Complete multipart upload successful with bucket(%s) and object(%s)!", params.Bucket, params.Key); console.log("RequestId: %s", result.CommonMsg.RequestId); return; }; console.log("An ObsError was found, which means your request sent to OBS was rejected with an error response."); console.log("Status: %d", result.CommonMsg.Status); console.log("Code: %s", result.CommonMsg.Code); console.log("Message: %s", result.CommonMsg.Message); console.log("RequestId: %s", result.CommonMsg.RequestId); } catch (error) { console.log("An Exception was found, which means the client encountered an internal problem when attempting to communicate with OBS, for example, the client was unable to access the network."); console.log(error); }; };

completeMultipartUpload();

# **9.5 Listing Uploaded Parts (SDK for Node.js)**

#### **NOTICE**

If you have any questions during development, post them on the **[Issues](https://github.com/huaweicloud/huaweicloud-sdk-nodejs-obs/issues)** page of GitHub.

## **Function**

This API lists the uploaded parts in a specified bucket. This request must contain the multipart upload ID.

You can list the uploaded parts of a specified multipart upload or of all ongoing multipart uploads. For each listing request, OBS can list a maximum of 1,000 uploaded parts. If more than 1,000 parts were uploaded for a multipart upload, you need to send more than one request to list all uploaded parts. Assembled parts will not be listed.

## **Restrictions**

- To list uploaded parts, you must be the bucket owner or have the required permission (**obs:object:ListMultipartUploadParts** in IAM or **ListMultipartUploadParts** in a bucket policy). For details, see **[Introduction](https://support.huaweicloud.com/intl/en-us/perms-cfg-obs/obs_40_0001.html) [to OBS Access Control](https://support.huaweicloud.com/intl/en-us/perms-cfg-obs/obs_40_0001.html)**, **[IAM Custom Policies](https://support.huaweicloud.com/intl/en-us/usermanual-obs/obs_03_0121.html)**, and **[Configuring an Object](https://support.huaweicloud.com/intl/en-us/usermanual-obs/obs_03_0075.html) [Policy](https://support.huaweicloud.com/intl/en-us/usermanual-obs/obs_03_0075.html)**.
- To learn about the mappings between OBS regions and endpoints, see **[Regions and Endpoints](https://console-intl.huaweicloud.com/apiexplorer/#/endpoint/OBS)**.
- A maximum of 1,000 parts can be listed each time. If the upload of a specified ID contains more than 1,000 parts, **InterfaceResult.IsTruncated** in the response is **true**, indicating not all parts were listed. In such case, you can use **InterfaceResult.NextPartNumberMarker** to obtain the start position for the next listing.

## **Method**

ObsClient.listParts(params)

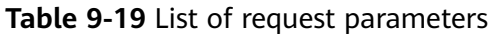

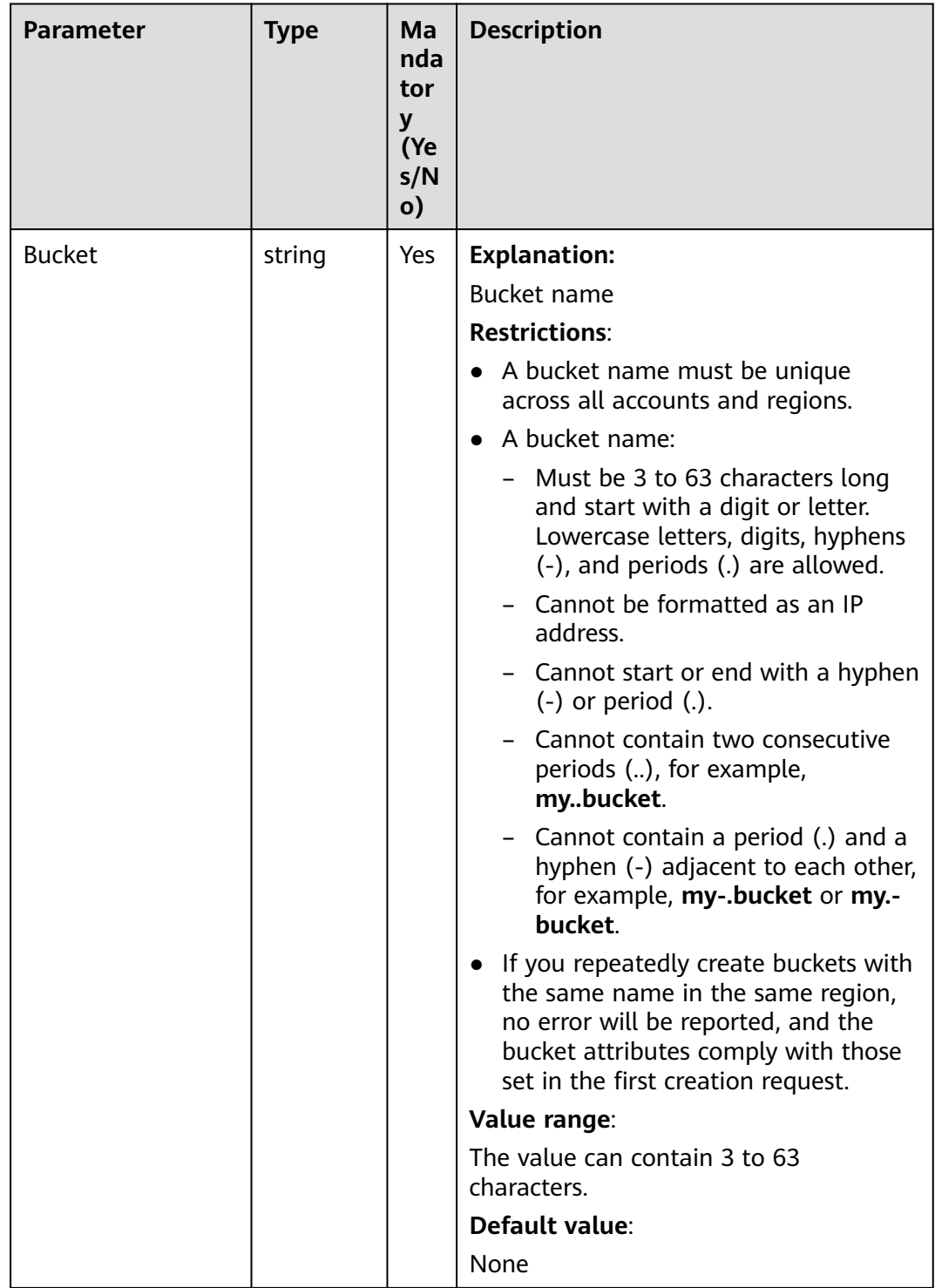

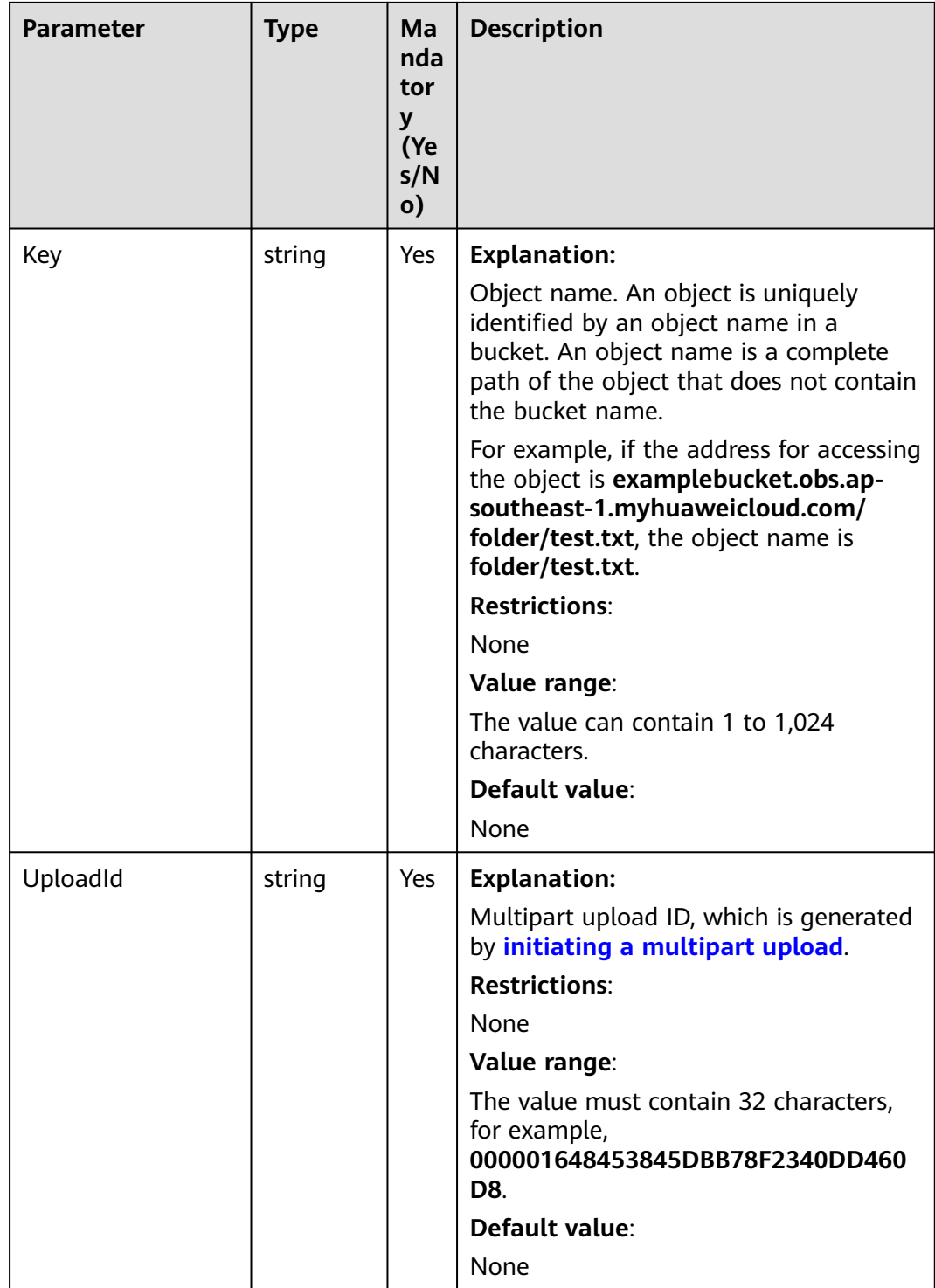

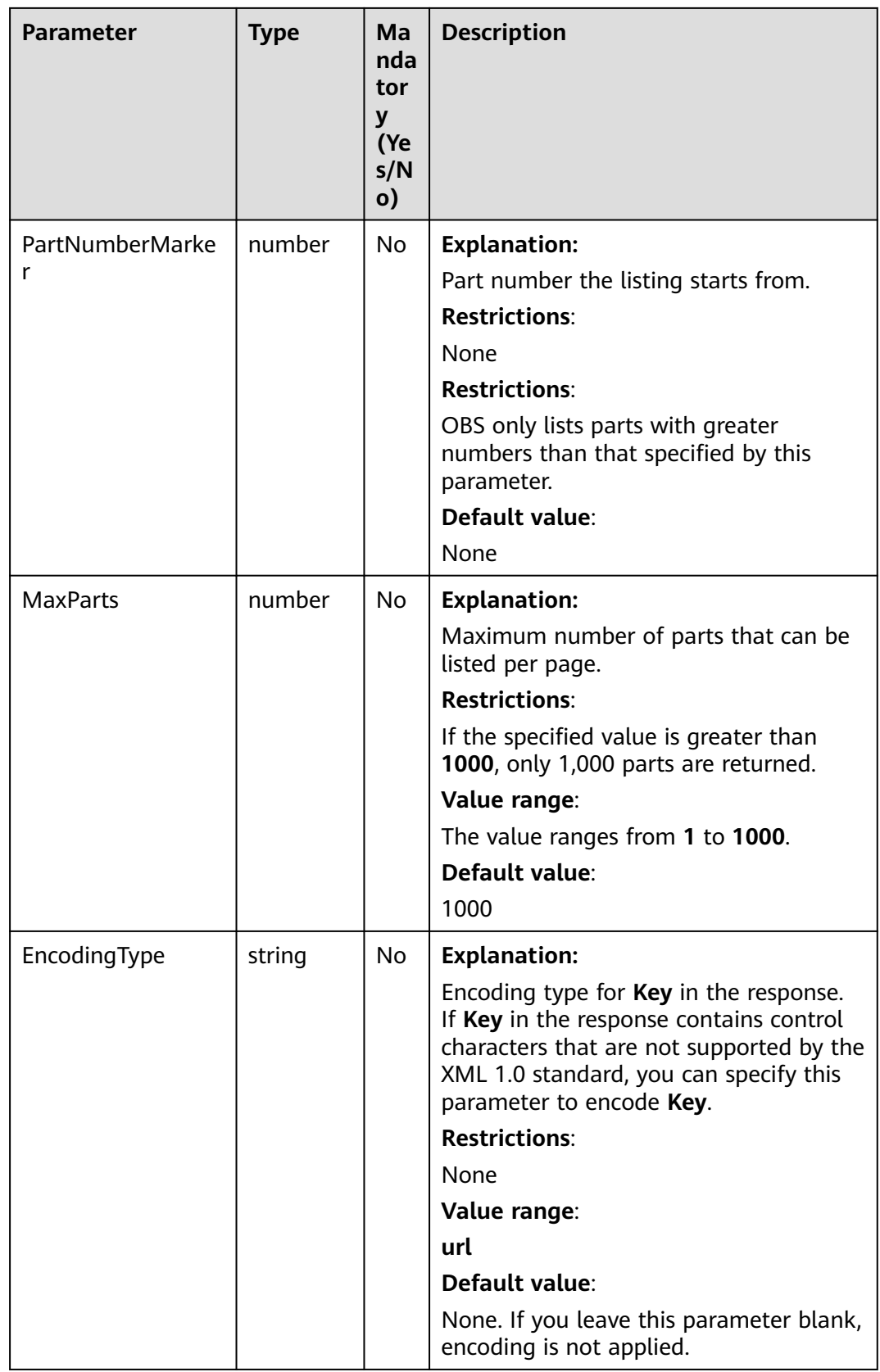

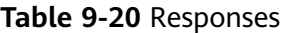

| <b>Type</b>                                                                                              | <b>Description</b>                                |
|----------------------------------------------------------------------------------------------------|---------------------------------------------------|
| <b>Table 9-21</b>                                                                                        | <b>Explanation:</b>                               |
| <b>NOTE</b><br>This API returns a Promise response, which requires the<br>Promise or async/await syntax. | Returned results. For<br>details, see Table 9-21. |

**Table 9-21** Response

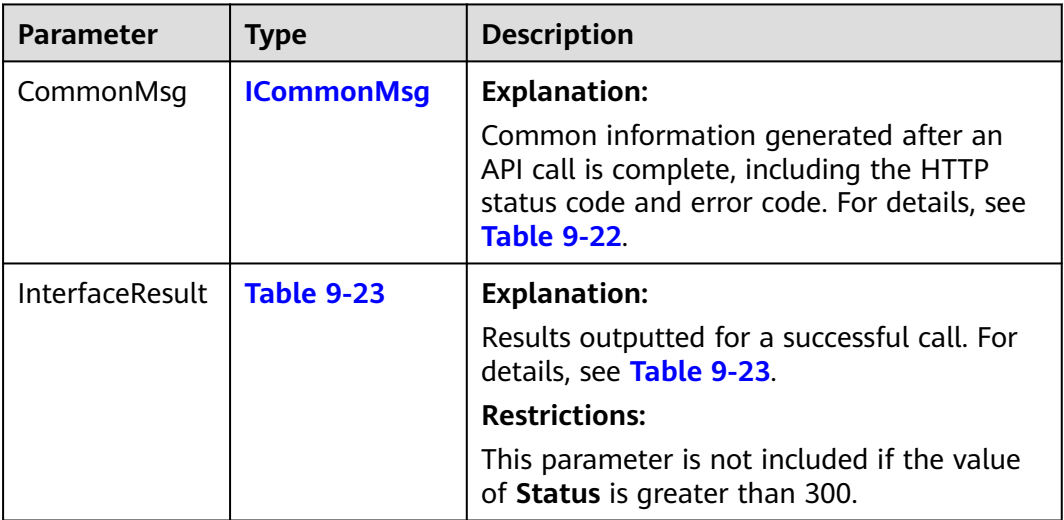

# **Table 9-22** ICommonMsg

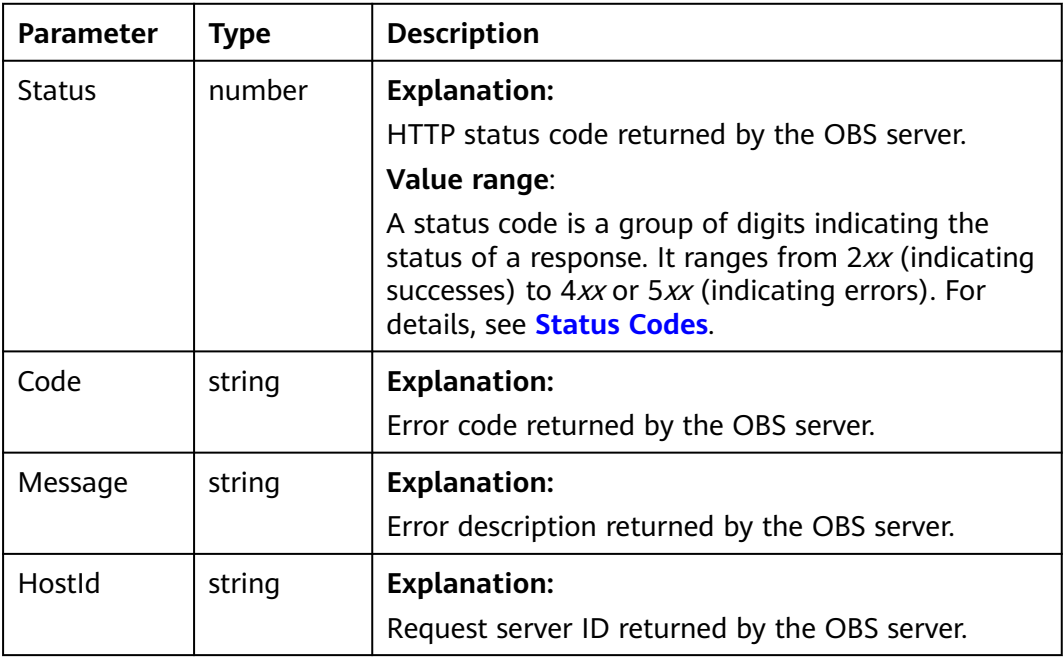

<span id="page-513-0"></span>

| RequestId       | string | <b>Explanation:</b>                            |  |
|-----------------|--------|------------------------------------------------|--|
|                 |        | Request ID returned by the OBS server.         |  |
| Id <sub>2</sub> | string | <b>Explanation:</b>                            |  |
|                 |        | Request ID2 returned by the OBS server.        |  |
| Indicator       | string | <b>Explanation:</b>                            |  |
|                 |        | Error code details returned by the OBS server. |  |

**Table 9-23** ListMultipartUploadsOutput

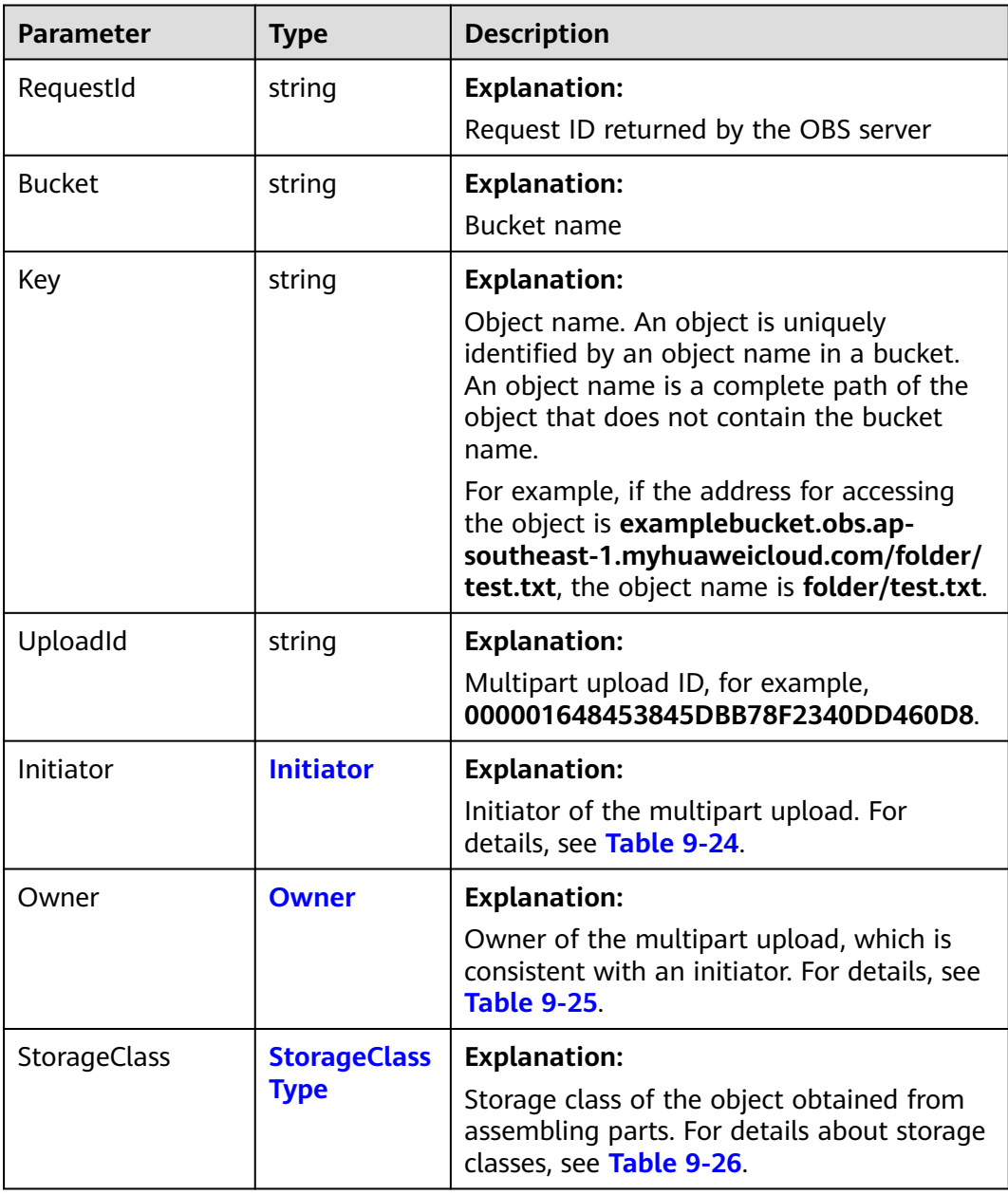

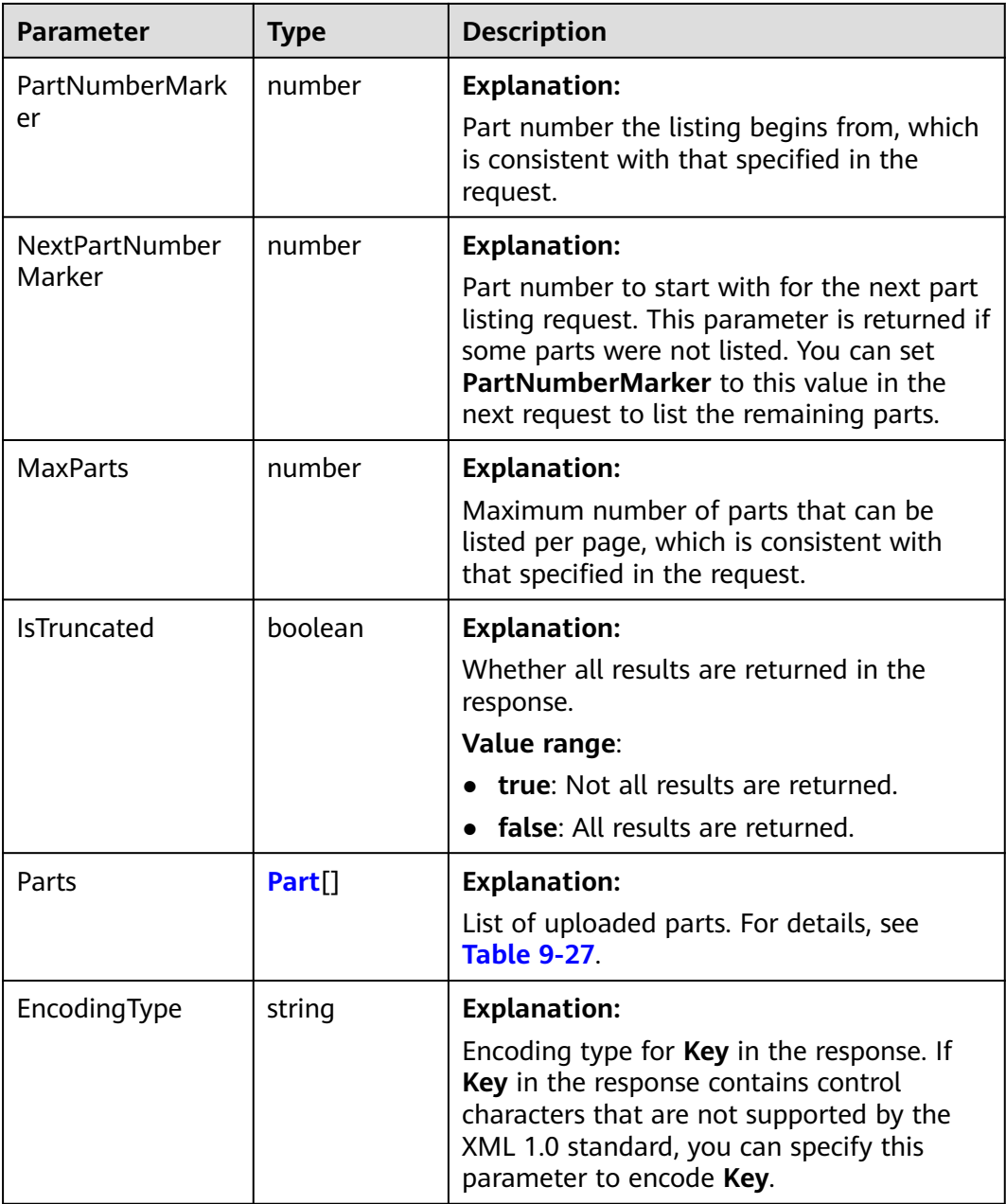

| <b>Parame</b><br>ter | <b>Typ</b><br>e | <b>Mandato</b><br>ry<br>(Yes/No)                | <b>Description</b>                                                                                                    |  |
|----------------------|-----------------|-------------------------------------------------|----------------------------------------------------------------------------------------------------|--|
| ID                   | strin<br>g      | Yes if<br>used as a<br>request<br>paramete<br>r | <b>Explanation:</b><br>Account (domain) ID of the initiator<br>Value range:<br>To obtain the account ID, see How Do I Get My<br>Account ID and User ID? (SDK for Node.js).<br>Default value:<br>None                                                                   |  |
| Display<br>Name      | strin<br>g      | <b>No</b>                                       | <b>Explanation:</b><br>Account name of the initiator<br><b>Restrictions:</b><br>The account name can contain 6 to 32 characters<br>and must start with a letter. Only letters, digits,<br>hyphens $(-)$ , and underscores $($ ) are allowed.<br>Default value:<br>None |  |

<span id="page-515-0"></span>**Table 9-24** Initiator

**Table 9-25** Owner

| <b>Parame</b><br>ter   | <b>Type</b> | <b>Mandatory</b><br>(Yes/No)             | <b>Description</b>                                                                                                    |
|------------------------|-------------|------------------------------------------|----------------------------------------------------------------------------------------------------|
| ID                     | string      | Yes if used as a<br>request<br>parameter | <b>Explanation:</b><br>Account (domain) ID of the owner<br>Value range:<br>To obtain the account ID, see How<br>Do I Get My Account ID and User<br>ID? (SDK for Node.js).<br>Default value:<br>None |
| <b>Display</b><br>Name | string      | No.                                      | <b>Explanation:</b><br>Account name of the owner<br>Default value:<br>None                                                                                                    |

#### <span id="page-516-0"></span>**Table 9-26** StorageClassType

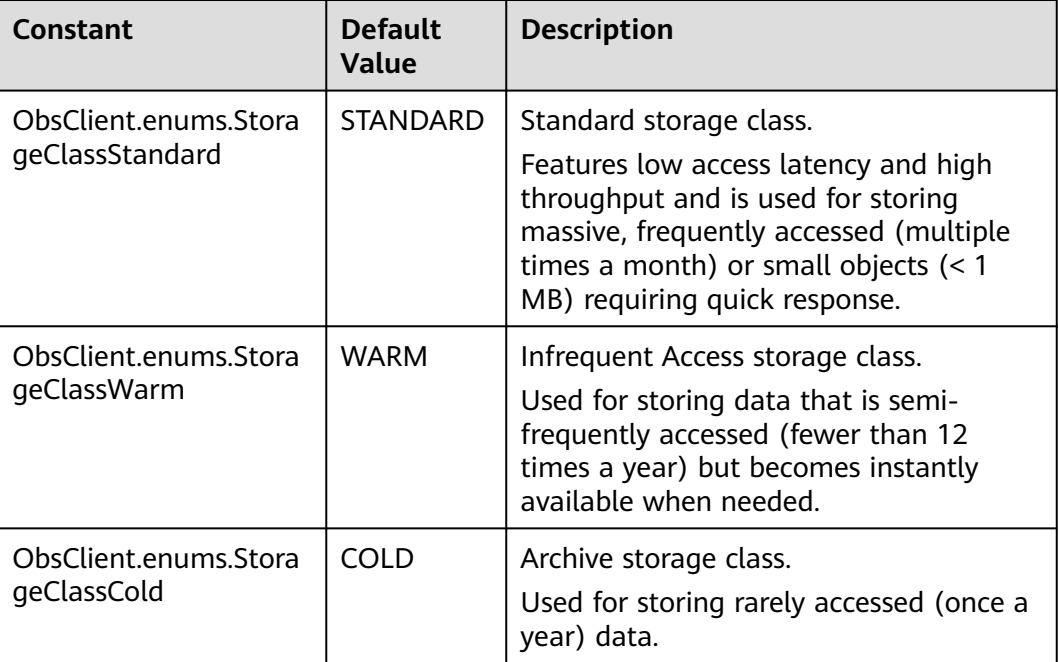

#### **Table 9-27** Part

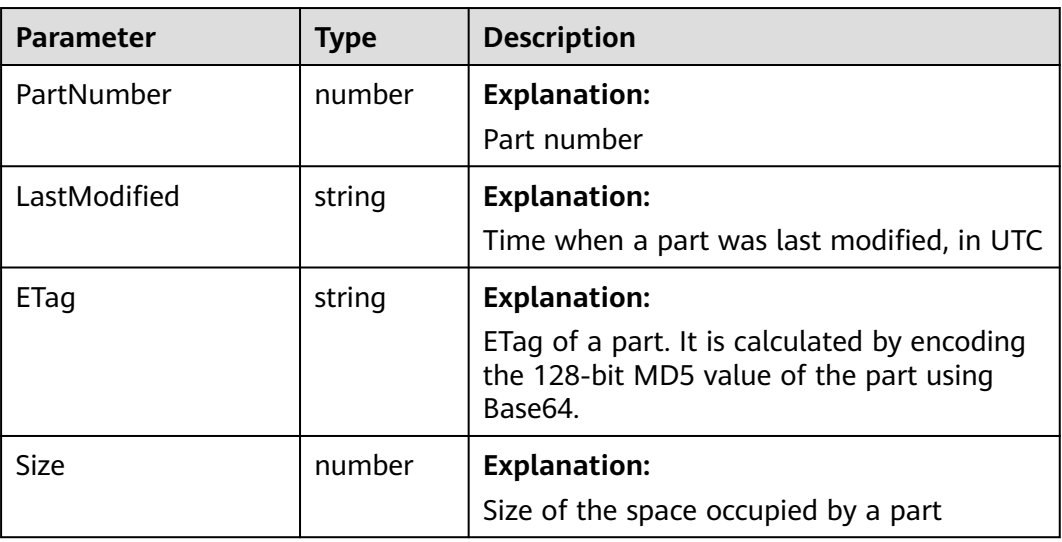

## **Code Examples**

This example lists the parts that have been uploaded for a multipart upload.

// Import the OBS library. // Use npm to install the client. const ObsClient = require("esdk-obs-nodejs"); // Use the source code to install the client. // var ObsClient = require('./lib/obs'); // Create an instance of ObsClient. const obsClient = new ObsClient({ // Obtain an AK/SK pair using environment variables or import an AK/SK pair in other ways. Using hard

```
coding may result in leakage.
  // Obtain an AK/SK pair on the management console. For details, see https://support.huaweicloud.com/
intl/en-us/usermanual-ca/ca_01_0003.html.
 access_key_id: process.env.ACCESS_KEY_ID,
 secret_access_key: process.env.SECRET_ACCESS_KEY,
  // (Optional) If you use a temporary AK/SK pair and a security token to access OBS, you are advised not to 
use hard coding, which may result in information leakage. You can obtain an AK/SK pair using environment 
variables or import an AK/SK pair in other ways.
  // security_token: process.env.SECURITY_TOKEN,
  // Enter the endpoint corresponding to the region where the bucket is located. CN-Hong Kong is used here 
in this example. Replace it with the one currently in use.
  server: "https://obs.ap-southeast-1.myhuaweicloud.com"
});
async function listParts() {
   try {
      const params = {
         // Specify the bucket name.
         Bucket: "examplebucket",
         // Specify an object. example/objectname is used in this example.
         Key: "example/objectname",
         // Specify the multipart upload ID (00000188677110424014075CC4A77xxx in this example).
         UploadId: "00000188677110424014075CC4A77xxx",
         // Specify the maximum number of objects to be returned in alphabetic order. The default value is 
1000. 100 is used in this example.
         MaxKeys: 100,
      };
      // List uploaded parts.
      const result = await obsClient.listParts(params);
      if (result.CommonMsg.Status <= 300) {
         console.log("List part successful with bucket(%s) and object(%s)!", params.Bucket, params.Key);
         console.log('RequestId: %s', result.CommonMsg.RequestId);
         console.log('Bucket: %s', result.InterfaceResult.Bucket);
         console.log('Key: %s', result.InterfaceResult.Key);
         console.log('UploadId: %s', result.InterfaceResult.UploadId);
         console.log('PartNumberMarker: %s', result.InterfaceResult.PartNumberMarker);
         console.log('NextPartNumberMarker: %s', result.InterfaceResult.NextPartNumberMarker);
         console.log('MaxParts: %s', result.InterfaceResult.MaxParts);
         console.log('IsTruncated: %s', result.InterfaceResult.IsTruncated);
         console.log('StorageClass: %s', result.InterfaceResult.StorageClass);
         console.log('Initiator[ID]: %s', result.InterfaceResult.Initiator['ID']);
         console.log('Owner[ID]: %s', result.InterfaceResult.Owner['ID']);
         for (let i = 0; i < result.InterfaceResult.Parts.length; i++) {
           const part = result.InterfaceResult.Parts[i];
           console.log("Part[%d]-ETag:%s, PartNumber:%d, LastModified:%s, Size:%d",
              i, part.PartNumber, part.LastModified, part.ETag, part.Size);
         };
         return;
      };
      console.log("An ObsError was found, which means your request sent to OBS was rejected with an 
error response.");
      console.log("Status: %d", result.CommonMsg.Status);
 console.log("Code: %s", result.CommonMsg.Code);
 console.log("Message: %s", result.CommonMsg.Message);
      console.log("RequestId: %s", result.CommonMsg.RequestId);
   } catch (error) {
      console.log("An Exception was found, which means the client encountered an internal problem when 
attempting to communicate with OBS, for example, the client was unable to access the network.");
      console.log(error);
   };
};
listParts();
```
# **9.6 Listing Multipart Uploads (SDK for Node.js)**

#### **NOTICE**

If you have any questions during development, post them on the **[Issues](https://github.com/huaweicloud/huaweicloud-sdk-nodejs-obs/issues)** page of GitHub.

## **Function**

This API lists multipart uploads that have been initiated but not completed or cancelled.

You can list all the multipart uploads that are not assembled or aborted in a bucket. Each request can return up to 1,000 multipart uploads. If a bucket contains more than 1,000 multipart uploads, **InterfaceResult.IsTruncated** in the response is **true**, indicating not all uploads were listed. In such case, you can use **InterfaceResult.NextKeyMarker** and **InterfaceResult.NextUploadIdMarker** to obtain the start position for the next listing.

## **Restrictions**

- To list multipart uploads, you must be the bucket owner or have the required permission (**obs:bucket:ListBucketMultipartUploads** in IAM or **ListBucketMultipartUploads** in a bucket policy). For details, see **[Introduction to OBS Access Control](https://support.huaweicloud.com/intl/en-us/perms-cfg-obs/obs_40_0001.html)**, **[IAM Custom Policies](https://support.huaweicloud.com/intl/en-us/usermanual-obs/obs_03_0121.html)**, and **[Configuring](https://support.huaweicloud.com/intl/en-us/usermanual-obs/obs_03_0075.html) [an Object Policy](https://support.huaweicloud.com/intl/en-us/usermanual-obs/obs_03_0075.html)**.
- To learn about the mappings between OBS regions and endpoints, see **[Regions and Endpoints](https://console-intl.huaweicloud.com/apiexplorer/#/endpoint/OBS)**.

## **Method**

ObsClient.listMultipartUploads(params)

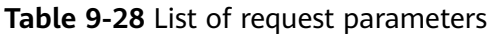

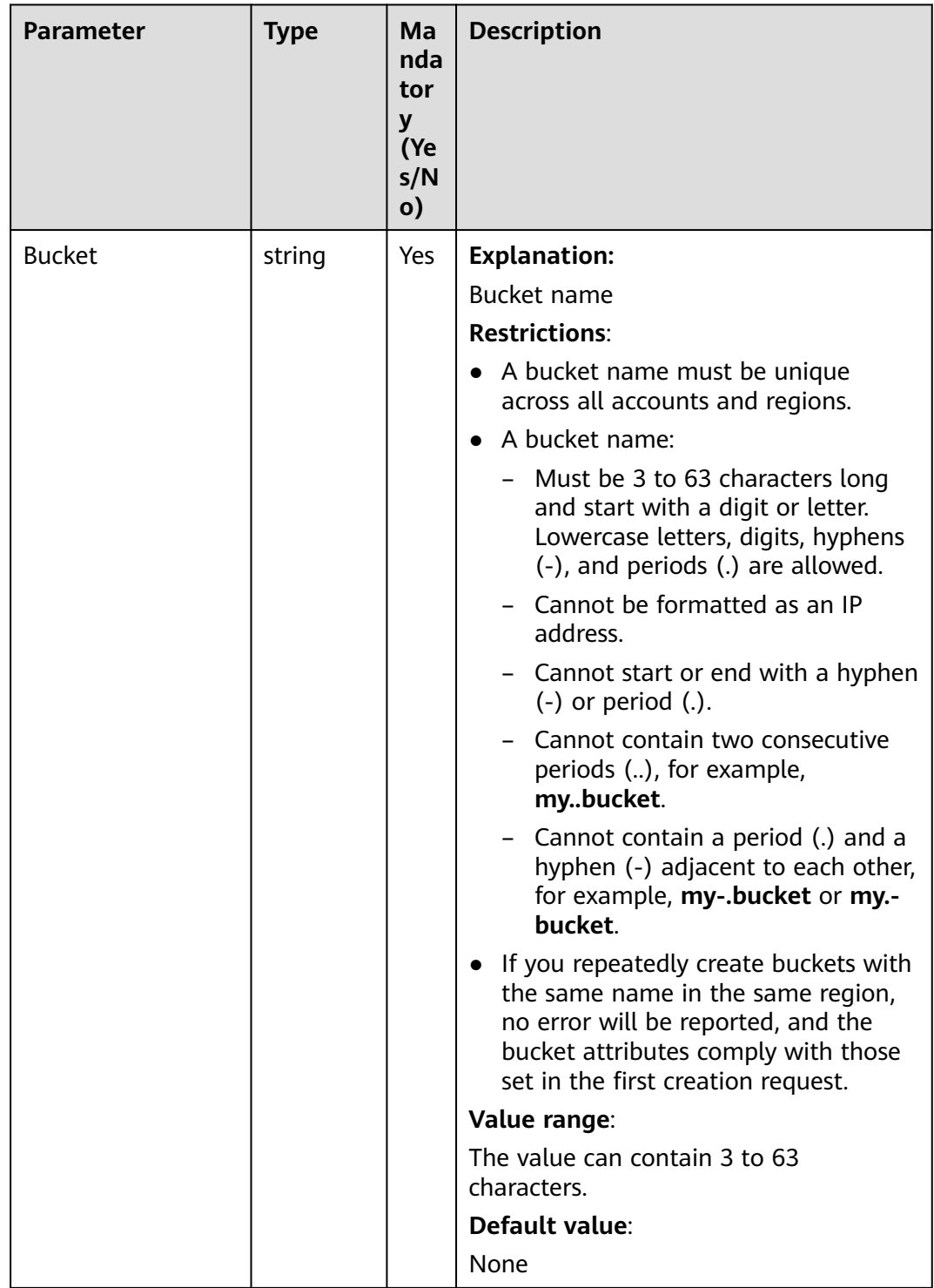

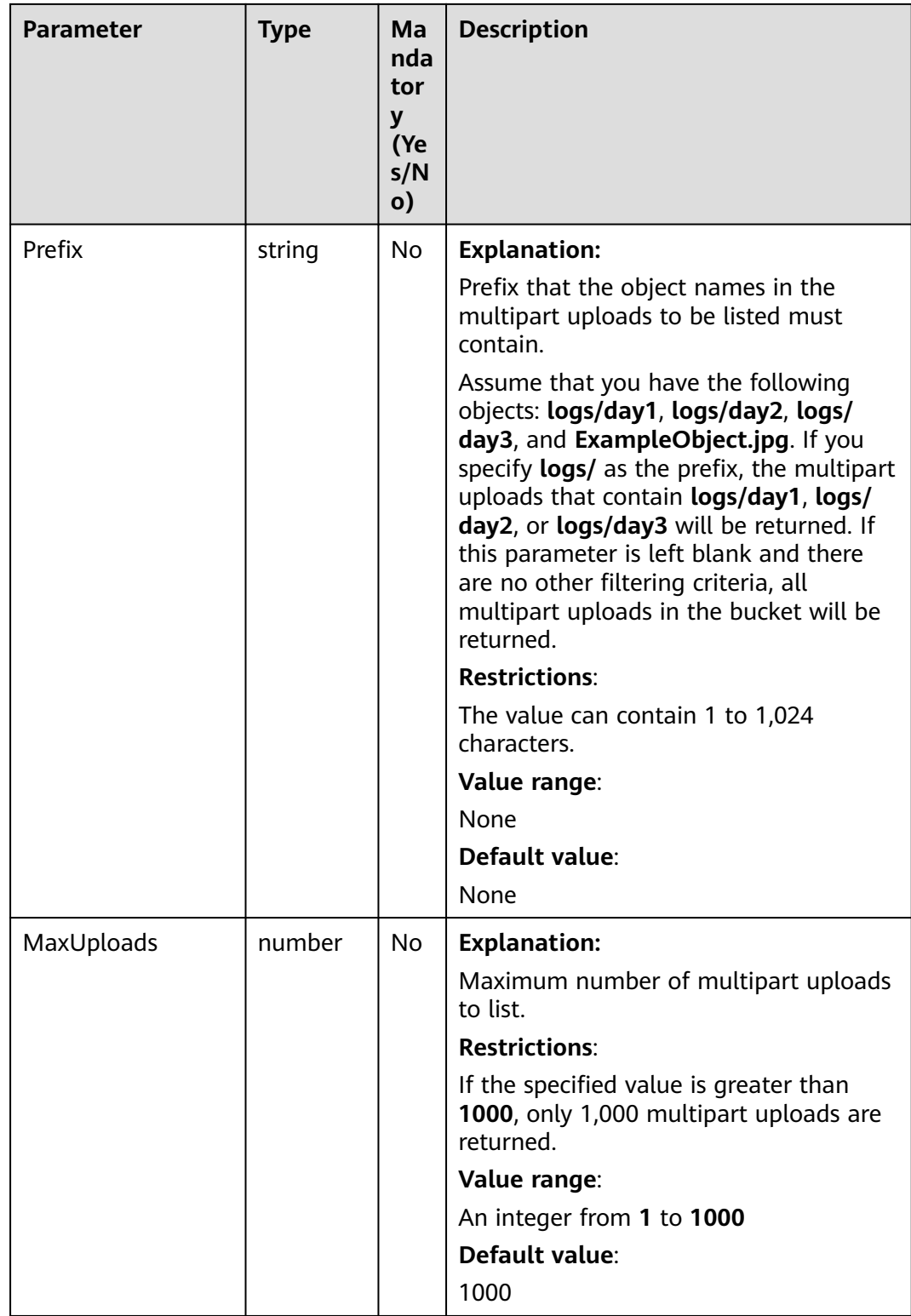

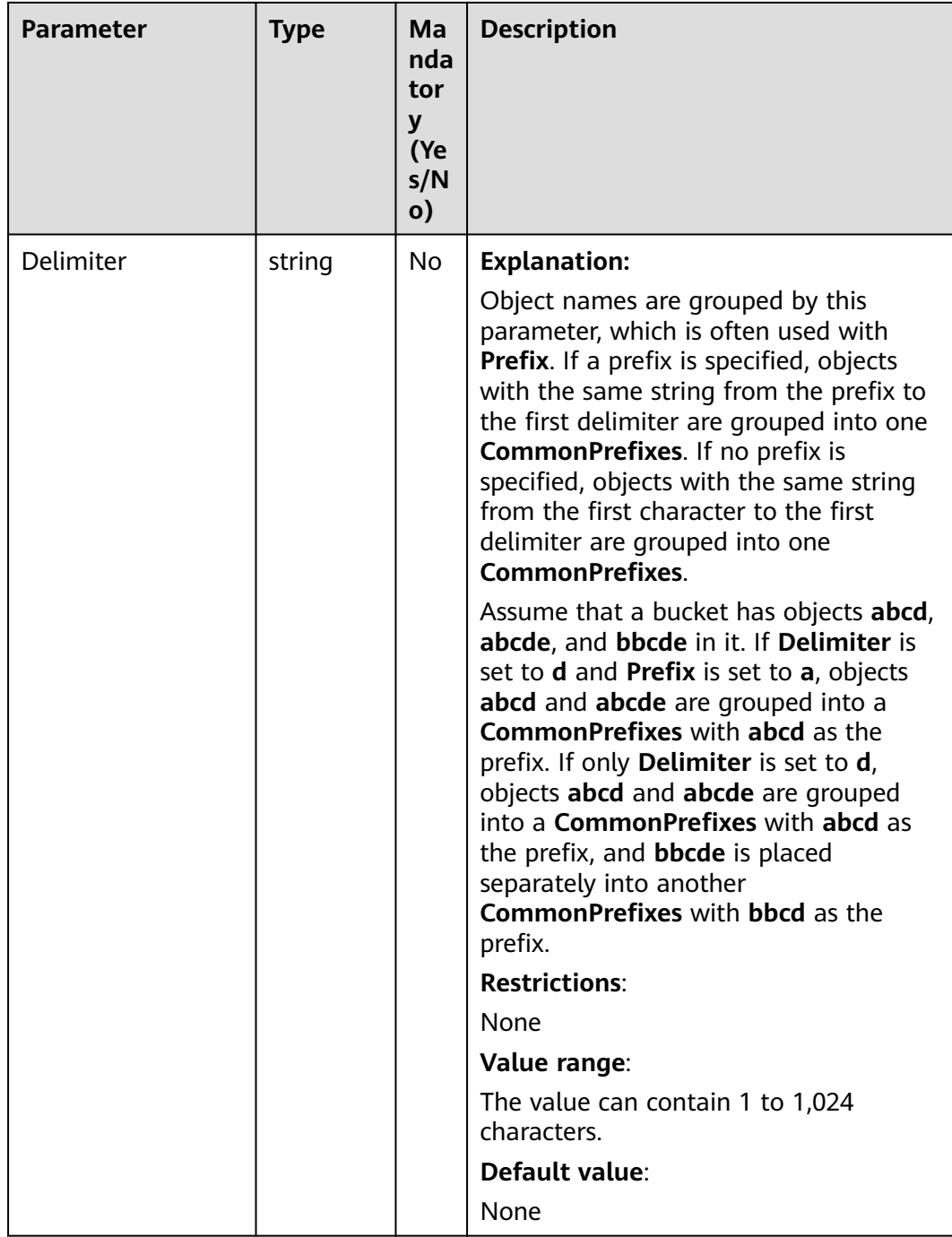

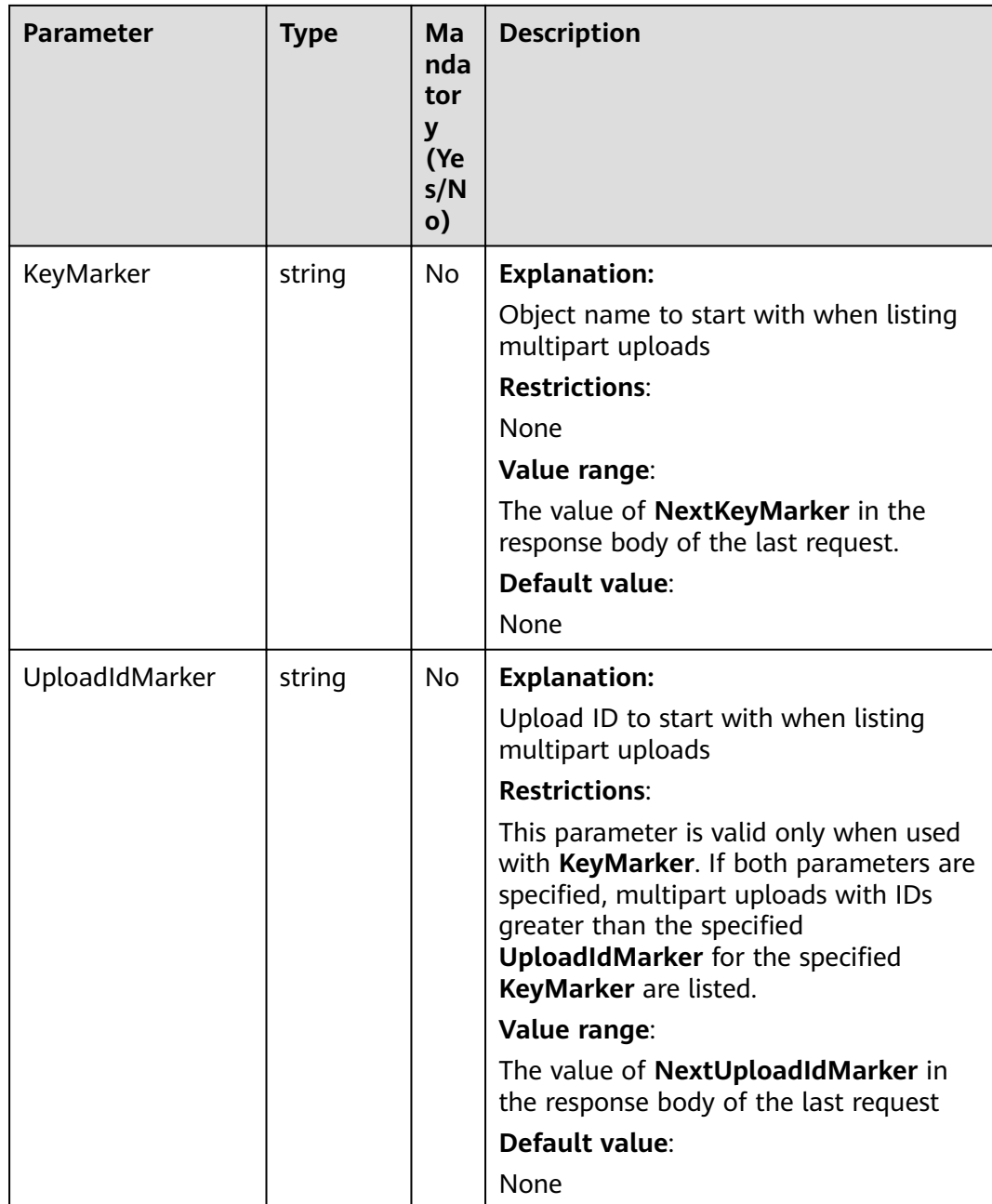

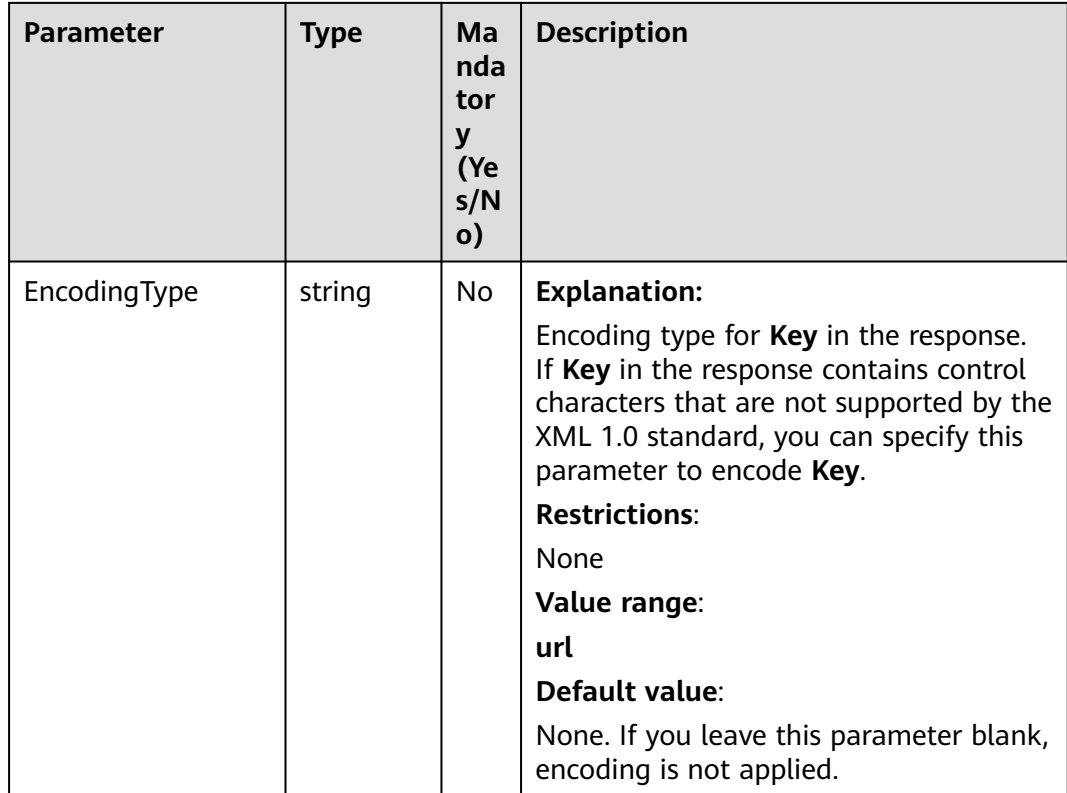

#### **Table 9-29** Responses

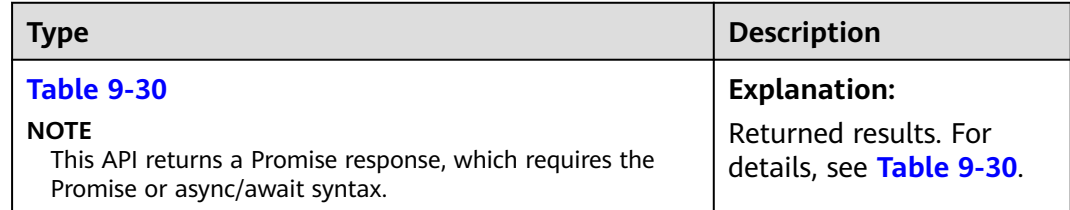

#### **Table 9-30** Response

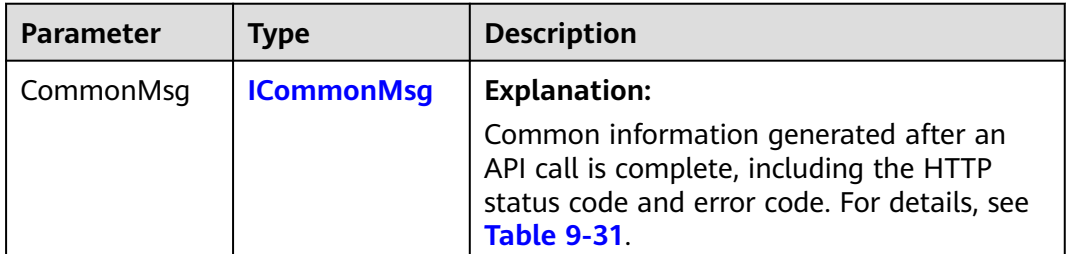

<span id="page-524-0"></span>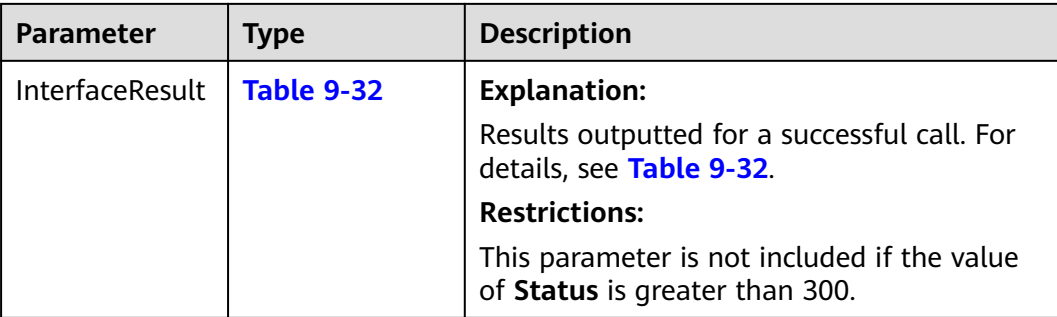

#### **Table 9-31** ICommonMsg

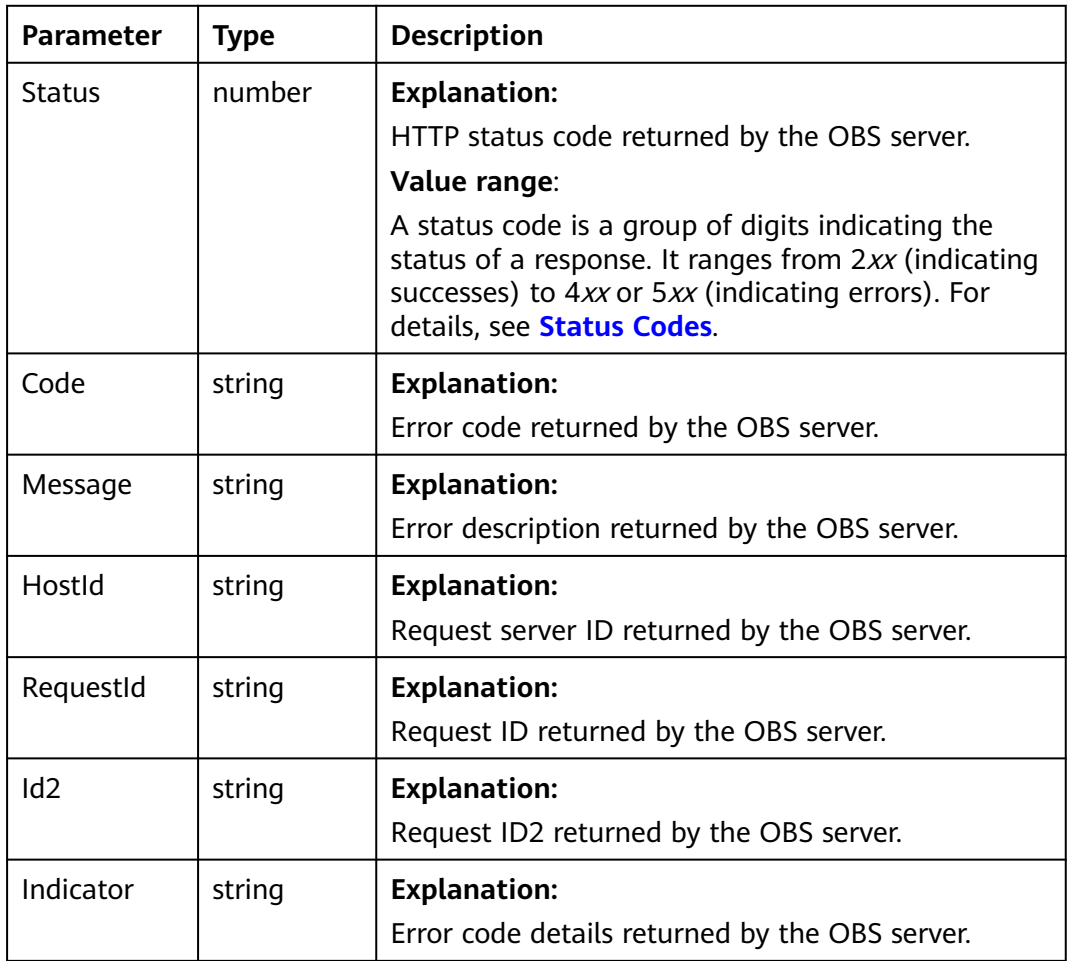

#### **Table 9-32** ListMultipartUploadsOutput

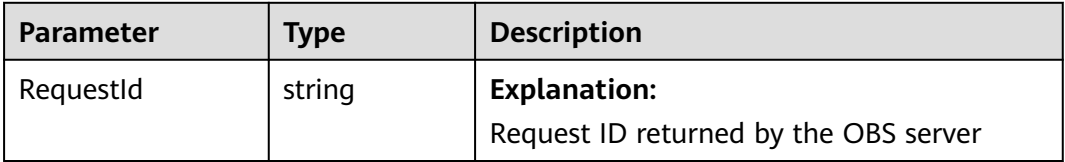

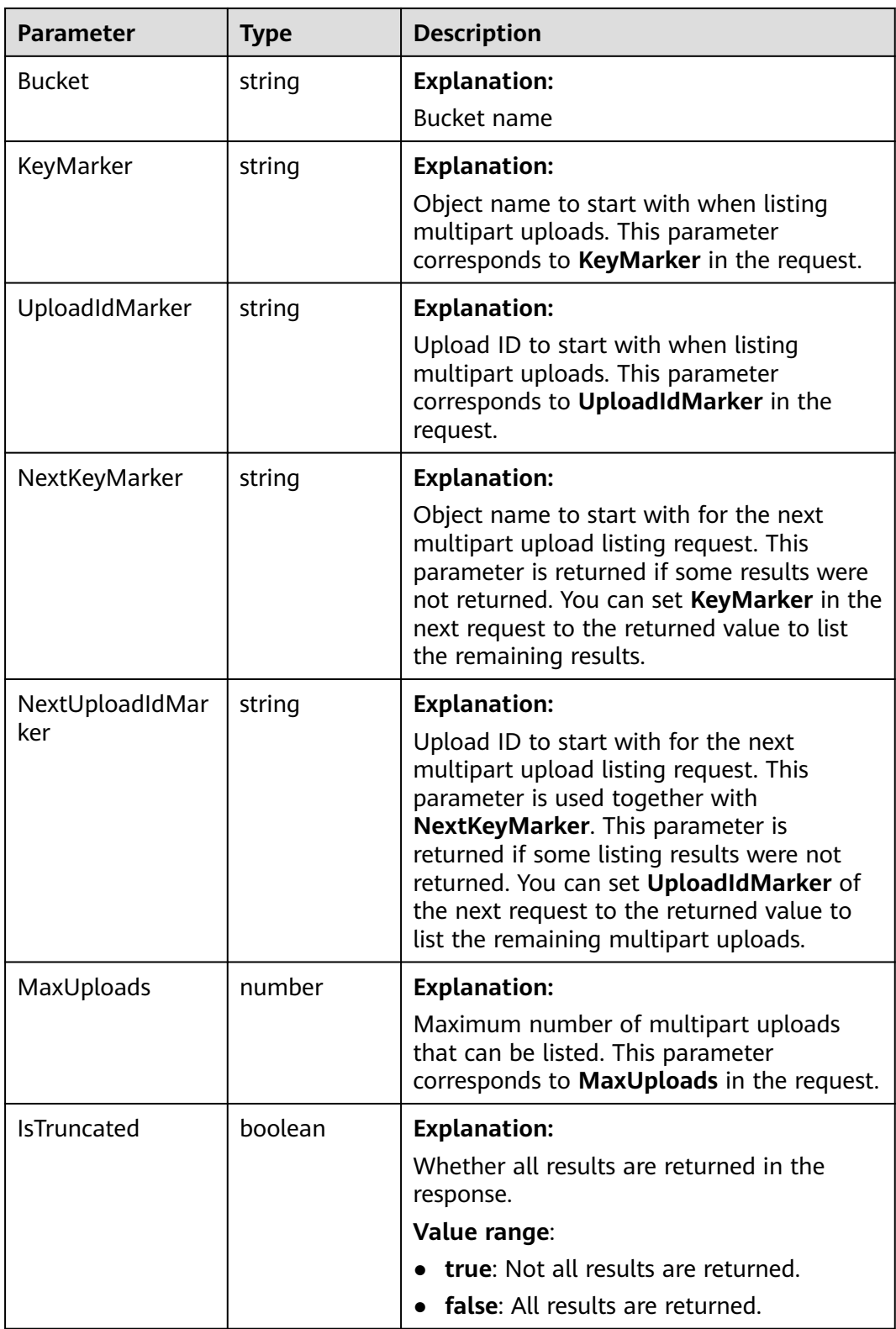

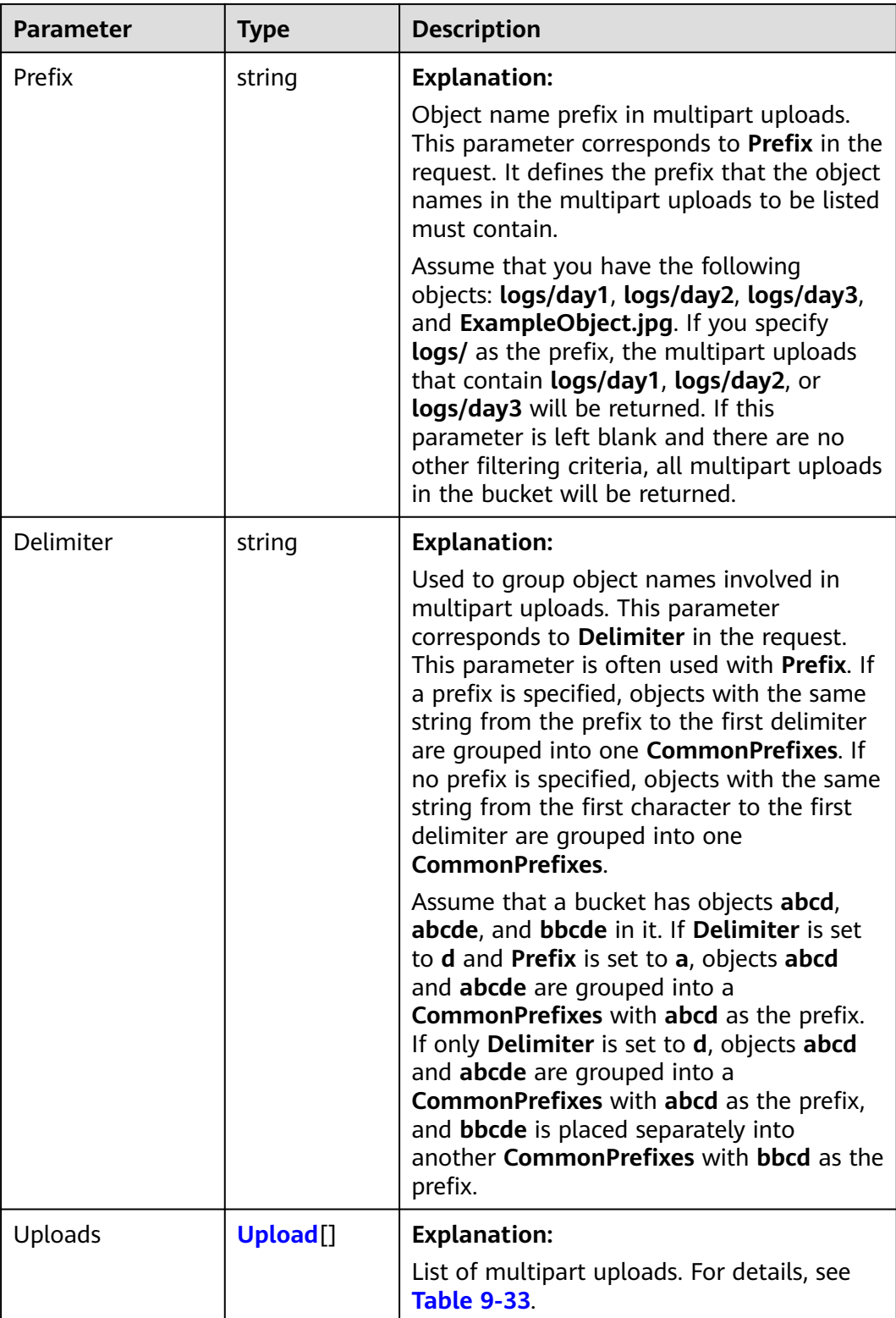

<span id="page-527-0"></span>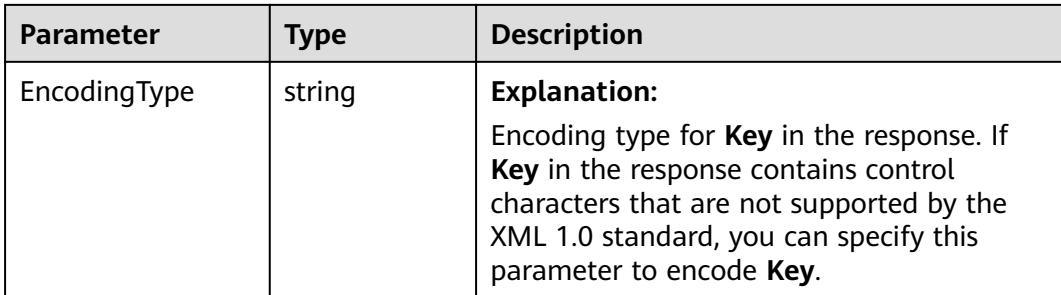

## **Table 9-33** Upload

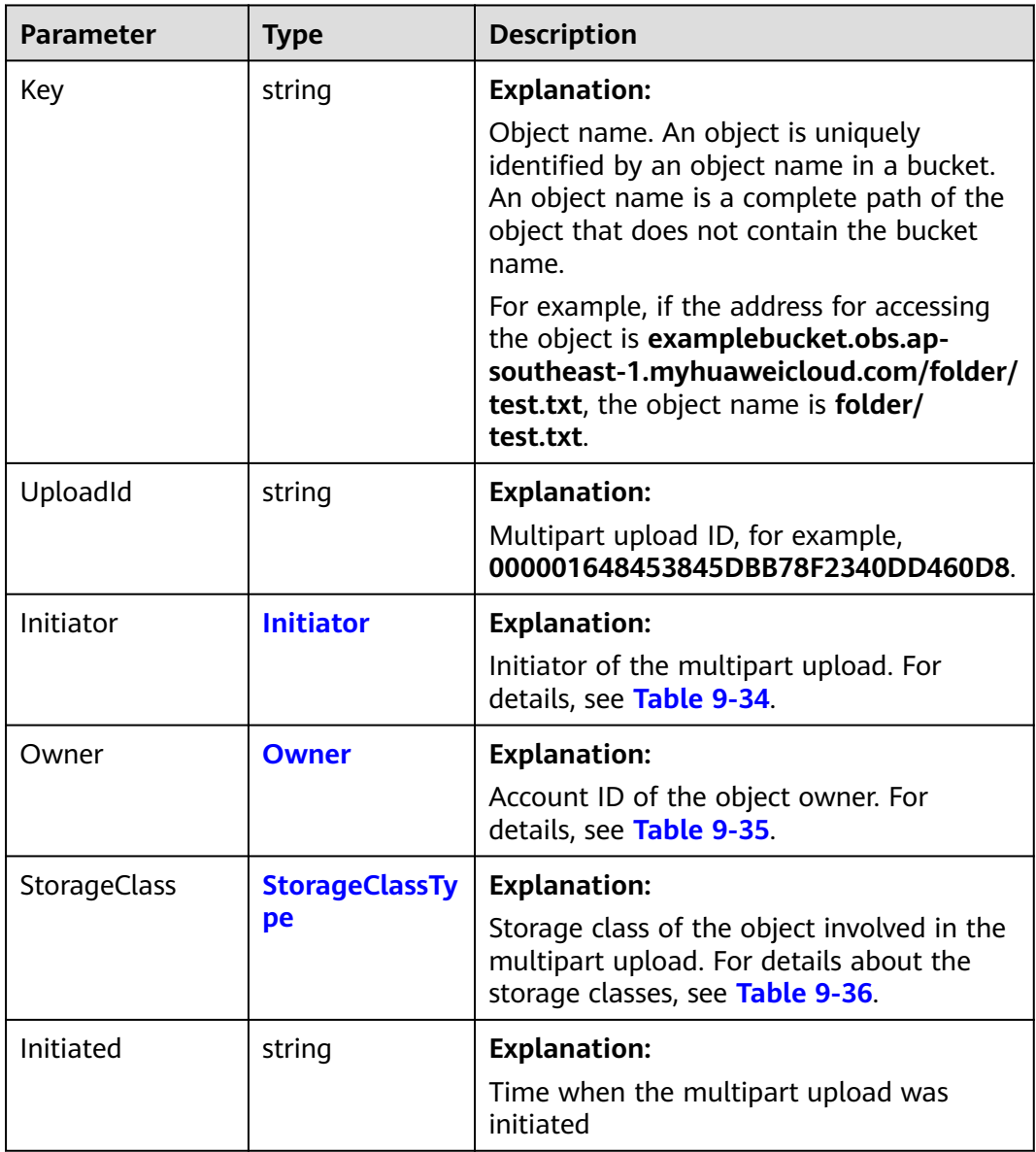

| <b>Parame</b><br>ter   | Typ.<br>e  | <b>Mandato</b><br>ry<br>(Yes/No)                | <b>Description</b>                                                                                                    |  |
|------------------------|------------|-------------------------------------------------|----------------------------------------------------------------------------------------------------|--|
| ID                     | strin<br>g | Yes if<br>used as a<br>request<br>paramete<br>r | <b>Explanation:</b><br>Account (domain) ID of the initiator<br>Value range:<br>To obtain the account ID, see How Do I Get My<br>Account ID and User ID? (SDK for Node.js).<br>Default value:<br>None                                                                     |  |
| <b>Display</b><br>Name | strin<br>g | <b>No</b>                                       | <b>Explanation:</b><br>Account name of the initiator<br><b>Restrictions:</b><br>The account name can contain 6 to 32 characters<br>and must start with a letter. Only letters, digits,<br>hyphens $(-)$ , and underscores $($ $)$ are allowed.<br>Default value:<br>None |  |

<span id="page-528-0"></span>**Table 9-34** Initiator

**Table 9-35** Owner

| <b>Parame</b><br>ter   | <b>Type</b> | <b>Mandatory</b><br>(Yes/No)             | <b>Description</b>                                                                                                    |
|------------------------|-------------|------------------------------------------|----------------------------------------------------------------------------------------------------|
| ID                     | string      | Yes if used as a<br>request<br>parameter | <b>Explanation:</b><br>Account (domain) ID of the owner<br>Value range:<br>To obtain the account ID, see How<br>Do I Get My Account ID and User<br>ID? (SDK for Node.js).<br>Default value:<br>None |
| <b>Display</b><br>Name | string      | No.                                      | <b>Explanation:</b><br>Account name of the owner<br>Default value:<br>None                                                                                                    |

<span id="page-529-0"></span>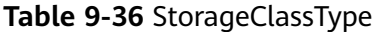

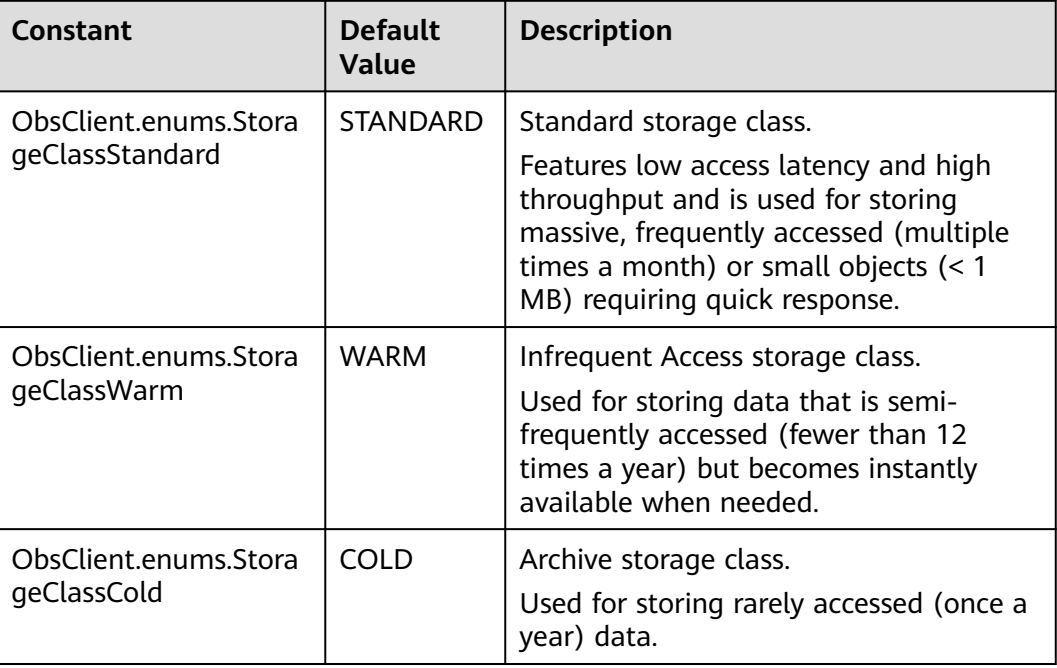

## **Code Examples**

This example lists all multipart uploads for bucket **examplebucket** that have been initiated but not completed or aborted.

// Import the OBS library.

// Use npm to install the client.

const ObsClient = require("esdk-obs-nodejs");

// Use the source code to install the client.

// var ObsClient = require('./lib/obs');

// Create an instance of ObsClient.

const obsClient = new ObsClient({

 // Obtain an AK/SK pair using environment variables or import an AK/SK pair in other ways. Using hard coding may result in leakage.

 // Obtain an AK/SK pair on the management console. For details, see **https://support.huaweicloud.com/ intl/en-us/usermanual-ca/ca\_01\_0003.html**.

```
 access_key_id: process.env.ACCESS_KEY_ID,
```
secret\_access\_key: process.env.SECRET\_ACCESS\_KEY,

 // (Optional) If you use a temporary AK/SK pair and a security token to access OBS, you are advised not to use hard coding, which may result in information leakage. You can obtain an AK/SK pair using environment variables or import an AK/SK pair in other ways.

// security\_token: process.env.SECURITY\_TOKEN,

 // Enter the endpoint corresponding to the region where the bucket is located. CN-Hong Kong is used here in this example. Replace it with the one currently in use.

server: "https://obs.ap-southeast-1.myhuaweicloud.com"

});

async function listMultipartUploads() { try { const params = { // Specify the bucket name. Bucket: "examplebucket", // Specify an object. **example/objectname** is used in this example. Key: "example/objectname", // Specify the maximum number of multipart uploads that can be listed. **10** is used in this example. MaxUploads: 10 };

```
 // List multipart uploads.
   const result = await obsClient.listMultipartUploads(params);
   if (result.CommonMsg.Status <= 300) {
     console.log("List multipart uploads successful with bucket(%s) !", params.Bucket);
     console.log("RequestId: %s", result.CommonMsg.RequestId);
    for (let i = 0; i < output. Uploads. length; i++) {
      const upload = output.Uploads[i];
      console.log("Upload[%d]-OwnerId:%s, UploadId:%s, Key:%s, Initiated:%s",
        i, upload.Owner.ID, upload.UploadId, upload.Key, upload.Initiated);
     };
    return;
   };
   console.log("An ObsError was found, which means your request sent to OBS was rejected with an error 
response.");
   console.log("Status: %d", result.CommonMsg.Status);
   console.log("Code: %s", result.CommonMsg.Code);
   console.log("Message: %s", result.CommonMsg.Message);
   console.log("RequestId: %s", result.CommonMsg.RequestId);
  } catch (error) {
   console.log("An Exception was found, which means the client encountered an internal problem when 
attempting to communicate with OBS, for example, the client was unable to access the network.");
   console.log(error);
  };
};
listMultipartUploads();
```
# **9.7 Copying a Part (SDK for Node.js)**

#### **NOTICE**

If you have any questions during development, post them on the **[Issues](https://github.com/huaweicloud/huaweicloud-sdk-nodejs-obs/issues)** page of GitHub.

## **Function**

This API uploads a part for a specified multipart upload by copying data to a specified bucket.

After initiating a multipart upload task, you can add parts for this task by copying part or all of an existing object in OBS.

Assume that you copy a source object and save it as **part1**. If there is already an existing part called **part1**, the new **part1** will overwrite the existing **part1**. Then, only the new **part1** can be listed. The old **part1** is deleted. To prevent accidental deletion, ensure there is no existing object with the same name as the part involved when using this API. The source object remains unchanged during the copy process.

## **Restrictions**

- To copy a part, you must be the bucket owner or have the required permission (**obs:object:PutObject** in IAM or **PutObject** in a bucket policy). For details, see **[Introduction to OBS Access Control](https://support.huaweicloud.com/intl/en-us/perms-cfg-obs/obs_40_0001.html)**, **[IAM Custom Policies](https://support.huaweicloud.com/intl/en-us/usermanual-obs/obs_03_0121.html)**, and **[Configuring an Object Policy](https://support.huaweicloud.com/intl/en-us/usermanual-obs/obs_03_0075.html)**.
- To learn about the mappings between OBS regions and endpoints, see **[Regions and Endpoints](https://console-intl.huaweicloud.com/apiexplorer/#/endpoint/OBS)**.

● You cannot determine whether the operation is successful solely based on **status\_code** returned in the HTTP header. For example, code **200** indicates that the server has received and started to process the request. The copy operation is considered successful only when the response body contains an ETag.

## **Method**

ObsClient.copyPart(params)

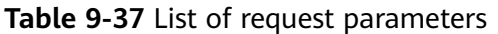

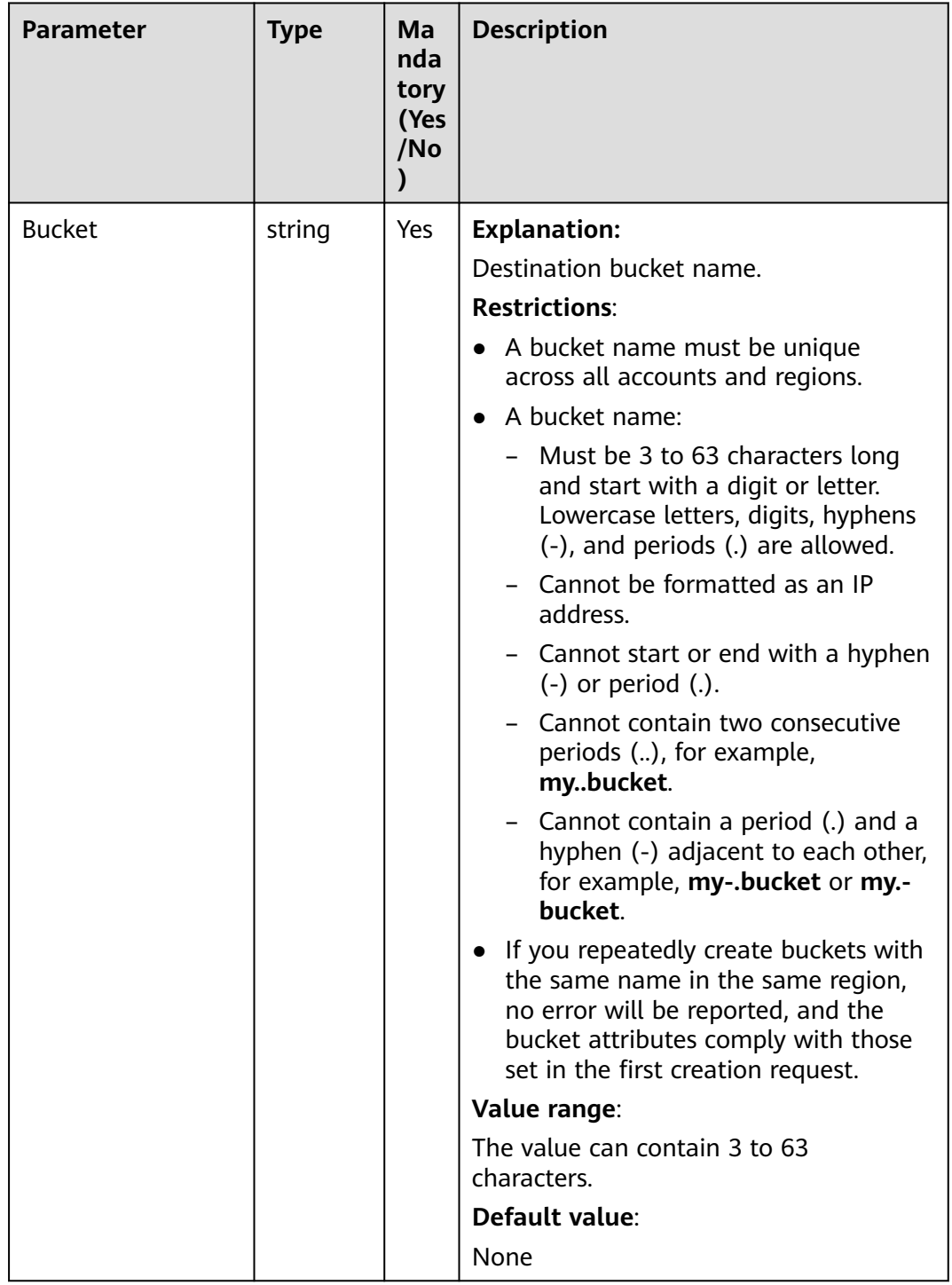

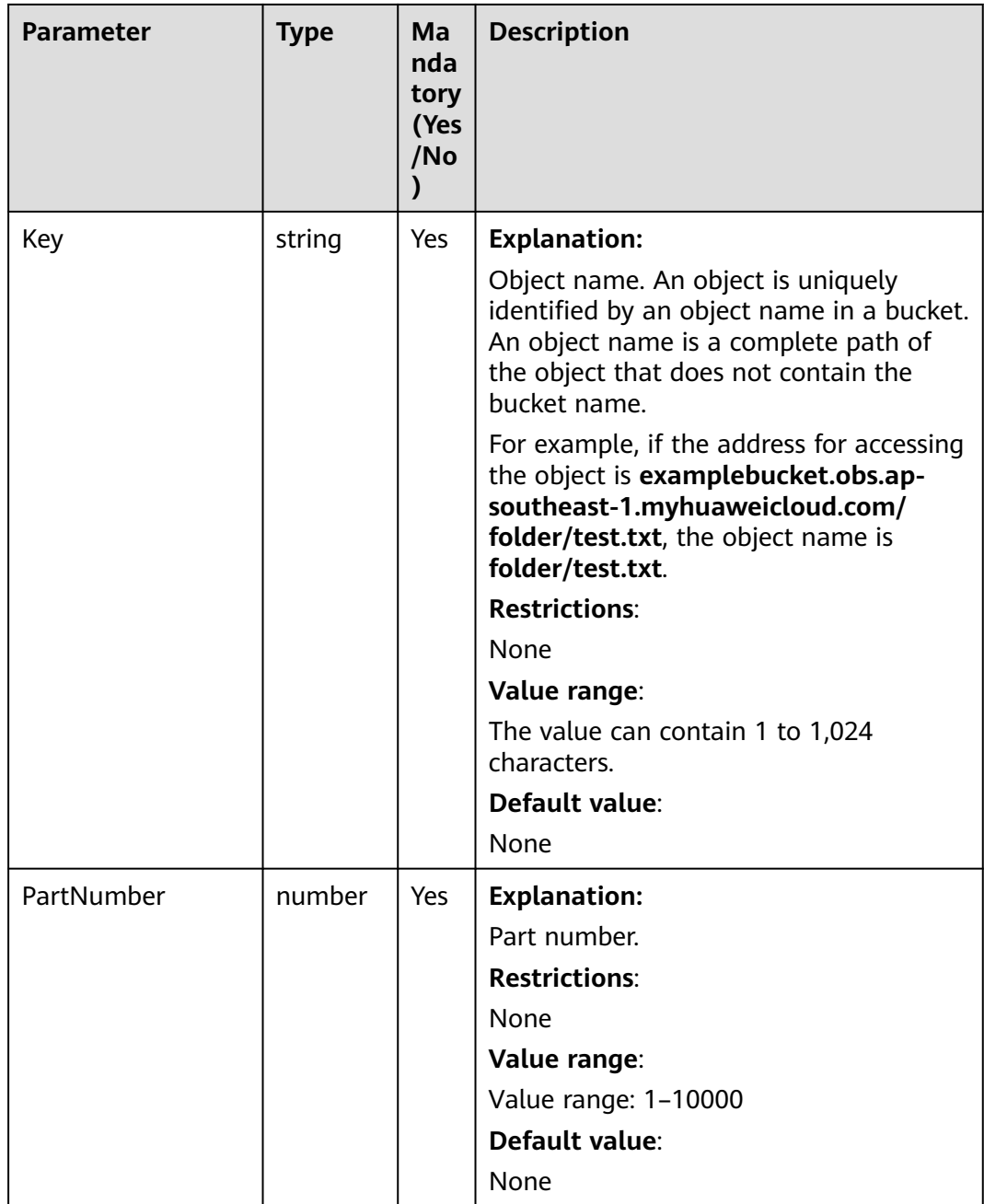

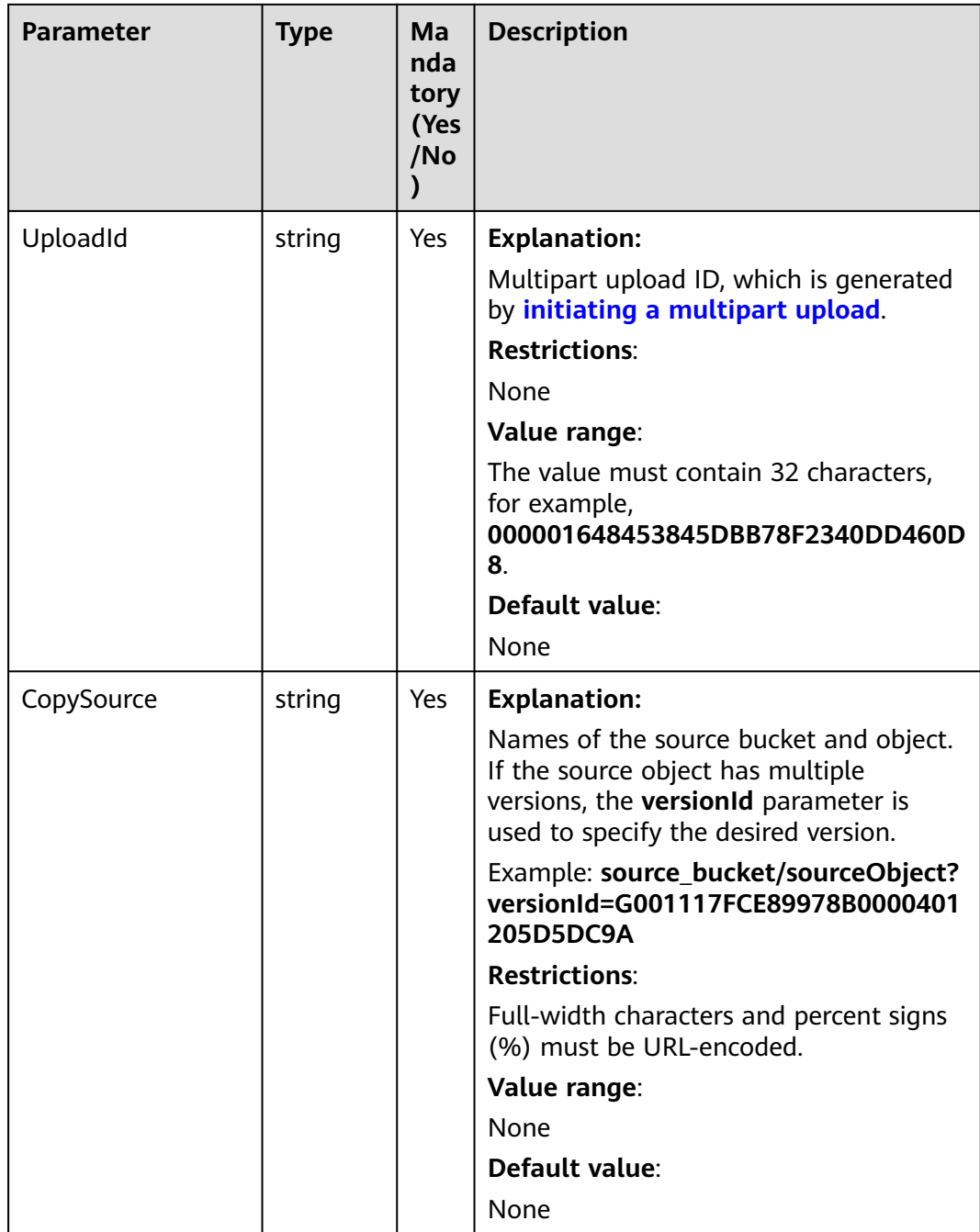

#### **Table 9-38** Responses

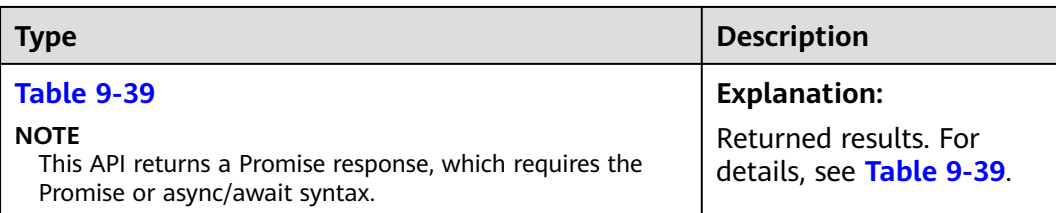

This parameter is not included if the value

of **Status** is greater than 300.

| <b>Parameter</b>       | <b>Type</b>       | <b>Description</b>                                                                                                    |
|------------------------|-------------------|----------------------------------------------------------------------------------------------------|
| CommonMsq              | <b>ICommonMsg</b> | <b>Explanation:</b>                                                                                                    |
|                        |                   | Common information generated after an<br>API call is complete, including the HTTP<br>status code and error code. For details, see<br><b>Table 9-40.</b> |
| <b>InterfaceResult</b> | <b>Table 9-41</b> | <b>Explanation:</b>                                                                                                    |
|                        |                   | Results outputted for a successful call. For<br>details, see Table 9-41.                                                                                |
|                        |                   | <b>Restrictions:</b>                                                                                                    |

<span id="page-535-0"></span>**Table 9-39** Response

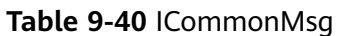

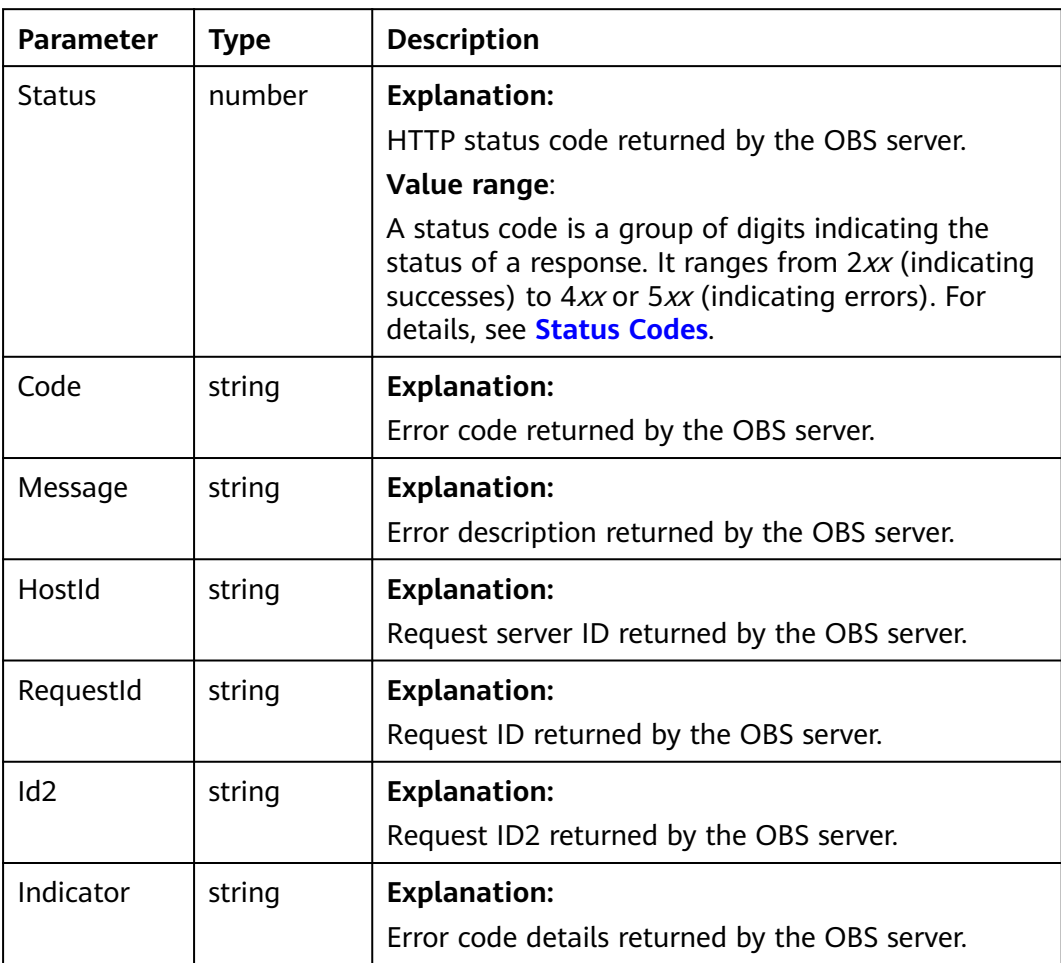

<span id="page-536-0"></span>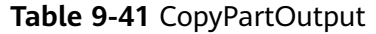

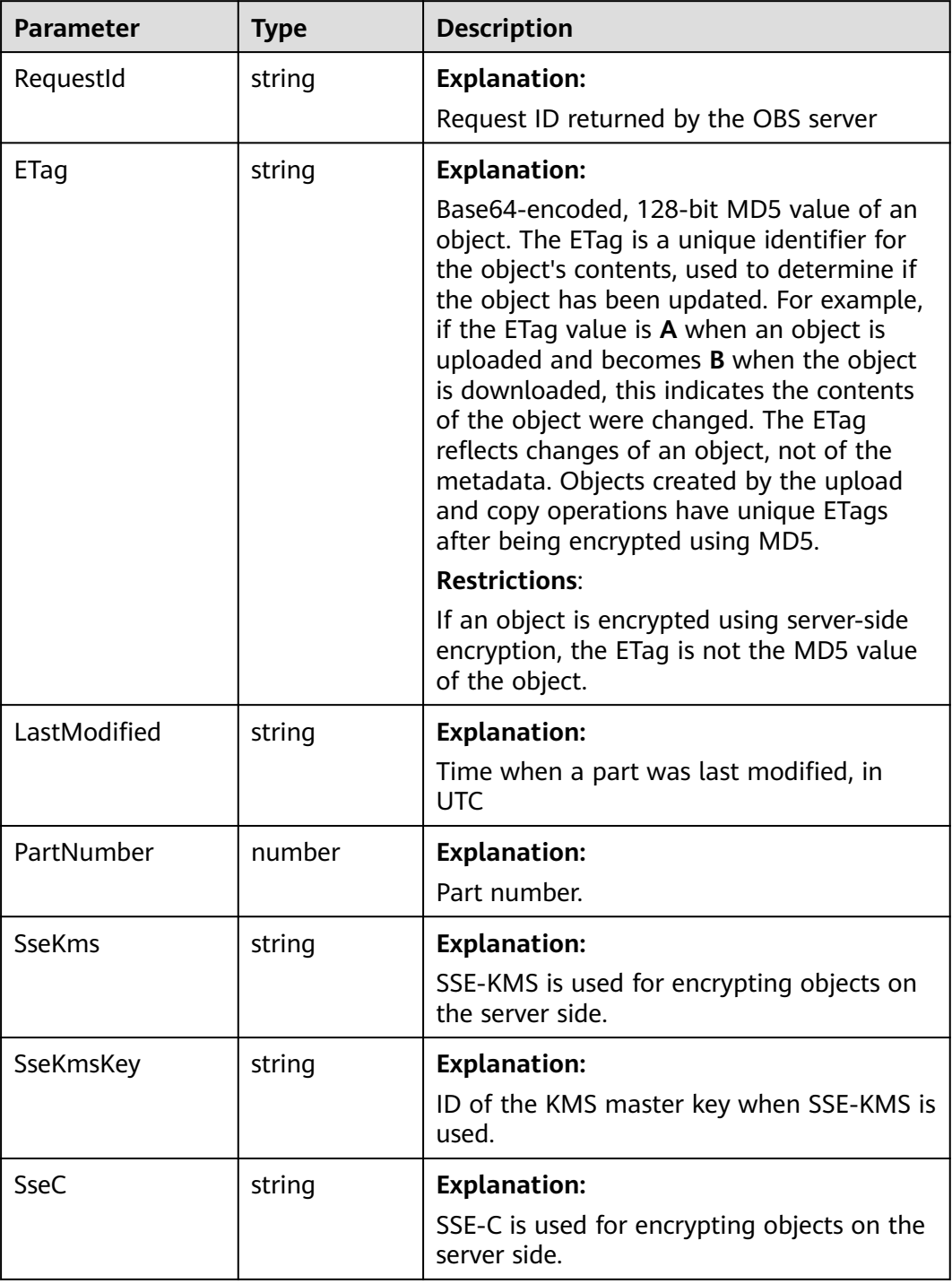

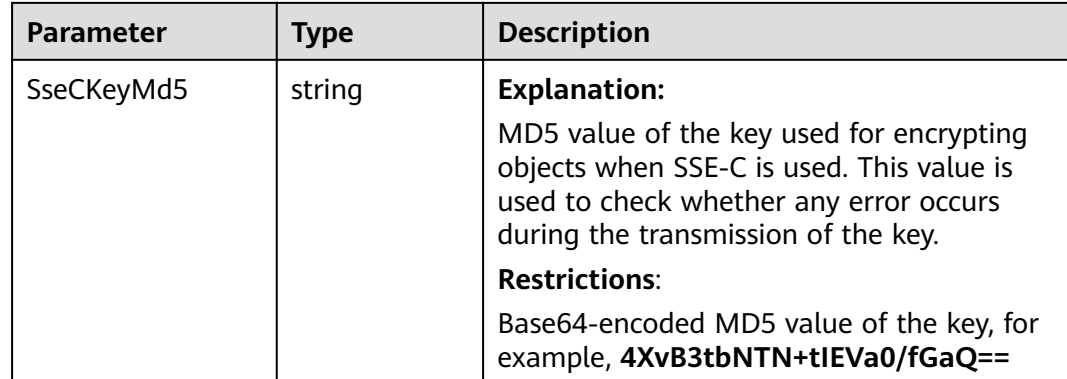

#### **Code Examples**

This example copies a part from object **example/sourceobjectname** in bucket **sourcebucketname** to object **example/objectname** in bucket **examplebucket**.

// Import the OBS library.

// Use npm to install the client.

const ObsClient = require("esdk-obs-nodejs");

// Use the source code to install the client.

// var ObsClient = require('./lib/obs');

// Create an instance of ObsClient.

const obsClient = new ObsClient({

 // Obtain an AK/SK pair using environment variables or import an AK/SK pair in other ways. Using hard coding may result in leakage.

 // Obtain an AK/SK pair on the management console. For details, see **https://support.huaweicloud.com/ intl/en-us/usermanual-ca/ca\_01\_0003.html**.

access\_key\_id: process.env.ACCESS\_KEY\_ID,

secret\_access\_key: process.env.SECRET\_ACCESS\_KEY,

 // (Optional) If you use a temporary AK/SK pair and a security token to access OBS, you are advised not to use hard coding, which may result in information leakage. You can obtain an AK/SK pair using environment variables or import an AK/SK pair in other ways.

// security\_token: process.env.SECURITY\_TOKEN,

 // Enter the endpoint corresponding to the region where the bucket is located. CN-Hong Kong is used here in this example. Replace it with the one currently in use.

server: "https://obs.ap-southeast-1.myhuaweicloud.com"

});

async function copyPart() {

try {

const params = {

// Specify the bucket name.

Bucket: "examplebucket",

// Specify an object. **example/objectname** is used in this example.

Key: "example/objectname",

 // Specify the names of the source bucket (**sourcebucketname** in this example) and source object (**example/sourceobjectname** in this example).

CopySource: "sourcebucketname/example/sourceobjectname",

// Specify the part number (**1** in this example).

PartNumber: 1,

 // Specify the multipart upload ID (**00000188677110424014075CC4A77xxx** in this example). UploadId: "00000188677110424014075CC4A77xxx",

};

// Copy the part.

const result = await obsClient.copyPart(params);

if (result.CommonMsg.Status <= 300) {

 console.log("Complete multipart upload successful with bucket(%s) and object(%s)!", params.Bucket, params.Key);

console.log("RequestId: %s", result.CommonMsg.RequestId);

 return; };

 console.log("An ObsError was found, which means your request sent to OBS was rejected with an error response."); console.log("Status: %d", result.CommonMsg.Status); console.log("Code: %s", result.CommonMsg.Code); console.log("Message: %s", result.CommonMsg.Message); console.log("RequestId: %s", result.CommonMsg.RequestId); } catch (error) { console.log("An Exception was found, which means the client encountered an internal problem when attempting to communicate with OBS, for example, the client was unable to access the network."); console.log(error); }; }; copyPart();

# **9.8 Aborting a Multipart Upload (SDK for Node.js)**

#### **NOTICE**

If you have any questions during development, post them on the **[Issues](https://github.com/huaweicloud/huaweicloud-sdk-nodejs-obs/issues)** page of GitHub.

## **Function**

This API aborts a multipart upload by specifying its ID.

After a multipart upload is aborted, its upload ID cannot be used to upload any part. And the space occupied by all uploaded parts will be freed up. If any parts are being uploaded when you abort the upload, they may or may not be uploaded successfully. To free up the space occupied by all uploaded parts, you must abort the multipart upload after all parts have been uploaded.

## **Restrictions**

- To abort a multipart upload, you must be the bucket owner or have the required permission (**obs:object:AbortMultipartUpload** in IAM or **AbortMultipartUpload** in a bucket policy). For details, see **[Introduction to](https://support.huaweicloud.com/intl/en-us/perms-cfg-obs/obs_40_0001.html) [OBS Access Control](https://support.huaweicloud.com/intl/en-us/perms-cfg-obs/obs_40_0001.html)**, **[IAM Custom Policies](https://support.huaweicloud.com/intl/en-us/usermanual-obs/obs_03_0121.html)**, and **[Configuring an Object](https://support.huaweicloud.com/intl/en-us/usermanual-obs/obs_03_0075.html) [Policy](https://support.huaweicloud.com/intl/en-us/usermanual-obs/obs_03_0075.html)**.
- To learn about the mappings between OBS regions and endpoints, see **[Regions and Endpoints](https://console-intl.huaweicloud.com/apiexplorer/#/endpoint/OBS)**.

#### **Method**

ObsClient.abortMultipartUpload(params)

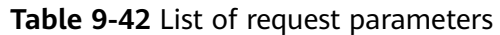

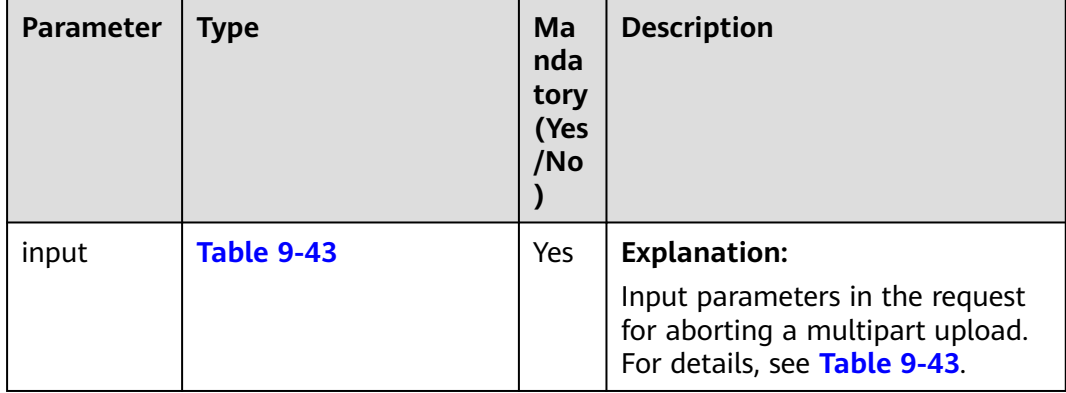
| <b>Parameter</b> | <b>Type</b> | <b>Mandatory</b><br>(Yes/No) | <b>Description</b>                                                                                                    |
|------------------|-------------|------------------------------|----------------------------------------------------------------------------------------------------|
| <b>Bucket</b>    | string      | Yes                          | <b>Explanation:</b>                                                                                                    |
|                  |             |                              | <b>Bucket name</b>                                                                                                    |
|                  |             |                              | <b>Restrictions:</b>                                                                                                    |
|                  |             |                              | • A bucket name must be unique<br>across all accounts and regions.                                                                                                    |
|                  |             |                              | A bucket name:                                                                                                    |
|                  |             |                              | Must be 3 to 63 characters long<br>and start with a digit or letter.<br>Lowercase letters, digits, hyphens<br>(-), and periods (.) are allowed.                                                 |
|                  |             |                              | Cannot be formatted as an IP<br>address.                                                                                                    |
|                  |             |                              | Cannot start or end with a<br>hyphen (-) or period (.).                                                                                                    |
|                  |             |                              | Cannot contain two consecutive<br>periods (), for example,<br>mybucket.                                                                                                    |
|                  |             |                              | Cannot contain a period (.) and a<br>hyphen (-) adjacent to each other,<br>for example, my-.bucket or my.-<br>bucket.                                                                           |
|                  |             |                              | • If you repeatedly create buckets with<br>the same name in the same region,<br>no error will be reported, and the<br>bucket attributes comply with those<br>set in the first creation request. |
|                  |             |                              | Value range:                                                                                                    |
|                  |             |                              | The value can contain 3 to 63<br>characters.                                                                                                    |
|                  |             |                              | Default value:                                                                                                    |
|                  |             |                              | None                                                                                                    |

**Table 9-43** List of request parameters

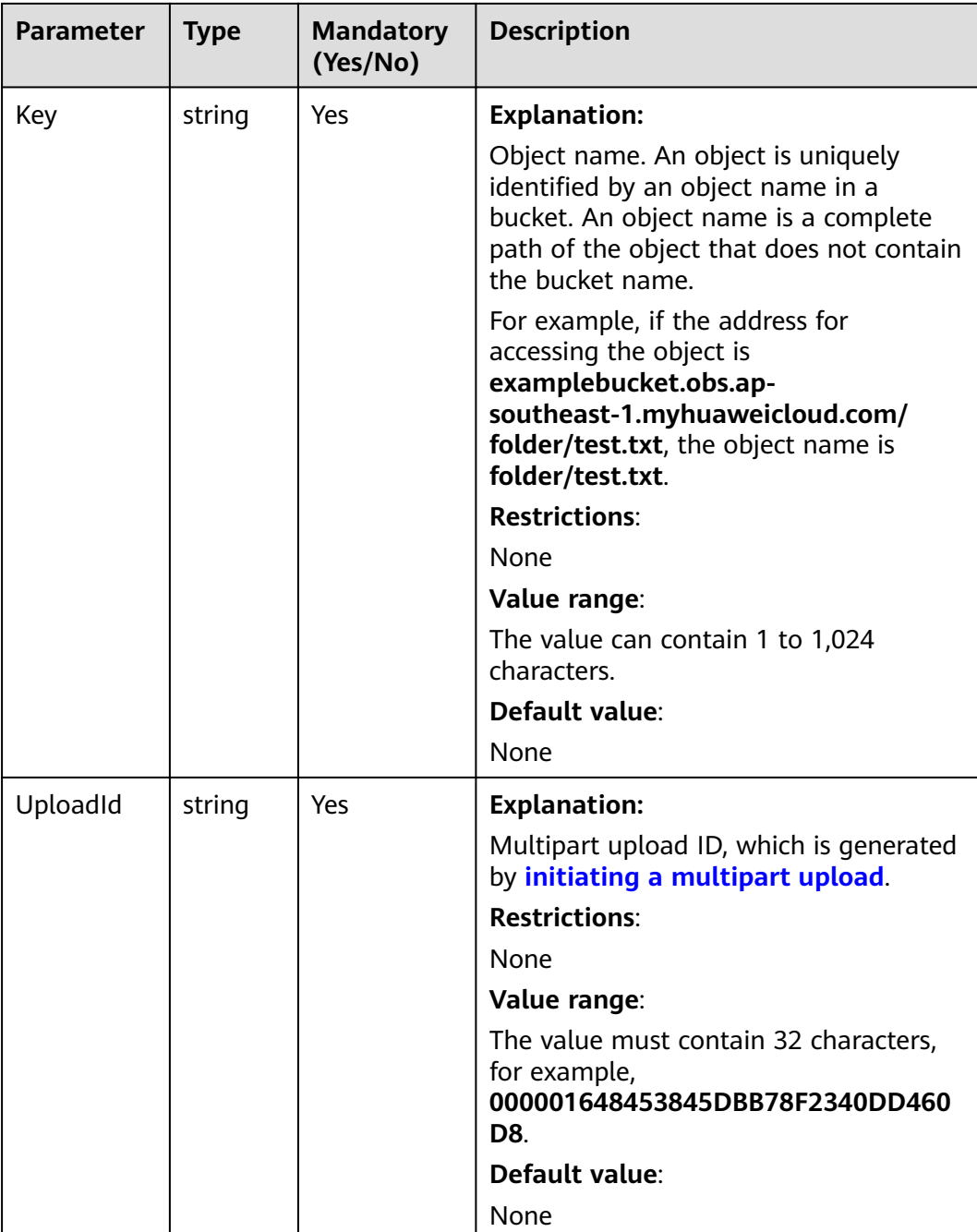

#### **Responses**

#### **Table 9-44** Responses

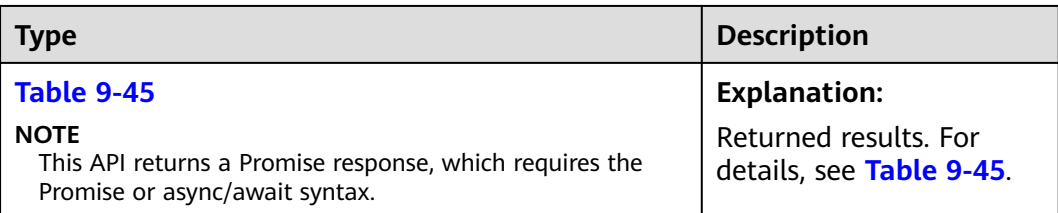

<span id="page-542-0"></span>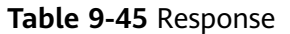

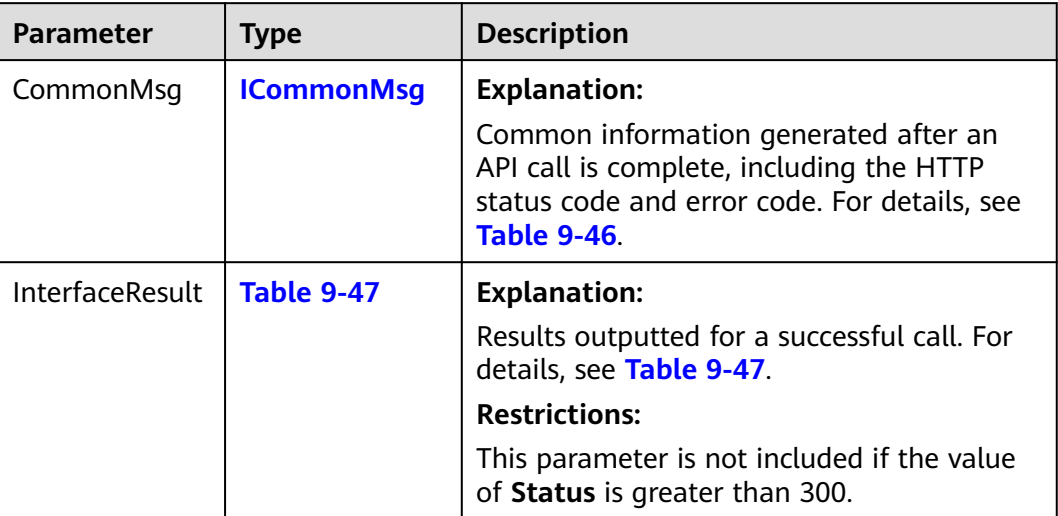

#### **Table 9-46** ICommonMsg

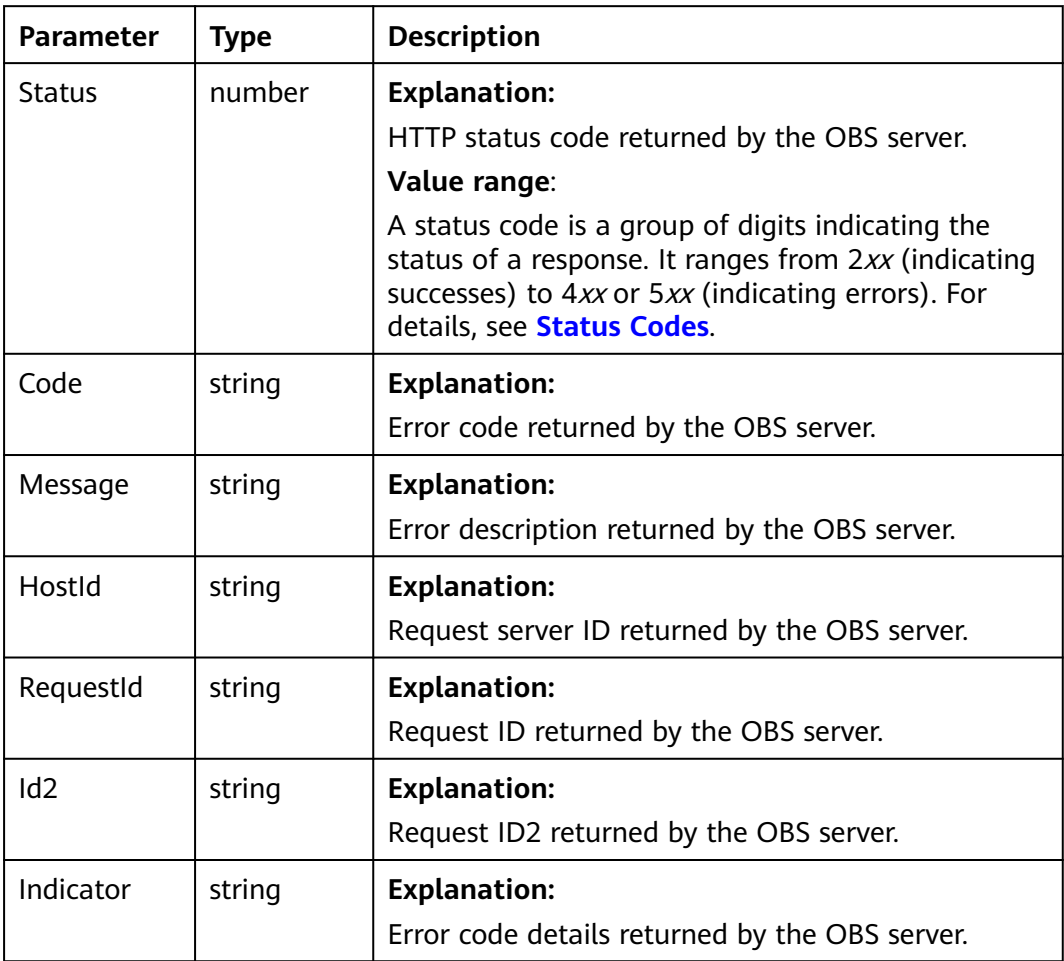

#### <span id="page-543-0"></span>**Table 9-47** BaseResponseOutput

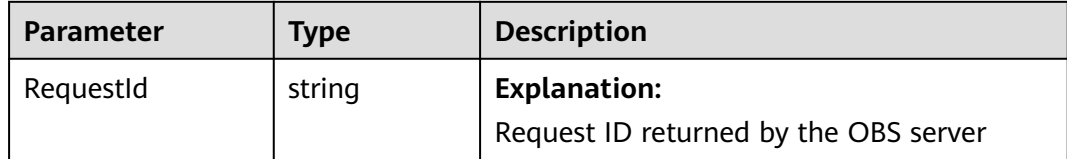

#### **Code Examples**

This example aborts multipart upload **00000188677110424014075CC4A77xxx**.

```
// Import the OBS library.
// Use npm to install the client.
const ObsClient = require("esdk-obs-nodejs");
// Use the source code to install the client.
// var ObsClient = require('./lib/obs');
// Create an instance of ObsClient.
const obsClient = new ObsClient({
  // Obtain an AK/SK pair using environment variables or import an AK/SK pair in other ways. Using hard 
coding may result in leakage.
  // Obtain an AK/SK pair on the management console. For details, see https://support.huaweicloud.com/
intl/en-us/usermanual-ca/ca_01_0003.html.
  access_key_id: process.env.ACCESS_KEY_ID,
 secret_access_key: process.env.SECRET_ACCESS_KEY,
  // (Optional) If you use a temporary AK/SK pair and a security token to access OBS, you are advised not to 
use hard coding, which may result in information leakage. You can obtain an AK/SK pair using environment 
variables or import an AK/SK pair in other ways.
  // security_token: process.env.SECURITY_TOKEN,
  // Enter the endpoint corresponding to the region where the bucket is located. CN-Hong Kong is used here 
in this example. Replace it with the one currently in use.
  server: "https://obs.ap-southeast-1.myhuaweicloud.com"
});
async function abortMultipartUpload() {
  try {
  const params = {
     // Specify the bucket name.
     Bucket: "examplebucket",
     // Specify an object. example/objectname is used in this example.
     Key: "example/objectname",
     // Specify the multipart upload ID (00000188677110424014075CC4A77xxx in this example).
     UploadId: "00000188677110424014075CC4A77xxx",
   };
   // Abort the multipart upload.
   const result = await obsClient.abortMultipartUpload(params);
   if (result.CommonMsg.Status <= 300) {
     console.log("Abort multipart upload successful!");
    console.log("RequestId: %s", result.CommonMsg.RequestId);
     return;
   };
   console.log("An ObsError was found, which means your request sent to OBS was rejected with an error 
response.");
   console.log("Status: %d", result.CommonMsg.Status);
   console.log("Code: %s", result.CommonMsg.Code);
   console.log("Message: %s", result.CommonMsg.Message);
   console.log("RequestId: %s", result.CommonMsg.RequestId);
  } catch (error) {
   console.log("An Exception was found, which means the client encountered an internal problem when 
attempting to communicate with OBS, for example, the client was unable to access the network.");
   console.log(error);
  };
};
abortMultipartUpload();
```
#### **Helpful Links**

- **[Aborting a Multipart Upload](https://support.huaweicloud.com/intl/en-us/api-obs/obs_04_0103.html)**
- **[OBS Error Codes](https://support.huaweicloud.com/intl/en-us/api-obs/obs_04_0115.html#section1)**

# **10 Temporarily Authorized Access (SDK for Node.js)**

# **10.1 Using a Temporary URL for Authorized Access (SDK for Node.js)**

#### **NOTICE**

If you have any questions during development, post them on the **[Issues](https://github.com/huaweicloud/huaweicloud-sdk-nodejs-obs/issues)** page of GitHub.

#### **Function**

OBS allows you to create a URL whose Query parameters carry authentication information by specifying the AK and SK, HTTP method, and request parameters. You can provide this URL for other users to grant them temporary access. When generating a URL, you need to specify the validity period of the URL to restrict the access duration of visitors.

To grant other users the temporary permission to perform operations (such as upload), you need to generate a URL for the corresponding request (such as PUT) and provide it for users.

#### **Restrictions**

- To learn about the mappings between OBS regions and endpoints, see **[Regions and Endpoints](https://console-intl.huaweicloud.com/apiexplorer/#/endpoint/OBS)**.
- If a CORS or signature mismatch error occurs, troubleshoot the issue as follows:
	- a. If CORS is not configured, you need to configure CORS rules on OBS Console. For details, see **[Configuring CORS](https://support.huaweicloud.com/intl/en-us/usermanual-obs/en-us_topic_0066036542.html)**.
	- b. If the signatures do not match, check whether signature parameters are missing or invalid. For details, see **[Authentication of Signature in a URL](https://support.huaweicloud.com/intl/en-us/api-obs/obs_04_0011.html)**.

For example, during an object upload, the backend uses **Content-Type** to calculate the signature and generate a signed URL, but if **Content-Type** is not set or is set to an invalid value when the frontend uses that URL, a CORS error occurs. To resolve this issue, ensure **Content-Type** remains consistent at the frontend and backend.

#### **Method**

ObsClient.createSignedUrlSync(params)

#### **Request Parameters**

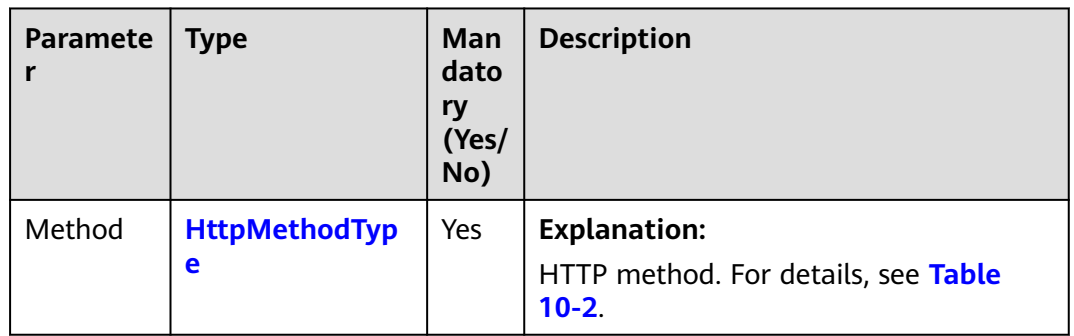

**Table 10-1** List of request parameters

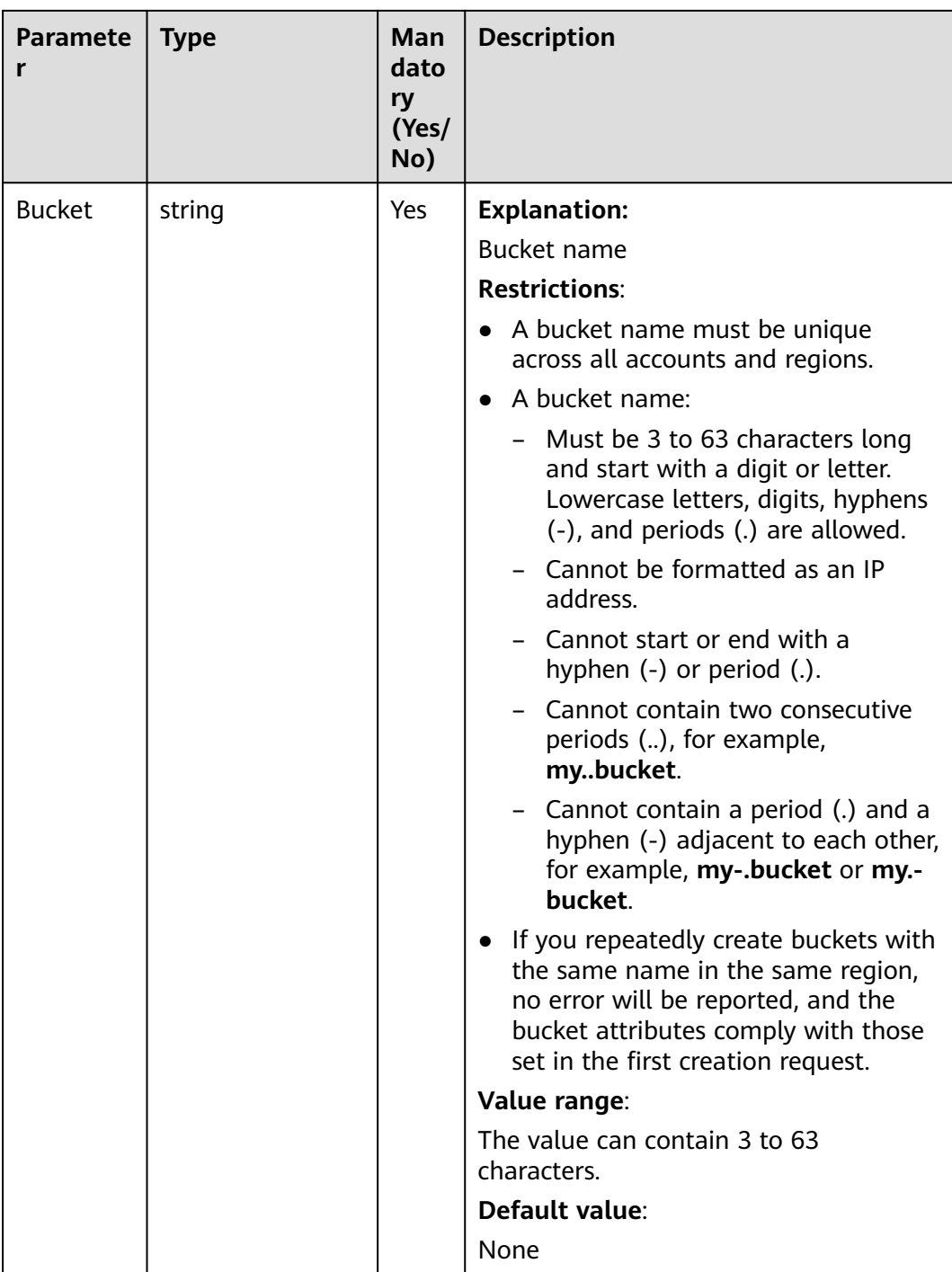

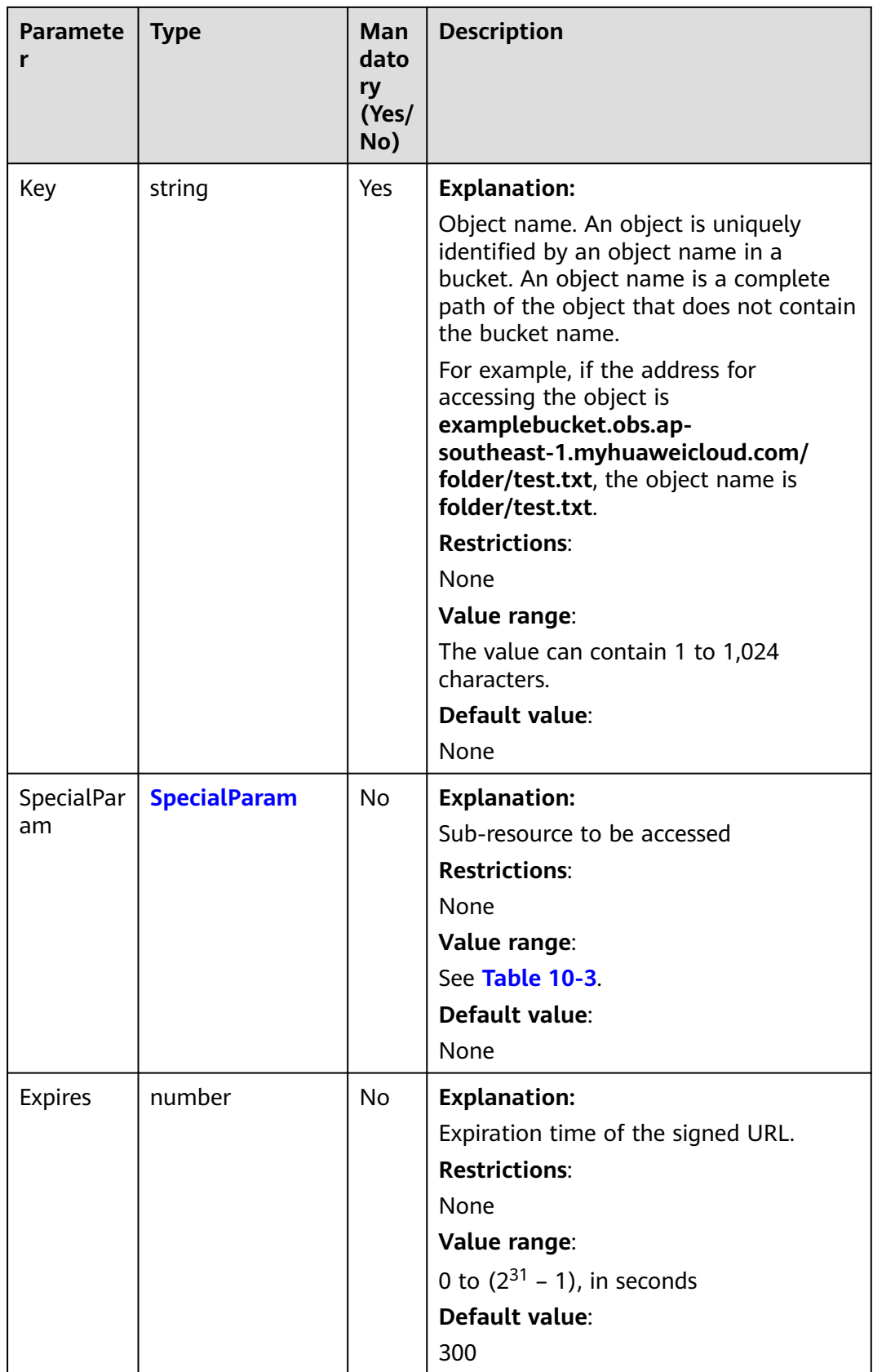

<span id="page-549-0"></span>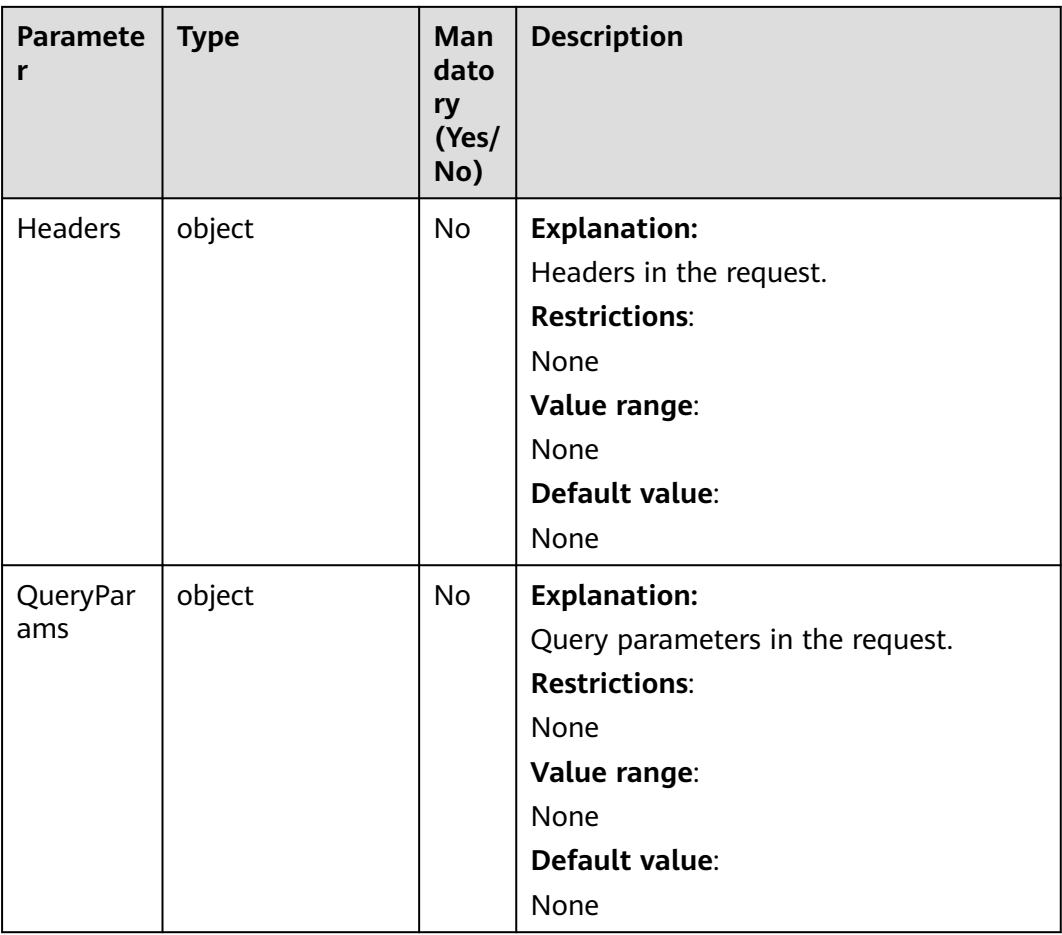

#### **Table 10-2** HttpMethodType

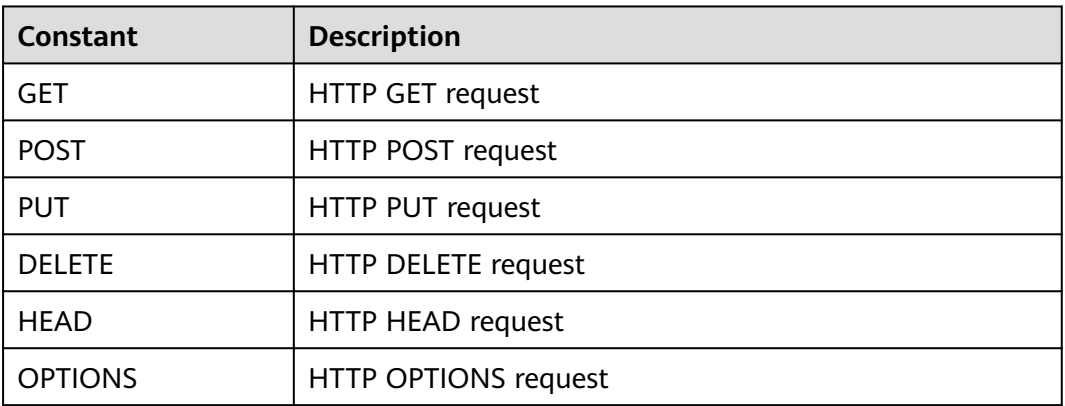

#### **Table 10-3** SpecialParam

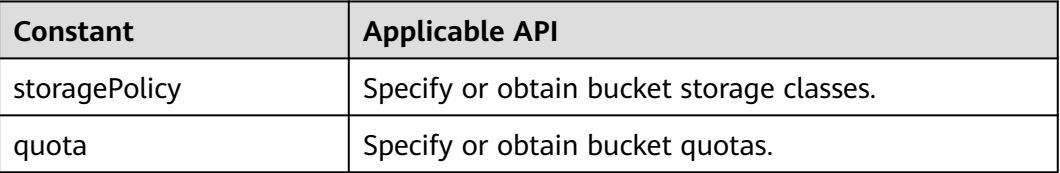

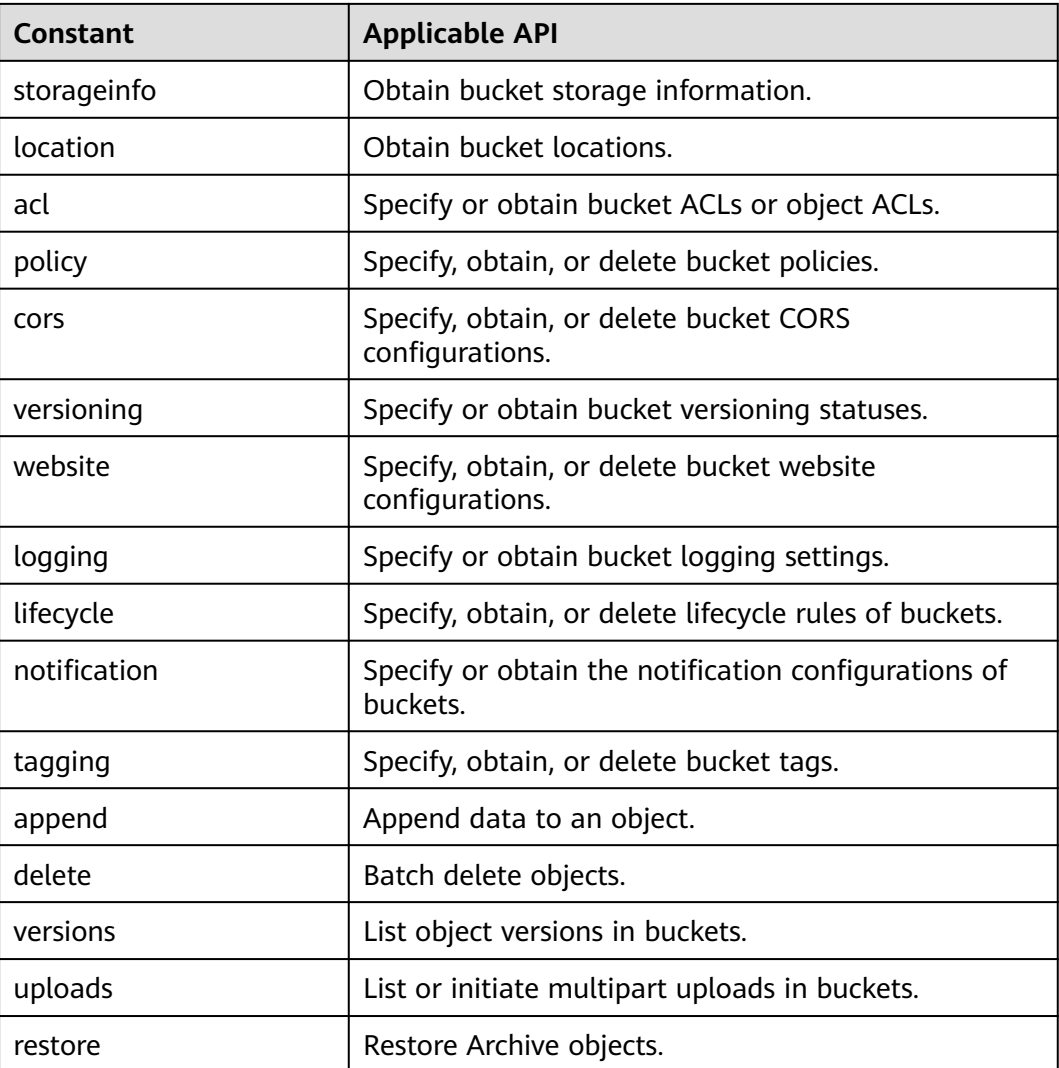

#### **Responses**

#### **Table 10-4** Responses

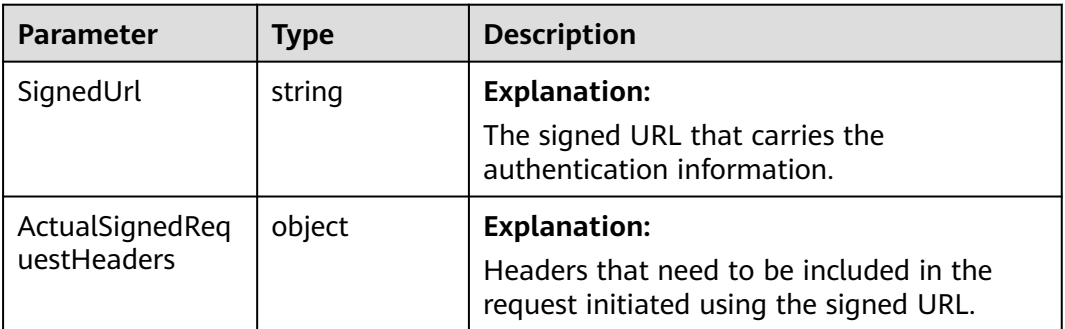

To access OBS using a temporary URL generated by the OBS Node.js SDK, perform the following steps:

**Step 1** Call **ObsClient.createSignedUrlSync** to generate a signed URL.

**Step 2** Use any HTTP library to make an HTTP/HTTPS request to OBS.

**----End**

#### $\wedge$  CAUTION

If a CORS or signature mismatch error occurs, refer to the following steps to troubleshoot the issue:

- 1. If CORS is not configured, you need to configure CORS rules on OBS Console. For details, see **[Configuring CORS](https://support.huaweicloud.com/intl/en-us/sdk-browserjs-devg-obs/obs_24_0107.html)**.
- 2. If the signatures do not match, check whether signature parameters are correct by referring to **[Authentication of Signature in a URL](https://support.huaweicloud.com/intl/en-us/api-obs/obs_04_0011.html)**. For example, during an object upload, the backend uses **Content-Type** to calculate the signature and generate an authorized URL, but if **Content-Type** is not set or set incorrectly when the frontend uses the authorized URL, a CORS error occurs. To avoid this issue, ensure that **Content-Type** fields at both the frontend and backend are kept consistent.

The following code examples use a temporary URL to create a bucket or upload, download, list, or delete objects.

#### **Code Examples: Creating a Bucket**

This example creates a bucket using a temporary URL.

```
// Import the OBS library.
// Use npm to install the client.
var ObsClient = require('esdk-obs-nodejs');
// Use the source code to install the client.
// var ObsClient = require('./lib/obs');
var https = require('https');
var urlLib = require('url');
var crypto = require('crypto');
// Create an ObsClient instance.
var obsClient = new ObsClient({
     // Obtain an AK/SK pair using environment variables or import the AK/SK pair in other ways. Using 
hard coding may result in leakage.
     // Obtain an AK/SK pair on the management console. For details, see https://
support.huaweicloud.com/intl/en-us/usermanual-ca/ca_01_0003.html.
     access_key_id: process.env.ACCESS_KEY_ID,
    secret_access_key: process.env.SECRET_ACCESS_KEY,
     server : 'https://your-endpoint'
});
let bucketName = 'bucketname';
let method = 'PUT';
let res = obsClient.createSignedUrlSync({Method : method, Bucket : bucketName});
let location = 'your-location';
let content = `<CreateBucketConfiguration><LocationConstraint>${location}</LocationConstraint></
CreateBucketConfiguration>`;
// Make a PUT request to create a bucket.
var url = urlLib.parse(res.SignedUrl);
var req = https.request({
     method : method,
     host : url.hostname,
     port : url.port,
```

```
 path : url.path,
      rejectUnauthorized : false,
      headers : res.ActualSignedRequestHeaders || {}
});
console.log('Creating bucket using url:' + res.SignedUrl);
req.on('response', (serverback) => {
      var buffers = [];
      serverback.on('data', (data) => {
           buffers.push(data);
      }).on('end', () => {
           if(serverback.statusCode < 300){
                console.log('Creating bucket using temporary signature succeed.');
           }else{
                console.log('Creating bucket using temporary signature failed!');
                console.log('status:' + serverback.statusCode);
                console.log('\n');
           };
           buffers = Buffer.concat(buffers);
           if(buffers.length > 0){
                console.log(buffers.toString());
          };
           console.log('\n');
      });
}).on('error',(err) => {
      console.log('Creating bucket using temporary signature failed!');
      console.log(err);
      console.log('\n');
});
if(content){
      req.write(content);
};
req.end();
```
#### **Code Examples: Uploading an Object**

This example uploads an object using a temporary URL.

```
// Import the OBS library.
// Use npm to install the client.
const ObsClient = require("esdk-obs-nodejs");
// Use the source code to install the client.
// var ObsClient = require('./lib/obs');
// Create an instance of ObsClient.
const obsClient = new ObsClient({
  // Obtain an AK/SK pair using environment variables or import an AK/SK pair in other ways. Using hard 
coding may result in leakage.
  // Obtain an AK/SK pair on the management console. For details, see https://support.huaweicloud.com/
intl/en-us/usermanual-ca/ca_01_0003.html.
  access_key_id: process.env.ACCESS_KEY_ID,
  secret_access_key: process.env.SECRET_ACCESS_KEY,
  // (Optional) If you use a temporary AK/SK pair and a security token to access OBS, you are advised not to 
use hard coding, which may result in information leakage. You can obtain an AK/SK pair using environment 
variables or import an AK/SK pair in other ways.
  // security_token: process.env.SECURITY_TOKEN,
  // Enter the endpoint corresponding to the region where the bucket is located. CN-Hong Kong is used here 
in this example. Replace it with the one currently in use.
  server: "https://obs.ap-southeast-1.myhuaweicloud.com"
});
function createSignedUrlSync() {
  // Specify the HTTP method. PUT is used in this example.
  const method = 'PUT';
```

```
const params = {
```

```
 // Specify the bucket name.
    Bucket: "examplebucket",
   // Specify an object (example/objectname in this example).
    Key: "example/objectname",
    // Specify the HTTP method.
    Method: method,
   // Specify the validity period of the signed URL, in seconds (3600 in this example).
   Expires: 3600,
   // Specify the headers carried in the request.
   Headers: {
     "Content-Type": "text/plain",
   }
  };
  // Create a signed URL for uploading an object.
  const res = obsClient.createSignedUrlSync(params);
  console.log("SignedUrl: %s", res.SignedUrl);
  console.log("ActualSignedRequestHeaders: %v", res.ActualSignedRequestHeaders);
  let content = 'Hello OBS';
  // Make a PUT request to upload an object.
  var url = urlLib.parse(res.SignedUrl);
  var req = https.request({
   method: method,
   host: url.hostname,
   port: url.port,
   path: url.path,
   rejectUnauthorized: false,
   headers: res.ActualSignedRequestHeaders || {}
  });
  console.log('Creating object using url:' + res.SignedUrl);
  req.on('response', (serverback) => {
   var buffers = [];
   serverback.on('data', (data) => {
     buffers.push(data);
   }).on('end', () => {
     if (serverback.statusCode < 300) {
      console.log('Creating object using temporary signature succeed.');
     } else {
      console.log('Creating object using temporary signature failed!');
      console.log('status:' + serverback.statusCode);
      console.log('\n');
 };
     buffers = Buffer.concat(buffers);
    if (buffers.length > 0) {
      console.log(buffers.toString());
     };
     console.log('\n');
   });
  }).on('error', (err) => {
   console.log('Creating object using temporary signature failed!');
   console.log(err);
   console.log('\n');
  });
  if (content) {
   req.write(content);
  };
  req.end();
};
createSignedUrlSync();
```
#### **Code Examples: Downloading an Object**

This example downloads an object using a temporary URL.

```
// Import the OBS library.
// Use npm to install the client.
```

```
const ObsClient = require("esdk-obs-nodejs");
// Use the source code to install the client.
// var ObsClient = require('./lib/obs');
// Create an instance of ObsClient.
const obsClient = new ObsClient({
 // Obtain an AK/SK pair using environment variables or import an AK/SK pair in other ways. Using hard 
coding may result in leakage.
  // Obtain an AK/SK pair on the management console. For details, see https://support.huaweicloud.com/
intl/en-us/usermanual-ca/ca_01_0003.html.
  access_key_id: process.env.ACCESS_KEY_ID,
  secret_access_key: process.env.SECRET_ACCESS_KEY,
  // (Optional) If you use a temporary AK/SK pair and a security token to access OBS, you are advised not to 
use hard coding, which may result in information leakage. You can obtain an AK/SK pair using environment 
variables or import an AK/SK pair in other ways.
  // security_token: process.env.SECURITY_TOKEN,
  // Enter the endpoint corresponding to the region where the bucket is located. CN-Hong Kong is used here 
in this example. Replace it with the one currently in use.
  server: "https://obs.ap-southeast-1.myhuaweicloud.com"
});
function createSignedUrlSync() {
  // Specify the HTTP method. GET is used in this example.
  const method = 'GET';
 const params = {
   // Specify the bucket name.
   Bucket: "examplebucket",
   // Specify an object (example/objectname in this example).
   Key: "example/objectname",
   // Specify the HTTP method.
   Method: method,
   // Specify the validity period of the signed URL, in seconds (3600 in this example).
   Expires: 3600,
  };
  // Make a GET request to download an object.
  var url = urlLib.parse(res.SignedUrl);
  var req = https.request({
   method: method,
   host: url.hostname,
   port: url.port,
   path: url.path,
   rejectUnauthorized: false,
   headers: res.ActualSignedRequestHeaders || {}
  });
  console.log('Creating object using url:' + res.SignedUrl);
  req.on('response', (serverback) => {
   var buffers = [];
   serverback.on('data', (data) => {
    buffers.push(data);
  }).on('end', () => {
     if (serverback.statusCode < 300) {
      console.log('Getting object using temporary signature succeed.');
     } else {
      console.log('Getting object using temporary signature failed!');
      console.log('status:' + serverback.statusCode);
      console.log('\n');
 };
     buffers = Buffer.concat(buffers);
     if (buffers.length > 0) {
      console.log(buffers.toString());
     };
     console.log('\n');
   });
  }).on('error', (err) => {
   console.log('Getting object using temporary signature failed!');
   console.log(err);
```

```
 console.log('\n');
  });
 req.end();
};
```
createSignedUrlSync();

#### **Code Examples: Listing Objects**

This example lists objects using a temporary URL.

```
// Import the OBS library.
// Use npm to install the client.
const ObsClient = require("esdk-obs-nodejs");
// Use the source code to install the client.
// var ObsClient = require('./lib/obs');
// Create an instance of ObsClient.
const obsClient = new ObsClient({
  // Obtain an AK/SK pair using environment variables or import an AK/SK pair in other ways. Using hard 
coding may result in leakage.
 // Obtain an AK/SK pair on the management console. For details, see https://support.huaweicloud.com/
intl/en-us/usermanual-ca/ca_01_0003.html.
  access_key_id: process.env.ACCESS_KEY_ID,
  secret_access_key: process.env.SECRET_ACCESS_KEY,
  // (Optional) If you use a temporary AK/SK pair and a security token to access OBS, you are advised not to 
use hard coding, which may result in information leakage. You can obtain an AK/SK pair using environment 
variables or import an AK/SK pair in other ways.
  // security_token: process.env.SECURITY_TOKEN,
  // Enter the endpoint corresponding to the region where the bucket is located. CN-Hong Kong is used here 
in this example. Replace it with the one currently in use.
  server: "https://obs.ap-southeast-1.myhuaweicloud.com"
});
function createSignedUrlSync() {
  // Specify the HTTP method. GET is used in this example.
  const method = 'GET';
  const params = {
   // Specify the bucket name.
   Bucket: "examplebucket",
   // Specify the HTTP method.
   Method: method,
   // Specify the validity period of the signed URL, in seconds (3600 in this example).
   Expires: 3600,
  };
  // Make a GET request to obtain the object list.
  var url = urlLib.parse(res.SignedUrl);
  var req = https.request({
   method: method,
   host: url.hostname,
   port: url.port,
   path: url.path,
   rejectUnauthorized: false,
   headers: res.ActualSignedRequestHeaders || {}
  });
  console.log('Listing object using url:' + res.SignedUrl);
  req.on('response', (serverback) => {
   var buffers = [];
   serverback.on('data', (data) => {
     buffers.push(data);
  }).on('end', () => {
     if (serverback.statusCode < 300) {
      console.log('Listing object using temporary signature succeed.');
     } else {
      console.log('Listing object using temporary signature failed!');
      console.log('status:' + serverback.statusCode);
```

```
 console.log('\n');
     };
     buffers = Buffer.concat(buffers);
     if (buffers.length > 0) {
       console.log(buffers.toString());
     };
     console.log('\n');
    });
  }).on('error', (err) => {
   console.log('Listing object using temporary signature failed!');
    console.log(err);
    console.log('\n');
  });
  req.end();
};
createSignedUrlSync();
```
#### **Code Examples: Deleting an Object**

This example deletes an object using a temporary URL.

```
// Import the OBS library.
// Use npm to install the client.
const ObsClient = require("esdk-obs-nodejs");
// Use the source code to install the client.
// var ObsClient = require('./lib/obs');
// Create an instance of ObsClient.
const obsClient = new ObsClient({
  // Obtain an AK/SK pair using environment variables or import an AK/SK pair in other ways. Using hard 
coding may result in leakage.
 // Obtain an AK/SK pair on the management console. For details, see https://support.huaweicloud.com/
intl/en-us/usermanual-ca/ca_01_0003.html.
  access_key_id: process.env.ACCESS_KEY_ID,
  secret_access_key: process.env.SECRET_ACCESS_KEY,
  // (Optional) If you use a temporary AK/SK pair and a security token to access OBS, you are advised not to 
use hard coding, which may result in information leakage. You can obtain an AK/SK pair using environment 
variables or import an AK/SK pair in other ways.
  // security_token: process.env.SECURITY_TOKEN,
  // Enter the endpoint corresponding to the region where the bucket is located. CN-Hong Kong is used here 
in this example. Replace it with the one currently in use.
  server: "https://obs.ap-southeast-1.myhuaweicloud.com"
});
function createSignedUrlSync() {
  // Specify the HTTP method. DELETE is used in this example.
  const method = 'DELETE';
  const params = {
   // Specify the bucket name.
   Bucket: "examplebucket",
   // Specify an object (example/objectname in this example).
   Key: "example/objectname",
   // Specify the HTTP method.
   Method: method,
   // Specify the validity period of the signed URL, in seconds (3600 in this example).
   Expires: 3600,
  };
  // Make a DELETE request to delete the object.
  var url = urlLib.parse(res.SignedUrl);
  var req = https.request({
   method: method,
   host: url.hostname,
   port: url.port,
   path: url.path,
   rejectUnauthorized: false,
   headers: res.ActualSignedRequestHeaders || {}
  });
```

```
 console.log('Deleting object using url:' + res.SignedUrl);
  req.on('response', (serverback) => {
 var buffers = [];
 serverback.on('data', (data) => {
    buffers.push(data);
  }).on('end', () => {
    if (serverback.statusCode < 300) {
      console.log('Deleting object using temporary signature succeed.');
    } else {
      console.log('Deleting object using temporary signature failed!');
      console.log('status:' + serverback.statusCode);
      console.log('\n');
     };
    \mubuffers = Buffer.concat(buffers);
    if (buffers.length > 0) {
      console.log(buffers.toString());
    };
    console.log('\n');
   });
 }).on('error', (err) => {
   console.log('Deleting object using temporary signature failed!');
   console.log(err);
   console.log('\n');
  });
  req.end();
};
createSignedUrlSync();
```
# **11 Versioning (SDK for Node.js)**

# **11.1 Versioning Overview (SDK for Node.js)**

#### **NOTICE**

If you have any questions during development, post them on the **[Issues](https://github.com/huaweicloud/huaweicloud-sdk-nodejs-obs/issues)** page of GitHub.

You can use versioning to store multiple versions of an object in a bucket.

When versioning is enabled for a bucket, OBS keeps multiple versions of an object in the bucket, allowing you to easily retrieve and restore historical versions or recover data in the event of accidental changes or application failures.

By default, versioning is disabled for new OBS buckets. In this case, if a newly uploaded object is using the name of the previously uploaded one, the new object will overwrite the previous one.

For details, see **[Versioning](https://support.huaweicloud.com/intl/en-us/usermanual-obs/obs_03_0327.html)**.

## **11.2 Configuring Versioning for a Bucket (SDK for Node.js)**

#### **NOTICE**

If you have any questions during development, post them on the **[Issues](https://github.com/huaweicloud/huaweicloud-sdk-nodejs-obs/issues)** page of GitHub.

#### **Function**

You can enable versioning to automatically maintain previous versions of an object. When versioning is enabled, you can access earlier versions of an object to recover your data in the event of accidental actions or application failures. For more information, see **[Versioning](https://support.huaweicloud.com/intl/en-us/usermanual-obs/obs_03_0327.html)**.

This API configures versioning for a bucket.

#### **Restrictions**

- To configure versioning for a bucket, you must be the bucket owner or have the required permission (**obs:bucket:PutBucketVersioning** in IAM or **PutBucketVersioning** in a bucket policy). For details, see **[Introduction to](https://support.huaweicloud.com/intl/en-us/perms-cfg-obs/obs_40_0001.html) [OBS Access Control](https://support.huaweicloud.com/intl/en-us/perms-cfg-obs/obs_40_0001.html)**, **[IAM Custom Policies](https://support.huaweicloud.com/intl/en-us/usermanual-obs/obs_03_0121.html)**, and **[Creating a Custom Bucket](https://support.huaweicloud.com/intl/en-us/usermanual-obs/obs_03_0123.html) [Policy](https://support.huaweicloud.com/intl/en-us/usermanual-obs/obs_03_0123.html)**.
- To learn about the mappings between OBS regions and endpoints, see **[Regions and Endpoints](https://console-intl.huaweicloud.com/apiexplorer/#/endpoint/OBS)**.

#### **Method**

ObsClient.setBucketVersioning(params)

#### **Request Parameters**

| <b>Parameter</b> | <b>Type</b> | <b>Mandat</b><br>ory<br>(Yes/No | <b>Description</b>                                                                                                    |
|------------------|-------------|---------------------------------|----------------------------------------------------------------------------------------------------|
| <b>Bucket</b>    | string      | Yes                             | <b>Explanation:</b><br>Bucket name<br><b>Restrictions:</b><br>A bucket name must be unique<br>across all accounts and regions.<br>A bucket name:<br>Must be 3 to 63 characters<br>long and start with a digit or<br>letter. Lowercase letters,<br>digits, hyphens (-), and<br>periods (.) are allowed.<br>- Cannot be formatted as an IP<br>address.<br>- Cannot start or end with a<br>hyphen (-) or period (.).<br>Cannot contain two<br>consecutive periods (), for<br>example, mybucket.<br>- Cannot contain a period (.)<br>and a hyphen (-) adjacent to<br>each other, for example,<br>my-.bucket or my.-bucket.<br>If you repeatedly create buckets<br>with the same name in the<br>same region, no error will be<br>reported, and the bucket<br>attributes comply with those set<br>in the first creation request.<br>Value range:<br>The value can contain 3 to 63<br>characters. |
|                  |             |                                 | Default value:<br>None                                                                                                    |

**Table 11-1** List of request parameters

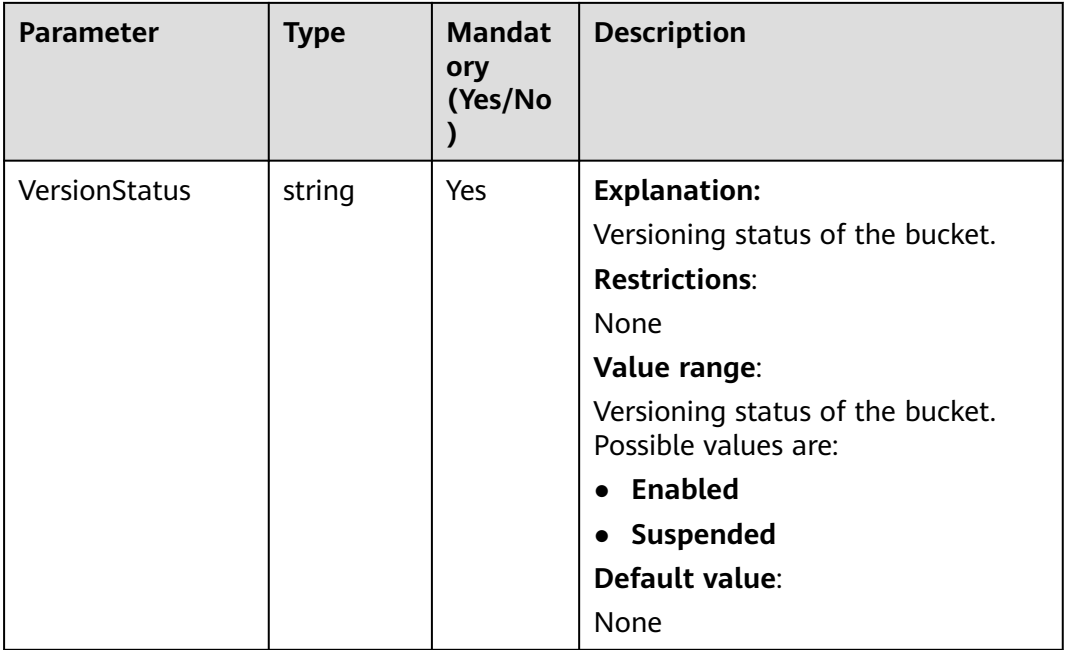

#### **Responses**

#### **Table 11-2** Responses

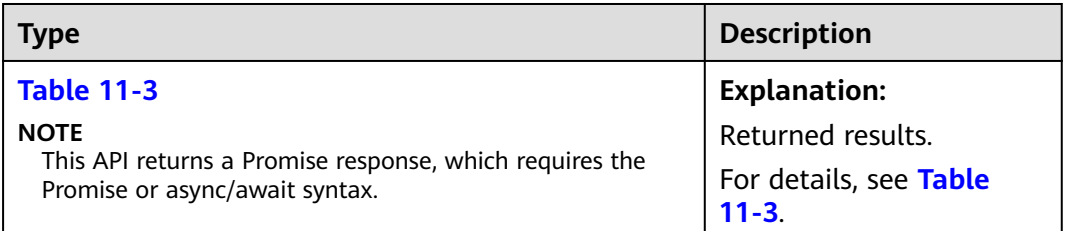

#### **Table 11-3** Response

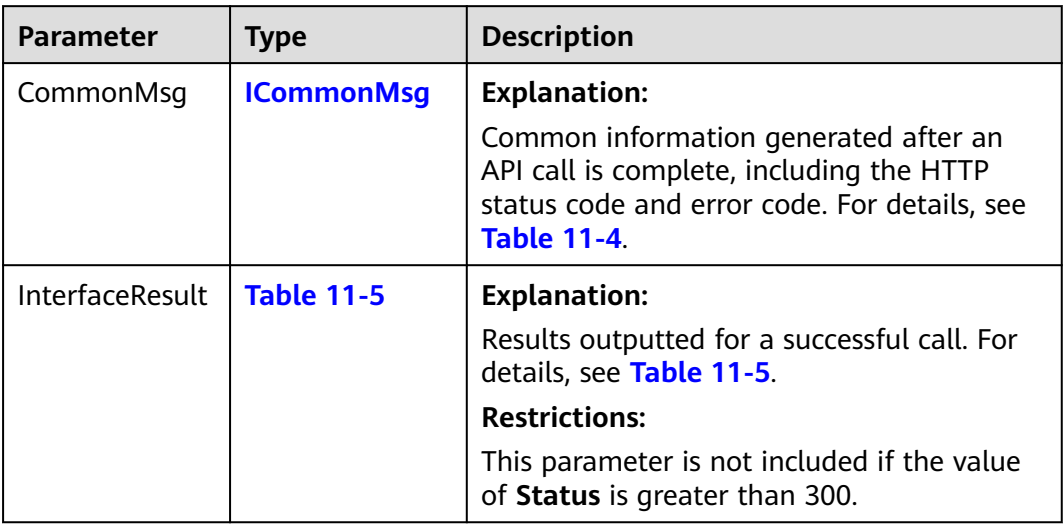

| <b>Parameter</b> | <b>Type</b> | <b>Description</b>                                                                                                    |  |
|------------------|-------------|----------------------------------------------------------------------------------------------------|--|
| <b>Status</b>    | number      | <b>Explanation:</b>                                                                                                    |  |
|                  |             | HTTP status code returned by the OBS server.                                                                                                    |  |
|                  |             | Value range:                                                                                                    |  |
|                  |             | A status code is a group of digits indicating the<br>status of a response. It ranges from 2xx (indicating<br>successes) to 4xx or 5xx (indicating errors). For<br>details, see Status Codes. |  |
| Code             | string      | <b>Explanation:</b>                                                                                                    |  |
|                  |             | Error code returned by the OBS server.                                                                                                    |  |
| Message          | string      | <b>Explanation:</b>                                                                                                    |  |
|                  |             | Error description returned by the OBS server.                                                                                                    |  |
| Hostld           | string      | <b>Explanation:</b>                                                                                                    |  |
|                  |             | Request server ID returned by the OBS server.                                                                                                    |  |
| RequestId        | string      | <b>Explanation:</b>                                                                                                    |  |
|                  |             | Request ID returned by the OBS server.                                                                                                    |  |
| $\mathsf{Id}2$   | string      | <b>Explanation:</b>                                                                                                    |  |
|                  |             | Request ID2 returned by the OBS server.                                                                                                    |  |
| Indicator        | string      | <b>Explanation:</b>                                                                                                    |  |
|                  |             | Error code details returned by the OBS server.                                                                                                    |  |

<span id="page-562-0"></span>**Table 11-4** ICommonMsg

**Table 11-5** BaseResponseOutput

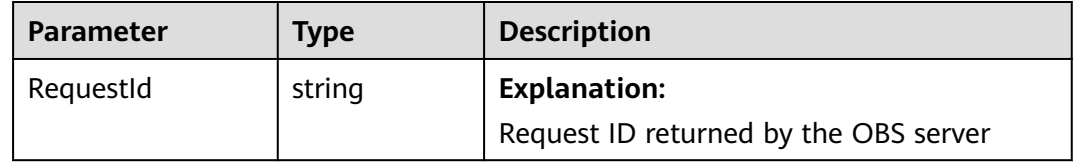

#### **Code Examples**

This example configures versioning for bucket **examplebucket**.

```
// Import the OBS library.
// Use npm to install the client.
const ObsClient = require("esdk-obs-nodejs");
// Use the source code to install the client.
// var ObsClient = require('./lib/obs');
// Create an instance of ObsClient.
const obsClient = new ObsClient({
 //Obtain an AK/SK pair using environment variables or import an AK/SK pair in other ways. Using hard 
coding may result in leakage.
 //Obtain an AK/SK pair on the management console. For details, see https://support.huaweicloud.com/
```

```
intl/en-us/usermanual-ca/ca_01_0003.html.
  access_key_id: process.env.ACCESS_KEY_ID,
 secret_access_key: process.env.SECRET_ACCESS_KEY,
  // (Optional) If you use a temporary AK/SK pair and a security token to access OBS, you are advised not to 
use hard coding, which may result in information leakage. You can obtain an AK/SK pair using environment 
variables or import an AK/SK pair in other ways.
  // security_token: process.env.SECURITY_TOKEN,
  // Enter the endpoint corresponding to the region where the bucket is located. CN-Hong Kong is used here 
in this example. Replace it with the one currently in use.
  server: "https://obs.ap-southeast-1.myhuaweicloud.com"
});
async function setBucketVersioning() {
  try {
  const params = {
     // Specify the bucket name.
     Bucket: "examplebucket",
     // Specify a versioning status (Enabled in this example) for the bucket.
     VersionStatus: 'Enabled'
   };
   // Configure versioning for the bucket.
   const result = await obsClient.setBucketVersioning(params);
   if (result.CommonMsg.Status <= 300) {
     console.log("Set bucket(%s)'s versioning status successful!", params.Bucket);
     console.log("RequestId: %s", result.CommonMsg.RequestId);
     return;
   };
   console.log("An ObsError was found, which means your request sent to OBS was rejected with an error 
response.");
   console.log("Status: %d", result.CommonMsg.Status);
   console.log("Code: %s", result.CommonMsg.Code);
   console.log("Message: %s", result.CommonMsg.Message);
   console.log("RequestId: %s", result.CommonMsg.RequestId);
  } catch (error) {
   console.log("An Exception was found, which means the client encountered an internal problem when 
attempting to communicate with OBS, for example, the client was unable to access the network.");
   console.log(error);
  };
};
```
### **11.3 Viewing the Versioning Status of a Bucket (SDK for Node.js)**

#### **NOTICE**

setBucketVersioning();

If you have any questions during development, post them on the **[Issues](https://github.com/huaweicloud/huaweicloud-sdk-nodejs-obs/issues)** page of GitHub.

#### **Function**

You can enable versioning to automatically maintain previous versions of an object. When versioning is enabled, you can access earlier versions of an object to recover your data in the event of accidental actions or application failures. For more information, see **[Versioning](https://support.huaweicloud.com/intl/en-us/usermanual-obs/obs_03_0327.html)**.

This API obtains the versioning status of a bucket.

#### **Restrictions**

- To view the versioning status of a bucket, you must be the bucket owner or have the required permission (**obs:bucket:GetBucketVersioning** in IAM or **GetBucketVersioning** in a bucket policy). For details, see **[Introduction to](https://support.huaweicloud.com/intl/en-us/perms-cfg-obs/obs_40_0001.html) [OBS Access Control](https://support.huaweicloud.com/intl/en-us/perms-cfg-obs/obs_40_0001.html)**, **[IAM Custom Policies](https://support.huaweicloud.com/intl/en-us/usermanual-obs/obs_03_0121.html)**, and **[Creating a Custom Bucket](https://support.huaweicloud.com/intl/en-us/usermanual-obs/obs_03_0123.html) [Policy](https://support.huaweicloud.com/intl/en-us/usermanual-obs/obs_03_0123.html)**.
- To learn about the mappings between OBS regions and endpoints, see **[Regions and Endpoints](https://console-intl.huaweicloud.com/apiexplorer/#/endpoint/OBS)**.

#### **Method**

ObsClient.getBucketVersioning(params)

#### **Request Parameters**

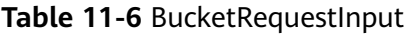

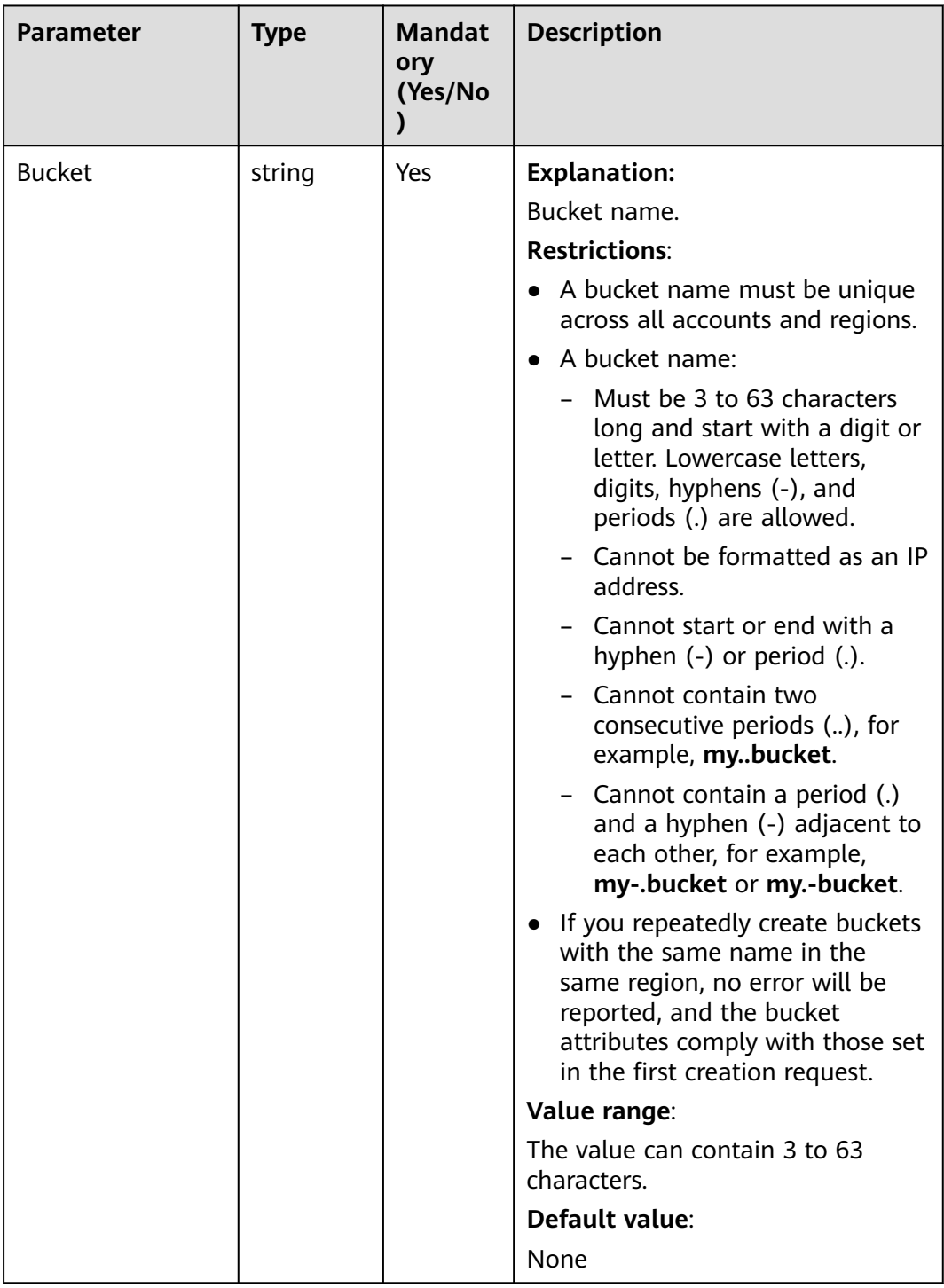

#### **Responses**

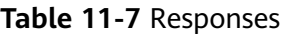

| <b>Type</b>                                                                                              | <b>Description</b>                                |
|----------------------------------------------------------------------------------------------------|---------------------------------------------------|
| <b>Table 11-8</b>                                                                                        | <b>Explanation:</b>                               |
| <b>NOTE</b><br>This API returns a Promise response, which requires the<br>Promise or async/await syntax. | Returned results. For<br>details, see Table 11-8. |

**Table 11-8** Response

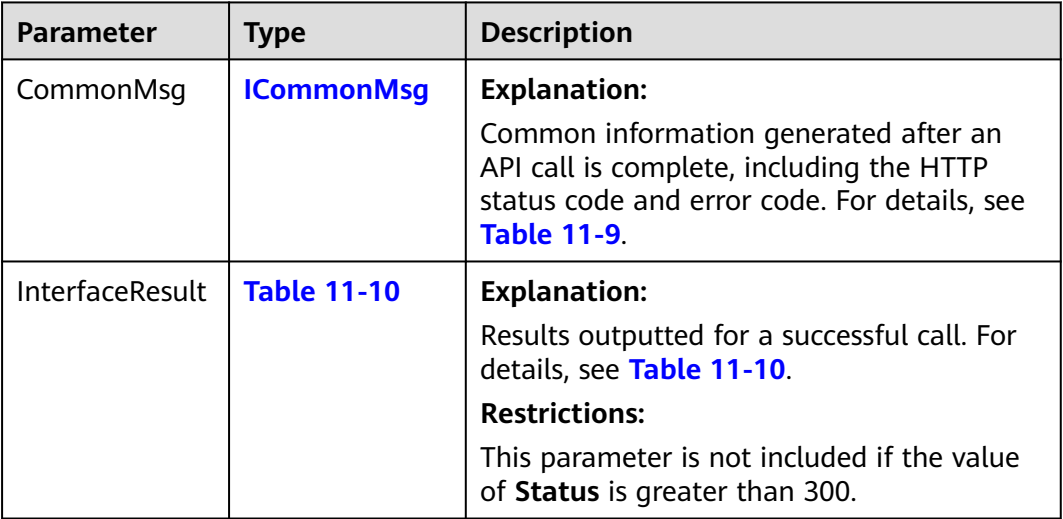

#### **Table 11-9** ICommonMsg

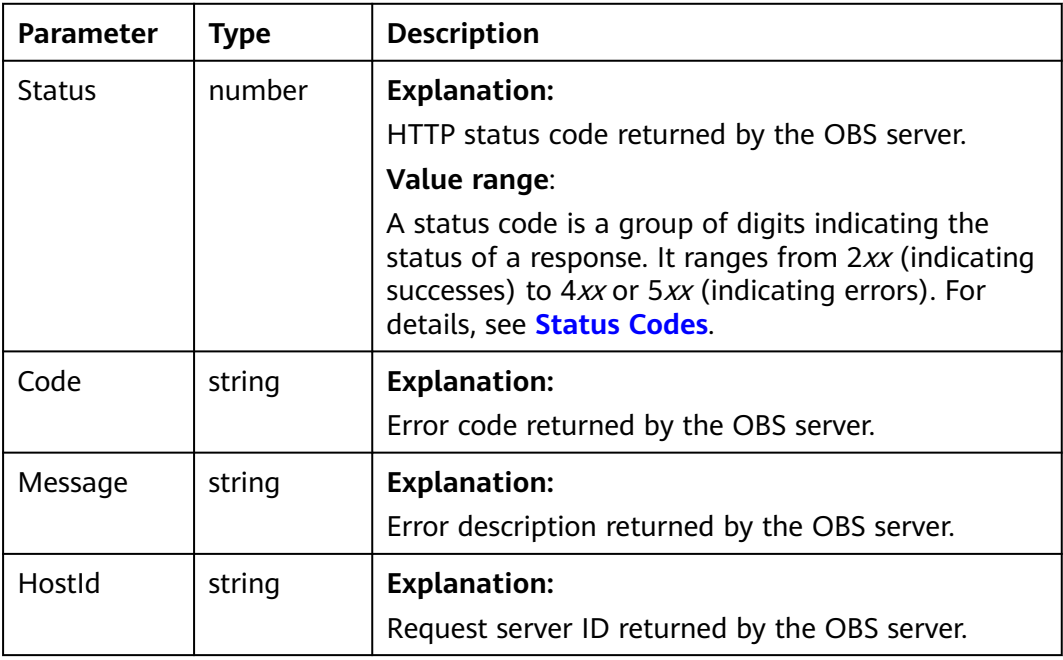

<span id="page-567-0"></span>

| RequestId       | string | <b>Explanation:</b>                            |
|-----------------|--------|------------------------------------------------|
|                 |        | Request ID returned by the OBS server.         |
| Id <sub>2</sub> | string | <b>Explanation:</b>                            |
|                 |        | Request ID2 returned by the OBS server.        |
| Indicator       | string | <b>Explanation:</b>                            |
|                 |        | Error code details returned by the OBS server. |

**Table 11-10** GetBucketVersioningOutput

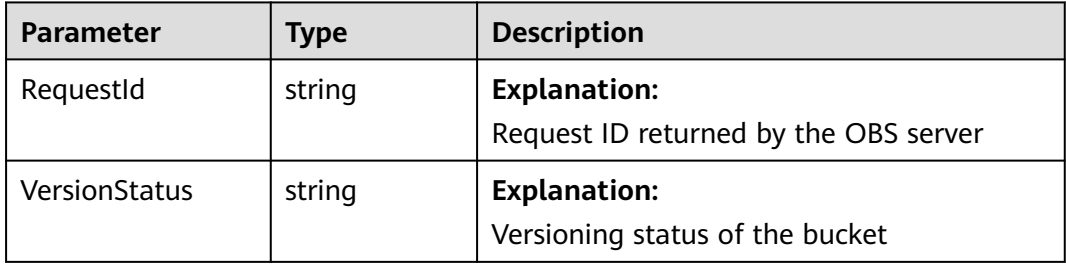

#### **Code Examples**

});

You can call **ObsClient.getBucketVersioning** to view the versioning status of a bucket. The following code shows how to view the versioning status of bucket **examplebucket**:

// Import the OBS library. // Use npm to install the client. const ObsClient = require("esdk-obs-nodejs"); // Use the source code to install the client. // var ObsClient = require('./lib/obs'); // Create an instance of ObsClient. const obsClient = new ObsClient({ //Obtain an AK/SK pair using environment variables or import an AK/SK pair in other ways. Using hard coding may result in leakage. //Obtain an AK/SK pair on the management console. For details, see **https://support.huaweicloud.com/ intl/en-us/usermanual-ca/ca\_01\_0003.html**. access\_key\_id: process.env.ACCESS\_KEY\_ID, secret\_access\_key: process.env.SECRET\_ACCESS\_KEY, // (Optional) If you use a temporary AK/SK pair and a security token to access OBS, you are advised not to use hard coding, which may result in information leakage. You can obtain an AK/SK pair using environment variables or import an AK/SK pair in other ways. // security\_token: process.env.SECURITY\_TOKEN, // Enter the endpoint corresponding to the region where the bucket is located. CN-Hong Kong is used here in this example. Replace it with the one currently in use. server: "https://obs.ap-southeast-1.myhuaweicloud.com" async function getBucketVersioning() { try { const params  $=$  { // Specify the bucket name. Bucket: "examplebucket", }; // Obtain the versioning status of the bucket.

const result = await obsClient.getBucketVersioning(params);

if (result.CommonMsg.Status <= 300) {

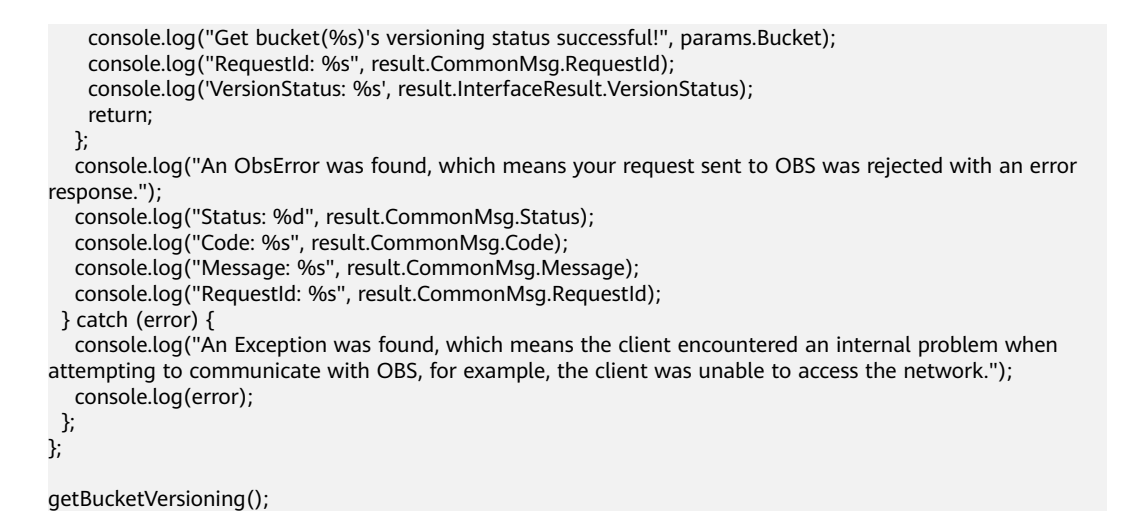

# **11.4 Obtaining an Object Version (SDK for Node.js)**

#### **NOTICE**

If you have any questions during development, post them on the **[Issues](https://github.com/huaweicloud/huaweicloud-sdk-nodejs-obs/issues)** page of GitHub.

#### **Function**

This API downloads an object version from OBS to your local computer.

#### **Restrictions**

- To download an object, you must be the bucket owner or have the required permission (**obs:object:GetObject** in IAM or **GetObject** in a bucket policy). For details, see **[Introduction to OBS Access Control](https://support.huaweicloud.com/intl/en-us/perms-cfg-obs/obs_40_0001.html)**, **[IAM Custom Policies](https://support.huaweicloud.com/intl/en-us/usermanual-obs/obs_03_0121.html)**, and **[Configuring an Object Policy](https://support.huaweicloud.com/intl/en-us/usermanual-obs/obs_03_0075.html)**.
- To learn about the mappings between OBS regions and endpoints, see **[Regions and Endpoints](https://console-intl.huaweicloud.com/apiexplorer/#/endpoint/OBS)**.
- Objects in the Archive storage class can be downloaded only when they are in the **Restored** status.

#### **Method**

ObsClient.getObject(params)

#### **Request Parameters**

| <b>Parameter</b> | <b>Type</b> | <b>Mandato</b><br>ry<br>(Yes/No) | <b>Description</b>                                                                                                    |
|------------------|-------------|----------------------------------|----------------------------------------------------------------------------------------------------|
| <b>Bucket</b>    | string      | Yes                              | <b>Explanation:</b><br>Bucket name<br><b>Restrictions:</b><br>• A bucket name must be unique<br>across all accounts and regions.<br>A bucket name:<br>Must be 3 to 63 characters<br>long and start with a digit or<br>letter. Lowercase letters,<br>digits, hyphens (-), and<br>periods (.) are allowed.<br>Cannot be formatted as an<br>IP address.<br>Cannot start or end with a<br>hyphen (-) or period (.).<br>Cannot contain two<br>consecutive periods (), for<br>example, mybucket.<br>Cannot contain a period (.)<br>$-$<br>and a hyphen (-) adjacent to<br>each other, for example,<br>my-.bucket or my.-bucket.<br>If you repeatedly create buckets<br>with the same name in the<br>same region, no error will be<br>reported, and the bucket<br>attributes comply with those<br>set in the first creation request.<br>Value range:<br>The value can contain 3 to 63<br>characters.<br>Default value: |
|                  |             |                                  | None                                                                                                    |

**Table 11-11** List of request parameters

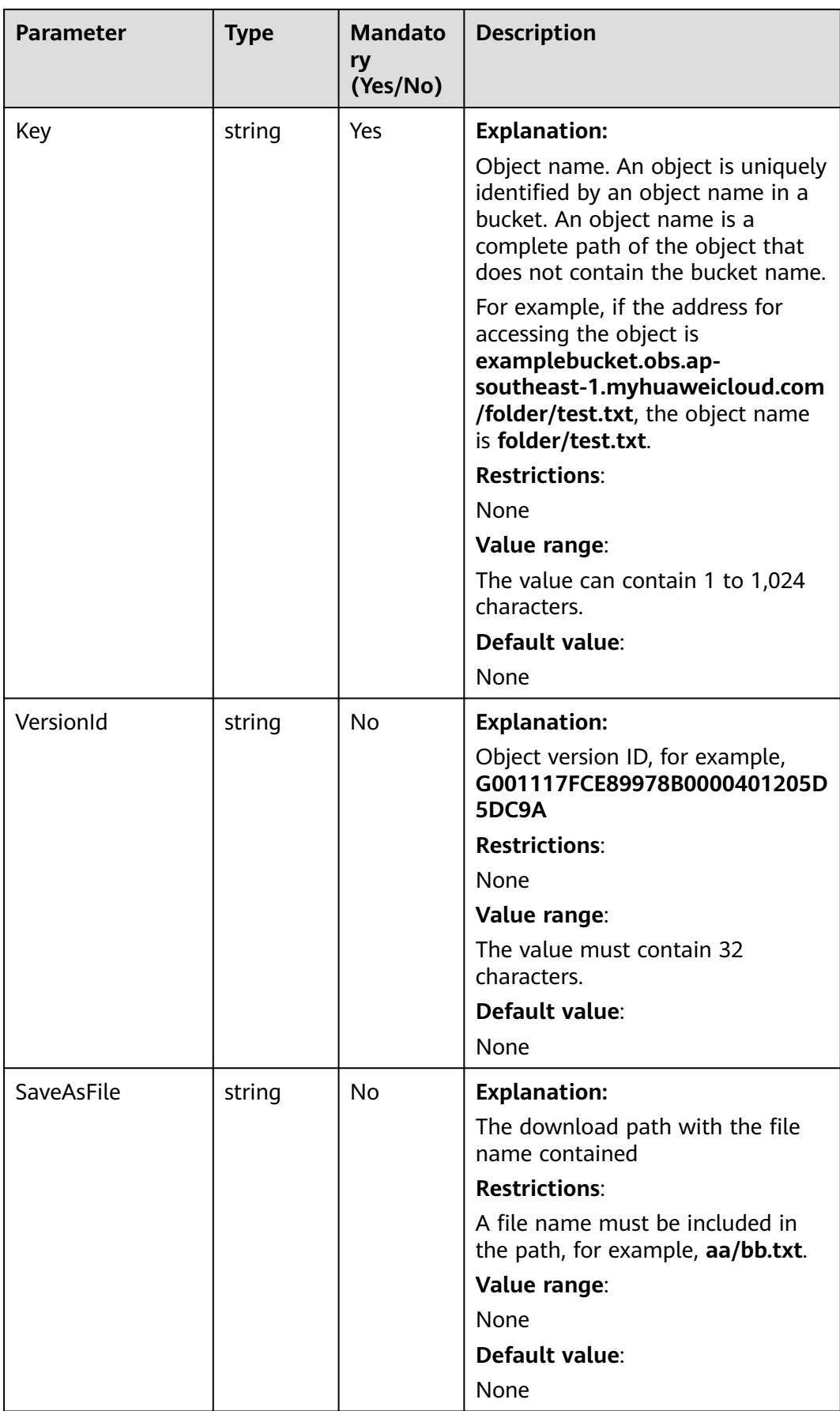

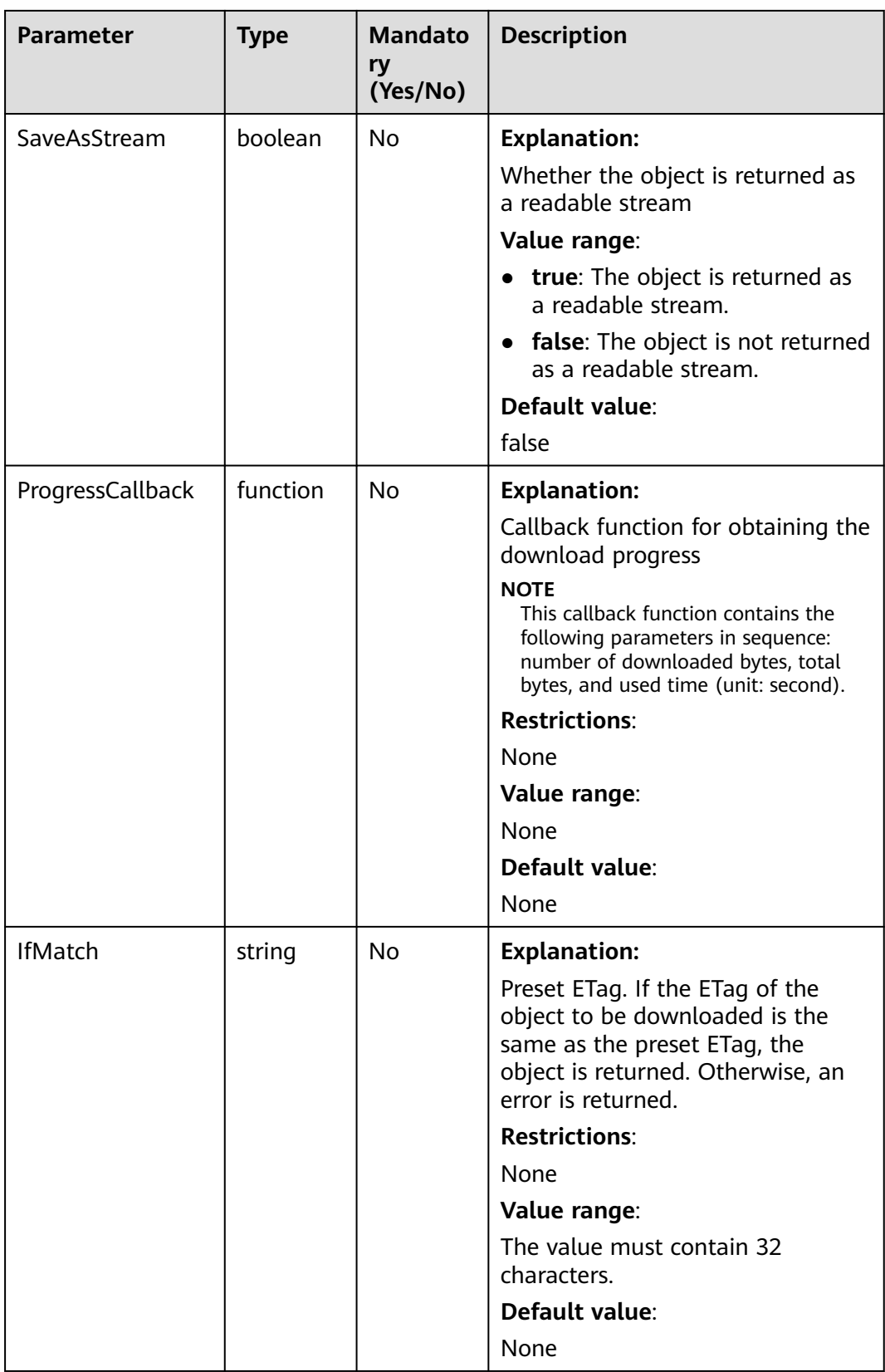

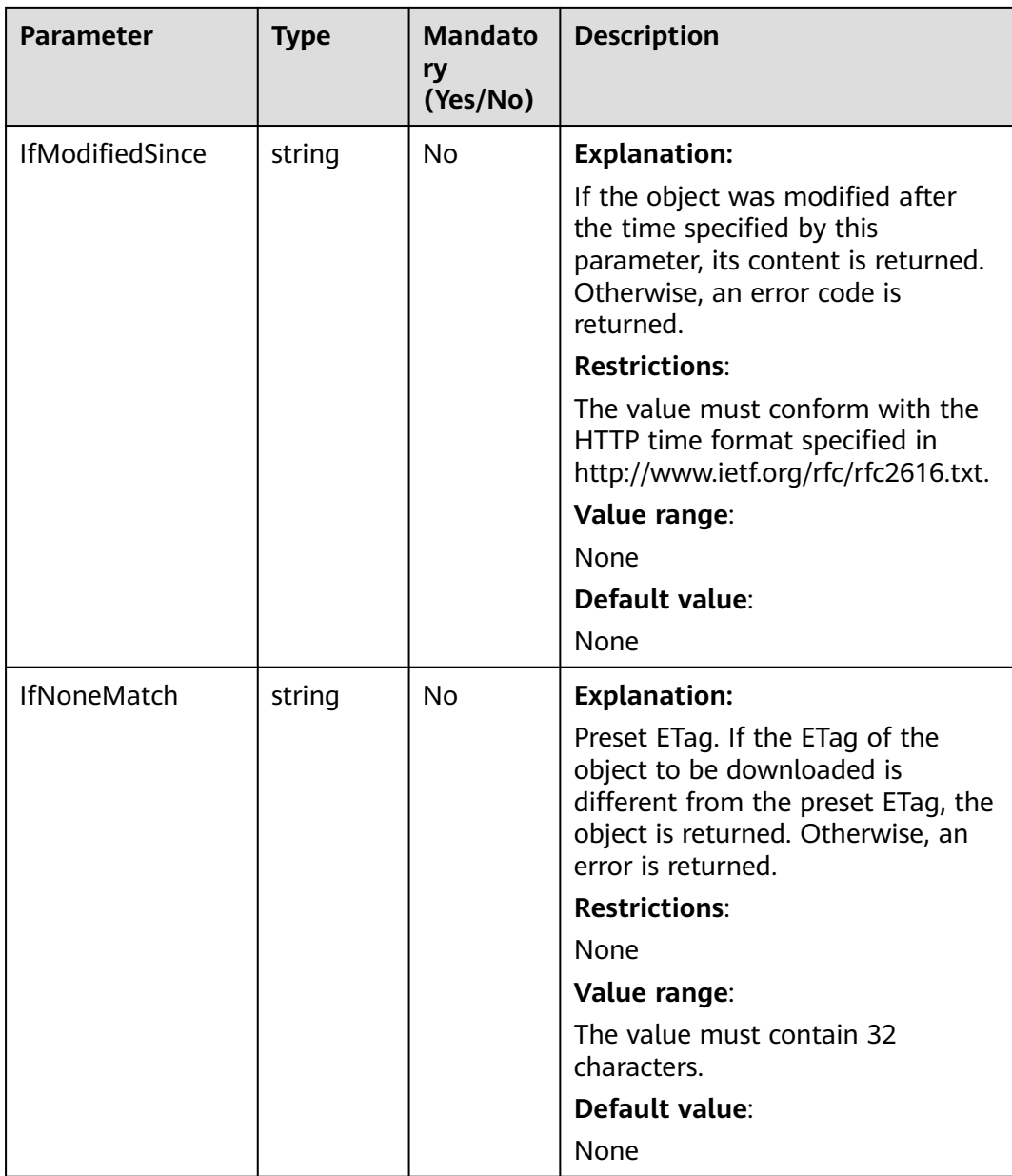

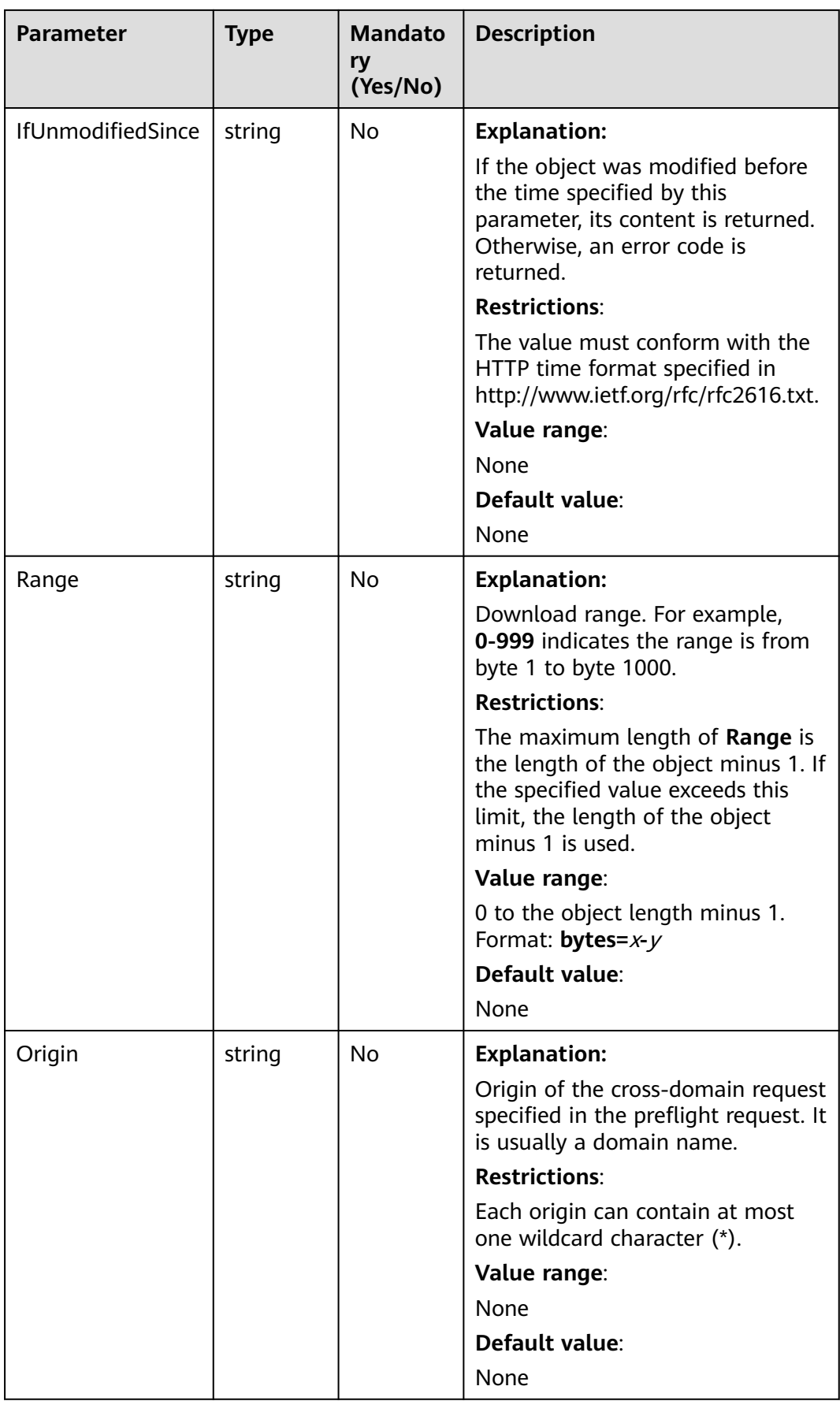

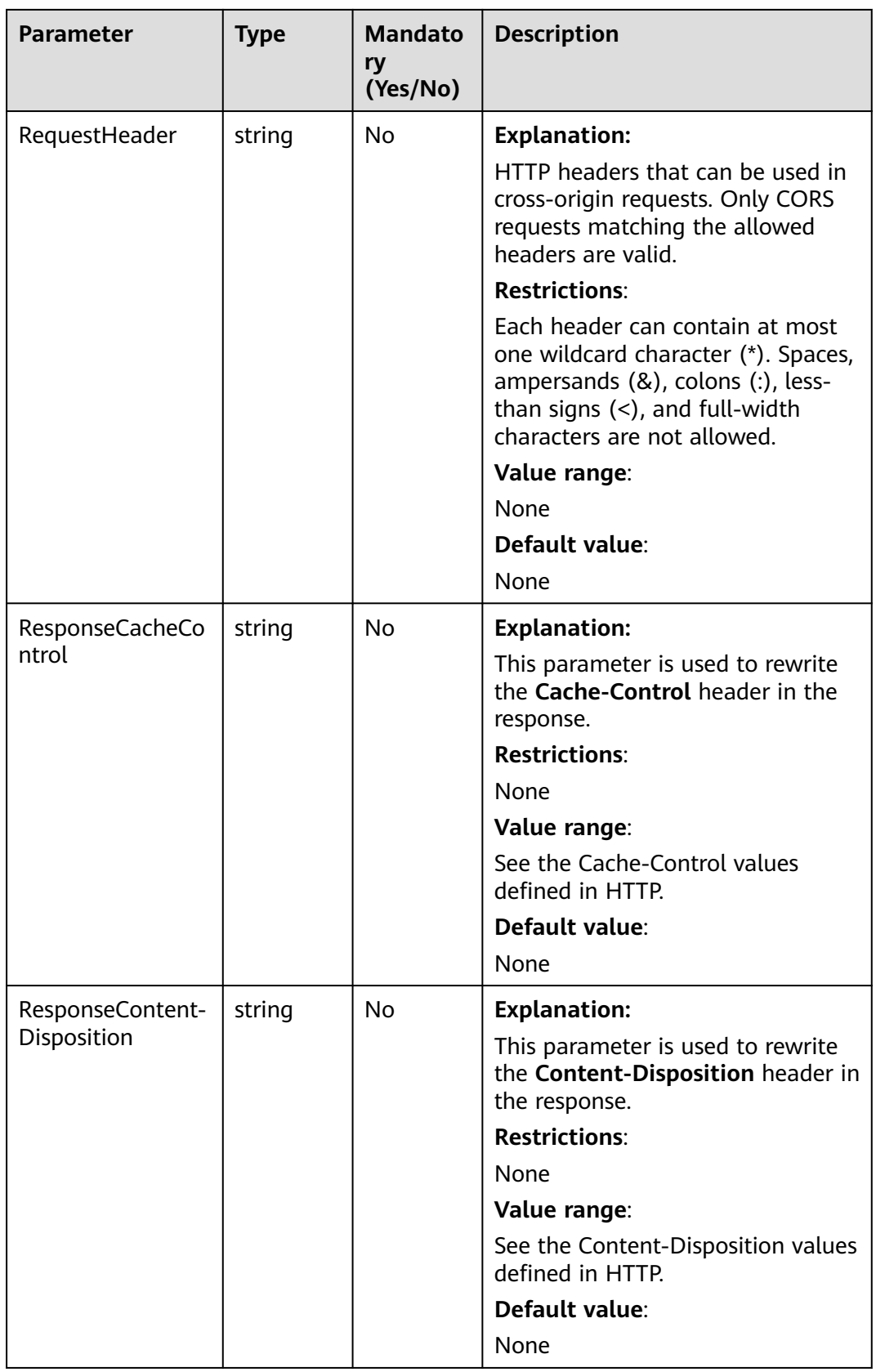

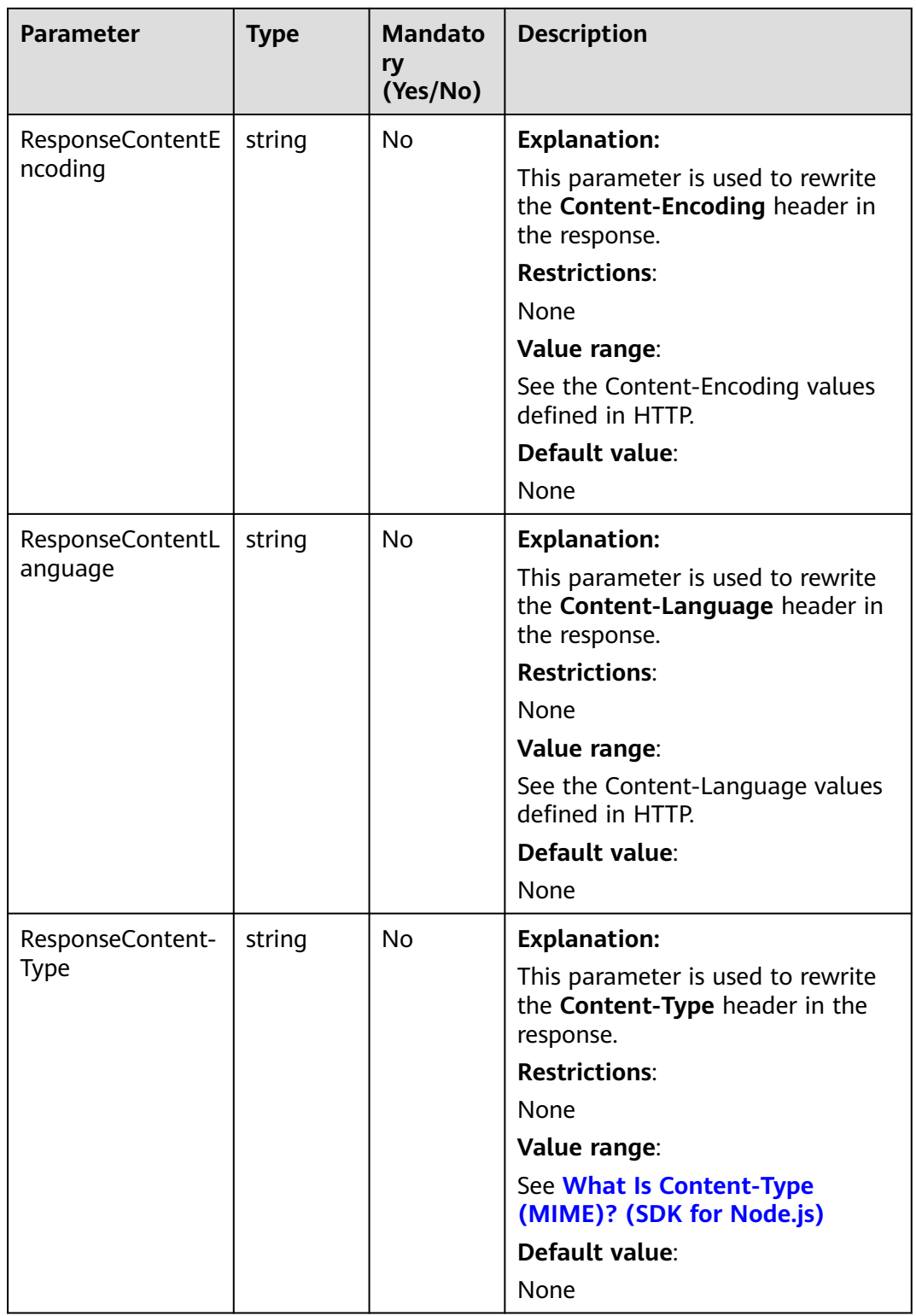
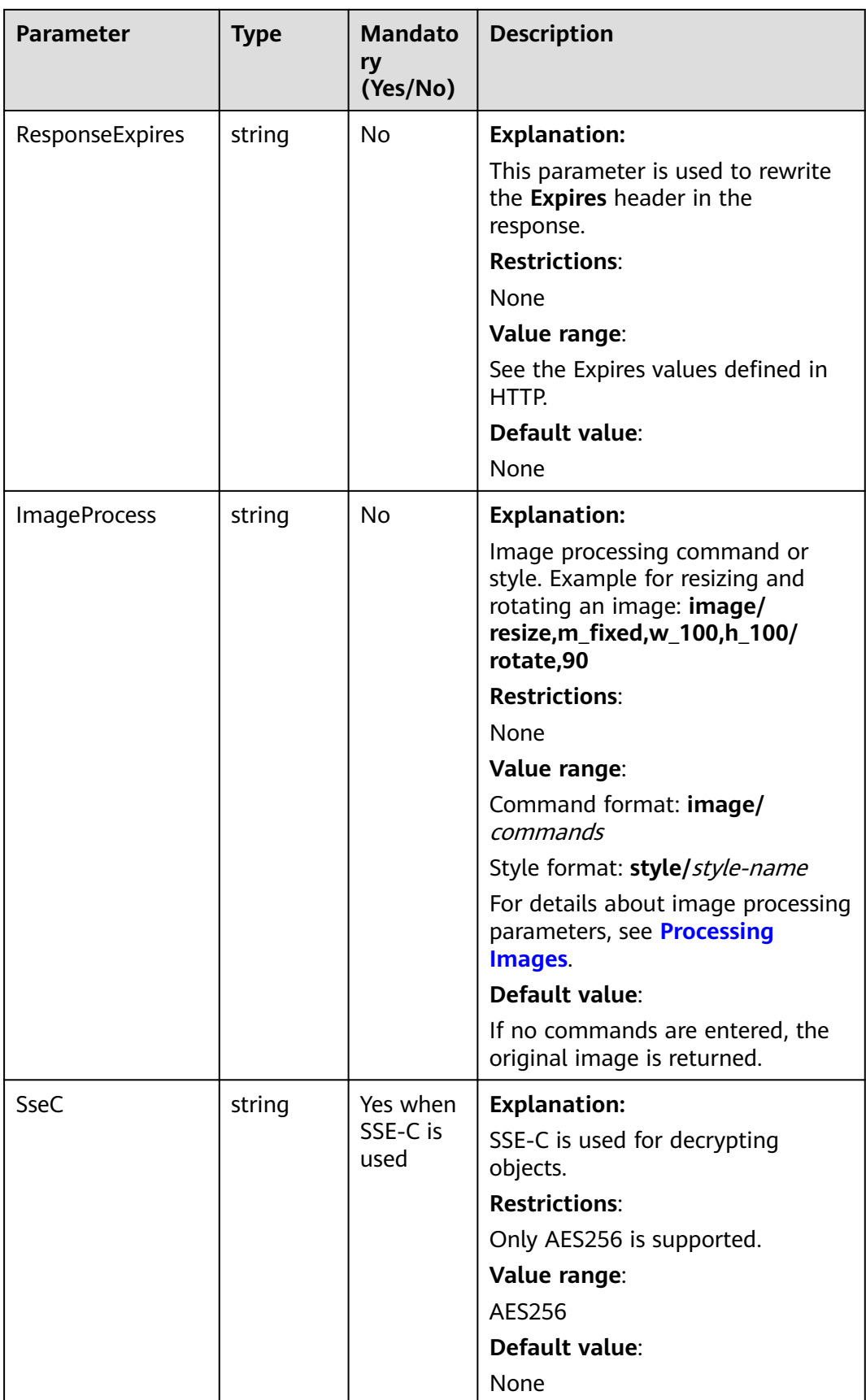

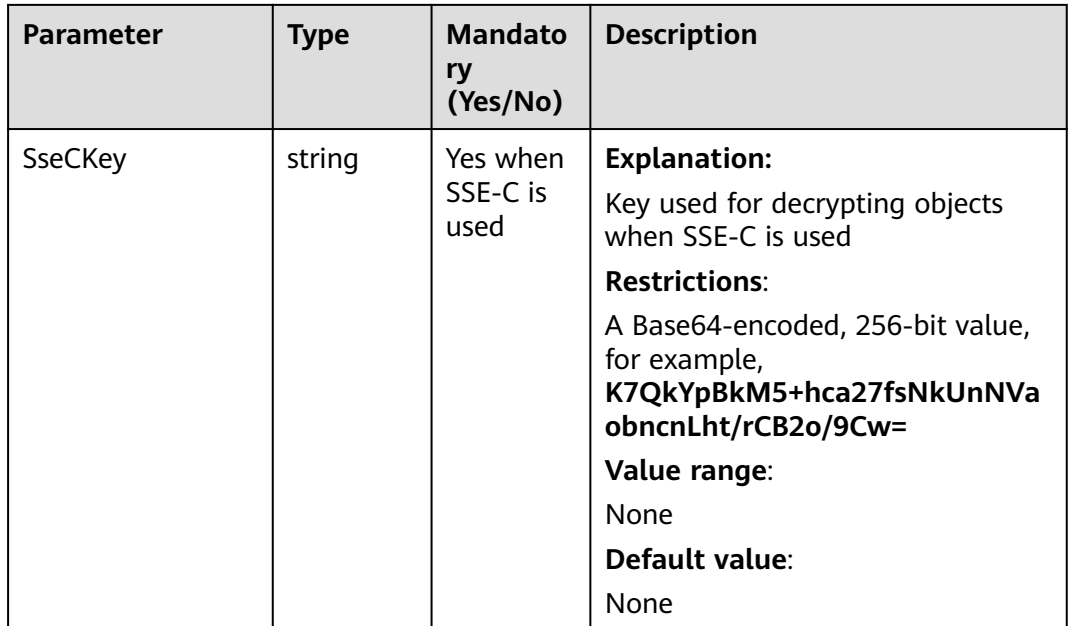

## $\Box$  Note

- If a download request includes **IfUnmodifiedSince** or **IfMatch** but does not meet the conditions specified by these parameters, an exception is thrown with HTTP status code **412 Precondition Failed**.
- If a download request includes **IfModifiedSince** or **IfNoneMatch** but does not meet the conditions specified by these parameters, an exception is thrown with HTTP status code **304 Not Modified**.

# **Responses**

#### **Table 11-12** Responses

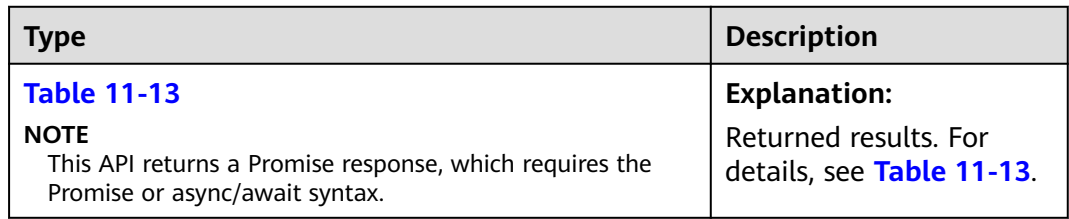

#### **Table 11-13** Response

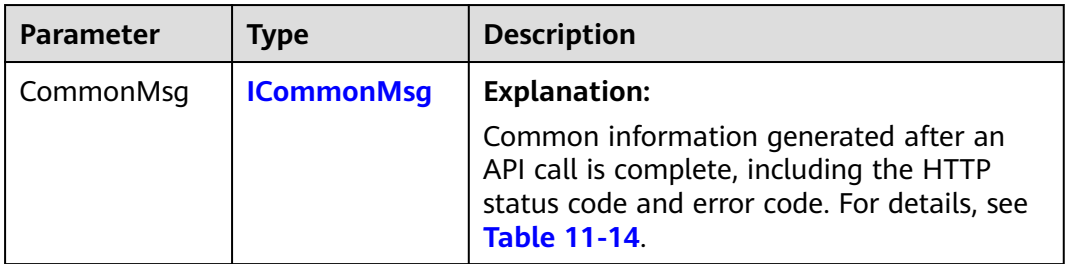

<span id="page-578-0"></span>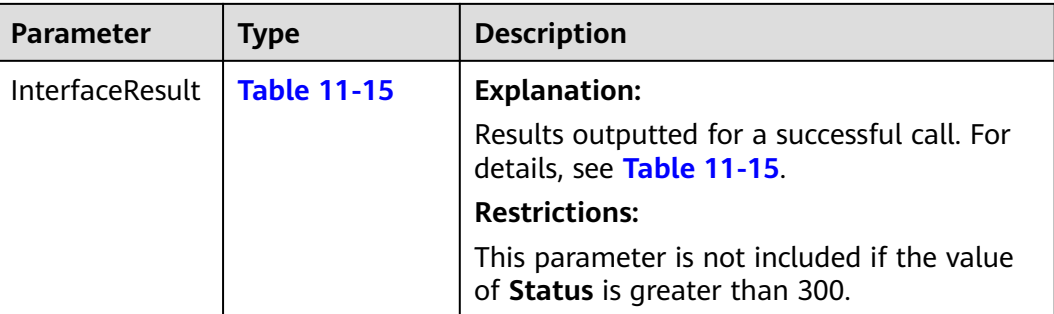

#### **Table 11-14** ICommonMsg

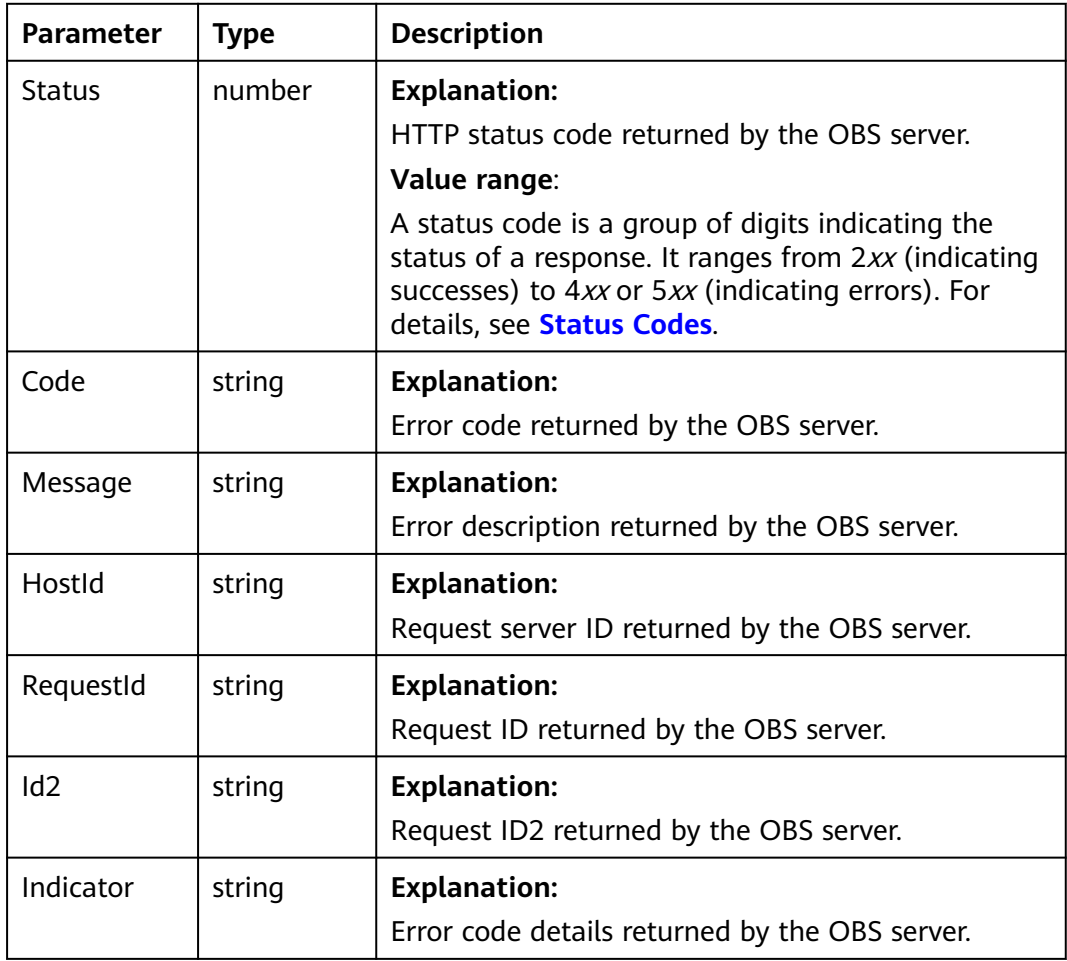

## **Table 11-15** GetObjectOutput

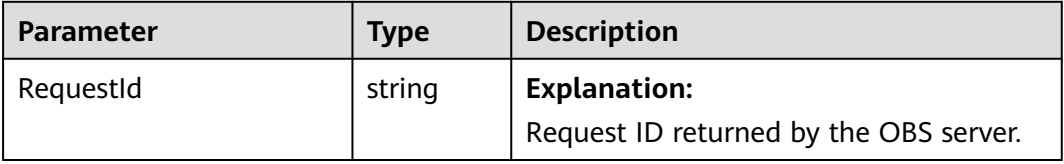

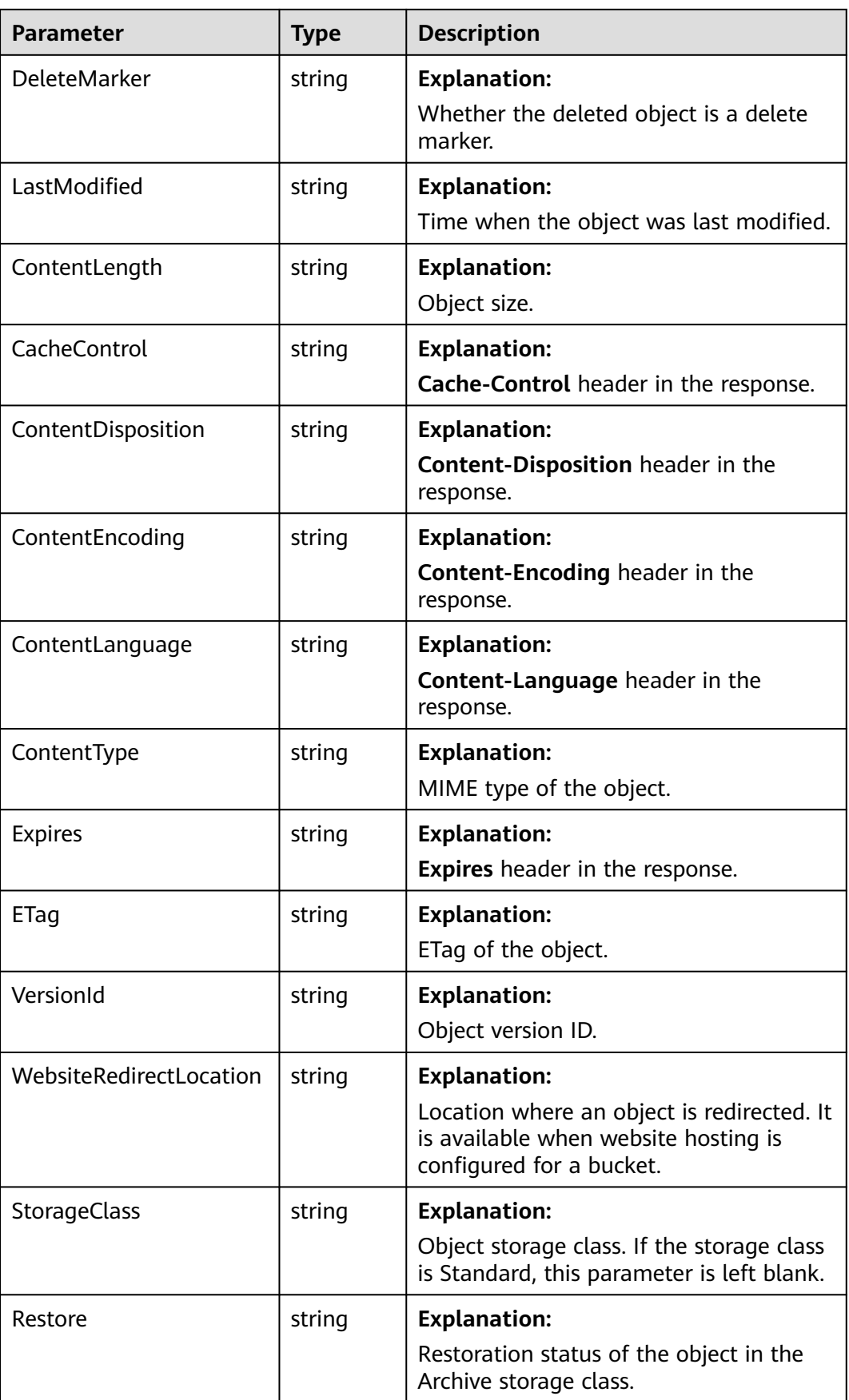

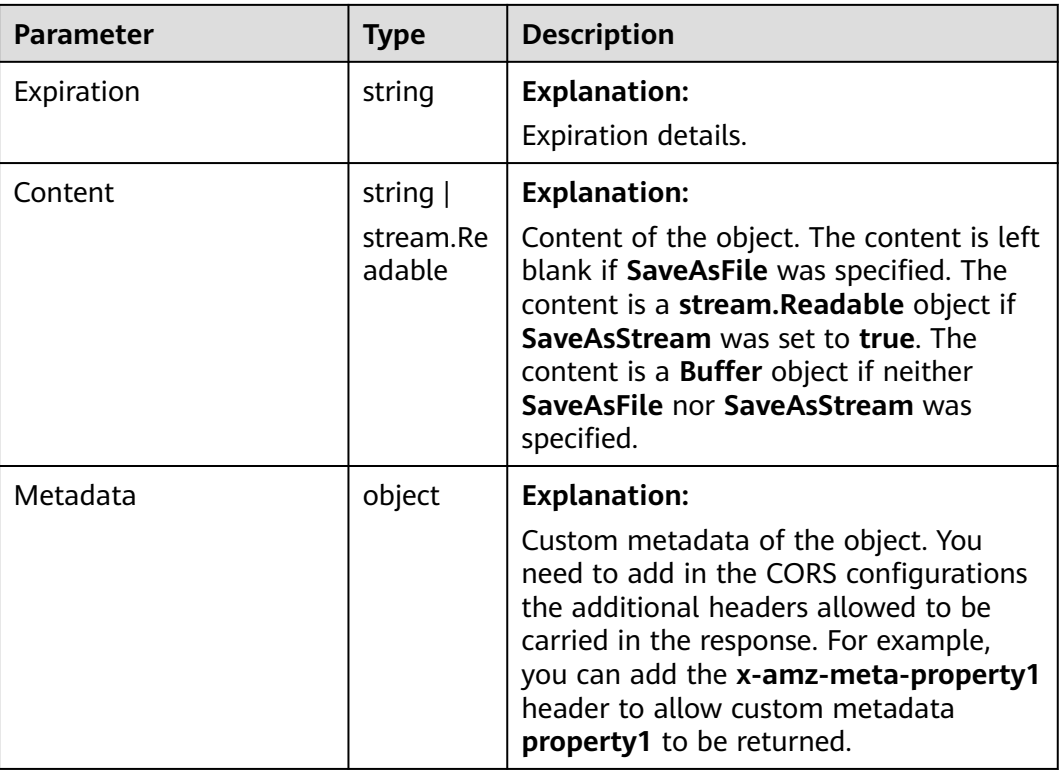

## **Code Examples**

You can call **ObsClient.getObject** to obtain a version of an object by specifying **VersionId**. Sample code is as follows:

// Import the OBS library.

// Use npm to install the client.

const ObsClient = require("esdk-obs-nodejs");

// Use the source code to install the client.

// var ObsClient = require('./lib/obs');

// Create an instance of ObsClient.

const obsClient = new ObsClient({

 // Obtain an AK/SK pair using environment variables or import an AK/SK pair in other ways. Using hard coding may result in leakage.

 // Obtain an AK/SK pair on the management console. For details, see **https://support.huaweicloud.com/ intl/en-us/usermanual-ca/ca\_01\_0003.html**.

access\_key\_id: process.env.ACCESS\_KEY\_ID,

secret\_access\_key: process.env.SECRET\_ACCESS\_KEY,

 // (Optional) If you use a temporary AK/SK pair and a security token to access OBS, you are advised not to use hard coding, which may result in information leakage. You can obtain an AK/SK pair using environment variables or import an AK/SK pair in other ways.

// security\_token: process.env.SECURITY\_TOKEN,

 // Enter the endpoint corresponding to the region where the bucket is located. CN-Hong Kong is used here in this example. Replace it with the one currently in use.

server: "https://obs.ap-southeast-1.myhuaweicloud.com"

});

async function getObject() {

 try { const params  $=$  {

// Specify the bucket name.

Bucket: "examplebucket",

// Specify the object to download (**example/objectname** in this example).

Key: 'example/objectname',

// Specify the version ID of the object. If the version ID is not specified, the object of the latest version is

```
downloaded by default.
    VersionId: 'G001117FCE89978B0000401205D5DC9A'
   };
   // Download a version of an object.
  \frac{1}{2} const result = await obsClient.getObject(params);
   if (result.CommonMsg.Status <= 300) {
    console.log("Get object(%s) under the bucket(%s) successful!", params.Key, params.Bucket);
    console.log("RequestId: %s", result.CommonMsg.RequestId);
    return;
   };
   console.log("An ObsError was found, which means your request sent to OBS was rejected with an error 
response.");
   console.log("Status: %d", result.CommonMsg.Status);
   console.log("Code: %s", result.CommonMsg.Code);
   console.log("Message: %s", result.CommonMsg.Message);
   console.log("RequestId: %s", result.CommonMsg.RequestId);
  } catch (error) {
   console.log("An Exception was found, which means the client encountered an internal problem when 
attempting to communicate with OBS, for example, the client was unable to access the network.");
   console.log(error);
  };
};
getObject();
```
# **11.5 Copying an Object Version (SDK for Node.js)**

#### **NOTICE**

If you have any questions during development, post them on the **[Issues](https://github.com/huaweicloud/huaweicloud-sdk-nodejs-obs/issues)** page of GitHub.

#### **Function**

This API copies an object version in a specified bucket. You can copy an object of up to 5 GB in a single operation.

#### **Restrictions**

- To copy an object, you must be the bucket owner or have the required permission (**obs:object:PutObject** in IAM or **PutObject** in a bucket policy). For details, see **[Introduction to OBS Access Control](https://support.huaweicloud.com/intl/en-us/perms-cfg-obs/obs_40_0001.html)**, **[IAM Custom Policies](https://support.huaweicloud.com/intl/en-us/usermanual-obs/obs_03_0121.html)**, and **[Configuring an Object Policy](https://support.huaweicloud.com/intl/en-us/usermanual-obs/obs_03_0075.html)**.
- To learn about the mappings between OBS regions and endpoints, see **[Regions and Endpoints](https://console-intl.huaweicloud.com/apiexplorer/#/endpoint/OBS)**.
- This API requires carrying the information about the source bucket and object using headers. A message body cannot be carried.
- The target object size ranges from  $0$  to 5 GB. If the source object size exceeds 5 GB, you must use a multipart copying API by referring to **[Copying a Part](#page-530-0) [\(SDK for Node.js\)](#page-530-0)**.

#### **Method**

ObsClient.copyObject(params)

# **Request Parameters**

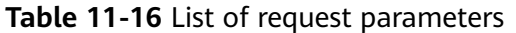

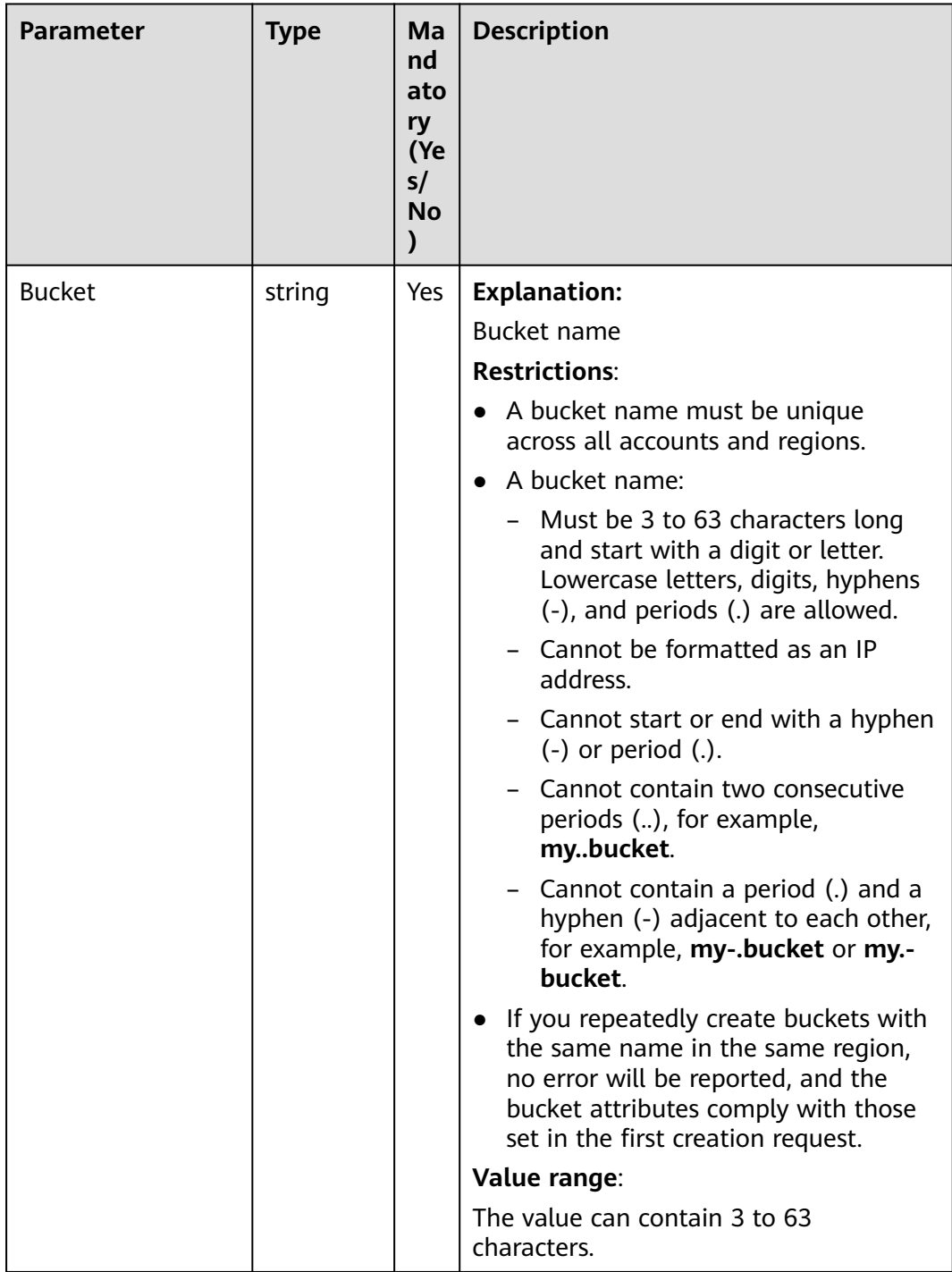

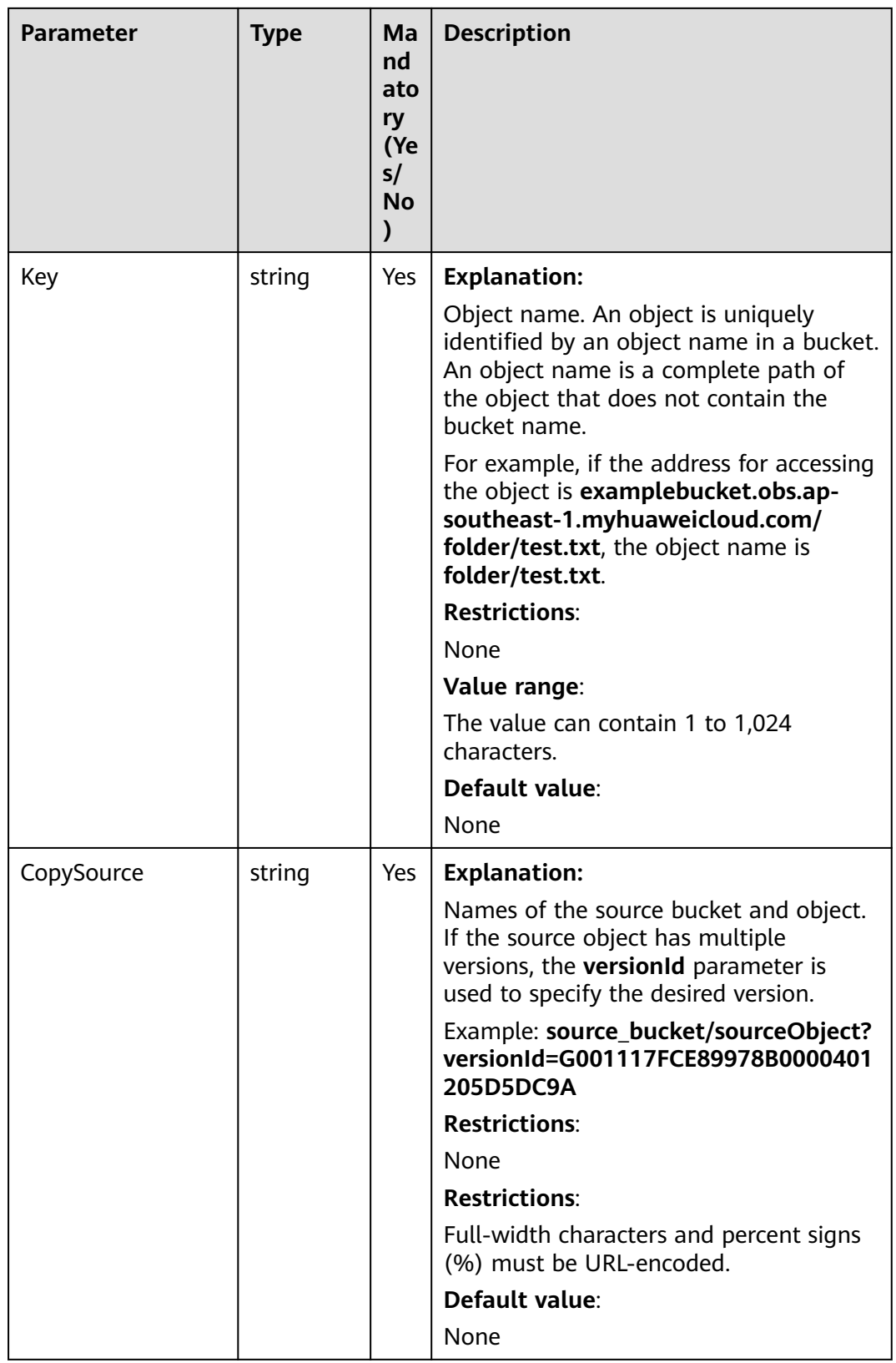

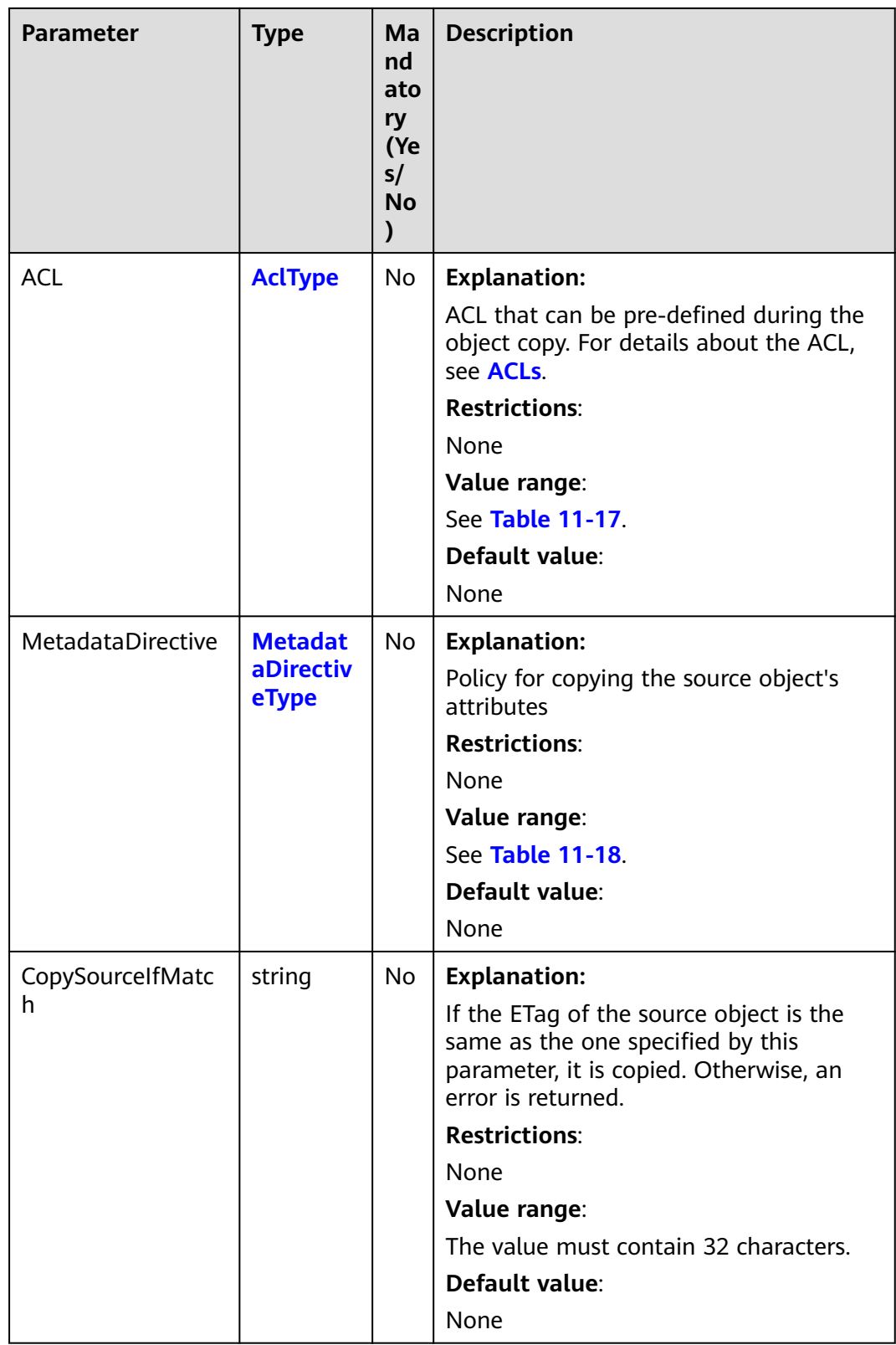

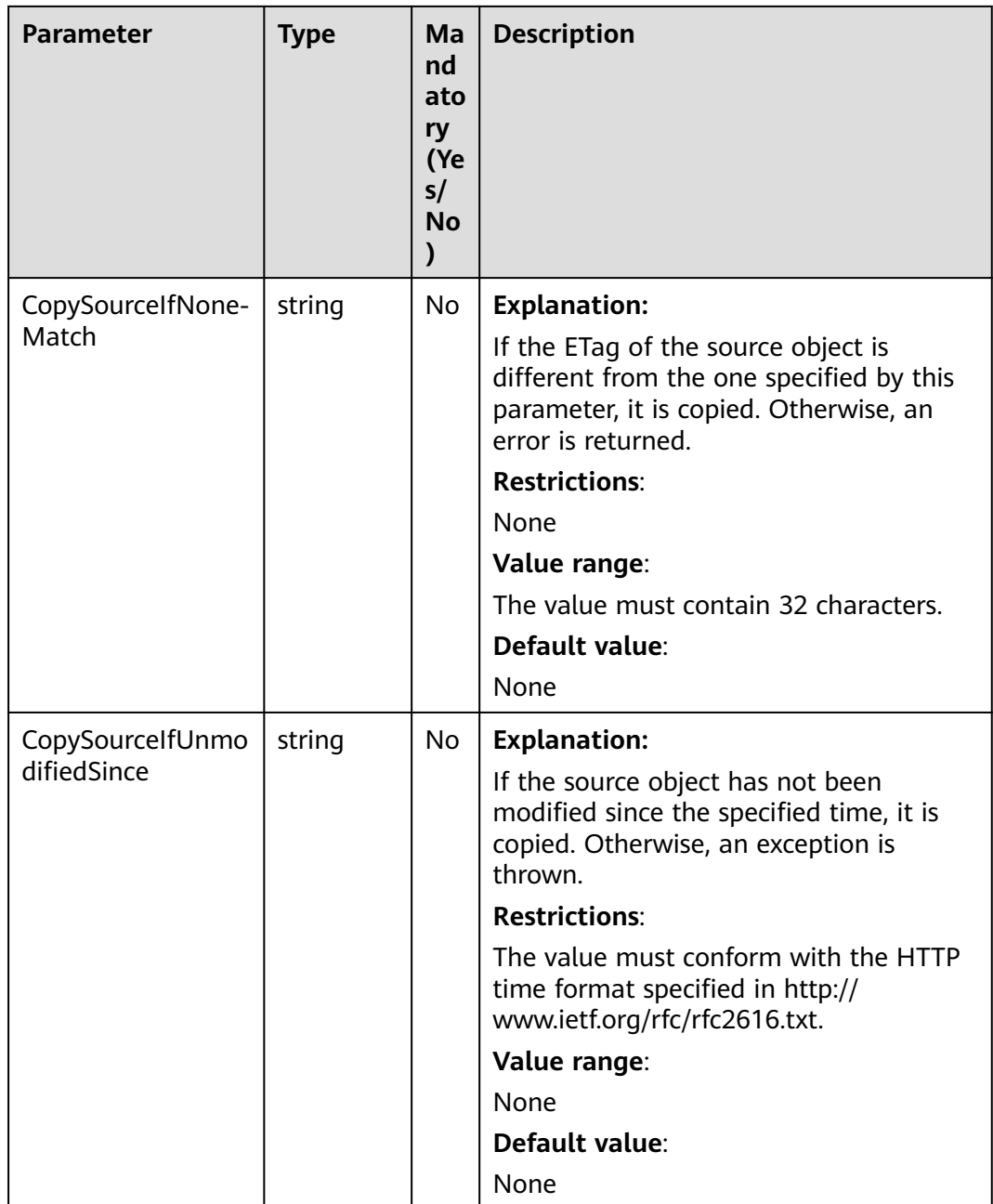

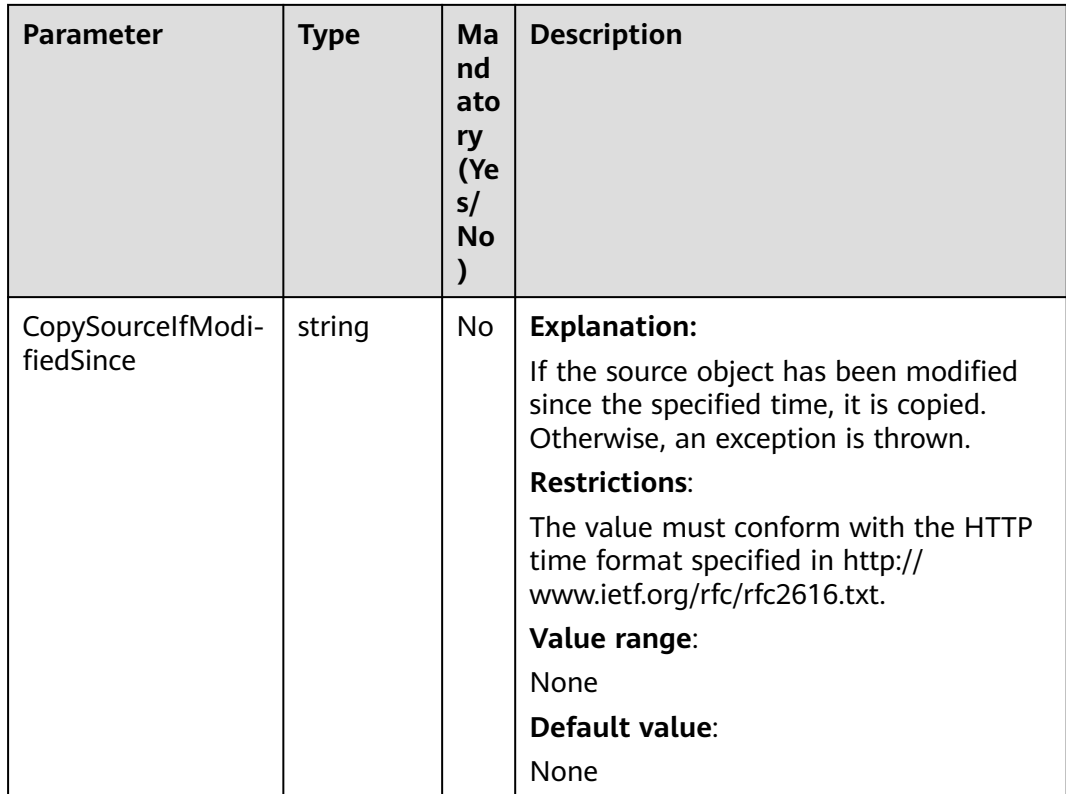

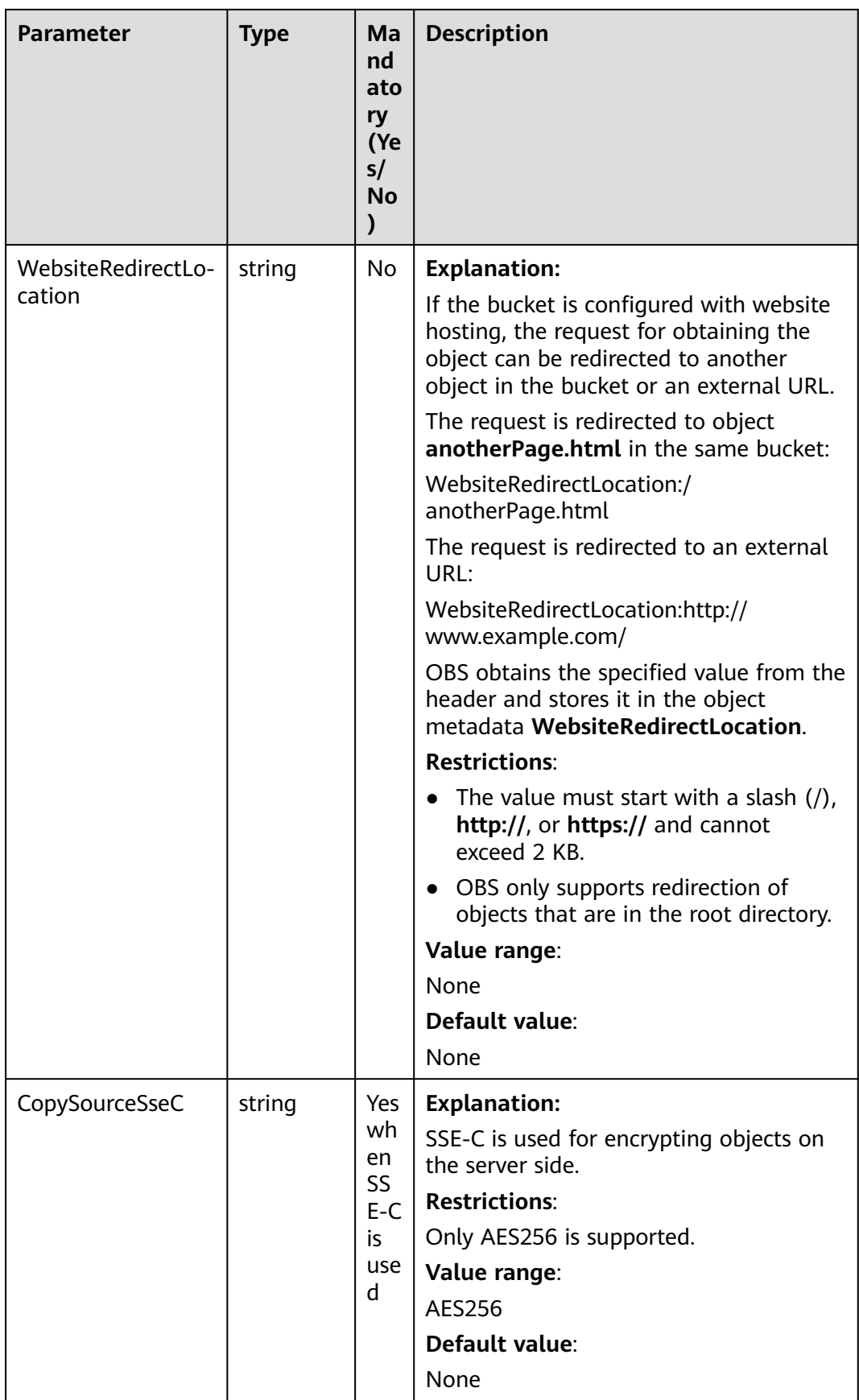

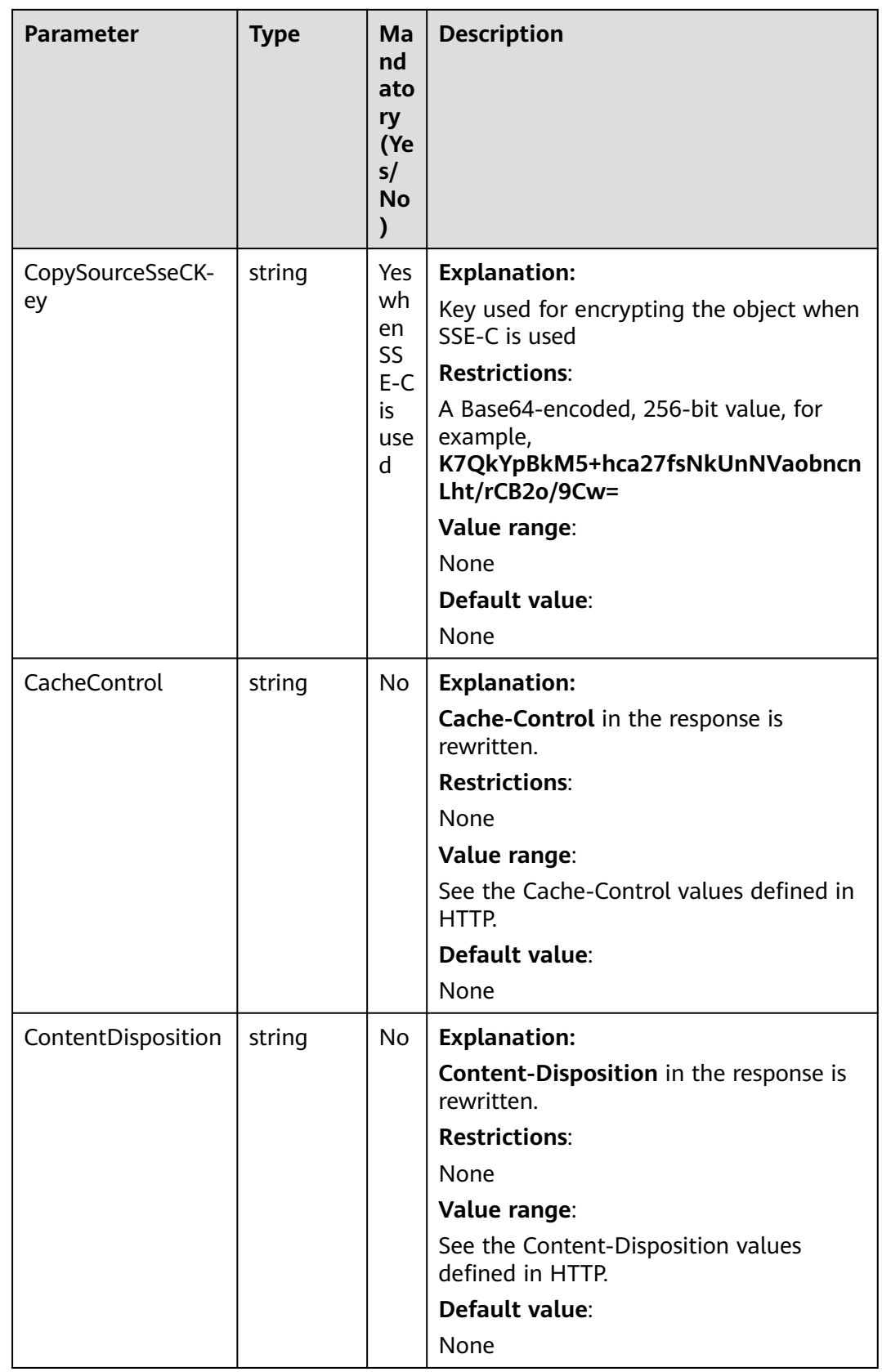

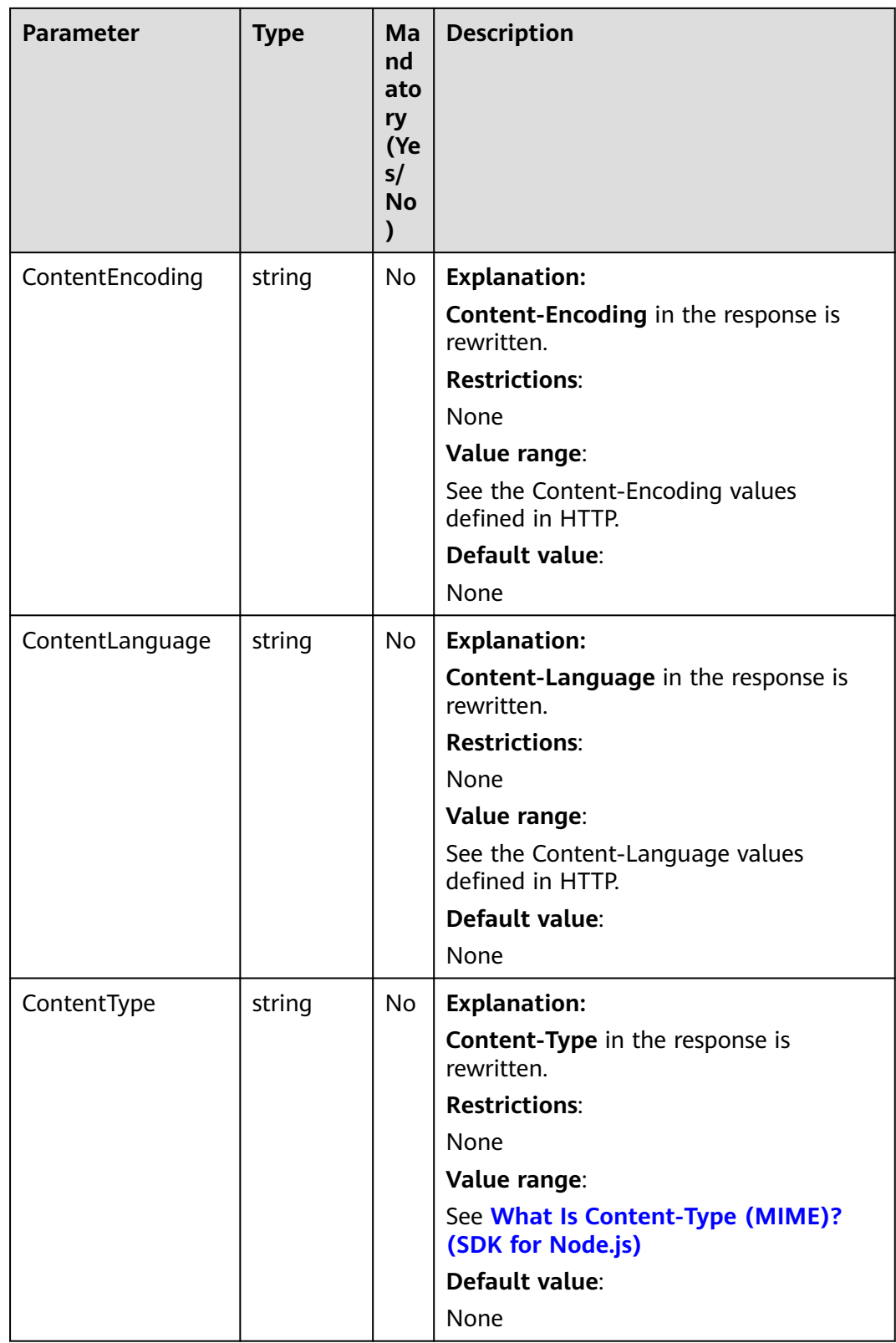

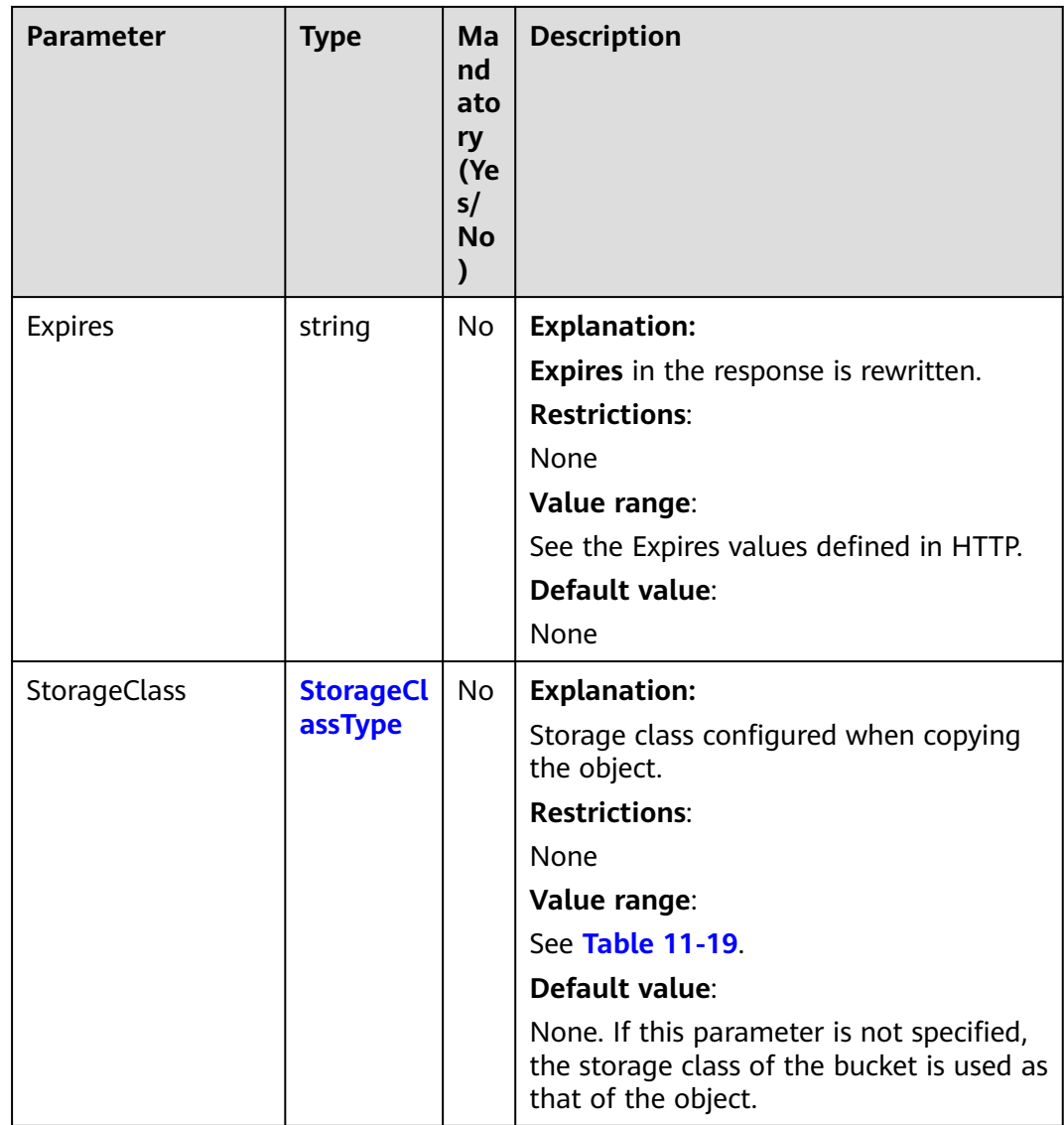

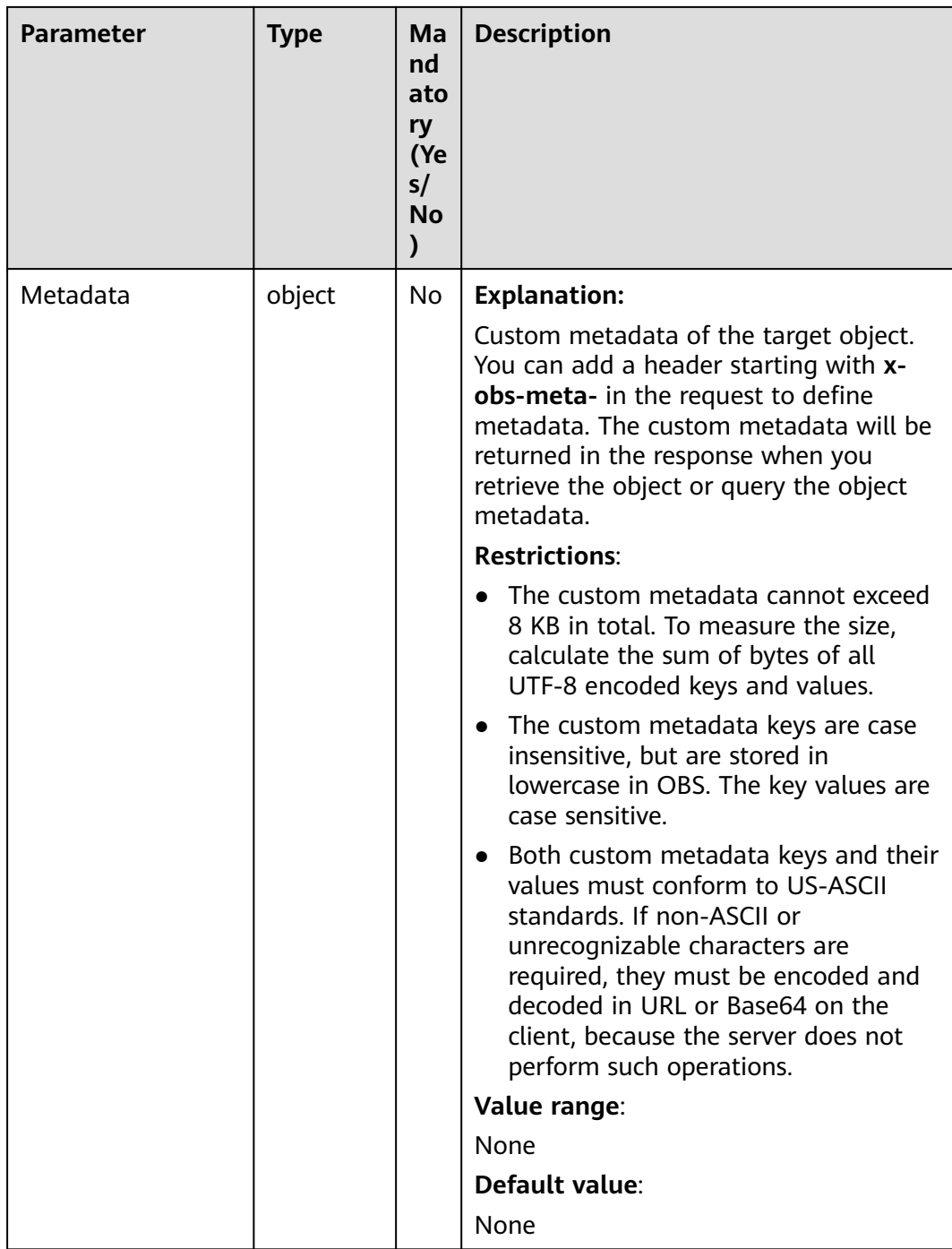

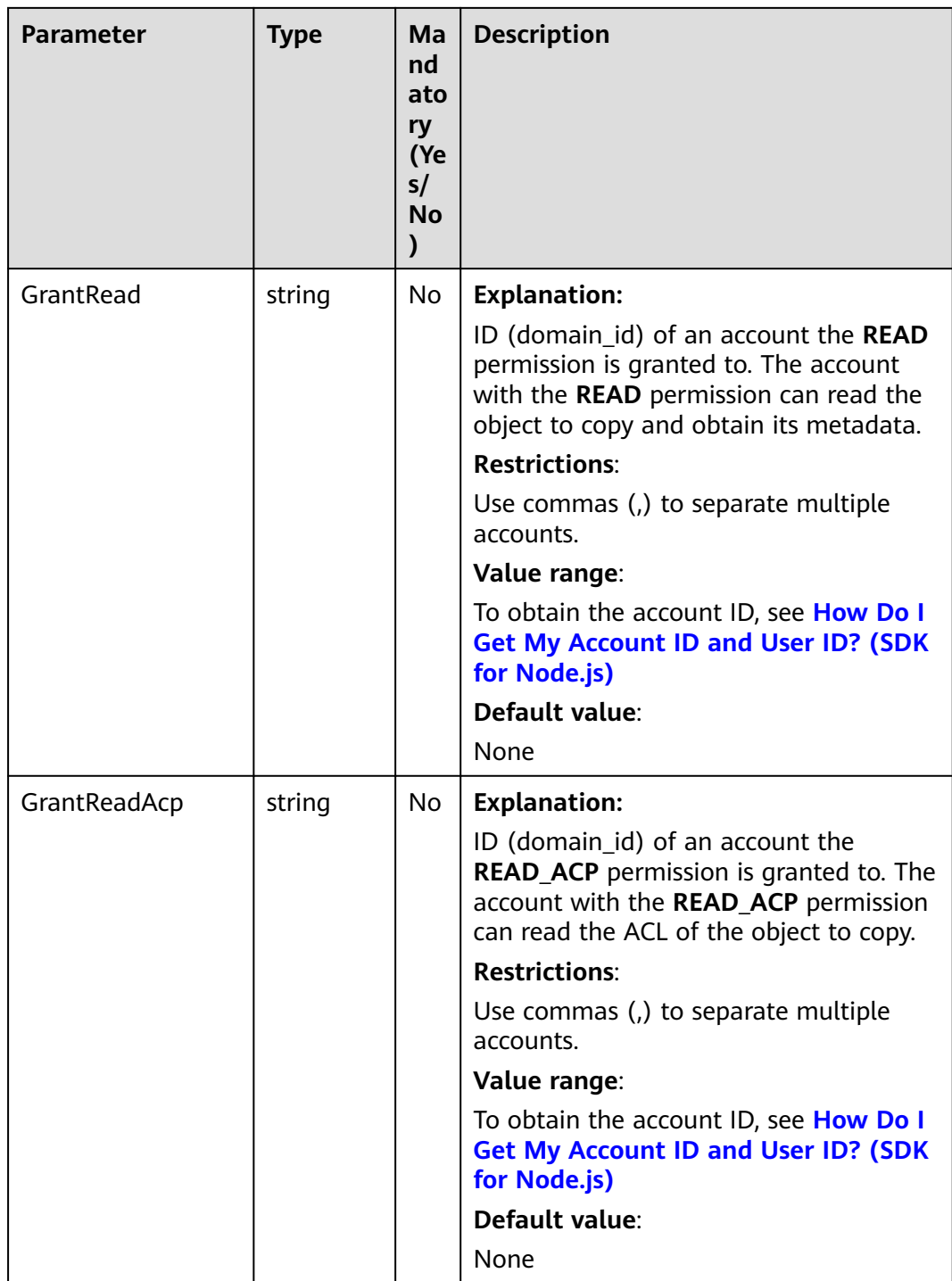

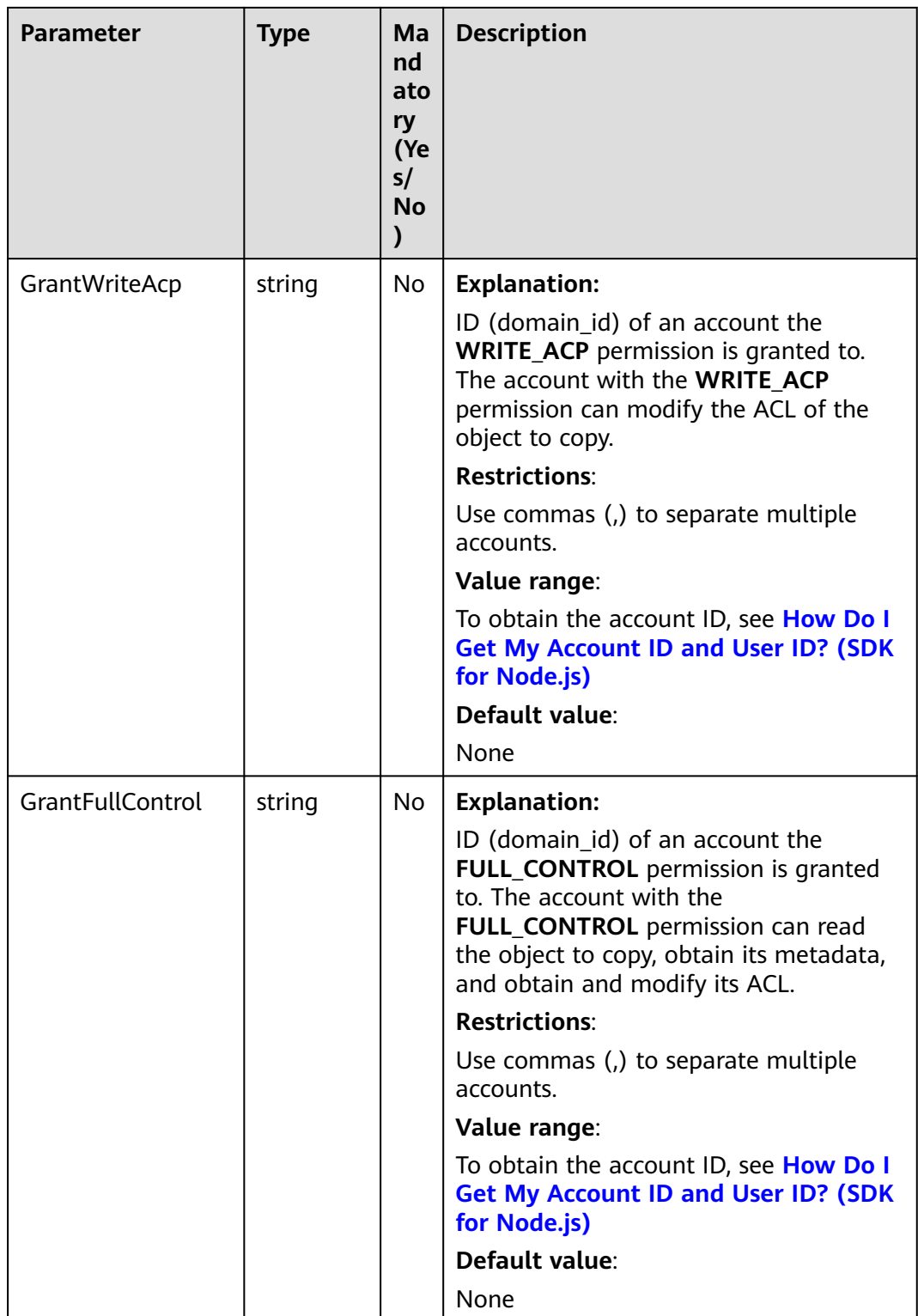

<span id="page-594-0"></span>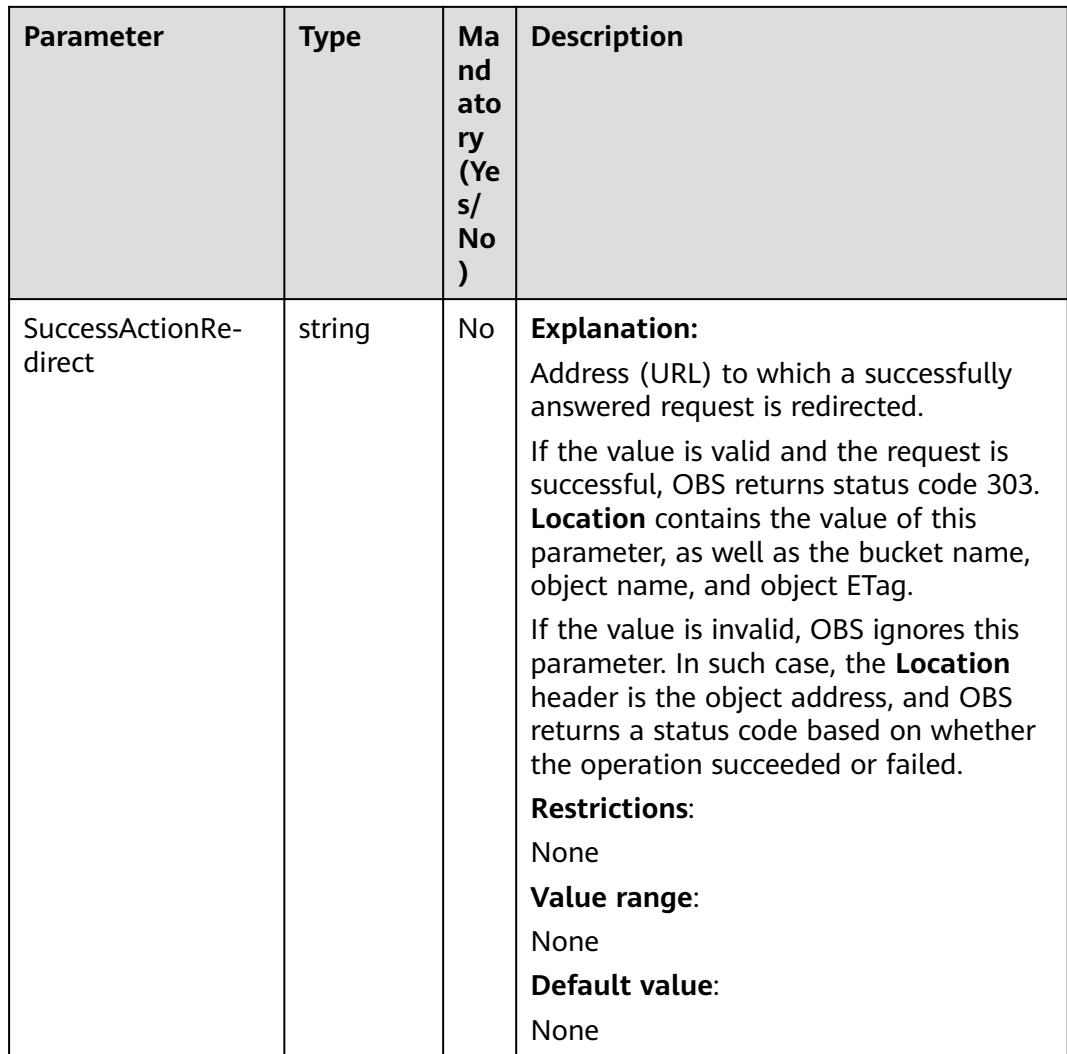

# **Table 11-17** AclType

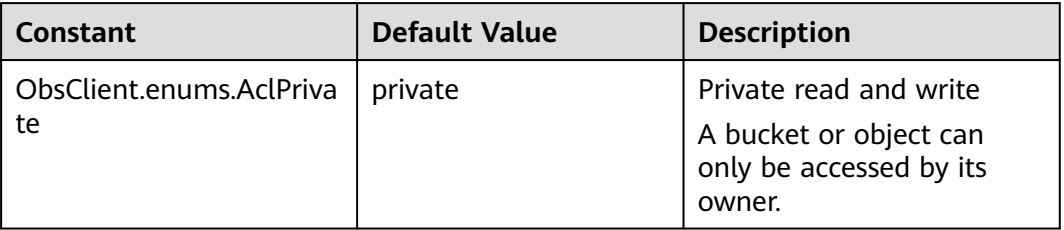

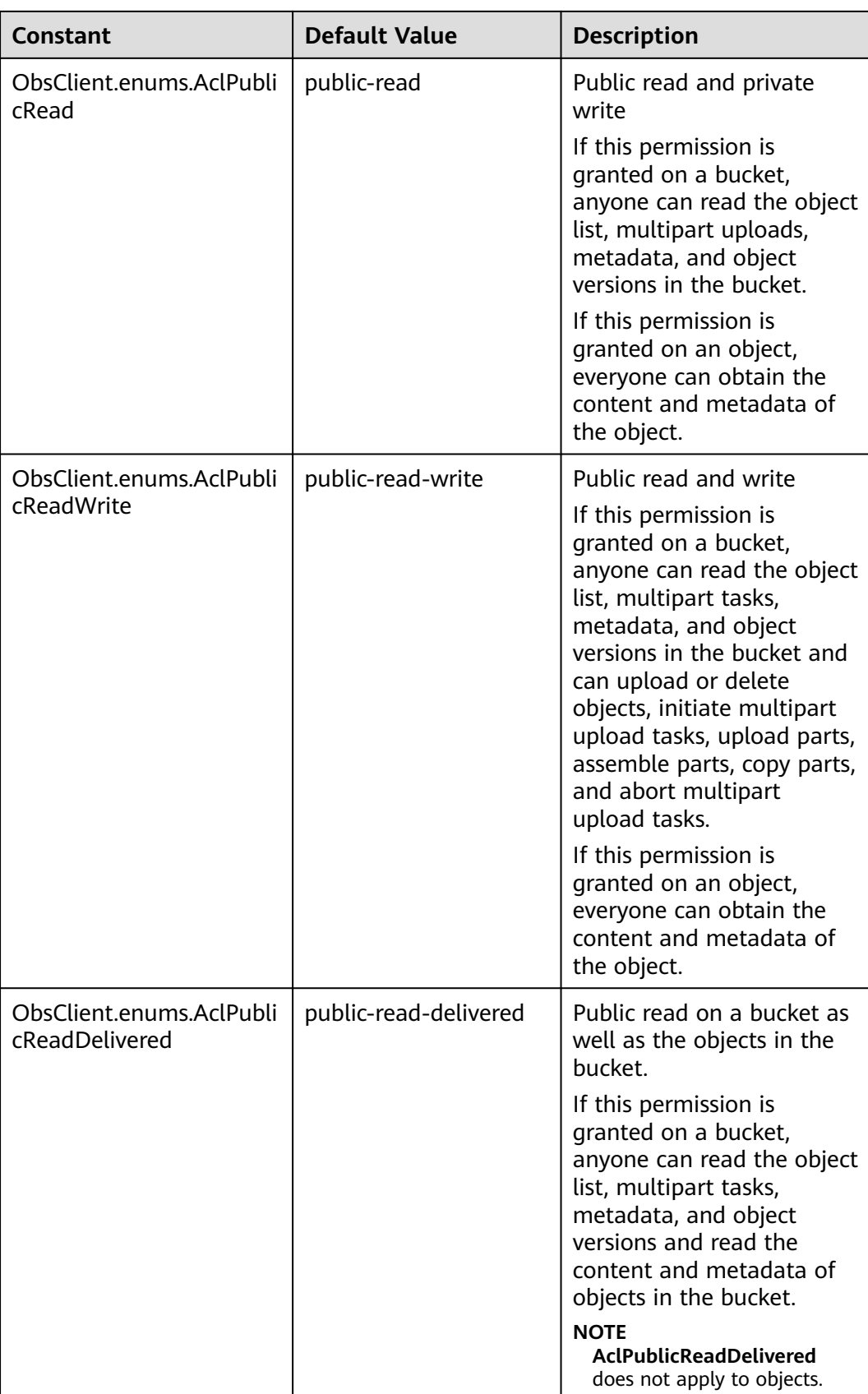

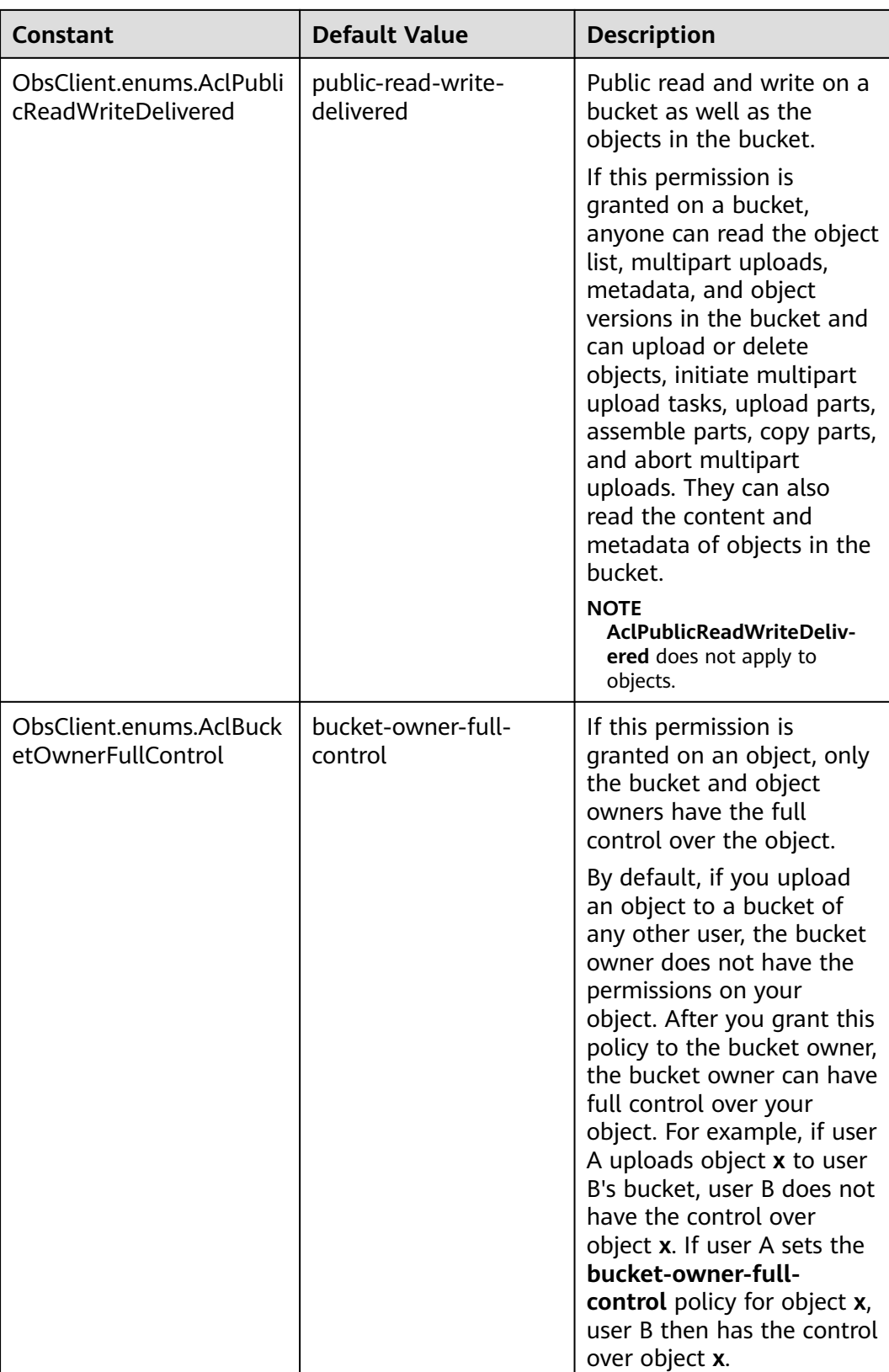

<span id="page-597-0"></span>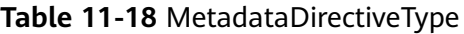

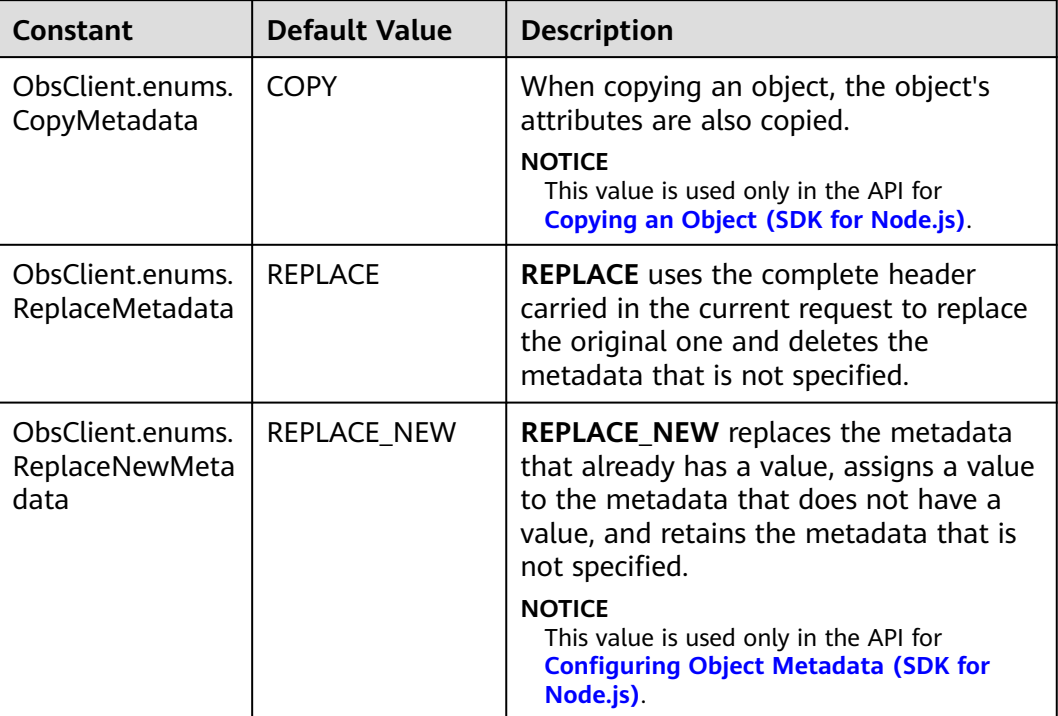

# **Table 11-19** StorageClassType

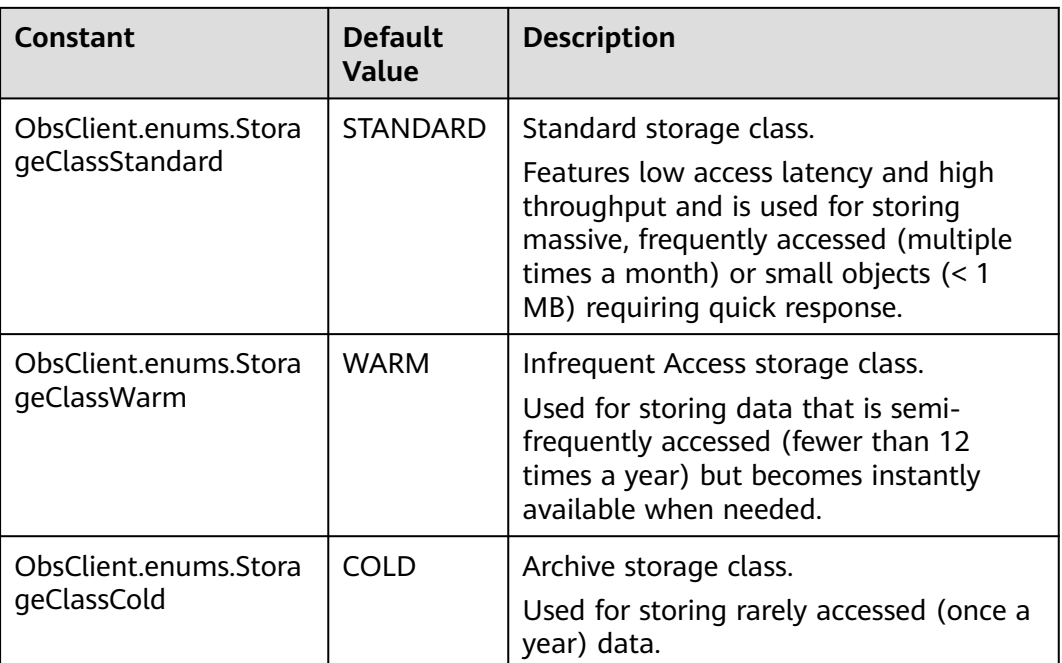

### $\Box$  NOTE

- If **CopySourceIfUnmodifiedSince**, **CopySourceIfMatch**, **CopySourceIfModifiedSince**, or **CopySourceIfNoneMatch** is included but the specified condition is not met, **412 precondition failed** will be returned.
- **CopySourceIfModifiedSince** and **CopySourceIfNoneMatch** can be used together. So can **CopySourceIfUnmodifiedSince** and **CopySourceIfMatch**.

## **Responses**

#### **Table 11-20** Responses

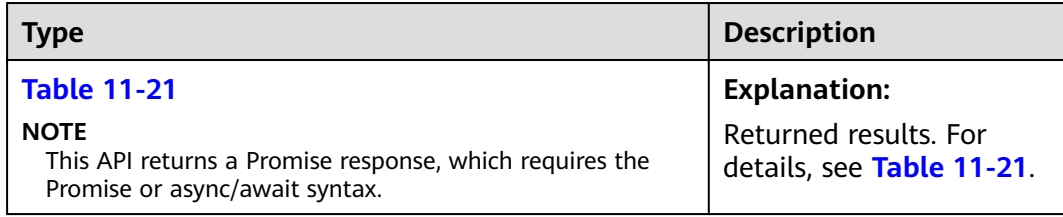

#### **Table 11-21** Response

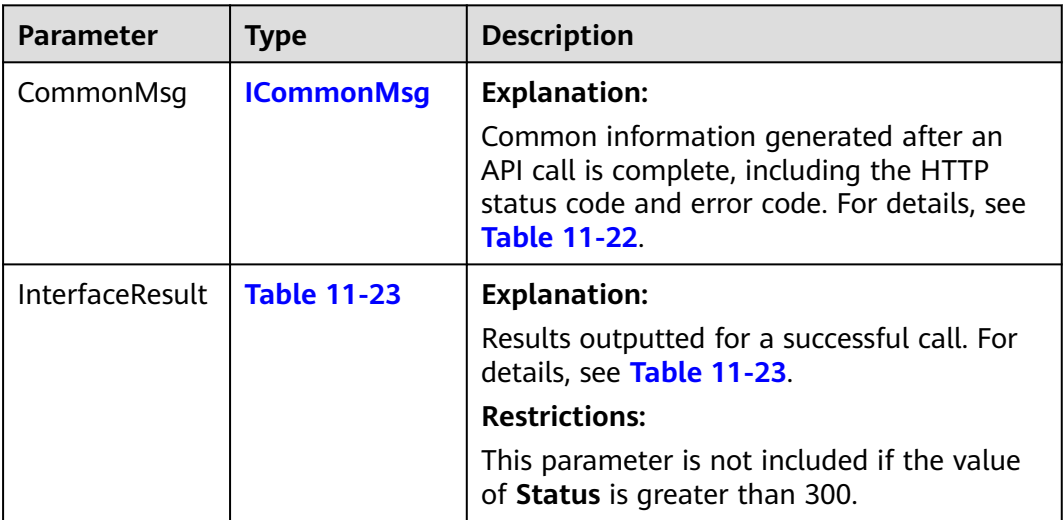

#### **Table 11-22** ICommonMsg

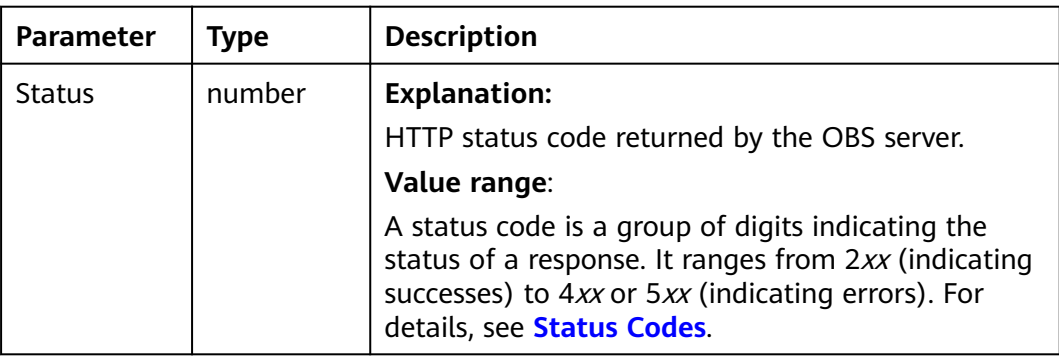

<span id="page-599-0"></span>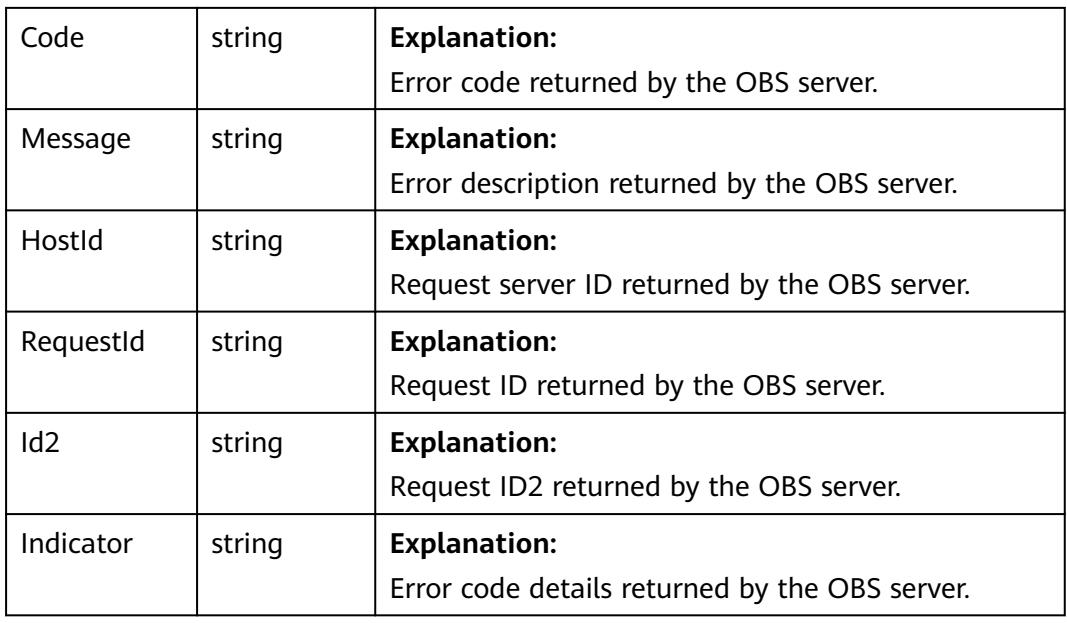

## **Table 11-23** CopyObjectOutput

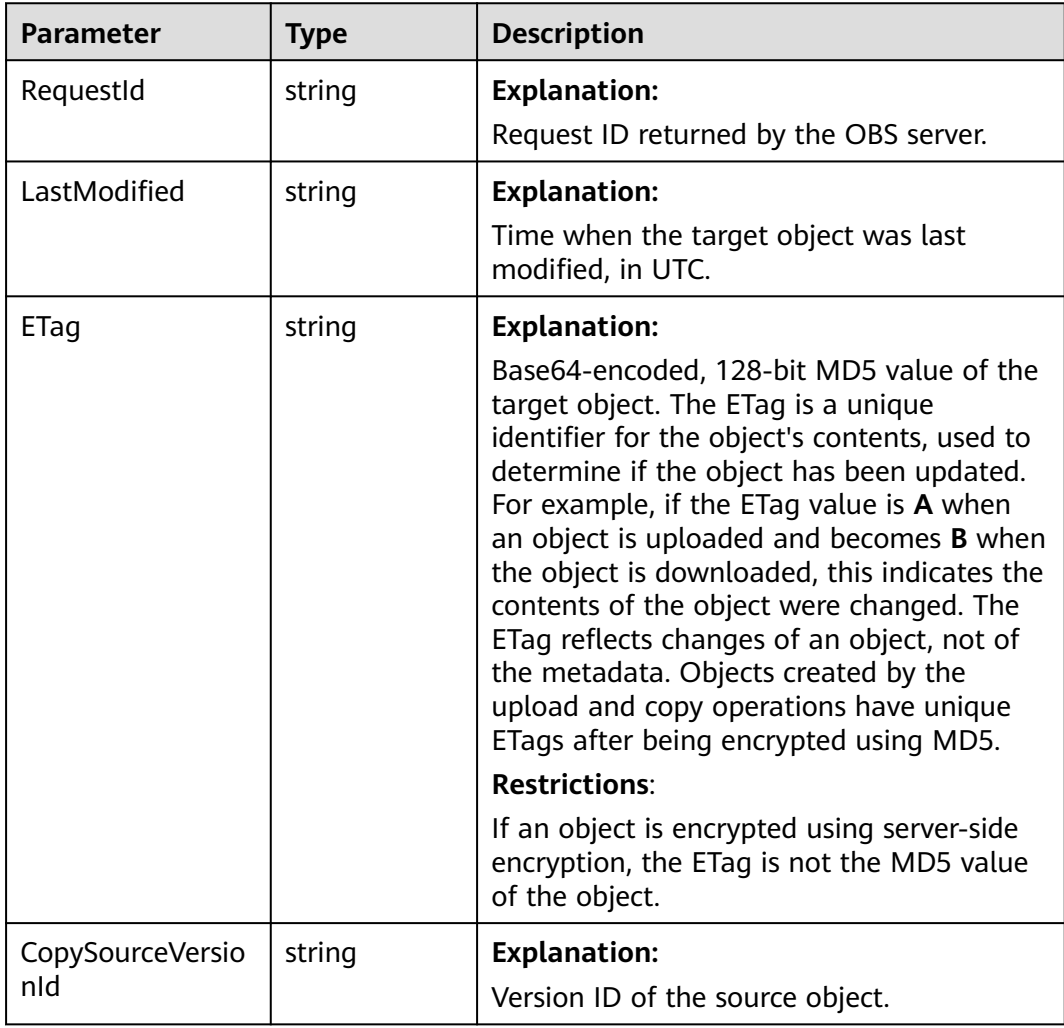

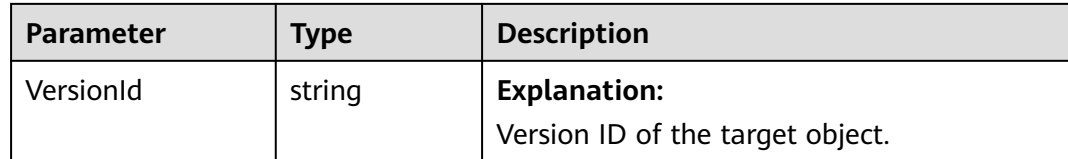

### **Code Examples**

You can call **ObsClient.copyObject** to copy a specific version of an object by specifying **versionId** in the **CopySource** parameter. Sample code is as follows:

// Import the OBS library.

// Use npm to install the client.

const ObsClient = require("esdk-obs-nodejs");

// Use the source code to install the client.

// var ObsClient = require('./lib/obs');

// Create an **ObsClient** instance.

const obsClient = new ObsClient({

 // Obtain an AK/SK pair using environment variables or import an AK/SK pair in other ways. Using hard coding may result in leakage.

 // Obtain an AK/SK pair on the management console. For details, see **https://support.huaweicloud.com/ intl/en-us/usermanual-ca/ca\_01\_0003.html**.

access\_key\_id: process.env.ACCESS\_KEY\_ID,

secret\_access\_key: process.env.SECRET\_ACCESS\_KEY,

 // (Optional) If you use a temporary AK/SK pair and a security token to access OBS, you are advised not to use hard coding, which may result in information leakage. You can obtain an AK/SK pair using environment variables or import an AK/SK pair in other ways.

// security\_token: process.env.SECURITY\_TOKEN,

 // Enter the endpoint corresponding to the region where the bucket is located. CN-Hong Kong is used here in this example. Replace it with the one currently in use.

server: "https://obs.ap-southeast-1.myhuaweicloud.com"

});

async function copyObject() {

try {

const params  $=$  {

// Specify the target bucket name.

Bucket: "examplebucket",

// Specify the name of the object copy (**example/objectname** in this example).

Key: 'example/objectname',

// Specify the source bucket name (**sourcebucketname** in this example), source object name

(**sourceobjectkey** in this example), and source object version ID (**G001117FCE89978B0000401205D5DC9A** in this example).

 CopySource: 'sourcebucketname/sourceobjectname?versionId=G001117FCE89978B0000401205D5DC9A' };

// Copy a version of an object.

const result = await obsClient.copyObject(params);

if (result.CommonMsg.Status <= 300) {

 console.log("Copy Object(bucket:%s, object: %s) successful from bucket/object: %s!", params.Bucket, params.Key, params.CopySource);

console.log("RequestId: %s", result.CommonMsg.RequestId);

console.log("ETag: %s, LastModified:%s", result.InterfaceResult.ETag,

result.InterfaceResult.LastModified);

 return; };

 console.log("An ObsError was found, which means your request sent to OBS was rejected with an error response.");

console.log("Status: %d", result.CommonMsg.Status);

console.log("Code: %s", result.CommonMsg.Code);

console.log("Message: %s", result.CommonMsg.Message);

console.log("RequestId: %s", result.CommonMsg.RequestId);

} catch (error) {

 console.log("An Exception was found, which means the client encountered an internal problem when attempting to communicate with OBS, for example, the client was unable to access the network.");

```
 console.log(error);
  };
};
copyObject();
```
# **11.6 Restoring an Archive Object Version (SDK for Node.js)**

#### **NOTICE**

If you have any questions during development, post them on the **[Issues](https://github.com/huaweicloud/huaweicloud-sdk-nodejs-obs/issues)** page of GitHub.

## **Function**

To download an object in the Archive storage class, you need to restore it first. After an object is restored, a copy of the object is saved in the Standard storage class. By doing so, the object in the Archive storage class and its copy in the Standard storage class co-exist in the bucket. The copy will be automatically deleted once its retention period ends.

This API restores an Archive object in a specified bucket.

## **Restrictions**

- To restore an Archive object, you must be the bucket owner or have the required permission (**obs:object:RestoreObject** in IAM or **RestoreObject** in a bucket policy.) For details, see **[Introduction to OBS Access Control](https://support.huaweicloud.com/intl/en-us/perms-cfg-obs/obs_40_0001.html)**, **[IAM](https://support.huaweicloud.com/intl/en-us/usermanual-obs/obs_03_0121.html) [Custom Policies](https://support.huaweicloud.com/intl/en-us/usermanual-obs/obs_03_0121.html)**, and **[Configuring an Object Policy](https://support.huaweicloud.com/intl/en-us/usermanual-obs/obs_03_0075.html)**.
- To learn about the mappings between OBS regions and endpoints, see **[Regions and Endpoints](https://console-intl.huaweicloud.com/apiexplorer/#/endpoint/OBS)**.
- To extend the validity period of the Archive data restored, you can repeatedly restore the data, but you will be billed for each restoration. After a restoration, the validity period of Standard object copies will be extended, and you need to pay for storing these copies during the extended period.

## **Method**

ObsClient.restoreObject(params)

# **Request Parameters**

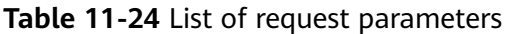

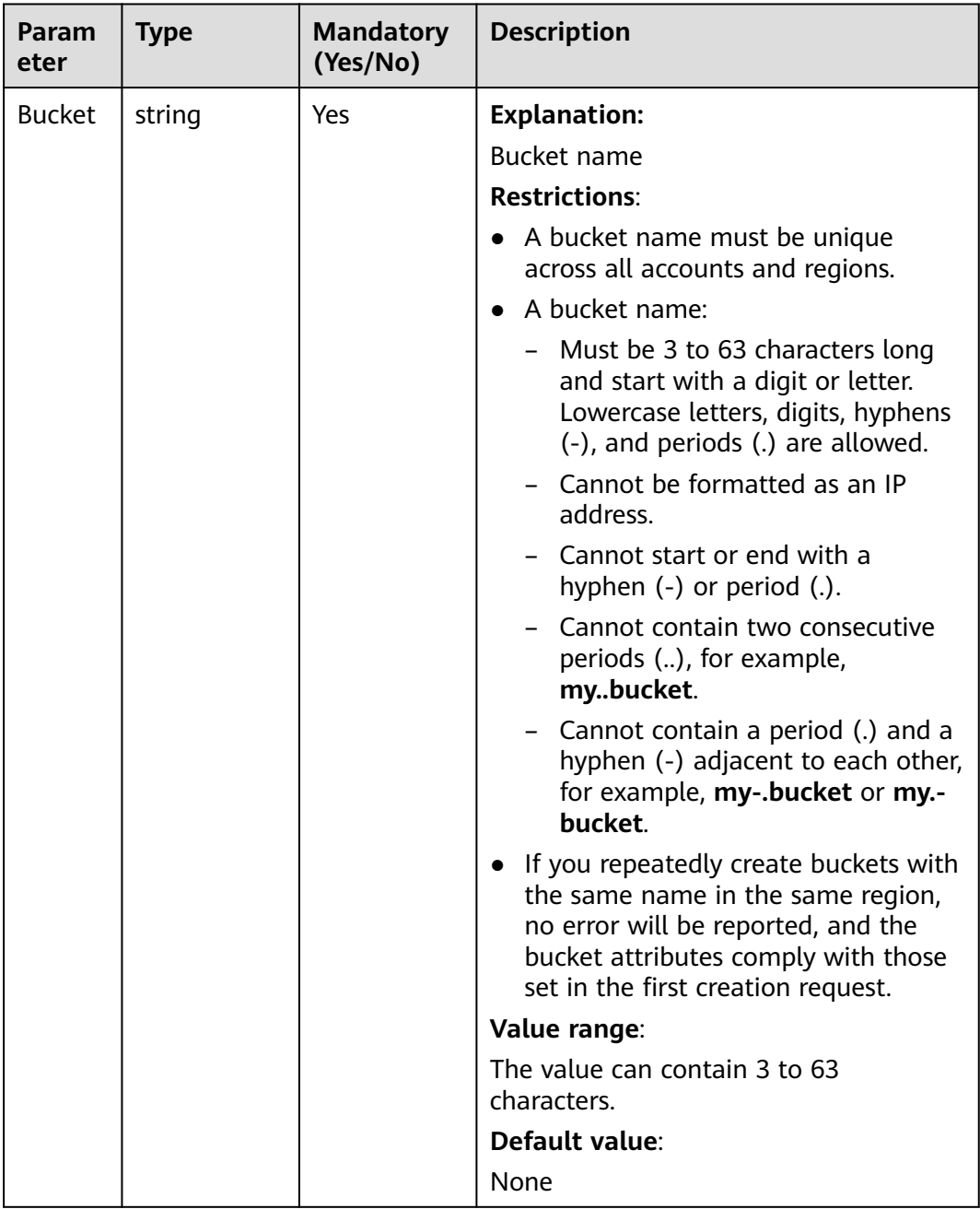

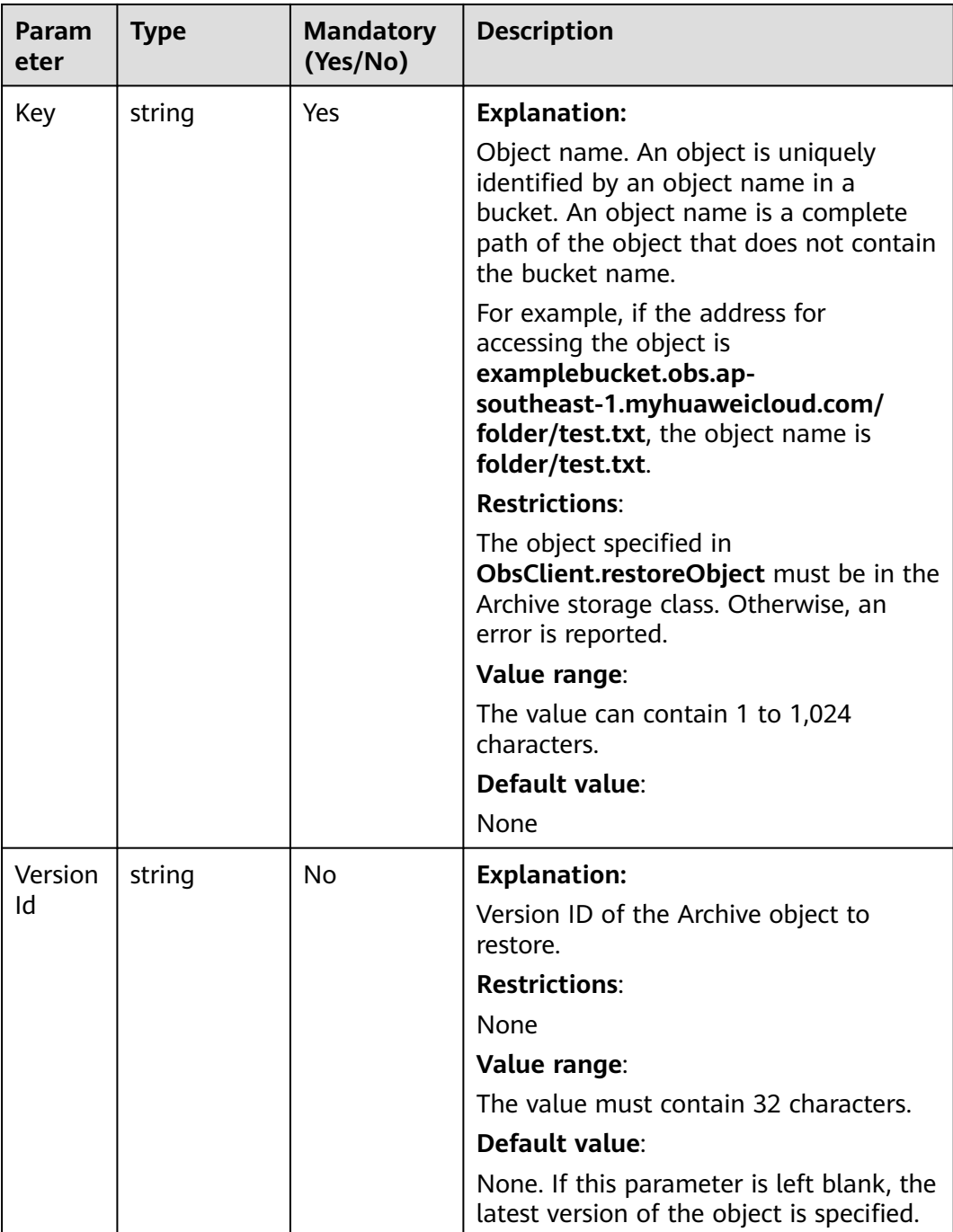

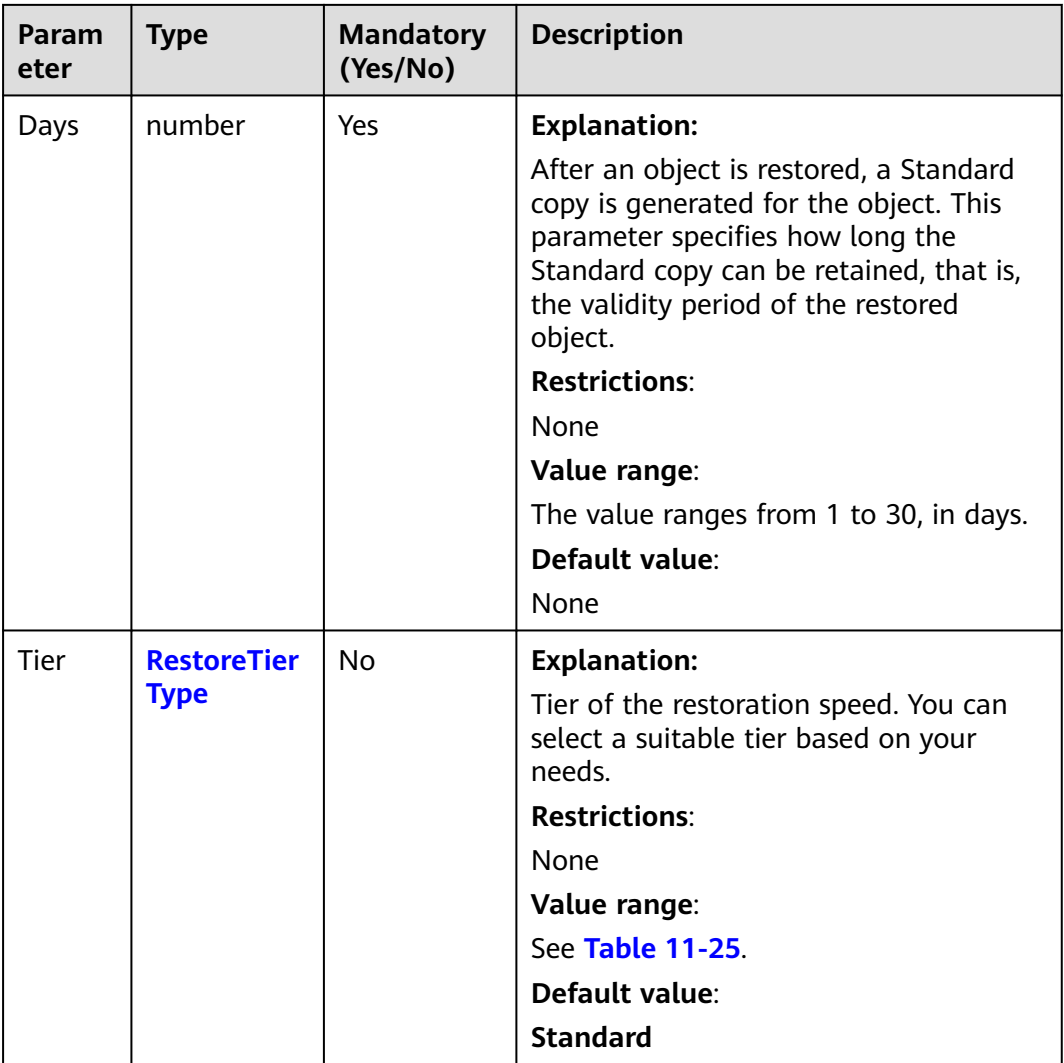

## **Table 11-25** RestoreTierType

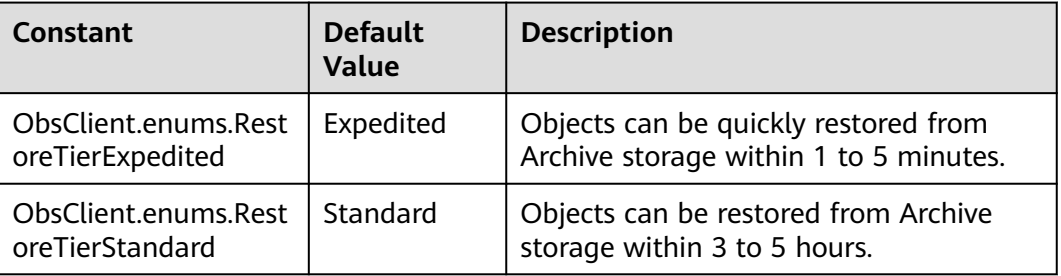

# **Responses**

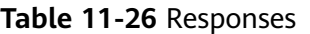

| <b>Type</b>                                                                                              | <b>Description</b>                                 |
|----------------------------------------------------------------------------------------------------|----------------------------------------------------|
| <b>Table 11-27</b>                                                                                       | <b>Explanation:</b>                                |
| <b>NOTE</b><br>This API returns a Promise response, which requires the<br>Promise or async/await syntax. | Returned results. For<br>details, see Table 11-27. |

**Table 11-27** Response

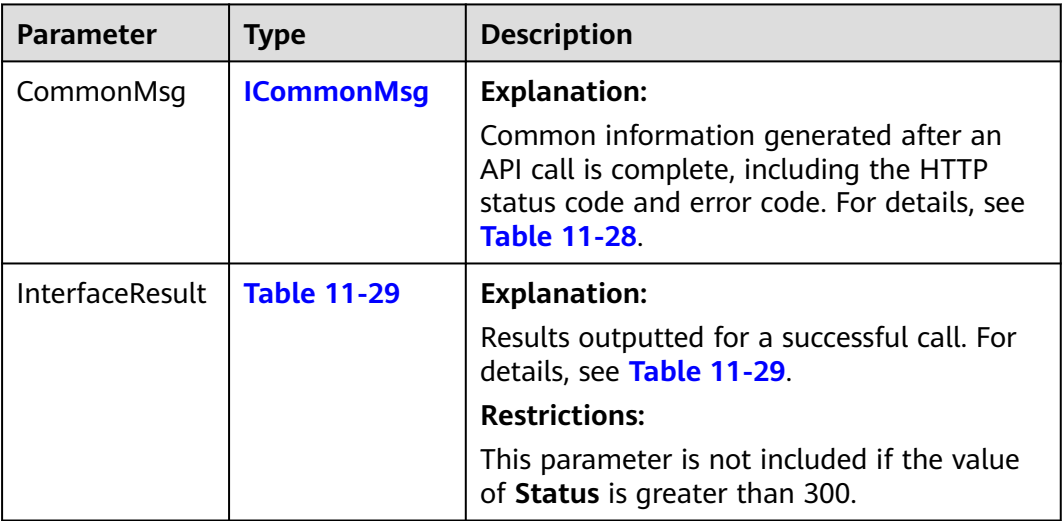

## **Table 11-28** ICommonMsg

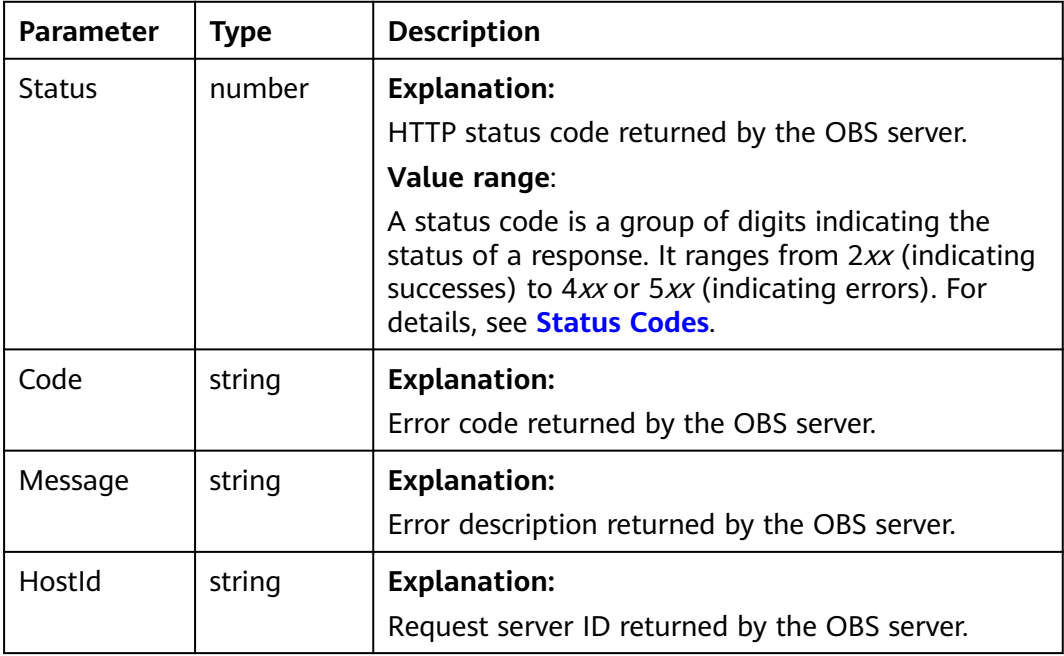

<span id="page-606-0"></span>

| RequestId       | string | <b>Explanation:</b>                            |
|-----------------|--------|------------------------------------------------|
|                 |        | Request ID returned by the OBS server.         |
| Id <sub>2</sub> | string | <b>Explanation:</b>                            |
|                 |        | Request ID2 returned by the OBS server.        |
| Indicator       | string | <b>Explanation:</b>                            |
|                 |        | Error code details returned by the OBS server. |

**Table 11-29** BaseResponseOutput

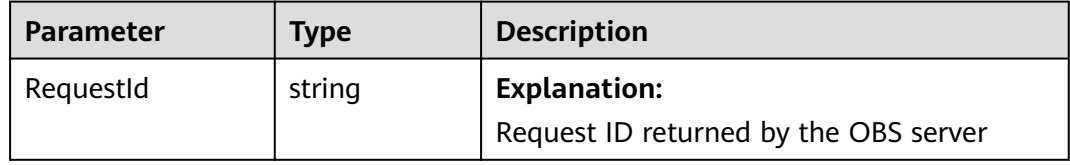

## **Code Examples**

This example restores version **G001117FCE89978B0000401205D5DC9A** of Archive object **example/objectname** in bucket **examplebucket**.

// Import the OBS library. // Use npm to install the client. const ObsClient = require("esdk-obs-nodejs"); // Use the source code to install the client. // var ObsClient = require('./lib/obs'); // Create an instance of ObsClient. const obsClient = new ObsClient({ // Obtain an AK/SK pair using environment variables or import an AK/SK pair in other ways. Using hard coding may result in leakage. // Obtain an AK/SK pair on the management console. For details, see **https://support.huaweicloud.com/ intl/en-us/usermanual-ca/ca\_01\_0003.html**. access\_key\_id: process.env.ACCESS\_KEY\_ID, secret\_access\_key: process.env.SECRET\_ACCESS\_KEY, // (Optional) If you use a temporary AK/SK pair and a security token to access OBS, you are advised not to use hard coding, which may result in information leakage. You can obtain an AK/SK pair using environment variables or import an AK/SK pair in other ways. // security\_token: process.env.SECURITY\_TOKEN, // Enter the endpoint corresponding to the region where the bucket is located. CN-Hong Kong is used here in this example. Replace it with the one currently in use. server: "https://obs.ap-southeast-1.myhuaweicloud.com" }); async function restoreObject() { try { const params  $=$  { // Specify the bucket name. Bucket: "examplebucket", // Specify an object. **example/objectname** is used in this example. Key: "example/objectname", // Specify the version ID of the object. VersionId: 'G001117FCE89978B0000401205D5DC9A' // Specify how long the restored object will be retained, in days. The value ranges from 1 to 30 (**1** is used in this example). Days: 1, // Specify the restore speed (**obs.RestoreTierExpedited** in this example). By default, the object is restored at an expedited speed.

```
 Tier: obs.enums.RestoreTierExpedited
   };
   // Restore the Archive object.
   const result = await obsClient.restoreObject(params);
   if (result.CommonMsg.Status <= 300) {
     console.log("Restore object(%s) under the bucket(%s) successful!", params.Key, params.Bucket);
     console.log("RequestId: %s", result.CommonMsg.RequestId);
    return;
   };
   console.log("An ObsError was found, which means your request sent to OBS was rejected with an error 
response.");
   console.log("Status: %d", result.CommonMsg.Status);
   console.log("Code: %s", result.CommonMsg.Code);
   console.log("Message: %s", result.CommonMsg.Message);
   console.log("RequestId: %s", result.CommonMsg.RequestId);
  } catch (error) {
   console.log("An Exception was found, which means the client encountered an internal problem when 
attempting to communicate with OBS, for example, the client was unable to access the network.");
   console.log(error);
  };
};
restoreObject();
```
#### $\wedge$  Caution

To prolong the validity period of the Archive data restored, you can repeatedly restore the data, but you will be billed for each restoration. After a second restore, the validity period of Standard object copies will be prolonged, and you need to pay for storing these copies during the prolonged period.

# **11.7 Listing Object Versions in a Bucket (SDK for Node.js)**

#### **NOTICE**

If you have any questions during development, post them on the **[Issues](https://github.com/huaweicloud/huaweicloud-sdk-nodejs-obs/issues)** page of GitHub.

## **Function**

This API lists some or all of the object versions in a bucket. When listing the object versions, you can specify the criteria such as the prefix, number, and start position. Returned object versions are listed in alphabetical order by object name.

## **Restrictions**

- To list object versions in a bucket, you must be the bucket owner or have the required permission (**obs:bucket:ListBucketVersions** in IAM or **ListBucketVersions** in a bucket policy). For details, see **[Introduction to OBS](https://support.huaweicloud.com/intl/en-us/perms-cfg-obs/obs_40_0001.html) [Access Control](https://support.huaweicloud.com/intl/en-us/perms-cfg-obs/obs_40_0001.html)**, **[IAM Custom Policies](https://support.huaweicloud.com/intl/en-us/usermanual-obs/obs_03_0121.html)**, and **[Creating a Custom Bucket Policy](https://support.huaweicloud.com/intl/en-us/usermanual-obs/obs_03_0123.html)**.
- To learn about the mappings between OBS regions and endpoints, see **[Regions and Endpoints](https://console-intl.huaweicloud.com/apiexplorer/#/endpoint/OBS)**.

# **Method**

ObsClient.listVersions(params)

# **Request Parameters**

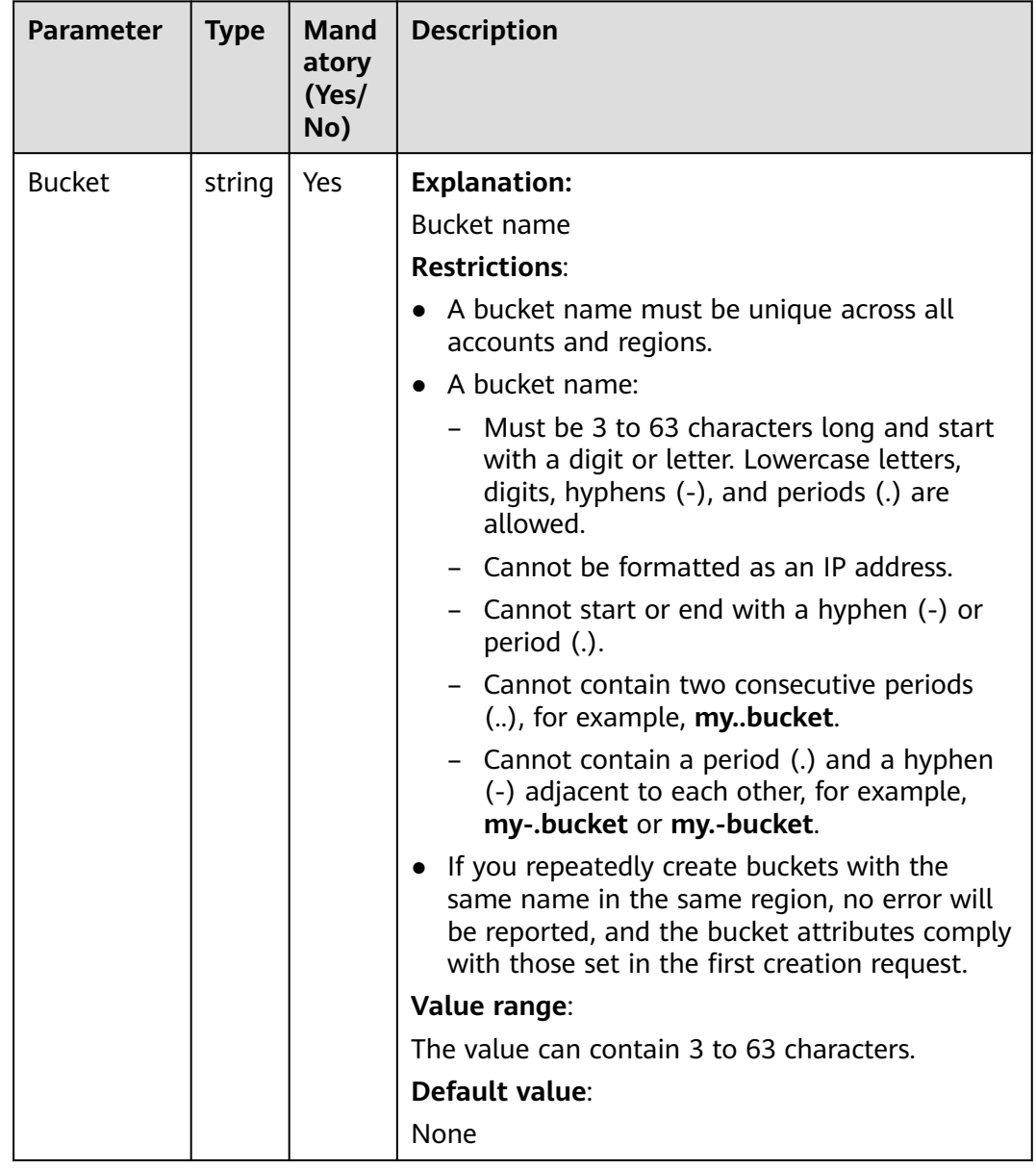

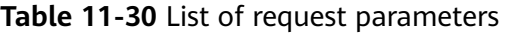

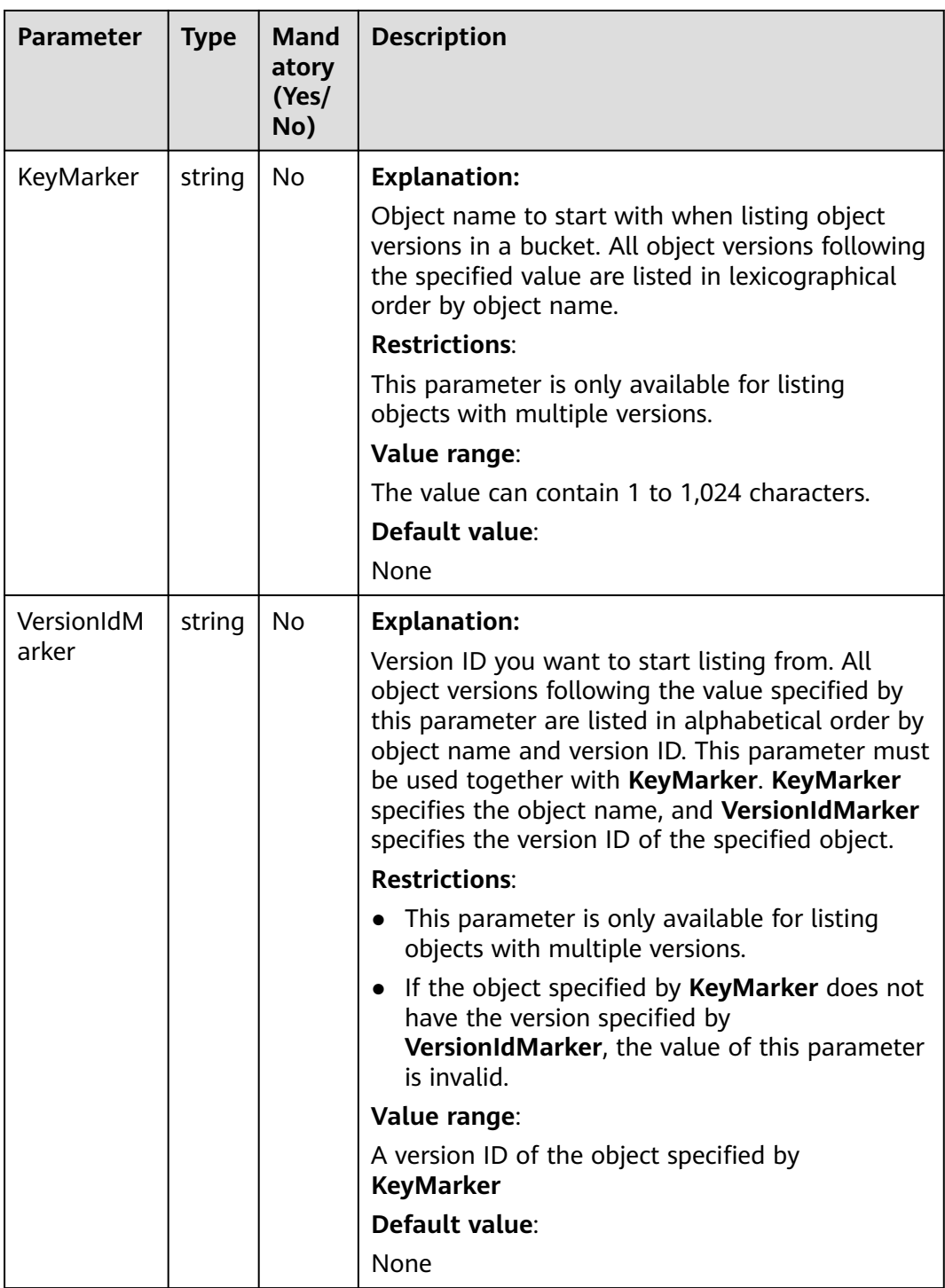

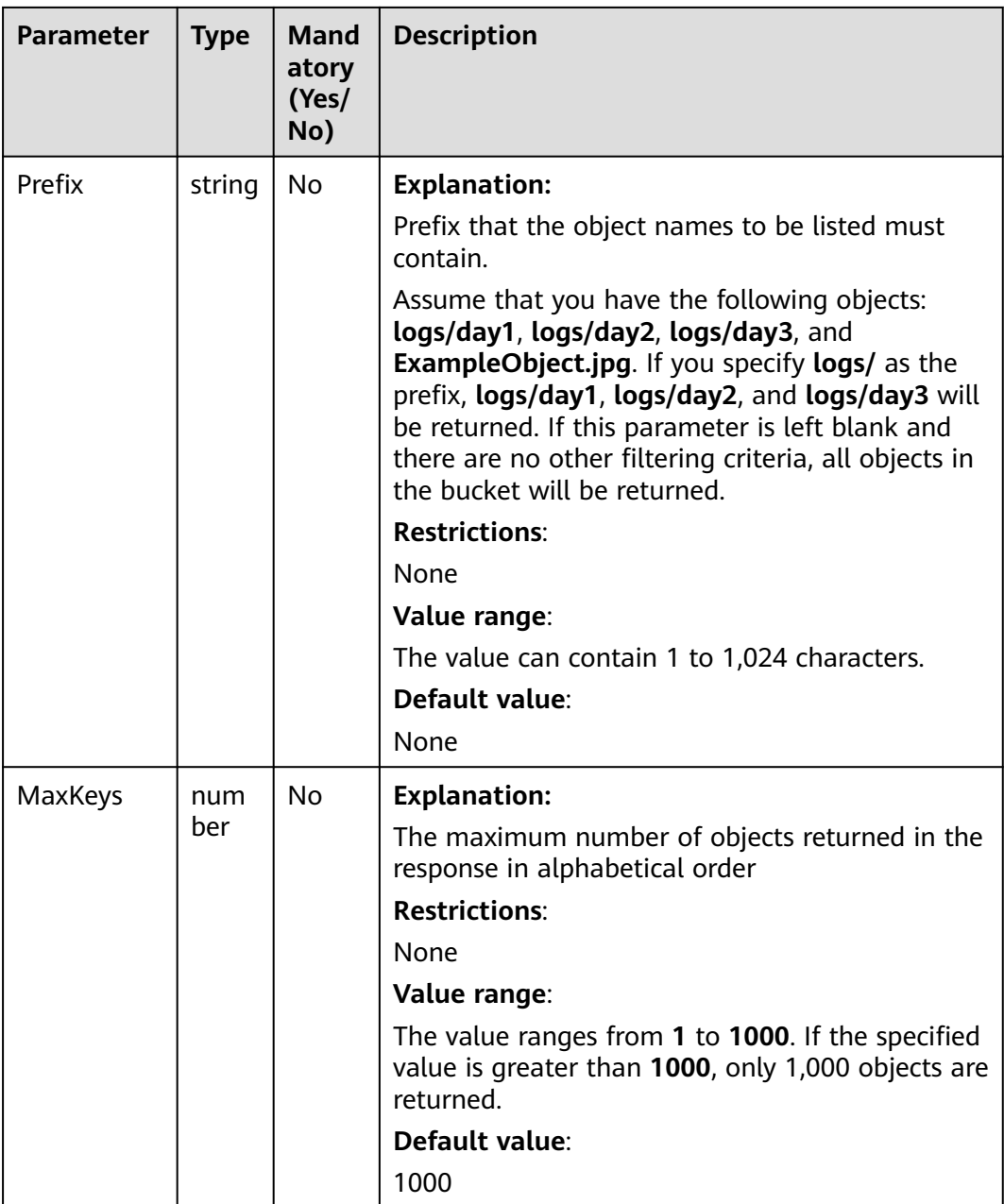

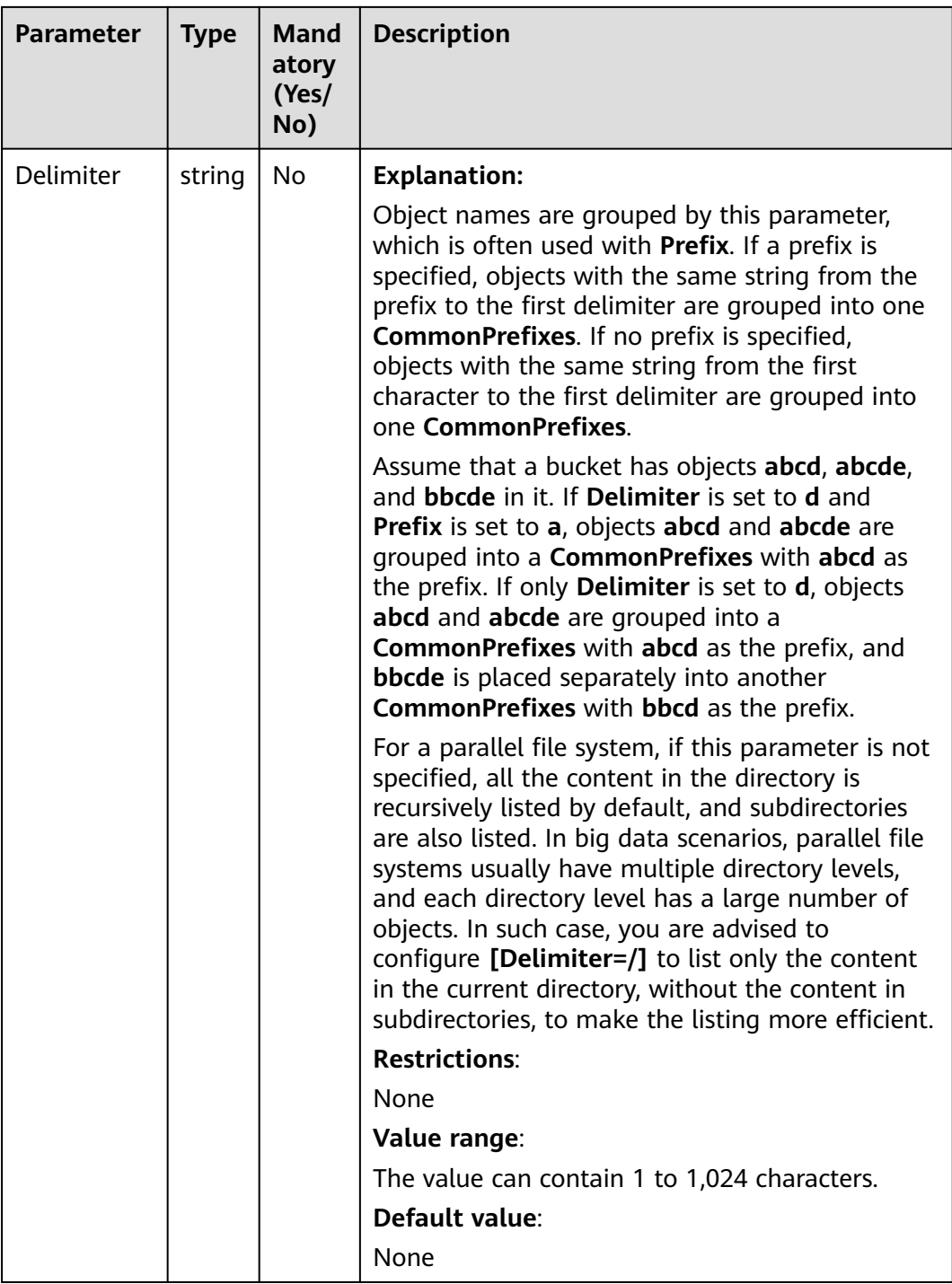
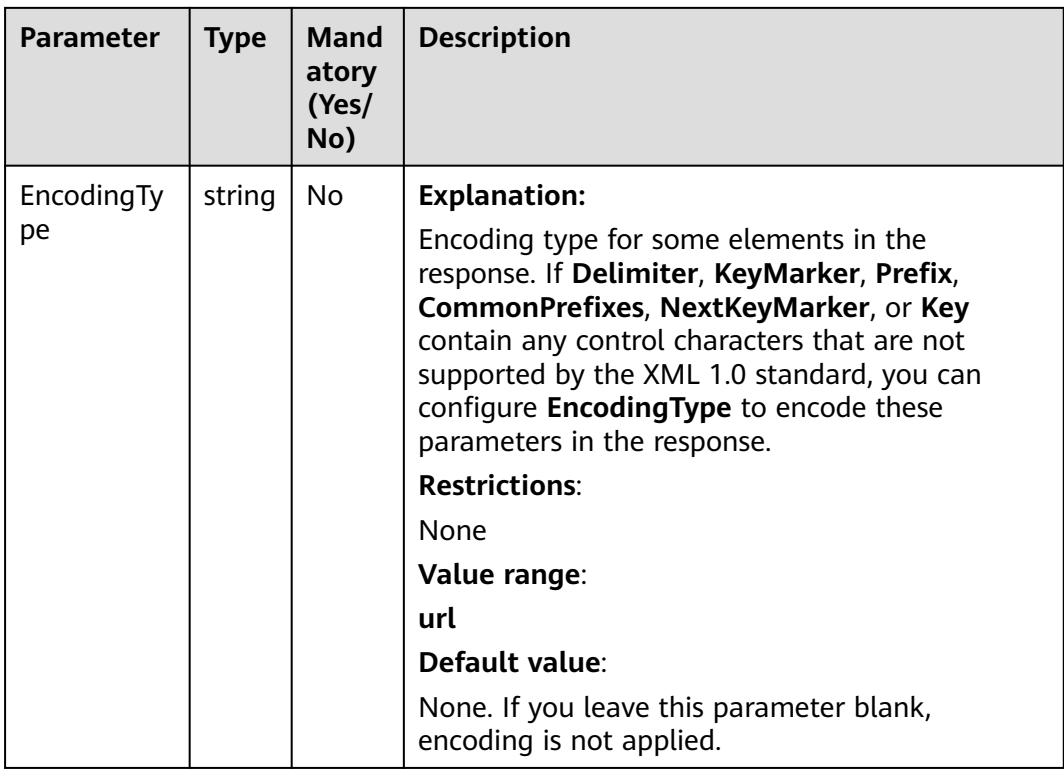

# **Responses**

#### **Table 11-31** Responses

| Type                                                                                                    | <b>Description</b>                                 |
|----------------------------------------------------------------------------------------------------|----------------------------------------------------|
| <b>Table 11-32</b>                                                                                       | <b>Explanation:</b>                                |
| <b>NOTE</b><br>This API returns a Promise response, which requires the<br>Promise or async/await syntax. | Returned results. For<br>details, see Table 11-32. |

**Table 11-32** Response

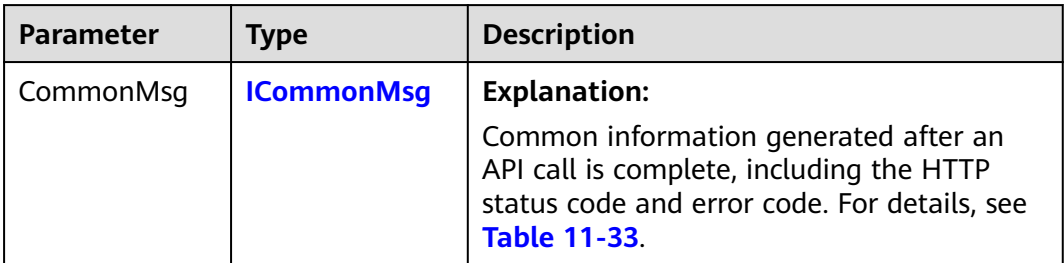

<span id="page-613-0"></span>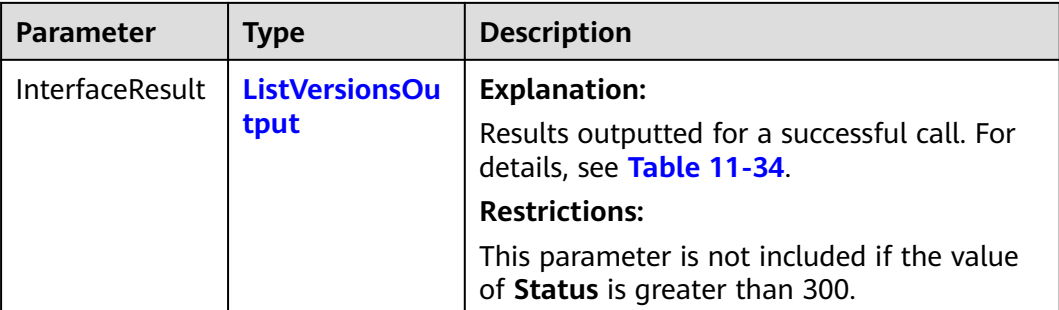

#### **Table 11-33** ICommonMsg

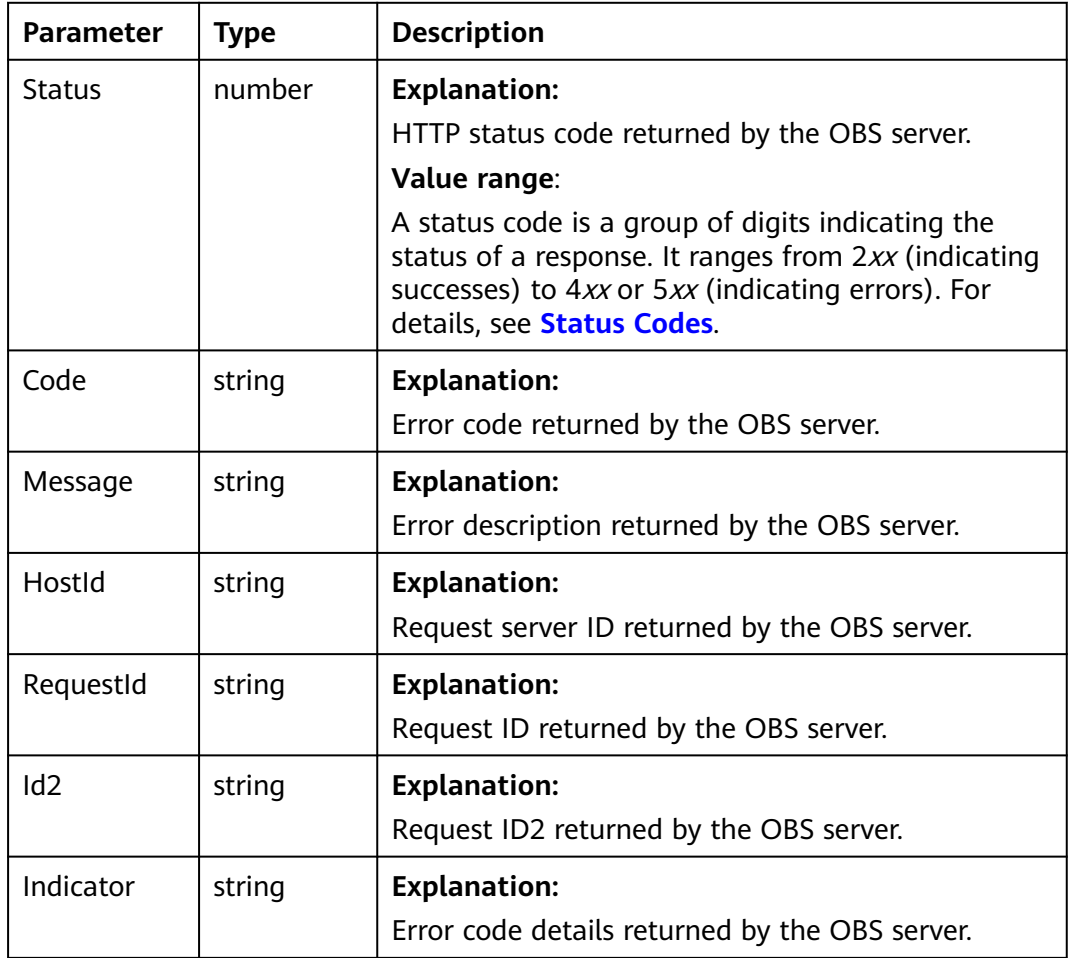

<span id="page-614-0"></span>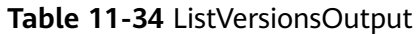

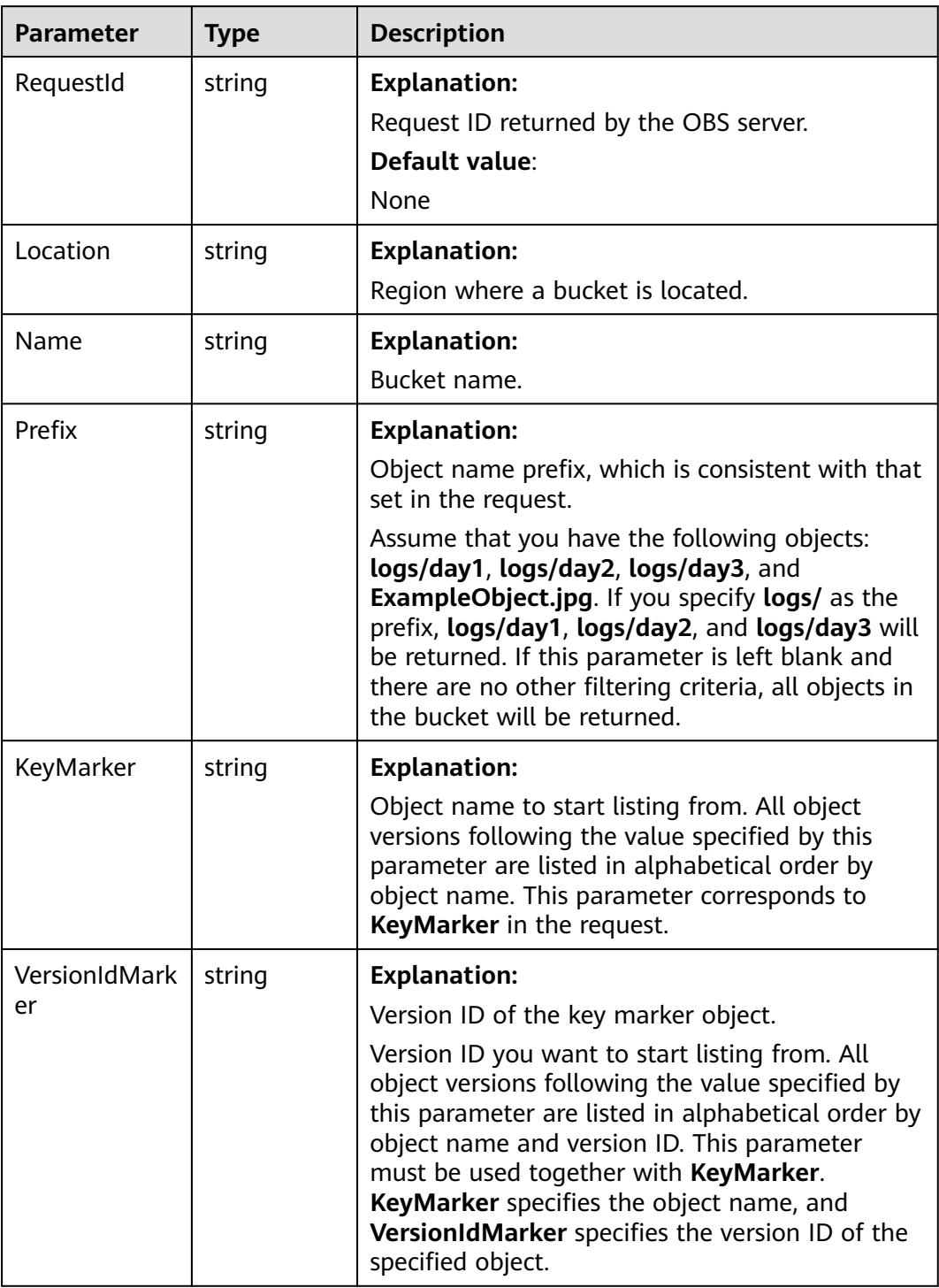

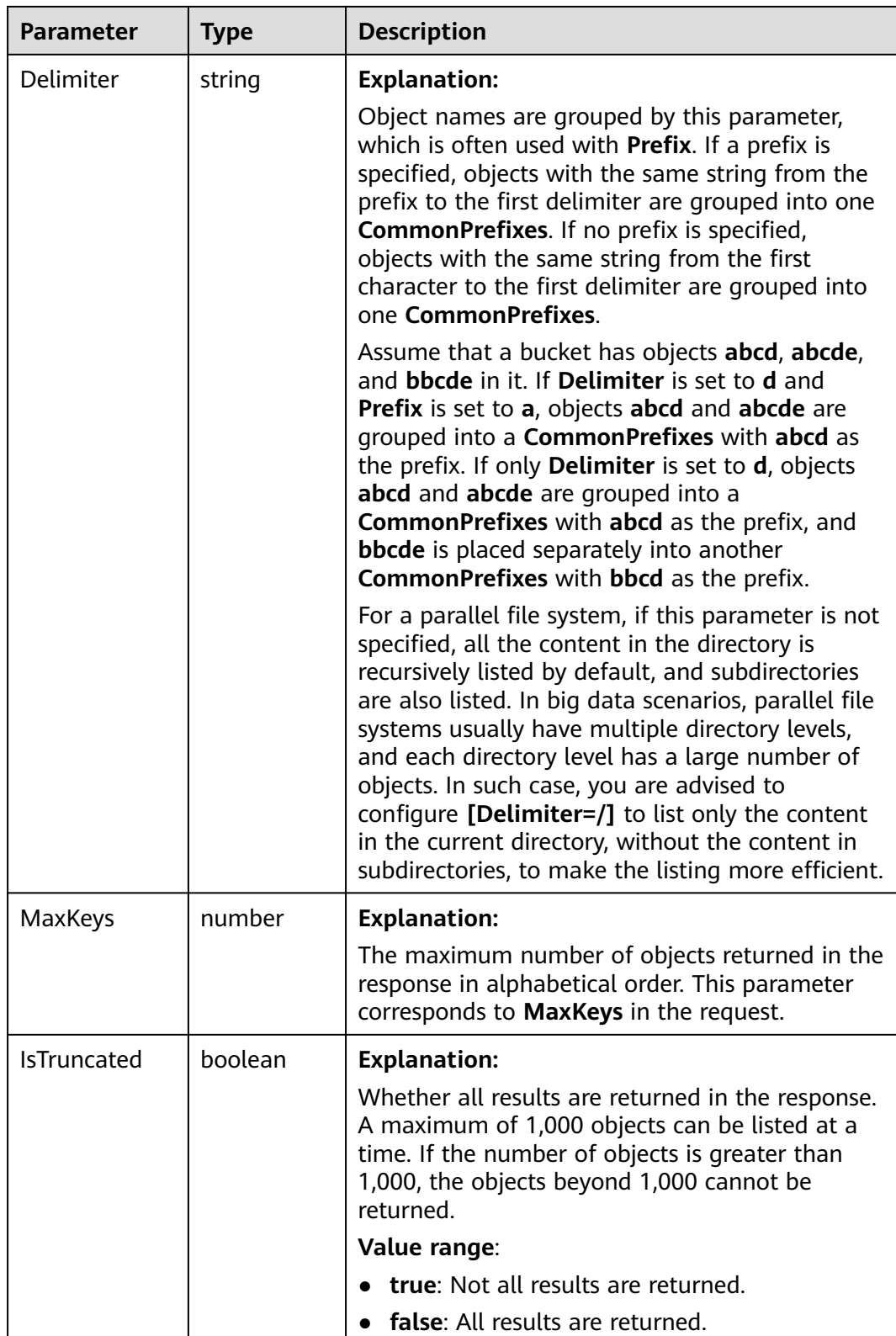

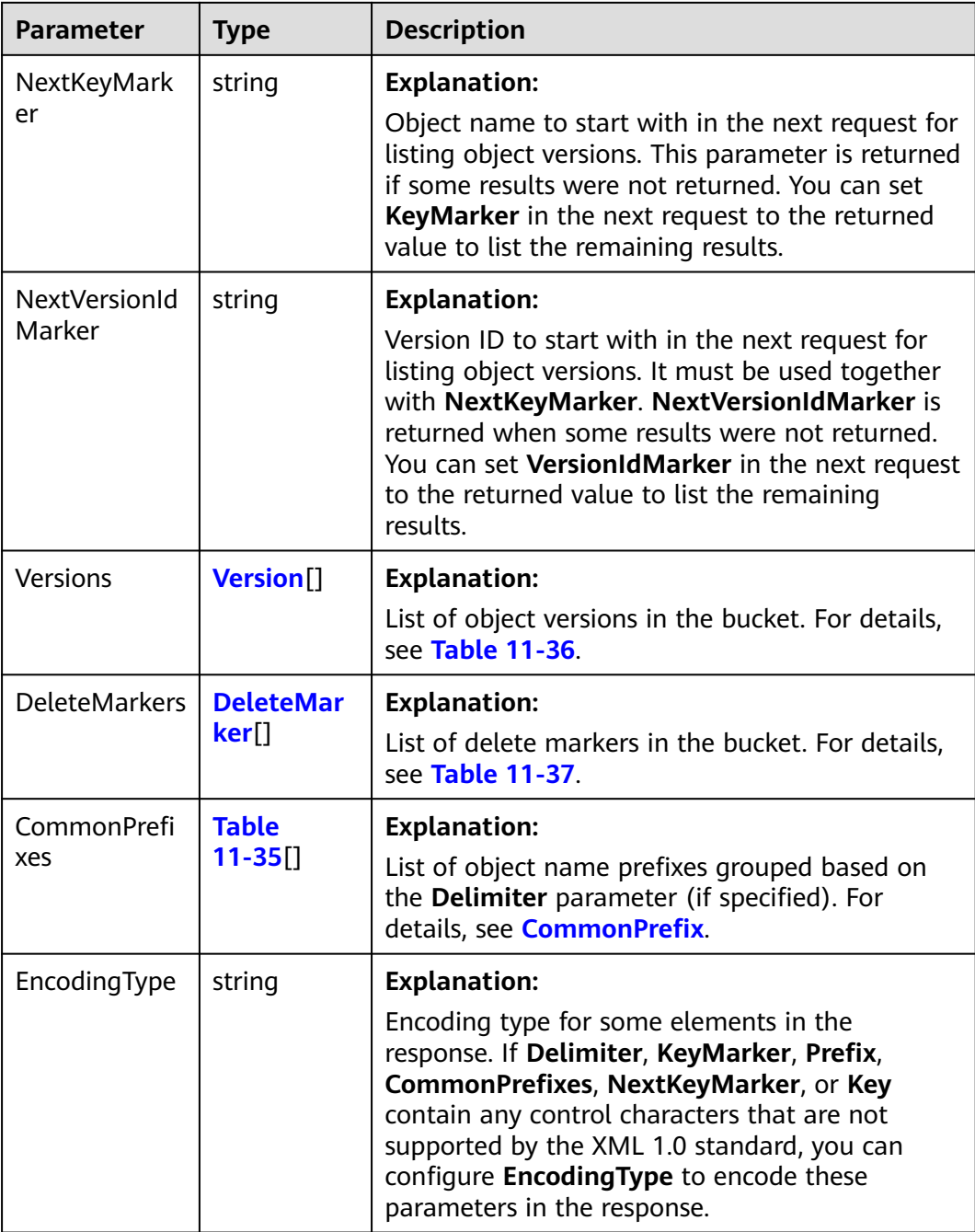

#### **Table 11-35** CommonPrefix

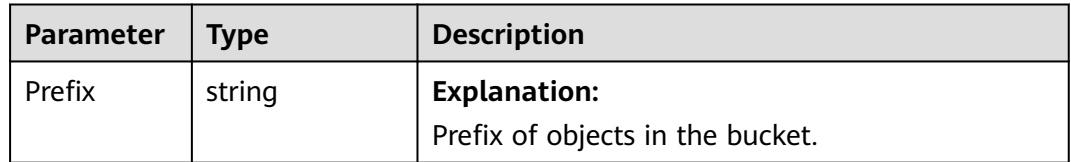

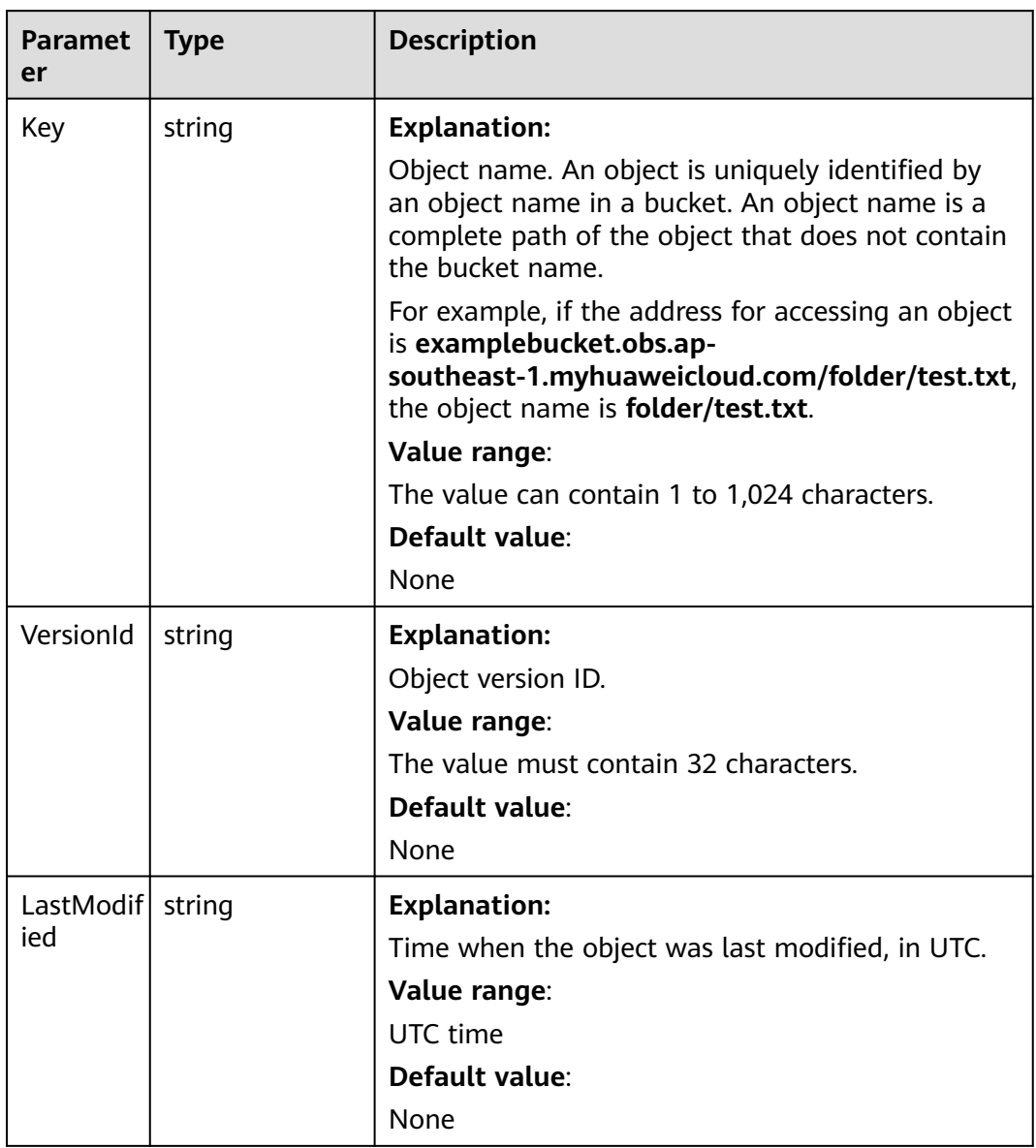

#### <span id="page-617-0"></span>**Table 11-36** Version

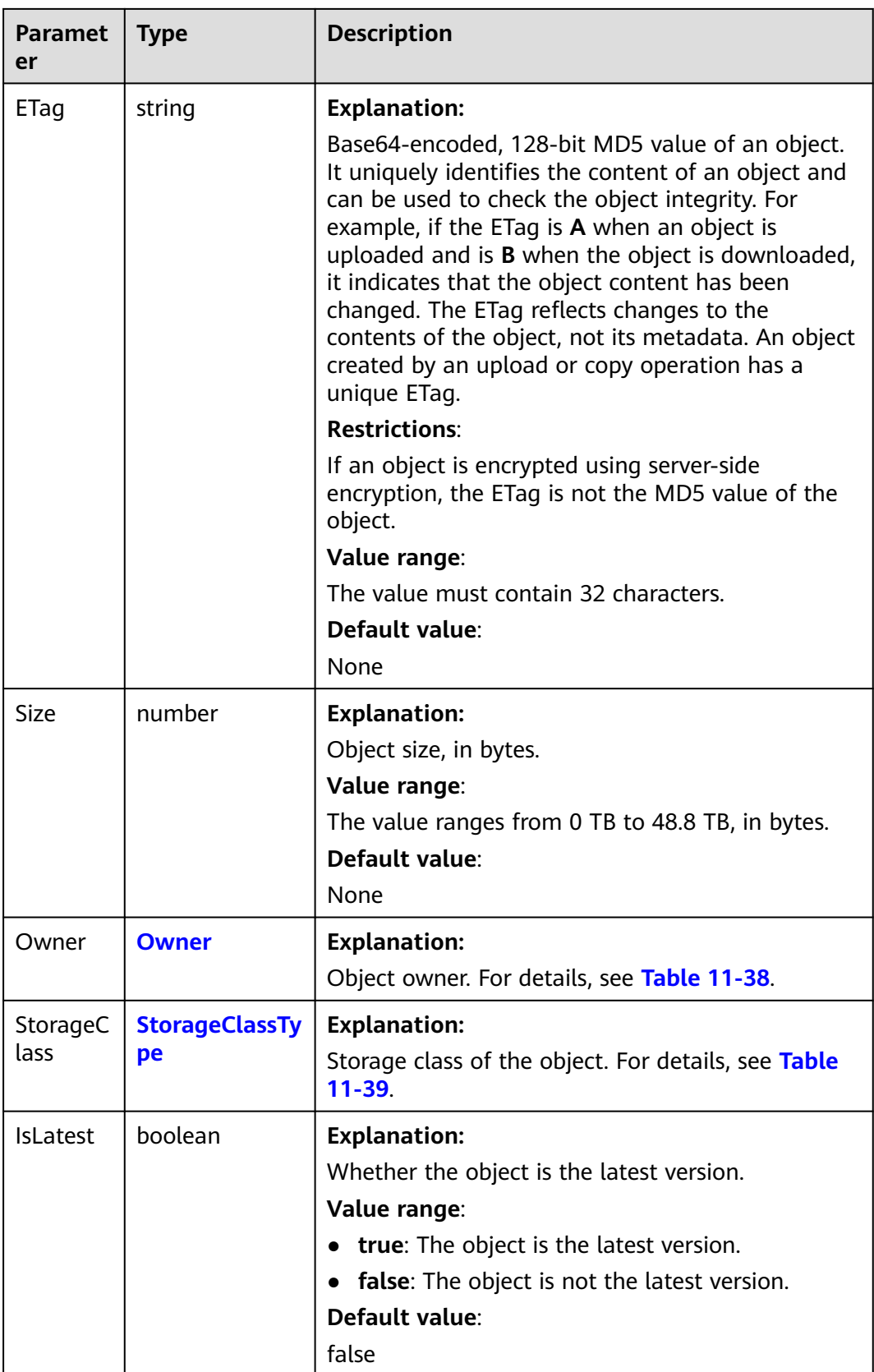

| <b>Parameter</b> | <b>Type</b>           | <b>Description</b>                                                                                                    |  |  |
|------------------|-----------------------|----------------------------------------------------------------------------------------------------|--|--|
| Key              | string                | <b>Explanation:</b>                                                                                                    |  |  |
|                  |                       | Object name. An object is uniquely identified by<br>an object name in a bucket. An object name is a<br>complete path of the object that does not<br>contain the bucket name. |  |  |
|                  |                       | For example, if the address for accessing the<br>object is examplebucket.obs.ap-<br>southeast-1.myhuaweicloud.com/folder/<br>test.txt, the object name is folder/test.txt.   |  |  |
| VersionId        | string                | <b>Explanation:</b>                                                                                                    |  |  |
|                  |                       | Object version ID.                                                                                                    |  |  |
| <b>IsLatest</b>  | boolean               | <b>Explanation:</b>                                                                                                    |  |  |
|                  |                       | Whether the object is the latest version.                                                                                                    |  |  |
|                  |                       | Value range:                                                                                                    |  |  |
|                  |                       | <b>true</b> : The object is the latest version.                                                                                                    |  |  |
|                  |                       | false: The object is not the latest version.                                                                                                    |  |  |
| LastModifi       | string                | <b>Explanation:</b>                                                                                                    |  |  |
| ed               |                       | Time when the object was last modified, in UTC.                                                                                                    |  |  |
| Owner            | <b>Owner</b>          | <b>Explanation:</b>                                                                                                    |  |  |
|                  |                       | Object owner. This parameter contains the<br>domain ID and name of the object owner. For<br>details, see Table 11-38.                                                        |  |  |
| StorageCla       | <b>StorageClassTy</b> | <b>Explanation:</b>                                                                                                    |  |  |
| SS<br>pe         |                       | Storage class of the object. For details, see<br><b>Table 11-39.</b>                                                                                                    |  |  |

<span id="page-619-0"></span>**Table 11-37** DeleteMarker

# **Table 11-38** Owner

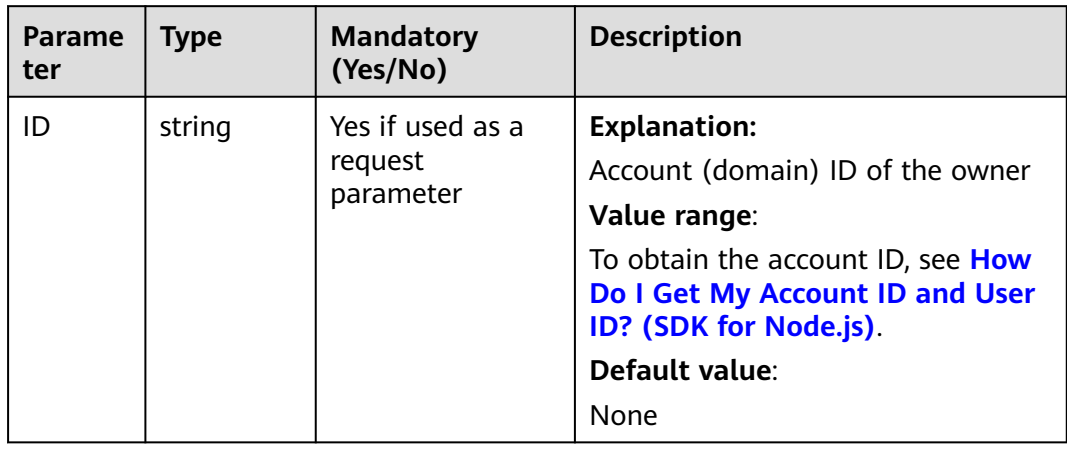

<span id="page-620-0"></span>

| Parame<br>ter          | <b>Type</b> | <b>Mandatory</b><br>(Yes/No) | <b>Description</b>                                                         |
|------------------------|-------------|------------------------------|----------------------------------------------------------------------------|
| <b>Display</b><br>Name | string      | No                           | <b>Explanation:</b><br>Account name of the owner<br>Default value:<br>None |

**Table 11-39** StorageClassType

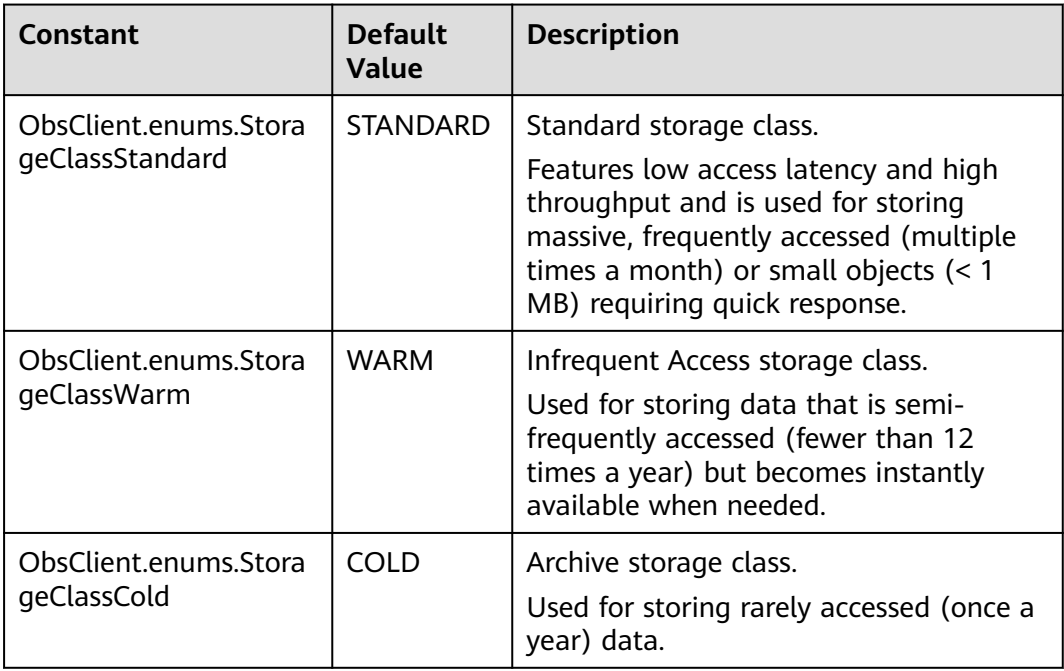

# **Code Examples: Simple Listing**

This example lists object versions in a bucket. A maximum of 1,000 object versions can be returned.

// Import the OBS library. // Use npm to install the client. const ObsClient = require("esdk-obs-nodejs"); // Use the source code to install the client. // var ObsClient = require('./lib/obs');

// Create an instance of ObsClient.

const obsClient = new ObsClient({

 // Obtain an AK/SK pair using environment variables or import an AK/SK pair in other ways. Using hard coding may result in leakage.

 // Obtain an AK/SK pair on the management console. For details, see **https://support.huaweicloud.com/ intl/en-us/usermanual-ca/ca\_01\_0003.html**.

access\_key\_id: process.env.ACCESS\_KEY\_ID,

secret\_access\_key: process.env.SECRET\_ACCESS\_KEY,

 // (Optional) If you use a temporary AK/SK pair and a security token to access OBS, you are advised not to use hard coding, which may result in information leakage. You can obtain an AK/SK pair using environment variables or import an AK/SK pair in other ways.

// security\_token: process.env.SECURITY\_TOKEN,

```
 // Enter the endpoint corresponding to the region where the bucket is located. CN-Hong Kong is used here 
in this example. Replace it with the one currently in use.
 server: "https://obs.ap-southeast-1.myhuaweicloud.com"
});
async function listVersions() {
  try {
  const params = {
     // Specify the bucket name.
     Bucket: "examplebucket",
   };
   // List object versions in the bucket.
   const result = await obsClient.listVersions(params);
   if (result.CommonMsg.Status <= 300) {
     console.log("List objects under the bucket(%s) successful!", params.Bucket);
     console.log("RequestId: %s", result.CommonMsg.RequestId);
     // Obtain object versions.
     for (let j = 0; j < result.InterfaceResult.Versions.length; j++) {
      const val = result.InterfaceResult.Versions[j];
      console.log('Content[%d]-OwnerId:%s, ETag:%s, Key:%s, VersionId, LastModified:%s, Size:%d',
       j, val.Owner.ID, val.ETag, val.Key, val.VersionId, val.LastModified, val.Size);
     };
      // Obtain delete markers.
     for (let i = 0; i < result.InterfaceResult.DeleteMarkers.length; i++) {
      const val = result.InterfaceResult.Versions[j];
      console.log('Content[%d]-OwnerId:%s, Key:%s, VersionId, LastModified:%s',
       j, val.Owner.ID, val.Key, val.VersionId, val.LastModified);
     };
    return;
   };
   console.log("An ObsError was found, which means your request sent to OBS was rejected with an error 
response.");
   console.log("Status: %d", result.CommonMsg.Status);
   console.log("Code: %s", result.CommonMsg.Code);
   console.log("Message: %s", result.CommonMsg.Message);
   console.log("RequestId: %s", result.CommonMsg.RequestId);
  } catch (error) {
   console.log("An Exception was found, which means the client encountered an internal problem when 
attempting to communicate with OBS, for example, the client was unable to access the network.");
   console.log(error);
  };
};
listVersions();
```
#### $\Box$  note

- A maximum of 1,000 object versions can be listed each time. If a bucket contains more than 1,000 object versions, **InterfaceResult.IsTruncated** in the response is **true**, indicating not all object versions were listed. In such case, you can use **InterfaceResult.NextKeyMarker** and **InterfaceResult.NextVersionIdMarker** to obtain the start position for the next listing.
- To obtain all object versions in a specified bucket at a time, refer to **[Code Examples:](#page-625-0) [Using Pagination to List All Object Versions](#page-625-0)**.

# **Code Examples: Listing a Specified Number of Object Versions**

This example lists a specified number of object versions in a bucket.

```
// Import the OBS library.
// Use npm to install the client.
const ObsClient = require("esdk-obs-nodejs");
// Use the source code to install the client.
// var ObsClient = require('./lib/obs');
```
// Create an instance of ObsClient. const obsClient = new ObsClient({

 // Obtain an AK/SK pair using environment variables or import an AK/SK pair in other ways. Using hard coding may result in leakage.

 // Obtain an AK/SK pair on the management console. For details, see **https://support.huaweicloud.com/ intl/en-us/usermanual-ca/ca\_01\_0003.html**.

access\_key\_id: process.env.ACCESS\_KEY\_ID,

secret\_access\_key: process.env.SECRET\_ACCESS\_KEY,

 // (Optional) If you use a temporary AK/SK pair and a security token to access OBS, you are advised not to use hard coding, which may result in information leakage. You can obtain an AK/SK pair using environment variables or import an AK/SK pair in other ways.

// security\_token: process.env.SECURITY\_TOKEN,

 // Enter the endpoint corresponding to the region where the bucket is located. CN-Hong Kong is used here in this example. Replace it with the one currently in use.

server: "https://obs.ap-southeast-1.myhuaweicloud.com"

});

async function listVersions() {

try {

const params = {

// Specify the bucket name.

Bucket: "examplebucket",

 // Specify the maximum number of objects to be returned in alphabetic order. The default value is **1000**. **100** is used in this example.

```
 MaxKeys: 100,
   };
   // List object versions in the bucket.
   const result = await obsClient.listVersions(params);
   if (result.CommonMsg.Status <= 300) {
    console.log("List version objects under the bucket(%s) successful!", params.Bucket);
 console.log("RequestId: %s", result.CommonMsg.RequestId);
 for (let j = 0; j < result.InterfaceResult.Contents.length; j++) {
      // Obtain object versions.
     for (let j = 0; j < result. Interface Result. Versions. length; j++) {
       const val = result.InterfaceResult.Versions[j];
       console.log('Content[%d]-OwnerId:%s, ETag:%s, Key:%s, VersionId, LastModified:%s, Size:%d',
        j, val.Owner.ID, val.ETag, val.Key, val.VersionId, val.LastModified, val.Size);
      };
     // Obtain delete markers.
      for (let i = 0; i < result.InterfaceResult.DeleteMarkers.length; i++) {
       const val = result.InterfaceResult.Versions[j];
       console.log('Content[%d]-OwnerId:%s, Key:%s, VersionId, LastModified:%s',
        j, val.Owner.ID, val.Key, val.VersionId, val.LastModified);
      };
      return;
    };
   };
   console.log("An ObsError was found, which means your request sent to OBS was rejected with an error 
response.");
   console.log("Status: %d", result.CommonMsg.Status);
   console.log("Code: %s", result.CommonMsg.Code);
   console.log("Message: %s", result.CommonMsg.Message);
   console.log("RequestId: %s", result.CommonMsg.RequestId);
```
} catch (error) {

 console.log("An Exception was found, which means the client encountered an internal problem when attempting to communicate with OBS, for example, the client was unable to access the network."); console.log(error);

 }; };

listVersions();

# **Code Examples: Listing Object Versions by Prefix**

This example lists object versions with a specified prefix.

// Import the OBS library. // Use npm to install the client. const ObsClient = require("esdk-obs-nodejs"); // Use the source code to install the client. // var ObsClient = require('./lib/obs');

// Create an instance of ObsClient.

```
const obsClient = new ObsClient({
```
 // Obtain an AK/SK pair using environment variables or import an AK/SK pair in other ways. Using hard coding may result in leakage.

 // Obtain an AK/SK pair on the management console. For details, see **https://support.huaweicloud.com/ intl/en-us/usermanual-ca/ca\_01\_0003.html**.

```
 access_key_id: process.env.ACCESS_KEY_ID,
```
secret\_access\_key: process.env.SECRET\_ACCESS\_KEY,

 // (Optional) If you use a temporary AK/SK pair and a security token to access OBS, you are advised not to use hard coding, which may result in information leakage. You can obtain an AK/SK pair using environment variables or import an AK/SK pair in other ways.

// security\_token: process.env.SECURITY\_TOKEN,

 // Enter the endpoint corresponding to the region where the bucket is located. CN-Hong Kong is used here in this example. Replace it with the one currently in use.

server: "https://obs.ap-southeast-1.myhuaweicloud.com"

});

async function listVersions() {

```
 try {
```
const params  $=$  {

// Specify the bucket name.

Bucket: "examplebucket",

 // Specify an object prefix (**test/** in this example). Objects whose names contain the specified prefix will be listed.

Prefix: "test/",

 // Specify the maximum number of objects to be returned in alphabetic order. The default value is **1000**. **100** is used in this example.

 MaxKeys: 100, }; // List object versions in the bucket. const result = await obsClient.listVersions(params); if (result.CommonMsg.Status <= 300) { console.log("List version objects under the bucket(%s) successful!", params.Bucket); console.log("RequestId: %s", result.CommonMsg.RequestId); for (let  $j = 0$ ;  $j <$  result.InterfaceResult.Contents.length;  $j++)$  { // Obtain object versions. for (let  $j = 0$ ;  $j <$  result. Interface Result. Versions. length;  $j++)$  { const val = result.InterfaceResult.Versions[j]; console.log('Content[%d]-OwnerId:%s, ETag:%s, Key:%s, VersionId, LastModified:%s, Size:%d', j, val.Owner.ID, val.ETag, val.Key, val.VersionId, val.LastModified, val.Size); }; // Obtain delete markers. for (let  $i = 0$ ;  $i <$  result. Interface Result. Delete Markers. length;  $i++)$  { const val = result.InterfaceResult.Versions[j]; console.log('Content[%d]-OwnerId:%s, Key:%s, VersionId, LastModified:%s', j, val.Owner.ID, val.Key, val.VersionId, val.LastModified); }; return; }; }; console.log("An ObsError was found, which means your request sent to OBS was rejected with an error response."); console.log("Status: %d", result.CommonMsg.Status); console.log("Code: %s", result.CommonMsg.Code); console.log("Message: %s", result.CommonMsg.Message); console.log("RequestId: %s", result.CommonMsg.RequestId); } catch (error) { console.log("An Exception was found, which means the client encountered an internal problem when attempting to communicate with OBS, for example, the client was unable to access the network."); console.log(error); };

};

listVersions();

# **Code Examples: Specifying a Start Position for Listing**

```
This example lists object versions from the specified position.
// Import the OBS library.
// Use npm to install the client.
const ObsClient = require("esdk-obs-nodejs");
// Use the source code to install the client.
// var ObsClient = require('./lib/obs');
// Create an instance of ObsClient.
const obsClient = new ObsClient({
  // Obtain an AK/SK pair using environment variables or import an AK/SK pair in other ways. Using hard 
coding may result in leakage.
  // Obtain an AK/SK pair on the management console. For details, see https://support.huaweicloud.com/
intl/en-us/usermanual-ca/ca_01_0003.html.
 access_key_id: process.env.ACCESS_KEY_ID,
  secret_access_key: process.env.SECRET_ACCESS_KEY,
  // (Optional) If you use a temporary AK/SK pair and a security token to access OBS, you are advised not to 
use hard coding, which may result in information leakage. You can obtain an AK/SK pair using environment 
variables or import an AK/SK pair in other ways.
  // security_token: process.env.SECURITY_TOKEN,
  // Enter the endpoint corresponding to the region where the bucket is located. CN-Hong Kong is used here 
in this example. Replace it with the one currently in use.
  server: "https://obs.ap-southeast-1.myhuaweicloud.com"
});
async function listVersions() {
  try {
   const params = {
     // Specify the bucket name.
     Bucket: "examplebucket",
     // Specify an object prefix (test/ in this example). Objects whose names contain the specified prefix will 
be listed.
    Prefix: "test/"
     // Specify the maximum number of objects to be returned in alphabetic order. The default value is 
1000. 100 is used in this example.
     MaxKeys: 100,
     // Specify the position (test/test2 in this example) where the object listing starts.
     KeyMarker: "test/test2",
   };
   // List object versions in the bucket.
   const result = await obsClient.listVersions(params);
   if (result.CommonMsg.Status <= 300) {
     console.log("List version objects under the bucket(%s) successful!", params.Bucket);
     console.log("RequestId: %s", result.CommonMsg.RequestId);
    for (let j = 0; j < result.InterfaceResult.Contents.length; j++) {
      // Obtain object versions.
      for (let j = 0; j < result.InterfaceResult.Versions.length; j++) {
       const val = result.InterfaceResult.Versions[j];
       console.log('Content[%d]-OwnerId:%s, ETag:%s, Key:%s, VersionId, LastModified:%s, Size:%d',
        j, val.Owner.ID, val.ETag, val.Key, val.VersionId, val.LastModified, val.Size);
      };
      // Obtain delete markers.
     for (let i = 0; i < result.InterfaceResult.DeleteMarkers.length; i++) {
       const val = result.InterfaceResult.Versions[j];
       console.log('Content[%d]-OwnerId:%s, Key:%s, VersionId, LastModified:%s',
         j, val.Owner.ID, val.Key, val.VersionId, val.LastModified);
      };
      return;
    };
   };
   console.log("An ObsError was found, which means your request sent to OBS was rejected with an error 
response.");
   console.log("Status: %d", result.CommonMsg.Status);
   console.log("Code: %s", result.CommonMsg.Code);
   console.log("Message: %s", result.CommonMsg.Message);
   console.log("RequestId: %s", result.CommonMsg.RequestId);
  } catch (error) {
```

```
 console.log("An Exception was found, which means the client encountered an internal problem when 
attempting to communicate with OBS, for example, the client was unable to access the network.");
   console.log(error);
  };
};
listVersions();
```
# **Code Examples: Using Pagination to List All Object Versions**

This example lists all object versions using pagination.

```
// Import the OBS library.
// Use npm to install the client.
const ObsClient = require("esdk-obs-nodejs");
// Use the source code to install the client.
// var ObsClient = require('./lib/obs');
// Create an instance of ObsClient.
const obsClient = new ObsClient({
  // Obtain an AK/SK pair using environment variables or import an AK/SK pair in other ways. Using hard 
coding may result in leakage.
  // Obtain an AK/SK pair on the management console. For details, see https://support.huaweicloud.com/
intl/en-us/usermanual-ca/ca_01_0003.html.
  access_key_id: process.env.ACCESS_KEY_ID,
 secret_access_key: process.env.SECRET_ACCESS_KEY,
  // (Optional) If you use a temporary AK/SK pair and a security token to access OBS, you are advised not to 
use hard coding, which may result in information leakage. You can obtain an AK/SK pair using environment 
variables or import an AK/SK pair in other ways.
  // security_token: process.env.SECURITY_TOKEN,
  // Enter the endpoint corresponding to the region where the bucket is located. CN-Hong Kong is used here 
in this example. Replace it with the one currently in use.
  server: "https://obs.ap-southeast-1.myhuaweicloud.com"
});
async function listVersions() {
  try {
  const params = {
     // Specify the bucket name.
     Bucket: "examplebucket",
     // Specify an encoding type. url is used in this example. If the objects to list contain special characters, 
this parameter must be passed.
     EncodingType: "url",
   };
   while (true) {
     // List object versions in the bucket.
     const result = await obsClient.listVersions(params);
     if (result.CommonMsg.Status > 300) {
      console.log("An ObsError was found, which means your request sent to OBS was rejected with an 
error response.");
      console.log("Status: %d", result.CommonMsg.Status);
 console.log("Code: %s", result.CommonMsg.Code);
 console.log("Message: %s", result.CommonMsg.Message);
      console.log("RequestId: %s", result.CommonMsg.RequestId);
      return;
     };
     console.log("List version objects under the bucket(%s) successful!", params.Bucket);
     console.log("RequestId: %s", result.CommonMsg.RequestId);
    for (let j = 0; j < result.InterfaceResult.Contents.length; j++) {
      // Obtain object versions.
     for (let j = 0; j < result. Interface Result. Versions. length; j++) {
       const val = result.InterfaceResult.Versions[j];
       console.log('Content[%d]-OwnerId:%s, ETag:%s, Key:%s, VersionId, LastModified:%s, Size:%d',
         j, val.Owner.ID, val.ETag, val.Key, val.VersionId, val.LastModified, val.Size);
      };
      // Obtain delete markers.
      for (let i = 0; i < result.InterfaceResult.DeleteMarkers.length; i++) {
       const val = result.InterfaceResult.Versions[j];
       console.log('Content[%d]-OwnerId:%s, Key:%s, VersionId, LastModified:%s',
```

```
 j, val.Owner.ID, val.Key, val.VersionId, val.LastModified);
      };
     };
     if (result.InterfaceResult.IsTruncated === "true") {
      params.KeyMarker = result.InterfaceResult.NextKeyMarker;
      params.VersionIdMarker = result.InterfaceResult.NextVersionIdMarker;
     } else {
      break;
     };
   };
  } catch (error) {
   console.log("An Exception was found, which means the client encountered an internal problem when 
attempting to communicate with OBS, for example, the client was unable to access the network.");
   console.log(error);
  };
};
listVersions();
```
# **Code Examples: Listing All Object Versions in a Folder**

All elements stored in OBS buckets are called objects. Folders are objects whose sizes are 0 and whose names end with a slash (/). You can set a folder name as a prefix to list objects in this folder. This example lists object versions in a folder.

```
// Import the OBS library.
// Use npm to install the client.
const ObsClient = require("esdk-obs-nodejs");
// Use the source code to install the client.
// var ObsClient = require('./lib/obs');
// Create an instance of ObsClient.
const obsClient = new ObsClient({
  // Obtain an AK/SK pair using environment variables or import an AK/SK pair in other ways. Using hard 
coding may result in leakage.
  // Obtain an AK/SK pair on the management console. For details, see https://support.huaweicloud.com/
intl/en-us/usermanual-ca/ca_01_0003.html.
  access_key_id: process.env.ACCESS_KEY_ID,
  secret_access_key: process.env.SECRET_ACCESS_KEY,
  // (Optional) If you use a temporary AK/SK pair and a security token to access OBS, you are advised not to 
use hard coding, which may result in information leakage. You can obtain an AK/SK pair using environment 
variables or import an AK/SK pair in other ways.
  // security_token: process.env.SECURITY_TOKEN,
  // Enter the endpoint corresponding to the region where the bucket is located. CN-Hong Kong is used here 
in this example. Replace it with the one currently in use.
 server: "https://obs.ap-southeast-1.myhuaweicloud.com"
});
async function listVersions() {
  try {
  const params = {
     // Specify the bucket name.
     Bucket: "examplebucket",
     // Specify an object prefix (test/ in this example). Objects whose names contain the specified prefix will 
be listed.
     Prefix: "test/",
     // Specify an encoding type. url is used in this example. If the objects to list contain special characters, 
this parameter must be passed.
     EncodingType: "url",
   };
   while (true) {
     // List object versions in the bucket.
     const result = await obsClient.listVersions(params);
     if (result.CommonMsg.Status > 300) {
      console.log("An ObsError was found, which means your request sent to OBS was rejected with an 
error response.");
      console.log("Status: %d", result.CommonMsg.Status);
      console.log("Code: %s", result.CommonMsg.Code);
```

```
 console.log("Message: %s", result.CommonMsg.Message);
      console.log("RequestId: %s", result.CommonMsg.RequestId);
      return;
     };
     console.log("List version objects under the bucket(%s) successful!", params.Bucket);
     console.log("RequestId: %s", result.CommonMsg.RequestId);
     for (let j = 0; j < result.InterfaceResult.Contents.length; j++) {
      // Obtain object versions.
     for (let j = 0; j < result.InterfaceResult.Versions.length; j++) {
        const val = result.InterfaceResult.Versions[j];
        console.log('Content[%d]-OwnerId:%s, ETag:%s, Key:%s, VersionId, LastModified:%s, Size:%d',
         j, val.Owner.ID, val.ETag, val.Key, val.VersionId, val.LastModified, val.Size);
\qquad \qquad };
      // Obtain delete markers.
     for (let i = 0; i < result. Interface Result. Delete Markers. length; i++) {
        const val = result.InterfaceResult.Versions[j];
        console.log('Content[%d]-OwnerId:%s, Key:%s, VersionId, LastModified:%s',
         j, val.Owner.ID, val.Key, val.VersionId, val.LastModified);
      };
     };
     if (result.InterfaceResult.IsTruncated === "true") {
      params.KeyMarker = result.InterfaceResult.NextKeyMarker;
      params.VersionIdMarker = result.InterfaceResult.NextVersionIdMarker;
     } else {
      break;
     };
   };
  } catch (error) {
   console.log("An Exception was found, which means the client encountered an internal problem when 
attempting to communicate with OBS, for example, the client was unable to access the network.");
    console.log(error);
  };
};
listVersions();
```
# **11.8 Setting an ACL for an Object Version (SDK for Node.js)**

#### **NOTICE**

If you have any questions during development, post them on the **[Issues](https://github.com/huaweicloud/huaweicloud-sdk-nodejs-obs/issues)** page of GitHub.

## **Function**

This API calls **ObsClient.setObjectAcl** to set an ACL for an object version specified by the **VersionId** parameter. For details about the API definition, see **[Configuring](#page-389-0) [an Object ACL \(SDK for Node.js\)](#page-389-0)**.

#### **Code Examples**

This example sets the ACL to allow all users to read object **example/objectname** from bucket **examplebucket** but only allow user **0a03f5833900d3730f13c00f49d5exxx** to write.

// Import the OBS library. // Use npm to install the client. const ObsClient = require("esdk-obs-nodejs");

```
// Use the source code to install the client.
// var ObsClient = require('./lib/obs');
// Create an instance of ObsClient.
const obsClient = new ObsClient({
  // Obtain an AK/SK pair using environment variables or import an AK/SK pair in other ways. Using hard 
coding may result in leakage.
  // Obtain an AK/SK pair on the management console. For details, see https://support.huaweicloud.com/
intl/en-us/usermanual-ca/ca_01_0003.html.
  access_key_id: process.env.ACCESS_KEY_ID,
  secret_access_key: process.env.SECRET_ACCESS_KEY,
  // (Optional) If you use a temporary AK/SK pair and a security token to access OBS, you are advised not to 
use hard coding, which may result in information leakage. You can obtain an AK/SK pair using environment 
variables or import an AK/SK pair in other ways.
  // security_token: process.env.SECURITY_TOKEN,
  // Enter the endpoint corresponding to the region where the bucket is located. CN-Hong Kong is used here 
in this example. Replace it with the one currently in use.
  server: "https://obs.ap-southeast-1.myhuaweicloud.com"
});
async function setObjectAcl() {
  try {
   const params = {
     // Specify the bucket name.
     Bucket: "examplebucket",
     // Specify an object. example/objectname is used in this example.
     Key: "example/objectname",
     // Specify the version ID of the object.
     VersionId: 'G001117FCE89978B0000401205D5DC9A',
     // Specify the owner of the object.
     Owner: { 'ID': 'ownerid' },
// Specify the information about the authorized user.
     Grants: [
      // Grant the write permission to a specified user (0a03f5833900d3730f13c00f49d5exxx in this 
example).
      { Grantee: { Type: 'CanonicalUser', ID: '0a03f5833900d3730f13c00f49d5exxx' }, Permission: 
obsClient.enums.PermissionWrite },
      // Grant the read permission to all users.
      { Grantee: { Type: 'Group', URI: obsClient.enums.GroupAllUsers }, Permission: 
obsClient.enums.PermissionRead },
    ]
   };
   // Set the ACL.
   const result = await obsClient.setObjectAcl(params);
   if (result.CommonMsg.Status <= 300) {
     console.log("Set Object(%s)'s acl successful with Bucket(%s)!", params.Key, params.Bucket);
    console.log("RequestId: %s", result.CommonMsg.RequestId);
    return;
   };
   console.log("An ObsError was found, which means your request sent to OBS was rejected with an error 
response.");
   console.log("Status: %d", result.CommonMsg.Status);
   console.log("Code: %s", result.CommonMsg.Code);
   console.log("Message: %s", result.CommonMsg.Message);
   console.log("RequestId: %s", result.CommonMsg.RequestId);
  } catch (error) {
   console.log("An Exception was found, which means the client encountered an internal problem when 
attempting to communicate with OBS, for example, the client was unable to access the network.");
   console.log(error);
  };
};
setObjectAcl();
```
#### $\Box$  Note

● For details about the error codes returned during the configuration of permissions for versioned objects, see **[OBS Server-Side Error Codes \(SDK for Node.js\)](#page-749-0)**.

# **11.9 Obtaining the ACL of an Object Version (SDK for Node.js)**

#### **NOTICE**

If you have any questions during development, post them on the **[Issues](https://github.com/huaweicloud/huaweicloud-sdk-nodejs-obs/issues)** page of GitHub.

# **Function**

This API calls **ObsClient.getObjectAcl** to obtain the ACL of an object version specified by the **VersionId** parameter. For details about the API definition, see **[Obtaining the ACL of an Object \(SDK for Node.js\)](#page-403-0)**.

### **Code Examples**

This example obtains the ACL of version **G001117FCE89978B0000401205D5DC9A** of object **example/objectname** in bucket **examplebucket**.

// Import the OBS library. // Use npm to install the client. const ObsClient = require("esdk-obs-nodejs"); // Use the source code to install the client. // var ObsClient = require('./lib/obs'); // Create an instance of ObsClient. const obsClient = new ObsClient({ // Obtain an AK/SK pair using environment variables or import an AK/SK pair in other ways. Using hard coding may result in leakage. // Obtain an AK/SK pair on the management console. For details, see **https://support.huaweicloud.com/ intl/en-us/usermanual-ca/ca\_01\_0003.html**. access\_key\_id: process.env.ACCESS\_KEY\_ID, secret\_access\_key: process.env.SECRET\_ACCESS\_KEY, // (Optional) If you use a temporary AK/SK pair and a security token to access OBS, you are advised not to use hard coding, which may result in information leakage. You can obtain an AK/SK pair using environment variables or import an AK/SK pair in other ways. // security\_token: process.env.SECURITY\_TOKEN, // Enter the endpoint corresponding to the region where the bucket is located. CN-Hong Kong is used here in this example. Replace it with the one currently in use. server: "https://obs.ap-southeast-1.myhuaweicloud.com" }); async function getObjectAcl() { try { const params = { // Specify the bucket name. Bucket: "examplebucket", // Specify the object (**example/objectname** in this example). Key: 'example/objectname', // Specify the version ID of the object. VersionId: 'G001117FCE89978B0000401205D5DC9A' }; // Obtain the object ACL. const result = await obsClient.getObjectAcl(params); if (result.CommonMsg.Status <= 300) { console.log("Get object(%s)'s acl successful with bucket(%s)!", params.Key, params.Bucket); console.log("RequestId: %s", result.CommonMsg.RequestId); console.log('Owner[ID]: %s', result.InterfaceResult.Owner.ID);

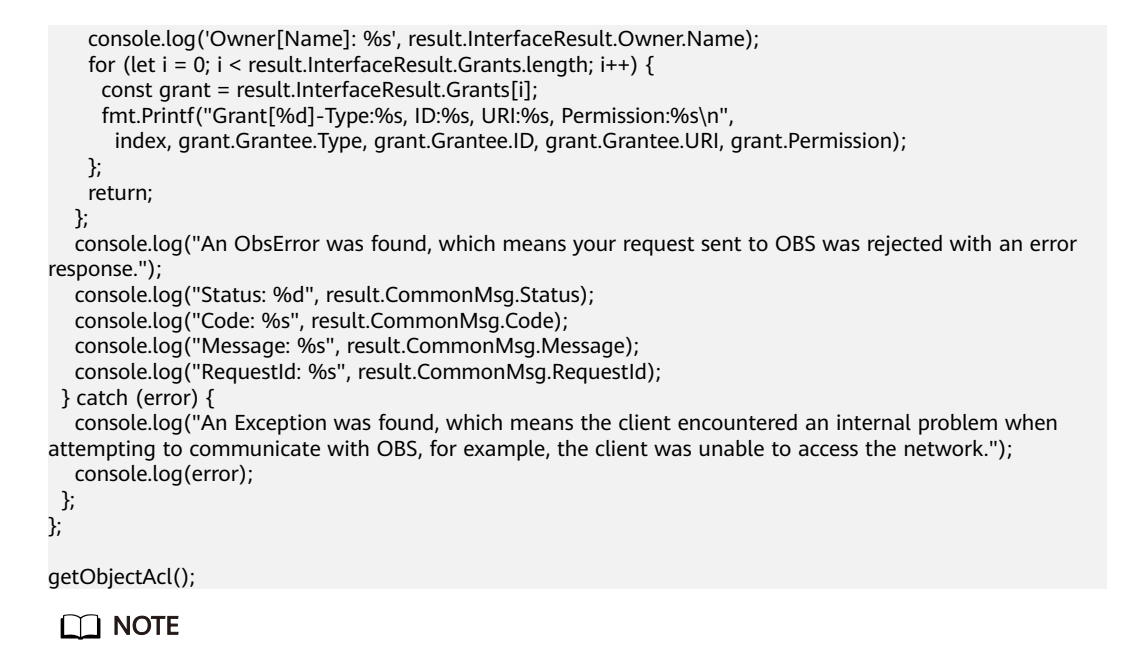

● For details about the error codes returned during the configuration of permissions for versioned objects, see **[OBS Server-Side Error Codes \(SDK for Node.js\)](#page-749-0)**.

# **11.10 Deleting an Object Version (SDK for Node.js)**

#### **NOTICE**

If you have any questions during development, post them on the **[Issues](https://github.com/huaweicloud/huaweicloud-sdk-nodejs-obs/issues)** page of GitHub.

# **Function**

You can call **ObsClient.deleteObject** to delete an object version specified by the **VersionId** parameter. For details about the API definition, see **[Deleting an Object](#page-428-0) [\(SDK for Node.js\)](#page-428-0)**.

You can also call **ObsClient.deleteObjects** to delete multiple object versions at a time by passing all of their **VersionId** values. For details about the API definition, see **[Batch Deleting Objects \(SDK for Node.js\)](#page-434-0)**.

### **Code Examples: Deleting an Object Version**

This example deletes version **G001117FCE89978B0000401205D5DC9A** of object **example/objectname** from bucket **examplebucket**.

```
// Import the OBS library.
// Use npm to install the client.
const ObsClient = require("esdk-obs-nodejs");
// Use the source code to install the client.
// var ObsClient = require('./lib/obs');
// Create an instance of ObsClient.
const obsClient = new ObsClient({
```
// Obtain an AK/SK pair using environment variables or import an AK/SK pair in other ways. Using hard

```
coding may result in leakage.
  // Obtain an AK/SK pair on the management console. For details, see https://support.huaweicloud.com/
intl/en-us/usermanual-ca/ca_01_0003.html.
 access_key_id: process.env.ACCESS_KEY_ID,
 secret_access_key: process.env.SECRET_ACCESS_KEY,
  // (Optional) If you use a temporary AK/SK pair and a security token to access OBS, you are advised not to 
use hard coding, which may result in information leakage. You can obtain an AK/SK pair using environment 
variables or import an AK/SK pair in other ways.
  // security_token: process.env.SECURITY_TOKEN,
  // Enter the endpoint corresponding to the region where the bucket is located. CN-Hong Kong is used here 
in this example. Replace it with the one currently in use.
  server: "https://obs.ap-southeast-1.myhuaweicloud.com"
});
async function deleteObject() {
  try {
   const params = {
     // Specify the bucket name.
     Bucket: "examplebucket",
     // Specify the object (example/objectname in this example) to delete.
     Key: 'example/objectname',
     // Specify the ID of the object version.
     VersionId: 'G001117FCE89978B0000401205D5DC9A'
   };
   // Delete a version of an object.
   const result = await obsClient.deleteObject(params);
   if (result.CommonMsg.Status <= 300) {
     console.log("Delete object(%s) under the bucket(%s) successful!", params.Key, params.Bucket);
     console.log("RequestId: %s", result.CommonMsg.RequestId);
    return;
   };
   console.log("An ObsError was found, which means your request sent to OBS was rejected with an error 
response.");
   console.log("Status: %d", result.CommonMsg.Status);
   console.log("Code: %s", result.CommonMsg.Code);
   console.log("Message: %s", result.CommonMsg.Message);
   console.log("RequestId: %s", result.CommonMsg.RequestId);
  } catch (error) {
   console.log("An Exception was found, which means the client encountered an internal problem when 
attempting to communicate with OBS, for example, the client was unable to access the network.");
   console.log(error);
  };
};
deleteObject();
```
# **Code Examples: Deleting Object Versions**

This example deletes objects **objectname1**, **objectname2**, and **objectname3** from bucket **examplebucket** in a batch.

// Import the OBS library. // Use npm to install the client. const ObsClient = require("esdk-obs-nodejs"); // Use the source code to install the client. // var ObsClient = require('./lib/obs'); // Create an instance of ObsClient. const obsClient = new ObsClient({ // Obtain an AK/SK pair using environment variables or import an AK/SK pair in other ways. Using hard coding may result in leakage. // Obtain an AK/SK pair on the management console. For details, see **https://support.huaweicloud.com/ intl/en-us/usermanual-ca/ca\_01\_0003.html**. access\_key\_id: process.env.ACCESS\_KEY\_ID,

secret\_access\_key: process.env.SECRET\_ACCESS\_KEY,

 // (Optional) If you use a temporary AK/SK pair and a security token to access OBS, you are advised not to use hard coding, which may result in information leakage. You can obtain an AK/SK pair using environment variables or import an AK/SK pair in other ways.

// security\_token: process.env.SECURITY\_TOKEN,

```
 // Enter the endpoint corresponding to the region where the bucket is located. CN-Hong Kong is used here 
in this example. Replace it with the one currently in use.
 server: "https://obs.ap-southeast-1.myhuaweicloud.com"
});
async function deleteObjects() {
  try {
  const params = {
     // Specify the bucket name.
     Bucket: "examplebucket",
     // Specify the object list to delete.
     Objects: [
 { Key: 'objectname1', VersionId: "version1" },
 { Key: 'objectname2', VersionId: "version2" },
 { Key: 'objectname3', VersionId: "version3" }
    ]
   };
   // Delete the objects in a batch.
   const result = await obsClient.deleteObjects(params);
   if (result.CommonMsg.Status <= 300) {
     console.log("Delete objects under the bucket(%s) successful!", params.Bucket);
     console.log("RequestId: %s", result.CommonMsg.RequestId);
     // Return details about which objects were deleted.
     console.log('Deleteds:');
    for (let i = 0; i < result.InterfaceResult.Deleteds.length; i++) {
      const deleted = result.InterfaceResult.Deleteds[i];
      console.log("Deleted[%d]-Key:%s, VersionId:%s", i, deleted.Key, deleted.VersionId);
     };
     // Return details about which objects were not deleted.
     console.log('Errors:');
    for (let i = 0; i < result. Interface Result. Errors. length; i++) {
      const err = result.InterfaceResult.Errors[i];
      console.log("Errors[%d]-Key:%s, Code:%s", i, err.Key, err.Code);
    };
   };
   console.log("An ObsError was found, which means your request sent to OBS was rejected with an error 
response.");
   console.log("Status: %d", result.CommonMsg.Status);
 console.log("Code: %s", result.CommonMsg.Code);
 console.log("Message: %s", result.CommonMsg.Message);
   console.log("RequestId: %s", result.CommonMsg.RequestId);
  } catch (error) {
   console.log("An Exception was found, which means the client encountered an internal problem when 
attempting to communicate with OBS, for example, the client was unable to access the network.");
   console.log(error);
  };
};
```
deleteObjects();

# **12 Lifecycle (SDK for Node.js)**

# **12.1 Configuring Lifecycle Rules for a Bucket (SDK for Node.js)**

### **NOTICE**

If you have any questions during development, post them on the **[Issues](https://github.com/huaweicloud/huaweicloud-sdk-nodejs-obs/issues)** page of GitHub.

# **Function**

You can configure lifecycle rules to periodically delete objects or transition objects between storage classes. For more information, see **[Lifecycle Management](https://support.huaweicloud.com/intl/en-us/usermanual-obs/obs_03_0335.html)**.

This API configures lifecycle rules for a bucket.

# $\Box$  Note

- Expired objects will be permanently deleted and cannot be restored.
- Multi-AZ redundancy is not available for Archive storage. For this reason, buckets or objects with multi-AZ redundancy cannot be transitioned to the Archive storage class based on a lifecycle rule.
- The minimum storage duration is 30 days for Infrequent Access storage and 90 days for Archive storage. After an object is transitioned to the Archive storage class, if it stays in this storage class for less than 90 days, you still need to pay for a full 90 days.

# **Restrictions**

- There is no limit on the number of lifecycle rules in a bucket, but the total size of XML descriptions of all lifecycle rules in a bucket cannot exceed 20 KB.
- A maximum of 20 lifecycle rules can be configured for a parallel file system.
- To configure a lifecycle rule for a bucket, you must be the bucket owner or have the required permission (**obs:bucket:PutLifecycleConfiguration** in IAM or **PutLifecycleConfiguration** in a bucket policy). For details, see

#### **[Introduction to OBS Access Control](https://support.huaweicloud.com/intl/en-us/perms-cfg-obs/obs_40_0001.html)**, **[IAM Custom Policies](https://support.huaweicloud.com/intl/en-us/usermanual-obs/obs_03_0121.html)**, and **[Creating a](https://support.huaweicloud.com/intl/en-us/usermanual-obs/obs_03_0123.html) [Custom Bucket Policy](https://support.huaweicloud.com/intl/en-us/usermanual-obs/obs_03_0123.html)**.

● To learn about the mappings between OBS regions and endpoints, see **[Regions and Endpoints](https://console-intl.huaweicloud.com/apiexplorer/#/endpoint/OBS)**.

# **Method**

ObsClient.setBucketLifecycle(params)

# **Request Parameters**

| <b>Parameter</b> | <b>Type</b> | <b>Mandat</b><br>ory<br>(Yes/No<br>) | <b>Description</b>                                                                                                    |
|------------------|-------------|--------------------------------------|----------------------------------------------------------------------------------------------------|
| <b>Bucket</b>    | string      | Yes                                  | <b>Explanation:</b><br>Bucket name<br><b>Restrictions:</b><br>A bucket name must be unique<br>across all accounts and regions.<br>A bucket name:<br>Must be 3 to 63 characters<br>long and start with a digit or<br>letter. Lowercase letters,<br>digits, hyphens (-), and<br>periods (.) are allowed.<br>- Cannot be formatted as an IP<br>address.<br>- Cannot start or end with a<br>hyphen (-) or period (.).<br>Cannot contain two<br>consecutive periods (), for<br>example, mybucket.<br>- Cannot contain a period (.)<br>and a hyphen (-) adjacent to<br>each other, for example,<br>my-.bucket or my.-bucket.<br>If you repeatedly create buckets<br>with the same name in the<br>same region, no error will be<br>reported, and the bucket<br>attributes comply with those set<br>in the first creation request.<br>Value range:<br>The value can contain 3 to 63<br>characters.<br>Default value:<br>None |

**Table 12-1** List of request parameters

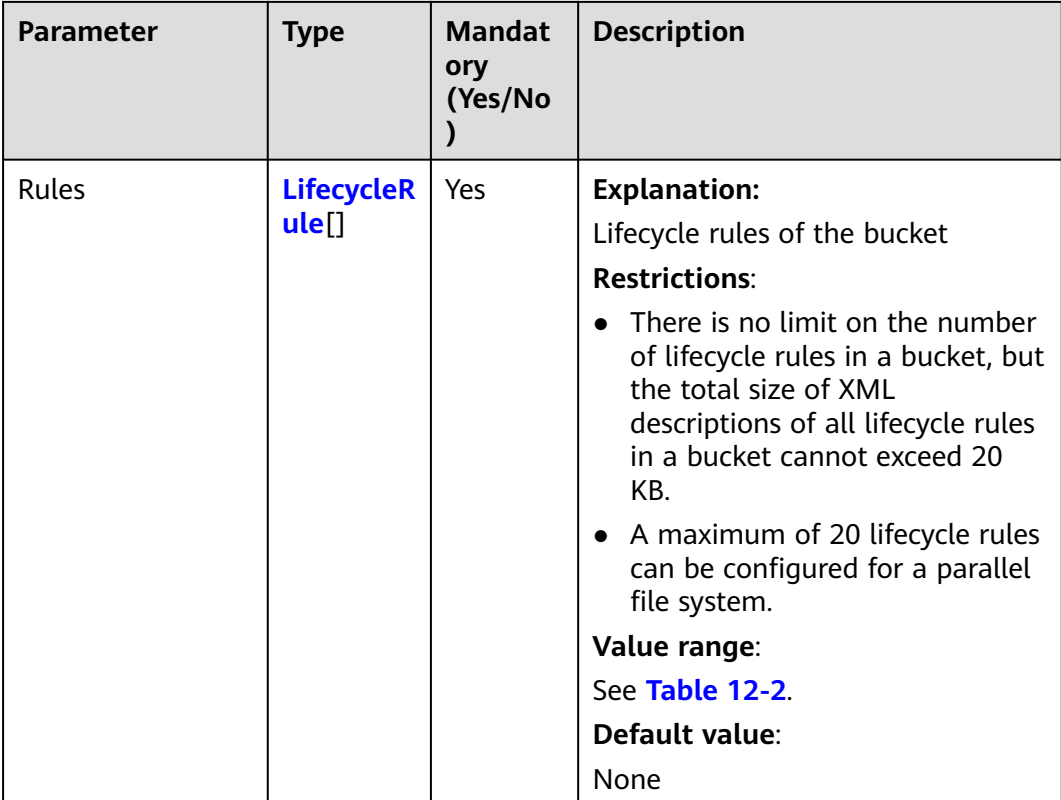

# **Table 12-2** LifecycleRule

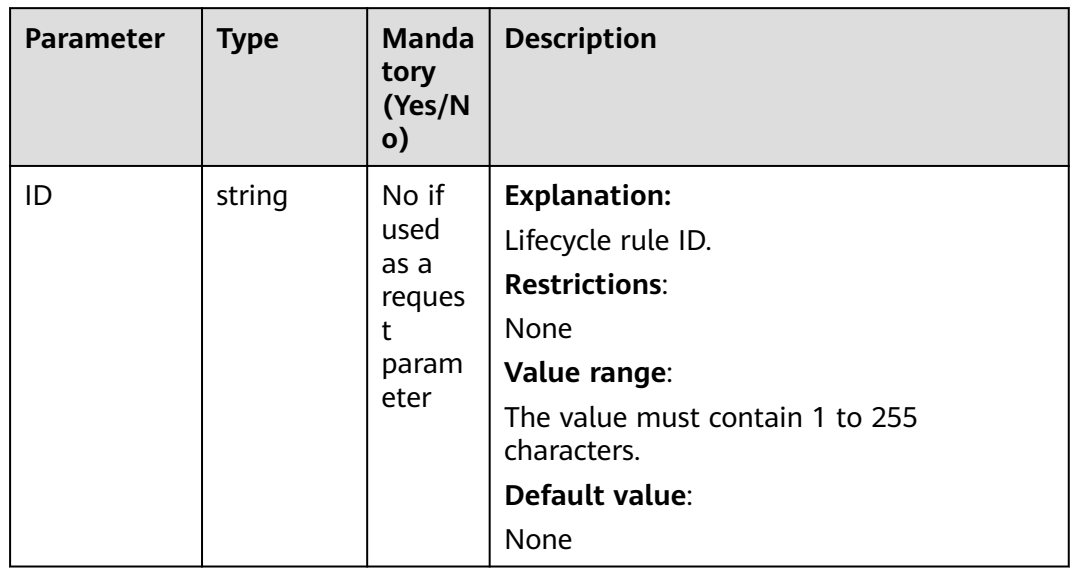

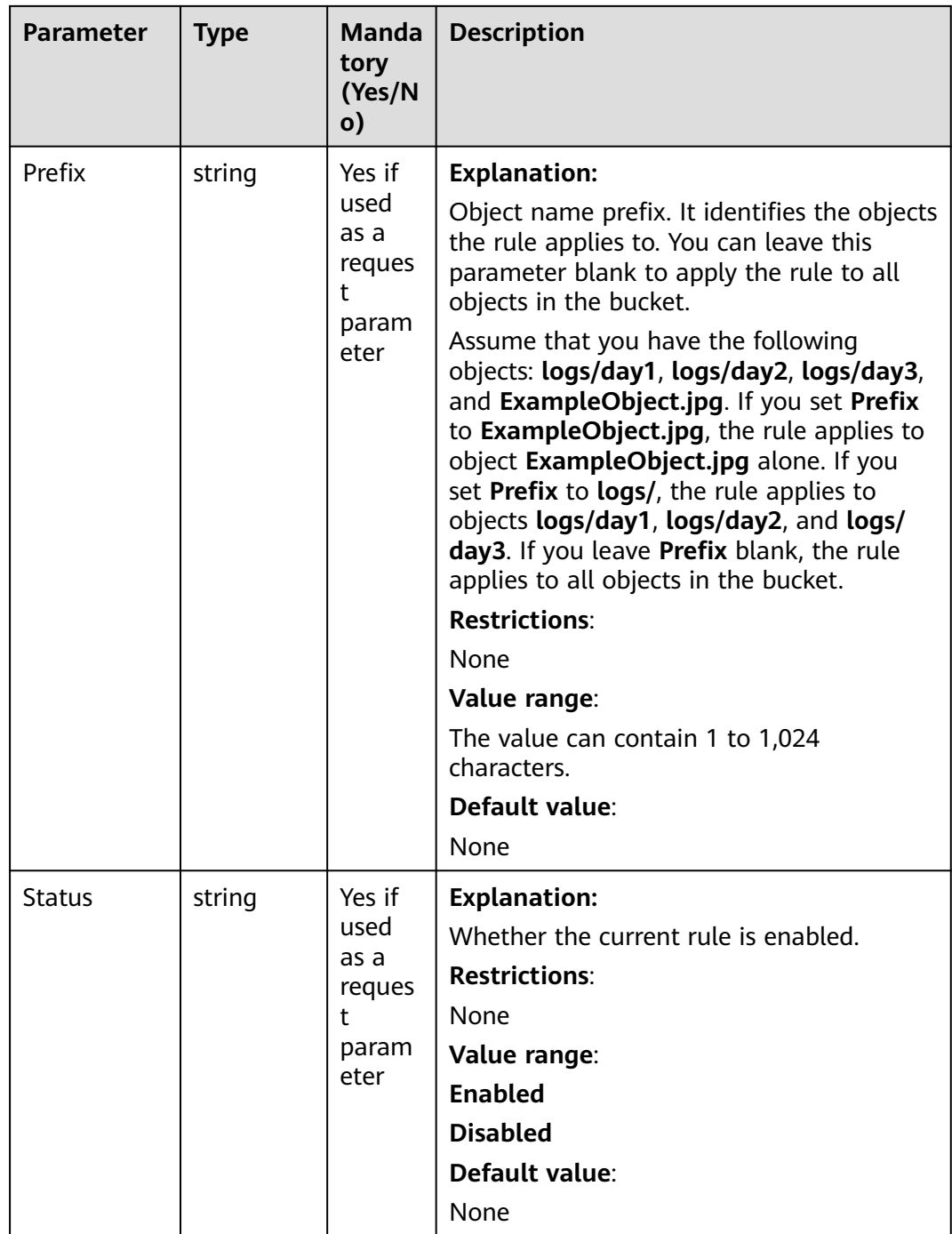

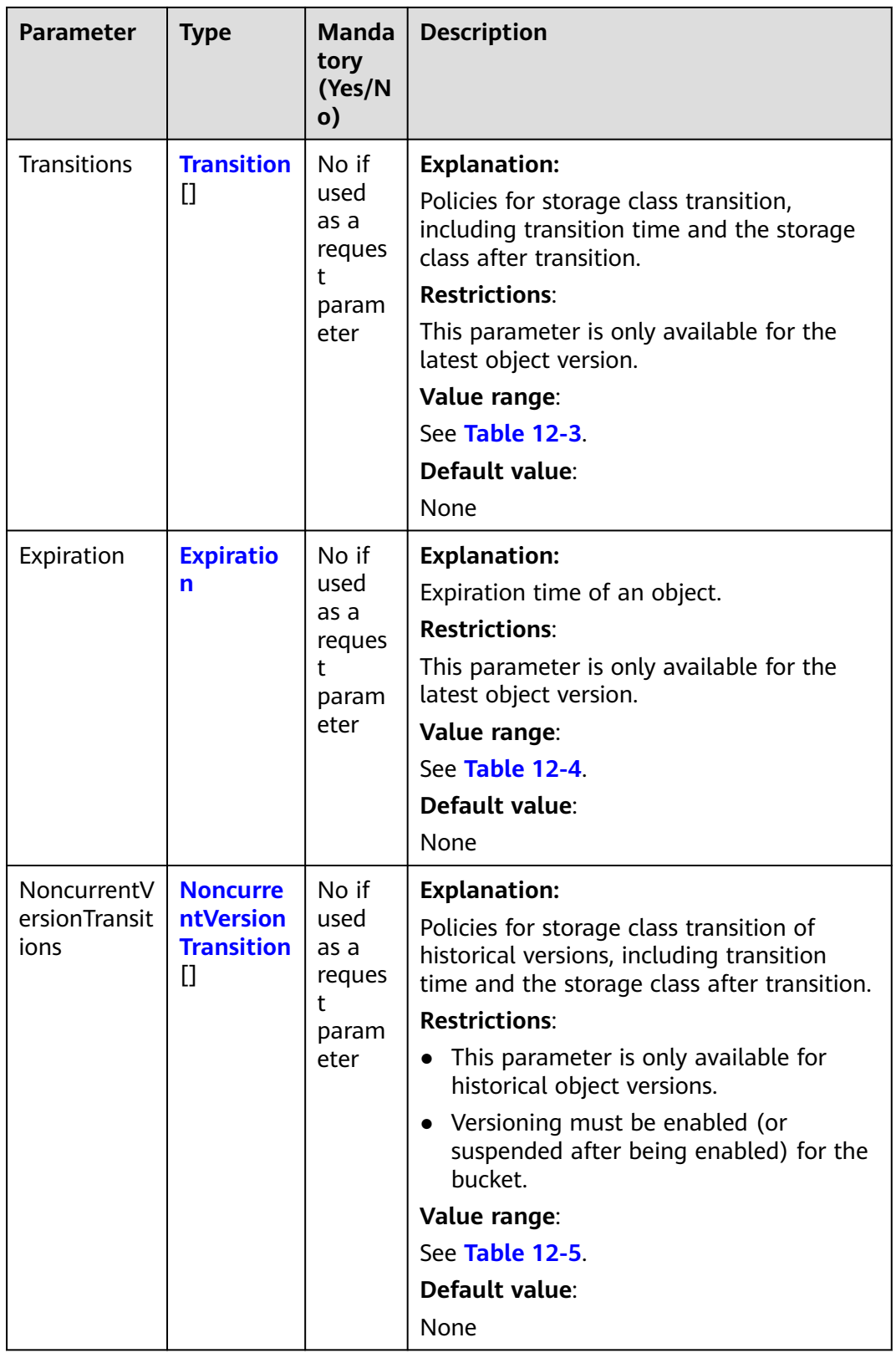

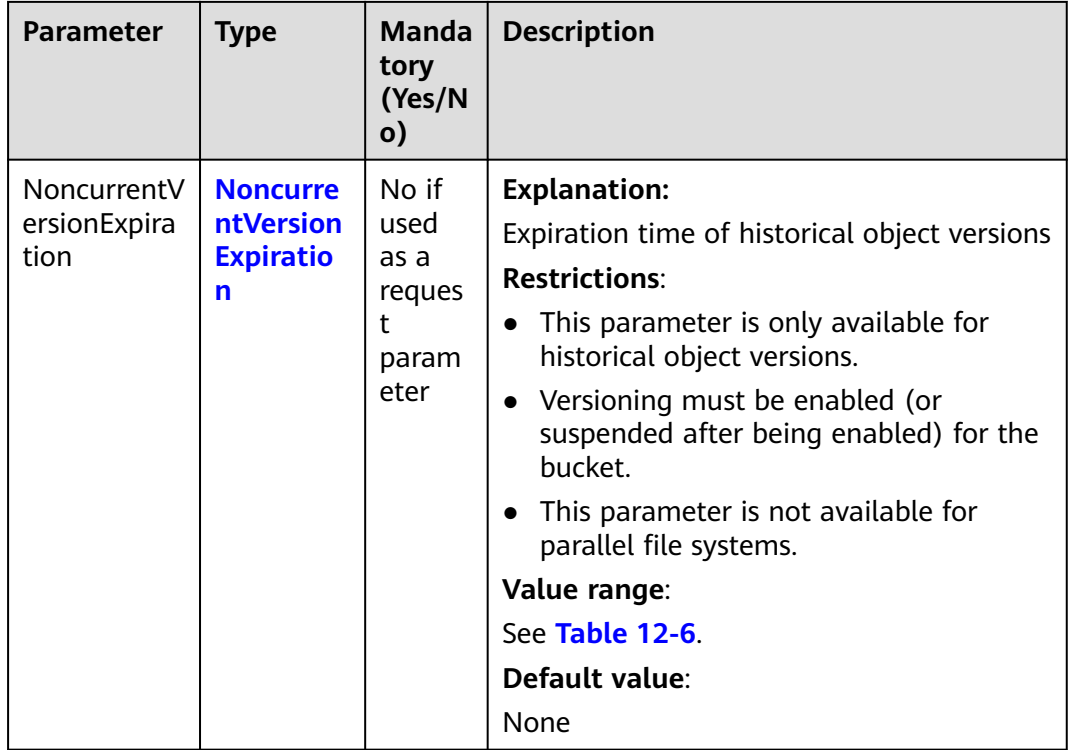

# $\Box$  note

**Transitions**, **Expiration**, **NoncurrentVersionTransitions**, and **NoncurrentVersionExpiration** cannot be left blank at the same time.

| <b>Parameter</b>                  | <b>Type</b>    | <b>Mandator</b><br>y (Yes/No) | <b>Description</b>                                                                                                    |
|-----------------------------------|----------------|-------------------------------|----------------------------------------------------------------------------------------------------|
| StorageClas                       | <b>Storage</b> | Yes if used                   | <b>Explanation:</b>                                                                                                    |
| <b>ClassTy</b><br>S<br>as a<br>pe | request        |                               | Storage class of the object after<br>transition                                                                                                    |
|                                   | parameter      | <b>Restrictions:</b>          |                                                                                                    |
|                                   |                |                               | The Standard storage class is not<br>supported.                                                                                                    |
|                                   |                |                               | • Restrictions on storage class<br>transitions:                                                                                                    |
|                                   |                |                               | Only transitions from the Standard<br>storage class to the Infrequent<br>Access storage class are supported.<br>To transition objects from<br>Infrequent Access to Standard, you<br>must manually do it.                                                                                                  |
|                                   |                |                               | - Only transitions from the Standard<br>or Infrequent Access storage class<br>to the Archive storage class are<br>supported. To transition objects<br>from Archive to Standard or<br>Infrequent Access, you must first<br>restore these objects and then<br>manually transition their storage<br>classes. |
|                                   |                |                               | - Multi-AZ redundancy is not<br>available for the Archive storage.<br>For this reason, buckets or objects<br>with multi-AZ redundancy cannot<br>be transitioned to the Archive<br>storage class based on a lifecycle<br>rule.                                                                             |
|                                   |                |                               | Value range:                                                                                                    |
|                                   |                |                               | See Table 12-7.                                                                                                    |
|                                   |                |                               | Default value:                                                                                                    |
|                                   |                |                               | None                                                                                                    |

<span id="page-640-0"></span>**Table 12-3** Transition

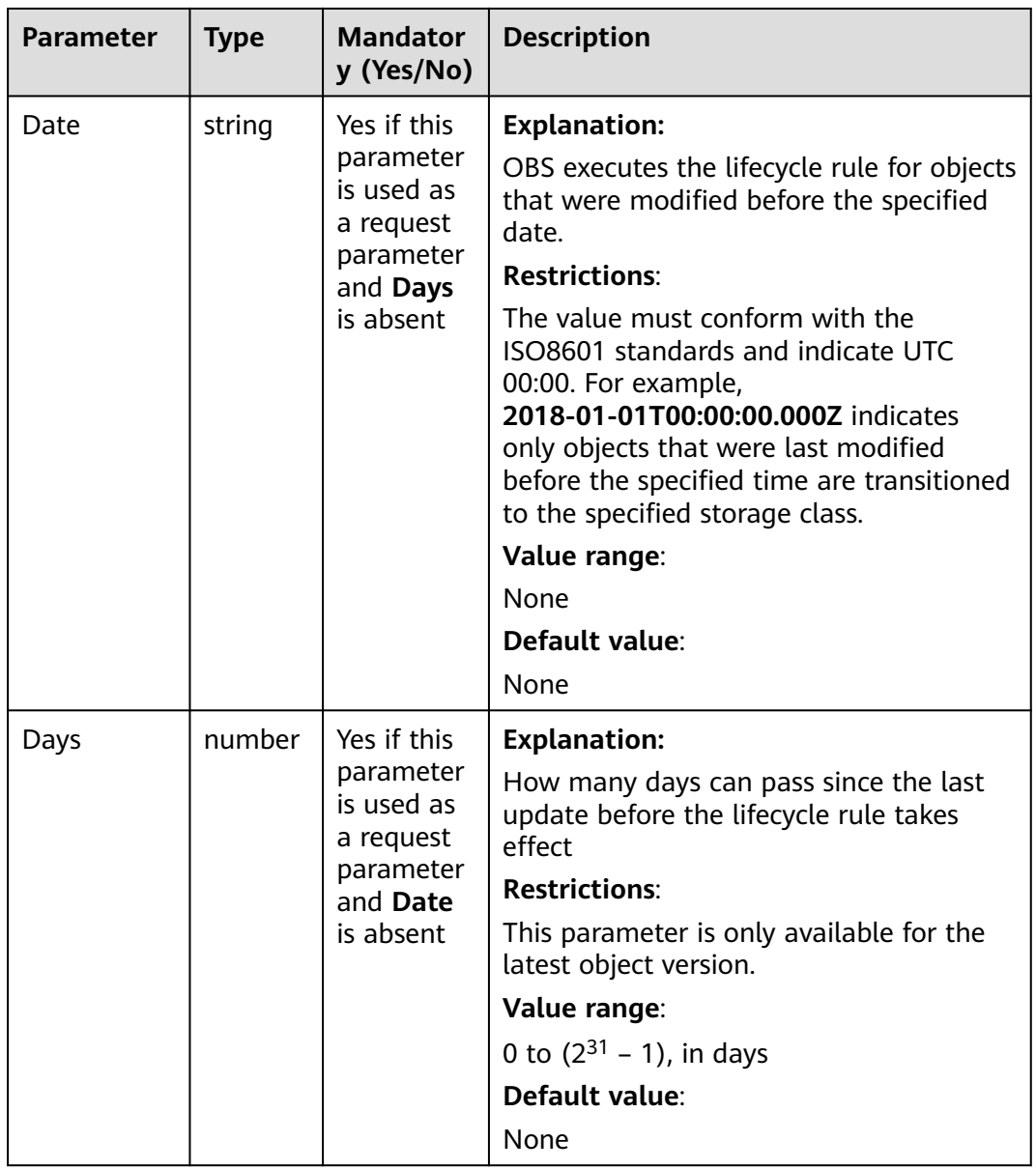

| <b>Parameter</b> | <b>Type</b> | <b>Manda</b><br>tory<br>(Yes/N<br>$\mathbf{o}$                                                          | <b>Description</b>                                                                                                    |
|------------------|-------------|----------------------------------------------------------------------------------------------------|----------------------------------------------------------------------------------------------------|
| Date             | string      | Yes if<br>this<br>parame<br>ter is<br>used as<br>a<br>request<br>parame<br>ter and<br>Days is<br>absent | <b>Explanation:</b><br>OBS executes the lifecycle rule<br>(deletion) for objects that were modified<br>before the specified date.<br><b>Restrictions:</b><br>The value must conform with the<br>ISO8601 standards and indicate UTC<br>00:00. For example,<br>2018-01-01T00:00:00.000Z indicates<br>only objects that were last modified<br>before the specified time are deleted.<br>Value range:<br>None<br>Default value:<br>None |
| Days             | numb<br>er  | Yes if<br>this<br>parame<br>ter is<br>used as<br>a<br>request<br>parame<br>ter and<br>Date is<br>absent | <b>Explanation:</b><br>How many days can pass since the last<br>update before the lifecycle rule<br>(deletion) takes effect<br><b>Restrictions:</b><br>This parameter is only available for the<br>latest object version.<br>Value range:<br>1 to $(2^{31} – 1)$ , in days<br>Default value:<br>None                                                                                                    |

<span id="page-642-0"></span>**Table 12-4** Expiration

| <b>Parameter</b> | <b>Type</b>                                | <b>Manda</b><br>tory<br>(Yes/N<br>o)               | <b>Description</b>                                                                                                    |
|------------------|--------------------------------------------|----------------------------------------------------|----------------------------------------------------------------------------------------------------|
| StorageClass     | <b>Stora</b><br>geCla<br><b>ssTyp</b><br>e | Yes if<br>used as<br>a<br>request<br>parame<br>ter | <b>Explanation:</b><br>Storage class of historical object<br>versions after transition<br><b>Restrictions:</b><br>The Standard storage class is not<br>$\bullet$<br>supported.<br>Restrictions on storage class<br>transitions:<br>Only transitions from the<br>Standard storage class to the<br>Infrequent Access storage class<br>are supported. To transition<br>objects from Infrequent Access to<br>Standard, you must manually do<br>it.<br>Only transitions from the<br><b>Standard or Infrequent Access</b><br>storage class to the Archive<br>storage class are supported. To<br>transition objects from Archive to<br>Standard or Infrequent Access,<br>you must first restore these<br>objects and then manually<br>transition their storage classes.<br>Multi-AZ redundancy is not<br>$-$<br>available for Archive storage. For<br>this reason, buckets or objects<br>with multi-AZ redundancy cannot<br>be transitioned to the Archive<br>storage class based on a lifecycle<br>rule. |
|                  |                                            |                                                    | Value range:                                                                                                    |
|                  |                                            |                                                    | See Table 12-7.                                                                                                    |
|                  |                                            |                                                    | Default value:                                                                                                    |
|                  |                                            |                                                    | None                                                                                                    |

<span id="page-643-0"></span>**Table 12-5** NoncurrentVersionTransition

<span id="page-644-0"></span>

| <b>Parameter</b> | <b>Type</b> | <b>Manda</b><br>tory<br>(Yes/N<br>$\mathsf{o})$    | <b>Description</b>                                                                                                    |
|------------------|-------------|----------------------------------------------------|----------------------------------------------------------------------------------------------------|
| NoncurrentDays   | numb<br>er  | Yes if<br>used as<br>a<br>request<br>parame<br>ter | <b>Explanation:</b><br>Number of days an object is historical<br>before the specified rule takes effect<br><b>Restrictions:</b><br>This parameter is only available for<br>historical object versions.<br>Value range:<br>0 to $(2^{31} – 1)$ , in days<br>Default value:<br>None |

**Table 12-6** NoncurrentVersionExpiration

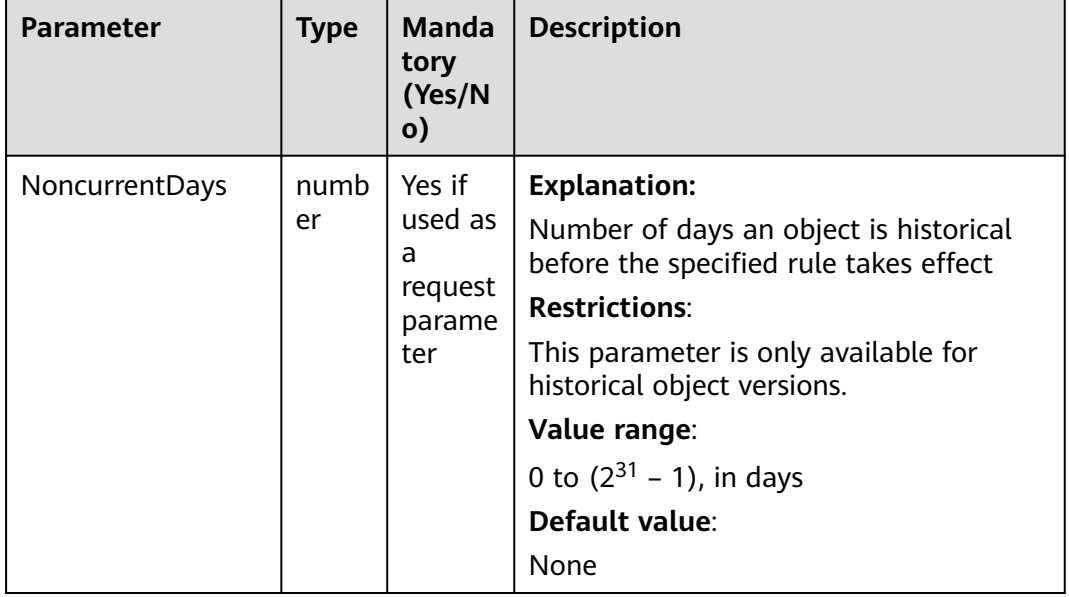

<span id="page-645-0"></span>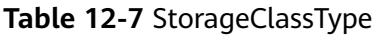

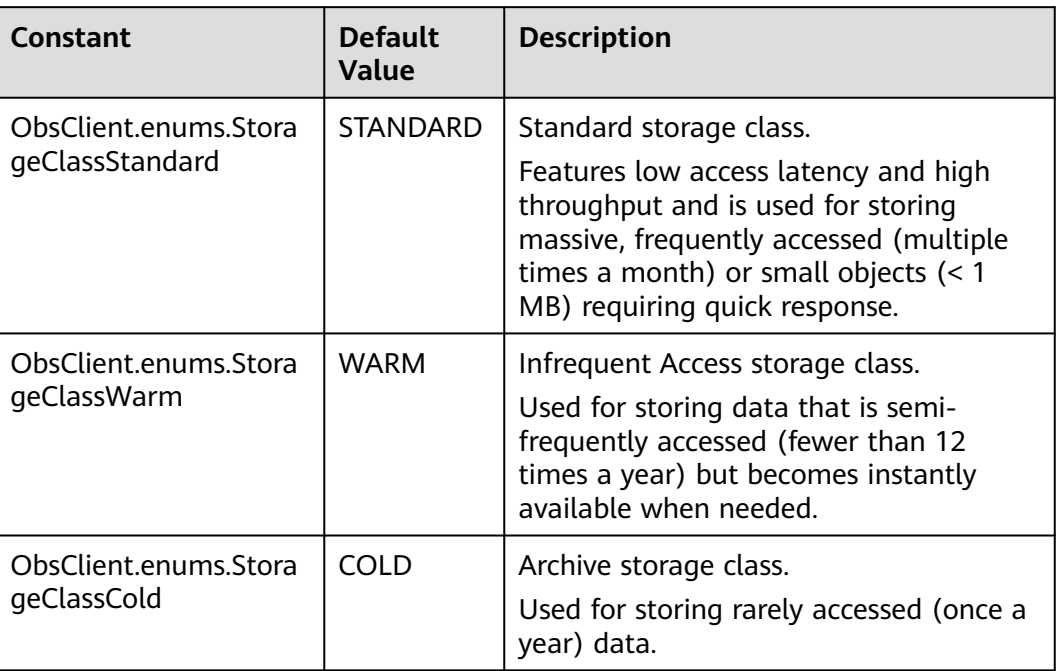

# **Responses**

#### **Table 12-8** Responses

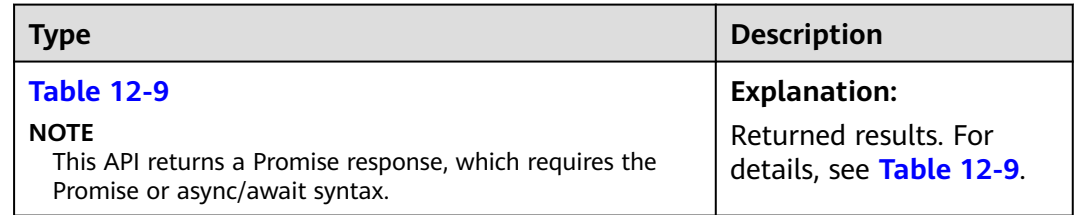

## **Table 12-9** Response

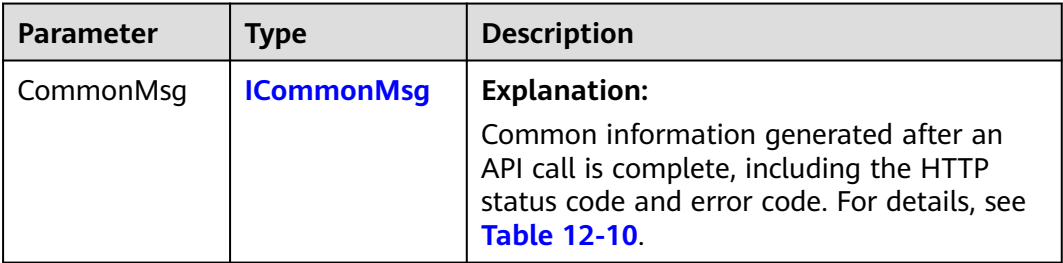

<span id="page-646-0"></span>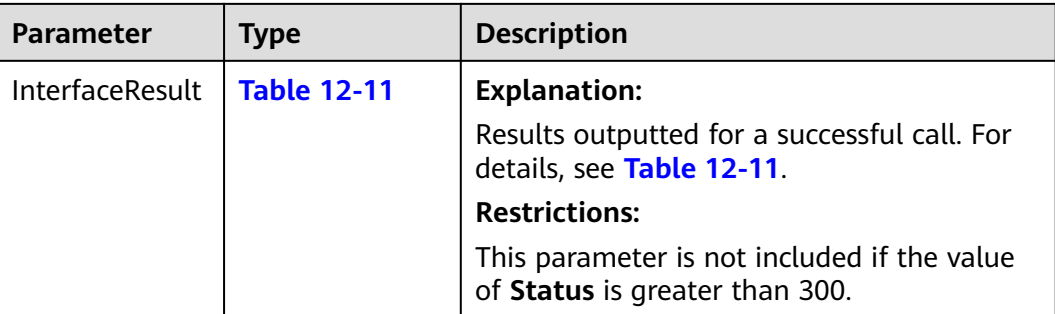

#### **Table 12-10** ICommonMsg

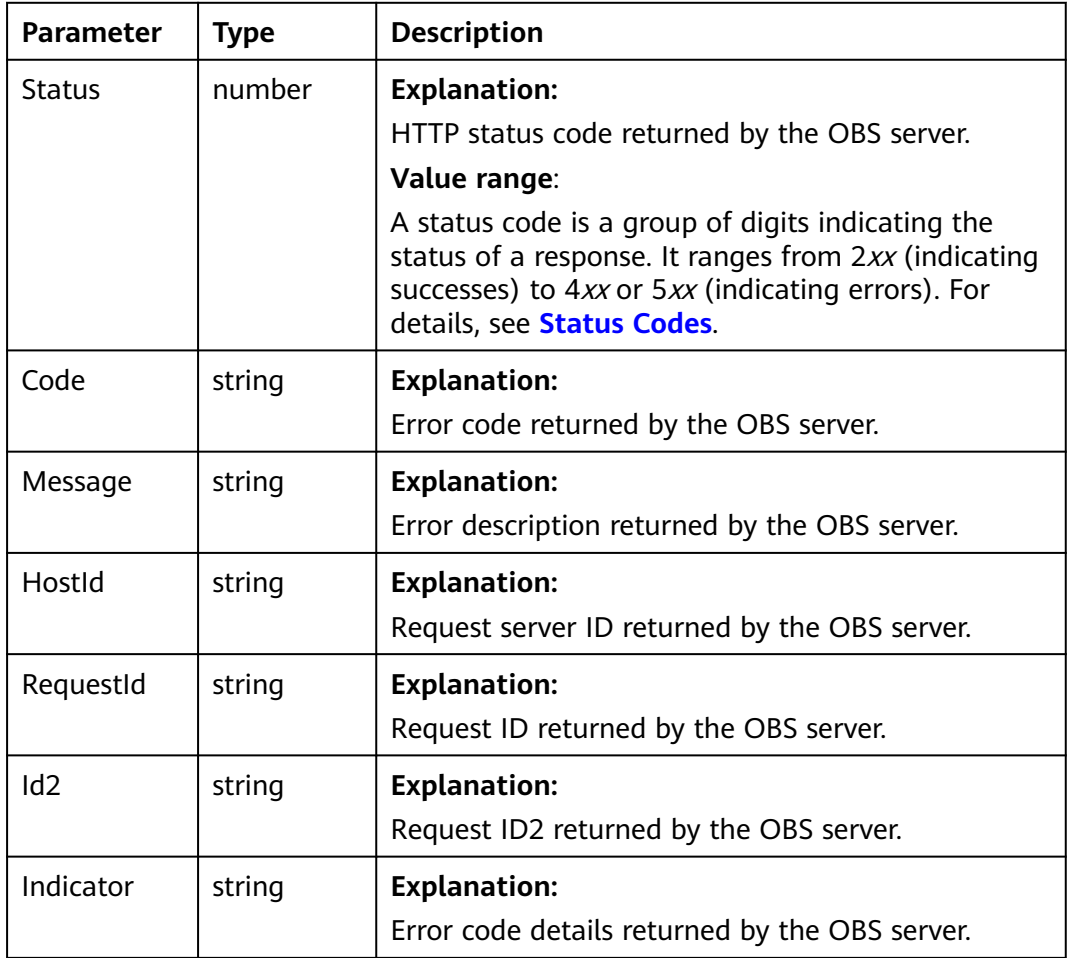

#### **Table 12-11** BaseResponseOutput

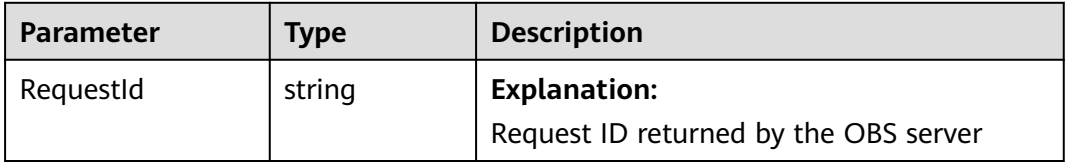

# **Code Examples: Setting an Object Transition Policy**

This example sets lifecycle rules to specify transition policies for latest and historical versions of objects in bucket **examplebucket**.

# **Code Examples: Setting an Object Expiration Time**

This example sets lifecycle rules to specify expiration time for latest and historical versions of objects in bucket **examplebucket**.

```
// Import the OBS library.
// Use npm to install the client.
const ObsClient = require("esdk-obs-nodejs");
// Use the source code to install the client.
// var ObsClient = require('./lib/obs');
// Create an instance of ObsClient.
const obsClient = new ObsClient({
  // Obtain an AK/SK pair using environment variables or import an AK/SK pair in other ways. Using hard 
coding may result in leakage.
 // Obtain an AK/SK pair on the management console. For details, see https://support.huaweicloud.com/
intl/en-us/usermanual-ca/ca_01_0003.html.
  access_key_id: process.env.ACCESS_KEY_ID,
 secret_access_key: process.env.SECRET_ACCESS_KEY,
  // (Optional) If you use a temporary AK/SK pair and a security token to access OBS, you are advised not to 
use hard coding, which may result in information leakage. You can obtain an AK/SK pair using environment 
variables or import an AK/SK pair in other ways.
  // security_token: process.env.SECURITY_TOKEN,
  // Enter the endpoint corresponding to the region where the bucket is located. CN-Hong Kong is used here 
in this example. Replace it with the one currently in use.
  server: "https://obs.ap-southeast-1.myhuaweicloud.com"
});
async function setBucketLifecycle() {
  try {
  const params = {
     // Specify the bucket name.
     Bucket: "examplebucket",
     // Lifecycle rules
     Rules: [
      {
         ID:'rule1',Prefix:'prefix1',Status:'Enabled',
         // Specify that objects whose names contain the specified prefix will expire 60 days after creation.
         Expiration:{Days:60},
         // Specify that objects whose names contain the prefix will expire 60 days after becoming historical.
         NoncurrentVersionExpiration:{NoncurrentDays : 60}
      },
      {
         ID:'rule2',Prefix:'prefix2',Status:'Enabled',
         // Specify when the objects whose names contain the specified prefix will expire. The value must 
conform to the ISO8601 standard. The time value must be 00:00:00 in UTC.
         Expiration:{Date: '2018-12-31T00:00:00Z'},
      }
    ]
   };
   // Configure lifecycles.
  \cos result = await obsClient.setBucketLifecycle(params);
   if (result.CommonMsg.Status <= 300) {
     console.log("Set bucket(%s)'s lifecycle configuration successful!", params.Bucket);
     console.log("RequestId: %s", result.CommonMsg.RequestId);
    return;
   };
   console.log("An ObsError was found, which means your request sent to OBS was rejected with an error 
response.");
   console.log("Status: %d", result.CommonMsg.Status);
   console.log("Code: %s", result.CommonMsg.Code);
```
```
 console.log("Message: %s", result.CommonMsg.Message);
   console.log("RequestId: %s", result.CommonMsg.RequestId);
  } catch (error) {
   console.log("An Exception was found, which means the client encountered an internal problem when 
attempting to communicate with OBS, for example, the client was unable to access the network.");
   console.log(error);
 };
};
setBucketLifecycle();
```
# **12.2 Obtaining the Lifecycle Rules of a Bucket (SDK for Node.js)**

#### **NOTICE**

If you have any questions during development, post them on the **[Issues](https://github.com/huaweicloud/huaweicloud-sdk-nodejs-obs/issues)** page of GitHub.

#### **Function**

You can configure lifecycle rules to periodically delete objects or transition objects between storage classes. For more information, see **[Lifecycle Management](https://support.huaweicloud.com/intl/en-us/usermanual-obs/obs_03_0335.html)**.

This API returns the lifecycle rules of a bucket.

#### **Restrictions**

- To obtain the lifecycle rules of a bucket, you must be the bucket owner or have the required permission (**obs:bucket:GetLifecycleConfiguration** in IAM or **GetLifecycleConfiguration** in a bucket policy). For details, see **[Introduction to OBS Access Control](https://support.huaweicloud.com/intl/en-us/perms-cfg-obs/obs_40_0001.html)**, **[IAM Custom Policies](https://support.huaweicloud.com/intl/en-us/usermanual-obs/obs_03_0121.html)**, and **[Creating a](https://support.huaweicloud.com/intl/en-us/usermanual-obs/obs_03_0123.html) [Custom Bucket Policy](https://support.huaweicloud.com/intl/en-us/usermanual-obs/obs_03_0123.html)**.
- To learn about the mappings between OBS regions and endpoints, see **[Regions and Endpoints](https://developer.huaweicloud.com/intl/en-us/endpoint?OBS)**.

#### **Method**

ObsClient.getBucketLifecycle(params)

# **Request Parameters**

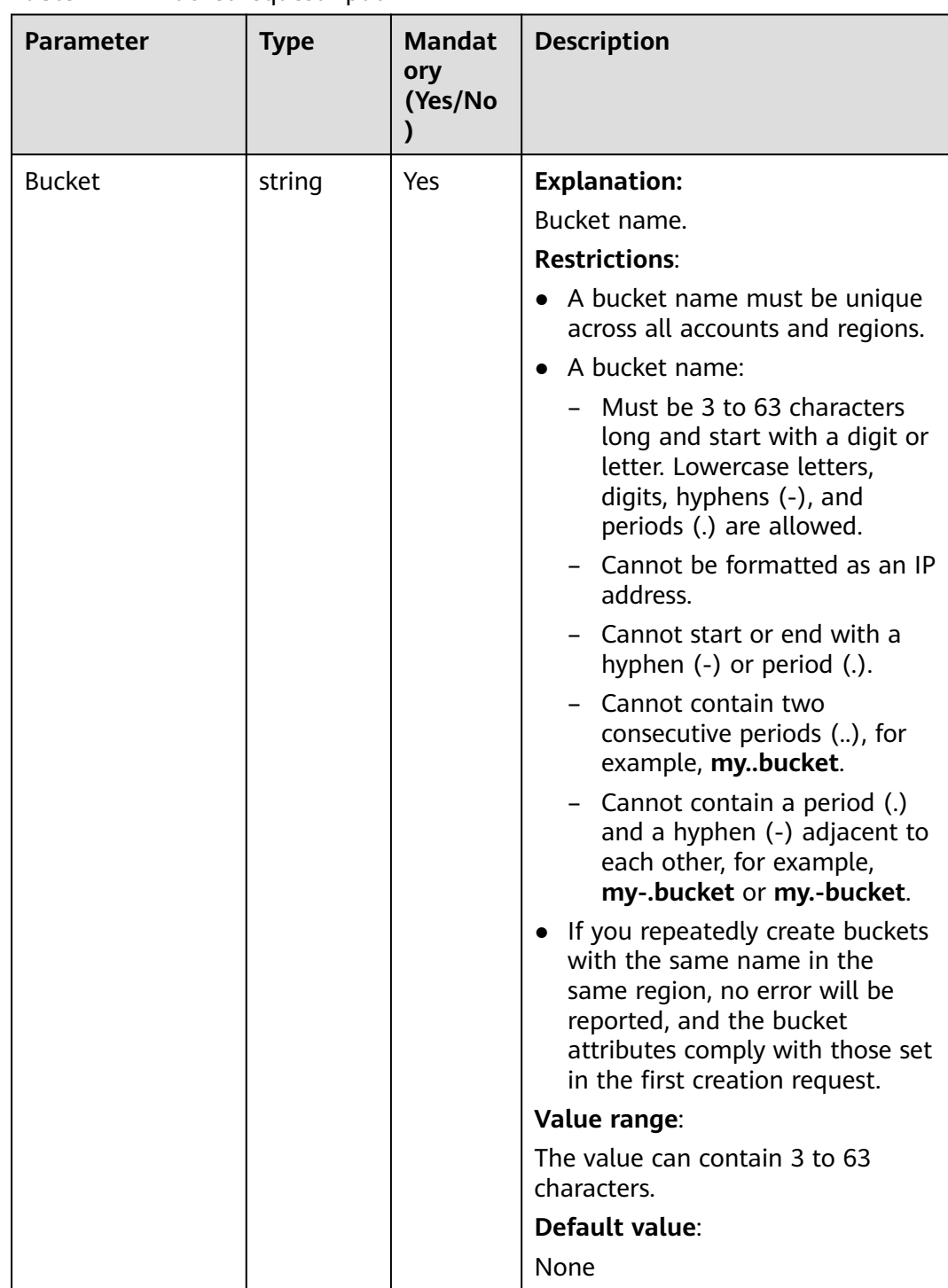

## **Table 12-12** BucketRequestInput

# **Responses**

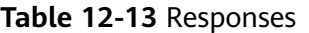

| <b>Type</b>                                                                                              | <b>Description</b>                                 |
|----------------------------------------------------------------------------------------------------|----------------------------------------------------|
| <b>Table 12-14</b>                                                                                       | <b>Explanation:</b>                                |
| <b>NOTE</b><br>This API returns a Promise response, which requires the<br>Promise or async/await syntax. | Returned results. For<br>details, see Table 12-14. |

**Table 12-14** Response

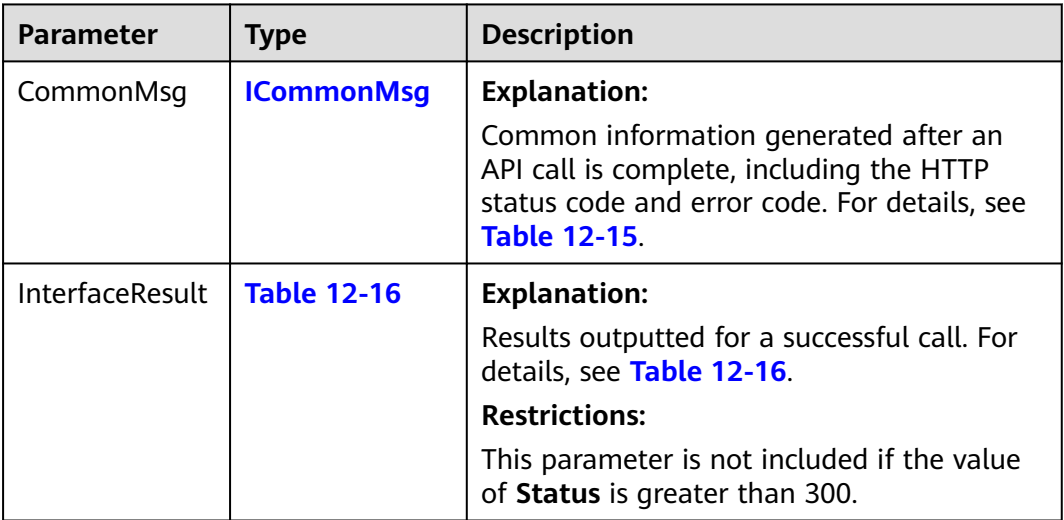

## **Table 12-15** ICommonMsg

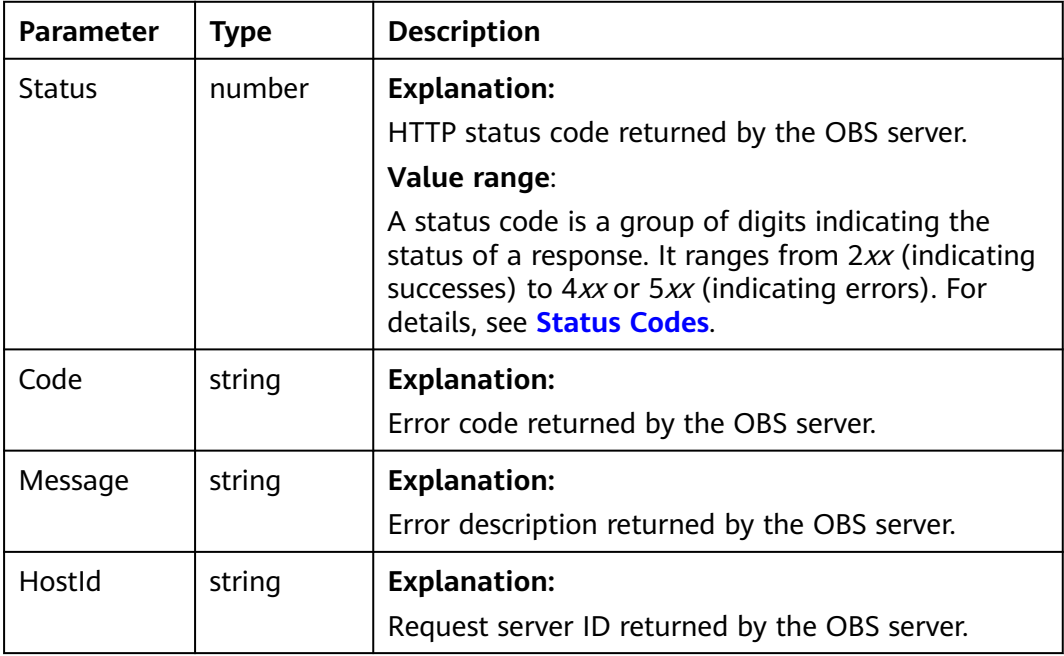

<span id="page-651-0"></span>

| RequestId       | string | <b>Explanation:</b><br>Request ID returned by the OBS server. |
|-----------------|--------|---------------------------------------------------------------|
|                 |        |                                                               |
| Id <sub>2</sub> | string | <b>Explanation:</b>                                           |
|                 |        | Request ID2 returned by the OBS server.                       |
| Indicator       | string | <b>Explanation:</b>                                           |
|                 |        | Error code details returned by the OBS server.                |

**Table 12-16** GetBucketLifecycleOutput

| <b>Parameter</b> | <b>Type</b>          | <b>Description</b>                                                  |
|------------------|----------------------|---------------------------------------------------------------------|
| RequestId        | string               | <b>Explanation:</b>                                                 |
|                  |                      | Request ID returned by the OBS server                               |
|                  |                      | Default value:                                                      |
|                  |                      | None                                                                |
| Rules            | <b>LifecycleRule</b> | Yes                                                                 |
|                  | $\Box$               | <b>Explanation:</b>                                                 |
|                  |                      | Lifecycle rule information. For details, see<br><b>Table 12-17.</b> |

**Table 12-17** LifecycleRule

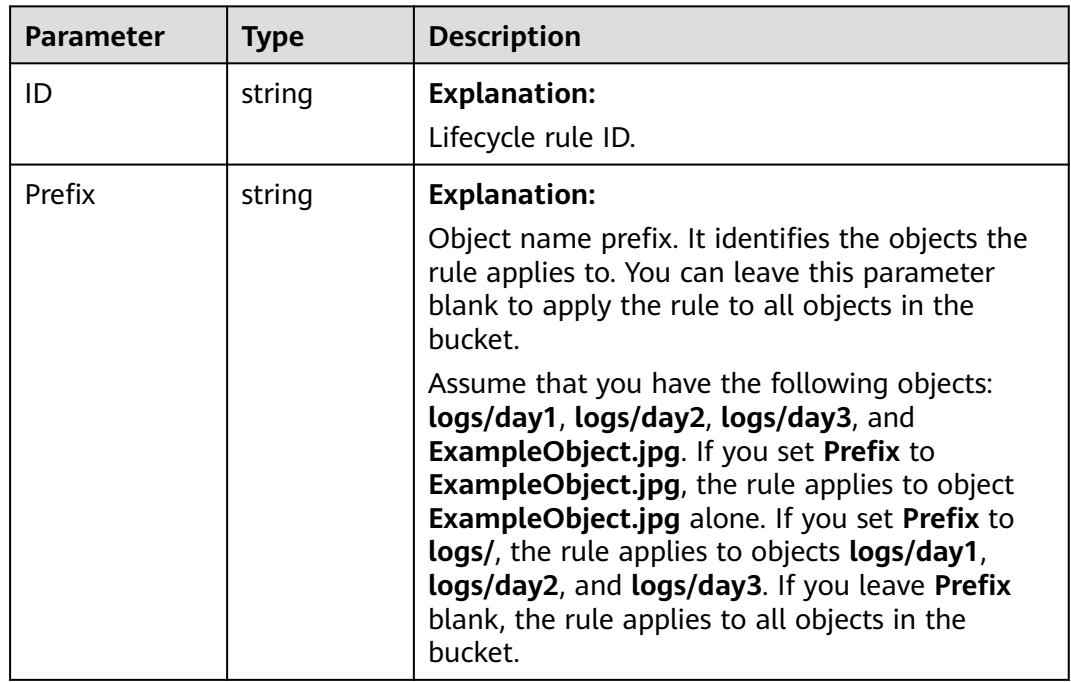

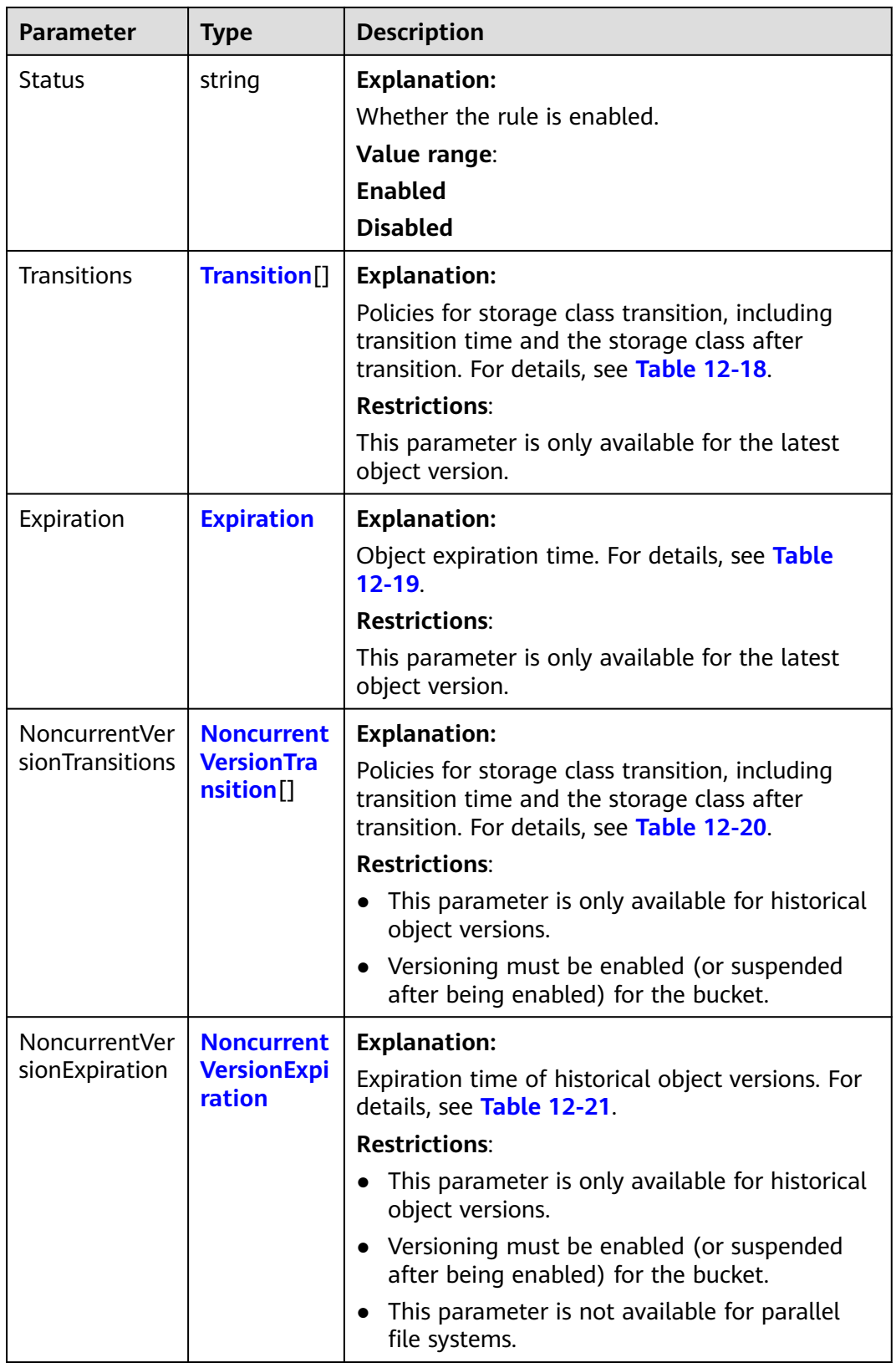

<span id="page-653-0"></span>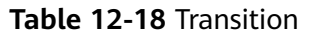

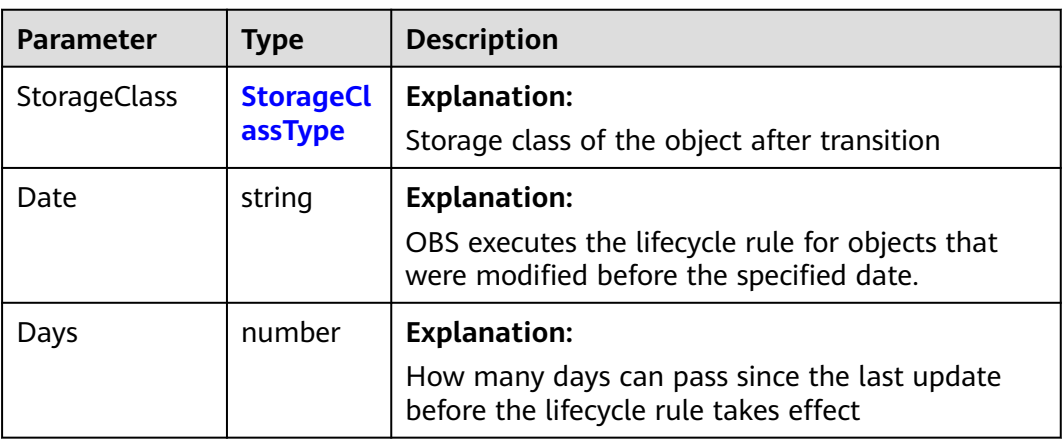

# **Table 12-19** Expiration

| Parameter | <b>Type</b> | <b>Description</b>                                                                                                    |
|-----------|-------------|----------------------------------------------------------------------------------------------------|
| Date      | string      | <b>Explanation:</b><br>OBS executes the lifecycle rule (deletion) for<br>objects that were modified before the<br>specified date. |
| Days      | numbe       | <b>Explanation:</b><br>How many days can pass since the last update<br>before the lifecycle rule (deletion) takes effect          |

**Table 12-20** NoncurrentVersionTransition

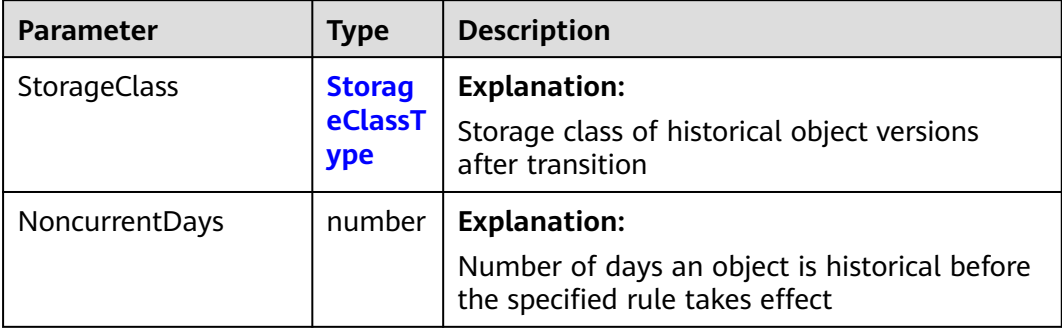

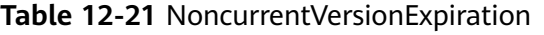

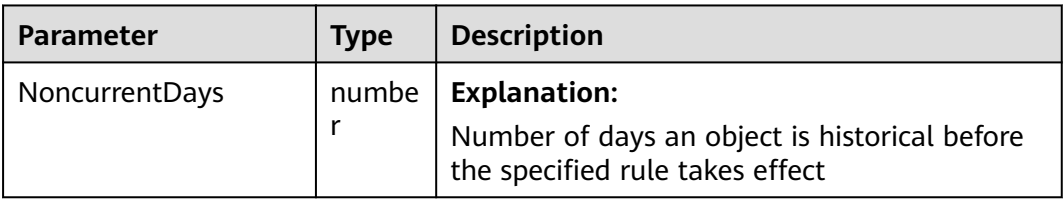

| <b>Parameter</b>    | <b>Type</b> | <b>Description</b>                                                                                                    |
|---------------------|-------------|----------------------------------------------------------------------------------------------------|
| DaysAfterInitiation |             | $number$   Explanation:                                                                                                    |
|                     |             | Number of days since the initiation of an<br>incomplete multipart upload that OBS will<br>wait before deleting the non-assembled parts<br>(fragments) of the upload |

<span id="page-654-0"></span>**Table 12-22** AbortIncompleteMultipartUpload

#### **Table 12-23** StorageClassType

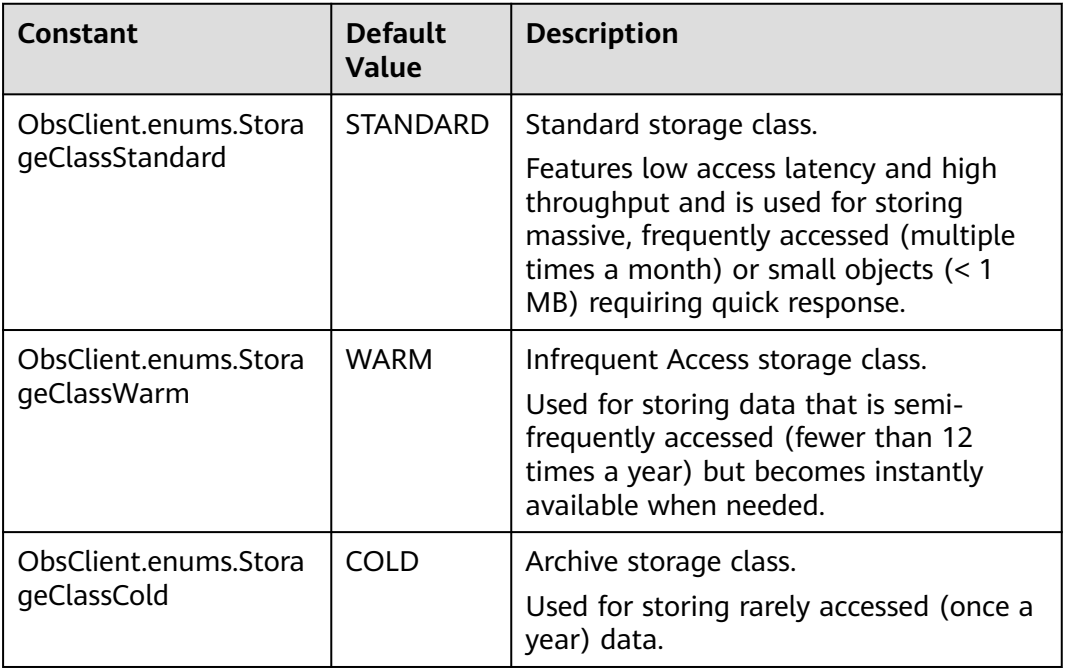

# **Code Examples**

You can call **ObsClient.getBucketLifecycle** to view lifecycle rules of a bucket. The following code shows how to obtain the lifecycle rule of bucket **examplebucket**:

// Import the OBS library.

// Use npm to install the client.

const ObsClient = require("esdk-obs-nodejs");

// Use the source code to install the client. // var ObsClient = require('./lib/obs');

// Create an instance of ObsClient.  $\cos$ const obsClient = new ObsClient({

 // Obtain an AK/SK pair using environment variables or import an AK/SK pair in other ways. Using hard coding may result in leakage.

 // Obtain an AK/SK pair on the management console. For details, see **https://support.huaweicloud.com/ intl/en-us/usermanual-ca/ca\_01\_0003.html**.

access\_key\_id: process.env.ACCESS\_KEY\_ID,

secret\_access\_key: process.env.SECRET\_ACCESS\_KEY,

 // (Optional) If you use a temporary AK/SK pair and a security token to access OBS, you are advised not to use hard coding, which may result in information leakage. You can obtain an AK/SK pair using environment variables or import an AK/SK pair in other ways.

```
 // security_token: process.env.SECURITY_TOKEN,
  // Enter the endpoint corresponding to the region where the bucket is located. CN-Hong Kong is used here 
in this example. Replace it with the one currently in use.
  server: "https://obs.ap-southeast-1.myhuaweicloud.com"
});
async function getBucketLifecycle() {
  try {
  const params = {
     // Specify the bucket name.
     Bucket: "examplebucket"
 };
   // Obtain the lifecycle rules of the bucket.
   const result = await obsClient.getBucketLifecycle(params);
   if (result.CommonMsg.Status <= 300) {
    console.log("Get bucket(%s)'s lifecycle configuration successful!", params.Bucket);
     console.log("RequestId: %s", result.CommonMsg.RequestId);
    for (let i = 0; i < result.InterfaceResult.Rules.length; i++) {
      const rule = result.InterfaceResult.Rules[i];
      console.log("ID:%s, Prefix:%s, Status:%s, Expiration[Date]:%s, Expiration[Days]:%d, 
NoncurrentVersionExpiration[NoncurrentDays]:%s",
       rule.ID, rule.Prefix, rule.Status, rule.Expiration.Date,
       rule.Expiration.Days, rule.NoncurrentVersionExpiration.NoncurrentDays
      );
     };
    return;
   };
   console.log("An ObsError was found, which means your request sent to OBS was rejected with an error 
response.");
   console.log("Status: %d", result.CommonMsg.Status);
   console.log("Code: %s", result.CommonMsg.Code);
   console.log("Message: %s", result.CommonMsg.Message);
   console.log("RequestId: %s", result.CommonMsg.RequestId);
  } catch (error) {
   console.log("An Exception was found, which means the client encountered an internal problem when 
attempting to communicate with OBS, for example, the client was unable to access the network.");
   console.log(error);
  };
};
getBucketLifecycle();
```
# **12.3 Deleting the Lifecycle Rules of a Bucket (SDK for Node.js)**

#### **NOTICE**

If you have any questions during development, post them on the **[Issues](https://github.com/huaweicloud/huaweicloud-sdk-nodejs-obs/issues)** page of GitHub.

#### **Function**

You can configure lifecycle rules to periodically delete objects or transition objects between storage classes. For more information, see **[Lifecycle Management](https://support.huaweicloud.com/intl/en-us/usermanual-obs/obs_03_0335.html)**.

This API deletes the lifecycle rules of a bucket.

# **Restrictions**

- To delete the lifecycle rules of a bucket, you must be the bucket owner or have the required permission (**obs:bucket:PutLifecycleConfiguration** in IAM or **PutLifecycleConfiguration** in a bucket policy). For details, see **[Introduction to OBS Access Control](https://support.huaweicloud.com/intl/en-us/perms-cfg-obs/obs_40_0001.html)**, **[IAM Custom Policies](https://support.huaweicloud.com/intl/en-us/usermanual-obs/obs_03_0121.html)**, and **[Creating a](https://support.huaweicloud.com/intl/en-us/usermanual-obs/obs_03_0123.html) [Custom Bucket Policy](https://support.huaweicloud.com/intl/en-us/usermanual-obs/obs_03_0123.html)**.
- To learn about the mappings between OBS regions and endpoints, see **[Regions and Endpoints](https://developer.huaweicloud.com/intl/en-us/endpoint?OBS)**.

#### **Method**

ObsClient.deleteBucketLifecycle(params)

# **Request Parameters**

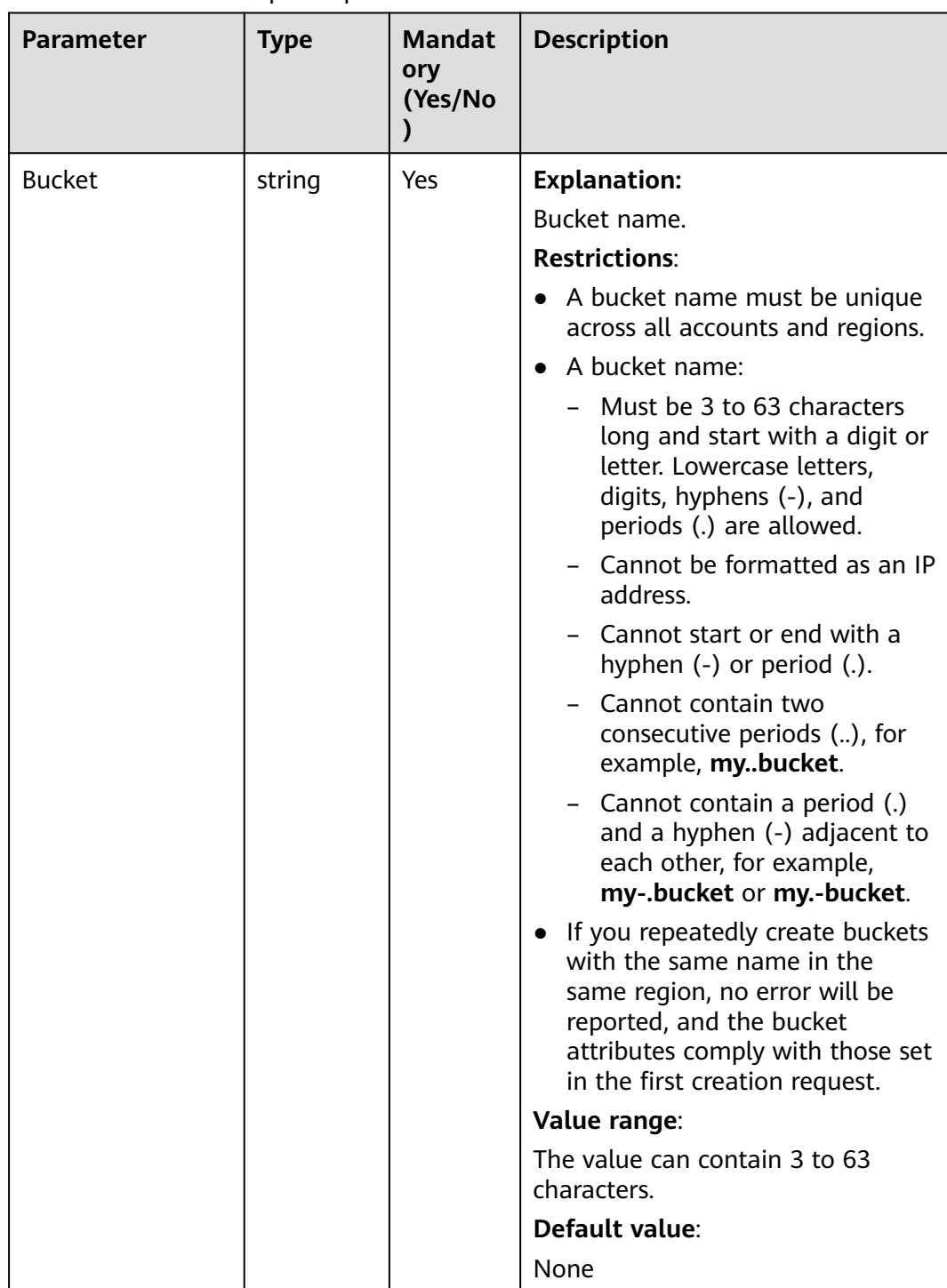

# **Table 12-24** BucketRequestInput

# **Responses**

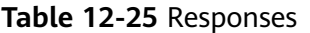

| <b>Type</b>                                                                                              | <b>Description</b>                                 |
|----------------------------------------------------------------------------------------------------|----------------------------------------------------|
| <b>Table 12-26</b>                                                                                       | <b>Explanation:</b>                                |
| <b>NOTE</b><br>This API returns a Promise response, which requires the<br>Promise or async/await syntax. | Returned results. For<br>details, see Table 12-26. |

**Table 12-26** Response

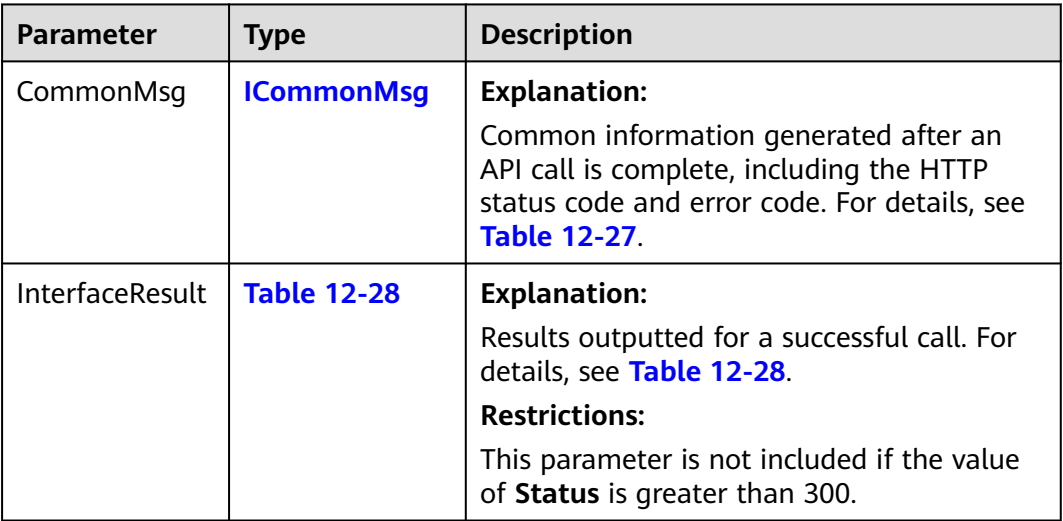

## **Table 12-27** ICommonMsg

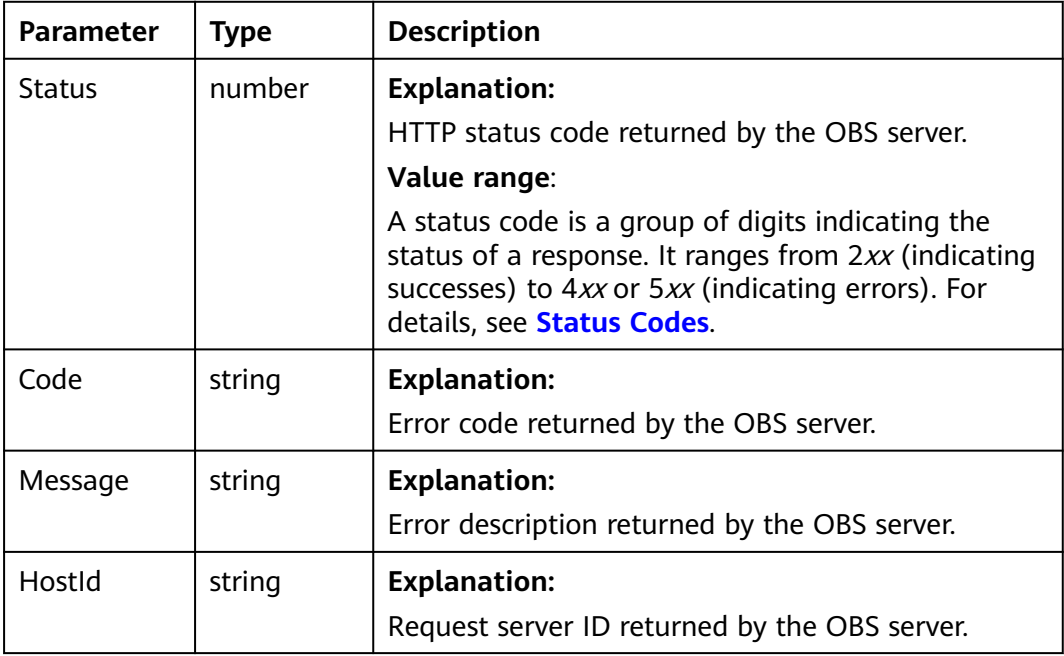

<span id="page-659-0"></span>

| RequestId       | string | <b>Explanation:</b>                            |
|-----------------|--------|------------------------------------------------|
|                 |        | Request ID returned by the OBS server.         |
| Id <sub>2</sub> | string | <b>Explanation:</b>                            |
|                 |        | Request ID2 returned by the OBS server.        |
| Indicator       | string | <b>Explanation:</b>                            |
|                 |        | Error code details returned by the OBS server. |

**Table 12-28** BaseResponseOutput

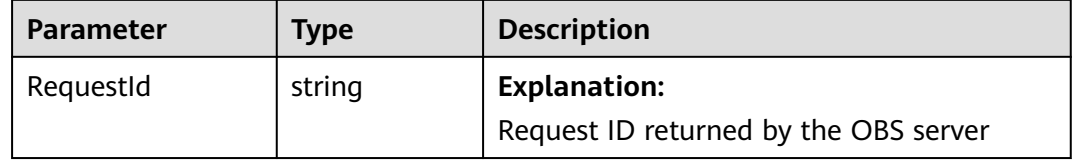

## **Code Examples**

You can call **ObsClient.deleteBucketLifecycle** to delete lifecycle rules of a bucket. The following code shows how to delete the lifecycle rule of bucket **examplebucket**:

// Import the OBS library. // Use npm to install the client. const ObsClient = require("esdk-obs-nodejs"); // Use the source code to install the client. // var ObsClient = require('./lib/obs'); // Create an instance of ObsClient. const obsClient = new ObsClient({ // Obtain an AK/SK pair using environment variables or import an AK/SK pair in other ways. Using hard coding may result in leakage. // Obtain an AK/SK pair on the management console. For details, see **https://support.huaweicloud.com/ intl/en-us/usermanual-ca/ca\_01\_0003.html**. access\_key\_id: process.env.ACCESS\_KEY\_ID, secret\_access\_key: process.env.SECRET\_ACCESS\_KEY, // (Optional) If you use a temporary AK/SK pair and a security token to access OBS, you are advised not to use hard coding, which may result in information leakage. You can obtain an AK/SK pair using environment variables or import an AK/SK pair in other ways. // security\_token: process.env.SECURITY\_TOKEN, // Enter the endpoint corresponding to the region where the bucket is located. CN-Hong Kong is used here in this example. Replace it with the one currently in use. server: "https://obs.ap-southeast-1.myhuaweicloud.com" }); async function deleteBucketLifecycle() { try { const params  $=$  { // Specify the bucket name. Bucket: "examplebucket", }; // Delete the lifecycle configuration of the bucket.  $\frac{1}{2}$  const result = await obsClient.deleteBucketLifecycle(params); if (result.CommonMsg.Status <= 300) { console.log("Delete bucket(%s)'s lifecycle configuration successful!", params.Bucket); console.log("RequestId: %s", result.CommonMsg.RequestId); return; };

 console.log("An ObsError was found, which means your request sent to OBS was rejected with an error response.");

console.log("Status: %d", result.CommonMsg.Status);

console.log("Code: %s", result.CommonMsg.Code);

console.log("Message: %s", result.CommonMsg.Message);

console.log("RequestId: %s", result.CommonMsg.RequestId);

} catch (error) {

 console.log("An Exception was found, which means the client encountered an internal problem when attempting to communicate with OBS, for example, the client was unable to access the network."); console.log(error);

};

};

deleteBucketLifecycle();

# **13 Bucket CORS (SDK for Node.js)**

# **13.1 Configuring CORS for a Bucket (SDK for Node.js)**

#### **NOTICE**

If you have any questions during development, post them on the **[Issues](https://github.com/huaweicloud/huaweicloud-sdk-nodejs-obs/issues)** page of GitHub.

#### **Function**

Cross-origin resource sharing (CORS) is a mechanism defined by the World Wide Web Consortium (W3C) that allows a web application program in one domain to access resources located in another one. For normal web page requests, website scripts and contents in one domain cannot interact with those in another because of Same Origin Policies (SOPs). OBS supports CORS rules that allow the resources in OBS to be requested by other domains.

This API configures CORS for a bucket. The configured CORS rules follow the principle of new ones overwriting old ones.

## **Restrictions**

- To configure CORS for a bucket, you must be the bucket owner or have the required permission (**obs:bucket:PutBucketCORS** in IAM or **PutBucketCORS** in a bucket policy). For details, see **[Introduction to OBS Access Control](https://support.huaweicloud.com/intl/en-us/perms-cfg-obs/obs_40_0001.html)**, **[IAM](https://support.huaweicloud.com/intl/en-us/usermanual-obs/obs_03_0121.html) [Custom Policies](https://support.huaweicloud.com/intl/en-us/usermanual-obs/obs_03_0121.html)**, and **[Creating a Custom Bucket Policy](https://support.huaweicloud.com/intl/en-us/usermanual-obs/obs_03_0123.html)**.
- To learn about the mappings between OBS regions and endpoints, see **[Regions and Endpoints](https://console-intl.huaweicloud.com/apiexplorer/#/endpoint/OBS)**.

#### **Method**

ObsClient.setBucketCors(params)

# **Request Parameters**

| <b>Parameter</b> | <b>Type</b> | <b>Mandat</b><br>ory<br>(Yes/No | <b>Description</b>                                                                                                    |
|------------------|-------------|---------------------------------|----------------------------------------------------------------------------------------------------|
| <b>Bucket</b>    | string      | Yes                             | Bucket name<br><b>Restrictions:</b><br>• A bucket name must be unique<br>across all accounts and regions.<br>A bucket name:<br>Must be 3 to 63 characters<br>long and start with a digit or<br>letter. Lowercase letters,<br>digits, hyphens (-), and<br>periods (.) are allowed.<br>Cannot be formatted as an IP<br>address.<br>Cannot start or end with a<br>hyphen $(-)$ or period $(.)$ .<br>Cannot contain two<br>consecutive periods (), for<br>example, mybucket.<br>- Cannot contain a period (.)<br>and a hyphen (-) adjacent to<br>each other, for example,<br>my-.bucket or my.-bucket.<br>If you repeatedly create buckets<br>with the same name in the<br>same region, no error will be<br>reported, and the bucket<br>attributes comply with those set<br>in the first creation request.<br>Value range:<br>The value can contain 3 to 63 |
|                  |             |                                 | characters.<br>Default value:<br>None                                                                                                    |

**Table 13-1** List of request parameters

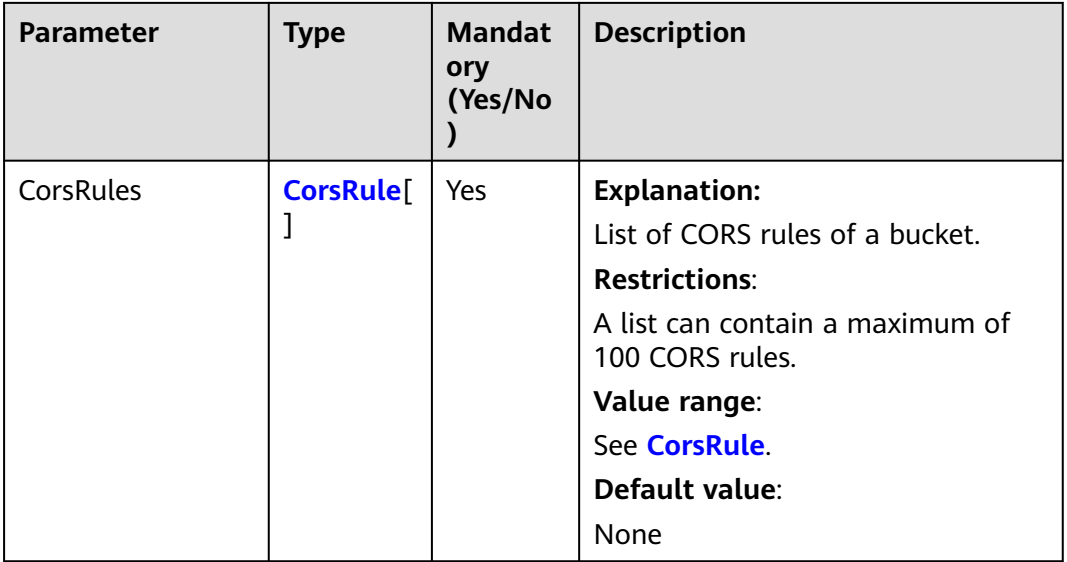

#### **Table 13-2** CorsRule

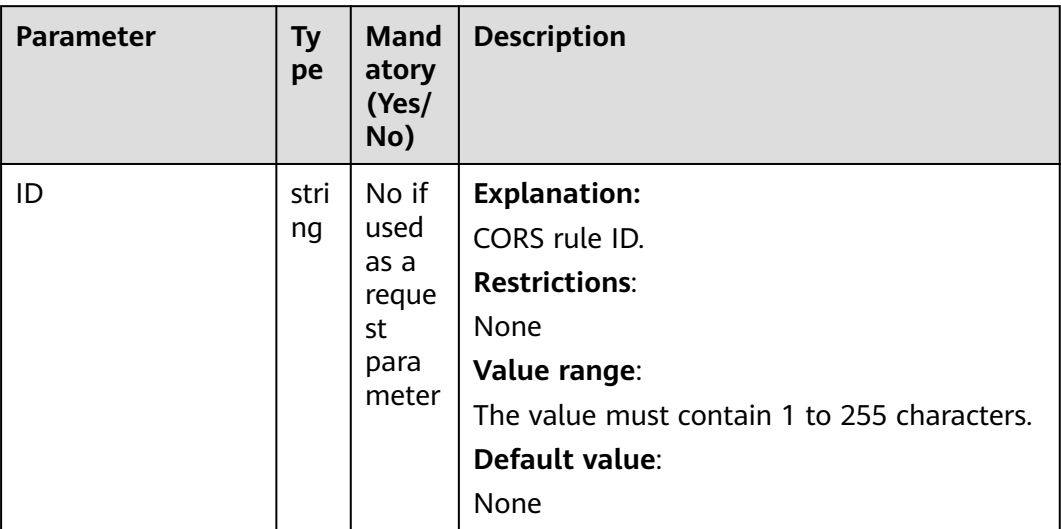

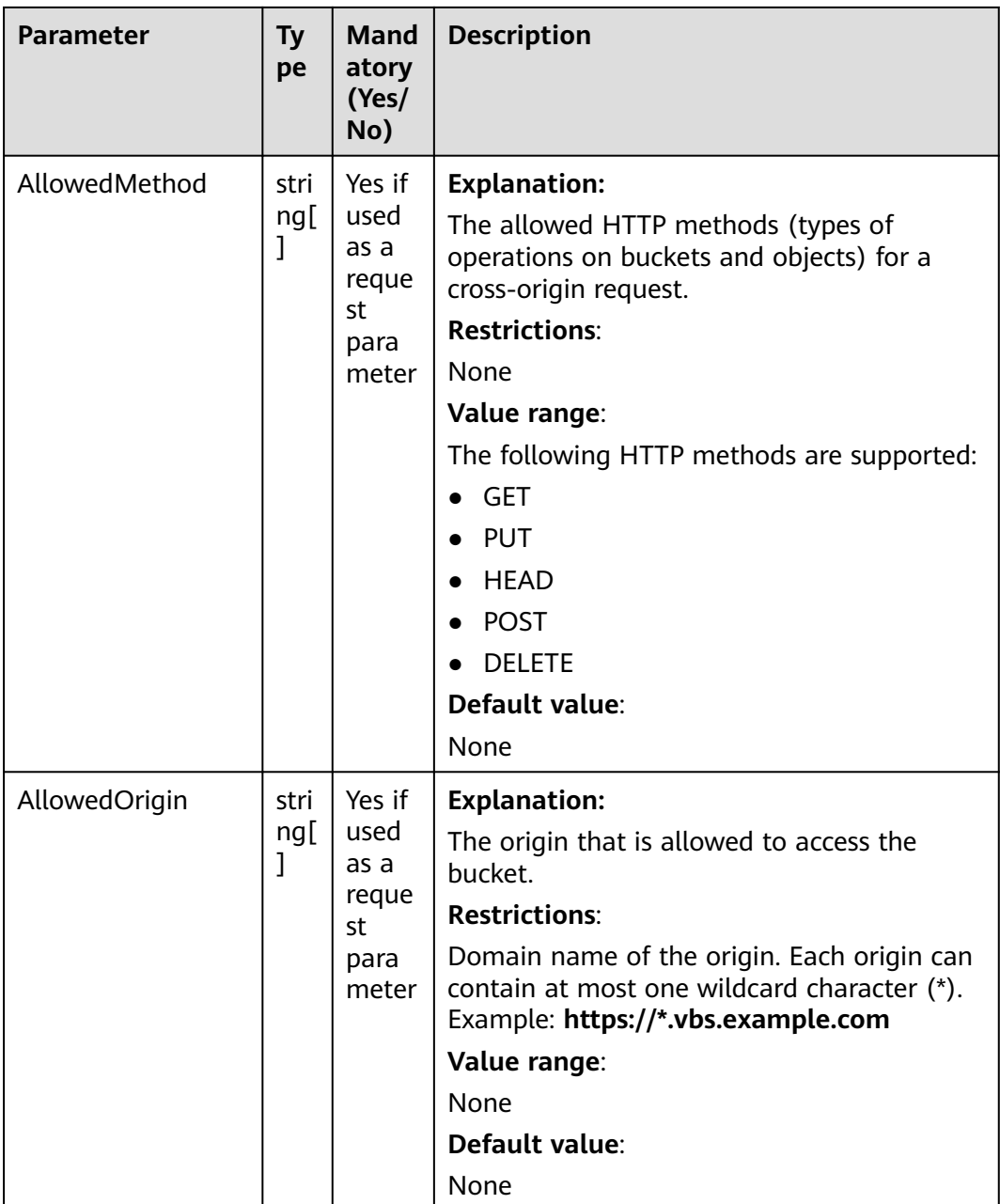

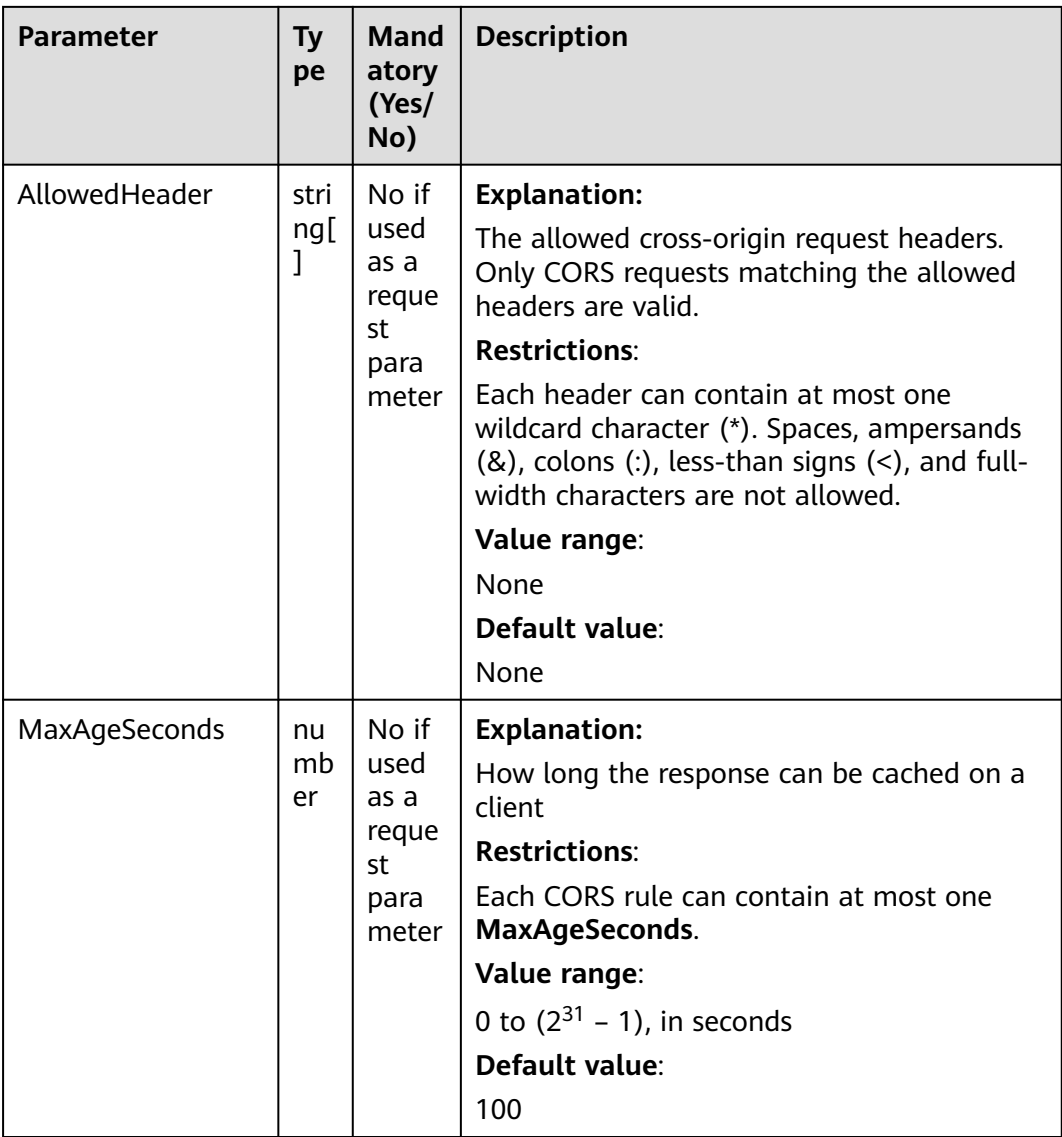

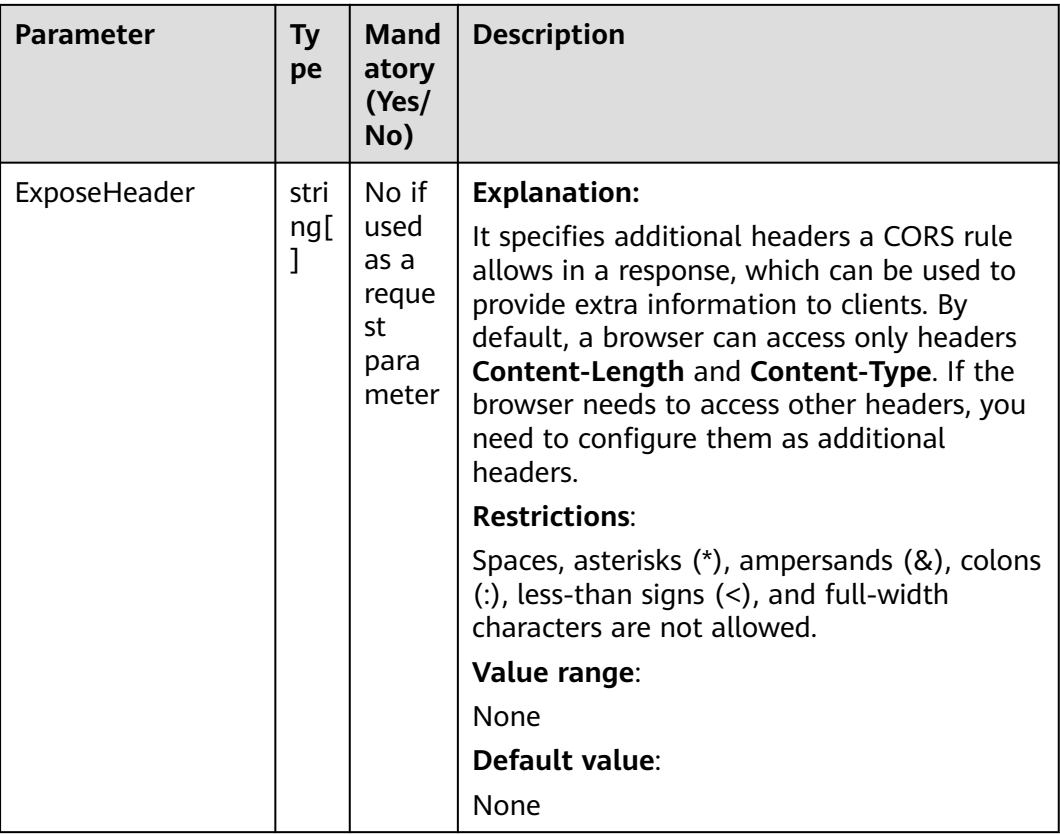

# **Responses**

#### **Table 13-3** Responses

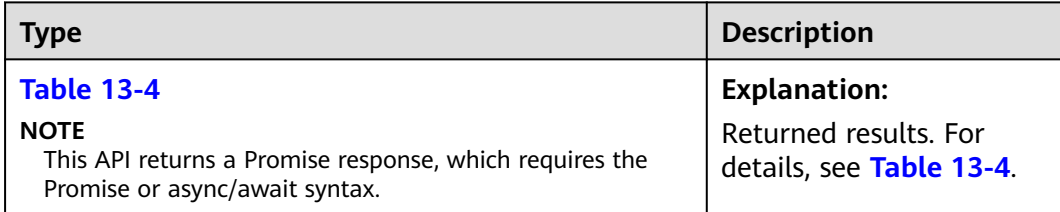

#### **Table 13-4** Response

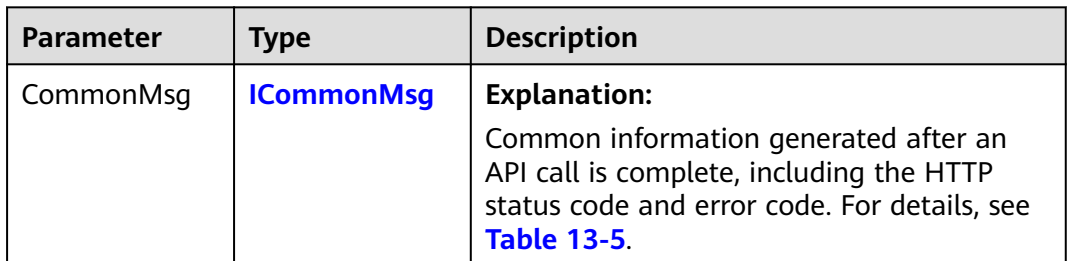

<span id="page-667-0"></span>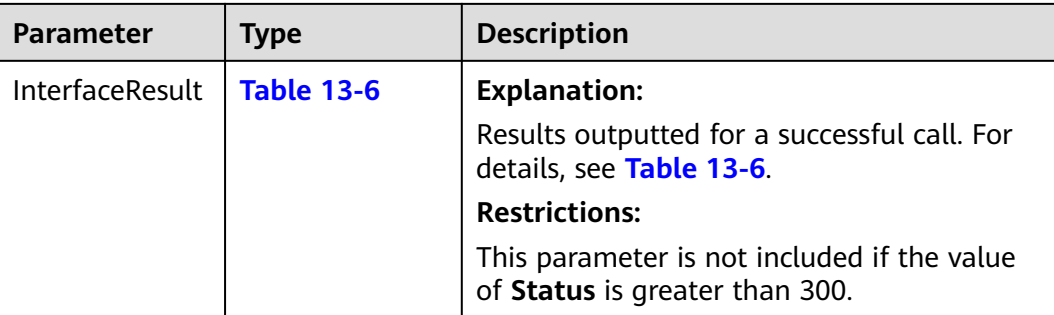

#### **Table 13-5** ICommonMsg

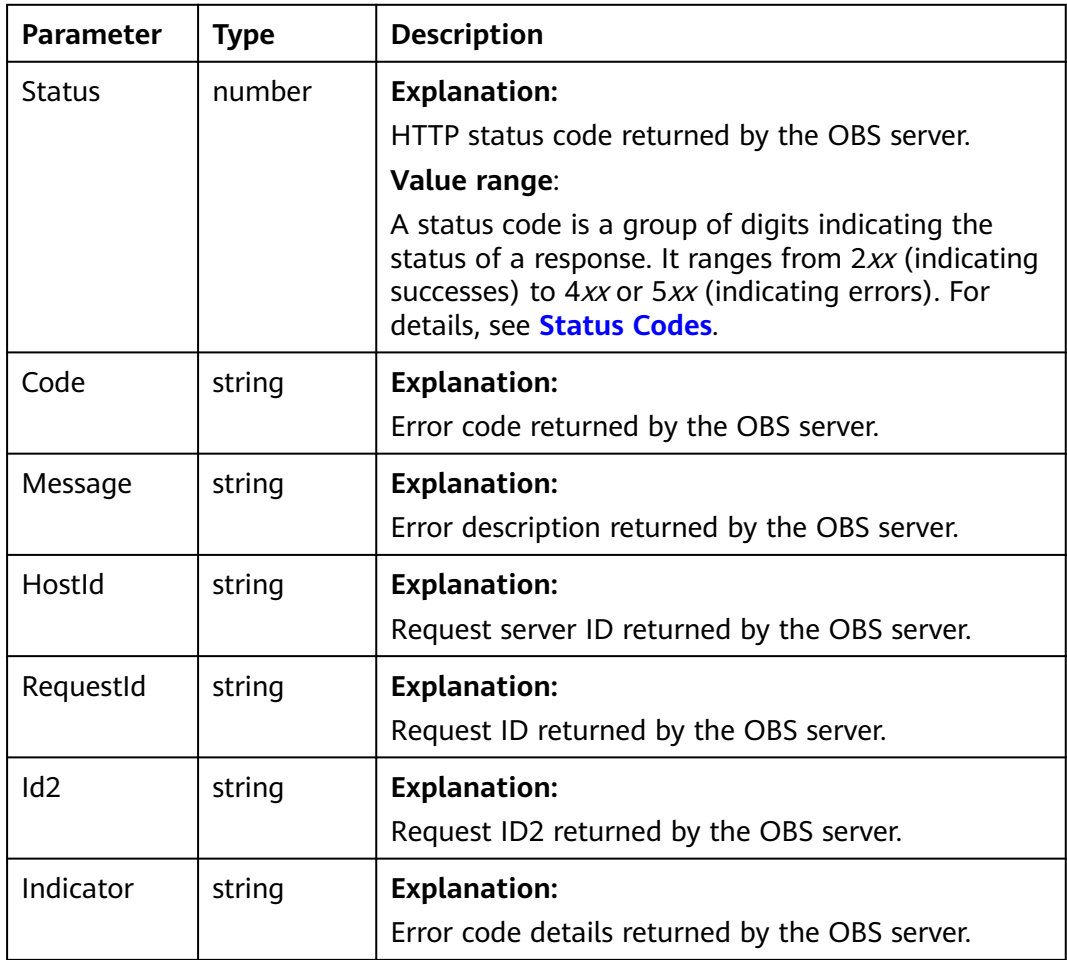

## **Table 13-6** BaseResponseOutput

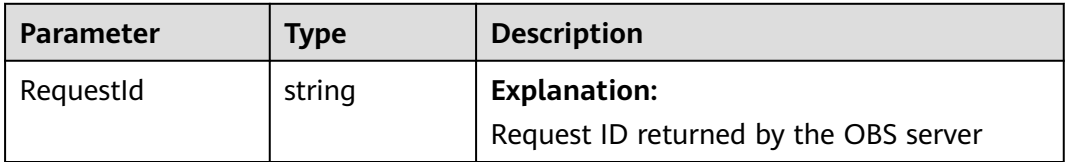

# **Code Examples**

```
This example configures CORS for bucket examplebucket.
// Import the OBS library.
// Use npm to install the client.
const ObsClient = require("esdk-obs-nodejs");
// Use the source code to install the client.
// var ObsClient = require('./lib/obs');
// Create an instance of ObsClient.
const obsClient = new ObsClient({
  // Obtain an AK/SK pair using environment variables or import an AK/SK pair in other ways. Using hard 
coding may result in leakage.
  // Obtain an AK/SK pair on the management console. For details, see https://support.huaweicloud.com/
intl/en-us/usermanual-ca/ca_01_0003.html.
 access_key_id: process.env.ACCESS_KEY_ID,
  secret_access_key: process.env.SECRET_ACCESS_KEY,
  // (Optional) If you use a temporary AK/SK pair and a security token to access OBS, you are advised not to 
use hard coding, which may result in information leakage. You can obtain an AK/SK pair using environment 
variables or import an AK/SK pair in other ways.
  // security_token: process.env.SECURITY_TOKEN,
  // Enter the endpoint corresponding to the region where the bucket is located. CN-Hong Kong is used here 
in this example. Replace it with the one currently in use.
  server: "https://obs.ap-southeast-1.myhuaweicloud.com"
});
async function setBucketCors() {
  try {
   const params = {
     // Specify the bucket name.
     Bucket: "examplebucket",
     // Specify CORS rules.
     CorsRules: [
      {
       // Specify the allowed request methods, which can be GET, PUT, DELETE, POST, or HEAD.
       AllowedMethod: ['GET', 'HEAD', 'PUT'],
       // Specify the allowed request origins.
       AllowedOrigin: ['http://www.a.com', 'http://www.b.com'],
       // Specify whether headers specified in Access-Control-Request-Headers in an OPTIONS preflight
request can be used.
       AllowedHeader: ['x-obs-header'],
       // Specify what headers users can access from application programs.
       ExposeHeader: ['x-obs-expose-header'],
       // Specify the browser's cache time of the returned results of OPTIONS preflight requests for specific
resources, in seconds.
       MaxAgeSeconds: 10
      }
    ]
   };
   // Configure CORS settings for the bucket.
   const result = await obsClient.setBucketCors(params);
   if (result.CommonMsg.Status <= 300) {
     console.log("Set bucket(%s) CORS configuration successful!", params.Bucket);
     console.log("RequestId: %s", result.CommonMsg.RequestId);
     return;
   };
   console.log("An ObsError was found, which means your request sent to OBS was rejected with an error 
response.");
   console.log("Status: %d", result.CommonMsg.Status);
   console.log("Code: %s", result.CommonMsg.Code);
 console.log("Message: %s", result.CommonMsg.Message);
 console.log("RequestId: %s", result.CommonMsg.RequestId);
  } catch (error) {
   console.log("An Exception was found, which means the client encountered an internal problem when 
attempting to communicate with OBS, for example, the client was unable to access the network.");
   console.log(error);
  };
};
```
setBucketCors();

# **13.2 Obtaining the CORS Configuration of a Bucket (SDK for Node.js)**

#### **NOTICE**

If you have any questions during development, post them on the **[Issues](https://github.com/huaweicloud/huaweicloud-sdk-nodejs-obs/issues)** page of GitHub.

## **Function**

Cross-origin resource sharing (CORS) is a mechanism defined by the World Wide Web Consortium (W3C) that allows a web application program in one domain to access resources located in another one. For normal web page requests, website scripts and contents in one domain cannot interact with those in another because of Same Origin Policies (SOPs). OBS supports CORS rules that allow the resources in OBS to be requested by other domains.

This API returns the CORS configuration of a bucket.

#### **Restrictions**

- To obtain the CORS configuration of a bucket, you must be the bucket owner or have the required permission (**obs:bucket:GetBucketCORS** in IAM or **GetBucketCORS** in a bucket policy). For details, see **[Introduction to OBS](https://support.huaweicloud.com/intl/en-us/perms-cfg-obs/obs_40_0001.html) [Access Control](https://support.huaweicloud.com/intl/en-us/perms-cfg-obs/obs_40_0001.html)**, **[IAM Custom Policies](https://support.huaweicloud.com/intl/en-us/usermanual-obs/obs_03_0121.html)**, and **[Creating a Custom Bucket Policy](https://support.huaweicloud.com/intl/en-us/usermanual-obs/obs_03_0123.html)**.
- To learn about the mappings between OBS regions and endpoints, see **[Regions and Endpoints](https://console-intl.huaweicloud.com/apiexplorer/#/endpoint/OBS)**.

#### **Method**

ObsClient.getBucketCors(params)

# **Request Parameters**

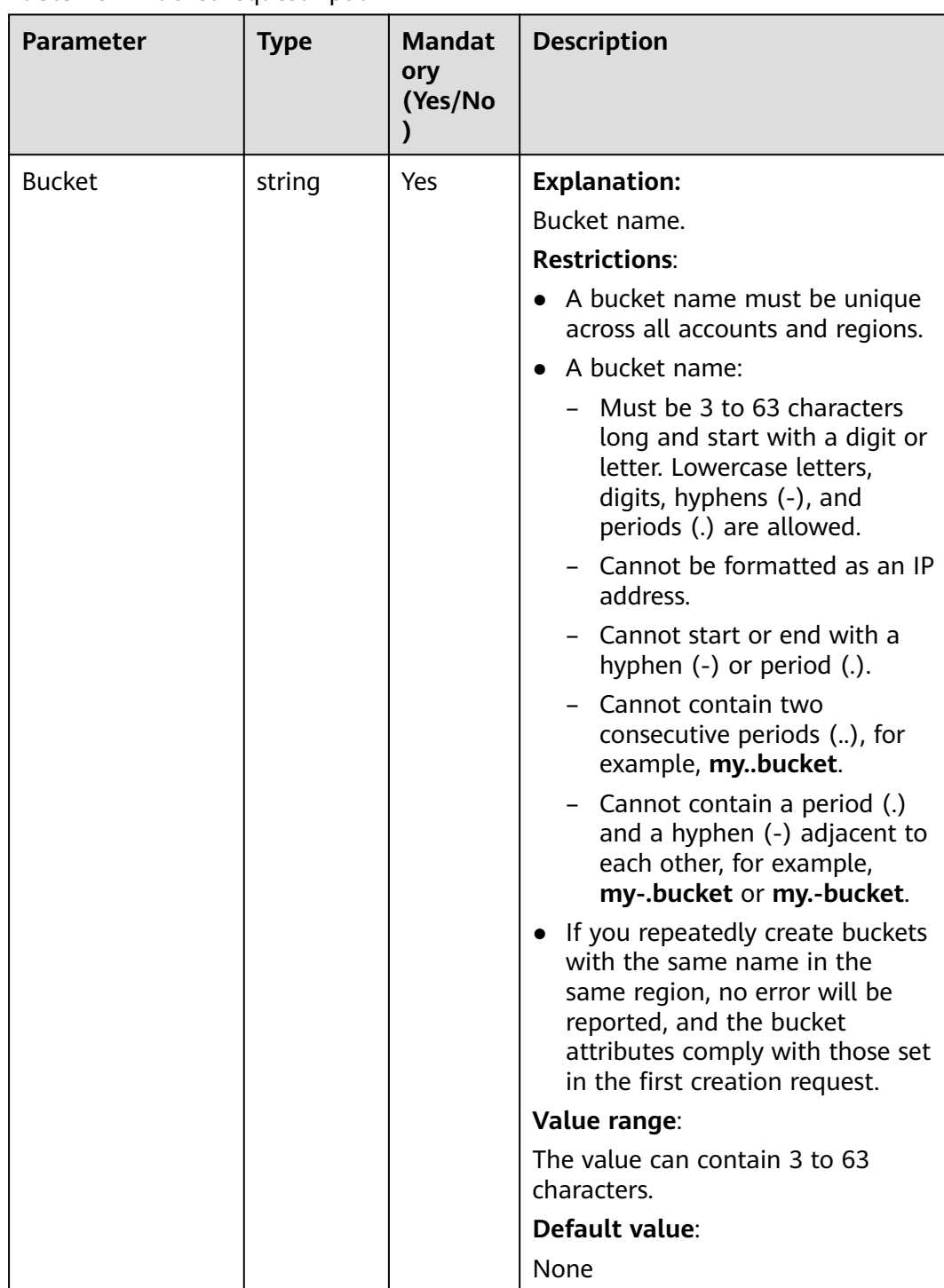

# **Table 13-7** BucketRequestInput

# **Responses**

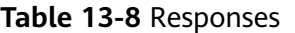

| <b>Type</b>                                                                                 | <b>Description</b>                           |
|---------------------------------------------------------------------------------------------|----------------------------------------------|
| <b>Table 13-9</b><br><b>NOTE</b><br>This API returns a Promise response, which requires the | <b>Explanation:</b><br>Returned results. For |
| Promise or async/await syntax.                                                              | details, see Table 13-9.                     |

**Table 13-9** Response

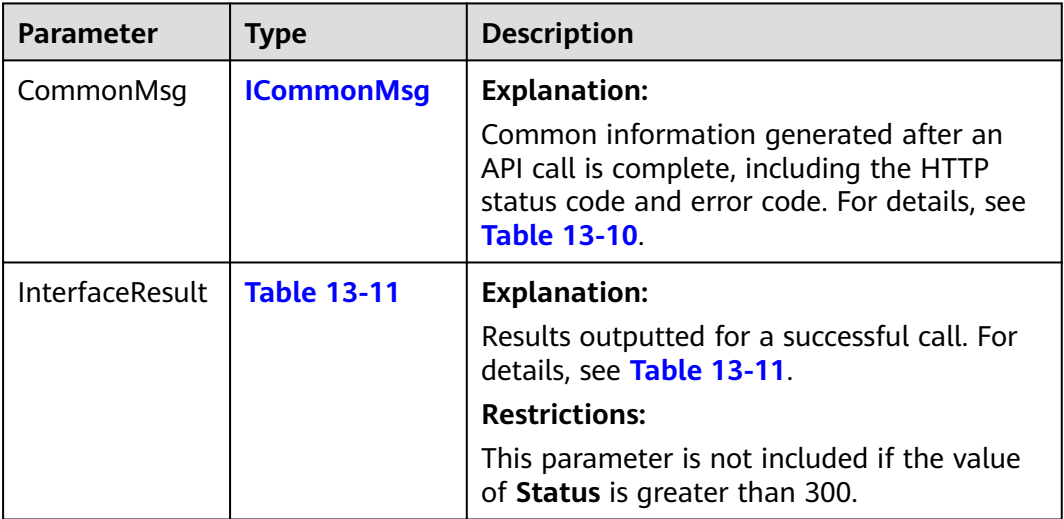

## **Table 13-10** ICommonMsg

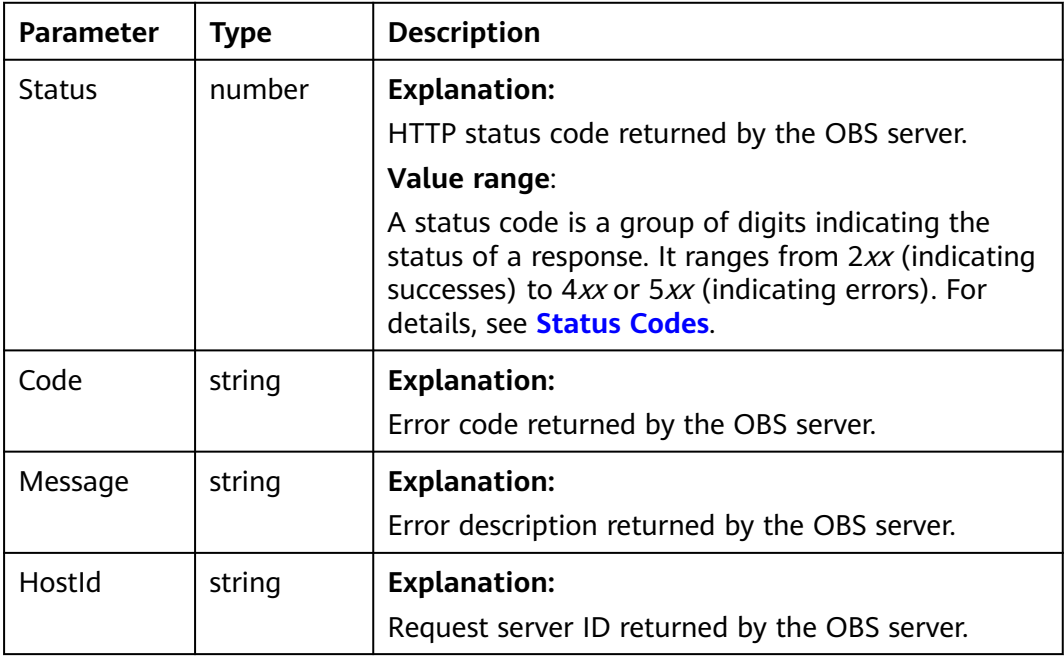

<span id="page-672-0"></span>

| Requestid | string | <b>Explanation:</b><br>Request ID returned by the OBS server.         |
|-----------|--------|-----------------------------------------------------------------------|
| Id2       | string | <b>Explanation:</b><br>Request ID2 returned by the OBS server.        |
| Indicator | string | <b>Explanation:</b><br>Error code details returned by the OBS server. |

**Table 13-11** GetBucketCorsOutput

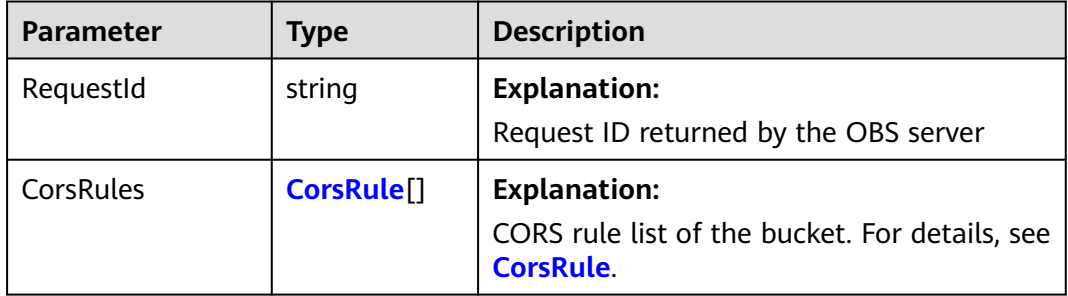

#### **Table 13-12** CorsRule

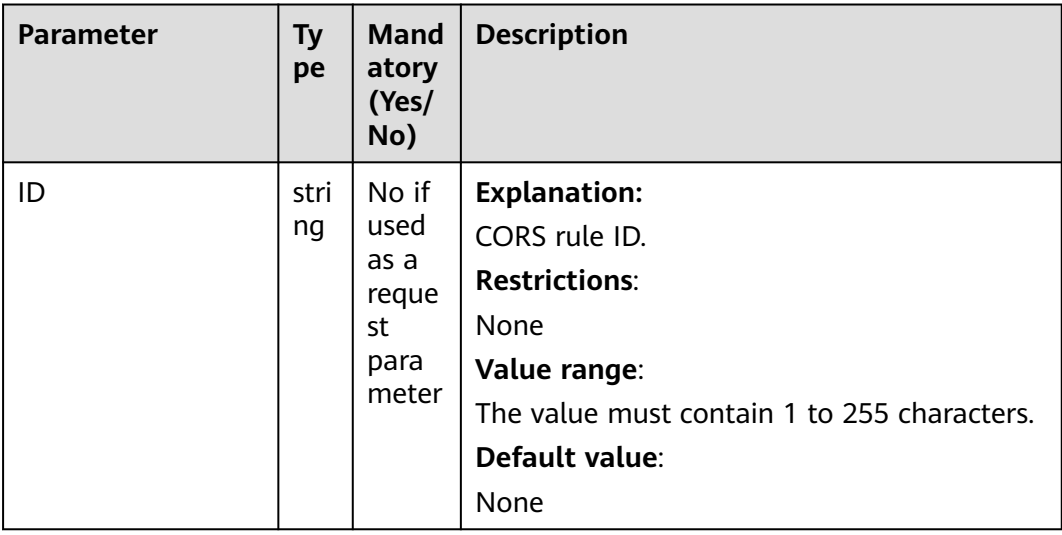

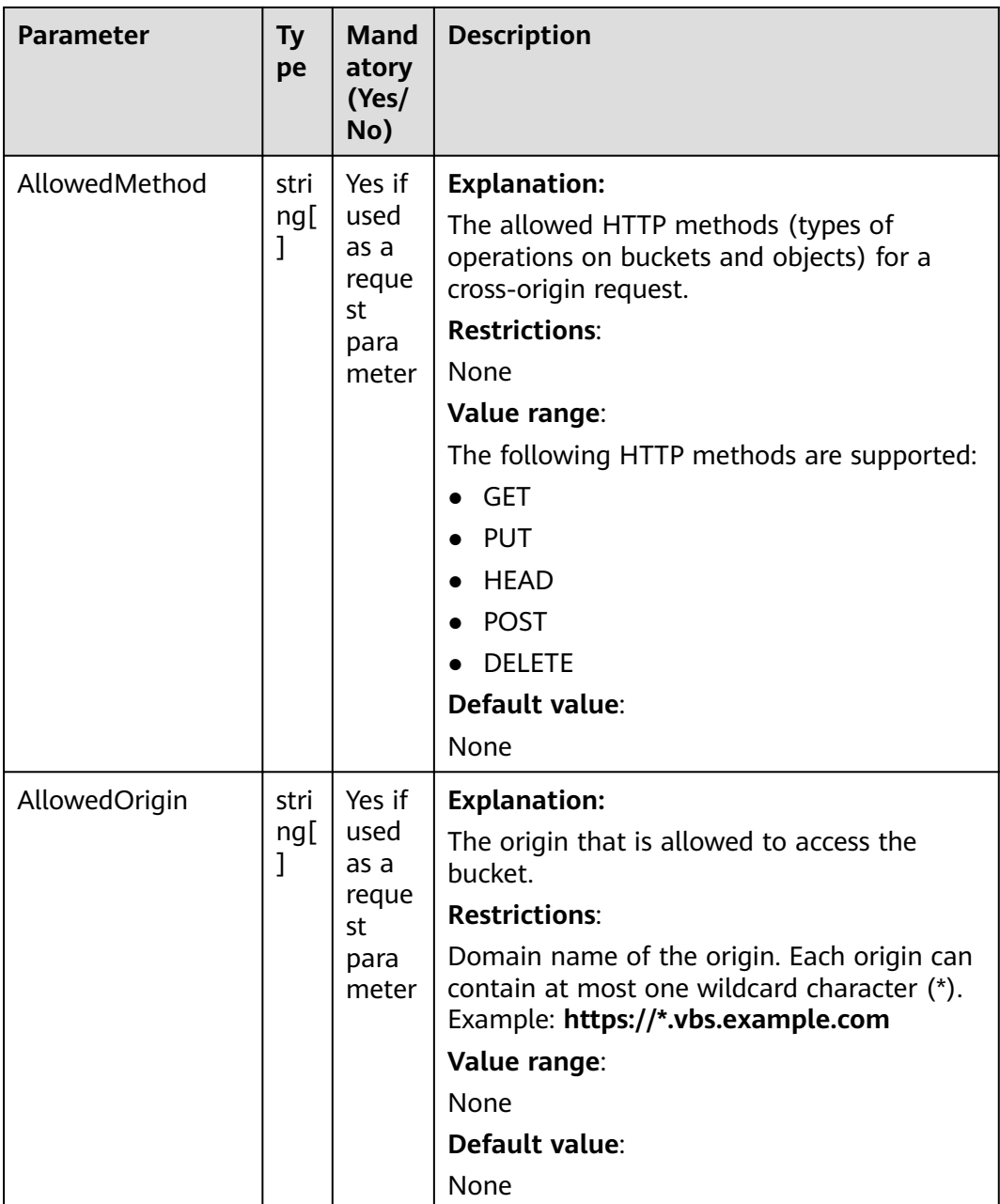

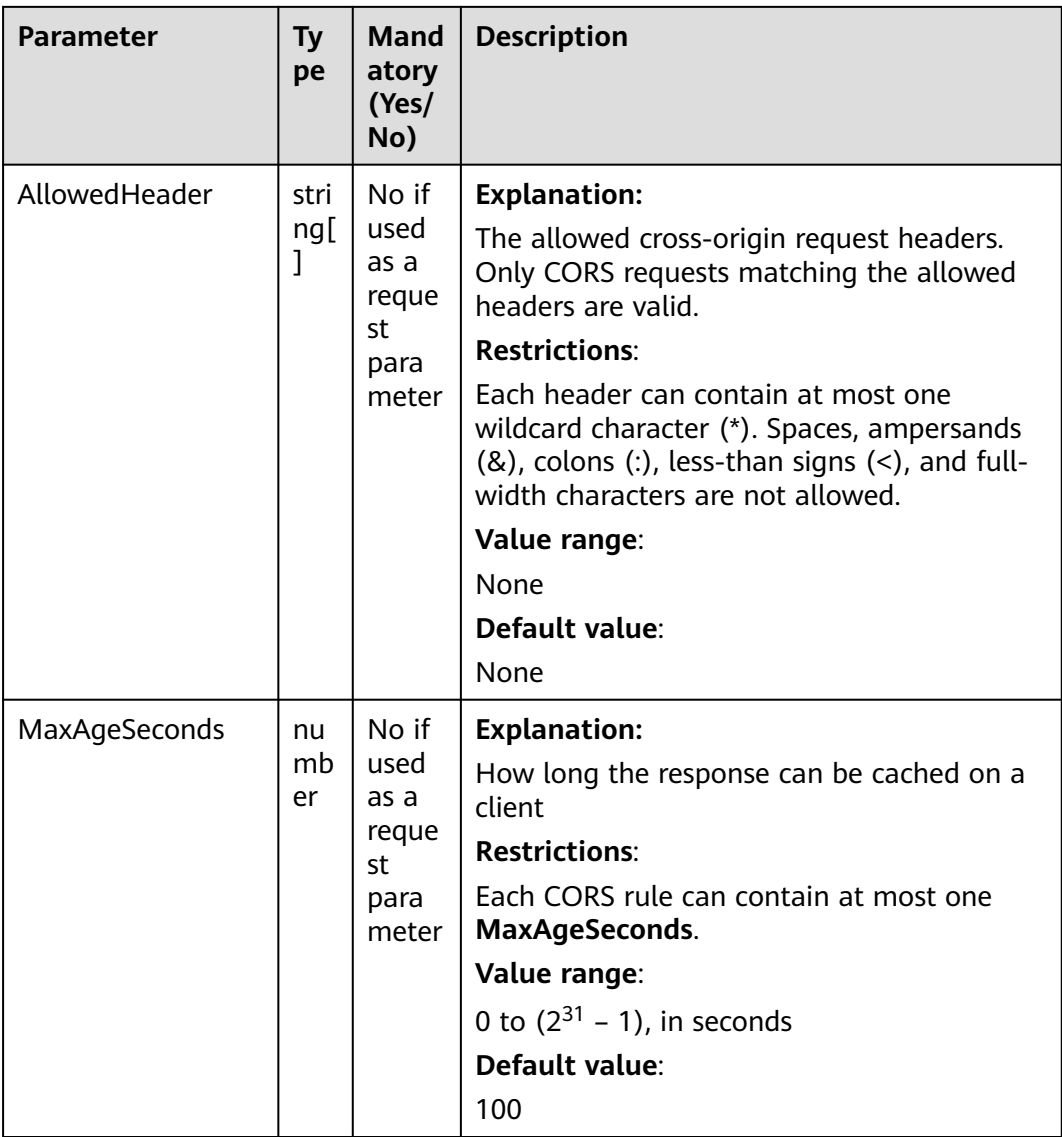

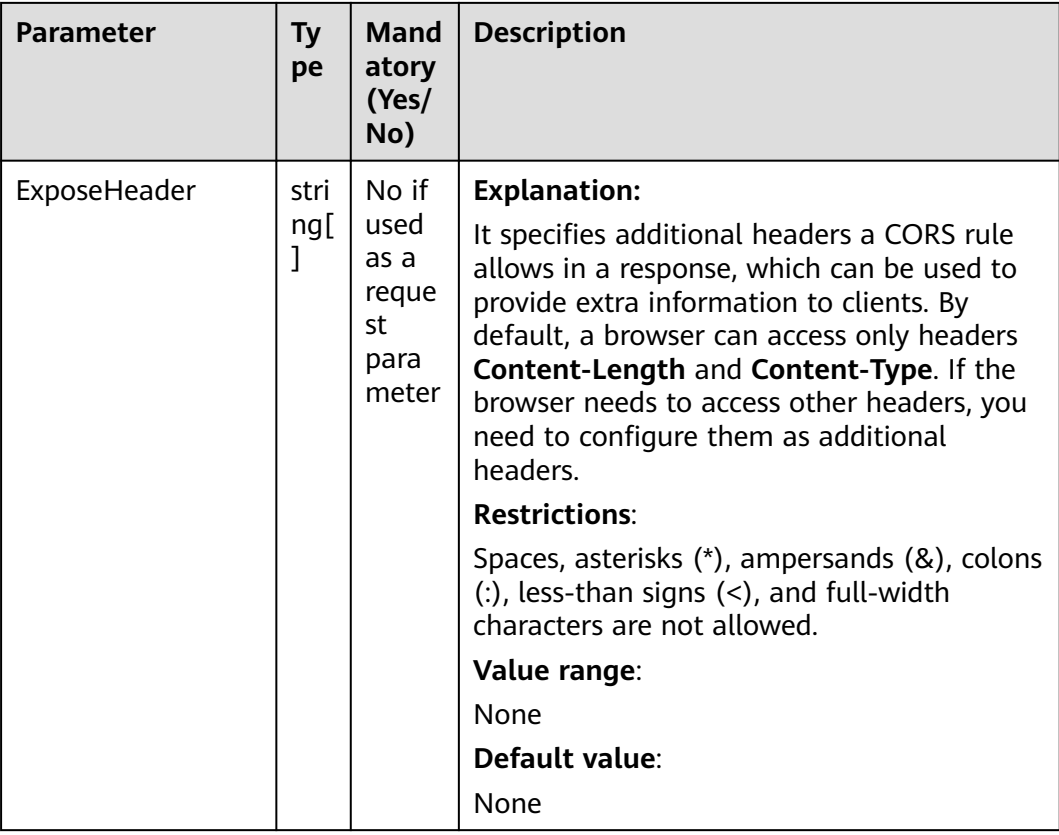

#### **Code Examples**

This example returns the CORS configuration of bucket **examplebucket**.

```
// Import the OBS library.
// Use npm to install the client.
const ObsClient = require("esdk-obs-nodejs");
// Use the source code to install the client.
// var ObsClient = require('./lib/obs');
// Create an instance of ObsClient.
const obsClient = new ObsClient({
 // Obtain an AK/SK pair using environment variables or import an AK/SK pair in other ways. Using hard 
coding may result in leakage.
 // Obtain an AK/SK pair on the management console. For details, see https://support.huaweicloud.com/
intl/en-us/usermanual-ca/ca_01_0003.html.
 access_key_id: process.env.ACCESS_KEY_ID,
 secret_access_key: process.env.SECRET_ACCESS_KEY,
  // (Optional) If you use a temporary AK/SK pair and a security token to access OBS, you are advised not to 
use hard coding, which may result in information leakage. You can obtain an AK/SK pair using environment 
variables or import an AK/SK pair in other ways.
  // security_token: process.env.SECURITY_TOKEN,
  // Enter the endpoint corresponding to the region where the bucket is located. CN-Hong Kong is used here 
in this example. Replace it with the one currently in use.
  server: "https://obs.ap-southeast-1.myhuaweicloud.com"
});
async function getBucketCors() {
  try {
  const params = {
     // Specify the bucket name.
     Bucket: "examplebucket",
 };
   // Obtain the CORS configuration of the bucket.
```

```
 const result = await obsClient.getBucketCors(params);
   if (result.CommonMsg.Status <= 300) {
     console.log("Get bucket(%s) CORS configuration successful!", params.Bucket);
     console.log("RequestId: %s", result.CommonMsg.RequestId);
    for (let k = 0; k < result.InterfaceResult.CorsRules.length; k++) {
      const corsRule = result.InterfaceResult.CorsRules[i];
     console.log("ID:%s, AllowedOrigin:%s, AllowedMethod:%s, AllowedHeader:%s, MaxAgeSeconds:%d,
ExposeHeader:%s",
       corsRule.ID, corsRule.AllowedOrigin.join("|"), corsRule.AllowedMethod.join("|"), 
corsRule.AllowedHeader.join("|"),
       corsRule.MaxAgeSeconds, corsRule.ExposeHeader.join("|")
      );
     };
     return;
   };
   console.log("An ObsError was found, which means your request sent to OBS was rejected with an error 
response.");
   console.log("Status: %d", result.CommonMsg.Status);
   console.log("Code: %s", result.CommonMsg.Code);
   console.log("Message: %s", result.CommonMsg.Message);
   console.log("RequestId: %s", result.CommonMsg.RequestId);
  } catch (error) {
   console.log("An Exception was found, which means the client encountered an internal problem when 
attempting to communicate with OBS, for example, the client was unable to access the network.");
   console.log(error);
  };
};
getBucketCors();
```
# **13.3 Deleting the CORS Configuration of a Bucket (SDK for Node.js)**

#### **NOTICE**

If you have any questions during development, post them on the **[Issues](https://github.com/huaweicloud/huaweicloud-sdk-nodejs-obs/issues)** page of GitHub.

#### **Function**

Cross-origin resource sharing (CORS) is a mechanism defined by the World Wide Web Consortium (W3C) that allows a web application program in one domain to access resources located in another one. For normal web page requests, website scripts and contents in one domain cannot interact with those in another because of Same Origin Policies (SOPs). OBS supports CORS rules that allow the resources in OBS to be requested by other domains.

This API deletes the CORS rules of a bucket.

#### **Restrictions**

- To delete the CORS configuration of a bucket, you must be the bucket owner or have the required permission (**obs:bucket:PutBucketCORS** in IAM or **PutBucketCORS** in a bucket policy). For details, see **[Introduction to OBS](https://support.huaweicloud.com/intl/en-us/perms-cfg-obs/obs_40_0001.html) [Access Control](https://support.huaweicloud.com/intl/en-us/perms-cfg-obs/obs_40_0001.html)**, **[IAM Custom Policies](https://support.huaweicloud.com/intl/en-us/usermanual-obs/obs_03_0121.html)**, and **[Creating a Custom Bucket Policy](https://support.huaweicloud.com/intl/en-us/usermanual-obs/obs_03_0123.html)**.
- To learn about the mappings between OBS regions and endpoints, see **[Regions and Endpoints](https://console-intl.huaweicloud.com/apiexplorer/#/endpoint/OBS)**.

# **Method**

ObsClient.deleteBucketCors(params)

# **Request Parameters**

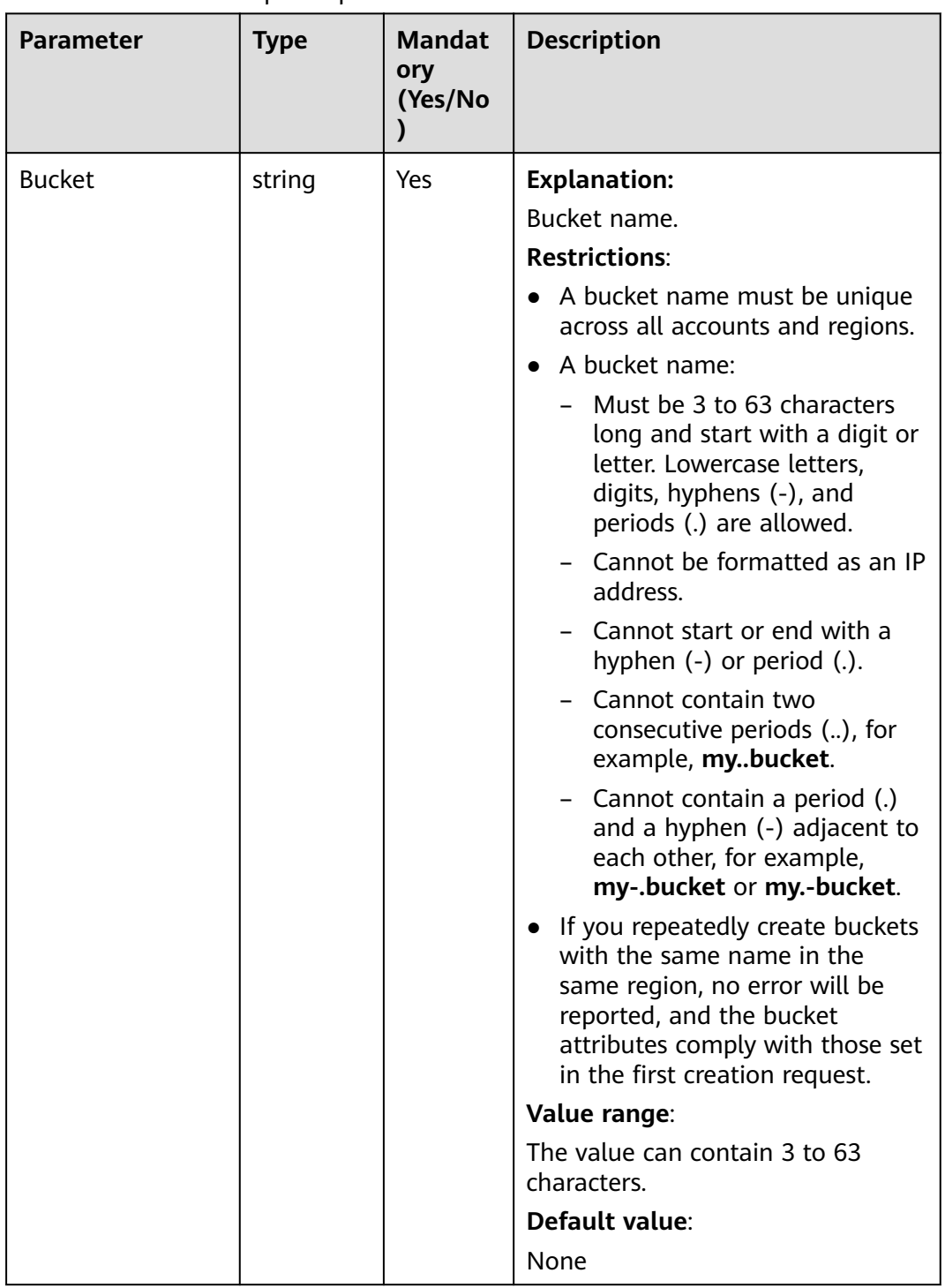

## **Table 13-13** BucketRequestInput

# **Responses**

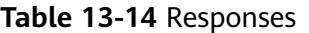

| <b>Type</b>                                                                                              | <b>Description</b>                                 |
|----------------------------------------------------------------------------------------------------|----------------------------------------------------|
| <b>Table 13-15</b>                                                                                       | <b>Explanation:</b>                                |
| <b>NOTE</b><br>This API returns a Promise response, which requires the<br>Promise or async/await syntax. | Returned results. For<br>details, see Table 13-15. |

**Table 13-15** Response

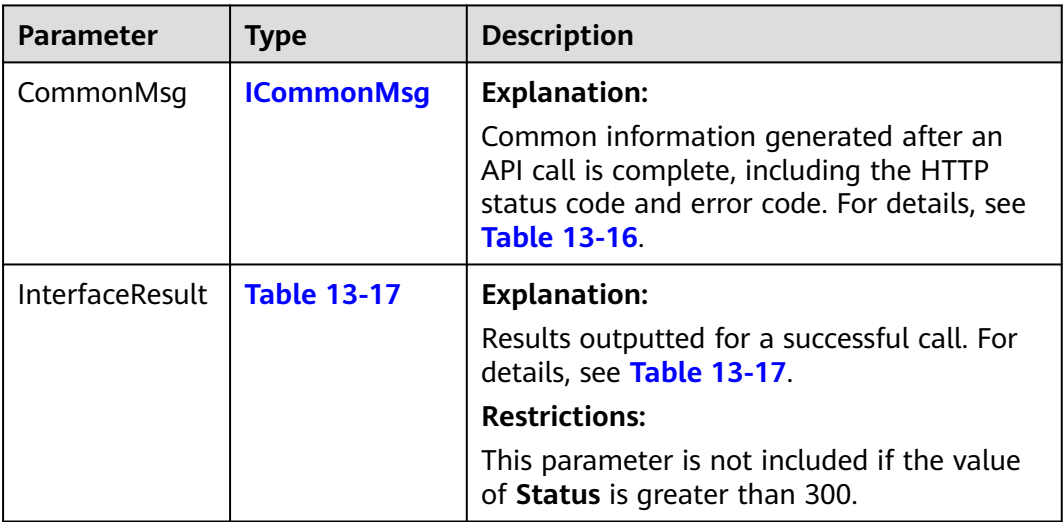

## **Table 13-16** ICommonMsg

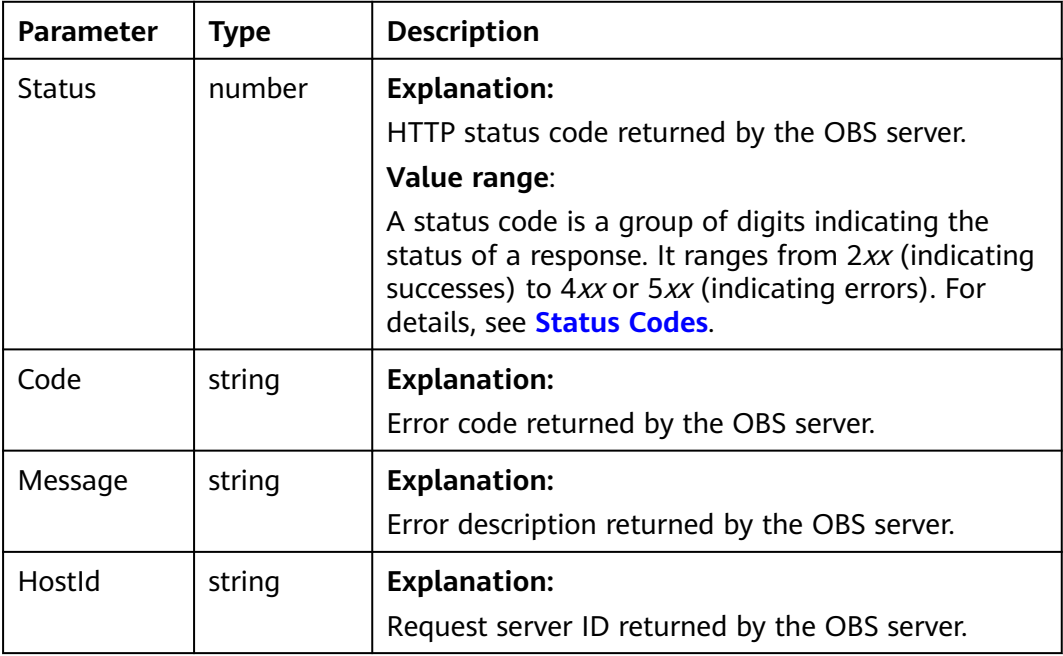

<span id="page-679-0"></span>

| RequestId      | string | <b>Explanation:</b>                            |
|----------------|--------|------------------------------------------------|
|                |        | Request ID returned by the OBS server.         |
| $\mathsf{Id}2$ | string | <b>Explanation:</b>                            |
|                |        | Request ID2 returned by the OBS server.        |
| Indicator      | string | <b>Explanation:</b>                            |
|                |        | Error code details returned by the OBS server. |

**Table 13-17** BaseResponseOutput

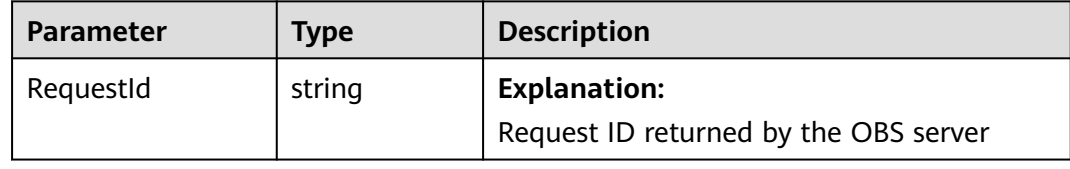

#### **Code Examples**

Sample code is as follows:

```
// Import the OBS library.
// Use npm to install the client.
const ObsClient = require("esdk-obs-nodejs");
// Use the source code to install the client.
// var ObsClient = require('./lib/obs');
// Create an instance of ObsClient.
\frac{1}{2} const obsClient = new ObsClient({
 // Obtain an AK/SK pair using environment variables or import an AK/SK pair in other ways. Using hard 
coding may result in leakage.
  // Obtain an AK/SK pair on the management console. For details, see https://support.huaweicloud.com/
intl/en-us/usermanual-ca/ca_01_0003.html.
  access_key_id: process.env.ACCESS_KEY_ID,
 secret_access_key: process.env.SECRET_ACCESS_KEY,
  // (Optional) If you use a temporary AK/SK pair and a security token to access OBS, you are advised not to 
use hard coding, which may result in information leakage. You can obtain an AK/SK pair using environment 
variables or import an AK/SK pair in other ways.
  // security_token: process.env.SECURITY_TOKEN,
 // Enter the endpoint corresponding to the region where the bucket is located. CN-Hong Kong is used here 
in this example. Replace it with the one currently in use.
  server: "https://obs.ap-southeast-1.myhuaweicloud.com"
});
async function deleteBucketCors() {
  try {
  const params = {
     // Specify the bucket name.
     Bucket: "examplebucket"
 };
   // Delete CORS rules of the bucket.
   const result = await obsClient.DeleteBucketCors(params);
   if (result.CommonMsg.Status <= 300) {
    console.log("Delete bucket(%s)'s CORS configuration successful!", params.Bucket);
     console.log("RequestId: %s", result.CommonMsg.RequestId);
     return;
   };
```
console.log("An ObsError was found, which means your request sent to OBS was rejected with an error

response.");

console.log("Status: %d", result.CommonMsg.Status);

- console.log("Code: %s", result.CommonMsg.Code);
- console.log("Message: %s", result.CommonMsg.Message);

console.log("RequestId: %s", result.CommonMsg.RequestId);

} catch (error) {

console.log("Delete bucket(%s)'s CORS configuration successful!", params.Bucket);

 console.log("An Exception was found, which means the client encountered an internal problem when attempting to communicate with OBS, for example, the client was unable to access the network."); console.log(error);

};

};

deleteBucketCors();

# **14 Logging (SDK for Node.js)**

# **14.1 Configuring Logging for a Bucket (SDK for Node.js)**

#### **NOTICE**

If you have any questions during development, post them on the **[Issues](https://github.com/huaweicloud/huaweicloud-sdk-nodejs-obs/issues)** page of GitHub.

#### $\Box$  Note

A bucket in the Infrequent Access or Archive storage class cannot be used as a log target bucket.

# **Function**

This API enables logging for a bucket (source) and configures another bucket (target) to store the log files. When a bucket is created, logging is not enabled by default. You can call this API to enable logging for the bucket. With logging enabled, a log message is generated for each operation on the bucket. Multiple log messages are packed into a file. The target bucket for storing log files must be specified when logging is enabled. It can be the bucket logging is enabled for, or any other bucket you have access to. If you specify another bucket for storing logs, the bucket must be in the same region as the logged bucket. You can also specify access permissions and name prefixes for log files.

# **Restrictions**

- OBS creates log files and uploads them to the bucket. Before enabling logging for a bucket, you need to create an IAM agency to delegate OBS to upload log files to the specified bucket. For details about how to create an agency, see **[Cloud Service Delegation](https://support.huaweicloud.com/intl/en-us/usermanual-iam/iam_06_0004.html)**.
- To configure logging for a bucket, you must be the bucket owner or have the required permission (**obs:bucket:PutBucketLogging** in IAM or

**PutBucketLogging** in a bucket policy). For details, see **[Introduction to OBS](https://support.huaweicloud.com/intl/en-us/perms-cfg-obs/obs_40_0001.html) [Access Control](https://support.huaweicloud.com/intl/en-us/perms-cfg-obs/obs_40_0001.html)**, **[IAM Custom Policies](https://support.huaweicloud.com/intl/en-us/usermanual-obs/obs_03_0121.html)**, and **[Creating a Custom Bucket Policy](https://support.huaweicloud.com/intl/en-us/usermanual-obs/obs_03_0123.html)**.

- To learn about the mappings between OBS regions and endpoints, see **[Regions and Endpoints](https://console-intl.huaweicloud.com/apiexplorer/#/endpoint/OBS)**.
- The source bucket and target bucket must be in the same region.
- Before configuring bucket logging, you need to create an agency for OBS on **[IAM](https://console-intl.huaweicloud.com/iam/?locale=en-us#/iam/agencies)** and obtain the agency name. For details, see **[Creating an IAM Agency](https://support.huaweicloud.com/intl/en-us/usermanual-obs/obs_03_0329.html)**.

# **Method**

ObsClient.setBucketLogging(params)

# **Request Parameters**

| <b>Parameter</b> | <b>Type</b> | <b>Mandat</b><br>ory<br>(Yes/No) | <b>Description</b>                                                                                                    |
|------------------|-------------|----------------------------------|----------------------------------------------------------------------------------------------------|
| <b>Bucket</b>    | string      | Yes                              | <b>Explanation:</b>                                                                                                    |
|                  |             |                                  | <b>Bucket name</b>                                                                                                    |
|                  |             |                                  | <b>Restrictions:</b>                                                                                                    |
|                  |             |                                  | • A bucket name must be unique<br>across all accounts and regions.                                                                                                    |
|                  |             |                                  | • A bucket name:                                                                                                    |
|                  |             |                                  | Must be 3 to 63 characters long<br>and start with a digit or letter.<br>Lowercase letters, digits, hyphens<br>(-), and periods (.) are allowed.                                                 |
|                  |             |                                  | - Cannot be formatted as an IP<br>address.                                                                                                    |
|                  |             |                                  | - Cannot start or end with a hyphen<br>$(-)$ or period $(.)$ .                                                                                                    |
|                  |             |                                  | - Cannot contain two consecutive<br>periods (), for example,<br>mybucket.                                                                                                    |
|                  |             |                                  | - Cannot contain a period (.) and a<br>hyphen (-) adjacent to each other,<br>for example, my-.bucket or my.-<br>bucket.                                                                         |
|                  |             |                                  | • If you repeatedly create buckets with<br>the same name in the same region,<br>no error will be reported, and the<br>bucket attributes comply with those<br>set in the first creation request. |
|                  |             |                                  | Value range:                                                                                                    |
|                  |             |                                  | The value can contain 3 to 63<br>characters.                                                                                                    |
|                  |             |                                  | Default value:                                                                                                    |
|                  |             |                                  | None                                                                                                    |

**Table 14-1** List of request parameters
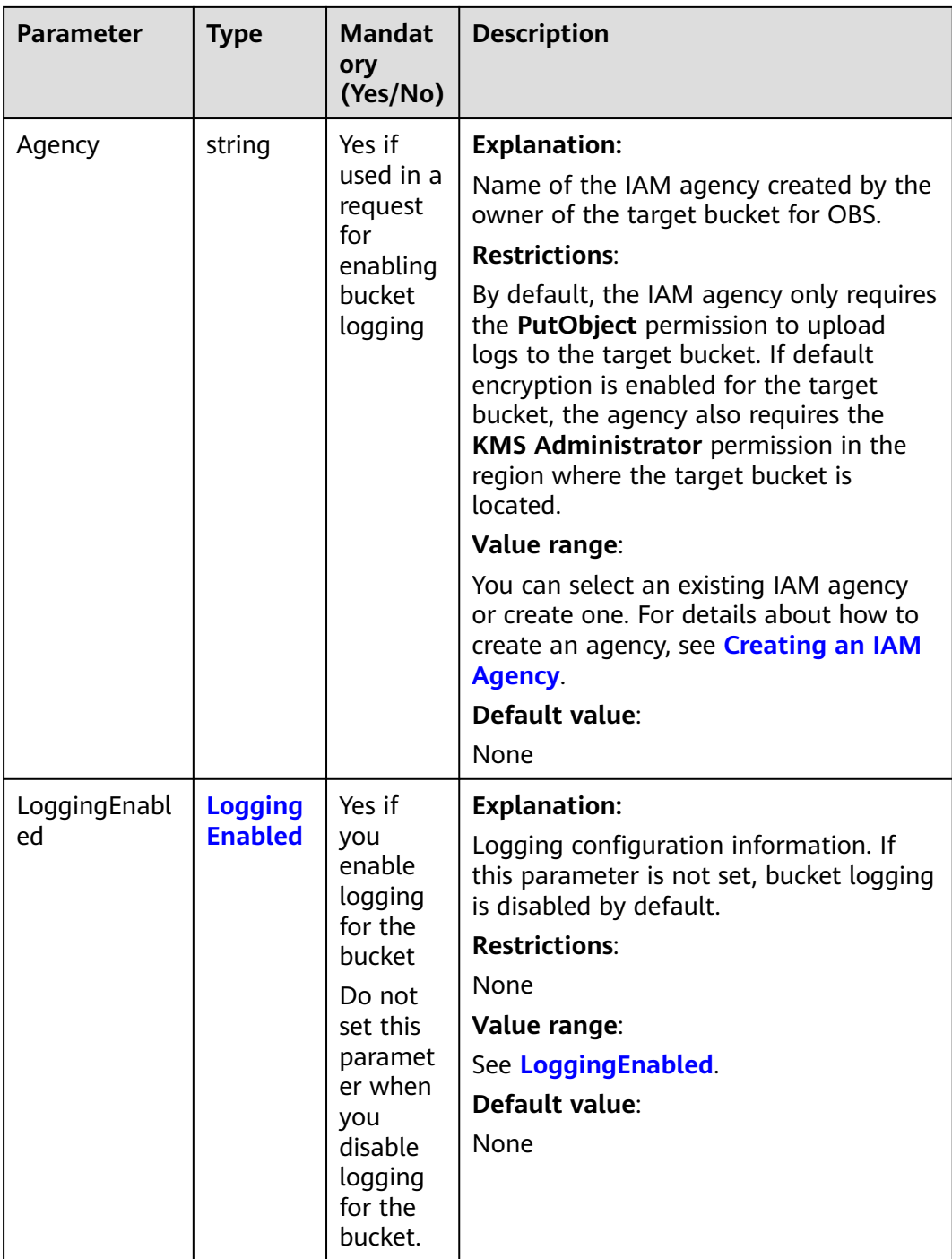

<span id="page-685-0"></span>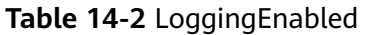

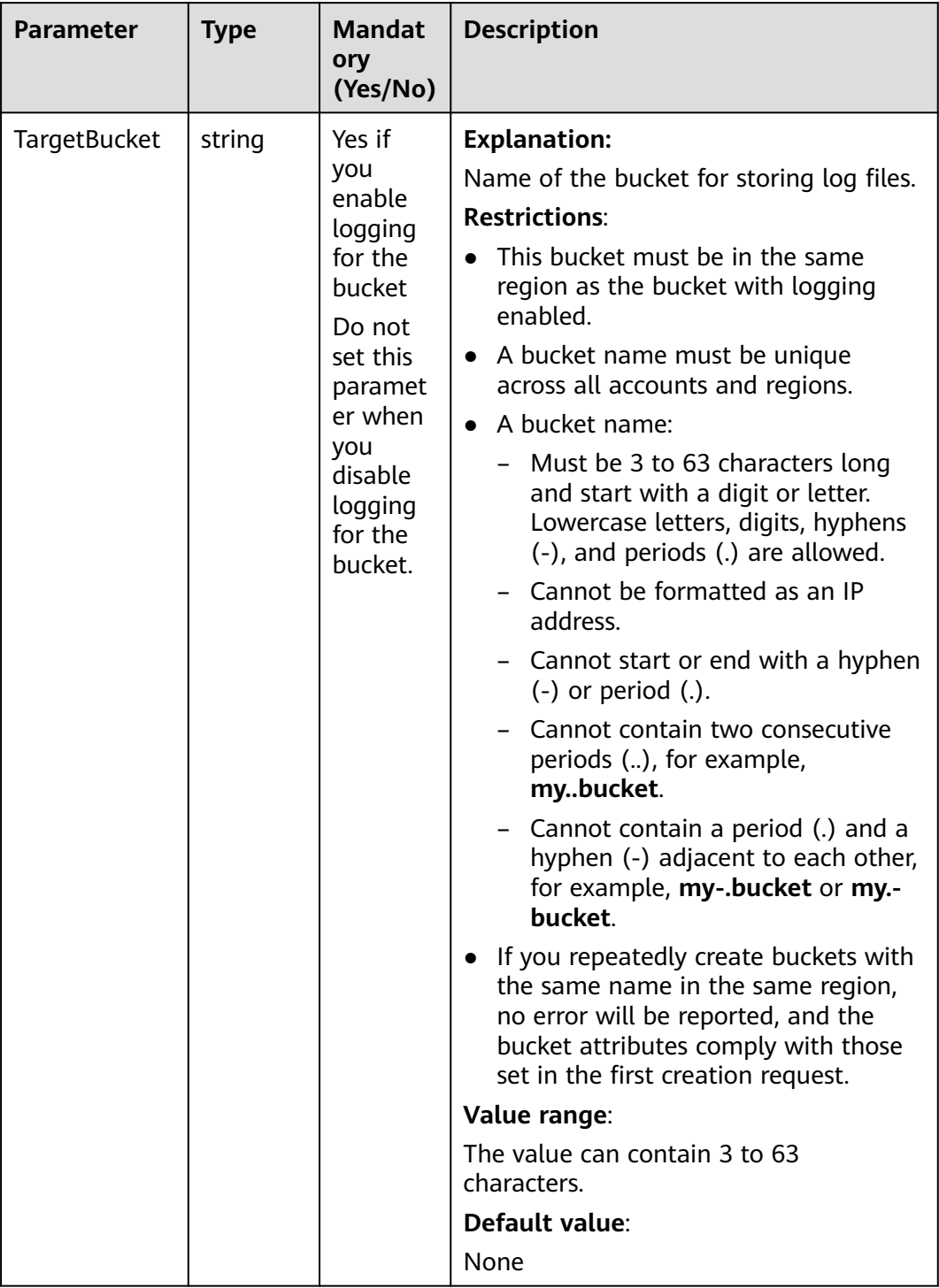

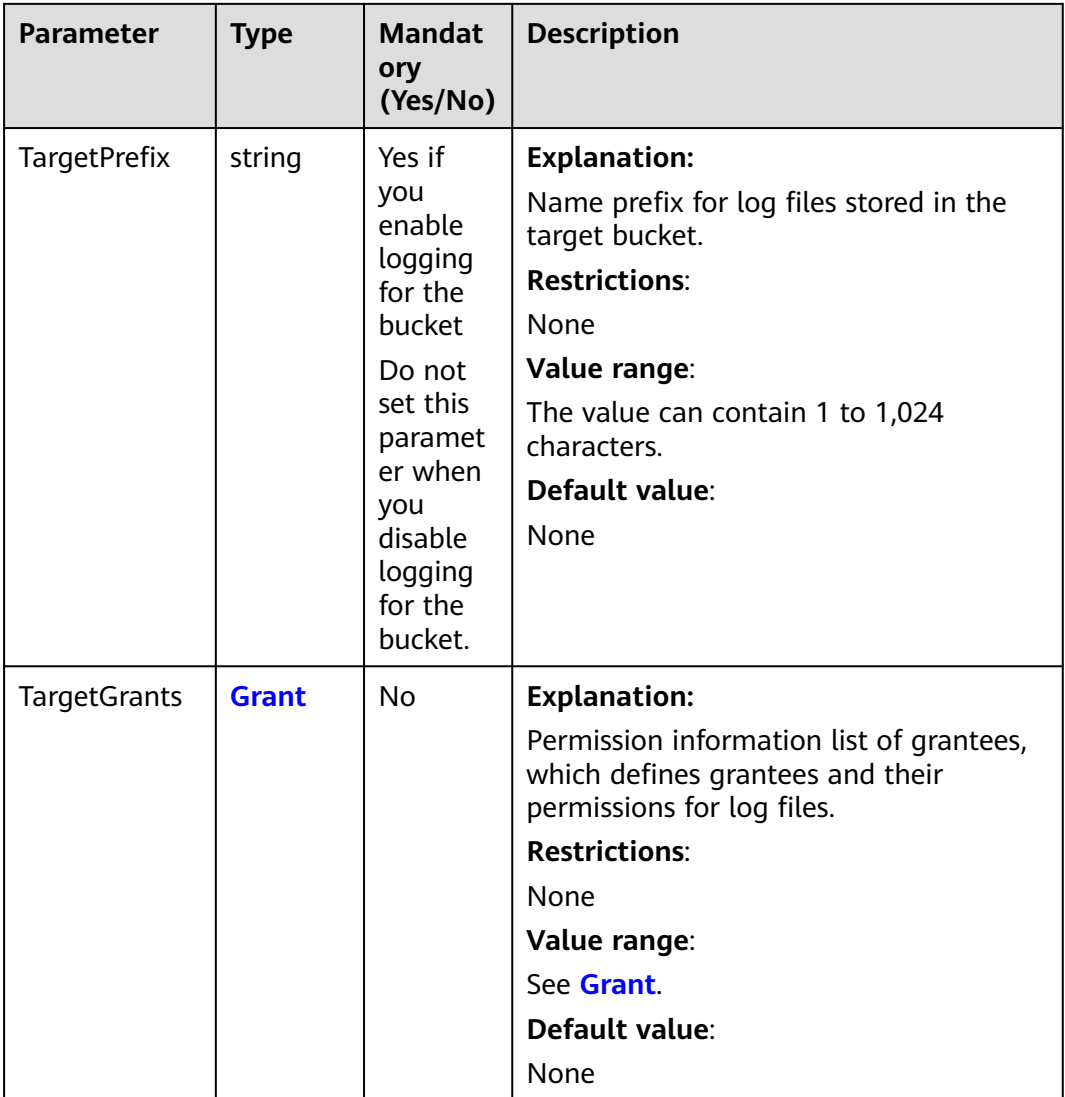

#### **Table 14-3** Grant

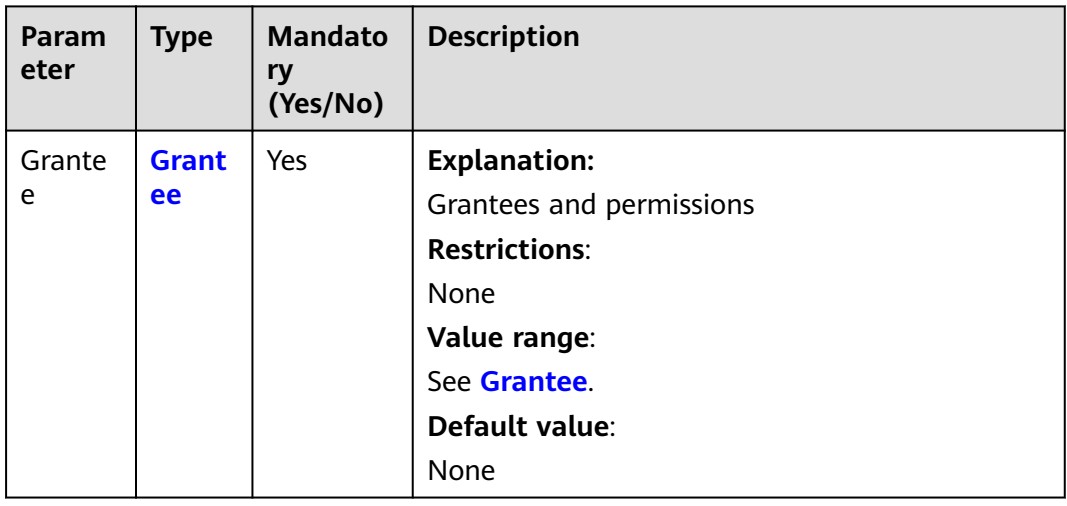

<span id="page-687-0"></span>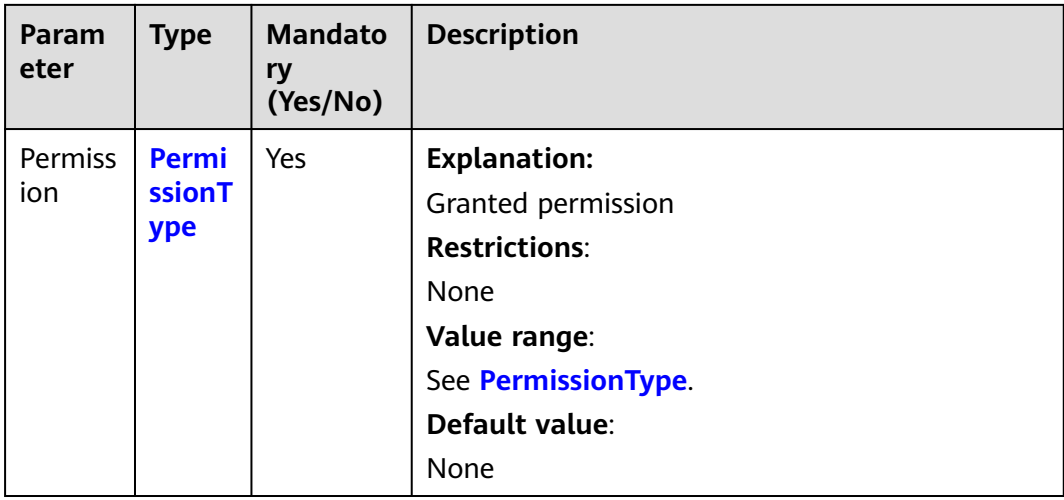

#### **Table 14-4** Grantee

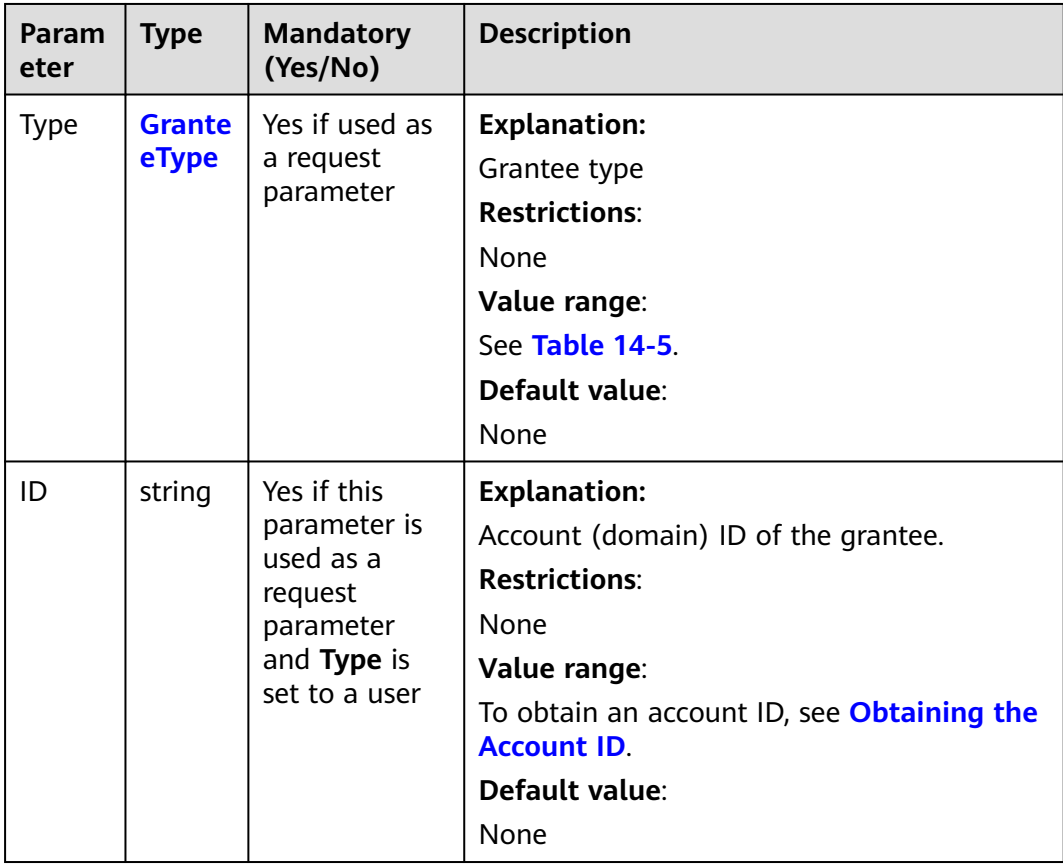

<span id="page-688-0"></span>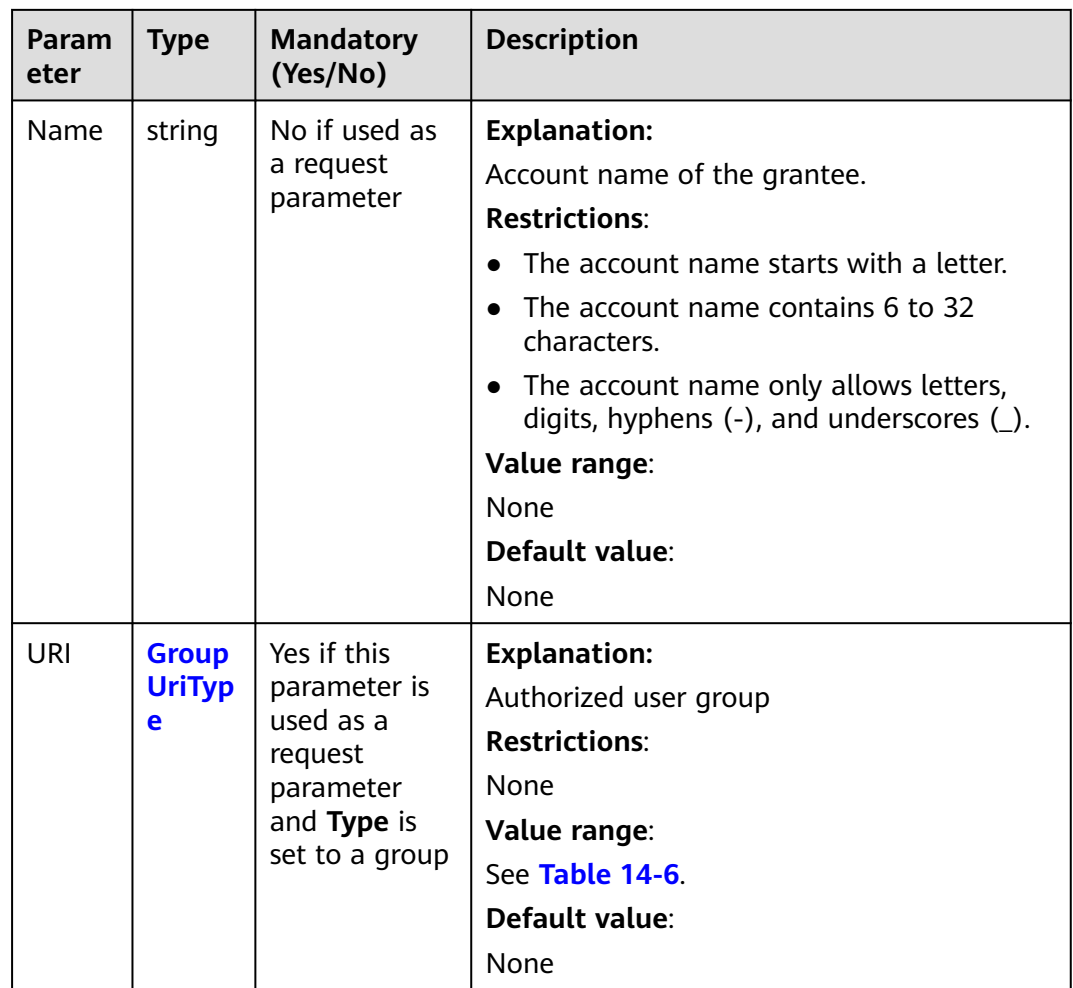

# **Table 14-5** GranteeType

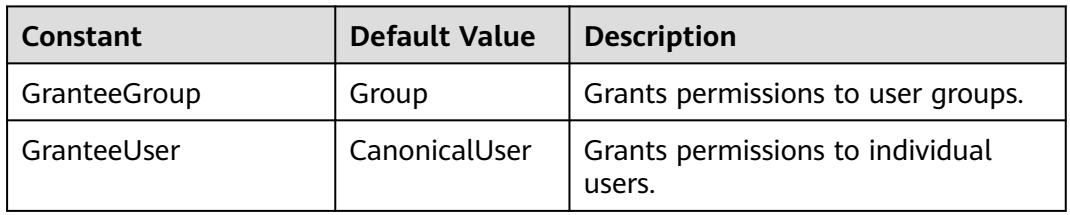

# **Table 14-6** GroupUriType

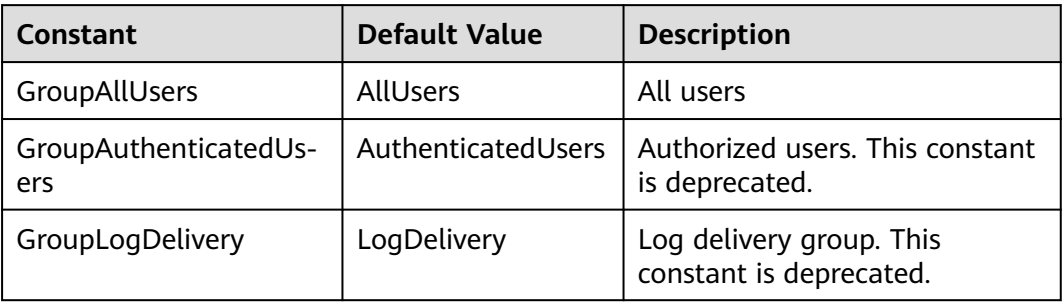

| <b>Constant</b>                               | <b>Defaul</b><br>t Value    | <b>Description</b>                                                                                                    |
|-----------------------------------------------|-----------------------------|----------------------------------------------------------------------------------------------------|
| ObsClient.enums.<br>PermissionRead            | <b>READ</b>                 | A grantee with this permission for a bucket can<br>obtain the list of objects, multipart uploads,<br>bucket metadata, and object versions in the<br>bucket.     |
|                                               |                             | A grantee with this permission for an object can<br>obtain the object content and metadata.                                                                     |
| ObsClient.enums.<br>PermissionWrite           | <b>WRITE</b>                | A grantee with this permission for a bucket can<br>upload, overwrite, and delete any object or part in<br>the bucket.                                           |
|                                               |                             | This permission is not applicable to objects.                                                                                                    |
| ObsClient.enums.<br>PermissionReadA           | READ<br><b>ACP</b>          | A grantee with this permission can obtain the ACL<br>of a bucket or object.                                                                                     |
| cp                                            |                             | A bucket or object owner has this permission for<br>their bucket or object by default.                                                                          |
| ObsClient.enums.<br>PermissionWriteA          | WRITE<br><b>ACP</b>         | A grantee with this permission can update the<br>ACL of a bucket or object.                                                                                     |
| cp                                            |                             | A bucket or object owner has this permission for<br>their bucket or object by default.                                                                          |
|                                               |                             | This permission allows the grantee to change the<br>access control policies, meaning the grantee has<br>full control over a bucket or object.                   |
| ObsClient.enums.<br>PermissionFullCo<br>ntrol | FULL C<br><b>ONTRO</b><br>L | A grantee with this permission for a bucket has<br>PermissionRead, PermissionWrite,<br>PermissionReadAcp, and PermissionWriteAcp<br>permissions for the bucket. |
|                                               |                             | A grantee with this permission for an object has<br>PermissionRead, PermissionReadAcp, and<br>PermissionWriteAcp permissions for the object.                    |

<span id="page-689-0"></span>**Table 14-7** PermissionType

# **Responses**

#### **Table 14-8** Responses

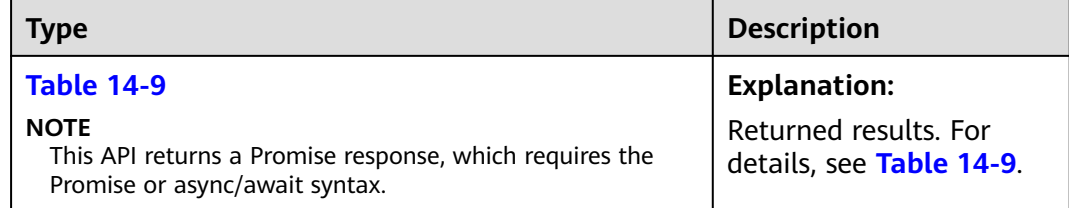

<span id="page-690-0"></span>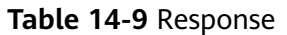

| <b>Parameter</b>       | <b>Type</b>        | <b>Description</b>                                                                                                    |
|------------------------|--------------------|----------------------------------------------------------------------------------------------------|
| CommonMsq              | <b>ICommonMsg</b>  | <b>Explanation:</b>                                                                                                    |
|                        |                    | Common information generated after an<br>API call is complete, including the HTTP<br>status code and error code. For details, see<br><b>Table 14-10.</b> |
| <b>InterfaceResult</b> | <b>Table 14-11</b> | <b>Explanation:</b>                                                                                                    |
|                        |                    | Results outputted for a successful call. For<br>details, see Table 14-11.                                                                                |
|                        |                    | <b>Restrictions:</b>                                                                                                    |
|                        |                    | This parameter is not included if the value<br>of Status is greater than 300.                                                                            |

**Table 14-10** ICommonMsg

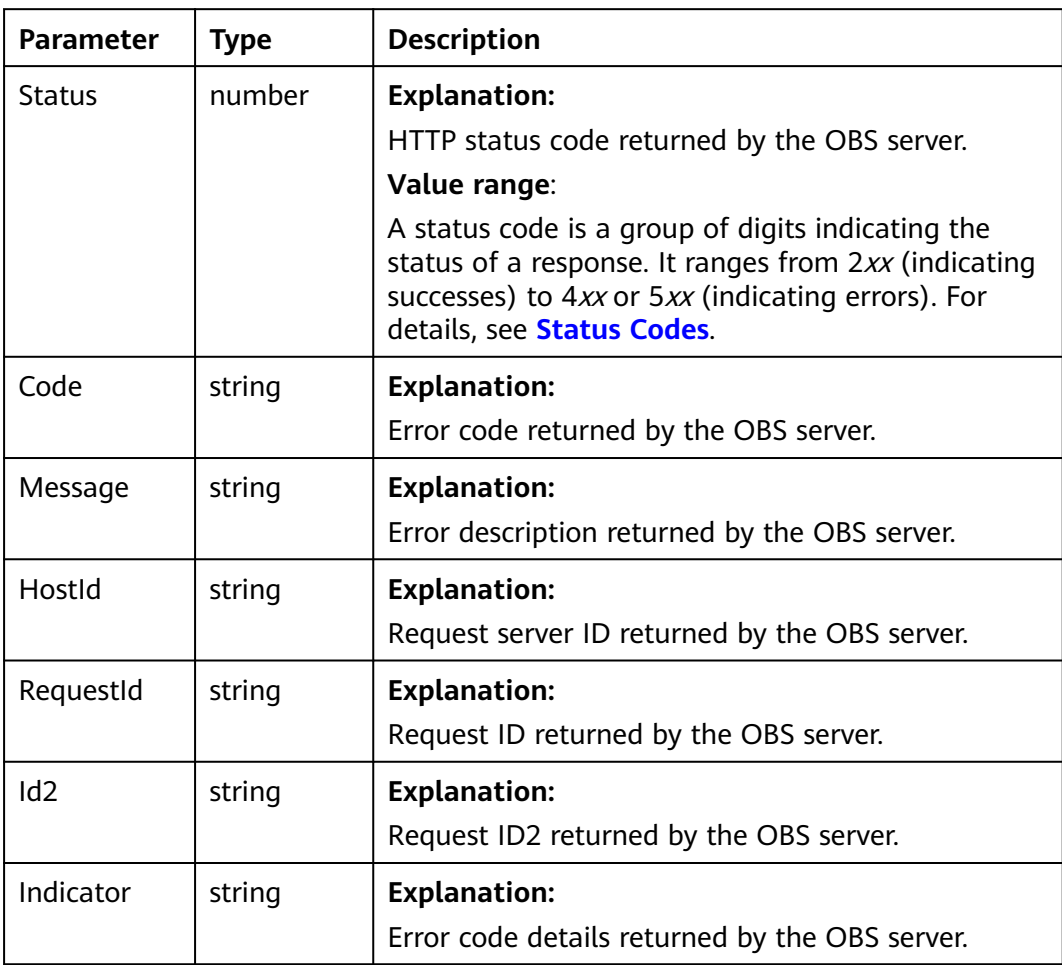

<span id="page-691-0"></span>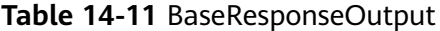

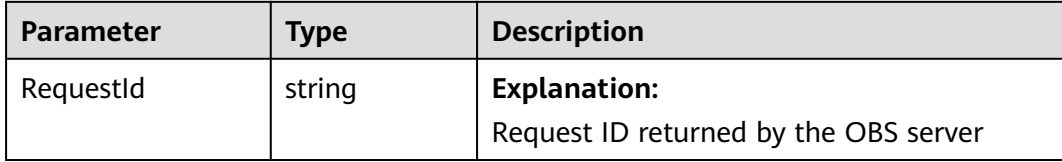

## **Code Examples: Enabling Bucket Logging**

This example configures logging for bucket **examplebucket**.

```
// Import the OBS library.
// Use npm to install the client.
const ObsClient = require("esdk-obs-nodejs");
// Use the source code to install the client.
// var ObsClient = require('./lib/obs');
// Create an instance of ObsClient.
const obsClient = new ObsClient({
  //Obtain an AK/SK pair using environment variables or import an AK/SK pair in other ways. Using hard 
coding may result in leakage.
  // Obtain an AK/SK pair on the management console. For details, see https://support.huaweicloud.com/
intl/en-us/usermanual-ca/ca_01_0003.html.
 access_key_id: process.env.ACCESS_KEY_ID,
 secret_access_key: process.env.SECRET_ACCESS_KEY,
  // (Optional) If you use a temporary AK/SK pair and a security token to access OBS, you are advised not to 
use hard coding, which may result in information leakage. You can obtain an AK/SK pair using environment 
variables or import an AK/SK pair in other ways.
  // security_token: process.env.SECURITY_TOKEN,
  // Enter the endpoint corresponding to the region where the bucket is located. CN-Hong Kong is used here 
in this example. Replace it with the one currently in use.
  server: "https://obs.ap-southeast-1.myhuaweicloud.com"
});
async function setBucketLogging() {
   try {
     const params = {
         // Specify the bucket name.
         Bucket: "examplebucket",
         // Specify an agency name (obs_test_agency in this example).
         Agency: 'obs_test_agency',
         LoggingEnabled: {
            // Specify a bucket (TargetBucketname in this example) for storing generated log files.
            TargetBucket: 'TargetBucketname',
            // Specify a prefix (TargetPrefixtest/ in this example) for log files to be generated.
            TargetPrefix: 'TargetPrefixtest/',
            // Specify the grantee permissions.
            TargetGrants: [
             \dot{\mathcal{U}} Grant the read permission to a specific user. In this example, the user ID is
0a03f5833900d3730f13c00f49d5exxx.
              { Grantee: { Type: 'CanonicalUser', ID: '0a03f5833900d3730f13c00f49d5exxx' }, Permission: 
obsClient.enums.PermissionRead }
           ]
         }
      };
      // Configure logging for a bucket.
      const result = await obsClient.setBucketLogging(params);
      if (result.CommonMsg.Status <= 300) {
         console.log("Set bucket(%s)'s logging configuration successful!", params.Bucket);
         console.log("RequestId: %s", result.CommonMsg.RequestId);
         return;
      };
      console.log("An ObsError was found, which means your request sent to OBS was rejected with an 
error response.");
      console.log("Status: %d", result.CommonMsg.Status);
```

```
 console.log("Code: %s", result.CommonMsg.Code);
      console.log("Message: %s", result.CommonMsg.Message);
      console.log("RequestId: %s", result.CommonMsg.RequestId);
   } catch (error) {
      console.log("An Exception was found, which means the client encountered an internal problem when 
attempting to communicate with OBS, for example, the client was unable to access the network.");
      console.log(error);
   };
};
setBucketLogging();
```
# **Code Examples: Disabling Bucket Logging**

This example disables logging for bucket **examplebucket**.

```
// Import the OBS library.
// Use npm to install the client.
const ObsClient = require("esdk-obs-nodejs");
// Use the source code to install the client.
// var ObsClient = require('./lib/obs');
// Create an instance of ObsClient.
const obsClient = new ObsClient({
  //Obtain an AK/SK pair using environment variables or import an AK/SK pair in other ways. Using hard 
coding may result in leakage.
  //Obtain an AK/SK pair on the management console. For details, see https://support.huaweicloud.com/
intl/en-us/usermanual-ca/ca_01_0003.html.
  access_key_id: process.env.ACCESS_KEY_ID,
  secret_access_key: process.env.SECRET_ACCESS_KEY,
  // (Optional) If you use a temporary AK/SK pair and a security token to access OBS, you are advised not to 
use hard coding, which may result in information leakage. You can obtain an AK/SK pair using environment 
variables or import an AK/SK pair in other ways.
  // security_token: process.env.SECURITY_TOKEN,
  // Enter the endpoint corresponding to the region where the bucket is located. CN-Hong Kong is used here 
in this example. Replace it with the one currently in use.
  server: "https://obs.ap-southeast-1.myhuaweicloud.com"
});
async function setBucketLogging() {
   try {
     const params = {
         // Specify the bucket name.
         Bucket: "examplebucket",
         // Clear the logging configuration.
         LoggingEnabled : {}
      };
      // Delete the access logging configuration of the bucket.
      const result = await obsClient.setBucketLogging(params);
      if (result.CommonMsg.Status <= 300) {
         console.log("Delete bucket(%s)'s logging configuration successful!", params.Bucket);
         console.log("RequestId: %s", result.CommonMsg.RequestId);
         return;
      };
      console.log("An ObsError was found, which means your request sent to OBS was rejected with an 
error response.");
      console.log("Status: %d", result.CommonMsg.Status);
      console.log("Code: %s", result.CommonMsg.Code);
      console.log("Message: %s", result.CommonMsg.Message);
      console.log("RequestId: %s", result.CommonMsg.RequestId);
   } catch (error) {
      console.log("An Exception was found, which means the client encountered an internal problem when 
attempting to communicate with OBS, for example, the client was unable to access the network.");
      console.log(error);
   };
};
setBucketLogging();
```
# **14.2 Obtaining the Logging Configuration of a Bucket (SDK for Node.js)**

#### **NOTICE**

If you have any questions during development, post them on the **[Issues](https://github.com/huaweicloud/huaweicloud-sdk-nodejs-obs/issues)** page of GitHub.

# **Function**

This API returns the logging configuration of a bucket.

# **Restrictions**

- To obtain the logging configuration of a bucket, you must be the bucket owner or have the required permission (**obs:bucket:GetBucketLogging** in IAM or **GetBucketLogging** in a bucket policy). For details, see **[Introduction](https://support.huaweicloud.com/intl/en-us/perms-cfg-obs/obs_40_0001.html) [to OBS Access Control](https://support.huaweicloud.com/intl/en-us/perms-cfg-obs/obs_40_0001.html)**, **[IAM Custom Policies](https://support.huaweicloud.com/intl/en-us/usermanual-obs/obs_03_0121.html)**, and **[Creating a Custom](https://support.huaweicloud.com/intl/en-us/usermanual-obs/obs_03_0123.html) [Bucket Policy](https://support.huaweicloud.com/intl/en-us/usermanual-obs/obs_03_0123.html)**.
- To learn about the mappings between OBS regions and endpoints, see **[Regions and Endpoints](https://console-intl.huaweicloud.com/apiexplorer/#/endpoint/OBS)**.

# **Method**

ObsClient.getBucketLogging(params)

# **Request Parameters**

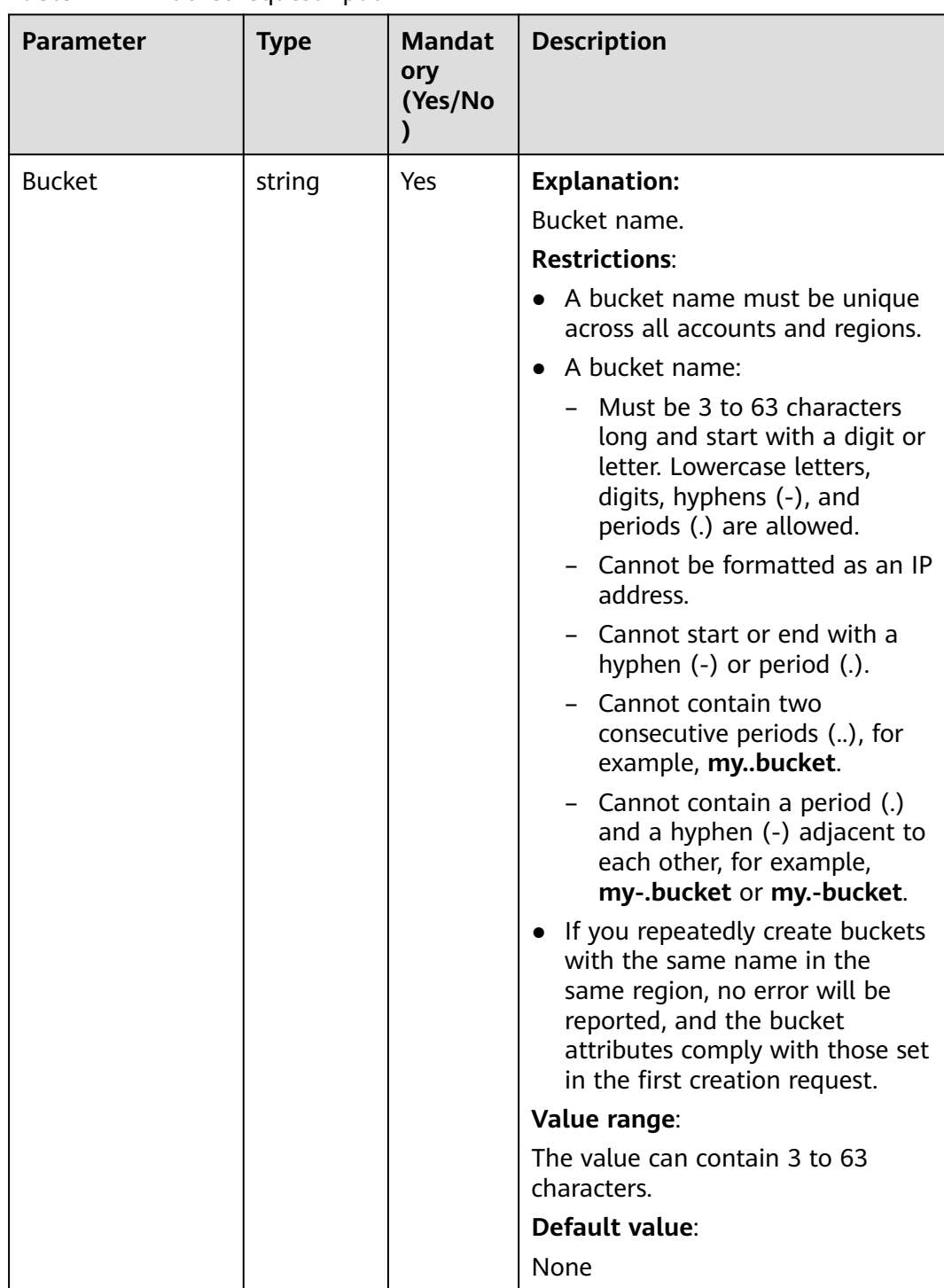

# **Table 14-12** BucketRequestInput

# **Responses**

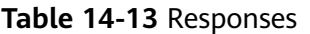

| <b>Type</b>                                                                                              | <b>Description</b>                                 |
|----------------------------------------------------------------------------------------------------|----------------------------------------------------|
| <b>Table 14-14</b>                                                                                       | <b>Explanation:</b>                                |
| <b>NOTE</b><br>This API returns a Promise response, which requires the<br>Promise or async/await syntax. | Returned results. For<br>details, see Table 14-14. |

**Table 14-14** Response

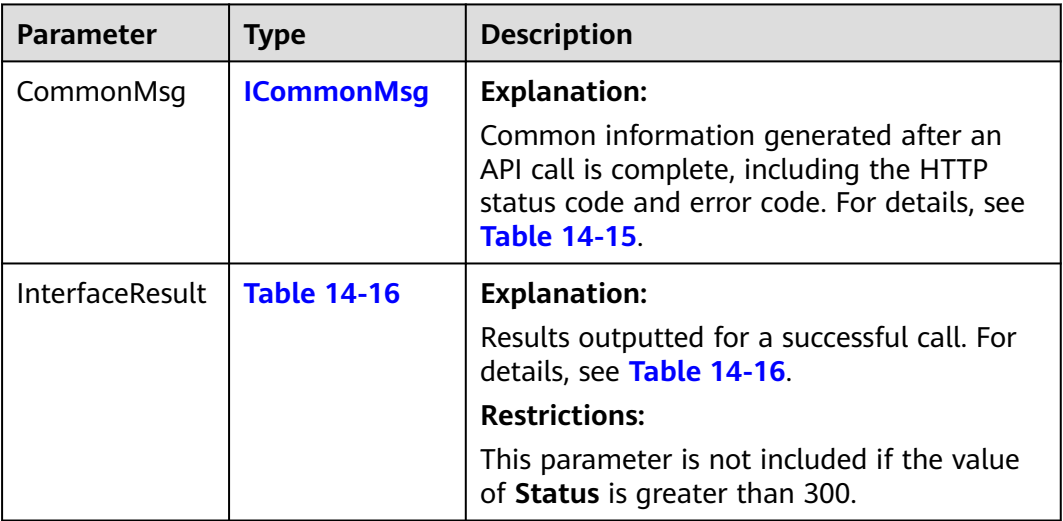

# **Table 14-15** ICommonMsg

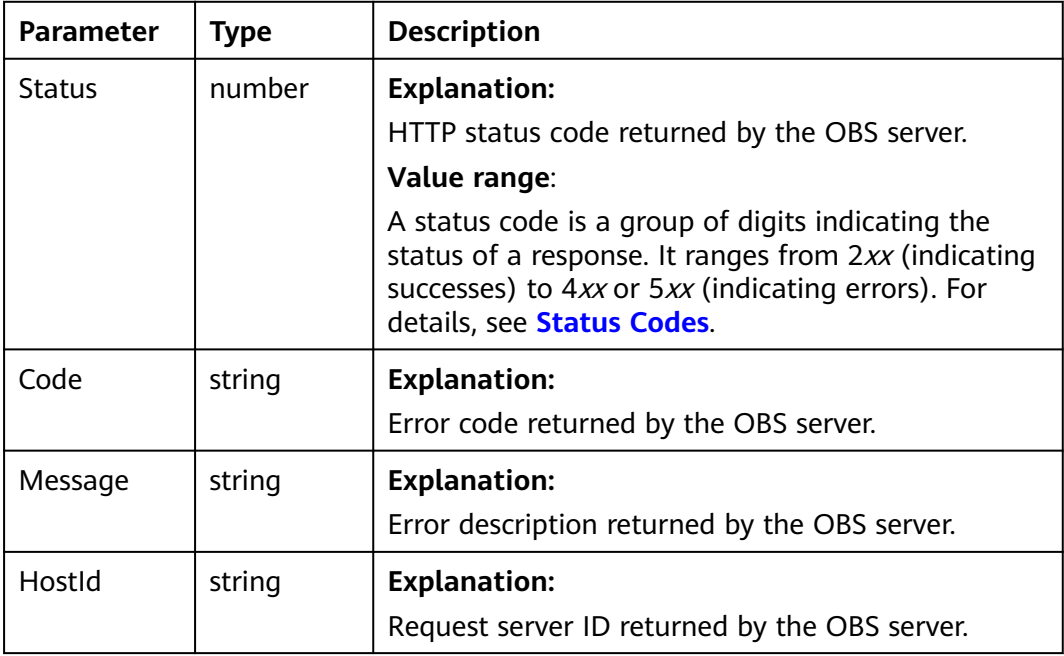

<span id="page-696-0"></span>

| RequestId       | string | <b>Explanation:</b>                            |
|-----------------|--------|------------------------------------------------|
|                 |        | Request ID returned by the OBS server.         |
| Id <sub>2</sub> | string | <b>Explanation:</b>                            |
|                 |        | Request ID2 returned by the OBS server.        |
| Indicator       | string | <b>Explanation:</b>                            |
|                 |        | Error code details returned by the OBS server. |

**Table 14-16** GetBucketLoggingOutput

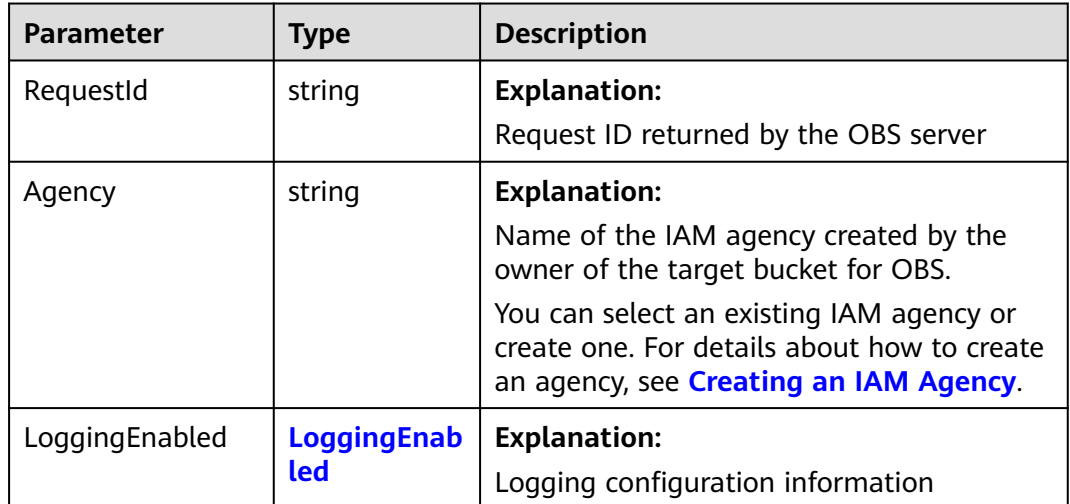

# **Table 14-17** LoggingEnabled

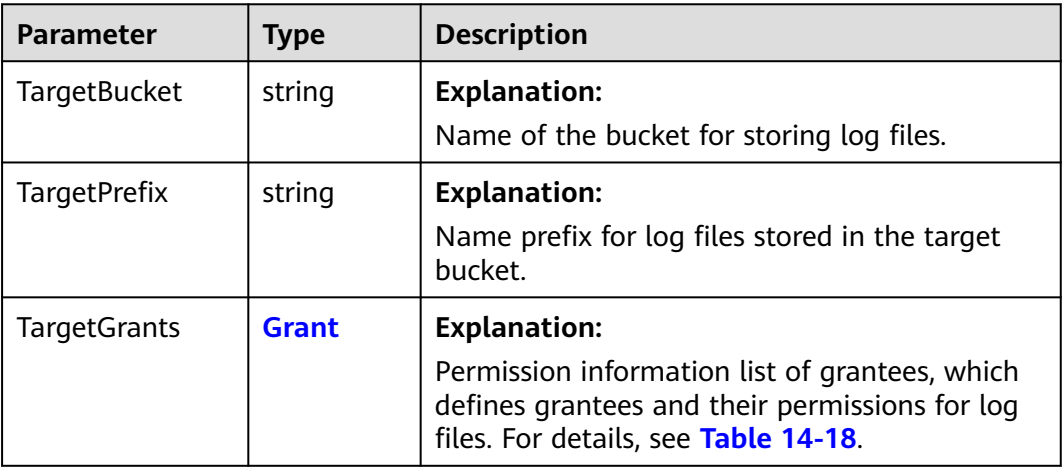

#### <span id="page-697-0"></span>**Table 14-18** Grant

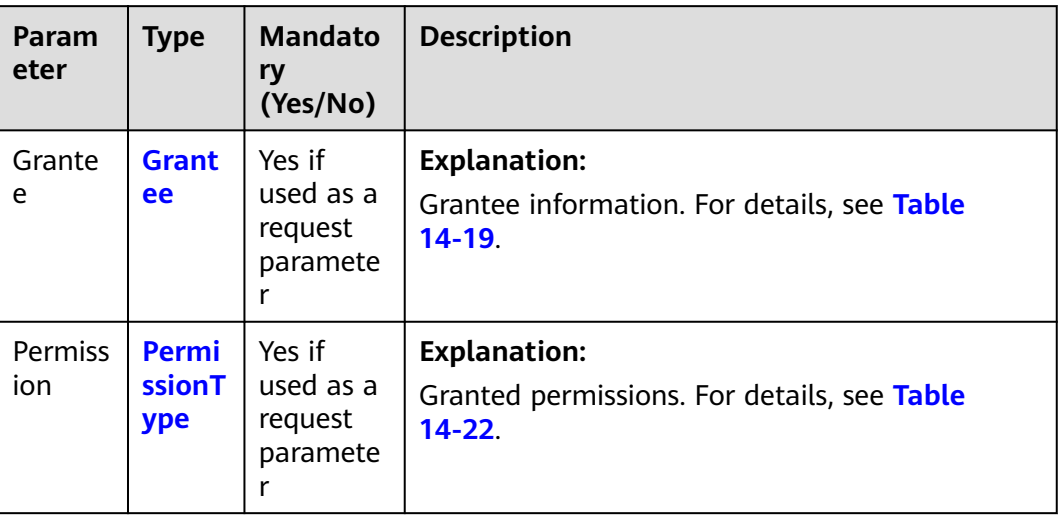

#### **Table 14-19** Grantee

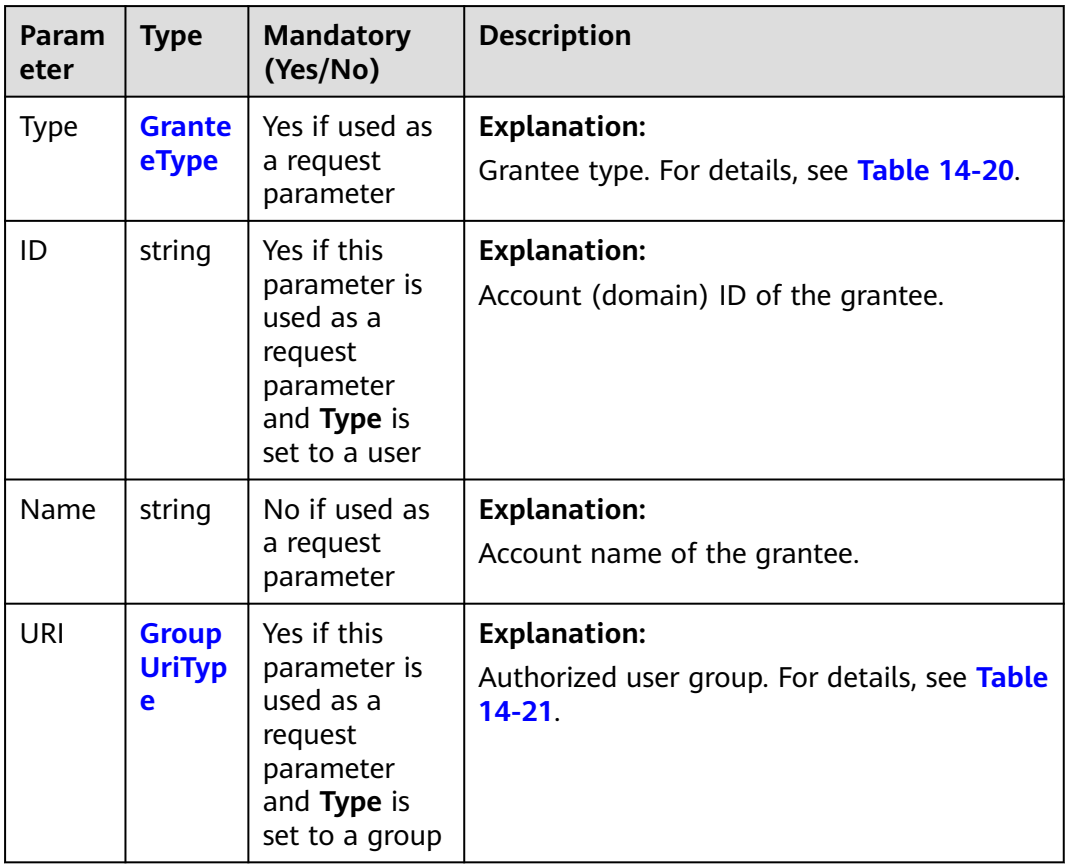

#### <span id="page-698-0"></span>**Table 14-20** GranteeType

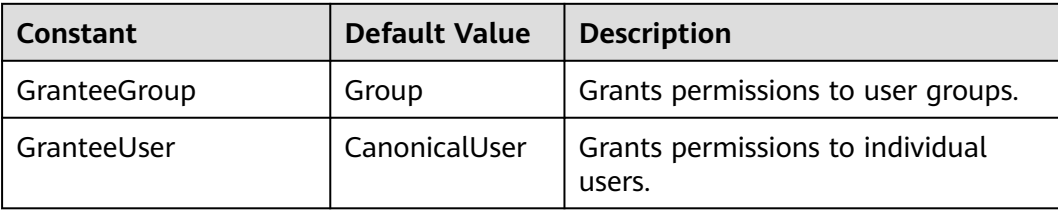

#### **Table 14-21** GroupUriType

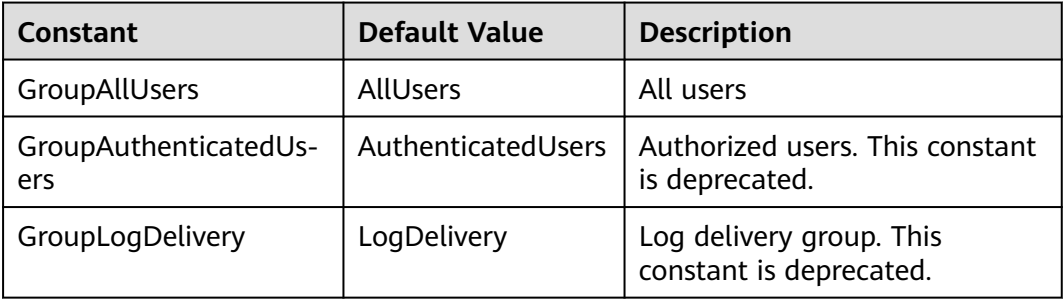

#### **Table 14-22** PermissionType

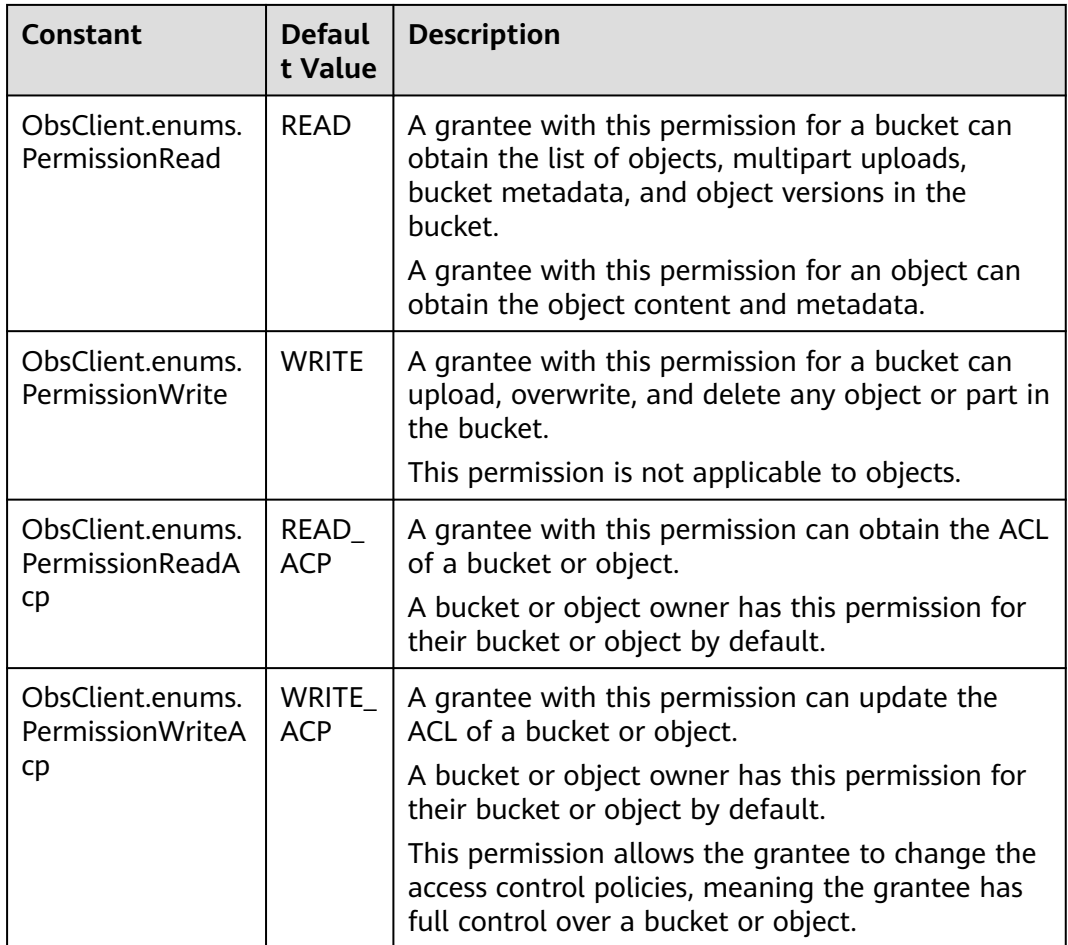

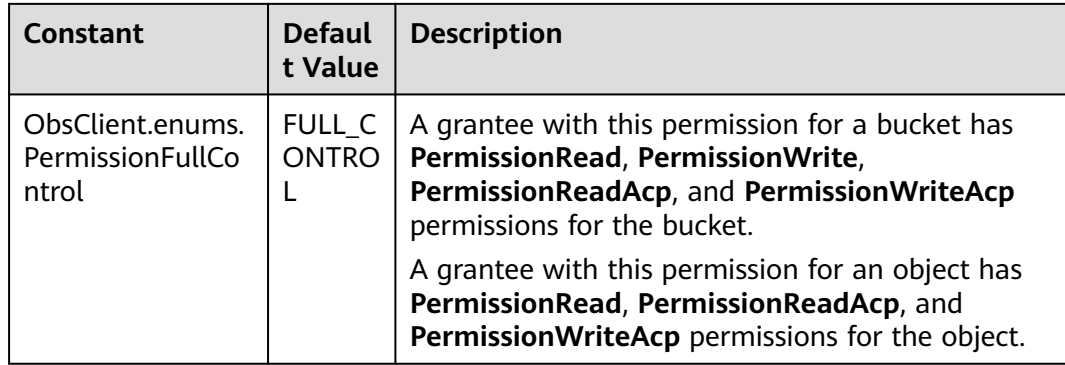

#### **Code Examples**

You can call **ObsClient.getBucketLogging** to view the logging configuration of a bucket. The following code shows how to obtain the logging configuration of bucket **examplebucket**:

// Import the OBS library.

// Use npm to install the client.

const ObsClient = require("esdk-obs-nodejs");

// Use the source code to install the client.

 $\hat{U}$  var ObsClient = require('./lib/obs');

// Create an instance of ObsClient.

const obsClient = new ObsClient({

 //Obtain an AK/SK pair using environment variables or import an AK/SK pair in other ways. Using hard coding may result in leakage.

 //Obtain an AK/SK pair on the management console. For details, see **https://support.huaweicloud.com/ intl/en-us/usermanual-ca/ca\_01\_0003.html**.

access\_key\_id: process.env.ACCESS\_KEY\_ID,

secret\_access\_key: process.env.SECRET\_ACCESS\_KEY,

 // (Optional) If you use a temporary AK/SK pair and a security token to access OBS, you are advised not to use hard coding, which may result in information leakage. You can obtain an AK/SK pair using environment variables or import an AK/SK pair in other ways.

// security\_token: process.env.SECURITY\_TOKEN,

 // Enter the endpoint corresponding to the region where the bucket is located. CN-Hong Kong is used here in this example. Replace it with the one currently in use.

server: "https://obs.ap-southeast-1.myhuaweicloud.com"

});

async function getBucketLogging() {

```
 try {
  const params = {
      // Specify the bucket name.
      Bucket: "examplebucket",
   };
   // Obtain logging for a bucket.
   const result = await obsClient.getBucketLogging(params);
   if (result.CommonMsg.Status <= 300) {
      console.log("Get bucket(%s)'s logging configuration successful!", params.Bucket);
      console.log("RequestId: %s", result.CommonMsg.RequestId);
      if (result.InterfaceResult.LoggingEnabled) {
         console.log('TargetBucket: %s', result.InterfaceResult.LoggingEnabled.TargetBucket);
         console.log('TargetPrefix: %s', result.InterfaceResult.LoggingEnabled.TargetPrefix);
        for (let i = 0; i < result.InterfaceResult.LoggingEnabled.TargetGrants.length; i++) {
           const grant = result.InterfaceResult.LoggingEnabled.TargetGrants[0];
           console.log('Grant[%d]-Type:%s, ID:%s, URI:%s, Permission:%s',
              i, grant.Grantee.Type, grant.Grantee.ID, grant.Grantee.URI, grant.Permission
           );
         };
      };
      return;
```

```
 };
      console.log("An ObsError was found, which means your request sent to OBS was rejected with an 
error response.");
      console.log("Status: %d", result.CommonMsg.Status);
 console.log("Code: %s", result.CommonMsg.Code);
 console.log("Message: %s", result.CommonMsg.Message);
      console.log("RequestId: %s", result.CommonMsg.RequestId);
 } catch (error) {
 console.log("An Exception was found, which means the client encountered an internal problem when 
attempting to communicate with OBS, for example, the client was unable to access the network.");
      console.log(error);
   };
};
```
getBucketLogging();

# **15 Static Website Hosting (SDK for Node.js)**

# **15.1 Overview (SDK for Node.js)**

#### **NOTICE**

If you have any questions during development, post them on the **[Issues](https://github.com/huaweicloud/huaweicloud-sdk-nodejs-obs/issues)** page of GitHub.

You can upload the content files of the static website to your bucket in OBS as objects and configure the **public-read** permission on the files, and then configure the static website hosting mode for your bucket to host your static websites in OBS. After this, when third-party users access your websites, they actually access the objects in your bucket in OBS. When using static website hosting, you can configure request redirection to redirect specific or all requests.

For more information, see **[Static Website Hosting](https://support.huaweicloud.com/intl/en-us/usermanual-obs/en-us_topic_0045829093.html)**.

You can perform the following to host a website file in a bucket:

- **Step 1** Upload a website file to your bucket in OBS as an object and specify the MIME type for the object.
- **Step 2** Grant public read access for the object.
- **Step 3** Access the object using a browser.

**----End**

Sample code:

// Import the OBS library. // Use npm for installation. const ObsClient = require("esdk-obs-nodejs"); // Use the source code for installation. // var ObsClient = require('./lib/obs');

// Create an ObsClient instance.

const obsClient = new ObsClient({

 //Obtain an AK/SK pair using environment variables or import an AK/SK pair in other ways. Using hard coding may result in leakage.

 //Obtain an AK/SK pair on the management console. For details, see **https://support.huaweicloud.com/ intl/en-us/usermanual-ca/ca\_01\_0003.html**.

```
 access_key_id: process.env.ACCESS_KEY_ID,
```
secret\_access\_key: process.env.SECRET\_ACCESS\_KEY,

 // (Optional) If you use a temporary AK/SK pair and a security token to access OBS, you are advised not to use hard coding, which may result in information leakage. You can obtain an AK/SK pair using environment variables or import an AK/SK pair in other ways.

// security\_token: process.env.SECURITY\_TOKEN,

 // Enter the endpoint corresponding to the region where the bucket is located. CN-Hong Kong is used here as an example. Replace it with the one currently in use.

server: "https://obs.ap-southeast-1.myhuaweicloud.com"

});

async function putObject() {

try {

const params  $=$  {

 // Specify the bucket name. Bucket: "examplebucket",

// Specify an object. **test.html** is used in this example.

Key: 'test.html',

Body: '<html><header></header><br/>>body><h1>Hello OBS</h1></body></html>'.

// Set the MIME type for the object.

ContentType: 'text/html',

// Set the object ACL to public read.

ACL: obsClient.enums.AclPublicRead

};

// Upload the object.

const result = await obsClient.putObject(params);

if (result.CommonMsg.Status <= 300) {

 console.log("Put object(%s) under the bucket(%s) successful!!", params.Key, params.Bucket); console.log("RequestId: %s", result.CommonMsg.RequestId);

 console.log("StorageClass:%s, ETag:%s", result.InterfaceResult.StorageClass, result.InterfaceResult.ETag); return;

}

 console.log("An ObsError was found, which means your request sent to OBS was rejected with an error response.")

```
 console.log("Status: %d", result.CommonMsg.Status);
```
console.log("Code: %s", result.CommonMsg.Code);

 console.log("Message: %s", result.CommonMsg.Message); console.log("RequestId: %s", result.CommonMsg.RequestId);

} catch (error) {

 console.log("An Exception was found, which means the client encountered an internal problem when attempting to communicate with OBS, for example, the client was unable to access the network.") console.log(error);

```
 }
}
```
putObject();

 $\Box$  Note

- You can enter **http://**examplebucket**.**your-endpoint**/test.html** in a browser to access the file hosted using the sample code.
- Online preview is not supported. If online preview is required, see **https:// support.huaweicloud.com/intl/en-us/usermanual-obs/obs\_03\_0342.html**.

# **15.2 Configuring Static Website Hosting (SDK for Node.js)**

#### **NOTICE**

If you have any questions during development, post them on the **[Issues](https://github.com/huaweicloud/huaweicloud-sdk-nodejs-obs/issues)** page of GitHub.

## **Function**

You can host static website resources such as HTML web pages, flash files, or audio and video files in an OBS bucket, so that you can provide these hosted resources using the bucket's website endpoint to end users. Typical use cases include:

- Redirecting all requests to another website
- Redirecting specific requests

This API configures static website hosting for a bucket.

#### **Restrictions**

- Periods (.) should be avoided in the target bucket name, or there may be certificate verification failures on the client when using HTTPS for access.
- The request body of the website configuration cannot exceed 10 KB.
- To configure static website hosting for a bucket, you must be the bucket owner or have the required permission (**obs:bucket:PutBucketWebsite** in IAM or **PutBucketWebsite** in a bucket policy). For details, see **[Introduction](https://support.huaweicloud.com/intl/en-us/perms-cfg-obs/obs_40_0001.html) [to OBS Access Control](https://support.huaweicloud.com/intl/en-us/perms-cfg-obs/obs_40_0001.html)**, **[IAM Custom Policies](https://support.huaweicloud.com/intl/en-us/usermanual-obs/obs_03_0121.html)**, and **[Creating a Custom](https://support.huaweicloud.com/intl/en-us/usermanual-obs/obs_03_0123.html) [Bucket Policy](https://support.huaweicloud.com/intl/en-us/usermanual-obs/obs_03_0123.html)**.
- To learn about the mappings between OBS regions and endpoints, see **[Regions and Endpoints](https://console-intl.huaweicloud.com/apiexplorer/#/endpoint/OBS)**.

# **Method**

ObsClient.setBucketWebsite(params)

# **Request Parameters**

| <b>Parameter</b> | <b>Type</b> | <b>Mandat</b><br>ory<br>(Yes/No | <b>Description</b>                                                                                                    |
|------------------|-------------|---------------------------------|----------------------------------------------------------------------------------------------------|
| <b>Bucket</b>    | string      | Yes                             | <b>Explanation:</b><br>Bucket name<br><b>Restrictions:</b><br>A bucket name must be unique<br>across all accounts and regions.<br>A bucket name:<br>Must be 3 to 63 characters<br>long and start with a digit or<br>letter. Lowercase letters,<br>digits, hyphens (-), and<br>periods (.) are allowed.<br>Cannot be formatted as an IP<br>address.<br>Cannot start or end with a<br>hyphen (-) or period (.).<br>Cannot contain two<br>consecutive periods (), for<br>example, mybucket.<br>- Cannot contain a period (.)<br>and a hyphen (-) adjacent to<br>each other, for example,<br>my-.bucket or my.-bucket.<br>If you repeatedly create buckets<br>$\bullet$<br>with the same name in the<br>same region, no error will be<br>reported, and the bucket<br>attributes comply with those set<br>in the first creation request.<br>Value range:<br>The value can contain 3 to 63<br>characters.<br>Default value: |
|                  |             |                                 | None                                                                                                    |

**Table 15-1** List of request parameters

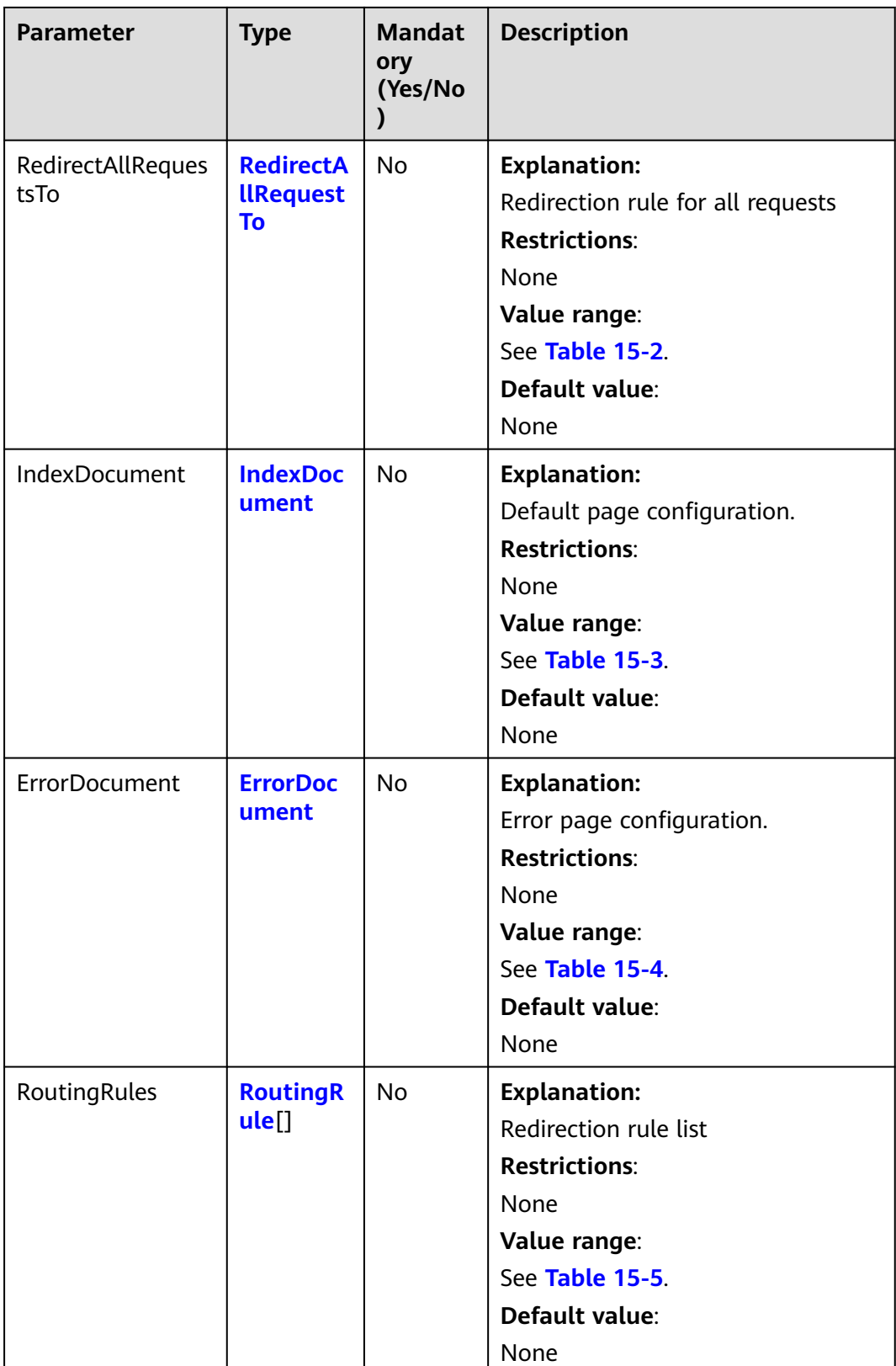

#### <span id="page-706-0"></span> $\Box$  Note

- **ErrorDocument**, **IndexDocument**, and **RoutingRules** must be used together and must not be used with **RedirectAllRequestsTo**.
- When **ErrorDocument**, **IndexDocument**, and **RoutingRules** are used together, **RoutingRules** can be left blank.
- You must set either these three parameters (**ErrorDocument**, **IndexDocument**, and **RoutingRules**) or **RedirectAllRequestsTo**.

#### **Table 15-2** RedirectAllRequestsTo

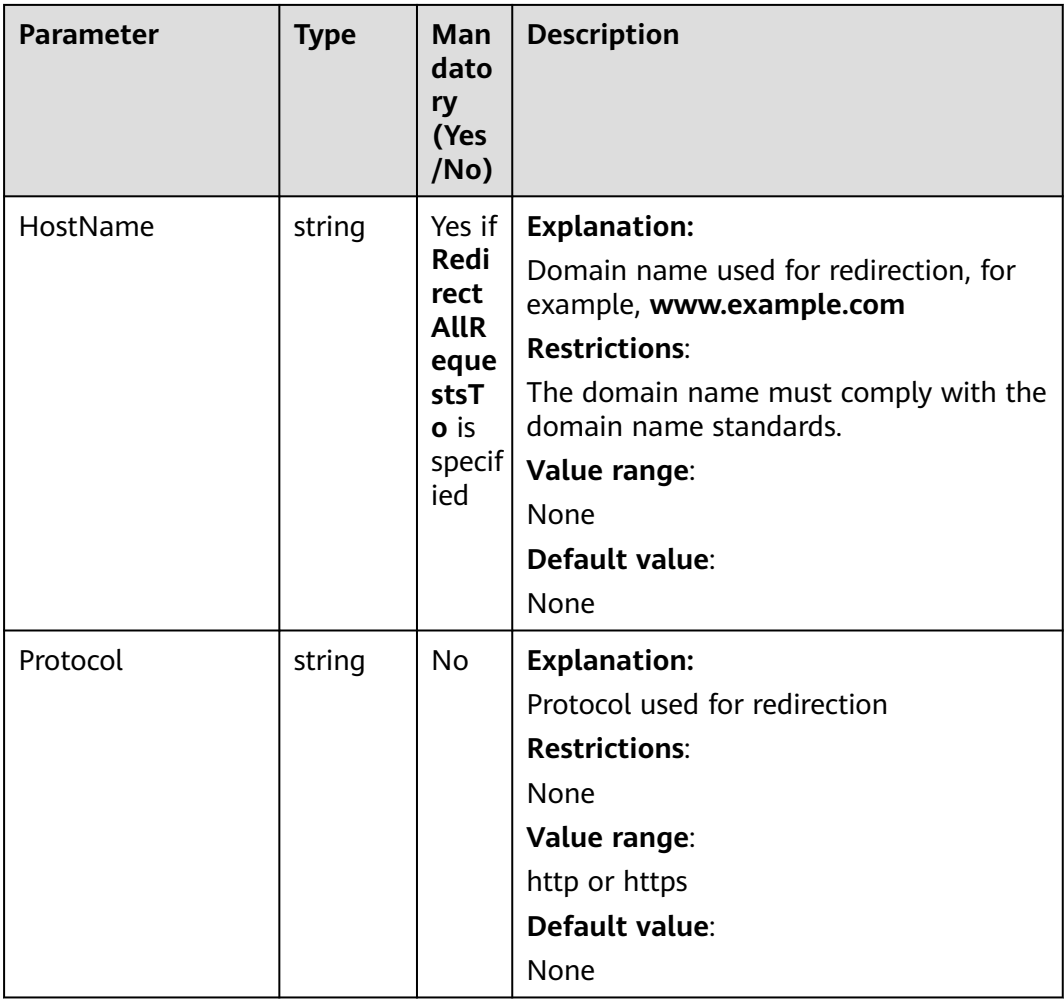

| <b>Parameter</b> | <b>Type</b> | Mand<br>atory<br>(Yes/<br>No)                          | <b>Description</b>                                                                                                    |
|------------------|-------------|--------------------------------------------------------|----------------------------------------------------------------------------------------------------|
| Suffix           | string      | Yes if<br>Index<br>Docu<br>ment<br>is<br>specifi<br>ed | <b>Explanation:</b><br>Suffix that is appended to the request<br>for a directory. For example, if the suffix<br>is index.html and you request<br>samplebucket/images/, the returned<br>data will be for the object named<br>images/index.html in the bucket<br>samplebucket.<br><b>Restrictions:</b><br>This parameter can neither be left blank<br>nor contain slashes (/).<br>Value range:<br>None<br>Default value:<br>None |

<span id="page-707-0"></span>**Table 15-3** IndexDocument

#### **Table 15-4** ErrorDocument

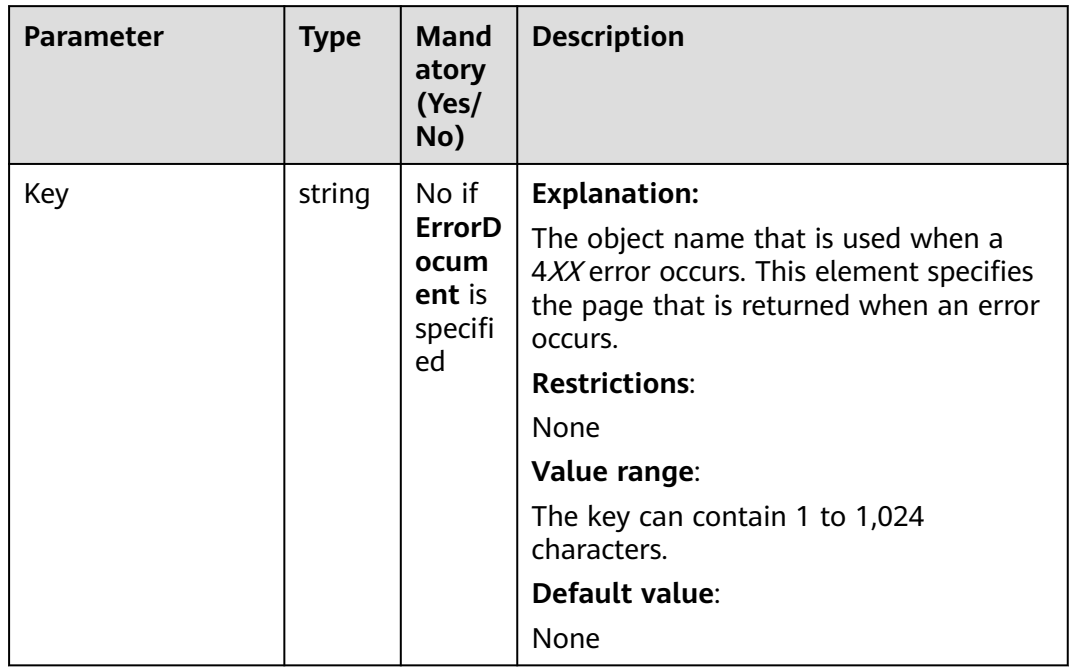

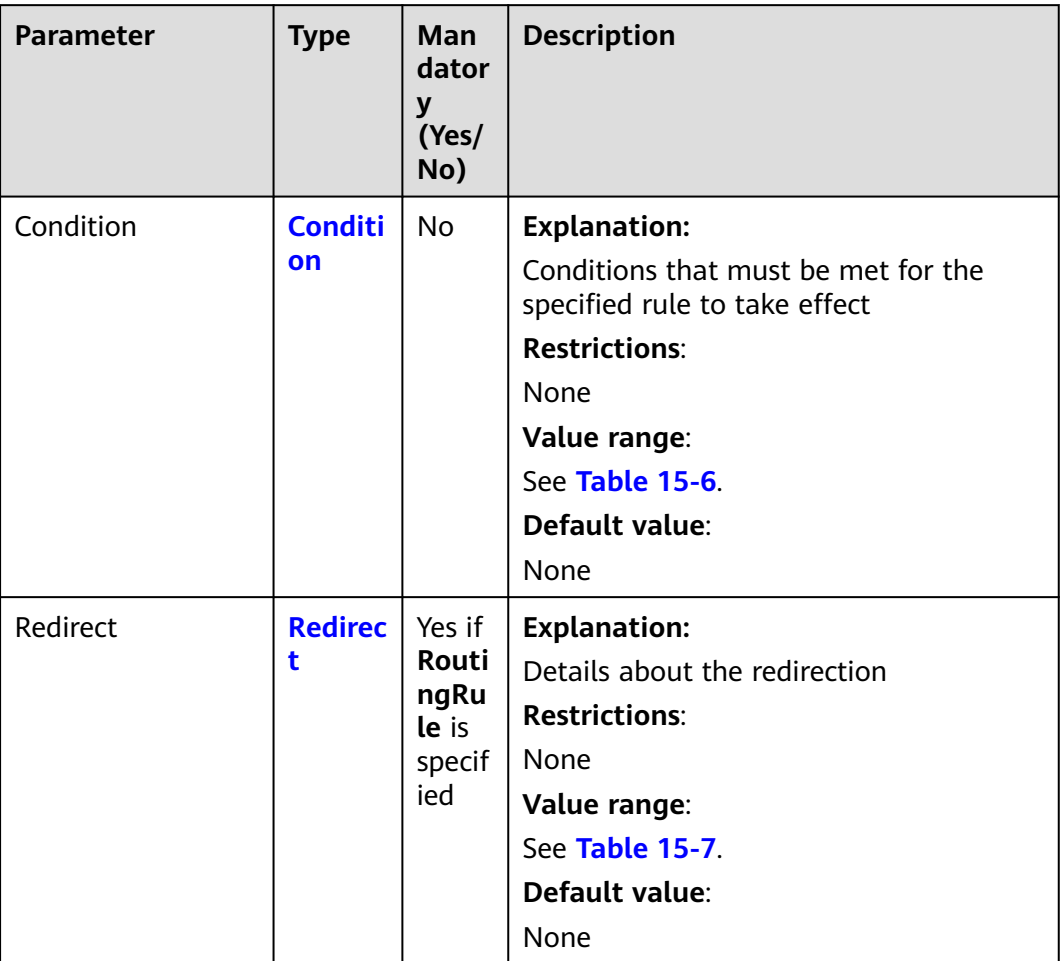

# <span id="page-708-0"></span>**Table 15-5** RoutingRule

<span id="page-709-0"></span>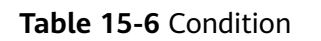

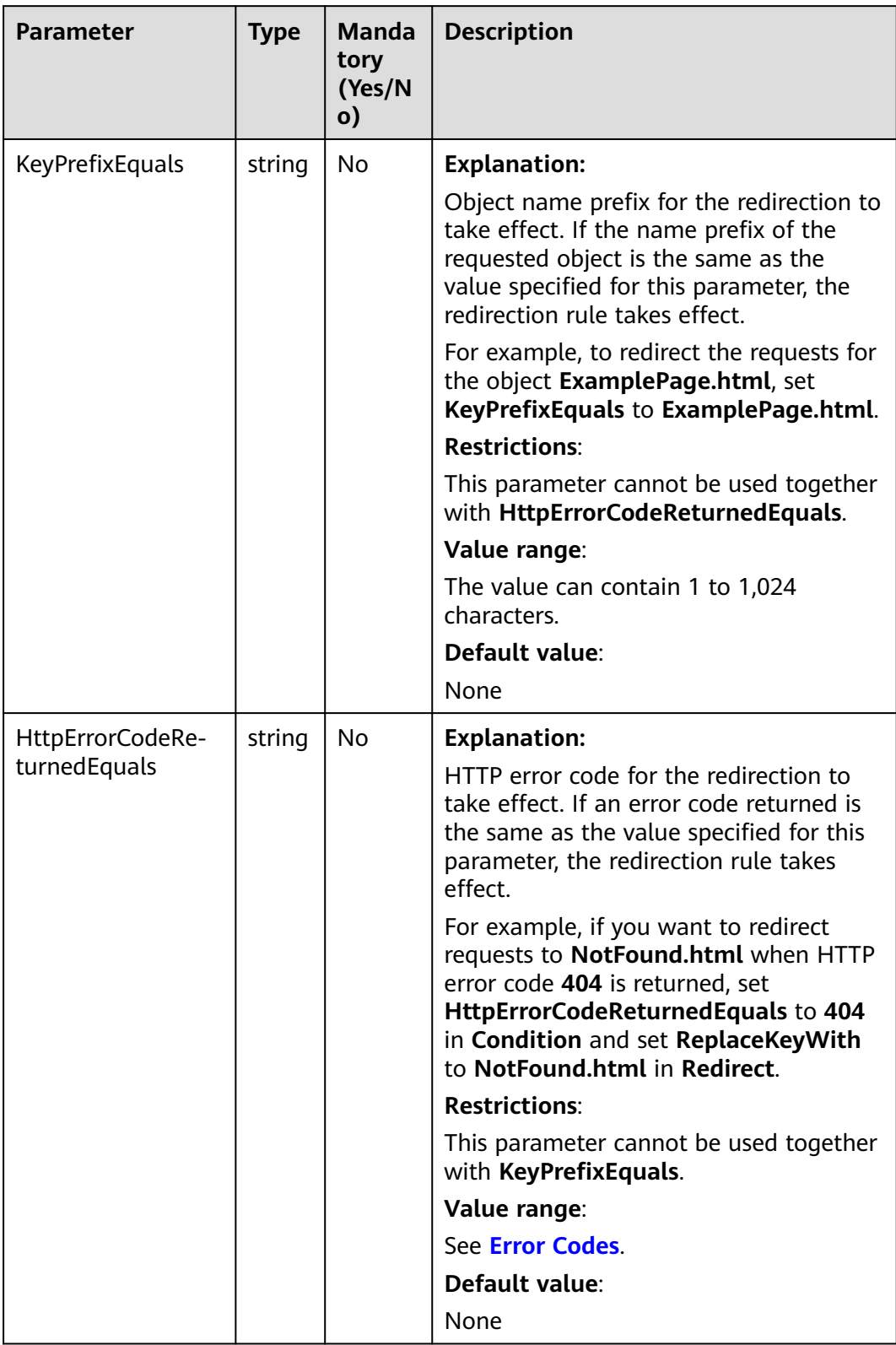

| <b>Parameter</b>          | <b>Type</b> | Mand<br>atory<br>(Yes/<br>No)                         | <b>Description</b>                                                                                                    |
|---------------------------|-------------|-------------------------------------------------------|----------------------------------------------------------------------------------------------------|
| Protocol                  | string      | No if<br>used<br>as a<br>reques<br>t<br>param<br>eter | <b>Explanation:</b><br>Protocol used for redirection<br><b>Restrictions:</b><br>None<br>Value range:<br>http or https<br>Default value:<br>None                                                           |
| HostName                  | string      | No if<br>used<br>as a<br>reques<br>t<br>param<br>eter | <b>Explanation:</b><br>Domain name used for redirection<br><b>Restrictions:</b><br>The domain name must comply with<br>the domain name standards.<br>Value range:<br>None<br>Default value:<br>None       |
| ReplaceKeyPrefix-<br>With | string      | No if<br>used<br>as a<br>reques<br>t<br>param<br>eter | <b>Explanation:</b><br>Object name prefix used in the<br>redirection request<br><b>Restrictions:</b><br>None<br>Value range:<br>The value can contain 1 to 1,024<br>characters.<br>Default value:<br>None |

<span id="page-710-0"></span>**Table 15-7** Redirect

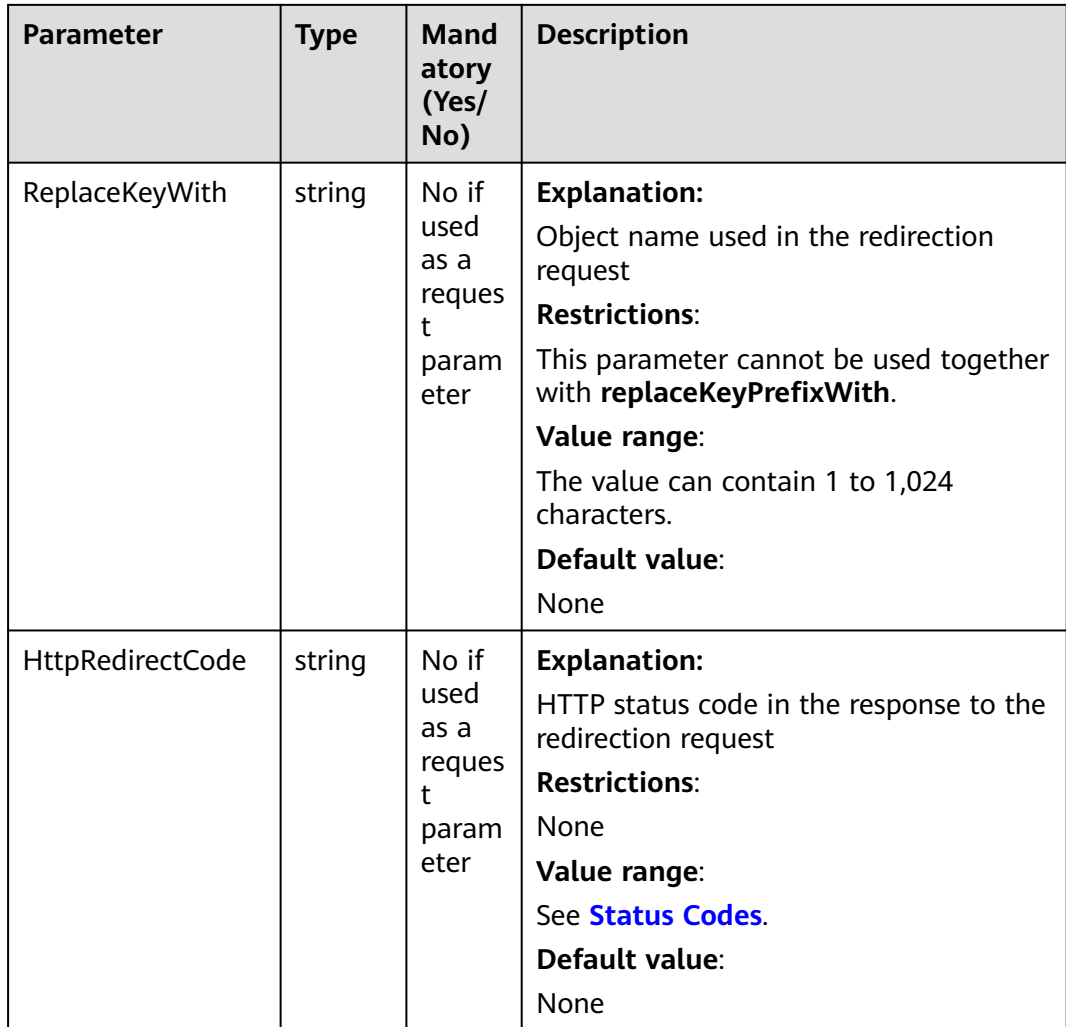

# **Responses**

#### **Table 15-8** Responses

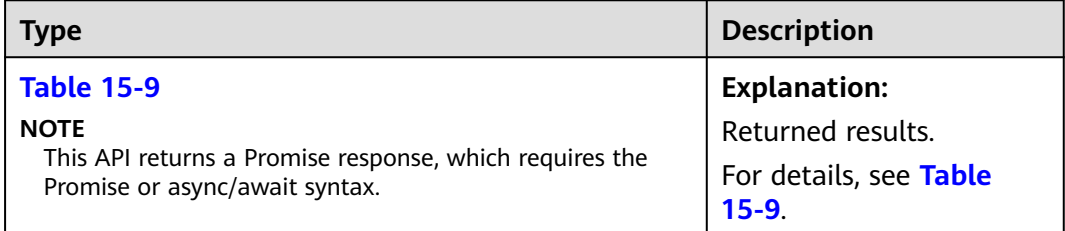

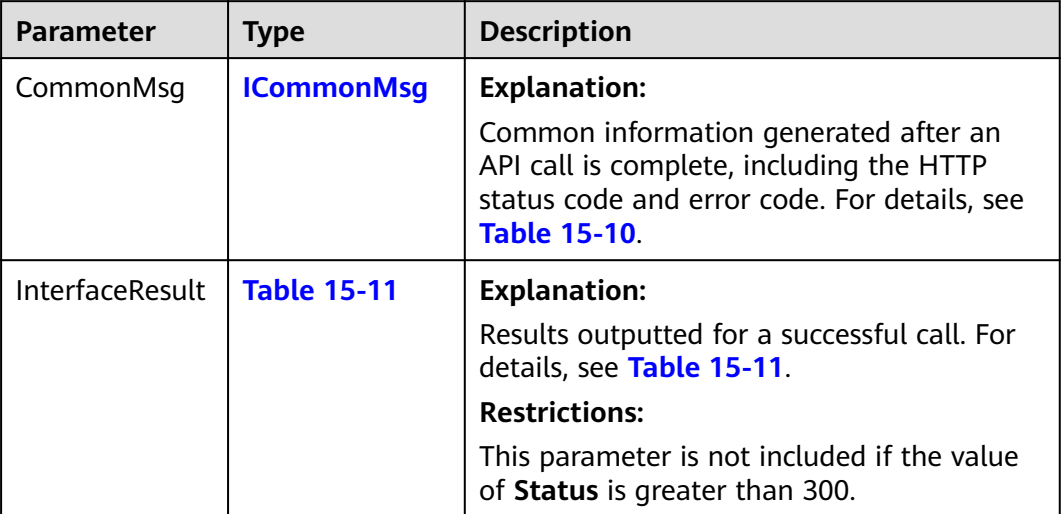

<span id="page-712-0"></span>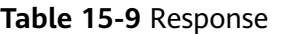

**Table 15-10** ICommonMsg

| <b>Parameter</b> | <b>Type</b> | <b>Description</b>                                                                                                    |
|------------------|-------------|----------------------------------------------------------------------------------------------------|
| <b>Status</b>    | number      | <b>Explanation:</b>                                                                                                    |
|                  |             | HTTP status code returned by the OBS server.                                                                                                    |
|                  |             | Value range:                                                                                                    |
|                  |             | A status code is a group of digits indicating the<br>status of a response. It ranges from 2xx (indicating<br>successes) to 4xx or 5xx (indicating errors). For<br>details, see Status Codes. |
| Code             | string      | <b>Explanation:</b>                                                                                                    |
|                  |             | Error code returned by the OBS server.                                                                                                    |
| Message          | string      | <b>Explanation:</b>                                                                                                    |
|                  |             | Error description returned by the OBS server.                                                                                                    |
| Hostld           | string      | <b>Explanation:</b>                                                                                                    |
|                  |             | Request server ID returned by the OBS server.                                                                                                    |
| RequestId        | string      | <b>Explanation:</b>                                                                                                    |
|                  |             | Request ID returned by the OBS server.                                                                                                    |
| $\mathsf{Id}2$   | string      | <b>Explanation:</b>                                                                                                    |
|                  |             | Request ID2 returned by the OBS server.                                                                                                    |
| Indicator        | string      | <b>Explanation:</b>                                                                                                    |
|                  |             | Error code details returned by the OBS server.                                                                                                    |

<span id="page-713-0"></span>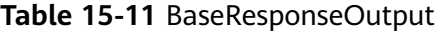

// Import the OBS library.

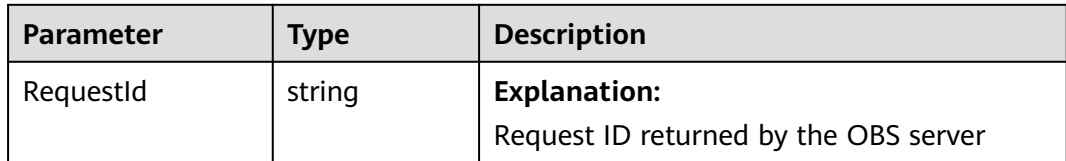

#### **Code Examples**

This example configures website hosting for bucket **examplebucket**.

```
// Use npm to install the client.
const ObsClient = require("esdk-obs-nodejs");
// Use the source code to install the client.
// var ObsClient = require('./lib/obs');
// Create an instance of ObsClient.
const obsClient = new ObsClient({
  // Obtain an AK/SK pair using environment variables or import an AK/SK pair in other ways. Using hard 
coding may result in leakage.
  // Obtain an AK/SK pair on the management console. For details, see https://support.huaweicloud.com/
intl/en-us/usermanual-ca/ca_01_0003.html.
 access_key_id: process.env.ACCESS_KEY_ID,
 secret_access_key: process.env.SECRET_ACCESS_KEY,
  // (Optional) If you use a temporary AK/SK pair and a security token to access OBS, you are advised not to 
use hard coding, which may result in information leakage. You can obtain an AK/SK pair using environment 
variables or import an AK/SK pair in other ways.
  // security_token: process.env.SECURITY_TOKEN,
  // Enter the endpoint corresponding to the region where the bucket is located. CN-Hong Kong is used here 
in this example. Replace it with the one currently in use.
  server: "https://obs.ap-southeast-1.myhuaweicloud.com"
});
async function setBucketWebsite() {
  try {
   const params = {
     // Specify the bucket name.
     Bucket: "examplebucket",
     // Specify a default page (index.html in this example).
     IndexDocument: { Suffix: 'index.html' },
     // Specify an error page (error.html in this example).
     ErrorDocument: { Key: 'error.html' },
     // Configure redirection for all requests.
     RedirectAllRequestsTo : {HostName : 'www.example.com', Protocol : 'http'}
     // Specify redirect rules for requests.
     RoutingRules: [
      { Redirect: { HostName: "www.a.com", Protocol: obs.ProtocolHttp, ReplaceKeyPrefixWith: "prefix",
HttpRedirectCode: "304" } },
      { Redirect: { HostName: "www.b.com", Protocol: obs.ProtocolHttps, ReplaceKeyWith: "replaceKey", 
HttpRedirectCode: "304" } },
    ]
   };
   // Configure the website settings for the bucket.
   const result = await obsClient.setBucketWebsite(params);
   if (result.CommonMsg.Status <= 300) {
     console.log("Set bucket(%s)'s website configuration successful!", params.Bucket);
     console.log("RequestId: %s", result.CommonMsg.RequestId);
    return;
   };
   console.log("An ObsError was found, which means your request sent to OBS was rejected with an error 
response.");
   console.log("Status: %d", result.CommonMsg.Status);
   console.log("Code: %s", result.CommonMsg.Code);
   console.log("Message: %s", result.CommonMsg.Message);
```

```
 console.log("RequestId: %s", result.CommonMsg.RequestId);
  } catch (error) {
   console.log("An Exception was found, which means the client encountered an internal problem when 
attempting to communicate with OBS, for example, the client was unable to access the network.");
   console.log(error);
  };
};
setBucketWebsite();
```
# **15.3 Obtaining Static Website Hosting Configurations (SDK for Node.js)**

#### **NOTICE**

If you have any questions during development, post them on the **[Issues](https://github.com/huaweicloud/huaweicloud-sdk-nodejs-obs/issues)** page of GitHub.

#### **Function**

You can host static website resources such as HTML web pages, flash files, or audio and video files in an OBS bucket, so that you can provide these hosted resources using the bucket's website endpoint to end users. Typical use cases include:

- Redirecting all requests to another website
- Redirecting specific requests

This API returns the static website hosting configurations of the bucket.

#### **Restrictions**

- To obtain the static website hosting configurations of a bucket, you must be the bucket owner or have the required permission (**obs:bucket:GetBucketWebsite** in IAM or **GetBucketWebsite** in a bucket policy). For details, see **[Introduction to OBS Access Control](https://support.huaweicloud.com/intl/en-us/perms-cfg-obs/obs_40_0001.html)**, **[IAM Custom](https://support.huaweicloud.com/intl/en-us/usermanual-obs/obs_03_0121.html) [Policies](https://support.huaweicloud.com/intl/en-us/usermanual-obs/obs_03_0121.html)**, and **[Creating a Custom Bucket Policy](https://support.huaweicloud.com/intl/en-us/usermanual-obs/obs_03_0123.html)**.
- To learn about the mappings between OBS regions and endpoints, see **[Regions and Endpoints](https://console-intl.huaweicloud.com/apiexplorer/#/endpoint/OBS)**.

#### **Method**

ObsClient.getBucketWebsite(params)

# **Request Parameters**

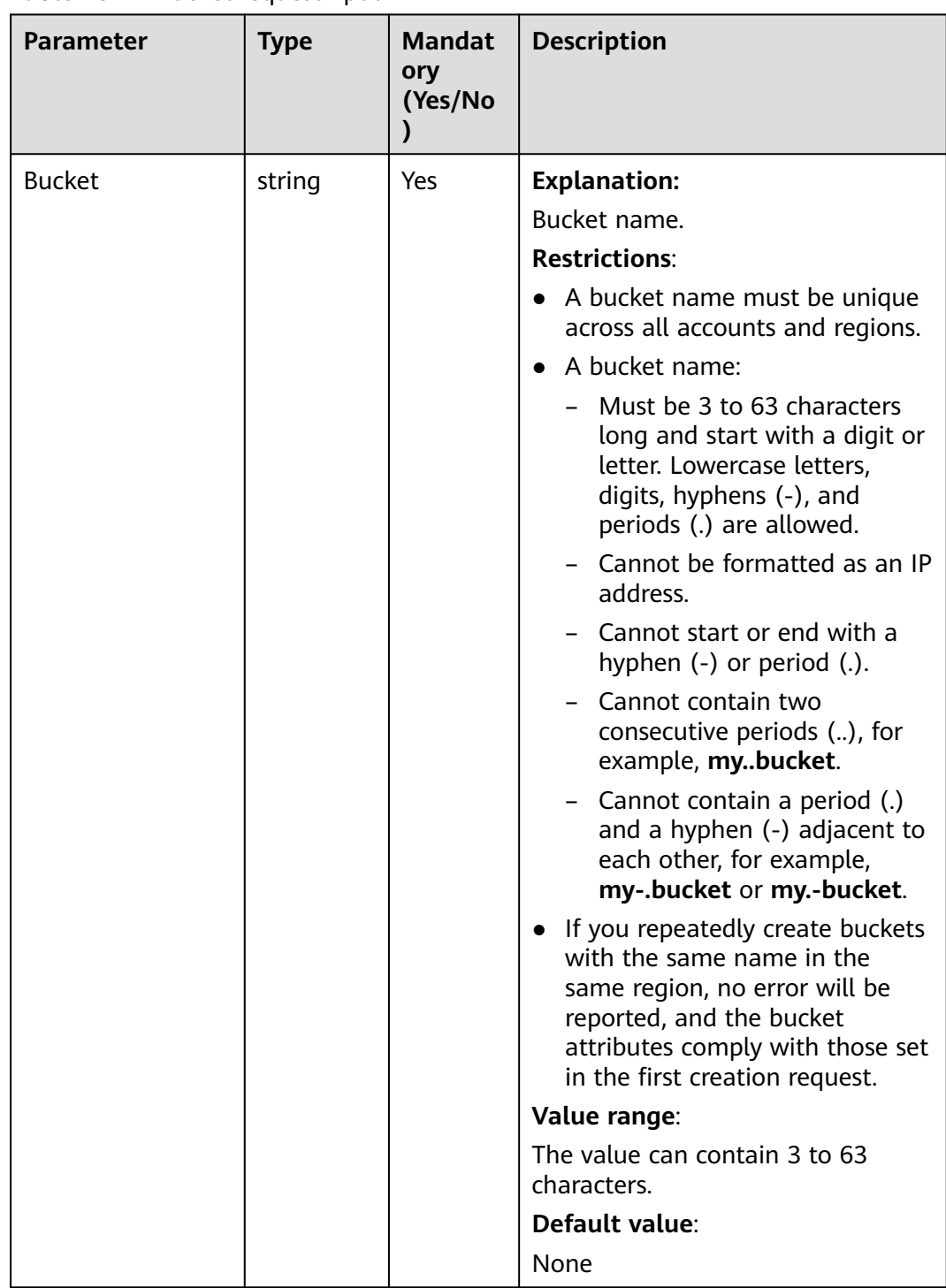

# **Table 15-12** BucketRequestInput

# **Responses**

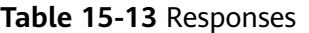

| <b>Type</b>                                                                                              | <b>Description</b>                                 |
|----------------------------------------------------------------------------------------------------|----------------------------------------------------|
| <b>Table 15-14</b>                                                                                       | <b>Explanation:</b>                                |
| <b>NOTE</b><br>This API returns a Promise response, which requires the<br>Promise or async/await syntax. | Returned results. For<br>details, see Table 15-14. |

**Table 15-14** Response

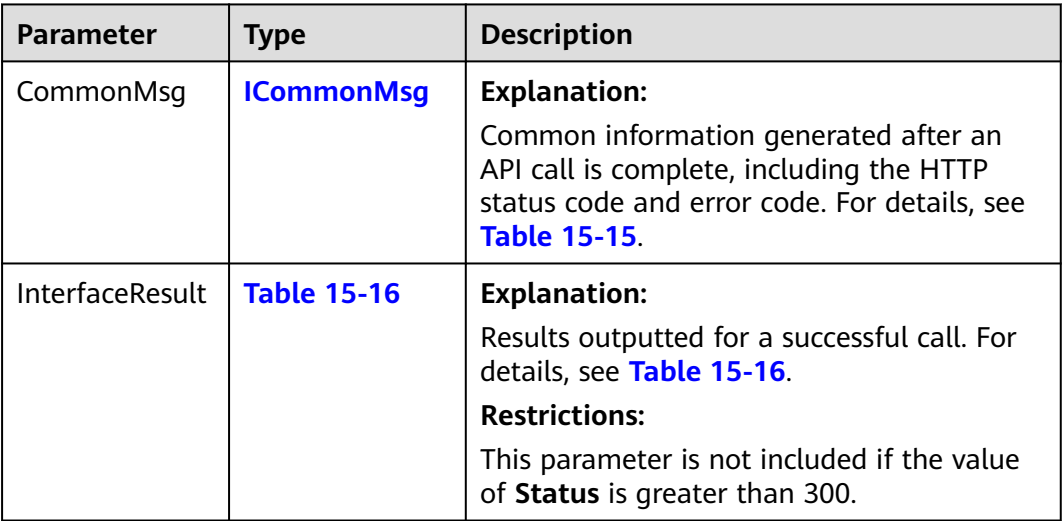

#### **Table 15-15** ICommonMsg

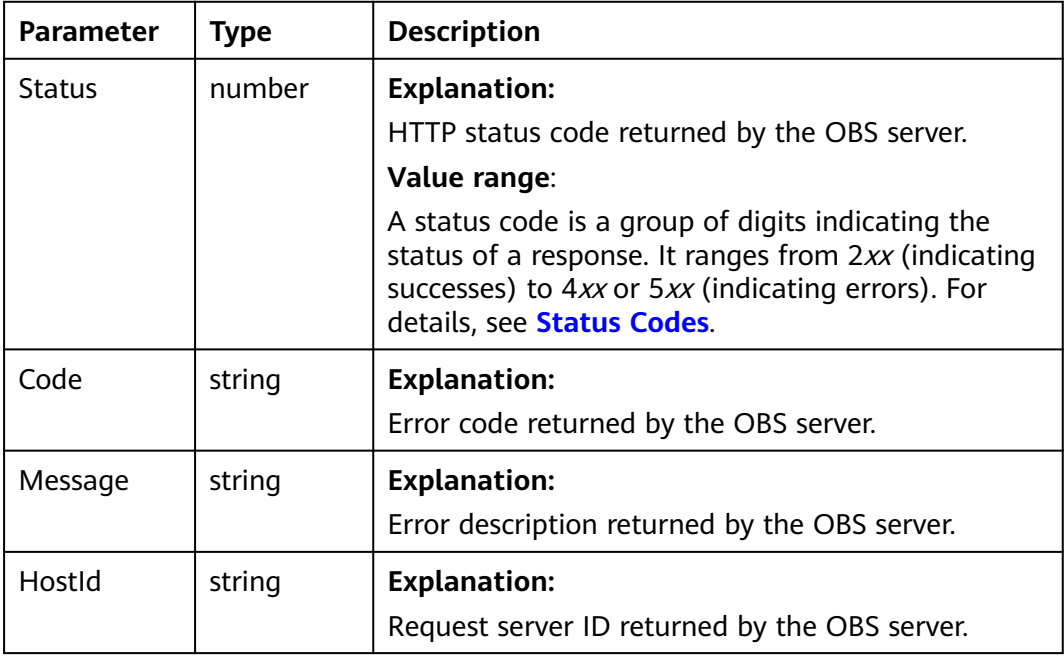

<span id="page-717-0"></span>

| RequestId | string | <b>Explanation:</b><br>Request ID returned by the OBS server. |
|-----------|--------|---------------------------------------------------------------|
|           |        |                                                               |
| Id2       | string | <b>Explanation:</b>                                           |
|           |        | Request ID2 returned by the OBS server.                       |
| Indicator | string | <b>Explanation:</b>                                           |
|           |        | Error code details returned by the OBS server.                |

**Table 15-16** GetBucketWebsiteOutput

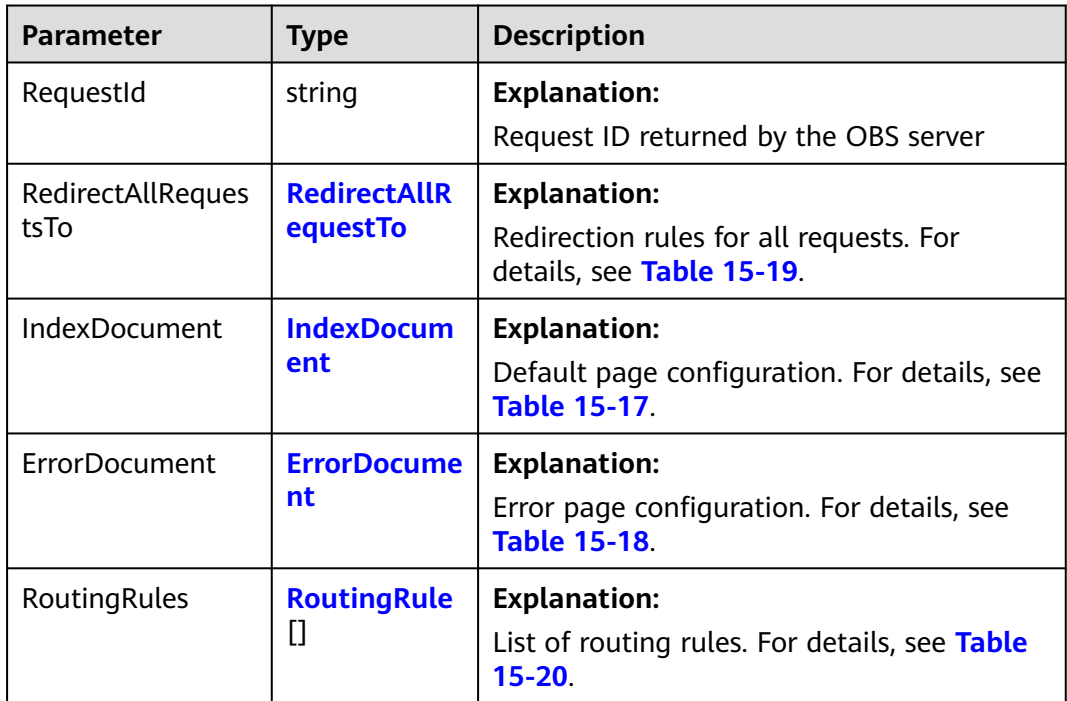

| <b>Parameter</b> | <b>Type</b> | Mand<br>atory<br>(Yes/<br>No)                          | <b>Description</b>                                                                                                    |
|------------------|-------------|--------------------------------------------------------|----------------------------------------------------------------------------------------------------|
| Suffix           | string      | Yes if<br>Index<br>Docu<br>ment<br>is<br>specifi<br>ed | <b>Explanation:</b><br>Suffix that is appended to the request<br>for a directory. For example, if the suffix<br>is index.html and you request<br>samplebucket/images/, the returned<br>data will be for the object named<br>images/index.html in the bucket<br>samplebucket.<br><b>Restrictions:</b><br>This parameter can neither be left blank<br>nor contain slashes (/).<br>Value range:<br>None<br>Default value:<br>None |

<span id="page-718-0"></span>**Table 15-17** IndexDocument

#### **Table 15-18** ErrorDocument

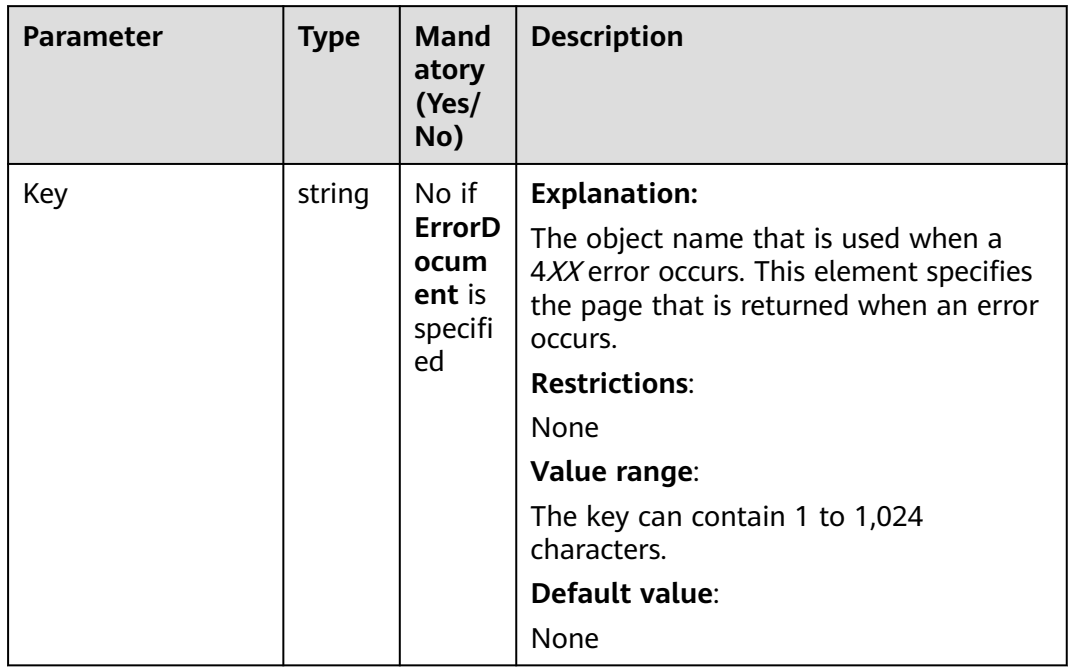

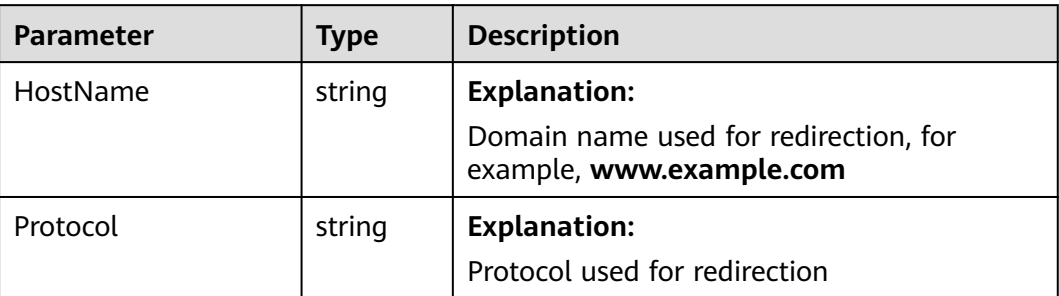

# <span id="page-719-0"></span>**Table 15-19** RedirectAllRequestsTo

# **Table 15-20** RoutingRule

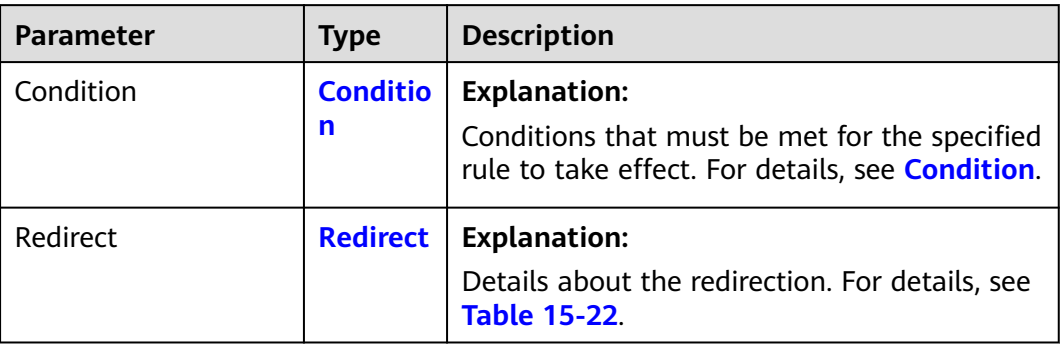
| string |    |                                                                                                    |
|--------|----|----------------------------------------------------------------------------------------------------|
|        |    | <b>Explanation:</b><br>Object name prefix for the redirection to<br>take effect. If the name prefix of the<br>requested object is the same as the<br>value specified for this parameter, the<br>redirection rule takes effect.<br>For example, to redirect the requests for<br>the object ExamplePage.html, set<br>KeyPrefixEquals to ExamplePage.html.<br><b>Restrictions:</b><br>This parameter cannot be used together<br>with HttpErrorCodeReturnedEquals.<br>Value range:<br>The value can contain 1 to 1,024<br>characters.<br>Default value:                                                        |
|        |    | None                                                                                                    |
| string | No | <b>Explanation:</b><br>HTTP error code for the redirection to<br>take effect. If an error code returned is<br>the same as the value specified for this<br>parameter, the redirection rule takes<br>effect.<br>For example, if you want to redirect<br>requests to NotFound.html when HTTP<br>error code 404 is returned, set<br><b>HttpErrorCodeReturnedEquals to 404</b><br>in Condition and set ReplaceKeyWith<br>to NotFound.html in Redirect.<br><b>Restrictions:</b><br>This parameter cannot be used together<br>with KeyPrefixEquals.<br>Value range:<br>See Error Codes.<br>Default value:<br>None |
|        |    | No                                                                                                    |

**Table 15-21** Condition

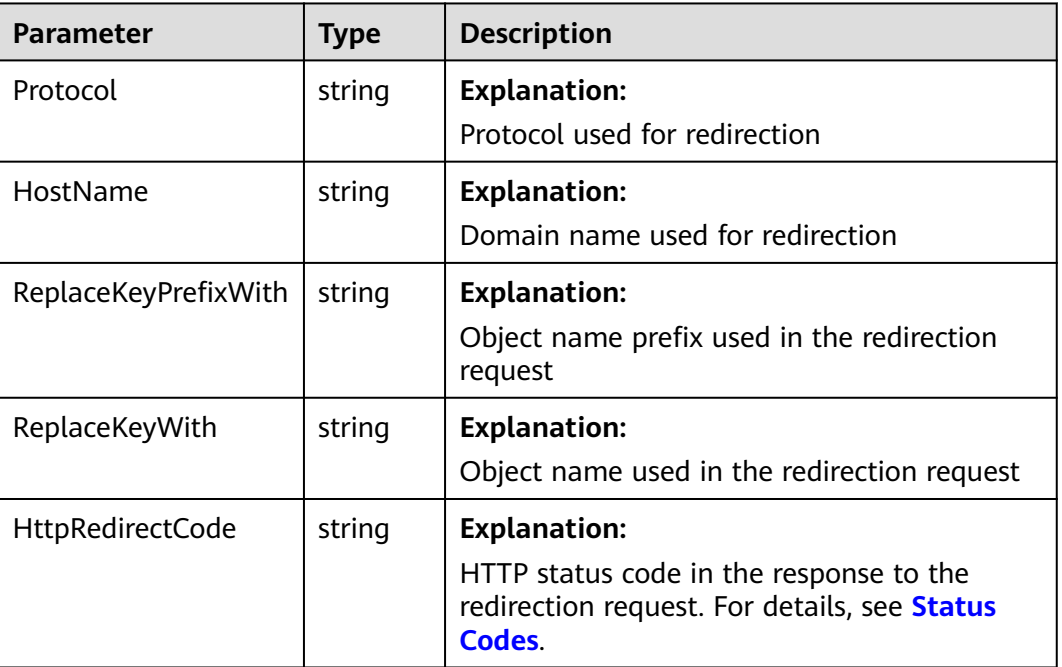

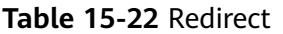

#### **Code Examples**

});

You can call **ObsClient.getBucketWebsite** to obtain the hosting configuration of a bucket. The following code shows how to obtain the website configuration of bucket **examplebucket**:

// Import the OBS library. // Use npm to install the client. const ObsClient = require("esdk-obs-nodejs"); // Use the source code to install the client. // var ObsClient = require('./lib/obs'); // Create an instance of ObsClient. const obsClient = new ObsClient({ // Obtain an AK/SK pair using environment variables or import an AK/SK pair in other ways. Using hard coding may result in leakage. // Obtain an AK/SK pair on the management console. For details, see **https://support.huaweicloud.com/ intl/en-us/usermanual-ca/ca\_01\_0003.html**. access\_key\_id: process.env.ACCESS\_KEY\_ID, secret\_access\_key: process.env.SECRET\_ACCESS\_KEY, // (Optional) If you use a temporary AK/SK pair and a security token to access OBS, you are advised not to use hard coding, which may result in information leakage. You can obtain an AK/SK pair using environment variables or import an AK/SK pair in other ways. // security\_token: process.env.SECURITY\_TOKEN, // Enter the endpoint corresponding to the region where the bucket is located. CN-Hong Kong is used here in this example. Replace it with the one currently in use. server: "https://obs.ap-southeast-1.myhuaweicloud.com" async function getBucketWebsite() { try { const params  $=$  { // Specify the bucket name. Bucket: "examplebucket", };

 // Obtain the website configuration of the bucket. const result = await obsClient.getBucketWebsite(params);

if (result.CommonMsg.Status <= 300) {

```
 console.log("Get bucket(%s)'s website configuration successful!", params.Bucket);
     console.log('RedirectAllRequestsTo:');
     console.log('HostName: %s', result.InterfaceResult.RedirectAllRequestsTo.HostName);
     console.log('Protocol: %s', result.InterfaceResult.RedirectAllRequestsTo.Protocol);
     console.log('IndexDocument[Suffix]: %s', result.InterfaceResult.IndexDocument.Suffix);
     console.log('ErrorDocument[Key]: %s', result.InterfaceResult.ErrorDocument.Key);
     console.log('RoutingRules:');
     for (let i = 0; i < result.InterfaceResult.RoutingRules; i++) {
      let routingRule = result.InterfaceResult.RoutingRules[i];
      let condition = routingRule.Condition;
      console.log("Condition[%d]-KeyPrefixEquals:%s, HttpErrorCodeReturnedEquals:%s",
       i, condition.KeyPrefixEquals, condition.HttpErrorCodeReturnedEquals
      );
      let redirect = routingRule.Redirect;
      console.log("Redirect[%d]-Protocol:%s, HostName:%s, ReplaceKeyPrefixWith:%s,
HttpRedirectCode:%s",
       i, redirect.Protocol, redirect.HostName, redirect.ReplaceKeyPrefixWith, redirect.HttpRedirectCode
      );
     };
     return;
   };
   console.log("An ObsError was found, which means your request sent to OBS was rejected with an error 
response.");
   console.log("Status: %d", result.CommonMsg.Status);
   console.log("Code: %s", result.CommonMsg.Code);
   console.log("Message: %s", result.CommonMsg.Message);
   console.log("RequestId: %s", result.CommonMsg.RequestId);
  } catch (error) {
   console.log("An Exception was found, which means the client encountered an internal problem when 
attempting to communicate with OBS, for example, the client was unable to access the network.");
   console.log(error);
  };
};
```

```
getBucketWebsite();
```
# **15.4 Deleting Website Hosting Settings (SDK for Node.js)**

#### **NOTICE**

If you have any questions during development, post them on the **[Issues](https://github.com/huaweicloud/huaweicloud-sdk-nodejs-obs/issues)** page of GitHub.

#### **Function**

You can host static website resources such as HTML web pages, flash files, or audio and video files in an OBS bucket, so that you can provide these hosted resources using the bucket's website endpoint to end users. Typical use cases include:

- Redirecting all requests to another website
- Redirecting specific requests

This API deletes the static website hosting configurations of a bucket.

#### **Restrictions**

- To delete the static website hosting configurations of a bucket, you must be the bucket owner or have the required permission (**obs:bucket:DeleteBucketWebsite** in IAM or **DeleteBucketWebsite** in a bucket policy). For details, see **[Introduction to OBS Access Control](https://support.huaweicloud.com/intl/en-us/perms-cfg-obs/obs_40_0001.html)**, **[IAM](https://support.huaweicloud.com/intl/en-us/usermanual-obs/obs_03_0121.html) [Custom Policies](https://support.huaweicloud.com/intl/en-us/usermanual-obs/obs_03_0121.html)**, and **[Creating a Custom Bucket Policy](https://support.huaweicloud.com/intl/en-us/usermanual-obs/obs_03_0123.html)**.
- To learn about the mappings between OBS regions and endpoints, see **[Regions and Endpoints](https://console-intl.huaweicloud.com/apiexplorer/#/endpoint/OBS)**.

#### **Method**

ObsClient.deleteBucketWebsite(params)

#### **Request Parameters**

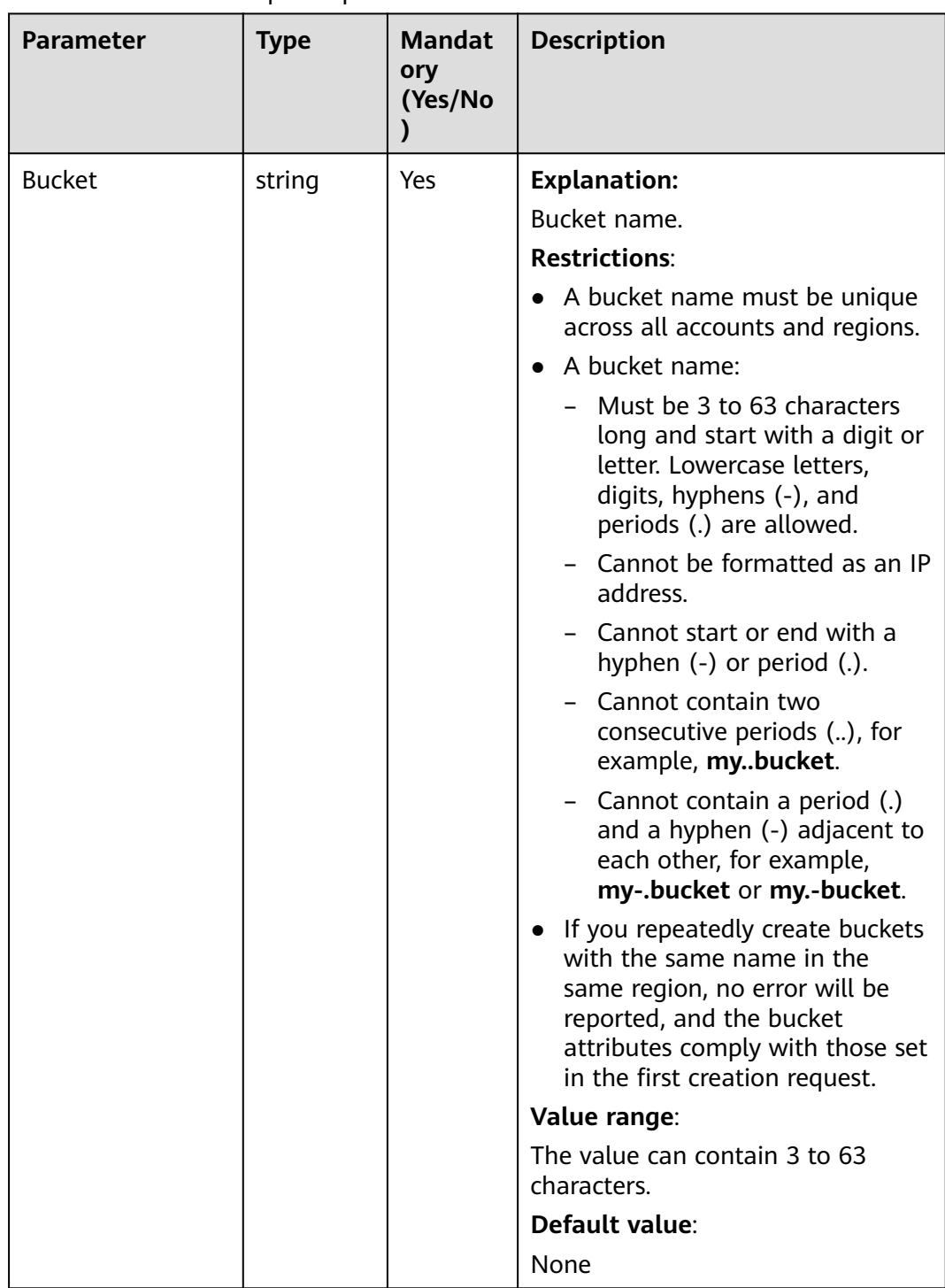

#### **Table 15-23** BucketRequestInput

#### **Responses**

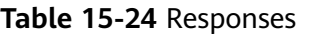

| <b>Type</b>                                                                                              | <b>Description</b>                                 |
|----------------------------------------------------------------------------------------------------|----------------------------------------------------|
| <b>Table 15-25</b>                                                                                       | <b>Explanation:</b>                                |
| <b>NOTE</b><br>This API returns a Promise response, which requires the<br>Promise or async/await syntax. | Returned results. For<br>details, see Table 15-25. |

**Table 15-25** Response

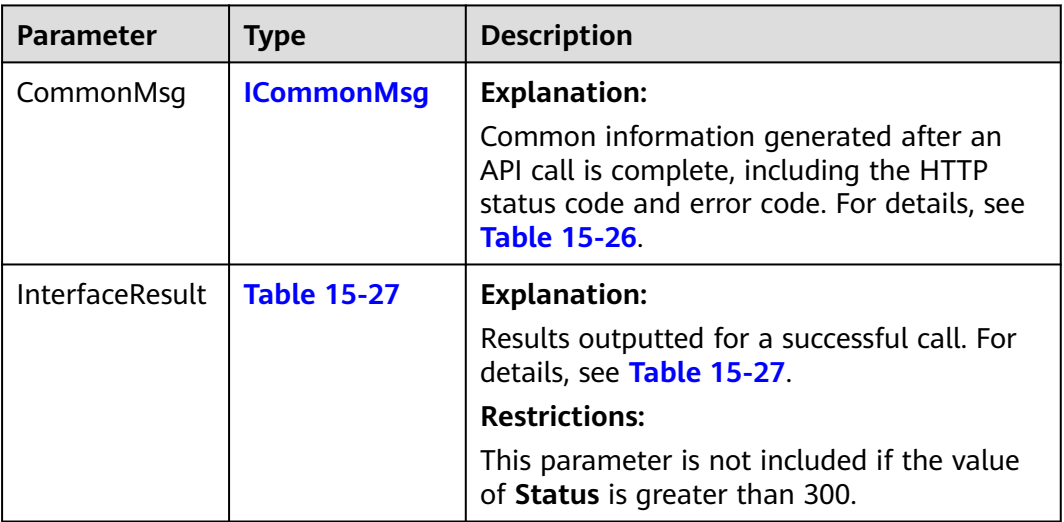

#### **Table 15-26** ICommonMsg

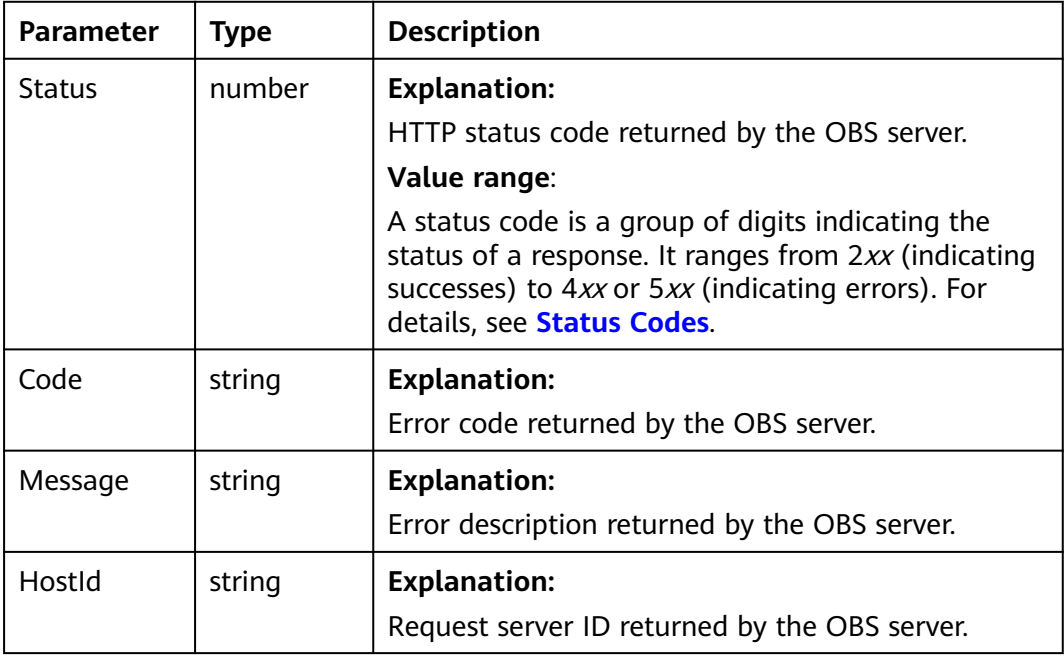

<span id="page-726-0"></span>

| RequestId       | string | <b>Explanation:</b>                            |
|-----------------|--------|------------------------------------------------|
|                 |        | Request ID returned by the OBS server.         |
| Id <sub>2</sub> | string | <b>Explanation:</b>                            |
|                 |        | Request ID2 returned by the OBS server.        |
| Indicator       | string | <b>Explanation:</b>                            |
|                 |        | Error code details returned by the OBS server. |

**Table 15-27** BaseResponseOutput

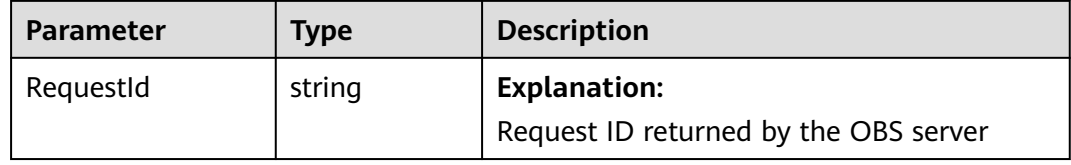

#### **Code Examples**

;

You can call **ObsClient.deleteBucketWebsite** to delete the hosting configuration of a bucket. The following code shows how to delete the website configuration of bucket **examplebucket**:

```
// Import the OBS library.
// Use npm to install the client.
const ObsClient = require("esdk-obs-nodejs");
// Use the source code to install the client.
// var ObsClient = require('./lib/obs')
// Create an instance of ObsClient.
const obsClient = new ObsClient({
  // Obtain an AK/SK pair using environment variables or import an AK/SK pair in other ways. Using hard 
coding may result in leakage.
  // Obtain an AK/SK pair on the management console. For details, see https://support.huaweicloud.com/
intl/en-us/usermanual-ca/ca_01_0003.html.
  access_key_id: process.env.ACCESS_KEY_ID,
  secret_access_key: process.env.SECRET_ACCESS_KEY,
  // (Optional) If you use a temporary AK/SK pair and a security token to access OBS, you are advised not to 
use hard coding, which may result in information leakage. You can obtain an AK/SK pair using environment 
variables or import an AK/SK pair in other ways.
  // security_token: process.env.SECURITY_TOKEN,
  // Enter the endpoint corresponding to the region where the bucket is located. CN-Hong Kong is used here 
in this example. Replace it with the one currently in use.
  server: "https://obs.ap-southeast-1.myhuaweicloud.com"
});
async function deleteBucketWebsite() {
  try {
  const params = {
     // Specify the bucket name.
     Bucket: "examplebucket",
   };
   // Delete the website configuration of the bucket.
  \overline{c} const result = await obsClient.deleteBucketWebsite(params);
   if (result.CommonMsg.Status <= 300) {
     console.log("Delete bucket(%s)'s website configuration successful!", params.Bucket);
    console.log("RequestId: %s", result.CommonMsg.RequestId);
     return;
   };
```
 console.log("An ObsError was found, which means your request sent to OBS was rejected with an error response.");

console.log("Status: %d", result.CommonMsg.Status);

console.log("Code: %s", result.CommonMsg.Code);

console.log("Message: %s", result.CommonMsg.Message);

console.log("RequestId: %s", result.CommonMsg.RequestId);

} catch (error) {

 console.log("An Exception was found, which means the client encountered an internal problem when attempting to communicate with OBS, for example, the client was unable to access the network."); console.log(error);

};

};

deleteBucketWebsite();

# **16 Tagging (SDK for Node.js)**

# **16.1 Setting Bucket Tags (SDK for Node.js)**

#### **NOTICE**

If you have any questions during development, post them on the **[Issues](https://github.com/huaweicloud/huaweicloud-sdk-nodejs-obs/issues)** page of GitHub.

#### **Function**

If you add tags to a bucket, SDRs generated for the requests sent to this bucket will include these tags, so you can use the tags to classify SDRs for detailed cost analysis. For example, if you have an application that uploads its data to a bucket when it is running, you can tag the bucket with the name of this application. Then, you can analyze the cost of this application by using that tag.

This API adds tags to a bucket.

For more information about bucket tags, see **[Tags](https://support.huaweicloud.com/intl/en-us/ugobs-obs/obs_41_0043.html)**.

#### **Restrictions**

- A bucket can have a maximum of 10 tags.
- A tag key and its value can contain a maximum of 36 and 43 characters, respectively.
- Tag keys and values cannot contain commas (,), asterisks  $(*)$ , vertical bars (|), slashes (/), less-than signs  $($ <), greater-than signs  $($ >), equal signs  $($ =), backslashes (\), or ASCII codes (0x00 to 0x1F).
- To add tags to a bucket, you must be the bucket owner or have the required permission (**obs:bucket:PutBucketTagging** in IAM or **PutBucketTagging** in a bucket policy). For details, see **[Introduction to OBS Access Control](https://support.huaweicloud.com/intl/en-us/perms-cfg-obs/obs_40_0001.html)**, **[IAM](https://support.huaweicloud.com/intl/en-us/usermanual-obs/obs_03_0121.html) [Custom Policies](https://support.huaweicloud.com/intl/en-us/usermanual-obs/obs_03_0121.html)**, and **[Creating a Custom Bucket Policy](https://support.huaweicloud.com/intl/en-us/usermanual-obs/obs_03_0123.html)**.
- To learn about the mappings between OBS regions and endpoints, see **[Regions and Endpoints](https://console-intl.huaweicloud.com/apiexplorer/#/endpoint/OBS)**.

#### **Method**

ObsClient.setBucketTagging(params)

#### **Request Parameters**

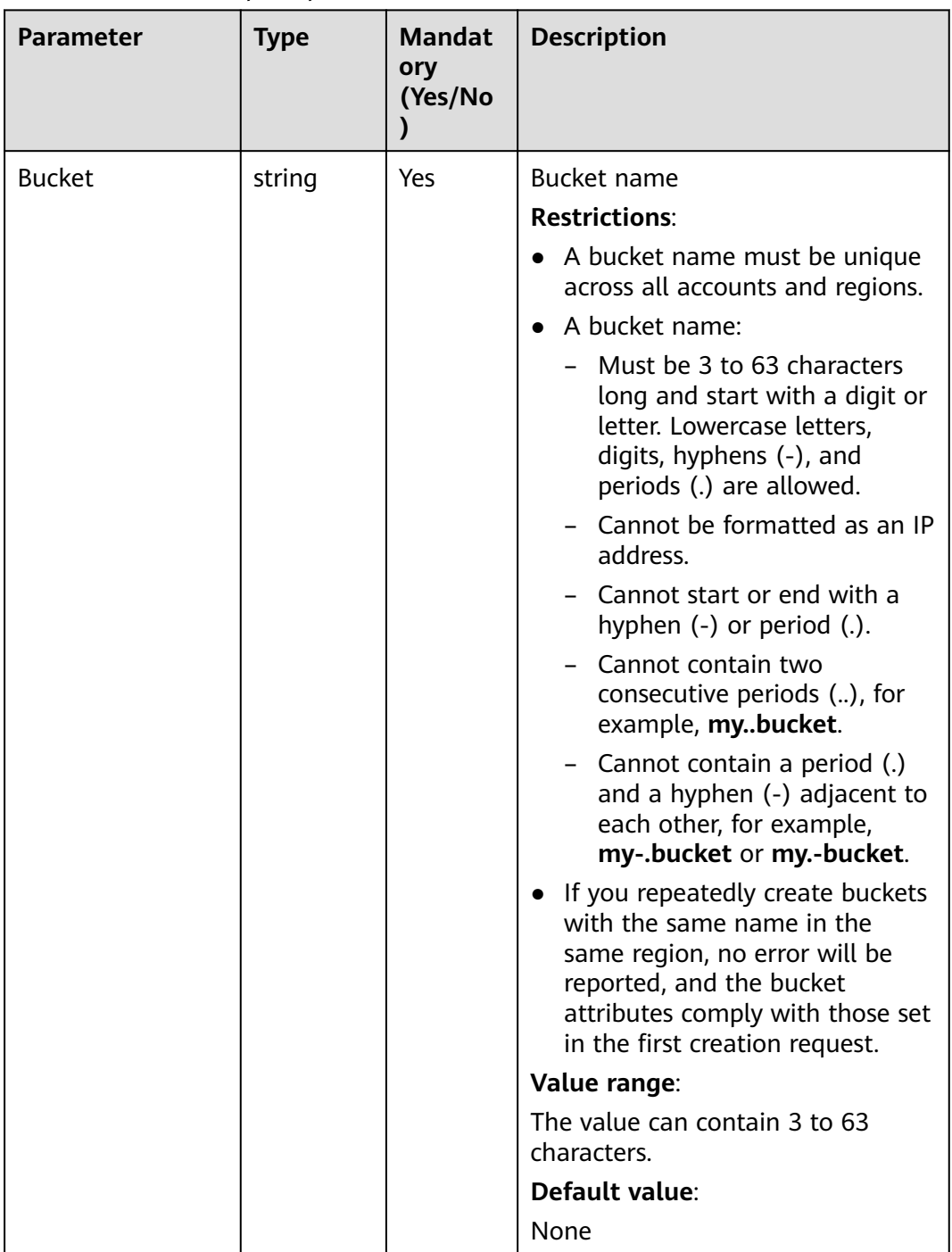

#### **Table 16-1** List of request parameters

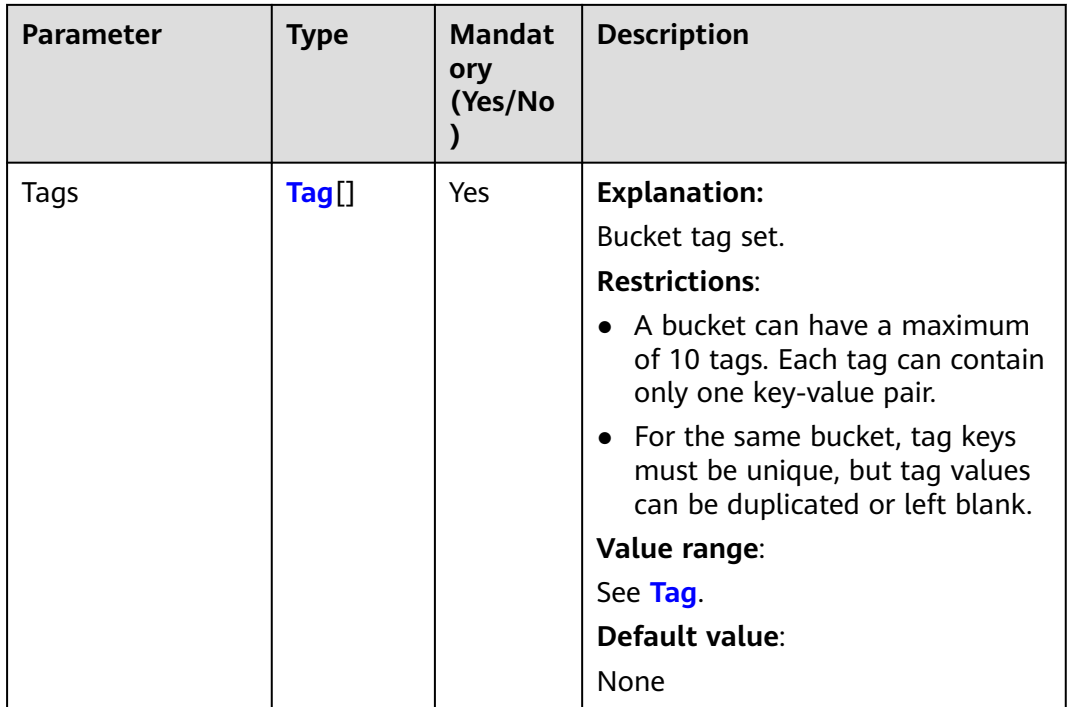

#### **Table 16-2** Tag

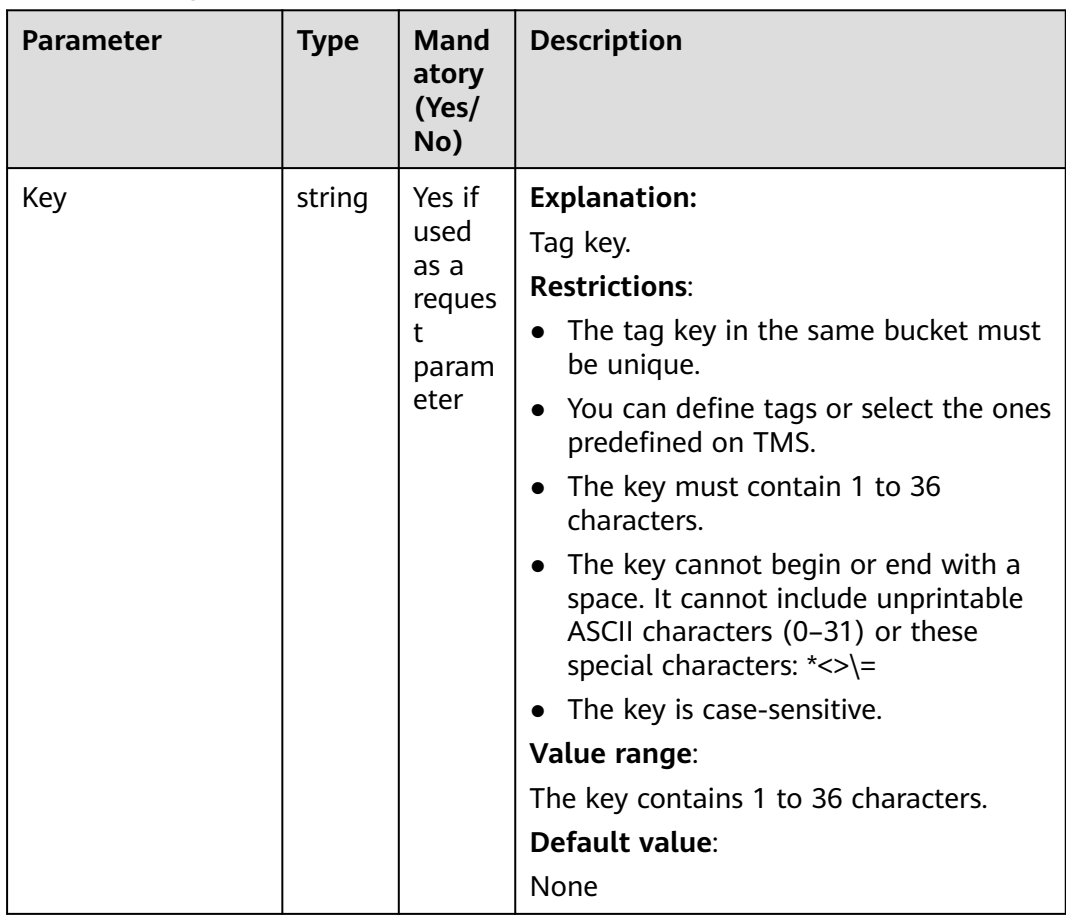

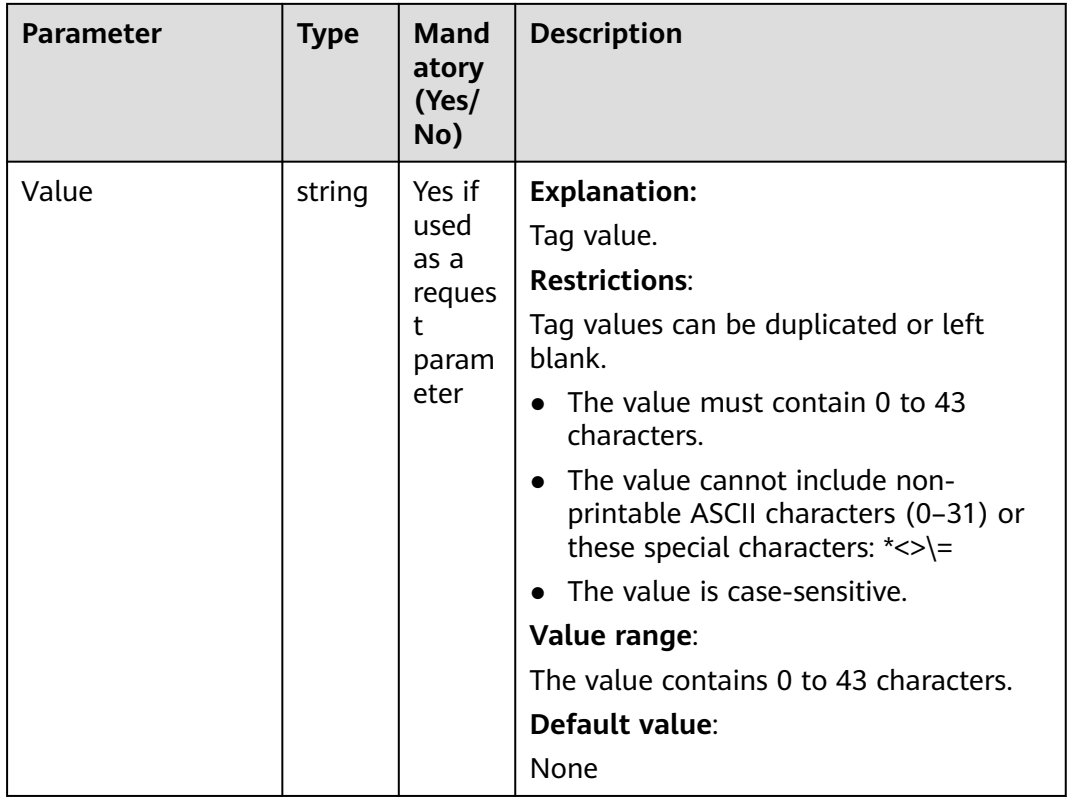

#### **Responses**

#### **Table 16-3** Responses

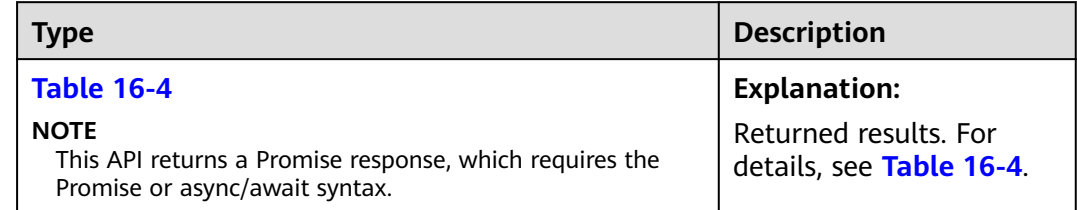

#### **Table 16-4** Response

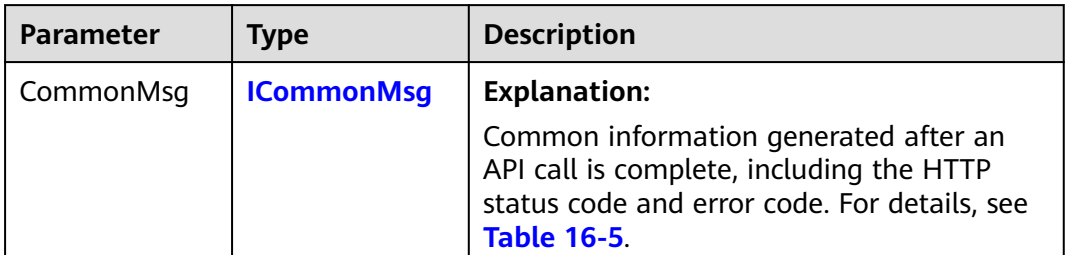

<span id="page-732-0"></span>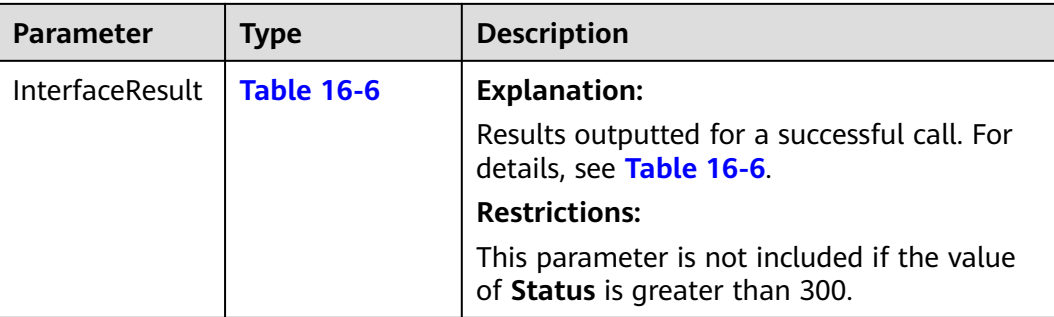

#### **Table 16-5** ICommonMsg

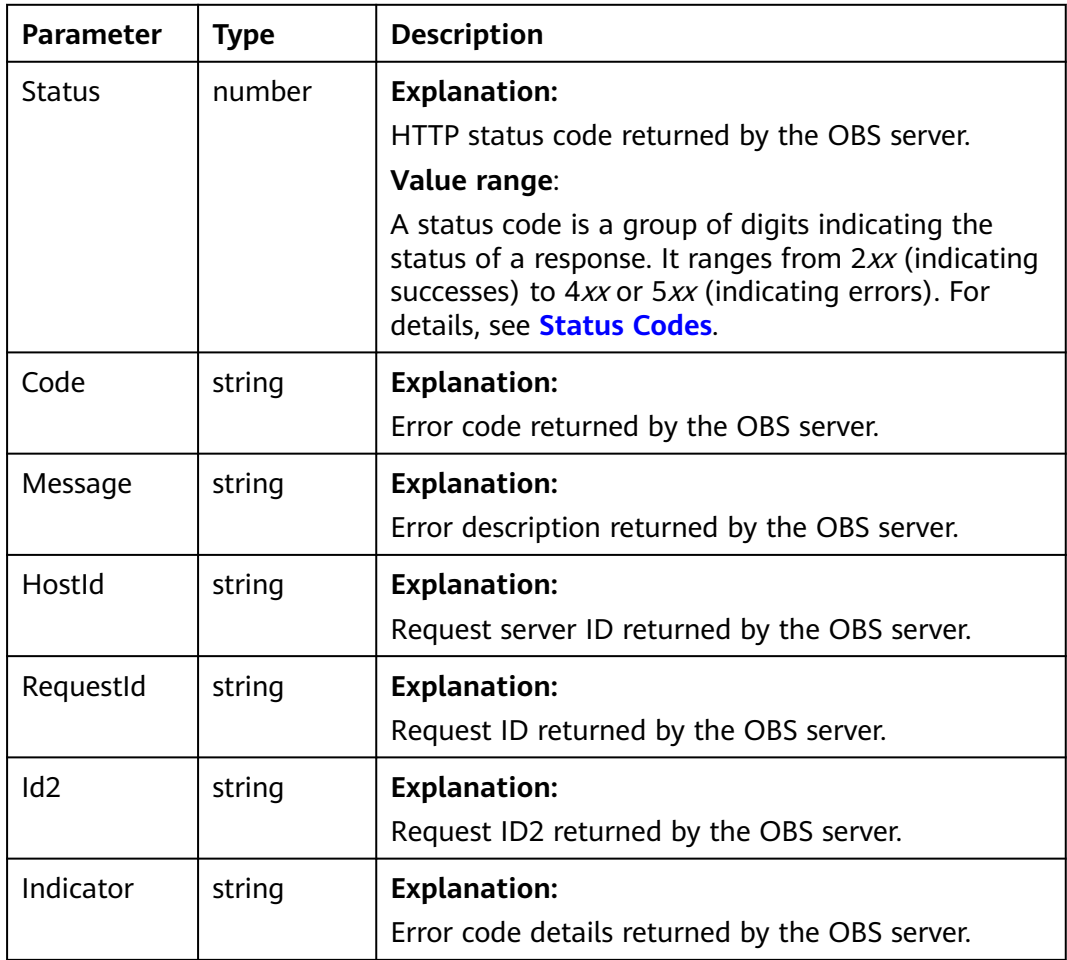

#### **Table 16-6** BaseResponseOutput

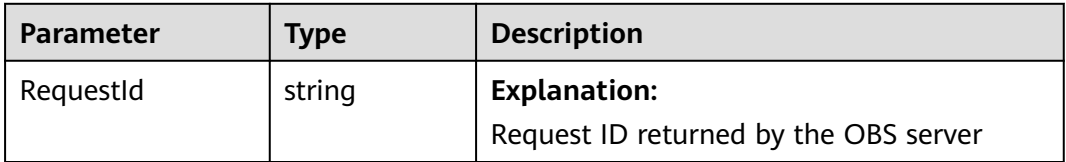

#### **Code Examples**

```
The following code shows how to set tags for the examplebucket bucket:
// Import the OBS library.
// Use npm to install the client.
const ObsClient = require("esdk-obs-nodejs");
// Use the source code to install the client.
// var ObsClient = require('./lib/obs');
// Create an instance of ObsClient.
const obsClient = new ObsClient({
 //Obtain an AK/SK pair using environment variables or import an AK/SK pair in other ways. Using hard 
coding may result in leakage.
  //Obtain an AK/SK pair on the management console. For details, see https://support.huaweicloud.com/
intl/en-us/usermanual-ca/ca_01_0003.html.
  access_key_id: process.env.ACCESS_KEY_ID,
  secret_access_key: process.env.SECRET_ACCESS_KEY,
  // (Optional) If you use a temporary AK/SK pair and a security token to access OBS, you are advised not to 
use hard coding, which may result in information leakage. You can obtain an AK/SK pair using environment 
variables or import an AK/SK pair in other ways.
  // security_token: process.env.SECURITY_TOKEN,
  // Enter the endpoint corresponding to the region where the bucket is located. CN-Hong Kong is used here 
in this example. Replace it with the one currently in use.
  server: "https://obs.ap-southeast-1.myhuaweicloud.com"
});
async function setBucketTagging() {
  try {
  const params = {
     // Specify the bucket name.
     Bucket: "examplebucket",
     // Specify bucket tags.
     Tags: [
      {Key: "key0", Value: "value0"},
      {Key: "key1", Value: "value1"},
    ]
   };
   // Set bucket tags.
   const result = await obsClient.setBucketTagging(params);
   if (result.CommonMsg.Status <= 300) {
     console.log("Set bucket(%s)'s tagging configuration successful!", params.Bucket);
     console.log("RequestId: %s", result.CommonMsg.RequestId);
    return;
   };
   console.log("An ObsError was found, which means your request sent to OBS was rejected with an error 
response.");
   console.log("Status: %d", result.CommonMsg.Status);
   console.log("Code: %s", result.CommonMsg.Code);
   console.log("Message: %s", result.CommonMsg.Message);
   console.log("RequestId: %s", result.CommonMsg.RequestId);
  } catch (error) {
   console.log("An Exception was found, which means the client encountered an internal problem when 
attempting to communicate with OBS, for example, the client was unable to access the network.");
   console.log(error);
  };
};
setBucketTagging();
```
## **16.2 Obtaining Bucket Tags (SDK for Node.js)**

#### **NOTICE**

If you have any questions during development, post them on the **[Issues](https://github.com/huaweicloud/huaweicloud-sdk-nodejs-obs/issues)** page of GitHub.

#### **Function**

If you add tags to a bucket, SDRs generated for the requests sent to this bucket will include these tags, so you can use the tags to classify SDRs for detailed cost analysis. For example, if you have an application that uploads its data to a bucket when it is running, you can tag the bucket with the name of this application. Then, you can analyze the cost of this application by using that tag.

This API returns the tags of a bucket.

For more information about bucket tags, see **[Tags](https://support.huaweicloud.com/intl/en-us/ugobs-obs/obs_41_0043.html)**.

#### **Restrictions**

- To obtain the bucket tags, you must be the bucket owner or have the required permission (**obs:bucket:GetBucketTagging** in IAM or **GetBucketTagging** in a bucket policy). For details, see **[Introduction to OBS Access Control](https://support.huaweicloud.com/intl/en-us/perms-cfg-obs/obs_40_0001.html)**, **[IAM](https://support.huaweicloud.com/intl/en-us/usermanual-obs/obs_03_0121.html) [Custom Policies](https://support.huaweicloud.com/intl/en-us/usermanual-obs/obs_03_0121.html)**, and **[Creating a Custom Bucket Policy](https://support.huaweicloud.com/intl/en-us/usermanual-obs/obs_03_0123.html)**.
- To learn about the mappings between OBS regions and endpoints, see **[Regions and Endpoints](https://console-intl.huaweicloud.com/apiexplorer/#/endpoint/OBS)**.

#### **Method**

ObsClient.getBucketTagging(params)

#### **Request Parameters**

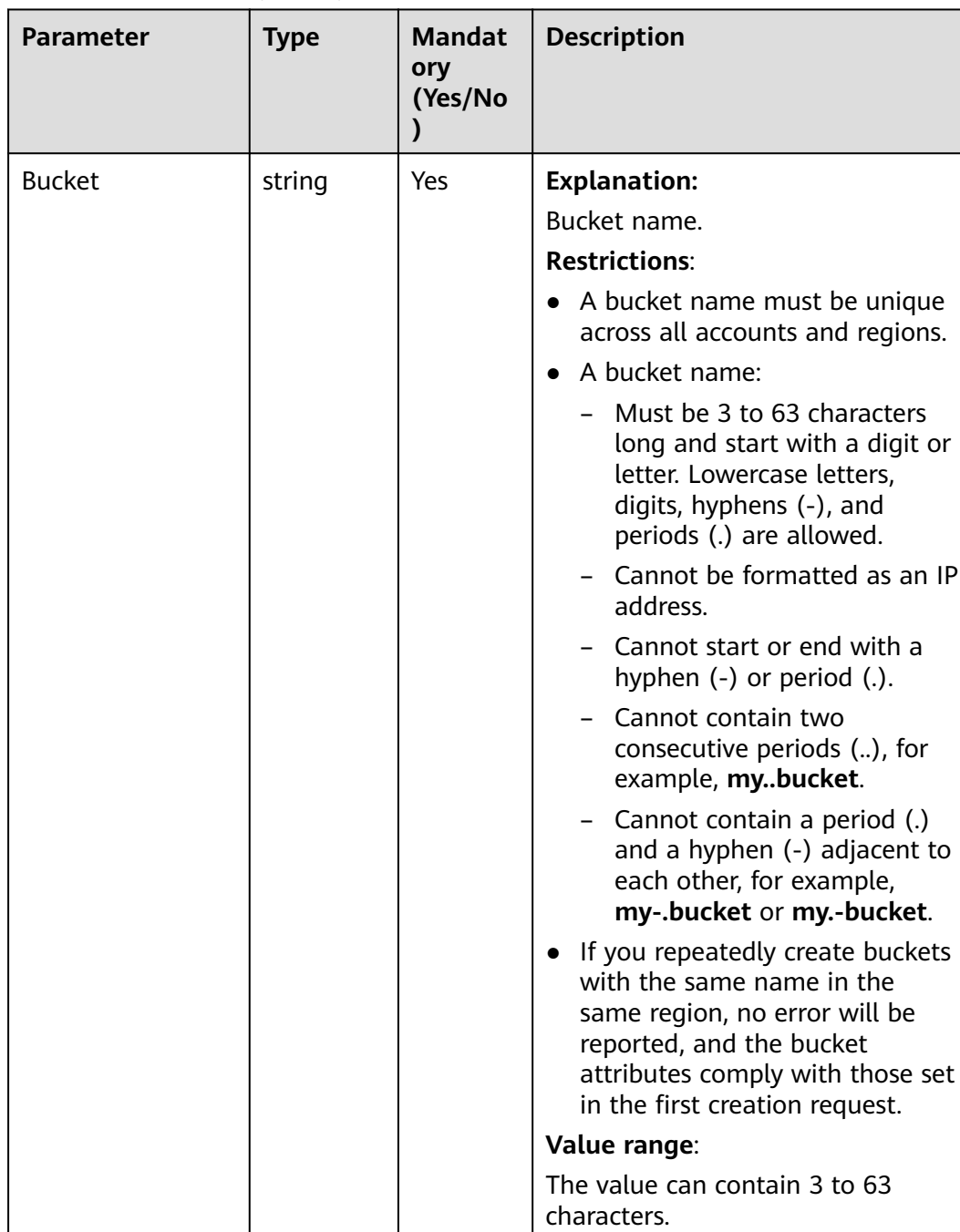

**Default value**:

None

#### **Table 16-7** BucketRequestInput

#### **Responses**

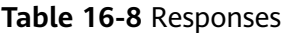

| <b>Type</b>                                                                                              | <b>Description</b>                                |
|----------------------------------------------------------------------------------------------------|---------------------------------------------------|
| <b>Table 16-9</b>                                                                                        | <b>Explanation:</b>                               |
| <b>NOTE</b><br>This API returns a Promise response, which requires the<br>Promise or async/await syntax. | Returned results. For<br>details, see Table 16-9. |

**Table 16-9** Response

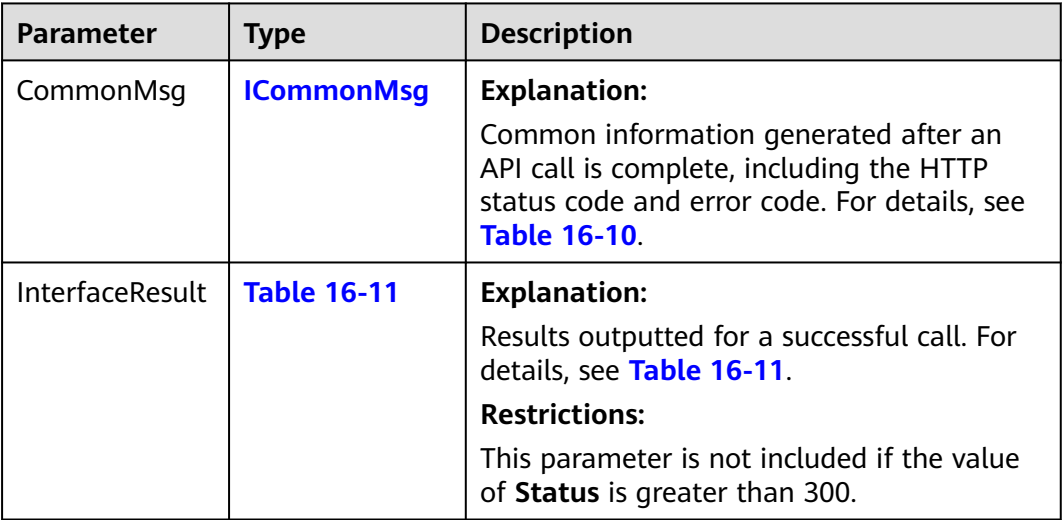

#### **Table 16-10** ICommonMsg

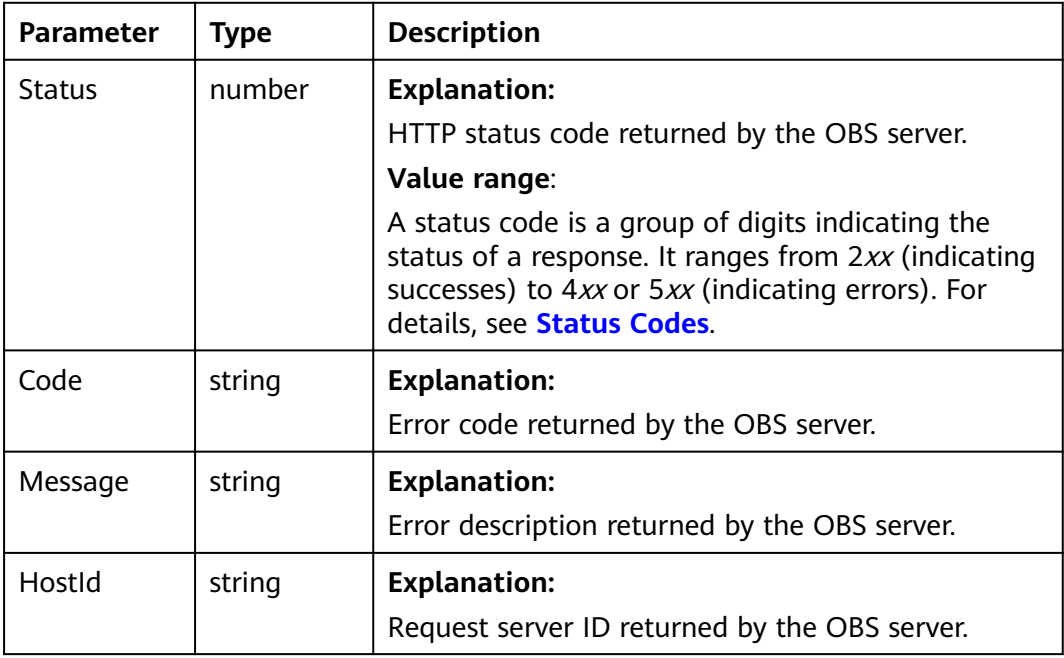

<span id="page-737-0"></span>

| RequestId       | string | <b>Explanation:</b><br>Request ID returned by the OBS server.         |
|-----------------|--------|-----------------------------------------------------------------------|
| Id <sub>2</sub> | string | <b>Explanation:</b><br>Request ID2 returned by the OBS server.        |
| Indicator       | string | <b>Explanation:</b><br>Error code details returned by the OBS server. |

**Table 16-11** GetBucketTaggingOutput

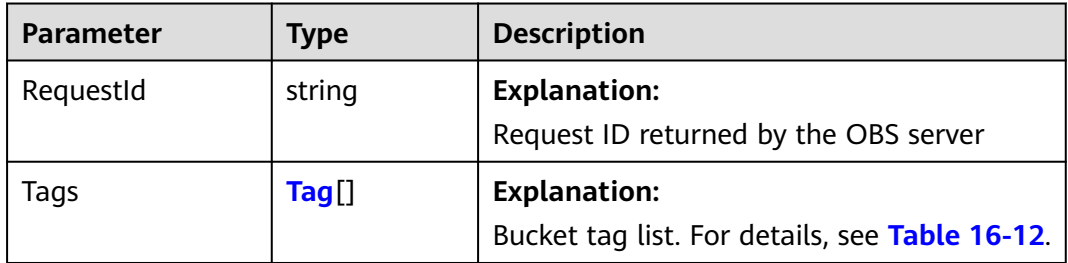

#### **Table 16-12** Tag

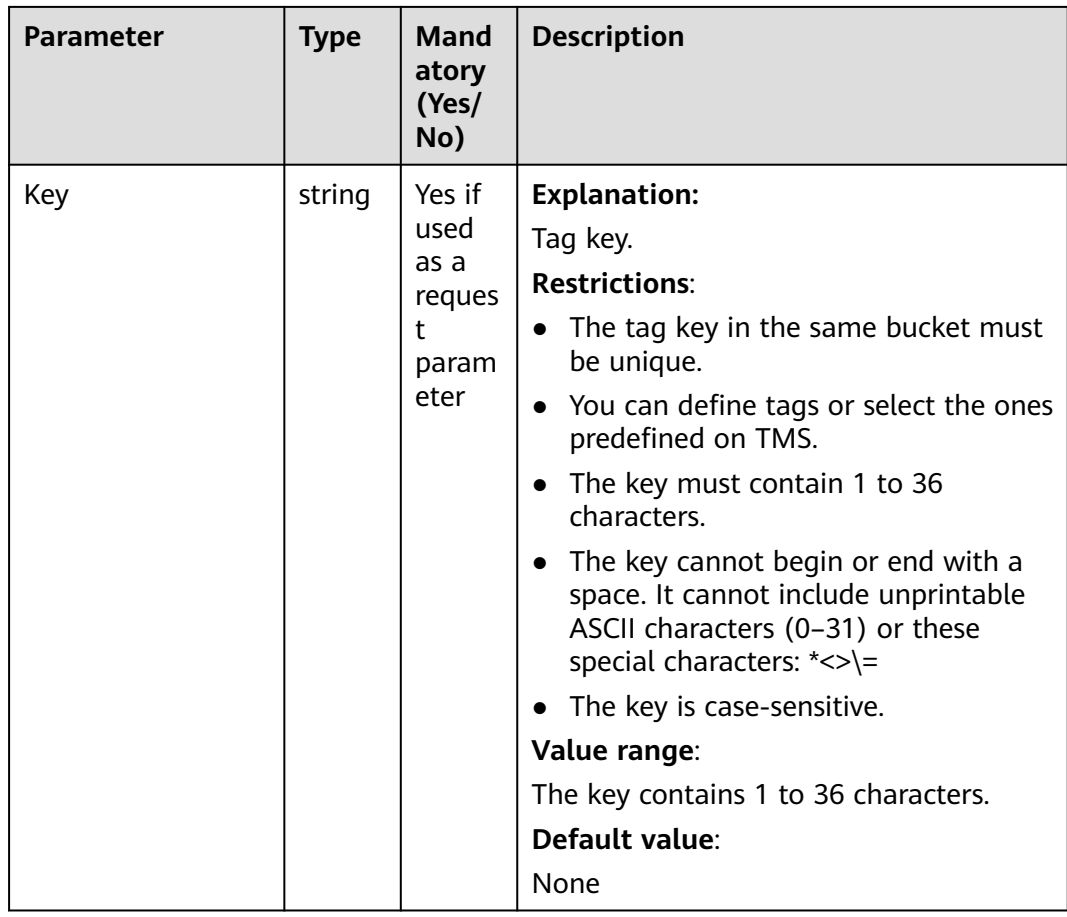

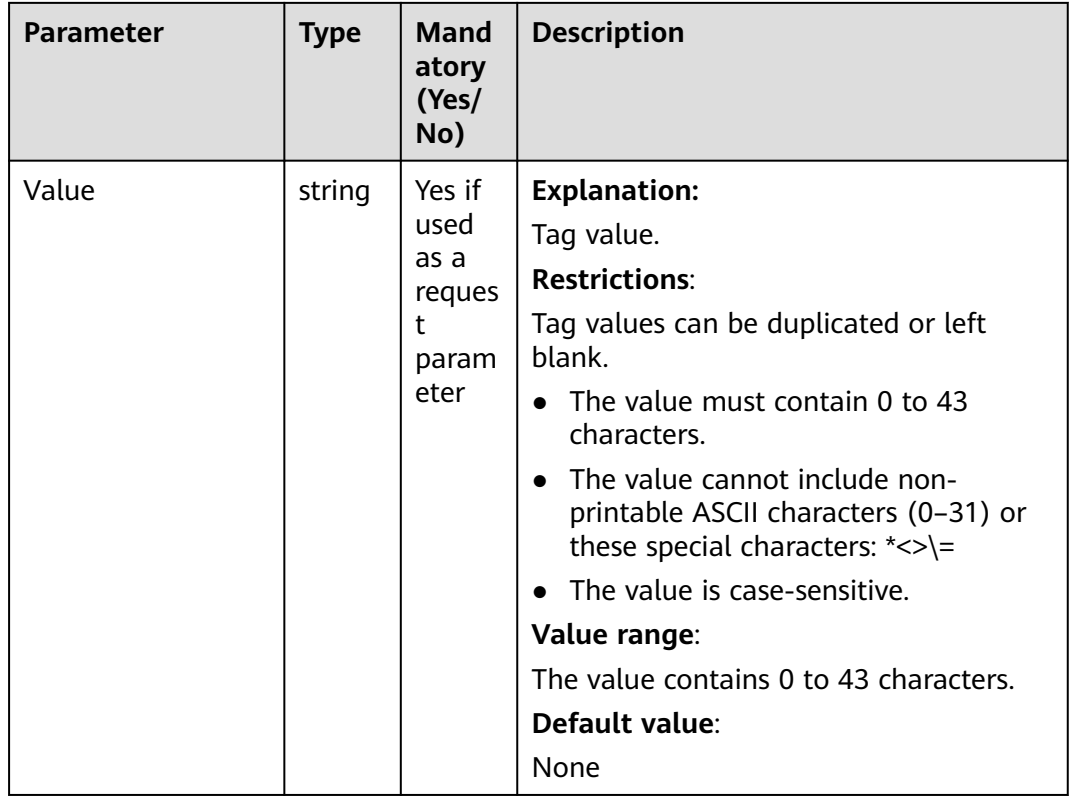

#### **Code Examples**

You can call **ObsClient.getBucketTagging** to view bucket tags. The following code shows how to obtain the tag configuration of bucket **examplebucket**:

```
// Import the OBS library.
// Use npm to install the client.
const ObsClient = require("esdk-obs-nodejs");
// Use the source code to install the client.
// var ObsClient = require('./lib/obs');
// Create an instance of ObsClient.
const obsClient = new ObsClient({
 //Obtain an AK/SK pair using environment variables or import an AK/SK pair in other ways. Using hard 
coding may result in leakage.
 //Obtain an AK/SK pair on the management console. For details, see https://support.huaweicloud.com/
intl/en-us/usermanual-ca/ca_01_0003.html.
 access_key_id: process.env.ACCESS_KEY_ID,
  secret_access_key: process.env.SECRET_ACCESS_KEY,
  // (Optional) If you use a temporary AK/SK pair and a security token to access OBS, you are advised not to 
use hard coding, which may result in information leakage. You can obtain an AK/SK pair using environment 
variables or import an AK/SK pair in other ways.
  // security_token: process.env.SECURITY_TOKEN,
  // Enter the endpoint corresponding to the region where the bucket is located. CN-Hong Kong is used here 
in this example. Replace it with the one currently in use.
  server: "https://obs.ap-southeast-1.myhuaweicloud.com"
});
async function getBucketTagging() {
  try {
  const params = {
     // Specify the bucket name.
     Bucket: "examplebucket"
 };
   // Obtain the bucket tag configuration.
```

```
 const result = await obsClient.getBucketTagging(params);
   if (result.CommonMsg.Status <= 300) {
     console.log("Get bucket(%s)'s tagging configuration successful!", params.Bucket);
     console.log("RequestId: %s", result.CommonMsg.RequestId);
     for (let tag of result.InterfaceResult.Tags) {
      console.log('Key: %s, Value: %s', tag.key, tag.value);
    };
    return;
   };
   console.log("An ObsError was found, which means your request sent to OBS was rejected with an error 
response.");
   console.log("Status: %d", result.CommonMsg.Status);
   console.log("Code: %s", result.CommonMsg.Code);
   console.log("Message: %s", result.CommonMsg.Message);
   console.log("RequestId: %s", result.CommonMsg.RequestId);
  } catch (error) {
   console.log("An Exception was found, which means the client encountered an internal problem when 
attempting to communicate with OBS, for example, the client was unable to access the network.");
   console.log(error);
  };
};
getBucketTagging();
```
# **16.3 Deleting Bucket Tags (SDK for Node.js)**

#### **NOTICE**

If you have any questions during development, post them on the **[Issues](https://github.com/huaweicloud/huaweicloud-sdk-nodejs-obs/issues)** page of GitHub.

#### **Function**

If you add tags to a bucket, SDRs generated for the requests sent to this bucket will include these tags, so you can use the tags to classify SDRs for detailed cost analysis. For example, if you have an application that uploads its data to a bucket when it is running, you can tag the bucket with the name of this application. Then, you can analyze the cost of this application by using that tag.

This API deletes the tags of a bucket.

For more information about bucket tags, see **[Tags](https://support.huaweicloud.com/intl/en-us/ugobs-obs/obs_41_0043.html)**.

#### **Restrictions**

- To delete bucket tags, you must be the bucket owner or have the required permission (**obs:bucket:DeleteBucketTagging** in IAM or **DeleteBucketTagging** in a bucket policy). For details, see **[Introduction to](https://support.huaweicloud.com/intl/en-us/perms-cfg-obs/obs_40_0001.html) [OBS Access Control](https://support.huaweicloud.com/intl/en-us/perms-cfg-obs/obs_40_0001.html)**, **[IAM Custom Policies](https://support.huaweicloud.com/intl/en-us/usermanual-obs/obs_03_0121.html)**, and **[Creating a Custom Bucket](https://support.huaweicloud.com/intl/en-us/usermanual-obs/obs_03_0123.html) [Policy](https://support.huaweicloud.com/intl/en-us/usermanual-obs/obs_03_0123.html)**.
- To learn about the mappings between OBS regions and endpoints, see **[Regions and Endpoints](https://console-intl.huaweicloud.com/apiexplorer/#/endpoint/OBS)**.

#### **Method**

ObsClient.deleteBucketTagging(params)

#### **Request Parameters**

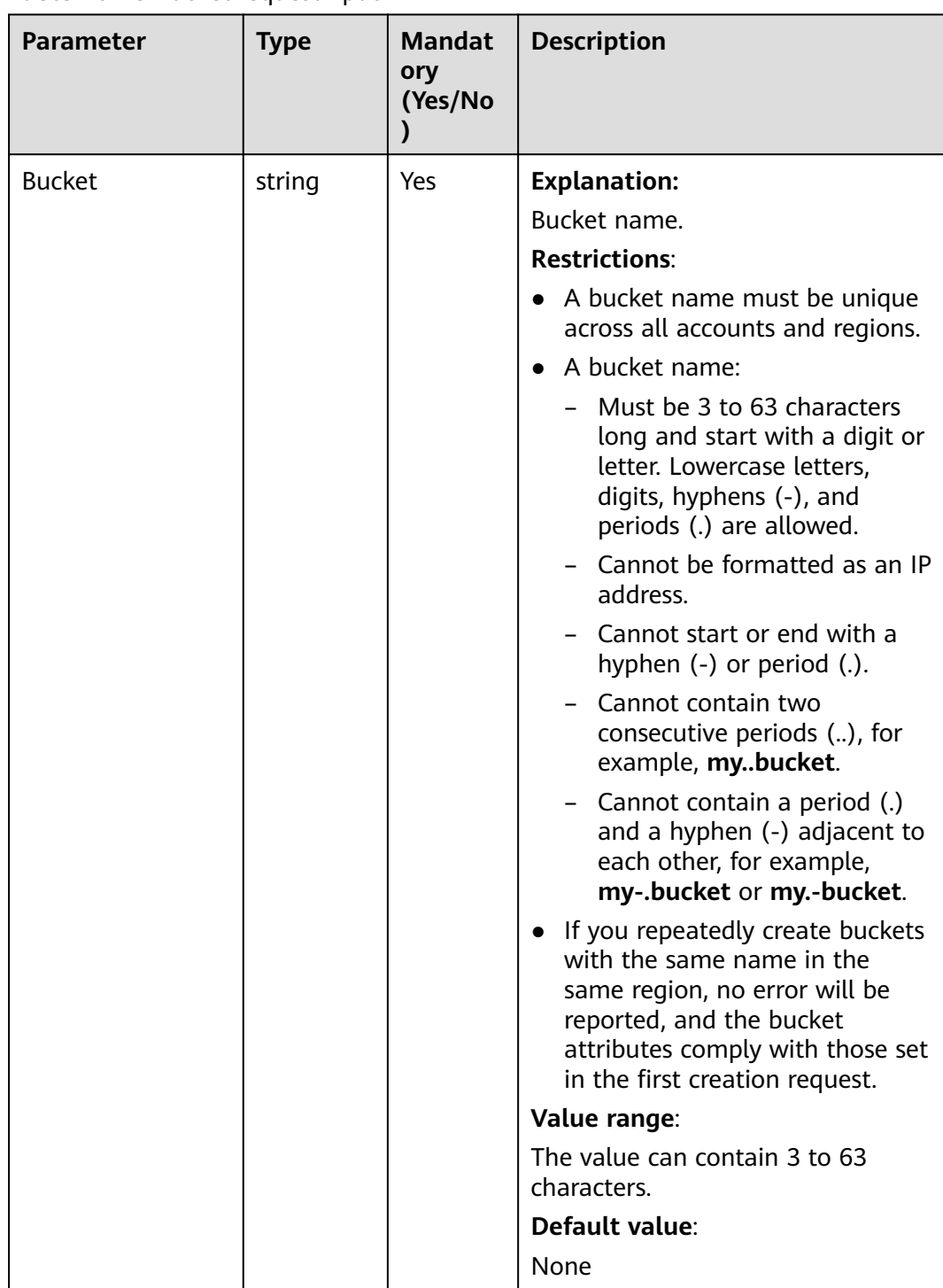

#### **Table 16-13** BucketRequestInput

#### **Responses**

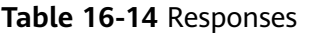

| <b>Type</b>                                                                                              | <b>Description</b>                                 |
|----------------------------------------------------------------------------------------------------|----------------------------------------------------|
| <b>Table 16-15</b>                                                                                       | <b>Explanation:</b>                                |
| <b>NOTE</b><br>This API returns a Promise response, which requires the<br>Promise or async/await syntax. | Returned results. For<br>details, see Table 16-15. |

**Table 16-15** Response

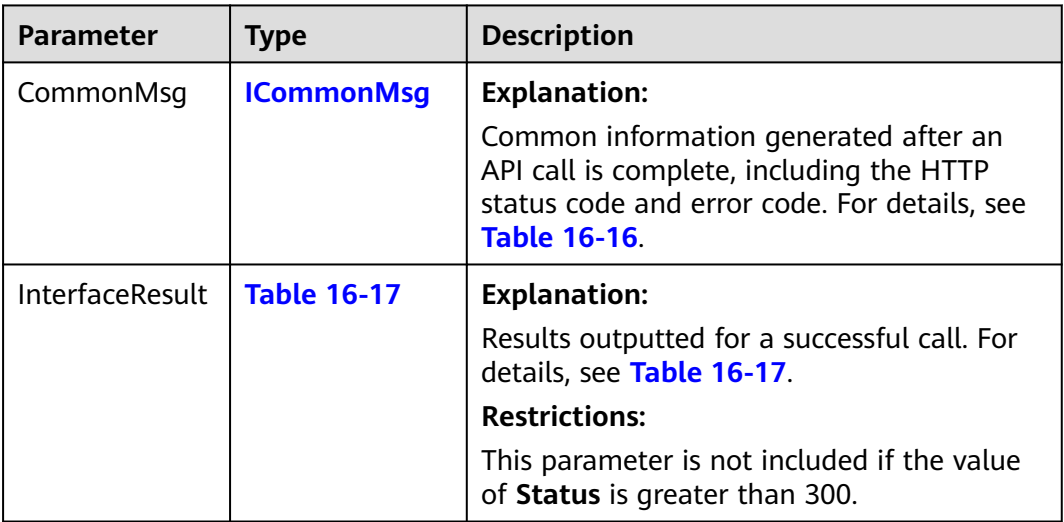

#### **Table 16-16** ICommonMsg

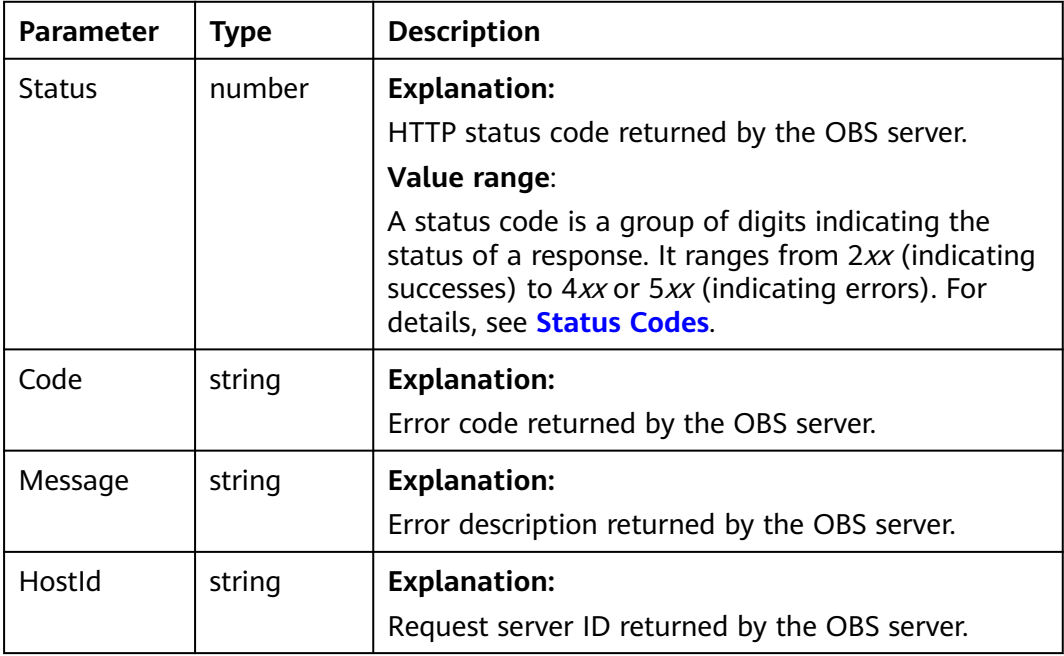

<span id="page-742-0"></span>

| RequestId       | string | <b>Explanation:</b><br>Request ID returned by the OBS server.  |
|-----------------|--------|----------------------------------------------------------------|
|                 |        |                                                                |
| Id <sub>2</sub> | string | <b>Explanation:</b><br>Request ID2 returned by the OBS server. |
|                 |        |                                                                |
| Indicator       | string | <b>Explanation:</b>                                            |
|                 |        | Error code details returned by the OBS server.                 |

**Table 16-17** BaseResponseOutput

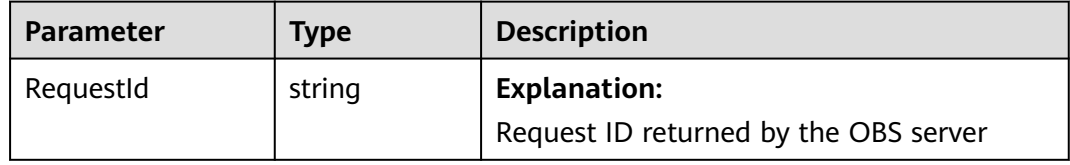

#### **Code Examples**

You can call **ObsClient.deleteBucketTagging** to delete bucket tags. The following code shows how to delete the tags of bucket **examplebucket**:

// Import the OBS library. // Use npm to install the client. const ObsClient = require("esdk-obs-nodejs"); // Use the source code to install the client. // var ObsClient = require('./lib/obs'); // Create an instance of ObsClient. const obsClient = new ObsClient({ //Obtain an AK/SK pair using environment variables or import an AK/SK pair in other ways. Using hard coding may result in leakage. //Obtain an AK/SK pair on the management console. For details, see **https://support.huaweicloud.com/ intl/en-us/usermanual-ca/ca\_01\_0003.html**. access\_key\_id: process.env.ACCESS\_KEY\_ID, secret\_access\_key: process.env.SECRET\_ACCESS\_KEY, // (Optional) If you use a temporary AK/SK pair and a security token to access OBS, you are advised not to use hard coding, which may result in information leakage. You can obtain an AK/SK pair using environment variables or import an AK/SK pair in other ways. // security\_token: process.env.SECURITY\_TOKEN, // Enter the endpoint corresponding to the region where the bucket is located. CN-Hong Kong is used here in this example. Replace it with the one currently in use. server: "https://obs.ap-southeast-1.myhuaweicloud.com" }); async function deleteBucketTagging() { try { const params  $=$  { // Specify the bucket name. Bucket: "examplebucket" }; // Delete the bucket tag configuration. const result = await obsClient.deleteBucketTagging(params); if (result.CommonMsg.Status <= 300) { console.log("Delete bucket(%s)'s tagging configuration successful!", params.Bucket); console.log("RequestId: %s", result.CommonMsg.RequestId); return; }; console.log("Delete bucket(%s)'s tagging configuration fail!", params.Bucket);

 console.log("An ObsError was found, which means your request sent to OBS was rejected with an error response.");

console.log("Status: %d", result.CommonMsg.Status);

console.log("Code: %s", result.CommonMsg.Code);

console.log("Message: %s", result.CommonMsg.Message);

console.log("RequestId: %s", result.CommonMsg.RequestId);

} catch (error) {

 console.log("An Exception was found, which means the client encountered an internal problem when attempting to communicate with OBS, for example, the client was unable to access the network."); console.log(error);

};

};

deleteBucketTagging();

# **17 Server-Side Encryption (SDK for Node.js)**

## **17.1 Overview (SDK for Node.js)**

#### **NOTICE**

If you have any questions during development, post them on the **[Issues](https://github.com/huaweicloud/huaweicloud-sdk-nodejs-obs/issues)** page of GitHub.

OBS supports server-side encryption.

For more information, see **[Server-Side Encryption](https://support.huaweicloud.com/intl/en-us/usermanual-obs/obs_03_0088.html)**.

### **17.2 APIs (SDK for Node.js)**

#### **NOTICE**

If you have any questions during development, post them on the **[Issues](https://github.com/huaweicloud/huaweicloud-sdk-nodejs-obs/issues)** page of GitHub.

The following table lists APIs related to server-side encryption:

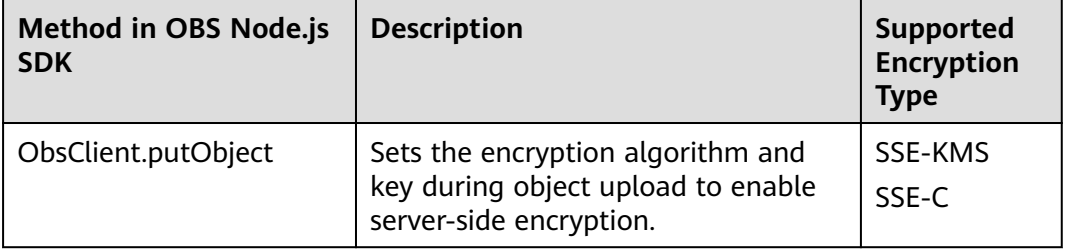

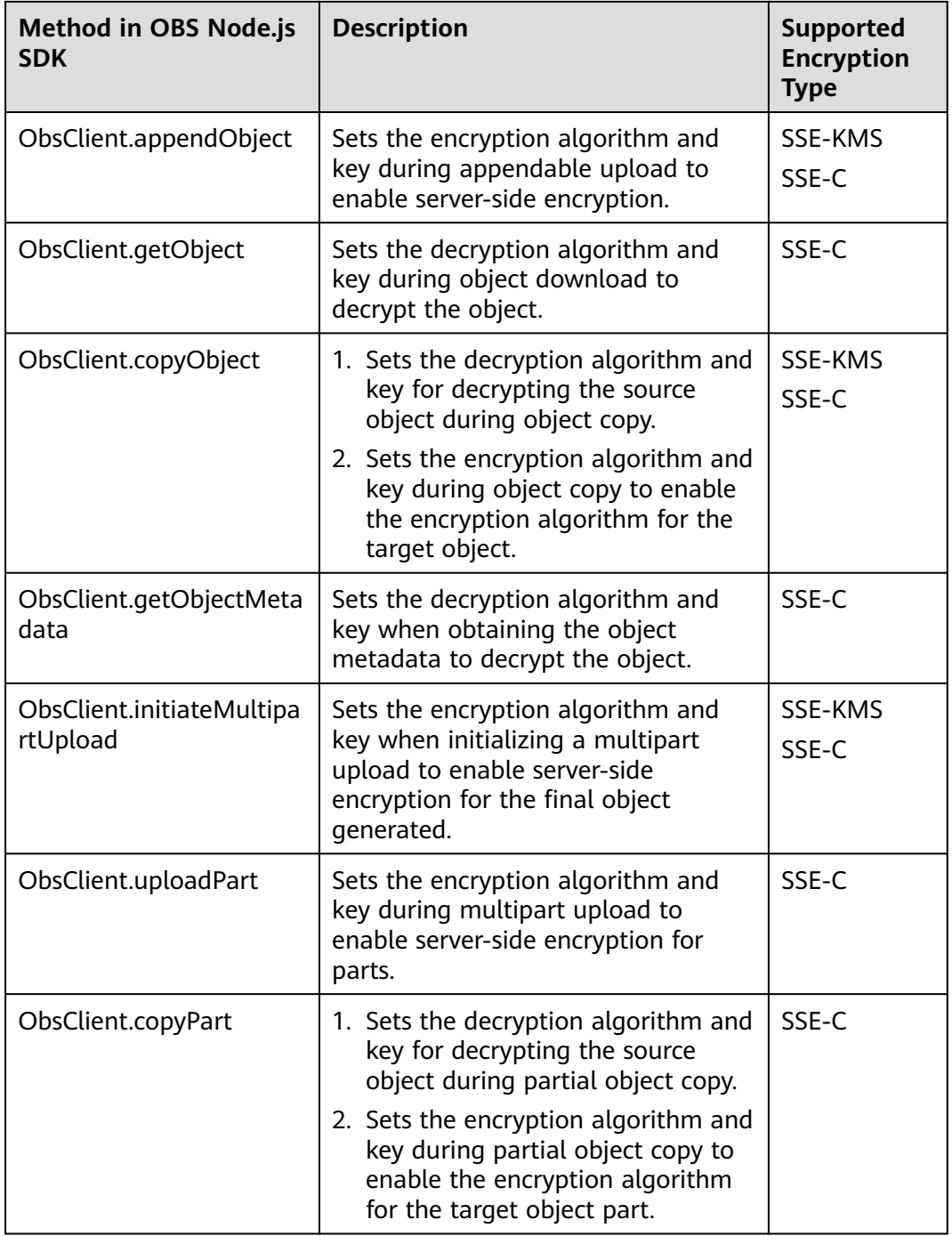

#### OBS Node.js SDK supports the following two types of encryption/decryption mode:

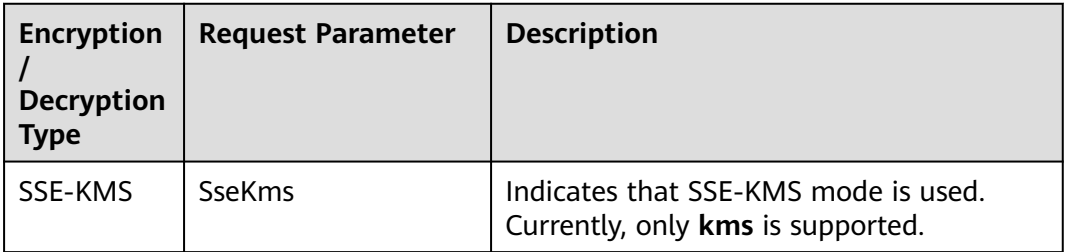

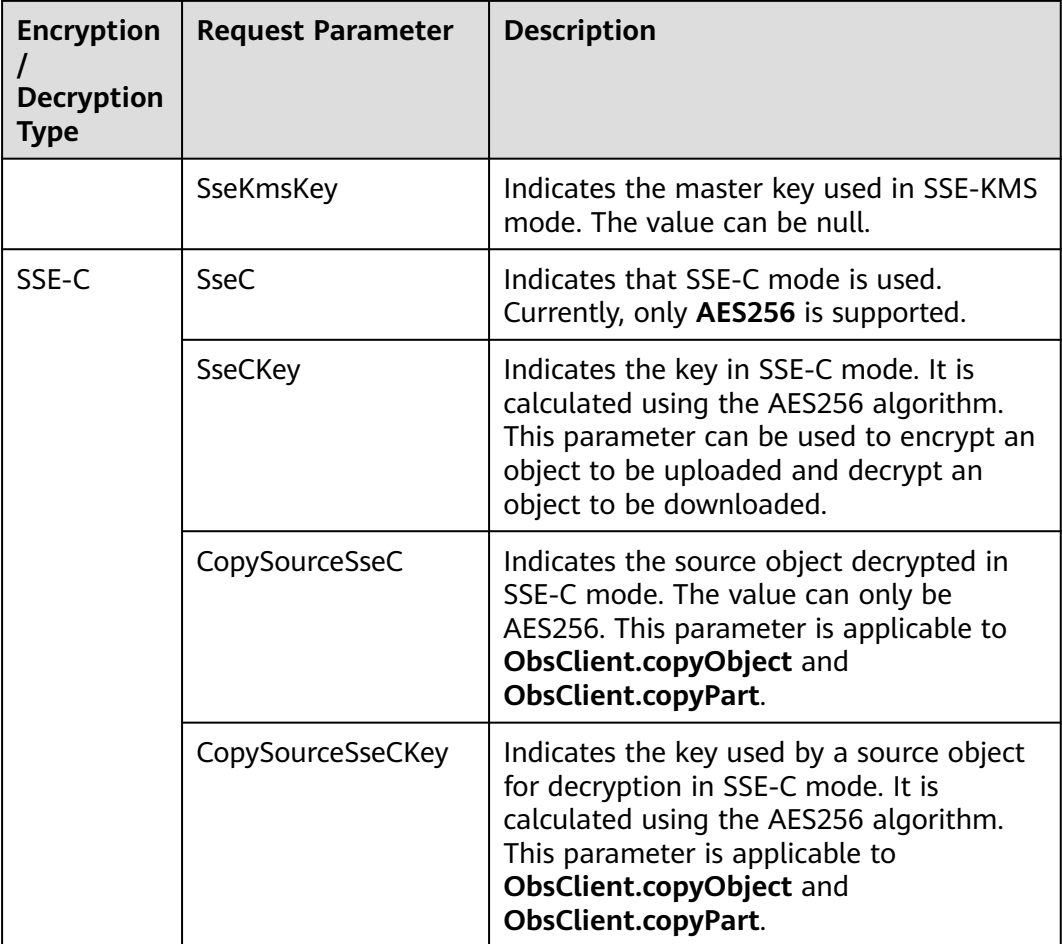

# **17.3 Code Examples (SDK for Node.js)**

#### **NOTICE**

If you have any questions during development, post them on the **[Issues](https://github.com/huaweicloud/huaweicloud-sdk-nodejs-obs/issues)** page of GitHub.

#### **Object Encryption and Upload**

This example uploads object **example/objectname** to bucket **examplebucket** and encrypts it using SSE-C.

```
// Import the OBS library.
// Use npm to install the client.
const ObsClient = require("esdk-obs-nodejs");
// Use the source code to install the client.
// var ObsClient = require('./lib/obs');
// Create an instance of ObsClient.
const obsClient = new ObsClient({
 // Obtain an AK/SK pair using environment variables or import an AK/SK pair in other ways. Using hard 
coding may result in leakage.
 // Obtain an AK/SK pair on the management console. For details, see https://support.huaweicloud.com/
```

```
intl/en-us/usermanual-ca/ca_01_0003.html.
  access_key_id: process.env.ACCESS_KEY_ID,
 secret_access_key: process.env.SECRET_ACCESS_KEY,
  // (Optional) If you use a temporary AK/SK pair and a security token to access OBS, you are advised not to 
use hard coding, which may result in information leakage. You can obtain an AK/SK pair using environment 
variables or import an AK/SK pair in other ways.
  // security_token: process.env.SECURITY_TOKEN,
  // Enter the endpoint corresponding to the region where the bucket is located. CN-Hong Kong is used here 
in this example. Replace it with the one currently in use.
  server: "https://obs.ap-southeast-1.myhuaweicloud.com"
});
async function putObject() {
  try {
  const params = {
     // Specify the bucket name.
     Bucket: "examplebucket",
     // Specify an object. example/objectname is used in this example.
     Key: "example/objectname",
     // Specify a text object.
     Body : 'Hello OBS',
     // Specify SSE-C as the encryption algorithm.
     SseC: 'AES256',
     SseCKey: 'your sse-c key generated by AES-256 algorithm'
   };
   // Upload and encrypt the object.
   const result = await obsClient.putObject(params);
   if (result.CommonMsg.Status <= 300) {
    console.log("Put object(%s) under the bucket(%s) successful!", params.Bucket);
    console.log("RequestId: %s", result.CommonMsg.RequestId);
     return;
   };
   console.log("An ObsError was found, which means your request sent to OBS was rejected with an error 
response.");
   console.log("Status: %d", result.CommonMsg.Status);
   console.log("Code: %s", result.CommonMsg.Code);
   console.log("Message: %s", result.CommonMsg.Message);
   console.log("RequestId: %s", result.CommonMsg.RequestId);
  } catch (error) {
   console.log("An Exception was found, which means the client encountered an internal problem when 
attempting to communicate with OBS, for example, the client was unable to access the network.");
   console.log(error);
  };
};
putObject();
```
#### **Object Decryption and Download**

This example downloads the encrypted object **example/objectname** using a stream.

```
// Import the OBS library.
// Use npm to install the client.
const ObsClient = require("esdk-obs-nodejs");
// Use the source code to install the client.
// var ObsClient = require('./lib/obs');
```

```
// Create an instance of ObsClient.
\cosConst obsClient = new ObsClient ({
```

```
 // Obtain an AK/SK pair using environment variables or import an AK/SK pair in other ways. Using hard 
coding may result in leakage.
```
 // Obtain an AK/SK pair on the management console. For details, see **https://support.huaweicloud.com/ intl/en-us/usermanual-ca/ca\_01\_0003.html**.

```
 access_key_id: process.env.ACCESS_KEY_ID,
```
secret\_access\_key: process.env.SECRET\_ACCESS\_KEY,

 // (Optional) If you use a temporary AK/SK pair and a security token to access OBS, you are advised not to use hard coding, which may result in information leakage. You can obtain an AK/SK pair using environment variables or import an AK/SK pair in other ways.

```
 // security_token: process.env.SECURITY_TOKEN,
  // Enter the endpoint corresponding to the region where the bucket is located. CN-Hong Kong is used here 
in this example. Replace it with the one currently in use.
  server: "https://obs.ap-southeast-1.myhuaweicloud.com"
});
async function getObject() {
  try {
   const params = {
     // Specify the bucket name.
     Bucket: "examplebucket",
     // Specify the object (example/objectname in this example).
     Key: 'example/objectname',
     // Specify SSE-C as the algorithm.
     SseC: 'AES256',
     // Specify the same key you used for encrypting the object during the upload.
     SseCKey: 'your sse-c key generated by AES-256 algorithm'
   };
   // Download the encrypted object.
   const result = await obsClient.getObject(params);
   if (result.CommonMsg.Status <= 300) {
    console.log("Get object(%s) under the bucket(%s) successful!", params.Key, params.Bucket);
     console.log("RequestId: %s", result.CommonMsg.RequestId);
     console.log('Object Content: %s', result.InterfaceResult.Content); 
    return;
   };
   console.log("An ObsError was found, which means your request sent to OBS was rejected with an error 
response.");
   console.log("Status: %d", result.CommonMsg.Status);
   console.log("Code: %s", result.CommonMsg.Code);
   console.log("Message: %s", result.CommonMsg.Message);
   console.log("RequestId: %s", result.CommonMsg.RequestId);
  } catch (error) {
   console.log("An Exception was found, which means the client encountered an internal problem when 
attempting to communicate with OBS, for example, the client was unable to access the network.");
   console.log(error);
  };
};
```
getObject();

# **18 Troubleshooting (SDK for Node.js)**

# **18.1 OBS Server-Side Error Codes (SDK for Node.js)**

If the OBS server encounters an error when processing a request, a response containing the error code and error description is returned. The following table lists details about each error code and HTTP status code.

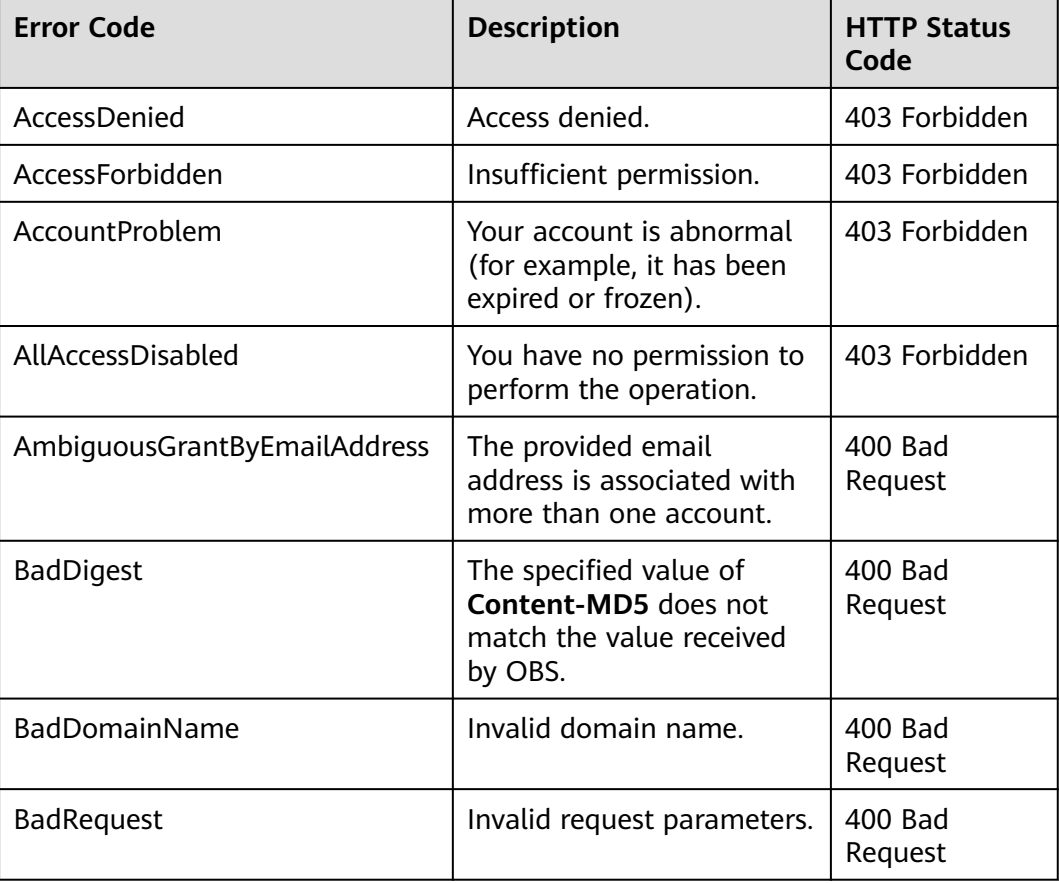

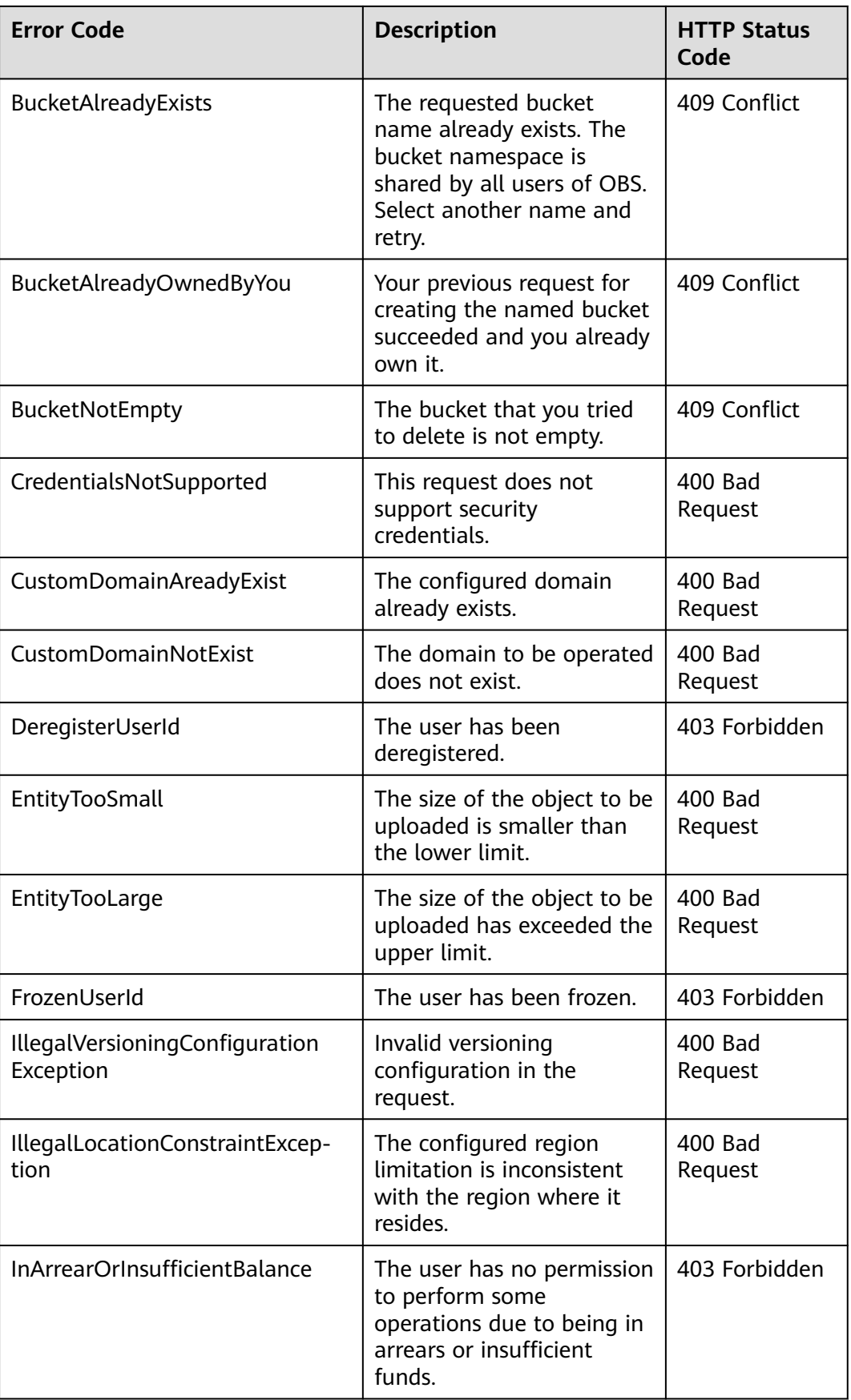

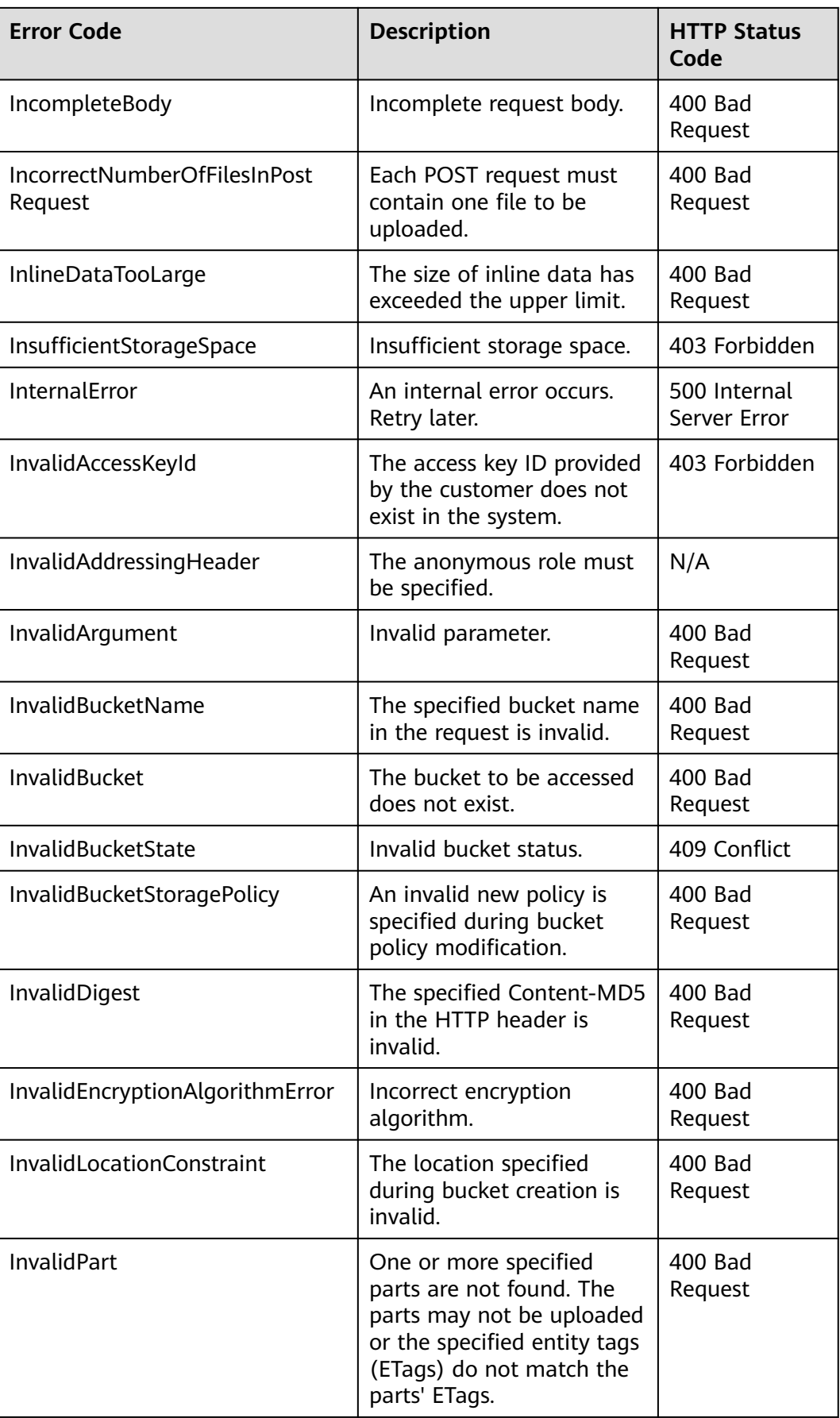

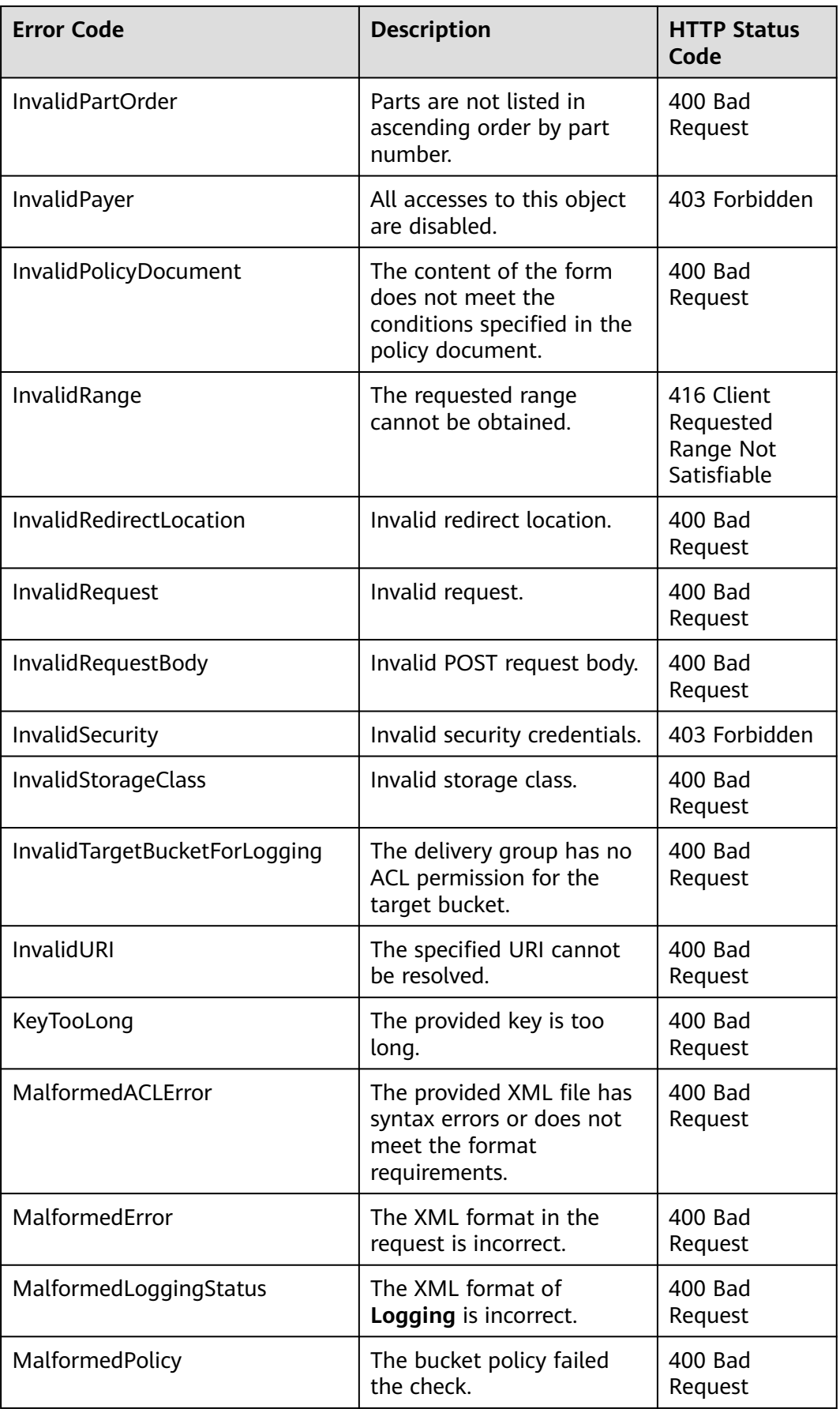

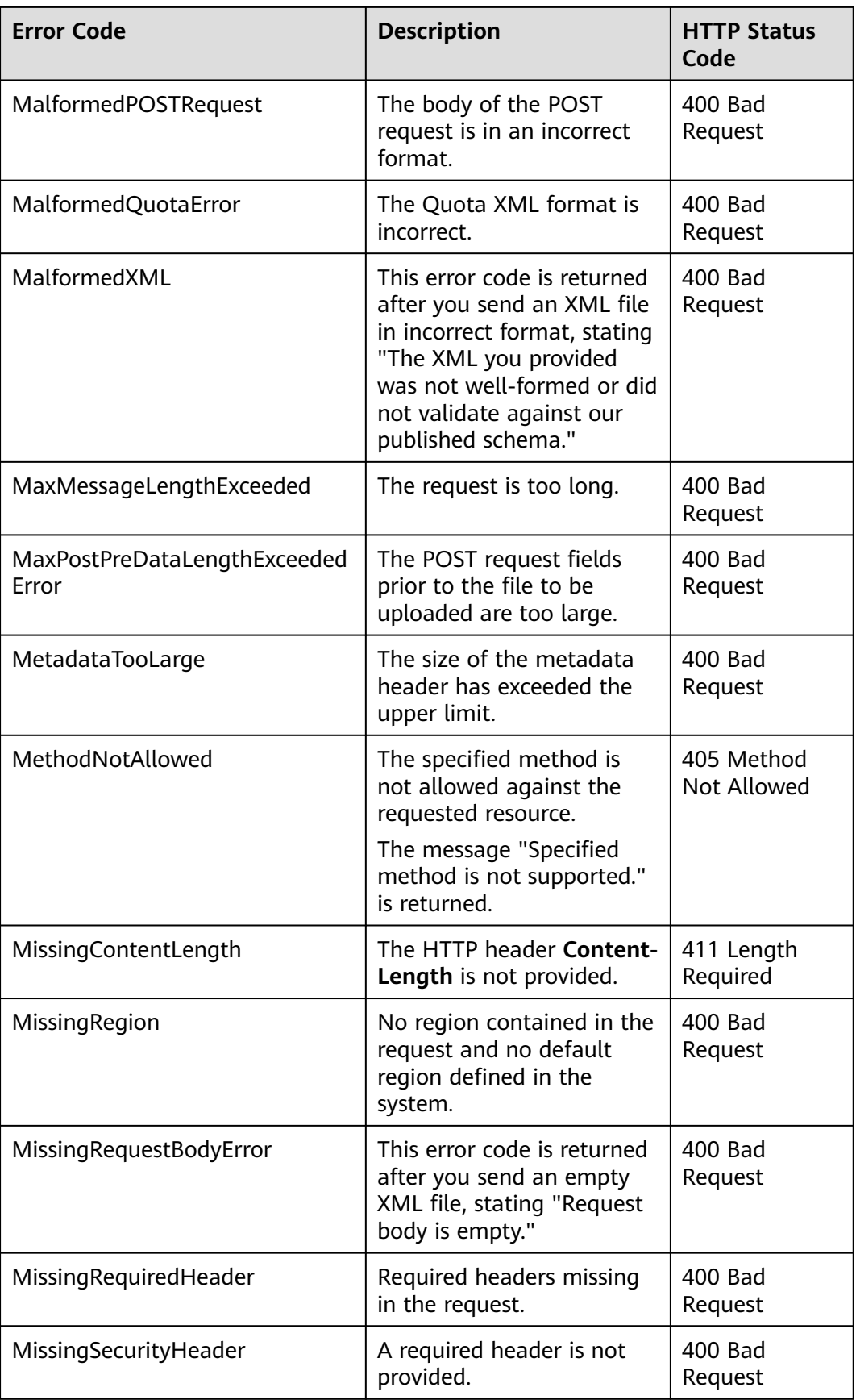

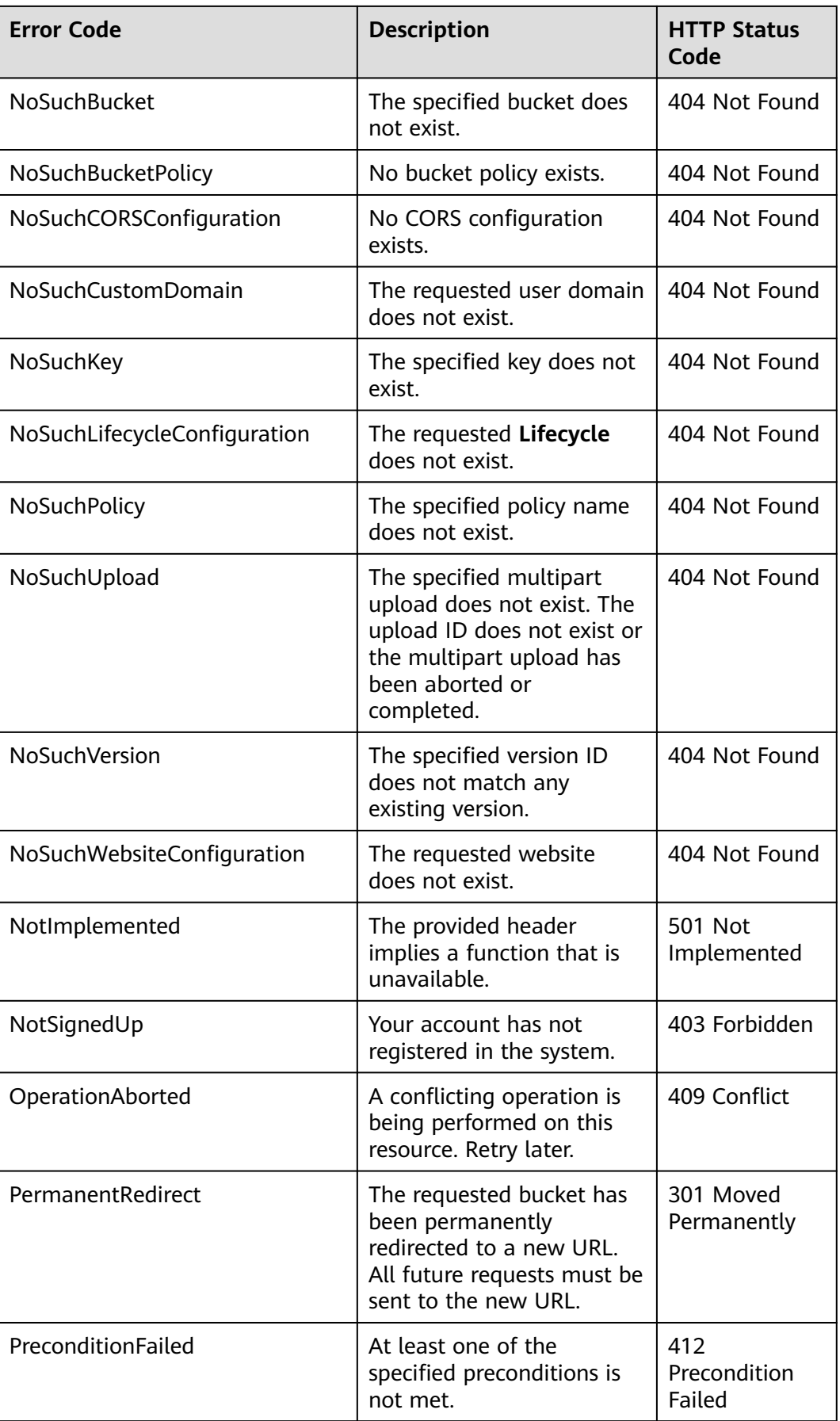

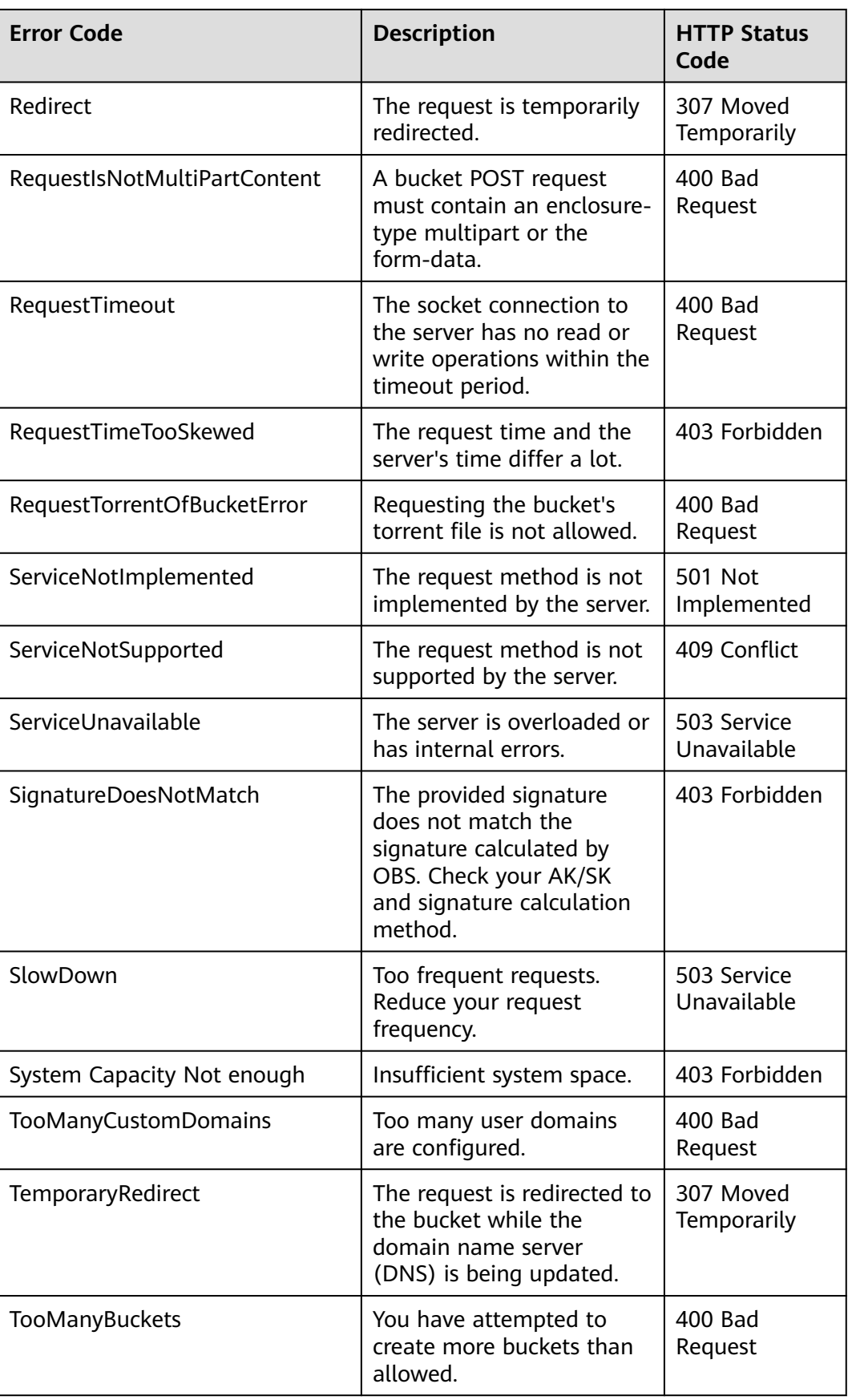
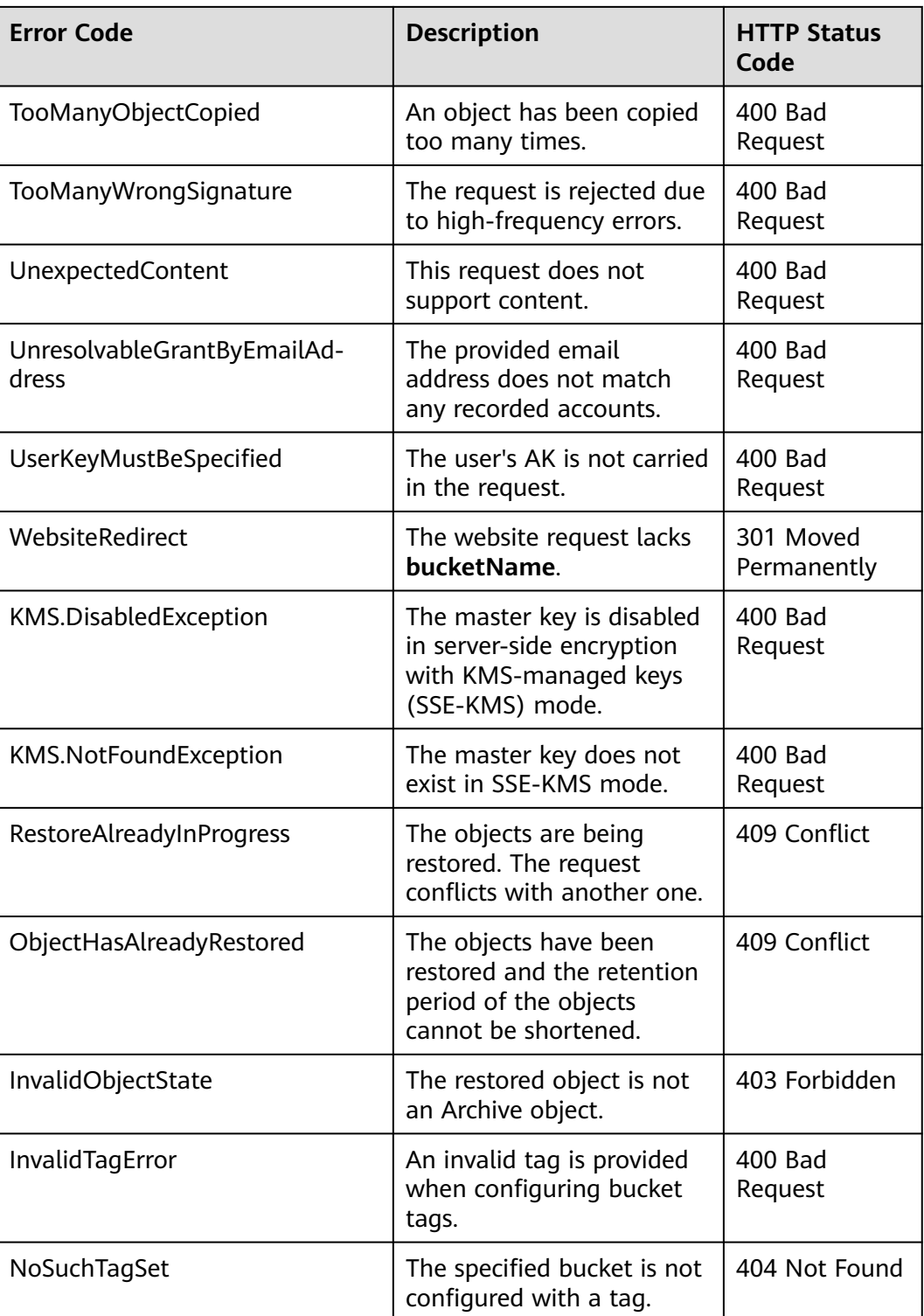

# **18.2 SDK Common Results (SDK for Node.js)**

After you call an API in an instance of the **ObsClient** class, a common result object will be returned if no exception is thrown. The following table lists the fields of the object:

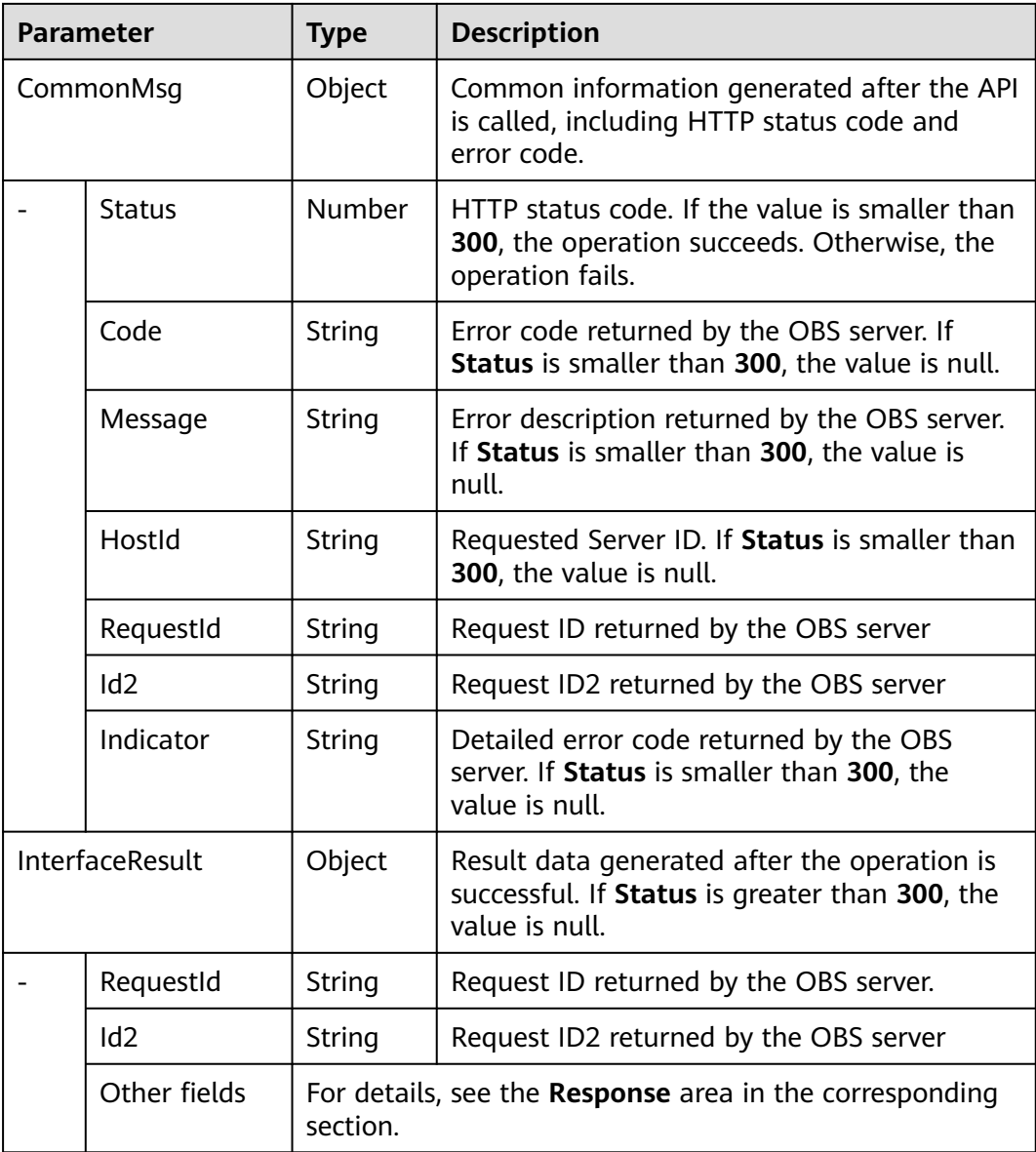

#### Sample code:

// Import the OBS library.

- // Use npm to install the client.
- **var** ObsClient = require('esdk-obs-nodejs');
- // Use the source code to install the client.
- // var ObsClient = require('./lib/obs');
- // Create an instance of **ObsClient**.
- const obsClient = **new** ObsClient({
- //Obtain an AK/SK pair using environment variables or import the AK/SK pair in other ways. Using hard coding may result in leakage.
- //Obtain an AK/SK pair on the management console. For details, see **https://support.huaweicloud.com/ intl/en-us/usermanual-ca/ca\_01\_0003.html**.
- access\_key\_id: process.env.ACCESS\_KEY\_ID,
- secret\_access\_key: process.env.SECRET\_ACCESS\_KEY,
- //CN-Hong Kong is used here as an example. Replace it with the one in your actual situation.
- server: 'https://obs.ap-southeast-1.myhuaweicloud.com'

```
// Call APIs to perform operations, such as downloading an object.
obsClient.getObject({
      Bucket : 'bucketname',
      Key : 'objectname',
\}, (err, result) => {
      if(!err){
          if(result.CommonMsg.Status < 300){
              // Obtain RequestId.
               console.log('RequestId-->' + result.InterfaceResult.RequestId);
               // Obtain other parameters.
               console.log('Content-->' + result.InterfaceResult.Content.toString());
          }else{
               // Obtain Code and Message.
                console.log('Code-->' + result.CommonMsg.Code); 
               console.log('Message-->' + result.CommonMsg.Message);
          }
     }
});
```
# **18.3 Log Analysis (SDK for Node.js)**

## **Log Configuration**

OBS Node.js SDK provides the logging function based on Log4js. You can call **ObsClient.initLog** to enable and configure logging. The sample code is as follows:

obsClient.initLog({

```
 name: 'test', // Log name
file_full_path:'./logs/OBS-SDK.log', //Set the path to the log file.
max_log_size:20480, //Set the size of the log file, in bytes.
backups:10, //Set the maximum number of log files that can be stored.
level:'warn', //Set the log level.
log_to_console:true //Set whether to print the log to Console.
});
```
#### $\Box$  Note

- The logging function is disabled by default. You need to enable it if needed.
- Use the **file full path** parameter to specify the path to the log file. The path can be set to an absolute path or a relative path.

#### **Log Format**

The SDK log format is: Log time|log level|invoked interface|log content. The following are examples:

```
2017/10/12 10:21:05 666|INFO |ListBuckets|enter ListBuckets...
2017/10/12 10:21:05 672|INFO |ListBuckets|prepare request parameters ok,then Send request to service start
2017/10/12 10:21:05 715|INFO |ListBuckets|2017-10-12 10:21:05|http cost 34 ms|0|
2017/10/12 10:21:05 716|INFO |ListBuckets|get response start, statusCode:200
```
#### **Log Level**

When current logs cannot be used to troubleshoot system faults, you can change the log level to obtain more information. You can obtain the most information in **debug** logs and the least information in **error** logs.

The following describes each log level in detail.

debug: Debugging level. If this level is set, all log information will be printed.

- **info**: Information level. If this level is set, information about logs of the **warn** level and time consumed for each HTTP/HTTPS request will be printed.
- **warn**: Warning level. If this level is set, information about logs of the error level and information about partial critical events will be printed.
- **error**: Error level. If this level is set, only error information will be printed.

# **18.4 Missing Modules (SDK for Node.js)**

**Problem**: When OBS Node.js SDK is used for secondary development, an error message was displayed indicating that a module was missing, for example, "Cannot find module 'xml2js'".

#### **Solution:**

- 1. Check whether the version of the local Node.js SDK is the latest.
- 2. Ensure that the dependency libraries have been correctly installed. For details, see **[Installing the SDK \(SDK for Node.js\)](#page-13-0)**.

# **18.5 Connection Timeout (SDK for Node.js)**

**Problem**: If a "connect ETIMEDOUT" error occurred when calling an API, the possible cause was that the service address (endpoint) was incorrect or the network was disconnected.

#### **Solution:**

- 1. Check whether the service address was left blank or invalid.
- 2. Check the network connection.
- 3. Check whether the server had returned any exceptions and if so, contact the server-side O&M team.

## **18.6 Unmatched Signatures (SDK for Node.js)**

**Problem**: The HTTP status code obtained from **CommonMsg.Status** was **403**, and the OBS server-side error code obtained from **CommonMsg.Code** was **SignatureDoesNotMatch**.

#### **Solution:**

- 1. Check whether a bucket name was added before the endpoint. This will lead to a signature mismatch.
- 2. Ensure that the AK and SK matched, were both correctly specified, and were the same as those used in the request.
- 3. Check StringToSign.

```
The structure of StringToSign should be as follows:
HTTP-Verb + "\n" + Content-MD5 + "\n" + Content-Type + "\n" + Date + "\n" + CanonicalizedHeaders 
+ CanonicalizedResource
```
# **19 FAQs (SDK for Node.js)**

# **19.1 How Do I Specify Content-SHA256? (SDK for Node.js)**

The **x-obs-content-sha256** header can be carried during object or part upload. Its value is a hexadecimal representation of the SHA-256 value of the request body calculated using **Hex(SHA256Hash(<payload>)**. The server verifies the calculated value for an integrity check. This might affect the performance but is still recommended for security purposes. The sample code for uploading an object is as follows:

// Import the OBS library. // Use npm to install the client. **var** ObsClient = require('esdk-obs-nodejs'); **var** crypto = require('crypto'); **var** fs = require('fs'); // Use the source code to install the client. // var ObsClient = require('./lib/obs');

// Create an ObsClient instance. const obsClient = **new** ObsClient({

 //Obtain an AK/SK pair using environment variables or import the AK/SK pair in other ways. Using hard coding may result in leakage.

 //Obtain an AK/SK pair on the management console. For details, see **https://support.huaweicloud.com/ intl/en-us/usermanual-ca/ca\_01\_0003.html**.

access\_key\_id: process.env.ACCESS\_KEY\_ID,

 secret\_access\_key: process.env.SECRET\_ACCESS\_KEY, //CN-Hong Kong is used here as an example. Replace it with the one in your actual situation.

server: 'https://obs.ap-southeast-1.myhuaweicloud.com'

```
});
```
let filePath = 'D:\\example.xml' let sha256 = crypto.createHash('sha256').update(fs.readFileSync(filePath, 'utf8'), 'utf8').digest('hex')

```
obsClient.putObject({
      Bucket : 'bucketname',
      Key : 'objectname',
      SourceFile : filePath, // filePath indicates the path of the local file to be uploaded, which must have 
the file name included.
      ContentSha256 : sha256
}, (err, result) => {
      if(err){
           console.error('Error-->' + err);
      }else{
```

```
 console.log('Status-->' + result.CommonMsg.Status);
     }
});
```
**NOTICE** 

SDK for Node.js supports both MD5 and SHA256 verification, but SHA256 is recommended for security reasons.

# **19.2 Why Does the SDK Source Code Contain acs.amazonaws.com? (SDK for Node.js)**

To be compatible with AWS S3, the source code of OBS SDK for Go contains the **acs.amazonaws.com** keyword. The SDK only takes this keyword as a constant and does not process or access it. You can ignore this keyword. The figure below gives an example. For details, see **[SDK for Node.js](https://github.com/huaweicloud/huaweicloud-sdk-nodejs-obs/blob/a04d5df964c12f157f79ef9389633593bd694369/lib/utils.js#L654)**.

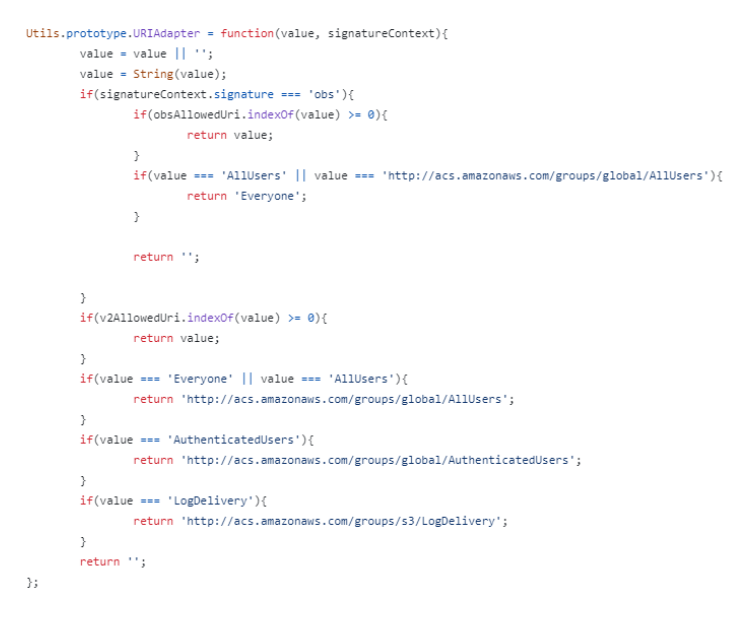

# **19.3 How Do I Get My Account ID and User ID? (SDK for Node.js)**

## **Obtaining Account, IAM User, and Project Information**

- **Using the console**
	- a. On the Huawei Cloud homepage, click **Console** in the upper right corner.
	- b. In the upper right corner, hover over the username and choose **My Credentials** from the drop-down list.

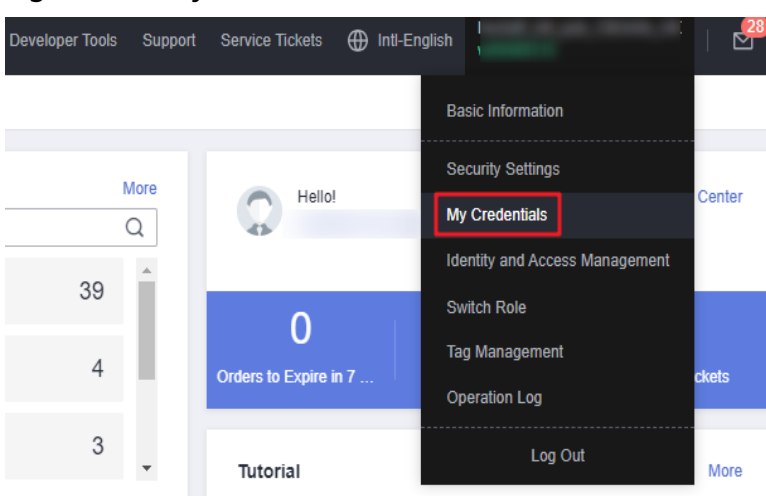

#### **Figure 19-1** My Credentials

c. On the **API Credentials** page, view the account name, account ID, IAM user name, IAM user ID, project name, and project ID.

The project ID varies depending on the region where your service is located.

**Figure 19-2** Viewing the account, user, and project information

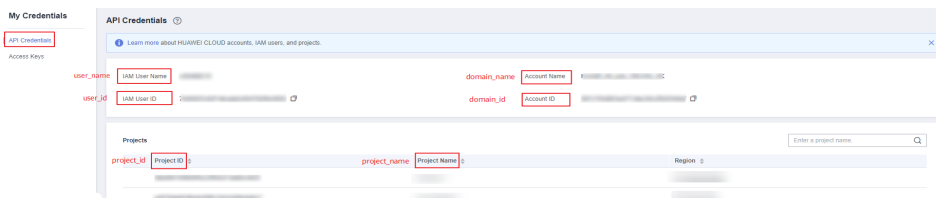

- **Calling an API**
	- To obtain a user ID, see **[Listing IAM Users](https://support.huaweicloud.com/intl/en-us/api-iam/iam_08_0001.html)**.
	- To obtain a project ID, see **[Querying Project Information](https://support.huaweicloud.com/intl/en-us/api-iam/iam_06_0001.html)**.

## **Obtaining User Group Information**

- **Step 1** Log in to the Huawei Cloud console, access the IAM console, and choose **User Groups** in the navigation pane.
- **Step 2** Expand the details of the desired user group and view its name and ID.

**----End**

## **Obtaining Region Information**

- **Step 1** Log in to the Huawei Cloud console, access the IAM console, and choose **Projects** in the navigation pane.
- **Step 2** View the content in the **Project Name** column. The content in this column indicates the ID of the region that the project belongs to.

**----End**

## **Obtaining Agency Information**

- **Step 1** Log in to the Huawei Cloud console, access the IAM console, and choose **Agencies** in the navigation pane.
- **Step 2** Hover over the desired agency to view its name (in the first line) and ID (in the second line) in the dark pop-up box.

**----End**

# **19.4 What Is Content-Type (MIME)? (SDK for Node.js)**

Multipurpose Internet Mail Extensions (MIME) type is a standard way of describing a data type. The MIME type is passed in the Content-Type header.

#### $\Box$  Note

If you do not specify Content-Type when uploading an object, the SDK determines the object type based on the suffix of the specified object name and automatically assigns a value to Content-Type.

### **Content-Type**

**Content-Type** indicates the type of data to send or receive and determine the form and encoding method browsers will use to display data (mainly custom client files or media files). If no content type is specified, the type will be generated based on the file name extension. If there is no extension, the content type is **application/octet-stream** by default.

## **Common Content Types**

The commonly used content types are given in the table below.

| <b>File Name</b><br><b>Extension</b>        | Content-<br>Type (Mime-<br>Type) | <b>File Name</b><br><b>Extension</b> | Content-<br>Type (Mime-<br>Type)                |
|---------------------------------------------|----------------------------------|--------------------------------------|-------------------------------------------------|
| .* (binary stream,<br>unknown file<br>type) | application/octet-<br>stream     | .tif                                 | image/tiff                                      |
| .a11                                        | application/x-a11                | .acp                                 | audio/x-mei-aac                                 |
| .ai                                         | application/<br>postscript       | .aif                                 | audio/aiff                                      |
| .aifc                                       | audio/aiff                       | .aiff                                | audio/aiff                                      |
| .anv                                        | application/x-anv                | .apk                                 | application/<br>vnd.android.packa<br>ge-archive |
| .asa                                        | text/asa                         | .asf                                 | video/x-ms-asf                                  |

**Table 19-1** List of common content types

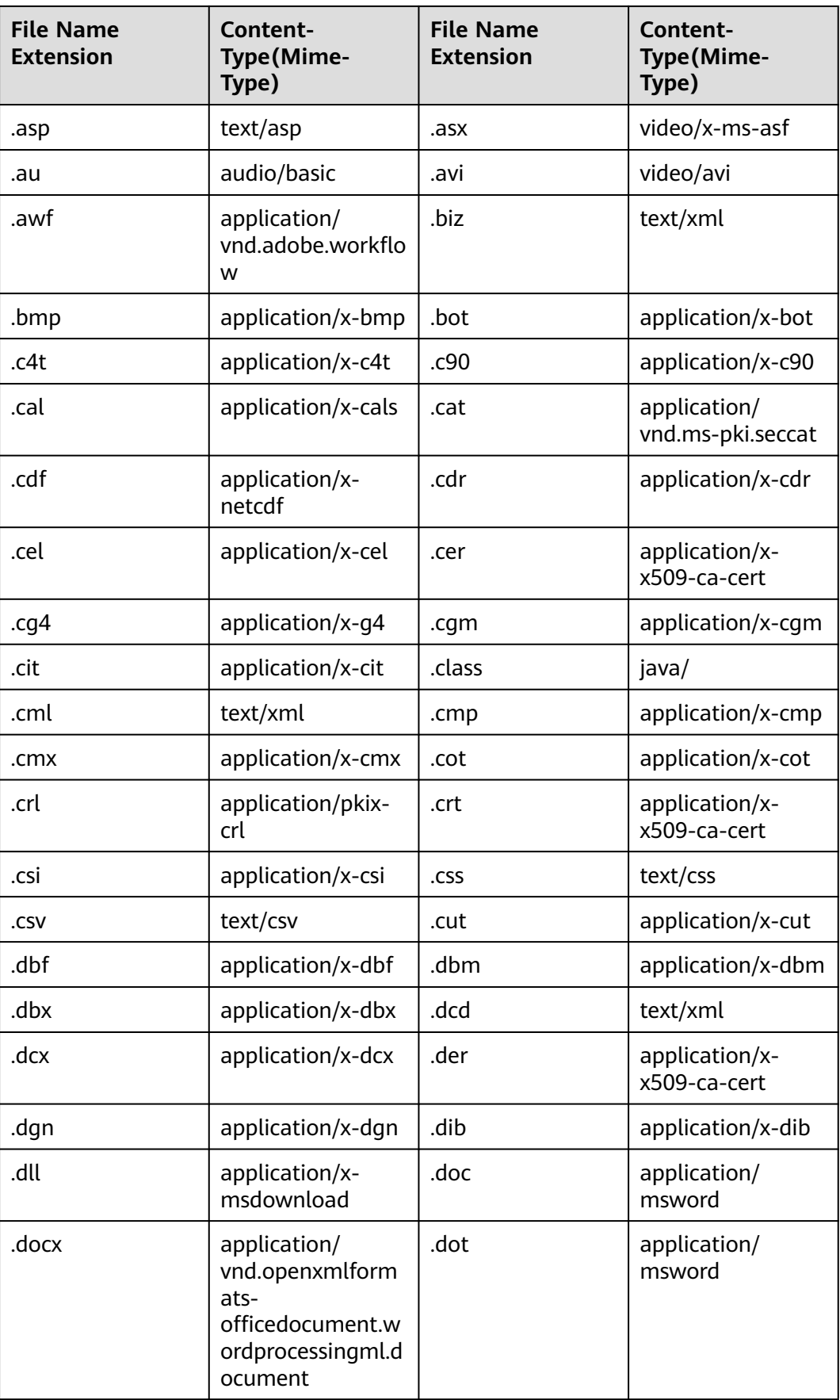

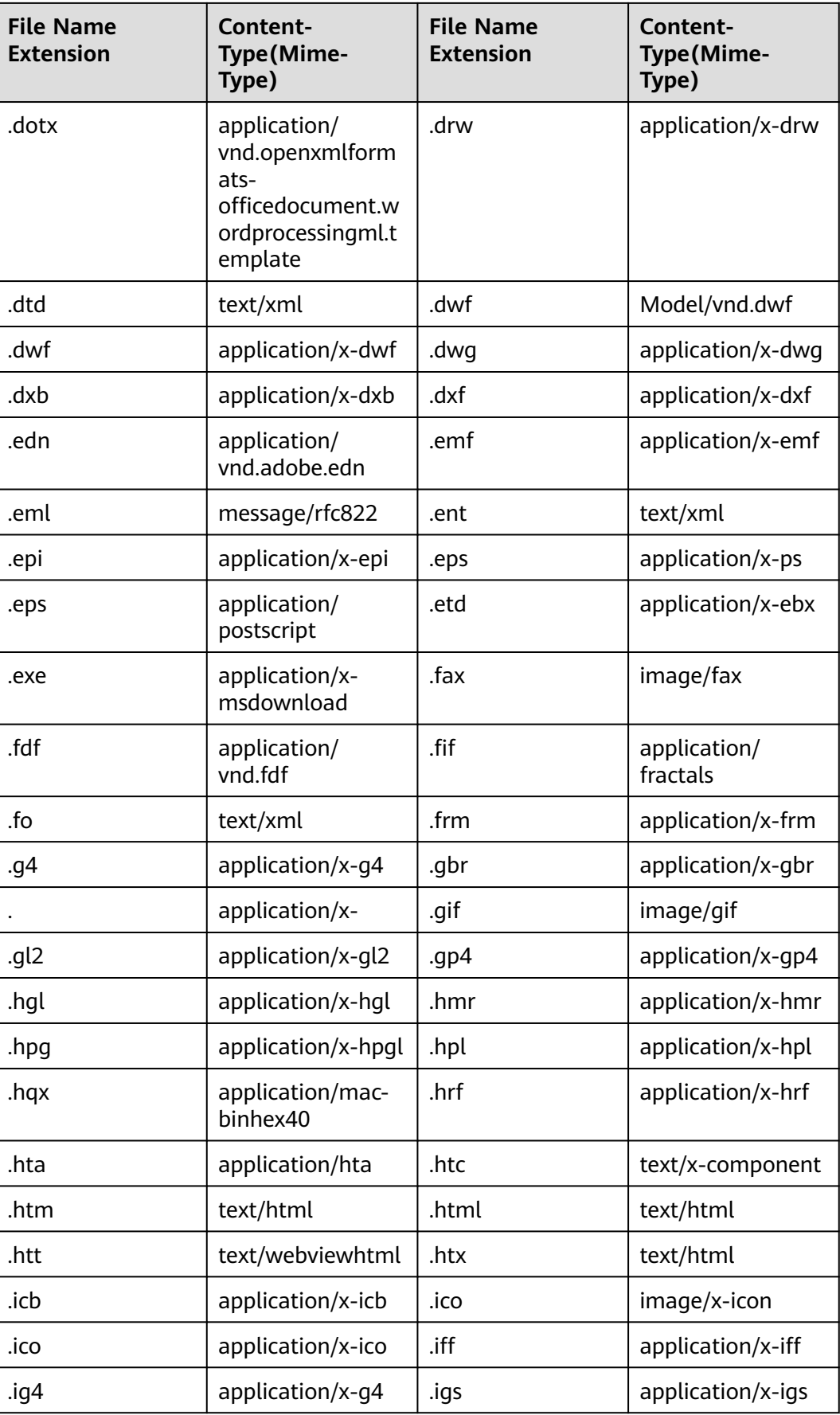

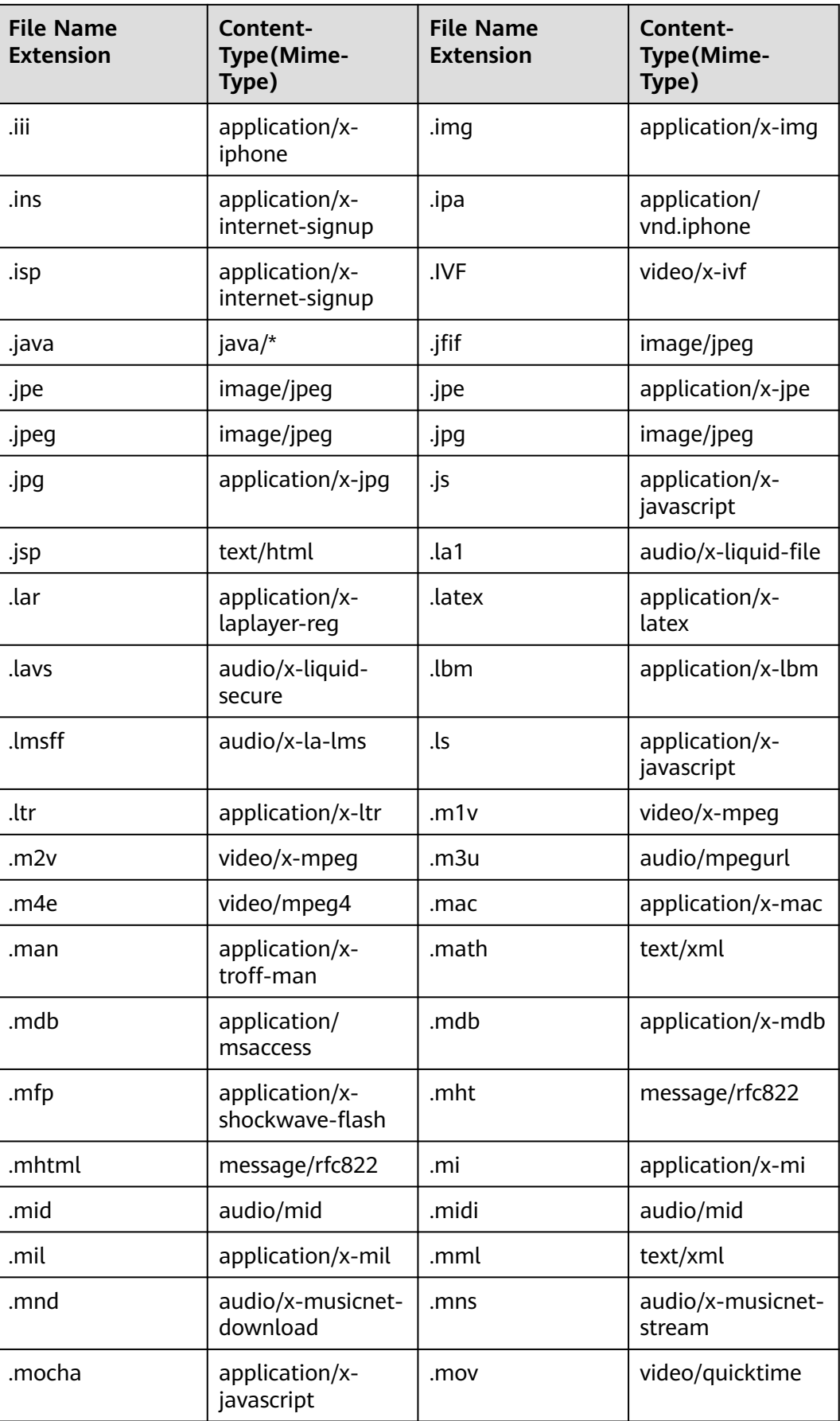

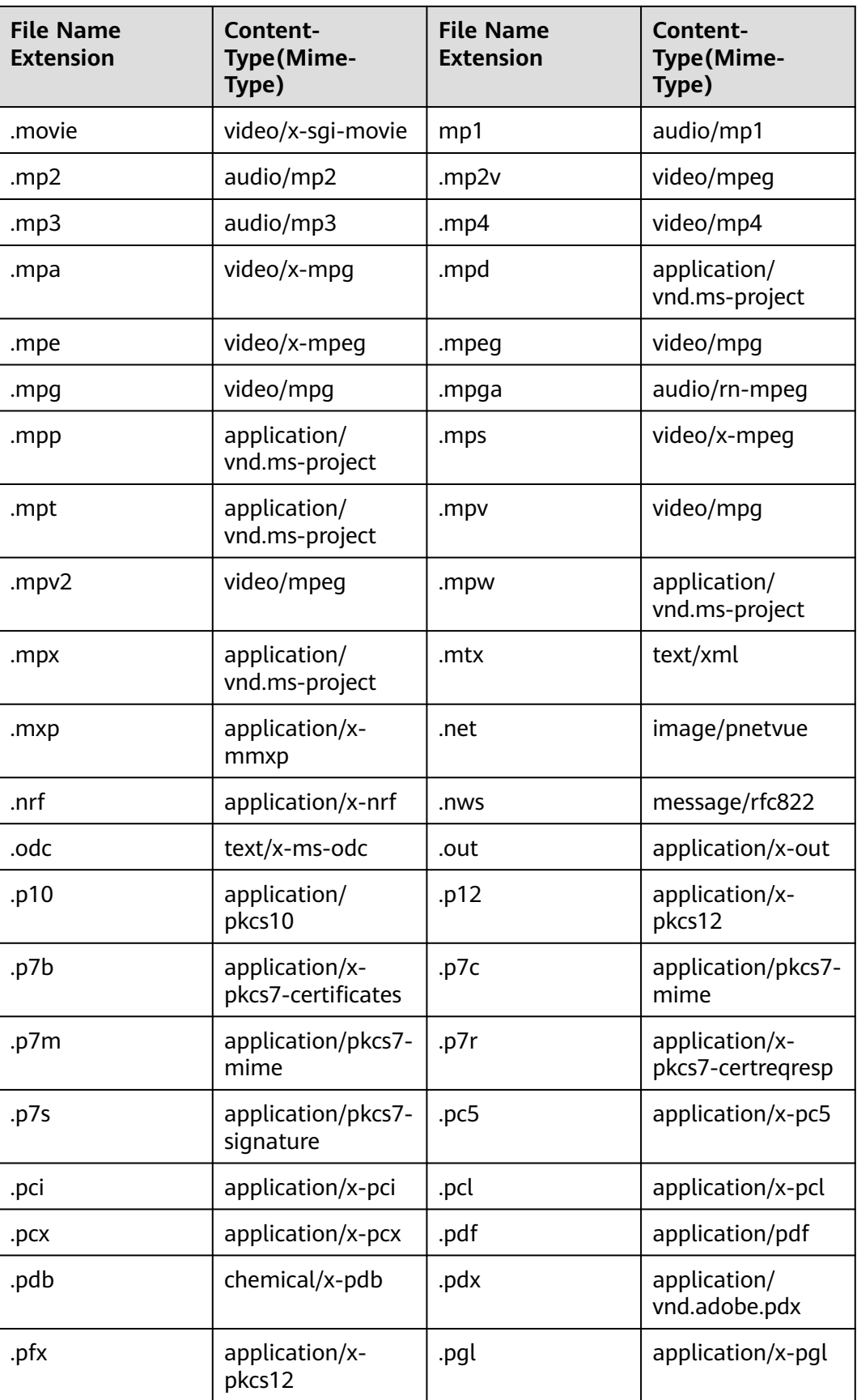

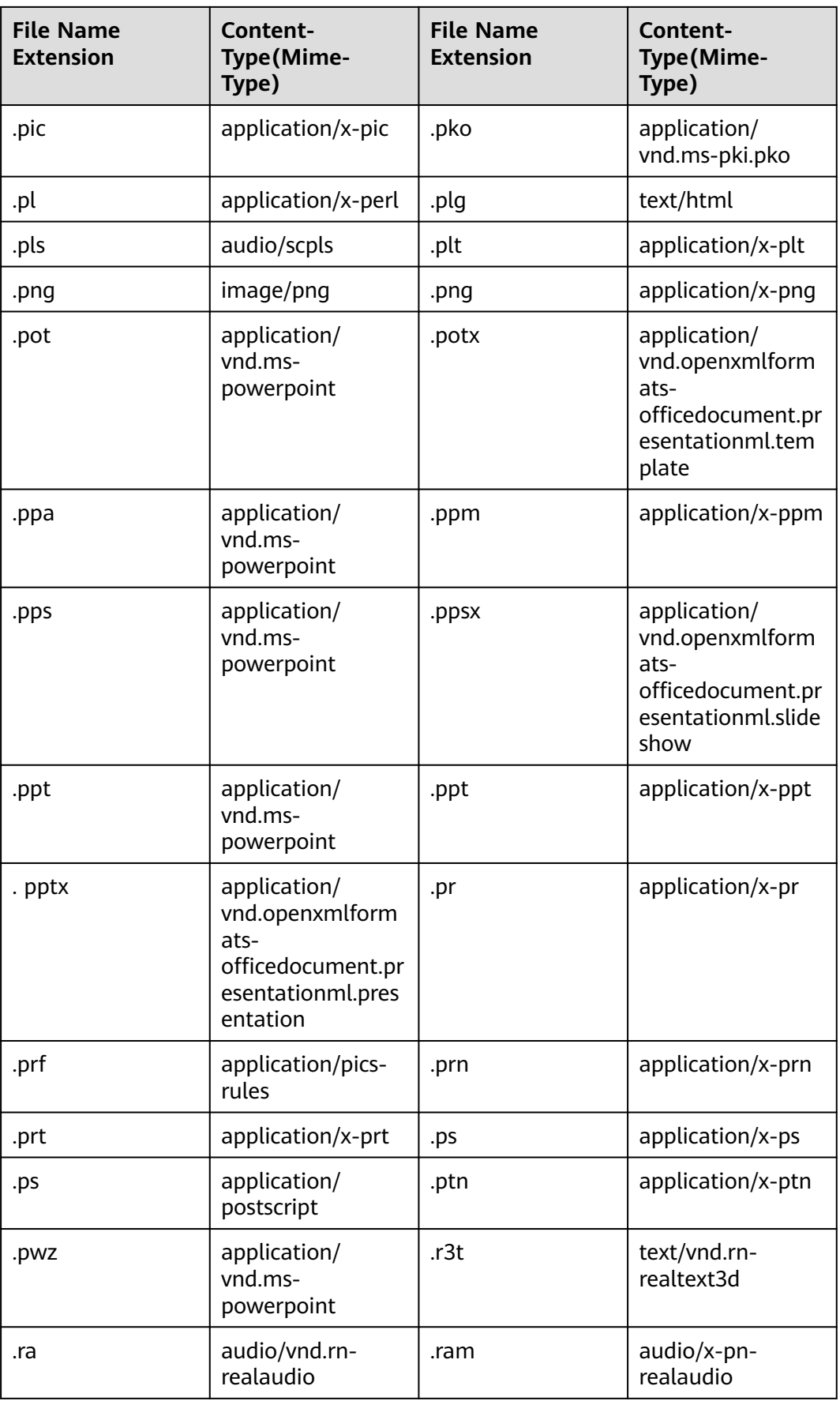

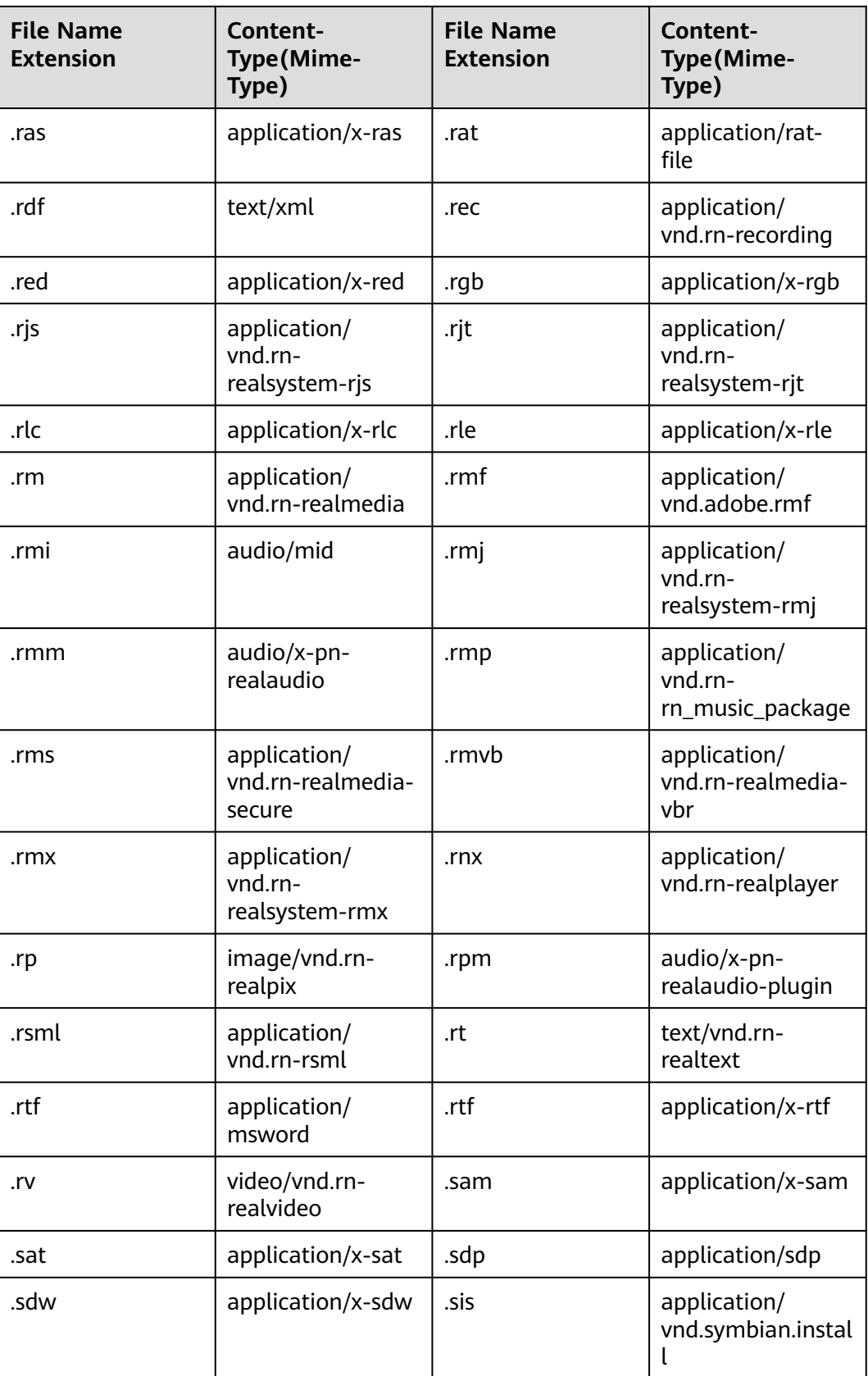

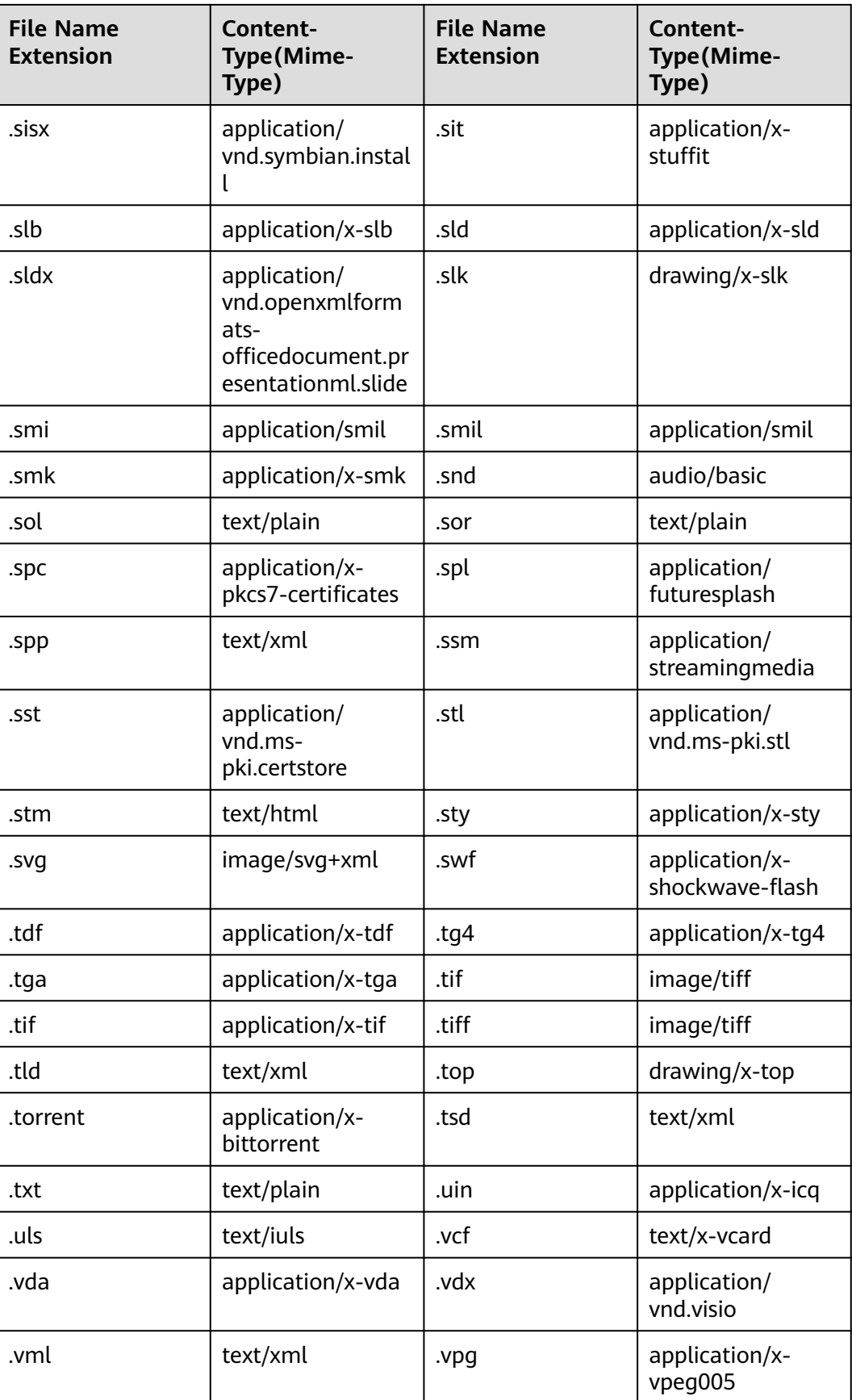

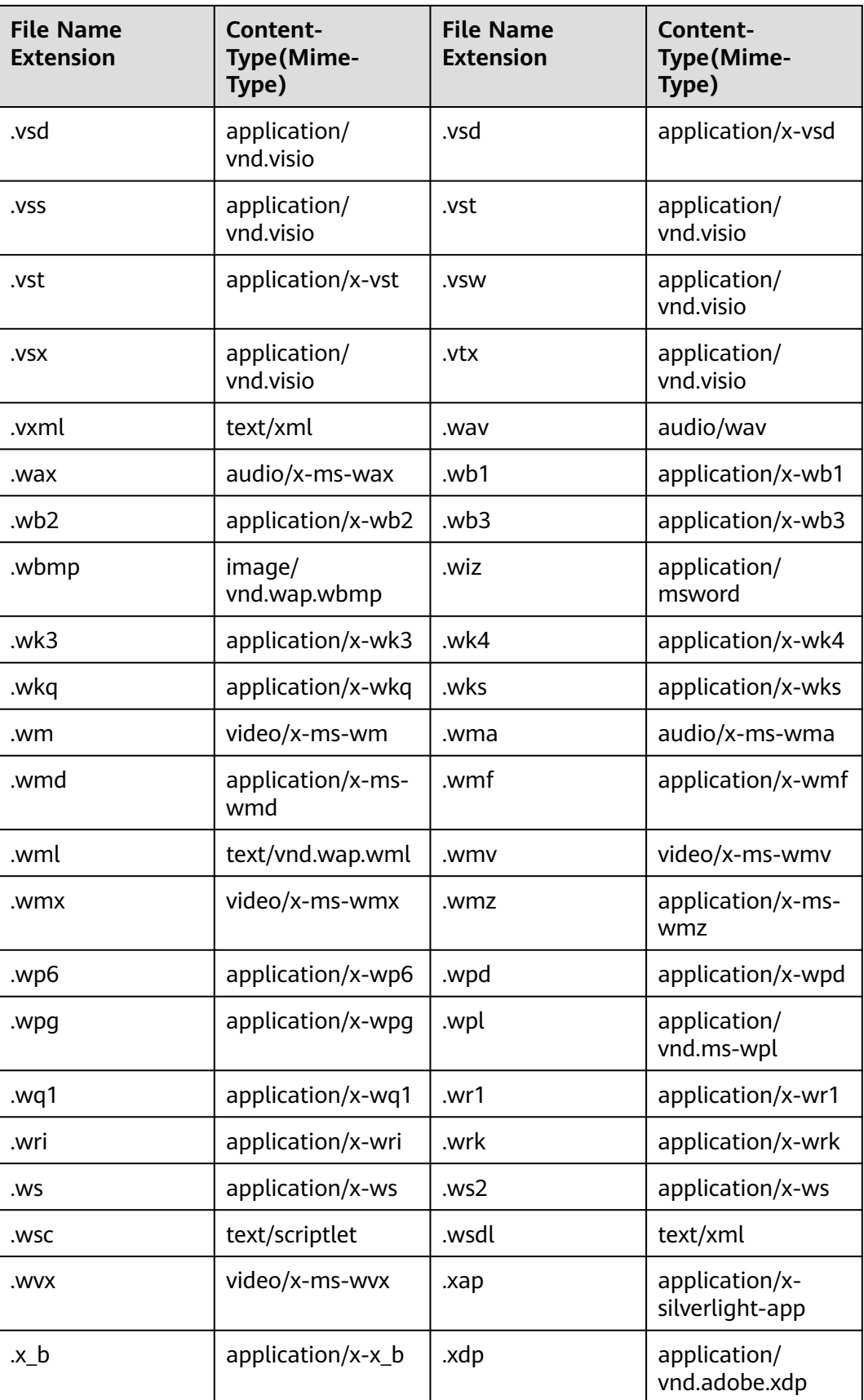

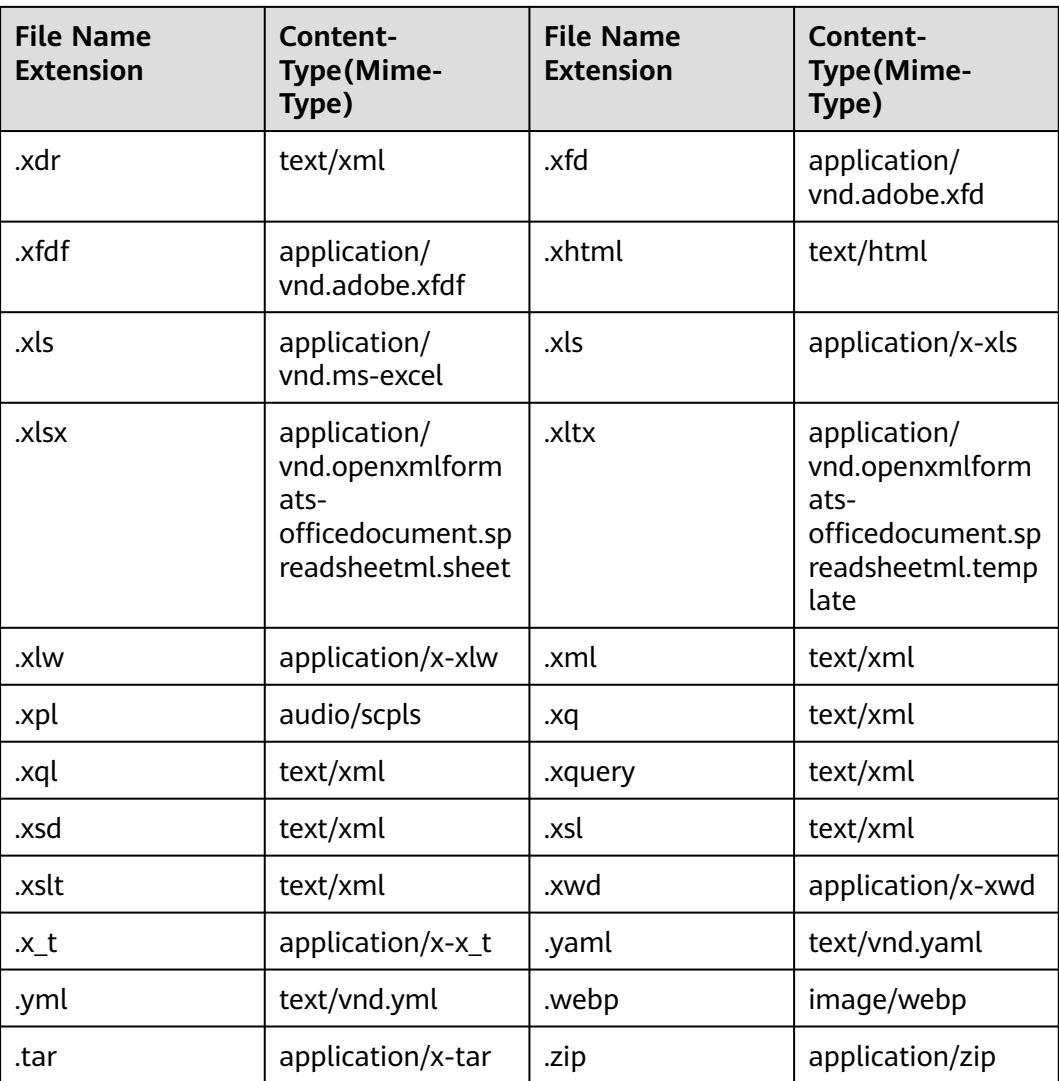